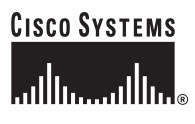

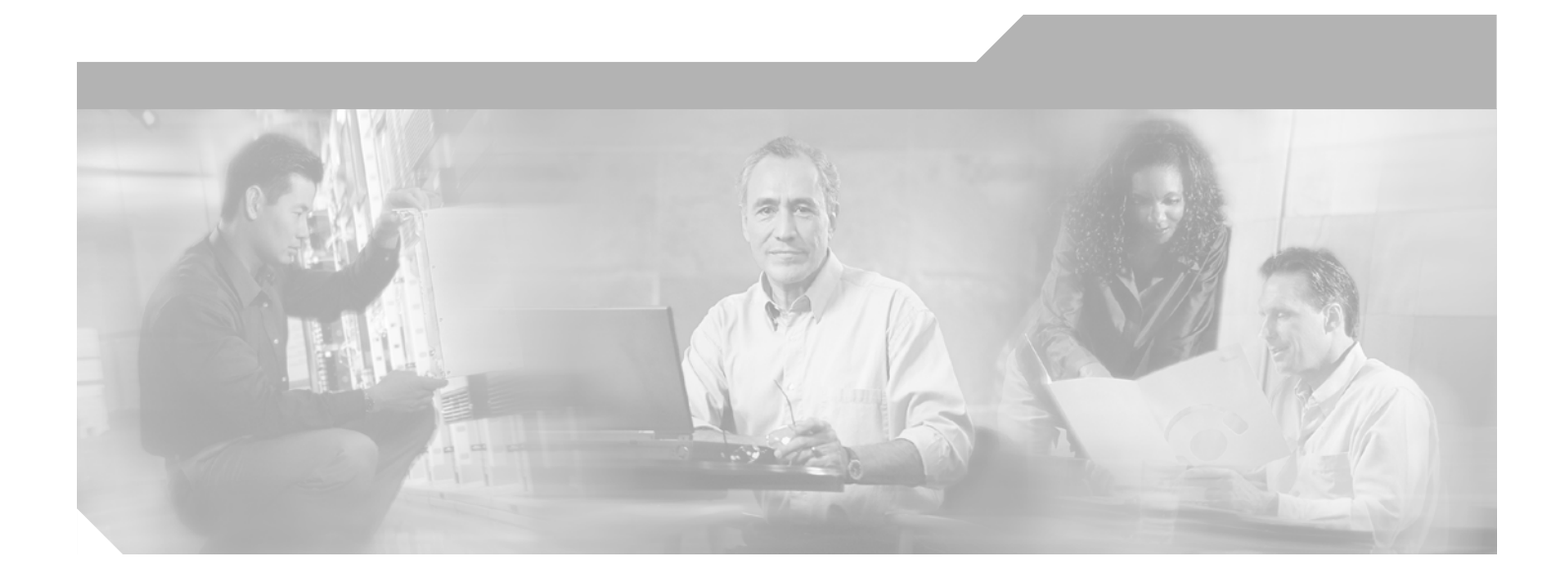

## **Cisco Voice Interworking Services (VISM) Configuration Guide and Command Reference**

Release 3.2 June 2004

#### **Corporate Headquarters**

Cisco Systems, Inc. 170 West Tasman Drive San Jose, CA 95134-1706 USA <http://www.cisco.com> Tel: 408 526-4000 800 553-NETS (6387) Fax: 408 526-4100

Text Part Number: OL-4359-01 Rev C0

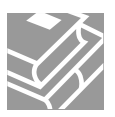

THE SPECIFICATIONS AND INFORMATION REGARDING THE PRODUCTS IN THIS MANUAL ARE SUBJECT TO CHANGE WITHOUT NOTICE. ALL STATEMENTS, INFORMATION, AND RECOMMENDATIONS IN THIS MANUAL ARE BELIEVED TO BE ACCURATE BUT ARE PRESENTED WITHOUT WARRANTY OF ANY KIND, EXPRESS OR IMPLIED. USERS MUST TAKE FULL RESPONSIBILITY FOR THEIR APPLICATION OF ANY PRODUCTS.

THE SOFTWARE LICENSE AND LIMITED WARRANTY FOR THE ACCOMPANYING PRODUCT ARE SET FORTH IN THE INFORMATION PACKET THAT SHIPPED WITH THE PRODUCT AND ARE INCORPORATED HEREIN BY THIS REFERENCE. IF YOU ARE UNABLE TO LOCATE THE SOFTWARE LICENSE OR LIMITED WARRANTY, CONTACT YOUR CISCO REPRESENTATIVE FOR A COPY.

The Cisco implementation of TCP header compression is an adaptation of a program developed by the University of California, Berkeley (UCB) as part of UCB's public domain version of the UNIX operating system. All rights reserved. Copyright © 1981, Regents of the University of California.

NOTWITHSTANDING ANY OTHER WARRANTY HEREIN, ALL DOCUMENT FILES AND SOFTWARE OF THESE SUPPLIERS ARE PROVIDED "AS IS" WITH ALL FAULTS. CISCO AND THE ABOVE-NAMED SUPPLIERS DISCLAIM ALL WARRANTIES, EXPRESSED OR IMPLIED, INCLUDING, WITHOUT LIMITATION, THOSE OF MERCHANTABILITY, FITNESS FOR A PARTICULAR PURPOSE AND NONINFRINGEMENT OR ARISING FROM A COURSE OF DEALING, USAGE, OR TRADE PRACTICE.

IN NO EVENT SHALL CISCO OR ITS SUPPLIERS BE LIABLE FOR ANY INDIRECT, SPECIAL, CONSEQUENTIAL, OR INCIDENTAL DAMAGES, INCLUDING, WITHOUT LIMITATION, LOST PROFITS OR LOSS OR DAMAGE TO DATA ARISING OUT OF THE USE OR INABILITY TO USE THIS MANUAL, EVEN IF CISCO OR ITS SUPPLIERS HAVE BEEN ADVISED OF THE POSSIBILITY OF SUCH DAMAGES.

CCIP, CCSP, the Cisco Arrow logo, the Cisco *Powered* Network mark, Cisco Unity, Follow Me Browsing, FormShare, and StackWise are trademarks of Cisco Systems, Inc.; Changing the Way We Work, Live, Play, and Learn, and iQuick Study are service marks of Cisco Systems, Inc.; and Aironet, ASIST, BPX, Catalyst, CCDA, CCDP, CCIE, CCNA, CCNP, Cisco, the Cisco Certified Internetwork Expert logo, Cisco IOS, the Cisco IOS logo, Cisco Press, Cisco Systems, Cisco Systems Capital, the Cisco Systems logo, Empowering the Internet Generation, Enterprise/Solver, EtherChannel, EtherFast, EtherSwitch, Fast Step, GigaDrive, GigaStack, HomeLink, Internet Quotient, IOS, IP/TV, iQ Expertise, the iQ logo, iQ Net Readiness Scorecard, LightStream, Linksys, MeetingPlace, MGX, the Networkers logo, Networking Academy, Network Registrar, *Packet*, PIX, Post-Routing, Pre-Routing, ProConnect, RateMUX, Registrar, ScriptShare, SlideCast, SMARTnet, StrataView Plus, SwitchProbe, TeleRouter, The Fastest Way to Increase Your Internet Quotient, TransPath, and VCO are registered trademarks of Cisco Systems, Inc. and/or its affiliates in the United States and certain other countries.

All other trademarks mentioned in this document or Website are the property of their respective owners. The use of the word partner does not imply a partnership relationship between Cisco and any other company. (0403R)

*Cisco Voice Interworking Services (VISM) Configuration Guide and Command Reference* Copyright © 2004, Cisco Systems, Inc. All rights reserved.

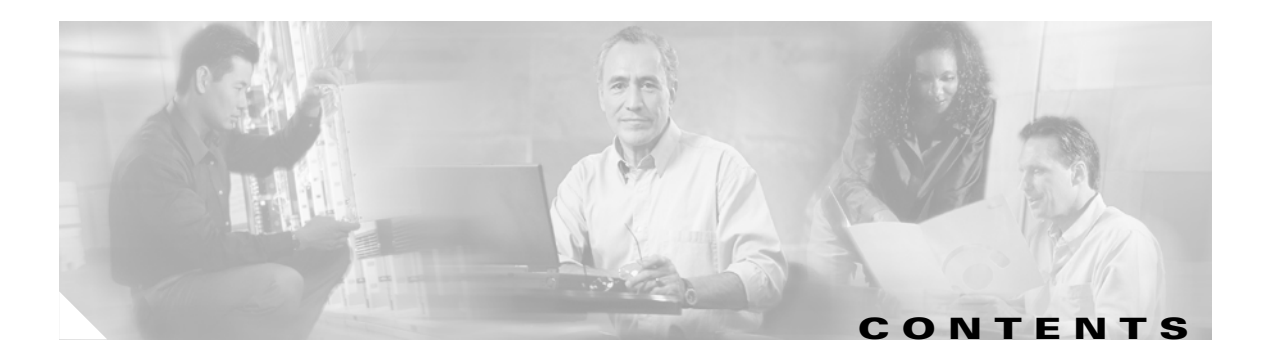

### **[Preface](#page-28-0) xxix**

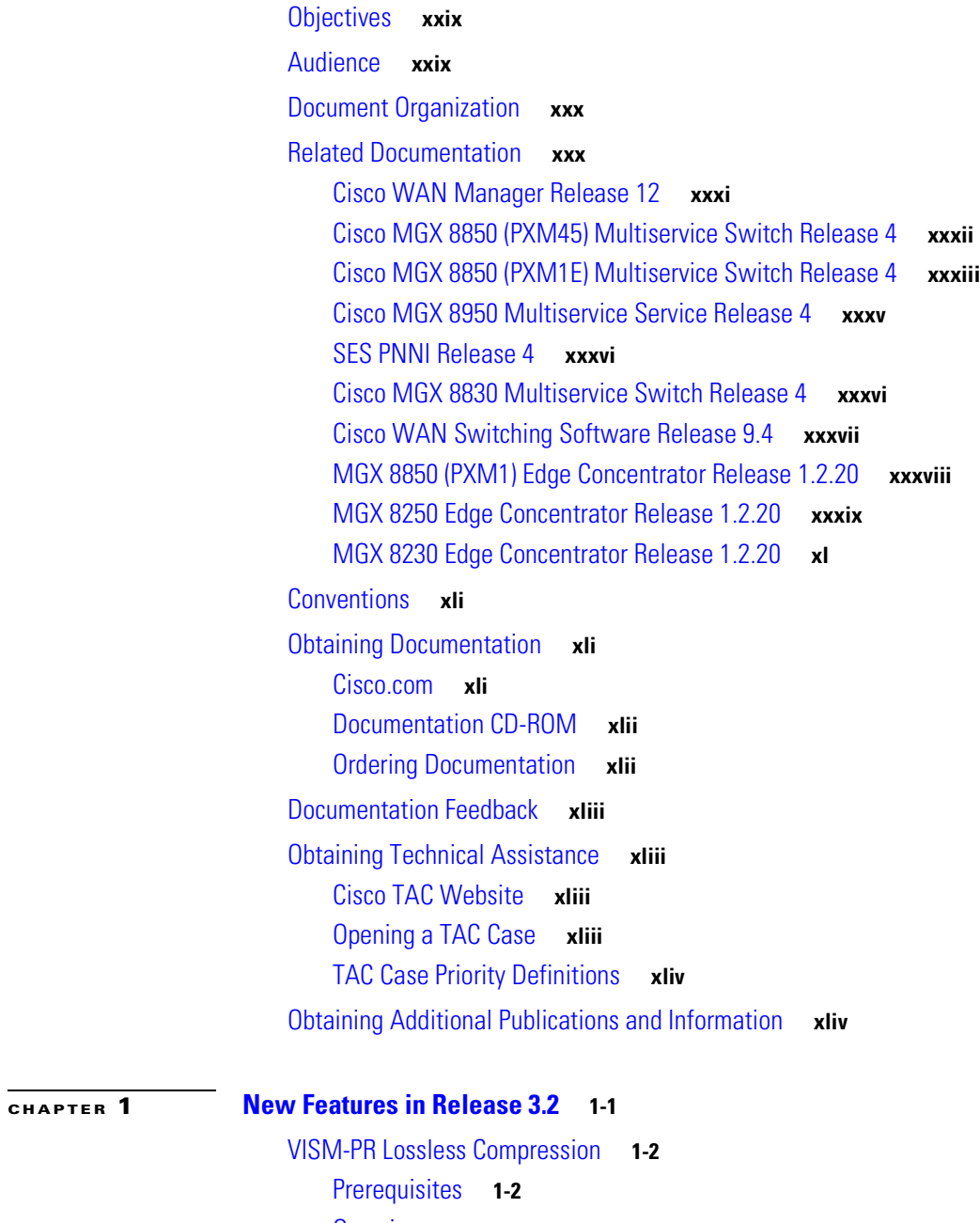

[Overview](#page-45-2) **1-2** [Configuration](#page-46-0) **1-3** [Select the Operating Mode](#page-47-0) **1-4** [Select the Template](#page-48-0) **1-5**

[Allocate Resources](#page-49-0) **1-6** [Configure PVC Connection](#page-49-1) **1-6** [Configure Lines](#page-51-0) **1-8** [Add Endpoints](#page-53-0) **1-10** [Add a Channel Identifier](#page-54-0) **1-11** [Configure Jitter Delay](#page-57-0) **1-14** [Call Progress Tones](#page-58-0) **1-15** [Default Values](#page-59-0) **1-16** [Dual Tones](#page-59-1) **1-16** [Ringback Tone](#page-59-2) **1-16** [Special Ringback Tone](#page-60-0) **1-17** [Busy Tone](#page-60-1) **1-17** [Congestion Tone](#page-60-2) **1-17** [Special Information Tone](#page-61-0) **1-18** [Configure Call Progress Tones](#page-61-1) **1-18** [Configure Dual Tones](#page-61-2) **1-18** [Configure Sequential Tones](#page-63-0) **1-20** [Wireless Tones](#page-64-0) **1-21** [List of Supported Tones](#page-64-1) **1-21** [Tone Plan File Description](#page-65-0) **1-22** [Adding the Tone Plan](#page-69-0) **1-26** [Diagnostic Testing for DSP Failures](#page-74-0) **1-31** [Enable or Disable Diagnostics](#page-75-0) **1-32** [Configure Heartbeat Timer](#page-76-0) **1-33** [TGCP 1.0](#page-77-0) **1-34** [Configure TGCP](#page-77-1) **1-34** [Configure the Timers](#page-80-0) **1-37** [Alarm Suppression](#page-81-0) **1-38** [Configure AIS Suppression](#page-81-1) **1-38** [Configure OAM Loop Count](#page-82-0) **1-39** [Display Alarms](#page-82-1) **1-39** [Alarms not Suppressed](#page-84-0) **1-41** [Upgrade Notes](#page-84-1) **1-41** [G.729a Codec with 20 ms](#page-84-2) **1-41** [E1 CAS Idle Code](#page-87-0) **1-44** [Configure the Idle Code](#page-88-0) **1-45** [CAS Code Sent When Adding a CID](#page-91-0) **1-48** [CAS Code Sent When Deleting a CID](#page-92-0) **1-49** [Upgrade Notes](#page-92-1) **1-49**

**Cisco Voice Interworking Services (VISM) Configuration Guide and Command Reference**

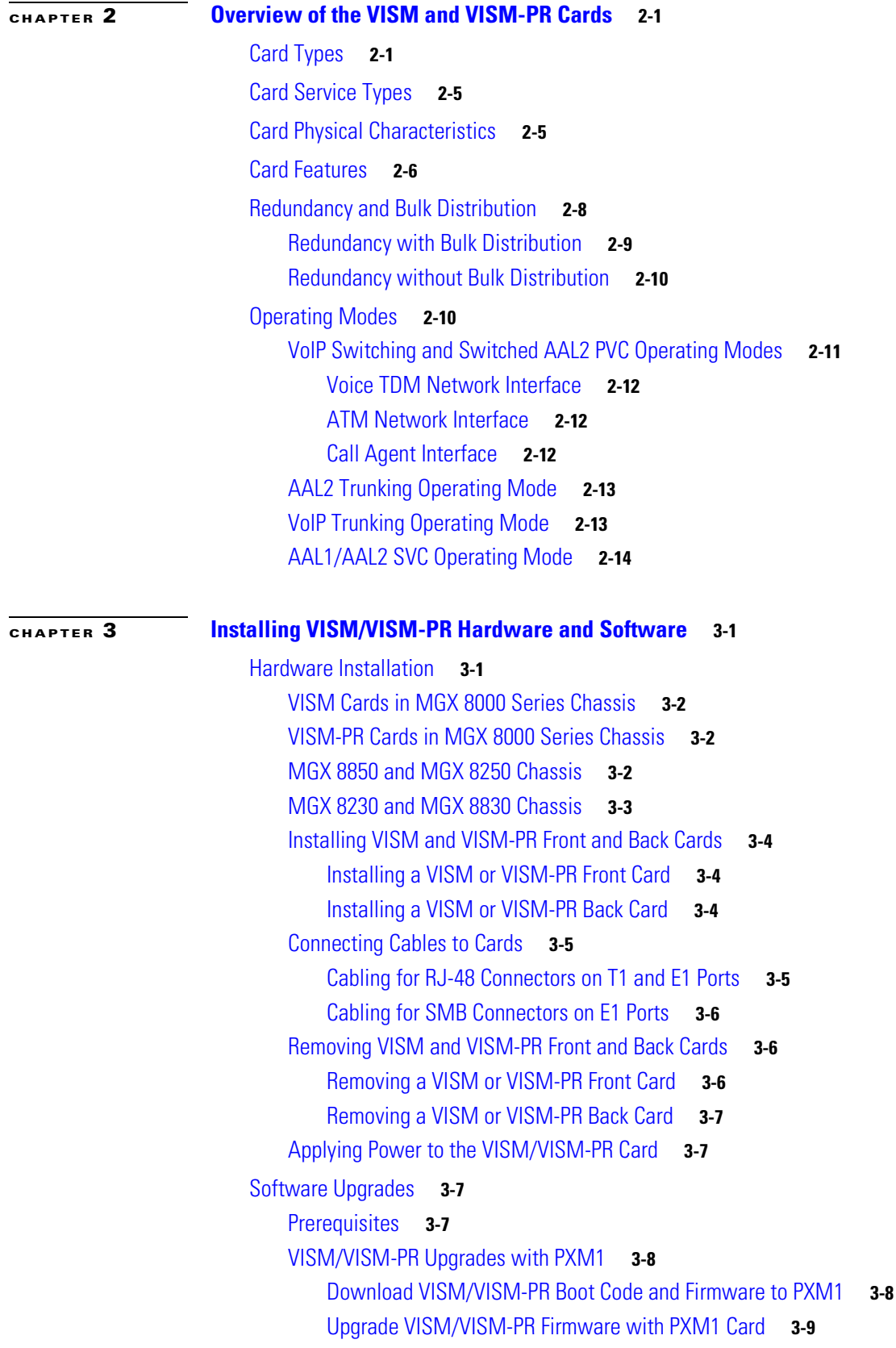

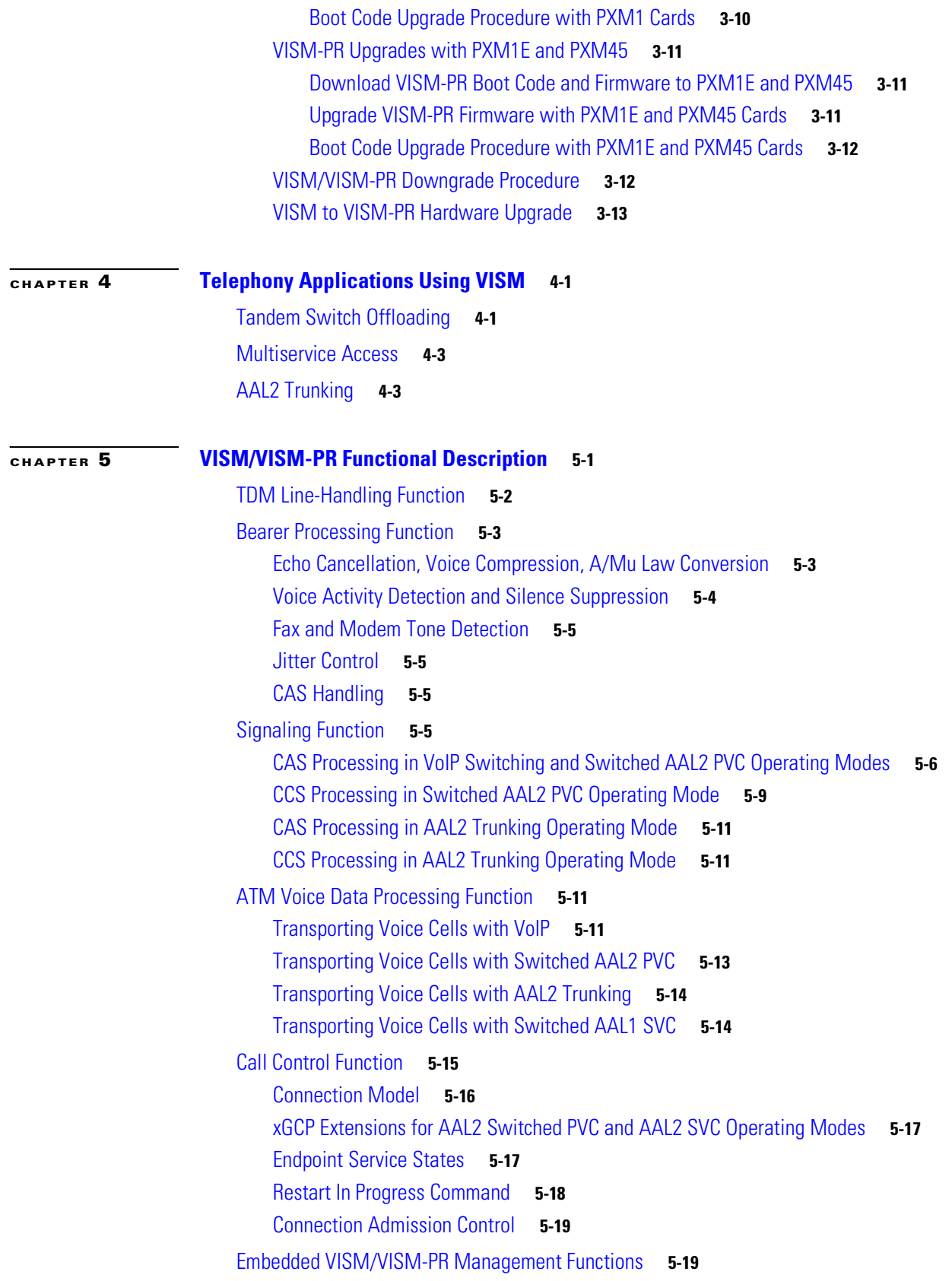

**Cisco Voice Interworking Services (VISM) Configuration Guide and Command Reference**

 $\overline{\mathbf{I}}$ 

 $\blacksquare$ 

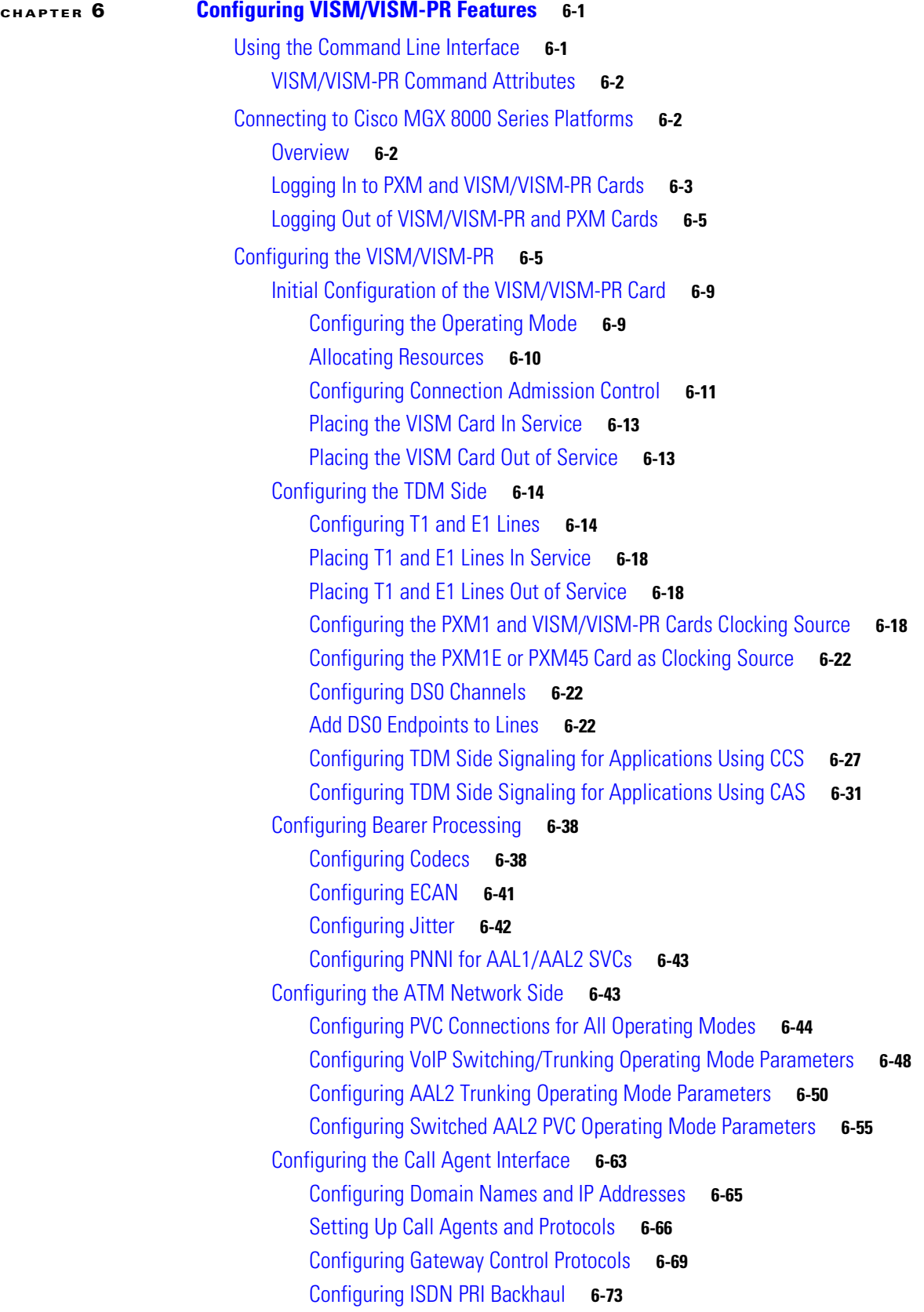

[Additional VISM Features](#page-224-0) **6-77** [Mid-Call DTMF](#page-226-0) **6-79** [Configurable Jitter Buffer](#page-226-1) **6-79** [Adjustable Gain](#page-226-2) **6-79** [Adjustable Music On-Hold Threshold](#page-226-3) **6-79** [CALEA](#page-227-0) **6-80** [MGC Redundancy](#page-227-1) **6-80** [External DNS](#page-227-2) **6-80** [2 IP Address Support](#page-227-3) **6-80** [VoIP Trunking](#page-228-0) **6-81** [T.38 Fax Relay](#page-228-1) **6-81** [CAS Features](#page-228-2) **6-81** [Programmable Tone Plans](#page-229-0) **6-82** [Loop Start, DID, and Delay Dial](#page-229-1) **6-82** [Feature Group D](#page-230-0) **6-83** [Configure Flash Hook and Glare Condition Attributes](#page-230-1) **6-83** [Configure ANI and DNIS Digit Order](#page-230-2) **6-83** [RFC 3064 Package Support](#page-230-3) **6-83** [RFC 2833 Support](#page-231-0) **6-84** [VISM Network Continuity Test](#page-231-1) **6-84** [Configure PVC OAM Cell Parameters](#page-231-2) **6-84** [PXM1E and PXM45 Card-Only Features](#page-231-3) **6-84** [Call Agent-Controlled VoATM AAL1 and AAL2 SVC](#page-232-0) **6-85** [AAL1 SVC-Based TDM Hairpinning](#page-232-1) **6-85** [High Complexity Codec Support for VISM-PR—G.723.1](#page-233-0) **6-86** [Announcement File System](#page-233-1) **6-86** [Announcement Timeouts](#page-233-2) **6-86** [Announcement Direction](#page-233-3) **6-86** [Broadcast Announcements](#page-234-0) **6-87** [Multiple Announcement Requests for the Same Endpoint](#page-234-1) **6-87** [Announcement File Server](#page-234-2) **6-87** [Announcement File Server Name](#page-234-3) **6-87** [Announcement File Server Directory Structure](#page-234-4) **6-87** [VISM Announcement Cache Management](#page-235-0) **6-88** [Announcement Expiry](#page-235-1) **6-88** [Permanent Announcements](#page-235-2) **6-88** [Call Agent-Controlled T.38 Fax](#page-236-0) **6-89** [Additional Support for MGCP 1.0](#page-237-0) **6-90** [RSVP-Based Admission Control](#page-237-1) **6-90** [Clock Slip Counters](#page-238-0) **6-91**

[RTP Connection Statistics](#page-238-1) **6-91** [CAS Immediate Start and Ground Start Glare Handling](#page-239-0) **6-92** [Grooming for Local Traffic](#page-239-1) **6-92** [MGX 8000 Series Implementation Features](#page-239-2) **6-92** [Additional VBR Enhancements](#page-240-0) **6-93** [Expanded Clock Source Selection](#page-240-1) **6-93** [Private Network-to-Network Interface Priority Routing](#page-240-2) **6-93** [Additional SPVC Connection Management Capabilities](#page-240-3) **6-93** [192 T1/248 E1 DS0 Support with High Complexity Codecs on VISM-PR](#page-241-0) **6-94** [Channel Alarm Enhancement](#page-241-1) **6-94** [VISM TDM Line Statistics Collection](#page-241-2) **6-94**

#### **[CHAPTER](#page-242-0) 7 [CLI Commands](#page-242-1) 7-1**

[VoIP Switching/VoIP Trunking](#page-243-0) **7-2** [AAL2 Trunking](#page-254-0) **7-13** [AAL1 Switching](#page-259-0) **7-18** [Switched AAL2 SVC](#page-268-0) **7-27** [Switched AAL2 PVC](#page-276-0) **7-35** [VoIP and AAL1 SVC](#page-285-0) **7-44** [VoIP Trunking/AAL2 Trunking](#page-296-0) **7-55** [?](#page-305-0) **7-64** [addannpermanent](#page-306-0) **7-65** [addcasvar](#page-308-0) **7-67** [addccs](#page-310-0) **7-69** [addcid](#page-311-0) **7-70** [addcon](#page-315-0) **7-74** [addconloop](#page-318-0) **7-77** [adddn](#page-319-0) **7-78** [adddnip](#page-321-0) **7-80** [adddualtonedet](#page-322-0) **7-81** [addendpt](#page-324-0) **7-83** [addendptloop](#page-326-0) **7-85** [addendpts](#page-327-0) **7-86** [addlapd](#page-330-0) **7-89** [addlapdtrunk](#page-331-0) **7-90** [addln](#page-333-0) **7-92** [addlnloop](#page-334-0) **7-93**

**Cisco Voice Interworking Services (VISM) Configuration Guide and Command Reference**

 $\mathbf{r}$ 

[addmgc](#page-335-0) **7-94** [addmgcgrpentry](#page-336-0) **7-95** [addmgcgrpprotocol](#page-338-0) **7-97** [addport](#page-341-0) **7-100** [addrscprtn](#page-342-0) **7-101** [addrtpcon](#page-343-0) **7-102** [addrudptrunk](#page-347-0) **7-106** [addses](#page-349-0) **7-108** [addsesgrp](#page-350-0) **7-109** [addsesset](#page-351-0) **7-110** [addtoneplan](#page-352-0) **7-111** [addxgcppersistevt](#page-357-0) **7-116** [cc](#page-359-0) **7-118** [chkflash](#page-360-0) **7-119** [clralm](#page-361-0) **7-120** [clralmcnt](#page-362-0) **7-121** [clralmcnts](#page-363-0) **7-122** [clralms](#page-364-0) **7-123** [clrcacfailcntrs](#page-365-0) **7-124** [clrccscnt](#page-366-0) **7-125** [clrccscnts](#page-367-0) **7-126** [clrmngcidcnt](#page-368-0) **7-127** [clrrtpcnt](#page-369-0) **7-128** [clrsarcnt](#page-371-0) **7-130** [clrsarcnts](#page-372-0) **7-131** [clrsarmsgcnt](#page-373-0) **7-132** [clrscrn](#page-374-0) **7-133** [clrslipcnt](#page-375-0) **7-134** [clrtaskinfo](#page-376-0) **7-135** [cnfaal2subcellmuxing](#page-377-0) **7-136** [cnfaal2timerparams](#page-378-0) **7-137** [cnfaal2transparams](#page-379-0) **7-138** [cnfadapgain](#page-380-0) **7-139** [cnfaggsvcbw](#page-381-0) **7-140** [cnfaissuppression](#page-382-0) **7-141**

**Cisco Voice Interworking Services (VISM) Configuration Guide and Command Reference**

[cnfalm](#page-383-0) **7-142** [cnfalmcnt](#page-385-0) **7-144** [cnfannagetime](#page-388-0) **7-147** [cnfanndn](#page-390-0) **7-149** [cnfannpathprefix](#page-392-0) **7-151** [cnfannprefcodec](#page-395-0) **7-154** [cnfannreqtimeout](#page-397-0) **7-156** [cnfcac](#page-399-0) **7-158** [cnfcacparams](#page-400-0) **7-159** [cnfcalea](#page-401-0) **7-160** [cnfcascode](#page-402-0) **7-161** [cnfcasdelaydialtime](#page-404-0) **7-163** [cnfcasdialdelay](#page-406-0) **7-165** [cnfcasendpt](#page-408-0) **7-167** [cnfcasflashtime](#page-410-0) **7-169** [cnfcasglareattrib](#page-412-0) **7-171** [cnfcasglaretime](#page-414-0) **7-173** [cnfcasguardtime](#page-416-0) **7-175** [cnfcasoffhooktime](#page-418-0) **7-177** [cnfcasonhooktime](#page-420-0) **7-179** [cnfcaspackage](#page-422-0) **7-181** [cnfcasparamsource](#page-426-0) **7-185** [cnfcasstartdialtime](#page-428-0) **7-187** [cnfcasvar](#page-430-0) **7-189** [cnfcaswinktime](#page-431-0) **7-190** [cnfcasxgcp](#page-433-0) **7-192** [cnfco1timer](#page-434-0) **7-193** [cnfco2timer](#page-435-0) **7-194** [cnfco4timer](#page-436-0) **7-195** [cnfcodecjtrdelay](#page-437-0) **7-196** [cnfcodecneg](#page-439-0) **7-198** [cnfcodecparams](#page-440-0) **7-199** [cnfcodectmpl](#page-442-0) **7-201** [cnfcompsize](#page-445-0) **7-204** [cnfcompvad](#page-446-0) **7-205**

 $\Gamma$ 

[cnfcon](#page-447-0) **7-206** [cnfconcac](#page-449-0) **7-208** [cnfconcacparams](#page-450-0) **7-209** [cnfconprotect](#page-451-0) **7-210** [cnfconvbdpol](#page-452-0) **7-211** [cnfconvcci](#page-453-0) **7-212** [cnfdeftos](#page-455-0) **7-214** [cnfdisctimers](#page-456-0) **7-215** [cnfdn](#page-457-0) **7-216** [cnfdnssrvr](#page-459-0) **7-218** [cnfds0execdiag](#page-460-0) **7-219** [cnfds0gain](#page-461-0) **7-220** [cnfds0localcas](#page-462-0) **7-221** [cnfds0loop](#page-463-0) **7-222** [cnfds0musicthreshold](#page-464-0) **7-223** [cnfds0sidpacket](#page-465-0) **7-224** [cnfdspheartbeattimer](#page-466-0) **7-225** [cnfdynamicpayload](#page-467-0) **7-226** [cnfecanenable](#page-468-0) **7-227** [cnfecanrec](#page-469-0) **7-228** [cnfecantail](#page-470-0) **7-229** [cnfendptcadence](#page-471-0) **7-230** [cnfendptdnsend](#page-473-0) **7-232** [cnferl](#page-474-0) **7-233** [cnfexecdiag](#page-475-0) **7-234** [cnfgain](#page-476-0) **7-235** [cnfgwis](#page-477-0) **7-236** [cnfgwoos](#page-478-0) **7-237** [cnfjtrinitdelay](#page-479-0) **7-238** [cnfjtrmode](#page-481-0) **7-240** [cnflapdretrans](#page-482-0) **7-241** [cnflapdtimer](#page-483-0) **7-242** [cnflapdtrunkpvc](#page-484-0) **7-243** [cnflapdtype](#page-486-0) **7-245** [cnflapdwinsize](#page-488-0) **7-247**

**Cisco Voice Interworking Services (VISM) Configuration Guide and Command Reference**

[cnflinesabyte](#page-489-0) **7-248** [cnfln](#page-490-0) **7-249** [cnflndigitorder](#page-492-0) **7-251** [cnflnexecdiag](#page-493-0) **7-252** [cnflngain](#page-494-0) **7-253** [cnflnis](#page-495-0) **7-254** [cnflnmusicthreshold](#page-496-0) **7-255** [cnflnoos](#page-497-0) **7-256** [cnflnringback](#page-498-0) **7-257** [cnflnsidpacket](#page-500-0) **7-259** [cnflnsig](#page-501-0) **7-260** [cnflntoneplan](#page-502-0) **7-261** [cnflntonetimeout](#page-504-0) **7-263** [cnflntrunkcond](#page-506-0) **7-265** [cnflongdurationtimer](#page-508-0) **7-267** [cnfmaxconfnum](#page-509-0) **7-268** [cnfmgcgrpentry](#page-510-0) **7-269** [cnfmgcgrpparam](#page-511-0) **7-270** [cnfmgcgrpprotocol](#page-513-0) **7-272** [cnfmidcalltimers](#page-515-0) **7-274** [cnfmusicthreshold](#page-516-0) **7-275** [cnfnwcot](#page-517-0) **7-276** [cnfoamloopcnt](#page-518-0) **7-277** [cnfoamparams](#page-519-0) **7-278** [cnfplayouttimestamp](#page-520-0) **7-279** [cnfpncon](#page-521-0) **7-280** [cnfprofelemvbd](#page-522-0) **7-281** [cnfprofelemvoice](#page-524-0) **7-283** [cnfprofneg](#page-526-0) **7-285** [cnfprofparams](#page-527-0) **7-286** [cnfrsvp](#page-529-0) **7-288** [cnfrsvprefreshmiss](#page-530-0) **7-289** [cnfrtcprepint](#page-531-0) **7-290** [cnfrtpcon](#page-532-0) **7-291** [cnfrtprxtimer](#page-535-0) **7-294**

 $\Gamma$ 

[cnfrudptrunkrmtip](#page-536-0) **7-295** [cnfseqtonedet](#page-538-0) **7-297** [cnfsesack](#page-540-0) **7-299** [cnfsesmaxreset](#page-541-0) **7-300** [cnfsesmaxseg](#page-542-0) **7-301** [cnfsesmaxwindow](#page-543-0) **7-302** [cnfsesnullsegtmout](#page-544-0) **7-303** [cnfsesoutofseq](#page-545-0) **7-304** [cnfsesport](#page-546-0) **7-305** [cnfsesretrans](#page-547-0) **7-306** [cnfsesstatetmout](#page-548-0) **7-307** [cnfsessyncatmps](#page-549-0) **7-308** [cnfsidpacket](#page-550-0) **7-309** [cnfsrcppeer](#page-551-0) **7-310** [cnfsrcppeergrpparam](#page-552-0) **7-311** [cnfsrcpretry](#page-553-0) **7-312** [cnfsvcaal2cid](#page-554-0) **7-313** [cnfsvcqosparam](#page-555-0) **7-314** [cnfsvctrfscalingfactor](#page-556-0) **7-315** [cnft38fxlco](#page-557-0) **7-316** [cnft38nsetimeout](#page-559-0) **7-318** [cnft38params](#page-560-0) **7-319** [cnftftpdn](#page-563-0) **7-322** [cnftranscotmode](#page-564-0) **7-323** [cnftrfaggclip](#page-565-0) **7-324** [cnfvbdcodec](#page-566-0) **7-325** [cnfvbdmarconi](#page-568-0) **7-327** [cnfvbdpol](#page-569-0) **7-328** [cnfvismdn](#page-570-0) **7-329** [cnfvismip](#page-571-0) **7-330** [cnfvismmode](#page-572-0) **7-331** [cnfvoiptimerparam](#page-573-0) **7-332** [cnfvoiptransparams](#page-574-0) **7-333** [cnfxgcpbt](#page-576-0) **7-335** [cnfxgcpinteropsdpost](#page-577-0) **7-336**

**Cisco Voice Interworking Services (VISM) Configuration Guide and Command Reference**

[cnfxgcpmwd](#page-578-0) **7-337** [cnfxgcppeer](#page-579-0) **7-338** [cnfxgcpretry](#page-580-0) **7-339** [delannalldynamic](#page-581-0) **7-340** [delanndynamic](#page-583-0) **7-342** [delannpermanent](#page-585-0) **7-344** [delcasvar](#page-587-0) **7-346** [delccs](#page-588-0) **7-347** [delcid](#page-589-0) **7-348** [delcon](#page-590-0) **7-349** [delconloop](#page-591-0) **7-350** [deldn](#page-592-0) **7-351** [deldnip](#page-593-0) **7-352** [deldualtonedet](#page-594-0) **7-353** [delendpt](#page-595-0) **7-354** [delendptloop](#page-597-0) **7-356** [delendpts](#page-598-0) **7-357** [dellapd](#page-600-0) **7-359** [dellapdtrunk](#page-601-0) **7-360** [delln](#page-603-0) **7-362** [dellnloop](#page-604-0) **7-363** [dellntoneplan](#page-605-0) **7-364** [delmgc](#page-606-0) **7-365** [delmgcgrpentry](#page-607-0) **7-366** [delmgcgrpprotocol](#page-608-0) **7-367** [delport](#page-610-0) **7-369** [delrscprtn](#page-611-0) **7-370** [delrtpcon](#page-612-0) **7-371** [delrudptrunk](#page-614-0) **7-373** [delses](#page-616-0) **7-375** [delsesgrp](#page-617-0) **7-376** [delsesset](#page-618-0) **7-377** [deltoneplan](#page-619-0) **7-378** [delxgcpcon](#page-621-0) **7-380** [delxgcppersistevt](#page-622-0) **7-381**

 $\Gamma$ 

[dncon](#page-623-0) **7-382** [dspaal2params](#page-624-0) **7-383** [dspaal2profile](#page-625-0) **7-384** [dspaggsvcbw](#page-626-0) **7-385** [dspaissuppression](#page-627-0) **7-386** [dspalm](#page-628-0) **7-387** [dspalmcnf](#page-629-0) **7-388** [dspalmcnt](#page-631-0) **7-390** [dspalms](#page-633-0) **7-392** [dspannagetime](#page-634-0) **7-393** [dspanncache](#page-636-0) **7-395** [dspanncontrols](#page-638-0) **7-397** [dspanndn](#page-640-0) **7-399** [dspannpathprefix](#page-642-0) **7-401** [dspannpermanents](#page-644-0) **7-403** [dspannprefcodec](#page-646-0) **7-405** [dspannreqtimeout](#page-648-0) **7-407** [dspavgsvctimes](#page-650-0) **7-409** [dspcacfailcntrs](#page-652-0) **7-411** [dspcalea](#page-653-0) **7-412** [dspcarddsp](#page-654-0) **7-413** [dspcasendpts](#page-655-0) **7-414** [dspcasglareattrib](#page-656-0) **7-415** [dspcaspackage](#page-658-0) **7-417** [dspcasparamsource](#page-660-0) **7-419** [dspcastimers](#page-662-0) **7-421** [dspcasvar](#page-664-0) **7-423** [dspcasvarendpts](#page-665-0) **7-424** [dspcasvars](#page-666-0) **7-425** [dspcasxgcps](#page-667-0) **7-426** [dspccs](#page-668-0) **7-427** [dspccschans](#page-669-0) **7-428** [dspccscnt](#page-670-0) **7-429** [dspcctimes](#page-671-0) **7-430** [dspcd](#page-673-0) **7-432**

**Cisco Voice Interworking Services (VISM) Configuration Guide and Command Reference**

[dspcds](#page-674-0) **7-433** [dspcid](#page-675-0) **7-434** [dspcids](#page-676-0) **7-435** [dspco1timer](#page-677-0) **7-436** [dspco2timer](#page-678-0) **7-437** [dspco4timer](#page-679-0) **7-438** [dspcodecjtrdelays](#page-680-0) **7-439** [dspcodecneg](#page-681-0) **7-440** [dspcodecparams](#page-682-0) **7-441** [dspcodectmpls](#page-683-0) **7-442** [dspcon](#page-684-0) **7-443** [dspconcac](#page-686-0) **7-445** [dspconcnt](#page-687-0) **7-446** [dspconferences](#page-688-0) **7-447** [dspcons](#page-689-0) **7-448** [dspconvbdpol](#page-690-0) **7-449** [dspdiags](#page-691-0) **7-450** [dspdisctimers](#page-692-0) **7-451** [dspdnallips](#page-693-0) **7-452** [dspdnips](#page-694-0) **7-453** [dspdns](#page-695-0) **7-454** [dspdnssrvr](#page-696-0) **7-455** [dspds0execdiag](#page-697-0) **7-456** [dspds0gain](#page-698-0) **7-457** [dspds0localcasstatus](#page-699-0) **7-458** [dspds0loop](#page-700-0) **7-459** [dspds0musicthreshold](#page-701-0) **7-460** [dspds0sidpacket](#page-702-0) **7-461** [dspdualtonedet](#page-703-0) **7-462** [dspdynamicpayload](#page-704-0) **7-463** [dspendpt](#page-705-0) **7-464** [dspendptdnsend](#page-707-0) **7-466** [dspendpts](#page-708-0) **7-467** [dspexecdiag](#page-709-0) **7-468** [dspfaxmodemtrace](#page-711-0) **7-470**

 $\Gamma$ 

[dspgain](#page-712-0) **7-471** [dspgwstate](#page-713-0) **7-472** [dspheartbeattimer](#page-714-0) **7-473** [dsplapd](#page-715-0) **7-474** [dsplapds](#page-717-0) **7-476** [dsplapdstat](#page-718-0) **7-477** [dsplapdtrunkpvc](#page-719-0) **7-478** [dsplapdtrunks](#page-721-0) **7-480** [dsplinecasbits](#page-723-0) **7-482** [dsplinesabyte](#page-725-0) **7-484** [dspln](#page-726-0) **7-485** [dsplncids](#page-727-0) **7-486** [dsplndigitorder](#page-728-0) **7-487** [dsplndsp](#page-729-0) **7-488** [dsplndsx0s](#page-730-0) **7-489** [dsplnendptstatus](#page-732-0) **7-491** [dsplnexecdiag](#page-733-0) **7-492** [dsplngain](#page-734-0) **7-493** [dsplnmusicthreshold](#page-735-0) **7-494** [dsplnringback](#page-736-0) **7-495** [dsplns](#page-738-0) **7-497** [dsplnsidpacket](#page-739-0) **7-498** [dsplnstate](#page-740-0) **7-499** [dsplntoneplan](#page-741-0) **7-500** [dsplntonetimeout](#page-743-0) **7-502** [dsplongdurationtimer](#page-745-0) **7-504** [dsploops](#page-746-0) **7-505** [dspmaxconfnum](#page-747-0) **7-506** [dspmaxmgcs](#page-748-0) **7-507** [dspmgc](#page-749-0) **7-508** [dspmgcgrpparams](#page-750-0) **7-509** [dspmgcgrpprotocols](#page-751-0) **7-510** [dspmgcgrps](#page-752-0) **7-511** [dspmgcs](#page-753-0) **7-512** [dspmgprotocols](#page-754-0) **7-513**

**Cisco Voice Interworking Services (VISM) Configuration Guide and Command Reference**

[dspmidcalltimers](#page-755-0) **7-514** [dspmngcidcnt](#page-756-0) **7-515** [dspmonecanendpt](#page-758-0) **7-517** [dspmusicthreshold](#page-760-0) **7-519** [dspnwcot](#page-761-0) **7-520** [dspoamloopcnt](#page-762-0) **7-521** [dspoamparams](#page-763-0) **7-522** [dspport](#page-764-0) **7-523** [dspprofparams](#page-765-0) **7-524** [dsprscprtn](#page-767-0) **7-526** [dsprsvpif](#page-768-0) **7-527** [dsprsvpreq](#page-769-0) **7-528** [dsprsvpreqs](#page-771-0) **7-530** [dsprsvpresv](#page-772-0) **7-531** [dsprsvpresvs](#page-774-0) **7-533** [dsprsvpsender](#page-775-0) **7-534** [dsprsvpsenders](#page-777-0) **7-536** [dsprtpcnt](#page-778-0) **7-537** [dsprtpcon](#page-780-0) **7-539** [dsprtpconnstat](#page-782-0) **7-541** [dsprtpcons](#page-784-0) **7-543** [dsprudptrunk](#page-786-0) **7-545** [dsprudptrunks](#page-788-0) **7-547** [dspsarcnt](#page-790-0) **7-549** [dspsarcnts](#page-791-0) **7-550** [dspsarmsgcnt](#page-792-0) **7-551** [dspseqtonedet](#page-793-0) **7-552** [dspses](#page-794-0) **7-553** [dspsesgrp](#page-795-0) **7-554** [dspsesgrps](#page-796-0) **7-555** [dspsess](#page-797-0) **7-556** [dspsesset](#page-798-0) **7-557** [dspsesstat](#page-799-0) **7-558** [dspsidpacket](#page-800-0) **7-559** [dspslipcnt](#page-802-0) **7-561**

 $\Gamma$ 

[dspsrcpcnt](#page-803-0) **7-562** [dspsrcpcnts](#page-804-0) **7-563** [dspsrcppeer](#page-805-0) **7-564** [dspsrcppeergrpparams](#page-806-0) **7-565** [dspsrcppeers](#page-807-0) **7-566** [dspsrcpport](#page-808-0) **7-567** [dspsrcpretry](#page-809-0) **7-568** [dspsvcaal2cid](#page-810-0) **7-569** [dspsvccallstruct](#page-811-0) **7-570** [dspsvccalltable](#page-813-0) **7-572** [dspsvccalltimers](#page-815-0) **7-574** [dspsvccause](#page-816-0) **7-575** [dspsvccnts](#page-818-0) **7-577** [dspsvccons](#page-820-0) **7-579** [dspsvcgw](#page-821-0) **7-580** [dspsvcqosparam](#page-822-0) **7-581** [dspsvctrfscalingfactor](#page-823-0) **7-582** [dspt38fxlco](#page-824-0) **7-583** [dspt38fxlcos](#page-825-0) **7-584** [dspt38nsetimeout](#page-826-0) **7-585** [dspt38nsetimeouts](#page-827-0) **7-586** [dspt38params](#page-828-0) **7-587** [dsptaskinfo](#page-829-0) **7-588** [dsptonebuiltinplans](#page-830-0) **7-589** [dsptoneplan](#page-832-0) **7-591** [dsptoneplans](#page-834-0) **7-593** [dsptoneprovplans](#page-836-0) **7-595** [dsptoneregionplans](#page-838-0) **7-597** [dsptranscotmode](#page-840-0) **7-599** [dspvbdcodec](#page-841-0) **7-600** [dspvbdmarconi](#page-842-0) **7-601** [dspvbdpol](#page-843-0) **7-602** [dspvccis](#page-844-0) **7-603** [dspvismdn](#page-845-0) **7-604** [dspvismip](#page-846-0) **7-605**

**Cisco Voice Interworking Services (VISM) Configuration Guide and Command Reference**

[dspvismparam](#page-847-0) **7-606** [dspvoipparams](#page-849-0) **7-608** [dspxgcpbt](#page-850-0) **7-609** [dspxgcpcalls](#page-851-0) **7-610** [dspxgcpcids](#page-852-0) **7-611** [dspxgcpcnf](#page-854-0) **7-613** [dspxgcpcnt](#page-855-0) **7-614** [dspxgcpcnts](#page-856-0) **7-615** [dspxgcpcon](#page-857-0) **7-616** [dspxgcpcons](#page-860-0) **7-619** [dspxgcpdefpkg](#page-861-0) **7-620** [dspxgcpdetailcnt](#page-862-0) **7-621** [dspxgcpdetailcnts](#page-863-0) **7-622** [dspxgcpendpt](#page-864-0) **7-623** [dspxgcpendptcons](#page-866-0) **7-625** [dspxgcpendpts](#page-868-0) **7-627** [dspxgcperrcnt](#page-869-0) **7-628** [dspxgcpinterops](#page-870-0) **7-629** [dspxgcplncons](#page-871-0) **7-630** [dspxgcppeers](#page-872-0) **7-631** [dspxgcppersistevts](#page-873-0) **7-632** [dspxgcpport](#page-874-0) **7-633** [dspxgcpretry](#page-875-0) **7-634** [Help](#page-876-0) **7-635** [memShow](#page-877-0) **7-636** [pinglndsp](#page-878-0) **7-637** [rrtcon](#page-879-0) **7-638** [setfaxmodemtrace](#page-880-0) **7-639** [svccntsreset](#page-881-0) **7-640** [tstcon](#page-882-0) **7-641** [tstdelay](#page-883-0) **7-642** [upcon](#page-884-0) **7-643** [version](#page-885-0) **7-644**

 $\Gamma$ 

**[CHAPTER](#page-888-0) 8 [Troubleshooting Tips](#page-888-1) 8-1**

[VISM Card LEDs](#page-888-2) **8-1**

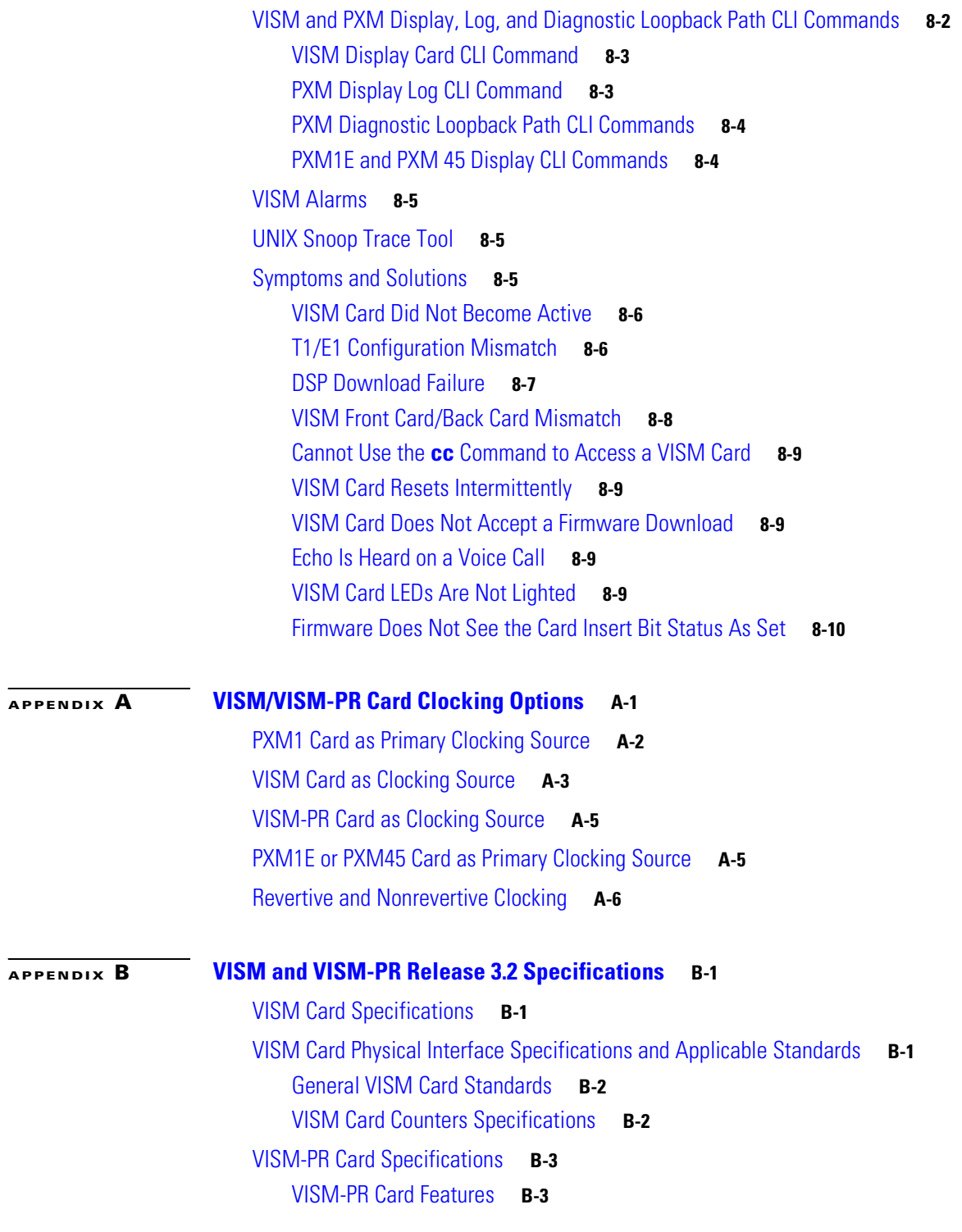

**I [NDEX](#page-908-0)**

 $\overline{\mathbf{I}}$ 

П

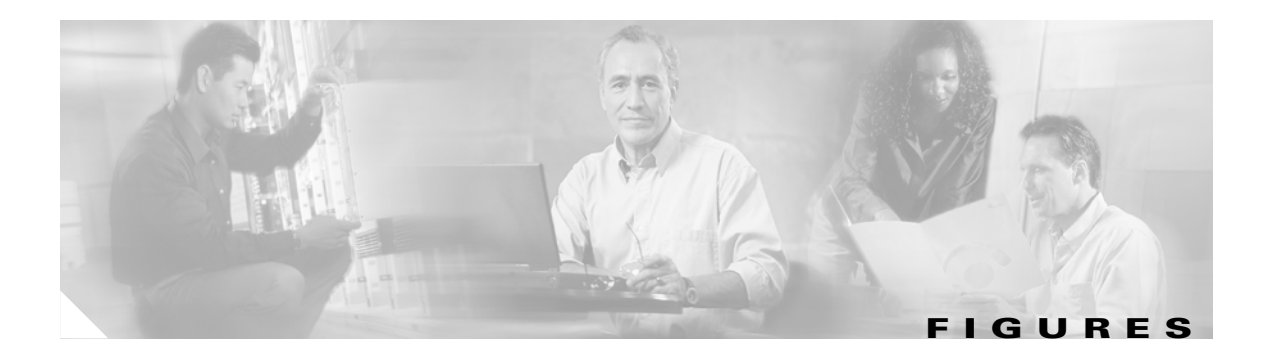

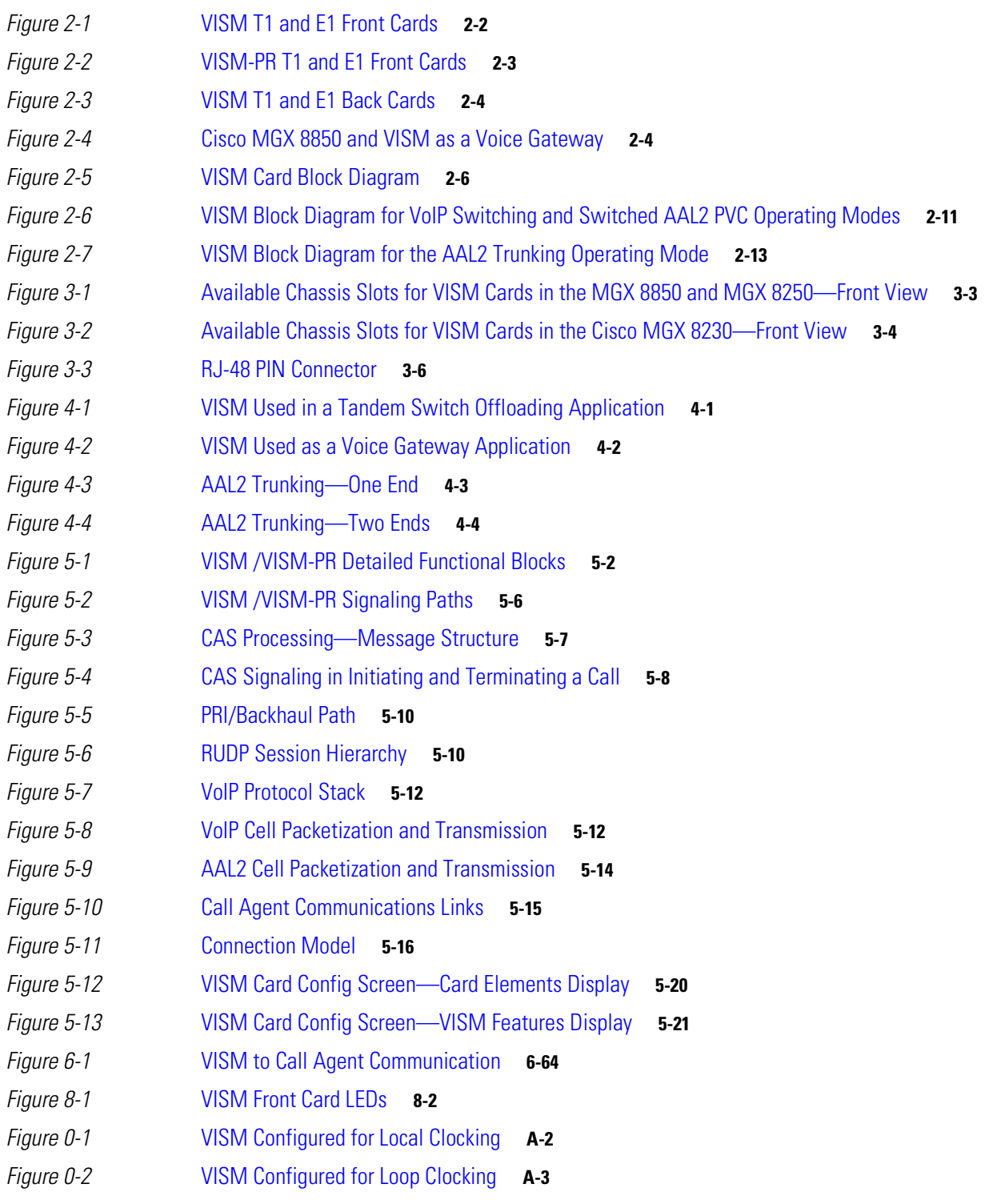

**Figures**

 $\overline{\mathbf{I}}$ 

 $\blacksquare$ 

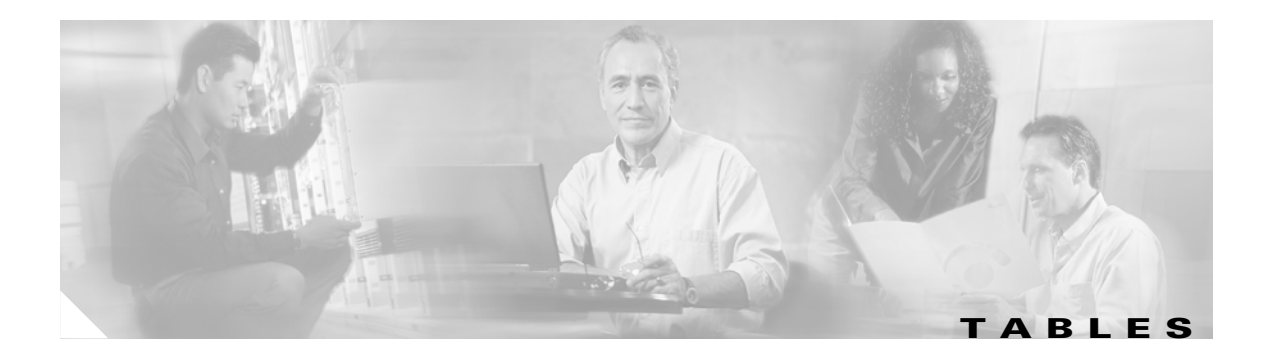

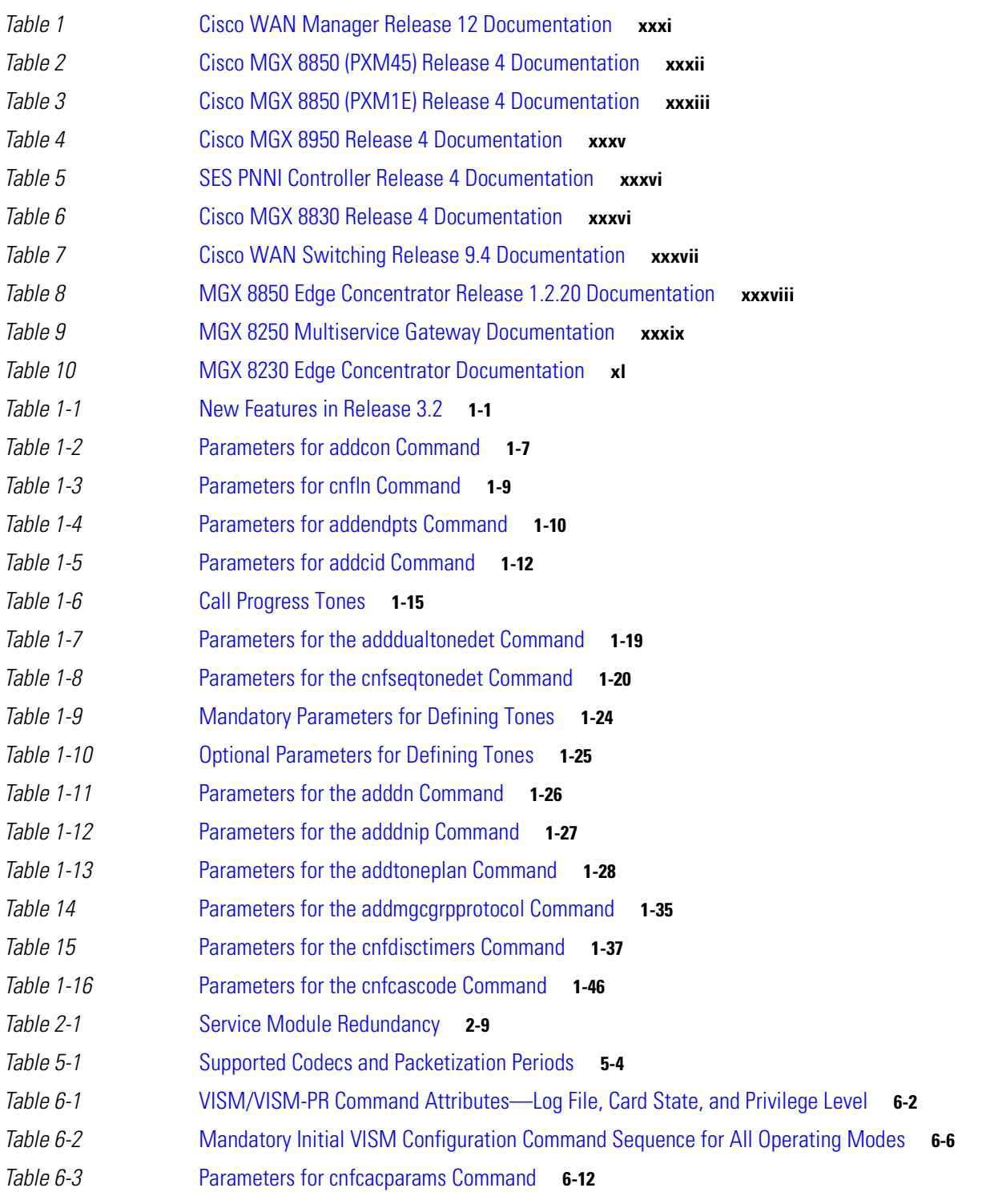

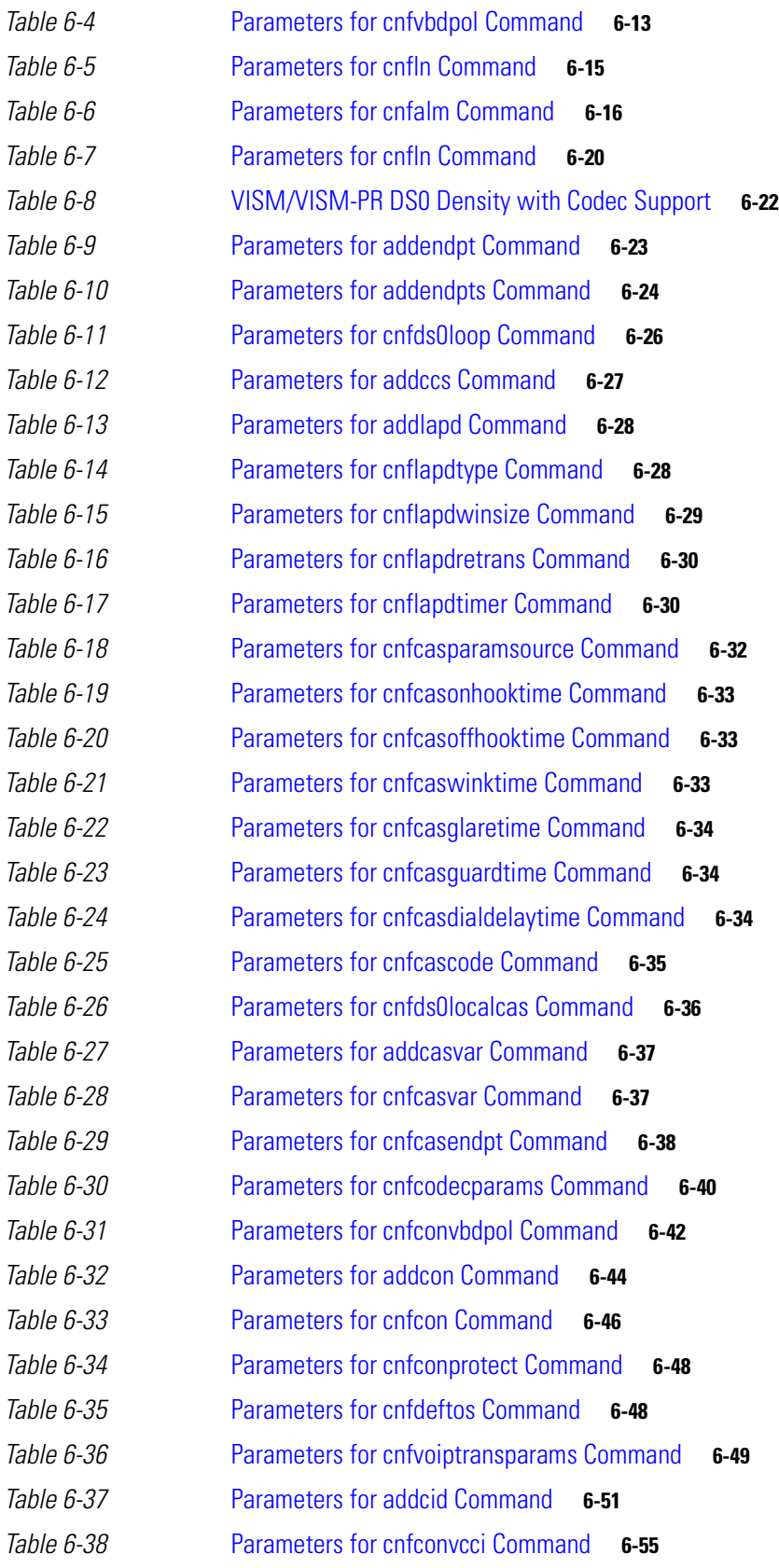

**Cisco Voice Interworking Services (VISM) Configuration Guide and Command Reference**

 $\blacksquare$ 

**Tables**

**The State** 

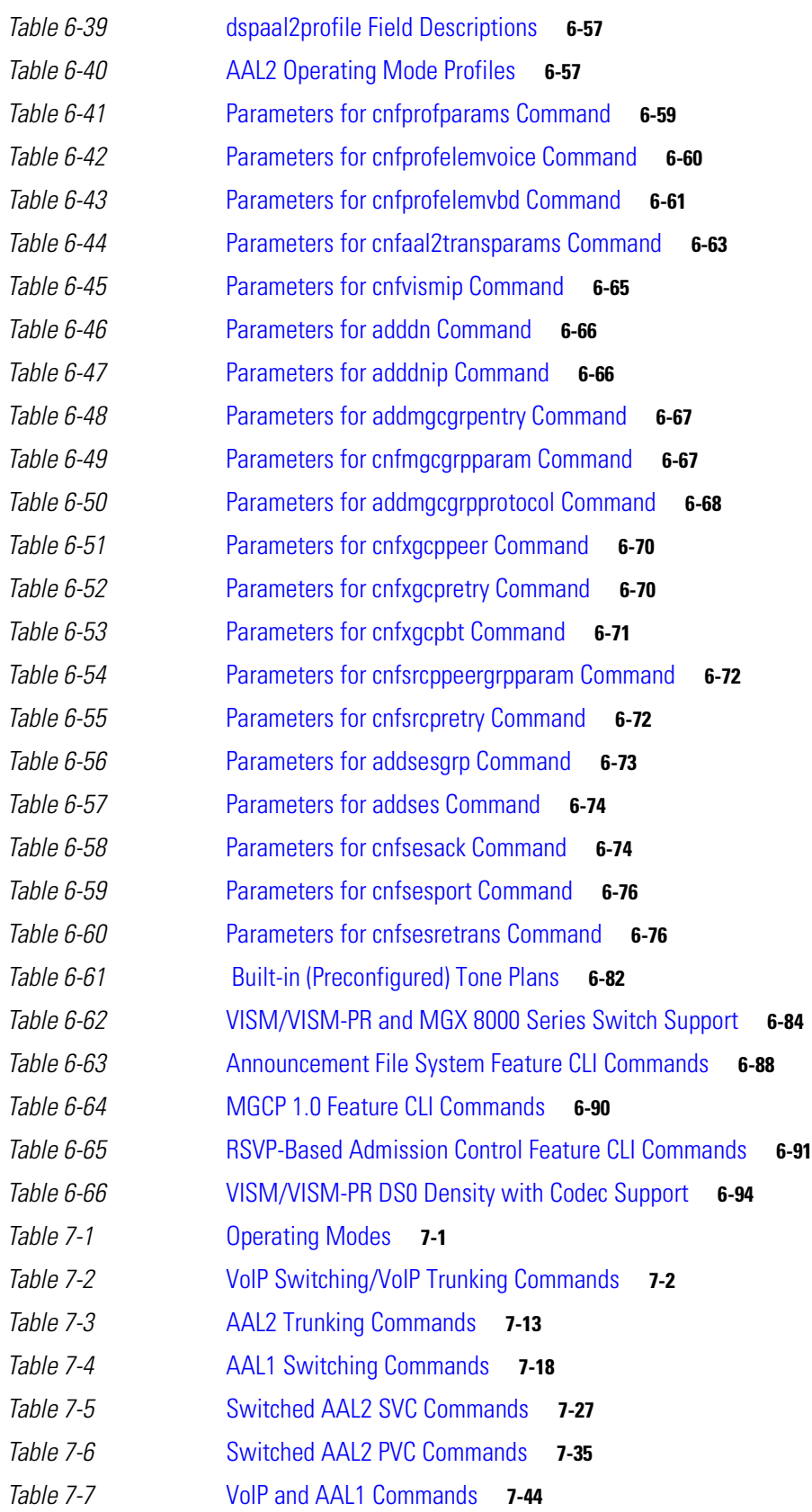

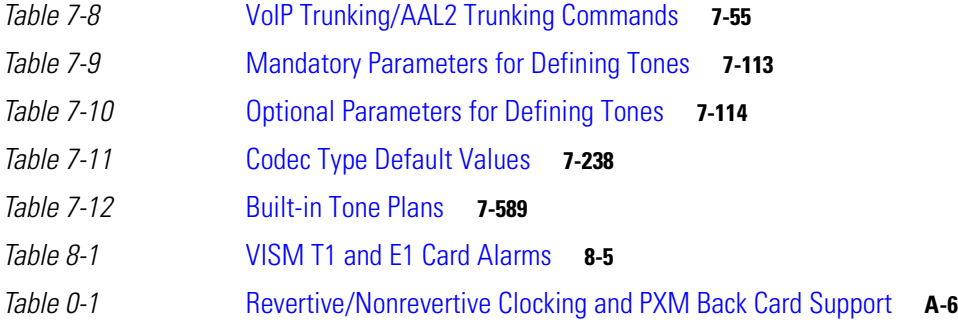

 $\blacksquare$ 

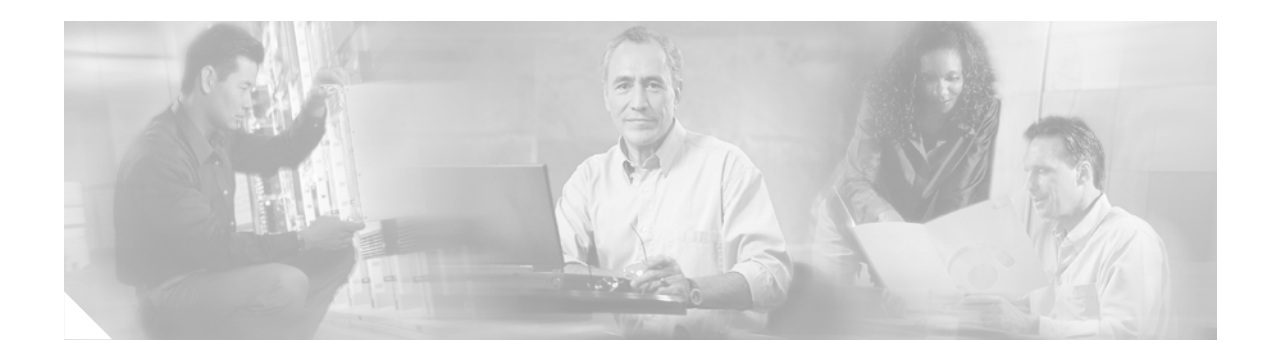

# <span id="page-28-0"></span>**Preface**

The *Cisco Voice Interworking Services (VISM) Configuration Guide and Command Reference* provides information about the Voice Interworking Service Module (VISM/VISM-PR) Release 3.2.

This preface includes the following sections:

- **•** [Objectives, page xxix](#page-28-1)
- **•** [Audience, page xxix](#page-28-2)
- **•** [Document Organization, page xxx](#page-29-0)
- **•** [Related Documentation, page xxx](#page-29-1)
- **•** [Conventions, page xli](#page-40-0)
- **•** [Obtaining Documentation, page xli](#page-40-1)
- **•** [Documentation Feedback, page xliii](#page-42-0)
- **•** [Obtaining Technical Assistance, page xliii](#page-42-1)
- **•** [Obtaining Additional Publications and Information, page xliv](#page-43-1)

# <span id="page-28-1"></span>**Objectives**

The *Cisco Voice Interworking Services (VISM) Configuration Guide and Command Reference* describes features, functions, installation, operation, and command line interface of the VISM/VISM-PR card.

# <span id="page-28-2"></span>**Audience**

 $\mathbf{r}$ 

This document is intended for the following personnel:

- **•** Technicians responsible for installing VISM/VISM-PR cards on the Cisco MGX 8230, Cisco MGX 8250, Cisco MGX 8830, and Cisco MGX 8850 (PXM1, PXM1E, and PXM45-based) shelves.
- Network administrators responsible for configuring a Cisco MGX 8000 series shelves.

Cisco recommends that installers be familiar with electronic circuitry and wiring practices and have experience as an electronic or electromechanical technician.

Installers and network administrators should also be familiar with Cisco switches and routers, T1 and E1 voice lines, and Cisco wide area networks. Cisco also recommends that you have a system administrator, who is familiar with your network and UNIX servers, present during the initial installation of a Cisco MGX 8000 Series platform.

# <span id="page-29-0"></span>**Document Organization**

This document contains the following chapters and appendices:

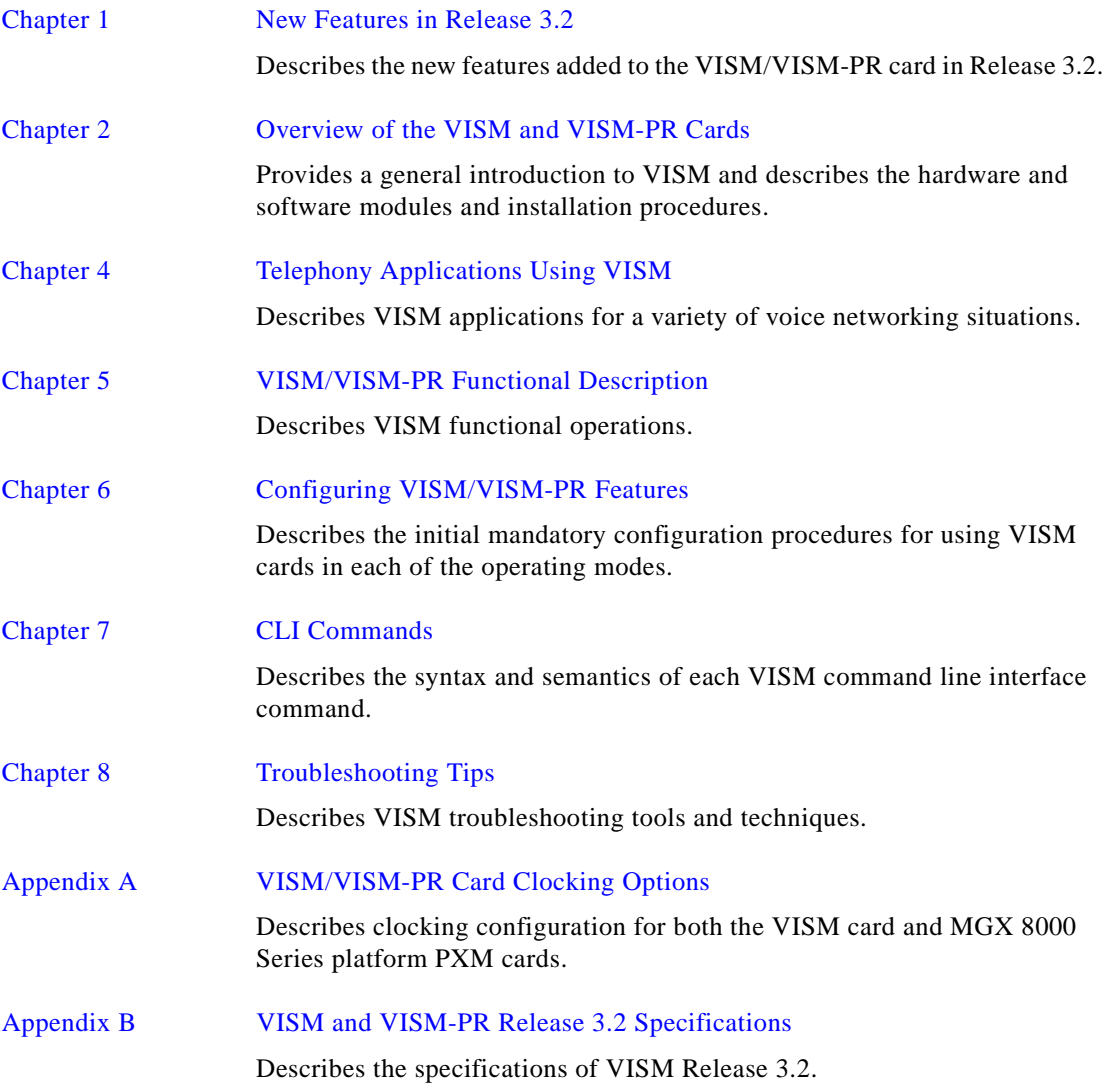

An index is also included.

# <span id="page-29-1"></span>**Related Documentation**

This "Related Documentation" section describes the technical manuals and release notes listed in the "Guide to Cisco Multiservice Switch Documentation." That guide, part DOC-7815358=, shipped with your product.

The following Cisco publications contain information related to the operation of this product and associated equipment in a Cisco WAN switching network.

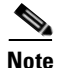

**Note** Starting in April 2003, the documents listed in the "Related Documentation" section will be available online only.

There are several ways you can find these documents online:

- **•** In your browser's URL field, enter **www.cisco.com**. In the top right search field, enter the document part number (for example, OL-3837-01) and click on GO.
- **•** For the Cisco WAN Manager documents, in your browser's URL field, enter **http://www.cisco.com/univercd/cc/td/doc/product/rtrmgmt/cwm/** and look for the CWM release number.
- **•** For all other documents, in your browser's URL field, enter **http://www.cisco.com/univercd/cc/td/doc/product/wanbu/index.htm**. Look for the switch name, then release number (for example, MGX 8850 (PXM1E), then Release 4).

### <span id="page-30-0"></span>**Cisco WAN Manager Release 12**

[Table 1](#page-30-1) lists the product documentation for the Cisco WAN Manager (CWM) network management system for Release 12.

| <b>Title</b>                                                      | <b>Description</b>                                                                                                    |
|-------------------------------------------------------------------|----------------------------------------------------------------------------------------------------|
| Cisco WAN Manager Installation Guide for Solaris 8,<br>Release 12 | Provides procedures for installing Release 12 of the CWM network<br>management system and Release 5.4 of Cisco View on a Solaris 8<br>platform.                                                                                |
| OL-3837-01                                                        |                                                                                                    |
| Cisco WAN Manager User's Guide, Release 12                        | Describes how to use the CWM Release 12 software, which consists<br>of user applications and tools for network management, connection<br>management, network configuration, statistics collection, and security<br>management. |
| OL-3838-01                                                        |                                                                                                    |
| Cisco WAN Manager SNMP Service Agent Guide,                       | Provides information about the CWM Simple Network Management<br>Protocol Service Agent, an optional adjunct to CWM that is used for<br>managing Cisco WAN switches using SNMP.                                                 |
| Release 12                                                        |                                                                                                    |
| OL-3840-01                                                        |                                                                                                    |
| Cisco WAN Manager Database Interface Guide,                       | Provides information about accessing the CWM Informix OnLine<br>database that is used to store information about the network elements.                                                                                         |
| Release 12                                                        |                                                                                                    |
| OL-3839-01                                                        |                                                                                                    |

<span id="page-30-1"></span>*Table 1 Cisco WAN Manager Release 12 Documentation*

 $\mathbf{r}$ 

## <span id="page-31-0"></span>**Cisco MGX 8850 (PXM45) Multiservice Switch Release 4**

[Table 2](#page-31-1) lists the product documentation for the installation and operation of the Cisco MGX 8850 (PXM45) Multiservice Switch Release 4.

<span id="page-31-1"></span>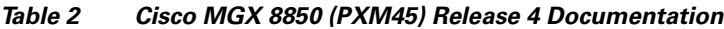

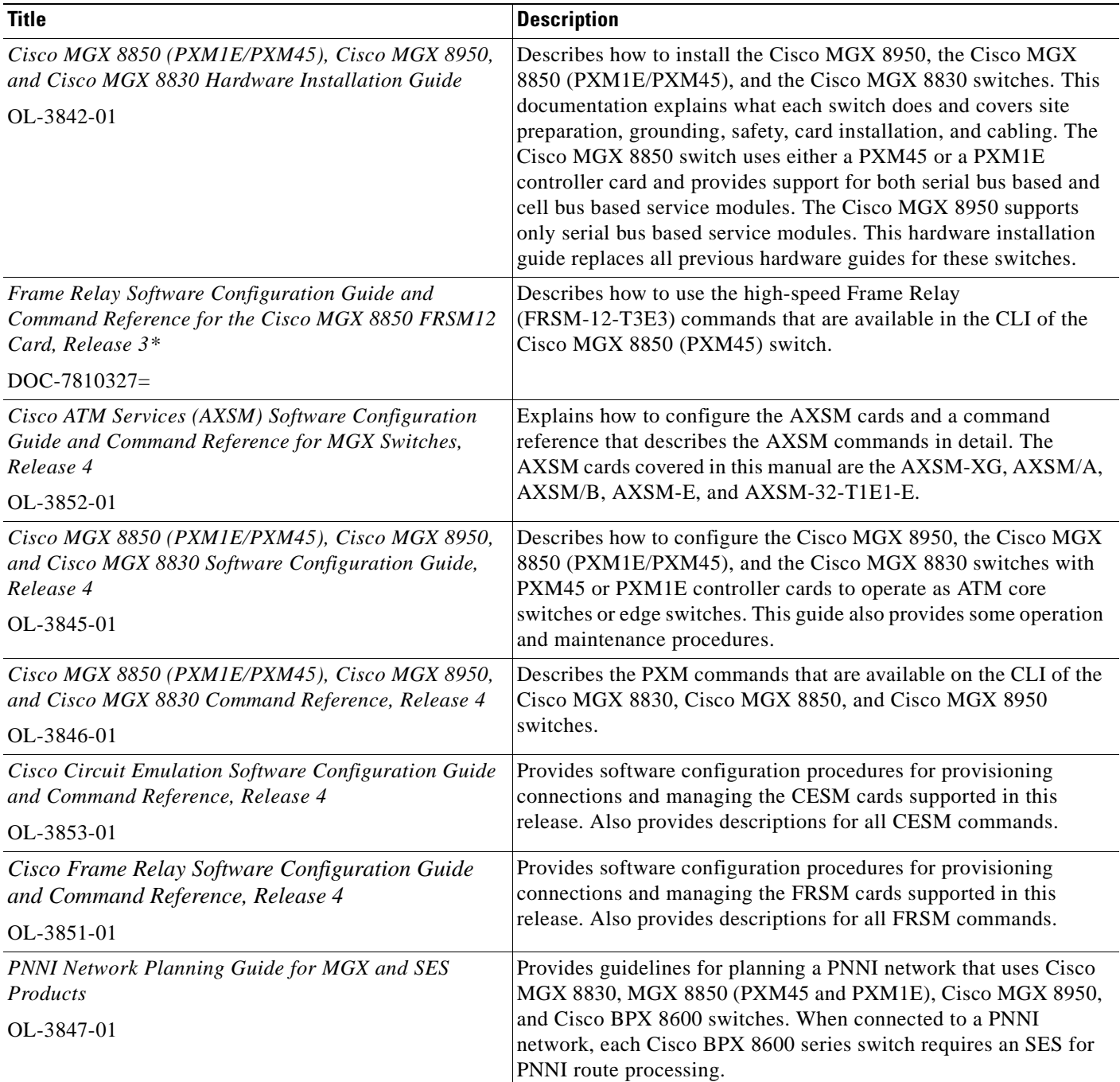

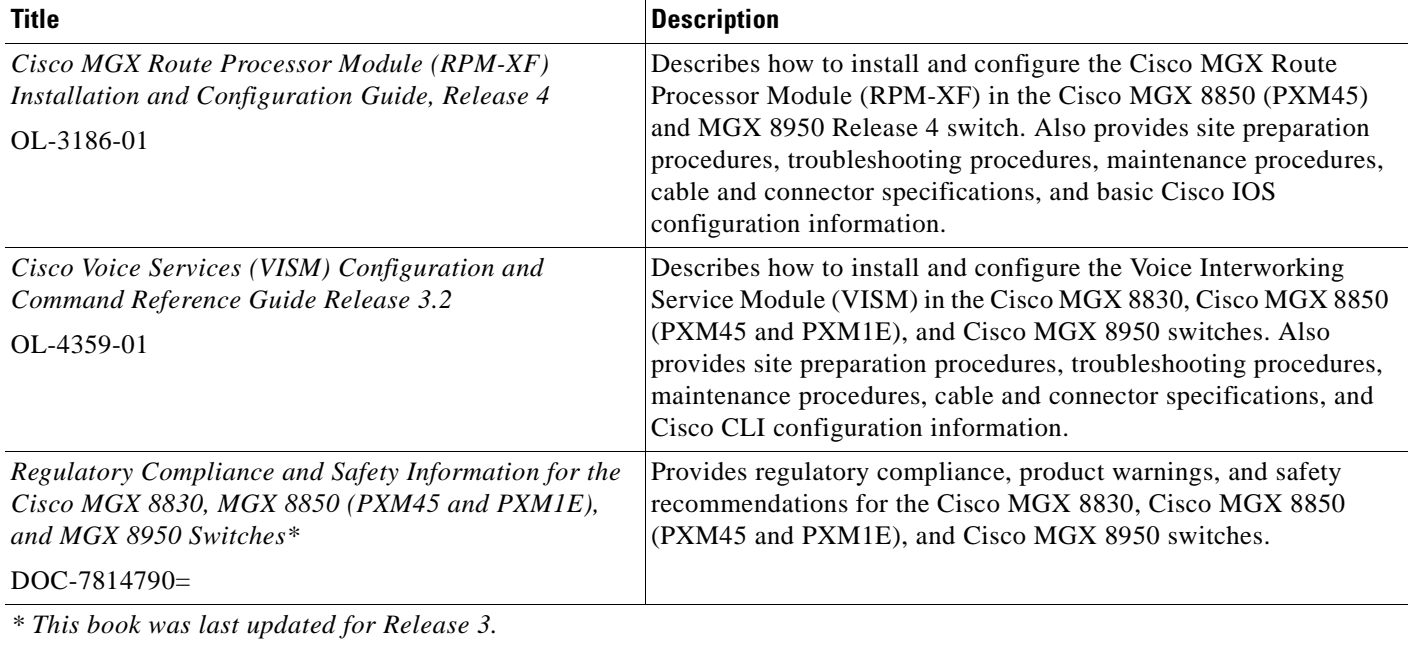

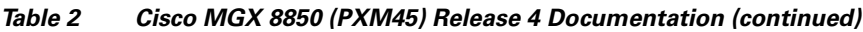

# <span id="page-32-0"></span>**Cisco MGX 8850 (PXM1E) Multiservice Switch Release 4**

[Table 3](#page-32-1) lists the product documentation for the installation and operation of the Cisco MGX 8850 (PXM1E) Multiservice Switch Release 4.

<span id="page-32-1"></span>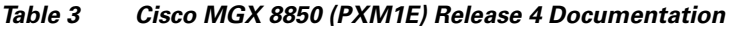

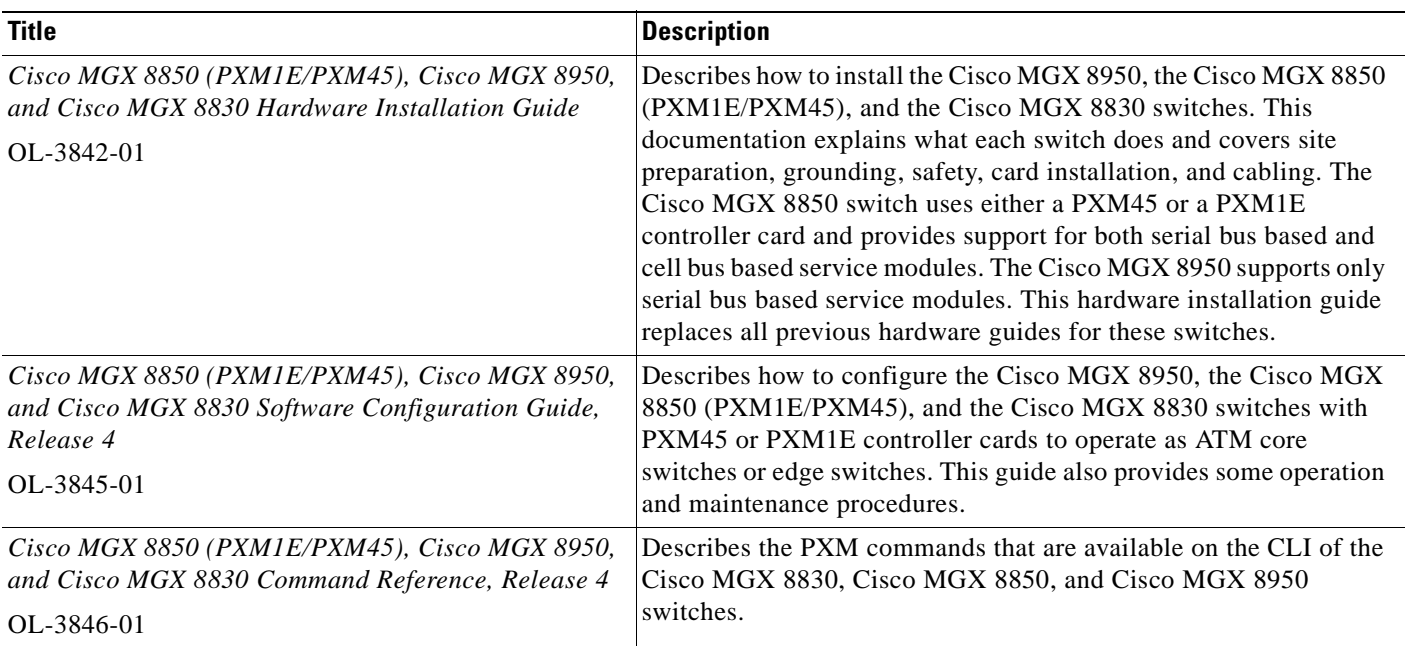

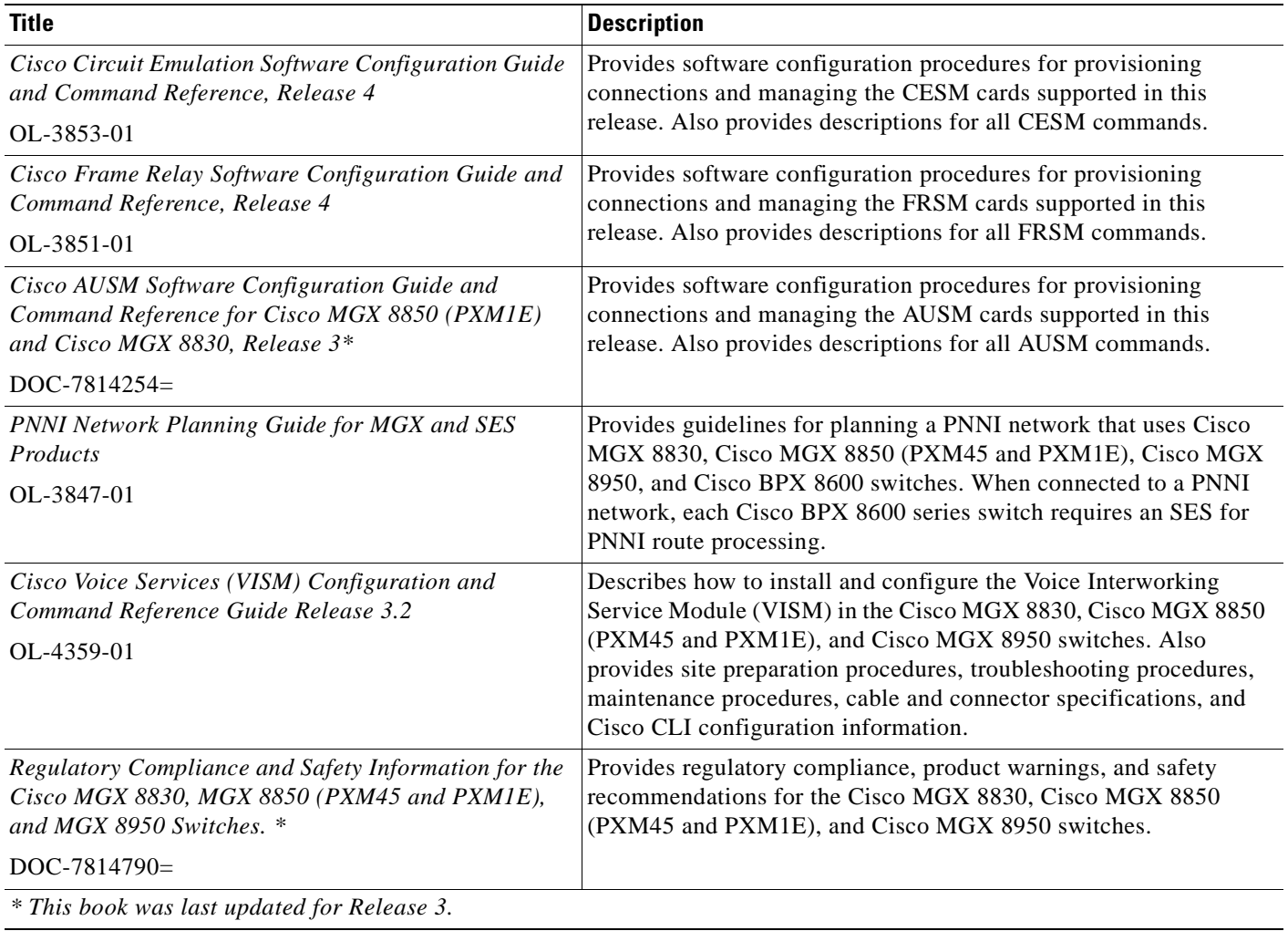

#### *Table 3 Cisco MGX 8850 (PXM1E) Release 4 Documentation (continued)*

 $\mathbf{I}$ 

**The Contract of the Contract of the Contract of the Contract of the Contract of the Contract of the Contract of the Contract of the Contract of the Contract of the Contract of the Contract of the Contract of the Contract** 

# <span id="page-34-0"></span>**Cisco MGX 8950 Multiservice Service Release 4**

[Table 4](#page-34-1) lists the product documentation for the installation and operation of the Cisco MGX 8950 Multiservice Switch Release 4.

<span id="page-34-1"></span>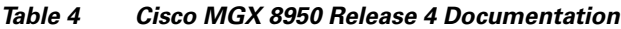

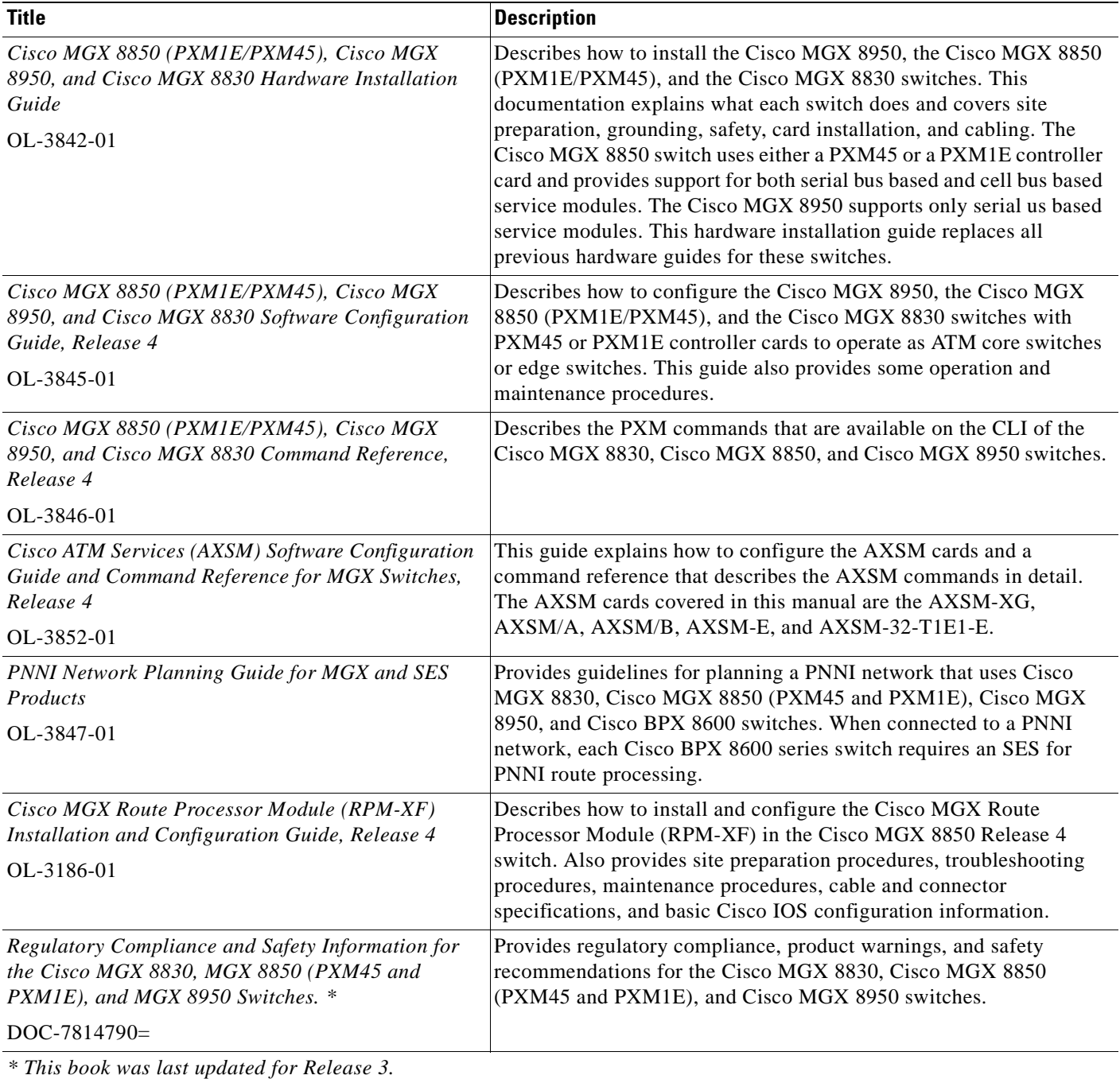

## <span id="page-35-0"></span>**SES PNNI Release 4**

[Table 5](#page-35-2) lists the product documentation for the understanding, the installation, and the operation of the Service Expansion Shelf (SES) Private Network-to-Network Interface (PNNI) Controller.

<span id="page-35-2"></span>*Table 5 SES PNNI Controller Release 4 Documentation*

| <b>Description</b>                                                                                                    |
|----------------------------------------------------------------------------------------------------|
| Describes how to configure, operate, and maintain the SES PNNI<br>Controller.                                                                           |
|                                                                                                    |
| Provides a description of the commands used to configure and<br>operate the SES PNNI Controller.                                                        |
|                                                                                                    |
| Provides guidelines for planning a PNNI network that uses Cisco<br>MGX 8830, Cisco MGX 8850 (PXM45 and PXM1E), Cisco MGX                                |
| 8950, and Cisco BPX 8600 switches. When connected to a PNNI<br>network, each Cisco BPX 8600 series switch requires an SES for<br>PNNI route processing. |
|                                                                                                    |

*\* This book was last updated for Release 3.*

## <span id="page-35-1"></span>**Cisco MGX 8830 Multiservice Switch Release 4**

[Table 6](#page-35-3) lists the product documentation for the installation and operation of the Cisco MGX 8830 Multiservice Switch Release 4.

<span id="page-35-3"></span>*Table 6 Cisco MGX 8830 Release 4 Documentation*

| <b>Title</b>                                                                                                    | <b>Description</b>                                                                                                    |
|----------------------------------------------------------------------------------------------------|----------------------------------------------------------------------------------------------------|
| Cisco MGX 8850 (PXM1E/PXM45), Cisco MGX 8950,<br>and Cisco MGX 8830 Hardware Installation Guide<br>OL-3842-01                | Describes how to install the Cisco MGX 8950, the Cisco MGX<br>8850 (PXM1E/PXM45), and the Cisco MGX 8830 switches. This<br>documentation explains what each switch does and covers site<br>preparation, grounding, safety, card installation, and cabling. The<br>Cisco MGX 8850 switch uses either a PXM45 or a PXM1E<br>controller card and provides support for both serial bus based and<br>cell bus based service modules. The Cisco MGX 8950 supports<br>only serial bus based service modules. This hardware installation<br>guide replaces all previous hardware guides for these switches. |
| Cisco MGX 8850 (PXM1E/PXM45), Cisco MGX 8950,<br>and Cisco MGX 8830 Software Configuration Guide,<br>Release 4<br>OL-3845-01 | Describes how to configure the Cisco MGX 8950, the Cisco<br>MGX 8850 (PXM1E/PXM45), and the Cisco MGX 8830<br>switches with PXM45 or PXM1E controller cards to operate as<br>ATM core switches or edge switches. This guide also provides<br>some operation and maintenance procedures.                                                                                                    |
| Cisco MGX 8850 (PXM1E/PXM45), Cisco MGX 8950,<br>and Cisco MGX 8830 Command Reference, Release 4<br>OL-3846-01               | Describes the PXM commands that are available on the CLI of<br>the Cisco MGX 8830, Cisco MGX 8850, and Cisco MGX 8950<br>switches.                                                                                                    |
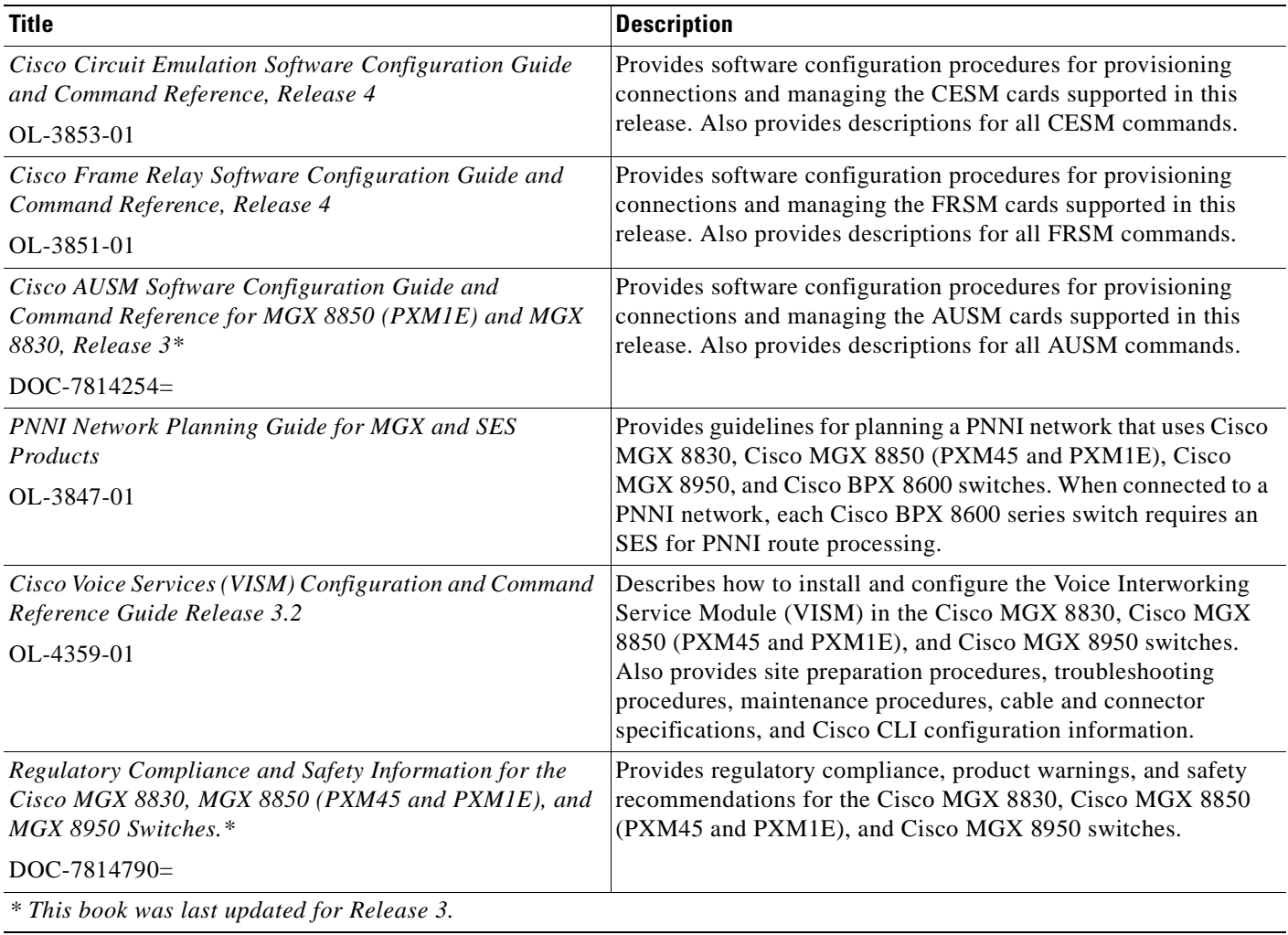

#### *Table 6 Cisco MGX 8830 Release 4 Documentation (continued)*

## **Cisco WAN Switching Software Release 9.4**

[Table 7](#page-36-0) lists the product documentation for the installation and operation of the Cisco WAN Switching Software Release 9.4.

<span id="page-36-0"></span>*Table 7 Cisco WAN Switching Release 9.4 Documentation*

| <b>Title</b>                                                                        | <b>Description</b>                                                                                        |
|-------------------------------------------------------------------------------------|----------------------------------------------------------------------------------------------------|
| 9.4.00 Version Software Release Notes Cisco WAN<br><b>Switching System Software</b> | Provides new feature, upgrade, and compatibility information,<br>as well as known and resolved anomalies. |
| OL-3189-01                                                                          |                                                                                                    |
| Cisco BPX 8600 Series Installation and Configuration,<br>Release 9.3.30             | Provides a general description and technical details of the Cisco<br>BPX broadband switch.                |
| $DOC-7812907=$                                                                      |                                                                                                    |

 $\Gamma$ 

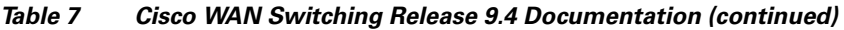

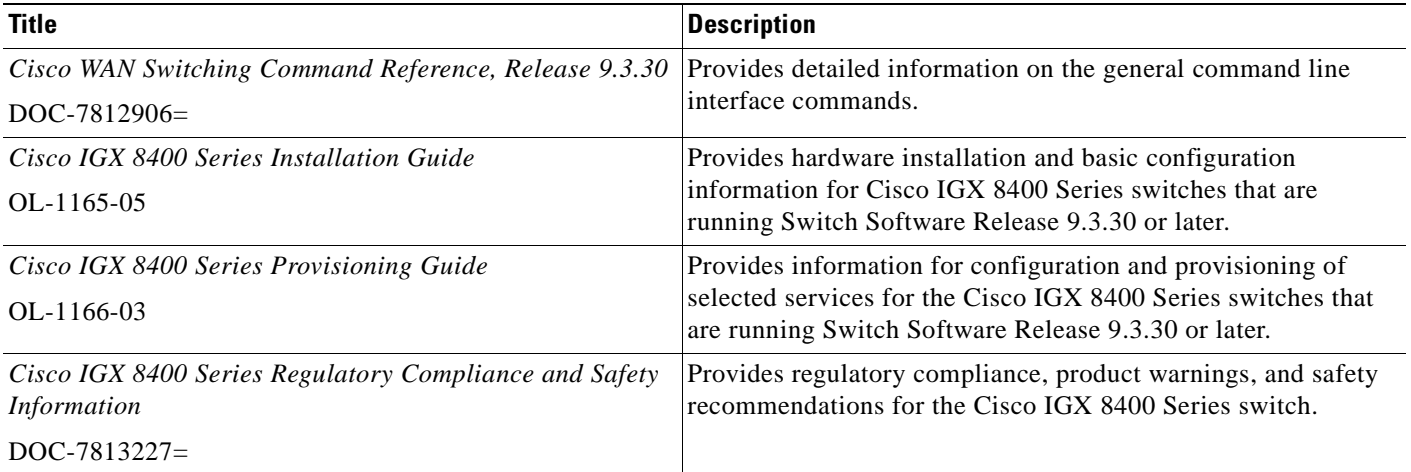

## **MGX 8850 (PXM1) Edge Concentrator Release 1.2.20**

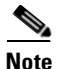

**Note** The Release 1.x books have not been updated recently. Please check the Release Notes for the latest information.

[Table 8](#page-37-0) lists the product documentation for the installation and operation of the Cisco MGX 8850 Edge Concentrator.

<span id="page-37-0"></span>*Table 8 MGX 8850 Edge Concentrator Release 1.2.20 Documentation*

| <b>Title</b>                                                                                   | <b>Description</b>                                                                                                    |  |
|------------------------------------------------------------------------------------------------|----------------------------------------------------------------------------------------------------|--|
| Release Notes for Cisco WAN MGX 8850 (PXM1),<br>MGX 8250, and MGX 8230 Software Version 1.2.20 | Provides new feature, upgrade, and compatibility information, as<br>well as known and resolved anomalies.                     |  |
| $OL-3244-01$                                                                                   |                                                                                                    |  |
| Cisco MGX 8850 Edge Concentrator Installation and<br>Configuration, Release 1.1.3              | Provides installation instructions for the Cisco MGX 8850 edge<br>concentrator.                                               |  |
| $DOC-7811223=$                                                                                 |                                                                                                    |  |
| Cisco MGX 8800 Series Switch Command Reference,<br>Release 1.1.3                               | Provides detailed information on the general command line for the<br>Cisco MGX 8850 edge concentrator.                        |  |
| $DOC-7811210=$                                                                                 |                                                                                                    |  |
| Cisco MGX 8800 Series Switch System Error Messages,<br>Release 1.1.3                           | Provides error message descriptions and recovery procedures.                                                                  |  |
| $DOC-7811240=$                                                                                 |                                                                                                    |  |
| Cisco MGX 8850 Multiservice Switch Overview.<br>Release 1.1.3                                  | Provides a technical description of the system components and<br>functionality of the Cisco MGX 8850 edge concentrator from a |  |
| $OL-1154-01$                                                                                   | technical perspective.                                                                                                    |  |

 $\mathbf{I}$ 

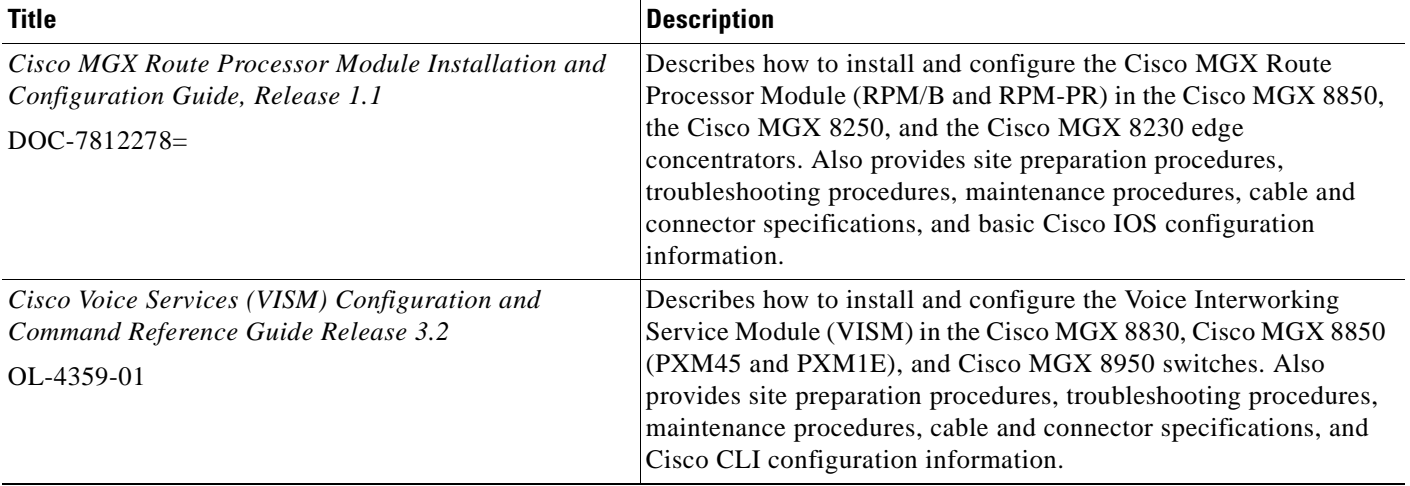

#### *Table 8 MGX 8850 Edge Concentrator Release 1.2.20 Documentation (continued)*

## **MGX 8250 Edge Concentrator Release 1.2.20**

[Table 9](#page-38-0) lists the product documentation for the installation and operation of the Cisco MGX 8250 Edge Concentrator.

<span id="page-38-0"></span>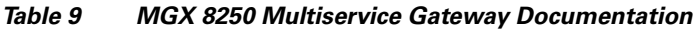

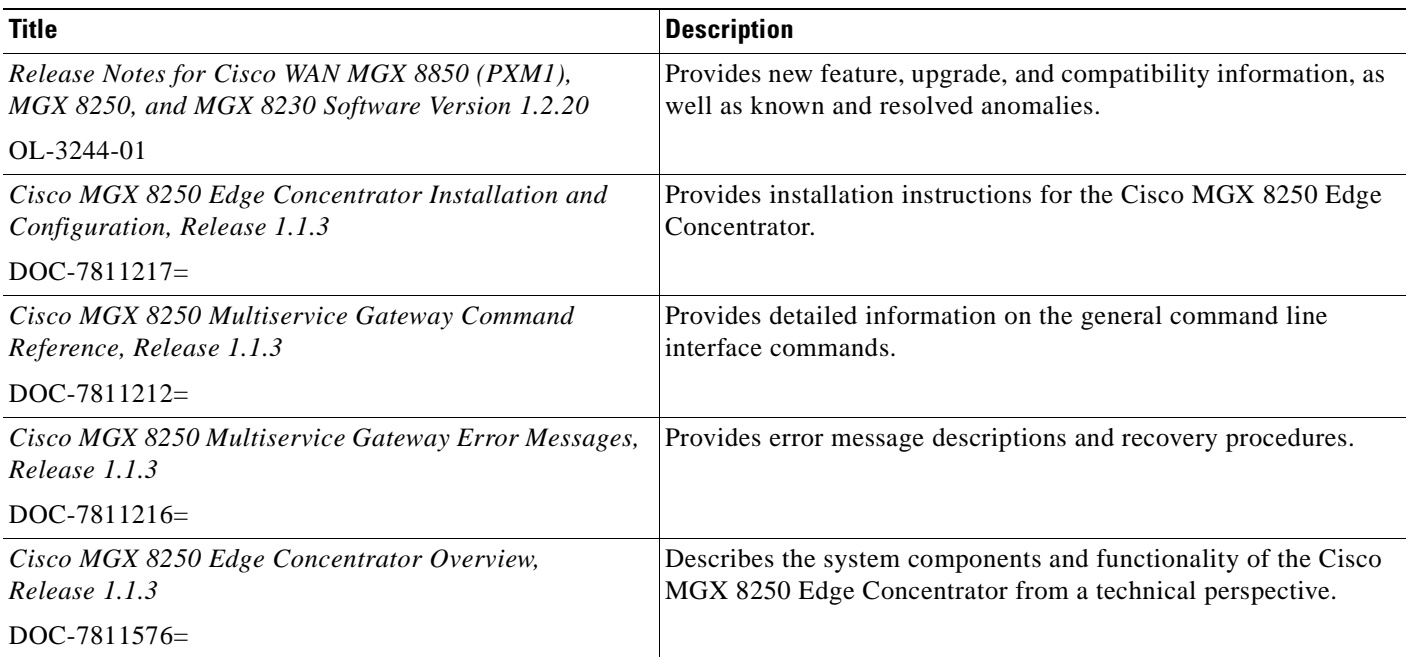

 $\Gamma$ 

| Title                                             | <b>Description</b>                                         |
|---------------------------------------------------|------------------------------------------------------------|
| Cisco MGX Route Processor Module Installation and | Describes how to install and configure the Cisco MGX Route |
| Configuration Guide, Release 1.1                  | Processor Module (RPM/B and RPM-PR) in the Cisco MGX       |
| DOP 701220                                        | 8850, the Cisco MGX 8250, and the Cisco MGX 8230 edge      |

*Table 9 MGX 8250 Multiservice Gateway Documentation (continued)*

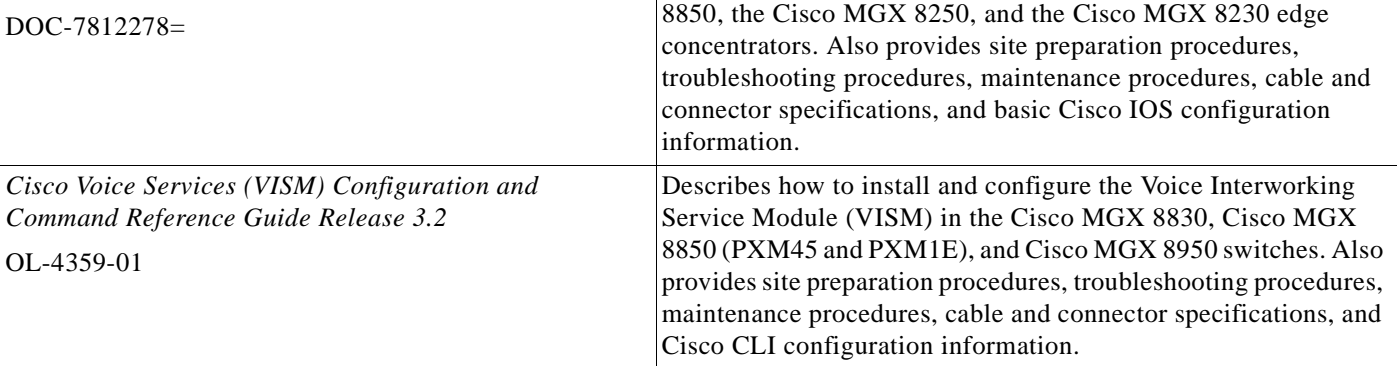

## **MGX 8230 Edge Concentrator Release 1.2.20**

[Table 10](#page-39-0) lists the product documentation for the installation and operation of the Cisco MGX 8230 Edge Concentrator.

<span id="page-39-0"></span>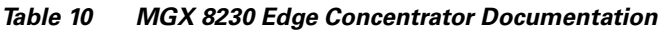

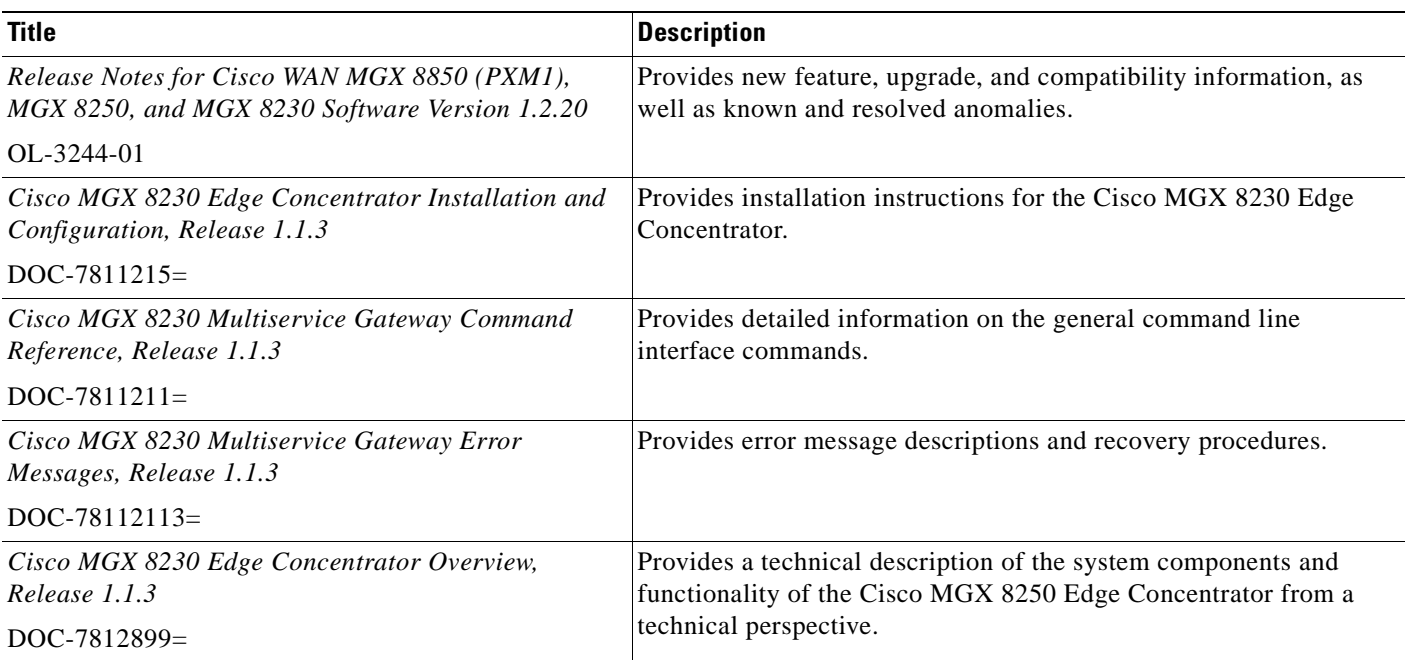

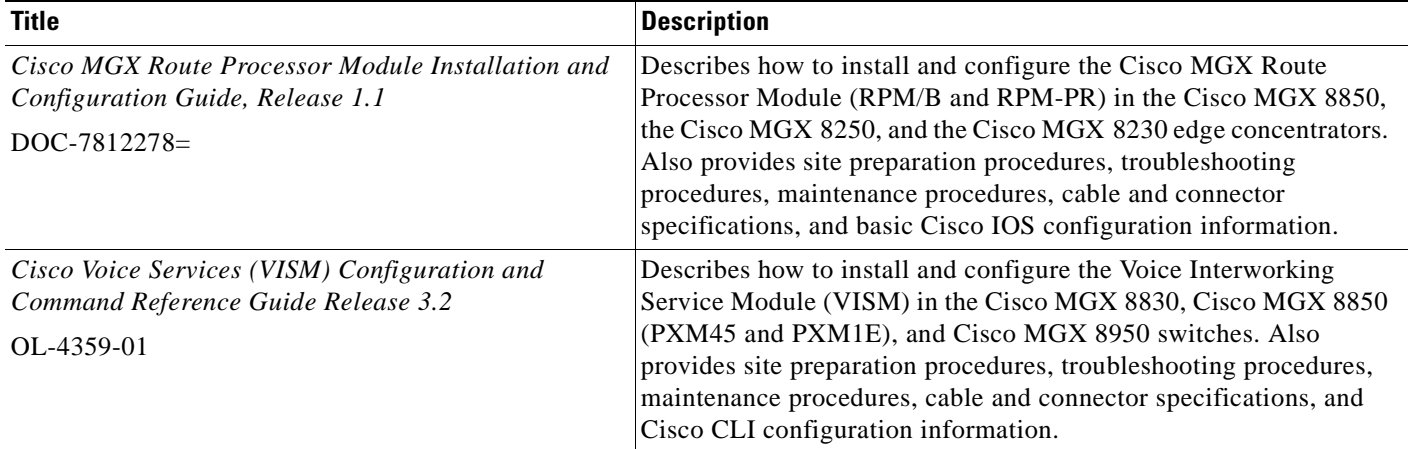

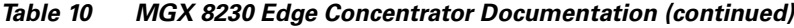

# **Conventions**

This publication uses the following conventions to describe commands:

- **• Bold** type—indicates command names and user entry text.
- **•** *Italic* type—indicates arguments for which you supply values.
- $|\$  —vertical bars indicate optional arguments.

This publication uses the following conventions to describe examples:

- **•** Courier font—indicates terminal sessions and system display information.
- **• Courier bold** font—indicates user entry.

**Note** Means *reader take note*. Notes contain helpful suggestions or references to materials not contained in this manual.

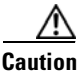

**Caution** Means *reader be careful*. In this situation, you might do something that could result in equipment damage or loss of data.

# **Obtaining Documentation**

Cisco provides several ways to obtain documentation, technical assistance, and other technical resources. These sections explain how to obtain technical information from Cisco Systems.

## **Cisco.com**

 $\mathbf{r}$ 

You can access the most current Cisco documentation on the World Wide Web at this URL: <http://www.cisco.com/univercd/home/home.htm>

You can access the Cisco website at this URL:

<http://www.cisco.com>

International Cisco websites can be accessed from this URL:

[http://www.cisco.com/public/countries\\_languages.shtml](http://www.cisco.com/public/countries_languages.shtml)

## **Documentation CD-ROM**

Cisco documentation and additional literature are available in a Cisco Documentation CD-ROM package, which may have shipped with your product. The Documentation CD-ROM is updated regularly and may be more current than printed documentation. The CD-ROM package is available as a single unit or through an annual or quarterly subscription.

Registered Cisco.com users can order a single Documentation CD-ROM (product number DOC-CONDOCCD=) through the Cisco Ordering tool:

[http://www.cisco.com/en/US/partner/ordering/ordering\\_place\\_order\\_ordering\\_tool\\_launch.html](http://www.cisco.com/en/US/partner/ordering/ordering_place_order_ordering_tool_launch.html)

All users can order annual or quarterly subscriptions through the online Subscription Store:

<http://www.cisco.com/go/subscription>

Click Subscriptions & Promotional Materials in the left navigation bar.

### **Ordering Documentation**

You can find instructions for ordering documentation at this URL:

[http://www.cisco.com/univercd/cc/td/doc/es\\_inpck/pdi.htm](http://www.cisco.com/univercd/cc/td/doc/es_inpck/pdi.htm)

You can order Cisco documentation in these ways:

**•** Registered Cisco.com users (Cisco direct customers) can order Cisco product documentation from the Networking Products MarketPlace:

<http://www.cisco.com/en/US/partner/ordering/index.shtml>

• Nonregistered Cisco.com users can order documentation through a local account representative by calling Cisco Systems Corporate Headquarters (California, USA) at 408 526-7208 or, elsewhere in North America, by calling 800 553-NETS (6387).

# **Documentation Feedback**

You can submit e-mail comments about technical documentation to bug-doc@cisco.com.

You can submit comments by using the response card (if present) behind the front cover of your document or by writing to the following address:

Cisco Systems Attn: Customer Document Ordering 170 West Tasman Drive San Jose, CA 95134-9883

We appreciate your comments.

# **Obtaining Technical Assistance**

For all customers, partners, resellers, and distributors who hold valid Cisco service contracts, the Cisco Technical Assistance Center (TAC) provides 24-hour-a-day, award-winning technical support services, online and over the phone. Cisco.com features the Cisco TAC website as an online starting point for technical assistance. If you do not hold a valid Cisco service contract, please contact your reseller.

## **Cisco TAC Website**

The Cisco TAC website [\(http://www.cisco.com/tac](http://www.cisco.com/tac)) provides online documents and tools for troubleshooting and resolving technical issues with Cisco products and technologies. The Cisco TAC website is available 24 hours a day, 365 days a year.

Accessing all the tools on the Cisco TAC website requires a Cisco.com user ID and password. If you have a valid service contract but do not have a login ID or password, register at this URL:

<http://tools.cisco.com/RPF/register/register.do>

### **Opening a TAC Case**

Using the online TAC Case Open Tool (<http://www.cisco.com/tac/caseopen>) is the fastest way to open P3 and P4 cases. (P3 and P4 cases are those in which your network is minimally impaired or for which you require product information.) After you describe your situation, the TAC Case Open Tool automatically recommends resources for an immediate solution. If your issue is not resolved using the recommended resources, your case will be assigned to a Cisco TAC engineer.

For P1 or P2 cases (P1 and P2 cases are those in which your production network is down or severely degraded) or if you do not have Internet access, contact Cisco TAC by telephone. Cisco TAC engineers are assigned immediately to P1 and P2 cases to help keep your business operations running smoothly.

To open a case by telephone, use one of the following numbers:

Asia-Pacific: +61 2 8446 7411 (Australia: 1 800 805 227) EMEA: +32 2 704 55 55 USA: 1 800 553-2447

For a complete listing of Cisco TAC contacts, go to this URL:

<http://www.cisco.com/warp/public/687/Directory/DirTAC.shtml>

## **TAC Case Priority Definitions**

To ensure that all cases are reported in a standard format, Cisco has established case priority definitions.

Priority 1 (P1)—Your network is "down" or there is a critical impact to your business operations. You and Cisco will commit all necessary resources around the clock to resolve the situation.

Priority 2 (P2)—Operation of an existing network is severely degraded, or significant aspects of your business operation are negatively affected by inadequate performance of Cisco products. You and Cisco will commit full-time resources during normal business hours to resolve the situation.

Priority 3 (P3)—Operational performance of your network is impaired, but most business operations remain functional. You and Cisco will commit resources during normal business hours to restore service to satisfactory levels.

Priority 4 (P4)—You require information or assistance with Cisco product capabilities, installation, or configuration. There is little or no effect on your business operations.

# **Obtaining Additional Publications and Information**

Information about Cisco products, technologies, and network solutions is available from various online and printed sources.

• The Cisco Product Catalog describes the networking products offered by Cisco Systems, as well as ordering and customer support services. Access the Cisco Product Catalog at this URL:

[http://www.cisco.com/en/US/products/products\\_catalog\\_links\\_launch.html](http://www.cisco.com/en/US/products/products_catalog_links_launch.html)

**•** Cisco Press publishes a wide range of general networking, training and certification titles. Both new and experienced user will benefit from these publications. For current Cisco Press titles and other information, go to Cisco Press online at this URL:

<http://www.ciscopress.com>

• Packet magazine is the Cisco quarterly publication that provides the latest networking trends, technology breakthroughs, and Cisco products and solutions to help industry professionals get the most from their networking investment. Included are networking deployment and troubleshooting tips, configuration examples, customer case studies, tutorials and training, certification information, and links to numerous in-depth online resources. You can access Packet magazine at this URL:

<http://www.cisco.com/packet>

**•** iQ Magazine is the Cisco bimonthly publication that delivers the latest information about Internet business strategies for executives. You can access iQ Magazine at this URL:

<http://www.cisco.com/go/iqmagazine>

• Internet Protocol Journal is a quarterly journal published by Cisco Systems for engineering professionals involved in designing, developing, and operating public and private internets and intranets. You can access the Internet Protocol Journal at this URL:

[http://www.cisco.com/en/US/about/ac123/ac147/about\\_cisco\\_the\\_internet\\_protocol\\_journal.html](http://www.cisco.com/en/US/about/ac123/ac147/about_cisco_the_internet_protocol_journal.html)

**•** Training—Cisco offers world-class networking training. Current offerings in network training are listed at this URL:

<http://www.cisco.com/en/US/learning/index.html>

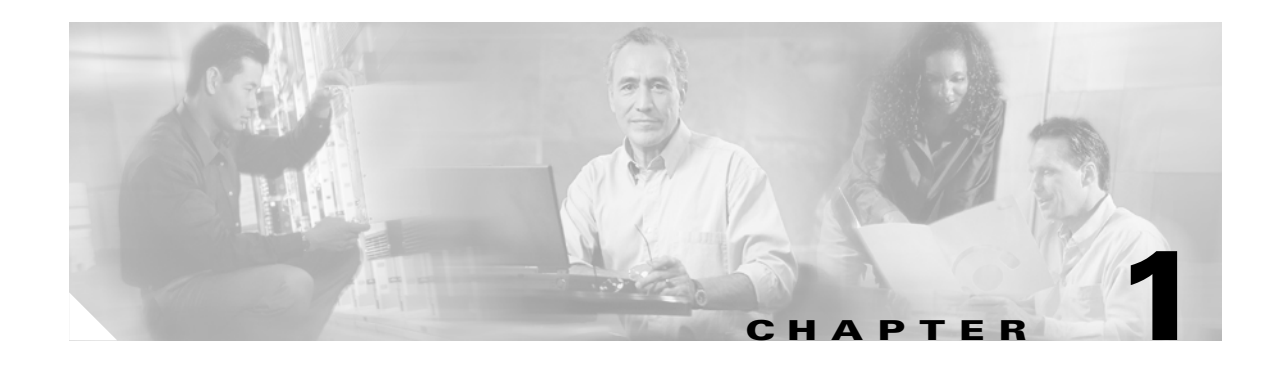

# **New Features in Release 3.2**

[Table 1-1](#page-44-0) summarizes the new features in VISM/VISM-PR Release 3.2 and provides links to the corresponding sections in the documentation.

<span id="page-44-0"></span>*Table 1-1 New Features in Release 3.2*

| <b>Feature</b>                      | <b>Description and Link</b>                                                                                 |  |
|-------------------------------------|----------------------------------------------------------------------------------------------------|--|
| <b>Lossless Compression</b>         | VISM-PR supports a new codec for Lossless<br>compression.                                                   |  |
|                                     | See VISM-PR Lossless Compression, page 1-2.                                                                 |  |
| <b>Call Progress Tones</b>          | VISM-PR detects a subset of commonly used call<br>progress tones and reports these tones to the call agent. |  |
|                                     | See Call Progress Tones, page 1-15.                                                                         |  |
| <b>Wireless Tones</b>               | VISM-PR supports the addition of wireless tones to the<br>set of call progress tones.                       |  |
|                                     | See Wireless Tones, page 1-21.                                                                              |  |
| Diagnostic Testing for DSP Failures | VISM-PR supports enabling DSP diagnostic testing.                                                           |  |
|                                     | See Diagnostic Testing for DSP Failures, page 1-31.                                                         |  |
| TGCP 1.0 (IT Packaging and Endpoint | VISM and VISM-PR support TGCP 1.0.                                                                          |  |
| Naming)                             | See TGCP 1.0, page 1-34.                                                                                    |  |
|                                     | See also Call Control Function, page 5-15 of the                                                            |  |
|                                     | VISM/VISM-PR Functional Description section.                                                                |  |
| <b>Alarm Suppression</b>            | VISM and VISM-PR support alarm suppression.                                                                 |  |
|                                     | See Alarm Suppression, page 1-38.                                                                           |  |
| $G.729a$ with 20 ms                 | VISM and VISM -PR support the G.729a codec with<br>$20 \text{ ms}$ .                                        |  |
|                                     | See G.729a Codec with 20 ms, page 1-41.                                                                     |  |
| E1 CAS Idle Code                    | VISM and VISM-PR support E1 CAS idle code.                                                                  |  |
|                                     | See E1 CAS Idle Code, page 1-44.                                                                            |  |

# <span id="page-45-0"></span>**VISM-PR Lossless Compression**

In Release 3.2, VISM-PR supports a new codec for Lossless compression. This section describes how to configure the VISM-PR card to support Lossless compression and includes the following sections:

- [Prerequisites, page 1-2](#page-45-1)
- **•** [Overview, page 1-2](#page-45-2)
- **•** [Configuration, page 1-3](#page-46-0)

The Lossless compression feature is available only on VISM-PR hardware.

## <span id="page-45-1"></span>**Prerequisites**

Before configuring your VISM-PR card for Lossless compression, complete the following prerequisites:

**•** Install a VISM-PR into your Cisco MGX 8000 series chassis.

For card installation procedures, see [Hardware Installation, page 3-1](#page-108-0) of the [Installing](#page-108-1)  [VISM/VISM-PR Hardware and Software](#page-108-1) section.

- Install a PXM card with one of the following software versions:
	- **–** PXM1—1.2.11 or 1.2.21
	- **–** PXM1E—3.0.10, 3.0.23, or 4.0.10
	- **–** PXM45—3.10, 3.0.23, or 4.0.10
- **•** Upgrade to software Release 3.2.

For upgrade information, see [Software Upgrades, page 3-7](#page-114-0) of the [Installing VISM/VISM-PR](#page-108-1)  [Hardware and Software](#page-108-1) section.

### <span id="page-45-2"></span>**Overview**

Lossless compression decompresses voice traffic without changing the original form.

Lossless compression provides the following features:

- **•** Reduces the transmission bandwidth between the base transceiver station (BTS) and the base station controller (BSC).
- **•** Aggregates traffic between the BTS and BSC.
- **•** Compresses traffic.
- **•** Converts traffic from TDM to packet.

The Lossless compression feature includes the Lossless compressed (LLC) codec that allows higher throughput through the T1/E1 lines by removing information redundancy.

The Lossless compression feature supports the following specifications:

- **•** 192 T1 and 248 E1 channels
- **•** Template 5 for Lossless codec
- **•** Same packetization period as clear channel

п

- **•** SNMP MIB support
- **•** AAL2 trunking mode

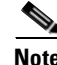

**Note** Lossless codec is not recommended when the voice traffic stream is incompressible. If used with incompressible voice traffic stream, expansion might occur due to internal compression headers.

## <span id="page-46-0"></span>**Configuration**

This section provides a quick start procedure for configuring your VISM-PR card for Lossless compression and describes the following procedures:

- **•** [Select the Operating Mode, page 1-4](#page-47-0)
- [Select the Template, page 1-5](#page-48-0)
- **•** [Allocate Resources, page 1-6](#page-49-0)
- **•** [Configure PVC Connection, page 1-6](#page-49-1)
- **•** [Configure Lines, page 1-8](#page-51-0)
- [Add Endpoints, page 1-10](#page-53-0)
- **•** [Add a Channel Identifier, page 1-11](#page-54-0)
- **•** [Configure Jitter Delay, page 1-14](#page-57-0)

The following table in this section provides a summary of the tasks required to configure Lossless compression on your VISM-PR card. This procedure is provided as an overview and as a quick reference.

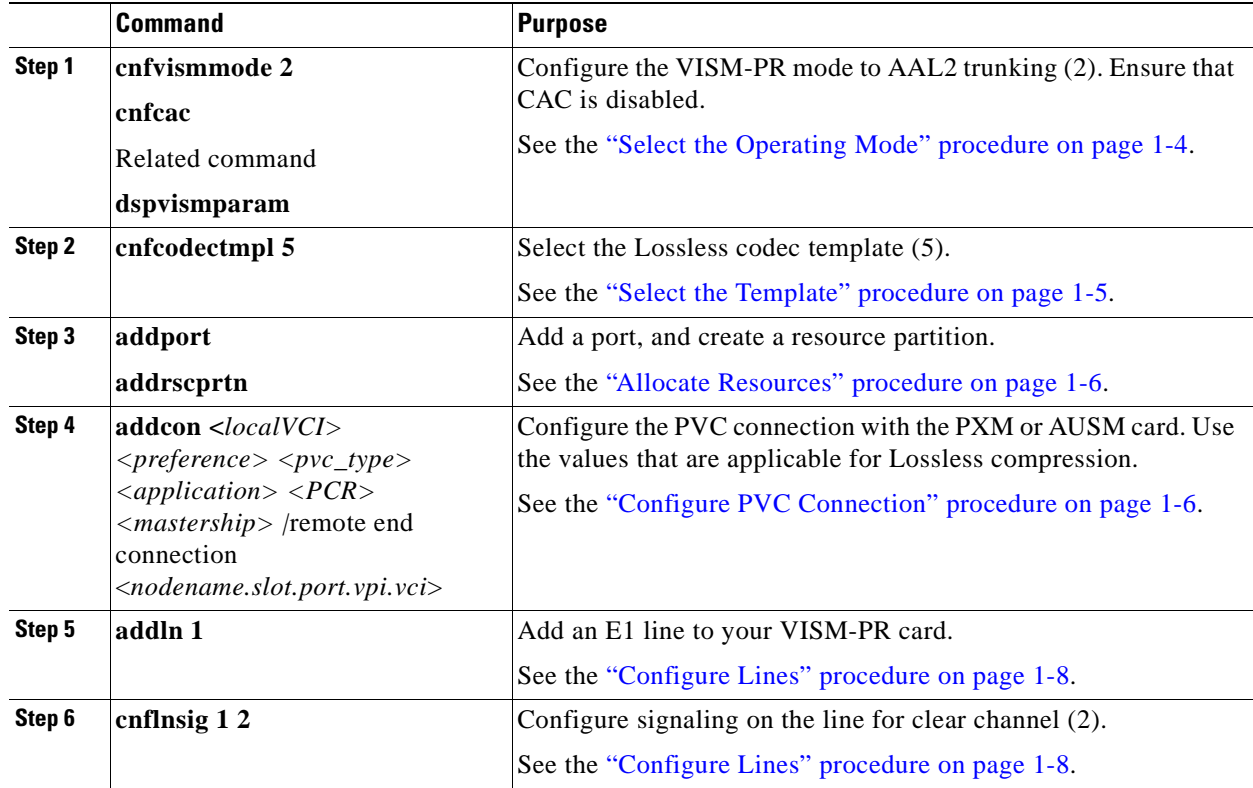

 $\Gamma$ 

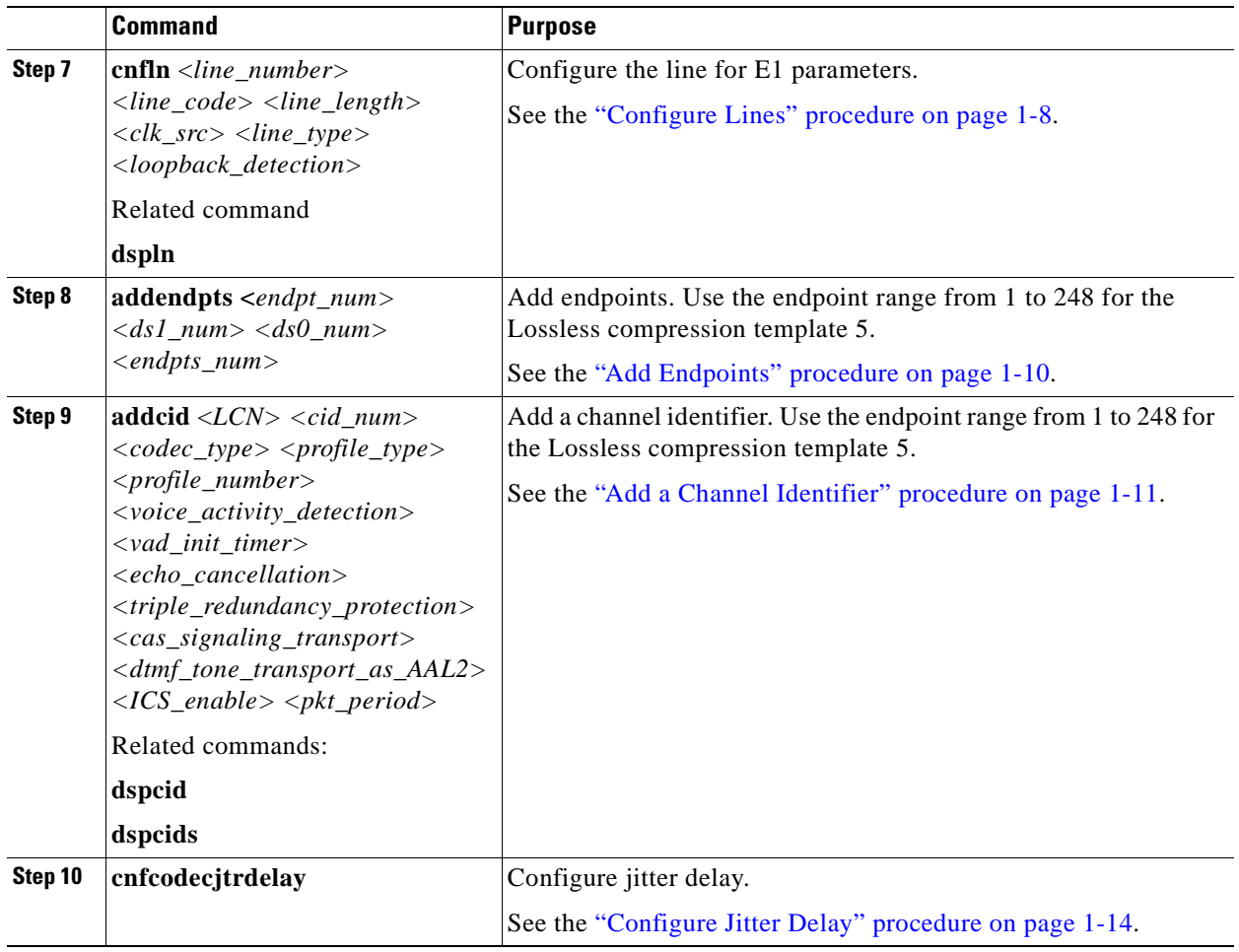

#### <span id="page-47-0"></span>**Select the Operating Mode**

To configure the operating mode on your VISM-PR card as AAL2 trunking for Lossless compression, complete the following steps after power is applied:

- **Step 1** Ensure that you have logged in to the PXM card and have used the **cc** command to switch to the VISM-PR card.
- **Step 2** To determine the current operating mode of the VISM-PR card, enter the **dspvismparam** command.

mgx8850.1.12.VISM8.a > **dspvismparam**

**Note** A new VISM-PR card (one that has not been configured) is displayed by default in VoIP operating mode.

The operating mode of the VISM card is displayed in the first line of the VISM card parameter list.

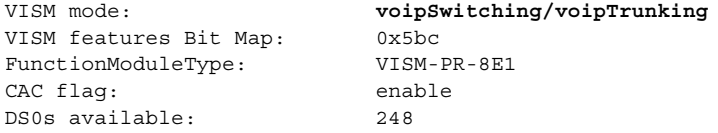

#### **Cisco Voice Interworking Services (VISM) Configuration Guide and Command Reference**

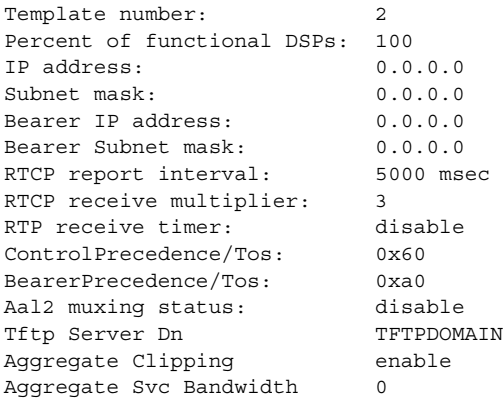

**Step 3** To configure the operating mode for AAL2 trunking, enter the following **cnfvismmode** command. mgx8850.1.12.VISM8.a > **cnfvismmode <***mode\_number*>

Replace <*mode\_number*> with 2 to indicate AAL2 trunking.

**Step 4** Type a **y** after the following warning message appears:

WARNING: Available CLI Commands will be changed, do you want to proceed (Yes/No)? **y**

The following informational message displays:

INFORMATION: The new 'aal2Trunking' mode has 188 CLI commands.

**Step 5** If connection admission control (CAC) is enabled, enter the **cnfcac** command.

mgx8850.1.12.VISM8.a > **cnfcac <***cac\_flag\_enable*>

Replace <*cac\_flag\_enable>* with 1 to disable CAC.

CAC reserves bandwidth for voice calls, however, calls using LLC require much less bandwidth than specified by CAC.

#### <span id="page-48-0"></span>**Select the Template**

After selecting the VISM-PR operating mode, select Template 5 for Lossless compression by completing the following steps:

- **Step 1** Ensure that you have logged in to the PXM card and have used the **cc** command to switch to the VISM-PR card.
- **Step 2** Enter the **cnfcodectmpl** command with the following *template\_num* parameter for Lossless compression.

mgx8850.1.12.VISM8.a > **cnfcodectmpl** <*template\_num*>

Replace <*template\_num*> with 5 to select the Lossless compression template.

 $\mathbf{r}$ 

**Step 3** After the following message, type **y** to proceed. The card will be reset, do you want to proceed (Yes/No)? **y** The prompt displays after the card is reset. mgx8850.1.12.VISM8.a >

#### <span id="page-49-0"></span>**Allocate Resources**

After selecting the Lossless compression codec, allocate resources by completing the following steps:

- **Step 1** Ensure that you have logged in to the PXM card and have used the **cc** command to switch to the VISM-PR card.
- **Step 2** To add a virtual port to your VISM-PR card, enter the **addport** command (this command does not have arguments).

mgx8850.1.12.VISM8.a > **addport**

This command adds an ATM port on a VISM-PR card. When you add the ATM port, the bandwidth, VPI range, and VCI range are determined. The VPI range is the slot ID.

The added port is not detected by the controller until you create a resource partition (see [Step 3](#page-49-2)).

<span id="page-49-2"></span>**Step 3** To create a resource partition, enter the **addrscprtn** command with the *controller\_id* argument value of **1**.

mgx8850.1.12.VISM8.a > **addrscprtn** <*controller\_id*>

Replace <*controller\_id*> with 1.

**Note** Always specify the *controller\_id* argument value as 1.

#### <span id="page-49-1"></span>**Configure PVC Connection**

After allocating resources, configure a PVC connection by completing the following steps:

- **Step 1** Ensure that you have logged in to the PXM card and have used the **cc** command to switch to the VISM-PR card.
- **Step 2** To add an ATM PVC between the VISM-PR and PXM cards, enter the **addcon** command with the following arguments:

mgx8850.1.12.VISM8.a > **addcon** <*localVCI*> <*preference*> <*pvc\_type*> <*application*> <*PCR*> <*mastership*> *|remoteConnId* <*nodename.slot.port.vpi.vci*>*| |serviceType| <scr> <mbs>*

a ka

Replace the above arguments with the values listed in [Table 1-2](#page-50-0) for the **addcon** parameters. This example shows the following recommended values for Lossless compression.

<span id="page-50-0"></span>mgx8850.1.12.VISM8.a > **addcon 220 1 2 2 50000 1 mgx8850.0.4.120.120** 

*Table 1-2 Parameters for addcon Command*

| <b>Parameter</b> | <b>Description</b>                                                                                                    |  |
|------------------|----------------------------------------------------------------------------------------------------|--|
| localVCI         | Range from 131 to 510.                                                                                                    |  |
| preference       | Preference level of the local VCI.                                                                                                    |  |
|                  | $1 = Primary$                                                                                                    |  |
|                  | $2 =$ Secondary (for redundancy)<br>$\bullet$                                                                                                    |  |
|                  | For Lossless compression, this value is 1.                                                                                                    |  |
| $pvc\_type$      | AAL type of connection.                                                                                                    |  |
|                  | $1 = AAL5$                                                                                                    |  |
|                  | $2 = AAL2$                                                                                                    |  |
|                  | $3 = AAL1$                                                                                                    |  |
|                  | For AAL2 trunking this value is 2.                                                                                                    |  |
| application      | Connection application.                                                                                                    |  |
|                  | $1 =$ Control                                                                                                    |  |
|                  | $2 = \text{Bearer}$                                                                                                    |  |
|                  | $3 =$ Signaling                                                                                                    |  |
|                  | Use value 2.                                                                                                    |  |
| PCR              | Peak cell rate defined as cells per second.                                                                                                    |  |
|                  | Use the range from 1 to 60000 for AAL2 E1. For the VBR service type,<br>the minimum PCR is 15.                                                                                                    |  |
| mastership       | Type of connection.                                                                                                    |  |
|                  | $1 = Master$                                                                                                    |  |
|                  | $2 =$ Slave<br>$\bullet$                                                                                                    |  |
|                  | Set this value to 1.                                                                                                    |  |
| remoteConnId     | (Optional) Remote connection identifier.                                                                                                    |  |
|                  | Type the value in the following format: nodename.slot.port.vpi.vci                                                                                                    |  |
|                  | Use the optional /remoteConnId/ argument only if you selected<br><b>Note</b><br>the <i>mastership</i> argument value of 1 (Master). This remote end<br>connection could be a PXM or AUSM slave connection already<br>created. |  |

 $\Gamma$ 

| <b>Parameter</b>   | <b>Description</b>                                                                                    |  |
|--------------------|----------------------------------------------------------------------------------------------------|--|
| $\sqrt{serverype}$ | Service type.<br>$- 1 =$ Constant bit rate (CBR)                                                      |  |
|                    | $-2$ = Variable bit rate real time (rtVBR)                                                            |  |
|                    | $-$ 3 = Variable bit rate non-real time (nrtVBR)                                                      |  |
|                    | $-4 = rt3VBR$                                                                                         |  |
|                    | $-5$ = rt2VBR                                                                                         |  |
|                    | $-6$ = nrt2VBR                                                                                        |  |
|                    | $-7$ = nrt3VBR                                                                                        |  |
|                    | Use value 7 for VISM-PR to RPM-PR connections.<br><b>Note</b>                                         |  |
| scr                | Sustainable cell rate in the range from 15 to the value you specified for<br>the <i>PCR</i> argument. |  |
|                    | This argument is required if the <i>serviceType</i> is rt-VBR or nrt-VBR.                             |  |
| $\vert mbs \vert$  | Maximum burst rate—number of cells transmitted at the peak cell rate.                                 |  |
|                    | This value is in the range from 1 to 10 times the value you specified for<br>the <i>scr</i> argument. |  |
|                    | This argument is required if the serviceType is rt-VBR or nrt-VBR.                                    |  |

*Table 1-2 Parameters for addcon Command (continued)*

### <span id="page-51-0"></span>**Configure Lines**

After configuring the PVC, configure the E1 lines of your VISM-PR card by completing the following steps:

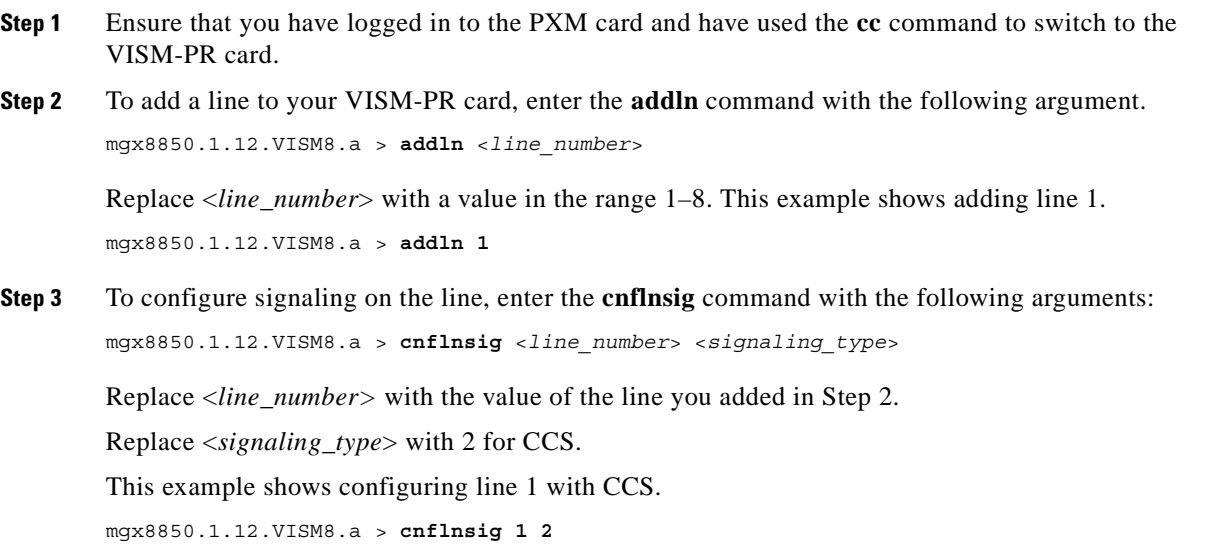

**Cisco Voice Interworking Services (VISM) Configuration Guide and Command Reference**

a pro

**Step 4** To configure the parameters of the line you added, enter the **cnfln** command with the following arguments:

mgx8850.1.12.VISM8.a > **cnfln <***line\_number*> <*line\_code*> <*line\_len*> <*clk\_src*> <*line\_type*> <*loop\_detection*> |<*circuit\_identifier*>|

Replace the above arguments with the values listed in [Table 1-11](#page-69-0) for the **cnfln** parameters. This example shows the recommended E1 parameters.

mgx8850.1.12.VISM8.a > **cnfln 1 3 9 2 7 1**

*Table 1-3 Parameters for cnfln Command*

| <b>Parameter</b>                                                                                          | <b>Description</b>                                                           |  |
|----------------------------------------------------------------------------------------------------|------------------------------------------------------------------------------|--|
| line number                                                                                               | Line number in the range $1-8$ .                                             |  |
| line_code                                                                                                 | Line coding method.<br>Use one of the following values for E1 lines:         |  |
|                                                                                                    |                                                                              |  |
|                                                                                                    | $3 = HDB3$ for E1 lines<br>$\bullet$                                         |  |
|                                                                                                    | $4 = AMI$ for T1 or E1 lines                                                 |  |
| line_len                                                                                                  | Line length.                                                                 |  |
|                                                                                                    | Use one of the following values for E1 lines:                                |  |
|                                                                                                    | $8 = AX-SMB-8E1$ and $AX-R-SMB-8E1$ back card types                          |  |
|                                                                                                    | $9 = AX-RJ48-8E1$ and $AX-R-RJ48-8E1$ back card types                        |  |
| $clk\_src$                                                                                                | Clock source.                                                                |  |
|                                                                                                    | $1 =$ Loop clock<br>$\bullet$                                                |  |
|                                                                                                    | $2 =$ Local clock                                                            |  |
| line_type                                                                                                 | Line type.                                                                   |  |
|                                                                                                    | Use one of the following values for E1 lines:                                |  |
|                                                                                                    | $3 = E1$<br>$\bullet$                                                        |  |
|                                                                                                    | $4 = E1CRC$                                                                  |  |
|                                                                                                    | $5 = E1MF$                                                                   |  |
|                                                                                                    | $6 = E1MFCRC$                                                                |  |
|                                                                                                    | $7 = E1$ Clear                                                               |  |
|                                                                                                    | $8 = E1Q50$                                                                  |  |
|                                                                                                    | $9 = E1Q50CRC$                                                               |  |
| loop_detection<br>Loopback detection. Ensure that this parameter is disabled<br>for Lossless compression. |                                                                              |  |
|                                                                                                    | $1 = Disabeled$<br>$\bullet$                                                 |  |
|                                                                                                    | $2 =$ Enabled                                                                |  |
| $ circuit\_identifier $                                                                                   | (Optional) Name of the circuit in ASCII format. Range is<br>1-64 characters. |  |

**Step 5** To display the values of the line, enter the **dspln** command with the *line\_number* (1) argument value. mgx8850.1.12.VISM8.a > **dspln 1**

Г

The following example shows some of the sample output from the **dspln** command:

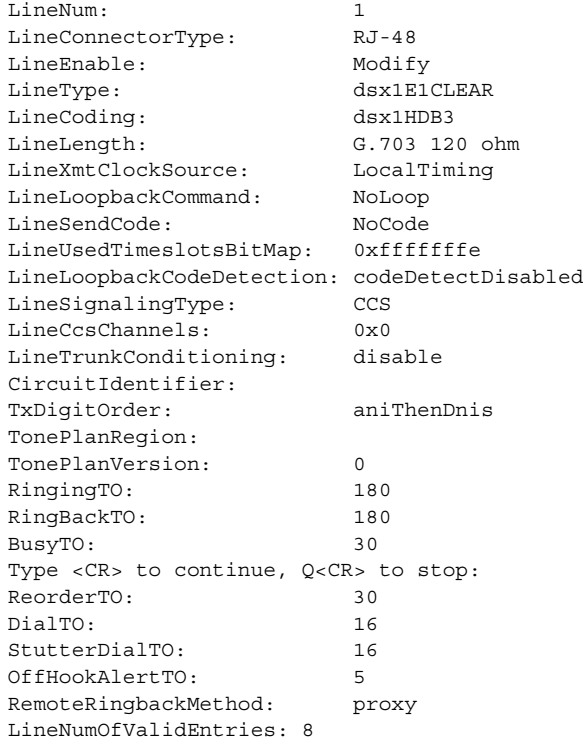

### <span id="page-53-0"></span>**Add Endpoints**

After configuring the E1 lines, add the endpoints by completing the following steps:

- **Step 1** Ensure that you have logged in to the PXM card and have used the **cc** command to switch to the VISM-PR card.
- **Step 2** Enter the **addendpts** command with the values for the following arguments:

mgx8850.1.12.VISM8.a > **addendpts** <*endpt\_num*> <*ds1\_num*> <*ds0\_num*> <*endpts\_num*>

Replace the above arguments with the values listed in [Table 1-4](#page-53-1) for the **addendpts** parameters. This example shows adding 31 endpoints to line 1 starting at DS0 1 for Lossless compression.

mgx8850.1.12.VISM8.a > **addendpts 1 1 1 31**

<span id="page-53-1"></span>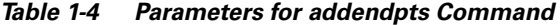

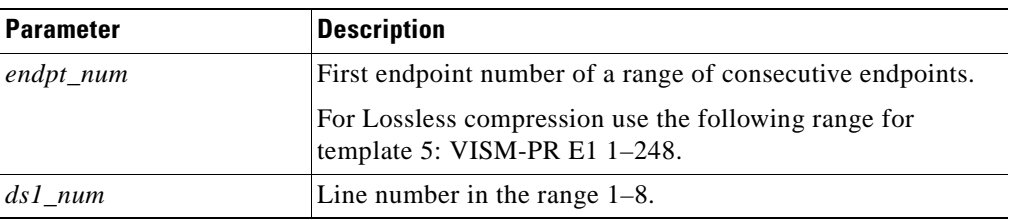

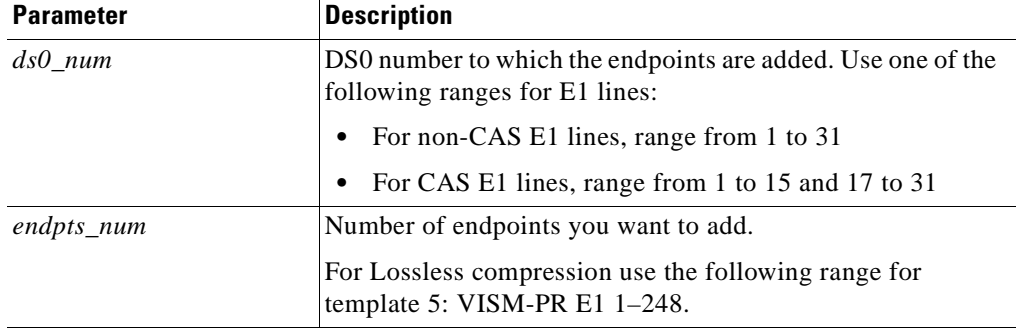

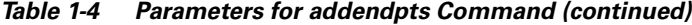

**Step 3** To display the endpoint configurations for line 1, enter the **dspendpt** command.

```
mgx8850.1.12.VISM8.a > dspendpt 1
```

```
EndptNum: 1
 EndptLineNum: 1
 EndptName: E1-1/1@cisco.com
 EndptSpeed: 64 kbps
 EndptState: active
 EndptChannelMap:2
 EndptEnable: active
 EndptLoopback: disabled
```
#### <span id="page-54-0"></span>**Add a Channel Identifier**

The channel identifier (CID) is a mechanism within AAL2 that allows multiple calls to be transported across a single AAL2 PVC. The **addcid** command binds an endpoint to a logical channel (PVC).

To add a CID to an AAL2 PVC (for AAL2 trunking mode), complete the following steps.

- **Step 1** Ensure that you have logged in to the PXM card and have used the **cc** command to switch to the VISM-PR card.
- **Step 2** To add a CID to an AAL2 PVC, enter the **addcid** command with the following arguments:

mgx8850.1.12.VISM8.a > **addcid** <*endpt\_num> <LCN> <cid\_num> <codec\_type> <profile\_type> <profile\_number> <voice\_activity\_detection> <vad\_init\_timer> <echo\_cancellation> <triple\_redundancy\_prote|ction> <cas\_signaling\_transport> <dtmf\_tone\_transport\_as\_AAL2> <ICS\_enable> <pktPeriod>*

 $\mathbf{r}$ 

Replace the above arguments with the values listed in [Table 1-5](#page-55-0) for the **addcid** parameters. This example shows adding a CID to an AAL2 PVC for Lossless compression.

mgx8850.1.12.VISM8.a > **addcid 1 220 8 15 3 201 2 250 2 2 2 2 2**

| <b>Parameter</b>         | <b>Description</b>                                                                    |  |
|--------------------------|---------------------------------------------------------------------------------------|--|
| $endpt\_num$             | Endpoint to be related to the LCN/CID pair being added.                               |  |
|                          | For Lossless compression use the following range for template 5:<br>VISM-PR E1 1–248. |  |
| <b>LCN</b>               | LCN of the LCN/CID pair in the range 131-510.                                         |  |
| $cid\_num$               | CID of the LCN/CID pair in the range 8 to 255.                                        |  |
| codec_type               | Codec type. Use value 15 for Lossless compression.                                    |  |
|                          | VAD must be off when codec is Lossless.<br><b>Note</b>                                |  |
| <i>profile_type</i>      | Profile type used for the CID.                                                        |  |
|                          | $1 =$ International Telecommunication Union (ITU) I.366.2<br>$\bullet$                |  |
|                          | $3$ = Custom                                                                          |  |
| profile_number           | Profile number.                                                                       |  |
|                          | $1 = ITU$ profile                                                                     |  |
|                          | $2 = ITU$ profile                                                                     |  |
|                          | $3 = ITU$ profile                                                                     |  |
|                          | $7 = ITU$ profile                                                                     |  |
|                          | $8 = ITU$ profile                                                                     |  |
|                          | $12 = ITU$ profile                                                                    |  |
|                          | $100 =$ Custom profile                                                                |  |
|                          | $101$ = Custom profile                                                                |  |
|                          | $110$ = Custom profile                                                                |  |
|                          | $200$ = Custom profile                                                                |  |
|                          | $201$ = Custom profile                                                                |  |
|                          | $210$ = Custom profile                                                                |  |
| voice_activity_detection | VAD. For Lossless compression this value must be off.                                 |  |
|                          | $1 = On$<br>$\bullet$                                                                 |  |
|                          | $2 = \text{Off} (\text{default})$                                                     |  |
| vad_init_timer           | Holdover timer; in milliseconds. Range is 250–65535.                                  |  |
| echo_cancellation        | ECAN. For Lossless compression ECAN must be off.                                      |  |
|                          | $1 = ECAN$ on (default)                                                               |  |
|                          | $2 = ECAN$ off                                                                        |  |

<span id="page-55-0"></span>*Table 1-5 Parameters for addcid Command*

 $\sim$ 

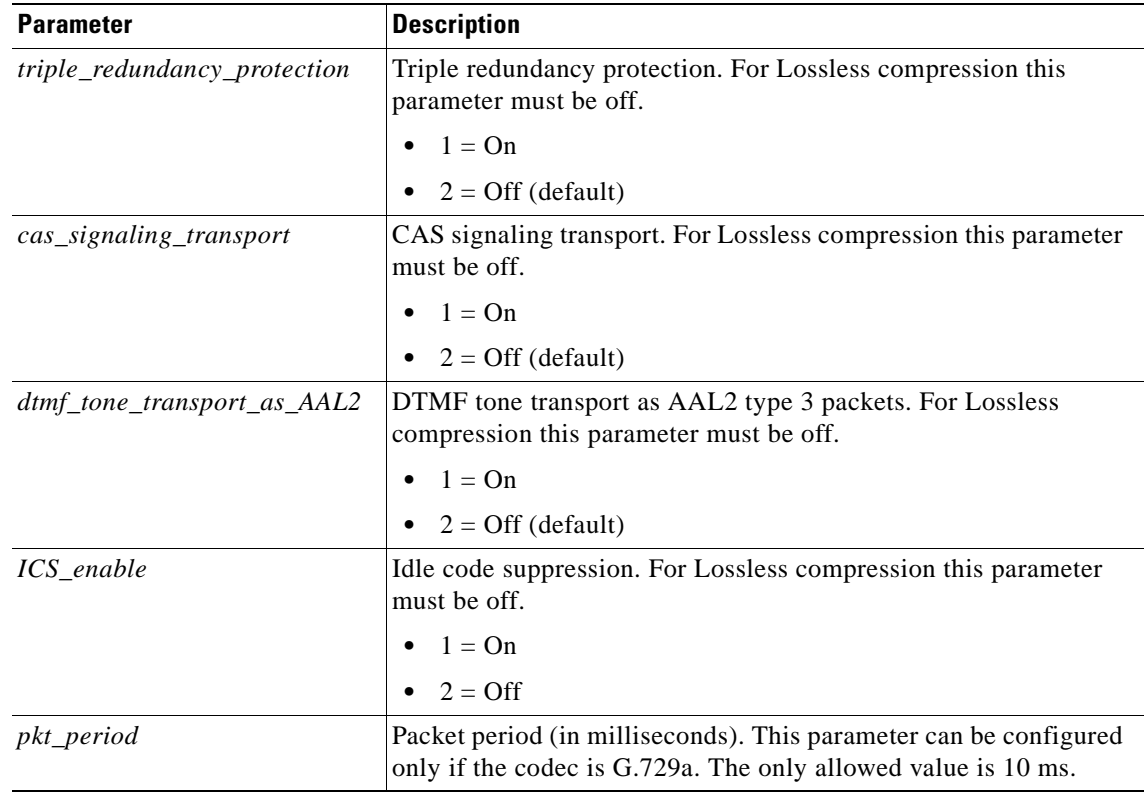

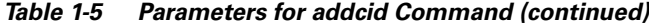

**Step 3** To display the CID you added, enter the **dspcid** command with the LCN number and CID number. mgx8850.1.12.VISM8.a > **dspcid 220 8**

The following information is displayed:

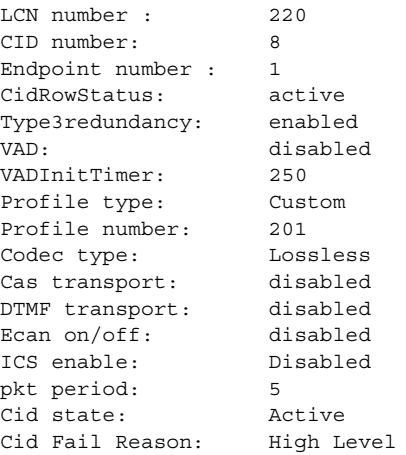

**Step 4** To display a list of all the CIDs, enter the **dspcids** command with the LCN number.

mgx8850.1.12.VISM8.a > **dspcids 220**

The following information is displayed:

LCN CID Endpt Cid Type3 VAD Prof Prof Codec Cas DTMF ICS Pkt Num Num Num Status Redun VAD Timer Type Num Type Tran Tran Ecan Enable Period --- --- ----- ------ ----- --- ----- ----- ---- ------ ---- ---- ---- ------ ----- 220 8 1 active enabl dis 250 Custo 201 Lossless dis dis dis Dis 5

#### <span id="page-57-0"></span>**Configure Jitter Delay**

For Lossless compression, the default jitter delay is 16. Cisco recommends the jitter delay to be at least 16 or 20 depending on your network.

**Note** In AAL2 trunking operation mode, you cannot change the jitter parameters while the CIDs are active.

To configure the jitter delay, complete the following steps:

- **Step 1** Ensure that you have logged in to the PXM card and have used the **cc** command to switch to the VISM-PR card.
- **Step 2** To display the current jitter delay, enter the **dspcodecjtrdelays** command**.**

mgx8850.1.12.VISM8.a > **dspcodecjtrdelays**

The following example shows the default delays:

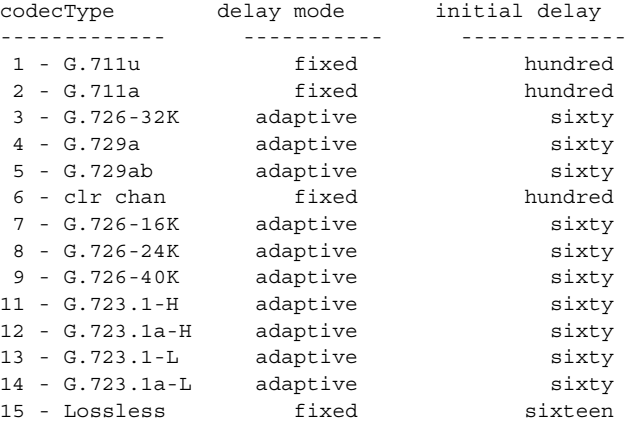

**Step 3** To configure the jitter delay for the Lossless codec, enter the **cnfcodecjtrdelay** command with the jitter delay as 20.

mgx8850.1.12.VISM8.a > **cnfcodecjtrdelay** <*codecType> <jitter\_mode> <jitter\_initdelay>*

Replace the above arguments with the following values (respectively):

mgx8850.1.12.VISM8.a > **cnfcodecjtrdelay 15 1 20**

**Step 4** To display the change, enter the **dspcodecjtrdelays** command.

mgx8850.1.12.VISM8.a > **dspcodecjtrdelays**

The following example shows the output:

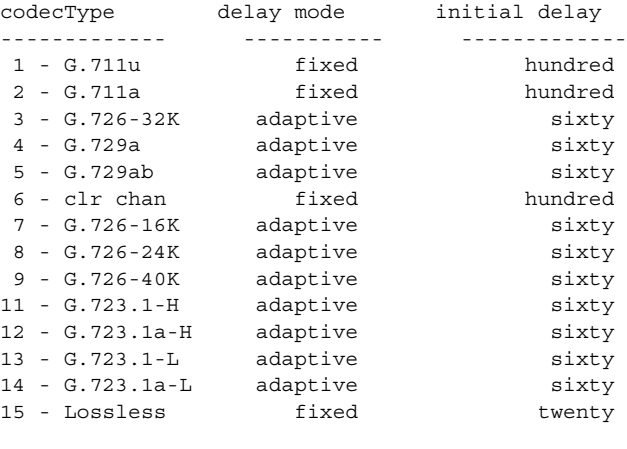

You have completed configuring the VISM-PR for Lossless compression.

# <span id="page-58-0"></span>**Call Progress Tones**

In a VoIP network, a call agent can originate a call to an analog network. The call supervision information from the analog switch might be sent back as special information tones. A voice gateway can detect the subscriber line tones and pass the tones to the remote gateway as telephony events.

This section contains the following topics:

- **•** [Default Values, page 1-16](#page-59-0)
- **•** [Configure Call Progress Tones, page 1-18](#page-61-0)

In Release 3.2 the VISM-PR detects a subset of commonly used call progress tones and reports these tones to the call agent. [Table 1-6](#page-58-1) lists the supported call progress tones.

| <b>Tone Name</b>    | <b>NTE Representation (Decimal)</b> |
|---------------------|-------------------------------------|
| Ringing             | 70                                  |
| Special Ringing     | 71                                  |
| Busy                | 72                                  |
| Congestion          | 73                                  |
| Special Information | 74                                  |

<span id="page-58-1"></span>*Table 1-6 Call Progress Tones* 

These tones are only applicable to the VISM-PR card with PXM1, PXM1E, and PXM45 processor cards. The tones are only supported in VoIP switching mode.

 $\mathbf{r}$ 

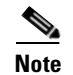

**Note** This feature is not supported on VISM-PR E1 cards.

Although the NTE is sent regardless of the codec, it is recommended that you use codec G.711u. Using any codec other than G.711u can cause distortion in the in-band propagated tone on the other end.

The call progress tones are supported on all of the templates.

## <span id="page-59-0"></span>**Default Values**

This section contains the VISM-PR default values for each of the call progress tones. These values are recommended for configuration.

### **Dual Tones**

This section contains the recommended values for the four dual tones.

When the two frequency components of a dual frequency tone are less than 60 Hz apart, the frequency pair must be configured according to the following formula:

frequency pair  $(F1 + F2)/2$ , 0

For example, if the Ringback tone has the following frequency components:  $F1 = 440$  Hz,  $F2 = 480$  Hz, the frequency must be configured as Freq1 = 460, Freq2 = 0.

The cadences of the tones are used to differentiate between tones that have overlapping frequencies.

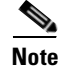

**Note** If the call agent requests multiple dual-frequency tone events which have overlapping frequencies and cadences, the VISM-PR attempts to match the tones in ascending order of the requested event Ids (Event Number). The lowest event ID that matches the frequency and cadence combination is reported to the call agent.

#### **Ringback Tone**

PXM1E\_SJ.1.28.VISM8.a > **dspdualtonedet 1** Tone Index: 1 Event Number: 70 Freq1: 460 Hz Freq2: 0 Hz

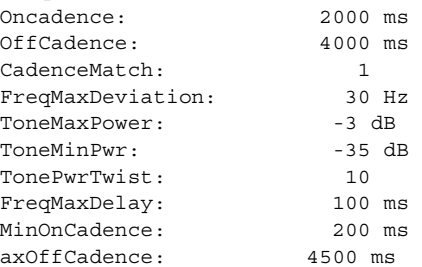

### **Special Ringback Tone**

PXM1E\_SJ.1.28.VISM8.a > **dspdualtonedet 2**

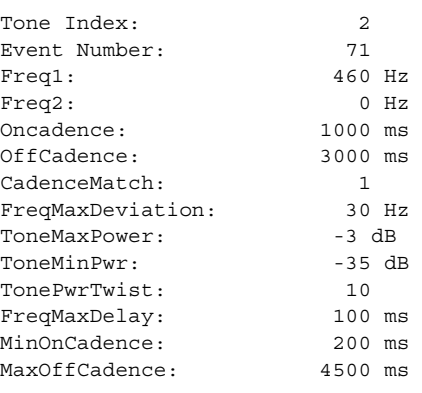

### **Busy Tone**

PXM1E\_SJ.1.28.VISM8.a > **dspdualtonedet 3**

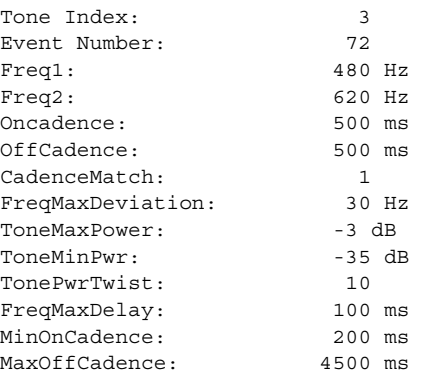

### **Congestion Tone**

 $\Gamma$ 

PXM1E\_SJ.1.28.VISM8.a > **dspdualtonedet 4**

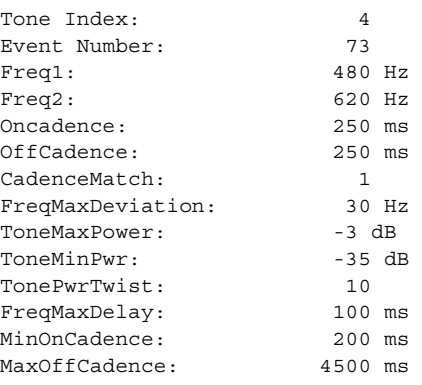

**Cisco Voice Interworking Services (VISM) Configuration Guide and Command Reference**

### **Special Information Tone**

The following values are recommended for a sequential tone.

PXM1E\_SJ.1.28.VISM8.a > **dspseqtonedet**

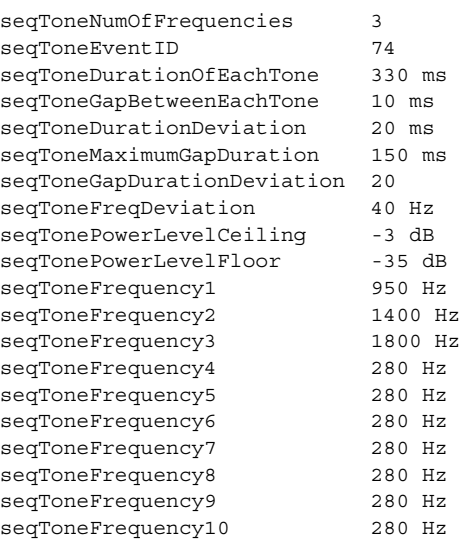

## <span id="page-61-0"></span>**Configure Call Progress Tones**

This section contains the following call progress tones configuration information:

- **•** [Configure Dual Tones, page 1-18](#page-61-1)
- **•** [Configure Sequential Tones, page 1-20](#page-63-0)

#### <span id="page-61-1"></span>**Configure Dual Tones**

To add or delete dual tones, complete the following steps:

- **Step 1** Ensure you have configured the call agent for the VISM-PR card.
- **Step 2** To add a dual frequency tone, enter the **adddualtonedet** command.

PXM1E\_SJ.1.28.VISM8.a > **adddualtonedet** <*dttoneId*> <*dteventId*> <*dtfreq1*> <*dtfreq2*> <*onCadence*> <*offCadence*> [<cadMatch> <maxFreqDev> <maxPwr> <minPwr> <pwrTwist> <maxDelay> <minOnCad> <maxOffCad>]

Replace the above values with the values listed in [Table 1-11](#page-69-0).

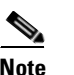

Note Cisco recommends that you use the dual tones values listed in the [Default Values](#page-59-0) section.

| <b>Parameter</b> | <b>Description</b>                                                                                         |  |
|------------------|----------------------------------------------------------------------------------------------------|--|
| dttoneId         | Dual tone ID. Range is 1-10.                                                                               |  |
| dteventId        | Dual tone event ID. Range is 0–255.                                                                        |  |
| $d$ tfreq $l$    | Dual tone first frequency. Range is 280–3800 Hz.                                                           |  |
| $d$ tfreq $2$    | Dual tone second frequency. Range is 0–3800 Hz.                                                            |  |
| onCadence        | Time duration in the tone cycle when the tone is played.<br>Range is $minOnCad-5000$ ms in units of 10 ms. |  |
| offCadence       | Duration of silence in the tone cycle. Range is<br>$maxOffCad-5000$ ms in units of 10 ms.                  |  |
| cadMatch         | (Optional) Number of cadence cycles to match before<br>reporting the tone. Range is 0–6 matches.           |  |
| maxFreqDev       | (Optional) Maximum frequency deviation of the dual tone.<br>Range is 10-125 Hz.                            |  |
| maxPwr           | (Optional) Maximum power level of the dual tone. Range is<br>absolute values of $0-30$ db.                 |  |
| minPwr           | (Optional) Minimum power level of the dual tone. Range is<br>$10 - 35$ db.                                 |  |
| pwrTwist         | (Optional) Power twist in the dual tone. Range is 0–15 db.                                                 |  |
| maxDelay         | (Optional) Maximum delay in the dual tone. Range is<br>$0-100$ ms in units of 10 ms.                       |  |
| minOnCad         | (Optional) Minimum on-time duration in the tone cycle.<br>Range is 3-100 ms in units of 10 ms.             |  |
| maxOffCad        | (Optional) Maximum off-time duration. Range is 5–5000 ms<br>in units of 10 ms.                             |  |

*Table 1-7 Parameters for the adddualtonedet Command*

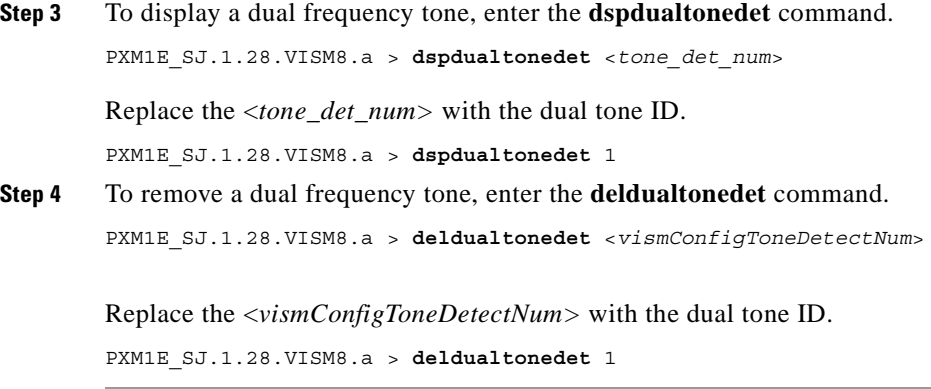

**Cisco Voice Interworking Services (VISM) Configuration Guide and Command Reference**

### <span id="page-63-0"></span>**Configure Sequential Tones**

A sequential tone is a sequence of single frequencies. Sequential tones can be configured, but they cannot be deleted.

**Note** If you do not configure sequential tones, the VISM-PR uses the default system settings.

**Step 1** Ensure you have configured the call agent for the VISM-PR card.

<span id="page-63-1"></span>**Step 2** To change the default settings of a sequential tone, enter the **cnfseqtonedet** command.

PXM1E\_SJ.1.28.VISM8.a > **cnfseqtonedet** <*numfreq*> <*eventid*> <*tonedur*> <*tonegap*> <*durdev*> <*maxgap*> <*gapdev*> <*freqdev*> |<*maxpwr*> <*minpwr*>| <*freq1*>,[<*freq2*>, <*freq3*>... <*freq10*>]

Replace the above values with the values listed in [Table 1-8.](#page-63-1)

| <b>Parameter</b>                       | <b>Description</b>                                                                                                    |  |
|----------------------------------------|----------------------------------------------------------------------------------------------------|--|
| numfreq                                | Number frequency. Range is 1-10.                                                                                                    |  |
| eventid                                | Event ID. Range is 0-255.                                                                                                    |  |
| tonedur                                | Duration of the tone. Range is 1–65534 ms.                                                                                                    |  |
| tonegap                                | Amount of time between the different frequencies of the<br>sequential tone. Range is 1–6553 ms.                                                                                                    |  |
| durdev                                 | Deviation in the durations of the sequential tone frequencies.<br>Range is 1-4095 ms.                                                                                                    |  |
| maxgap                                 | Maximum time between the different frequencies of the<br>sequential tone. Range is 1-4095 ms.                                                                                                    |  |
| gapdev                                 | Deviation in the inter-frequency time duration. Range is<br>$1 - 4095.$                                                                                                    |  |
| freqdev                                | Deviation in the duration of the sequential tone frequencies.<br>Range is 1-1000 Hz.                                                                                                    |  |
| maxpwr                                 | (Optional) Maximum power level of the sequential tone.<br>Range is absolute values of 0 to -40 db.                                                                                                    |  |
| minpwr                                 | (Optional) Minimum power level of the sequential tone.<br>Range is 0 to -40 db.                                                                                                    |  |
| freq1 (Optional: freq2,<br>freq3freq10 | Different frequencies that make up the sequential tone. Range<br>is 280-3800 Hz.                                                                                                    |  |
|                                        | For example, the special information tone is made up of three<br>frequencies. The first three frequencies (freq1-freq3) have<br>valid values. The other frequencies (freq4-freq10) have<br>default values of 280 Hz. |  |

*Table 1-8 Parameters for the cnfseqtonedet Command*

**Step 3** To display a sequential tone, enter the **dspseqtonedet** command.

PXM1E\_SJ.1.28.VISM8.a > **dspseqtonedet**

**Cisco Voice Interworking Services (VISM) Configuration Guide and Command Reference**

# <span id="page-64-0"></span>**Wireless Tones**

This release supports the addition of wireless tones to the set of call progress tones. These wireless tones are required to alert the mobile stations.

VISM-PR supports programmable tones through 48 built-in country tone plans. Also, VISM supports 32 user defined tones through an external text file that is downloaded via a TFTP server. This feature adds wireless tones to the set of existing tone plans: dial tone, stutter tone, ring-back tone, busy tone, fast busy tone, alert tone.

Wireless tones are only supported on the VISM-PR in the switched VoIP mode. Also, wireless tones are only supported for the TDM interface and for MGC signaling.

This section contains the following topics:

- [List of Supported Tones, page 1-21](#page-64-1)
- [Tone Plan File Description, page 1-22](#page-65-0)
- [Adding the Tone Plan, page 1-26](#page-69-1)

## <span id="page-64-1"></span>**List of Supported Tones**

VISM provides the following wireless tones for the built-in tone plans:

- **•** Dial Tone
- **•** Ringback or AudibleAlerting
- **•** InterceptTone or Mobil Reorder
- **•** CongestionTone or ReorderTone
- **•** BusyTone
- **•** ConfirmationTone
- **•** AnswerTone
- **•** CallWaitingTone
- **•** OffHookTone
- **•** RecallDialTone
- **•** BargeInTone
- **•** PPCInsufficientTone
- **•** PPCWarningTone1
- **•** PPCWarningTone2
- **•** PPCWarningTone3
- **•** PPCDisconnectTone
- **•** PPCRedirectTone
- **•** TonesOff
- **•** PipTone
- **•** AbbreviatedIntercept
- **•** AbbreviatedCongestion

 $\mathsf{I}$ 

- **•** WarningTone
- **•** DenialToneBurst
- **•** DialToneBurst
- **•** IncomingAdditionalCallTone

Up to 28 additional custom tones are supported for each user configurable tone plan.

### <span id="page-65-0"></span>**Tone Plan File Description**

Tone definitions are specified in ASCII files, one file per tone plan. These files are stored on a TFTP server in the directory /tftpboot.

[Example 1-1](#page-65-1) shows a tone plan file named UnitedStates\_2\_tone\_plan\_file.txt. An explanation of the fields follows the example.

#### <span id="page-65-1"></span>*Example 1-1 Tone Plan Definition File*

```
//////////////////////////////////////////////////////////////////////
// Comments : Text after '//' through the end of the line are ignored.
//////////////////////////////////////////////////////////////////////
System Section
//////////////////////////////////////////////////////////////////////
version 2
description "Tone Plan Defined for CompanyX"
//////////////////////////////////////////////////////////////////////
Tones Section
//////////////////////////////////////////////////////////////////////
dial tone 1 14656 0 0 400 0 65535 0 65535
stutter tone 2 4000 4000 0 350 440 100 100 1
ring_back_tone 2 3681 3681 0 440 480 2000 4000 1
busy_tone 2 2070 2070 45000 480 620 500 500 1
fast_busy_tone 2 2070 2070 16000 440 620 250 250 1
alert tone 1 14656 0 45000 400 0 65535 0 1
intercept_tone 2 2070 2070 2000 440 620 250 250 1
confirmation_tone 1 8241 0 2000 440 0 100 150 1
answer tone 1 8241 0 6000 440 0 100 100 1 440 0 100 900 1
call waiting tone 1 8241 0 6000 440 0 100 100 1 440 0 100 900 1
recall_dial_tone 1 14656 0 45000 400 0 65535 0 1
berge_in_tone 1 4634 0 0 1004 0 65535 0 65535
ppc_insuffice_tone 1 4000 4000 0 480 0 100 100 3
ppc_warn1_tone 1 4000 4000 0 480 0 200 65535 1
ppc_warn2_tone 1 4000 4000 0 480 0 100 200 2
ppc_warn3_tone 1 4000 4000 0 480 0 100 200 3
ppc_disc_tone 1 4000 4000 0 480 0 400 65535 1
ppc_redirect_tone 1 4000 4000 0 480 0 200 200 2
all_tone_off 1 0 0 0 0 0 65535 0 1 0 0 0 0 0
pip_tone 1 14656 0 0 480 0 100 900 1
warning_tone 1 4634 0 0 1004 0 65535 0 1
denial_tone 1 4634 0 0 1004 0 65535 0 1
custom1_tone 1 14656 0 0 480 0 100 900 1 // Click Tone
custom2_tone 1 4634 0 0 1004 0 65535 0 65535 // Milliwatt Tone -20dBm
custom3_tone 1 46348 0 0 1004 0 65535 0 65535 // Milliwatt Tone 0dBm
custom4_tone 1 0 0 0 0 0 65535 0 65535 // Scilence
// custom5_tone
// custom6_tone
// custom7_tone
// custom8_tone
// custom9_tone
// custom10_tone
```

```
// custom11 tone
// custom12 tone
// custom13_tone
// custom14_tone
// custom15 tone
// custom16_tone
// custom17_tone
// custom18_tone
// custom19_tone
// custom20_tone
// custom21_tone
// custom22_tone
// custom23_tone
// custom24_tone
// custom25_tone
// custom26 tone
// custom27_tone
// custom28_tone
dtmf_digit 16384 16384
mf_r1_digit 16384 16384
//////////////////////////////////////////////////////////////////////
```
- File name—The name of the tone plan file is restricted to 64 characters.
- **System Section** are mandatory keywords. Use this section to define tone plans. This section can contain only the following two lines:
	- **–** *version*—Use version **2** to define the tone plan with wireless tones. Version 2 includes the format of version 1 with additional syntax items for defining the tones.
	- **–** *description—*Provide a general description of the tone plan.
- **• Tone Section** are mandatory keywords. Use this section to define the call progress tones. Specify each tone on a separate line, and use white spaces as delimiters.

The syntax of the tone plan definition file must be specified in the following order and on the same line:

<*tone\_name*> <*number\_of\_freq\_components*> <*amp\_of\_first*> <*amp\_of\_second*> <*timeout*> <*freq\_1st\_cadence1*> <*freq\_2nd\_cadence1*> <*ontime\_cadence1*> <*offtime\_cadence1*> <*repeat\_count\_cadence1*> [<*freq\_1st\_cadence2*> <*freq\_2nd\_cadence2*> <*ontime\_cadence2*> <*offtime\_cadence2*> <*repeat\_count\_cadence2*>] [<*freq\_1st\_cadence3*> <*freq\_2nd\_cadence3*> <*ontime\_cadence3*> <*offtime\_cadence3*> <*repeat\_count\_cadence3*>] [<*freq\_1st\_cadence4*> <*freq\_2nd\_cadence4*> <*ontime\_cadence4*> <*offtime\_cadence4*> <*repeat\_count\_cadence4*>]

Ш

[Table 1-9](#page-67-0) lists the mandatory values for defining the call tones.

<span id="page-67-0"></span>

| <b>Syntax Item</b>        | <b>Description</b>                                                                   |                           |
|---------------------------|--------------------------------------------------------------------------------------|---------------------------|
| tone_name                 | Identifies the tone as one of the                                                    | custom4_tone<br>$\bullet$ |
|                           | following values:                                                                    | custom5_tone<br>٠         |
|                           | dial_tone<br>٠                                                                       | custom6_tone<br>٠         |
|                           | stutter_tone                                                                         | custom7_tone              |
|                           | ring_back_tone                                                                       | custom8_tone<br>٠         |
|                           | busy_tone<br>٠                                                                       | custom9_tone<br>٠         |
|                           | fast_busy_tone<br>$\bullet$                                                          | custom10_tone<br>٠        |
|                           | alert_tone                                                                           | custom11_tone<br>٠        |
|                           | intercept_tone<br>٠                                                                  | custom12_tone<br>٠        |
|                           | confirmation_tone                                                                    | custom13_tone<br>٠        |
|                           | answer_tone                                                                          | custom14_tone<br>٠        |
|                           | call_waiting_tone<br>٠                                                               | custom15_tone<br>٠        |
|                           | recall_dial_tone<br>$\bullet$                                                        | custom16_tone<br>٠        |
|                           | berge_in_tone                                                                        | custom17_tone<br>٠        |
|                           | ppc_insuffice_tone                                                                   | custom18_tone<br>٠        |
|                           | ppc_warn1_tone<br>$\bullet$                                                          | custom19_tone<br>٠        |
|                           | ppc_warn2_tone                                                                       | custom20_tone<br>٠        |
|                           | ppc_warn3_tone<br>٠                                                                  | custom21_tone<br>٠        |
|                           | ppc_disc_tone                                                                        | custom22_tone<br>٠        |
|                           | ppc_redirect_tone                                                                    | custom23_tone<br>٠        |
|                           | all_tone_off                                                                         | custom24_tone<br>٠        |
|                           | pip_tone                                                                             | custom25_tone<br>٠        |
|                           | warning_tone                                                                         | custom26_tone<br>٠        |
|                           | denial_tone<br>٠                                                                     | custom27_tone<br>٠        |
|                           | custom1 tone                                                                         | custom28_tone<br>٠        |
|                           | custom2_tone<br>٠                                                                    |                           |
|                           | $custom3$ _tone<br>٠                                                                 |                           |
| number_of_freq_components | Number of frequency components as one of the following<br>values:                    |                           |
|                           | $\overline{1}$                                                                       |                           |
|                           | 2                                                                                    |                           |
| $amp\_of\_first^1$        | Peak-to-peak amplitude of the first frequency according to<br>the following formula: |                           |
|                           | 46348 $*$ 10 to the power of (dBm/20)                                                |                           |
|                           | Value range is 0-65535.                                                              |                           |

*Table 1-9 Mandatory Parameters for Defining Tones*

| <b>Syntax Item</b>     | <b>Description</b>                                                                       |
|------------------------|------------------------------------------------------------------------------------------|
| $amp\_of\_second^1$    | Peak-to-peak amplitude of the second frequency according to<br>the following formula:    |
|                        | $46348 * 10$ to the power of (dBm/20)                                                    |
|                        | Value range is $0-65535$ .                                                               |
| timeout                | Time when tone generation is stopped. Range is $0-65535$<br>msec.                        |
|                        | A value of 0 means no timeout, and thus the tone is stopped<br>explicitly by call agent. |
| freq_1st_cadence1      | First frequency in cadence 1. Range is 0–3999 Hz.                                        |
| freq_2nd_cadence1      | Second frequency in cadence 1. Range is 0–3999 Hz.                                       |
| <i>ontime cadencel</i> | First on time that the tone plays in cadence 1. Range is<br>$0 - 65535$ msec.            |
| offtime_cadence1       | First off time that the tone does not play in cadence 1. Range<br>is $0 - 65535$ msec.   |
| repeat_count_cadence1  | Repeat count for cadence 1. Range is 1–65535 msec.                                       |

*Table 1-9 Mandatory Parameters for Defining Tones (continued)*

<span id="page-68-0"></span>1. To specify amplitudes of DTMF and MFR1 tones, you must use the following syntax: **dtmf\_digit** amp-low amp-high or **mf\_r1\_digit** amp-low amp-high. The amp-low value = low group frequency. The amp-high value = high group frequency.

[Table 1-10](#page-68-1) describes the optional parameters you can use to define the tones.

| <b>Syntax Item</b>    | <b>Description</b>                                                                     |
|-----------------------|----------------------------------------------------------------------------------------|
| freq_1st_cadence2     | First frequency in cadence 2. Range is 0–3999 Hz.                                      |
| freq_2nd_cadence2     | Second frequency in cadence 2. Range is 0-3999 Hz.                                     |
| ontime cadence2       | First on time that the tone plays in cadence 2. Range is 0–65535 msec.                 |
| offtime_cadence2      | First off time that the tone does not play in cadence 2. Range is<br>$0 - 65535$ msec. |
| repeat_count_cadence2 | Repeat count for cadence 2. Range is 1–65535 msec.                                     |
| freq_1st_cadence3     | First frequency in cadence 3. Range is 0-3999 Hz.                                      |
| $freq_2nd_cadence3$   | Second frequency in cadence 3. Range is 0–3999 Hz.                                     |
| ontime cadence3       | First on time that the tone plays in cadence 3. Range is 0–65535 msec.                 |
| offtime_cadence3      | First off time that the tone does not play in cadence 3. Range is<br>$0 - 65535$ msec. |
| repeat_count_cadence3 | Repeat count for cadence 3. Range is 1–65535 msec.                                     |
| freq_1st_cadence4     | First frequency in cadence 4. Range is 0–3999 Hz.                                      |
| freq_2nd_cadence4     | Second frequency in cadence 4. Range is 0–3999 Hz.                                     |
| ontime_cadence4       | First on time that the tone plays in cadence 4. Range is 0–65535 msec.                 |

<span id="page-68-1"></span>*Table 1-10 Optional Parameters for Defining Tones* 

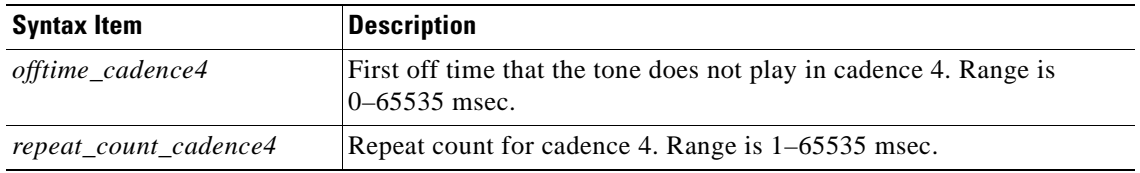

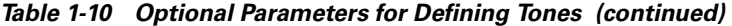

## <span id="page-69-1"></span>**Adding the Tone Plan**

To add a tone plan to the VISM-PR card, complete the following steps.

**Step 1** Use your text editor to create the new tone plan according to the format listed in the [Tone Plan File](#page-65-0)  [Description](#page-65-0) above.

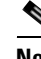

**Note** The file name must not exceed 64 characters.

- **Step 2** Place the new tone plan on the TFTP server in the /tftpboot directory.
- **Step 3** Add the TFTP server domain name to the VISM-PR card by entering the **adddn** command.

PXM1E\_SJ.1.28.VISM8.a > **adddn** <*mg\_domain\_num*> <*mg\_domain\_name*> [*Resolution\_Type*]

Replace the above values with the values listed in [Table 1-11](#page-69-0). This example shows adding the TFTP server with the name tftp\_server.

PXM1E\_SJ.1.28.VISM8.a > adddn 1 tftp\_server 1

#### <span id="page-69-0"></span>*Table 1-11 Parameters for the adddn Command*

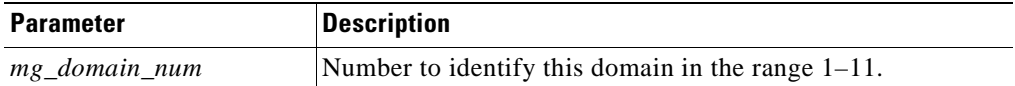

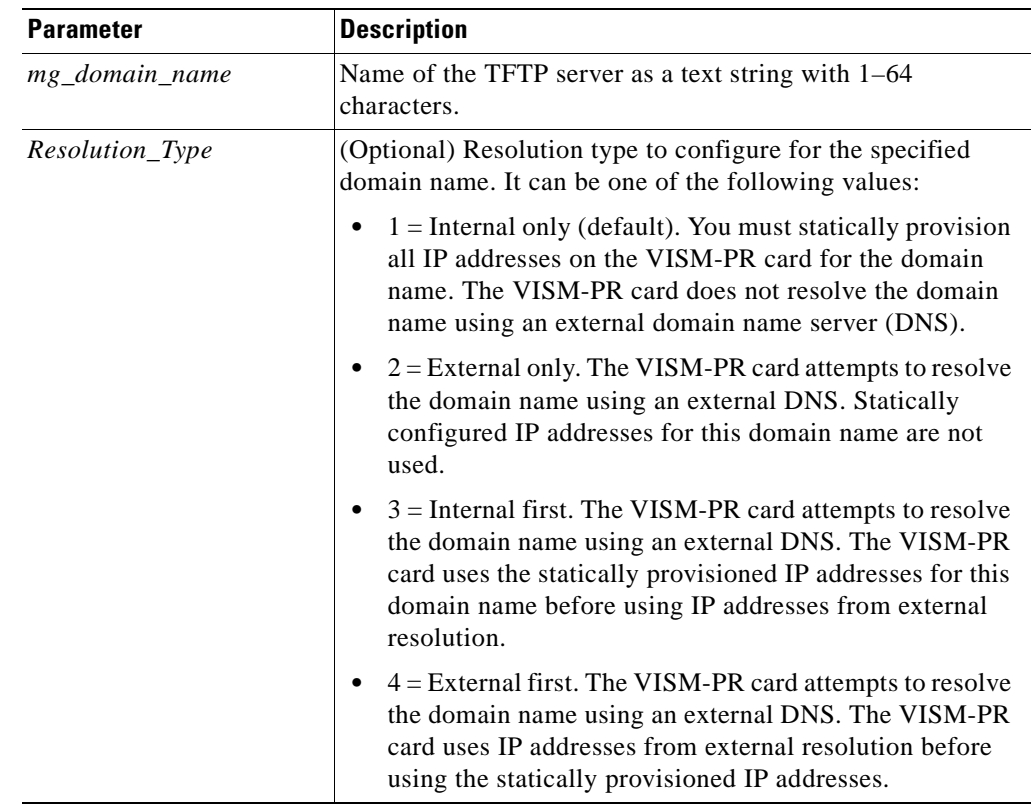

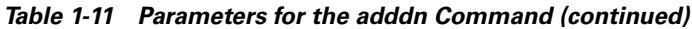

#### **Step 4** Add the IP address of the TFTP server by entering the **adddnip** command.

PXM1E\_SJ.1.28.VISM8.a > **adddnip** <*Resolution\_index*> <*DomainName*> <*IpAddress*> <*preference*>

Replace the above values with the values listed in [Table 1-12](#page-70-0). This example shows adding the IP address of the TFTP server with the name tftp\_server.

PXM1E\_SJ.1.28.VISM8.a > **adddnip** 1 tftp\_server 172.29.52.18 1

<span id="page-70-0"></span>*Table 1-12 Parameters for the adddnip Command*

| <b>Parameter</b>  | <b>Description</b>                                                                                                    |
|-------------------|----------------------------------------------------------------------------------------------------|
| Resolution_index  | Resolution number of the domain name in the range $1-88$ .                                                                      |
| <i>DomainName</i> | Name of the TFTP server as a text string with $1-64$<br>characters.                                                             |
| <i>IpAddress</i>  | IP address which corresponds to the <i>DomainName</i> argument.<br>This value must be in the following format: nnn.nnn.nnn.nnn. |
| preference        | IP address resolution preference order in the range<br>1 (highest) $-8$ .                                                       |
|                   | The preference order must be unique for all IP<br><b>Note</b><br>addresses you specify with the DomainName<br>argument.         |

**Step 5** Configure the parameters of the TFTP server domain name by entering the **cnftftpdn** command. PXM1E\_SJ.1.28.VISM8.a > **cnftftpdn** <*domain\_name*>

Replace <*domain\_name*> with the name of your TFTP server. This example shows configuring the parameters for the tftp\_server server.

PXM1E SJ.1.28.VISM8.a > cnftftpdn tftp server

**Step 6** Ensure you can ping the VISM-PR from the TFTP server.

Also check that the TFTP functionality is enabled on the TFTP server.

**Step 7** Add the new tone plan to the VISM card by entering the **addtoneplan** command.

PXM1E\_SJ.1.28.VISM8.a > **addtoneplan** <*tone\_plan\_region*<sup>&</sup>gt; <sup>&</sup>lt;*tone\_plan\_version*<sup>&</sup>gt; <*tone\_plan\_file*>

Replace the above values with the values listed in [Table 1-13](#page-71-0). This example shows adding the custx2\_tone.txt to the United States country tone plan.

PXM1E\_SJ.1.28.VISM8.a > **addtoneplan** UnitedStates 2 custx2\_tone.txt TFTP: Transferred file='custx2\_tone.txt', size=3108 bytes, sec=0, nsec=80000000

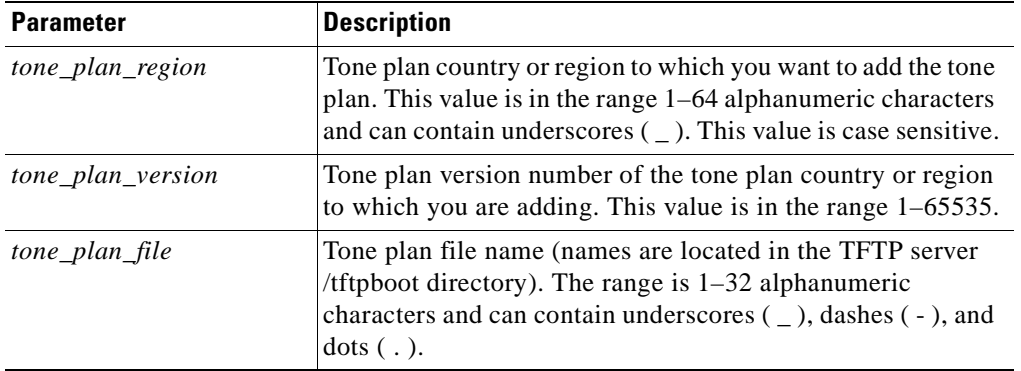

#### <span id="page-71-0"></span>*Table 1-13 Parameters for the addtoneplan Command*

#### **Step 8** Ensure that the tone plan is added by entering the **dsptoneplans** command.

PXM1E\_SJ.1.28.VISM8.a > **dsptoneplans**

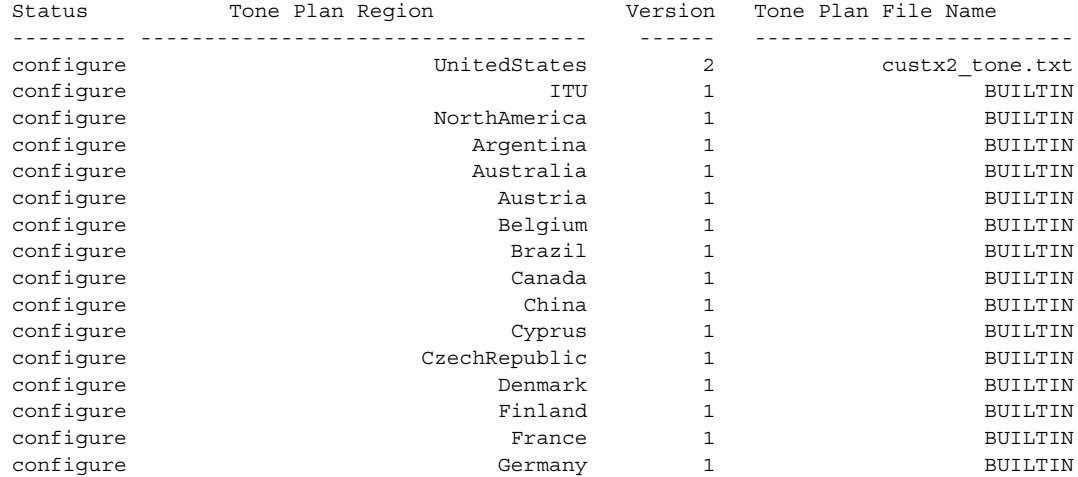
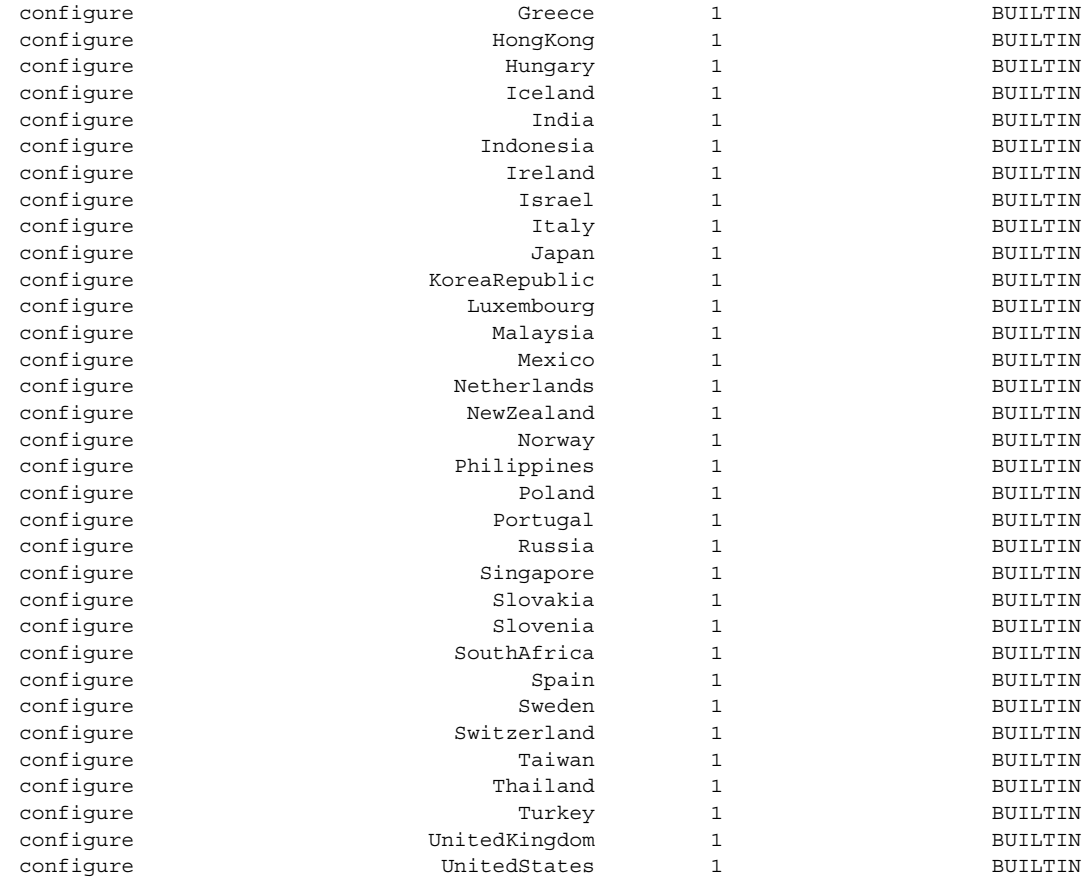

Total number of Tone Plans = 50.

#### **Step 9** To display the elements of a tone plan enter the **dsptoneplan** command.

(Some parts of the example in this step are truncated.)

PXM1E\_SJ.1.28.VISM8.a > **dsptoneplan** UnitedStates 2

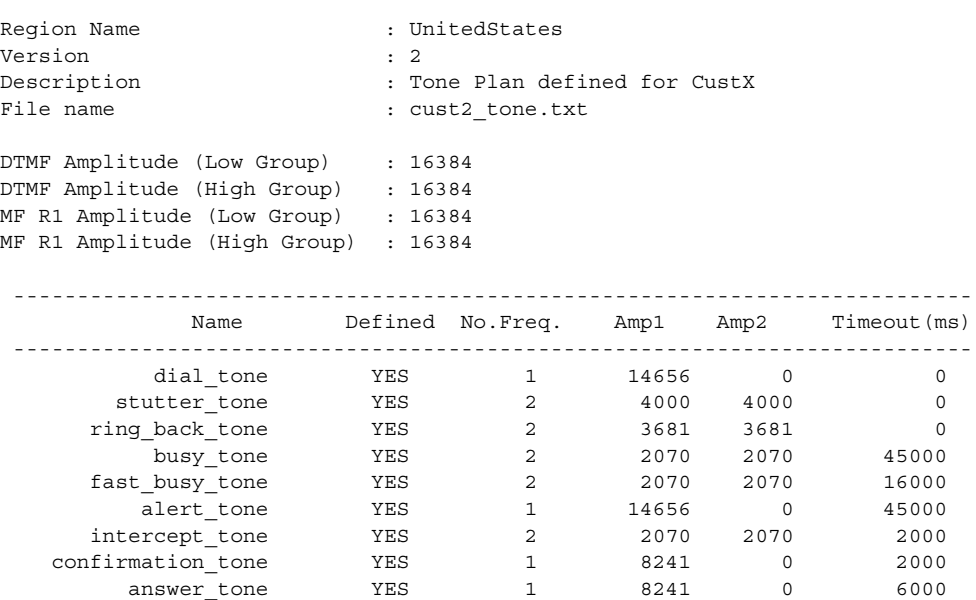

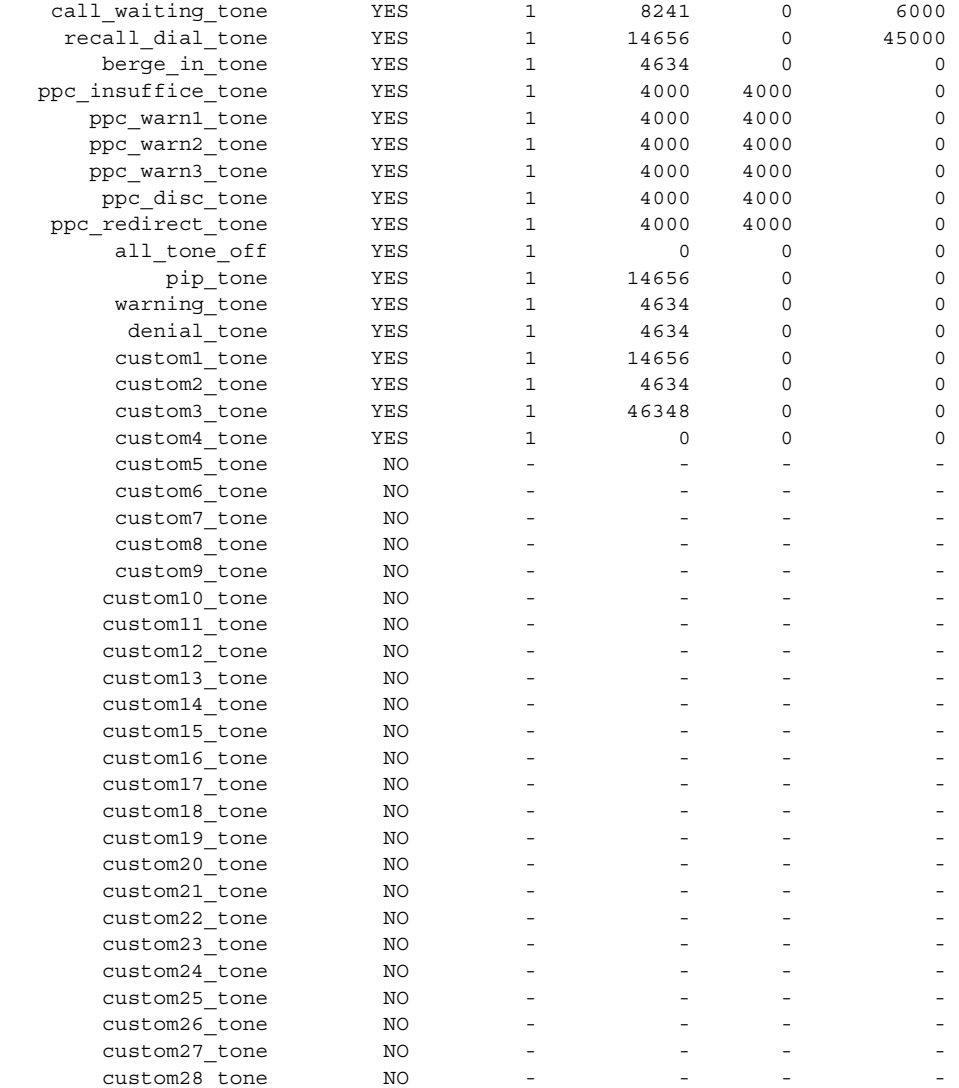

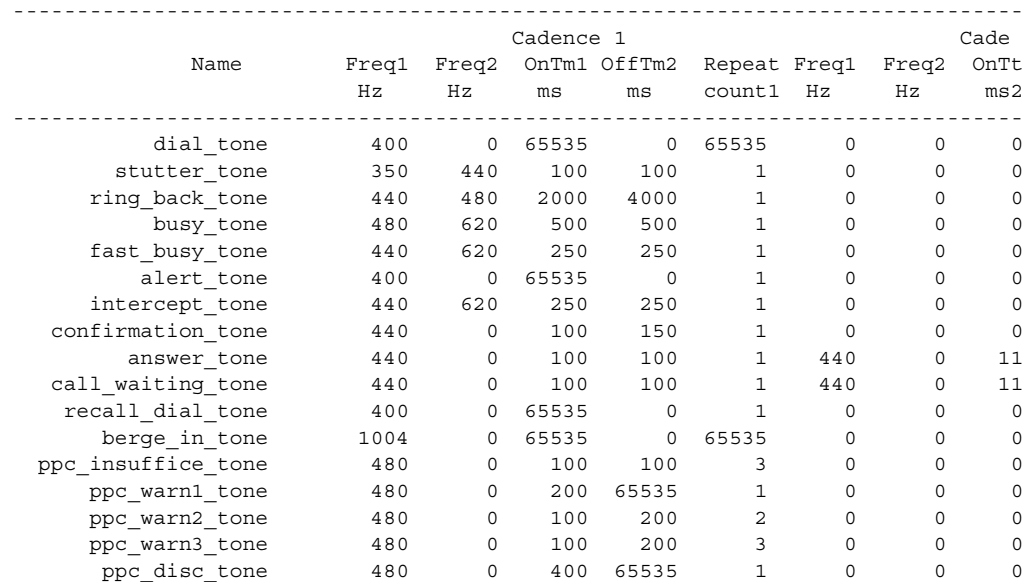

**Cisco Voice Interworking Services (VISM) Configuration Guide and Command Reference**

n

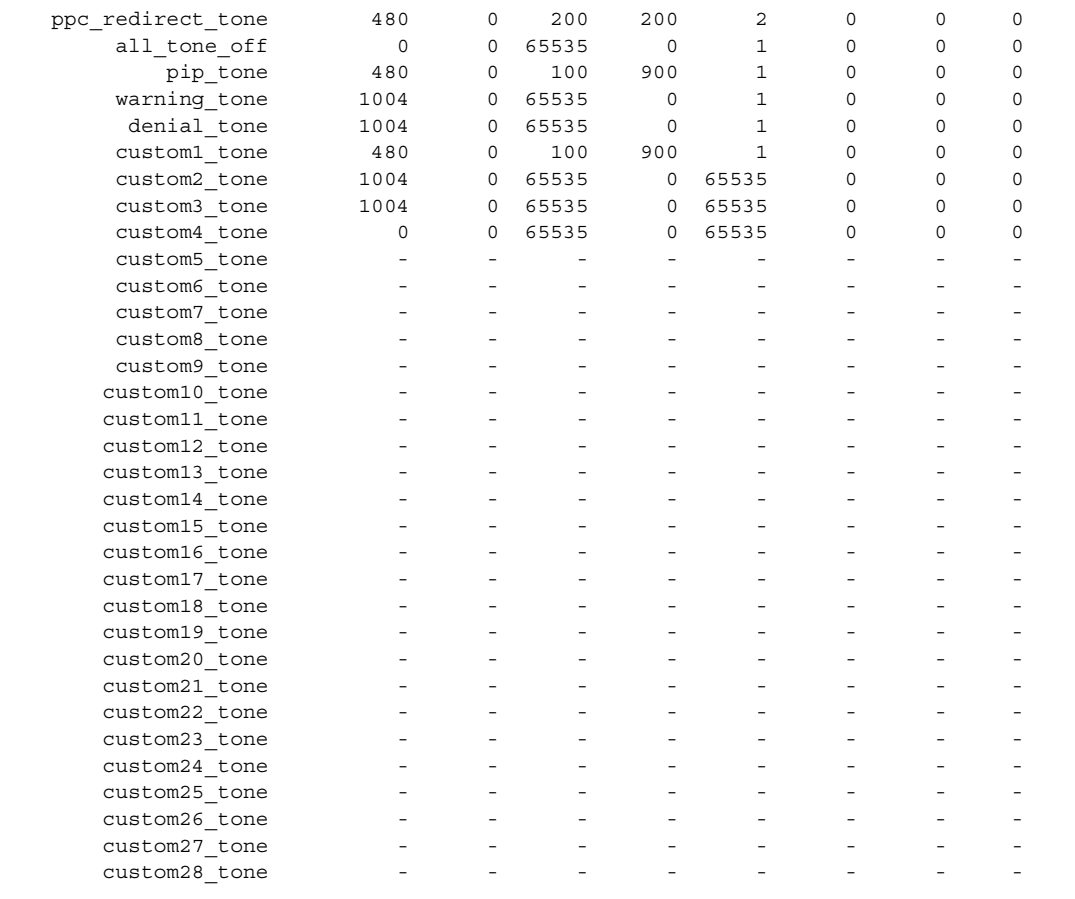

# **Diagnostic Testing for DSP Failures**

When a VISM-PR card detects channel failures on the DSP, the call agent and CWM are informed. In AAL2 trunking mode a trap is generated for a DSP failure.

For DSPs to initiate diagnostics and report any failures to the call agent or CWM, the exec diag, that performs the diagnostic activities, must be enabled. If the exec diag is disabled, DSP failures are not reported.

Г

## **Enable or Disable Diagnostics**

To ensure that exec diag is enabled, use the commands in the following steps.

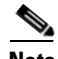

**Note** By default, exec diag is enabled.

**Step 1** Log in to your VISM-PR card.

**Step 2** To enable or disable the exec diag for all of the channels on a VISM-PR card, enter the **cnfexecdiag** command.

mgx.1.28.VISM8.a > **cnfexecdiag** <*execdiag>*

Replace <*execdiag*> with a value of 1 to enable or 2 to disable the exec diag on all of the channels.

**Step 3** Display the testing status (enabled or disables) of all the channels on the VISM-PR card using the **dspexecdiag** command.

mgx.1.28.VISM8.a > **dspexecdiag**

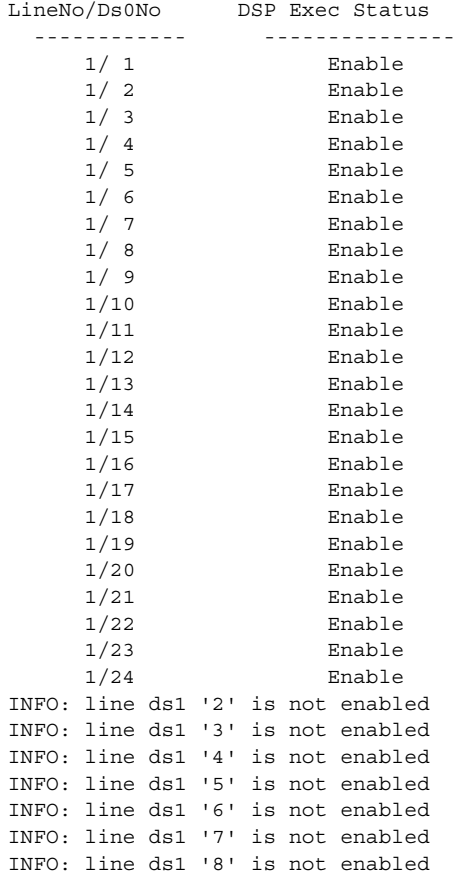

**Step 4** To configure channel level diagnostics on a line, enter the **cnflnexecdiag** command.

mgx.1.28.VISM8.a > **cnflnexecdiag** <*line\_number*> <*execdiag*>

Replace <*line\_number*> with the line number, in the range 1–8; replace <*execdiag*> with a 1 to enable or 2 to disable diagnostics. The following example shows channel diagnostics enabled on line 1.

mgx.1.28.VISM8.a > **cnflnexecdiag 1 1**

**Step 5** To verify all endpoints on the line are enabled for channel level diagnostics, enter the **dsplnexecdiag** command with the line number <*line\_number*> value.

mgx.1.28.VISM8.a > **dsplnexecdiag 1** LineNo/Ds0No DSP Exec Status ------------ --------------- 1/ 1 Enable 1/ 2 Enable 1/ 3 Enable 1/ 4 Enable 1/ 5 Enable 1/ 6 Enable 1/ 7 Enable 1/ 8 Enable 1/ 9 Enable 1/10 Enable 1/11 Enable 1/12 Enable 1/13 Enable 1/14 Enable 1/15 Enable 1/16 Enable 1/17 Enable 1/18 Enable 1/19 Enable 1/20 Enable 1/21 Enable 1/22 Enable 1/23 Enable 1/24 Enable

**Step 6** To enable testing on an individual endpoint, enter the **cnfds0execdiag** command.

mgx.1.28.VISM8.a > **cnfds0execdiag** <*line\_number*> <*ds0\_number*> <*execdiag*>

Replace <*line\_number*> with the line, in the range 1–8; replace <*ds0\_number*> with a value in the range 1–24 for T1 lines or 1–31 for E1 lines; replace <*execdiag*> with a 1 to enable or 2 to disable diagnostics.

**Step 7** To verify that testing is enabled on a channel, enter the **dspds0execdiag** command with the line number <*line\_number*> and DS0 number <*ds0\_number*>.

mgx.1.28.VISM8.a > **dspds0execdiag 1 1** LineNo/Ds0No DSP Exec Status ------------ --------------- 1/ 1 Enable

### **Configure Heartbeat Timer**

The DSP has a heartbeat mechanism that sends an "I'm alive and well" message at a regular intervals. If a heartbeat does not reach the host, the DSP is considered failed. The host displays the heartbeat messages and the interval it receives the messages.

Ш

For the DSP to generate a heartbeat message within a specified period of time, the heartbeat timer value must be set on the VISM-PR card.

**Step 1** Log in to the VISM-PR card.

```
Step 2 To configure the heartbeat timer, enter the cnfdspheartbeattimer command.
```
mgx.1.28.VISM8.a > **cnfdspheartbeattimer** <*Heart\_beat\_interval*>

Replace <*Heart\_beat\_interval*> with a timeout value of 0 or a value in the range 100–65535. The recommended timer is 0 (disabled). The following example shows the timeout value of 0.

```
mgx.1.28.VISM8.a > cnfdspheartbeattimer 0
```
**Step 3** Display the heartbeat value configured of the VISM-PR card by entering the **dspheartbeattimer** command.

mgx.1.28.VISM8.a > **dspheartbeattimer**

DSP Heartbeat timer value: 0

# **TGCP 1.0**

The Trunking Gateway Control Protocol (TGCP) is a profile of the Media Gateway Control Protocol (MGCP) 1.0 that is used to control the trunking gateway in packet cable network.

This section contains the following topics:

- **•** [Configure TGCP, page 1-34](#page-77-0)
- [Configure the Timers, page 1-37](#page-80-0)

### <span id="page-77-0"></span>**Configure TGCP**

To configure the call agent for TGCP 1.0 protocol, complete the following steps.

**Step 1** Ensure that TGCP 1.0 appears as an Media Gateway protocol by entering the **dspmgprotocols** command.

PXM1E\_SJ.1.28.VISM8.a > **dspmgprotocols**

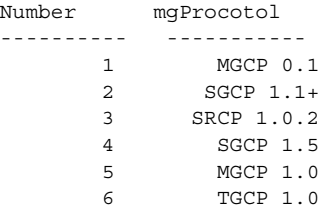

**Step 2** Add TGCP 1.0 as an MGC group protocol by entering the **addmgcgrpprotocol** command.

**addmgcgrpprotocol <***Red\_Group\_Num*> <*protocol\_number> <Qrntn\_Persist> <Qrntn\_Def> <Sign\_OnOff> <Prov\_Resp> <RspAck\_Attr> <Disc\_Proc> <Cancel\_Graceful>*

Replace the above values with the values listed in [Table 1-11](#page-69-0). This example shows adding TGCP 1.0 protocol to redundancy group 1.

PXM1E\_SJ.1.28.VISM8.a > **addmgcgrpprotocol 1 6 1 1 2 1 1 1 1**

| <b>Parameter</b>    | <b>Description</b>                                                                                                    |
|---------------------|----------------------------------------------------------------------------------------------------|
| Red_Group_Num       | Call agent redundancy group number. Range is 1-8.                                                                                                    |
| protocol_number     | Protocol number.                                                                                                    |
|                     | $1 = MGCP 0.1$                                                                                                    |
|                     | $2 = SGCP$ 1.1+                                                                                                    |
|                     | $3 = SRCP 1.0.2$                                                                                                    |
|                     | $4 = SGCP 1.5$<br>$\bullet$                                                                                                    |
|                     | $5 = MGCP$ 1.0                                                                                                    |
|                     | $6 = TGCP 1.0$                                                                                                    |
| Qrntn_Persist       | (Optional) Quarantine handling method for persistent events.                                                                                                    |
|                     | $1 =$ Quarantine persistent events (Default)<br>$\bullet$                                                                                                    |
|                     | $2 = Do$ not quarantine persistent events                                                                                                    |
| $Q$ <i>rntn_Def</i> | (Optional) Default quarantine handling method for each<br>protocol.                                                                                                    |
|                     | $1 =$ Step, process (Default for MGCP 1.0 and TGCP 1.0)<br>$\bullet$                                                                                                    |
|                     | $2 =$ Step, discard (Default for MGCP 0.1, SGCP 1.1+,<br>$\bullet$<br>SRCP 1.0.2, and SGCP 1.5)                                                                                                    |
|                     | $3 = Loop$ , process<br>٠                                                                                                    |
|                     | $4 = Loop, discard$                                                                                                    |
|                     | Step means one notification command is generated<br>Note<br>per notification request. Loop means multiple<br>notification commands are generated per notification<br>request.                            |
| Sign_OnOff          | (Optional) Value to delete events.                                                                                                    |
|                     | $1 =$ Delete events from the previous list which are not<br>$\bullet$<br>present in the current list. (Default for MGCP 0.1, SGCP<br>1.1+, SRCP 1.0.2, and SGCP 1.5)                                     |
|                     | $2$ = Delete negative events. Remove events from the<br>٠<br>previous list, only if the event is present in the current list<br>with hyphen (-) as the parameter. (Default for MGCP 1.0<br>and TGCP 1.0) |
| Prov_Resp           | (Optional) Value that enables or disables the sending of a<br>provisional response.                                                                                                    |
|                     | $1 =$ Send (Default for MGCP 1.0 and TGCP 1.0)<br>٠                                                                                                    |
|                     | $2 = Not$ send (Default for MGCP 0.1, SGCP 1.1+, SRCP<br>1.0.2, and SGCP 1.5)                                                                                                    |

*Table 14 Parameters for the addmgcgrpprotocol Command*

| <b>Parameter</b> | <b>Description</b>                                                                                                    |
|------------------|----------------------------------------------------------------------------------------------------|
| RspAck_Attr      | (Optional) Value that enables or disables sending a response<br>acknowledgment.                                                                                                   |
|                  | $1 =$ Send (Default for MGCP 1.0 and TGCP 1.0)<br>٠                                                                                                    |
|                  | $2 = Not$ send (Default for MGCP 0.1, SGCP 1.1+, SRCP<br>$\bullet$<br>1.0.2, and SGCP 1.5)                                                                                        |
| Disc Proc        | (Optional) Value that enables or disables the disconnect<br>process. A disconnect indicates that the endpoint has become<br>disconnected and is trying to establish connectivity. |
|                  | $1 =$ Enable (Default for MGCP 1.0 and TGCP 1.0)                                                                                                    |
|                  | $2 =$ Disable (Default for MGCP 0.1, SGCP 1.1+, SRCP<br>$\bullet$<br>1.0.2, and SGCP $1.5$ )                                                                                      |
| Cancel_Graceful  | (Optional) Value that enables or disables VISM cancelling a<br>previously issued graceful restart-in-progress command.                                                            |
|                  | $1 =$ Send (Default for MGCP 1.0 and TGCP 1.0)                                                                                                    |
|                  | $2 = Not$ send (Default for MGCP 0.1, SGCP 1.1+, SRCP<br>$\bullet$<br>1.0.2, and SGCP $1.5$ )                                                                                     |

*Table 14 Parameters for the addmgcgrpprotocol Command (continued)*

- **Step 3** To change the protocol or any optional parameters of a redundancy group, enter the **cnfmgcgrpprotocol** command with the following parameters listed in [Table 1-11.](#page-69-0)
- **Step 4** To verify that TGCP 1.0 has been added to the MGC redundancy group, enter the **dspmgcgrpprotocols** command.

PXM1E\_SJ.1.28.VISM8.a > **dspmgcgrpprotocols**

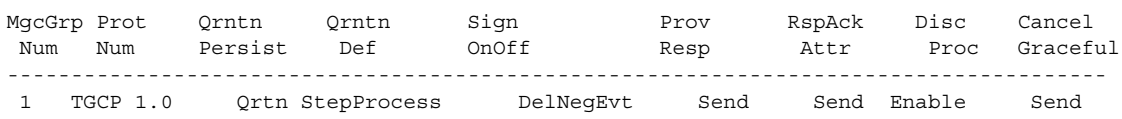

The above example shows the default values for TGCP 1.0.

**Step 5** To delete TGCP 1.0 from a specified call agent redundancy group, enter the **delmgcgrpprotocol**  command.

PXM1E\_SJ.1.28.VISM8.a > **delmgcgrpprotocol** <*Red\_Group\_Num*> <*protocol\_number*>

Replace *Red\_Group\_Num* with a value of 1–8 and the *protocol\_number* with 6 shown in the following example:

PXM1E\_SJ.1.28.VISM8.a > **delmgcgrpprotocol** 1 6

## <span id="page-80-0"></span>**Configure the Timers**

To configure the timers for TGCP, complete the following steps.

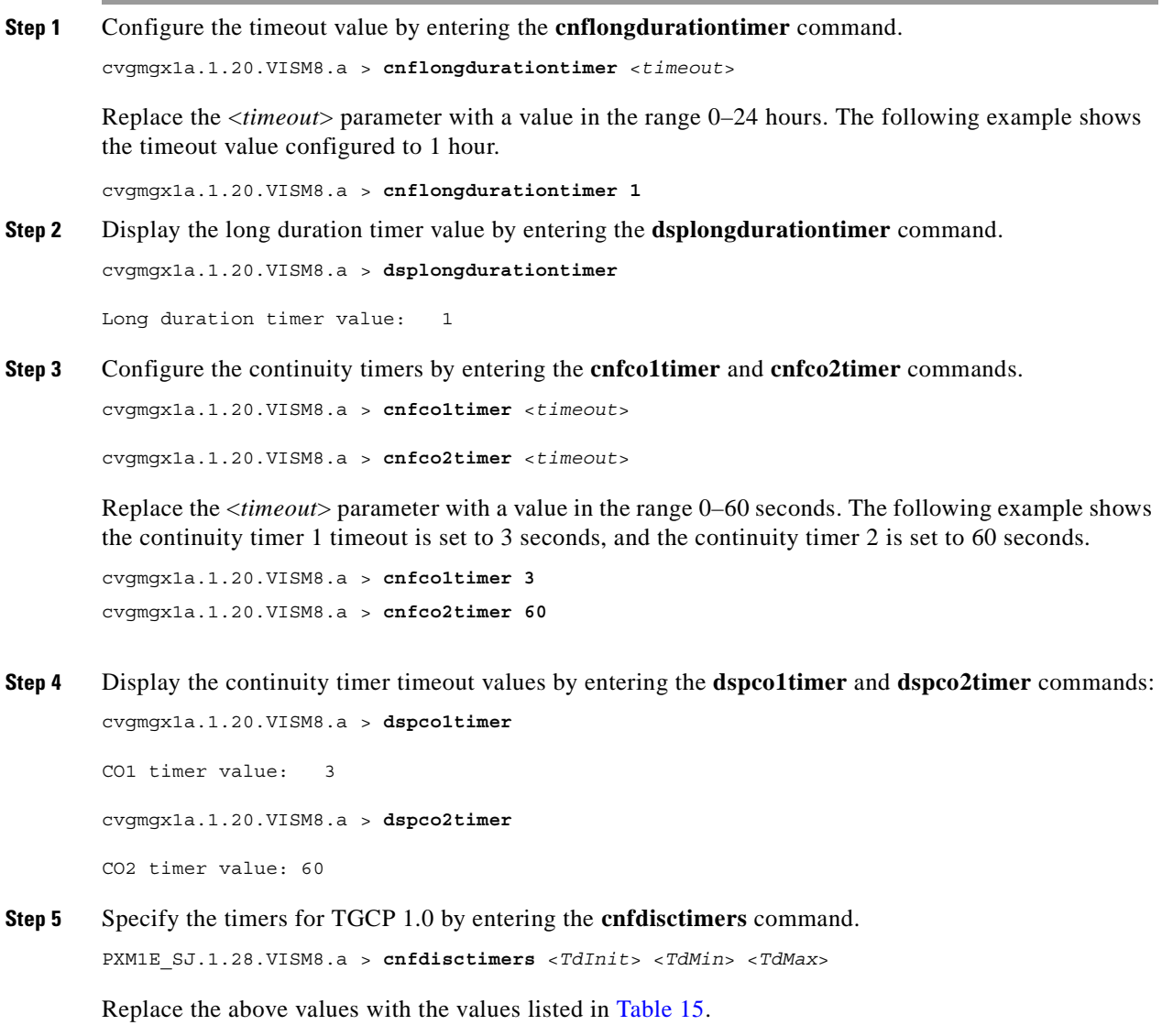

<span id="page-80-1"></span>*Table 15 Parameters for the cnfdisctimers Command*

| Parameter     | <b>Description</b>                                                                          |
|---------------|---------------------------------------------------------------------------------------------|
| <i>TdInit</i> | Initial disconnect waiting delay time (defined in seconds).<br>Range is $1-100$ .           |
| TdMin         | Minimum disconnect waiting delay time (defined in<br>seconds). In the range from 0 to 100.  |
| TdMax         | Maximum disconnect waiting delay time (defined in<br>seconds). In the range from 1 to 5000. |

# **Alarm Suppression**

The purpose of this feature is to prevent the CPE from dropping calls when a network link failure is temporary.

This section contains the following topics:

- **•** [Configure AIS Suppression, page 1-38](#page-81-0)
- **•** [Configure OAM Loop Count, page 1-39](#page-82-0)
- **•** [Display Alarms, page 1-39](#page-82-1)
- **•** [Alarms not Suppressed, page 1-41](#page-84-0)
- **•** [Upgrade Notes, page 1-41](#page-84-1)

If the endpoint is in AAL2 trunking mode, the VISM/VISM-PR propagates network alarms to the T1/E1 line that is associated with the network link. The CPE equipment (PBX) receives this alarm and drops the calls.

VISM/VISM-PR processes several alarms. However, for this feature, only the following alarms are suppressed:

- **•** OAM Alarm Indication Signal (AIS)
- **•** OAM Far End Receive Failure (FERF)
- **•** OAM Remote Defect Indication (RDI)

In this release only, these alarms do not propagate onto the T1/E1 lines as line alarms, which cause call drops.

Since this alarm suppression causes network link failures to be ignored, the OAM end-to-end loopback monitoring function must be configured to detect permanent network failures.

### <span id="page-81-0"></span>**Configure AIS Suppression**

By default, alarm indication signal (AIS) suppression is disabled. VISM/VISM-PR cards on both ends of the AAL2 trunk need to be loaded with firmware that supports and enables AIS suppression.

To enable AIS suppression, complete the following steps.

**Note** You can only enable or disable AIS suppression in the AAL2 trunking mode. The other modes do not support this function.

**Step 1** Ensure that the VISM/VISM-PR card is in AAL2 trunking mode.

```
cvgmgx1a.1.12.VISM8.a > cnfvismmode 2
WARNING: Available CLI Commands will be changed, do you want to proceed (Yes/No)? yes
INFORMATION: The new 'aal2Trunking' mode has 182 CLI commands.
```
**Step 2** To enable AIS suppression, use the **cnfaissuppression** command.

mgx.1.12.VISM8.a > **cnfaissuppression** <*enableFlag*>

Replace <*enableFlag*> with 1 to enable AIS suppression.

mgx.1.12.VISM8.a > **cnfaissuppression** 1 INFORMATION: Successfully Enabled AIS Suppression.

**Cisco Voice Interworking Services (VISM) Configuration Guide and Command Reference**

If you attempt to enable AIS suppression when it is already enabled, the following message displays: WARNING: AIS Suppression is already enabled.

**Step 3** To show that AIS suppression has been enabled, use the **dspaissuppression** command.

mgx.1.12.VISM8.a > **dspaissuppression** AIS Suppression : ENABLED

**Step 4** To disable AIS suppression, use the **cnfaissuppression** command with the value of 2.

```
mgx.1.12.VISM8.a > cnfaissuppression 2
INFORMATION: Successfully Disabled AIS Suppression.
```
#### <span id="page-82-0"></span>**Configure OAM Loop Count**

Since an OAM end-to-end loopback failure can still cause line alarms, you must configure the OAM loop count to be longer than the expected duration of the temporary network outage due to a reroute.

**Note** The OAM end-to-end loopback functionality has not been changed.

```
Step 1 Ensure that the VISM/VISM-PR is in AAL2 trunking mode.
        mgx.1.12.VISM8.a > cnfvismmode <2>
Step 2 To check the OAM loop count, enter the dspoamloopcnt command.
        mgx.1.12.VISM8.a > dspoamloopcnt
        The loop count is displayed with the default value of 5 seconds.
        OAM Loopback Cell Timeout Count: 5
Step 3 To configure the OAM loop count, enter the cnfoamloopcnt command.
        mgx.1.12.VISM8.a > cnfoamloopcnt <count>
        Replace <count> with the number of seconds in the range 5 to 60.
```
### <span id="page-82-1"></span>**Display Alarms**

Ш

With this feature, VISM/VISM-PR discovers network outages via OAM end-to-end loopback failures. Lost OAM loopback cells can be monitored by using the following command:

```
dspconcnt <LCN>
```
The following example shows the output:

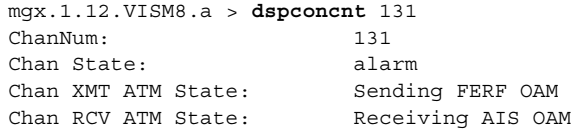

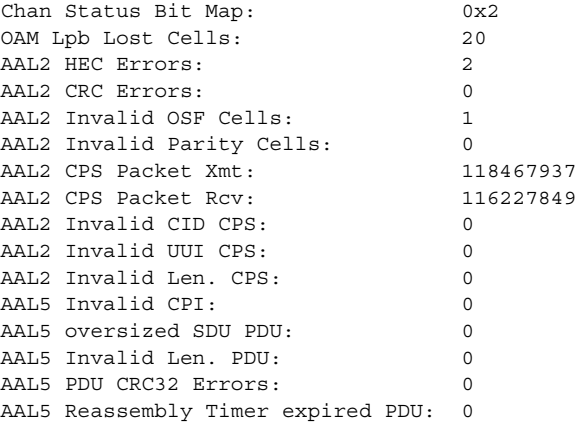

OAM AIS and FERF cells that are transmitted and received are accounted for via counters. With this feature, an alarm is not generated on the line.

The following examples show alarms after an OC-3 failure. AIS alarm cells are received, and FERF cells are transmitted in response.

**•** Use the **dspsarcnt** <*LCN*> command to show the number of AIS, FERF, OAM end-to-end loopback, and total cells that are received and transmitted.

mgx.1.12.VISM8.a > **dspsarcnt 131**

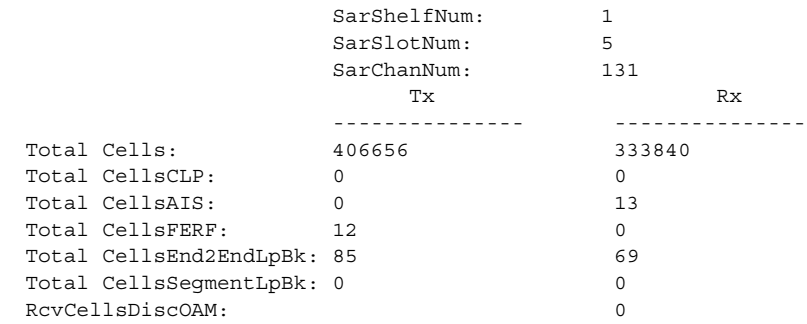

**•** Use the **dspalm** -ds1 <*LineNum*> command to show the line alarm state with the AIS suppression feature. The LineAlarmState does not show any alarms. With the alarm suppression feature, no alarms are generated on the line in response to the OAM AIS alarm received.

```
mgx.1.12.VISM8.a > dspalm -ds1 1
LineNum: 1
LineAlarmState: No Alarms
LineStatisticalAlarmState: Alarm(s) On --
                            SEFS24hrAlarm
                            UAS24hrAlarm
```
 $\mathscr{P}$ 

**Note** Once the configured number of OAM end-to-end loopback cells are lost, the **dspalm** status shows that the lines are in alarm.

Without the AIS suppression feature, the LineAlarmState shows XmtAIS and RcvRAI

```
mgx.1.12.VISM8.a > dspalm -ds1 1
LineNum: 1
LineAlarmState: Alarm(s) On --
                             RcvRAI
                             XmtAIS
LineStatisticalAlarmState: Alarm(s) On --
                             SEFS24hrAlarm
                             UAS15minAlarm
                             UAS24hrAlarm
```
### <span id="page-84-0"></span>**Alarms not Suppressed**

Alarm suppression does not affect the following AAL2 type 3 packet alarms (transmitted and received per CID):

- **•** external AIS
- **•** external RDI
- **•** connection AIS
- **•** connection RDI

These alarms allow the line alarms that are received due to a T1/E1 failure to be propagated to the remote end.

### <span id="page-84-1"></span>**Upgrade Notes**

The default for AIS suppression is disabled. If you upgrade to Release 3.2 from a release with AIS suppression enabled, you must re-enable AIS suppression.

After the upgrade, enable AIS suppression using the **cnfaissuppression** command.

# **G.729a Codec with 20 ms**

VISM/VISM-PR cards contain a new custom profile to support G.729a with 20 milliseconds (ms) packetization period.

The new Custom profile type, 210, supports upspeeding from G.729a with 20 ms packetization period to other codecs, for example, G.711 MU/A law.

G.729a with 20 ms packetization period is supported for AAL2 trunking and applies to templates 1, 3, and 4 on the VISM/VISM-PR cards.

 $\mathbf{r}$ 

The following commands have been modified to support this feature. This list includes examples of using these commands to configure this feature. For more information about these commands and their syntax, see [Chapter 7, "CLI Commands."](#page-242-0)

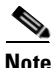

**Note** The commands in this list are linked to the corresponding sections in [Chapter 7, "CLI Commands."](#page-242-0)

#### **• [addcid](#page-311-0)**

The following example creates a CID for endpoint 10, LCN 140, with a CID number of 10. The codec type is 4 (G.729a), profile type is 3 (Custom), profile number is 210 (Custom), VAD is 1 (on), VAD holdover is 300 milliseconds, echo cancelling is 1 (on), type 3 redundancy is 1 (on), CAS transport is 1 (on), DTMF transport is 1 (on), idle code suppression is 1 (on) and the packet period is 20 milliseconds.

mgx.1.14.VISM8.a > **addcid 10 140 10 4 3 210 1 300 1 1 1 1 1 20**

#### **• [cnfprofparams](#page-527-0)**

The following example shows that the Custom profile type, profile number 210, is configured with the midrange preference level of 4:

mgx.1.14.VISM8.a > **cnfprofparams 3 210 4**

#### **• [cnfprofelemvoice](#page-524-0)**

The following example shows that the Custom profile type, profile number 210, is configured with the G.729a codec type (4), a packetization period of 20 ms, and VAD enabled:

mgx.1.14.VISM8.a > **cnfprofelemvoice 3 210 4 20 2**

#### **• [cnfprofelemvbd](#page-522-0)**

For voice band data (VBD) the following example shows that the Customer profile type, profile number 210, is configured with the G.729a codec type (4), and a packetization period of 20- ms.

mgx.1.14.VISM8.a > **cnfprofelemvoice 3 210 4 20**

#### **• [dspprofparams](#page-765-0)**

The following example shows the profile elements and preferences for all profiles, including the results of the **cnfprofparams** and **cnfprofelemvoice** commands.

mgx.1.14.VISM8.a > **dspprofparams**

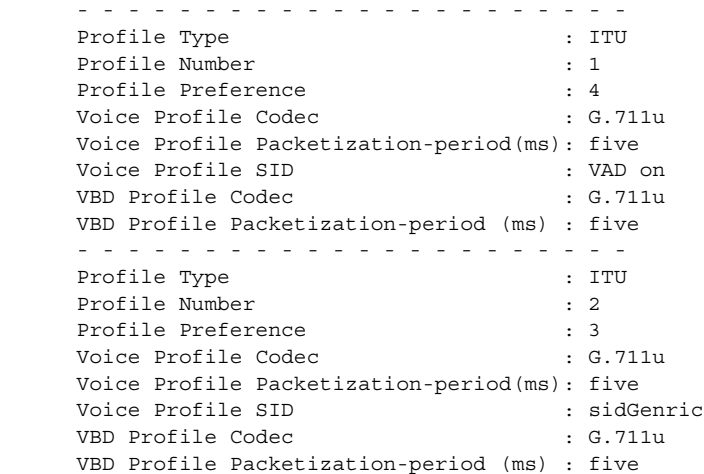

- - - - - - - - - - - - - - - - - - - - - - Profile Type : ITU Profile Number : 3 Profile Preference : 1 Voice Profile Codec : G.726-32K Voice Profile Packetization-period(ms): five Voice Profile SID : sidGenric VBD Profile Codec : G.711u VBD Profile Packetization-period (ms) : five - - - - - - - - - - - - - - - - - - - - - - Profile Type : ITU Profile Number : 7 Profile Preference : 2 Voice Profile Codec : G.729ab Voice Profile Packetization-period(ms): ten Voice Profile SID : sid729 VBD Profile Codec : G.711u VBD Profile Packetization-period (ms) : five Type <CR> to continue, Q<CR> to stop: - - - - - - - - - - - - - - - - - - - - - - Profile Type  $\qquad \qquad :$  ITU Profile Number : 8 Profile Preference : 5 Voice Profile Codec : G.729ab Voice Profile Packetization-period(ms): ten Voice Profile SID : sid729 VBD Profile Codec : G.711u VBD Profile Packetization-period (ms) : five - - - - - - - - - - - - - - - - - - - - - - Profile Type : ITU Profile Number : 12 Profile Preference : 10 Voice Profile Codec : G.723.1a-H Voice Profile Packetization-period(ms): thirty Voice Profile SID : sid723 VBD Profile Codec : G.723.1-H VBD Profile Packetization-period (ms) : thirty Type <CR> to continue, Q<CR> to stop:

Type <CR> to continue, Q<CR> to stop:

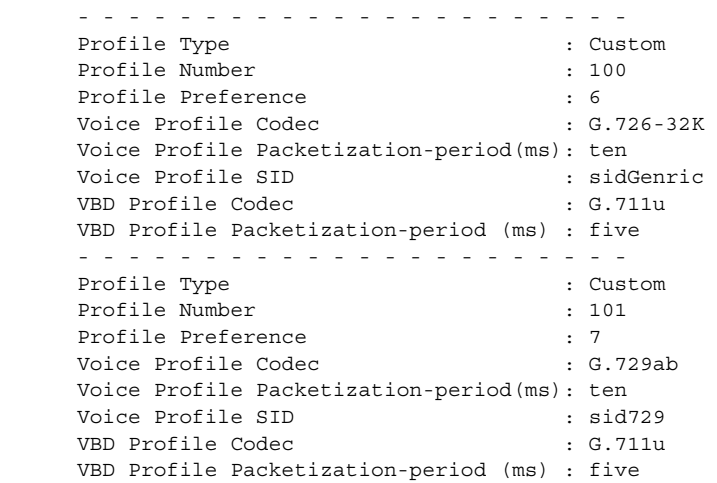

**Cisco Voice Interworking Services (VISM) Configuration Guide and Command Reference**

Type <CR> to continue, Q<CR> to stop:

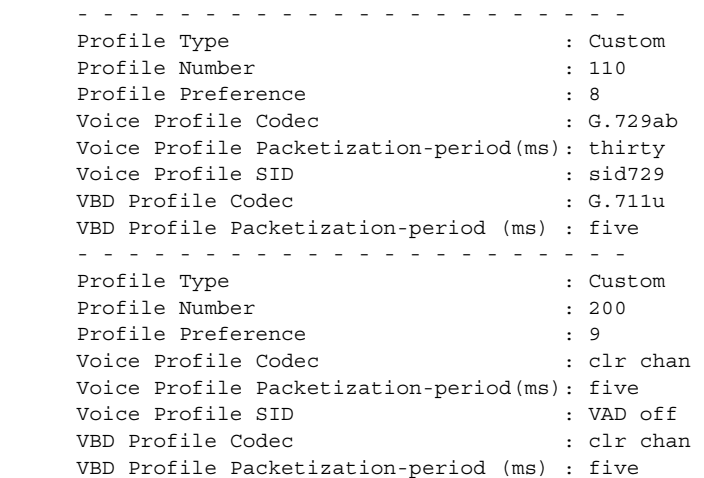

Type <CR> to continue, Q<CR> to stop:

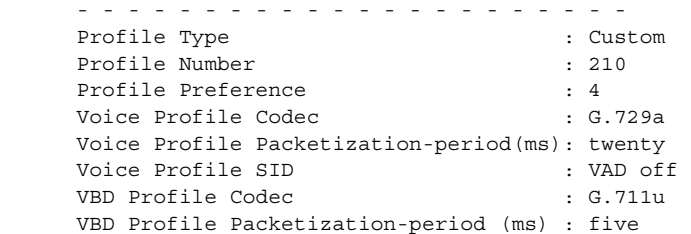

#### **• [dspaal2profile](#page-625-0)**

The following example shows that the data for AAL2 profile type 3 and profile number 210 is displayed:

mgx.1.14.VISM8.a > **dspaal2profile 3 210**

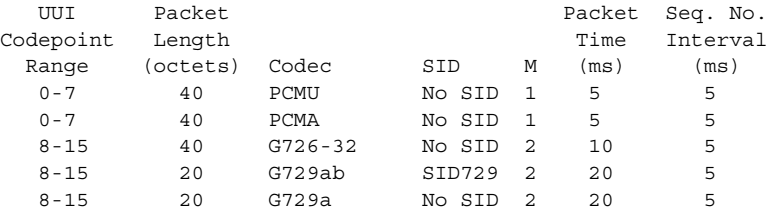

# **E1 CAS Idle Code**

When VISM/VISM-PR is configured for E1 channel associated signaling (CAS) transport in AAL2 trunking mode, the default idle signaling pattern is 13.

This section contains the following topics:

- [Configure the Idle Code, page 1-45](#page-88-0)
- **•** [CAS Code Sent When Adding a CID, page 1-48](#page-91-0)
- **•** [CAS Code Sent When Deleting a CID, page 1-49](#page-92-0)
- **•** [Upgrade Notes, page 1-49](#page-92-1)

**Cisco Voice Interworking Services (VISM) Configuration Guide and Command Reference**

п

### <span id="page-88-0"></span>**Configure the Idle Code**

I.

You can change the default idle ABCD CAS code on endpoint basis on the VISM/VISM-PR E1 cards. ABCD refers to the robbed-bit signaling bits that are sent in CAS lines.

- **Step 1** Log in to your VISM/VISM-PR card.
- **Step 2** Ensure that you are in the AAL2 trunking mode.
- <span id="page-88-1"></span>**Step 3** To configure the idle CAS code as 4, enter the **cnfcascode** command.

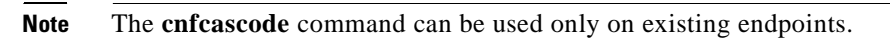

```
mgx.1.14.VISM8.a > cnfcascode <endpt_num> <idle_code> <seized_code> [endpts_num]
```
Replace the arguments with the values listed in the next table.

The following example shows the idle CAS code as 4 on endpoints 1–6. Seized code is not used for AAL2 trunking.

```
mgx.1.14.VISM8.a > cnfcascode 1 4 6 5
```
NOTE:In order for VISM card to use the new Idle Code : Either Reset the Card OR re-add the Cids

 $\mathbf{r}$ 

| <b>Parameter</b> | <b>Description</b>                                                                                                    |  |
|------------------|----------------------------------------------------------------------------------------------------|--|
| $endpt\_num$     | Endpoint number which is to be configured with CAS idle code and<br>seized code. Value is one of the following ranges:                                                                                             |  |
|                  | For template number 1:<br>٠                                                                                                    |  |
|                  | $-1-145$ for VISM                                                                                                    |  |
|                  | $-1-192$ for VISM-PR T1                                                                                                    |  |
|                  | $1-248$ for VISM-PR E1                                                                                                    |  |
|                  | For template number 2:                                                                                                    |  |
|                  | $1-192$ for T1                                                                                                    |  |
|                  | $-1-248$ for E1                                                                                                    |  |
|                  | For template number 3:<br>٠                                                                                                    |  |
|                  | $-1-120$ for VISM                                                                                                    |  |
|                  | $1-192$ for VISM-PR T1                                                                                                    |  |
|                  | $1-248$ for VISM-PR E1                                                                                                    |  |
|                  | For template number 4:                                                                                                    |  |
|                  | $-1-64$ for VISM                                                                                                    |  |
|                  | $-1-144$ for VISM-PR                                                                                                    |  |
|                  | For template number 5:<br>٠                                                                                                    |  |
|                  | $-1-192$ for VISM-PR T1                                                                                                    |  |
|                  | $1-248$ for VISM-PR E1                                                                                                    |  |
|                  | If the second (optional) endpts_num argument is specified, this<br><b>Note</b><br>argument value is the first endpoint in a consecutive number of<br>endpoints.                                                    |  |
| idle_code        | Four-bit idle code. Value can be in the range from $0-15$ . This argument<br>represents the four signaling bits—A, B, C, and D—in binary, as bits 3,<br>2, 1, and 0 respectively, with bit 3 the most significant. |  |

*Table 1-16 Parameters for the cnfcascode Command*

П

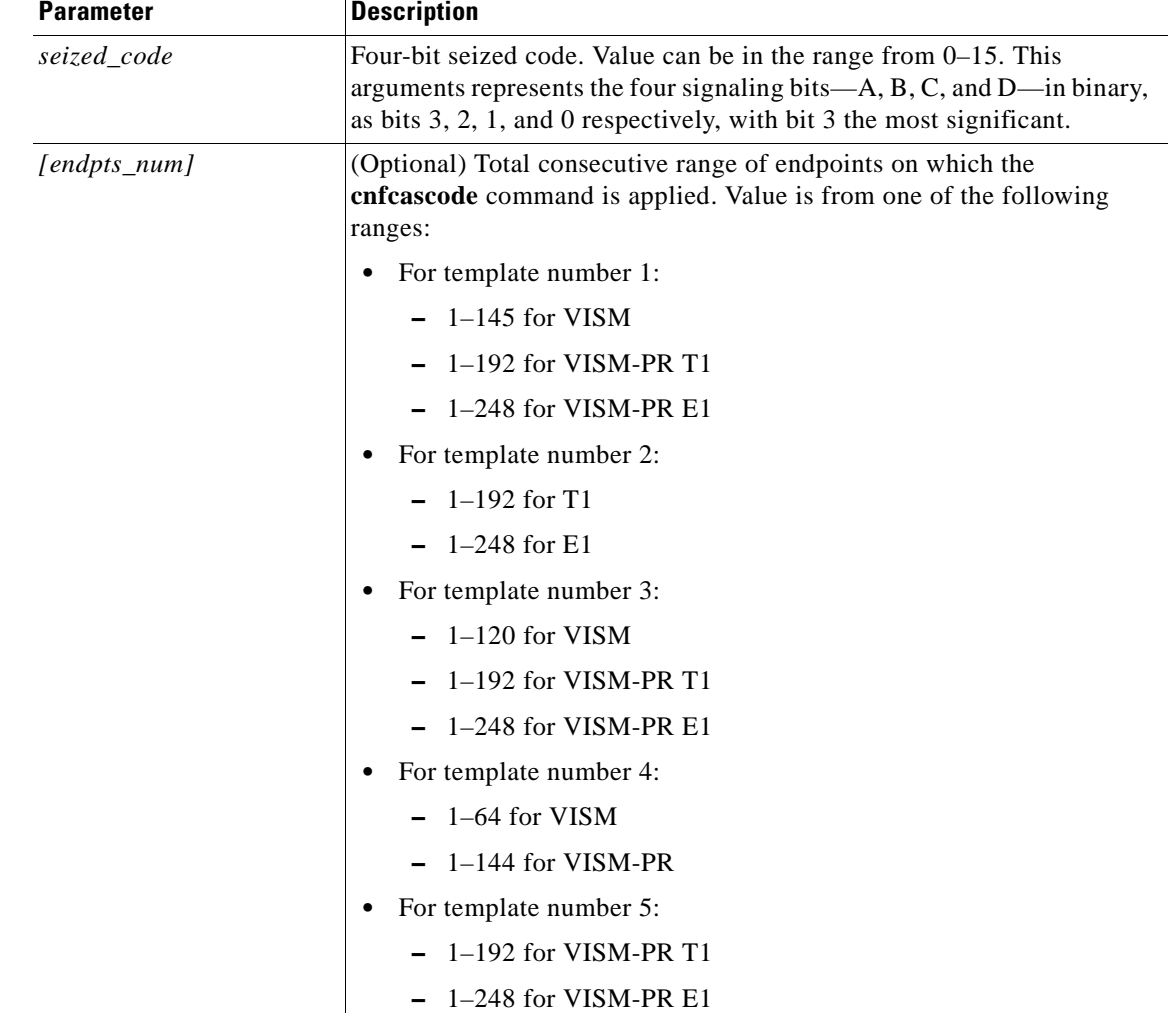

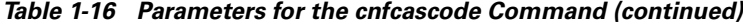

**Step 4** To show the configured idle code on endpoint 1, enter the **dspds0cascode** command.

mgx.1.14.VISM8.a > **dspds0cascode** <*line\_number*> <*ds0\_number*>

Replace the *line\_number* argument with a value 1–8 and *ds0\_number* with a value 1–24 for T1 lines or 1–31 for E1 lines.

The following example show the idle CAS code on endpoint 1 that you configured in [Step 3](#page-88-1).

mgx.1.14.VISM8.a > **dspds0cascode 1 1**

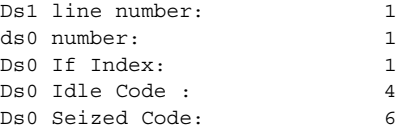

**Step 5** To view the status of all the DS0s on a line, enter the **dsplndsx0s** command.

```
mgx.1.14.VISM8.a > dsplndsx0s <line_number>
```
Г

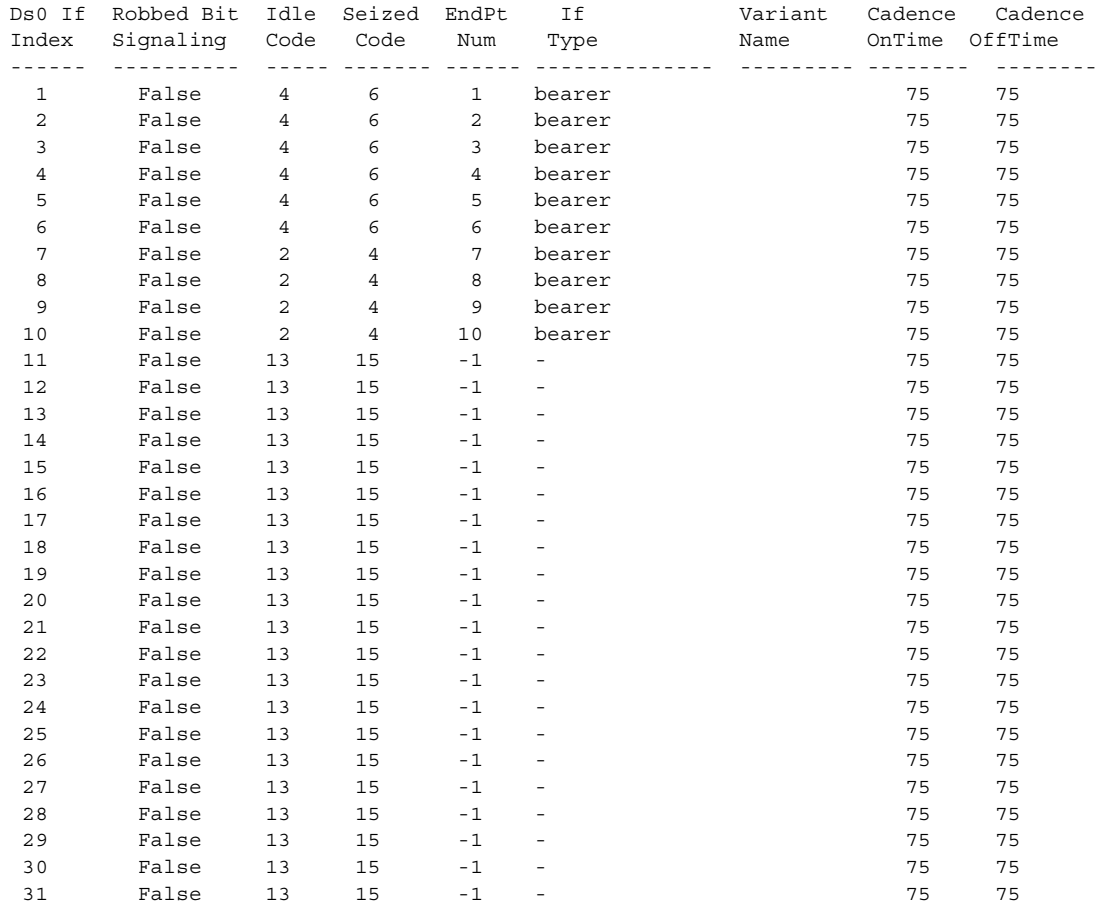

The following example shows the idle code you configured using the **cnfcascode** command on line 2.

mgx.1.14.VISM8.a > **dsplndsx0s 1**

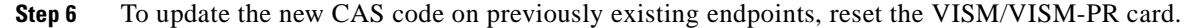

### <span id="page-91-0"></span>**CAS Code Sent When Adding a CID**

If the local end CID is added first, the VISM/VISM-PR continues to provide the configured idle code on the DS0 (TDM interface) until the remote AAL2 CID is added and starts sending the CAS signaling traffic over the ATM network.

If the local end CID is added after the remote end CID is added, the VISM/VISM-PR is already receiving a CAS signaling pattern from the remote AAL2 CID. The VISM/VISM-PR begins propagating the received signaling code on the line side (TDM interface).

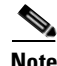

**Note** It is assumed the AAL2 CIDs that are added have CAS transport enabled on them. If CAS transport is disabled, the CAS signaling bits do not propagate end-to-end.

### <span id="page-92-0"></span>**CAS Code Sent When Deleting a CID**

If the remote end AAL2 CID is deleted first, the VISM/VISM-PR continues to send the last received CAS signaling pattern from the remote CID to the line side (TDM interface).

If the local end CID is deleted first, the VISM/VISM-PR sends the idle code (configured on this endpoint) to the line side (TDM interface).

### <span id="page-92-1"></span>**Upgrade Notes**

Before upgrading from 3.1.x to 3.2 configure the CAS code on the endpoints on the previous release. This step ensures that the configured idle code is carried over to the upgraded VISM/VISM-PR and used on all the endpoints.

If you install a new VISM/VISM-PR card with Release 3.2, and you want to configure a new CAS code on some endpoints, the new idle code is used on the CIDs which are added after configuring the CAS code.

Г

**The Second Second** 

П

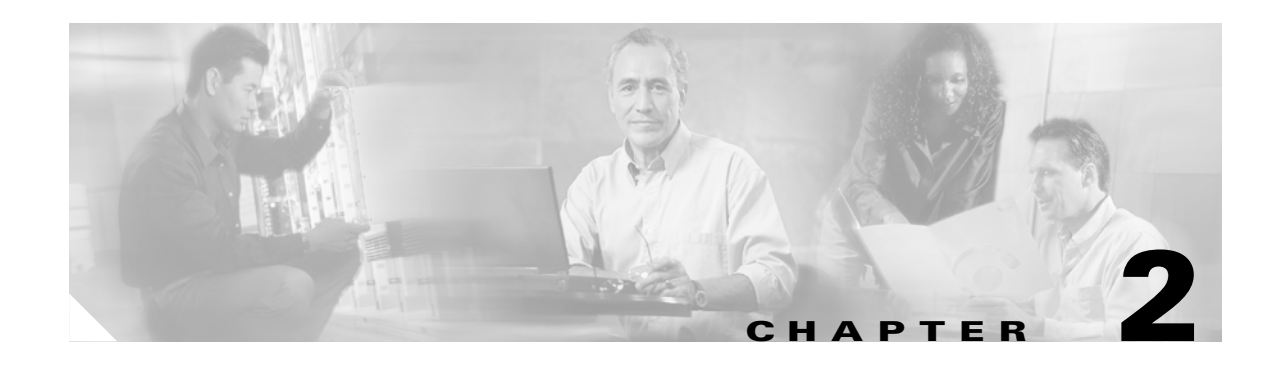

# **Overview of the VISM and VISM-PR Cards**

This chapter provides a general introduction to VISM/VISM-PR cards and describes the hardware and software modules. The following topics are described:

- **•** ["Card Types" section on page 2-1](#page-94-0)
- **•** ["Card Service Types" section on page 2-5](#page-98-1)
- **•** ["Card Physical Characteristics" section on page 2-5](#page-98-0)
- **•** ["Card Features" section on page 2-6](#page-99-0)
- **•** ["Redundancy and Bulk Distribution" section on page 2-8](#page-101-0)
- **•** ["Operating Modes" section on page 2-10](#page-103-0)

The VISM/VISM-PR card, in combination with a Cisco MGX 8000 Series platform, enables telephone calls on conventional time-division multiplexed (TDM) voice circuits to be transported over an Asynchronous Transfer Mode (ATM) packet-switched and VoIP networks.

The VISM card is a single height card designed to operate in the following platforms:

- **•** Cisco MGX 8850 PXM1-based, wide area switch
- **•** Cisco MGX 8250, edge concentrator
- **•** Cisco MGX 8230, edge concentrator

The VISM-PR card is a single height card designed to operate in the following platforms:

- **•** Cisco MGX 8850 PXM1-based, wide area switch
- **•** Cisco MGX 8250, edge concentrator
- **•** Cisco MGX 8230, edge concentrator
- **•** Cisco MGX 8830
- **•** Cisco MGX 8850 PXM45-based
- **•** Cisco MGX 8850 PXM1E-based

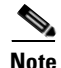

**Note** VISM/VISM-PR is not supported on the Cisco MGX 8260 switch.

# <span id="page-94-0"></span>**Card Types**

 $\mathbf{r}$ 

VISM and VISM-PR cards are installed in Cisco MGX 8000 Series switches as front cards and their associated back cards—card sets.

VISM has the following two types of front cards (see [Figure 2-1](#page-95-0)):

- **•** AX-VISM-8T1—Supports up to eight T1 lines carrying digitized voice.
- **•** AX-VISM-8E1—Supports up to eight E1 lines carrying digitized voice.

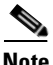

**Note** Using the Service Resource Module (SRM) and the 1:N redundancy features, other physical configurations are supported. See the ["Card Features" section on page 2-6](#page-99-0) for more details.

<span id="page-95-0"></span>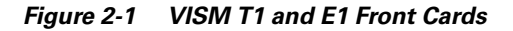

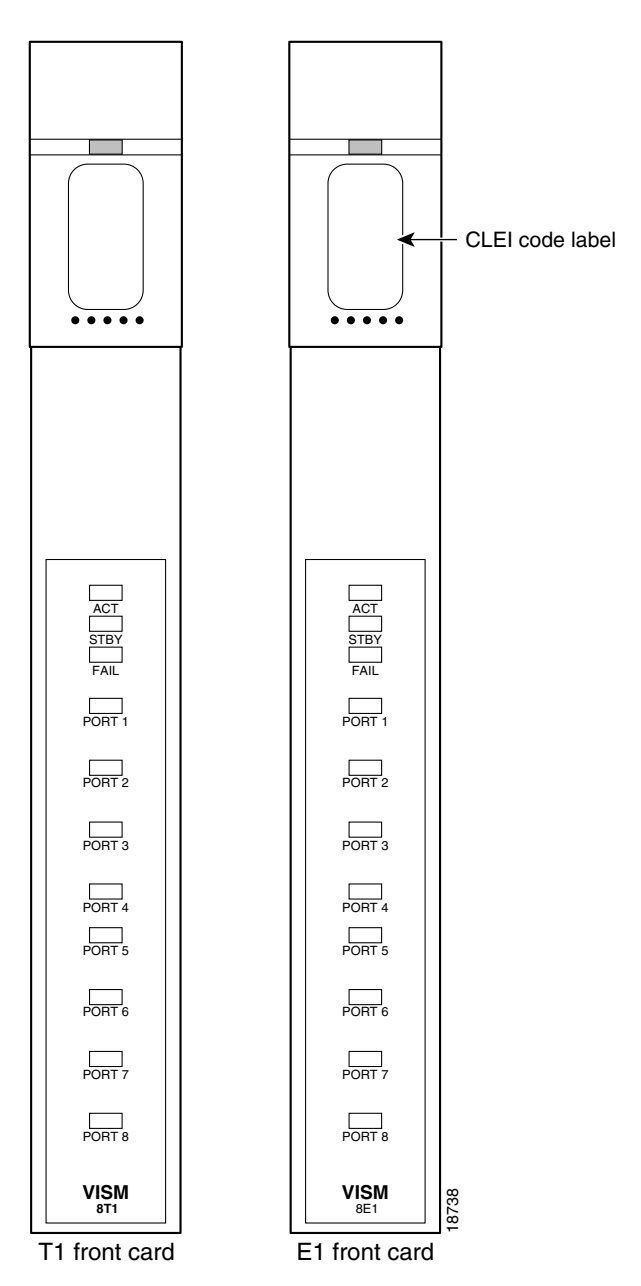

**Cisco Voice Interworking Services (VISM) Configuration Guide and Command Reference**

VISM-PR has the following two types of front cards (see [Figure 2-2\)](#page-96-0):

- MGX-VISM-PR-8T1—Supports up to eight T1 lines carrying digitized voice.
- **•** MGX-VISM-PR-8E1—Supports up to eight E1 lines carrying digitized voice.

#### <span id="page-96-0"></span>*Figure 2-2 VISM-PR T1 and E1 Front Cards*

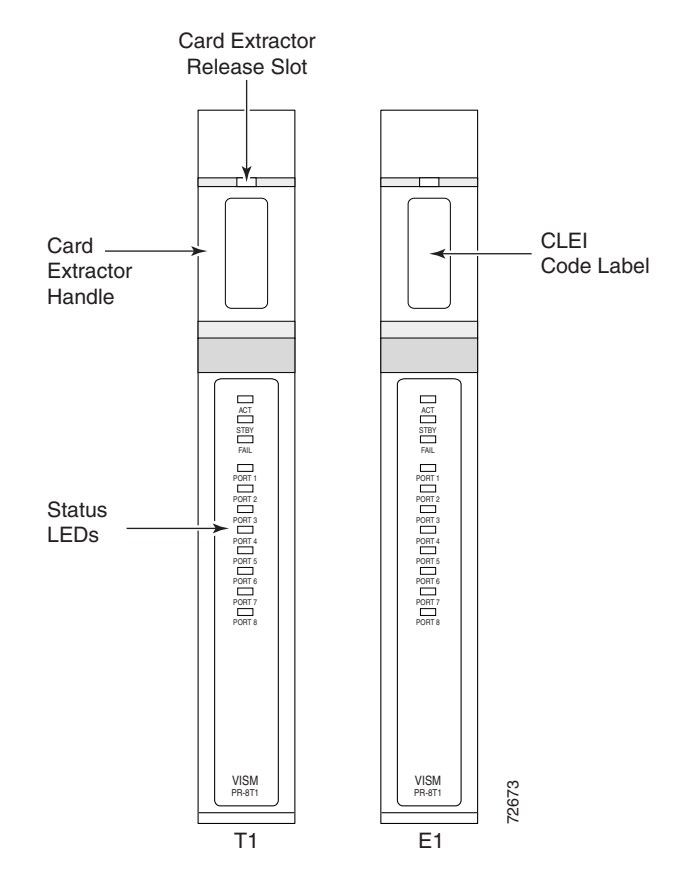

The VISM and VISM-PR front cards have the same associated back cards.

VISM/VISM-PR has the following two types of T1 back cards (see [Figure 2-3\)](#page-97-0):

- **•** AX-RJ48-8T1—Supports eight T1 lines using RJ-48 connectors; use with a T1 front card.
- **•** AX-R-RJ48-8T1—Supports eight T1 lines; use with a redundant T1 front card.

VISM/VISM-PR has the following four types of E1 back cards (see [Figure 2-3\)](#page-97-0):

- **•** AX-RJ48-8E1—Supports eight E1 lines using RJ-48 connectors; use with an E1 front card.
- **•** AX-R-RJ48-8E1—Supports eight E1 lines; use with a redundant E1 front card.
- **•** AX-SMB-8E1—Supports eight E1 lines using SMB connectors; use with an E1 front card.
- **•** AX-R-SMB-8E1—Supports eight E1 lines; use with a redundant E1 front card.

 $\Gamma$ 

<span id="page-97-0"></span>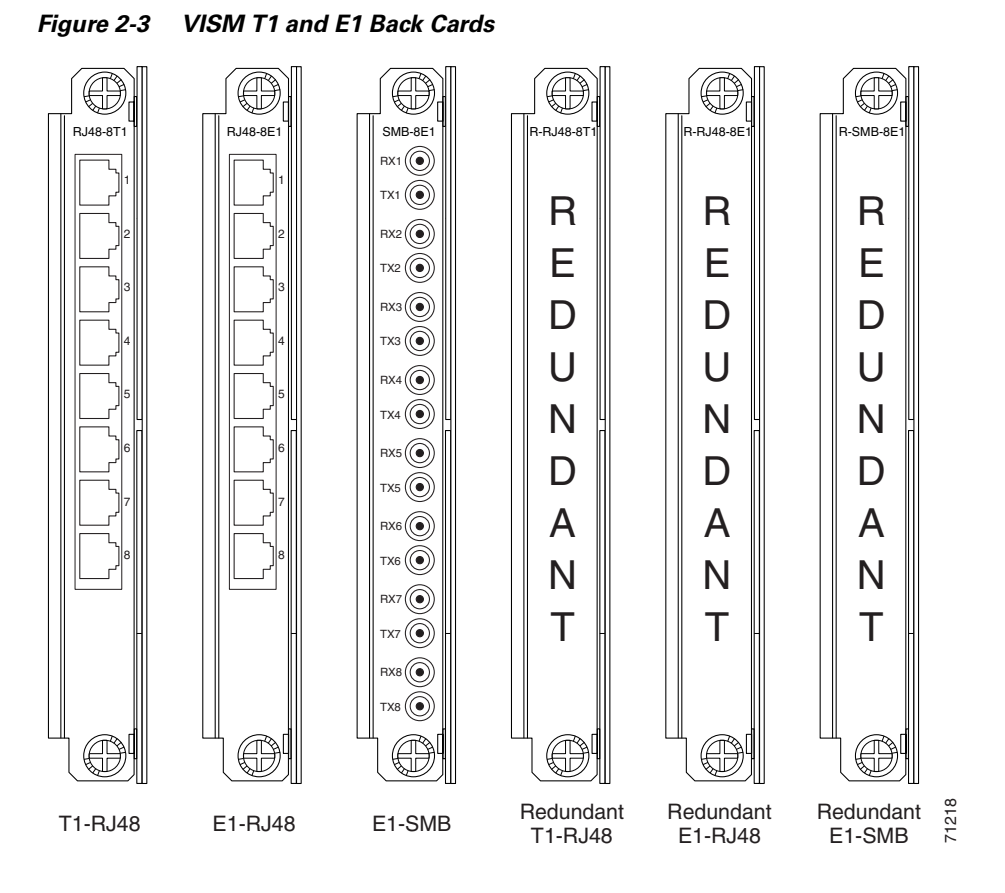

The VISM or VISM-PR card and MGX 8000 Series switch combination provides an interface, or voice gateway, between conventional TDM networks and packet-switched networks (see [Figure 2-4](#page-97-1)).

#### <span id="page-97-1"></span>*Figure 2-4 Cisco MGX 8850 and VISM as a Voice Gateway*

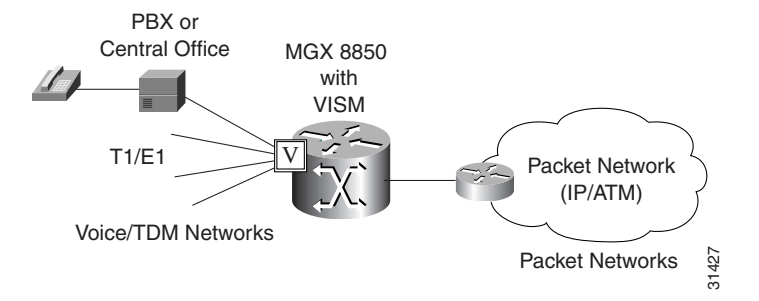

Connection to the packet network is performed by Cisco MGX 8000 Series switch Processor Module cards—PXM1, PXM1E, and PXM45—which communicate with a VISM/VISM-PR card through the switch midplane cellbus. See the documents listed in ["Related Documentation" section on page xxx](#page-29-0) for more information on the MGX 8000 Series switch midplane cellbus.

# <span id="page-98-1"></span>**Card Service Types**

VISM/VISM-PR cards are configured with the following service types:

**•** Constant bit rate (CBR)

 $\begin{picture}(20,20) \put(0,0){\line(1,0){10}} \put(15,0){\line(1,0){10}} \put(15,0){\line(1,0){10}} \put(15,0){\line(1,0){10}} \put(15,0){\line(1,0){10}} \put(15,0){\line(1,0){10}} \put(15,0){\line(1,0){10}} \put(15,0){\line(1,0){10}} \put(15,0){\line(1,0){10}} \put(15,0){\line(1,0){10}} \put(15,0){\line(1,0){10}} \put(15,0){\line(1$ **Note** CBR is not supported with a combination of a PXM1 with either an RPM or external router.

- **•** Variable bit rate real time (rt-VBR)
- **•** VBR non-real time (nrt-VBR)

VISM-PR card connections with the RPM-PR card requires the VBR (NRT) 3 service type on the PXM1E and PXM45 platforms.

If you are using a VISM-PR card in combination with a PXM1E, PXM45, or RPM-PR card, you must use the VBR (NRT) 3 selection when adding a connection.

The following connection service types can be configured with Release 3.2:

- **•** VBR (RT) 2
- **•** VBR (RT) 3
- **•** VBR (NRT) 2

# <span id="page-98-0"></span>**Card Physical Characteristics**

VISM/VISM-PR cards are equipped with the following:

- **•** Eight T1 or E1 ports
- **•** Digital signal processors (DSPs)
- **•** High-level data link control (HDLC) framer
- **•** Broadband interface to the packet network

VISM/VISM-PR card architecture provides the following:

- Flexibility that allows the incorporation of new or improved technology as it becomes available.
- **•** Application flexibility that allows VISM/VISM-PR to be used in a range of situations that provide interoperability with a wide variety of equipment types.
- Modularity that allows equipment to be purchased and installed as it is needed for scalability.

Ш

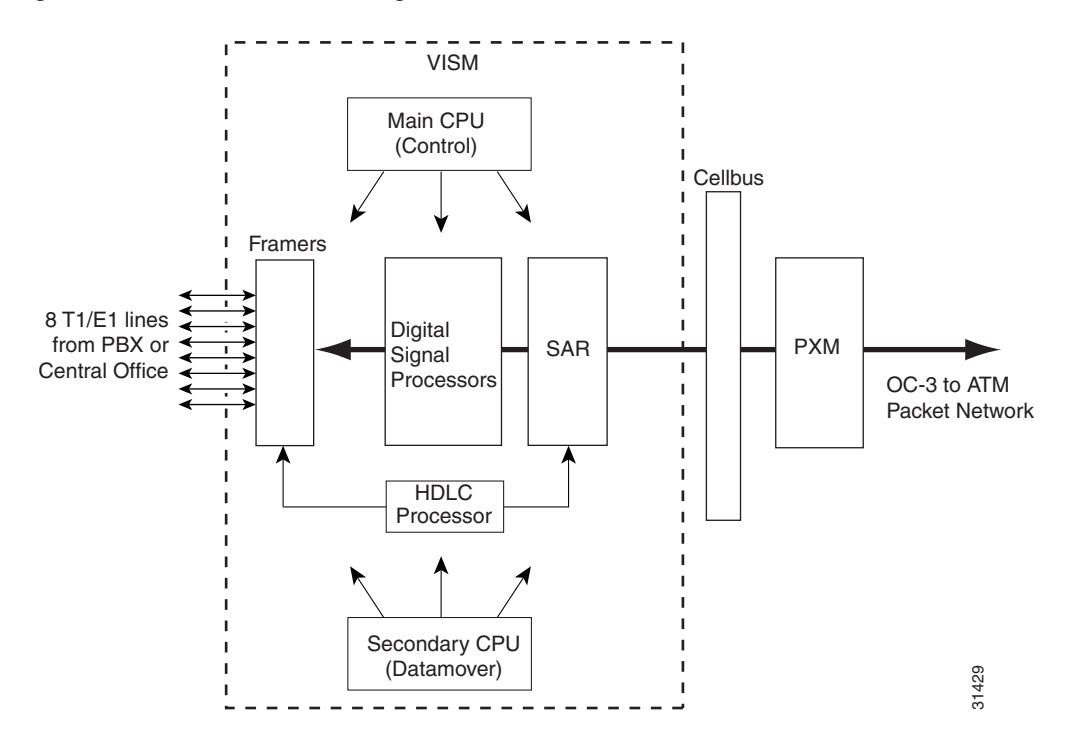

[Figure 2-5](#page-99-1) shows a simplified diagram of the VISM/VISM-PR architecture and major components.

<span id="page-99-1"></span>*Figure 2-5 VISM Card Block Diagram*

The card is broadly divided into a TDM side and an ATM side. The T1/E1 framers, the array of DSPs, and the HDLC processor support the TDM side. The ATM adaptation layer (AAL) and the segmentation and reassembly (SAR) sections support the ATM side.

VISM is under the control of two independent processors. The main processor performs the control tasks—configuration, call setup and teardown, and management. The second processor, the data mover, handles the moving and processing of the voice and voiceband data traffic through the system.

The VISM card itself contains no ports for the connection of management stations. Workstations, PCs, or terminals used to manage VISM must be attached via the PXM card which provides both serial EIA/TIA-232 and Ethernet ports.

## <span id="page-99-0"></span>**Card Features**

VISM/VISM-PR cards process high-density digital voice circuits and provide dynamic compression, echo cancellation, dejittering, silence suppression, and packetization. The VISM/VISM-PR card uses the following features which you can configure:

- **•** Eight standard T1 or E1 interfaces with the following line coding:
	- **–** Bipolar 8-zero substitution (B8ZS)—for T1
	- **–** Alternate mark inversion (AMI)—for T1
	- **–** High density bipolar 3 (HDB3)—for E1

**•** Voice over ATM (VoATM) using AAL2 cells—No Logical Link Control/Subnetwork Access Protocol (LLC/SNAP) encapsulation.

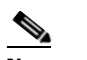

**Note** Multiplexing is not supported for AAL2 SVCs.

- **•** VoIP using AAL5 cells to RFC 1889.
- Extended Superframe (ESF) framing with or without cyclic redundancy check (CRC).
- Pulse code modulation (PCM) A/Mu law codecs.
- **•** Programmable 24, 32, 48, 64, 80, 96, 112, 128 ms tail delay near end ECAN.
- **•** Voice compression with the following standards:
	- **–** G.711
	- **–** G.726-16k
	- **–** G.726-24k
	- **–** G.726-32k
	- **–** G.726-40k
	- **–** G.729a
	- **–** G.729ab
	- **–** G.723.1-H
	- **–** G.723.1a-H
	- **–** G.723.1-L
	- **–** G.723.1a-L

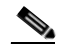

**Note** The G.723.1 codecs are not supported in combination with the VISM card. The G.723.1 codecs are supported with the VISM-PR card.

- Nx64 clear channel  $(N = 1)$  only support.
- Voice activity detection (VAD) and comfort noise generation (CNG) using variable threshold energy (Cisco proprietary).
- **•** Call agent Simple Gateway Control Protocol (SGCP) Version 1.0, 1.1, 1.5, SGCP 1.1+, 1.5, Media Gateway Control Protocol (MGCP) 0.1 and 1.0, and Trunking Gateway Control Protocol (TGCP) 1.0.
- **•** Backhauling channel associated signaling (CAS) to a call agent using xGCP (backhauling can be accomplished with any supported SGCP and MGCP protocol).
- **•** Backhauling Primary Rate Interface (PRI) signaling via Reliable User Datagram Protocol (RUDP) to a call agent.
- **•** Common channel signaling (CCS) transport across an AAL5 trunk.
- **•** Fax and modem VoIP bearer transmissions.
- **•** Dual (redundant) virtual circuits across the packet network.
- **•** Full continuity testing (COT). Supports origination and terminating loopback and transponder COT between VISM and the central office on the TDM side.

Ш

- Loop timing, which can be used as the master clock for the entire MGX 8000 Series platform and local clock.
- **•** Line loopback (DS1) toward the TDM lines.
- **•** Channel loopback (DS0) toward both the TDM lines and the ATM network.
- **•** Redundant alarm indication (RAI) and alarm indication signal (AIS) alarms.
- **•** DS0 CCS channel extraction and assignment to the TDM signaling function.
- **•** 1:N cold redundancy using subrate multiplexing SRM-3T3 (bulk mode support for T1 lines only) and SRM-E (for OC3) capabilities. In switching modes, calls do not persist during switchover. In trunking modes, calls are persistent with minimal impact on traffic.
- **•** Graceful shutdown of ongoing voice calls when the VISM/VISM-PR is taken out of service for maintenance or other reasons. Forced shutdown is also supported.

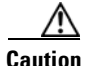

**Caution** A forced shutdown of the VISM or VISM-PR card might result in dropped calls.

## <span id="page-101-0"></span>**Redundancy and Bulk Distribution**

With or without bulk distribution, redundancy allows for the spare VISM card to automatically take over the functions of a failed VISM card.

After a VISM/VISM-PR card switches from standby to active, executing the **dspcds** command on the PXM shows the new active and standby cards. For example, the VISM card in slot 1.1 went from standby to active:

8850.1.8.PXM.a > **dspcds**

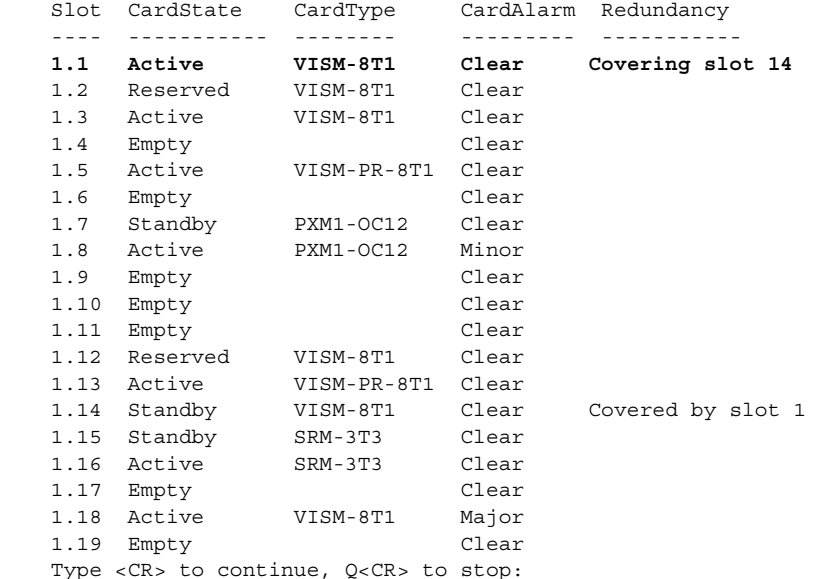

However, when you change cards to the new active VISM/VISM-PR card using the cc command, the display shows the active card as standby.

```
8850.1.8.PXM.a > cc 1
(session redirected)
8850.1.1.VISM8.s >
```
When the failed card is repaired, switching back to the repaired card is not automatic. You must manually change the repaired card back to the active state with the command line interface.

**Note** 1:1 redundancy using Y-cables is not supported by VISM.

Redundancy for VISM/VISM-PR cards with or without bulk distribution can be provided through the Service Redundancy Module (SRM) and SRM-E.

Redundancy for VISM/VISM-PR is also provided by Media Gateway Controller (MGC) redundancy groups. VISM/VISM-PR redundancy is cold redundancy in which ongoing calls do not persist during switchover in switching modes. In trunking modes, calls are persistent with minimal impact on traffic.

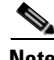

<span id="page-102-0"></span>**Note** SRM-E is supported with PXM1 and PXM1E cards only.

See [Table 2-1](#page-102-0) for the support level for 1:N Service Module Redundancy ( $N = 1$  through 11).

*Table 2-1 Service Module Redundancy*

| <b>Front Card Model Number</b> | <b>Redundancy Support</b>                               |
|--------------------------------|---------------------------------------------------------|
| MGX-VISM-8T1                   | 1:N redundancy (bulk mode support for T1 lines only).   |
| MGX-VISM-8E1                   | $1:N$ redundancy (bulk mode support for E1 lines only). |
| MGX-VISM-PR-8T1                | 1:N redundancy (bulk mode support for T1 lines only).   |
| MGX-VISM-PR-8E1                | 1:N redundancy (bulk mode support for E1 lines only).   |

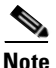

**Note** You can use a VISM-PR card as a redundant card for a VISM card, but a VISM card cannot be used as a redundant card for a VISM-PR card.

### **Redundancy with Bulk Distribution**

Redundancy with bulk distribution requires a spare VISM/VISM-PR card to be installed. The system uses the three T3 ports of the SRM back card instead of the normal T1 lines on the VISM/VISM-PR back cards.

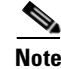

Ш

**Note** VISM cards in bulk distribution mode do not require back cards.

The TDM voice data transmitted or received over the T3 ports are distributed to the VISM/VISM-PR card as if they had been received over T1 back card ports in the normal manner. This feature reduces the number of physical lines required to support VISM, but requires external equipment to multiplex and demultiplex the T1 data onto the T3 lines.

### **Redundancy without Bulk Distribution**

Redundancy without bulk distribution also requires a spare VISM/VISM-PR card equipped with a VISM/VISM-PR T1 redundant back card. In this arrangement the VISM/VISM-PR cards require and use their normal T1 back cards.

Redundancy can also be configured at the ATM permanent virtual circuits (PVCs) level. Two separate PVCs can be set up, each using a different PXM physical port and each routed to a separate router. Configure one PVC as active and the other as standby. Both PVCs are monitored by heartbeat OAM F5 loopback cells every 200 ms. If three consecutive OAM cells are lost, the PVC fails, and only the remaining PVC is active. A PVC recovers automatically when five consecutive OAM cells are received while the PVC remains in standby mode (no automatic fallback to active state is provided).

Control and bearer PVCs can be set up with a redundant PVC.

# <span id="page-103-0"></span>**Operating Modes**

The VISM/VISM-PR card performs in the following operating modes:

- **•** Voice over IP (VoIP) switching/VoIP trunking
- **•** AAL2 trunking
- **•** AAL1 switching
- **•** Switched AAL2 SVC
- **•** Switched AAL2 PVC
- **•** VoIP and AAL1 SVC
- **•** VoIP trunking/AAL2 trunking

To support the operating modes, the VISM/VISM-PR card supports connections to the following three major interfaces:

- **1.** Voice TDM network
- **2.** ATM network
- **3.** Call agent—signaling (either CAS or CCS but not both) and call control
- **4.** IP network via RPM

In VoIP switching, switched AAL2 PVC, AAL1 SVC, and AAL2 SVC interfaces are always present and active. In AAL2 trunking mode, the interface to the call agent interface is not present, and the only active interfaces are to the TDM network and the ATM network.

The operating modes, combined with features you configure, can be used by VISM/VISM-PR cards in the following telephony applications:

• Provide many of the functions of a tandem (Class 4) switch. VISM/VISM-PR can be used to replace, or partially off load, a tandem switch by directing calls over a packet network rather than the conventional voice TDM network.

- Concentrate voice and data user services onto a single broadband circuit for transmission over the packet network. In this application, VISM/VISM-PR performs as a front end to a voice gateway.
- Use the VISM/MGX combination to concentrate voice (and fax/modem voiceband data) user services over a preprovisioned AAL2 trunk. VISM/VISM-PR passes bearer and signaling data across a packet network and does not perform call setup and teardown functions.

### **VoIP Switching and Switched AAL2 PVC Operating Modes**

In VoIP switching mode and switched AAL2 PVC mode, VISM/VISM-PR operates under the control of a call agent to set up and tear down calls. When a call is set up, VISM/VISM-PR transports voice payloads over an ATM network to the called station destination. /VISM-PR performs either as a voice gateway or as a multiservice access front end to a voice gateway.

**Note** This document refers to the device that provides the interface between VISM/VISM-PR and the telephone Signaling System 7 (SS7) as a call agent. Other terms that describe the same device are Virtual Switch Controller, Media Gateway Controller, and Gatekeeper.

[Figure 2-6](#page-104-0) shows the major functional blocks and interfaces for the VoIP switching and switched AAL2 PVC operating modes.

<span id="page-104-1"></span>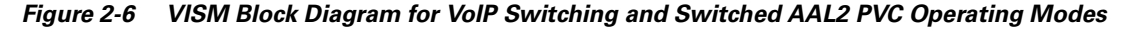

<span id="page-104-0"></span>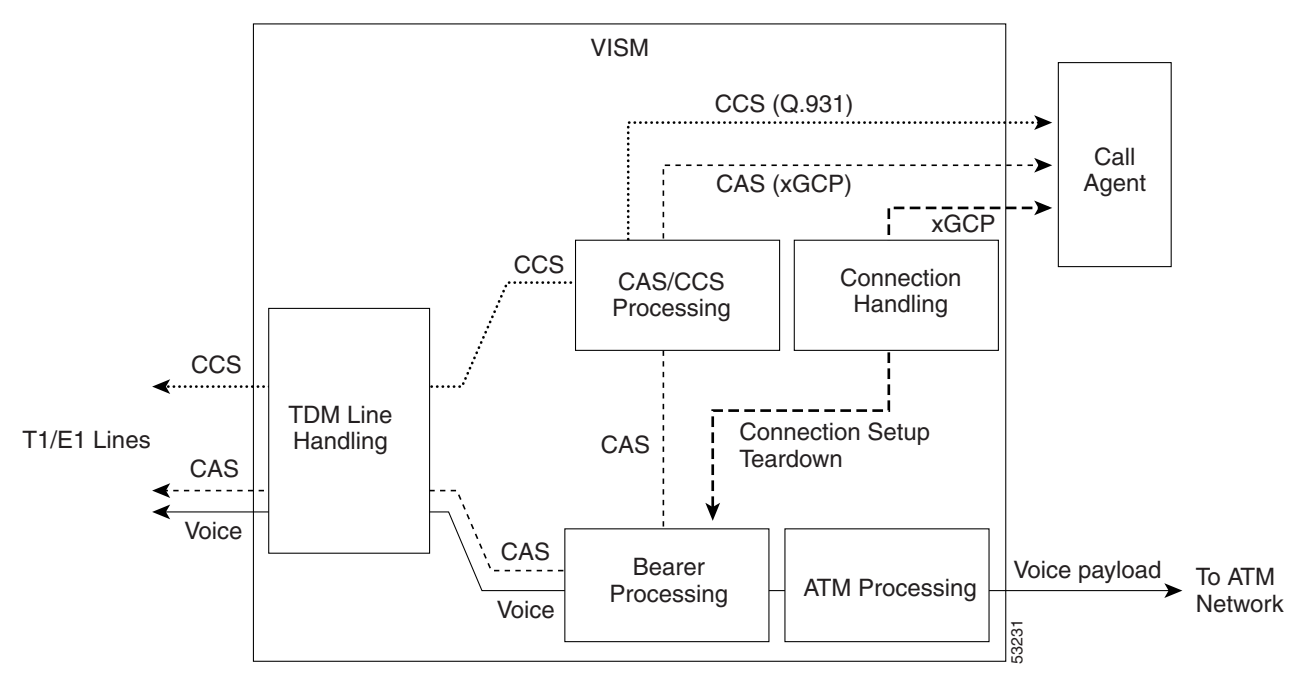

The CAS signaling path on the TDM side is embedded in the voice stream but is separated at the bearer processing function. The CAS signaling then joins the CCS signaling path for CAS/CCS processing and is backhauled to the call agent. The path between the call agent and bearer processing, via a connection handling function, is for call setup and teardown.

Ш

#### **Voice TDM Network Interface**

The voice payload path is shown as a solid line along the bottom of [Figure 2-6.](#page-104-1) All external TDM streams arrive and depart on the T1/E1 lines. Depending on the application, these streams consist of voice bearer channels (with or without CAS signaling) and separate CCS channels (if CCS signaling is used). The TDM line handling function provides the physical layer interface, which includes framing, line codes, clocking, loopbacks, physical alarms, and so forth. Bearer channels, including CAS, are sent to the bearer processing function. CCS channels are sent to the CAS/CCS processing function.

Further processing of the bearer channels is performed by the DSPs. This processing provides echo cancelling, compression, A/Mu law conversion, silence suppression, and fax/modem handling. If CAS signaling is present, signaling bits are extracted at the DSP stage and sent to the CAS/CCS processing function.

#### **ATM Network Interface**

The ATM processing function receives the processed DS0 voice streams and prepares them for transport over a packet network. The voice streams are divided into specific sample periods (for example, 5 ms or 10 ms) and formatted into service specific convergence sublayer (SSCS) packets appropriate for the method of transport over the ATM network. The available transport methods are VoIP (using AAL5) and voice over AAL2. Processing of the ATM packets further segments the voice payload into ATM cells for transport over the network using a SONET port on the PXM card.

#### **Call Agent Interface**

The call agent interface consists of CAS signaling or CCS signaling and call control. The path between the call agent and bearer processing, via a connection handling function, is for call setup and teardown.

The CAS signaling path on the TDM side is embedded in the voice stream (bearer DS0s) and is separated at the bearer processing function. The CAS signaling (robbed bits, digits, and tones) is passed to the CAS/CCS processing function where it is passed (backhauled) to the call agent under the control of the call agent. The mechanism for communicating between VISM/VISM-PR and the call agent is a gateway control protocol:

- **•** MGCP
- **•** TGCP
- **•** SGCP
- **•** SRCP

The separate CCS signaling path channels are passed to the CAS/CCS processing function and backhauled to the call agent. The CCS signaling is transported as ISDN Q.931 messages both on the TDM side and on the call agent side. On the TDM side, the messages are carried in the Q.921 layer protocol (which terminates at the VISM/VISM-PR card). On the call agent side, communication with the call agent consists of Q.931 messages encapsulated in RUDP/UDP/IP packets. The Q.931 connection is terminated at the call agent and not at the VISM/VISM-PR card.

The call control path uses MGCP, TGCP, SGCP, and SRCP for call setup and teardown. Because signaling and call control are so intertwined, both call control and CAS use the same path and protocol for the VISM/VISM-PR card-to-call agent communications.

## **AAL2 Trunking Operating Mode**

In the AAL2 trunking operating mode, the VISM/VISM-PR card serves as an access to one or more trunks to preprovisioned locations. VISM/VISM-PR can be used at both ends of the trunk or at one end with a compatible device at the other.

In AAL2 trunking mode, VISM/VISM-PR plays no part in call setup and teardown. Other network elements handle call control while VISM/VISM-PR handles voice transport over the trunks. [Figure 2-7](#page-106-0) shows the major functional blocks for the AAL2 trunking operating mode.

<span id="page-106-0"></span>*Figure 2-7 VISM Block Diagram for the AAL2 Trunking Operating Mode*

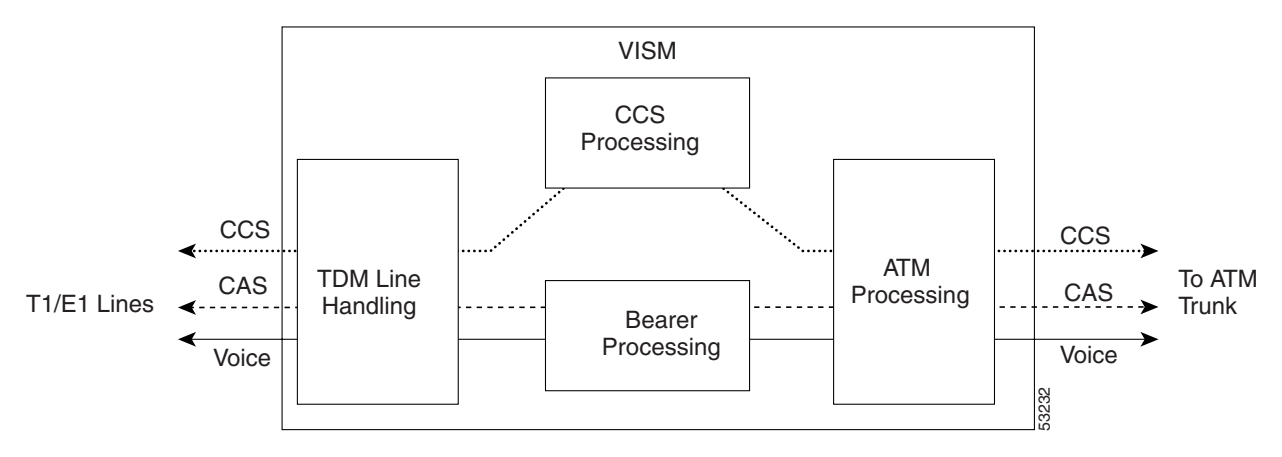

The AAL2 trunking mode is less complex than the VoIP switching and AAL2 PVC switched modes because call control is not involved, and a call agent is not needed.

The voice bearer path is treated in the same manner as in the VoIP switching and AAL2 PVC modes, except that only preprovisioned AAL2 PVCs are available for transport of voice over the trunks. The CAS signaling data is transported over the ATM network in the same AAL2 trunk as Type 3 messages. The CCS signaling data is transported over the ATM network in a separate AAL5 PVC.

## **VoIP Trunking Operating Mode**

The Voice over IP (VoIP) trunking feature allows the VISM/VISM-PR to connect to the PBX, or central office digital systems, using T1/E1 digital interfaces. The TDM bit stream is converted into RTP packets, after echo cancellation and compression, and transports it over the IP network.

No call agent is required for setting up and tearing down calls. You must configure the DS0 circuits. The connection between VISM/VISM-PR and the first router is ATM. Then, the connection is IP only. VISM/VISM-PR and the router can have one or multiple PVCs to transport the data. You have the option to configure PVC for bearer or control. If the PVC is configured as bearer and no control PVC exists, then PRI signal traffic and bearer traffic go through this PVC. If you configure separate PVCs for control and bearer, PRI signaling goes through control traffic only. You can modify some of the connection parameters after the PVC is added.

CAS is transported to the far end using a Cisco proprietary format (not NSEs). PRI is transported over RUDP to the far end once the trunk is provisioned between the originating and terminating VISM/VISM-PR.

PRI transport is handled in a way identical to PRI backhaul except that the PRI traffic is sent to remote gateway instead of a call agent. You can configure one line for PRI trunking and another line for PRI backhauling.

You must provision the Link Access Procedure on the D-channel (LAPD) trunk when configuring one line for PRI trunking and another line for PRI backhauling.

You must configure a line number, remote gateway IP address, local UDP port, and remote gateway UDP port, and then open a trunk. You must then configure the D-channel as a trunk or backhaul:

**•** To configure the D channel as trunk, use the **addlapdtrunk** command prior to the **addlapd** command. If the **addlapd** command has been previously executed for that line, the command is rejected.

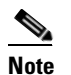

**Note** Two D channels on one line are not supported.

**•** To configure the D channel as backhaul, use the **addses** command prior to the **addlapd** command. If you do not configure either trunk or session, the **addlapd** command is rejected.

### **AAL1/AAL2 SVC Operating Mode**

Release 3.2 supports the AAL1 and AAL2 switched virtual connection (SVC) operating modes for VISM-PR cards. AAL1 SVC is supported with the G.711 codec and clear channel.

**Note** VAD is not supported in combination with AAL1 SVCs. CAS is not supported in combination with SVCs.

AAL2 SVC is supported with the G.711, G.726, G.729a, and G.729ab codecs and profiles 1, 2, 3, 7, 8, 100, 101, 110, and 200.

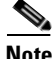

**Note** The AAL1/AAL2 SVC operating modes require you to use a PXM1E or PXM45 in your MGX 8000 Series switch chassis.
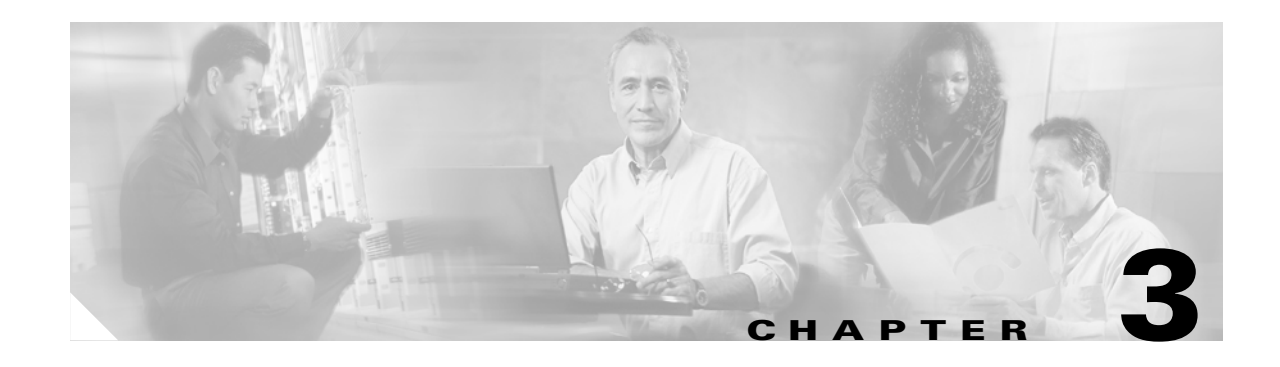

# **Installing VISM/VISM-PR Hardware and Software**

This section describes how to install VISM/VISM-PR cards and how to upgrade the VISM/VISM-PR boot code and firmware. The following topics are described:

- **•** [Hardware Installation, page 3-1](#page-108-0)
- **•** [Software Upgrades, page 3-7](#page-114-0)

# <span id="page-108-0"></span>**Hardware Installation**

You can install VISM/VISM-PR cards in the following combinations:

- **•** Install a VISM/VISM-PR front card and a back card as a pair. The front and back cards must occupy the same slot.
- **•** Install a VISM/VISM-PR front card with no back card. The MGX 8000 Series bulk distribution feature allows this configuration. Access to and from the TDM lines is performed by the Service Resource Module (SRM) and the MGX 8000 Series distribution bus.

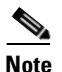

**Note** VISM cards in bulk distribution mode do not require back cards.

**•** Install a VISM/VISM-PR front card as a redundant card with a redundant back card in the same slot.

**Note** VISM/VISM-PR T1 front cards require T1 back cards, and E1 front cards require E1 back cards. Ensure that your configuration meets this requirement.

In each of these configurations, connections to the packet network are made through the MGX 8000 Series cellbus and an OC-3 port located on the MGX 8000 Series PXM card. See the ["Card Physical](#page-98-0)  [Characteristics" section on page 2-5](#page-98-0) for more information on front and back cards.

 $\mathbf{r}$ 

# **VISM Cards in MGX 8000 Series Chassis**

VISM front and back cards can be installed in the MGX 8000 Series platforms with the following basic guidelines:

- **•** Cisco MGX 8850 (PXM1)—Up to 24 slots can be used for VISM cards.
- **•** Cisco MGX 8250—Up to 24 slots can be used for VISM cards.
- **•** Cisco MGX 8230—Up to eight slots can be used for VISM cards.

The VISM card can be used with the PXM1 processor module.

## **VISM-PR Cards in MGX 8000 Series Chassis**

VISM-PR front and back cards can be installed in the MGX 8000 Series platforms with the following basic guidelines:

- MGX 8250 and MGX 8850 (PXM1 and PXM45)—Up to 24 slots can be used for VISM-PR cards.
- **•** MGX 8230—Up to eight slots can be used for VISM-PR cards.
- **•** MGX 8830—Up to eight slots can be used for VISM-PR cards.

The VISM-PR card can be used with the following processor modules:

- **•** PXM1
- **•** PXM1E
- **•** PXM45

You must install an additional fan tray spacer at the bottom of your MGX 8000 Series switch chassis directly above the intake plenum if you are using the VISM-PR card in combination with the PXM45 card.

Refer to the *Cisco MGX 8850 (PXM45/PXM1E) Hardware Installation Guide* for step-by-step instructions to install a fan tray.

## **MGX 8850 and MGX 8250 Chassis**

VISM and VISM-PR card installation in a Cisco MGX 8850 (PXM1 and PXM45) or a Cisco MGX 8250 platform consists of installing one front card and one back card (if not using the bulk distribution feature) in either the upper or lower shelf of the chassis.

You can use slots 1 to 6, 9 to 14, 17 to 22, and 25 to 30 to install VISM/VISM-PR cards (see [Figure 3-1\)](#page-110-0).

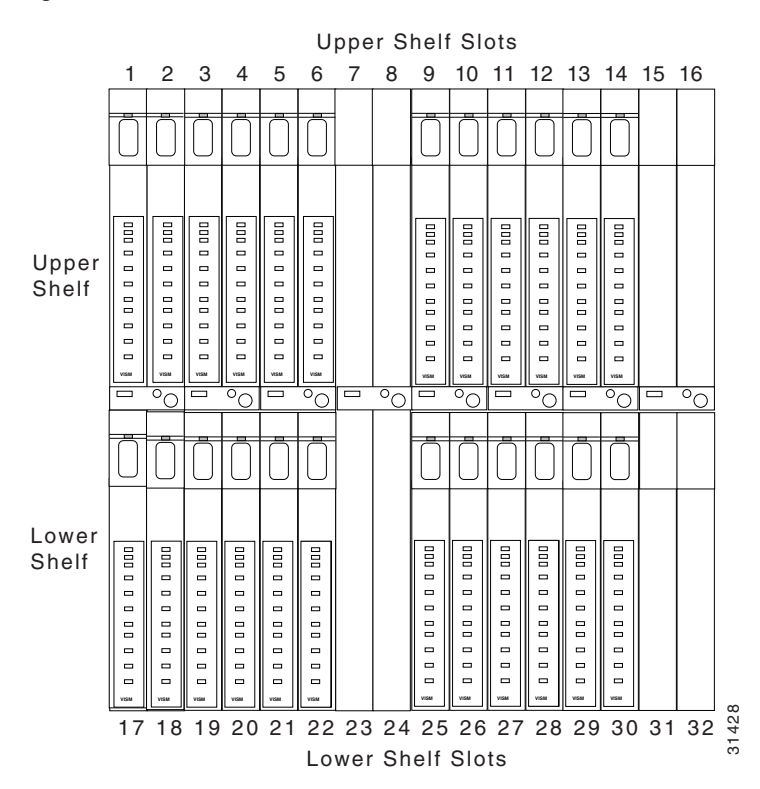

### <span id="page-110-0"></span>*Figure 3-1 Available Chassis Slots for VISM Cards in the MGX 8850 and MGX 8250—Front View*

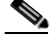

**Note** If you use all the available slots, you can configure the Cisco MGX 8850 and Cisco MGX 8250 with up to 24 VISM/VISM-PR cards. However, the two lower shelf cellbuses can each sustain a bandwidth of one OC-3/STM-1 link. This bandwidth limits the number of E1 ports on the lower shelf to 78 when using the G.711 code. The number of VISM/VISM-PR cards is limited to 10.

## **MGX 8230 and MGX 8830 Chassis**

VISM/VISM card installation in a Cisco MGX 8230 platform and VISM-PR card installation in a Cisco MGX 8830 platform consist of installing one front card and one back card (if not using the bulk distribution feature) in either a left or right shelf slot.

Ш

You can use slots 3 to 6, and 10 to 13 to install VISM/VISM-PR cards (see [Figure 3-2](#page-111-0) for an example of VISM cards in an MGX 8230). If you use all the available slots, you can configure the Cisco MGX 8230 or Cisco MGX 8830 with up to eight VISM cards.

<span id="page-111-0"></span>*Figure 3-2 Available Chassis Slots for VISM Cards in the Cisco MGX 8230—Front View*

| 7  | Reserved for SRM cards<br>14                     |                                                                                                    |
|----|--------------------------------------------------|----------------------------------------------------------------------------------------------------|
| 6  | 13<br>000 0 0 0 0 0 0 0 0<br>.                   |                                                                                                    |
| 5  | 12<br>000 0 0 0 0 0 0 0 0<br>000 0 0 0 0 0 0 0 0 |                                                                                                    |
| 4  | 000 0 0 0<br>00000                               |                                                                                                    |
|    | 000 0 0 0 0 0<br>000 0 0 0 0 0                   |                                                                                                    |
|    | Reserved for PXM cards                           |                                                                                                    |
|    |                                                  |                                                                                                    |
|    |                                                  |                                                                                                    |
|    |                                                  |                                                                                                    |
|    |                                                  |                                                                                                    |
|    |                                                  |                                                                                                    |
|    |                                                  |                                                                                                    |
|    |                                                  |                                                                                                    |
| 2. |                                                  |                                                                                                    |
| 3. | <b>Connecting Cables to Cards</b>                |                                                                                                    |
|    |                                                  |                                                                                                    |
|    |                                                  |                                                                                                    |
|    |                                                  |                                                                                                    |
|    |                                                  |                                                                                                    |
|    |                                                  |                                                                                                    |
|    |                                                  |                                                                                                    |
|    |                                                  |                                                                                                    |
|    |                                                  |                                                                                                    |
|    |                                                  |                                                                                                    |
|    |                                                  |                                                                                                    |
|    |                                                  |                                                                                                    |
|    |                                                  |                                                                                                    |
|    |                                                  |                                                                                                    |
|    |                                                  |                                                                                                    |
|    |                                                  |                                                                                                    |
|    |                                                  |                                                                                                    |
|    |                                                  |                                                                                                    |
|    |                                                  |                                                                                                    |
|    |                                                  |                                                                                                    |
|    |                                                  |                                                                                                    |
|    | 3<br>2<br>1<br>1.                                | 11<br>10<br>9<br>$8\frac{8}{10}$<br>g VISM and VISM-PR Front and Back Cards<br>This section describes the following hardware installation procedure<br>Installing a VISM or VISM-PR Front Card<br>Installing a VISM or VISM-PR Back Card<br>a VISM or VISM-PR Front Card<br>Complete the following instructions to install a VISM or VISM-PR :<br>Position the rear card guides over the appropriate slot in the chassis.<br>Gently slide the card all the way into the slot and press the insertion<br>the vertical, Cisco MGX 8250 or Cisco MGX 8850 (PXM1 and PXM<br>8230 or Cisco MGX 8830) position.<br>The card should slide in and out with only slight friction on the EMI<br>not use force. Investigate any binding.<br>a VISM or VISM-PR Back Card<br>Complete the following instructions to install a VISM or VISM-PR<br>Ensure that the two extractor levers are at the "in" position.<br>When you insert the card into the slot, the levers should be vertical of<br>back card.<br>Position the rear card guides over the appropriate slot in the chassis. |

## **Installing VISM and VISM-PR Front and Back Cards**

- **1.** [Installing a VISM or VISM-PR Front Card](#page-111-1)
- **2.** [Installing a VISM or VISM-PR Back Card](#page-111-2)
- **3.** [Connecting Cables to Cards](#page-112-0)

### <span id="page-111-1"></span>**Installing a VISM or VISM-PR Front Card**

Complete the following instructions to install a VISM or VISM-PR front card:

- **Step 1** Position the rear card guides over the appropriate slot in the chassis.
- **Step 2** Gently slide the card all the way into the slot and press the insertion/extractor lever until it snaps into the vertical, Cisco MGX 8250 or Cisco MGX 8850 (PXM1 and PXM45), or horizontal (Cisco MGX 8230 or Cisco MGX 8830) position.

**Caution** The card should slide in and out with only slight friction on the EMI gaskets on the adjacent board. Do not use force. Investigate any binding.

## <span id="page-111-2"></span>**Installing a VISM or VISM-PR Back Card**

Complete the following instructions to install a VISM or VISM-PR back card:

**Step 1** Ensure that the two extractor levers are at the "in" position.

When you insert the card into the slot, the levers should be vertical or horizontal along the line of the back card.

- **Step 3** Gently slide the card all the way into the slot.
- **Step 4** Tighten the two captive screws on the back card's faceplate.
- **Step 5** Tighten the upper and lower screws to prevent misalignment of the card.

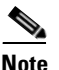

**Note** Do not overtighten the screws. Tighten them only enough to secure the card.

## <span id="page-112-0"></span>**Connecting Cables to Cards**

After you install the VISM/VISM-PR front and back cards, connect the T1 or E1 cables to the RJ-48 or SMB connectors on the back cards. The T1 and E1 cables connect the eight ports on the back cards to the voice T1 or E1 lines. The T1 lines use RJ-48 connectors. The E1 lines use either RJ-48 or SMB connectors.

**Note** In all text references to cables, "transmit" refers to a cable used for data moving away from the VISM/VISM-PR card, and "receive" refers to a cable used for data moving toward the VISM/VISM-PR card.

### **Cabling for RJ-48 Connectors on T1 and E1 Ports**

For T1 and E1 ports that connect through an RJ-48 connector, each connector has the following pins:

- **•** Transmit TIP (TTIP) pin
- **•** Transmit RING (TRNG) pin
- **•** Receive TIP (RTIP) pin
- **•** Receive RING (RRNG) pin
- **•** Two pins for shielded ground
- **•** Test RING (TEST-RNG P)
- **•** Test TIP (TEST-TIP)

 $\mathbf{r}$ 

The connector wiring is shown in [Figure 3-3](#page-113-0).

<span id="page-113-0"></span>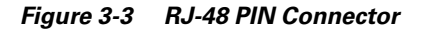

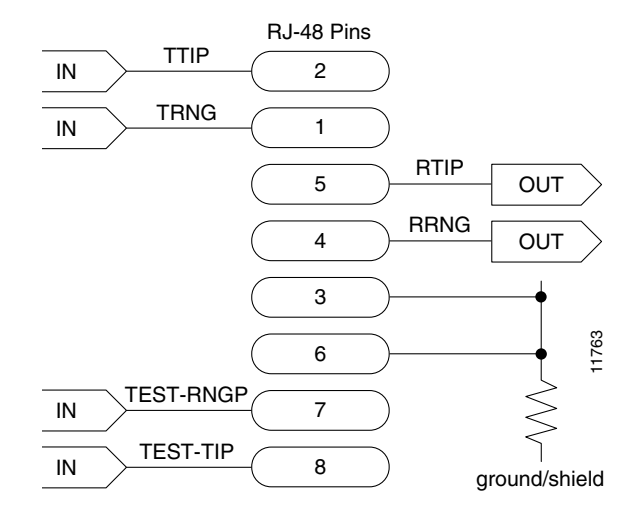

## **Cabling for SMB Connectors on E1 Ports**

When you use the E1 VISM/VISM-PR back card with SMB cables, the E1 trunk cables connect the customer DSX-1 cross-connect point or E1 channel service unit (CSU) to the node using 75-ohm coaxial cable fitted with SMB connectors.

## **Removing VISM and VISM-PR Front and Back Cards**

This section describes how to remove VISM/VISM-PR front and back cards and contains the following topics:

- **•** [Removing a VISM or VISM-PR Front Card](#page-113-1)
- **•** [Removing a VISM or VISM-PR Back Card](#page-114-1)

## <span id="page-113-1"></span>**Removing a VISM or VISM-PR Front Card**

To remove a VISM or VISM-PR front card, complete the following steps.

- **Step 1** Insert a small, flat-blade screwdriver into the slot in the insertion/extractor lever and press until the latch springs open, to approximately 10°.
- **Step 2** Continue to lift the insertion/extractor lever to disconnect the connector.
- **Step 3** Gently pull the card out of the chassis.

### <span id="page-114-1"></span>**Removing a VISM or VISM-PR Back Card**

**Chapter 3 Installing VISM/VISM-PR Hardware and Software**

To remove a VISM or VISM-PR back card, complete the following steps:

- **Step 1** Remove any cables connected to the back card.
- **Step 2** Use a small, flat-blade screwdriver to unscrew the two retaining screws in the back card faceplate.
- **Step 3** Pull both of the extractor levers out to the horizontal position. This action starts the removal of the card.
- **Step 4** Gently pull the card out of the chassis.

## **Applying Power to the VISM/VISM-PR Card**

Apply power to a VISM/VISM-PR card by installing the card in an already running MGX 8000 Series platform. Or, apply power to a chassis that has a previously installed VISM/VISM-PR card.

When power is applied, the VISM/VISM-PR card performs extensive testing and initialization functions. If the card has already been configured, the initialization downloads the configuration data from the disk on the PXM. This process takes approximately two minutes, during which the LED indicator blinks. When the Active LED becomes solid green, the card is in the Active state and is ready to be configured (if necessary) and is able to process data.

# <span id="page-114-0"></span>**Software Upgrades**

VISM/VISM-PR Release 3.2 provides a graceful upgrade procedure for the following releases:

- **•** From VISM 1.5 to VISM 3.2
- **•** From VISM 2.1 to VISM 3.2
- **•** From VISM 2.2 to VISM 3.2
- **•** From VISM 3.1(1) to VISM 3.2
- **•** From VISM 3.1(2) to VISM 3.2

**Caution** Installing VISM software updates from VISM Release 2.2 with CALEA to VISM Release 3.2 without CALEA is not graceful.

## **Prerequisites**

Ш

To ensure that the VISM/VISM-PR configuration is preserved throughout the upgrade procedure, you must complete the prerequisites listed in this section.

Before starting the graceful upgrade procedure, complete the following prerequisites:

• Configure your MGX 8000 Series shelf with at least two VISM cards in a redundant configuration.

For more information on adding redundancy, refer to the add redundancy, **addred**, command in the Cisco MGX 8250, Cisco MGX 8230, and Cisco MGX 8850 PXM1-based Command Reference documentation and the Cisco MGX 8830 and MGX 8850 PXM1E/ PXM45-based Command Reference documentation.

- **•** Ensure that the VISM cards are running at least Release 2.1, and the VISM-PR cards are running at least Release 3.0.
- **•** Download software Release 3.2 for VISM/VISM-PR to the MGX 8000 Series shelf.
- If you are using the CALEA feature, ensure that you have the version of VISM/VISM-PR software that supports CALEA.

## **VISM/VISM-PR Upgrades with PXM1**

This section describes the procedures for upgrading VISM/VISM-PR software when the VISM/VISM-PR is used with a PXM1 card.

### **Download VISM/VISM-PR Boot Code and Firmware to PXM1**

To download the VISM/VISM-PR boot code and firmware to the PXM1 card, use TFTP.

- **Step 1** Log in to your TFTP server.
- **Step 2** Download the bootcode and firmware images from the Cisco website.
- **Step 3** Download the selected revision of service module boot code into the service module.
	- **a. tftp** <*node\_name* or *IP address*>
	- **b. bin**
	- **c. put** <*backup boot*> POPEYE@SM\_1\_0.BT
	- **d. quit**
- <span id="page-115-0"></span>**Step 4** Download the selected firmware file.

To upgrade all VISM cards, proceed to [Step 4](#page-115-0)[c.](#page-115-1) To upgrade an individual VISM card, proceed to [Step 4](#page-115-0)[d.](#page-115-2)

- **a. tftp** <*node\_name or IP address*>
- **b. bin**
- <span id="page-115-1"></span>**c. put** <*FW file*> POPEYE@SM\_1\_0.FW

**quit**

<span id="page-115-2"></span>**d. put** <*FW file*> POPEYE@SM\_1\_<*slot number of card to upgrade*>.FW **quit**

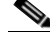

**Note** Do not enter two **put** commands in the same TFTP session.

I

### **Upgrade VISM/VISM-PR Firmware with PXM1 Card**

Software Release 3.2 is for VISM and VISM-PR cards. Ensure that the VISM and VISM-PR cards have the minimum boot code version of vism\_8t1e1\_VI8\_BT\_3.2.00.fw.

The following versions of VISM software Release 3.2 are available:

- **•** 003.002.000.000—without CALEA
- **•** 003.052.000.000—with CALEA

In this procedure the following conditions apply:

- **•** If two VISM or VISM-PR cards are part of a redundancy group, initially the primary card is in the active state, and the secondary card is in the standby state.
- **•** Old-rev refers to the firmware, Release 3.1(2) and prior.
- **•** New-rev refers to the firmware after the upgrade, Release 3.2.

Perform the firmware upgrade on the VISM or VISM-PR cards. Do not remove the VISM cards and replace them with VISM-PR cards at this time.

<span id="page-116-2"></span>**Step 1** Log in to the active PXM1 card (slot 7 or 8).

**Step 2** Save the existing configuration as a contingency plan by entering:

**savesmcnf** <*SM slot#*>

This command saves the existing configuration in the C:CNF directory. This file can be used during the downgrade procedure, if necessary.

<span id="page-116-3"></span>**Step 3** Execute the PXM **install** command:

**install sm** <*SM slot#*> <*new-rev*>

where:

*SM slot#* is the slot number of the primary VISM or VISM-PR card and *new-rev* is the file name of the new firmware (for example, vism\_8t1e1\_003.002.000.000.fw).

This command causes the secondary VISM or VISM-PR card to reset and come up in the standby state, running the new-rev firmware. The primary VISM or VISM-PR card is unaffected by this command.

<span id="page-116-0"></span>**Step 4** Execute the PXM **newrev** command:

**newrev sm** <*SM slot#*> <*new-rev*>

where:

*SM slot#* is the slot number of the primary VISM or VISM-PR card and *new-rev* is the filename of the new firmware.

This command causes the primary VISM or VISM-PR card to reset and the secondary VISM or VISM-PR card to become active and running the new-rev firmware.

<span id="page-116-1"></span>**Step 5** Execute the PXM **commit** command:

**commit sm** <*SM slot#*> <*new-rev*>

where:

*SM slot#* is the slot number of the primary VISM or VISM-PR card and *new-rev* is the filename of the new firmware.

The two VISM or VISM-PR cards are now back to their original condition except that both cards are now running the new-rev firmware.

**Step 6** Log in to the active VISM or VISM-PR card and use the display commands (for example, **dspendpts**, **dspcasvar**, and so forth) to confirm that the configuration has been preserved through the upgrade process.

**Note** For more than one primary VISM or VISM-PR card in a redundancy group, ensure that the secondary card is in the standby state and repeat [Step 4](#page-116-0) and [Step 5](#page-116-1) for each VISM card in the redundancy group.

It is also recommended that you perform the following verifications:

- Make minor modifications to the configuration.
- **•** Check that the changes have been executed correctly.
- **•** Change the configuration back again.

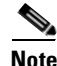

**Note** If the VISM or VISM-PR card is not part of a redundancy group, complete [Step 1](#page-116-2) to [Step 3.](#page-116-3)

For more information about the VISM and VISM-PR card specifications, see [Appendix B, "VISM and](#page-904-0)  [VISM-PR Release 3.2 Specifications"](#page-904-0).

### **Boot Code Upgrade Procedure with PXM1 Cards**

Complete the following steps to upgrade the new backup boot code when you are using PXM1 cards in your MGX 8230, MGX 8250, and MGX 8850 chassis:

**Note** This procedure re-programs the VISM boot code for previous VISMs using the VISM runtime image version 1.0 to 2.0.

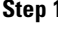

Telnet to MGX shelf and **cc** to the VISM card.

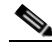

**Note** VISM must be in the active state in order to update the VISM boot code.

<span id="page-117-0"></span>**Step 2** Access the server where the VISM boot code resides and TFTP the VISM boot code to the VISM card:

- **a.** Type **tftp** <*IP address of the MGX shelf*>
- <span id="page-117-1"></span>**b.** Type **bin** at the tftp prompt.

**Caution** Ensure that you perform [Step 2](#page-117-0)[b.](#page-117-1) If you to not perform Step 2b. the boot code is corrupted and not recoverable.

**c.** Type **install** [bt] [sm <*slot*>] <*version*> at the PXM prompt.

**Caution** Do not touch the VISM card until the status comes back ('Sent xxx bytes in yyy seconds'). Failure to follow this recommendation corrupts the boot code, which cannot be recovered.

When the boot code is being written to PROM, you will see comments displayed at the VISM prompt. This behavior is normal and expected.

- **Step 3** Use the **resetcd** command for VISM from the PXM card for the latest boot take effect.
- <span id="page-118-1"></span>**Step 4** Type the **version** command to verify the correct boot code.

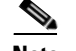

**Note** [Step 4](#page-118-1) is optional.

You have completed upgrading the new VISM backup boot code.

## <span id="page-118-2"></span>**VISM-PR Upgrades with PXM1E and PXM45**

This section describes the procedures for upgrading VISM-PR software when the VISM-PR is used with a PXM1E or PXM45 card.

## <span id="page-118-0"></span>**Download VISM-PR Boot Code and Firmware to PXM1E and PXM45**

To download the VISM-PR boot code and firmware to the PXM1E or PXM45 card, use FTP.

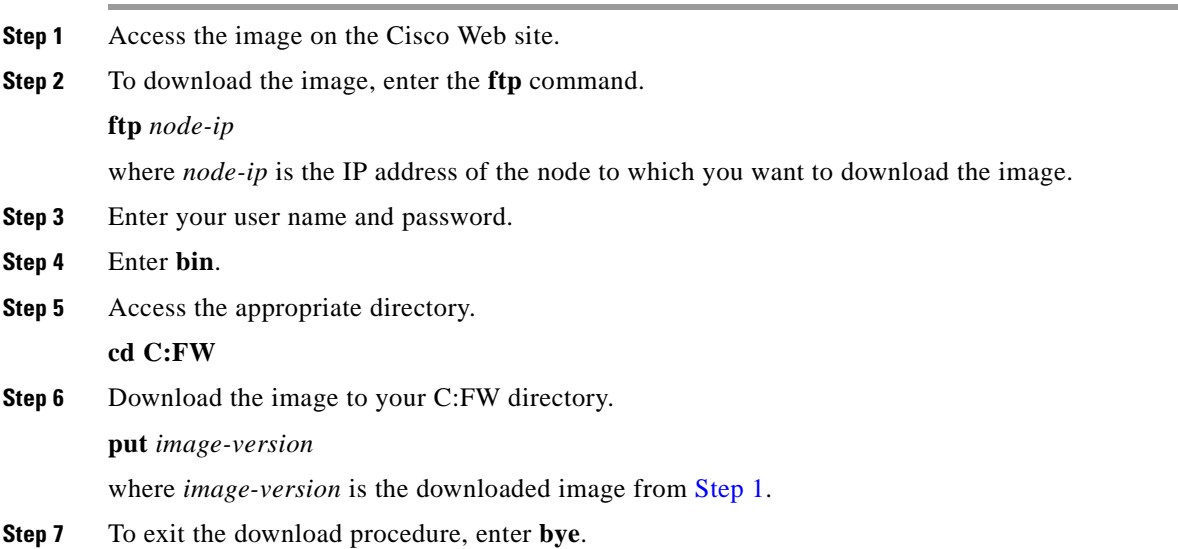

## **Upgrade VISM-PR Firmware with PXM1E and PXM45 Cards**

Ensure that the VISM-PR cards have the minimum boot code version of vism\_8t1e1\_VI8\_BT\_3.2.00.fw. The following versions of VISM-PR software Release 3.2 are available:

- **•** 003.002.000.000—without CALEA
- **•** 003.052.000.000—with CALEA

 $\mathbf{r}$ 

Perform the firmware upgrade on the VISM-PR cards. **Step 1** Log in to the active PXM1E or PXM45 card. **Step 2** Ensure that the card is in the redundant mode, where the active card is the primary card. **Step 3** To save the existing configuration as a contingency plan, enter the **saveallcnf** command. **Step 4** To load the new software, enter the **loadrev** command. **loadrev** *sm-primary-slot-num new-rev* where *sm-primary-slot-num* is the slot number of the VISM-PR card in which you want to install the new software; and *new-rev* is the new firmware version number for the VISM-PR software. **Caution** Temporary traffic loss occurs. **Step 5** To execute the download, enter the **runrev** command. **runrev** *sm-primary-slot-num new-rev* **Caution** Temporary traffic loss occurs. **Step 6** To commit the new download to the VISM-PR card, enter the **commitrev** command. **commitrev** *sm-primary-slot-num new-rev* You have completed the steps. Proceed to the Boot Code Upgrade Procedure with PXM1E and PXM45 [Cards, page 3-12.](#page-119-0)

## <span id="page-119-0"></span>**Boot Code Upgrade Procedure with PXM1E and PXM45 Cards**

Complete the following steps to upgrade the new backup boot code when you are using PXM1E or PXM45 cards in your MGX 8000 Series chassis:

- **Step 1** Complete the steps in the [VISM-PR Upgrades with PXM1E and PXM45, page 3-11.](#page-118-2)
- **Step 2** Log in to the PXM1E or PXM45 card.
- **Step 3** Use the **burnboot** *sm-primary-slot-num new-rev* command, where *sm-primary-slot-num* is the slot number of the VISM-PR card you want to upgrade and *new-rev* is the firmware version number of the new VISM software, to upgrade the VISM-PR boot code.

The VISM-PR card automatically resets and becomes active with the latest boot code image. You have completed the boot code upgrade procedure.

## **VISM/VISM-PR Downgrade Procedure**

Use this procedure to downgrade VISM software from software Release 3.2 to an earlier VISM release. By following the downgrade procedure described here, the configurations are retained after the downgrade.

п

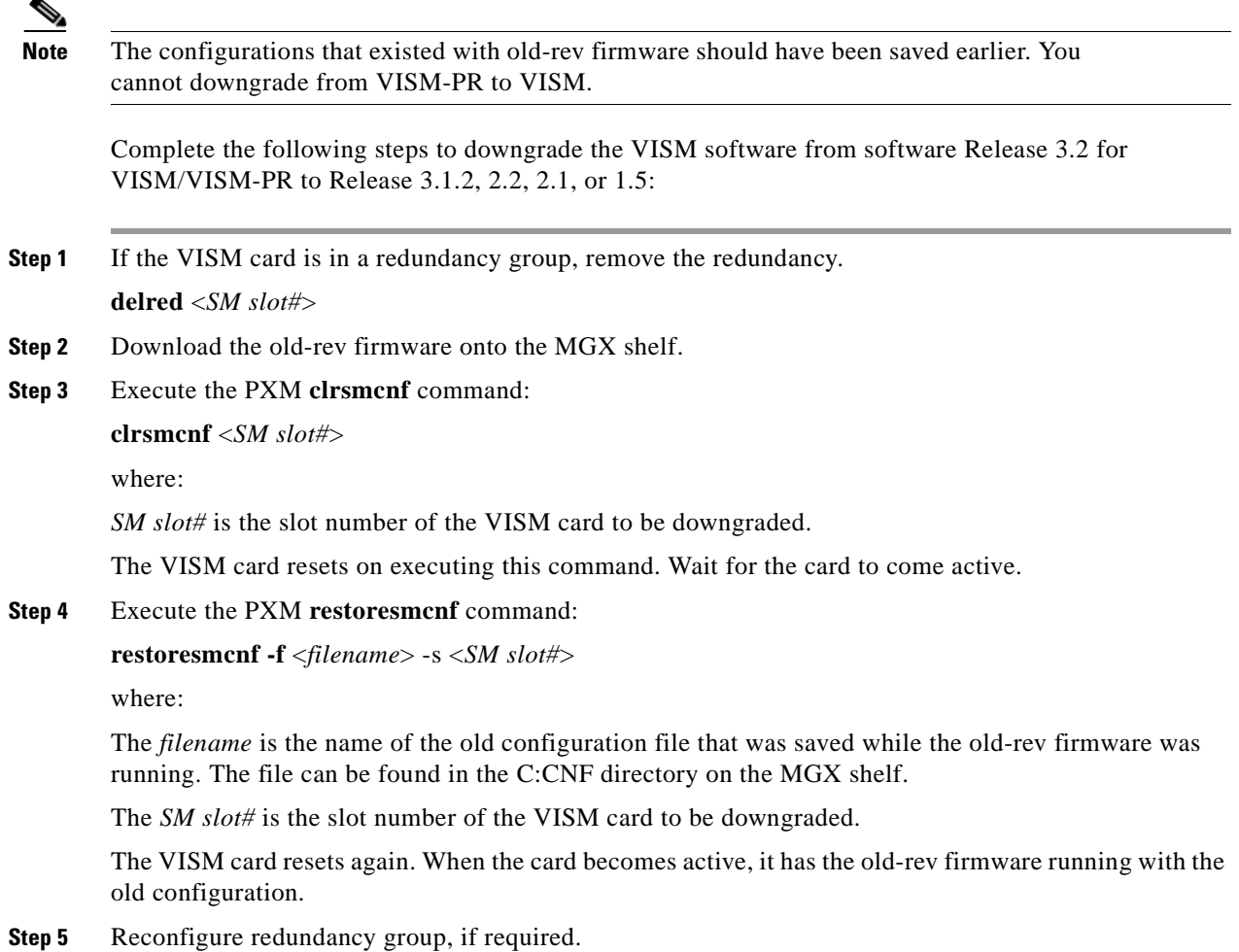

# **VISM to VISM-PR Hardware Upgrade**

Complete the following steps to upgrade your system from VISM cards to VISM-PR cards.

∧

**Caution** You must install the redundant (standby) VISM-PR card first. Failure to follow this recommendation results in traffic loss. In addition, do not remove an active VISM card from your chassis. Ensure that you configure an active VISM card to the standby state before you remove it and replace it with a VISM-PR card.

- <span id="page-120-0"></span>**Step 1** Remove the redundant (standby) VISM card from your chassis.
- <span id="page-120-1"></span>**Step 2** Install a VISM-PR card in the slot you removed the VISM card from in [Step 1](#page-120-0).
- **Step 3** Administratively configure the VISM-PR card you installed in [Step 2](#page-120-1) as primary (active).
- <span id="page-120-2"></span>**Step 4** Remove the now redundant VISM card from your chassis.
- **Step 5** Install a VISM-PR card in the slot you removed the VISM card from in [Step 4](#page-120-2).

 $\Gamma$ 

<span id="page-121-2"></span>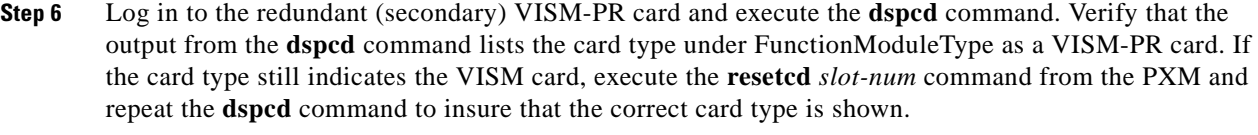

- <span id="page-121-3"></span>**Step 7** Log in to the active VISM-PR card and execute the **dspcd** command. Verify that the output from the **dspcd** command lists the card type under FunctionModuleType as a VISM-PR card. If the card type still indicates the VISM card, execute the **resetcd** *slot-num* command from the PXM and repeat the **dspcd** command to insure that the correct card type is shown.
- **Step 8** If you have no other VISM cards in your chassis, you have completed the hardware upgrade procedure; do not proceed to [Step 9.](#page-121-0) If you have more VISM cards in your chassis, proceed to [Step 9](#page-121-0).
- <span id="page-121-0"></span>**Step 9** Remove a standby VISM card from your chassis.
- <span id="page-121-1"></span>**Step 10** Install a VISM-PR card in the slot you removed the VISM card from in [Step 9.](#page-121-0)
- **Step 11** Repeat [Step 9](#page-121-0) and [Step 10](#page-121-1) to remove any remaining VISM cards in your chassis and replace them with VISM-PR cards.
- **Step 12** Repeat [Step 6](#page-121-2) and [Step 7](#page-121-3) on the remaining VISM-PR cards to insure the correct card type is shown.

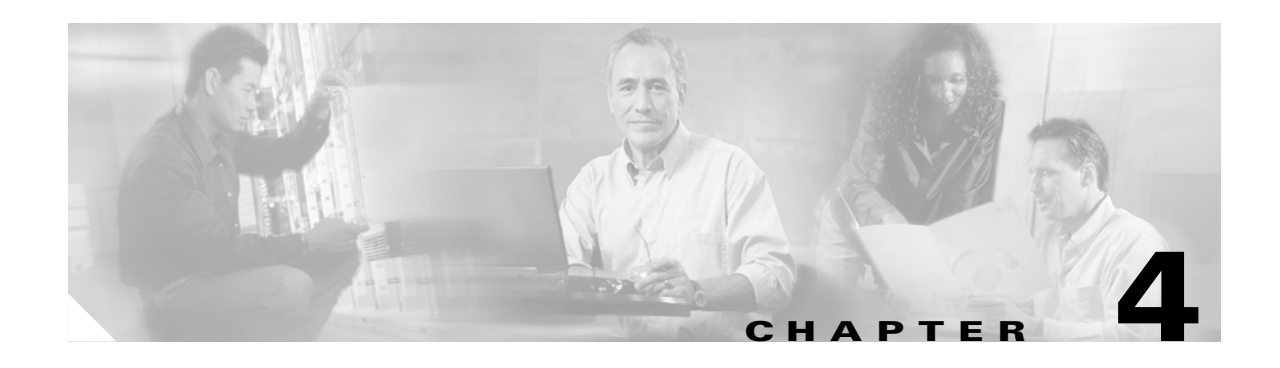

# **Telephony Applications Using VISM**

This chapter describes how the VISM card is used in telephony applications to transport traditional TDM voice traffic as digitized voice traffic over ATM networks. The following topics are discussed:

- **•** ["Tandem Switch Offloading" section on page 4-1](#page-122-1)
- **•** ["Multiservice Access" section on page 4-3](#page-124-0)
- **•** ["AAL2 Trunking" section on page 4-3](#page-124-1)

# <span id="page-122-1"></span>**Tandem Switch Offloading**

[Figure 4-1](#page-122-0) shows VISM used to offload a Class 4 tandem switch by transporting a portion of the voice traffic across an ATM network instead of the Public Switched Telephone Network (PSTN). VISM acts as the voice gateway in this application. Use VISM in the VoIP switching or switched AAL2 PVC operating mode to enable this application.

<span id="page-122-0"></span>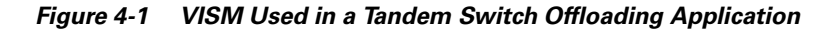

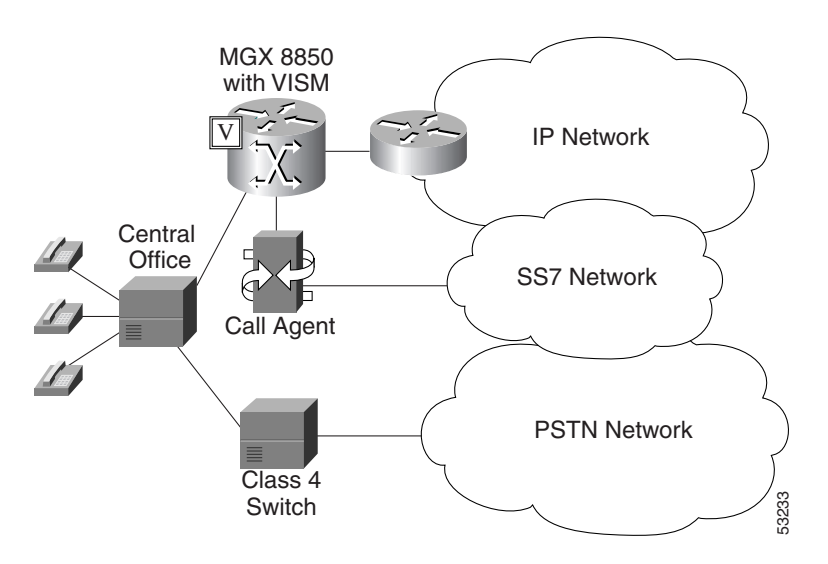

When a call is initiated, the central office can use either the Class 4 switch or VISM to handle the call. When calls are passed to VISM, VISM backhauls the signaling to an MGCP compliant call agent. The call agent at the near end manages the call setup in conjunction with the call agent at the far end and the calling and called VISM cards.

 $\mathsf{I}$ 

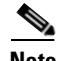

**Note** Although not shown in the diagram, an alternative method for handling common channel signaling (CCS) signaling is to transport it directly between the central office and the call agent with no VISM involvement. With this arrangement, there is no backhauling function performed in the VISM.

Each VISM card supports up to eight T1 or E1 lines for voice traffic. You can use an alternative method to connect the voice lines to the VISM cards—the TDM lines can be carried over a T3 line to an SRM card in the Cisco MGX shelf where the individual T1 lines are broken out and distributed to the VISM card internally.

For more information refer to the *Cisco MGX 8850 (PXM1E/PXM45), Cisco MGX 8950, and Cisco MGX 8830 Hardware Installation Guide Release 2 through 4.*

The VISM connects to the ATM network using either VoAAL2 or VoIP (UDP/IP packets encapsulated in AAL5 PVCs). VISM and the call agent communicate with each other and their activities are coordinated through MGCP.

For VoIP, when the call setup procedure is complete, each VISM has the IP address of the other VISM associated with the call. An end-to-end IP bearer circuit is established between the calling and called parties. At this point, the voice conversation can proceed.

By way of example, [Figure 4-1](#page-122-0) shows only one location for the VISM and call agent; in reality there is a similar arrangement for each tandem switch.

[Figure 4-2](#page-123-0) shows the connection from VISM to the call agent in greater detail.

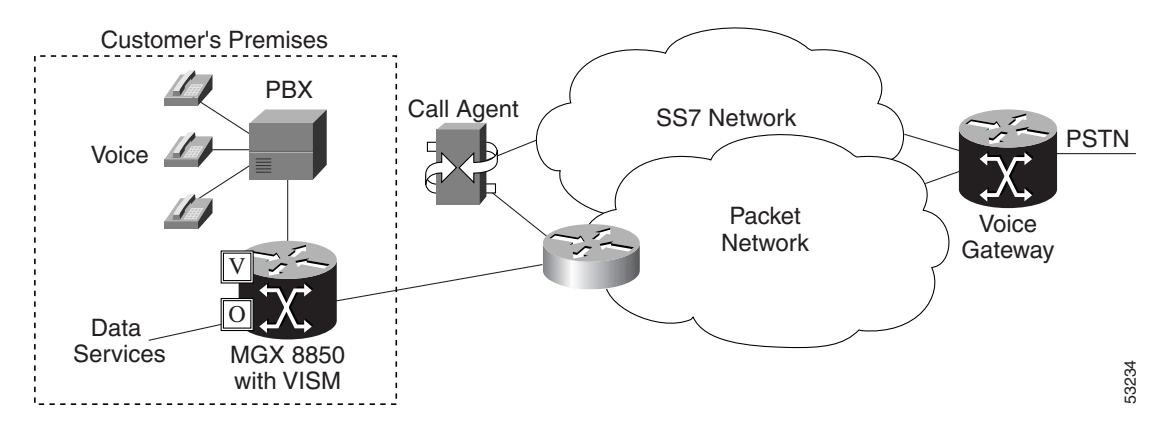

### <span id="page-123-0"></span>*Figure 4-2 VISM Used as a Voice Gateway Application*

The VISM/MGX 8000 shelf is connected to the network by an OC-3 line which is used for both the voice payload and the communication with the call agent. A network edge router moves the voice traffic across the network to the called party's VISM and routes call control information between the VISM and the call agent.

For reliability, two PVCs using separate physical links to two separate edge routers to the packet network can be established. If the primary circuit fails, transmission automatically switches to the secondary circuit. For enhanced reliability, the physical OC-3 links to the network can be protected by the SONET APS feature.

Using all the available slots, the Cisco MGX 8850 (PXM1, PXM1E, and PXM 45) and the Cisco MGX 8250 can be configured with up to 24 VISM cards. The Cisco MGX 8230 and Cisco MGX 8830 can be configured with up to 8 VISM cards.

Ш

# <span id="page-124-0"></span>**Multiservice Access**

A Cisco MGX 8000 series shelf, combined with one or more VISM cards, provides multiservice access between a customer's TDM network and a voice gateway over a packet network. The voice gateway provides the interface to the telephone network.

When voice traffic is conveyed over a packet network using VISM and an MGX 8000 series shelf (multiservice access), the MGX 8000 series shelf is located either at the customer's premises or at the central office. Use VISM in the VoIP switching or switched AAL2 PVC operating mode to enable multiservice access.

Multiservice access is similar to the tandem switch offloading application, except that instead of performing as the voice gateway, VISM provides access to the voice gateway.

VISM operates in conjunction with an MGCP compatible call agent via an edge router/switch on the packet network. Signaling is backhauled from VISM to the call agent through this connection. The call agent connects to the SS7 network and handles call setup and teardown across the packet network. The VISM connects to the ATM network and handles the voice payload between the TDM voice/data network and a voice gateway. For transmitting the voice payload to the network, VISM uses either VoIP transported in AAL5 ATM cells or VoAAL2.

Other data services (such as Frame Relay) can also be accommodated by configuring the MGX 8000 series shelf with the appropriate service modules (for example, FRSM) and using separate PVCs into the packet network.

# <span id="page-124-1"></span>**AAL2 Trunking**

A Cisco MGX 8000 series shelf, in combination with VISM cards, provides AAL2 trunking between a voice TDM network and voice gateways over a packet network. Use VISM in the AAL2 trunking operating mode to enable this application.

[Figure 4-3](#page-124-2) shows a trunk with a VISM-equipped MGX 8850 shelf at one end of a trunk (at the central office) and a Cisco 3810 Multiservice Access Concentrator and a Cisco MGX 8830 edge concentrator at the other end of the trunk (customer premises).

T1 lines

Central Office

<span id="page-124-2"></span>*Figure 4-3 AAL2 Trunking—One End*

CPE

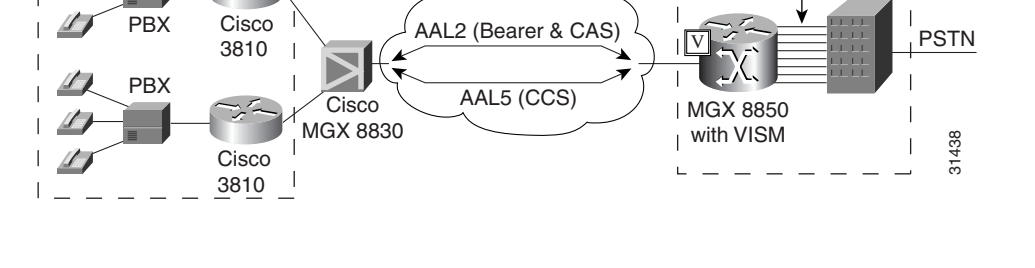

ATM Packet Network

[Figure 4-4](#page-125-0) shows a trunk with a VISM-equipped MGX 8850 shelf at each end of the trunk.

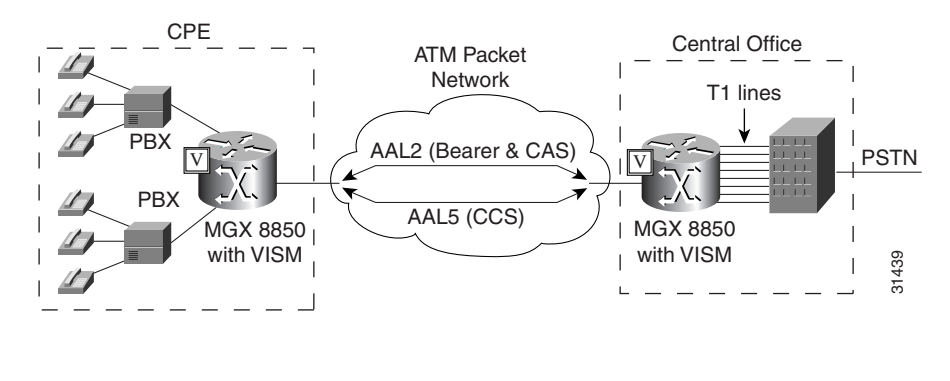

### <span id="page-125-0"></span>*Figure 4-4 AAL2 Trunking—Two Ends*

**Note** [Figure 4-4](#page-125-0) shows one trunk; however, VISM can support up to 64 trunks in this arrangement.

In [Figure 4-3](#page-124-2) and [Figure 4-4](#page-125-0), the trunk is an AAL2 non-switched ATM PVC that carries the voice traffic. The voice traffic is delivered to, or received from, the central office over short-haul T1 lines.

If CAS signaling is used, the signaling is transported across the trunk as AAL2 type 3 cells.

If CCS signaling is used, the signaling is delivered across the ATM network as AAL5 cells over separate PVCs. VISM supports up to eight AAL5 PVCs, one for each T1/E1 line.

Other data services (such as Frame Relay) can be accommodated by configuring Cisco 3810 or Cisco MGX 8000 hardware with the appropriate service modules and using separate PVCs into the packet network. The packet network routes these other data services as required.

In AAL2 trunking mode, VISM is not involved with a call agent and the functions of call control. Multiple calls can be transported over a single PVC using the AAL2 channel identifier (CID) mechanism. DS1/DS0s are bound to virtual channel identifier (VCI)/CIDs so that voice traffic from any particular DS0 is automatically passed to its bound VCI/CID (and vice versa).

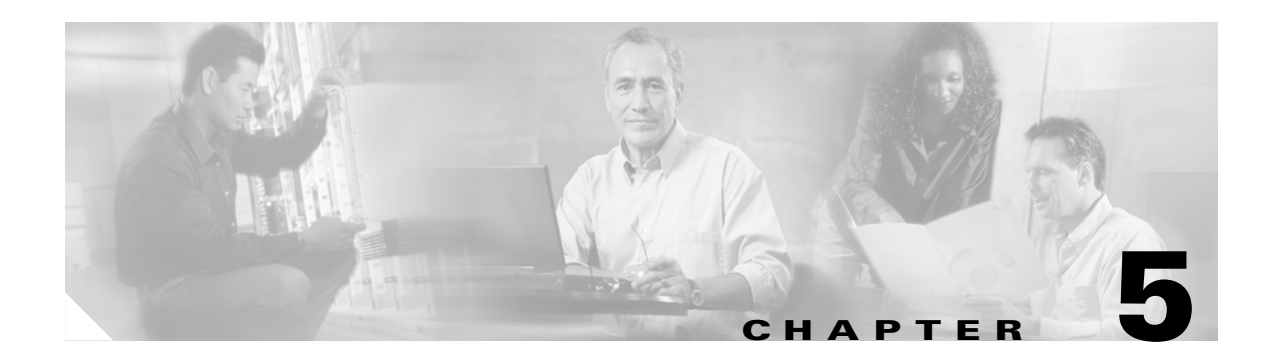

# **VISM/VISM-PR Functional Description**

The functions performed by VISM/VISM-PR are described in the following sections:

- **•** ["TDM Line-Handling Function" section on page 5-2](#page-127-1)
- **•** ["Bearer Processing Function" section on page 5-3](#page-128-0)
- **•** ["Signaling Function" section on page 5-5](#page-130-0)
- **•** ["ATM Voice Data Processing Function" section on page 5-11](#page-136-0)
- **•** ["Call Control Function" section on page 5-15](#page-140-0)
- **•** ["Embedded VISM/VISM-PR Management Functions" section on page 5-19](#page-144-0)

[Figure 5-1](#page-127-0) shows the functional blocks of VISM/VISM-PR. Items with single asterisks indicate VoIP switching and switched AAL2 PVC functions. Items with double asterisks indicate AAL2 trunking functions. Items without asterisks indicate VoIP switching, switched AAL2 PVC, and AAL2 trunking functions.

Г

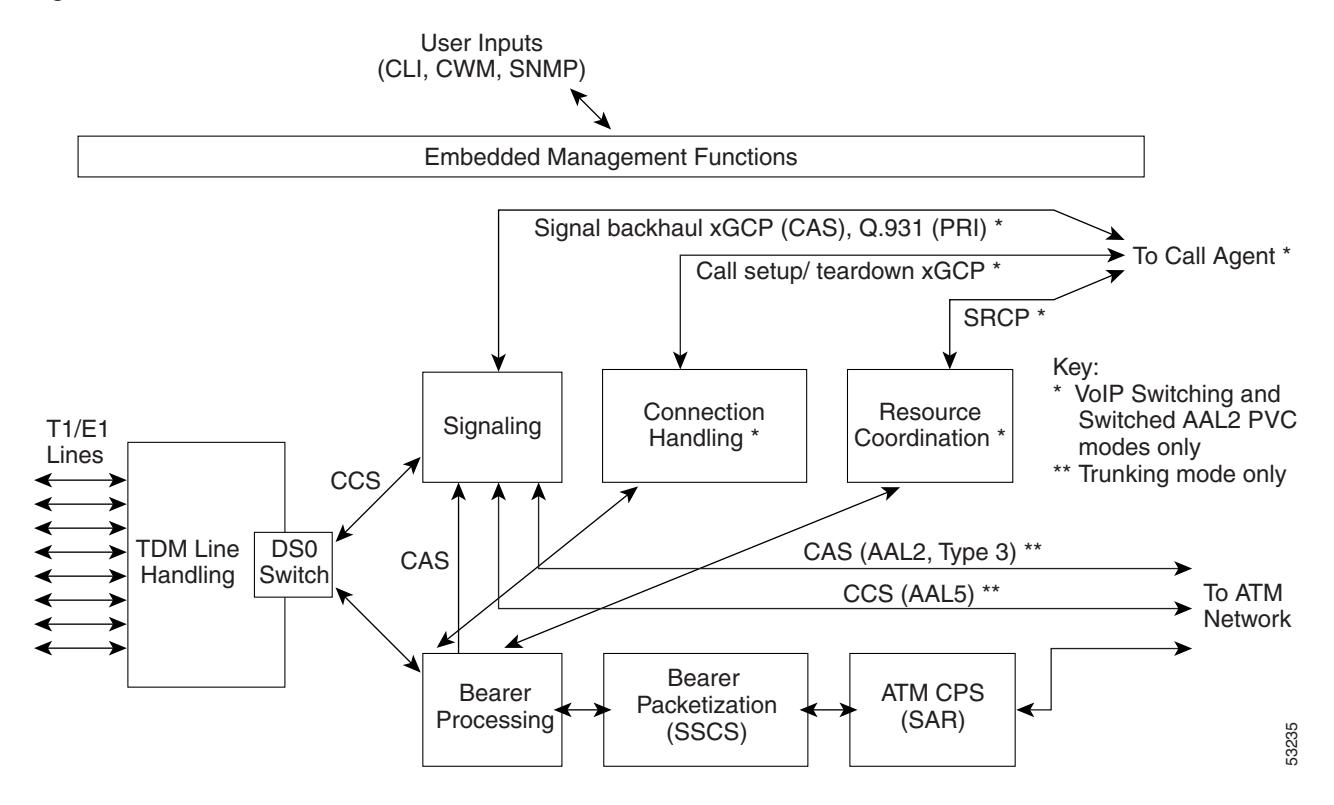

### <span id="page-127-0"></span>*Figure 5-1 VISM /VISM-PR Detailed Functional Blocks*

# <span id="page-127-1"></span>**TDM Line-Handling Function**

The TDM line-handling function provides the physical layer interface to the T1/E1 lines and handles the following features:

- **•** Framing
- **•** Line codes
- **•** Physical layer alarms and failures
- **•** Clocking
- **•** Loopbacks
- **•** Distinguishes between bearer and CCS signaling channels

Outgoing traffic—in from the TDM network and out to the packet network—is processed by the T1/E1 framers where each DS0 is extracted from its DS1 stream and is routed by a DS0 switch to the appropriate function. Bearer DS0s are routed to the bearer processing function. CCS signaling DS0s are routed to the TDM signaling function.

Outgoing traffic—in from the packet network and out to the TDM network—is processed in the opposite manner. The DS0s received from the ATM side are inserted into their respective DS1s and transmitted over the appropriate line in the TDM network.

Ш

# <span id="page-128-0"></span>**Bearer Processing Function**

The bearer processing function processes raw bearer DS0 streams from the T1/E1 lines in preparation for packetization and segmentation and reassembly (SAR) processing on the ATM side. Most of the bearer processing is performed by the VISM/VISM-PR daughter card's DSPs.

The main processing categories are

- **•** [Echo Cancellation, Voice Compression, A/Mu Law Conversion](#page-128-1)
- **•** [Voice Activity Detection and Silence Suppression](#page-129-0)
- **•** [Fax and Modem Tone Detection](#page-130-1)
- **•** [Jitter Control](#page-130-2)
- **•** [CAS Handling](#page-130-3)

# <span id="page-128-1"></span>**Echo Cancellation, Voice Compression, A/Mu Law Conversion**

Bearer DS0 streams are received from the T1/E1 line function, and each is assigned to a DSP configured for echo cancellation (ECAN). You can configure the following ECAN parameters:

- **•** Residual echo control
- **•** Maximum tail in milliseconds (up to 128 ms)
- **•** Fax and modem tone detection

If voice compression is required, the ECAN voice streams are assigned to a second DSP configured with the required codec. Available compression schemes are:

- **•** G.711 64 kbps (A/Mu law, user configurable)
- **•** G.726-16k
- **•** G.726-24k
- **•** G.726-32k
- **•** G.726-40k
- **•** G.729a
- **•** G.729ab
- **•** G.723.1-H
- **•** G.723.1a-H
- **•** G.723.1-L
- **•** G.723.1a-L

VISM/VISM-PR allows the use of codec templates in which the user selects a template instead of specifying each allowable codec individually. VISM/VISM-PR supports the following codec templates:

- **•** Template 1—Supports clear channel, G.711a, G.711u, G.729a, G.729ab, G.726-16k, G.726-24k, G.726-32k, and G.726-40k codecs.
- **•** Template 2—Supports clear channel, G.711a, and G.711u codecs.
- **•** Template 3—Supports G.711u, G.711a, G.726-16k, G.726-24k, G.726-32k, G.726-40k, G.729a, G.729ab codecs, and clear channel.
- **•** Template 4—Supports G.711u, G.711a, G. 726-16k, G.726-24k, G.726-32k, G.726-40k, G.729a, G.729ab, G.723.1-H, G.723.1a-H, G.723.1-L, G.723.1a-L codecs, and clear channel.
- **•** Template 5—Supports G.711u, G.711a, G.729a, G.729ab, G.726-32K,CLR-CHAN, G.726-16K, G.726-24K, G.726-40K, and Lossless codecs.

Within each template, you can specify a preference order for each codec. At call setup time, the codec to be used from the configured template is either specified by the call agent or negotiated between the calling and called VISM/VISM-PR cards. If the codec is negotiated, the most preferred codec that both VISM/VISM-PR cards can support is selected.

For each codec, VISM/VISM-PR supports various packetization periods as described in [Table 5-1.](#page-129-1)

| Codec                    | <b>Packetization Period (milliseconds)</b>                                                                                                    |  |
|--------------------------|----------------------------------------------------------------------------------------------------|--|
| G.711u                   | 5, 10, and 20                                                                                                    |  |
| G.711a                   | 5, 10, and 20                                                                                                    |  |
| G.729a                   | 10, 20, 30, and 40                                                                                                    |  |
| G.729ab                  | 10, 20, 30, and 40                                                                                                    |  |
| G.726-16k, 24k, 32k, 40k | 10, 20, 30, and 40                                                                                                    |  |
| $G.723.1-H$              | 30 and 60                                                                                                    |  |
| $G.723.1a-H$             | 30 and 60                                                                                                    |  |
| $G.723.1 - L$            | 30 and 60                                                                                                    |  |
| $G.723.1a-L$             | 30 and 60                                                                                                    |  |
| Clear channel            | 10 and 20                                                                                                    |  |
| Lossless compression     | Range is 0-50.                                                                                                    |  |
|                          | For Lossless compression, the default<br><b>Note</b><br>jitter delay is 16. Cisco recommends the<br>jitter delay to be at least 16 or 20<br>depending on your network. |  |

<span id="page-129-1"></span>*Table 5-1 Supported Codecs and Packetization Periods*

## <span id="page-129-0"></span>**Voice Activity Detection and Silence Suppression**

You can configure the VISM/VISM-PR card DSPs to monitor the TDM voice stream for voice activity. If the voice activity detection (VAD) feature is enabled and no voice activity (silence) is detected for more than a specified period of time, typically 250 ms, the silent voice samples are suppressed. During periods of silence, parameters defining background noises transmit periodically. You can configure the remote VISM/VISM-PR to use the background noise information to generate comfort noise at the called end while silence suppression is in operation.

# <span id="page-130-1"></span>**Fax and Modem Tone Detection**

You can configure the VISM/VISM-PR card DSPs to detect the modem or fax tones on the data lines. For VoIP operating mode, the action is specified using command line interface (CLI) commands. See [Chapter 7, "CLI Commands,"](#page-242-0) for more information on CLI commands. For AAL2 connections, the action is specified in the AAL2 profile. Generally, when a modem or fax tone is detected, VAD and ECAN are turned off, and codec is changed to the specified type (for example G.711 or clear channel).

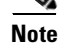

**Note** If the codec is already set to clear channel, the DSP cannot detect any tones; fax and modem tones are not detected.

# <span id="page-130-2"></span>**Jitter Control**

The VISM/VISM-PR card uses voice buffers on the DSP to reduce jitter on outgoing voice streams. Jitter control operates in the following modes:

- Fixed—Allows you to configure a fixed buffer size in the range 0 to 100 ms. This mode is used when latency jitter is nearly constant. This is the default mode for G.711u/a and clear channel codecs with a 100-ms buffer size.
- Adaptive—Allows you to configure a starting buffer size but adapts the size of the buffer according to the jitter. Use this mode when latency jitter varies greatly. This is the default mode for all codecs other than G.711u/a and clear channel.

## <span id="page-130-3"></span>**CAS Handling**

In applications using CAS, you can configure the VISM/VISM-PR card DSPs to monitor incoming traffic and extract the following CAS signaling information:

- **•** ABCD bits
- **•** Digits
- **•** Tones

You can configure VISM/VISM-PR to handle various CAS variations such as immediate start, wink start, ground start. The extracted CAS signaling information is sent to the TDM signaling function.

# <span id="page-130-0"></span>**Signaling Function**

All TDM signaling enters and exits VISM/VISM-PR on the T1/E1 lines and is directed to the signaling function. CAS signaling information is received from the bearer processing function, described in the ["Bearer Processing Function" section on page 5-3.](#page-128-0) CCS signaling information arrives directly from the TDM line handling function, described in the ["TDM Line-Handling Function" section on page 5-2](#page-127-1).

VISM/VISM-PR depends on a combination of the following two features to determine how to handle signaling:

**Cisco Voice Interworking Services (VISM) Configuration Guide and Command Reference**

- **•** Operating mode:
	- **–** VoIP switching/VoIP trunking
	- **–** AAL2 trunking
- **–** AAL1 SVC
- **–** AAL2 SVC
- **–** Switched AAL2 PVC
- **–** AAL1/VoIP (for TDM grooming)
- **–** VoIP trunking/AAL2 trunking?
- **•** Signaling type:
	- **–** CAS
	- **–** CCS

Signaling enters from the T1/E1 lines and, depending upon the mode and the type of signaling, is processed for the correct protocol and directed to either the call agent or the ATM trunks (see [Figure 5-2\)](#page-131-0).

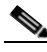

**Note** You can configure the VISM/VISM-PR card to support CCS signaling without card involvement. In this configuration, a CCS channel is connected directly to the call agent that handles all necessary processing of signaling information.

<span id="page-131-0"></span>*Figure 5-2 VISM /VISM-PR Signaling Paths*

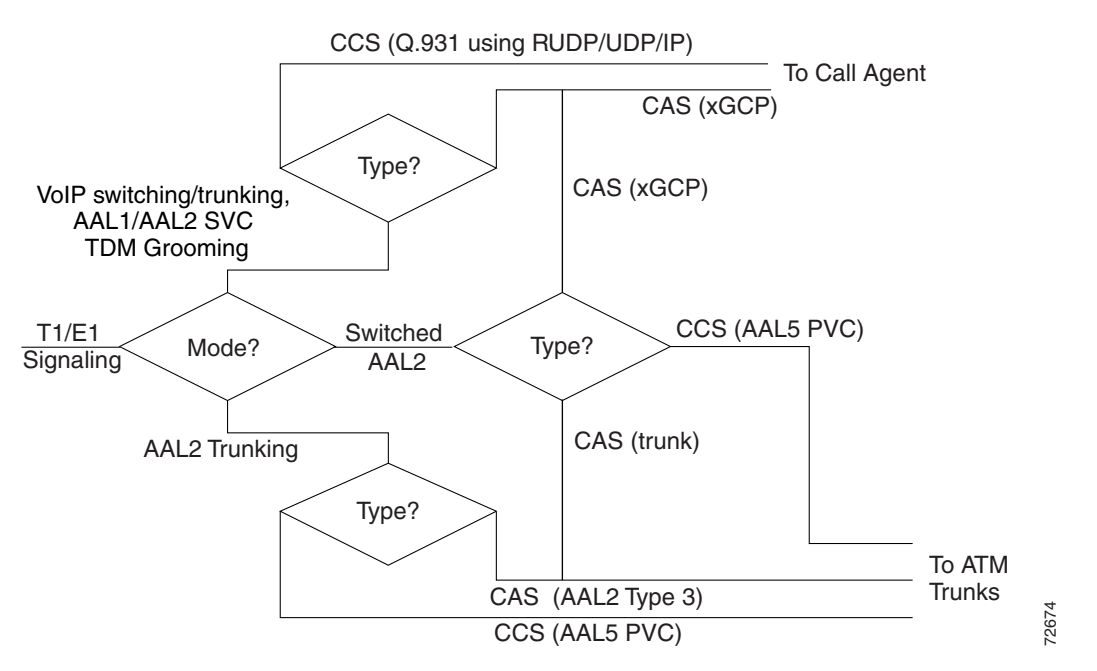

CAS signaling can be configured, in the switched AAL2 PVC operating mode to send the signaling to the call agent or over an AAL2 PVC as in the AAL2 application.

## **CAS Processing in VoIP Switching and Switched AAL2 PVC Operating Modes**

In the VoIP switching and switched AAL2 operating modes, CAS signaling is processed by the call agent using xGCP protocols.

a ka

The call agent performs the following functions:

- **•** Issues the xGCP Notification Request command to instruct VISM/VISM-PR which CAS signals are to be reported to the call agent.
- **•** Instructs VISM/VISM-PR which CAS signals to send out the DS0.

The VISM/VISM-PR card performs the following functions:

- **•** Responds by sending acknowledge messages in return to call agent commands.
- Sends received CAS signals back to the call agent by using the SGCP Notify command.
- Interfaces with the DSP drivers, which perform the detection and generation of CAS signals.

[Figure 5-3](#page-132-0) shows the messages involved in CAS processing with the VoIP switching and switched AAL2 PVC operating modes.

<span id="page-132-0"></span>*Figure 5-3 CAS Processing—Message Structure*

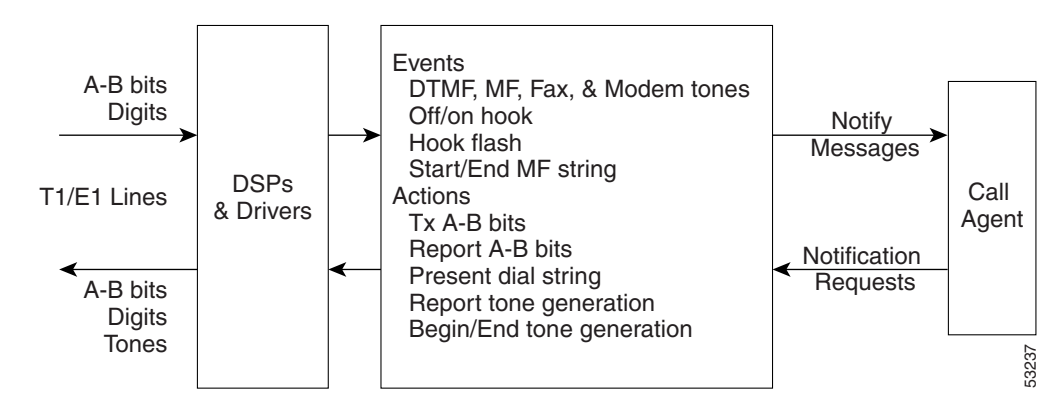

 $\Gamma$ 

[Figure 5-4](#page-133-0) shows the local CAS processing call setup message sequences which occur between VISM/VISM-PR, the call agent, and the telephone equipment on the DS0.

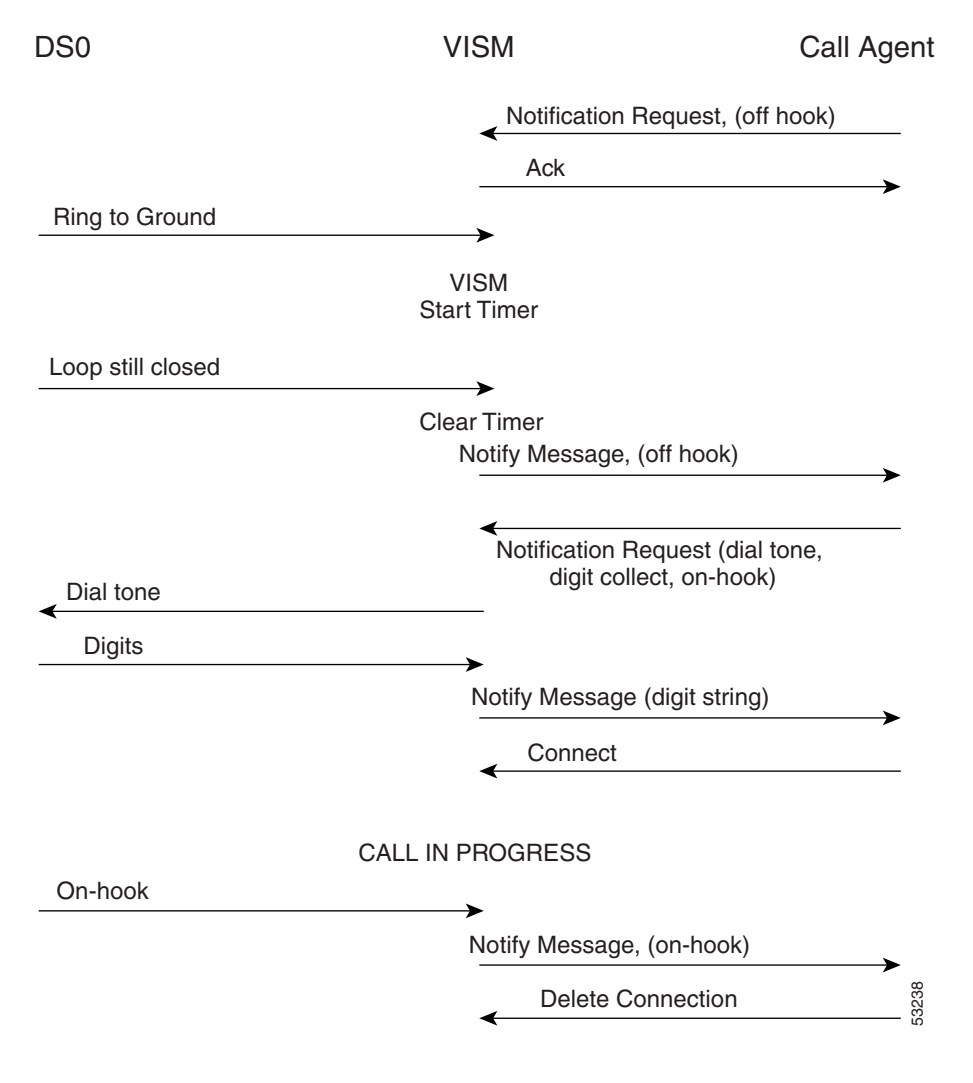

<span id="page-133-0"></span>*Figure 5-4 CAS Signaling in Initiating and Terminating a Call*

**Note** [Figure 5-4](#page-133-0) shows only the local CAS aspects of call setup. The entire process of call setup involves many more messages between the local and remote call agents and the local and remote VISM/VISM-PRs. For more information, see the ["Call Control Function" section on page 5-15.](#page-140-0)

The call processing for the VoIP switching and switched AAL2 operating modes is described in the following list:

- **1.** The call agent requests VISM/VISM-PR to look for an off-hook signal when the line is idle.
- **2.** Upon receipt of an on-hook signal, VISM/VISM-PR starts a timer and checks later to ensure that the line is still off-hook.
- **3.** VISM/VISM-PR notifies the call agent that the caller has gone off-hook. This timer mechanism is also used when processing on-hook/off-hook signaling to determine flash-hook events.
- **4.** When the call agent is informed that the user is off-hook, the call agent instructs VISM/VISM-PR to generate dial tone and to look for dialed digits.
- **5.** When the call agent receives the dialed number, the local call agent uses the dial plan to communicate with the remote call agent to set up the call.
- **6.** The call is terminated when either the called or calling party goes on-hook.

## **CCS Processing in Switched AAL2 PVC Operating Mode**

In the switched AAL2 PVC operating mode, CCS signaling can be configured to pass (backhaul) CCS signals between the user PBXs and the call agents.

You can configure T1 and E1 lines for CCS signaling. You must specify a particular DS0 as an Integrated Services Digital Network (ISDN) D channel to carry the Primary Rate Interface (PRI) signaling. Signaling from the private branch exchange (PBX) is received on the D channel as level 3 Q.931 messages encapsulated in the information field of level 2 Q.921 LAPD information frames.

The Q.921 link is terminated at the VISM/VISM-PR and on the call agent side. A Redundant User Datagram Protocol/User Datagram Protocol/Internet Protocol (RUDP/UDP/IP) connection is used to carry level 3 Q.931 signaling between VISM/VISM-PR and the call agent. This link to the call agent flows through an intermediate router. From VISM/VISM-PR to the router, the RUDP/UDP/IP packets are segmented and transported as AAL5 ATM cells.

The function of the VISM/VISM-PR PRI/backhaul feature is to pass the Q.931 messages between the PBX and the call agent.

VISM handles all Q.921 frame types. For information type frames, the process is described in the following list:

- **1.** VISM/VISM-PR extracts the Q.931 frame.
- **2.** VISM/VISM-PR then places the frame in an RUDP datagram.
- **3.** The RUDP datagram is encapsulated in UDP and IP packets (using the IP address and a specified port number of the destination call agent).
- **4.** The SAR section of VISM/VISM-PR segments the IP message into AAL5 ATM cells for transport to the call agent via an edge router.

In CCS processing, communication between VISM/VISM-PR and the call agent involves both call control information using xGCP protocols and CCS signaling using Q.931 protocol. Both are transported using the AAL5 ATM connection.

Signaling from the call agent to the PBX is handled in the same manner but in reverse:

- **1.** Signaling from the call agent is stripped of its RUDP/UDP/IP headers and trailers.
- **2.** Signaling is then encapsulated into Q.921 information type frames for transmission to the user's PBX.

VISM/VISM-PR is not involved with the signaling content but acts as an interface between the PBX and the call agent.

[Figure 5-5](#page-135-0) shows the VISM/VISM-PR PRI/backhaul process.

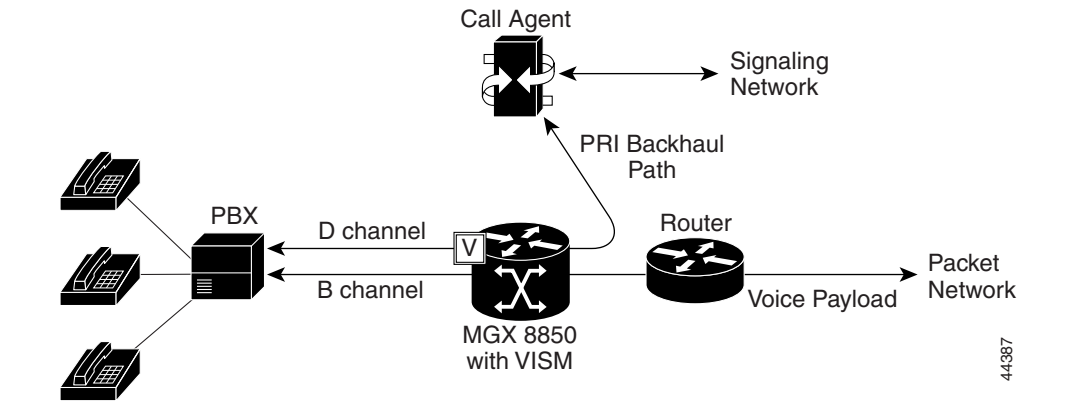

<span id="page-135-0"></span>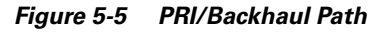

For RUDP links between VISM/VISM-PR and the call agents, use a session with a session manager.

A session represents a single RUDP link to a specified call agent. Sessions are organized into session groups, and session groups are organized into session sets. VISM/VISM-PR architecture supports up to 64 sessions and up to 16 session groups.

Multiple RUDP links for a specified call agent are set up as sessions in a single group. A group is required for each call agent for which CCS signaling is to be backhauled. Within a group, each session is assigned a priority level. When an active session fails, the session manager switches to the next highest priority backup session within the group. [Figure 5-6](#page-135-1) shows the hierarchy of RUDP sets, groups, and sessions.

<span id="page-135-1"></span>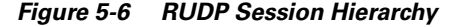

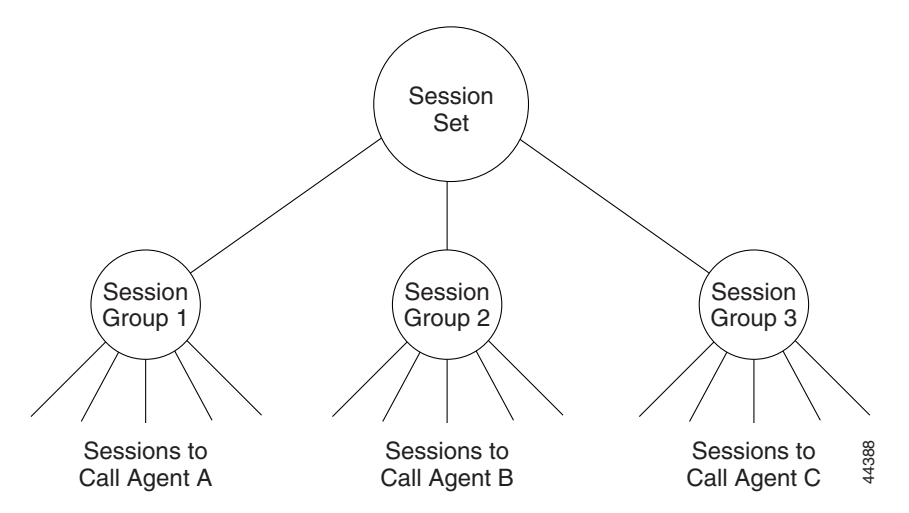

VISM/VISM-PR maintains a set of counters for the collection of statistics at both the Q.921 and Q.931 protocol levels. The collected statistics include the number of frames/packets/bytes sent and received, the number of resets, the number of discards and retransmissions, etc. See the CCS session and LAPD display commands in [Chapter 7, "CLI Commands,"](#page-242-0) for more information on collected statistics for the CCS session and LAPD display commands.

Use the CLI PRI/backhaul commands to do the following:

- **•** Create and delete session sets
- **•** Create, delete, configure, and display sessions and sessions groups
- **•** Create, delete, configure, and display D channels for CCS
- **•** Display PRI/backhaul statistics

See [Chapter 7, "CLI Commands,"](#page-242-0) for more information on CLI commands.

## **CAS Processing in AAL2 Trunking Operating Mode**

CAS signaling is extracted from the voice data and is transported across the packet network in AAL2 trunking operating mode. The signaling is transported across the same trunk (VC) and the same channel identifier (CID) as its associated voice stream, using AAL2 Type 3 messages in accordance with ITU-T I.366.2. The messages are used for CAS (A,B,C, and D) robbed bits, fax/modem tones, and digits and are transported with triple redundancy.

## **CCS Processing in AAL2 Trunking Operating Mode**

CCS signaling is maintained as Q.931 messages and transported across the packet network using an AAL5 PVC in AAL2 trunking operating mode. The local and remote ends of the PVC are the same as those for the AAL2 PVC trunk carrying the associated voice data.

# <span id="page-136-0"></span>**ATM Voice Data Processing Function**

The VISM/VISM-PR DSPs process incoming voice data (for compression, ECAN, and so forth), and the data is prepared for transport over the ATM network. Voice samples are processed into ATM packets and then into ATM cells in preparation for transport. VISM/VISM-PR then transports the cells to Voice over ATM (VoATM) networks with the following supported operating modes:

- **•** VoIP
- **•** Switched AAL2 PVC
- **•** AAL2 trunking
- **•** AAL1 SVC

## **Transporting Voice Cells with VoIP**

The VoIP switching operating mode processes voice cells in the following order to transport them over ATM networks:

**1.** Formatted into Real-Time Transport Protocol (RTP) packets.

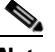

**Note** RTP allows time-stamping of the voice samples, which permits dejittering of the samples transmitted to the destination TDM line.

**2.** Encapsulated in a UDP packet.

**3.** Encapsulated in an IP packet.

**4.** Converted to AAL5 ATM cells for transmission to an edge router on the network.

[Figure 5-7](#page-137-0) shows the protocol stack for VoIP.

### <span id="page-137-0"></span>*Figure 5-7 VoIP Protocol Stack*

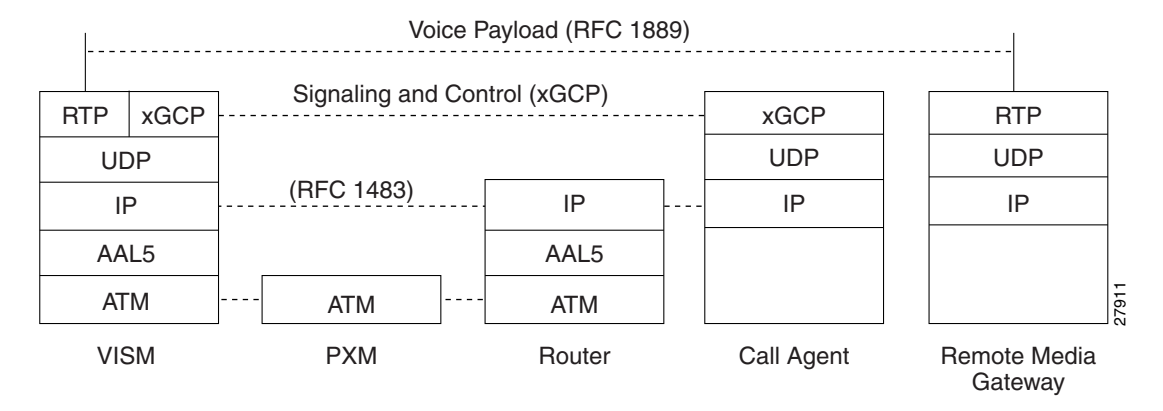

[Figure 5-8](#page-137-1) shows how a voice sample is packetized and transmitted as cells.

### <span id="page-137-1"></span>*Figure 5-8 VoIP Cell Packetization and Transmission*

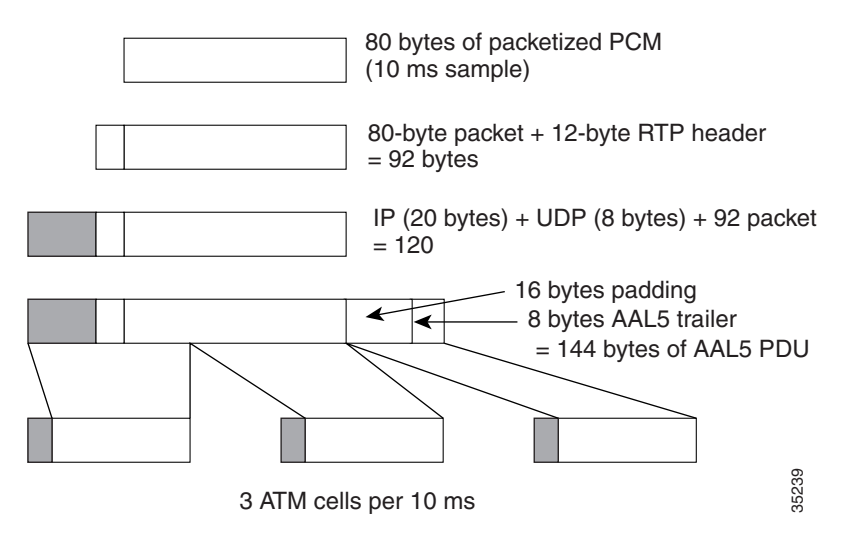

At the layer containing RTP, a 12-byte header is added to the 80 bytes of packetized PCM. At the layer containing UDP, an 8-byte header is added. At the layer containing IP, a 20-byte header is added for a total of 120 bytes.

At the layer containing AAL5, the 8-byte AAL5 trailer is added and the data is padded with 16 bytes to make an integral number of ATM cell payload bytes. The resulting protocol data unit (PDU) is 144 bytes in length and is transported in three ATM cells.

A single PVC is set up between the Cisco MGX 8000 series platform and the router. All packets are sent across the PVC regardless of their destination. The router extracts the IP addresses and routes the cells accordingly.

To improve reliability, VISM/VISM-PR supports two independent OC-3 interfaces, each connected to a separate edge router and each with its own PVC. One PVC is designated the primary PVC and the other the secondary PVC. The primary circuit is used unless it fails, in which case VISM/VISM-PR switches automatically to the secondary circuit. Switchover may cause a temporary 250 ms delay on the lines.

VISM/VISM-PR communicates with the packet network about transmitting the voice payload by using the SONET OC-3 port on the MGX 8000 series platform PXM card. Voice payload samples are formatted and sent across the MGX 8000 series platform cellbus and onto the SONET connection.

# <span id="page-138-0"></span>**Transporting Voice Cells with Switched AAL2 PVC**

The switched AAL2 PVC operating mode transports voice cells with up to 64 PVCs. Multiple calls can share a single AAL2 connection simultaneously using a CID. Each PVC is assigned a virtual connection circuit identifier (VCCI). The VCCI/CID to endpoint/DS1/DS0 binding is made dynamically by the call agent as part of the call setup procedure. However, you can permanently set the binding, which makes VISM/VISM-PR operate as if it were in AAL2 trunking operating mode.

The AAL2 PVC supports AAL2 profiles and mid-call upspeeds. Codec changes can be supported if they are within the agreed upon profile. The following AAL2 profiles are supported:

- **•** Custom profile 100
- **•** Custom profile 101
- **•** Custom profile 110
- **•** ITU-T I.366.2 profile 1
- **•** ITU-T I.366.2 profile 2
- **•** ITU-T I.366.2 profile 7
- **•** ITU-T I.366.2 profile 8

Ш

[Figure 5-9](#page-139-0) shows the packetization process for AAL2 cells.

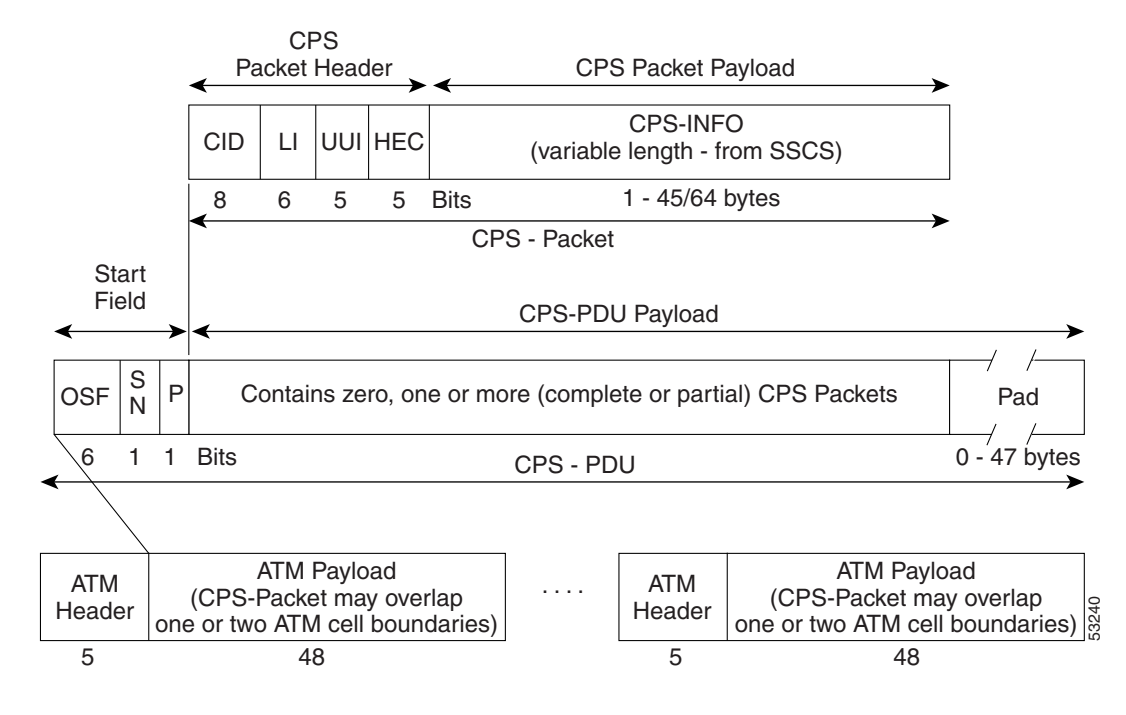

### <span id="page-139-0"></span>*Figure 5-9 AAL2 Cell Packetization and Transmission*

## **Transporting Voice Cells with AAL2 Trunking**

The AAL2 trunking operating mode transports voice cells with up to 64 AAL2 trunks. The CID/virtual channel identifier (VCI) for each DS1/DS0 pair is preprovisioned, which ensures that DS0 voice streams are automatically transported over the appropriate trunk.

For CAS applications, voice cells and CAS signaling are transported across the AAL2 trunk. If a channel is configured for CCS signaling, the signaling is transmitted by extracting HDLC frames and forwarding them over preprovisioned AAL5 virtual circuits (the voice cells are still transmitted using AAL2).

VISM/VISM-PR does not support any call control functions with the AAL2 trunking operating mode. VISM/VISM-PR passes signal traffic across the trunk.

Alarm and packetization handling are the same as in the switched AAL2 PVC operating mode. See the ["Transporting Voice Cells with Switched AAL2 PVC" section on page 5-13](#page-138-0).

## **Transporting Voice Cells with Switched AAL1 SVC**

VISM/VISM-PR interacts with a call agent using an xGCP protocol over AAL5 control PVCs. In the switched AAL1 SVC operating mode, the bearer path is VoAAL1, and the bearer connections are SVCs. VISM/VISM-PR dynamically sets up and tears down bearer connections.

Ш

# <span id="page-140-0"></span>**Call Control Function**

Call control is used in the VoIP switching and switched AAL2 PVC operating modes and is managed by the call agents. The call agent performs the following functions:

- Analyzes signaling received from VISM/VISM-PR cards and other call agents to monitor the status of all endpoints and connections.
- **•** Signals VISM/VISM-PR cards and other call agents to set up and tear down calls.
- **•** Reacts to fax, modem, alarm, and other line conditions and events.
- **•** Maintains a dial plan to locate the remote call agent using the dialed number.
- **•** Negotiates profiles and codecs between the called and calling locations.

These functions require call agent communication with the VISM/VISM-PR cards under call agent control and peer call agents. [Figure 5-10](#page-140-1) shows the call agent communications links.

### <span id="page-140-1"></span>*Figure 5-10 Call Agent Communications Links*

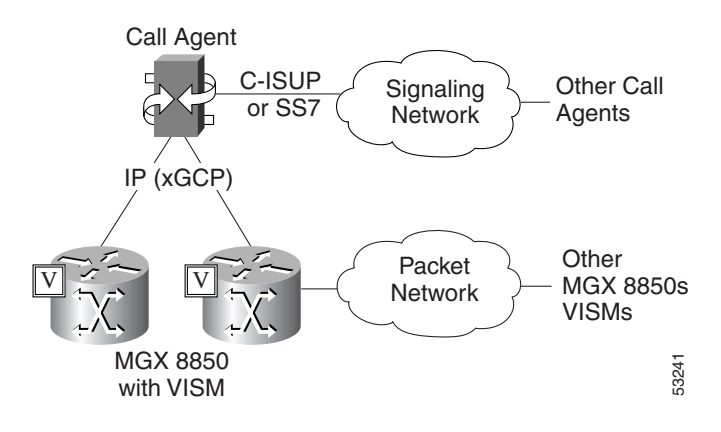

The interface between the call agent and VISM cards is a gateway call control protocol generically known as xGCP. The following gateway call control protocols are supported:

- **•** Media Gateway Control Protocol (MGCP) 0.1 and 1.0
- **•** Trunking Gateway Control Protocol (TGCP) 1.0
- Simple Gateway Control Protocol (SGCP) 1.5
- **•** Simple Resource Control Protocol (SRCP)

SRCP enables the VISM card and the call agent to resynchronize. Synchronization occurs when the call agent first assumes control of VISM or after the call agent loses communication with VISM.

All protocols use a UDP/IP connection between the call agent and the VISM cards. The IP address of the call agent can be resolved in the following ways:

- **•** Internal table which you set up with the CLI
- **•** External domain name server (DNS)

You can configure VISM/VISM-PR to use the internal table and external DNS in the following ways:

- **•** Internal table only
- **•** External DNS only
- **•** Internal first and external second
- **•** External first and internal second

VISM/VISM-PR supports up to 11 domain names. Each domain name can have up to eight internal and eight external IP addresses.

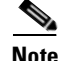

**Note** The external DNS can have up to eight internal IP addresses only.

The interface between the call agent and other call agents is either Signaling System 7 (SS7) or a Cisco extended ISDN User Part (C-ISUP).

## **Connection Model**

SGCP and MGCP gateway call control protocols assume a connection model where the basic constructs are connections and endpoints. [Figure 5-11](#page-141-0) shows a basic connection model.

<span id="page-141-0"></span>*Figure 5-11 Connection Model*

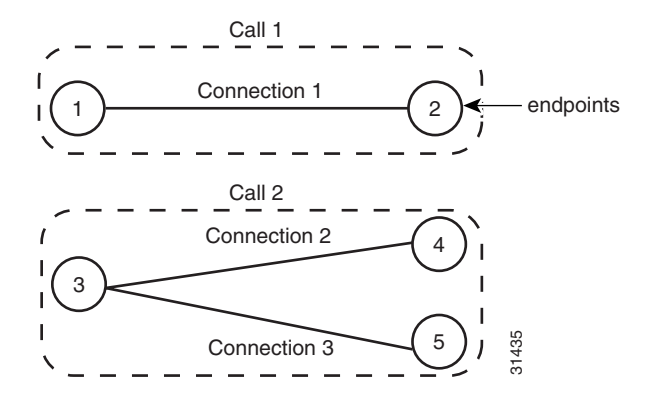

Connections are grouped into calls. One or more connections can belong to the same call. Several connections, that may or may not belong to the same call, can terminate in the same endpoint.

The SGCP consists of the following commands:

- Notification request—Used by the call agent. Requests the gateway to send notifications upon the occurrence of specified events in an endpoint.
- **•** Notify Messages—Used by the gateway. Sends a list of observed events to the call agent.
- Create connection—Used by the call agent. Sets up a new connection at the gateway.
- **•** Modify connection—Used by the call agent. Modifies a gateway's view of a connection.
- Delete connection—Used by the call agent. Terminates a connection.

The MGCP extends SGCP to include the following commands:

- Audit endpoint—Used by the call agent. Audits information related to a given endpoint.
- Audit connection—Used by the call agent. Audits information related to a given connection.
- **•** Restart in progress —Used by the gateway (VISM). Signals that an endpoint (or a group of endpoints) is brought into or taken out of service.

**Cisco Voice Interworking Services (VISM) Configuration Guide and Command Reference**

- **•** Audit gateway—Used by the call agent. Identifies the status of the gateway.
- **•** Audit line—Used by the call agent. Identifies the status of a given line.

The TGCP command set is the same as the MGCP command set.

# **xGCP Extensions for AAL2 Switched PVC and AAL2 SVC Operating Modes**

VISM/VISM-PR supports the following extensions to the xGCP protocols for AAL2 switched and AAL2 SVC applications:

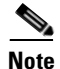

**Note** Since TGCP 1.0 is supported only in VoIP switching mode, this section does not apply to TGCP.

- **•** A new AAL2 Type 3 message type (coded '010001') for telephone signal events (TSEs). The following are TSEs:
	- **–** ECAN off
	- **–** Request audible ring tone
	- **–** Ack continuity test
	- **–** Request stop audible tone
	- **–** Request continuity test
- **•** An extended naming structure to include ATM endpoints. An ATM endpoint enables the following to be included in the definition of an endpoint:
	- **–** ATM address
	- **–** virtual path identifier (VPI)
	- **–** VCI
	- **–** VCCI
	- **–** CID
- **•** An extended list of connection events in MGCP, known as an ATM Package. These events are
	- **–** Setup complete (for AAL2 CID path)
	- **–** Setup failed (for AAL2 CID path)
	- **–** Enable CAS via type 3 packets
- **•** Introduction of a Profile Type in call setup commands to describe encoding techniques.

## **Endpoint Service States**

Endpoints exist in one of two service states—in-service (IS) and out-of-service (OOS). The state of an endpoint is determined by user configuration commands and line alarm conditions. When an endpoint is added, it automatically assumes the state of the line.

When endpoints are taken OOS, the transition can be graceful or forced. If graceful, no new connections are permitted while ongoing connections are allowed to terminate normally. If forced, no new connections are permitted and all ongoing connections are terminated immediately.

Ш

You can also bring an endpoint to the IS and OOS states with the following commands, which operate either on a line-by-line basis or on the entire VISM/VISM-PR card:

- **• cnflnis**—Configure a line as IS
- **• cnflnoos**—Configure a line as OOS
- **• cnfgwis**—Configure a VISM card as IS
- **• cnfgwoos**—Configure a VISM card as OOS

These commands allow you to specify either a graceful or forced transition.

If an alarm condition on a line is raised, all endpoints on the line are brought into a forced transition to OOS. An automatic return to IS is performed when the alarm is cleared, unless a specific OOS command is executed in the meantime.

## **Restart In Progress Command**

The call agent is kept informed of the state of all endpoints with the xGCP Restart In Progress (RSIP) command. The following minimum requirements must be met for this process to operate:

- **•** At least one call agent must be configured using the add media gateway controller (**addmgc**) command.
- **•** A protocol must be added for each media gateway controller using the add media gateway group entry command (**addmgcgrpentry**) command.

The VISM/VISM-PR card issues an RSIP command in the following situations:

- **•** One or more endpoints are added or deleted with the following commands:
	- **– addendpt**
	- **– addendpts**
	- **– delendpt**
	- **– delendpts**
- **•** A line is configured as IS or OOS with one of the following commands:
	- **– cnflnis**
	- **– cnflnoos**
- **•** The VISM/VISM-PR card (gateway) is configured as IS or OOS with one of the following commands:
	- **– cnfgwis**
	- **– cnfgwoos**
- The VISM/VISM-PR card is powered up or reset.

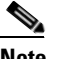

**Note** In this case, the RSIP is delayed by a random amount (up to a configurable maximum duration) to avoid an avalanche of RSIPs arriving at the call agent when an entire MGX 8000 series platform with multiple VISM/VISM-PR cards is powered up or reset.

When the states of multiple endpoints are changed simultaneously, the VISM/VISM-PR card minimizes the number of RSIP commands through the use of the wildcard ( \* ) convention of naming endpoints.
When an RSIP is sent to call agents, VISM/VISM-PR expects an acknowledgment. If no acknowledgment is received after a timeout period, the RSIP is sent again. This process is repeated a number of times, after which, if no acknowledgment is received, an acknowledgment is assumed.

You can configure both the timeout period and the number of retries with the **cnfxgcpretry** command.

# **Connection Admission Control**

The VISM/VISM-PR connection admission control (CAC) feature calculates the effect of a new call on the bandwidth utilization of the ATM PVC before a new call is either admitted or rejected.

Each call requires a connection between two endpoints and requires a certain amount of bandwidth. Bandwidth is expressed as cells per second (cps) and depends upon the following:

- **•** Encapsulation method
- **•** Coding/compression method
- **•** Enabled/disabled VAD

CAC maintains a table of all currently active calls and their bandwidth requirements. When a new call is requested, CAC calculates the total bandwidth requirements of all the current calls and adds the bandwidth required by the newly requested call. The new total is then compared with the preprovisioned bandwidth (cps) of the ATM PVC.

If the new bandwidth total exceeds the preprovisioned bandwidth of the PVC, the call request is rejected. If the new bandwidth total is less than or equal to the preprovisioned bandwidth of the PVC, the call is accepted.

You can specify the values of the following VAD parameters in the CAC algorithm:

- **•** Over-subscription drop ratio
- **•** Voice duty cycle

VAD parameter specification allows the CAC algorithm to take into account the bandwidth savings of VAD and improves the CAC decision-making process. You can specify the values of these parameters at the card level and at the logical channel level. The default condition is for CAC to be enabled.

# **Embedded VISM/VISM-PR Management Functions**

VISM/VISM-PR management tools allow you to do the following:

- **•** Configure VISM/VISM-PR features
- Provision connections
- **•** Display VISM/VISM-PR configurations
- **•** Display VISM/VISM-PR statistics

Use any of the following tools to manage and configure the VISM/VISM-PR card:

- CLI—See [Chapter 6, "Configuring the VISM/VISM-PR,"](#page-152-0) for a description of how to configure VISM/VISM-PR using the CLI. See [Chapter 7, "CLI Commands,"](#page-242-0) for a description of the syntax for each CLI command.
- **•** Third-party Simple Network Management Protocol (SNMP) manager—Permits you to display and manipulate the individual MIB objects.

**•** Cisco WAN Manager (CWM) program—Provides a graphics-based interface on a UNIX workstation.

[Figure 5-12](#page-145-0) shows an example of a CWM VISM Card Config screen with the card elements displayed.

<span id="page-145-0"></span>*Figure 5-12 VISM Card Config Screen—Card Elements Display*

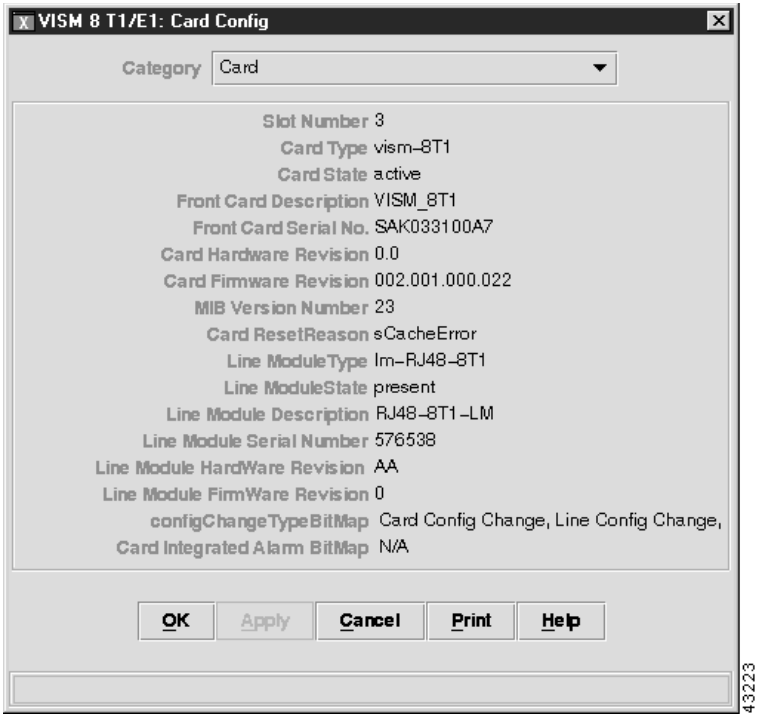

 $\sim$ 

[Figure 5-13](#page-146-0) shows an example of a CWM VISM Card Config screen with the VISM features displayed.

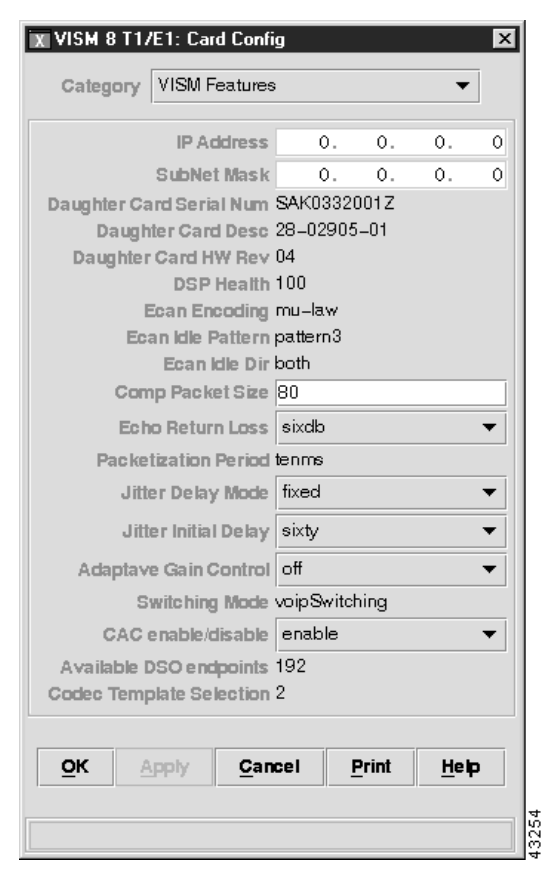

<span id="page-146-0"></span>*Figure 5-13 VISM Card Config Screen—VISM Features Display*

Refer to the *WAN CiscoView for the MGX 8250* for more information on using CWM.

All three VISM management tools allow you to access and manipulate the VISM/VISM-PR Management Information Bases (MIBs) that contain all VISM/VISM-PR configuration settings, operating modes, and statistics.

Г

**Cisco Voice Interworking Services (VISM) Configuration Guide and Command Reference**

П

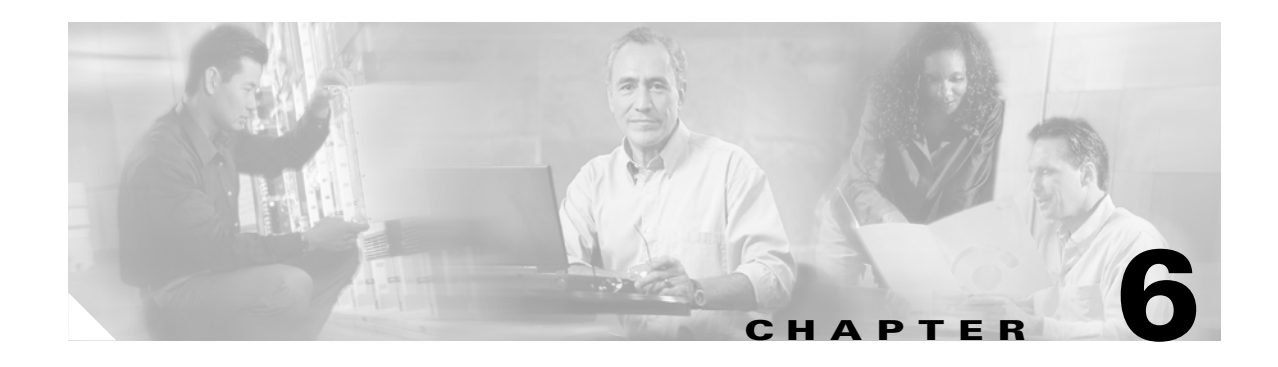

# **Configuring VISM/VISM-PR Features**

The command line interface (CLI) is a DOS-like interface used to configure VISM/VISM-PR cards. This chapter describes the following sections:

- **•** ["Using the Command Line Interface" section on page 6-1](#page-148-0)
- **•** ["Connecting to Cisco MGX 8000 Series Platforms" section on page 6-2](#page-149-0)
- **•** ["Configuring the VISM/VISM-PR" section on page 6-5](#page-152-1)

# <span id="page-148-0"></span>**Using the Command Line Interface**

CLI commands may be followed by a string of required or optional argument identifiers and argument values.

The entire string, from the command to the last argument value, is referred to as a command line. Spaces are used to separate all elements in a command line. Type the command, any necessary argument identifiers and argument values, then press **Enter**.

**Note** You must press the **Enter** key at the end of all CLI command lines to complete the command.

For example, the Add Endpoint command, **addendpt**, adds an endpoint to VISM/VISM-PR and has three required arguments. An endpoint defines one end of a connection. The **addendpt** command format is as follows:

**addendpt** *<endpt\_num> <ds1\_num> <ds0\_num>* 

When you type a command, use argument values to represent the arguments. For example, to add an endpoint with number 10 on DS1 number 4 and DS0 number 3, the command line is as follows:

#### **addendpt 10 4 3**

Some commands require you to type an argument identifier before the argument value. For example, the Clear Alarm command, **clralm**, requires you to enter an identifier, **-ds1**, before the argument value. The **clralm** command format is as follows:

**clralm -ds1** *<LineNum>*

To clear alarms on line 4, the command line is as follows:

**clralm -ds1 4**

 $\mathsf{I}$ 

# <span id="page-149-2"></span>**VISM/VISM-PR Command Attributes**

Use the information in [Table 6-1](#page-149-2) to determine the log file attributes, VISM/VISM-PR card state requirements for command use, and personnel privileges for all VISM/VISM-PR commands.

| <b>Commands that</b><br>begin with | write to the<br>log file? | are usable in<br>what state? | can be used by personnel<br>with what privilege level? |
|------------------------------------|---------------------------|------------------------------|--------------------------------------------------------|
| 2 <sup>1</sup>                     | No                        | All                          | All                                                    |
| add                                | Yes                       | Active                       | 1                                                      |
| cc <sup>1</sup>                    | Yes                       | All                          | All                                                    |
| chkflash <sup>1</sup>              | Yes                       | Active                       | 1                                                      |
| $_{\rm clr}$                       | N <sub>0</sub>            | Active                       | $1$ to 5                                               |
| cnf                                | Yes                       | Active                       | 1                                                      |
| del                                | Yes                       | Active                       |                                                        |
| dsp                                | N <sub>0</sub>            | Active                       | All                                                    |
| $\mathbf{Help}^1$                  | No                        | All                          | All                                                    |
| $\mathbf{p}\mathbf{inglndsp}^1$    | No                        | Active                       | All                                                    |
| tst                                | N <sub>0</sub>            | Active                       | All                                                    |
| version <sup>1</sup>               | N <sub>0</sub>            | Active                       | All                                                    |

*Table 6-1 VISM/VISM-PR Command Attributes—Log File, Card State, and Privilege Level*

<span id="page-149-3"></span>1. The text shown represents the complete CLI command name.

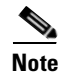

**Note** For a complete description of the CLI commands in this chapter, see [Chapter 7, "CLI Commands."](#page-242-0)

# <span id="page-149-0"></span>**Connecting to Cisco MGX 8000 Series Platforms**

This section contains the following topics:

- **•** [Overview, page 6-2](#page-149-1)
- **•** [Logging In to PXM and VISM/VISM-PR Cards, page 6-3](#page-150-0)
- **•** [Logging Out of VISM/VISM-PR and PXM Cards, page 6-5](#page-152-2)

## <span id="page-149-1"></span>**Overview**

The VISM card operates in the following MGX 8000 Series platforms:

- **•** Cisco MGX 8850 (PXM1), wide area switch
- **•** Cisco MGX 8250, edge concentrator
- **•** Cisco MGX 8230, edge concentrator

The VISM-PR card operates in the following MGX 8000 Series platforms:

- **•** Cisco MGX 8850 (PXM1), wide area switch
- **•** Cisco MGX 8250, edge concentrator
- **•** Cisco MGX 8230, edge concentrator
- **•** Cisco MGX 8830
- **•** Cisco MGX 8850 (PXM1E and PXM45) platforms

Each platform contains a Processor Module (PXM) back card. Connect your CLI command administration terminal or workstation to the PXM back card control port—locally or remotely through a modem.

For more information about connecting to PXM1E or PXM45 cards, refer to the *Cisco MGX 8850 (PXM1E/PXM45), Cisco MGX 8950, and Cisco MGX 8830 Software Configuration Guide.*

For more information about connecting to PXM1 cards, refer to the *Cisco MGX 8850 Multiservice Switch Installation and Configuration Guide*.

**Note** The MGX 8000 Series platform PXM back card contains all connections for managing VISM/VISM-PR cards. The VISM/VISM-PR card itself has no physical management ports.

Use any of the following devices to connect to a PXM back card:

- **•** A simple alphanumeric terminal (such as a DEC VT100 or equivalent) connected to the control port of the MGX 8000 Series platform PXM back card.
- **•** A computer emulating an alphanumeric terminal (such as the Microsoft Windows Hyper Terminal program) connected to the control port of the MGX 8000 Series platform PXM back card.
- **•** A computer running a Telnet session over Ethernet and connected to the LAN port on the MGX 8000 Series platform PXM back card.

# <span id="page-150-0"></span>**Logging In to PXM and VISM/VISM-PR Cards**

To log in to the PXM and VISM/VISM-PR cards, complete the following steps:

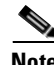

**Note** Except where noted, the use of PXM refers to the three different PXM cards (PXM1, PXM1E, and PXM45).

**Step 1** Connect your terminal or workstation to the PXM back card via one of the methods listed in the above bullets.

The login prompt is displayed:

Login:

Ш

**Step 2** At the prompt, type your user name.

# On

**Note** The default user name is **cisco**. You can change this username after you complete the initial login. Consult the system administrator for valid user names.

The password prompt is displayed: password:

**Step 3** At the prompt, type your password.

For security, the password is displayed as asterisks:

password: \*\*\*\*\*

 $\begin{picture}(120,20) \put(0,0){\line(1,0){10}} \put(15,0){\line(1,0){10}} \put(15,0){\line(1,0){10}} \put(15,0){\line(1,0){10}} \put(15,0){\line(1,0){10}} \put(15,0){\line(1,0){10}} \put(15,0){\line(1,0){10}} \put(15,0){\line(1,0){10}} \put(15,0){\line(1,0){10}} \put(15,0){\line(1,0){10}} \put(15,0){\line(1,0){10}} \put(15,0){\line($ 

**Note** The default password is **cisco**. You can change this password after you complete the initial login. Consult the system administrator for valid passwords.

For PXM1E or PXM45 cards, the active PXM card is automatically displayed:

PXM1E SJ.7.PXM.a >

For PXM1 cards, the following prompt is displayed:

card number [7]:

**Step 4** To go to the active PXM1 card, press **enter** or **return**.

NODENAME.1.7.PXM.a >

<span id="page-151-0"></span>**Step 5** To display the available cards, enter the **dspcds** command.

A list of available card types and associated states is displayed for the MGX 8000 Series platform with which you are connected. The display is similar to the following for all of the PXM cards:

NODENAME.1.7.PXM.a > **dspcds**

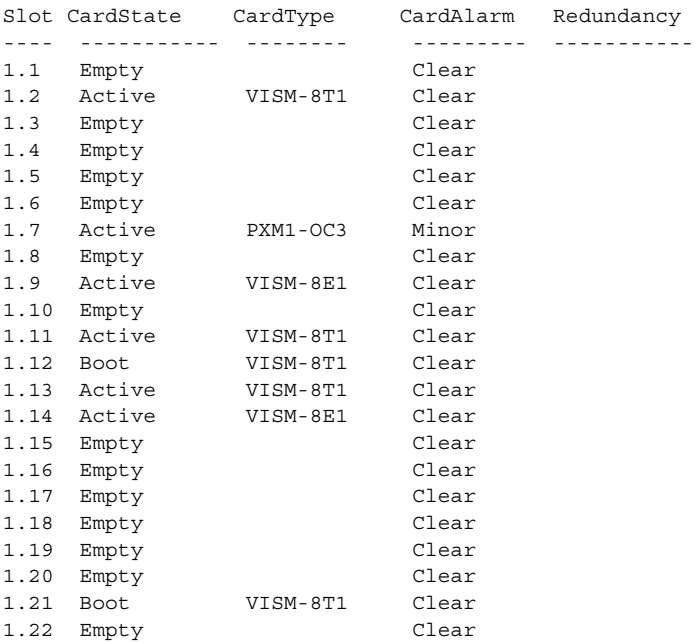

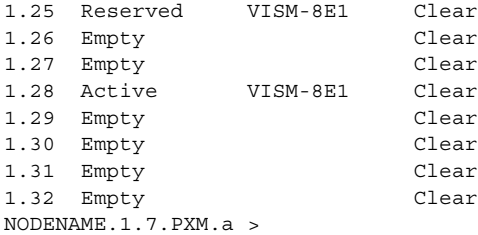

- <span id="page-152-3"></span>**Step 6** Identify, from the list displayed in [Step 5](#page-151-0), the slot number of the VISM/VISM-PR card you want to configure.
- **Step 7** To change to the VISM/VISM-PR card you identified in [Step 6](#page-152-3), enter the **cc** command (to change card), with the corresponding VISM/VISM-PR card slot number.

The VISM/VISM-PR card prompt is displayed when you successfully log in to a VISM/VISM-PR card and has the following format:

NODENAME.1.9.VISM8.a

The VISM/VISM-PR card prompt contains the following data:

- **•** Name of the MGX 8000 Series platform to which you are connected
- **•** Number of the shelf—always 1
- **•** Slot number
- **•** Card type
- Card state—active (a) or standby (s)

You have completed logging in to the PXM and VISM/VISM-PR cards and can now perform the mandatory initial VISM/VISM-PR card configuration.

## <span id="page-152-2"></span>**Logging Out of VISM/VISM-PR and PXM Cards**

To log out of the VISM/VISM-PR and PXM cards, enter one of the following commands:

- **• bye**
- **• logout**

# <span id="page-152-1"></span><span id="page-152-0"></span>**Configuring the VISM/VISM-PR**

The CLI allows you to configure all features and functions of VISM/VISM-PR.

Configure mandatory commands when you require argument values that are different from the default. Configure optional commands when necessary.

For a list of initial configuration commands for each operating mode, see [Table 6-2.](#page-153-0)

Perform the following tasks with CLI commands to enable your VISM/VISM-PR card applications:

- **1.** [Initial Configuration of the VISM/VISM-PR Card, page 6-9](#page-156-0)
- **2.** [Configuring the TDM Side, page 6-14](#page-161-0)

Ш

**3.** [Configuring Bearer Processing](#page-185-0)

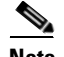

**Note** Configure one type of signaling—CAS or CCS—for each application.

- **4.** [Configuring the ATM Network Side](#page-190-0)
- **5.** [Configuring the Call Agent Interface](#page-210-0)
- $\begin{picture}(20,20) \put(0,0){\line(1,0){10}} \put(15,0){\line(1,0){10}} \put(15,0){\line(1,0){10}} \put(15,0){\line(1,0){10}} \put(15,0){\line(1,0){10}} \put(15,0){\line(1,0){10}} \put(15,0){\line(1,0){10}} \put(15,0){\line(1,0){10}} \put(15,0){\line(1,0){10}} \put(15,0){\line(1,0){10}} \put(15,0){\line(1,0){10}} \put(15,0){\line(1$

**Note** If you are using a VoIP or an AAL2 trunking application, do not configure a call agent interface.

#### <span id="page-153-0"></span>*Table 6-2 Mandatory Initial VISM Configuration Command Sequence for All Operating Modes*

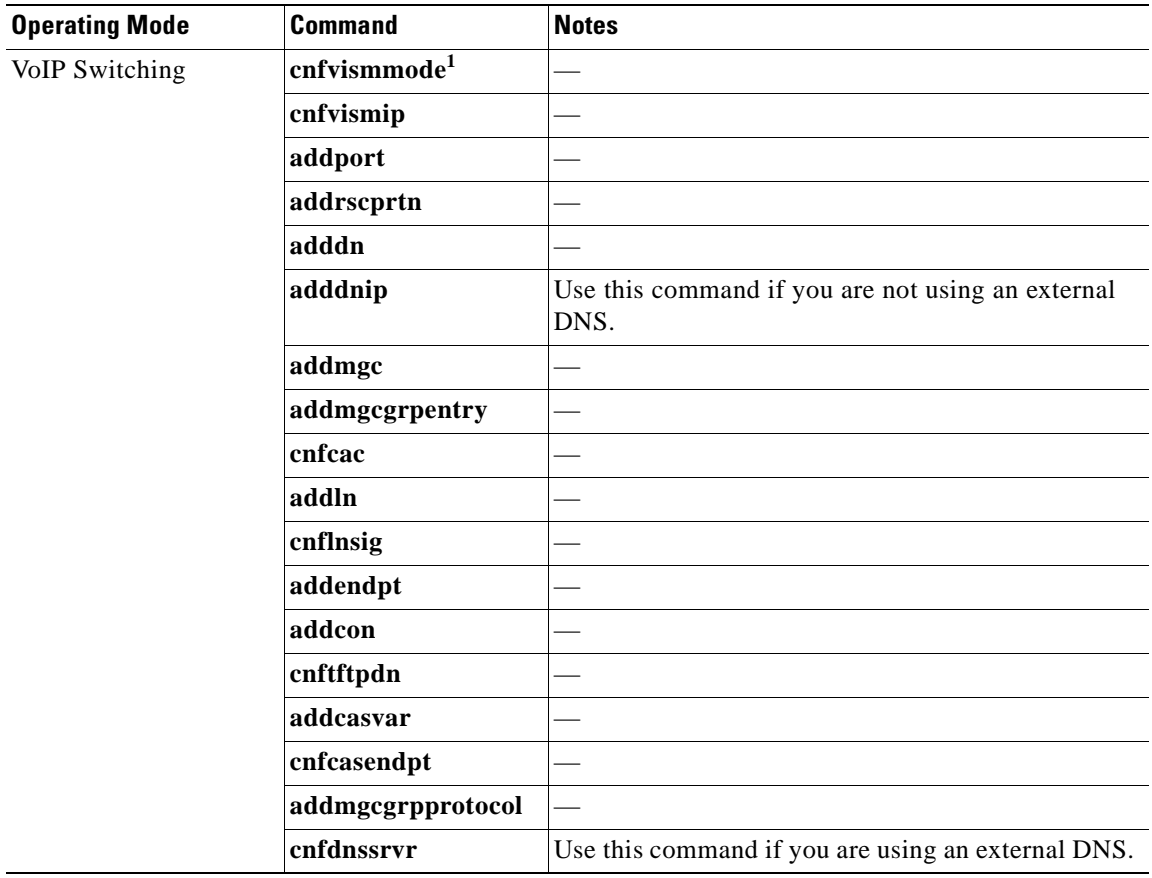

**Cisco Voice Interworking Services (VISM) Configuration Guide and Command Reference**

| <b>Operating Mode</b> | <b>Command</b>            | <b>Notes</b>             |
|-----------------------|---------------------------|--------------------------|
| VoIP Trunking         | ${\bf cm}$ fvismmode $^1$ |                          |
|                       | addport                   |                          |
|                       | addrscprtn                |                          |
|                       | addcon                    |                          |
|                       | cnfvismip                 |                          |
|                       | addln                     |                          |
|                       | cnflnsig                  |                          |
|                       | $\mathbf{addendpt}$       |                          |
|                       | addrtpcon                 |                          |
| <b>AAL2 Trunking</b>  | cnfvism mode <sup>1</sup> |                          |
|                       | addport                   |                          |
|                       | addrscprtn                |                          |
|                       | cnfcac                    |                          |
|                       | addln                     |                          |
|                       | cnflnsig                  |                          |
|                       | $\mathbf{addendpt}$       |                          |
|                       | addcon                    |                          |
|                       | addcid                    |                          |
|                       | addccs                    |                          |
| <b>AAL1</b> Switching | cnfvismmode <sup>1</sup>  |                          |
|                       | cnfvismip                 |                          |
|                       | addport                   |                          |
|                       | addrscprtn                |                          |
|                       | addcon                    |                          |
|                       | adddn                     |                          |
|                       | adddnip                   |                          |
|                       | addmgc                    |                          |
|                       | addmgcgrpentry            |                          |
|                       | addmgcgrpprotocol         | $\overline{\phantom{0}}$ |
|                       | cnfvismdn                 |                          |
|                       | addln                     |                          |
|                       | addendpt                  |                          |

*Table 6-2 Mandatory Initial VISM Configuration Command Sequence for All Operating Modes (continued)*

 $\mathcal{L}_{\mathcal{A}}$ 

| <b>Operating Mode</b> | <b>Command</b>            | <b>Notes</b> |
|-----------------------|---------------------------|--------------|
| Switched AAL2 SVC     | ${\bf cm}$ fvismmode $^1$ |              |
|                       | cnfvismip                 |              |
|                       | addport                   |              |
|                       | addrscprtn                |              |
|                       | addcon                    |              |
|                       | adddn                     |              |
|                       | adddnip                   |              |
|                       | addmgc                    |              |
|                       | addmgcgrpentry            |              |
|                       | addmgcgrpprotocol         |              |
|                       | cnfvismdn                 |              |
|                       | addln                     |              |
|                       | addendpt                  |              |
| Switched AAL2 PVC     | cnfvism mode <sup>1</sup> |              |
|                       | cnfvismip                 |              |
|                       | addport                   |              |
|                       | addrscprtn                |              |
|                       | addmgc                    |              |
|                       | cnfcac                    |              |
|                       | addln                     |              |
|                       | cnflnsig                  |              |
|                       | addendpt                  |              |
|                       | addcon                    |              |
|                       | adddn                     |              |
|                       | cnftftpdn                 |              |
|                       | addcasvar                 |              |
|                       | cnfcasendpt               |              |
|                       | cnfconvcci                |              |

*Table 6-2 Mandatory Initial VISM Configuration Command Sequence for All Operating Modes (continued)*

<span id="page-155-0"></span>1. The **cnfvismmode** command may be mandatory or optional, depending upon the operating mode with which the VISM card is seen as displayed on your terminal. A VISM card that is not configured is initially displayed in the VoIP operating mode. Subsequent accesses to the VISM card result in the card being displayed in the VoIP operating mode or in the operating mode you have last configured for the card. If the card is displayed as being in the wrong operating mode, the **cnfvismmode** command is mandatory to change the operating mode. Use the **dspvismparam** command to verify the VISM card's current operating mode.

Ш

### <span id="page-156-0"></span>**Initial Configuration of the VISM/VISM-PR Card**

You must complete the following configuration tasks when you initially configure your VISM/VISM-PR card.

- **1.** [Configuring the Operating Mode, page 6-9](#page-156-1)
- **2.** [Allocating Resources, page 6-10](#page-157-0)
- **3.** [Configuring Connection Admission Control, page 6-11](#page-158-0)
- **4.** [Placing the VISM Card In Service, page 6-13](#page-160-0)
- **5.** [Placing the VISM Card Out of Service, page 6-13](#page-160-1)

#### <span id="page-156-1"></span>**Configuring the Operating Mode**

To configure the correct operating mode for your VISM/VISM-PR card, complete the following steps immediately after you apply power:

<span id="page-156-2"></span>**Step 1** To determine the current VISM/VISM-PR operating mode, enter the **dspvismparam** command.

PXM1E\_SJ.1.28.VISM8.a > **dspvismparam**

```
 VISM mode: voipSwitching/voipTrunking
  VISM features Bit Map: 0x5bc
  FunctionModuleType: VISM-PR-8T1
 CAC flag: enable
  DS0s available: 192
 Template number: 2
  Percent of functional DSPs: 100
  IP address: 172.29.52.229
  Subnet mask: 255.255.255.0
  Bearer IP address: 0.0.0.0
  Bearer Subnet mask: 0.0.0.0
 RTCP report interval: 5000 msec
  RTCP receive multiplier: 3
  RTP receive timer: disable
  ControlPrecedence/Tos: 0x60
  BearerPrecedence/Tos: 0xa0
  Aal2 muxing status: disable
 Tftp Server Dn cisco.com
 Aggregate Clipping enable
  Aggregate Svc Bandwidth 50
Type <CR> to continue, Q<CR> to stop:
```
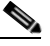

**Note** A new VISM/VISM-PR card (one that has not been configured) is displayed by default in VoIP switching/VoIP trunking operating mode.

**Step 2** If the VISM/VISM-PR card operating mode displayed in [Step 1](#page-156-2) is correct for your application, proceed to the ["Allocating Resources" section on page 6-10](#page-157-0).

If the VISM/VISM-PR card operating mode displayed in [Step 1](#page-156-2) is not correct for your application, proceed to [Step 3](#page-156-3).

<span id="page-156-3"></span>**Step 3** To configure the VISM/VISM-PR operating mode, enter the **cnfvismmode** command.

PXM1E\_SJ.1.28.VISM8.a > **cnfvismmode** <*mode\_number*>

Replace <*mode\_number>* with one of the following values:

- $1 = \text{VoIP}$  switching/VoIP trunking
- **•** 2 = AAL2 trunking
- **•** 3 = Switched AAL1 SVC
- **•** 7 = Switched AAL2 SVC
- **•** 8 = Switched AAL2 PVC
- **•** 9 = VoIP and Switched AAL1 SVC
- **•** 10 = VoIP Trunking and AAL2 Trunking
- **Step 4** Type a **y** at the following message:

WARNING: Available CLI Commands will be changed, do you want to proceed (Yes/No)? **y**

A message about the number of available commands displays before the card returns the prompt. The following example shows the number of available commands for AAL2 trunking mode:

INFORMATION: The new 'aal2Trunking' mode has 188 CLI commands.

You have completed configuring the operating mode for your VISM/VISM-PR card. Proceed to the ["Allocating Resources" section on page 6-10.](#page-157-0)

#### <span id="page-157-0"></span>**Allocating Resources**

To allocate resources—virtual ports, controller resources, and codec templates—to your VISM/VISM-PR card, complete the following steps.

**Step 1** To add a virtual port, enter the **addport** command (no arguments).

This command adds an ATM port on a VISM/VISM-PR card. This command does not have arguments. When you add the ATM port, the bandwidth, VPI range, and VCI range are determined.

The VPI range is a single VPI value, the slot ID. The added port is not detected by the controller until you create a resource partition (see [Step 2\)](#page-157-1).

<span id="page-157-1"></span>**Step 2** To specify the controller resources, enter the **addrscprtn** command.

PXM1E\_SJ.1.28.VISM8.a > **addrscprtn** <*controller\_id*>

Replace <*controller\_id>* with a value **1**.

**Note** Always specify the *<controller id>* argument value as 1.

A port can be controlled by more than one controller (for example PNNI and PAR), but supports only one controller at a time. VISM/VISM-PR can create one resource partition for each controller in a non-overlapping way. The controller number you specify associates a resource partition to a controller. All resources of a port are associated with the resource partition you specify. When you add a resource partition, the associated controller detects the port as limited by the resource partition.

**Step 3** To specify the codec template used with your VISM/VISM-PR card, enter the **cnfcodectmpl** command. PXM1E\_SJ.1.28.VISM8.a > **cnfcodectmpl** <*template\_number*>

**Cisco Voice Interworking Services (VISM) Configuration Guide and Command Reference**

Replace <*template\_number*> with one of the following values:

•  $1 = G.711u$ ,  $G.711a$ ,  $G.726-16K$ ,  $G.726-24K$ ,  $G.726-32K$ ,  $G.726-40K$ ,  $G.729a$ , and  $G.729ab$  codecs, and clear channel

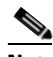

**Note** Template 1 is not supported for the VoIP operating mode.

- **•** 2 = G.711u and G.711a uncompressed codecs, and clear channel
- **•** 3 = G.711u, G.711a, G.726-16k, G.726-24k, G.726-32k, G.726-40k, G.729a, and G.729ab codecs and clear channel

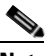

**Note** Codec template number 3 = template number 1 with T.38 support added. Maximum channels  $= 120.$ 

**•** 4 = G.711u, G.711a, G. 726-16k, G.726-24k, G.726-32k, G.726-40k, G.729a, G.729ab, G.723.1-H, G.723.1a-H, G.723.1-L, G.723.1a-L codecs and clear channel

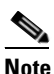

**Note** Template 4 supports a maximum of 64 channels for VISM, and a maximum of 144 channels for VISM-PR. The G.723.1 codecs are not supported for the VISM card.

**•** 5 = G.711u, G.711a, G.726-16k, G.726-24k, G.726-32k G.726-40k, G.729a, G.729ab, and lossless codecs, and clear channel

#### **Step 4** Type a **y** at the following message:

The card will be reset, do you want to proceed (Yes/No)? **y**

The card resets and returns the prompt.

#### <span id="page-158-0"></span>**Configuring Connection Admission Control**

Complete the following steps, which allow you to:

- **•** Define CAC parameters.
- **•** Configure voiceband data policies for fax/modem carrier loss and fax/modem CAC failure events.
- **Step 1** To ensure that CAC is enabled, enter the **dspvismparam** command.

```
PXM1E_SJ.1.28.VISM8.a > dspvismparam
```

```
VISM mode: aal2Trunking
VISM features Bit Map: 0x2b2
FunctionModuleType: VISM-8T1
CAC flag: enable
DS0s available: 24
Template number: 3
Percent of functional DSPs: 100
IP address: 11.11.11.1
Subnet mask: 255.255.255.248
Bearer IP address: 15.15.15.1
Bearer Subnet mask: 255.255.255.248
RTCP report interval: 5000 msec
```
Ш

```
RTCP receive multiplier: 3
RTP receive timer: disable
ControlPrecedence/Tos: 0x20
BearerPrecedence/Tos: 0x40
Aal2 muxing status: disable
Tftp Server Dn TFTPDOMAIN
Aggregate Clipping enable
Aggregate Svc Bandwidth 0
```
### **Santa Company**

Note By default, CAC is enabled. For information on disabling CAC, see the [cnfcac](#page-399-0) command description in [Chapter 7, "CLI Commands."](#page-242-0)

**Step 2** To configure card level CAC parameter values for voice activity detection (VAD) duty cycle and VAD tolerance, which are used in CAC algorithms, enter the **cnfcacparams** command.

PXM1E\_SJ.1.28.VISM8.a > **cnfcacparams** <*VAD\_duty\_cycle*> <*VAD\_Tolerance*>

Replace the above arguments with the values listed in [Table 6-3.](#page-159-0) The following example shows the typical values for VAD duty cycle and VAD tolerance:

PXM1E\_SJ.1.28.VISM8.a > **cnfcacparams 61 100**

*Table 6-3 Parameters for cnfcacparams Command*

<span id="page-159-0"></span>

| <b>Parameter</b> | <b>Description</b>                                                                                                    |
|------------------|----------------------------------------------------------------------------------------------------|
| VADDutyCycle     | VAD duty cycle is the ratio of speech and holdover duration<br>to total duration expressed as a percentage.                                                          |
|                  | Holdover is the period after silence begins and silence<br>suppression is turned on. In VISM/VISM-PR, the holdover<br>time is $250$ ms.                              |
|                  | A typical value for this parameter is 61 which means that<br>61% of the time is taken by speech and holdover. Range is<br>$1-99$ . Default is 61.                    |
| VADTolerance     | VAD tolerance is the expression for VAD "over-subscription"<br>drop ratio" where: tolerance $= 10000$ x over-subscription<br>drop ratio (expressed as a percentage). |
|                  | A typical value for VAD tolerance is 100. Some examples<br>are:                                                                                                    |
|                  | $10000$ (tolerance) = 1% (over subscription drop ratio)                                                                                                    |
|                  | $100 = 0.01\%$ (Default)                                                                                                    |
|                  | $10 = 0.001\%$                                                                                                    |
|                  | $1 = 0.0001\%$                                                                                                    |
|                  | Range is $0-10000$ .                                                                                                    |

**Step 3** To configure VAD tolerance and VAD duty cycle for a specific logical connection number (LCN) used for PVCs, enter the **cnfconcacparams** command.

PXM1E\_SJ.1.28.VISM8.a > **cnfconcacparams** <LCN> <*VADTolerance*> <*VADDutyCycle*>

Replace <*LCN*> with the logical channel number, in the range 131–510. Replace <*VADTolerance*> and <*VADDutyCycle*> with the values listed in[Table 6-3.](#page-159-0) The following example shows the typical values for VAD tolerance and VAD duty cycle on LCN 131:

PXM1E\_SJ.1.28.VISM8.a > **cnfconcacparams 131 100 61**

**Step 4** To specify card level default policies for a fax/modem carrier loss and a fax/modem CAC failure, enter the **cnfvbdpol** command.

<span id="page-160-2"></span>**Note** This command is not applicable in the AAL1 switching mode.

PXM1E\_SJ.1.28.VISM8.a > **cnfvbdpol** <*sysCarrLossPol*> <*sysCacRejPol*>

Replace the above arguments with the values listed in [Table 6-4.](#page-160-2)

*Table 6-4 Parameters for cnfvbdpol Command*

| <b>Parameter</b> | <b>Description</b>                                                   |
|------------------|----------------------------------------------------------------------|
| sysCarrLossPol   | Card level carrier loss policy.                                      |
|                  | • $1 =$ Revert to the previous codec.                                |
|                  | • $2 =$ Maintain the upspeed codec.                                  |
| sysCacRejPol     | Card level CAC reject policy.                                        |
|                  | $\bullet$ 1 = Delete the connection.                                 |
|                  | • $2 =$ Maintain the connection and revert to the previous<br>codec. |

You have completed configuring CAC on your VISM/VISM-PR card. Proceed to the ["Placing the VISM](#page-160-0)  [Card In Service" section on page 6-13](#page-160-0)

#### <span id="page-160-0"></span>**Placing the VISM Card In Service**

Type the **cnfgwis** command and press **Enter** to place the VISM card in service. The VISM card prompt terminates with an *a* to indicate the in-service state:

```
NODENAME.1.9.VISM8.a
```
**Note** This command is not available in the AAL2 trunking mode.

#### <span id="page-160-1"></span>**Placing the VISM Card Out of Service**

Type the **cnfgwoos** command, a *oos-method* argument value, and press **Enter** to place the VISM card out of service. Specify the *oos-method* argument with one of the following values:

- **•** 2—Forceful
- **•** 3—Graceful

 $\mathbf{r}$ 

The VISM card prompt terminates with an *s* to indicate the out-of-service (standby) state: NODENAME.1.9.VISM8.s

**Note** This command is not available in the AAL2 trunking mode.

# <span id="page-161-0"></span>**Configuring the TDM Side**

Perform the following tasks to configure the TDM side of your networking application:

- **1.** [Configuring T1 and E1 Lines, page 6-14](#page-161-1)
- **2.** [Placing T1 and E1 Lines In Service, page 6-18](#page-165-1)
- **3.** [Placing T1 and E1 Lines Out of Service, page 6-18](#page-165-2)
- **4.** [Configuring the PXM1 and VISM/VISM-PR Cards Clocking Source, page 6-18](#page-165-0)
- **5.** [Configuring the PXM1E or PXM45 Card as Clocking Source, page 6-22](#page-169-0)
- **6.** [Configuring DS0 Channels, page 6-22](#page-169-1)
- **7.** [Add DS0 Endpoints to Lines, page 6-22](#page-169-2)
- **8.** [Configuring TDM Side Signaling for Applications Using CCS, page 6-27](#page-174-0)
- **9.** [Configuring TDM Side Signaling for Applications Using CAS, page 6-31](#page-178-0)

### <span id="page-161-1"></span>**Configuring T1 and E1 Lines**

This section deals with the configuration of the eight physical T1/E1 ports on the VISM/VISM-PR back card or, if bulk distribution is used, the equivalent ports being fed from the Service Resource Module (SRM) card.

Complete the following steps to:

- **•** Add and configure your eight T1 or E1 line ports on the VISM/VISM-PR back card.
- **•** Add and configure your eight T1 and E1 line ports on the SRM card if your application requires bulk distribution.

<span id="page-161-2"></span>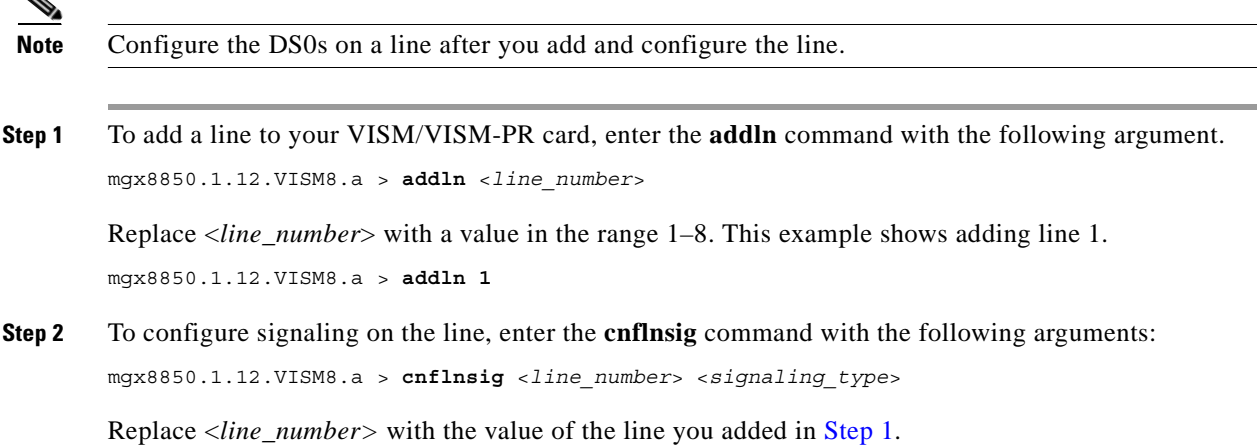

**Cisco Voice Interworking Services (VISM) Configuration Guide and Command Reference**

Replace <*signaling\_type*> with one of the following values:

- $\bullet$  1 = CAS
- $2 = CCS$
- **•** 3 = No signaling

This example shows configuring line 1 with CAS.

mgx8850.1.12.VISM8.a > **cnflnsig 1 1**

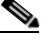

**Note** If you choose CAS signaling for a VISM/VISM-PR E1 line, the supported operating modes are AAL2 trunking and VoIP trunking.

**Step 3** To configure the parameters of the line you added, enter the **cnfln** command with the following arguments:

```
mgx8850.1.12.VISM8.a > cnfln <line_number> <line_code> <line_length> <clk_src> <line_type> 
<loopback_detection> [circuit_identifier]
```
Replace the above arguments with the values listed in [Table 6-5](#page-162-0) for the **cnfln** parameters. This example shows the recommended E1 parameters.

| mgx8850.1.12.VISM8.a > <b>cnfln 1 3 9 2 7 1</b> |  |  |  |  |  |  |  |  |
|-------------------------------------------------|--|--|--|--|--|--|--|--|
|-------------------------------------------------|--|--|--|--|--|--|--|--|

<span id="page-162-0"></span>*Table 6-5 Parameters for cnfln Command*

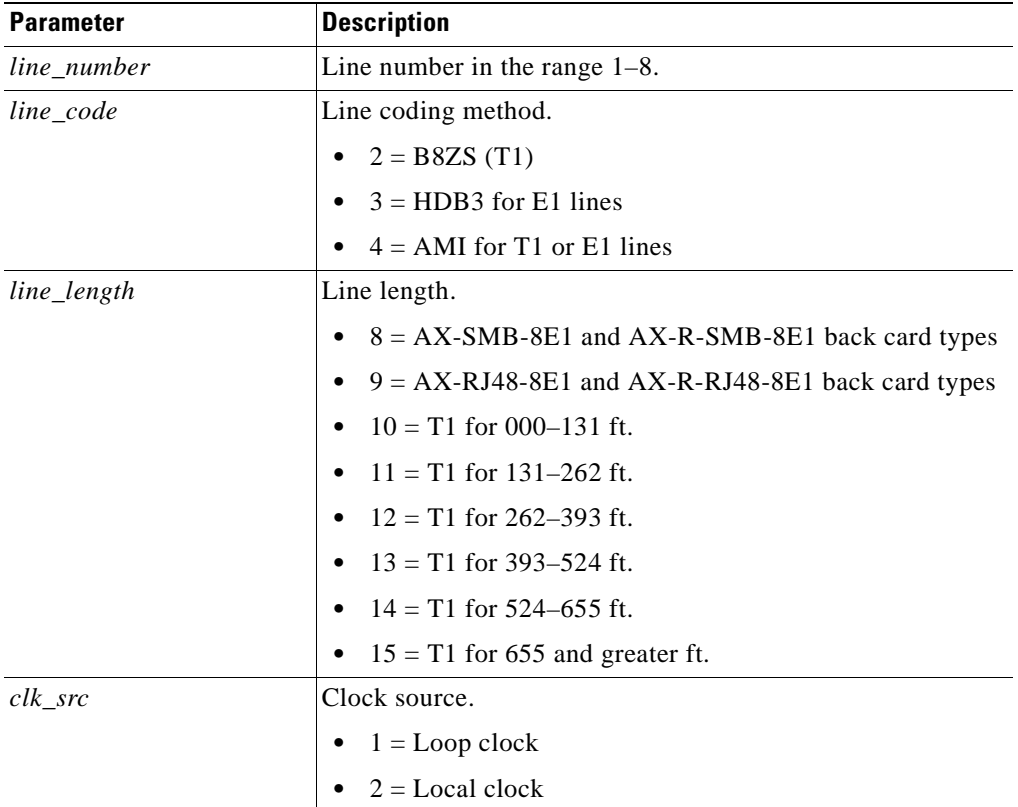

Г

| <b>Parameter</b>   | <b>Description</b>                                                           |  |  |  |
|--------------------|------------------------------------------------------------------------------|--|--|--|
| line_type          | Line type.                                                                   |  |  |  |
|                    | Use one of the following values for E1 lines:                                |  |  |  |
|                    | $1 = dsx1ESF$                                                                |  |  |  |
|                    | $2 = dsx1D4$                                                                 |  |  |  |
|                    | $3 = E1$                                                                     |  |  |  |
|                    | $4 = E1CRC$                                                                  |  |  |  |
|                    | $5 = E1MF$                                                                   |  |  |  |
|                    | $6 = E1MFCRC$                                                                |  |  |  |
|                    | $7 = E1$ Clear                                                               |  |  |  |
|                    | $8 = E1Q50$                                                                  |  |  |  |
|                    | $9 = E1Q50CRC$                                                               |  |  |  |
| loopback_detection | Loopback detection.                                                          |  |  |  |
|                    | $1 = Disabeled$                                                              |  |  |  |
|                    | $2 =$ Enabled (This value is not applicable to E1 lines.)                    |  |  |  |
| circuit_identifier | (Optional) Name of the circuit in ASCII format. Range is<br>1–64 characters. |  |  |  |

*Table 6-5 Parameters for cnfln Command (continued)*

**Step 4** To configure a line for alarm condition handling, enter the **cnfalm** command.

PXM1E\_SJ.1.28.VISM8.a > **cnfalm** -**ds1** <*LineNum*> -**red** <*RedSeverity*> -**rai** <*RAISeverity*> -**neu** <*NEAlarmUpcount*> -**ned** <*NEAlarmDncount*> -**net** <*NEAlarmThreshold*> -**feu** <*FEAlarmUpcount*> -**fed** <*FEAlarmDncount*> -**fet** <*FEAlarmThreshold*>

Replace the above arguments with the values listed in [Table 6-6.](#page-163-0)

| <b>Parameter</b>        | <b>Description</b>                                |  |  |
|-------------------------|---------------------------------------------------|--|--|
| LineNum                 | Line number in the range $1-8$ .                  |  |  |
| RedSeverity             | Red alarm severity level.                         |  |  |
|                         | $1 =$ Minor<br>$\bullet$                          |  |  |
|                         | $2 =$ Major<br>$\bullet$                          |  |  |
| RAISeverity             | Remote alarm indicator severity level.            |  |  |
|                         | $\bullet$ 1 = Minor                               |  |  |
|                         | $2 =$ Major<br>$\bullet$                          |  |  |
| NEAlarmUpcount          | Near end alarm up count. Range is 1–65535 ms.     |  |  |
| <b>NEAlarmDncount</b>   | Near end alarm down count. Range is $1-65535$ ms. |  |  |
| <b>NEAlarmThreshold</b> | Near end alarm threshold. Range is 1–65535 ms.    |  |  |
| <b>FEAlarmUpcount</b>   | Far end alarm upcount. Range is 1–65535 ms.       |  |  |

<span id="page-163-0"></span>*Table 6-6 Parameters for cnfalm Command*

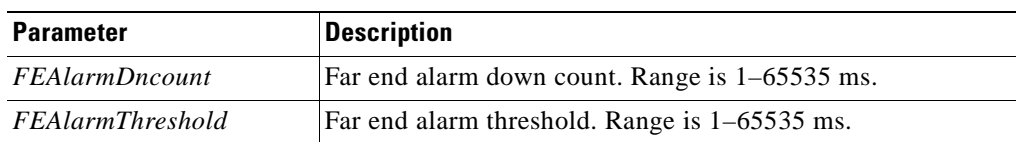

#### *Table 6-6 Parameters for cnfalm Command (continued)*

**Step 5** To enable or disable trunk conditioning on a line, enter the **cnflntrunkcond** command.

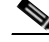

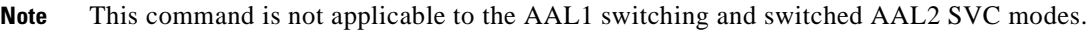

PXM1E\_SJ.1.28.VISM8.a > **cnflntrunkcond** <*line\_number*> <*trunkCondType*>

Replace <*line\_number*> with a value in the range 1–8.

Replace <*trunkCondType*> with one of the following values:

- $\bullet$  1 = Enable
- $2 = Disable$

If you enable trunk line conditioning, VISM/VISM-PR conditions the affected DS0 when an alarm indication signal (AIS) is detected on the ATM side. Trunk line conditioning consists of transmitting an idle code pattern for 2.5 seconds followed by the seized code specified in the **cnfcascode** command.

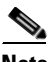

**Note** This command is not allowed if endpoints or CCS channels are enabled on the line.

**Step 6** To set a specified line to the local loopback state, enter the **addlnloop** command.

PXM1E\_SJ.1.28.VISM8.a > **addlnloop** <*line\_number*>

Replace <*line\_number*> with the line in which you want the local loopback, in the range 1–8.

Use the **dellnloop** command to remove the local loopback state on a VISM/VISM-PR line.

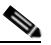

**Note** The VISM CLI does not have a command for setting a line to the remote loopback state. Use the **cnfbert** command on the PXM1, PXM1E, and PXM45 cards to set a line to the remote loopback state.

**Step 7** To display the values of the line, enter the **dspln** command with the *line\_number* (1) argument value. mgx8850.1.12.VISM8.a > **dspln 1**

The following example shows some of the sample output from the **dspln** command:

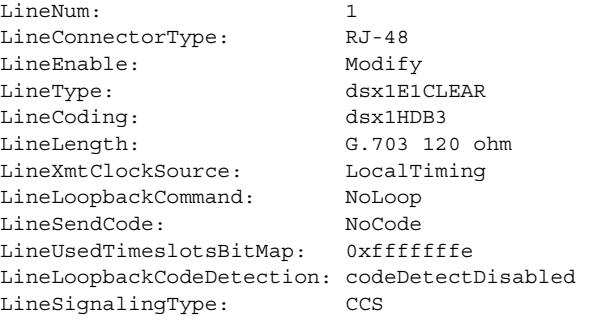

Ш

LineCcsChannels: 0x0 LineTrunkConditioning: disable CircuitIdentifier: TxDigitOrder: aniThenDnis TonePlanRegion: TonePlanVersion: 0 RingingTO: 180 RingBackTO: 180 BusyTO: 30 Type <CR> to continue, Q<CR> to stop: ReorderTO: 30 DialTO: 16 StutterDialTO: 16 OffHookAlertTO: 5 RemoteRingbackMethod: proxy LineNumOfValidEntries: 8

#### <span id="page-165-1"></span>**Placing T1 and E1 Lines In Service**

To place a T1 or E1 line in service, enter the **cnflnis** command with the <*line\_number*> in the range 1–8.

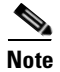

**Note** This command is not applicable to VoIP trunking/AAL2 trunking and AAL2 trunking modes.

#### <span id="page-165-2"></span>**Placing T1 and E1 Lines Out of Service**

To place a T1 or E1 line out of service, enter the **cnflnoos** command.

PXM1E\_SJ.1.28.VISM8.a > **cnflnoos** <*line\_number*> <*shutdown\_method*>

Replace <*line\_number*> with a value in the range 1–8.

Replace <*shutdown\_method*> with one of the following values:

- 2 = Forceful shutdown (non-graceful)
- **•** 3 = Graceful shutdown

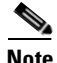

**Note** This command is not applicable to VoIP trunking/AAL2 trunking and AAL2 trunking modes.

#### <span id="page-165-0"></span>**Configuring the PXM1 and VISM/VISM-PR Cards Clocking Source**

Complete the following steps to configure the clocking source on your PXM1 and VISM/VISM-PR cards.

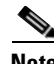

**Note** See [Appendix A, "VISM/VISM-PR Card Clocking Options,"](#page-898-0) and the ["Expanded Clock Source](#page-240-0)  [Selection" section on page 6-93](#page-240-0) for additional instructions on using the commands and specifying argument values to configure the clocking source on your PXM and VISM/VISM-PR cards.

**Step 1** To determine the single clock source, examine the entire configuration of the MGX 8000 Series platform.

**Cisco Voice Interworking Services (VISM) Configuration Guide and Command Reference**

The type of equipment connected to the VISM/VISM-PR T1 or E1 lines might dictate this choice. If the selected clock source is from one of the VISM/VISM-PR T1 or E1 lines, that line must be connected to port 1 of the VISM/VISM-PR back card. For more information on VISM/VISM-PR back cards and port locations, see [Figure 2-3 on page 2-4](#page-97-0).

**Step 2** To configure the PXM1 card clock source, change card (**cc**) to the active PXM1 card.

#### <span id="page-166-0"></span>**Step 3** Enter the **cnfclksrc** command.

M8850\_R1.1.7.PXM.a > **cnfclksrc** <*slot.port*> <*clktyp*> [-**bits** e1|t1] [-**revertive** <enable|disable>]

Replace <*slot.port*> with the following values:

- $slot = 7, 8 \text{ or } 1, 2$
- $port = 1-n$

**Note** Ensure that you type the period with no spaces on either side, between the *slot* and *port* argument values.

Replace *<clktype>* with one of the following values:

- $-$  **P** = **Primary**
- **–** S = Secondary
- **–** T = Tertiary
- **–** N = Null (no external clocking source; use the PXM card's internal crystal)

Specify the **cnfclksrc** command argument values according to the following rules:

• If the clock source is the external BITS clock (a T1 or E1 port on the PXM1 back card), specify the configuration as:

**cnfclksrc 7.35 P**

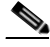

- **Note** Type **7** for the slot number regardless of the PXM card's location in the chassis. Type **35** for the port number—the BITS port is always port 35.
- If the clock source is an external signal on one of the PXM OC3 ports, specify the configuration as: **cnfclksrc 7.**n **P**

**Note** Type **7** for the slot number regardless of the PXM card's location in the chassis. The *n* port parameter value is the OC3 port number in the range 1 to 4.

- If the clock source is the PXM's internal crystal and no other clock source has been specified, do not configure the clock source. The crystal is the automatic default.
- **•** If you want to change the clocking source from external to the PXM card's internal crystal, specify the configuration as:

**cnfclksrc 7.X N**

I

**Note** Type **7** for the slot number regardless of the PXM card's location in the chassis. The X argument value is the either 35 or the OC3 port number, depending upon which is the currently specified source. The null port number argument value cancels the previous configuration and returns the clocking source to the default internal crystal. **•** If the clock source is from a line on a VISM card, specify the configuration as: **cnfclksrc** y**.1 P Note** The *y* argument value is the actual slot number of the VISM card. Always type **1** for port argument value, which represents the line number in this configuration. VISM-PR cards do not have this requirement. **Step 4** Change card (**cc**) to your VISM/VISM-PR card. **Step 5** To configure the clocking option defined in [Step 3](#page-166-0) on your VISM/VISM-PR card, enter the **cnfln** command. PXM1E\_SJ.1.28.VISM8.a > **cnfln <***line\_number*> <*line\_code*> <*line\_length*> <*clk\_src*> <*line\_type*> <*loopback\_detection*> [*circuit\_identifier*]

# $\mathscr{P}$

**Note** You must include all argument values when using the **cnfln** command; however, the <*line\_number>* and *<clk\_src>* are the only relevant arguments for configuring the clocking source on your VISM/VISM-PR cards.

Replace the above arguments with the values listed in [Table 6-7](#page-167-0) for the **cnfln** parameters.

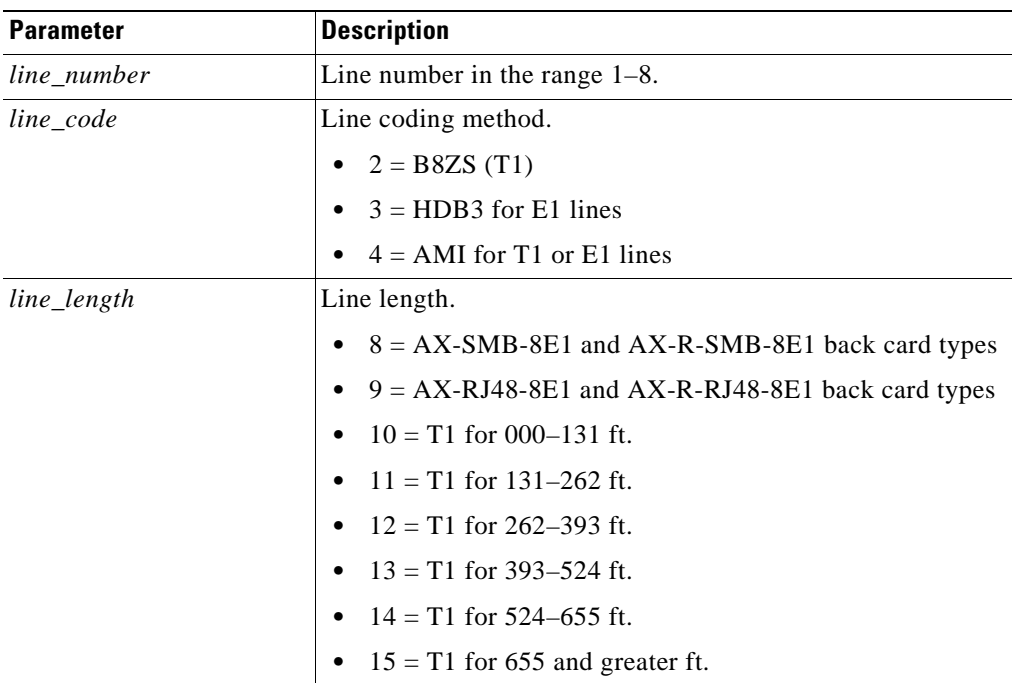

#### <span id="page-167-0"></span>*Table 6-7 Parameters for cnfln Command*

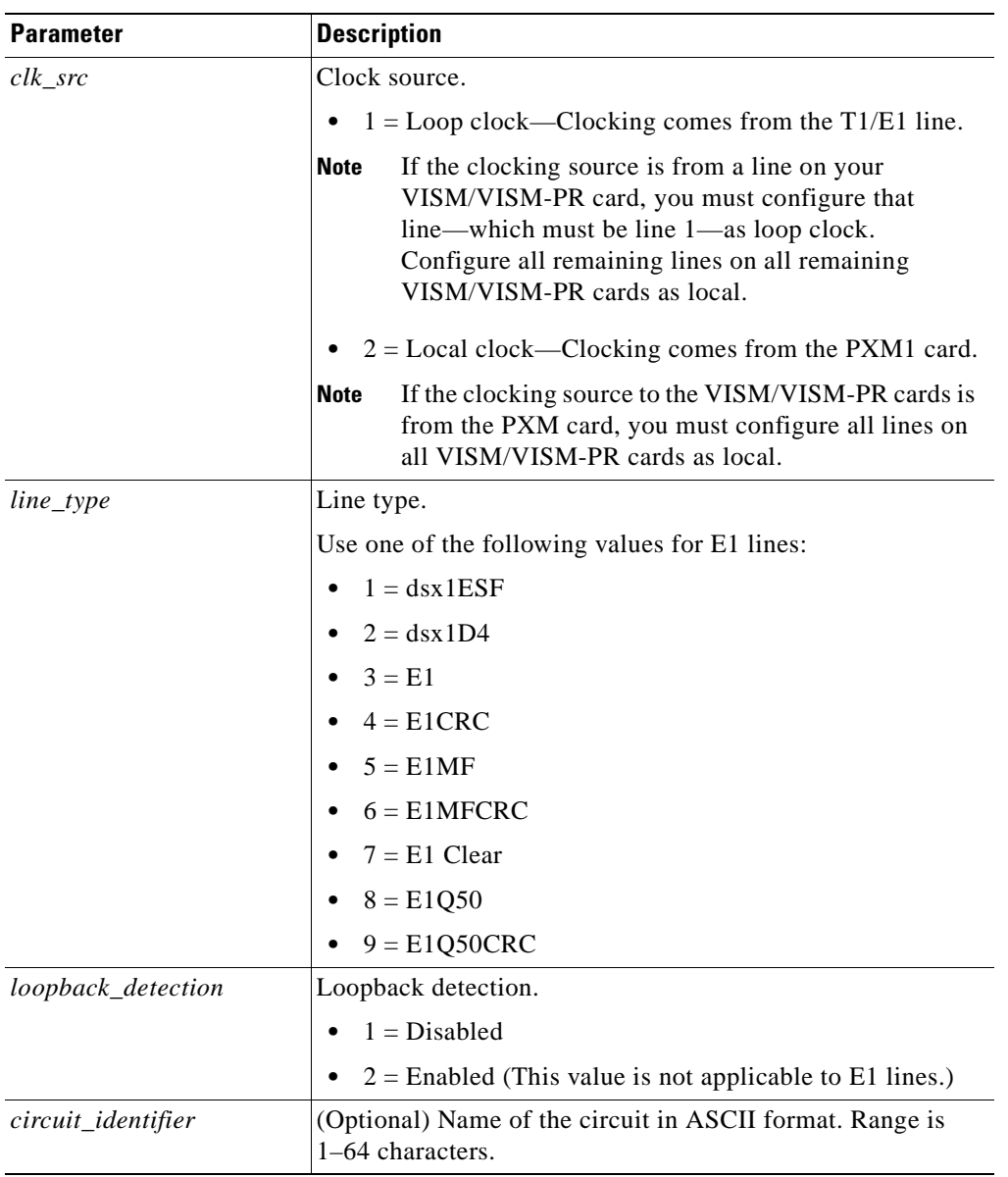

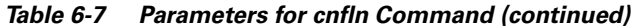

**Step 6** To ensure that you configured your clocking source correctly, enter the **dsplns** command.

You have completed configuring the clocking source for your PXM1 and VISM/VISM-PR cards. Proceed to the ["Configuring DS0 Channels" section on page 6-22](#page-169-1).

 $\Gamma$ 

#### <span id="page-169-0"></span>**Configuring the PXM1E or PXM45 Card as Clocking Source**

Use the **cnfncdpclksrc** command to configure the PXM1E or PXM45 card as the primary clock source.

Use the following commands to display and verify your configuration:

- **• dspncdpclkinfo**
- **• dspncdpclksrc**

See the ["Related Documentation" section on page xxx](#page-29-0) for the appropriate document to use the commands in this section.

#### <span id="page-169-3"></span><span id="page-169-1"></span>**Configuring DS0 Channels**

You are now ready to configure the 24 (T1) or 31 (E1) DS0 channels on the VISM/VISM-PR T1 or E1 lines.

[Table 6-8](#page-169-3) describes the VISM/VISM-PR DS0 density when the cards are used in combination with the supported codecs.

|       | <b>VISM</b> |     | <b>VISM-PR</b> |                |
|-------|-------------|-----|----------------|----------------|
| Codec | Τ1          | E1  | T1             | E <sub>1</sub> |
| G.711 | 192         | 248 | 192            | 248            |
| G.723 |             |     | 144            | 144            |
| G.726 | 145         | 145 | 192            | 248            |
| G.729 | 145         | 145 | 192            | 248            |

*Table 6-8 VISM/VISM-PR DS0 Density with Codec Support*

To configure a DS0 channel, complete the following tasks:

- **1.** Add DS0 endpoints to lines.
- **2.** Configure CCS or CAS signaling.

#### <span id="page-169-2"></span>**Add DS0 Endpoints to Lines**

Complete the following steps to add DS0 endpoints to lines:

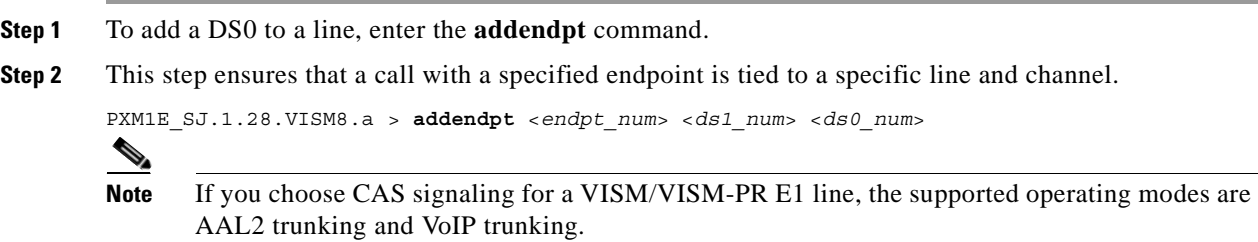

Replace the above arguments with the values listed in [Table 6-9.](#page-170-0)

| <b>Parameter</b> | <b>Description</b>                                                                                                   |
|------------------|----------------------------------------------------------------------------------------------------|
| $endpt\_num$     | Endpoint number.                                                                                                    |
|                  | Template 1                                                                                                    |
|                  | $1-145$ for VISM                                                                                                    |
|                  | $1-192$ for VISM-PR T1                                                                                               |
|                  | 1-248 for VISM-PR E1                                                                                                 |
|                  | Template 2                                                                                                    |
|                  | $1-192$ for T1                                                                                                    |
|                  | $1-248$ for E1                                                                                                    |
|                  | Template 3                                                                                                    |
|                  | $1-120$ for VISM                                                                                                    |
|                  | $1-192$ for VISM-PR T1                                                                                               |
|                  | 1-248 for VISM-PR E1                                                                                                 |
|                  | Template 4                                                                                                    |
|                  | $1-64$ for VISM                                                                                                    |
|                  | $1-144$ for VISM-PR                                                                                                  |
|                  | Template 5                                                                                                    |
|                  | 1-192 for VISM-PR T1                                                                                                 |
|                  | 1-248 for VISM-PR E1                                                                                                 |
| $ds1$ _num       | Physical line number in the range $1-8$ .                                                                            |
| $ds0$ _num       | DS0 number to which the endpoints are added.                                                                         |
|                  | $1-24$ for T1 lines<br>$\bullet$                                                                                     |
|                  | 1–31 for non-CAS E1 lines                                                                                            |
|                  | $1-15$ , $17-31$ for CAS E1 lines                                                                                    |
|                  | If the application requires CAS signaling, issue the<br><b>Note</b><br>cnflnsig command before adding the endpoints. |
| endpts_num       | Quantity of endpoints added.                                                                                         |
|                  | For Lossless compression use the following range for<br>template 5: VISM-PR E1 1-248.                                |

<span id="page-170-0"></span>*Table 6-9 Parameters for addendpt Command*

**Step 3** To add multiple endpoints with one command, enter the **addendpts** command.

mgx8850.1.12.VISM8.a > **addendpts** <*endpt\_num*> <*ds1\_num*> <*ds0\_num*> <*endpts\_num*>

Replace the above arguments with the values listed in [Table 6-10](#page-171-0) for the **addendpts** parameters.

<span id="page-171-0"></span>**Parameter Description** *endpt\_num* First endpoint number of a range of consecutive endpoints. **•** Template 1 **–** 1–145 for VISM **–** 1–192 for VISM-PR T1 **–** 1–248 for VISM-PR E1 **•** Template 2 **–** 1–192 for T1 **–** 1–248 for E1 **•** Template 3 **–** 1–120 for VISM **–** 1–192 for VISM-PR T1 **–** 1–248 for VISM-PR E1 **•** Template 4 **–** 1–64 for VISM **–** 1–144 for VISM-PR **•** Template 5 **–** 1–192 for VISM-PR T1 **–** 1–248 for VISM-PR E1 *ds1\_num* Physical line number in the range 1–8.

*Table 6-10 Parameters for addendpts Command*

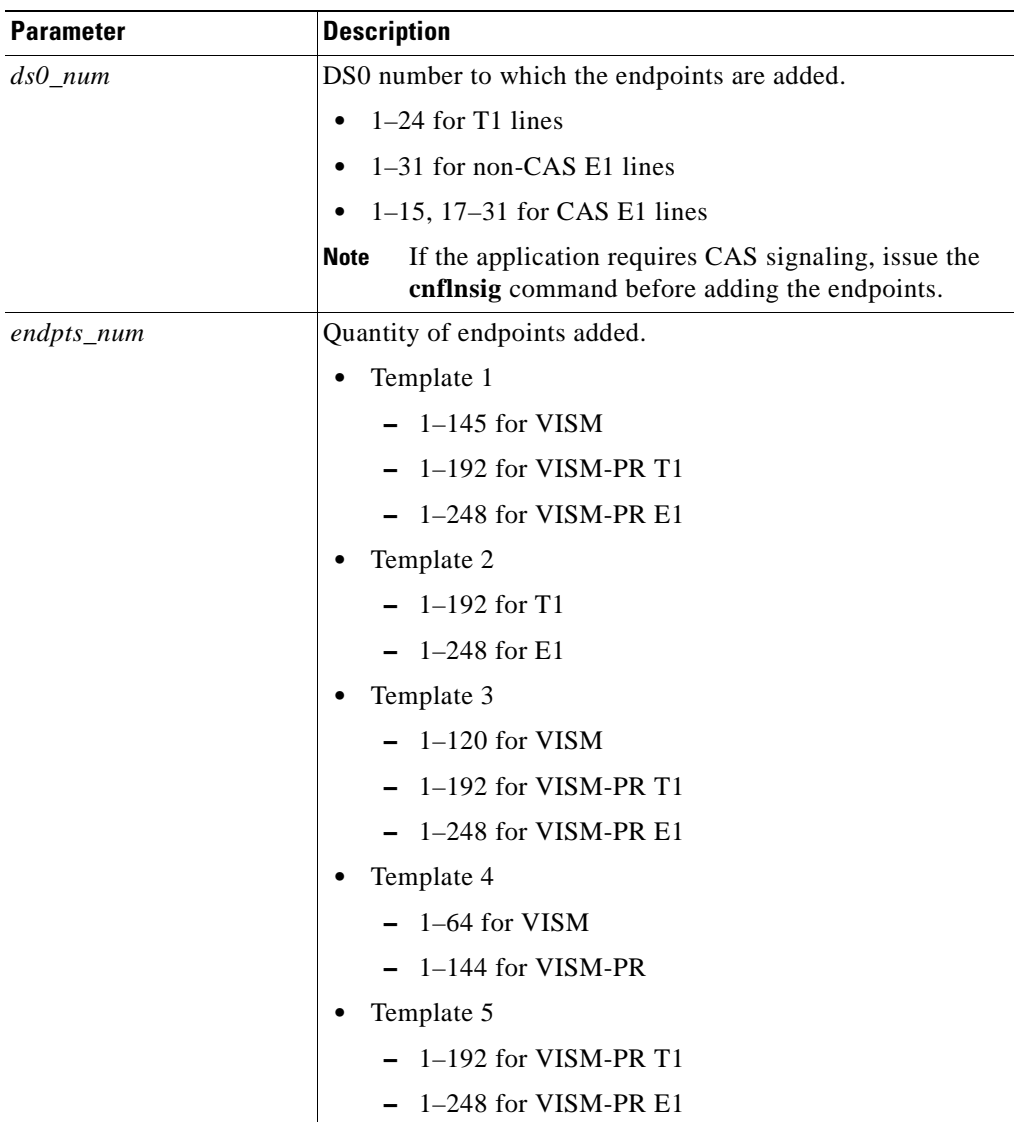

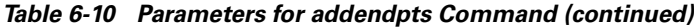

**Step 4** To place a specific endpoint—and so a specific DS1/DS0—into the loopback state in the TDM direction, enter the **addendptloop** command.

PXM1E\_SJ.1.28.VISM8.a > **addendptloop** <*endpt\_num*>

Replace <*endpt\_num*> with one of the following values:

- **•** Template 1
	- **–** 1–145 for VISM
	- **–** 1–192 for VISM-PR T1
	- **–** 1–248 for VISM-PR E1
- **•** Template 2
	- **–** 1–192 for T1
	- **–** 1–248 for E1

 $\Gamma$ 

- **•** Template 3
	- **–** 1–120 for VISM
	- **–** 1–192 for VISM-PR T1
	- **–** 1–248 for VISM-PR E1
- **•** Template 4
	- **–** 1–64 for VISM
	- **–** 1–144 for VISM-PR
- **•** Template 5
	- **–** 1–192 for VISM-PR T1
	- **–** 1–248 for VISM-PR E1
- <span id="page-173-0"></span>**Step 5** To place a specific DS1/DS0 into one of three loopback states, enter the **cnfds0loop** command.

PXM1E\_SJ.1.28.VISM8.a > **cnfds0loop** <*line\_number*> <*ds0\_number*> <*lineloopback\_type*>

Replace the above arguments with the values listed in [Table 6-11.](#page-173-0)

*Table 6-11 Parameters for cnfds0loop Command*

| <b>Parameter</b>  | <b>Description</b>                                                                                                   |  |  |
|-------------------|----------------------------------------------------------------------------------------------------|--|--|
| line number       | Line number. Range is $1-8$ .                                                                                        |  |  |
| ds0 number        | DS0 number.                                                                                                    |  |  |
|                   | $\bullet$ 1–24 for T1 lines                                                                                          |  |  |
|                   | $\bullet$ 1–31 for non-CAS E1 lines                                                                                  |  |  |
|                   | $1-15$ , 17-31 for CAS E1 lines                                                                                      |  |  |
|                   | If the application requires CAS signaling, issue the<br><b>Note</b><br>cnflnsig command before adding the endpoints. |  |  |
| lineloopback_type | Type of loop on the line.                                                                                            |  |  |
|                   | $\bullet$ 1 = No loop                                                                                                |  |  |
|                   | $2$ = Remote loop                                                                                                    |  |  |
|                   | $3 =$ Local loop                                                                                                    |  |  |

You have completed adding and configuring a DS1 line and DS0 endpoints. Proceed to one of the following sections:

- **•** ["Configuring TDM Side Signaling for Applications Using CCS" section on page 6-27.](#page-174-0)
- **•** ["Configuring TDM Side Signaling for Applications Using CAS" section on page 6-31](#page-178-0).

Ш

#### <span id="page-174-0"></span>**Configuring TDM Side Signaling for Applications Using CCS**

**Note** If your application requires CAS signaling, proceed to the ["Configuring TDM Side Signaling for](#page-178-0)  [Applications Using CAS" section on page 6-31](#page-178-0).

CCS signaling uses a dedicated channel on a DS1 line to carry the signaling for the other channels on the line. You must identify the signaling channel to the VISM/VISM-PR card. CCS signaling is used for the following operating modes:

- **•** VoIP trunking/AAL2 trunking.
- AAL2 trunking—Signaling is transported across the trunk as Q.931 messages in ATM cells using AAL5.
- **•** Switched AAL2 PVC—Signaling is backhauled to the call agent using Q.921 frames on the TDM side and RUDP/UDP/IP/Q.2931 on the call agent side.

Complete the following steps to add and configure CCS signaling:

<span id="page-174-3"></span><span id="page-174-2"></span>**Step 1** To add a CCS channel to your VISM/VISM-PR card, enter the **addccs** command.

PXM1E\_SJ.1.28.VISM8.a > **addccs** <*line\_number*> <*ds0\_number*> <*LCN*>

Replace the above arguments with the values listed in [Table 6-12](#page-174-2) for the **addccs** command.

| <b>Parameter</b> | <b>Description</b>                                                          |  |  |
|------------------|-----------------------------------------------------------------------------|--|--|
| line number      | Line number. Range is $1-8$ .                                               |  |  |
| ds0 number       | DS0 number.                                                                 |  |  |
|                  | • $1-24 = T1$ lines                                                         |  |  |
|                  | • $1-31 = E1$ lines                                                         |  |  |
| LCN              | Logical channel number of the CCS channel to be added.<br>Range is 131-510. |  |  |

*Table 6-12 Parameters for addccs Command*

If you are configuring CCS for the AAL2 trunking operating mode, the CCS configuration is complete. Proceed to the ["Configuring Bearer Processing" section on page 6-38.](#page-185-0)

Before proceeding to [Step 2](#page-174-1), ensure that you add a session and a session set described in the ["Configuring ISDN PRI Backhaul" section on page 6-73.](#page-220-0)

<span id="page-174-1"></span>**Step 2** To add an ISDN PRI channel on a DS1/DS0, enter the **addlapd** command.

```
PXM1E_SJ.1.28.VISM8.a > addlapd <line_number> <ds0_number> |<lapd_side> 
<lapd_application_type>|
```
Replace the above arguments with the values listed in [Table 6-13](#page-175-0) for the **addlapd** command.

**Parameter Description** *line\_number* [Line number. Type the value used in [Step 1.](#page-174-3) *ds0\_number* DS0 number. Type the value used in [Step 1](#page-174-3). •  $1-24 = T1$  lines •  $1-31 = E1$  lines *|lapd\_side|* (Optional) The side of the LAPD link. Values are •  $1 =$  Network (Default) •  $2 = User$ *|lapd\_application\_type|* (Optional) Application type of the LAPD ISDN D channel. Values are •  $1 = PRI$  (Default) •  $2 = \text{GR-303}$  (not unsupported)

<span id="page-175-0"></span>*Table 6-13 Parameters for addlapd Command*

<span id="page-175-1"></span>**Step 3** To specify the LAPD stack type, enter the **cnflapdtype** command.

PXM1E\_SJ.1.28.VISM8.a > **cnflapdtype** <*line\_number*> <*ds0\_number*> <*lapd\_type*>

Replace the above arguments with the values listed in [Table 6-14](#page-175-1) for the **cnflapdtype** command.

*Table 6-14 Parameters for cnflapdtype Command*

| <b>Parameter</b> | <b>Description</b>                          |
|------------------|---------------------------------------------|
| line number      | Line number. Type the value used in Step 1. |

| <b>Parameter</b> | <b>Description</b>                                                           |
|------------------|------------------------------------------------------------------------------|
| ds0 number       | DS0 number. Type the value used in Step 1.                                   |
|                  | $1 - 24 = T1$ lines<br>$\bullet$                                             |
|                  | $1-31$ = E1 lines                                                            |
| lapd_type        | Type of LAPD stack to configure on the specified line and<br>DS0. Values are |
|                  | $1 = CCITT$                                                                  |
|                  | $3 = ATT5ESSPRA$                                                             |
|                  | $4 = ATT4ESS$                                                                |
|                  | $6 = NTDMS100PRA$<br>٠                                                       |
|                  | $7 = VN2$ or 3<br>٠                                                          |
|                  | $8 =$ INSNet<br>٠                                                            |
|                  | $9 = TR6MFC$                                                                 |
|                  | $10 = TR6PBX$                                                                |
|                  | $12 = \text{AUSP}$                                                           |
|                  | $13 = \text{NIL}$<br>$\bullet$                                               |
|                  | $14 = SSETSI$                                                                |
|                  | $15 = BC303TMC$<br>٠                                                         |
|                  | $16 = BC303CSC$<br>٠                                                         |
|                  | $17 = NTDMS250$<br>$\bullet$                                                 |
|                  | $18 =$ Bellcore<br>٠                                                         |
|                  | $19 = NI2$ (Default)                                                         |

*Table 6-14 Parameters for cnflapdtype Command (continued)*

<span id="page-176-0"></span>**Step 4** To specify the LAPD window size, enter the **cnflapdwinsize** command.

PXM1E\_SJ.1.28.VISM8.a > **cnflapdwinsize** <*line\_number*> <*ds0\_number*> <*window\_size*>

Replace the above arguments with the values listed in [Table 6-15](#page-176-0) for the **cnflapdwinsize** command.

| Parameter   | <b>Description</b>                                                                                                    |
|-------------|----------------------------------------------------------------------------------------------------|
| line_number | Line number. Type the value used in Step 1.                                                                                                    |
| ds0_number  | DS0 number. Type the value used in Step 1.                                                                                                    |
|             | • $1-24 = T1$ lines                                                                                                    |
|             | • $1-31 = E1$ lines                                                                                                    |
| window size | Maximum number of outstanding (unacknowledged)<br>I-frames that can be accumulated before sending an<br>acknowledgment. Range is 1-127. Default is 7. |

*Table 6-15 Parameters for cnflapdwinsize Command*

 $\Gamma$ 

<span id="page-177-0"></span>**Step 5** To specify the maximum allowable frame retransmissions, enter the **cnflapdretrans** command. PXM1E\_SJ.1.28.VISM8.a > **cnflapdretrans** <*line\_number*> <*ds0\_number*> <*N200*>

Replace the above arguments with the values listed in [Table 6-16](#page-177-0) for the **cnflapdretrans** command.

**Parameter Description** *line\_number* Line number. Type the value used in [Step 1.](#page-174-3) *ds0\_number* DS0 number. Type the value used in [Step 1](#page-174-3). •  $1-24 = T1$  lines •  $1-31 = E1$  lines *N200* Maximum frame retransmissions. Range is 1–10. Default is

*Table 6-16 Parameters for cnflapdretrans Command*

#### <span id="page-177-1"></span>**Step 6** To specify the two LAPD timers, enter the **cnflapdtimer** command.

3.

PXM1E\_SJ.1.28.VISM8.a > **cnflapdretrans** <*line\_number*> <*ds0\_number*> <*timer\_T200*> <*timer\_T203*>

Replace the above arguments with the values listed in [Table 6-17](#page-177-1) for the **cnflapdtimer** command.

*Table 6-17 Parameters for cnflapdtimer Command*

| <b>Parameter</b> | <b>Description</b>                                                                                                |
|------------------|----------------------------------------------------------------------------------------------------|
| line_number      | Line number. Type the value used in $Step 1$ .                                                                    |
| ds0 number       | DS0 number. Type the value used in Step 1.                                                                        |
|                  | $1 - 24 = T1$ lines                                                                                               |
|                  | $1 - 31 = E1$ lines                                                                                               |
| timer T200       | T200 timer. Time (defined in milliseconds) between frame<br>transmission initiations. Ranges are                  |
|                  | 1000–1023000 for PRI—in increments of 50. Default is<br>1000.                                                     |
|                  | $100-350$ for GR-303—in increments of 50. Default is<br>150.                                                      |
|                  | This value must be less than the value you specify for<br><b>Note</b><br>the <i>timer_T203</i> argument value.    |
| $timer_1203$     | T203 timer. Maximum time (defined in milliseconds)<br>allowed without a frame being exchanged. Ranges are         |
|                  | 1000-1023000 for PRI - in increments of 1000. Default<br>is 10000.                                                |
|                  | 10000–300000 for GR-303 — in increments of 10000.<br>Default is 30000.                                            |
|                  | This value must be greater than the value you specify<br><b>Note</b><br>for the <i>timer_T200</i> argument value. |

You have completed adding and configuring CCS. Proceed to the "Configuring Bearer Processing" [section on page 6-38.](#page-185-0)

### <span id="page-178-0"></span>**Configuring TDM Side Signaling for Applications Using CAS**

**Note** If your application requires CCS, see the ["Configuring TDM Side Signaling for Applications Using](#page-174-0)  [CCS" section on page 6-27.](#page-174-0)

CAS signaling is used for the following operating modes:

- **•** VoIP trunking/AAL2 trunking.
- **•** VoIP switching—TDM side signaling is translated in xGCP messages to the call agent.
- **•** AAL2 trunking—Signaling is transported across the trunk as Q.931 messages in AAL2 cells using AAL5.
- **•** Switched AAL2 PVC—Signaling is backhauled to the call agent using xGCP on the TDM side and Reliable User Datagram Protocol (RUDP)/User Datagram Protocol (UDP)/IP/Q.2931 on the call agent side.
- **•** VoIP and AAL1 SVC

Complete the following steps to add and configure CAS signaling.

**Note** If you choose CAS signaling for a VISM/VISM-PR E1 line, the supported operating modes are AAL2 trunking and VoIP trunking. In addition [Step 1](#page-178-1) through [Step 8](#page-181-0) and [Step 11](#page-183-0) through [Step 13](#page-185-1) are used only in the VoIP switching and switched AAL2 PVC operating modes.

<span id="page-178-1"></span>**Step 1** To configure the source of CAS-related timer parameters for a specified endpoint, enter the **cnfcasparamsource** command.

PXM1E\_SJ.1.28.VISM8.a > **cnfcasparamsource** <*endpt\_num*> <*ParamSource*> Replace the above arguments with the values listed in [Table 6-18](#page-179-0) for the **cnfcasparamsource** command.

Ш

<span id="page-179-0"></span>

| <b>Parameter</b> | <b>Description</b>                                                                                                    |
|------------------|----------------------------------------------------------------------------------------------------|
| endpt num        | The endpoint number which is to be configured with the<br>source location, identified by the ParamSource argument<br>value. Ranges are: |
|                  | For template number 1:                                                                                                    |
|                  | - For VISM, from 1 to 145                                                                                                    |
|                  | For VISM-PR T1, from 1 to 192                                                                                                    |
|                  | For VISM-PR E1, from 1 to 248                                                                                                    |
|                  | For template number 2:                                                                                                    |
|                  | - For VISM T1, from 1 to 192                                                                                                    |
|                  | - For VISM E1, from 1 to 248                                                                                                    |
|                  | For template number 3:                                                                                                    |
|                  | - For VISM, from 1 to 120                                                                                                    |
|                  | For VISM-PR T1, from 1 to 192                                                                                                    |
|                  | For VISM-PR E1, from 1 to 248                                                                                                    |
|                  | For template number 4:                                                                                                    |
|                  | - For VISM, from 1 to 64                                                                                                    |
|                  | For VISM-PR, from 1 to 144                                                                                                    |
|                  | For template number 5:                                                                                                    |
|                  | - For VISM-PR T1, from 1 to 192                                                                                                    |
|                  | For VISM-PR E1, from 1 to 248                                                                                                    |
| ParamSource      | CAS-related timer parameters source location. Values are                                                                                |
|                  | $1 = CAS$ application file (Default)                                                                                                    |
|                  | $2 =$ Current VISM MIB                                                                                                    |

*Table 6-18 Parameters for cnfcasparamsource Command*

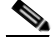

**Note** The **cnfcasparamsource** command permits different CAS-related timer values for different endpoints, but all endpoints are associated with the same CAS variant.

**Step 2** To specify the minimum time an on hook-pattern must be present to be recognized as an on-hook signal, enter the **cnfcasonhooktime** command.

PXM1E\_SJ.1.28.VISM8.a > **cnfcasonhooktime** <*endpt\_num*> <*OnHookMinTime*>
Replace the above arguments with the values listed in [Table 6-19](#page-180-0) for the **cnfcasonhooktime** command.

<span id="page-180-0"></span>*Table 6-19 Parameters for cnfcasonhooktime Command*

| <b>Parameter</b>     | <b>Description</b>                                                                   |
|----------------------|--------------------------------------------------------------------------------------|
| endpt num            | Type the value used in Step 1.                                                       |
| <i>OnHookMinTime</i> | On-hook time (defined in milliseconds). Range is<br>$10-1000$ ms. Default is 300 ms. |

<span id="page-180-1"></span>**Step 3** To specify the minimum time an off-hook pattern must be present to be recognized as an off-hook signal, enter the **cnfcasoffhooktime** command.

PXM1E\_SJ.1.28.VISM8.a > **cnfcasoffhooktime** *<endpt\_num> <OffHookMintime>*

Replace the above arguments with the values listed in [Table 6-20](#page-180-1) for the **cnfcasoffhooktime** command.

*Table 6-20 Parameters for cnfcasoffhooktime Command*

| <b>Parameter</b>             | <b>Description</b>                                                                   |
|------------------------------|--------------------------------------------------------------------------------------|
| endpt_num                    | Type the value used in Step 1.                                                       |
| <i><b>OffHookMintime</b></i> | Off-hook time (defined in milliseconds). Range is $10-1000$ ms.<br>Default is 2- ms. |

**Step 4** To specify the minimum and maximum make times and the minimum break time, enter the **cnfcaswinktime** command.

PXM1E\_SJ.1.28.VISM8.a > **cnfcaswinktime** *<endpt\_num> <WinkMinTime> <WinkMaxTime> <WinkBreakTime>*

Replace the above arguments with the values listed in [Table 6-21](#page-180-2) for the **cnfcaswinktime** command.

<span id="page-180-2"></span>*Table 6-21 Parameters for cnfcaswinktime Command*

| <b>Parameter</b>     | <b>Description</b>                                                                                            |
|----------------------|----------------------------------------------------------------------------------------------------|
| $endpt\_num$         | Type the value used in Step 1.                                                                                |
| WinkMinTime          | Minimum make duration time (defined in milliseconds) of the wink.<br>Range is 10-1000 ms. Default is 100 ms.  |
| WinkMaxTime          | Maximum make duration time (defined in milliseconds) of the wink.<br>Range is 10–3000 ms. Default is 1000 ms. |
| <i>WinkBreakTime</i> | Minimum break duration time (defined in milliseconds) of the wink.<br>Range is 10–1000 ms. Default is 20 ms.  |

A wink begins with an on-hook pattern, goes to off-hook, and returns to on-hook. All three make and break duration time argument values must be observed for the signaling sequence to be recognized as a wink.

 $\mathbf{r}$ 

#### <span id="page-181-0"></span>**Step 5** To specify the glare time, enter the **cnfcasglaretime** command.

PXM1E\_SJ.1.28.VISM8.a > **cnfcasglaretime** <*endpt\_num*> <*GlareTime*>

Replace the above arguments with the values listed in [Table 6-22](#page-181-0) for the **cnfcasglaretime** command.

*Table 6-22 Parameters for cnfcasglaretime Command*

| <b>Parameter</b> | <b>Description</b>                                                                   |
|------------------|--------------------------------------------------------------------------------------|
| endpt num        | Type the value used in Step 1.                                                       |
| <i>GlareTime</i> | Glare time (defined in milliseconds). Range is 10–1000 ms. Default<br>$\sin 500$ ms. |

#### <span id="page-181-1"></span>**Step 6** To specify the guard time, enter the **cnfcasguardtime** command.

PXM1E\_SJ.1.28.VISM8.a > **cnfcasguardtime** <*endpt\_num*> <*GuardTime*>

Replace the above arguments with the values listed in [Table 6-23](#page-181-1) for the **cnfcasguardtime** command.

*Table 6-23 Parameters for cnfcasguardtime Command*

| <b>Parameter</b> | <b>Description</b>                                                                   |
|------------------|--------------------------------------------------------------------------------------|
| endpt num        | Type the value used in Step 1.                                                       |
| <i>GuardTime</i> | Guard time (defined in milliseconds). Range is 10–1000 ms. Default<br>$\sin 800$ ms. |

<span id="page-181-2"></span>**Step 7** To configure the CAS dial delay (wait time), enter the **cnfcasdialdelay** command.

PXM1E\_SJ.1.28.VISM8.a > **cnfcasdialdelay** <*endpt\_num*> <*DialDelayTime*>

Replace the above arguments with the values listed in [Table 6-24](#page-181-2) for the **cnfcasdialdelaytime** command.

*Table 6-24 Parameters for cnfcasdialdelaytime Command*

| <b>Parameter</b>     | <b>Description</b>                                                                                                    |
|----------------------|----------------------------------------------------------------------------------------------------|
| endpt num            | Type the value used in Step 1.                                                                                                    |
| <i>DialDelayTime</i> | Wait time (defined in milliseconds) for outpulsing digits to the PBX<br>after sending an off-hook event. Range is $10-1000$ . Default is 500. |

Dial delay is the time that VISM waits before sending dialing digits after sending an off-hook event.

 $\begin{picture}(20,20) \put(0,0){\line(1,0){10}} \put(15,0){\line(1,0){10}} \put(15,0){\line(1,0){10}} \put(15,0){\line(1,0){10}} \put(15,0){\line(1,0){10}} \put(15,0){\line(1,0){10}} \put(15,0){\line(1,0){10}} \put(15,0){\line(1,0){10}} \put(15,0){\line(1,0){10}} \put(15,0){\line(1,0){10}} \put(15,0){\line(1,0){10}} \put(15,0){\line(1$ 

**Note** The **cnfcasdialdelay** command applies to immediate start protocols only.

- **Step 8** To configure CAS for the switched AAL2 PVC operating mode, proceed to [Step 11](#page-183-0). To configure CAS for the AAL2 trunking operating mode, proceed to [Step 9.](#page-181-3)
- <span id="page-181-3"></span>**Step 9** To specify the idle and seized codes for one or more endpoints, enter the **cnfcascode** command. PXM1E\_SJ.1.28.VISM8.a > **cnfcascode** <*endpt\_num*> <*idle\_code*> <*seized\_code*> |<*endpts\_num*>|

Replace the above arguments with the values listed in [Table 6-25](#page-182-0) for the **cnfcascode** command.

<span id="page-182-0"></span>

| <b>Parameter</b>  | <b>Description</b>                                                                                                    |
|-------------------|----------------------------------------------------------------------------------------------------|
| $endpt\_num$      | Type the value used in Step 1.                                                                                                    |
|                   | <b>Note</b><br>If the second (optional) endpts_num argument is specified,<br>this argument value is the first endpoint in a consecutive<br>number of endpoints.                      |
| idle_code         | The 4-bit idle code. Range is $0-15$ and represents the four signaling<br>bits—A, B, C, and D—in binary, as bits 3, 2, 1, and 0 respectively.<br>Bit 3 is the most significant.      |
| seized_code       | The 4-bit seized code. Range is $0-15$ and represents the four<br>signaling bits—A, B, C, and D—in binary, as bits $3, 2, 1$ , and 0<br>respectively. Bit 3 is the most significant. |
| $ endpts_number $ | (Optional) The last endpoint in a consecutive range of endpoints.<br>Ranges are                                                                                                    |
|                   | For template number 1:                                                                                                    |
|                   | $1-145$ for VISM                                                                                                    |
|                   | $-1-192$ for VISM-PR T1                                                                                                    |
|                   | $1-248$ for VISM-PR E1                                                                                                    |
|                   | For template number 2:<br>$\bullet$                                                                                                    |
|                   | $1-192$ for T1                                                                                                    |
|                   | $1-248$ for E1                                                                                                    |
|                   | For template number 3:                                                                                                    |
|                   | $1-120$ for VISM                                                                                                    |
|                   | $1-192$ for VISM-PR T1                                                                                                    |
|                   | 1-248 for VISM-PR E1                                                                                                    |
|                   | For template number 4:                                                                                                    |
|                   | 1–64 for VISM                                                                                                    |
|                   | $1-144$ for VISM-PR                                                                                                    |
|                   | For template number 5:                                                                                                    |
|                   | $1-192$ for VISM-PR T1                                                                                                    |
|                   | $1-248$ for VISM-PR E1                                                                                                    |

*Table 6-25 Parameters for cnfcascode Command*

**Step 10** To configure a local CAS bit pattern for a T1 line and DS0, enter the **cnfds0localcas** command.

PXM1E\_SJ.1.28.VISM8.a > **cnfds0localcas** <*line\_number*> <*ds0\_number*> <*cas\_value*> <*cas\_bit\_pattern*>

 $\Gamma$ 

Replace the above arguments with the values listed in [Table 6-26](#page-183-1) for the **cnfds0localcas** command.

| <b>Parameter</b> | <b>Description</b>                                                                                                    |
|------------------|----------------------------------------------------------------------------------------------------|
| line number      | T1 line number on which to configure a local CAS bit pattern. Range<br>is $1-8$ .                                                                                              |
| ds0 number       | DS0 number on which to configure a local CAS bit pattern. Range is<br>$1-24$ for T1 lines.                                                                                     |
| cas value        | Value to enable or disable the local CAS pattern indicated by the<br>cas_bit_pattern argument. Values are<br>$1 =$ Enable                                                      |
|                  |                                                                                                    |
|                  | • $2 = Disable$                                                                                                    |
| cas bit pattern  | The local 4-bit pattern expressed as a number in the range from 1<br>(default) to 15. The value specifies, in binary, the value of the $A$ , $B$ ,<br>C, and D signaling bits. |
|                  | If local CAS is enabled, this argument is mandatory.<br><b>Note</b>                                                                                                    |

<span id="page-183-1"></span>*Table 6-26 Parameters for cnfds0localcas Command*

The cnfds0localcas command is not applicable if you have one of the following conditions:

- The line is E1 or not enabled.
- **•** The DS0 is in a remote loop state.
- **•** The line signaling type is CAS.

<span id="page-183-0"></span>**Step 11** To add a CAS variant to your VISM/VISM-PR card, enter the **addcasvar** command.

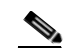

**Note** A file containing the CAS variant information must be downloaded to your MGX 8000 Series PXM card using a separate application (TFTP) before you can execute this command.

PXM1E\_SJ.1.28.VISM8.a > **addcasvar** <*variant\_name*> <*file\_name*> |<*cas\_var\_source*>|

Replace the above arguments with the values listed in [Table 6-27](#page-184-0) for the **addcasvar** command.

<span id="page-184-0"></span>

| <b>Parameter</b>                      | <b>Description</b>                                                                                                    |
|---------------------------------------|----------------------------------------------------------------------------------------------------|
| variant name                          | Name of the CAS variant; a text string of 1 to 64 alphanumeric<br>characters.                                                                             |
| file_name                             | Name of the file that contains the signal definition for the CAS<br>variant.                                                                              |
|                                       | wink_did_dod.o = wink start<br>٠                                                                                                    |
|                                       | <b>ground_start.o</b> = ground start<br>٠                                                                                                    |
|                                       | $\textbf{wink\_did\_dod\_mf.o} = \text{wink start multifrequency}$                                                                                        |
|                                       | $q50.0 = Q.50$                                                                                                    |
|                                       | $\text{fgd\_ea\_incoming.o} =$ for endpoints connected to an end office                                                                                   |
|                                       | $\text{fgd\_ea\_outgoing.o} =$ for endpoints connected to an access<br>carrier                                                                            |
|                                       | $\text{fgd}\_\text{os}\_\text{e}911.0 = \text{for endpoints connected to FDG OSS}$ (Feature<br>group D operator services system)                          |
|                                       | $loop_{\text{start.0}} = loop \text{ start}$                                                                                                    |
|                                       | $delay\_did\_dodo = dial$ delay, DTMF<br>٠                                                                                                    |
|                                       | $delay\_did\_dod\_mf.o = dial$ delay, MF<br>٠                                                                                                    |
|                                       | <b>immed_did_dod.o</b> = immediate start<br>٠                                                                                                    |
|                                       | $immed\_did\_dod\_mf.o =$ immediate start, MF<br>٠                                                                                                    |
|                                       | For user-configured files, the range is 2–32 alphanumeric characters.                                                                                     |
| $\vert \text{cas}$ var source $\vert$ | (Optional) CAS variant file location.                                                                                                    |
|                                       | $1 =$ Unspecified. If TFTP domain is configured, the location is<br>the TFTP server. If not found in the TFTP server, the file is<br>treated as built-in. |
|                                       | $2 =$ Internal—File location is user-configured (built-in).<br>٠                                                                                          |
|                                       | $3 =$ External—File resides on the TFTP server.                                                                                                    |

*Table 6-27 Parameters for addcasvar Command*

**Step 12** To configure a CAS variant and CAS timing parameters for the variant added in [Step 11,](#page-183-0) enter the **cnfcasvar** command.

PXM1E\_SJ.1.28.VISM8.a > **cnfcasvar** <*variant\_name*> <*country\_code*> <*Tring*> <*Tpart*> <*Tcrit*> <*TMF*>

Replace the above arguments with the values listed in [Table 6-28](#page-184-1) for the **cnfcasvar** command.

<span id="page-184-1"></span>*Table 6-28 Parameters for cnfcasvar Command*

| <b>Parameter</b> | <b>Description</b>                                                             |
|------------------|--------------------------------------------------------------------------------|
| variant name     | Name of the CAS variant. Type the value used in Step 11                        |
| country code     | Country code of the variant. The value must be a two-character text<br>string. |

Г

| <b>Parameter</b> | <b>Description</b>                                                                          |
|------------------|---------------------------------------------------------------------------------------------|
| Tring            | Ringing time (defined in seconds). Range is 10–600 secs.                                    |
| <b>Tpart</b>     | Partial dial time (defined in seconds). Range is 10–10000 secs—in<br>increments of 10 secs. |
| Terit            | Critical timing (defined in seconds). Range is 0–10000 secs—in<br>increments of 10 secs.    |
| <b>TMF</b>       | Interdigit time out value for MF digits (defined in seconds). Range is<br>$1-10$ secs.      |

*Table 6-28 Parameters for cnfcasvar Command (continued)*

<span id="page-185-1"></span>**Step 13** To associate an endpoint with a CAS variant, enter the **cnfcasendpt** command.

PXM1E\_SJ.1.28.VISM8.a > **cnfcasendpt** <*endpt\_number*> <*casVariantName*>

Replace the above arguments with the values listed in [Table 6-29](#page-185-1) for the **cnfcasendpt** command.

*Table 6-29 Parameters for cnfcasendpt Command*

| <b>Parameter</b> | <b>Description</b>             |
|------------------|--------------------------------|
| endpt number     | Type the value used in Step 9. |
| casVariantName   | Type the value used in Step 11 |

You have completed adding and configuring CAS signaling. Proceed to the ["Configuring Bearer](#page-185-0)  [Processing" section on page 6-38](#page-185-0).

# <span id="page-185-0"></span>**Configuring Bearer Processing**

Processing of the bearer payload takes place either upon receipt of the payload from a T1 or E1 line or prior to transmission over a T1 or E1 line. You must complete the following tasks to configure bearer processing:

- **1.** [Configuring Codecs, page 6-38](#page-185-2)
- **2.** [Configuring ECAN, page 6-41](#page-188-0)
- **3.** [Configuring Jitter, page 6-42](#page-189-0)
- **4.** [Configuring PNNI for AAL1/AAL2 SVCs, page 6-43](#page-190-0)

## <span id="page-185-2"></span>**Configuring Codecs**

Complete the following steps to assign and configure a codec template:

**Step 1** To specify a codec template, enter the **cnfcodectmpl** command. PXM1E\_SJ.1.28.VISM8.a > **cnfcodectmpl** <*template\_number*>

Replace *<template\_number>* with one of the following values:

- $1 = G.711u$ ,  $G.711a$ ,  $G.726-16K$ ,  $G.726-24K$ ,  $G.726-32K$ ,  $G.726-40K$ ,  $G.729a$ , and  $G.729ab$  codecs, and clear channel
- **Note** Template 1 is limited to 145 DS0s for VISM and 248 DS0s for VISM-PR.
- **•** 2 = G.711u and G.711a uncompressed codecs, and clear channel
- **•** 3 = G.711u, G.711a, G.726-16K, G.726-24K, G.726-32K, G.726-40K, G.729a, and G.729ab codecs and clear channel
- **Note** Codec template number 3 is template 1 with T.38 support added. Template 3 is limited to 120 DS0s for VISM and 248 for VISM-PR.
- **•** 4 = G.711u, G.711a, G. 726-16K, G.726-24K, G.726-32K, G.726-40K, G.729a, G.729ab, G.723.1-H, G.723.1a-H, G.723.1-L, G.723.1a-L codecs and clear channel

**Note** Template 4 supports a maximum of 144 channels for VISM-PR.

- **•** 5 = G.711u, G.711a, G.726-16K, G.726-24K, G.726-32K, G.726-40K, G.729a, and G.729ab and Lossless codecs
- **Step 2** To specify various codec parameters for use in the VoIP operating mode, enter the **cnfcodecparams**  command.

The packetization period is defined in three separate commands depending upon the ATM method used:

- **•** Use the **cnfcodecparams** command for VoIP switching applications. Complete this step.
- **•** Use the **addcid** command for AAL2 trunking applications. See the ["Configuring AAL2 Trunking](#page-197-0)  [Operating Mode Parameters" section on page 6-50.](#page-197-0)
- **•** Use the **addrtpcon** command for AAL2 trunking applications.
- **•** Use the **cnfprofelemvoice** command for switched AAL2 PVC applications. See the ["Configuring](#page-202-0)  [Switched AAL2 PVC Operating Mode Parameters" section on page 6-55](#page-202-0).

PXM1E\_SJ.1.28.VISM8.a > **cnfcodecparams** <*codecType*> <*pktPeriod*> |<*codecPreference*> <*codecString*> <*ianaCodecNum*>|

Ш

Replace the above arguments with the values listed in [Table 6-30](#page-187-0) for the **cnfcodecparams** command.

<span id="page-187-0"></span>*Table 6-30 Parameters for cnfcodecparams Command*

| <b>Parameter</b> | <b>Description</b>                                                                                                    |  |
|------------------|----------------------------------------------------------------------------------------------------|--|
| codecType        | Type of coding/decoding to be performed on the data stream. Values<br>are                                                                             |  |
|                  | $1 = G.711u$                                                                                                    |  |
|                  | $2 = G.711a$                                                                                                    |  |
|                  | $3 = G.726 - 32K$                                                                                                    |  |
|                  | $4 = G.729a$                                                                                                    |  |
|                  | $5 = G.729ab$                                                                                                    |  |
|                  | $6 =$ Clear channel (VAD must be off)                                                                                                    |  |
|                  | $7 = G.726 - 16K$                                                                                                    |  |
|                  | $8 = G.726 - 24K$                                                                                                    |  |
|                  | $9 = G.726 - 40K$                                                                                                    |  |
|                  | $11 = G.723.1-H$                                                                                                    |  |
|                  | $12 = G.723.1a-H$                                                                                                    |  |
|                  | $13 = G.723.1 - L$                                                                                                    |  |
|                  | $14 = G.723.1a-L$                                                                                                    |  |
|                  | $15 =$ Lossless (VAD must be off)                                                                                                    |  |
| pktPeriod        | Packetization period (defined in milliseconds). Values are                                                                                            |  |
|                  | 10 (Default for all codecs except G.723)<br>$\bullet$                                                                                                 |  |
|                  | 20                                                                                                    |  |
|                  | 30 (Default for G.723)                                                                                                    |  |
|                  | 40                                                                                                    |  |
|                  | 60                                                                                                    |  |
| codecPreference  | (Optional) Preference level of the codec you identified with the<br>codecType argument value. Values are                                              |  |
|                  | $0 =$ Ignore preference                                                                                                    |  |
|                  | A preference value of 0 results in the codec being excluded<br><b>Note</b><br>from the list of supported codecs during codec negotiation<br>via xGCP. |  |
|                  | Range of 1 (highest) to 13 (lowest)                                                                                                    |  |
| codecString      | (Optional) The xGCP codec string. Range is 1-20 ASCII characters.                                                                                     |  |
| /ianaCodecNum/   | (Optional) IANA registered codec type. Range is 0-96.                                                                                                 |  |

**Step 3** To specify a codec preference order when there are several codec lists—from the call agent local connection option (LCO) list, local MIB, or a list received from the remote gateway in the session description protocol (SDP) data, enter the **cnfcodecneg** command.

PXM1E\_SJ.1.28.VISM8.a > **cnfcodecneg** <*codecNegOpt*>

Replace **<***codecNegOpt>* with one of the following priority values:

- 1 = Local connection option (LCO) list, remote Session Description Protocol (SDP) data list, local MIB
- **•** 2 = LCO list, local MIB, remote SDP data list
- 3 = Remote SDP data list, LCO list, local MIB
- **•** 4 = Remote SDP data list, local MIB, LCO list
- **•** 5 = Local MIB, LCO list, remote SDP data list
- **•** 6 = Local MIB, remote SDP data list, LCO list

You have completed assigning and configuring the codec template. Proceed to the ["Configuring ECAN"](#page-188-0)  [section on page 6-41.](#page-188-0)

## <span id="page-188-1"></span><span id="page-188-0"></span>**Configuring ECAN**

Complete the following steps to enable and configure echo cancellation (ECAN) on a line-by-line basis:

**Step 1** To enable (or disable) ECAN for a line, enter the **cnfecanenable** command.

PXM1E\_SJ.1.28.VISM8.a > **cnfecanenable** <*lineNum*> <*ECANEnable*>

Replace *<lineNum>* with a value in the range 1–8.

Replace <*ECANEnable*> with one of the following values:

- $\bullet$  1 = Disable
- $2 =$  Enable

**Step 2** To set the residual echo control, enter the **cnfecanrec** command.

PXM1E\_SJ.1.28.VISM8.a >**cnfecanrec** <*lineNum*> <*residualEchoControl*>

Replace *<lineNum>* the value used in [Step 1.](#page-188-1)

Replace <*residualEchoControl*> with one of the following values:

- $1 =$  Cancel only
- 2 = Suppress residual
- $\bullet$  4 = Comfort noise

**Step 3** To specify the ECAN algorithm maximum tail length, enter the **cnfecantail** command.

PXM1E\_SJ.1.28.VISM8.a >**cnfecantail** <*lineNum*> <*maximumTail*>

Replace *<lineNum>* the value used in [Step 1.](#page-188-1)

Replace <*maximumTail*> with one of the following values:

- **•** 24 ms
- **•** 32 ms (Default)
- **•** 48 ms
- **•** 64 ms
- **•** 80 ms

Ш

- **•** 96 ms
- **•** 112 ms
- **•** 128 ms
- **Step 4** To specify the ECAN algorithm return echo loss applied by ECAN DSPs, in decibels, enter the **cnferl** command.

PXM1E\_SJ.1.28.VISM8.a > **cnferl** <*DB\_loss*>

Replace *<DB\_loss>* with one of the following values:

- $1 = 0$  dB
- $2 = -3$  dB
- $3 = -6$  dB (Default)
- $4 = -10$  dB
- <span id="page-189-1"></span>**Step 5** To specify the fax/modem upspeed connection admission control (CAC) failure and carrier loss policies for a channel, enter the **cnfconvbdpol** command.

PXM1E\_SJ.1.28.VISM8.a > **cnfconvbdpol** <*LCN*> <*CarrierLossPol*> <*CACRejPol*>

Replace the above arguments with the values listed in [Table 6-31](#page-189-1) for the **cnfconvbdpol** command.

| <b>Parameter</b>      | <b>Description</b>                                                |  |
|-----------------------|-------------------------------------------------------------------|--|
| <b>LCN</b>            | Logical channel number (LCN) of the connection. Range is 131–510. |  |
| <i>CarrierLossPol</i> | Carrier loss policy. Values are                                   |  |
|                       | $\bullet$ 1 = Revert to the previous codec                        |  |
|                       | $2$ = Maintain the upspeed codec                                  |  |
|                       | $3 =$ Unspecified (Default)                                       |  |
| CACRejPol             | CAC rejection policy. Values are                                  |  |
|                       | $1 =$ Delete the connection                                       |  |
|                       | $2$ = Maintain the connection                                     |  |
|                       | $3 =$ Unspecified (Default)                                       |  |

*Table 6-31 Parameters for cnfconvbdpol Command*

You have completed enabling and configuring ECAN on your lines. Proceed to the ["Configuring Jitter"](#page-189-0)  [section on page 6-42.](#page-189-0)

## <span id="page-189-0"></span>**Configuring Jitter**

You can dejitter the voice payload to improve the quality of the egress voice stream.

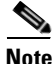

**Note** If your application uses the AAL2 trunking operation mode, you cannot change the jitter parameters while the CIDs are active.

Complete the following steps to specify and configure jitter mode:

<span id="page-190-3"></span><span id="page-190-1"></span>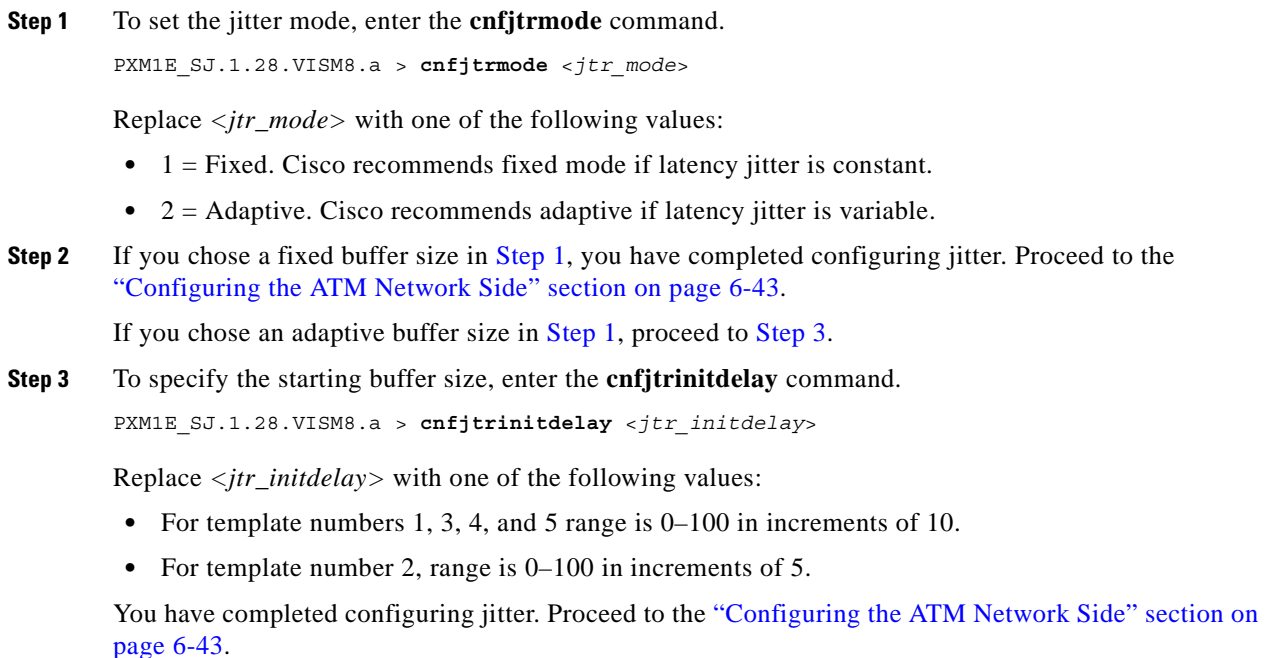

## <span id="page-190-0"></span>**Configuring PNNI for AAL1/AAL2 SVCs**

Use the **cnfpncon** command to configure Private Network-to-Network Interface (PNNI) priority routing for AAL1/AAL2 switched virtual circuits (SVCs). See [Chapter 7, "CLI Commands,"](#page-242-0) for more information on using the **cnfpncon** command.

# <span id="page-190-2"></span>**Configuring the ATM Network Side**

Configuring the ATM network side consists of setting up ATM PVCs across the network and providing the mechanism by which calls are routed over the correct PVC. The PVC configuration depends on the VISM operating mode you require for your application.

- The Voice over IP switching operating mode requires you to set up an AAL5 PVC between the VISM card and the PXM card, and then to an edge router. A single PVC is set up (a secondary PVC may also be set up for redundancy). The PVC is used for bearer voice traffic and gateway protocol communication between VISM and the call agent. The router extracts the IP frames from the ATM cells and routes the frames accordingly.
- The AAL2 trunking operating mode requires you to set up as many as 64 AAL2 PVCs connected to each remote location supported by the network. The PVCs carry voice traffic and optional CAS signaling.

Each PVC is set up as three segments consisting of two local segments and one network segment. The local segments are set up between the two VISM cards (one at the end of the PVC) and their respective PXM cards. The network segment is set up between the two PXM cards across the network. Refer to the Cisco MGX 8250 and Cisco MGX 8230 Installation and Configuration guides for more information.

Ш

In AAL2 trunking operating mode, you must bind endpoints to specific DS0s using the **addendpoint(s)** commands. You must also create CIDs (connection identifiers) for each PVC that binds the endpoints to the CID and a PVC. This ensures that calls arriving at a specific DS0 are automatically routed to the preconfigured CID and PVC over nailed-down trunks. There is no switched or call agent involvement.

The switched AAL2 PVC operating mode requires you to set up as many as 64 AAL2 PVCs connected to each remote location supported by the network. The PVCs carry voice traffic across the ATM network.

Each PVC is set up as three segments consisting of two local segments and one network segment. The local segments are set up between the two VISM cards (one at the end of the PVC) and their respective PXM cards. The network segment is set up between the two PXM cards across the network. Refer to the Cisco MGX 8850 Release 1 installation and configuration guides for more information.

In switched AAL2 PVC operating mode, you must bind endpoints to specific DS0s using the **addendpoint(s)** commands. You must also create VCCIs (virtual circuit connection identifiers), which identify each PVC and associate each PVC with a specific remote ATM address. At call setup time, the call agent informs VISM which VCCI to use for the call and instructs VISM to set up a CID for transport across the VCCI. This ensures that the binding of a DS0 to a CID and PVC is dynamic by using of the called address.

This section contains the following topics:

- **1.** [Configuring PVC Connections for All Operating Modes, page 6-44](#page-191-1)
- **2.** [Configuring VoIP Switching/Trunking Operating Mode Parameters, page 6-48](#page-195-0)
- **3.** [Configuring AAL2 Trunking Operating Mode Parameters, page 6-50](#page-197-0)
- **4.** [Configuring Switched AAL2 PVC Operating Mode Parameters, page 6-55](#page-202-0)

## <span id="page-191-2"></span><span id="page-191-1"></span>**Configuring PVC Connections for All Operating Modes**

Complete the following steps to configure PVC connections for all operating modes:

**Step 1** To add an ATM PVC between the VISM card and the MGX 8000 Series platform PXM card, enter the **addcon** command.

PXM1E\_SJ.1.28.VISM8.a > **addcon** <*localVCI*> <*preference*> <pvcType> <*application*> <*PCR*> <*mastership*> |<*remoteConnId*> <*serviceType*> [<*scr*> <*mbs*>]|

Replace the above arguments with the values listed in [Table 6-32](#page-191-0) for the **addcon** command.

| <b>Parameter</b> | <b>Description</b>                                                                                                    |  |
|------------------|----------------------------------------------------------------------------------------------------|--|
| localVCI         | Local virtual channel identifier (VCI) to be used for the connection.<br>Range is 131–510. The value you enter for this argument is also used<br>as the LCN. |  |
| preference       | Preference level of the local VCI.                                                                                                    |  |
|                  | • $1 = Primary$                                                                                                    |  |
|                  | • $2 =$ Secondary                                                                                                    |  |

<span id="page-191-0"></span>*Table 6-32 Parameters for addcon Command*

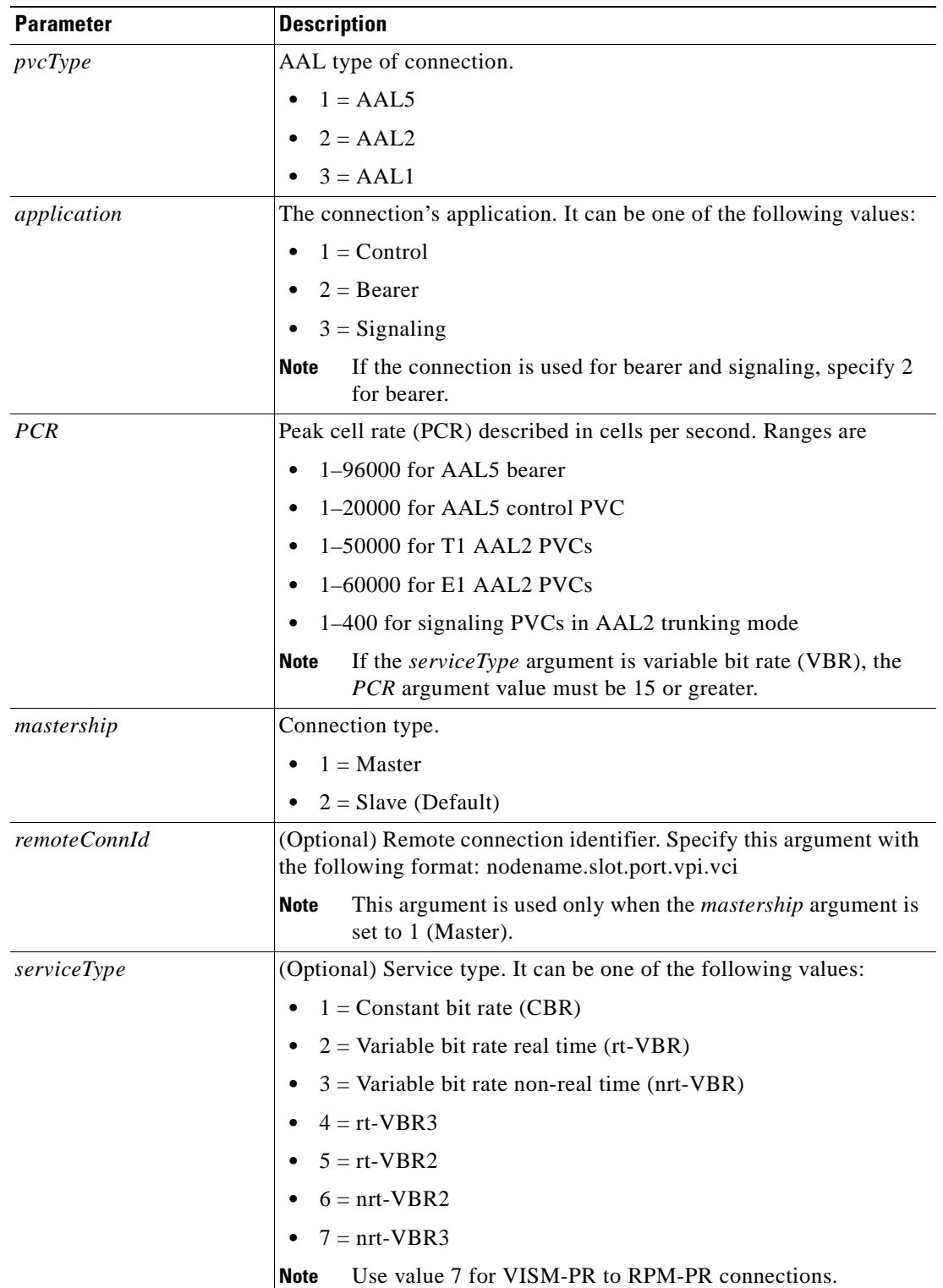

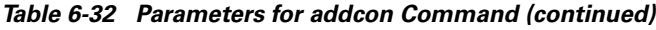

 $\blacksquare$ 

| <b>Parameter</b> | <b>Description</b>                                                                                                    |
|------------------|----------------------------------------------------------------------------------------------------|
| scr              | (Optional) Sustainable cell rate (SCR) defined in cells per second.<br>Range is from 15 to the value you configured for the PCR argument<br>value.                                                |
|                  | <b>Note</b><br>This argument value is required if the <i>serviccType</i> argument<br>value is in the range $2-7$ .                                                                                |
| mbs              | (Optional) Maximum burst size (MBS)—maximum number of cells<br>transmitted at the peak cell rate. Range is from 1 cell to 10 times the<br>value you configured for the <i>scr</i> argument value. |
|                  | This argument value is required if the <i>serviceType</i> argument<br><b>Note</b><br>value is in the range $2-7$ .                                                                                |

*Table 6-32 Parameters for addcon Command (continued)*

<span id="page-193-0"></span>**Step 2** If you need to refine the configuration parameters of the connection added in [Step 1](#page-191-2) and identify the connection by the logical channel number, enter the **cnfcon** command.

PXM1E\_SJ.1.28.VISM8.a > **cnfcon** <*LCN*> <*PCR*> <*service\_type*> |<*SCR\_ingress*> <*MBS\_ingress*>|

Replace the above arguments with the values listed in [Table 6-33](#page-193-0) for the **cnfcon** command.

| <b>Parameter</b> | <b>Description</b>                                                                                                    |
|------------------|----------------------------------------------------------------------------------------------------|
| <i>LCN</i>       | Type the value you entered for the <i>localVCI</i> argument in Step 1.                                                                         |
| <b>PCR</b>       | Peak cell rate (PCR) described in cells per second.                                                                                            |
|                  | The <i>PCR</i> argument value cannot be changed if the calls or<br><b>Note</b><br>connections for signaling and control are active.            |
|                  | Ranges are                                                                                                    |
|                  | $1-400$ = Signaling PVCs in AAL2 trunking mode                                                                                                 |
|                  | $1-20000 = AAL5$ control PVC                                                                                                    |
|                  | $1-50000 = T1$ AAL2 bearer PVCs                                                                                                    |
|                  | $1-60000 = E1$ AAL2 bearer PVCs                                                                                                    |
|                  | $1-96000 = AAL5$ bearer PVC                                                                                                    |
|                  | If the <i>service_type</i> argument value is a variable bit rate<br><b>Note</b><br>(VBR), the <i>PCR</i> argument value must be 15 or greater. |

*Table 6-33 Parameters for cnfcon Command*

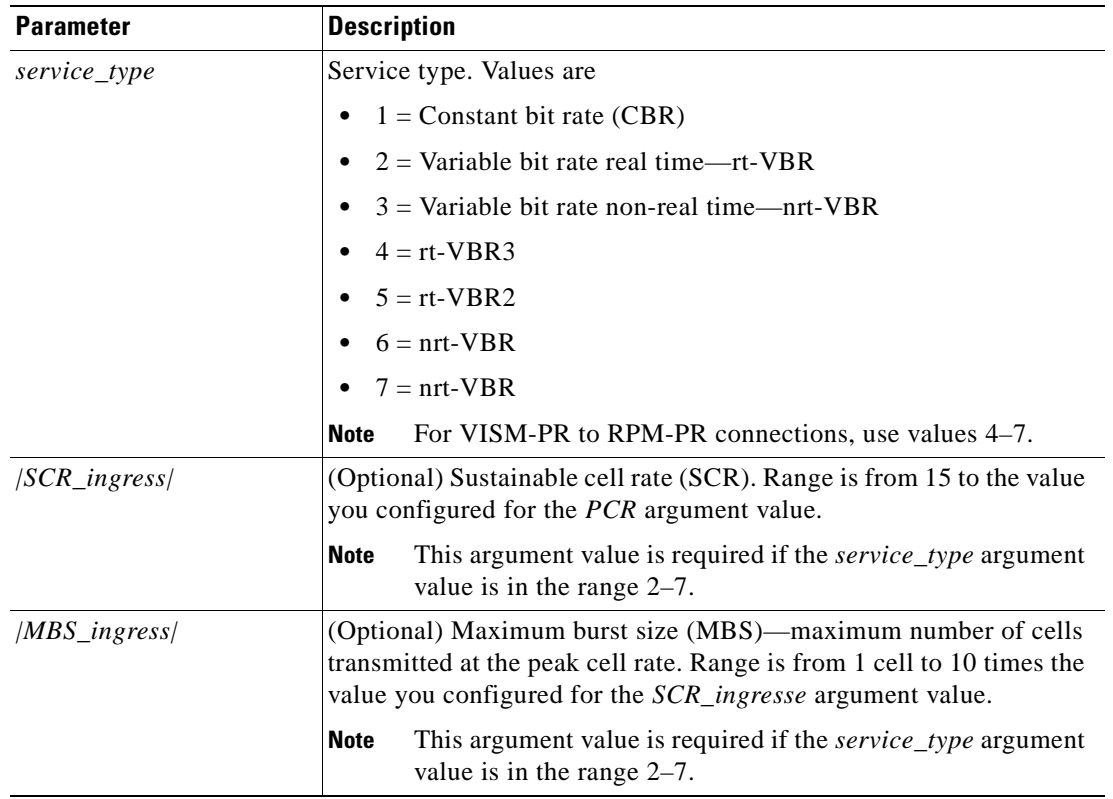

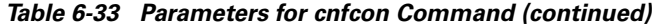

**Step 3** To set a loopback on a VISM/VISM-PR PVC with the loopback in the direction of cellbus, enter the **addconloop** command.

PXM1E\_SJ.1.28.VISM8.a > **addconloop** <*LCN*>

Replace <LCN> with a value in the range 131–510.

**Note** You can use the **delconloop** command to remove a loopback on a VISM PVC.

You have completed configuring PVC connections. Proceed to one of the following sections, as appropriate:

- **•** [Configuring VoIP Switching/Trunking Operating Mode Parameters, page 6-48.](#page-195-0)
- **•** [Configuring AAL2 Trunking Operating Mode Parameters, page 6-50](#page-197-0).
- **•** [Configuring Switched AAL2 PVC Operating Mode Parameters, page 6-55](#page-202-0).

Г

## <span id="page-195-0"></span>**Configuring VoIP Switching/Trunking Operating Mode Parameters**

Complete the following steps to configure VoIP switching operating mode parameters:

<span id="page-195-1"></span>**Step 1** To configure primary and secondary PVCs to provide protection in the event of a PVC failure, enter the **cnfconprotect** command.

PXM1E\_SJ.1.28.VISM8.a > **cnfconprotect** <*LCN*> <*protection*> <*lock\_state*> <*fallback\_LCN*>

Replace the above arguments with the values listed in [Table 6-34](#page-195-1) for the **cnfconprotect** command.

| <b>Parameter</b> | <b>Description</b>                                                                        |
|------------------|-------------------------------------------------------------------------------------------|
| <b>LCN</b>       | Primary logical channel number of the connection (PVC). Range is<br>$131 - 510.$          |
| protection       | Value to enable or disable PVC protection.                                                |
|                  | $1 =$ Protected                                                                           |
|                  | • $2 =$ Unprotected                                                                       |
| lock state       | PVC lock state. Values are                                                                |
|                  | $1 =$ Unlock                                                                              |
|                  | $2 =$ Lock                                                                                |
| fallback_LCN     | Secondary (fallback) logical channel number of the connection<br>(PVC). Range is 131–510. |

*Table 6-34 Parameters for cnfconprotect Command*

**Step 2** To configure the type of service for both control and bearer IP packets, enter the **cnfdeftos** command.

**Note** If you do not execute the **cnfdeftos** command, card level default values are used.

PXM1E\_SJ.1.28.VISM8.a > **cnfdeftos** <*control\_precedence*> <*control\_tos*> |<*bearer\_precedence*> <*bearer\_tos*>|

Replace the above arguments with the values listed in [Table 6-35](#page-195-2) for the **cnfdeftos** command.

<span id="page-195-2"></span>*Table 6-35 Parameters for cnfdeftos Command*

| <b>Parameter</b>   | <b>Description</b>                                               |
|--------------------|------------------------------------------------------------------|
| control_precedence | Control precedence. Range is 0–7 (both inclusive). Default is 3. |
| control_tos        | Type of service for control packets. Values are                  |
|                    | $\bullet$ 0 = Default                                            |
|                    | $\bullet$ 1                                                      |
|                    | $\bullet$ 2                                                      |
|                    | $\overline{4}$<br>$\bullet$                                      |
|                    | 8<br>$\bullet$                                                   |

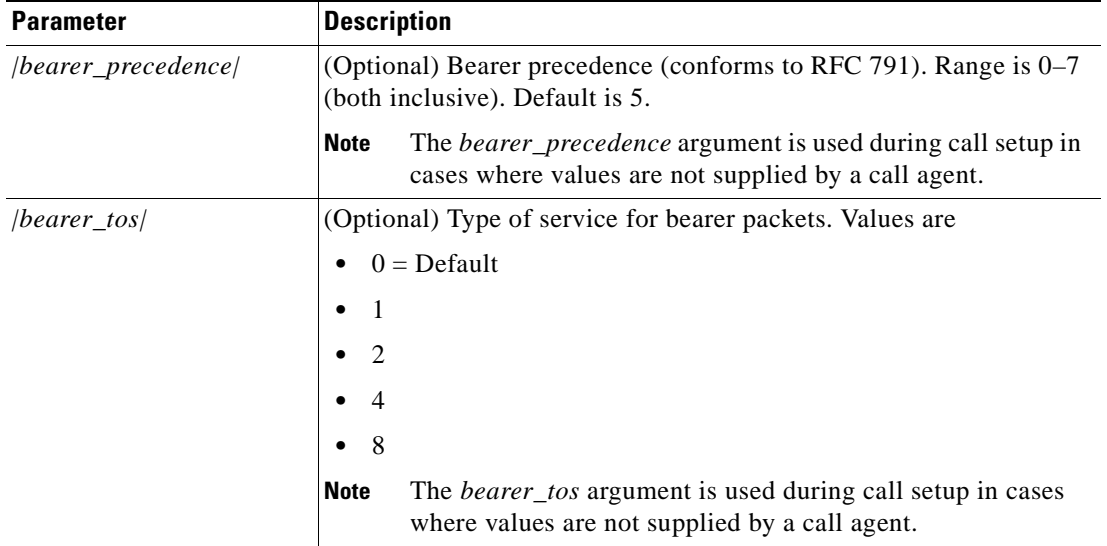

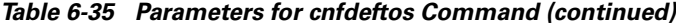

**Step 3** To configure the VoIP transportation characteristics across the network, enter the **cnfvoiptransparams**  command.

PXM1E\_SJ.1.28.VISM8.a > **cnfvoiptransparams** <*DtmfRelay*> <*CasBits*> |<*EventNego*> <*EventNegoPolicy*> <*SIDPayloadType*>|

Replace the above arguments with the values listed in [Table 6-36](#page-196-0) for the **cnfvoiptransparams**  command.

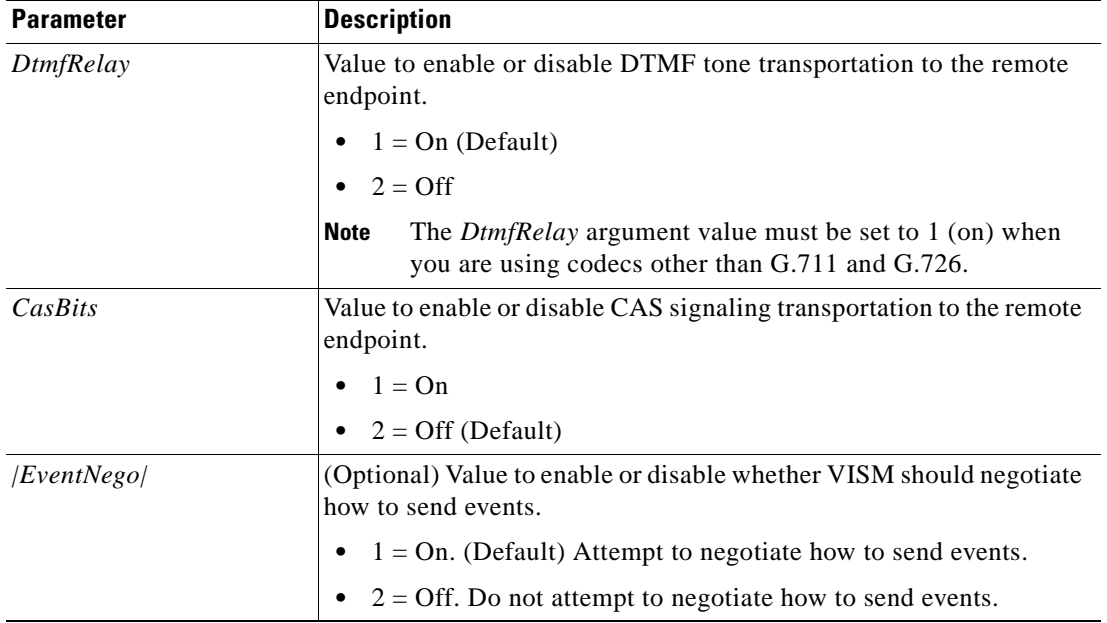

<span id="page-196-0"></span>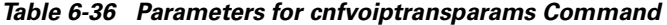

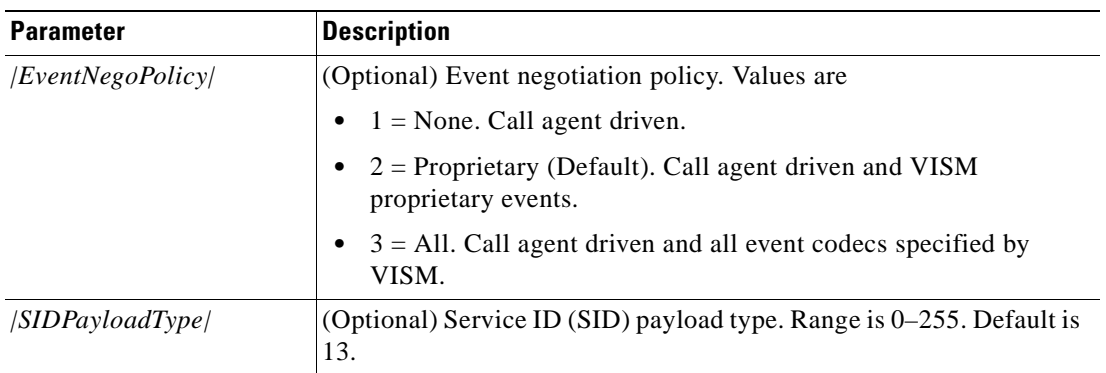

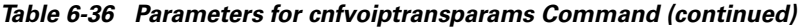

You have completed configuring the VoIP switching operating mode parameters. Proceed to the ["Configuring the Call Agent Interface" section on page 6-63](#page-210-0).

## <span id="page-197-0"></span>**Configuring AAL2 Trunking Operating Mode Parameters**

Complete the following steps to configure AAL2 trunking operating mode parameters:

**Step 1** To add a channel identifier (CID) to an AAL2 PVC, enter the **addcid** command.

PXM1E\_SJ.1.28.VISM8.a > **addcid** <*endpt\_num*> <*LCN*> <*cid\_num*> <*codec\_type*> <*profile\_type*> <*profile\_number*> <*voice\_activity\_detection*> <*vad\_init\_timer*> <*echo\_cancellation*> <*triple\_redundancy\_protection*> <*cas\_signaling\_transport*> <*dtmf\_tone\_transport\_as\_AAL2*> <*ICS\_enable*> <*pktPeriod*>

Replace the above arguments with the values listed in [Table 6-37](#page-198-0) for the **addcid** command.

| <b>Parameter</b> | <b>Description</b>                                                         |
|------------------|----------------------------------------------------------------------------|
| $endpt\_num$     | Endpoint number which is to be related to the LCN/CID pair being<br>added. |
|                  | For template number 1:                                                     |
|                  | - For VISM, from 1 to 145                                                  |
|                  | - For VISM-PR T1, from 1 to 192                                            |
|                  | - For VISM-PR E1, from 1 to 248                                            |
|                  | For template number 2:                                                     |
|                  | - For VISM T1, from 1 to 192                                               |
|                  | - For VISM E1, from 1 to 248                                               |
|                  | For template number 3:                                                     |
|                  | - For VISM, from 1 to 120                                                  |
|                  | - For VISM-PR T1, from 1 to 192                                            |
|                  | - For VISM-PR E1, from 1 to 248                                            |
|                  | For template number 4:                                                     |
|                  | - For VISM, from 1 to 64                                                   |
|                  | - For VISM-PR, from 1 to 144                                               |
|                  | For template number 5:                                                     |
|                  | For VISM-PR T1, from 1 to 192                                              |
|                  | For VISM-PR E1, from 1 to 248                                              |
| <b>LCN</b>       | Logical channel number (LCN) of the LCN/CID pair. Range is<br>$131 - 510.$ |
| cid num          | Channel identification number of the LCN/CID pair. Range is 8-255.         |

<span id="page-198-0"></span>*Table 6-37 Parameters for addcid Command*

| <b>Parameter</b>   | <b>Description</b>                                                                                       |
|--------------------|----------------------------------------------------------------------------------------------------|
| codec_type         | Type of coding/decoding to be performed on the data stream.                                              |
|                    | $1 = G.711u$<br>٠                                                                                        |
|                    | $2 = G.711a$                                                                                             |
|                    | $3 = G.726 - 32k$                                                                                        |
|                    | $4 = G.729a$                                                                                             |
|                    | $5 = G.729ab$                                                                                            |
|                    | $6 =$ Clear channel (VAD must be off)                                                                    |
|                    | $7 = G.726 - 16k$                                                                                        |
|                    | $8 = G.726 - 24k$                                                                                        |
|                    | $9 = G.726 - 40k$                                                                                        |
|                    | $11 = G.723.1-H$                                                                                         |
|                    | $12 = G.723.1a-H$                                                                                        |
|                    | $13 = G.723.1 - L$<br>٠                                                                                  |
|                    | $14 = G.723.1a-L$                                                                                        |
|                    | $15 =$ Lossless (VAD must be off when codec is Lossless)                                                 |
| /profile_type/     | (Optional) Profile type to be used for the CID.                                                          |
|                    | $1 =$ International Telecommunication Union (ITU) I.366.2                                                |
|                    | $3 =$ Custom                                                                                             |
|                    | If profile_type and profile_number argument values are both<br><b>Note</b><br>1, you cannot turn VAD on. |
| $ profile_number $ | (Optional) Number of the profile.                                                                        |
|                    | $1 = ITU$ profile<br>٠                                                                                   |
|                    | $2 = ITU$ profile<br>٠                                                                                   |
|                    | $3 = ITU$ profile                                                                                        |
|                    | $7 = ITU$ profile                                                                                        |
|                    | $8 = ITU$ profile                                                                                        |
|                    | $12 = ITU$ profile<br>٠                                                                                  |
|                    | $100 =$ Custom profile<br>٠                                                                              |
|                    | $101$ = Custom profile<br>٠                                                                              |
|                    | $110$ = Custom profile<br>٠                                                                              |
|                    | $200 =$ Custom profile<br>٠                                                                              |
|                    | $201$ = Custom profile<br>٠                                                                              |
|                    | $210$ = Custom profile                                                                                   |

*Table 6-37 Parameters for addcid Command (continued)*

| <b>Parameter</b>                               | <b>Description</b>                                                                                                    |
|------------------------------------------------|----------------------------------------------------------------------------------------------------|
| /voice_activity_detection/                     | (Optional) Value to enable or disable voice activity detection (VAD).                                                                                                    |
|                                                | $1 = On$                                                                                                    |
|                                                | $2 = \text{Off}$ (Default)                                                                                                    |
|                                                | <b>Note</b><br>If profile_type and profile_number argument values are both<br>1, you cannot turn VAD on.                                                                  |
| $ vad_init_timer $                             | (Optional) VAD initial (holdover) timer. Range is 250–65535 ms.<br>Default is 250 ms.                                                                                     |
| $ echo\_cancellation $                         | (Optional) Value to enable or disable echo cancellation (ECAN).                                                                                                    |
|                                                | $1 = On (Default)$<br>$\bullet$                                                                                                    |
|                                                | $2 = \text{Off}$                                                                                                    |
| $ triple\_redundancy\_$<br><i>protection</i> / | (Optional) Value to enable or disable triple redundancy protection for<br>type 3 packets.                                                                                 |
|                                                | $1 = On$                                                                                                    |
|                                                | $2 = \text{Off}$                                                                                                    |
|                                                | If you select 1 for this argument value, either the<br><b>Note</b><br>cas_signaling_transport or dtmf_tone_transport_as_AAL2<br>argument value must be set to 1 (on).     |
| cas_signaling_transport                        | (Optional) Value to enable or disable channel associated signaling<br>(CAS) transport as AAL2 type3 packets.                                                              |
|                                                | $1 = On (Default)$                                                                                                    |
|                                                | $2 = \text{Off}$                                                                                                    |
|                                                | This parameter does not affect any inbound signaling.                                                                                                    |
| $\mu$ dtmf_tone_transport_as_<br>AAL2/         | (Optional) Value to enable or disable DTMF tone transport as AAL2<br>type 3 packets. It can be one of the following values:                                               |
|                                                | $1 = On (Default)$                                                                                                    |
|                                                | $2 = \text{Off}$                                                                                                    |
|                                                | The <i>dtmf_tone_transport_as_AAL2</i> argument value must be<br>Note<br>set to 1 (on) when the <i>codec_type</i> is configured for codecs<br>other than G.711 and G.726. |

*Table 6-37 Parameters for addcid Command (continued)*

 $\mathcal{L}_{\mathcal{A}}$ 

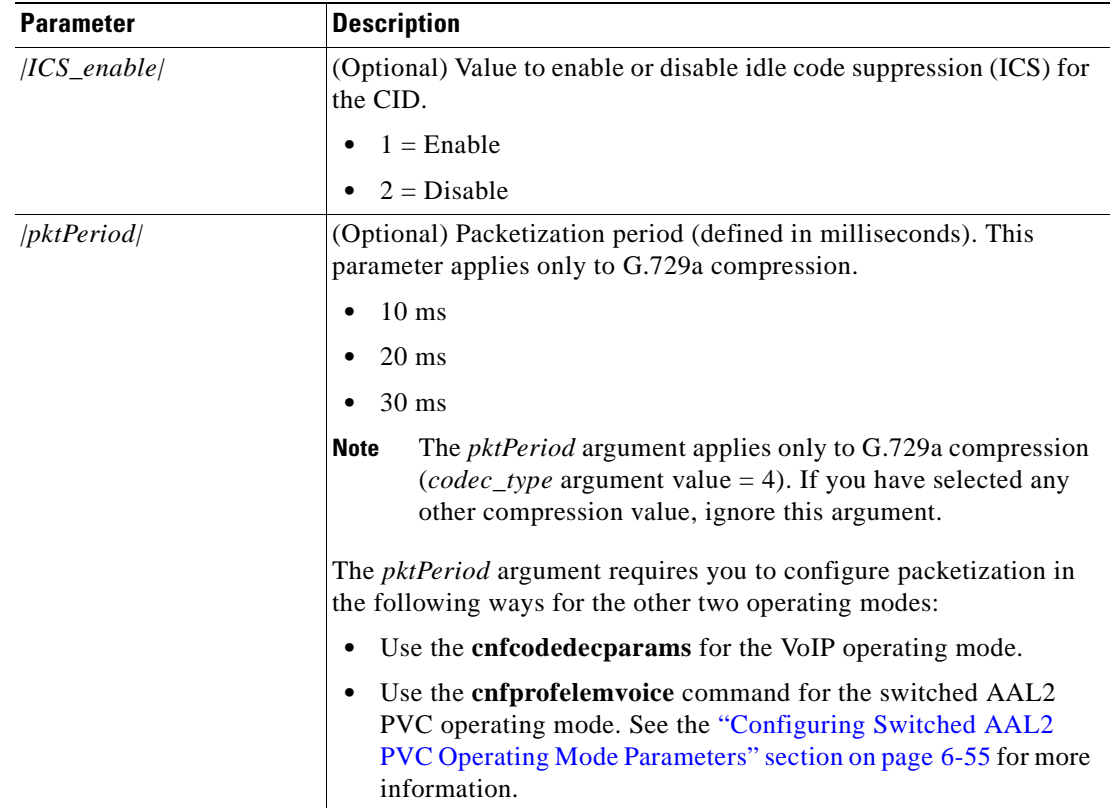

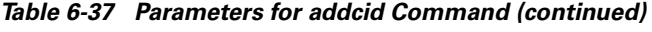

The CID is a mechanism within AAL2 that allows multiple calls to be transported across a single AAL2 PVC. The **addcid** command binds an endpoint to a logical channel (PVC).

**Step 2** To enable or disable subcell multiplexing, enter the **cnfaal2subcellmuxing** command. PXM1E\_SJ.1.28.VISM8.a > **cnfaal2subcellmuxing** <*muxing status*>

Replace <*muxing status*> with one of the following values:

- $\bullet$  1 = On
- $2 = \text{Off}$

You have completed configuring the AAL2 trunking operating mode parameters.

## <span id="page-202-0"></span>**Configuring Switched AAL2 PVC Operating Mode Parameters**

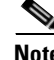

**Note** The switched AAL2 PVC operating mode is not supported in VISM Release 3.2.

You must complete the following tasks to configure the switched AAL2 PVC operating mode parameters:

- **1.** Configure a virtual circuit connection identifier (VCCI).
- **2.** Modify the AAL2 PVC profile table.

**Note** Modifying the AAL2 PVC profile table is not mandatory.

**3.** Configure AAL2 PVC parameters.

#### <span id="page-202-2"></span>**Configuring a Virtual Circuit Connection Identifier**

Complete the following steps to configure a VCCI for the switched AAL2 PVC operating mode:

<span id="page-202-1"></span>**Step 1** To create a new VCCI with an associated logical channel number and a remote ATM address, enter the **cnfconvcci** command.

PXM1E\_SJ.1.28.VISM8.a > **cnfconvcci** <*lcn*> <*vcci*> <*farend\_addr\_type*> |<*farend\_addr*>|

Replace the above arguments with the values listed in [Table 6-38](#page-202-1) for the **cnfconvcci** command.

*Table 6-38 Parameters for cnfconvcci Command*

| <b>Parameter</b> | Description                                                 |
|------------------|-------------------------------------------------------------|
| lcn              | Logical channel number of the connection. Range is 131–510. |
| vcci             | VCCI number. Range is 0–65535.                              |

 $\mathbf{r}$ 

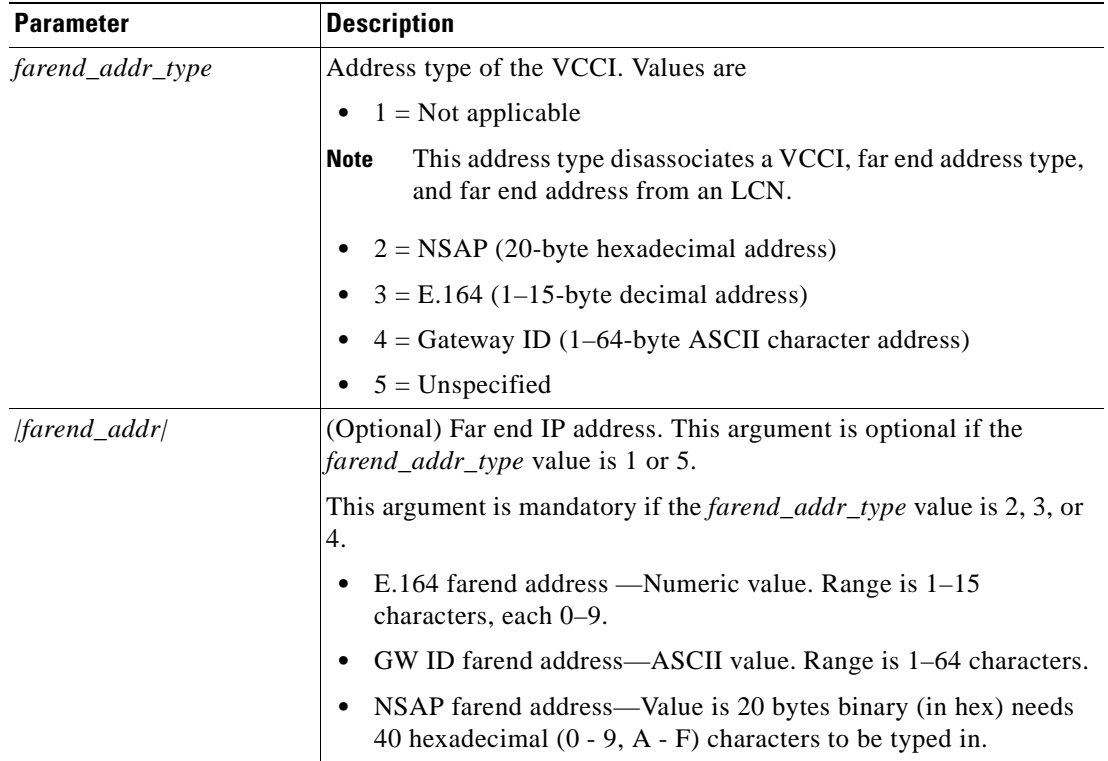

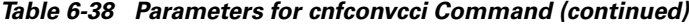

**Step 2** Repeat [Step 1,](#page-202-2) as needed, to configure VCCIs on other LCNs.

You have completed configuring VCCIs for the switched AAL2 PVC operating mode. Proceed to the ["Modifying the AAL2 Operating Mode Profile Table" section on page 6-56.](#page-203-0)

#### <span id="page-203-0"></span>**Modifying the AAL2 Operating Mode Profile Table**

A profile table is associated with each AAL2 operating mode. This profile table specifies the encoding format, which tells the card how to interpret the packets.

You can use the **dspaal2profile** command to see the values for a profile type. [Example 6-1](#page-203-1) shows the default values for ITU profile type 1.

#### <span id="page-203-1"></span>*Example 6-1 Default Values for ITU Profile 1*

nodename.1.28.VISM8.a > **dspaal2profile 1 1**

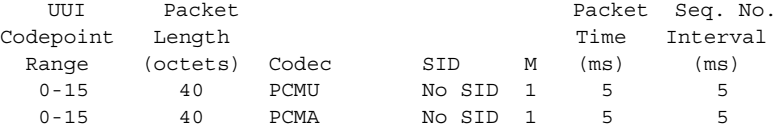

[Table 6-39](#page-204-1) describes the fields shown in the display.

| <b>Field</b>               | <b>Description</b>                                                                                 |
|----------------------------|----------------------------------------------------------------------------------------------------|
| <b>UUI</b> Codepoint Range | User-to-user indication.                                                                           |
| Packet Length (octets)     | Packet length for the encoding format.                                                             |
| Codec                      | Type of codec.                                                                                     |
| <b>SID</b>                 | Silence insertion descriptor.                                                                      |
| M                          | Multiple of the service data unit (SDU) for the<br>profile. The SDU is the smallest packet length. |
| Packet Time (ms)           | Voice packetization period.                                                                        |
| Seq. No. Interval (ms)     | Sequence number interval.                                                                          |

<span id="page-204-1"></span>*Table 6-39 dspaal2profile Field Descriptions*

VISM/VISM-PR creates the profile table with the defaults that are listed in [Table 6-40](#page-204-0). This table is a summary of the output from the **dspaal2profile** command.

<span id="page-204-0"></span>*Table 6-40 AAL2 Operating Mode Profiles*

| <b>Profile</b><br><b>Type</b> | Profile<br><b>Number</b> | <b>UUI</b><br><b>Codepoint</b><br>Range | Packet<br>Length | Voice codec   | <b>VAD</b>  | M              | <b>Voice</b><br><b>Packet</b><br><b>Period</b> | <b>Sequence</b><br><b>Number</b><br><b>Interval</b> | <b>Voice Band</b><br><b>Data Codec</b> | <b>Voice Band</b><br><b>Data Packet</b><br><b>Period</b> |
|-------------------------------|--------------------------|-----------------------------------------|------------------|---------------|-------------|----------------|------------------------------------------------|-----------------------------------------------------|----------------------------------------|----------------------------------------------------------|
| <b>ITU</b>                    | 1                        | $0 - 15$                                | 40               | G.711u        | Off         | $\mathbf{1}$   | 5                                              | 5                                                   | G.711u                                 | 5                                                        |
| <b>ITU</b>                    | $\overline{c}$           | $0 - 15$                                | 40               | G.711u        | <b>SIDG</b> |                | 5                                              | 5                                                   | G.711u                                 | 5                                                        |
| <b>ITU</b>                    | 3                        | $0 - 15$                                | 40               | G.711u        | <b>SIDG</b> | 1              | 5                                              | 5                                                   | G.711u                                 | 5                                                        |
|                               |                          | $0 - 15$                                | 10               | $G.726 - 16k$ |             |                | 5                                              | 5                                                   |                                        |                                                          |
|                               |                          | $0 - 15$                                | 15               | $G.726 - 24k$ |             |                | 5                                              | 5                                                   |                                        |                                                          |
|                               |                          | $0 - 15$                                | 20               | $G.726 - 32k$ |             |                | 5                                              | 5                                                   |                                        |                                                          |
|                               |                          | $0 - 15$                                | 25               | $G.726 - 40k$ |             |                | 5                                              | 5                                                   |                                        |                                                          |
| <b>ITU</b>                    | $\overline{7}$           | $0 - 15$                                | 40               | G.711u        | <b>SIDG</b> | $\mathbf{1}$   | 5                                              | 5                                                   | G.711u                                 | 5                                                        |
|                               |                          | $0 - 15$                                | 10               | G.729a        | Off         | 1              | 10                                             | 5                                                   |                                        |                                                          |
|                               |                          | $0 - 15$                                | 10               | G.729ab       | SID729      |                | 10                                             | 5                                                   |                                        |                                                          |
| <b>ITU</b>                    | 8                        | $0 - 15$                                | 40               | G.711u        | Off         | 1              | 5                                              | 5                                                   | G.711u                                 | 5                                                        |
|                               |                          | $0 - 15$                                | 20               | $G.726 - 32k$ | Off         | 1              | 5                                              | 5                                                   |                                        |                                                          |
|                               |                          | $0 - 15$                                | 10               | G.729a        | Off         |                | 10                                             | 5                                                   |                                        |                                                          |
|                               |                          | $0 - 15$                                | 10               | G.729ab       | SID729      | 1              | 10                                             | 5                                                   |                                        |                                                          |
| <b>ITU</b>                    | 12                       | $0 - 15$                                | 24               | $G.723.1-H$   | Off         | 1              | 30                                             | 5                                                   | G.711u                                 | 5                                                        |
|                               |                          | $0 - 15$                                | 24               | G.723.1a-H    | SID723      |                | 30                                             | 5                                                   |                                        |                                                          |
|                               |                          | $0 - 15$                                | 20               | $G.723.1-L$   | Off         | 1              | 30                                             | 5                                                   |                                        |                                                          |
|                               |                          | $0 - 15$                                | 20               | G.723.1a-L    | SID723      | 1              | 30                                             | 5                                                   |                                        |                                                          |
| Custom                        | 100                      | $0 - 7$                                 | 40               | G.711u        | <b>SIDG</b> | 1              | 5                                              | 5                                                   | G.711u                                 | 5                                                        |
|                               |                          | $8 - 15$                                | 40               | G.726-32      | <b>SIDG</b> | $\overline{2}$ | 10                                             | 5                                                   |                                        |                                                          |

**Cisco Voice Interworking Services (VISM) Configuration Guide and Command Reference**

| <b>Profile</b><br><b>Type</b> | <b>Profile</b><br><b>Number</b> | <b>UUI</b><br><b>Codepoint</b><br>Range | <b>Packet</b><br>Length | <b>Voice codec</b> | <b>VAD</b>  | M        | <b>Voice</b><br><b>Packet</b><br><b>Period</b> | <b>Sequence</b><br><b>Number</b><br><b>Interval</b> | <b>Voice Band</b><br><b>Data Codec</b> | <b>Voice Band</b><br><b>Data Packet</b><br>Period |
|-------------------------------|---------------------------------|-----------------------------------------|-------------------------|--------------------|-------------|----------|------------------------------------------------|-----------------------------------------------------|----------------------------------------|---------------------------------------------------|
| Custom                        | 101                             | $0 - 7$                                 | 40                      | G.711u             | Off         |          | 5                                              | 5                                                   | G.711u                                 | 5                                                 |
|                               |                                 | $8 - 15$                                | 40                      | G.726-32           | Off         | 2        | 10                                             | 5                                                   |                                        |                                                   |
|                               |                                 | $8 - 15$                                | 10                      | G.729a             | Off         |          | 10                                             | 5                                                   |                                        |                                                   |
|                               |                                 | $8 - 15$                                | 10                      | G.729ab            | SID729      | $\bf{l}$ | 10                                             | 5                                                   |                                        |                                                   |
| Custom                        | 110                             | $0 - 7$                                 | 40                      | G.711u             | <b>SIDG</b> | 1        | 5                                              | 5                                                   | G.711u                                 | 5                                                 |
|                               |                                 | $8 - 15$                                | 40                      | G.726-32           | <b>SIDG</b> | 2        | 10                                             | 5                                                   |                                        |                                                   |
|                               |                                 | $8 - 15$                                | 30                      | G.729a             | Off         | 3        | 30                                             | 5                                                   |                                        |                                                   |
|                               |                                 | $8 - 15$                                | 30                      | G.729ab            | SID729      | 3        | 30                                             | 5                                                   |                                        |                                                   |
| Custom                        | 200                             | $0 - 15$                                | 40                      | Clear<br>channel   | Off         | 40       | 5                                              | 5                                                   | G.711u                                 | 5                                                 |
| Custom                        | 201                             | $0 - 15$                                | 40                      | Lossless           | Off         | 40       | 5                                              | 5                                                   | G.711u                                 | 5                                                 |
| Custom                        | 210                             | $0 - 7$                                 | 40                      | G.711u             | Off         |          | 5                                              | 5                                                   | G.711u                                 | 5                                                 |
|                               |                                 | $8 - 15$                                | 40                      | G.726-32           | Off         | 2        | 10                                             | 5                                                   |                                        |                                                   |
|                               |                                 | $8 - 15$                                | 20                      | G.729a             | Off         | 2        | 20                                             | 5                                                   |                                        |                                                   |
|                               |                                 | $8 - 15$                                | 20                      | G.729ab            | SID729      | 2        | 20                                             | 5                                                   |                                        |                                                   |

*Table 6-40 AAL2 Operating Mode Profiles (continued)*

Complete the following steps to assign a profile preference and to modify the packet period and SID values of the profile table, as necessary.

**Note** Modifying the AAL2 profile table is not mandatory. Proceed to the ["Configuring AAL2 PVC](#page-210-1)  [Parameters" section on page 6-63](#page-210-1) if the values shown in [Table 6-40](#page-204-0) are correct for your application and configuration requirements.

**Step 1** To specify the preference for a given profile during call setup profile negotiation, enter the **cnfprofparams** command.

PXM1E\_SJ.1.28.VISM8.a > **cnfprofparams** <*profileType*> <*profileNumber*> <*profilePreference*>

Replace the above arguments with the values listed in [Table 6-41](#page-206-0) for the **cnfprofparams** command.

<span id="page-206-0"></span>

| <b>Parameter</b>  | <b>Description</b>                                                                    |
|-------------------|---------------------------------------------------------------------------------------|
| profileType       | Profile type to be used for the CID.                                                  |
|                   | $1 = International Telecommunication Union (ITU) I.366.2$                             |
|                   | $3 =$ Custom<br>$\bullet$                                                             |
| profileNumber     | Number of the profile.                                                                |
|                   | $1 = ITU$ profile                                                                     |
|                   | $2 = ITU$ profile                                                                     |
|                   | $3 = ITU$ profile                                                                     |
|                   | $7 = ITU$ profile                                                                     |
|                   | $8 = ITU$ profile                                                                     |
|                   | $12 = ITU$ profile                                                                    |
|                   | $100 =$ Custom profile                                                                |
|                   | $101$ = Custom profile                                                                |
|                   | $110$ = Custom profile                                                                |
|                   | $200 =$ Custom profile                                                                |
|                   | $201$ = Custom profile                                                                |
|                   | $210$ = Custom profile                                                                |
| profilePreference | Profile preference. It can be one of the following values:                            |
|                   | $0 = No$ preference; exclude the profile from xGCP profile<br>negotiation             |
|                   | $1-11$ where 1 is the highest preference (default) and 11 is the<br>lowest preference |

*Table 6-41 Parameters for cnfprofparams Command*

**Step 2** To configure the voice profile element for a specified profile, enter the **cnfprofelemvoice** command.

PXM1E\_SJ.1.28.VISM8.a > **cnfprofelemvoice** <*profileType*> <*profileNumber*> <*voice\_codec\_type*> <*pktPeriod*> <*sid*>

Replace the above arguments with the values listed in [Table 6-42](#page-207-0) for the **cnfprofelemvoice** command.

<span id="page-207-0"></span>

| <b>Parameter</b> | <b>Description</b>                                          |
|------------------|-------------------------------------------------------------|
| profileType      | Profile type to be used for the CID.                        |
|                  | $1 =$ International Telecommunication Union (ITU) I.366.2   |
|                  | $3$ = Custom                                                |
| profileNumber    | Number of the profile.                                      |
|                  | $1 = ITU$ profile<br>٠                                      |
|                  | $2 = ITU$ profile                                           |
|                  | $3 = ITU$ profile                                           |
|                  | $7 = ITU$ profile                                           |
|                  | $8 = ITU$ profile                                           |
|                  | $12 = ITU$ profile<br>٠                                     |
|                  | $100 =$ Custom profile<br>٠                                 |
|                  | $101$ = Custom profile<br>٠                                 |
|                  | $110$ = Custom profile<br>٠                                 |
|                  | $200$ = Custom profile                                      |
|                  | $201$ = Custom profile<br>٠                                 |
|                  | $210 =$ Custom profile<br>٠                                 |
| voice_codec_type | Type of coding/decoding to be performed on the data stream. |
|                  | $1 = G.711u$                                                |
|                  | $2 = G.711a$                                                |
|                  | $3 = G.726 - 32k$                                           |
|                  | $4 = G.729a$                                                |
|                  | $5 = G.729ab$                                               |
|                  | $6 =$ Clear channel (VAD must be off)                       |
|                  | $7 = G.726 - 16k$                                           |
|                  | $8 = G.726 - 24k$                                           |
|                  | $9 = G.726 - 40k$                                           |
|                  | $11 = G.723.1-H$<br>٠                                       |
|                  | $12 = G.723.1a-H$<br>٠                                      |
|                  | $13 = G.723.1 - L$                                          |
|                  | $14 = G.723.1a-L$<br>٠                                      |
|                  | $15 =$ Lossless (VAD must be off)<br>$\bullet$              |

*Table 6-42 Parameters for cnfprofelemvoice Command*

| <b>Parameter</b> | <b>Description</b>                                    |  |  |  |
|------------------|-------------------------------------------------------|--|--|--|
| pktPeriod        | Voice packetization period (defined in milliseconds). |  |  |  |
|                  | 5<br>$\bullet$                                        |  |  |  |
|                  | 10<br>٠                                               |  |  |  |
|                  | 20<br>٠                                               |  |  |  |
|                  | 30<br>٠                                               |  |  |  |
|                  | 40<br>$\bullet$                                       |  |  |  |
| sid              | Silence insertion descriptor (SID).                   |  |  |  |
|                  | $1 = VAD$ off<br>$\bullet$                            |  |  |  |
|                  | $2 = VAD$ on<br>$\bullet$                             |  |  |  |
|                  | $3 = SID$ generic<br>$\bullet$                        |  |  |  |
|                  | $4 =$ SID 729                                         |  |  |  |
|                  | $5 =$ SID 723<br>٠                                    |  |  |  |

*Table 6-42 Parameters for cnfprofelemvoice Command (continued)*

<span id="page-208-0"></span>**Step 3** To configure the voiceband data element for a specified profile, enter the **cnfprofelemvbd** command. PXM1E\_SJ.1.28.VISM8.a > **cnfprofelemvbd** <*profileType*> <*profileNumber*> <*codecType*> <*pktPeriod*>

Replace the above arguments with the values listed in [Table 6-43](#page-208-0) for the **cnfprofelemvbd** command.

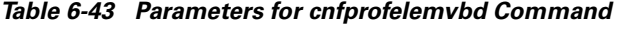

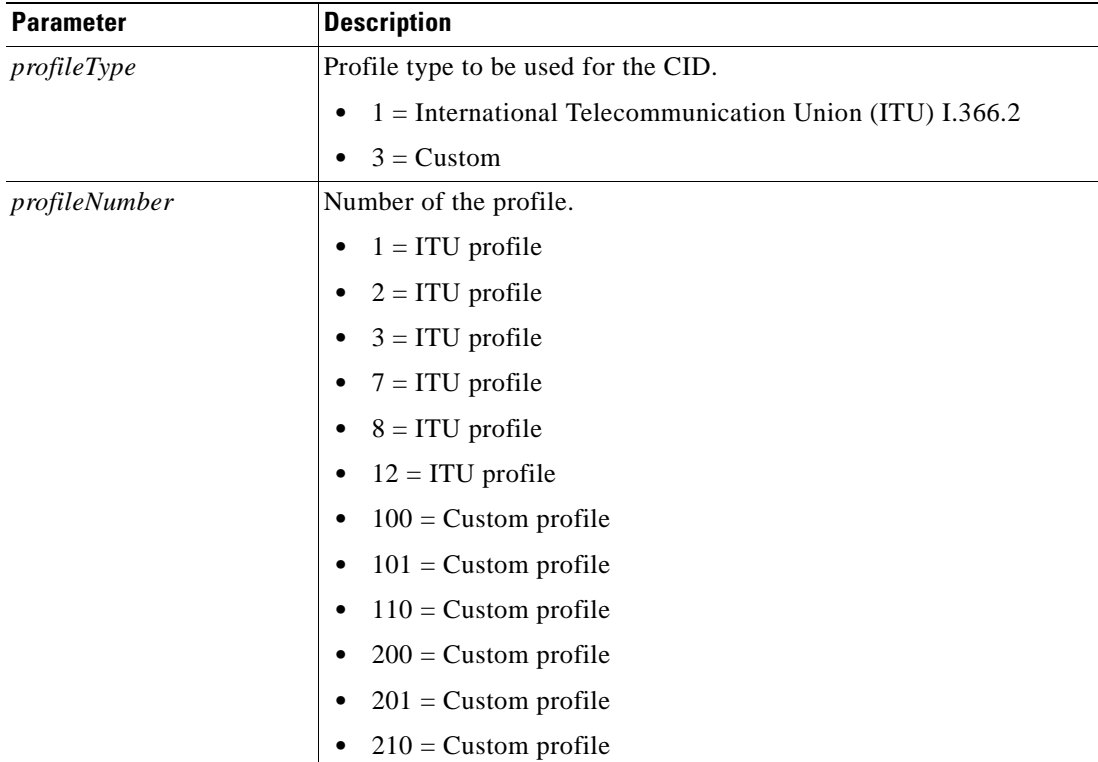

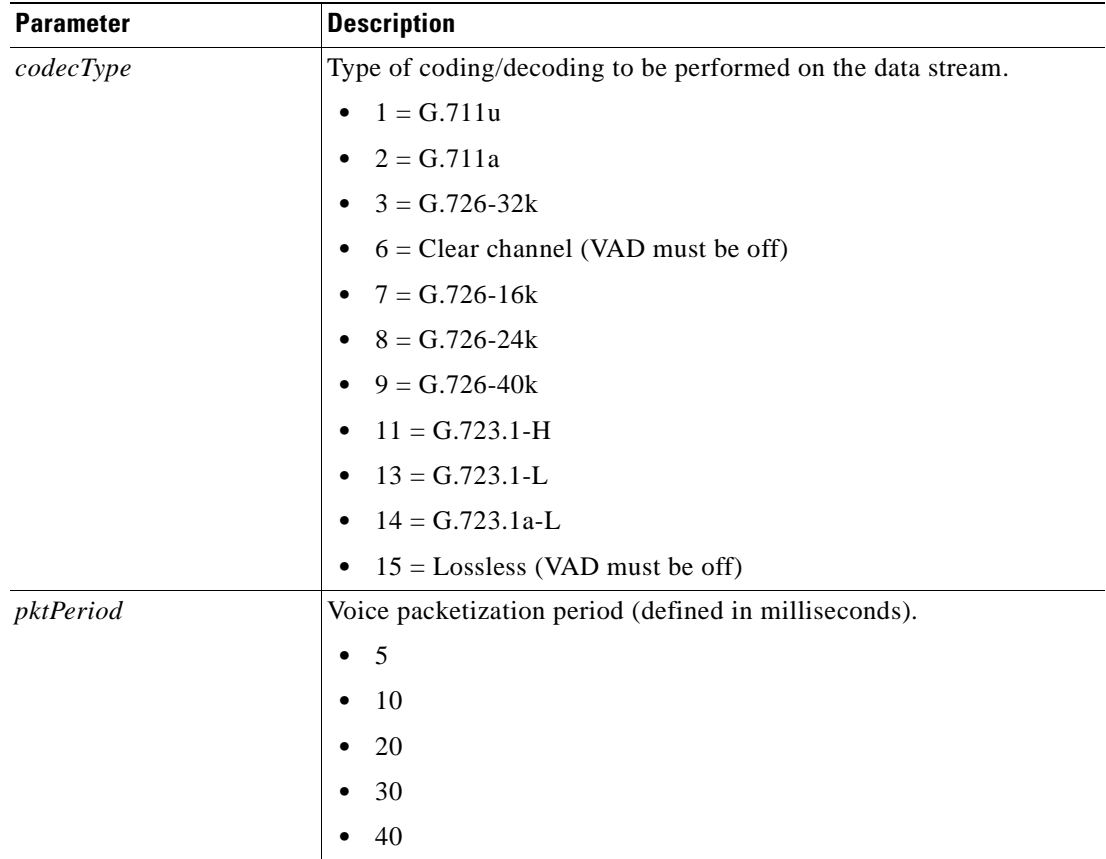

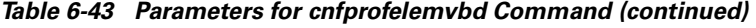

**Step 4** To specify the priority preference order for the profile lists, enter the **cnfprofneg** command.

PXM1E\_SJ.1.28.VISM8.a > **cnfprofneg** <*profileNegotiationOption*>

Profiles can be from the call agent local connection option (LCO) list, local MIB, or a list received from the remote gateway in the session descriptor protocol (SDP) data.

Replace <*profileNegotiationOption*> with one of the following values:

- 1 = LCO list, remote SDP data list, local MIB
- **•** 2 = LCO list, local MIB, remote SDP data list
- **•** 3 = Remote SDP data list, LCO list, local MIB
- **•** 4 = Remote SDP data list, local MIB, LCO list
- **•** 5 = Local MIB, LCO list, remote SDP data list
- **•** 6 = Local MIB, remote SDP data list, LCO list

You have completed modifying the switched AAL2 PVC operating mode profile table. Proceed to the ["Configuring AAL2 PVC Parameters" section on page 6-63](#page-210-1).

#### <span id="page-210-1"></span>**Configuring AAL2 PVC Parameters**

Complete the following steps to configure AAL2 PVC parameters:

**Step 1** To configure the holdover and maximum wait time arguments, enter the **cnfaal2timerparams** command. PXM1E\_SJ.1.28.VISM8.a > **cnfaal2timerparams** <*VadTimer*> <*CidFillTimer*>

Replace *<VadTimer>* with the VAD holdover time in the range 250–65535 ms. Default is 250 ms.

Replace *<CidFillTimer>* with the maximum wait time for cell content filling when the next packet is not ready. Range is 250–65535 ms. Default is 250 ms.

<span id="page-210-2"></span>**Step 2** To enable or disable three parameters regarding the transport of CAS signaling, enter the **cnfaal2transparams** command.

PXM1E\_SJ.1.28.VISM8.a > **cnfaal2transparams** *<DtmfRelay> <CasBits> <Type3Redundancy>*

Replace the above arguments with the values listed in [Table 6-44](#page-210-2) for the **cnfaal2transparams** command.

| <b>Parameter</b> | <b>Description</b>                                                                                                    |  |  |  |
|------------------|----------------------------------------------------------------------------------------------------|--|--|--|
| <b>DtmfRelay</b> | Value to enable or disable DTMF tone transport as AAL2 type 3<br>packets.                                                       |  |  |  |
|                  | $1 = On. DTMF$ relay using RFC 2833                                                                                             |  |  |  |
|                  | $2 = \text{Off. DTMF pass through (Default)}$                                                                                   |  |  |  |
|                  | The <i>DtmfRelay</i> argument value must be set to 1 (on) if you<br><b>Note</b><br>are using codecs other than G.711 and G.726. |  |  |  |
| Cas Bits         | Value to enable or disable CAS bits transportation.                                                                             |  |  |  |
|                  | $1 = On$                                                                                                    |  |  |  |
|                  | $2 = \text{Off}$ (Default)                                                                                                    |  |  |  |
| Type3Redundancy  | Value to enable or disable triple redundancy protection for type 3<br>packets.                                                  |  |  |  |
|                  | $1 = On (Default)$                                                                                                    |  |  |  |
|                  | $2 = \text{Off}$                                                                                                    |  |  |  |

*Table 6-44 Parameters for cnfaal2transparams Command*

You have completed configuring the switched AAL2 PVC operating mode parameters. Proceed to the ["Configuring the Call Agent Interface" section on page 6-63.](#page-210-0)

# <span id="page-210-0"></span>**Configuring the Call Agent Interface**

 $\mathbf{r}$ 

**Note** The CLI call agent configuration commands are used for the VoIP switching and switched AAL2 PVC operating modes only for xGCP protocols. If your application requires the AAL2 trunking operating mode, do not use the CLI call agent configuration commands described in this section.

VISM can use one to eight call agents to accomplish the following:

- **•** Receive backhauled signaling
- **•** Perform call setup
- **•** Perform call teardown

VISM uses IP connectivity in order to communicate with the call agents (see [Figure 6-1\)](#page-211-0).

<span id="page-211-0"></span>*Figure 6-1 VISM to Call Agent Communication*

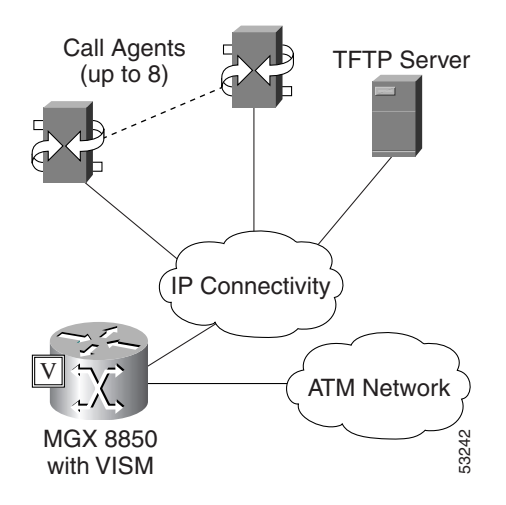

Physical connectivity is through a PVC on an MGX 8000 Series platform PXM card OC-3 port, to a router (in the IP Connectivity cloud in [Figure 6-1](#page-211-0)), and then to the call agents.

Logical IP connectivity is performed by resolving domain name and IP address associations. The associations are accomplished in the following ways:

- **•** Statically, by using the CLI call agent configuration commands.
- Dynamically, by using an external domain name server (DNS), which is connected to VISM through IP connectivity.

[Figure 6-1](#page-211-0) shows a TFTP server which also has an IP connection to VISM.

Complete the following tasks to configure the call agent interface:

- **1.** [Configuring Domain Names and IP Addresses, page 6-65](#page-212-0)
- **2.** [Setting Up Call Agents and Protocols, page 6-66](#page-213-0)
- **3.** [Configuring Gateway Control Protocols, page 6-69](#page-216-0)
- **4.** [Configuring ISDN PRI Backhaul, page 6-73](#page-220-0) (optional)

## <span id="page-212-0"></span>**Configuring Domain Names and IP Addresses**

Complete the following steps to configure domain names and IP addresses for VISM cards and call agents:

<span id="page-212-2"></span>**Step 1** To specify a domain name for the VISM card, enter the **cnfvismdn** command. PXM1E\_SJ.1.28.VISM8.a > **cnfvismdn** <*domain\_name*>

Replace the *domain\_name* argument value with a text string of up to 64 alphanumeric characters; spaces are not allowed. Default name is cisco.com as shown in the following example:

PXM1E\_SJ.1.28.VISM8.a > **cnfvismdn** cisco.com

<span id="page-212-1"></span>**Step 2** To specify the IP address and a subnet mask for the VISM card, type the **cnfvismip** command. PXM1E\_SJ.1.28.VISM8.a > **cnfvismip** <*vismIpAddr*> <*netMask*> [*vismBearerIpAddr bearerNetMask*]

Replace the above arguments with the values listed in [Table 6-45](#page-212-1) for the **cnfvismip** command.

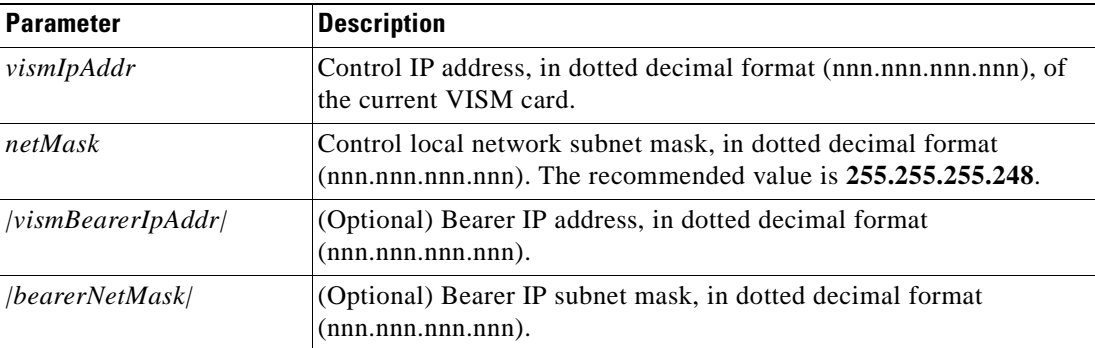

#### *Table 6-45 Parameters for cnfvismip Command*

The following example shows the IP address and subnet mask configured for the VISM card and the output of the command.

PXM1E\_SJ.1.28.VISM8.a > **cnfvismip** 172.29.52.003 255.255.255.248 Attaching network interface atm0... done.

- <span id="page-212-3"></span>**Step 3** To set up the domain names and IP address for the call agent(s), enter the **cnftftpdn** command. PXM1E\_SJ.1.28.VISM8.a > **cnftftpdn** <*domain\_name*>
- **Step 4** Replace the *domain\_name* argument value with the domain name you entered in [Step 1](#page-212-2).

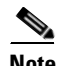

**Note** You must use the *domain\_name* argument value you entered for [Step 1](#page-212-2) when configuring the call agent(s) *domain\_name* argument in [Step 3.](#page-212-3)

PXM1E\_SJ.1.28.VISM8.a > **cnftftpdn** cisco.com

**Step 5** Repeat [Step 1](#page-212-2) through [Step 3](#page-212-3) to configure your remaining VISM cards and call agents.

You have completed configuring domain names and IP addresses for VISM cards and call agents. Proceed to the ["Setting Up Call Agents and Protocols" section on page 6-66](#page-213-0).

### <span id="page-213-1"></span><span id="page-213-0"></span>**Setting Up Call Agents and Protocols**

Complete the following steps to set up call agents and media gateway control protocols:

#### <span id="page-213-2"></span>**Step 1** To add a domain name for a call agent, enter the **adddn** command.

PXM1E\_SJ.1.28.VISM8.a > **adddn** *<mg\_domain\_num> <mg\_domain\_name> |<Resolution\_Type>|*

Replace the above arguments with the values listed in [Table 6-46](#page-213-2) for the **adddn** command.

| <b>Parameter</b>    | <b>Description</b>                                                                                                    |  |  |  |
|---------------------|----------------------------------------------------------------------------------------------------|--|--|--|
| $mg\_domain\_num$   | Domain number used to identify the domain in the range $1-11$ .                                                                                                    |  |  |  |
| mg_domain_name      | Call agent name, which is a text string of 1 to 64 alphanumeric<br>characters.                                                                                                    |  |  |  |
| $ Resolution_Type $ | (Optional) Resolution type to configure for the specified domain<br>name. It can be one of the following values:                                                                                                    |  |  |  |
|                     | $1 =$ Internal only (Default). You must statically provision all IP<br>٠<br>addresses on the VISM card for the domain name. The VISM<br>card does not resolve the domain name using an external domain<br>name server (DNS).                        |  |  |  |
|                     | $2 =$ External only. The VISM card attempts to resolve the domain<br>٠<br>name using an external DNS. Statistically configured IP<br>addresses for this domain name are not used.                                                                   |  |  |  |
|                     | $3$ = Internal first. The VISM card attempts to resolve the domain<br>٠<br>name using an external DNS. The VISM card uses the<br>statistically provisioned IP addresses for this domain name<br>before using IP addresses from external resolution. |  |  |  |
|                     | $4 =$ External first. The VISM card attempts to resolve the domain<br>٠<br>name using an external DNS. The VISM card uses IP addresses<br>from external resolution before using the statistically<br>provisioned IP addresses.                      |  |  |  |

*Table 6-46 Parameters for adddn Command*

**Step 2** If you are not using an external DNS to resolve domain names (*Resolution\_Type* = 1 in [Step 1\)](#page-213-1), proceed to [Step 3.](#page-213-3)

If you are using an external DNS to resolve domain names, proceed to [Step 3](#page-213-3).

<span id="page-213-4"></span><span id="page-213-3"></span>**Step 3** To add the IP address for the domain name you added in [Step 1](#page-213-1), enter the **adddnip** command.

PXM1E\_SJ.1.28.VISM8.a > **adddnip <***Resolution\_index> <domain\_name> <IP\_address> <preference>*

Replace the above arguments with the values listed in [Table 6-47](#page-213-4) for the **adddnip** command.

*Table 6-47 Parameters for adddnip Command*

| <b>Parameter</b> | <b>Description</b>                                                             |  |  |  |  |
|------------------|--------------------------------------------------------------------------------|--|--|--|--|
| Resolution index | Resolution number of the domain name. Range is $1-88$ .                        |  |  |  |  |
| domain name      | Call agent name, which is a text string of 1 to 64 alphanumeric<br>characters. |  |  |  |  |

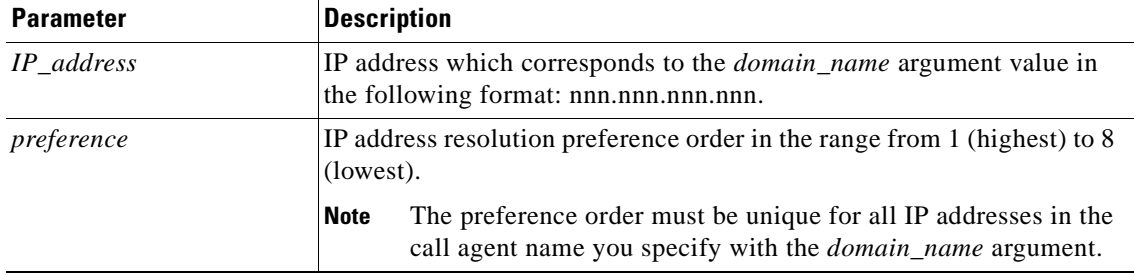

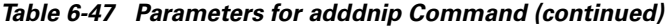

<span id="page-214-0"></span>**Step 4** To add the MGC to a redundancy group, enter the **addmgcgrpentry** command.

PXM1E\_SJ.1.28.VISM8.a > **addmgcgrpentry <***Red\_Group\_Num> <mgcRedGrpMgcNum> <mgcRedGrpPref>*

Replace the above arguments with the values listed in [Table 6-48](#page-214-0) for the **addmgcgrpentry** command.

*Table 6-48 Parameters for addmgcgrpentry Command*

| <b>Parameter</b> | <b>Description</b>                                                                                             |
|------------------|----------------------------------------------------------------------------------------------------|
| Red_Group_Num    | Call agent redundancy group number. Range is $1-8$ .                                                           |
| mgcRedGrpMgcNum  | Call agent identification number. Range is $1-8$ .                                                             |
| mgcRedGrpPref    | Call agent preference value—The preference of the MGC within the<br>group. Range is 1 (highest) to 8 (lowest). |
|                  | Default is 1.                                                                                                  |

**Step 5** To change the parameters of the MGC group, enter the **cnfmgcgrpparam** command.

**Note** This step is optional; use only if you need to change the MGC group parameters.

PXM1E\_SJ.1.28.VISM8.a > **cnfmgcgrpparam** <*Red\_Group\_Num*> <*mgcRedGrpStateChgNtfy*> |<*mgcRedGrpPriority*>|

Replace the above arguments with the values listed in [Table 6-49](#page-214-1) for the **cnfmgcgrpparam** command.

<span id="page-214-1"></span>*Table 6-49 Parameters for cnfmgcgrpparam Command*

| <b>Parameter</b>      | <b>Description</b>                                                                                                    |  |  |  |
|-----------------------|----------------------------------------------------------------------------------------------------|--|--|--|
| Red_Group_Num         | Call agent redundancy group number. Range is $1-8$ .                                                                                               |  |  |  |
| mgcRedGrpStateChgNtfy | State change notification. This parameter determines if messages, such<br>as RSIPs, are sent to notify the call agent of a VISM card state change. |  |  |  |
|                       | $\bullet$ 1 = Enable (Default)                                                                                                    |  |  |  |
|                       | $2 = Disable$<br>$\bullet$                                                                                                    |  |  |  |
| mgcRedGrpPriority     | (Optional) Call agent priority value. It can be one of the following:                                                                              |  |  |  |
|                       | $0 = No$ gateway initiated requests or commands are sent.                                                                                          |  |  |  |
|                       | Range is from 1 (highest) to 8 (lowest). Default is 1.                                                                                             |  |  |  |

Г

#### **Step 6** To associate a call agent redundancy group with a gateway control protocol, enter the **addmgcgrpprotocol** command.

PXM1E\_SJ.1.28.VISM8.a > **addmgcgrpprotocol** <*Red\_Group\_Num> <protocol\_number> |<Qrntn\_Persist> <Qrntn\_Def> <Sign\_OnOff> <Prov\_Resp> <RspAck\_Attr> <Disc\_Proc> <Cancel\_Graceful>|*

<span id="page-215-0"></span>Replace the above arguments with the values listed in [Table 6-50](#page-215-0) for the **addmgcgrpprotocol** command.

**Parameter Description** *Red\_Group\_Num* [Call agent redundancy group number. Range is 1–8. *protocol\_number* Protocol number. Values are •  $1 = MGCP 0.1$  $2 = SGCP 1.1+$  $3 =$ **SRCP** 1.0.2 •  $4 = SGCP 1.5$  $5 = MGCP 1.0$ •  $6 = TGCP 1.0$ *|Qrntn\_Persist|* (Optional) Sets the quarantine handling method for persistent events. Values are • 1 = Quarantine persistent events (Default) • 2 = Do not quarantine persistent events *|Qrntn\_Def|* (Optional) Sets the default quarantine handling method for each protocol. Values are **•** 1 = Step, process (Default for MGCP 1.0 and TGCP 1.0) **•** 2 = Step, discard (Default for MGCP 0.1, SGCP 1.1+, SRCP 1.0.2, and SGCP 1.5) •  $3 = Loop$ , process  $\bullet$  4 = Loop, discard **Note** Step means one notification command is generated per notification request. Loop means multiple notification commands are generated per notification request. *|Sign\_OnOff|*  $|$  (Optional) Value to delete events. **•** 1 = Delete events from the previous list which are not present in the current list. (Default for MGCP 0.1, SGCP 1.1+, SRCP 1.0.2, and SGCP 1.5)  $2 =$  Delete events from the previous list, only if the event is present in the current list with a hyphen (-) as the parameter. (Default for MGCP 1.0 and TGCP 1.0)

*Table 6-50 Parameters for addmgcgrpprotocol Command*
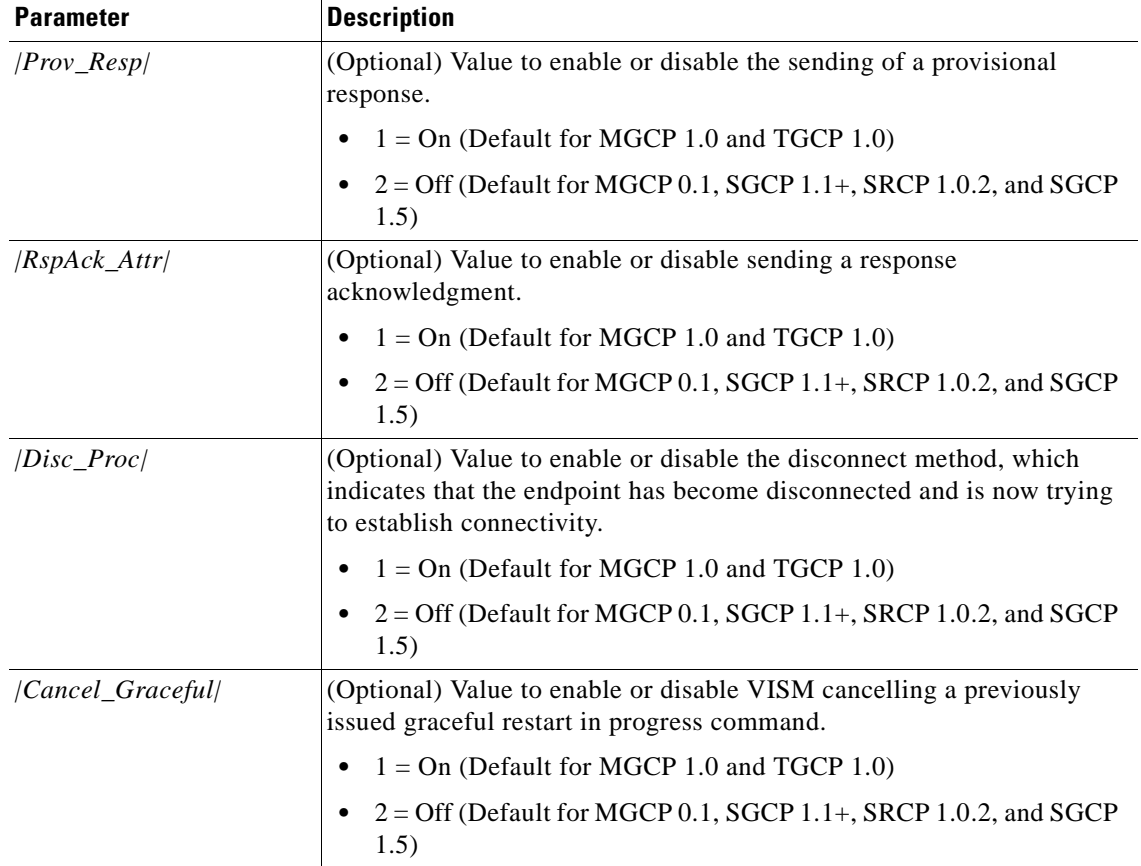

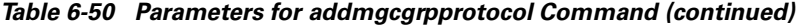

**Step 7** Repeat [Step 1](#page-213-0) through [Step 6](#page-215-0) for each call agent that you need to make active in your application. You have completed setting up call agents and media gateway control protocols. Proceed to the ["Configuring Gateway Control Protocols" section on page 6-69](#page-216-0), if necessary.

#### <span id="page-216-0"></span>**Configuring Gateway Control Protocols**

Complete the following steps to configure gateway control protocols.

**Note** Use the configure gateway control CLI commands in this section only if you need to configure argument values for the commands that are different than the default argument values.

**Step 1** To configure a port number for a particular call agent and protocol, enter the **cnfxgcppeer** command. PXM1E\_SJ.1.28.VISM8.a > **cnfxgcppeer** <*mgcNumber*> <*protocolNumber*> <*UDP\_port*>

 $\Gamma$ 

Replace the above arguments with the values listed in [Table 6-51](#page-217-0) for the **cnfxgcppeer** command.

**Parameter Description** *mgcNumber* A number by which the call agent is identified in the range 1–8. *protocolNumber* Protocol number. Values are •  $1 = MGCP 0.1$  $2 = \text{SGCP} 1.1 +$  $4 = \text{SGCP} 1.5$  $5 = MGCP 1.0$ •  $6 = TGCP 1.0$ *UDP\_port* UDP port number in the range 1025–65535. Default is 2427.

<span id="page-217-0"></span>*Table 6-51 Parameters for cnfxgcppeer Command*

**Step 2** To specify the maximum waiting time before a Restart in Progress (RSIP) message is sent to the call agent, enter the **cnfxgcpmwd** command.

PXM1E\_SJ.1.28.VISM8.a > **cnfxgcpmwd** <*timeout value*>

Replace <*timeout value*> with the maximum wait time in the range 0–600000 ms. Default is 10000 ms.

**Note** The <*timeout value*> argument value sets the maximum wait time for the entire VISM card, not for a particular call agent.

<span id="page-217-1"></span>**Step 3** To specify the VISM minimum and maximum wait time and number of retries for a call agent message acknowledgment, enter the **cnfxgcpretry** command.

PXM1E\_SJ.1.28.VISM8.a > **cnfxgcpretry** <*minTimeout*> <*retryCount*> <*maxTimeout*>

Replace the above arguments with the values listed in [Table 6-52](#page-217-1) for the **cnfxgcpretry** command.

**Parameter Description** *minTimeout* Minimum time (defined in milliseconds) VISM waits for an acknowledgment message from the call agent. Range is 1–100000 ms. Default is 500 ms. *retryCount* Number of times that a call agent retransmits an unacknowledged message before determining that VISM is unreachable. Range is 1–10. Default is 3. *maxTimeout* Maximum time (defined in milliseconds) VISM waits for an acknowledgment message from the call agent. Range is 0–100000 ms.

*Table 6-52 Parameters for cnfxgcpretry Command*

**Step 4** To specify the type of bearer channel VISM uses, if one is not specified by the call agent in protocol local connection options, enter the **cnfxgcpbt** command.

PXM1E\_SJ.1.28.VISM8.a > **cnfxgcpbt** <*networkType*> <*vcType*> |<*connType*>|

Replace the above arguments with the values listed in [Table 6-53](#page-218-0) for the **cnfxgcpbt** command.

**Parameter Description** *networkType* Network type. Values are  $\bullet$  1 = IP •  $2 = ATM$ *vcType* Virtual circuit type. Values are • 1 = Permanent virtual circuit (PVC) • 2 = Switched virtual circuit (SVC) *|connType|* (Optional) Connection type. Values are **•** 1 = ATM Adaptation Layer Type 1 (AAL1) **•** 2 = ATM Adaptation Layer Type 2 (AAL2) •  $3 = Not applicable$ **Note** You must select 3 (not applicable) if you selected a *networkType* argument value of 1 (IP).

<span id="page-218-0"></span>*Table 6-53 Parameters for cnfxgcpbt Command*

**Step 5** To designate xGCP events as persistent, enter the **addxgcppersistevt** command.

**Note** Do not complete this step if persistent events are not required for your application.

**Note** This command is not applicable for TGCP.

PXM1E\_SJ.1.28.VISM8.a > **addxgcppersistevt** <*index*> <*persistent\_event*>

Replace <*index*> with a package event number in the range 1–16.

Replace *<persistent\_event>* with one of the following values:

- **•** r/co3 = VISM initiated AAL2 type 3 packet (CO3) network continuity test
- $r/\text{co4} =$  Network continuity test detect
- $g$ /ft = Fax tone
- **•** g/mt = Modem tone
- **•** g/vbd = Voiceband data
- **•** g/vbdt = Voiceband data termination
- $1/hu$ ,  $bl/hu = On$  hook
- $1/hd$ , blhd = Off hook
- **•** ms/ans, dt/ans, md/ans, mo/ans = Answer
- **•** ms/sup, dt/sup, md/sup = Setup
- **•** ms/rel, dt/rel, md/rel, mo/rel = Release
- **•** ms/rtc, dt/rlc, md/rlc, mo/rlc = Release complete

Ш

- ms/res, dt/res, md/res = Resume
- ms/sus, dt/sus, md/sus = Suspend
- **•** md/awk = Acknowledgment wink
- **•** mo/rbz = Reverse make busy
- **Step 6** To specify the SRCP parameters for communication between VISM and the call agent, enter the **cnfsrcppeer** command.

PXM1E\_SJ.1.28.VISM8.a > **cnfsrcppeer** <*peerId*> <*port*>

Replace **<***peerId>* with a (call agent) identification number in the range 1–8.

Replace <port> with the UDP port number in the range 1025–65535.

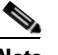

**Note** If you do not execute this command, the default MGCP/SGCP port number is 2428.

**Step 7** To configure the SRCP heartbeat interval and maximum UDP size for a specified call agent redundancy group, enter the **cnfsrcppeergrpparam** command.

```
PXM1E_SJ.1.28.VISM8.a > cnfsrcppeergrpparam <Red_Group_Num> <Heart_geat_interval> 
<max_pdu>
```
Replace the above arguments with the values listed in [Table 6-54](#page-219-0) for the **cnfsrcppeergrpparam**  command.

<span id="page-219-0"></span>

| <b>Parameter</b>    | <b>Description</b>                                                |  |  |
|---------------------|-------------------------------------------------------------------|--|--|
| Red Group Num       | Call agent redundancy group number. Range is $1-8$ .              |  |  |
| Heart_geat_interval | Interval between heartbeats (defined in milliseconds). Values are |  |  |
|                     | $\bullet$ 0                                                       |  |  |
|                     | Range 100-65535<br>٠                                              |  |  |
| max_pdu             | Maximum allowable UDP size. Range is 4095–65535.                  |  |  |

*Table 6-54 Parameters for cnfsrcppeergrpparam Command*

<span id="page-219-1"></span>**Step 8** To configure the minimum and maximum timeout periods, and retry attempts, for transmitting SRCP commands to the call agent, enter the **cnfsrcpretry** command.

PXM1E\_SJ.1.28.VISM8.a > **cnfsrcpretry** *<minTimeout> <retryCount> <maxTimeout>*

Replace the above arguments with the values listed in [Table 6-55](#page-219-1) for the **cnfsrcpretry** command.

#### *Table 6-55 Parameters for cnfsrcpretry Command*

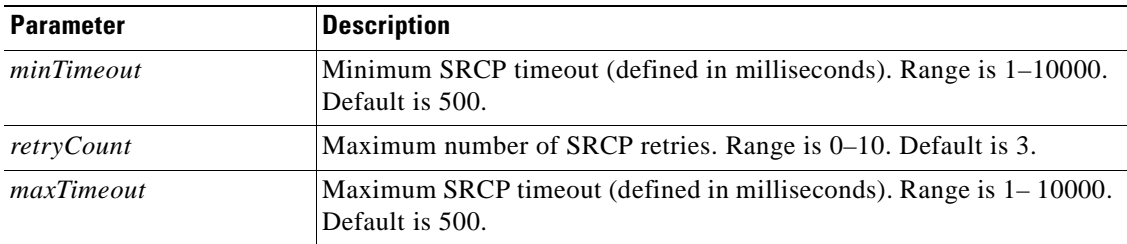

**Step 9** To configure CO4 bearer continuity, enter the **cnfco4timer** command.

PXM1E\_SJ.1.28.VISM8.a > **cnfco4timer** *<timeout>*

Replace <*timeout*> with a value in the range 50–10000 ms. Default is 1000 ms.

**Step 10** You have completed configuring gateway control protocols. Proceed to the ["Configuring ISDN PRI](#page-220-0)  [Backhaul" section on page 6-73](#page-220-0) if necessary.

#### <span id="page-220-0"></span>**Configuring ISDN PRI Backhaul**

ISDN PRI backhaul configuration consists of setting up RUDP session structures:

- **•** Session sets
- **•** Session groups
- **•** Sessions

A session group applies to a specified call agent and allows automatic switching to another session in the group if an active session fails. You can configure individual sessions when you have completed setting up the session sets and session groups. Refer to [Chapter 5, "VISM/VISM-PR Functional](#page-126-0)  [Description,"](#page-126-0) for more information on session structures.

**Note** Use the commands in this section only if backhauling of ISDN PRI signaling to the call agent is required for your application.

Complete the following steps to configure ISDN PRI backhaul:

**Step 1** To create a session set, enter the **addsesset** command.

PXM1E\_SJ.1.28.VISM8.a > **addsesset** *<set\_number> <fault\_tolerant>*

Replace <*set\_number*> with a value in the range 1–16.

**Note** Only session set number 1 is supported.

Replace <*fault\_tolerant*> with one of the following values:

- 1 = Fault tolerance
- $2 = No$  fault tolerance

<span id="page-220-1"></span>**Step 2** To create a session group for a session set and a call agent, enter the **addsesgrp** command.

PXM1E\_SJ.1.28.VISM8.a > **addsesgrp** <*group\_number> <set\_number> <mgc\_name>*

Replace the above arguments with the values listed in [Table 6-56](#page-220-1) for the **addsesgrp** command.

*Table 6-56 Parameters for addsesgrp Command*

| <b>Parameter</b> | <b>Description</b>                                     |
|------------------|--------------------------------------------------------|
| group_number     | Identifying session group number in the range $1-16$ . |

Ш

| <b>Parameter</b> | <b>Description</b>                                                            |  |
|------------------|-------------------------------------------------------------------------------|--|
| set_number       | Set number in the range $1-8$ .                                               |  |
|                  | Only session set number 1 is supported.<br><b>Note</b>                        |  |
| mgc name         | Domain name of the call agent, a text string 1–64 alphanumeric<br>characters. |  |

*Table 6-56 Parameters for addsesgrp Command (continued)*

**Step 3** To create an ISDN PRI backhaul RUDP session within a specified group, enter the **addses** command.

**Note** The following session configuration commands apply to a single session which is identified by the first argument, the *session\_number*.

PXM1E\_SJ.1.28.VISM8.a > **addses** <*session\_number*> <*group\_number*> <*priority*> <*local\_port*> <*remote\_port*>

Replace the above arguments with the values listed in [Table 6-57](#page-221-0) for the **addses** command.

| <b>Parameter</b> | <b>Description</b>                                                                                                    |  |  |
|------------------|----------------------------------------------------------------------------------------------------|--|--|
| session_number   | Identifying session number in the range $1-64$ .                                                                                        |  |  |
|                  | Up to 64 sessions can be created in a session group.<br><b>Note</b>                                                                     |  |  |
| group_number     | Identifying session group number to which the session is added in the<br>range $1-16$ .                                                 |  |  |
|                  | Currently, only group 1 is supported.<br><b>Note</b>                                                                                    |  |  |
| priority         | Priority level determines which session becomes active if a session fails<br>within the same group. Range is 1 (highest) to 4 (lowest). |  |  |
| local_port       | Local port number is the VISM port number used for the session. Range<br>is 1124-49151.                                                 |  |  |
| remote port      | Remote port number is the call agent port number used for the session.<br>Range is 1124–65535.                                          |  |  |

<span id="page-221-0"></span>*Table 6-57 Parameters for addses Command*

<span id="page-221-2"></span>**Step 4** To change the timeout period for sending out an acknowledgment and the maximum number of acknowledgments that can accumulated before sending them, enter the **cnfsesack** command.

PXM1E\_SJ.1.28.VISM8.a > **cnfsesack** *<session\_num> <acknowledgement\_timeout> <acknowledgement>*

Replace the above arguments with the values listed in [Table 6-58](#page-221-1) for the **cnfsesack** command.

*Table 6-58 Parameters for cnfsesack Command*

<span id="page-221-1"></span>

| <b>Parameter</b> | <b>Description</b>                            |
|------------------|-----------------------------------------------|
| session num      | Identifying session number in the range 1–64. |

J.

| <b>Parameter</b>        | Description                                                                                                    |
|-------------------------|----------------------------------------------------------------------------------------------------|
| acknowledgement_timeout | Timeout period (defined in milliseconds) to send an acknowledgment.<br>Range is 100–65535 ms. Default is 300.                |
| acknowledgement         | Maximum number of acknowledgments that can be accumulated before<br>sending an acknowledgment. Range is 0–255. Default is 3. |

*Table 6-58 Parameters for cnfsesack Command (continued)*

**Step 5** To configure the maximum number of resets that VISM performs before a connection is reset, enter the **cnfsesmaxreset** command.

PXM1E\_SJ.1.28.VISM8.a > **cnfsesmaxreset** <*session\_number*> <*resets*>

Replace <*session\_number*> with the value you entered for the *session\_num* argument in [Step 4](#page-221-2).

Replace <*resets*> with the maximum number of resets that the VISM card performs before a connection is reset. Range is 0–255. Default is 5.

**Step 6** To configure the maximum segment size VISM can receive after sending a SYN message, enter the **cnfsesmaxseg** command.

PXM1E\_SJ.1.28.VISM8.a > **cnfsesmaxseg** *<session\_number> <segment\_size>*

Replace <*session\_number*> with the value you entered in [Step 4.](#page-221-2)

Replace <*segment\_size*> with the maximum segment size, in octets, that can be received by a VISM card after sending a synchronize message. Range is 30–65535.

**Step 7** To configure the maximum number of segments that can be sent without getting an acknowledgment for a specific RUDP session, enter the **cnfsesmaxwindow** command.

PXM1E\_SJ.1.28.VISM8.a > **cnfsesmaxwindow** *<session\_number> <window\_size>*

Replace <*session\_number*> with the value you entered in [Step 4.](#page-221-2)

Replace <*window\_size*> with a value in the range 1–64.

**Step 8** To configure the amount of idle time before sending a null segment, enter the **cnfsesnullsegtmout** command.

PXM1E\_SJ.1.28.VISM8.a > **cnfsesnullsegtmout** <*session\_number*> <*timeout*>

Replace <*session\_number*> with the value you entered in [Step 4.](#page-221-2)

Replace <*timeout*> with the idle time before a null segment is sent. Range is 0–65535 ms. Default is 2000 ms.

**Step 9** To configure the maximum number of out-of-sequence packets that will be accumulated before sending an EACK packet, enter the **cnfsesoutofseq** command.

PXM1E\_SJ.1.28.VISM8.a > **cnfsesoutofseq** *<session\_number> <packets>*

Replace <*session\_number*> with the value you entered in [Step 4.](#page-221-2)

Replace <*packets*> with the maximum number of out-of-sequence packets that can be accumulated before an EACK packet is transmitted. Range is 0–255.

**Note** If you specify 0 for the <*packets*> argument, a DACK message is sent immediately upon receiving an out-of-sequence packet.

I

<span id="page-223-0"></span>**Step 10** To configure the local (VISM end) and remote (call agent end) port numbers for a session number, enter the **cnfsesport** command.

PXM1E\_SJ.1.28.VISM8.a > **cnfsesport** *<session\_number> <local\_port> <remote\_port>*

Replace the above arguments with the values listed in [Table 6-59](#page-223-0) for the **cnfsesport** command.

*Table 6-59 Parameters for cnfsesport Command*

| <b>Parameter</b> | <b>Description</b>                                                                           |
|------------------|----------------------------------------------------------------------------------------------|
| session_number   | Value you entered in Step 4.                                                                 |
| local_port       | Local port number. The VISM port number used for the session. Range<br>lis 1124–49151.       |
| remote_port      | Remote port number. The call agent port number used for the session.<br>Range is 1124–65535. |

**Step 11** To configure the retransmission of unacknowledged packet timeout value and the maximum number of consecutive retransmission attempts before the connection is considered failed, enter the **cnfsesretrans** command.

PXM1E\_SJ.1.28.VISM8.a > **cnfsesretrans** *<session\_number> <retransmit\_timeout> <max\_retransmits*>

Replace the above arguments with the values listed in [Table 6-60](#page-223-1) for the **cnfsesretrans** command.

<span id="page-223-1"></span>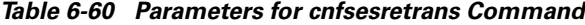

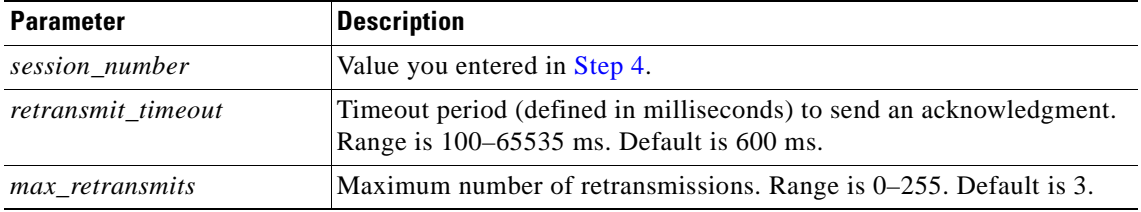

**Step 12** To configure the amount of time VISM waits for the transfer state before executing an auto reset, enter the **cnfsesstatetmout** command.

PXM1E\_SJ.1.28.VISM8.a > **cnfsesstatetmout** *<session\_number> <timeout>*

Replace <*session\_number*> with the value you entered in [Step 4.](#page-221-2)

Replace <*timeout*> with the maximum number of milliseconds that VISM waits for a transfer state before executing an auto reset. Range is 0–65535. Default is 2000.

<span id="page-223-2"></span>**Step 13** To configure the maximum number of attempts to synchronize VISM with the call agent, enter the **cnfsessyncatmps** command.

PXM1E\_SJ.1.28.VISM8.a > **cnfsessyncatmps** *<session\_number> <sync\_attempts>*

Replace <*session\_number*> with the value you entered in [Step 4.](#page-221-2)

Replace <*sync\_attempts*> with the maximum number of attempts to synchronize with the call agent. Range is 1–32. Default is 5.

**Step 14** Repeat [Step 4](#page-221-2) through [Step 13](#page-223-2) for all additional session numbers, as required for your application.

You have completed configuring ISDN PRI backhaul.

The basic configuration of your VISM cards is complete. Use the configuration instructions in this chapter to reconfigure VISM for your application needs as they change. Use the commands described in [Chapter 7, "CLI Commands,"](#page-242-0) to further configure your VISM cards, if necessary.

# **Additional VISM Features**

The following features are available for users of VISM 3.2:

**•** Support for the MGCP 0.1 subset of the MGCP 1.0 protocol

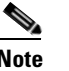

**Note** The restart method (RM) is not defined as part of the MGCP 0.1 subset, and is not supported.

- **•** Verified MGCP 0.1 protocol compliance
- **•** PBX CAS event delivery to a call agent using MGCP 0.1:
	- **–** DTMF: Wink and ground start
	- **–** MF: Wink
	- **–** TFTP download of CAS variant state machine

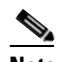

**Note** RFC 3064 CAS packages—BL, MS, and DT—are not supported.

- **•** Interoperability enhancements:
	- **–** Configurable codec strings (IANA naming conventions as well as customized ones)
	- **–** Codec negotiation with configurable preference order
- **•** Exponential backoff for:
	- **–** XGCP retry timers
	- **–** SRCP retry timers
	- **–** Configurable per CAS variant
- **•** DTMF Relay using Cisco-rtp (FRF-11 Annex A based)
- **•** Enhancement to Fax/modem up-speed/pass-through procedures:
	- **–** Configurable CAC failure and carrier loss policies
	- **–** Up-speed to clear channel
- **•** Added support for G.726: 16, 24, 32, and 40 kbps, with packetization periods ranging from 10 to 40 ms
- **•** Support for VBR-rt (variable bit rate real time) and VBR-nrt (non-real time) ATM traffic classes, including traffic shaping to the relevant traffic descriptors

Ш

- **•** Configurable VAD model parameter for traffic engineering
- In E1 applications, support for 31 DS0 per span and a total of 248 channels per card
- **•** Tested cRTP support through RPM for voice and voice band data calls
- **•** Verified bearer interoperability with 3810
- Support for card level coexistence of switched AAL2 mode (under Call Agent control) and trunked AAL2 mode on PVCs, on an endpoint (DS0) basis
- **•** Added support for custom profile 110 and 200 (clear channel), ITU profiles 3 and 8
- **•** User-configurable AAL2 Silence Indicator Description (SID) for all profiles
- Type 3 Packet Support for proxy ringback (xrbk), packet side bearer continuity check (co3/co4 COT), and midcall DTMF relay
- **•** Connection admission control (CAC) enhancements:
	- **–** Patented CAC method factoring in VAD and subcell multiplexing savings
	- **–** Configurable VAD model parameter for traffic engineering
- **•** Configurable AAL2 cell fill timer
- **•** AAL2 alarm enhancements: per span, VC, and per channel (CID) conditioning
- **•** Display, clear, and reset AAL2 performance related counters
- **•** In E1 AAL2 trunking applications, support for 31 DS0 per span and a total of 248 channels per card
- **•** Verified bearer interoperability with 3810 and third-party vendors
- **•** Infrastructure work and enhanced support for three operating modes: VoIP switching, AAL2 trunking, and switched AAL2 PVC
- **•** The ability to enable or disable the call agent protocol SDP OST feature in the event the peer gateway may or may not support SDP OST. This feature allows interoperability with the Cisco AS5300 Universal Access Server and other equipment
- **•** The ability for VISM to perform as either the network or user side of the LAPD protocol for PRI backhaul
- **•** CCS/PRI backhaul between VISM and a call agent in VoIP mode
- **•** Support VoIP G.729ab compression
- **•** Idle channel suppression
- **•** Support for setting the IP precedence bit
- **•** Support for Q.50 CAS signaling variant
- **•** Negotiable packetization period
- **•** AAL2 subcell multiplexing
- **•** E1 back card support in AAL2 trunking mode
- **•** E1 back card support (VoIP mode only)
- **•** Provides 8 standard T1 interfaces with B8ZS, AMI and HDB3 line coding
- **•** Support for voice over ATM using AAL2 cells (multiplexing only, no LLC/SNAP encapsulation.
- **•** VoIP using AAL5 cells to RFC 1889
- **•** Support for both PCM a-law and mu-law
- **•** Programmable 24, 32, 48, 64, 80, 96, 112, 128 ms near end echo cancellation
- **•** Voice compression to G.711 and G.726-32k standards
- Nx64 clear channel  $(N = 1)$  only support
- **•** Voice activity detection (VAD) and comfort noise generation (CNG) using variable threshold energy (Cisco proprietary)
- **•** Support for CCS signaling transport across an AAL5 trunk
- **•** Support for Fax and modem VoIP bearer transmissions
- **•** Support for dual (redundant) virtual circuits across the packet network
- **•** Support for full continuity testing (COT). Supports origination and terminating loopback and transponder COT towards the packet bearer and the TDM sides
- **•** Support for loop timing, payload and line loopbacks
- **•** 1:N cold redundancy using SRM-3T3 capabilities (bulk mode support for T1 lines only) for switched calls
- **•** 1:N hot redundancy for trunking applications only
- **•** Courtesy downing of ongoing voice calls when the VISM is taken out of service for maintenance or other reasons

### **Mid-Call DTMF**

The mid-call dual tone multifrequency (DTMF) feature enables the collection and notification of digits to the call agent following a call setup for an endpoint, and supports the out-pulsing of DTMF digits at a call agent's request. This feature is used for services that require two stage dialing, such as calling card applications.

Mid-call DTMF is supported for all the CAS variants, for DTMF mode only.

## **Configurable Jitter Buffer**

The configurable jitter buffer feature provides configuration of jitter buffer mode and initial delay time on a codec basis. Fax, modem, and CCD calls have less packet loss with the addition of this feature.

### **Adjustable Gain**

The adjustable gain feature allows you to adjust gain on a DS0 channel basis for both input and output signals. The adjustable gain can be set when there is active call going on at the DS0 channel, and at both bounded non-active and unbounded endpoints.

## **Adjustable Music On-Hold Threshold**

The adjustable music on-hold threshold feature allows you to adjust the dB level, on a DS0 basis, of when DSPs interpret TDM side silence or voice.

Ш

# **CALEA**

The Commission on Accreditation for Law Enforcement Act (CALEA) feature, used with VoIP applications, provides data (eavesdropping) about an intercepted subject (the user/subscriber) in two forms for both the receive and transmit directions:

- **•** Call identifying data
- **•** Call content data

The call identifying data (called number) is provided by call agents. The call content data (voice) is provided by the edge/access routers (7200, for example) and trunking gateways (MGX 8000 series platforms) in combination with VISM cards.

The VISM CALEA implementation supports the CALEA law intercept confirmation interface.

## **MGC Redundancy**

The media gateway controller (MGC) redundancy feature provides redundancy for call agents on VI SM cards. You can associate one or more call agents as members of a redundancy group.

An MGC redundancy group consists of one or more MGCs (which are identified by their domain name). An MGC can be part of one redundancy group, although there can be multiple MGCs per redundancy group. At any given time, only one MGC in the redundant group is active.

This feature requires you to add more than one domain name and configure these as redundant call agents or the same logical MGC. Only the IP addresses corresponding to each physical entity are returned by the DNS server. In order to allow VISMs to traverse all the IP addresses, you must identify these physical entities as redundant call agents.

# **External DNS**

The external domain name server (DNS) feature allows VISM to use an external DNS to resolve the IP address you configure. The domain names can be MGCs, call agents, or trivial file transfer protocol (TFTP) servers used for CAS file downloads. Resolution of IP addresses can be configured with the following methods:

- **•** Internal static tables only
- **•** External DNS only
- **•** External DNS, followed by the internal static tables if the external DNS method fails
- **•** Internal static tables, followed by the external DNS if the internal static table method fails

## **2 IP Address Support**

The 2 IP address allows you to add separate IP addresses for the control and data paths for VISM. This feature removes the restriction of control and data traffic going to two different domains.

**VoIP Trunking**

The Voice over IP (VoIP) trunking feature allows the VISM to connect to the PBX, or central office digital systems, using T1/E1 digital interfaces and converts the TDM bit stream into RTP packets, after ECAN and compression, and transports it over the IP network.

No call agent is required for setting up and tearing down calls. You must configure the DS0 circuits. The connection between VISM and the first router will be ATM after which it will be IP only. VISM and the router can have one or multiple PVCs to transport the data. You have the option to configure PVC for bearer or control. If the PVC is configured as bearer and no control PVC exists, then PRI signal traffic and bearer traffic will go through this PVC. If you configure separate PVCs for control and bearer, PRI signaling will go through control traffic only. You can modify some of the connection parameters after it is added.

CAS is transported to the far end using a Cisco proprietary format (not NSEs). PRI is transported over RUDP to the far end once the trunk is provisioned between the originating and terminating VISM.

PRI transport is handled in a way identical to PRI backhaul except that the PRI traffic is sent to remote gateway instead of a call agent. You can configure one line for PRI trunking and another line for PRI backhauling.

You must provision the LAPD trunk when using this feature. You must configure a line number, remote gateway IP address, local UDP port, and remote gateway UDP port, and then open a trunk. You must then configure the D-channel as a trunk or backhaul:

**•** To configure the D channel as trunk, use the **addlapdtrunk** command prior to the **addlapd** command. If the addlapd command has been previously executed for that line, the command is rejected.

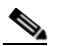

**Note** Two D channels on one line are not supported.

**•** To configure the D channel as backhaul, use the **addses** command prior to the **addlapd** command. If you do not configure either trunk or session, the **addlapd** command is rejected.

# **T.38 Fax Relay**

The ITU T.38 recommendation for fax relay feature assists fax transmission over IP networks. You must configure T.38 parameters—fax rate, information field size, data packet size, data redundancy, and NSF values—to use this feature.

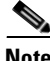

**Note** You must use codec template 3 with the T.38 fax relay feature enabled. The T.38 feature supports 120 DS0s when enabled.

# **CAS Features**

You can configure different CAS packages on different endpoints. The following CAS features are supported in this release.

#### <span id="page-229-0"></span>**Programmable Tone Plans**

You can provision a tone plan in a CAS independent scenario so that any inband call progress tone can be played on any endpoint (CAS, CCS, or clear channel) when signaled by the call agent.

[Table 6-61](#page-229-0) contains the built-in (preconfigured) version 1 tone plans, which you cannot modify or remove from the system.

| <b>Tone Plan</b> | <b>Tone Plan</b> | <b>Tone Plan</b>   | <b>Tone Plan</b>     |  |
|------------------|------------------|--------------------|----------------------|--|
| ITU <sup>1</sup> | Finland          | Japan              | Singapore            |  |
| North America    | France           | Korea Republic     | Slovakia             |  |
| Argentina        | Germany          | Luxembourg         | Slovenia             |  |
| Australia        | Greece           | Malaysia           | South Africa         |  |
| Austria          | Hong Kong        | Mexico             | Spain                |  |
| Belgium          | Hungary          | <b>Netherlands</b> | Sweden               |  |
| <b>Brazil</b>    | <b>Iceland</b>   | New Zealand        | Switzerland          |  |
| Canada           | India            | Norway             | Taiwan               |  |
| China            | Indonesia        | Philippines        | Thailand             |  |
| Cyprus           | Ireland          | Poland             | Turkey               |  |
| Czech Republic   | <b>Israel</b>    | Portugal           | United Kingdom       |  |
| Denmark          | Italy            | Russia             | <b>United States</b> |  |

*Table 6-61 Built-in (Preconfigured) Tone Plans*

1. ITU = International Telecommunications Union (formerly CCITT).

You can configure provisional tone plans if the built-in tone plans do not meet your application needs. Provisional tone plans are created by assigning new region/country, version, and file names, and configuring the following call progress tones:

- **•** Ringback
- **•** Busy
- **•** Reorder/Congestion
- **•** Dial
- **•** Stutter dial
- **•** Offhook alert/warning

### **Loop Start, DID, and Delay Dial**

The exchange side (FXO) of the loop start protocol is implemented with this release. VISM can accept calls from, and terminate calls to, loop start PBXs. When a PBX sends a subscriber call to the gateway, it sends the loop close signal through the CAS signaling channel. To hang up, it sends the loop-open signal.

Direct inward dial enables a caller outside a company to call internal extensions without having to go through an operator or an attendant. VISM has this ability—it outpulses the digit stream handed down by the call agent.

Dial delay is an E&M signaling protocol similar to wink start. The originating VISM, on receiving a seize (AB=11) from the PBX, responds by sending the delay-dial (AB=11) signal back to the PBX. When the originating VISM is ready to collect the digits, it sends start-dial (AB=00) signal. This operation is symmetric. So the terminating VISM, on seizing a trunk, should receive AB=11 (as an acknowledgment that the trunk is operational). Subsequently when it receives the start signal (AB=00) from the connected PBX, it should outpulse the digits. The rest of the operation is similar to wink-start.

### **Feature Group D**

Feature Group D (FGD) enables long distance calls through one of the following methods:

- Preselected access carrier (AC) by dialing  $1 + \text{area code} + \text{number}$ .
- **•** Selecting the AC on a per call basis by dialing 101xxxx before the area code and phone number to within a local exchange carrier's (LEC) network in North America.

FGD supports the following protocols:

- **•** Terminating Protocol
- **•** Equal Access North American (EANA)
- **•** Operator Services (OS)

#### **Configure Flash Hook and Glare Condition Attributes**

You can configure both flash hook and glare condition attributes. Flash hook configuration allows you to modify the duration of a flash hook. Duration shorter or longer than that configured are interpreted as incoming calls and disconnects. Glare condition attribute configuration allows you to control the CAS direction—incoming, outgoing, or bidirectional—and the glare handling policy—controlling or releasing.

#### **Configure ANI and DNIS Digit Order**

You can configure the order in which a call agent sends automatic number identification (ANI) digits—the caller's number—and dial number identification service (DNIS) digits—the called number—to VISM during an outgoing Feature Group D (FGD) call for the endpoints of a specified VISM card line.

#### **RFC 3064 Package Support**

This release fully supports the following packages from RFC 3064:

- **•** MS—MF single stage dialing trunks. This includes wink start and immediate start PBX DID/DOD trunks as well as basic R1 and FGD Terminating protocol.
- **•** DT—Immediate start and basic DTMF and dial-pulse trunks.
- **•** MD—North American MF FGD EANA and EAIN, which allows VISM to be at the end office, the carrier, or the tandem side of the circuit.
- **•** MO—FGD Operator Services Signaling, outgoing trunks only.
- **•** BL—DTMF and dial pulse (DP) basic PBX trunks.

# **RFC 2833 Support**

Support for RFC 2833 enables VISM to support DTMF relay using named telephony events (NTEs), named signaling event (NSE) based relay, and Cisco-RTP based relay. For all other tones, VISM uses NSEs.

# **VISM Network Continuity Test**

You can configure VISM network continuity testing with this release.

# **Configure PVC OAM Cell Parameters**

This feature allows you to configure the transmitted and received permanent virtual circuit (PVC) Operations, Administration, and Maintenance (OAM) cell parameters—cell gap, recovery cell count, and unacknowledged cell count.

# **PXM1E and PXM45 Card-Only Features**

You can use the VISM-PR card in combination with any of the following MGX 8000 Series switch Processor Module cards:

- **•** PXM1
- **•** PXM1E
- **•** PXM45

[Table 6-62](#page-231-0) describes the configuration requirements for VISM/VISM-PR in combination with the MGX 8000 Series switches and supported processor modules.

<span id="page-231-0"></span>*Table 6-62 VISM/VISM-PR and MGX 8000 Series Switch Support*

| <b>VISM Module</b> | <b>MGX 8230</b><br>with PXM1 | MGX 8830<br>with PXM1E | <b>MGX 8250</b><br>with PXM1 | <b>MGX 8850</b><br>with PXM1 | <b>MGX 8850</b><br>with PXM1E | <b>MGX 8850</b><br>with PXM45 |
|--------------------|------------------------------|------------------------|------------------------------|------------------------------|-------------------------------|-------------------------------|
| MGX-VISM-8T1       | Yes                          | No                     | <b>Yes</b>                   | <b>Yes</b>                   | No                            | No                            |
| MGX-VISM-8E1       | Yes                          | No                     | Yes                          | <b>Yes</b>                   | No                            | No                            |
| MGX-VISM-PR-8T1    | Yes                          | Yes                    | Yes                          | <b>Yes</b>                   | Yes                           | Yes                           |
| MGX-VISM-PR-8E1    | Yes                          | Yes                    | Yes                          | Yes                          | Yes                           | Yes                           |

For information on installing and maintaining the PXM1, PXM1E, and PXM45 cards, refer to the *Cisco MGX 8850 (PXM1E/PXM45), Cisco MGX 8950, and Cisco MGX 8830 Hardware Installation Guide Release 2 through 4*.

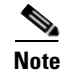

**Note** You cannot use the VISM card in combination with either the PXM1E or PXM45 card.

The VISM-PR card supports 144 channels when used with the G.723.1 codec. The VISM card does not support the G.723.1 codec.

The following VISM-PR features require either the PXM1E or PXM45 card and are not supported if you are using PXM1 cards in your MGX 8000 Series switch chassis:

- **•** [Call Agent-Controlled VoATM AAL1 and AAL2 SVC](#page-232-0)
- **•** [AAL1 SVC-Based TDM Hairpinning](#page-232-1)
- **[Expanded Clock Source Selection](#page-240-0)**

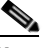

**Note** Clock source configuration support and procedures are not changed from previous releases of software if you are using a PXM1 card in your MGX 8000 Series switch chassis.

- **•** [Private Network-to-Network Interface Priority Routing](#page-240-1)
- **•** [Additional SPVC Connection Management Capabilities](#page-240-2)

## <span id="page-232-0"></span>**Call Agent-Controlled VoATM AAL1 and AAL2 SVC**

The following operating modes are supported with software Release 3.2 for VISM/VISM-PR:

**•** VoAAL1 switched virtual circuit (SVC), supported with the G.711 codec and clear channel.

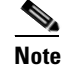

**Note** VAD is not supported in combination with AAL1 SVCs.

**•** VoAAL2 SVC, supported with the G.711, G.726, G.729a, G.729ab, and G723 codecs and ITU profiles 1, 2, 3, 7, 8, and custom profiles 100, 101, 110, and 200.

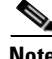

**Note** CAS is not supported in combination with switched virtual circuits.

Use the **cnfvismmode** command to configure VISM operating modes.

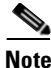

**Note** This feature requires you to use a PXM1E or PXM45 in your MGX 8000 Series switch chassis.

# <span id="page-232-1"></span>**AAL1 SVC-Based TDM Hairpinning**

VoAAL1 switched virtual circuit (SVC) operating mode is supported with the G.711 codec and clear channel. The AAL1 SVC operating mode supports TDM hairpinning.

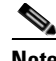

**Note** VAD is not supported in combination with AAL1 SVCs. CAS is not supported in combination with SVCs

Use the **cnfvismmode** command to configure VISM operating modes.

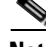

Ш

**Note** This feature requires you to use a PXM1E or PXM45 in your MGX 8000 Series switch chassis.

# **High Complexity Codec Support for VISM-PR—G.723.1**

The VISM-PR card supports high complexity codec G.723.1 in template number 4. Template number 4 supports all the codecs in template number 3 and the following:

- **•** G.723.1 high rate (6.3Kbps)—G.723.1-H
- **•** G.723.1 high rate with VAD—G.723.1a-H
- **•** G.723.1 low rate (5.3Kbps)—G.723.1-L
- **•** G.723.1 low rate with VAD—G.723.1a-L

The G.723.1 codec, used in combination with the VISM-PR card, supports 144 channels. Refer to [Table 6-8](#page-169-0) for a description of VISM-PR DS0 density when the cards are used in combination with supported codecs.

Several CLI commands have been modified to allow you to use the G.723.1 codec and template number 4.

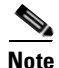

**Note** The G.723.1 codecs are not supported for VISM cards.

### **Announcement File System**

This release allows VISM to play prerecorded local announcements in switched VoIP connections. Under the control of a call agent, announcements can be played toward any IP endpoint or toward any VISM endpoint.

Up to 125 different announcements may be cached on the VISM card for immediate playout. A persistent announcement storage area exists in the packet network. Announcements are downloaded on demand from the announcement storage area and remain on the VISM card until they have reached expiry or are replaced. If the 125 announcement maximum is reached, subsequent requests for announcements not on the VISM card result in the replacement of "cached" announcements.

Announcements can be played over established connections in any VISM supported codec, but they must exist on the announcement file server in the desired encoding.

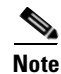

**Note** You must play announcements in the exact codec in which they have been recorded.

VISM announcements require the support of the MGCP 0.1/1.0 call agent.

#### **Announcement Timeouts**

VISM uses a provisionable timeout value of 5 seconds. If an announcement cannot start playing within the timeout value of receiving the request, the action is canceled and, if requested by the call agent, an "of" event is reported. If the call agent specifies a timeout value in the request, this value will be ignored.

#### **Announcement Direction**

Announcements can be played toward the packet network or toward the TDM network (not both). The direction is determined by the notation of the MGCP S: line. Announcement direction examples:

S: a/ann(all-lines-busy.au)

**Explanation** Indicates that all-lines-busy.au is to be played toward the TDM network.

S: a/ann@connid(all-lines-busy.au)

**Explanation** Indicates that all-lines-busy.au is to be played toward the packet network.

#### **Broadcast Announcements**

VISM supports announcement requests for a single endpoint or connection. The request may only specify a single announcement to be played on a single endpoint in a single direction. Broadcast announcements are not supported.

#### **Multiple Announcement Requests for the Same Endpoint**

If an announcement is being played on an endpoint (in one direction) and a subsequent announcement request is received for the same endpoint (in the same direction), the playing announcement will continue and the new announcement request is ignored.

If an announcement is being played on an endpoint (in one direction) and a subsequent announcement request is received for the same endpoint (in the other direction), the playing announcement is stopped and the new announcement is then played. Events are not generated for the stopped announcement.

#### **Announcement File Server**

Announcements are contained in an announcement file server, which resides on an IP network reachable from the VISM using Trivial File Transfer Protocol (TFTP).

#### **Announcement File Server Name**

You can configure the announcement file server node name on the VISM the same way that you configure a node name for the TFTP server.

#### **Announcement File Server Directory Structure**

You may use any directory or path on the file server as the main directory for storing announcement files. If you do not provision an announcement path prefix on VISM, the main announcement file directory is the default TFTP directory on the server. If a path prefix is provisioned, this prefix is used as the main announcement directory. If the prefix is not absolute (does not begin with a forward slash (/)), the prefix is relative to the default TFTP directory.

You can configure codec subdirectories under the main announcement directory on the announcement file server. A codec subdirectory exists for each codec used for announcement files.The subdirectories may be one or more of the following:

- **•** g711u/
- **•** g711a/
- **•** g726\_32k/
- **•** g726\_24k/
- **•** g726\_16k/
- **•** g729\_a/
- **•** g7231\_high\_rate/
- **•** g7231\_a\_high\_rate/
- **•** g7231\_low\_rate/
- **•** g7231\_a\_low\_rate/

When the call agent requests that an announcement is to be played toward the TDM network on an unconnected endpoint, you can specify the codec to be used.

Another level of directories might be configured to group announcement files by language. These directories would be specified by the call agent (or when provisioning the VISM) as part of the announcement file name. For example, the call agent might specify the announcement file name to be english/ann1.au. If the file was encoded in G.729a and the prefix was /tftpboot, the file would reside at /tftpboot/g729\_a/english/ann1.au.

#### **VISM Announcement Cache Management**

VISM maintains an announcement cache in resident memory. When an announcement is requested to be played, it is retrieved from the announcement file server and placed in the on-board announcement cache. Subsequent requests for the same announcement do not require retrieval of the announcement file from the announcement file server.

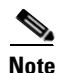

**Note** An announcement in one encoding is a different file than the same announcement in a different encoding.

#### **Announcement Expiry**

You can provision an announcement aging policy. Once an announcement has aged (reached expiry) in the on-board cache, it is refreshed—retrieved again from the announcement file server. This provides you with the means to balance the cost of file server access with the time before an announcement changed on the file server is propagated to the VISM. In addition, you can delete dynamic files from the announcement cache at any time.

#### **Permanent Announcements**

You can provision permanent announcements for VISM. A permanent announcement is retrieved from the announcement file server and installed permanently in the VISM announcement file cache. Permanent announcements are excluded from aging (and being automatically refreshed) and excluded from being replaced if the announcement cache becomes full. Permanent announcements can only be removed from the cache explicitly by using a CLI command. If VISM is reset or fails over to a standby card, permanent announcements are retrieved as soon as the card becomes active. The announcement encoding must be specified when provisioning or deleting permanent announcements.

Use the CLI commands in [Table 6-63](#page-235-0) to configure the announcement file system feature.

<span id="page-235-0"></span>

| <b>Command</b>  | <b>Description</b>                                                                                                    |
|-----------------|----------------------------------------------------------------------------------------------------|
| addannpermanent | Configures an announcement server file and associated codec type as<br>permanent.                                               |
| cnfannagetime   | Configures the time that a nonpermanent announcement is to remain valid after<br>it is placed into the VISM announcement cache. |

*Table 6-63 Announcement File System Feature CLI Commands*

| <b>Command</b>   | <b>Description</b>                                                                                                    |
|------------------|----------------------------------------------------------------------------------------------------|
| cnfanndn         | Designates an announcement file server domain name.                                                                                                  |
| cnfannpathprefix | Designates the main prefix directory TFTP path from which to retrieve<br>announcement files from the announcement file server.                       |
| cnfannprefcodec  | Configures the codec type used for announcements played on unconnected<br>TDM endpoints.                                                             |
| cnfannreqtimeout | Configures the expiration time for announcements to begin playing after the<br>VISM receives the announcement signal (request) from the call agent.  |
| delannalldynamic | Deletes all announcement files and their associated codec types from the<br>temporary announcement files currently saved in the VISM card.           |
| delanndynamic    | Deletes an announcement file and associated codec type from the temporary<br>announcement files currently saved in the VISM card.                    |
| delannpermanent  | Deletes a permanent announcement file and its associated codec type from the<br>announcement file server.                                            |
| dspannagetime    | Displays the time that a nonpermanent announcement is to remain valid after<br>it is placed into the VISM announcement cache.                        |
| dspanncache      | Displays all available temporary announcement file names, and associated age<br>times before being refreshed from the announcement file server.      |
| dspanncontrols   | Displays a summary list of all provisionable announcement file variables,<br>including variables associated with all announcement file CLI commands. |
| dspanndn         | Displays the announcement file server domain name.                                                                                                   |
| dspannpathprefix | Displays the main prefix directory path from which VISM retrieves<br>announcement files from the announcement file server.                           |
| dspannpermanents | Displays all available permanent announcement files with their associated<br>codec types and identifying index numbers.                              |
| dspannprefcodec  | Displays the codec type used for announcements played on unconnected TDM<br>endpoints.                                                               |
| dspannreqtimeout | Displays the expiration time for announcements to begin playing before being<br>aborted.                                                             |

*Table 6-63 Announcement File System Feature CLI Commands (continued)*

# **Call Agent-Controlled T.38 Fax**

The call agent-controlled T.38 fax feature is an additional operational mode for MGCP 1.0 to request T.38. This addition allows VISM to interoperate with H.323 and non-Cisco gateways, and is supported for VoIP calls. This feature is activated based on the fax tone and signaling carried with the call agent. The modified **cnft38fxlco** command allows you to configure the local connection option fax preamble response to off. All previous options are valid.

Г

# **Additional Support for MGCP 1.0**

This release supports the following MGCP 1.0 features:

- **•** Restart in Progress command disconnect procedure wait delay timer value specification for the following:
	- **–** Initial
	- **–** Minimum
	- **–** Maximum
- **•** Call agent redundancy group protocol configuration for the following:
	- **–** Quarantine handling method for persistent events
	- **–** Default quarantine handling method for each protocol
	- **–** Ability to keep events from previous lists, until explicitly requested to be removed
	- **–** Ability to send provisional responses
	- **–** Ability to send response acknowledgments
	- **–** Ability to provide a disconnect method
	- **–** Ability to cancel previously issued graceful restart commands

Use the CLI commands in [Table 6-64](#page-237-0) to configure the MGCP 1.0 feature.

#### <span id="page-237-0"></span>*Table 6-64 MGCP 1.0 Feature CLI Commands*

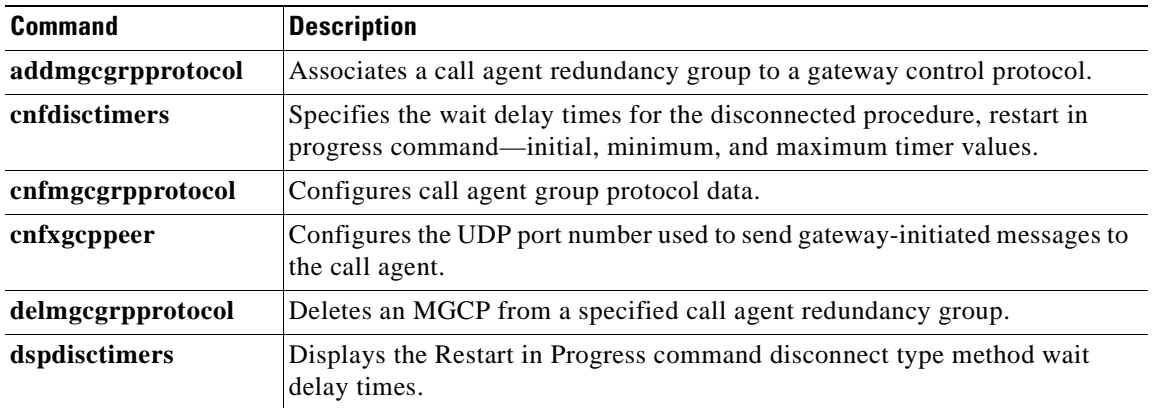

# **RSVP-Based Admission Control**

Resource Reservation Protocol (RSVP)-based admission control signaling with MGCP is supported, which allows for quality VoIP connections. For the connections, the RSVP-MGCP interaction results in the following:

- Establish or originate unidirectional resource reservation for sending voice packets for connections established and controlled by MGCP.
- **•** Accept unidirectional resource reservations for receiving voice packets from MGCP controlled connections.
- **•** Tear down originated or established unidirectional resource reservations.
- **•** Tear down accepted resource reservations.

**Note** VISM supports RSVP in the VoIP switching operating mode only, with a 5 calls per second limitation; RSVP is not supported in the VoIP trunking operating mode.

In previous releases of VISM software, the following connection data is returned in response to the call agent initiated DLCX, and gateway initiated DLCX or AUCX commands:

- **•** Number of packets sent
- **•** Number of octets sent
- **•** Number of packets received
- **•** Number of octets received

VISM Release 3.2 provides the following additional connection data:

- **•** Number of packets lost
- Inter-arrival jitter—If a DSP is configured to operate in the adaptive jitter buffer mode, the jitter data provided indicates the delay that the jitter-algorithm is adapted to. If a DSP is configured to operate in the fixed jitter buffer mode, the jitter data provided indicates the value that was configured when the channel was opened.

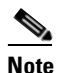

**Note** For adaptive mode you can use the value to indicate that the configured initial delay value is too low or too high, since the algorithm adapts according to the actual network jitter.

**•** Average transmission delay (latency)

Use the commands in [Table 6-65](#page-238-0) to configure the RSVP-based admission control feature.

<span id="page-238-0"></span>*Table 6-65 RSVP-Based Admission Control Feature CLI Commands*

| <b>Command</b>     | <b>Description</b>                                                                                                 |
|--------------------|----------------------------------------------------------------------------------------------------|
| cnfrsvp            | Configures RSVP for a specified connection.                                                                        |
| cnfrsvprefreshmiss | Configures the number of times VISM waits for a missed RSVP minimum<br>refresh message for a specified connection. |

### **Clock Slip Counters**

The clock counter information feature allows you to clear the current frame slip counters for a specified VISM or VISM-PR card line and display the current frame slip counters for a specified VISM or VISM-PR card line. Use the new **clrslipcnt** and **dspslipcnt** to use this feature.

### **RTP Connection Statistics**

Real-Time Transport Protocol (RTP) connection statistics are collected for individual endpoints and sent to the call agent. Use the new **dsprtpconnstat** command to display collected RTP connection statistics.

Jitter delay data collection at call completion is on a per call basis. Jitter delay data and number of packets sent and received, and number of octets sent and received, are reported to the call agent through MGCP.

Ш

# **CAS Immediate Start and Ground Start Glare Handling**

CAS Immediate Start—The CAS variants immediate start and immediate start, multifrequency are supported. Use the **addcasvar** command to configure CAS variants.

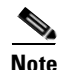

**Note** The immediate start protocol does not define glare handling procedures—do not use the immediate start protocol on incoming or outgoing endpoints only. Endpoints are added as bidirectional by default. To make them incoming or outgoing, use the **cnfcasglarepolicy** command. If the endpoints are left as bidirectional, configured for immediate start operation, and glare occurs, the results may be unpredictable.

Ground Start Glare Handling—This release supports CAS glare condition handling according to RFC 3064. The VISM sends a NACK message in response to the call agent's request for ringing with error code 401 (off hook) in the event of a glare condition.

On receiving the request for ringing from call control, CAS transmits a seize signal to the PBX and starts the glare timer, returning a provisional response code to call control indicating that CAS is still processing the request. If the timer expires (normal case) or an incoming seizure is observed on the endpoint, CAS generates an asynchronous response code to call control that is comparable to an MGCP response code of 200 or 401, respectively.

# **Grooming for Local Traffic**

VISM supports the call agent controlled grooming feature. Grooming allows VISM to avoid routing local traffic through the IP network. Voice packets from a local connection are switched locally in the ATM switch.

A call agent determines if a call needs to be setup as local. To set up a local call, the call agent selects an ATM connection over a VoIP connection. The VISM card, as a gateway, receives the connection request message from the call agent for an ATM connection. The VISM card allows VoIP calls and VoAAL1 SVC calls to coexist and allows provisioning of VoIP and ATM simultaneously.

To achieve this, VISM uses VoIP and Switched ATM AAL1 SVC as local switching mode. VISM receives an ATM AAL1 SVC call setup request from the call agent for local calls.

You must use the **cnfvismmode** command and select the VoIP and switched ATM AAL1 SVC operating mode to use the grooming feature. Using this mode does not change any other settings on your card. The type of connection for a call is determined by the connection request (CRCX) from the call agent or by the bearer type configuration.

# **MGX 8000 Series Implementation Features**

The following features are supported with this release with implementation of your MGX 8000 Series switch:

- **•** [Additional VBR Enhancements](#page-240-3)
- **•** [Expanded Clock Source Selection](#page-240-0)
- **•** [Private Network-to-Network Interface Priority Routing](#page-240-1)
- **•** [Additional SPVC Connection Management Capabilities](#page-240-2)
- **•** [192 T1/248 E1 DS0 Support with High Complexity Codecs on VISM-PR](#page-241-0)
- **•** [Channel Alarm Enhancement](#page-241-1)
- **•** [VISM TDM Line Statistics Collection](#page-241-2)

#### <span id="page-240-3"></span>**Additional VBR Enhancements**

Setting connections between a VISM-PR card and a RPM-PR card in your MGX 8000 Series switch chassis requires you to use the new VBR (NRT) 3 connection type. Use the modified **addcon** or **cnfcon** commands to configure this connection type. In addition, the following new connection service types can be configured with the modified commands in this release:

- **•** VBR (RT) 2
- **•** VBR (RT) 3
- **•** VBR (NRT) 2

#### <span id="page-240-0"></span>**Expanded Clock Source Selection**

This release supports an expanded clock source selection, which allows you to configure any VISM-PR card line as the clock source. You cannot delete a VISM-PR line that is configured as the clock source; you must configure a different line as the clock source and then you can delete the original clock source line. The previously released CLI commands allow you to use this feature.

**Note** This feature requires you to use a PXM1E or PXM45 in your MGX 8000 Series switch chassis.

#### <span id="page-240-1"></span>**Private Network-to-Network Interface Priority Routing**

This release supports the Private Network-to-Network Interface (PNNI) routing priority feature. This feature allows you to specify connections with a routing priority. The PNNI controller uses your configuration selections to route the higher priority connections before routing the lower priority connections. Use the **cnfpncon** command to configure a routing priority for a specified connection.

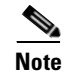

**Note** This feature requires you to use a PXM1E or PXM45 in your MGX 8000 Series switch chassis.

#### <span id="page-240-2"></span>**Additional SPVC Connection Management Capabilities**

Use the Processor Module 1E card (PXM1E) or the PXM 45 card in combination with the VISM-PR card in an MGX 8000 Series switch chassis to specify a connection up or down. Specifying a connection up allows you to direct traffic to the specified connection. Specifying a connection down allows you to prevent traffic from being directed to a specified connection. Use the **upcon** and **dncon** commands to use this feature.

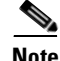

**Note** This feature requires you to use a PXM1E or PXM45 in your MGX 8000 Series switch chassis.

### <span id="page-241-0"></span>**192 T1/248 E1 DS0 Support with High Complexity Codecs on VISM-PR**

VISM-PR T1 lines support up to 192 DS0 channels and VISM-PR E1 lines support up to 248 DS0 channels, with clear channel and the following codec types:

- **•** G.711
- **•** G.726
- **•** G.729a
- **•** G.729ab

[Table 6-66](#page-241-3) describes the VISM/VISM-PR DS0 density when the cards are used in combination with clear channel and the supported codecs.

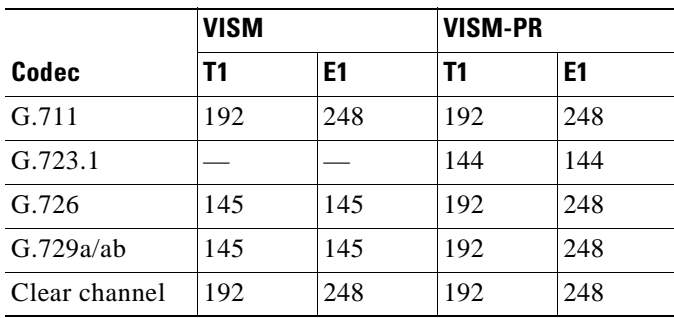

#### <span id="page-241-3"></span>*Table 6-66 VISM/VISM-PR DS0 Density with Codec Support*

#### <span id="page-241-1"></span>**Channel Alarm Enhancement**

The channel alarm enhancement feature uses the modified **dspconcnt** command, which allows you to view the channel status bit map data.

#### <span id="page-241-2"></span>**VISM TDM Line Statistics Collection**

This release allows you to configure VISM to collect Time Division Multiplex (TDM) line statistics. Use the **dspalmcnt** command to collect and display TDM line statistics. Use the **cnfalmcnt** command to configure the thresholds for TDM line statistics.

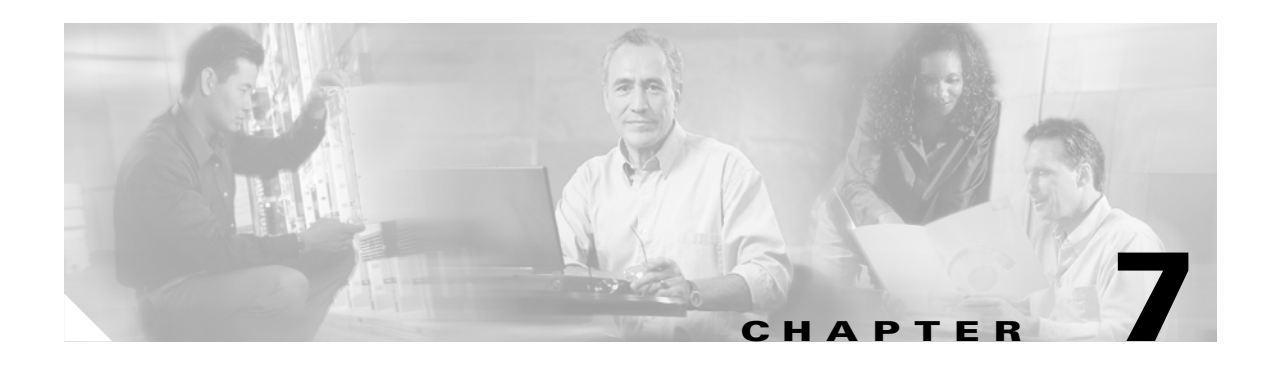

# <span id="page-242-0"></span>**CLI Commands**

Command line interface (CLI) commands allow you to configure, manage, and troubleshoot VISM/VISM-PR cards.

The VISM/VISM-PR CLI commands are described in the remainder of this chapter and are arranged in alphabetical order.

For information on how to access and use the CLI commands, see [Chapter 6, "Configuring](#page-148-0)  [VISM/VISM-PR Features."](#page-148-0)

The following example shows the available modes.

```
cnfvismmode "mode_number" 
         mode -- \overline{V}alue: 1 = voipSwitching/voipTrunking,
                           2 = aal2Trunking,
                           3 = aal1Switching,
                           7 = switchedAal2Svc,
                           8 = switchedAal2Pvc,
                           9 = voipAndAal1Svc,
                          10 = voipTrunking/aal2Trunking.
```
The available commands on the VISM/VISM-PR card depend on the operating mode that you have configured. [Table 7-1](#page-242-1) shows the available operating modes.

| <b>Mode Number</b> | <b>Mode Name</b>             |
|--------------------|------------------------------|
|                    | VoIP switching/VoIP trunking |
| $\mathfrak{D}$     | AAL2 trunking                |
| 3                  | AAL1 switching               |
|                    | Switched AAL2 SVC            |
| 8                  | Switched AAL2 PVC            |
| 9                  | VoIP and AAL1 SVC            |
|                    | VoIP trunking/AAL2 trunking  |

<span id="page-242-1"></span>*Table 7-1 Operating Modes*

The following sections list the commands in alphabetical order for each operating mode:

- **•** [VoIP Switching/VoIP Trunking, page 7-2](#page-243-0)
- **•** [AAL2 Trunking, page 7-13](#page-254-0)
- **•** [AAL1 Switching, page 7-18](#page-259-0)

Г

- **•** [Switched AAL2 SVC, page 7-27](#page-268-0)
- **•** [Switched AAL2 PVC, page 7-35](#page-276-0)
- **•** [VoIP and AAL1 SVC, page 7-44](#page-285-0)
- **•** [VoIP Trunking/AAL2 Trunking, page 7-55](#page-296-0)

# <span id="page-243-1"></span><span id="page-243-0"></span>**VoIP Switching/VoIP Trunking**

[Table 7-2](#page-243-1) provides an alphabetical list of the commands that support the VoIP switching/VoIP trunking mode. Each command listed is linked to its corresponding section in the document.

*Table 7-2 VoIP Switching/VoIP Trunking Commands* 

| <b>Command</b>      | <b>Description</b>                       |
|---------------------|------------------------------------------|
| $\boldsymbol{\eta}$ | Help                                     |
| addannpermanent     | Add announcement server file             |
| addcasvar           | Add CAS variant                          |
| addcon              | Add connection                           |
| addconloop          | Add local connection loopback            |
| adddn               | Add domain name                          |
| adddnip             | Add IP address to domain                 |
| adddualtonedet      | Add dual tone frequency                  |
| addendpt            | Add endpoint                             |
| addendptloop        | Add endpoint loopback                    |
| addendpts           | Add endpoints                            |
| addlapd             | <b>Add LAPD</b>                          |
| addlapdtrunk        | Add LAPD trunk to a line                 |
| addln               | Add line                                 |
| addlnloop           | Add line loop                            |
| addmgc              | Add MGC                                  |
| addmgcgrpentry      | Add MGC to a call agent redundancy group |
| addmgcgrpprotocol   | Assign a protocol to an MGC              |
| addport             | Add port                                 |
| addrscprtn          | Add resource partition                   |
| addrtpcon           | Add RTP VoIP trunking connection         |
| addrudptrunk        | Add RUDP trunk                           |
| addses              | Add PRI backhaul session                 |
| addsesgrp           | Add PRI backhaul session to a group      |
| addsesset           | Add PRI backhaul session set             |
| addtoneplan         | Add tone plan                            |
| addxgcppersistevt   | Add persistent xGCP events               |

**Cisco Voice Interworking Services (VISM) Configuration Guide and Command Reference**

| <b>Command</b>      | <b>Description</b>                             |
|---------------------|------------------------------------------------|
| cc                  | Change card                                    |
| chkflash            | Check flash memory                             |
| clralm              | Clear alarms on a line                         |
| clralment           | Clear alarm counters on a line                 |
| clralments          | Clear all alarm counters on the card           |
| clralms             | Clear all alarms on the card                   |
| clrcacfailcntrs     | Reset all CAC failures to 0                    |
| clrrtpcnt           | Clear RTP counter for an RTP connection        |
| clrsarcnt           | Clear SAR counters on a channel                |
| clrsarcnts          | Clear all SAR counters on the card             |
| clrsarmsgent        | Clear control message counters on the card     |
| clrscrn             | Clear control terminal screen                  |
| clrslipcnt          | Clear clock slip counters for a line           |
| clrtaskinfo         | Reset the task values                          |
| cnfadapgain         | Configure DSP adaptive gain                    |
| cnfalm              | Configure alarm parameters for a line          |
| cnfalment           | Configure collection of TDM line statistics    |
| cnfannagetime       | Configure nonpermanent announcement time       |
| cnfanndn            | Designate announcement file server domain name |
| cnfannpathprefix    | Designate announcement file TFTP path          |
| cnfannprefcodec     | Configure announcement codec                   |
| cnfannreqtimeout    | Configure announcement expiration time         |
| cnfcac              | Configure CAC on the card                      |
| cnfcacparams        | Configure CAC parameters                       |
| cnfcalea            | Configure card for CALEA                       |
| cnfcascode          | Configure CAS code parameters                  |
| cnfcasdelaydialtime | Configure CAS delay dial time                  |
| cnfcasdialdelay     | Configure CAS wait time                        |
| cnfcasendpt         | Associate endpoint with CAS name               |
| cnfcasflashtime     | Configure CAS flash time                       |
| cnfcasglareattrib   | Configure CAS glare policy for an endpoint     |
| cnfcasglaretime     | Configure CAS glare time for an endpoint       |
| cnfcasguardtime     | Configure CAS guard time for an endpoint       |
| cnfcasoffhooktime   | Configure CAS off-hook time for an endpoint    |
| cnfcasonhooktime    | Configure CAS on-hook time for an endpoint     |
| cnfcaspackage       | Configure MGCP packages to notify CAS events   |

*Table 7-2 VoIP Switching/VoIP Trunking Commands (continued)*

**Cisco Voice Interworking Services (VISM) Configuration Guide and Command Reference**

| <b>Command</b>       | <b>Description</b>                                           |
|----------------------|--------------------------------------------------------------|
| cnfcasparamsource    | Configure CAS timer source parameters for an endpoint        |
| cnfcasstartdialtime  | Configure CAS start dial time for an endpoint                |
| cnfcasvar            | Configure previously added CAS variant                       |
| cnfcaswinktime       | Configure CAS wink time parameters for an endpoint           |
| cnfcasxgcp           | Configure CAS retransmission parameters                      |
| cnfco1timer          | Configure bearer continuity test 1 timer                     |
| cnfco2timer          | Configure bearer continuity test 2 timer                     |
| cnfco4timer          | Configure bearer continuity test 4 timer                     |
| cnfcodecjtrdelay     | Configure jitter delay for a codec                           |
| cnfcodecneg          | Configure codec list priority order                          |
| cnfcodecparams       | Configure codec parameters                                   |
| cnfcodectmpl         | Assign codec template to card                                |
| cnfcompvad           | Configure VAD                                                |
| cnfcon               | Configure connection parameters                              |
| cnfconcacparams      | Configure CAC parameters on a PVC                            |
| cnfconprotect        | Configure protection on a PVC                                |
| cnfconvbdpol         | Configure VBD policies on a channel                          |
| cnfdeftos            | Configure type of service parameters                         |
| cnfdisctimers        | Configure wait delay times for disconnected procedure        |
| cnfdn                | Configure resolution type for domain                         |
| cnfdnssrvr           | Designate domain name to domain server                       |
| cnfds0execdiag       | Configure testing on an endpoint                             |
| cnfds0gain           | Configure adjustable gain on a DS0                           |
| cnfds0localcas       | Configure local CAS on a DS0                                 |
| cnfds0loop           | Configure loopback type for DS0                              |
| cnfds0musicthreshold | Configure music on-hold threshold for DS0                    |
| cnfds0sidpacket      | Configure SID packet on a DS0                                |
| cnfdspheartbeattimer | Configure heartbeat message time interval                    |
| cnfdynamicpayload    | Configure dynamic payload                                    |
| cnfecanenable        | Configure echo cancellation on a line                        |
| cnfecanrec           | Configure residual echo control on an echo cancellation line |
| cnfecantail          | Configure tail length on an echo cancellation line           |
| cnfendptcadence      | Configure cadence times on an endpoint                       |
| cnfendptdnsend       | Configure datagram size for an endpoint                      |
| cnferl               | Configure return echo loss value                             |
| cnfexecdiag          | Configure all channel level testing                          |

*Table 7-2 VoIP Switching/VoIP Trunking Commands (continued)*

| <b>Command</b>       | <b>Description</b>                                  |
|----------------------|-----------------------------------------------------|
| cnfgain              | Configure adjustable gain on the card               |
| cnfgwis              | Configure card to be in-service                     |
| cnfgwoos             | Configure card to be out-of-service                 |
| cnfjtrinitdelay      | Configure initial jitter buffer delay size          |
| cnfjtrmode           | Configure jitter buffer delay mode                  |
| cnflapdretrans       | Configure maximum retransmission                    |
| cnflapdtimer         | Configure two LAPD timers                           |
| cnflapdtrunkpvc      | Assign a PVC to carry LAPD messages                 |
| cnflapdtype          | Configure LAPD stacks                               |
| cnflapdwinsize       | Configure maximum number of unacknowledged I-frames |
| cnflinesabyte        | Configure SA bytes on a line                        |
| cnfln                | Configure line parameters                           |
| cnflndigitorder      | Configure digit order on a line                     |
| cnflnexecdiag        | Configure channel level testing on a line           |
| cnflngain            | Configure adjustable gain for all DS0s on a line    |
| cnflnis              | Configure line to be in-service                     |
| cnflnmusicthreshold  | Configure music on threshold for all DS0s on a line |
| cnflnoos             | Configure line to be out-of-service                 |
| cnflnringback        | Configure ring back tone on a line                  |
| cnflnsidpacket       | Configure SID packet on a line                      |
| cnflnsig             | Configure signaling on a line                       |
| cnflntoneplan        | Assign tone plan to a line                          |
| cnflntonetimeout     | Configure tone timeout periods for a line           |
| cnflntrunkcond       | Configure trunk conditioning                        |
| cnflongdurationtimer | Configure long duration timer                       |
| cnfmgcgrpentry       | Configure priority of call agent within a group     |
| cnfmgcgrpparam       | Configure MGCP group parameters                     |
| cnfmgcgrpprotocol    | Configure call agent group protocol                 |
| cnfmidcalltimers     | Configure mid call DTMF timers                      |
| cnfmusicthreshold    | Configure music on-hold threshold                   |
| cnfnwcot             | Configure card for network continuity test          |
| cnfoamloopent        | Configure OAM loop count                            |
| cnfoamparams         | Configure OAM parameters                            |
| cnfplayouttimestamp  | Enable playout timestamp                            |
| cnfplayouttimestamp  | Configure route priority for a connection           |
| cnfrsvp              | Configure RSVP for a connection                     |

*Table 7-2 VoIP Switching/VoIP Trunking Commands (continued)*

| <b>Command</b>       | <b>Description</b>                                         |
|----------------------|------------------------------------------------------------|
| cnfrsvprefreshmiss   | Configure RSVP refresh message wait time                   |
| cnfrtcprepint        | Configure RTCP interval                                    |
| cnfrtpcon            | Configure RTP connection                                   |
| cnfrtprxtimer        | Configure RTP messages                                     |
| cnfrudptrunkrmtip    | Configure remote IP address of an RUDP trunk               |
| cnfseqtonedet        | Change the default settings of a sequential tone           |
| cnfsesack            | Configure timeout period before sending an acknowledgement |
| cnfsesmaxreset       | Configure session maximum number of resets                 |
| cnfsesmaxseg         | Configure session maximum segment size                     |
| cnfsesmaxwindow      | Configure session maximum number of segments               |
| cnfsesnullsegtmout   | Configure session null segment idle time                   |
| cnfsesoutofseq       | Configure session out-of-sequence packets                  |
| cnfsesport           | Configure session port                                     |
| cnfsesretrans        | Configure session retransmission times                     |
| cnfsesstatetmout     | Configure session transfer state timeout                   |
| cnfsessyncatmps      | Configure session sync attempts with call agent            |
| cnfsidpacket         | Configure SID packet on all lines                          |
| cnfsrcppeer          | Configure SRCP port                                        |
| cnfsrcppeergrpparam  | Configure SRCP parameters for a redundancy group           |
| cnfsrcpretry         | Configure SRCP retry count                                 |
| cnft38fxlco          | Configure fax handling on a line                           |
| cnft38nsetimeout     | Configure timeout value for switch to fax transfer mode    |
| cnft38params         | Configure fax parameters for a line                        |
| cnftftpdn            | Configure TFTP domain name                                 |
| cnftranscotmode      | Configures the continuity test for the TDM side            |
| cnfvbdcodec          | Configure VBD codec on the card                            |
| cnfvbdmarconi        | Enable VBD upspeed detection                               |
| cnfvbdpol            | Configure VBD policies on the card                         |
| cnfvismdn            | Configure card domain name                                 |
| cnfvismip            | Configure card IP address                                  |
| cnfvismmode          | Configure operating mode                                   |
| cnfvoiptimerparam    | Configure VAD holdover time                                |
| cnfvoiptransparams   | Configure VoIP transportation parameters                   |
| cnfxgcpbt            | Configure bearer type                                      |
| cnfxgcpinteropsdpost | Configure SDP OST interoperability                         |
| cnfxgcpmwd           | Configure maximum wait delay to send RSIP message          |

*Table 7-2 VoIP Switching/VoIP Trunking Commands (continued)*

| <b>Command</b>    | <b>Description</b>                                |
|-------------------|---------------------------------------------------|
| cnfxgcppeer       | Configure UDP port for gateway messages           |
| cnfxgcpretry      | Configure call agent communication retries        |
| delannalldynamic  | Delete all announcement files                     |
| delanndynamic     | Delete announcement file                          |
| delannpermanent   | Delete permanent announcement file                |
| delcasvar         | Delete CAS variant                                |
| delcon            | Delete connection                                 |
| delconloop        | Delete local loop-back state on a connection      |
| deldn             | Delete domain name                                |
| deldnip           | Delete domain IP address                          |
| deldualtonedet    | Remove a dual frequency tone                      |
| delendpt          | Delete endpoint                                   |
| delendptloop      | Delete loopback state on an endpoint              |
| delendpts         | Delete range of endpoints                         |
| dellapd           | Delete LAPD                                       |
| dellapdtrunk      | Delete LAPD trunk                                 |
| delln             | Delete line                                       |
| dellnloop         | Delete loopback state on a line                   |
| dellntoneplan     | Delete tone plan from a line                      |
| delmgc            | Delete MGC                                        |
| delmgcgrpentry    | Delete MGC from a redundancy group                |
| delmgcgrpprotocol | Delete MGC protocol from a redundancy group       |
| delport           | Delete port                                       |
| delrscprtn        | Delete resource partition                         |
| delrtpcon         | Delete RTP connection                             |
| delrudptrunk      | Delete RUDP trunk                                 |
| delses            | Delete session                                    |
| delsesgrp         | Delete session group                              |
| delsesset         | Delete session set                                |
| deltoneplan       | Delete tone plan                                  |
| delxgcpcon        | Delete xGCP connection                            |
| delxgcppersistevt | Delete persistent xGCP event                      |
| dncon             | Down connection                                   |
| dspalm            | Display alarms for a line                         |
| dspalmenf         | Display alarm statistic threshold data for a line |
| dspalment         | Display alarm counters on a line                  |
|                   |                                                   |

*Table 7-2 VoIP Switching/VoIP Trunking Commands (continued)*

| <b>Command</b>    | <b>Description</b>                                |
|-------------------|---------------------------------------------------|
| dspalms           | Display alarms for specific line type             |
| dspannagetime     | Display announcement age time                     |
| dspanncache       | Display available announcement file names         |
| dspanncontrols    | Display announcement file variables               |
| dspanndn          | Display announcement file server domain name      |
| dspannpathprefix  | Display announcement prefix directory path        |
| dspannpermanents  | Display all permanent announcement files          |
| dspannprefcodec   | Display announcement preference codec             |
| dspannreqtimeout  | Display announcement timeout                      |
| dspeacfailentrs   | Display CAC failure counters                      |
| dspcalea          | Display CALEA configuration status                |
| dspcarddsp        | Display card configuration parameters             |
| dspcasendpts      | Display CAS endpoint configuration                |
| dspcasglareattrib | Display glare policy attributes                   |
| dspcaspackage     | Display CAS packages                              |
| dspcasparamsource | Display CAS timer source parameters               |
| dspcastimers      | Display CAS timers for an endpoint                |
| dspcasvar         | Display CAS variant data                          |
| dspcasvarendpts   | Display all endpoints associated with CAS variant |
| dspeasvars        | Display parameters of all CAS variants            |
| dspcasxgcps       | Display CAS/xGCP timer parameters                 |
| dspcd             | Display card configuration                        |
| dspco1timer       | Display continuity test 1 timer value             |
| dspco2timer       | Display continuity test 2 timer value             |
| dspco4timer       | Display continuity test 4 timer value             |
| dspcodecjtrdelays | Display codec jitter delay modes                  |
| dspcodecneg       | Display codec negotiation option                  |
| dspcodecparams    | Display codec parameters                          |
| dspcodectmpls     | Display all entries in the codec template table   |
| dspcon            | Display channel configuration                     |
| dspconcac         | Display CAC configuration for a connection        |
| dspconcnt         | Display counter configuration for a connection    |
| dspconferences    | Display conferences                               |
| dspcons           | Display channel configuration for all connections |
| dspconvbdpol      | Display VBD policies for a channel                |
| dspdiags          | Display results of a diagnostic test              |

*Table 7-2 VoIP Switching/VoIP Trunking Commands (continued)*

| <b>Command</b>       | <b>Description</b>                                        |
|----------------------|-----------------------------------------------------------|
| dspdisctimers        | Display disconnect type method wait delay times           |
| dspdnallips          | Display all IP addresses for all domain names on the card |
| dspdnips             | Display all IP addresses for a specific domain name       |
| dspdns               | Display configuration for all domain names                |
| dspdnssrvr           | Display domain name for a domain server                   |
| dspds0execdiag       | Display testing is enabled on the channel                 |
| dspds0gain           | Display adjustable gain values for a DS0                  |
| dspds0localcasstatus | Display local CAS status for a DS0                        |
| dspds0loop           | Display loopback type for a DS0                           |
| dspds0musicthreshold | Display music on-threshold for a DS0                      |
| dspds0sidpacket      | Display SID packet status for a DS0                       |
| dspdualtonedet       | Display dual tone configurations                          |
| dspdynamicpayload    | Display dynamic payload for the card                      |
| dspendpt             | Display configuration for an endpoint                     |
| dspendptdnsend       | Display audit endpoint response naming format             |
| dspendpts            | Display configuration for all endpoints                   |
| dspexecdiag          | Display testing status for all channel levels             |
| dspfaxmodemtrace     | Display fax/modem trace                                   |
| dspgain              | Display adjustable gain for the card                      |
| dspgwstate           | Display gateway service state                             |
| dspheartbeattimer    | Display heartbeat status of the card                      |
| dsplapd              | Display configuration of LAPD channel                     |
| dsplapds             | Display configuration for all LAPD channels               |
| dsplapdstat          | Display LAPD channel statistics                           |
| dsplapdtrunkpvc      | Display LAPD trunk PVC carrier                            |
| dsplapdtrunks        | Display configuration of all LAPD trunks                  |
| dsplinecasbits       | Display CAS bits values for a line                        |
| dsplinesabyte        | Display SA buffers on a line                              |
| dspln                | Display configuration of a line                           |
| dsplndigitorder      | Display line digit order                                  |
| dsplndsp             | Display DSP data for a line                               |
| dsplndsx0s           | Display configuration for all DS0s on a line              |
| dsplnendptstatus     | Display endpoint status for a line                        |
| dsplnexecdiag        | Display channel level testing status                      |
| dsplngain            | Display adjustable gain for all DS0s on a line            |
| dsplnmusicthreshold  | Display music on-hold threshold for all DS0s on a line    |

*Table 7-2 VoIP Switching/VoIP Trunking Commands (continued)*

| <b>Command</b>       | <b>Description</b>                                      |
|----------------------|---------------------------------------------------------|
| dsplnringback        | Display ring back tone method for a line                |
| dsplns               | Display configuration for all lines on the card         |
| dsplnsidpacket       | Display the SID packet status for the DS0s on the line  |
| dsplnstate           | Display service state of the line                       |
| dsplntoneplan        | Display tone plan configuration for a line              |
| dsplntonetimeout     | Display configured timeout periods for all line tones   |
| dsplongdurationtimer | Display long duration timer                             |
| dsploops             | Display all lines and DS0s in the loopback condition    |
| dspmaxmgcs           | Display maximum number of MGC on the card               |
| dspmgc               | Display configuration for an MGC                        |
| dspmgcgrpparams      | Display all MGC redundancy group parameters             |
| dspmgcgrpprotocols   | Display all MGC redundancy group protocols              |
| dspmgcgrps           | Display all configured MGC redundancy groups            |
| dspmgcs              | Display configuration for all MGCs                      |
| dspmgprotocols       | Display the MG protocols                                |
| dspmidcalltimers     | Display mid call DTMF timers                            |
| dspmonecanendpt      | Display echo cancellation activity for an endpoint      |
| dspmusicthreshold    | Display music on-hold threshold for the card            |
| dspnwcot             | Display network connectivity connection configuration   |
| dspoamloopent        | Display OAM loop count                                  |
| dspoamparams         | Display OAM parameters                                  |
| dspport              | Display virtual port configuration                      |
| dsprscprtn           | Display resource partition configuration                |
| dsprsvpif            | Display RSVP configuration for a connection             |
| dsprsvpreq           | Display configuration for an RSVP request               |
| dsprsvpreqs          | Display configuration for all RSVP requests on the card |
| dsprsvpresv          | Display bandwidth reservation for an RSVP request       |
| dsprsvpresvs         | Display bandwidth reservations for all RSVP requests    |
| dsprsvpsender        | Display path state for an RSVP request                  |
| dsprsvpsenders       | Display path states for all RSVP requests               |
| dsprtpcnt            | Display RTP bearer counters                             |
| dsprtpcon            | Display configuration for an RTP connection             |
| dsprtpconnstat       | Display RTP connection statistics for an endpoint       |
| dsprtpcons           | Display configuration for all RTP connections           |
| dsprudptrunk         | Display configuration for an RUDP session               |
| dsprudptrunks        | Display configuration for all RUDP sessions             |

*Table 7-2 VoIP Switching/VoIP Trunking Commands (continued)*

**Cisco Voice Interworking Services (VISM) Configuration Guide and Command Reference**
| <b>Command</b>       | <b>Description</b>                                      |
|----------------------|---------------------------------------------------------|
| dspsarcnt            | Display SAR counter values for a channel                |
| dspsarcnts           | Display SAR counter values for all channels             |
| dspsarmsgcnt         | Display SAR control message counter values for the card |
| dspseqtonedet        | Display configuration data of a sequential tone         |
| dspses               | Display configuration for a session                     |
| dspsesgrp            | Display configuration for a session group               |
| dspsesgrps           | Display configuration for all session groups            |
| dspsess              | Display configuration for all sessions                  |
| dspsesset            | Display configuration for a session set                 |
| dspsesstat           | Display configuration of session statistics             |
| dspsidpacket         | Display SID packet configuration for each line          |
| dspslipcnt           | Display clock slip counters for a line                  |
| dspsrcpcnt           | Display SRCP counters for a call agent                  |
| dspsrepents          | Display SRCP counters for all call agents               |
| dspsrcppeer          | Display configuration for an SRCP peer                  |
| dspsrcppeergrpparams | Display SRCP peer group parameters                      |
| dspsrcppeers         | Display configurations for all SRCP peers               |
| dspsrcpport          | Display SRCP port                                       |
| dspsrcpretry         | Display SRCP retransmission parameters                  |
| dspt38fxlco          | Display fax handling instructions for a line            |
| dspt38fxlcos         | Display fax handling instructions for all lines         |
| dspt38nsetimeout     | Display NSE timeout for a line                          |
| dspt38nsetimeouts    | Display NSE timeout for all lines                       |
| dspt38params         | Display fax transfer parameters for a line              |
| dsptaskinfo          | Display operating tasks                                 |
| dsptonebuiltinplans  | Display built-in tone plans                             |
| dsptoneplan          | Display configuration of a tone plan                    |
| dsptoneplans         | Display configurations of all tone plans                |
| dsptoneprovplans     | Display all provisional tone plans                      |
| dsptoneregionplans   | Display tone plans by region                            |
| dsptranscotmode      | Display reverse transponder continuity test mode        |
| dspvbdcodec          | Display upspeed codec for VBD                           |
| dspvbdmarconi        | Display VBD upspeed mode                                |
| dspvbdpol            | Display VBD policies                                    |
| dspvismdn            | Display domain name for card                            |
| dspvismip            | Display IP address for card                             |

*Table 7-2 VoIP Switching/VoIP Trunking Commands (continued)*

| <b>Command</b>     | <b>Description</b>                                                   |
|--------------------|----------------------------------------------------------------------|
| dspvismparam       | Display card configuration parameters                                |
| dspvoipparams      | Display VoIP mode parameters                                         |
| dspxgcpbt          | Display bear type configuration                                      |
| dspxgcpcalls       | Display xGCP call information                                        |
| dspxgcpcnf         | Display xGCP configuration                                           |
| dspxgcpcnt         | Display xGCP message statistics for a call agent                     |
| dspxgcpcnts        | Display xGCP message statistics for all call agents                  |
| dspxgcpcon         | Display configuration for call agent connection                      |
| dspxgcpcons        | Display configuration for all call agent connections                 |
| dspxgcpdefpkg      | Display xGCP default package                                         |
| dspxgcpdetailcnt   | Display detail of message exchange statistics for a call agent       |
| dspxgcpdetailcnts  | Display detail message exchange statistics for all call agents       |
| dspxgcpendpt       | Display configuration for an xGCP endpoint                           |
| dspxgcpendptcons   | Display configurations for all xGCP endpoint connections             |
| dspxgcpendpts      | Display configurations for all xGCP endpoints                        |
| dspxgcperrcnt      | Display xGCP error counts                                            |
| dspxgcpinterops    | Display status of SDP OST                                            |
| dspxgcplncons      | Display xGCP line connection information                             |
| dspxgcppeers       | Display ports for xGCP peers                                         |
| dspxgcppersistevts | Display all xGCP persistent events                                   |
| dspxgcpport        | Display local xGCP port                                              |
| dspxgcpretry       | Display xGCP retransmission parameters                               |
| Help               | Help                                                                 |
| memShow            | Display system memory partition blocks and statistics                |
| pinglndsp          | Display DSP configuration data for all endpoints on a line           |
| rrtcon             | Trigger re-routing of a connection between two different<br>switches |
| setfaxmodemtrace   | Set fax/modem trace                                                  |
| tstcon             | Test a specified connection                                          |
| tstdelay           | Test delay on a specified connection                                 |
| upcon              | Up a connection                                                      |
| version            | Display version data                                                 |

*Table 7-2 VoIP Switching/VoIP Trunking Commands (continued)*

ш

a ka

### **AAL2 Trunking**

The following alphabetical list of commands supports the AAL2 trunking mode.

[Table 7-2](#page-243-0) provides an alphabetical list of the commands that support the VoIP switching/VoIP trunking mode. Each command listed is linked to its corresponding section in the document.

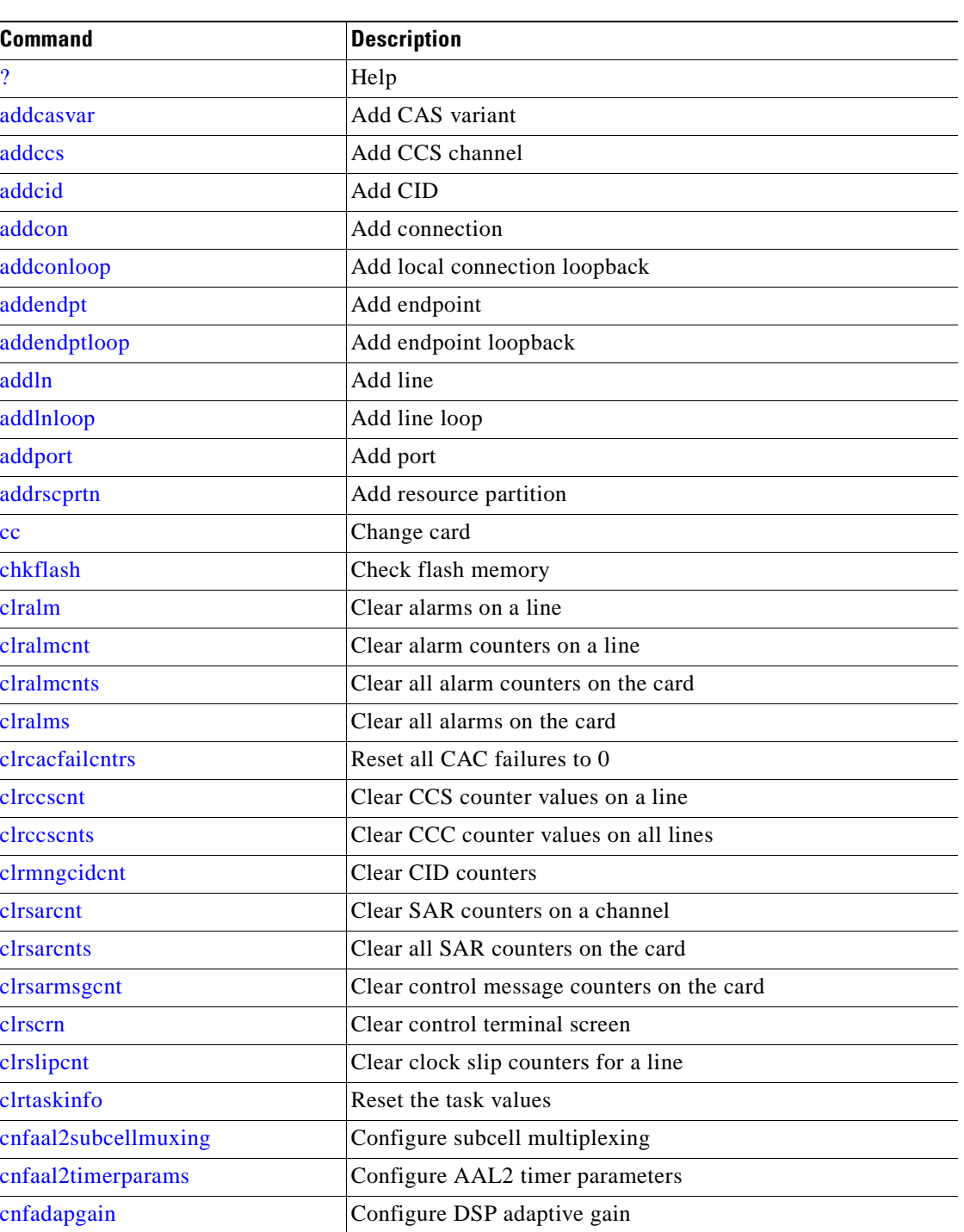

**Cisco Voice Interworking Services (VISM) Configuration Guide and Command Reference**

*Table 7-3 AAL2 Trunking Commands* 

| <b>Command</b>       | <b>Description</b>                                    |
|----------------------|-------------------------------------------------------|
| cnfaissuppression    | Configure AIS suppression                             |
| cnfalm               | Configure alarm parameters for a line                 |
| cnfalment            | Configure TDM line statistics                         |
| cnfcac               | Configure CAC on the card                             |
| cnfcacparams         | Configure CAC parameters                              |
| cnfcalea             | Configure card for CALEA                              |
| cnfcascode           | Configure CAS code parameters                         |
| cnfcasdelaydialtime  | Configure CAS delay dial time                         |
| cnfcasdialdelay      | Configure CAS wait time                               |
| cnfcasendpt          | Associate endpoint with CAS name                      |
| cnfcasflashtime      | Configure CAS flash time                              |
| cnfcasglareattrib    | Configure CAS glare policy for an endpoint            |
| cnfcasglaretime      | Configure CAS glare time for an endpoint              |
| cnfcasguardtime      | Configure CAS guard time for an endpoint              |
| cnfcasoffhooktime    | Configure CAS off-hook time for an endpoint           |
| cnfcasonhooktime     | Configure CAS on-hook time for an endpoint            |
| cnfcaspackage        | Configure MGCP packages to notify CAS events          |
| cnfcasparamsource    | Configure CAS timer source parameters for an endpoint |
| cnfcasstartdialtime  | Configure CAS start dial time for an endpoint         |
| cnfcasvar            | Configure previously added CAS variant                |
| cnfcaswinktime       | Configure CAS wink time parameters for an endpoint    |
| cnfcasxgcp           | Configure CAS retransmission parameters               |
| cnfcodecjtrdelay     | Configure jitter delay for a codec                    |
| cnfcodectmpl         | Assign codec template to card                         |
| cnfcompvad           | Configure VAD                                         |
| cnfcon               | Configure connection parameters                       |
| cnfconcac            | Enable CAC on a connection.                           |
| cnfconcacparams      | Configure CAC parameters on a PVC                     |
| cnfconprotect        | Configure protection on a PVC                         |
| cnfconvbdpol         | Configure VBD policies on a channel                   |
| cnfds0execdiag       | Configure testing on an endpoint                      |
| cnfds0gain           | Configure adjustable gain on a DS0                    |
| cnfds0localcas       | Configure local CAS on a DS0                          |
| cnfds0loop           | Configure loopback type for DS0                       |
| cnfds0musicthreshold | Configure music on-hold threshold for DS0             |
| cnfdspheartbeattimer | Configure heartbeat message time interval             |

*Table 7-3 AAL2 Trunking Commands (continued)*

| <b>Command</b>      | <b>Description</b>                                           |
|---------------------|--------------------------------------------------------------|
| cnfecanenable       | Configure echo cancellation on a line                        |
| cnfecanrec          | Configure residual echo control on an echo cancellation line |
| cnfecantail         | Configure tail length on an echo cancellation line           |
| cnfendptcadence     | Configure cadence times on an endpoint                       |
| cnferl              | Configure return echo loss value                             |
| cnfexecdiag         | Configure all channel level testing                          |
| cnfgain             | Configure adjustable gain on the card                        |
| cnfjtrinitdelay     | Configure initial jitter buffer delay size                   |
| cnfjtrmode          | Configure jitter buffer delay mode                           |
| cnflinesabyte       | Configure SA bytes on a line                                 |
| cnfln               | Configure line parameters                                    |
| cnflnexecdiag       | Configure channel level testing on a line                    |
| cnflngain           | Configure adjustable gain for all DS0s on a line             |
| cnflnmusicthreshold | Configure music on threshold for all DS0s on a line          |
| cnflnsig            | Configure signaling on a line                                |
| cnflntrunkcond      | Configure trunk conditioning                                 |
| cnfmusicthreshold   | Configure music on-hold threshold                            |
| cnfoamloopent       | Configure OAM loop count                                     |
| cnfplayouttimestamp | Configure route priority for a connection                    |
| cnfprofelemvbd      | Configure profile element for a profile                      |
| cnfprofelemvoice    | Configure profile voice element                              |
| cnfprofparams       | Configure profile preference                                 |
| cnfvbdpol           | Configure VBD policies on the card                           |
| cnfvismmode         | Configure operating mode                                     |
| cnfxgcpbt           | Configure bearer type                                        |
| delcasvar           | Delete CAS variant                                           |
| delccs              | Delete CCS                                                   |
| delcid              | Delete CID                                                   |
| delcon              | Delete connection                                            |
| delconloop          | Delete local loop-back state on a connection                 |
| delendpt            | Delete endpoint                                              |
| delendptloop        | Delete loopback state on an endpoint                         |
| delendpts           | Delete range of endpoints                                    |
| dellapdtrunk        | Delete LAPD trunk                                            |
| delln               | Delete line                                                  |
| dellnloop           | Delete loopback state on a line                              |

*Table 7-3 AAL2 Trunking Commands (continued)*

| <b>Command</b>    | <b>Description</b>                                |
|-------------------|---------------------------------------------------|
| delport           | Delete port                                       |
| delrscprtn        | Delete resource partition                         |
| delrtpcon         | Delete RTP connection                             |
| delrudptrunk      | Delete RUDP trunk                                 |
| dncon             | Down connection                                   |
| dspaal2params     | Display AAL2 parameters                           |
| dspaal2profile    | Display data about AAL2 profile                   |
| dspaissuppression | Display AIS suppression status                    |
| dspalm            | Display alarms for a line                         |
| dspalmenf         | Display alarm statistic threshold data for a line |
| dspalment         | Display alarm counters on a line                  |
| dspalms           | Display alarms for specific line type             |
| dspeacfailentrs   | Display CAC failure counters                      |
| dspcalea          | Display CALEA configuration status                |
| dspcarddsp        | Display card configuration parameters             |
| dspcasendpts      | Display CAS endpoint configuration                |
| dspcasglareattrib | Display glare policy attributes                   |
| dspcaspackage     | Display CAS packages                              |
| dspcasparamsource | Display CAS timer source parameters               |
| dspcastimers      | Display CAS timers for an endpoint                |
| dspcasvar         | Display CAS variant data                          |
| dspcasvarendpts   | Display all endpoints associated with CAS variant |
| dspeasvars        | Display parameters of all CAS variants            |
| dspcasxgcps       | Display CAS/xGCP timer parameters                 |
| dspccs            | Display CCS configuration                         |
| dspccschans       | Display CCS channels                              |
| dspccscnt         | Display CCS counters                              |
| dspcd             | Display card configuration                        |
| dspcid            | Display configuration of CID                      |
| dspeids           | Display CIDs of LCN                               |
| dspcodecjtrdelays | Display codec jitter delay modes                  |
| dspcodectmpls     | Display all entries in the codec template table   |
| dspcon            | Display channel configuration                     |
| dspconcac         | Display CAC configuration for a connection        |
| dspconcnt         | Display counter configuration for a connection    |
| dspcons           | Display channel configuration for all connections |

*Table 7-3 AAL2 Trunking Commands (continued)*

n

| <b>Command</b>       | <b>Description</b>                                      |
|----------------------|---------------------------------------------------------|
| dspconvbdpol         | Display VBD policies for a channel                      |
| dspdiags             | Display results of a diagnostic test                    |
| dspds0execdiag       | Display testing is enabled on the channel               |
| dspds0gain           | Display adjustable gain values for a DS0                |
| dspds0localcasstatus | Display local CAS status for a DS0                      |
| dspds0loop           | Display loopback type for a DS0                         |
| dspds0musicthreshold | Display music on-threshold for a DS0                    |
| dspendpt             | Display configuration for an endpoint                   |
| dspendpts            | Display endpoints                                       |
| dspexecdiag          | Display testing status for all channel levels           |
| dspfaxmodemtrace     | Display fax/modem trace                                 |
| dspgain              | Display adjustable gain for the card                    |
| dspheartbeattimer    | Display heartbeat status of the card                    |
| dsplinecasbits       | Display CAS bits values for a line                      |
| dsplinesabyte        | Display SA buffers on a line                            |
| dspln                | Display configuration of a line                         |
| dsplncids            | Display CIDs for a line                                 |
| dsplndsp             | Display DSP data for a line                             |
| dsplndsx0s           | Display configuration for all DS0s on a line            |
| dsplnendptstatus     | Display endpoint status for a line                      |
| dsplnexecdiag        | Display channel level testing status                    |
| dsplngain            | Display adjustable gain for all DS0s on a line          |
| dsplnmusicthreshold  | Display music on-hold threshold for all DS0s on a line  |
| dsplns               | Display configuration for all lines on the card         |
| dsploops             | Display all lines and DS0s in the loopback condition    |
| dspmngcident         | Display CID count for an endpoint                       |
| dspmonecanendpt      | Display echo cancellation activity for an endpoint      |
| dspmusicthreshold    | Display music on-hold threshold for the card            |
| dspoamloopent        | Display OAM loop count                                  |
| dspport              | Display virtual port configuration                      |
| dspprofparams        | Display profile elements for all profiles               |
| dsprscprtn           | Display resource partition configuration                |
| dspsarcnt            | Display SAR counter values for a channel                |
| dspsarcnts           | Display SAR counter values for all channels             |
| dspsarmsgcnt         | Display SAR control message counter values for the card |
| dspslipcnt           | Display clock slip counters for a line                  |

*Table 7-3 AAL2 Trunking Commands (continued)*

 $\overline{\phantom{a}}$ 

| <b>Command</b>   | <b>Description</b>                                                   |
|------------------|----------------------------------------------------------------------|
| dsptaskinfo      | Display operating tasks                                              |
| dspybdpol        | Display VBD policies                                                 |
| dspvismparam     | Display card configuration parameters                                |
| dspxgcpbt        | Display bear type configuration                                      |
| Help             | Help                                                                 |
| memShow          | Display system memory partition blocks and statistics                |
| pinglndsp        | Display DSP configuration data for all endpoints on a line           |
| rrtcon           | Trigger re-routing of a connection between two different<br>switches |
| setfaxmodemtrace | Set fax/modem trace                                                  |
| tstcon           | Test a specified connection                                          |
| tstdelay         | Test delay on a specified connection                                 |
| upcon            | Up a connection                                                      |
| version          | Display version data                                                 |

*Table 7-3 AAL2 Trunking Commands (continued)*

# **AAL1 Switching**

The following alphabetical list of commands supports the AAL1 switching mode.

| <b>Command</b>           | <b>Description</b>                       |
|--------------------------|------------------------------------------|
| $\overline{\mathcal{L}}$ | Help                                     |
| addcon                   | Add connection                           |
| addconloop               | Add local connection loopback            |
| adddn                    | Add domain name                          |
| adddnip                  | Add IP address to domain                 |
| adddualtonedet           | Add dual tone frequency                  |
| addendpt                 | Add endpoint                             |
| addendptloop             | Add endpoint loopback                    |
| addendpts                | Add endpoints                            |
| addlapd                  | Add LAPD                                 |
| addln                    | Add line                                 |
| addlnloop                | Add line loop                            |
| addmgc                   | Add MGC                                  |
| addmgcgrpentry           | Add MGC to a call agent redundancy group |
| addmgcgrpprotocol        | Assign a protocol to an MGC              |

*Table 7-4 AAL1 Switching Commands* 

| <b>Command</b>    | <b>Description</b>                          |
|-------------------|---------------------------------------------|
| addport           | Add port                                    |
| addrscprtn        | Add resource partition                      |
| addses            | Add PRI backhaul session                    |
| addsesgrp         | Add PRI backhaul session to a group         |
| addsesset         | Add PRI backhaul session set                |
| addtoneplan       | Add tone plan                               |
| addxgcppersistevt | Add persistent xGCP events                  |
| cc                | Change card                                 |
| chkflash          | Check flash memory                          |
| clralm            | Clear alarms on a line                      |
| clralment         | Clear alarm counters on a line              |
| clralments        | Clear all alarm counters on the card        |
| clralms           | Clear all alarms on the card                |
| clrcacfailcntrs   | Reset all CAC failures to 0                 |
| clrsarcnt         | Clear SAR counters on a channel             |
| clrsarents        | Clear all SAR counters on the card          |
| clrsarmsgent      | Clear control message counters on the card  |
| clrscrn           | Clear control terminal screen               |
| clrslipcnt        | Clear clock slip counters for a line        |
| clrtaskinfo       | Reset the task values                       |
| cnfadapgain       | Configure DSP adaptive gain                 |
| cnfaggsvcbw       | Aggregate SVC bandwidth                     |
| cnfalm            | Configure alarm parameters for a line       |
| cnfalment         | Configure collection of TDM line statistics |
| cnfcac            | Configure CAC on the card                   |
| cnfcacparams      | Configure CAC parameters                    |
| cnfcalea          | Configure card for CALEA                    |
| cnfco1timer       | Configure bearer continuity test 1 timer    |
| cnfco2timer       | Configure bearer continuity test 2 timer    |
| cnfco4timer       | Configure bearer continuity test 4 timer    |
| cnfcodecjtrdelay  | Configure jitter delay for a codec          |
| cnfcodecneg       | Configure codec list priority order         |
| cnfcodecparams    | Configure codec parameters                  |
| cnfcodectmpl      | Assign codec template to card               |
| cnfcompsize       | Configure compression size                  |
| cnfcompvad        | Configure VAD                               |

*Table 7-4 AAL1 Switching Commands (continued)*

 $\overline{\phantom{a}}$ 

| <b>Command</b>       | <b>Description</b>                                           |
|----------------------|--------------------------------------------------------------|
| cnfcon               | Configure connection parameters                              |
| cnfconcacparams      | Configure CAC parameters on a PVC                            |
| cnfconprotect        | Configure protection on a PVC                                |
| cnfdisctimers        | Configure wait delay times for disconnected procedure        |
| cnfdn                | Configure resolution type for domain                         |
| cnfdnssrvr           | Designate domain name to domain server                       |
| cnfds0execdiag       | Configure testing on an endpoint                             |
| cnfds0gain           | Configure adjustable gain on a DS0                           |
| cnfds0localcas       | Configure local CAS on a DS0                                 |
| cnfds0loop           | Configure loopback type for DS0                              |
| cnfds0musicthreshold | Configure music on-hold threshold for DS0                    |
| cnfdspheartbeattimer | Configure heartbeat message time interval                    |
| cnfdynamicpayload    | Configure dynamic payload                                    |
| cnfecanenable        | Configure echo cancellation on a line                        |
| cnfecanrec           | Configure residual echo control on an echo cancellation line |
| cnfecantail          | Configure tail length on an echo cancellation line           |
| cnfendptdnsend       | Configure datagram size for an endpoint                      |
| cnferl               | Configure return echo loss value                             |
| cnfexecdiag          | Configure all channel level testing                          |
| cnfgain              | Configure adjustable gain on the card                        |
| cnfgwis              | Configure card to be in-service                              |
| cnfgwoos             | Configure card to be out-of-service                          |
| cnfjtrinitdelay      | Configure initial jitter buffer delay size                   |
| cnfjtrmode           | Configure jitter buffer delay mode                           |
| cnflapdretrans       | Configure maximum retransmission                             |
| cnflapdtimer         | Configure two LAPD timers                                    |
| cnflapdtype          | Configure LAPD stacks                                        |
| cnflapdwinsize       | Configure maximum number of unacknowledged I-frames          |
| cnflinesabyte        | Configure SA bytes on a line                                 |
| cnfln                | Configure line parameters                                    |
| cnflndigitorder      | Configure digit order on a line                              |
| cnflnexecdiag        | Configure channel level testing on a line                    |
| cnflngain            | Configure adjustable gain for all DS0s on a line             |
| cnflnis              | Configure line to be in-service                              |
| cnflnmusicthreshold  | Configure music on threshold for all DS0s on a line          |
| cnflnoos             | Configure line to be out-of-service                          |

*Table 7-4 AAL1 Switching Commands (continued)*

ш

| <b>Command</b>       | <b>Description</b>                                         |
|----------------------|------------------------------------------------------------|
| cnflnringback        | Configure ring back tone on a line                         |
| cnflnsig             | Configure signaling on a line                              |
| cnflntoneplan        | Assign tone plan to a line                                 |
| cnflntonetimeout     | Configure tone timeout periods for a line                  |
| cnflongdurationtimer | Configure long duration timer                              |
| cnfmgcgrpentry       | Configure priority of call agent within a group            |
| cnfmgcgrpparam       | Configure MGCP group parameters                            |
| cnfmgcgrpprotocol    | Configure call agent group protocol                        |
| cnfmidcalltimers     | Configure mid call DTMF timers                             |
| cnfmusicthreshold    | Configure music on-hold threshold                          |
| cnfnwcot             | Configure card for network continuity test                 |
| cnfoamloopent        | Configure OAM loop count                                   |
| cnfoamparams         | Configure OAM parameters                                   |
| cnfplayouttimestamp  | Configure route priority for a connection                  |
| cnfseqtonedet        | Change the default settings of a sequential tone           |
| cnfsesack            | Configure timeout period before sending an acknowledgement |
| cnfsesmaxreset       | Configure session maximum number of resets                 |
| cnfsesmaxseg         | Configure session maximum segment size                     |
| cnfsesmaxwindow      | Configure session maximum number of segments               |
| cnfsesnullsegtmout   | Configure session null segment idle time                   |
| cnfsesoutofseq       | Configure session out-of-sequence packets                  |
| cnfsesport           | Configure session port                                     |
| cnfsesretrans        | Configure session retransmission times                     |
| cnfsesstatetmout     | Configure session transfer state timeout                   |
| cnfsessyncatmps      | Configure session sync attempts with call agent            |
| cnfsrcppeer          | Configure SRCP port                                        |
| cnfsrcppeergrpparam  | Configure SRCP parameters for a redundancy group           |
| cnfsrcpretry         | Configure SRCP retry count                                 |
| cnfsvcqosparam       | Configure Quality of Service parameters                    |
| cnftftpdn            | Configure TFTP domain name                                 |
| cnftranscotmode      | Configures the continuity test for the TDM side            |
| cnftrfaggclip        | Configure traffic clipping                                 |
| cnfvismdn            | Configure card domain name                                 |
| cnfvismip            | Configure card IP address                                  |
| cnfvismmode          | Configure operating mode                                   |
| cnfxgcpbt            | Configure bearer type                                      |

*Table 7-4 AAL1 Switching Commands (continued)*

| <b>Command</b>       | <b>Description</b>                                |
|----------------------|---------------------------------------------------|
| cnfxgcpinteropsdpost | Configure SDP OST interoperability                |
| cnfxgcpmwd           | Configure maximum wait delay to send RSIP message |
| cnfxgcppeer          | Configure UDP port for gateway messages           |
| cnfxgcpretry         | Configure call agent communication retries        |
| delcon               | Delete connection                                 |
| delconloop           | Delete local loop-back state on a connection      |
| deldn                | Delete domain name                                |
| deldnip              | Delete domain IP address                          |
| deldualtonedet       | Remove a dual frequency tone                      |
| delendpt             | Delete endpoint                                   |
| delendptloop         | Delete loopback state on an endpoint              |
| delendpts            | Delete range of endpoints                         |
| dellapd              | Delete LAPD                                       |
| dellapdtrunk         | Delete LAPD trunk                                 |
| delln                | Delete line                                       |
| dellnloop            | Delete loopback state on a line                   |
| dellntoneplan        | Delete tone plan from a line                      |
| delmgc               | Delete MGC                                        |
| delmgcgrpentry       | Delete MGC from a redundancy group                |
| delmgcgrpprotocol    | Delete MGC protocol from a redundancy group       |
| delport              | Delete port                                       |
| delrscprtn           | Delete resource partition                         |
| delrtpcon            | Delete RTP connection                             |
| delrudptrunk         | Delete RUDP trunk                                 |
| delses               | Delete session                                    |
| delsesgrp            | Delete session group                              |
| delsesset            | Delete session set                                |
| deltoneplan          | Delete tone plan                                  |
| delxgcpcon           | Delete xGCP connection                            |
| delxgcppersistevt    | Delete persistent xGCP event                      |
| dncon                | Down connection                                   |
| dspaggsvcbw          | Display configured bandwidth                      |
| dspalm               | Display alarms for a line                         |
| dspalmenf            | Display alarm statistic threshold data for a line |
| dspalment            | Display alarm counters on a line                  |
| dspalms              | Display alarms for specific line type             |

*Table 7-4 AAL1 Switching Commands (continued)*

n

| <b>Command</b>       | <b>Description</b>                                                 |
|----------------------|--------------------------------------------------------------------|
| dspavgsvctimes       | Display table of SVC SAPI message processing statistic<br>averages |
| dspeacfailentrs      | Display CAC failure counters                                       |
| dspcalea             | Display CALEA configuration status                                 |
| dspcarddsp           | Display card configuration parameters                              |
| dspectimes           | Display call control MGCP message processing statistics            |
| dspcd                | Display card configuration                                         |
| dspco1timer          | Display continuity test 1 timer value                              |
| dspco2timer          | Display continuity test 2 timer value                              |
| dspco4timer          | Display continuity test 4 timer value                              |
| dspcodecjtrdelays    | Display codec jitter delay modes                                   |
| dspcodecneg          | Display codec negotiation option                                   |
| dspcodecparams       | Display codec parameters                                           |
| dspcodectmpls        | Display all entries in the codec template table                    |
| dspcon               | Display channel configuration                                      |
| dspconcac            | Display CAC configuration for a connection                         |
| dspconcnt            | Display counter configuration for a connection                     |
| dspcons              | Display channel configuration for all connections                  |
| dspdiags             | Display results of a diagnostic test                               |
| dspdisctimers        | Display disconnect type method wait delay times                    |
| dspdnallips          | Display all IP addresses for all domain names on the card          |
| dspdnips             | Display all IP addresses for a specific domain name                |
| dspdns               | Display configuration for all domain names                         |
| dspdnssrvr           | Display domain name for a domain server                            |
| dspds0execdiag       | Display testing is enabled on the channel                          |
| dspds0gain           | Display adjustable gain values for a DS0                           |
| dspds0localcasstatus | Display local CAS status for a DS0                                 |
| dspds0loop           | Display loopback type for a DS0                                    |
| dspds0musicthreshold | Display music on-threshold for a DS0                               |
| dspdualtonedet       | Display dynamic payload for the card                               |
| dspdynamicpayload    | Display dynamic payload for the card                               |
| dspendpt             | Display configuration for an endpoint                              |
| dspendptdnsend       | Display audit endpoint response naming format                      |
| dspendpts            | Display endpoints                                                  |
| dspexecdiag          | Display testing status for all channel levels                      |
| dspfaxmodemtrace     | Display fax/modem trace                                            |

*Table 7-4 AAL1 Switching Commands (continued)*

 $\mathcal{L}_{\mathcal{A}}$ 

| <b>Command</b>       | <b>Description</b>                                     |
|----------------------|--------------------------------------------------------|
| dspgain              | Display adjustable gain for the card                   |
| dspgwstate           | Display gateway service state                          |
| dspheartbeattimer    | Display heartbeat status of the card                   |
| dsplapd              | Display configuration of LAPD channel                  |
| dsplapds             | Display configuration for all LAPD channels            |
| dsplapdstat          | Display LAPD channel statistics                        |
| dsplinesabyte        | Display SA buffers on a line                           |
| dspln                | Display configuration of a line                        |
| dsplndigitorder      | Display line digit order                               |
| dsplndsp             | Display DSP data for a line                            |
| dsplndsx0s           | Display configuration for all DS0s on a line           |
| dsplnendptstatus     | Display endpoint status for a line                     |
| dsplnexecdiag        | Display channel level testing status                   |
| dsplngain            | Display adjustable gain for all DS0s on a line         |
| dsplnmusicthreshold  | Display music on-hold threshold for all DS0s on a line |
| dsplnringback        | Display ring back tone method for a line               |
| dsplns               | Display configuration for all lines on the card        |
| dsplnstate           | Display service state of the line                      |
| dsplntoneplan        | Display tone plan configuration for a line             |
| dsplntonetimeout     | Display configured timeout periods for all line tones  |
| dsplongdurationtimer | Display long duration timer                            |
| dsploops             | Display all lines and DS0s in the loopback condition   |
| dspmaxmgcs           | Display maximum number of MGC on the card              |
| dspmgc               | Display configuration for an MGC                       |
| dspmgcgrpparams      | Display all MGC redundancy group parameters            |
| dspmgcgrpprotocols   | Display all MGC redundancy group protocols             |
| dspmgcgrps           | Display all configured MGC redundancy groups           |
| dspmgcs              | Display configuration for all MGCs                     |
| dspmgprotocols       | Display the MG protocols                               |
| dspmidcalltimers     | Display mid call DTMF timers                           |
| dspmonecanendpt      | Display echo cancellation activity for an endpoint     |
| dspmusicthreshold    | Display music on-hold threshold for the card           |
| dspnwcot             | Display network connectivity connection configuration  |
| dspoamloopent        | Display OAM loop count                                 |
| dspoamparams         | Display OAM parameters                                 |
| dspport              | Display virtual port configuration                     |

*Table 7-4 AAL1 Switching Commands (continued)*

ш

| <b>Command</b>       | <b>Description</b>                                      |
|----------------------|---------------------------------------------------------|
| dsprscprtn           | Display resource partition configuration                |
| dspsarcnt            | Display SAR counter values for a channel                |
| dspsarents           | Display SAR counter values for all channels             |
| dspsarmsgcnt         | Display SAR control message counter values for the card |
| dspseqtonedet        | Display configuration data of a sequential tone         |
| dspses               | Display configuration for a session                     |
| dspsesgrp            | Display configuration for a session group               |
| dspsesgrps           | Display configuration for all session groups            |
| dspsess              | Display configuration for all sessions                  |
| dspsesset            | Display configuration for a session set                 |
| dspsesstat           | Display configuration of session statistics             |
| dspslipcnt           | Display clock slip counters for a line                  |
| dspsrcpcnt           | Display SRCP counters for a call agent                  |
| dspsrcpcnts          | Display SRCP counters for all call agents               |
| dspsrcppeer          | Display configuration for an SRCP peer                  |
| dspsrcppeergrpparams | Display SRCP peer group parameters                      |
| dspsrcppeers         | Display configurations for all SRCP peers               |
| dspsrcpport          | Display SRCP port                                       |
| dspsrcpretry         | Display SRCP retransmission parameters                  |
| dspsvccallstruct     | Display all SVC call table information                  |
| dspsvccalltable      | Display SVC call table                                  |
| dspsvccalltimers     | Display timers pending for each call                    |
| dspsvccause          | Print the text description for the cause                |
| dspsvccnts           | Display SVC SAPI message processing counts              |
| dspsyccons           | Display active SVCs                                     |
| dspsvcgw             | Display SVC gateway parameters                          |
| dspsvcqosparam       | Display Quality of Service parameters                   |
| dsptaskinfo          | Display operating tasks                                 |
| dsptonebuiltinplans  | Display built-in tone plans                             |
| dsptoneplan          | Display configuration of a tone plan                    |
| dsptoneplans         | Display configurations of all tone plans                |
| dsptoneprovplans     | Display all provisional tone plans                      |
| dsptoneregionplans   | Display tone plans by region                            |
| dsptranscotmode      | Display reverse transponder continuity test mode        |
| dspvismdn            | Display domain name for card                            |
| dspvismip            | Display IP address for card                             |

*Table 7-4 AAL1 Switching Commands (continued)*

| <b>Command</b>     | <b>Description</b>                                                   |
|--------------------|----------------------------------------------------------------------|
| dspvismparam       | Display card configuration parameters                                |
| dspxgcpbt          | Display bear type configuration                                      |
| dspxgcpcalls       | Display xGCP call information                                        |
| dspxgcpcnf         | Display xGCP configuration                                           |
| dspxgcpcnt         | Display xGCP message statistics for a call agent                     |
| dspxgcpcnts        | Display xGCP message statistics for all call agents                  |
| dspxgcpcon         | Display configuration for call agent connection                      |
| dspxgcpcons        | Display configuration for all call agent connections                 |
| dspxgcpdefpkg      | Display xGCP default package                                         |
| dspxgcpdetailcnt   | Display detail of message exchange statistics for a call agent       |
| dspxgcpdetailcnts  | Display detail message exchange statistics for all call agents       |
| dspxgcpendpt       | Display configuration for an xGCP endpoint                           |
| dspxgcpendptcons   | Display configurations for all xGCP endpoint connections             |
| dspxgcpendpts      | Display configurations for all xGCP endpoints                        |
| dspxgcperrcnt      | Display xGCP error counts                                            |
| dspxgcpinterops    | Display status of SDP OST                                            |
| dspxgcplncons      | Display xGCP line connection information                             |
| dspxgcppeers       | Display ports for xGCP peers                                         |
| dspxgcppersistevts | Display all xGCP persistent events                                   |
| dspxgcpport        | Display local xGCP port                                              |
| dspxgcpretry       | Display xGCP retransmission parameters                               |
| Help               | Help                                                                 |
| memShow            | Display system memory partition blocks and statistics                |
| pinglndsp          | Display DSP configuration data for all endpoints on a line           |
| rrtcon             | Trigger re-routing of a connection between two different<br>switches |
| setfaxmodemtrace   | Set fax/modem trace                                                  |
| svccntsreset       | Set SVC counters to 0                                                |
| tstcon             | Test a specified connection                                          |
| tstdelay           | Test delay on a specified connection                                 |
| upcon              | Up a connection                                                      |
| version            | Display version data                                                 |

*Table 7-4 AAL1 Switching Commands (continued)*

## **Switched AAL2 SVC**

The following alphabetical list of commands supports the switched AAL2 SVC mode.

*Table 7-5 Switched AAL2 SVC Commands* 

| <b>Command</b>           | <b>Description</b>                         |
|--------------------------|--------------------------------------------|
| $\overline{\mathcal{L}}$ | Help                                       |
| addcon                   | Add connection                             |
| addconloop               | Add local connection loopback              |
| adddn                    | Add domain name                            |
| adddnip                  | Add IP address to domain                   |
| adddualtonedet           | Add dual tone frequency                    |
| addendpt                 | Add endpoint                               |
| addendptloop             | Add endpoint loopback                      |
| addendpts                | Add endpoints                              |
| addlapd                  | <b>Add LAPD</b>                            |
| addln                    | Add line                                   |
| addlnloop                | Add line loop                              |
| addmgc                   | Add MGC                                    |
| addmgcgrpentry           | Add MGC to a call agent redundancy group   |
| addmgcgrpprotocol        | Assign a protocol to an MGC                |
| addport                  | Add port                                   |
| addrscprtn               | Add resource partition                     |
| addses                   | Add PRI backhaul session                   |
| addsesgrp                | Add PRI backhaul session to a group        |
| addsesset                | Add PRI backhaul session set               |
| addtoneplan              | Add tone plan                              |
| addxgcppersistevt        | Add persistent xGCP events                 |
| cc                       | Change card                                |
| chkflash                 | Check flash memory                         |
| clralm                   | Clear alarms on a line                     |
| clralment                | Clear alarm counters on a line             |
| clralments               | Clear all alarm counters on the card       |
| clralms                  | Clear all alarms on the card               |
| clrcacfailcntrs          | Reset all CAC failures to 0                |
| clrsarcnt                | Clear SAR counters on a channel            |
| clrsarcnts               | Clear all SAR counters on the card         |
| clrsarmsgent             | Clear control message counters on the card |
| clrscrn                  | Clear control terminal screen              |

**Cisco Voice Interworking Services (VISM) Configuration Guide and Command Reference**

| <b>Command</b>       | <b>Description</b>                                           |
|----------------------|--------------------------------------------------------------|
| clrslipcnt           | Clear clock slip counters for a line                         |
| clrtaskinfo          | Reset the task values                                        |
| cnfaal2subcellmuxing | Configure AAL2 subcell multiplexing                          |
| cnfaal2timerparams   | Configure AAL2 timer parameters                              |
| cnfaal2transparams   | Configure AAL2 transportation parameters                     |
| cnfadapgain          | Configure DSP adaptive gain                                  |
| cnfaggsvcbw          | Aggregate SVC bandwidth                                      |
| cnfaissuppression    | Configure AIS suppression                                    |
| cnfalm               | Configure alarm parameters for a line                        |
| cnfalment            | Configure collection of TDM line statistics                  |
| cnfcac               | Configure CAC on the card                                    |
| cnfcacparams         | Configure CAC parameters                                     |
| cnfcalea             | Configure card for CALEA                                     |
| cnfco1timer          | Configure bearer continuity test 1 timer                     |
| cnfco2timer          | Configure bearer continuity test 2 timer                     |
| cnfco4timer          | Configure bearer continuity test 4 timer                     |
| cnfcodecjtrdelay     | Configure jitter delay for a codec                           |
| cnfcodectmpl         | Assign codec template to card                                |
| cnfcompvad           | Configure VAD                                                |
| cnfcon               | Configure connection parameters                              |
| cnfconcacparams      | Configure CAC parameters on a PVC                            |
| cnfconprotect        | Configure protection on a PVC                                |
| cnfconvbdpol         | Configure VBD policies                                       |
| cnfdisctimers        | Configure wait delay times for disconnected procedure        |
| cnfdn                | Configure resolution type for domain                         |
| cnfdnssrvr           | Designate domain name to domain server                       |
| cnfds0execdiag       | Configure testing on an endpoint                             |
| cnfds0gain           | Configure adjustable gain on a DS0                           |
| cnfds0localcas       | Configure local CAS on a DS0                                 |
| cnfds0loop           | Configure loopback type for DS0                              |
| cnfds0musicthreshold | Configure music on-hold threshold for DS0                    |
| cnfdspheartbeattimer | Configure heartbeat message time interval                    |
| cnfecanenable        | Configure echo cancellation on a line                        |
| cnfecanrec           | Configure residual echo control on an echo cancellation line |
| cnfecantail          | Configure tail length on an echo cancellation line           |
| cnfendptdnsend       | Configure datagram size for an endpoint                      |

*Table 7-5 Switched AAL2 SVC Commands (continued)*

| <b>Command</b>       | <b>Description</b>                                  |
|----------------------|-----------------------------------------------------|
| cnferl               | Configure return echo loss value                    |
| cnfexecdiag          | Configure all channel level testing                 |
| cnfgain              | Configure adjustable gain on the card               |
| cnfgwis              | Configure card to be in-service                     |
| cnfgwoos             | Configure card to be out-of-service                 |
| cnfjtrinitdelay      | Configure initial jitter buffer delay size          |
| cnfjtrmode           | Configure jitter buffer delay mode                  |
| cnflapdretrans       | Configure maximum retransmission                    |
| cnflapdtimer         | Configure two LAPD timers                           |
| cnflapdtype          | Configure LAPD stacks                               |
| cnflapdwinsize       | Configure maximum number of unacknowledged I-frames |
| cnflinesabyte        | Configure SA bytes on a line                        |
| cnfln                | Configure line parameters                           |
| cnflndigitorder      | Configure digit order on a line                     |
| cnflnexecdiag        | Configure channel level testing on a line           |
| cnflngain            | Configure adjustable gain for all DS0s on a line    |
| cnflnis              | Configure line to be in-service                     |
| cnflnmusicthreshold  | Configure music on threshold for all DS0s on a line |
| cnflnoos             | Configure line to be out-of-service                 |
| cnflnringback        | Configure ring back tone on a line                  |
| cnflnsig             | Configure signaling on a line                       |
| cnflntoneplan        | Assign tone plan to a line                          |
| cnflntonetimeout     | Configure tone timeout periods for a line           |
| cnflongdurationtimer | Configure long duration timer                       |
| cnfmgcgrpentry       | Configure priority of call agent within a group     |
| cnfmgcgrpparam       | Configure MGCP group parameters                     |
| cnfmgcgrpprotocol    | Configure call agent group protocol                 |
| cnfmidcalltimers     | Configure mid call DTMF timers                      |
| cnfmusicthreshold    | Configure music on-hold threshold                   |
| cnfnwcot             | Configure card for network continuity test          |
| cnfoamloopent        | Configure OAM loop count                            |
| cnfoamparams         | Configure OAM parameters                            |
| cnfplayouttimestamp  | Configure route priority for a connection           |
| cnfprofelemvbd       | Configure VBD profile                               |
| cnfprofelemvoice     | Configure profile voice element                     |
| cnfprofneg           | Configure profile list priority order               |

*Table 7-5 Switched AAL2 SVC Commands (continued)*

| <b>Command</b>         | <b>Description</b>                                         |
|------------------------|------------------------------------------------------------|
| cnfprofparams          | Configure profile parameters                               |
| cnfseqtonedet          | Change the default settings of a sequential tone           |
| cnfsesack              | Configure timeout period before sending an acknowledgement |
| cnfsesmaxreset         | Configure session maximum number of resets                 |
| cnfsesmaxseg           | Configure session maximum segment size                     |
| cnfsesmaxwindow        | Configure session maximum number of segments               |
| cnfsesnullsegtmout     | Configure session null segment idle time                   |
| cnfsesoutofseq         | Configure session out-of-sequence packets                  |
| cnfsesport             | Configure session port                                     |
| cnfsesretrans          | Configure session retransmission times                     |
| cnfsesstatetmout       | Configure session transfer state timeout                   |
| cnfsessyncatmps        | Configure session sync attempts with call agent            |
| cnfsrcppeer            | Configure SRCP port                                        |
| cnfsrcppeergrpparam    | Configure SRCP parameters for a redundancy group           |
| cnfsrcpretry           | Configure SRCP retry count                                 |
| cnfsycaal2cid          | Configure AAL2 CID value                                   |
| cnfsvcqosparam         | Configure Quality of Service parameters                    |
| cnfsvctrfscalingfactor | Configure traffic scaling                                  |
| cnftftpdn              | Configure TFTP domain name                                 |
| cnftranscotmode        | Configures the continuity test for the TDM side            |
| cnftrfaggclip          | Configure traffic clipping                                 |
| cnfvbdpol              | Configure VBD policies                                     |
| cnfvismdn              | Configure card domain name                                 |
| cnfvismip              | Configure card IP address                                  |
| cnfvismmode            | Configure operating mode                                   |
| cnfxgcpbt              | Configure bearer type                                      |
| cnfxgcpinteropsdpost   | Configure SDP OST interoperability                         |
| cnfxgcpmwd             | Configure maximum wait delay to send RSIP message          |
| cnfxgcppeer            | Configure UDP port for gateway messages                    |
| cnfxgcpretry           | Configure call agent communication retries                 |
| delcon                 | Delete connection                                          |
| delconloop             | Delete local loop-back state on a connection               |
| deldn                  | Delete domain name                                         |
| deldnip                | Delete domain IP address                                   |
| deldualtonedet         | Remove a dual frequency tone                               |
| delendpt               | Delete endpoint                                            |

*Table 7-5 Switched AAL2 SVC Commands (continued)*

| <b>Command</b>    | <b>Description</b>                                                 |
|-------------------|--------------------------------------------------------------------|
| delendptloop      | Delete loopback state on an endpoint                               |
| delendpts         | Delete range of endpoints                                          |
| dellapd           | Delete LAPD                                                        |
| dellapdtrunk      | Delete LAPD trunk                                                  |
| delln             | Delete line                                                        |
| dellnloop         | Delete loopback state on a line                                    |
| dellntoneplan     | Delete tone plan from a line                                       |
| delmgc            | Delete MGC                                                         |
| delmgcgrpentry    | Delete MGC from a redundancy group                                 |
| delmgcgrpprotocol | Delete MGC protocol from a redundancy group                        |
| delport           | Delete port                                                        |
| delrscprtn        | Delete resource partition                                          |
| delrtpcon         | Delete RTP connection                                              |
| delrudptrunk      | Delete RUDP trunk                                                  |
| delses            | Delete session                                                     |
| delsesgrp         | Delete session group                                               |
| delsesset         | Delete session set                                                 |
| deltoneplan       | Delete tone plan                                                   |
| delxgcpcon        | Delete xGCP connection                                             |
| delxgcppersistevt | Delete persistent xGCP event                                       |
| dncon             | Down connection                                                    |
| dspaal2params     | Display AAL2 parameters                                            |
| dspaal2profile    | Display AAL2 profile                                               |
| dspaggsvcbw       | Display configured bandwidth                                       |
| dspalm            | Display alarms for a line                                          |
| dspalmenf         | Display alarm statistic threshold data for a line                  |
| dspalment         | Display alarm counters on a line                                   |
| dspalms           | Display alarms for specific line type                              |
| dspavgsvctimes    | Display table of SVC SAPI message processing statistic<br>averages |
| dspeacfailentrs   | Display CAC failure counters                                       |
| dspcalea          | Display CALEA configuration status                                 |
| dspcarddsp        | Display card configuration parameters                              |
| dspectimes        | Display call control MGCP message processing statistics            |
| dspcd             | Display card configuration                                         |
| dspco1timer       | Display continuity test 1 timer value                              |

*Table 7-5 Switched AAL2 SVC Commands (continued)*

| <b>Command</b>       | <b>Description</b>                                        |
|----------------------|-----------------------------------------------------------|
| dspco2timer          | Display continuity test 2 timer value                     |
| dspco4timer          | Display continuity test 4 timer value                     |
| dspcodecjtrdelays    | Display codec jitter delay modes                          |
| dspcodectmpls        | Display all entries in the codec template table           |
| dspcon               | Display channel configuration                             |
| dspconcac            | Display CAC configuration for a connection                |
| dspconcnt            | Display counter configuration for a connection            |
| dspcons              | Display channel configuration for all connections         |
| dspconvbdpol         | Display VBD policies for a connection                     |
| dspdiags             | Display results of a diagnostic test                      |
| dspdisctimers        | Display disconnect type method wait delay times           |
| dspdnallips          | Display all IP addresses for all domain names on the card |
| dspdnips             | Display all IP addresses for a specific domain name       |
| dspdns               | Display configuration for all domain names                |
| dspdnssrvr           | Display domain name for a domain server                   |
| dspds0execdiag       | Display testing is enabled on the channel                 |
| dspds0gain           | Display adjustable gain values for a DS0                  |
| dspds0localcasstatus | Display local CAS status for a DS0                        |
| dspds0loop           | Display loopback type for a DS0                           |
| dspds0musicthreshold | Display music on-threshold for a DS0                      |
| dspdualtonedet       | Display dynamic payload for the card                      |
| dspendpt             | Display configuration for an endpoint                     |
| dspendptdnsend       | Display audit endpoint response naming format             |
| dspendpts            | Display endpoints                                         |
| dspexecdiag          | Display testing status for all channel levels             |
| dspfaxmodemtrace     | Display fax/modem trace                                   |
| dspgain              | Display adjustable gain for the card                      |
| dspgwstate           | Display gateway service state                             |
| dspheartbeattimer    | Display heartbeat status of the card                      |
| dsplapd              | Display configuration of LAPD channel                     |
| dsplapds             | Display configuration for all LAPD channels               |
| dsplapdstat          | Display LAPD channel statistics                           |
| dsplinesabyte        | Display SA buffers on a line                              |
| dspln                | Display configuration of a line                           |
| dsplndigitorder      | Display line digit order                                  |
| dsplndsp             | Display DSP data for a line                               |

*Table 7-5 Switched AAL2 SVC Commands (continued)*

ш

| <b>Command</b>       | <b>Description</b>                                      |
|----------------------|---------------------------------------------------------|
| dsplndsx0s           | Display configuration for all DS0s on a line            |
| dsplnendptstatus     | Display endpoint status for a line                      |
| dsplnexecdiag        | Display channel level testing status                    |
| dsplngain            | Display adjustable gain for all DS0s on a line          |
| dsplnmusicthreshold  | Display music on-hold threshold for all DS0s on a line  |
| dsplnringback        | Display ring back tone method for a line                |
| dsplns               | Display configuration for all lines on the card         |
| dsplnstate           | Display service state of the line                       |
| dsplntoneplan        | Display tone plan configuration for a line              |
| dsplntonetimeout     | Display configured timeout periods for all line tones   |
| dsplongdurationtimer | Display long duration timer                             |
| dsploops             | Display all lines and DS0s in the loopback condition    |
| dspmaxmgcs           | Display maximum number of MGC on the card               |
| dspmgc               | Display configuration for an MGC                        |
| dspmgcgrpparams      | Display all MGC redundancy group parameters             |
| dspmgcgrpprotocols   | Display all MGC redundancy group protocols              |
| dspmgcgrps           | Display all configured MGC redundancy groups            |
| dspmgcs              | Display configuration for all MGCs                      |
| dspmgprotocols       | Display the MG protocols                                |
| dspmidcalltimers     | Display mid call DTMF timers                            |
| dspmonecanendpt      | Display echo cancellation activity for an endpoint      |
| dspmusicthreshold    | Display music on-hold threshold for the card            |
| dspnwcot             | Display network connectivity connection configuration   |
| dspoamloopent        | Display OAM loop count                                  |
| dspoamparams         | Display OAM parameters                                  |
| dspport              | Display virtual port configuration                      |
| dspprofparams        | Display profile parameters                              |
| dsprscprtn           | Display resource partition configuration                |
| dspsarcnt            | Display SAR counter values for a channel                |
| dspsarents           | Display SAR counter values for all channels             |
| dspsarmsgent         | Display SAR control message counter values for the card |
| dspseqtonedet        | Display configuration data for a sequential tone        |
| dspses               | Display configuration for a session                     |
| dspsesgrp            | Display configuration for a session group               |
| dspsesgrps           | Display configuration for all session groups            |
| dspsess              | Display configuration for all sessions                  |

*Table 7-5 Switched AAL2 SVC Commands (continued)*

| <b>Command</b>         | <b>Description</b>                                 |
|------------------------|----------------------------------------------------|
| dspsesset              | Display configuration for a session set            |
| dspsesstat             | Display configuration of session statistics        |
| dspslipcnt             | Display clock slip counters for a line             |
| dspsrcpcnt             | Display SRCP counters for a call agent             |
| dspsrcpcnts            | Display SRCP counters for all call agents          |
| dspsrcppeer            | Display configuration for an SRCP peer             |
| dspsrcppeergrpparams   | Display SRCP peer group parameters                 |
| dspsrcppeers           | Display configurations for all SRCP peers          |
| dspsrcpport            | Display SRCP port                                  |
| dspsrcpretry           | Display SRCP retransmission parameters             |
| dspsvcaal2cid          | Display the current configured AAL2 SVC CID number |
| dspsvccallstruct       | Display all SVC call table information             |
| dspsvccalltable        | Display SVC call table                             |
| dspsvccalltimers       | Display timers pending for each call               |
| dspsvccause            | Print the text description for the cause           |
| dspsvccnts             | Display SVC SAPI message processing counts         |
| dspsvccons             | Display active SVCs                                |
| dspsvcgw               | Display SVC gateway parameters                     |
| dspsvcqosparam         | Display Quality of Service parameters              |
| dspsvctrfscalingfactor | Display SVC traffic scaling factors                |
| dsptaskinfo            | Display operating tasks                            |
| dsptonebuiltinplans    | Display built-in tone plans                        |
| dsptoneplan            | Display configuration of a tone plan               |
| dsptoneplans           | Display configurations of all tone plans           |
| dsptoneprovplans       | Display all provisional tone plans                 |
| dsptoneregionplans     | Display tone plans by region                       |
| dsptranscotmode        | Display reverse transponder continuity test mode   |
| dspvbdpol              | Display VBD policies                               |
| dspvismdn              | Display domain name for card                       |
| dspvismip              | Display IP address for card                        |
| dspvismparam           | Display card configuration parameters              |
| dspxgcpbt              | Display bear type configuration                    |
| dspxgcpcalls           | Display xGCP call information                      |
| dspxgcpcids            | Display xGCP CIDs                                  |
| dspxgcpcnf             | Display xGCP configuration                         |
| dspxgcpcnt             | Display xGCP message statistics for a call agent   |

*Table 7-5 Switched AAL2 SVC Commands (continued)*

H

| <b>Command</b>     | <b>Description</b>                                                   |
|--------------------|----------------------------------------------------------------------|
| dspxgcpcnts        | Display xGCP message statistics for all call agents                  |
| dspxgcpcon         | Display configuration for call agent connection                      |
| dspxgcpcons        | Display configuration for all call agent connections                 |
| dspxgcpdefpkg      | Display xGCP default package                                         |
| dspxgcpdetailcnt   | Display detail of message exchange statistics for a call agent       |
| dspxgcpdetailcnts  | Display detail message exchange statistics for all call agents       |
| dspxgcpendpt       | Display configuration for an xGCP endpoint                           |
| dspxgcpendptcons   | Display configurations for all xGCP endpoint connections             |
| dspxgcpendpts      | Display configurations for all xGCP endpoints                        |
| dspxgcperrcnt      | Display xGCP error counts                                            |
| dspxgcpinterops    | Display status of SDP OST                                            |
| dspxgcplncons      | Display xGCP line connection information                             |
| dspxgcppeers       | Display ports for xGCP peers                                         |
| dspxgcppersistevts | Display all xGCP persistent events                                   |
| dspxgcpport        | Display local xGCP port                                              |
| dspxgcpretry       | Display xGCP retransmission parameters                               |
| Help               | Help                                                                 |
| memShow            | Display system memory partition blocks and statistics                |
| pinglndsp          | Display DSP configuration data for all endpoints on a line           |
| rrtcon             | Trigger re-routing of a connection between two different<br>switches |
| setfaxmodemtrace   | Set fax/modem trace                                                  |
| svccntsreset       | Set SVC counters to 0                                                |
| tstcon             | Test a specified connection                                          |
| tstdelay           | Test delay on a specified connection                                 |
| upcon              | Up a connection                                                      |
| version            | Display version data                                                 |

*Table 7-5 Switched AAL2 SVC Commands (continued)*

#### **Switched AAL2 PVC**

The following alphabetical list of commands supports the switched AAL2 PVC mode.

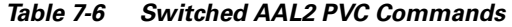

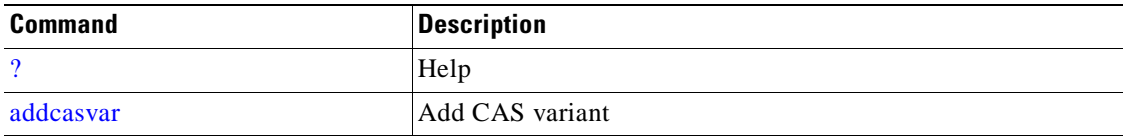

| <b>Command</b>       | <b>Description</b>                         |
|----------------------|--------------------------------------------|
| addccs               | Add CCS channel                            |
| addcid               | Add CID                                    |
| addcon               | Add connection                             |
| addconloop           | Add local connection loopback              |
| adddn                | Add domain name                            |
| adddnip              | Add IP address to domain                   |
| adddualtonedet       | Add dual tone frequency                    |
| addendpt             | Add endpoint                               |
| addendptloop         | Add endpoint loopback                      |
| addendpts            | Add consecutive endpoints                  |
| addln                | Add line                                   |
| addlnloop            | Add line loop                              |
| addmgc               | Add a MGC                                  |
| addmgcgrpentry       | Add MGC to a redundancy group              |
| addmgcgrpprotocol    | Add protocol to redundancy group           |
| addport              | Add port                                   |
| addrscprtn           | Add resource partition                     |
| addtoneplan          | Add tone plan                              |
| addxgcppersistevt    | Add persistent xGCP events                 |
| cc                   | Change card                                |
| chkflash             | Check flash memory                         |
| clralm               | Clear alarms on a line                     |
| clralment            | Clear alarm counters on a line             |
| clralments           | Clear all alarm counters on the card       |
| ciralms              | Clear all alarms on the card               |
| clrcacfailcntrs      | Reset all CAC failures to 0                |
| clrccscnt            | Clear CCS counter values on a line         |
| clrccscnts           | Clear CCC counter values on all lines      |
| clrmngcident         | Clear CID counters                         |
| clrsarcnt            | Clear SAR counters on a channel            |
| clrsarcnts           | Clear all SAR counters on the card         |
| clrsarmsgent         | Clear control message counters on the card |
| clrscrn              | Clear control terminal screen              |
| clrslipcnt           | Clear clock slip counters for a line       |
| clrtaskinfo          | Reset the task values                      |
| cnfaal2subcellmuxing | Configure subcell multiplexing             |

*Table 7-6 Switched AAL2 PVC Commands (continued)*

ш

| <b>Command</b>      | <b>Description</b>                                    |
|---------------------|-------------------------------------------------------|
| cnfaal2timerparams  | Configure AAL2 timer parameters                       |
| cnfaal2transparams  | Configure AAL2 transportation parameters              |
| cnfadapgain         | Configure DSP adaptive gain                           |
| cnfaissuppression   | Configure AIS suppression                             |
| cnfalm              | Configure alarm parameters for a line                 |
| cnfalment           | Configure collection of TDM statistics                |
| cnfcac              | Configure CAC on the card                             |
| cnfcacparams        | Configure CAC parameters                              |
| cnfcalea            | Configure card for CALEA                              |
| cnfcascode          | Configure CAS code parameters                         |
| cnfcasdelaydialtime | Configure CAS delay dial time                         |
| cnfcasdialdelay     | Configure CAS wait time                               |
| cnfcasendpt         | Associate endpoint with CAS name                      |
| cnfcasflashtime     | Configure CAS flash time                              |
| cnfcasglareattrib   | Configure CAS glare policy for an endpoint            |
| cnfcasglaretime     | Configure CAS glare time for an endpoint              |
| cnfcasguardtime     | Configure CAS guard time for an endpoint              |
| cnfcasoffhooktime   | Configure CAS off-hook time for an endpoint           |
| cnfcasonhooktime    | Configure CAS on-hook time for an endpoint            |
| cnfcaspackage       | Configure MGCP packages to notify CAS events          |
| cnfcasparamsource   | Configure CAS timer source parameters for an endpoint |
| cnfcasstartdialtime | Configure CAS start dial time for an endpoint         |
| cnfcasvar           | Configure previously added CAS variant                |
| cnfcaswinktime      | Configure CAS wink time parameters for an endpoint    |
| cnfcasxgcp          | Configure CAS retransmission parameters               |
| cnfco1timer         | Configure bearer continuity test 1 timer              |
| cnfco2timer         | Configure bearer continuity test 2 timer              |
| cnfco4timer         | Configure bearer continuity test 4 timer              |
| cnfcodecjtrdelay    | Configure jitter delay for a codec                    |
| cnfcodectmpl        | Assign codec template to card                         |
| cnfcompvad          | Configure VAD                                         |
| cnfcon              | Configure connection parameters                       |
| cnfcac              | Configure CAC                                         |
| cnfconcacparams     | Configure CAC parameters on a PVC                     |
| cnfconprotect       | Configure protection on a PVC                         |
| cnfconvbdpol        | Configure VBD policies on a channel                   |

*Table 7-6 Switched AAL2 PVC Commands (continued)*

| <b>Command</b>       | <b>Description</b>                                           |
|----------------------|--------------------------------------------------------------|
| cnfconvcci           | Configure VCCI                                               |
| cnfdisctimers        | Configure wait delay times for disconnected procedure        |
| cnfdn                | Configure resolution type for domain                         |
| cnfdnssrvr           | Designate domain name to domain server                       |
| cnfds0execdiag       | Configure testing on an endpoint                             |
| cnfds0gain           | Configure adjustable gain on a DS0                           |
| cnfds0localcas       | Configure local CAS on a DS0                                 |
| cnfds0loop           | Configure loopback type for DS0                              |
| cnfds0musicthreshold | Configure music on-hold threshold for DS0                    |
| cnfdspheartbeattimer | Configure heartbeat message time interval                    |
| cnfecanenable        | Configure echo cancellation on a line                        |
| cnfecanrec           | Configure residual echo control on an echo cancellation line |
| cnfecantail          | Configure tail length on an echo cancellation line           |
| cnfendptcadence      | Configure cadence times on an endpoint                       |
| cnfendptdnsend       | Configure cadence times                                      |
| cnferl               | Configure return echo loss value                             |
| cnfexecdiag          | Configure all channel level testing                          |
| cnfgain              | Configure adjustable gain on the card                        |
| cnfgwis              | Configure card to be in-service                              |
| cnfgwoos             | Configure card to be out-of-service                          |
| cnfjtrinitdelay      | Configure initial jitter buffer delay size                   |
| cnfjtrmode           | Configure jitter buffer delay mode                           |
| cnflinesabyte        | Configure SA bytes on a line                                 |
| cnfln                | Configure line parameters                                    |
| cnflndigitorder      | Configure digit order on a line                              |
| cnflnexecdiag        | Configure channel level testing on a line                    |
| cnflngain            | Configure adjustable gain for all DS0s on a line             |
| cnflnis              | Configure line to be in-service                              |
| cnflnmusicthreshold  | Configure music on threshold for all DS0s on a line          |
| cnflnoos             | Configure line to be out-of-service                          |
| cnflnringback        | Configure ring back tone on a line                           |
| cnflnsig             | Configure signaling on a line                                |
| cnflntoneplan        | Assign tone plan to a line                                   |
| cnflntonetimeout     | Configure tone timeout periods for a line                    |
| cnflntrunkcond       | Configure trunk conditioning                                 |
| cnflongdurationtimer | Configure long duration timer                                |

*Table 7-6 Switched AAL2 PVC Commands (continued)*

| <b>Command</b>       | <b>Description</b>                                |
|----------------------|---------------------------------------------------|
| cnfmgcgrpentry       | Configure priority of call agent within a group   |
| cnfmgcgrpparam       | Configure MGCP group parameters                   |
| cnfmgcgrpprotocol    | Configure call agent group protocol               |
| cnfmidcalltimers     | Configure mid call DTMF timers                    |
| cnfmusicthreshold    | Configure music on-hold threshold                 |
| cnfnwcot             | Configure card for network continuity test        |
| cnfoamloopent        | Configure OAM loop count                          |
| cnfoamparams         | Configure OAM parameters                          |
| cnfplayouttimestamp  | Configure route priority for a connection         |
| cnfprofelemvbd       | Configure profile element for a profile           |
| cnfprofelemvoice     | Configure profile voice element                   |
| cnfprofneg           | Configure profile list priority order             |
| cnfprofparams        | Configure profile preference                      |
| cnfseqtonedet        | Change the default settings of a sequential tone  |
| cnfsrcppeer          | Configure SRCP port                               |
| cnfsrcppeergrpparam  | Configure SRCP parameters for a redundancy group  |
| cnfsrcpretry         | Configure SRCP retry count                        |
| cnftftpdn            | Configure TFTP domain name                        |
| cnftranscotmode      | Configures the continuity test for the TDM side   |
| cnfvbdpol            | Configure VBD policies on the card                |
| cnfvismdn            | Configure card domain name                        |
| cnfvismip            | Configure card IP address                         |
| cnfvismmode          | Configure operating mode                          |
| cnfxgcpbt            | Configure bearer type                             |
| cnfxgcpinteropsdpost | Configure SDP OST interoperability                |
| cnfxgcpmwd           | Configure maximum wait delay to send RSIP message |
| cnfxgcppeer          | Configure UDP port for gateway messages           |
| cnfxgcpretry         | Configure call agent communication retries        |
| delcasvar            | Delete CAS variant                                |
| delccs               | Delete CCS                                        |
| delcid               | Delete CID                                        |
| delcon               | Delete connection                                 |
| delconloop           | Delete local loop-back state on a connection      |
| deldn                | Delete domain name                                |
| deldnip              | Delete domain IP address                          |
| deldualtonedet       | Remove a dual frequency tone                      |

*Table 7-6 Switched AAL2 PVC Commands (continued)*

| <b>Command</b>    | <b>Description</b>                                |
|-------------------|---------------------------------------------------|
| delendpt          | Delete endpoint                                   |
| delendptloop      | Delete loopback state on an endpoint              |
| delendpts         | Delete range of endpoints                         |
| dellapdtrunk      | Delete LAPD trunk                                 |
| delln             | Delete line                                       |
| dellnloop         | Delete loopback state on a line                   |
| dellntoneplan     | Delete tone plan from a line                      |
| delmgc            | Delete MGC                                        |
| delmgcgrpentry    | Delete MGC from a redundancy group                |
| delmgcgrpprotocol | Delete MGC protocol from a redundancy group       |
| delport           | Delete port                                       |
| delrscprtn        | Delete resource partition                         |
| delrtpcon         | Delete RTP connection                             |
| delrudptrunk      | Delete RUDP trunk                                 |
| deltoneplan       | Delete tone plan                                  |
| delxgcpcon        | Delete xGCP connection                            |
| delxgcppersistevt | Delete persistent xGCP event                      |
| dncon             | Down connection                                   |
| dspaal2params     | Display AAL2 parameters                           |
| dspaal2profile    | Display data about AAL2 profile                   |
| dspaissuppression | Display AIS suppression status                    |
| dspalm            | Display alarms for a line                         |
| dspalmenf         | Display alarm statistic threshold data for a line |
| dspalment         | Display alarm counters on a line                  |
| dspalms           | Display alarms for specific line type             |
| dspeacfailentrs   | Display CAC failure counters                      |
| dspcalea          | Display CALEA configuration status                |
| dspcarddsp        | Display card configuration parameters             |
| dspcasendpts      | Display CAS endpoint configuration                |
| dspcasglareattrib | Display glare policy attributes                   |
| dspcaspackage     | Display CAS packages                              |
| dspcasparamsource | Display CAS timer source parameters               |
| dspcastimers      | Display CAS timers for an endpoint                |
| dspcasvar         | Display CAS variant data                          |
| dspcasvarendpts   | Display all endpoints associated with CAS variant |
| dspeasvars        | Display parameters of all CAS variants            |

*Table 7-6 Switched AAL2 PVC Commands (continued)*

| <b>Command</b>       | <b>Description</b>                                        |
|----------------------|-----------------------------------------------------------|
| dspeasxgeps          | Display CAS/xGCP timer parameters                         |
| dspccs               | Display CCS configuration                                 |
| dspecschans          | Display CCS channels                                      |
| dspccscnt            | Display CCS counters                                      |
| dspcd                | Display card configuration                                |
| dspcid               | Display configuration of CID                              |
| dspeids              | Display CIDs of LCN                                       |
| dspco1timer          | Display continuity test 1 timer value                     |
| dspco2timer          | Display continuity test 2 timer value                     |
| dspco4timer          | Display continuity test 4 timer value                     |
| dspcodecjtrdelays    | Display codec jitter delay modes                          |
| dspcodectmpls        | Display all entries in the codec template table           |
| dspcon               | Display channel configuration                             |
| dspconcac            | Display CAC configuration for a connection                |
| dspconcnt            | Display counter configuration for a connection            |
| dspcons              | Display channel configuration for all connections         |
| dspconvbdpol         | Display VBD policies for a channel                        |
| dspdiags             | Display results of a diagnostic test                      |
| dspdisctimers        | Display disconnect type method wait delay times           |
| dspdnallips          | Display all IP addresses for all domain names on the card |
| dspdnips             | Display all IP addresses for a specific domain name       |
| dspdns               | Display configuration for all domain names                |
| dspdnssrvr           | Display domain name for a domain server                   |
| dspds0execdiag       | Display testing is enabled on the channel                 |
| dspds0gain           | Display adjustable gain values for a DS0                  |
| dspds0localcasstatus | Display local CAS status for a DS0                        |
| dspds0loop           | Display loopback type for a DS0                           |
| dspds0musicthreshold | Display music on-threshold for a DS0                      |
| dspendpt             | Display configuration for an endpoint                     |
| dspendptdnsend       | Display audit endpoint response naming format             |
| dspendpts            | Display configuration for all endpoints                   |
| dspexecdiag          | Display testing status for all channel levels             |
| dspfaxmodemtrace     | Display fax/modem trace                                   |
| dspgain              | Display adjustable gain for the card                      |
| dspgwstate           | Display gateway service state                             |
| dspheartbeattimer    | Display heartbeat status of the card                      |

*Table 7-6 Switched AAL2 PVC Commands (continued)*

| <b>Command</b>       | <b>Description</b>                                     |
|----------------------|--------------------------------------------------------|
| dsplinecasbits       | Display CAS bits values for a line                     |
| dsplinesabyte        | Display SA buffers on a line                           |
| dspln                | Display configuration of a line                        |
| dsplncids            | Display CIDs for a line                                |
| dsplndigitorder      | Display line digit order                               |
| dsplndsp             | Display DSP data for a line                            |
| dsplndsx0s           | Display configuration for all DS0s on a line           |
| dsplnendptstatus     | Display endpoint status for a line                     |
| dsplnexecdiag        | Display channel level testing status                   |
| dsplngain            | Display adjustable gain for all DS0s on a line         |
| dsplnmusicthreshold  | Display music on-hold threshold for all DS0s on a line |
| dsplnringback        | Display ring back tone method for a line               |
| dsplns               | Display configuration for all lines on the card        |
| dsplnstate           | Display service state of the line                      |
| dsplntoneplan        | Display tone plan configuration for a line             |
| dsplntonetimeout     | Display configured timeout periods for all line tones  |
| dsplongdurationtimer | Display long duration timer                            |
| dsploops             | Display all lines and DS0s in the loopback condition   |
| dspmaxmgcs           | Display maximum number of MGC on the card              |
| dspmgc               | Display configuration for an MGC                       |
| dspmgcgrpparams      | Display all MGC redundancy group parameters            |
| dspmgcgrpprotocols   | Display all MGC redundancy group protocols             |
| dspmgcgrps           | Display all configured MGC redundancy groups           |
| dspmgcs              | Display configuration for all MGCs                     |
| dspmgprotocols       | Display the MG protocols                               |
| dspmidcalltimers     | Display mid call DTMF timers                           |
| dspmngcident         | Display CID count for an endpoint                      |
| dspmonecanendpt      | Display echo cancellation activity for an endpoint     |
| dspmusicthreshold    | Display music on-hold threshold for the card           |
| dspnwcot             | Display network connectivity connection configuration  |
| dspoamloopent        | Display OAM loop count                                 |
| dspoamparams         | Display OAM parameters                                 |
| dspport              | Display virtual port configuration                     |
| dspprofparams        | Display profile elements for all profiles              |
| dsprscprtn           | Display resource partition configuration               |
| dspsarcnt            | Display SAR counter values for a channel               |

*Table 7-6 Switched AAL2 PVC Commands (continued)*

| <b>Command</b>       | <b>Description</b>                                             |
|----------------------|----------------------------------------------------------------|
| dspsarcnts           | Display SAR counter values for all channels                    |
| dspsarmsgent         | Display SAR control message counter values for the card        |
| dspslipcnt           | Display clock slip counters for a line                         |
| dspsrcpcnt           | Display SRCP counters for a call agent                         |
| dspsrcpcnts          | Display SRCP counters for all call agents                      |
| dspsrcppeer          | Display configuration for an SRCP peer                         |
| dspsrcppeergrpparams | Display SRCP peer group parameters                             |
| dspsrcppeers         | Display configurations for all SRCP peers                      |
| dspsrcpport          | Display SRCP port                                              |
| dspsrcpretry         | Display SRCP retransmission parameters                         |
| dsptaskinfo          | Display operating tasks                                        |
| dsptonebuiltinplans  | Display built-in tone plans                                    |
| dsptoneplan          | Display configuration of a tone plan                           |
| dsptoneplans         | Display configurations of all tone plans                       |
| dsptoneprovplans     | Display all provisional tone plans                             |
| dsptoneregionplans   | Display tone plans by region                                   |
| dsptranscotmode      | Display reverse transponder continuity test mode               |
| dspvbdpol            | Display VBD policies                                           |
| dspvccis             | Display VCCI values                                            |
| dspvismdn            | Display domain name for card                                   |
| dspvismip            | Display IP address for card                                    |
| dspvismparam         | Display card configuration parameters                          |
| dspxgcpbt            | Display bear type configuration                                |
| dspxgcpcalls         | Display xGCP call information                                  |
| dspxgcpcids          | Display xGCP CIDs                                              |
| dspxgcpcnf           | Display xGCP configuration                                     |
| dspxgcpcnt           | Display xGCP message statistics for a call agent               |
| dspxgcpcnts          | Display xGCP message statistics for all call agents            |
| dspxgcpcon           | Display configuration for call agent connection                |
| dspxgcpcons          | Display configuration for all call agent connections           |
| dspxgcpdefpkg        | Display xGCP default package                                   |
| dspxgcpdetailcnt     | Display detail of message exchange statistics for a call agent |
| dspxgcpdetailcnts    | Display detail message exchange statistics for all call agents |
| dspxgcpendpt         | Display configuration for an xGCP endpoint                     |
| dspxgcpendptcons     | Display configurations for all xGCP endpoint connections       |
| dspxgcpendpts        | Display configurations for all xGCP endpoints                  |

*Table 7-6 Switched AAL2 PVC Commands (continued)*

| <b>Command</b>     | <b>Description</b>                                                   |
|--------------------|----------------------------------------------------------------------|
| dspxgcperrcnt      | Display xGCP error counts                                            |
| dspxgcpinterops    | Display status of SDP OST                                            |
| dspxgcplncons      | Display xGCP line connection information                             |
| dspxgcppeers       | Display ports for xGCP peers                                         |
| dspxgcppersistevts | Display all xGCP persistent events                                   |
| dspxgcpport        | Display local xGCP port                                              |
| dspxgcpretry       | Display xGCP retransmission parameters                               |
| Help               | Help                                                                 |
| memShow            | Display system memory partition blocks and statistics                |
| pinglndsp          | Display DSP configuration data for all endpoints on a line           |
| rrtcon             | Trigger re-routing of a connection between two different<br>switches |
| setfaxmodemtrace   | Set fax/modem trace                                                  |
| tstcon             | Test a specified connection                                          |
| tstdelay           | Test delay on a specified connection                                 |
| upcon              | Up a connection                                                      |
| version            | Display version data                                                 |

*Table 7-6 Switched AAL2 PVC Commands (continued)*

#### **VoIP and AAL1 SVC**

The following alphabetical list of commands supports the VoIP and AAL1 SVC mode.

*Table 7-7 VoIP and AAL1 Commands* 

| <b>Command</b>  | <b>Description</b>            |
|-----------------|-------------------------------|
| $\gamma$        | Help                          |
| addannpermanent | Add announcement server file  |
| addcasvar       | Add CAS variant               |
| addcon          | Add connection                |
| addconloop      | Add local connection loopback |
| adddn           | Add domain name               |
| adddnip         | Add IP address to domain      |
| adddualtonedet  | Add dual tone frequency       |
| addendpt        | Add endpoint                  |
| addendptloop    | Add endpoint loopback         |
| addendpts       | Add endpoints                 |
| addlapd         | <b>Add LAPD</b>               |

| <b>Command</b>    | <b>Description</b>                             |
|-------------------|------------------------------------------------|
| addlapdtrunk      | Add LAPD trunk to a line                       |
| addln             | Add line                                       |
| addlnloop         | Add line loop                                  |
| addmgc            | Add MGC                                        |
| addmgcgrpentry    | Add MGC to a call agent redundancy group       |
| addmgcgrpprotocol | Assign a protocol to an MGC                    |
| addport           | Add port                                       |
| addrscprtn        | Add resource partition                         |
| addrtpcon         | Add RTP VoIP trunking connection               |
| addrudptrunk      | Add RUDP trunk                                 |
| addses            | Add PRI backhaul session                       |
| addsesgrp         | Add PRI backhaul session to a group            |
| addsesset         | Add PRI backhaul session set                   |
| addtoneplan       | Add tone plan                                  |
| addxgcppersistevt | Add persistent xGCP events                     |
| cc                | Change card                                    |
| chkflash          | Check flash memory                             |
| clralm            | Clear alarms on a line                         |
| clralment         | Clear alarm counters on a line                 |
| clralments        | Clear all alarm counters on the card           |
| clralms           | Clear all alarms on the card                   |
| clrcacfailcntrs   | Reset all CAC failures to 0                    |
| clrrtpcnt         | Clear RTP counter for an RTP connection        |
| clrsarcnt         | Clear SAR counters on a channel                |
| clrsarcnts        | Clear all SAR counters on the card             |
| clrsarmsgent      | Clear control message counters on the card     |
| clrscrn           | Clear control terminal screen                  |
| clrslipcnt        | Clear clock slip counters for a line           |
| clrtaskinfo       | Reset the task values                          |
| cnfadapgain       | Configure DSP adaptive gain                    |
| cnfaggsvcbw       | Aggregate SVC bandwidth                        |
| cnfalm            | Configure alarm parameters for a line          |
| cnfalment         | Configure collection of TDM line statistics    |
| cnfannagetime     | Configure nonpermanent announcement time       |
| cnfanndn          | Designate announcement file server domain name |
| cnfannpathprefix  | Designate announcement file TFTP path          |

*Table 7-7 VoIP and AAL1 Commands (continued)*

| <b>Command</b>      | <b>Description</b>                                    |
|---------------------|-------------------------------------------------------|
| cnfannprefcodec     | Configure announcement codec                          |
| cnfannreqtimeout    | Configure announcement expiration time                |
| cnfcac              | Configure CAC on the card                             |
| cnfcacparams        | Configure CAC parameters                              |
| cnfcalea            | Configure card for CALEA                              |
| cnfcascode          | Configure CAS code parameters                         |
| cnfcasdelaydialtime | Configure CAS delay dial time                         |
| cnfcasdialdelay     | Configure CAS wait time                               |
| cnfcasendpt         | Associate endpoint with CAS name                      |
| cnfcasflashtime     | Configure CAS flash time                              |
| cnfcasglareattrib   | Configure CAS glare policy for an endpoint            |
| cnfcasglaretime     | Configure CAS glare time for an endpoint              |
| cnfcasguardtime     | Configure CAS guard time for an endpoint              |
| cnfcasoffhooktime   | Configure CAS off-hook time for an endpoint           |
| cnfcasonhooktime    | Configure CAS on-hook time for an endpoint            |
| cnfcaspackage       | Configure MGCP packages to notify CAS events          |
| cnfcasparamsource   | Configure CAS timer source parameters for an endpoint |
| cnfcasstartdialtime | Configure CAS start dial time for an endpoint         |
| cnfcasvar           | Configure previously added CAS variant                |
| cnfcaswinktime      | Configure CAS wink time parameters for an endpoint    |
| cnfcasxgcp          | Configure CAS retransmission parameters               |
| cnfco1timer         | Configure bearer continuity test 1 timer              |
| cnfco2timer         | Configure bearer continuity test 2 timer              |
| cnfco4timer         | Configure bearer continuity test 4 timer              |
| cnfcodecjtrdelay    | Configure jitter delay for a codec                    |
| cnfcodecneg         | Configure codec list priority order                   |
| cnfcodecparams      | Configure codec parameters                            |
| cnfcodectmpl        | Assign codec template to card                         |
| cnfcompsize         | Configure compression size                            |
| cnfcompvad          | Configure VAD                                         |
| cnfcon              | Configure connection parameters                       |
| cnfconcacparams     | Configure CAC parameters on a PVC                     |
| cnfconprotect       | Configure protection on a PVC                         |
| cnfconvbdpol        | Configure VBD policies on a channel                   |
| cnfdeftos           | Configure type of service parameters                  |
| cnfdisctimers       | Configure wait delay times for disconnected procedure |

*Table 7-7 VoIP and AAL1 Commands (continued)*
| <b>Command</b>       | <b>Description</b>                                           |
|----------------------|--------------------------------------------------------------|
| cnfdn                | Configure resolution type for domain                         |
| cnfdnssrvr           | Designate domain name to domain server                       |
| cnfds0execdiag       | Configure testing on an endpoint                             |
| cnfds0gain           | Configure adjustable gain on a DS0                           |
| cnfds0localcas       | Configure local CAS on a DS0                                 |
| cnfds0loop           | Configure loopback type for DS0                              |
| cnfds0musicthreshold | Configure music on-hold threshold for DS0                    |
| cnfds0sidpacket      | Configure SID packet on a DS0                                |
| cnfdspheartbeattimer | Configure heartbeat message time interval                    |
| cnfdynamicpayload    | Configure dynamic payload                                    |
| cnfecanenable        | Configure echo cancellation on a line                        |
| cnfecanrec           | Configure residual echo control on an echo cancellation line |
| cnfecantail          | Configure tail length on an echo cancellation line           |
| cnfendptcadence      | Configure cadence times on an endpoint                       |
| cnfendptdnsend       | Configure datagram size for an endpoint                      |
| cnferl               | Configure return echo loss value                             |
| cnfexecdiag          | Configure all channel level testing                          |
| cnfgain              | Configure adjustable gain on the card                        |
| cnfgwis              | Configure card to be in-service                              |
| cnfgwoos             | Configure card to be out-of-service                          |
| cnfjtrinitdelay      | Configure initial jitter buffer delay size                   |
| cnfjtrmode           | Configure jitter buffer delay mode                           |
| cnflapdretrans       | Configure maximum retransmission                             |
| cnflapdtimer         | Configure two LAPD timers                                    |
| cnflapdtrunkpvc      | Assign a PVC to carry LAPD messages                          |
| cnflapdtype          | Configure LAPD stacks                                        |
| cnflapdwinsize       | Configure maximum number of unacknowledged I-frames          |
| cnflinesabyte        | Configure SA bytes on a line                                 |
| cnfln                | Configure line parameters                                    |
| cnflndigitorder      | Configure digit order on a line                              |
| cnflnexecdiag        | Configure channel level testing on a line                    |
| cnflngain            | Configure adjustable gain for all DS0s on a line             |
| cnflnis              | Configure line to be in-service                              |
| cnflnmusicthreshold  | Configure music on threshold for all DS0s on a line          |
| cnflnoos             | Configure line to be out-of-service                          |
| cnflnringback        | Configure ring back tone on a line                           |

*Table 7-7 VoIP and AAL1 Commands (continued)*

| <b>Command</b>       | <b>Description</b>                                         |
|----------------------|------------------------------------------------------------|
| cnflnsidpacket       | Configure SID packet on a line                             |
| cnflnsig             | Configure signaling on a line                              |
| cnflntoneplan        | Assign tone plan to a line                                 |
| cnflntonetimeout     | Configure tone timeout periods for a line                  |
| cnflntrunkcond       | Configure trunk conditioning                               |
| cnflongdurationtimer | Configure long duration timer                              |
| cnfmgcgrpentry       | Configure priority of call agent within a group            |
| cnfmgcgrpparam       | Configure MGCP group parameters                            |
| cnfmgcgrpprotocol    | Configure call agent group protocol                        |
| cnfmidcalltimers     | Configure mid call DTMF timers                             |
| cnfmusicthreshold    | Configure music on-hold threshold                          |
| cnfnwcot             | Configure card for network continuity test                 |
| cnfoamloopent        | Configure OAM loop count                                   |
| cnfoamparams         | Configure OAM parameters                                   |
| cnfplayouttimestamp  | Enable playout timestamp                                   |
| cnfplayouttimestamp  | Configure route priority for a connection                  |
| cnfrsvp              | Configure RSVP for a connection                            |
| cnfrsvprefreshmiss   | Configure RSVP refresh message wait time                   |
| cnfrtcprepint        | Configure RTCP interval                                    |
| cnfrtpcon            | Configure RTP connection                                   |
| cnfrtprxtimer        | Configure RTP messages                                     |
| cnfrudptrunkrmtip    | Configure remote IP address of an RUDP trunk               |
| cnfseqtonedet        | Change the default settings of a sequential tone           |
| cnfsesack            | Configure timeout period before sending an acknowledgement |
| cnfsesmaxreset       | Configure session maximum number of resets                 |
| cnfsesmaxseg         | Configure session maximum segment size                     |
| cnfsesmaxwindow      | Configure session maximum number of segments               |
| cnfsesnullsegtmout   | Configure session null segment idle time                   |
| cnfsesoutofseq       | Configure session out-of-sequence packets                  |
| cnfsesport           | Configure session port                                     |
| cnfsesretrans        | Configure session retransmission times                     |
| cnfsesstatetmout     | Configure session transfer state timeout                   |
| cnfsessyncatmps      | Configure session sync attempts with call agent            |
| cnfsidpacket         | Configure SID packet on all lines                          |
| cnfsrcppeer          | Configure SRCP port                                        |
| cnfsrcppeergrpparam  | Configure SRCP parameters for a redundancy group           |

*Table 7-7 VoIP and AAL1 Commands (continued)*

П

| <b>Command</b>       | <b>Description</b>                                      |
|----------------------|---------------------------------------------------------|
| cnfsrcpretry         | Configure SRCP retry count                              |
| cnfsvcqosparam       | Configure Quality of Service parameters                 |
| cnft38fxlco          | Configure fax handling on a line                        |
| cnft38nsetimeout     | Configure timeout value for switch to fax transfer mode |
| cnft38params         | Configure fax parameters for a line                     |
| cnftftpdn            | Configure TFTP domain name                              |
| cnftranscotmode      | Configures the continuity test for the TDM side         |
| cnftrfaggclip        | Configure aggregate traffic clipping                    |
| cnfvbdcodec          | Configure VBD codec on the card                         |
| cnfvbdmarconi        | Enable VBD upspeed detection                            |
| cnfvbdpol            | Configure VBD policies on the card                      |
| cnfvismdn            | Configure card domain name                              |
| cnfvismip            | Configure card IP address                               |
| cnfvismmode          | Configure operating mode                                |
| cnfvoiptimerparam    | Configure VAD holdover time                             |
| cnfvoiptransparams   | Configure VoIP transportation parameters                |
| cnfxgcpbt            | Configure bearer type                                   |
| cnfxgcpinteropsdpost | Configure SDP OST interoperability                      |
| cnfxgcpmwd           | Configure maximum wait delay to send RSIP message       |
| cnfxgcppeer          | Configure UDP port for gateway messages                 |
| cnfxgcpretry         | Configure call agent communication retries              |
| delannalldynamic     | Delete all announcement files                           |
| delanndynamic        | Delete announcement file                                |
| delannpermanent      | Delete permanent announcement file                      |
| delcasvar            | Delete CAS variant                                      |
| delcon               | Delete connection                                       |
| delconloop           | Delete local loop-back state on a connection            |
| deldn                | Delete domain name                                      |
| deldnip              | Delete domain IP address                                |
| deldualtonedet       | Remove a dual frequency tone                            |
| delendpt             | Delete endpoint                                         |
| delendptloop         | Delete loopback state on an endpoint                    |
| delendpts            | Delete range of endpoints                               |
| dellapd              | Delete LAPD                                             |
| dellapdtrunk         | Delete LAPD trunk                                       |
| delln                | Delete line                                             |

*Table 7-7 VoIP and AAL1 Commands (continued)*

 $\mathbf{r}$ 

| <b>Command</b>    | <b>Description</b>                                                 |
|-------------------|--------------------------------------------------------------------|
| dellnloop         | Delete loopback state on a line                                    |
| dellntoneplan     | Delete tone plan from a line                                       |
| delmgc            | Delete MGC                                                         |
| delmgcgrpentry    | Delete MGC from a redundancy group                                 |
| delmgcgrpprotocol | Delete MGC protocol from a redundancy group                        |
| delport           | Delete port                                                        |
| delrscprtn        | Delete resource partition                                          |
| delrtpcon         | Delete RTP connection                                              |
| delrudptrunk      | Delete RUDP trunk                                                  |
| delses            | Delete session                                                     |
| delsesgrp         | Delete session group                                               |
| delsesset         | Delete session set                                                 |
| deltoneplan       | Delete tone plan                                                   |
| delxgcpcon        | Delete xGCP connection                                             |
| delxgcppersistevt | Delete persistent xGCP event                                       |
| dncon             | Down connection                                                    |
| dspaggsvcbw       | Display configured SVC bandwidth                                   |
| dspalm            | Display alarms for a line                                          |
| dspalmenf         | Display alarm statistic threshold data for a line                  |
| dspalment         | Display alarm counters on a line                                   |
| dspalms           | Display alarms for specific line type                              |
| dspannagetime     | Display announcement age time                                      |
| dspanncache       | Display available announcement file names                          |
| dspanncontrols    | Display announcement file variables                                |
| dspanndn          | Display announcement file server domain name                       |
| dspannpathprefix  | Display announcement prefix directory path                         |
| dspannpermanents  | Display all permanent announcement files                           |
| dspannprefcodec   | Display announcement preference codec                              |
| dspannreqtimeout  | Display announcement timeout                                       |
| dspavgsvctimes    | Display table of SVC SAPI message processing statistic<br>averages |
| dspeacfailentrs   | Display CAC failure counters                                       |
| dspcalea          | Display CALEA configuration status                                 |
| dspcarddsp        | Display card configuration parameters                              |
| dspcasendpts      | Display CAS endpoint configuration                                 |
| dspcasglareattrib | Display glare policy attributes                                    |

*Table 7-7 VoIP and AAL1 Commands (continued)*

П

| <b>Command</b>       | <b>Description</b>                                        |
|----------------------|-----------------------------------------------------------|
| dspcaspackage        | Display CAS packages                                      |
| dspcasparamsource    | Display CAS timer source parameters                       |
| dspcastimers         | Display CAS timers for an endpoint                        |
| dspcasvar            | Display CAS variant data                                  |
| dspcasvarendpts      | Display all endpoints associated with CAS variant         |
| dspcasvars           | Display parameters of all CAS variants                    |
| dspcasxgcps          | Display CAS/xGCP timer parameters                         |
| dspectimes           | Display call control MGCP message processing statistics   |
| dspcd                | Display card configuration                                |
| dspco1timer          | Display continuity test 1 timer value                     |
| dspco2timer          | Display continuity test 2 timer value                     |
| dspco4timer          | Display continuity test 4 timer value                     |
| dspcodecjtrdelays    | Display codec jitter delay modes                          |
| dspcodecneg          | Display codec negotiation option                          |
| dspcodecparams       | Display codec parameters                                  |
| dspcodectmpls        | Display all entries in the codec template table           |
| dspcon               | Display channel configuration                             |
| dspconcac            | Display CAC configuration for a connection                |
| dspconcnt            | Display counter configuration for a connection            |
| dspcons              | Display channel configuration for all connections         |
| dspconvbdpol         | Display VBD policies for a channel                        |
| dspdiags             | Display results of a diagnostic test                      |
| dspdisctimers        | Display disconnect type method wait delay times           |
| dspdnallips          | Display all IP addresses for all domain names on the card |
| dspdnips             | Display all IP addresses for a specific domain name       |
| dspdns               | Display configuration for all domain names                |
| dspdnssrvr           | Display domain name for a domain server                   |
| dspds0execdiag       | Display testing is enabled on the channel                 |
| dspds0gain           | Display adjustable gain values for a DS0                  |
| dspds0localcasstatus | Display local CAS status for a DS0                        |
| dspds0loop           | Display loopback type for a DS0                           |
| dspds0musicthreshold | Display music on-threshold for a DS0                      |
| dspds0sidpacket      | Display SID packet status for a DS0                       |
| dspdualtonedet       | Display dynamic payload for the card                      |
| dspdynamicpayload    | Display dynamic payload for the card                      |
| dspendpt             | Display configuration for an endpoint                     |

*Table 7-7 VoIP and AAL1 Commands (continued)*

| <b>Command</b>       | <b>Description</b>                                     |
|----------------------|--------------------------------------------------------|
| dspendptdnsend       | Display audit endpoint response naming format          |
| dspendpts            | Display all endpoints                                  |
| dspexecdiag          | Display testing status for all channel levels          |
| dspfaxmodemtrace     | Display fax/modem trace                                |
| dspgain              | Display adjustable gain for the card                   |
| dspgwstate           | Display gateway service state                          |
| dspheartbeattimer    | Display heartbeat status of the card                   |
| dsplapd              | Display configuration of LAPD channel                  |
| dsplapds             | Display configuration for all LAPD channels            |
| dsplapdstat          | Display LAPD channel statistics                        |
| dsplapdtrunkpvc      | Display LAPD trunk PVC carrier                         |
| dsplapdtrunks        | Display configuration of all LAPD trunks               |
| dsplinecasbits       | Display CAS bits values for a line                     |
| dsplinesabyte        | Display SA buffers on a line                           |
| dspln                | Display configuration of a line                        |
| dsplndigitorder      | Display line digit order                               |
| dsplndsp             | Display DSP data for a line                            |
| dsplndsx0s           | Display configuration for all DS0s on a line           |
| dsplnendptstatus     | Display endpoint status for a line                     |
| dsplnexecdiag        | Display channel level testing status                   |
| dsplngain            | Display adjustable gain for all DS0s on a line         |
| dsplnmusicthreshold  | Display music on-hold threshold for all DS0s on a line |
| dsplnringback        | Display ring back tone method for a line               |
| dsplns               | Display configuration for all lines on the card        |
| dsplnsidpacket       | Display the SID packet status for the DS0s on the line |
| dsplnstate           | Display service state of the line                      |
| dsplntoneplan        | Display tone plan configuration for a line             |
| dsplntonetimeout     | Display configured timeout periods for all line tones  |
| dsplongdurationtimer | Display long duration timer                            |
| dsploops             | Display all lines and DS0s in the loopback condition   |
| dspmaxmgcs           | Display maximum number of MGC on the card              |
| dspmgc               | Display configuration for an MGC                       |
| dspmgcgrpparams      | Display all MGC redundancy group parameters            |
| dspmgcgrpprotocols   | Display all MGC redundancy group protocols             |
| dspmgcgrps           | Display all configured MGC redundancy groups           |
| dspmgcs              | Display configuration for all MGCs                     |

*Table 7-7 VoIP and AAL1 Commands (continued)*

П

| <b>Command</b>    | <b>Description</b>                                      |
|-------------------|---------------------------------------------------------|
| dspmgprotocols    | Display the MG protocols                                |
| dspmidcalltimers  | Display mid call DTMF timers                            |
| dspmonecanendpt   | Display echo cancellation activity for an endpoint      |
| dspmusicthreshold | Display music on-hold threshold for the card            |
| dspnwcot          | Display network connectivity connection configuration   |
| dspoamloopent     | Display OAM loop count                                  |
| dspoamparams      | Display OAM parameters                                  |
| dspport           | Display virtual port configuration                      |
| dsprscprtn        | Display resource partition configuration                |
| dsprsvpif         | Display RSVP configuration for a connection             |
| dsprsvpreq        | Display configuration for an RSVP request               |
| dsprsvpreqs       | Display configuration for all RSVP requests on the card |
| dsprsvpresv       | Display bandwidth reservation for an RSVP request       |
| dsprsvpresvs      | Display bandwidth reservations for all RSVP requests    |
| dsprsvpsender     | Display path state for an RSVP request                  |
| dsprsvpsenders    | Display path states for all RSVP requests               |
| dsprtpcnt         | Display RTP bearer counters                             |
| dsprtpcon         | Display configuration for an RTP connection             |
| dsprtpconnstat    | Display RTP connection statistics for an endpoint       |
| dsprtpcons        | Display configuration for all RTP connections           |
| dsprudptrunk      | Display configuration for an RUDP session               |
| dsprudptrunks     | Display configuration for all RUDP sessions             |
| dspsarcnt         | Display SAR counter values for a channel                |
| dspsarcnts        | Display SAR counter values for all channels             |
| dspsarmsgent      | Display SAR control message counter values for the card |
| dspseqtonedet     | Display configuration data of a sequential tone         |
| dspses            | Display configuration for a session                     |
| dspsesgrp         | Display configuration for a session group               |
| dspsesgrps        | Display configuration for all session groups            |
| dspsess           | Display configuration for all sessions                  |
| dspsesset         | Display configuration for a session set                 |
| dspsesstat        | Display configuration of session statistics             |
| dspsidpacket      | Display SID packet configuration for each line          |
| dspslipcnt        | Display clock slip counters for a line                  |
| dspsrcpcnt        | Display SRCP counters for a call agent                  |
| dspsrcpcnts       | Display SRCP counters for all call agents               |

*Table 7-7 VoIP and AAL1 Commands (continued)*

| <b>Command</b>       | <b>Description</b>                               |
|----------------------|--------------------------------------------------|
| dspsrcppeer          | Display configuration for an SRCP peer           |
| dspsrcppeergrpparams | Display SRCP peer group parameters               |
| dspsrcppeers         | Display configurations for all SRCP peers        |
| dspsrcpport          | Display SRCP port                                |
| dspsrcpretry         | Display SRCP retransmission parameters           |
| dspsvccallstruct     | Display all SVC call table information           |
| dspsvccalltable      | Display SVC call table                           |
| dspsvccalltimers     | Display timers pending for each call             |
| dspsvccause          | Print the text description for the cause         |
| dspsvccnts           | Display SVC SAPI message processing counts       |
| dspsvccons           | Display active SVCs                              |
| dspsvcgw             | Display SVC gateway parameters                   |
| dspsvcqosparam       | Display Quality of Service parameters            |
| dspt38fxlco          | Display fax handling instructions for a line     |
| dspt38fxlcos         | Display fax handling instructions for all lines  |
| dspt38nsetimeout     | Display NSE timeout for a line                   |
| dspt38nsetimeouts    | Display NSE timeout for all lines                |
| dspt38params         | Display fax transfer parameters for a line       |
| dsptaskinfo          | Display operating tasks                          |
| dsptonebuiltinplans  | Display built-in tone plans                      |
| dsptoneplan          | Display configuration of a tone plan             |
| dsptoneplans         | Display configurations of all tone plans         |
| dsptoneprovplans     | Display all provisional tone plans               |
| dsptoneregionplans   | Display tone plans by region                     |
| dsptranscotmode      | Display reverse transponder continuity test mode |
| dspvbdcodec          | Display upspeed codec for VBD                    |
| dspvbdmarconi        | Display VBD upspeed mode                         |
| dspvbdpol            | Display VBD policies                             |
| dspvismdn            | Display domain name for card                     |
| dspvismip            | Display IP address for card                      |
| dspvismparam         | Display card configuration parameters            |
| dspvoipparams        | Display VoIP mode parameters                     |
| dspxgcpbt            | Display bear type configuration                  |
| dspxgcpcalls         | Display xGCP call information                    |
| dspxgcpcnf           | Display xGCP configuration                       |
| dspxgcpcnt           | Display xGCP message statistics for a call agent |

*Table 7-7 VoIP and AAL1 Commands (continued)*

П

| <b>Command</b>     | <b>Description</b>                                                   |
|--------------------|----------------------------------------------------------------------|
| dspxgcpcnts        | Display xGCP message statistics for all call agents                  |
| dspxgcpcon         | Display configuration for call agent connection                      |
| dspxgcpcons        | Display configuration for all call agent connections                 |
| dspxgcpdefpkg      | Display xGCP default package                                         |
| dspxgcpdetailcnt   | Display detail of message exchange statistics for a call agent       |
| dspxgcpdetailcnts  | Display detail message exchange statistics for all call agents       |
| dspxgcpendpt       | Display configuration for an xGCP endpoint                           |
| dspxgcpendptcons   | Display configurations for all xGCP endpoint connections             |
| dspxgcpendpts      | Display configurations for all xGCP endpoints                        |
| dspxgcperrent      | Display xGCP error counts                                            |
| dspxgcpinterops    | Display status of SDP OST                                            |
| dspxgcplncons      | Display xGCP line connection information                             |
| dspxgcppeers       | Display ports for xGCP peers                                         |
| dspxgcppersistevts | Display all xGCP persistent events                                   |
| dspxgcpport        | Display local xGCP port                                              |
| dspxgcpretry       | Display xGCP retransmission parameters                               |
| Help               | Help                                                                 |
| memShow            | Display system memory partition blocks and statistics                |
| pinglndsp          | Display DSP configuration data for all endpoints on a line           |
| rrtcon             | Trigger re-routing of a connection between two different<br>switches |
| setfaxmodemtrace   | Set fax/modem trace                                                  |
| svccntsreset       | Set SVC counters to 0                                                |
| tstcon             | Test a specified connection                                          |
| tstdelay           | Test delay on a specified connection                                 |
| upcon              | Up a connection                                                      |
| version            | Display version data                                                 |

*Table 7-7 VoIP and AAL1 Commands (continued)*

## **VoIP Trunking/AAL2 Trunking**

The following alphabetical list of commands supports the VoIP trunking/AAL2 trunking modes.

*Table 7-8 VoIP Trunking/AAL2 Trunking Commands* 

| <b>Command</b>  | <b>Description</b>           |
|-----------------|------------------------------|
|                 | Help                         |
| addannpermanent | Add announcement server file |

**Cisco Voice Interworking Services (VISM) Configuration Guide and Command Reference**

 $\Gamma$ 

| <b>Command</b>       | <b>Description</b>                         |
|----------------------|--------------------------------------------|
| addcasvar            | Add CAS variant                            |
| addccs               | Add CCS channel                            |
| addcid               | Add CID                                    |
| addcon               | Add connection                             |
| addconloop           | Add local connection loopback              |
| addendpt             | Add endpoint                               |
| addendptloop         | Add endpoint loopback                      |
| addendpts            | Add endpoints                              |
| addlapdtrunk         | Add LAPD trunk to a line                   |
| addln                | Add line                                   |
| addlnloop            | Add line loop                              |
| addport              | Add port                                   |
| addrscprtn           | Add resource partition                     |
| addrtpcon            | Add RTP VoIP trunking connection           |
| addrudptrunk         | <b>Add RUDP trunk</b>                      |
| cc                   | Change card                                |
| chkflash             | Check flash memory                         |
| clralm               | Clear alarms on a line                     |
| clralment            | Clear alarm counters on a line             |
| clralments           | Clear all alarm counters on the card       |
| clralms              | Clear all alarms on the card               |
| clrcacfailcntrs      | Reset all CAC failures to 0                |
| clrccscnt            | Clear CCS counter values on a line         |
| clrecsents           | Clear CCC counter values on all lines      |
| clrmngcident         | Clear CID counters                         |
| clrrtpcnt            | Clear RTP counter for an RTP connection    |
| clrsarcnt            | Clear SAR counters on a channel            |
| clrsarcnts           | Clear all SAR counters on the card         |
| clrsarmsgent         | Clear control message counters on the card |
| clrscrn              | Clear control terminal screen              |
| clrslipcnt           | Clear clock slip counters for a line       |
| clrtaskinfo          | Reset the task values                      |
| cnfaal2subcellmuxing | Configure subcell multiplexing             |
| cnfaal2timerparams   | Configure AAL2 timer parameters            |
| cnfadapgain          | Configure DSP adaptive gain                |
| cnfaissuppression    | Configure AIS suppression                  |

*Table 7-8 VoIP Trunking/AAL2 Trunking Commands (continued)*

H

| <b>Command</b>      | <b>Description</b>                                    |
|---------------------|-------------------------------------------------------|
| cnfalm              | Configure alarm parameters for a line                 |
| cnfalment           | Configure collection of TDM line statistics           |
| cnfannagetime       | Configure nonpermanent announcement time              |
| cnfanndn            | Designate announcement file server domain name        |
| cnfannpathprefix    | Designate announcement file TFTP path                 |
| cnfannprefcodec     | Configure announcement codec                          |
| cnfannreqtimeout    | Configure announcement expiration time                |
| cnfcac              | Configure CAC on the card                             |
| cnfcacparams        | Configure CAC parameters                              |
| cnfcalea            | Configure card for CALEA                              |
| cnfcascode          | Configure CAS code parameters                         |
| cnfcasdelaydialtime | Configure CAS delay dial time                         |
| cnfcasdialdelay     | Configure CAS wait time                               |
| cnfcasendpt         | Associate endpoint with CAS name                      |
| cnfcasflashtime     | Configure CAS flash time                              |
| cnfcasglareattrib   | Configure CAS glare policy for an endpoint            |
| cnfcasglaretime     | Configure CAS glare time for an endpoint              |
| cnfcasguardtime     | Configure CAS guard time for an endpoint              |
| cnfcasoffhooktime   | Configure CAS off-hook time for an endpoint           |
| cnfcasonhooktime    | Configure CAS on-hook time for an endpoint            |
| cnfcaspackage       | Configure MGCP packages to notify CAS events          |
| cnfcasparamsource   | Configure CAS timer source parameters for an endpoint |
| cnfcasstartdialtime | Configure CAS start dial time for an endpoint         |
| cnfcasvar           | Configure previously added CAS variant                |
| cnfcaswinktime      | Configure CAS wink time parameters for an endpoint    |
| cnfcasxgcp          | Configure CAS retransmission parameters               |
| cnfcodecjtrdelay    | Configure jitter delay for a codec                    |
| cnfcodecparams      | Configure codec parameters                            |
| cnfcodectmpl        | Assign codec template to card                         |
| cnfcompvad          | Configure VAD                                         |
| cnfcon              | Configure connection parameters                       |
| cnfconcac           | Configure CAC on a connection                         |
| cnfconcacparams     | Configure CAC parameters on a PVC                     |
| cnfconprotect       | Configure protection on a PVC                         |
| cnfconvbdpol        | Configure VBD policies on a channel                   |
| cnfdeftos           | Configure type of service parameters                  |

*Table 7-8 VoIP Trunking/AAL2 Trunking Commands (continued)*

 $\mathbf{r}$ 

| <b>Command</b>       | <b>Description</b>                                           |
|----------------------|--------------------------------------------------------------|
| cnfds0execdiag       | Configure testing on an endpoint                             |
| cnfds0gain           | Configure adjustable gain on a DS0                           |
| cnfds0localcas       | Configure local CAS on a DS0                                 |
| cnfds0loop           | Configure loopback type for DS0                              |
| cnfds0musicthreshold | Configure music on-hold threshold for DS0                    |
| cnfds0sidpacket      | Configure SID packet on a DS0                                |
| cnfdspheartbeattimer | Configure heartbeat message time interval                    |
| cnfdynamicpayload    | Configure dynamic payload                                    |
| cnfecanenable        | Configure echo cancellation on a line                        |
| cnfecanrec           | Configure residual echo control on an echo cancellation line |
| cnfecantail          | Configure tail length on an echo cancellation line           |
| cnfendptcadence      | Configure cadence times on an endpoint                       |
| cnferl               | Configure return echo loss value                             |
| cnfexecdiag          | Configure all channel level testing                          |
| cnfgain              | Configure adjustable gain on the card                        |
| cnfjtrinitdelay      | Configure initial jitter buffer delay size                   |
| cnfjtrmode           | Configure jitter buffer delay mode                           |
| cnflapdtrunkpvc      | Assign a PVC to carry LAPD messages                          |
| cnflinesabyte        | Configure SA bytes on a line                                 |
| cnfln                | Configure line parameters                                    |
| cnflnexecdiag        | Configure channel level testing on a line                    |
| cnflngain            | Configure adjustable gain for all DS0s on a line             |
| cnflnmusicthreshold  | Configure music on threshold for all DS0s on a line          |
| cnflnsidpacket       | Configure SID packet on a line                               |
| cnflnsig             | Configure signaling on a line                                |
| cnflntrunkcond       | Configure trunk conditioning                                 |
| cnfmusicthreshold    | Configure music on-hold threshold                            |
| cnfoamloopent        | Configure OAM loop count                                     |
| cnfplayouttimestamp  | Enable playout timestamp                                     |
| cnfplayouttimestamp  | Configure route priority for a connection                    |
| cnfprofelemvbd       | Configure profile element for a profile                      |
| cnfprofelemvoice     | Configure profile voice element                              |
| cnfprofparams        | Configure profile preference                                 |
| cnfrsvp              | Configure RSVP for a connection                              |
| cnfrsvprefreshmiss   | Configure RSVP refresh message wait time                     |
| cnfrtcprepint        | Configure RTCP interval                                      |

*Table 7-8 VoIP Trunking/AAL2 Trunking Commands (continued)*

H

| <b>Command</b>    | <b>Description</b>                                      |
|-------------------|---------------------------------------------------------|
| cnfrtpcon         | Configure RTP connection                                |
| cnfrtprxtimer     | Configure RTP messages                                  |
| cnfrudptrunkrmtip | Configure remote IP address of an RUDP trunk            |
| cnfsidpacket      | Configure SID packet on all lines                       |
| cnft38fxlco       | Configure fax handling on a line                        |
| cnft38nsetimeout  | Configure timeout value for switch to fax transfer mode |
| cnft38params      | Configure fax parameters for a line                     |
| cnfvbdcodec       | Configure VBD codec on the card                         |
| cnfvbdmarconi     | Enable VBD upspeed detection                            |
| cnfvbdpol         | Configure VBD policies on the card                      |
| cnfvismip         | Configure card IP address                               |
| cnfvismmode       | Configure operating mode                                |
| cnfxgcpbt         | Configure bearer type                                   |
| delannalldynamic  | Delete all announcement files                           |
| delanndynamic     | Delete announcement file                                |
| delannpermanent   | Delete permanent announcement file                      |
| delcasvar         | Delete CAS variant                                      |
| delccs            | Delete CCS                                              |
| delcid            | Delete CID                                              |
| delcon            | Delete connection                                       |
| delconloop        | Delete local loop-back state on a connection            |
| delendpt          | Delete endpoint                                         |
| delendptloop      | Delete loopback state on an endpoint                    |
| delendpts         | Delete range of endpoints                               |
| dellapdtrunk      | Delete LAPD trunk                                       |
| delln             | Delete line                                             |
| dellnloop         | Delete loopback state on a line                         |
| delport           | Delete port                                             |
| delrscprtn        | Delete resource partition                               |
| delrtpcon         | Delete RTP connection                                   |
| delrudptrunk      | Delete RUDP trunk                                       |
| dncon             | Down connection                                         |
| dspaal2params     | Display AAL2 parameters                                 |
| dspaal2profile    | Display data about AAL2 profile                         |
| dspaissuppression | Display AIS suppression status                          |
| dspalm            | Display alarms for a line                               |

*Table 7-8 VoIP Trunking/AAL2 Trunking Commands (continued)*

 $\mathcal{L}_{\mathcal{A}}$ 

| <b>Command</b>    | <b>Description</b>                                |
|-------------------|---------------------------------------------------|
| dspalmenf         | Display alarm statistic threshold data for a line |
| dspalment         | Display alarm counters on a line                  |
| dspalms           | Display alarms for specific line type             |
| dspannagetime     | Display announcement age time                     |
| dspanncache       | Display available announcement file names         |
| dspanncontrols    | Display announcement file variables               |
| dspanndn          | Display announcement file server domain name      |
| dspannpathprefix  | Display announcement prefix directory path        |
| dspannpermanents  | Display all permanent announcement files          |
| dspannprefcodec   | Display announcement preference codec             |
| dspannreqtimeout  | Display announcement timeout                      |
| dspeacfailentrs   | Display CAC failure counters                      |
| dspcalea          | Display CALEA configuration status                |
| dspcarddsp        | Display card configuration parameters             |
| dspcasendpts      | Display CAS endpoint configuration                |
| dspcasglareattrib | Display glare policy attributes                   |
| dspcaspackage     | Display CAS packages                              |
| dspcasparamsource | Display CAS timer source parameters               |
| dspcastimers      | Display CAS timers for an endpoint                |
| dspcasvar         | Display CAS variant data                          |
| dspcasvarendpts   | Display all endpoints associated with CAS variant |
| dspcasvars        | Display parameters of all CAS variants            |
| dspcasxgcps       | Display CAS/xGCP timer parameters                 |
| dspccs            | Display CCS configuration                         |
| dspccschans       | Display CCS channels                              |
| dspccscnt         | Display CCS counters                              |
| dspcd             | Display card configuration                        |
| dspcid            | Display configuration of CID                      |
| dspeids           | Display CIDs of LCN                               |
| dspcodecjtrdelays | Display codec jitter delay modes                  |
| dspcodecparams    | Display codec parameters                          |
| dspcodectmpls     | Display all entries in the codec template table   |
| dspcon            | Display channel configuration                     |
| dspconcac         | Display CAC configuration for a connection        |
| dspconcnt         | Display counter configuration for a connection    |
| dspcons           | Display channel configuration for all connections |

*Table 7-8 VoIP Trunking/AAL2 Trunking Commands (continued)*

| <b>Command</b>       | <b>Description</b>                                     |
|----------------------|--------------------------------------------------------|
| dspconvbdpol         | Display VBD policies for a channel                     |
| dspdiags             | Display results of a diagnostic test                   |
| dspds0execdiag       | Display testing is enabled on the channel              |
| dspds0gain           | Display adjustable gain values for a DS0               |
| dspds0localcasstatus | Display local CAS status for a DS0                     |
| dspds0loop           | Display loopback type for a DS0                        |
| dspds0musicthreshold | Display music on-threshold for a DS0                   |
| dspds0sidpacket      | Display SID packet status for a DS0                    |
| dspdynamicpayload    | Display dynamic payload for the card                   |
| dspendpt             | Display configuration for an endpoint                  |
| dspendpts            | Display configuration for all endpoints                |
| dspexecdiag          | Display testing status for all channel levels          |
| dspfaxmodemtrace     | Display fax/modem trace                                |
| dspgain              | Display adjustable gain for the card                   |
| dspheartbeattimer    | Display heartbeat status of the card                   |
| dsplapdtrunkpvc      | Display LAPD trunk PVC carrier                         |
| dsplapdtrunks        | Display configuration of all LAPD trunks               |
| dsplinecasbits       | Display CAS bits values for a line                     |
| dsplinesabyte        | Display SA buffers on a line                           |
| dspln                | Display configuration of a line                        |
| dsplncids            | Display CIDs for a line                                |
| dsplndsp             | Display DSP data for a line                            |
| dsplndsx0s           | Display configuration for all DS0s on a line           |
| dsplnendptstatus     | Display endpoint status for a line                     |
| dsplnexecdiag        | Display channel level testing status                   |
| dsplngain            | Display adjustable gain for all DS0s on a line         |
| dsplnmusicthreshold  | Display music on-hold threshold for all DS0s on a line |
| dsplns               | Display configuration for all lines on the card        |
| dsplnsidpacket       | Display the SID packet status for the DS0s on the line |
| dsploops             | Display all lines and DS0s in the loopback condition   |
| dspmngcident         | Display CID count for an endpoint                      |
| dspmonecanendpt      | Display echo cancellation activity for an endpoint     |
| dspmusicthreshold    | Display music on-hold threshold for the card           |
| dspoamloopent        | Display OAM loop count                                 |
| dspport              | Display virtual port configuration                     |
| dspprofparams        | Display profile elements for all profiles              |

*Table 7-8 VoIP Trunking/AAL2 Trunking Commands (continued)*

 $\mathcal{L}_{\mathcal{A}}$ 

| <b>Command</b>    | <b>Description</b>                                                   |
|-------------------|----------------------------------------------------------------------|
| dsprscprtn        | Display resource partition configuration                             |
| dsprsvpif         | Display RSVP configuration for a connection                          |
| dsprsvpreq        | Display configuration for an RSVP request                            |
| dsprsvpreqs       | Display configuration for all RSVP requests on the card              |
| dsprsvpresv       | Display bandwidth reservation for an RSVP request                    |
| dsprsvpresvs      | Display bandwidth reservations for all RSVP requests                 |
| dsprsvpsender     | Display path state for an RSVP request                               |
| dsprsvpsenders    | Display path states for all RSVP requests                            |
| dsprtpcnt         | Display RTP bearer counters                                          |
| dsprtpcon         | Display configuration for an RTP connection                          |
| dsprtpconnstat    | Display RTP connection statistics for an endpoint                    |
| dsprtpcons        | Display configuration for all RTP connections                        |
| dsprudptrunk      | Display configuration for an RUDP session                            |
| dsprudptrunks     | Display configuration for all RUDP sessions                          |
| dspsarcnt         | Display SAR counter values for a channel                             |
| dspsarents        | Display SAR counter values for all channels                          |
| dspsarmsgent      | Display SAR control message counter values for the card              |
| dspsidpacket      | Display SID packet configuration for each line                       |
| dspslipcnt        | Display clock slip counters for a line                               |
| dspt38fxlco       | Display fax handling instructions for a line                         |
| dspt38fxlcos      | Display fax handling instructions for all lines                      |
| dspt38nsetimeout  | Display NSE timeout for a line                                       |
| dspt38nsetimeouts | Display NSE timeout for all lines                                    |
| dspt38params      | Display fax transfer parameters for a line                           |
| dsptaskinfo       | Display operating tasks                                              |
| dspybdcodec       | Display upspeed codec for VBD                                        |
| dspvbdmarconi     | Display VBD upspeed mode                                             |
| dspvbdpol         | Display VBD policies                                                 |
| dspvismip         | Display IP address for card                                          |
| dspvismparam      | Display card configuration parameters                                |
| dspxgcpbt         | Display bear type configuration                                      |
| Help              | Help                                                                 |
| memShow           | Display system memory partition blocks and statistics                |
| pinglndsp         | Display DSP configuration data for all endpoints on a line           |
| rrtcon            | Trigger re-routing of a connection between two different<br>switches |

*Table 7-8 VoIP Trunking/AAL2 Trunking Commands (continued)*

| <b>Command</b>   | <b>Description</b>                   |
|------------------|--------------------------------------|
| setfaxmodemtrace | Set fax/modem trace                  |
| tstcon           | Test a specified connection          |
| tstdelay         | Test delay on a specified connection |
| upcon            | Up a connection                      |
| version          | Display version data                 |

*Table 7-8 VoIP Trunking/AAL2 Trunking Commands (continued)*

 $\mathcal{L}_{\mathcal{A}}$ 

<span id="page-305-0"></span>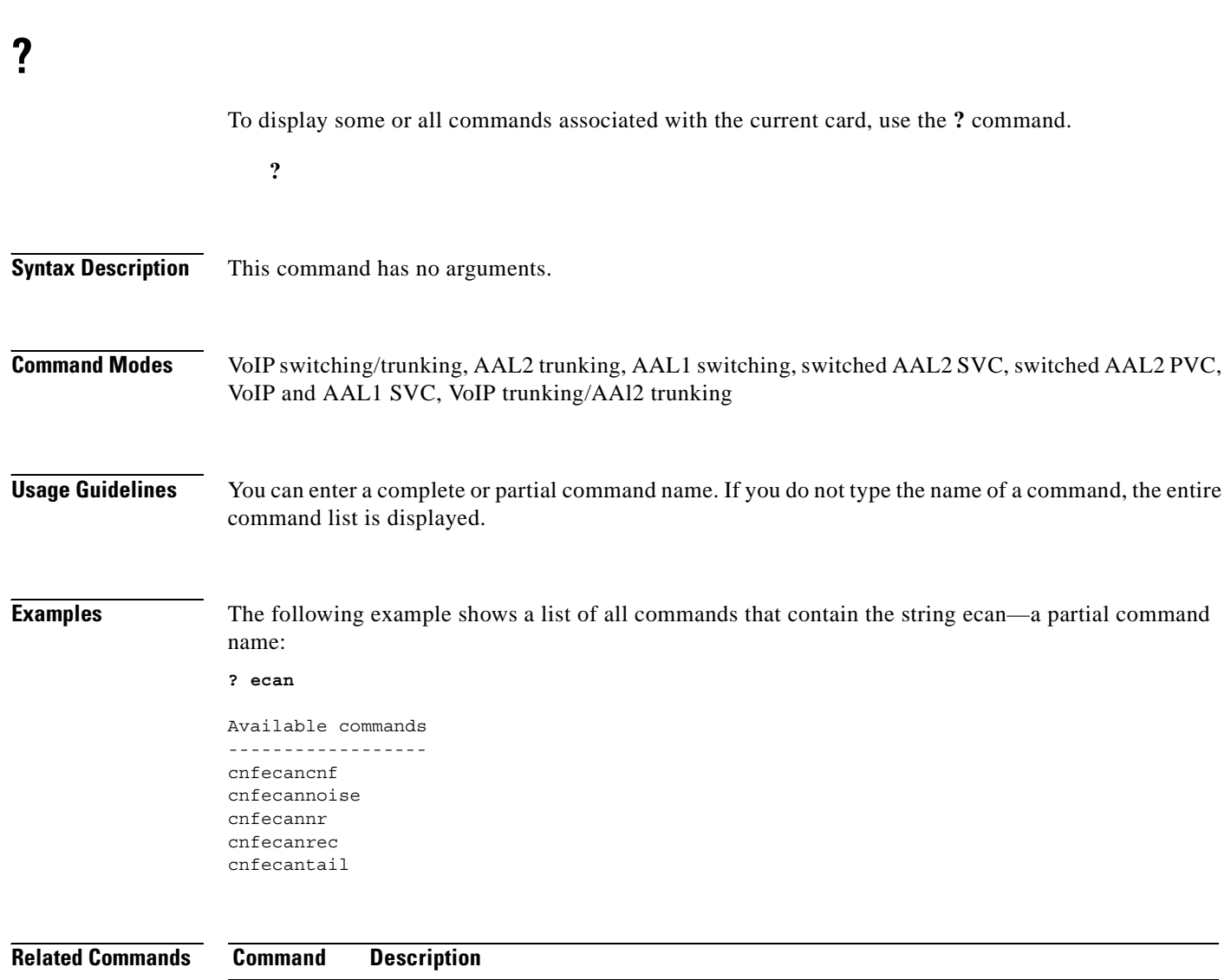

**Help** Displays commands associated with the current card.

ш

 **?**

ш

### <span id="page-306-0"></span>**addannpermanent**

To configure an announcement server file and associated codec type as permanent, use the **addannpermanent** command.

**addannpermanent <***ann\_Index> <ann\_file\_name> <ann\_codec>*

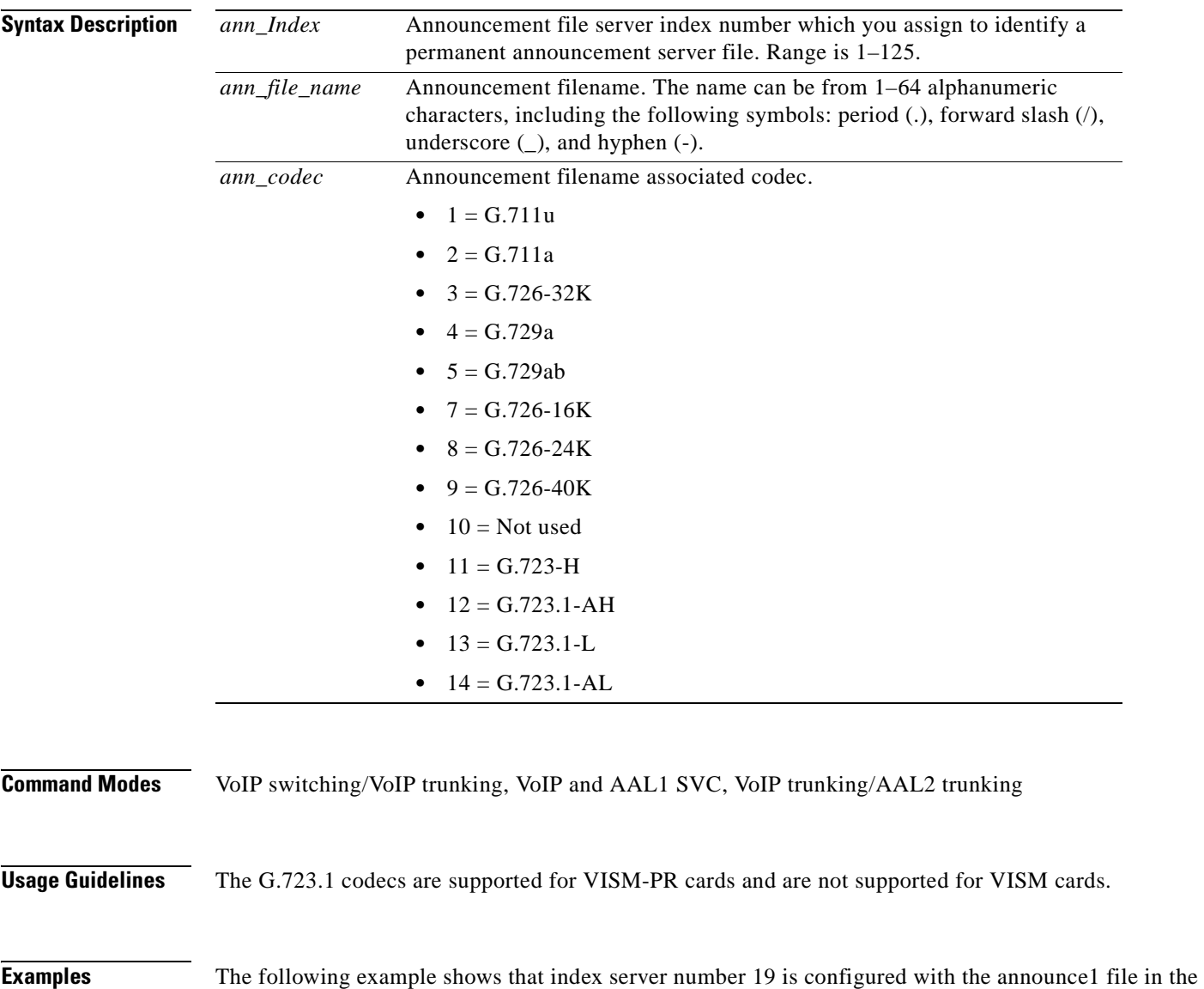

 $\Gamma$ 

G.726-40K codec:

**addannpermanent 19 announce1 9**

#### **Related Commands Command Description**

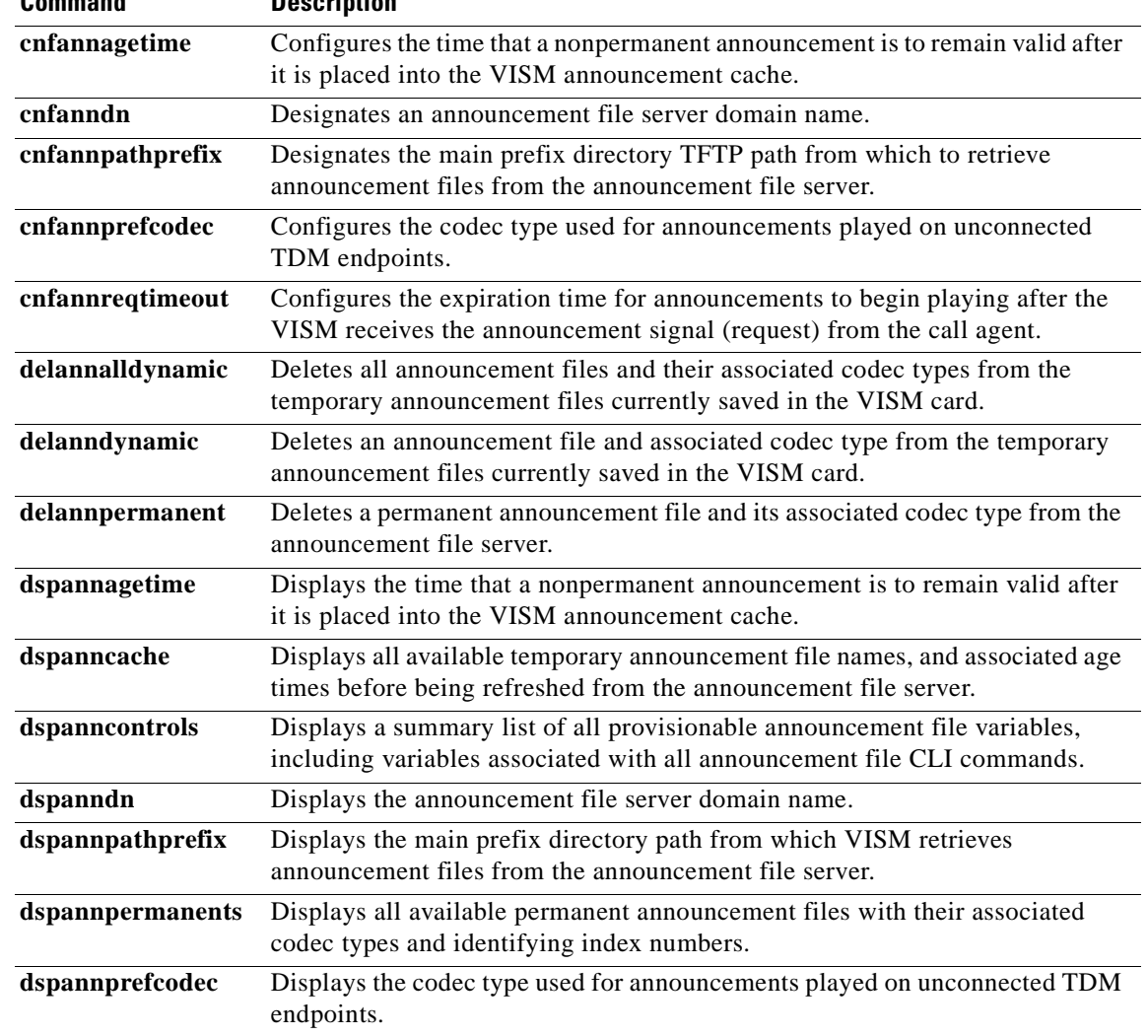

n

### <span id="page-308-0"></span>**addcasvar**

To add a channel associated signaling (CAS) variant to a VISM card, name the CAS variant file, and optionally set the source of the file, use the **addcasvar** command.

**addcasvar** *<variant\_name> <file\_name> |<cas\_var\_source>|*

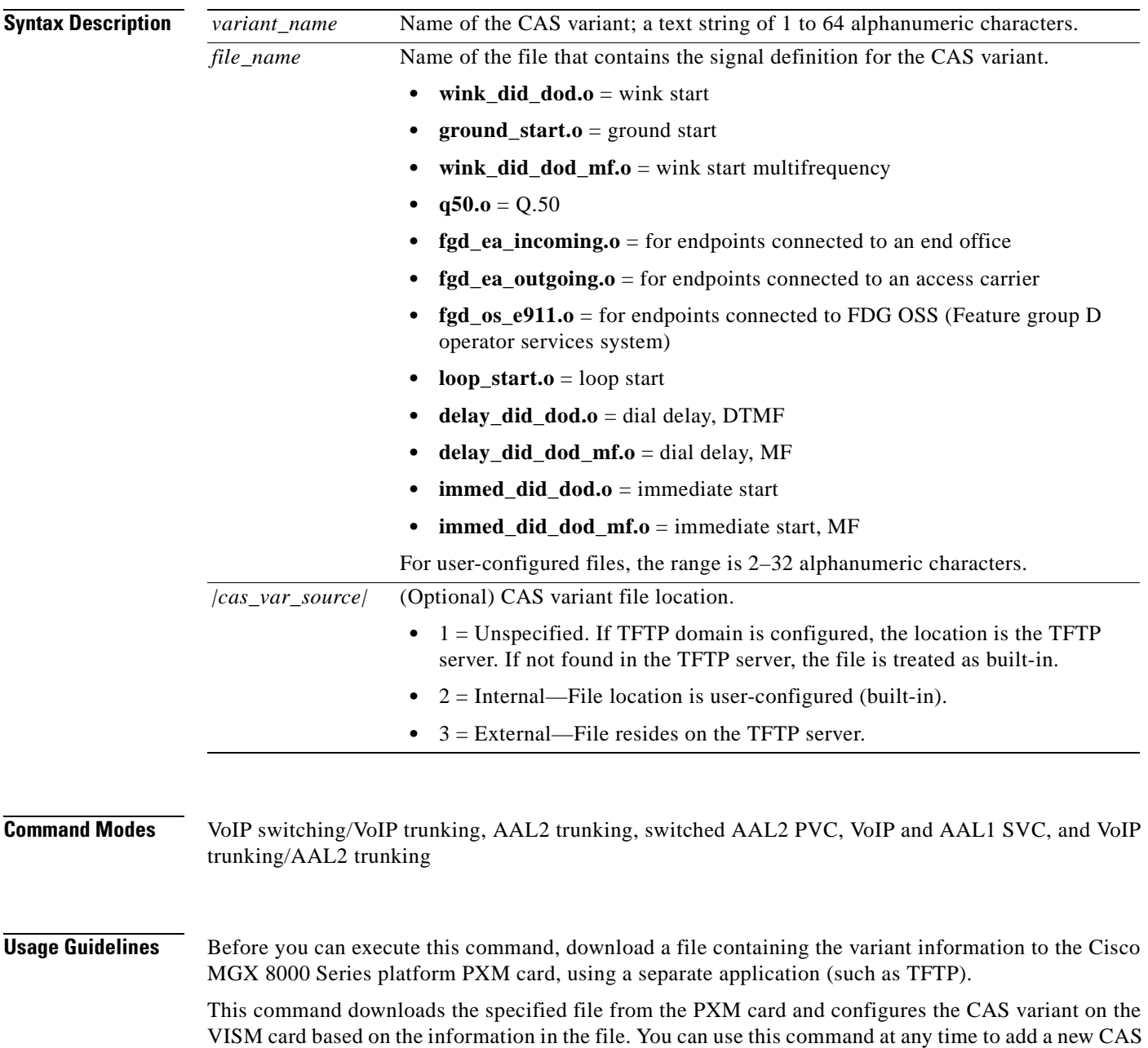

variant.

#### **Examples** The following example shows that a wink start CAS variant called casvar is added to a VISM card based on information contained in the wink\_did\_dod.o file, which is located in the internal (built-in) location: **addcasvar casvar wink\_did\_dod.o 2**

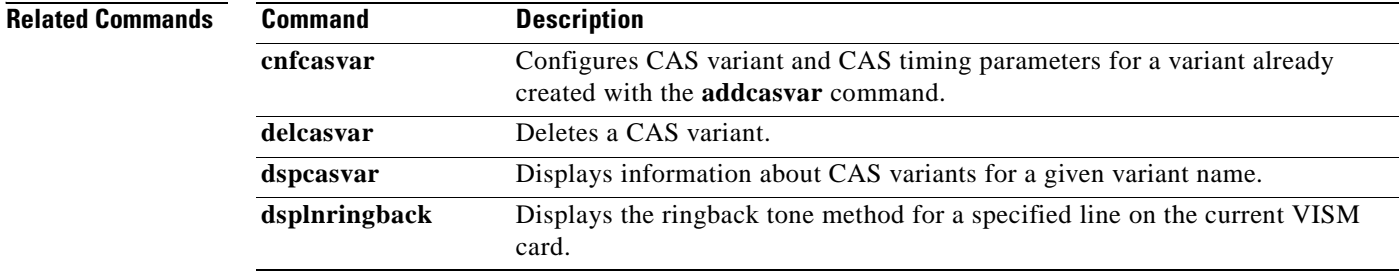

**Cisco Voice Interworking Services (VISM) Configuration Guide and Command Reference**

## <span id="page-310-0"></span>**addccs**

To add a common channel signaling (CCS) channel (D channel) to a VISM card, use the **addccs** command.

**addccs** *<line\_number> <ds0\_number> <LCN>*

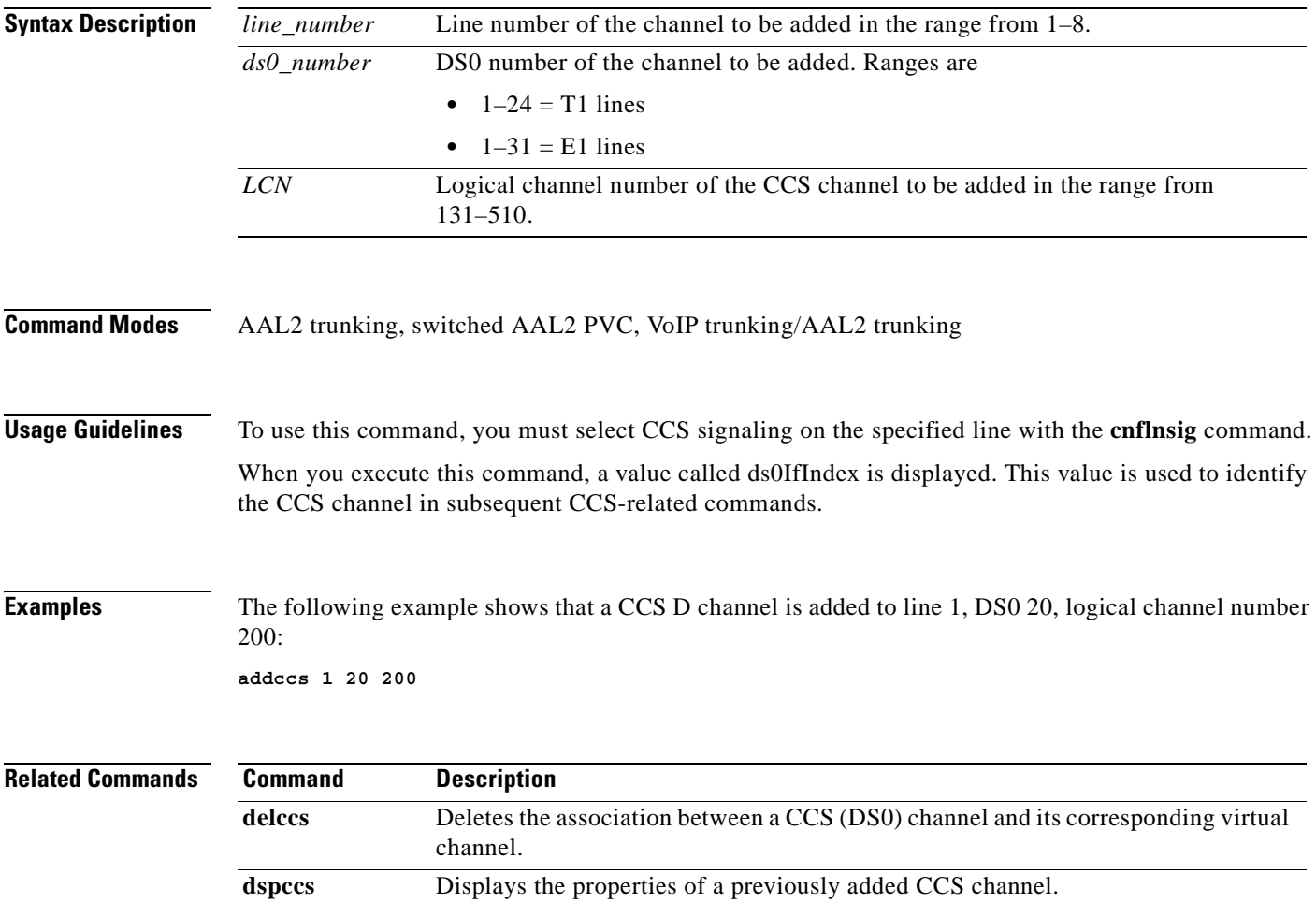

## <span id="page-311-0"></span>**addcid**

To add an AAL2 channel identifier (CID) on a VISM/VISM-PR card, use the **addcid** command.

**addcid** *<endpt\_num> <LCN> <cid\_num> <codec\_type> <profile\_type> <profile\_number> |<voice\_activity\_detection> <vad\_init\_timer> <echo\_cancellation> <triple\_redundancy\_protection> <cas\_signaling\_transport> <dtmf\_tone\_transport\_as\_AAL2> <ICS\_enable> <pktPeriod>|*

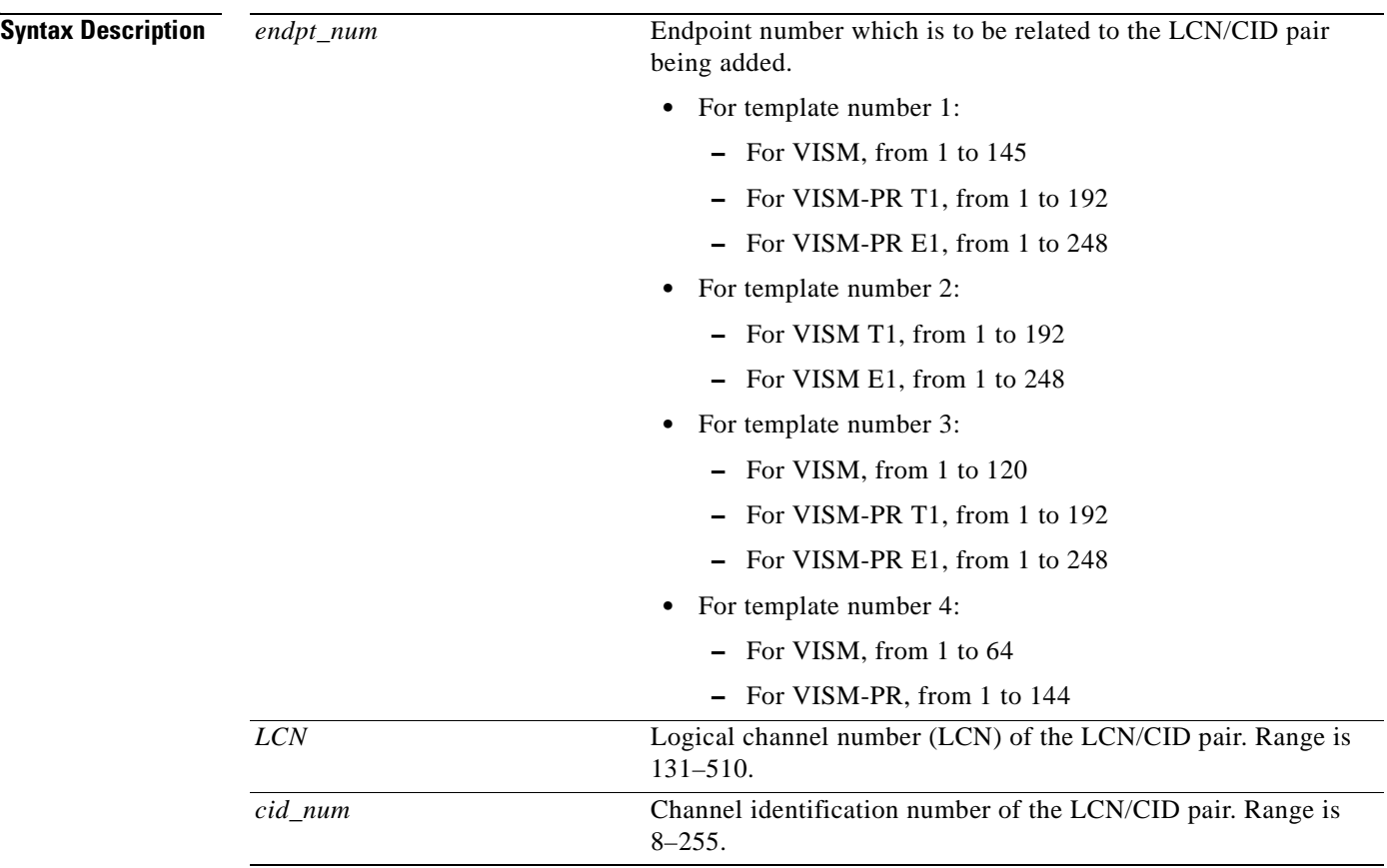

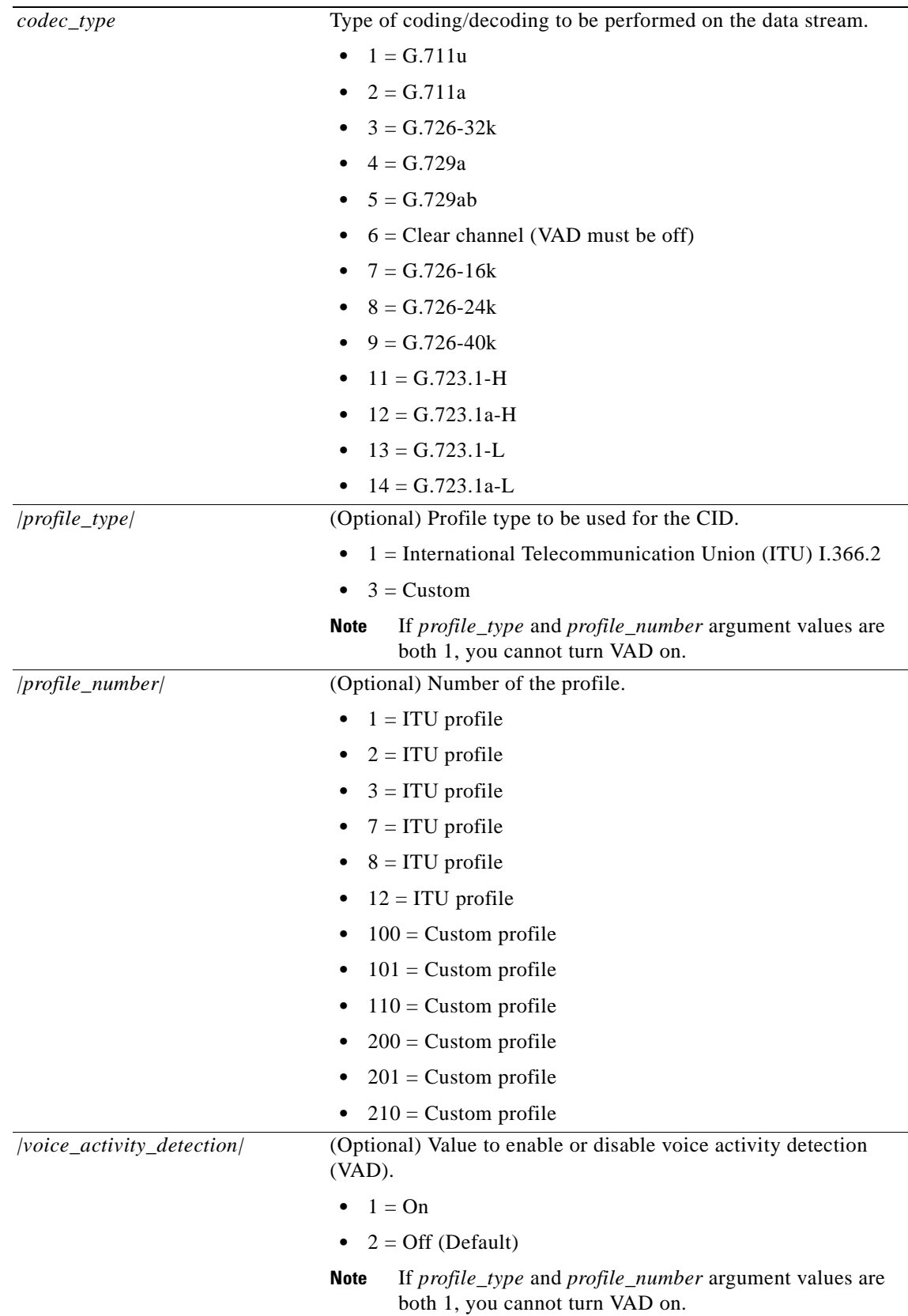

 $\overline{\phantom{a}}$ 

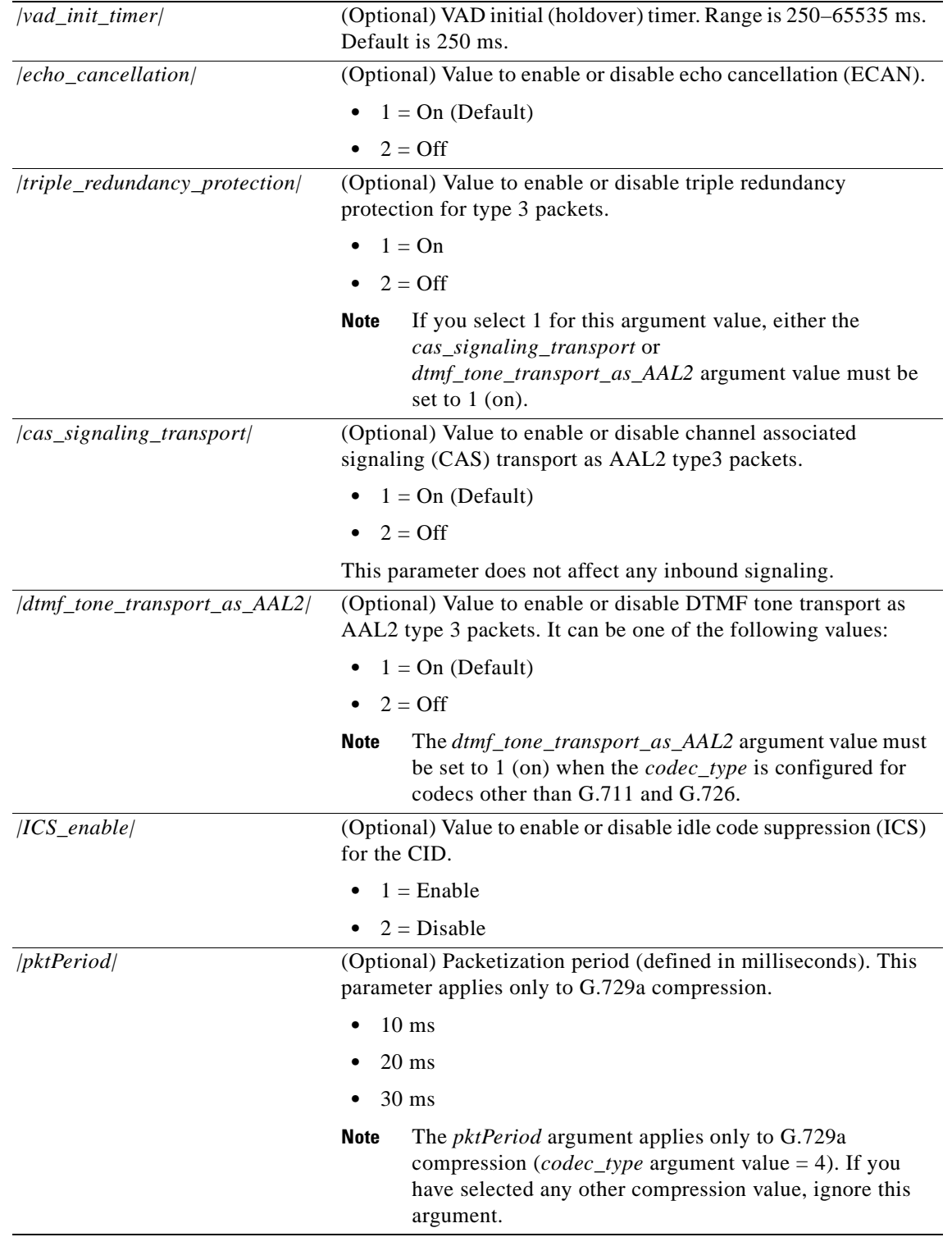

#### **Command Modes** AAL2 trunking, switched AAL2 PVC, VoIP trunking/AAL2 trunking

**Cisco Voice Interworking Services (VISM) Configuration Guide and Command Reference**

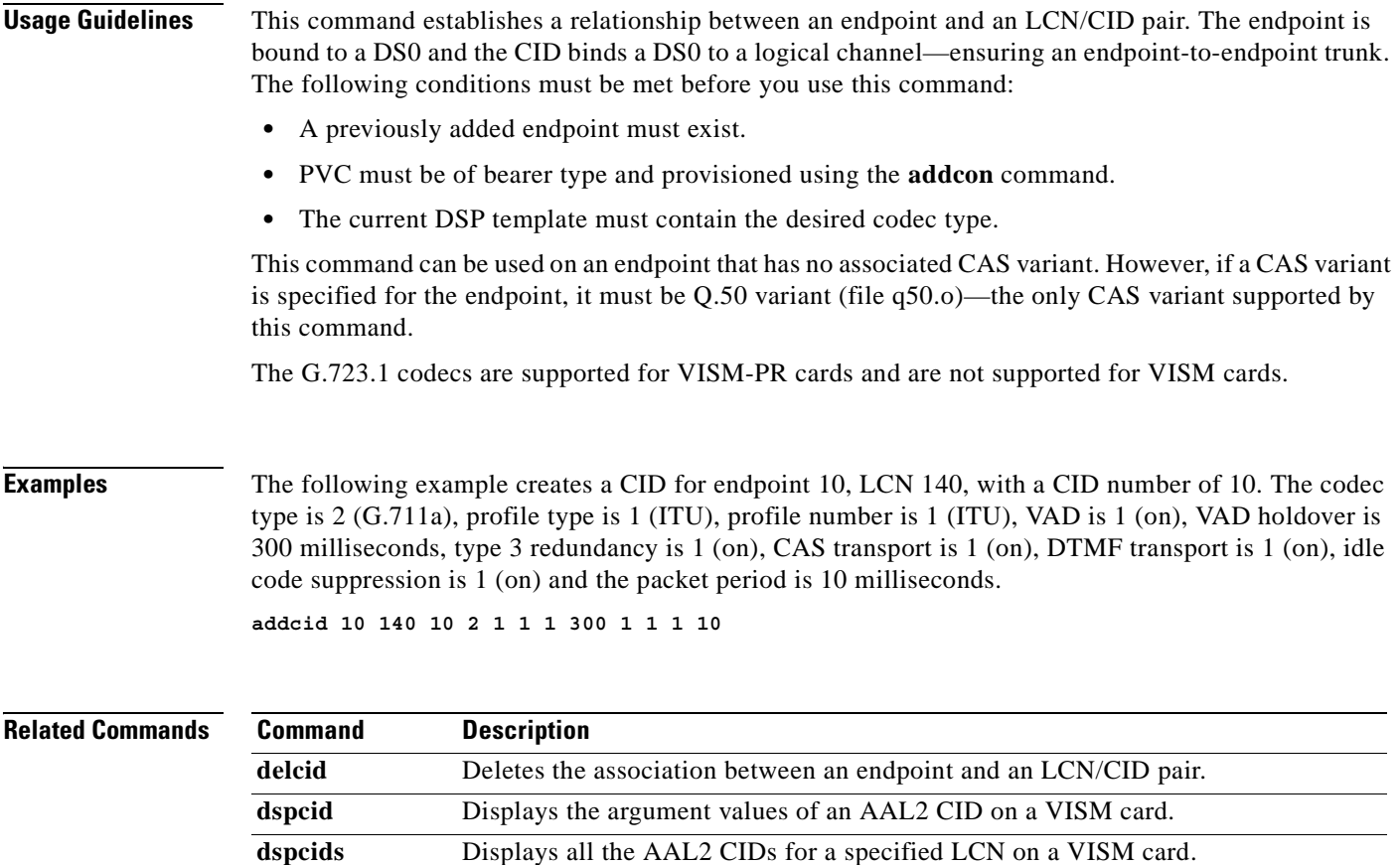

 $\blacksquare$ 

# <span id="page-315-0"></span>**addcon**

To add a permanent virtual circuit (PVC) connection between a VISM card and any service module (SM) or PXM card, use the **addcon** command.

**addcon** *<localVCI> <preference> <pvcType> <application> <PCR> <mastership> |<remoteConnId*> <*serviceType*> [<*scr> <mbs*>]*|*

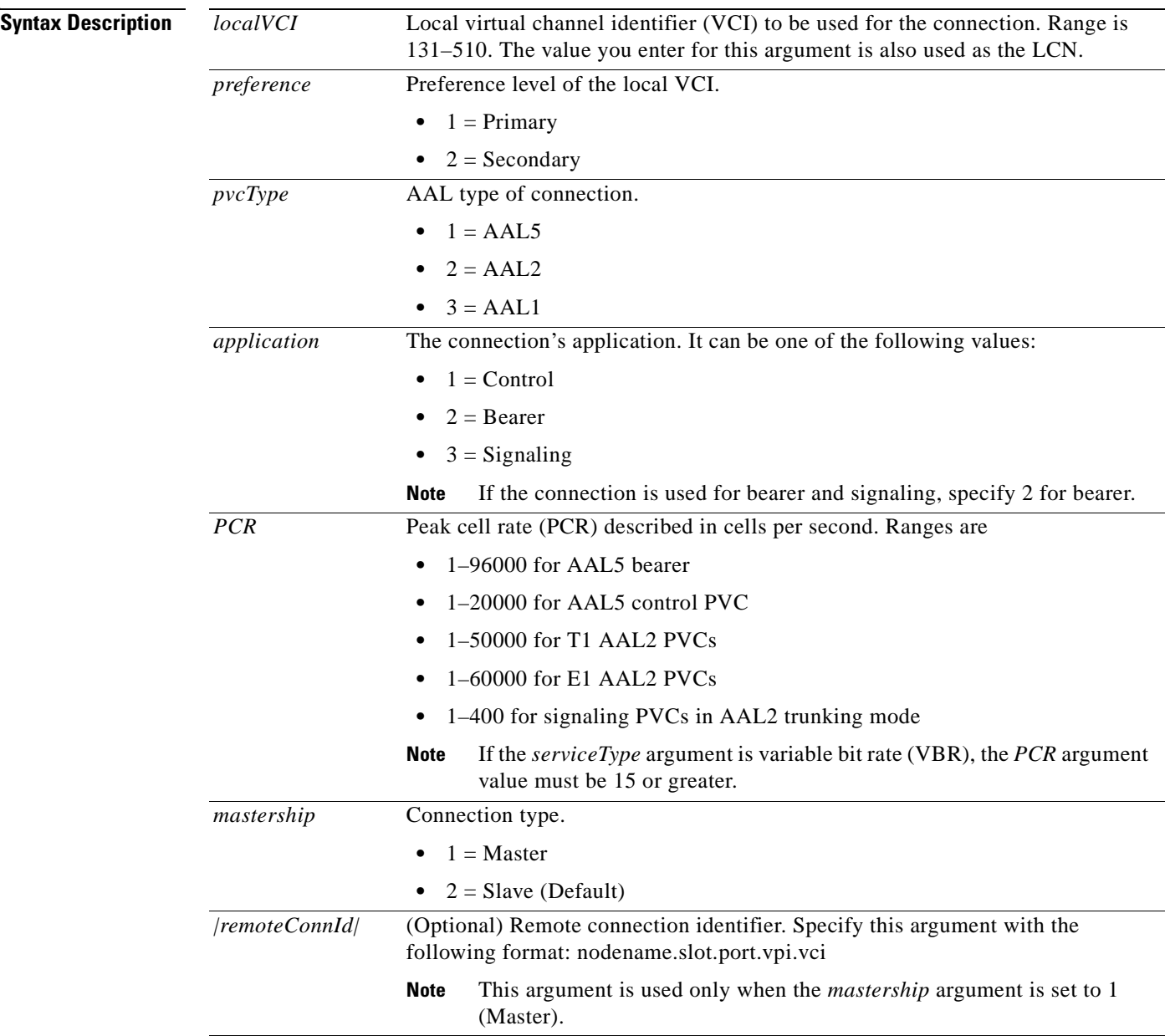

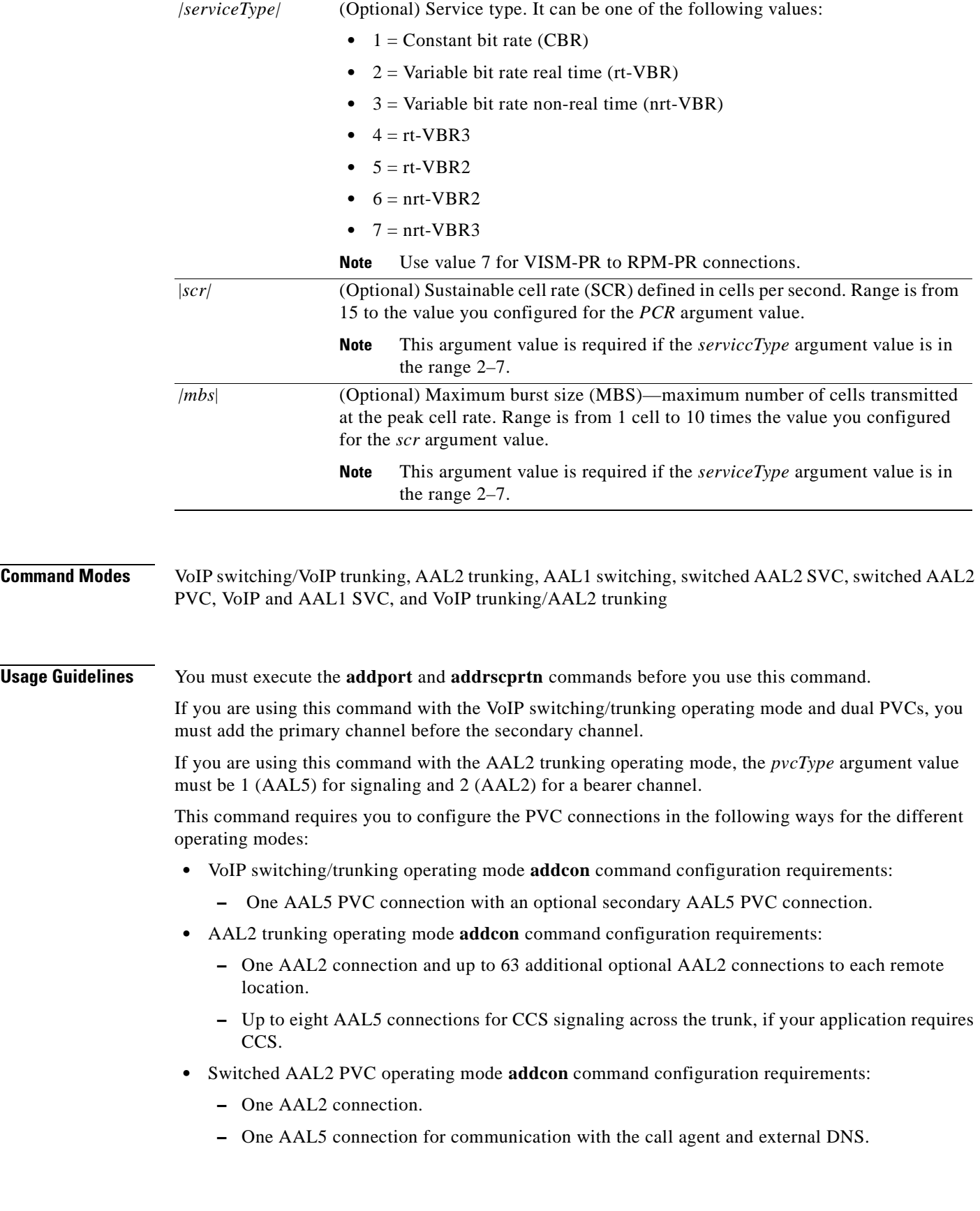

**Examples** The following example adds a master connection as the primary channel using AAL2 for bearer traffic. The local VCI is 160 and the remote end is named node1 in slot 4, port 2 with a VPI/VCI of 223/223. The service type is CBR, the sustainable call rate is 500 cps, and the maximum burst rate is 6000 cells.

**addcon 160 1 2 2 1000 1 node1.4.2.223.223 1 500 6000**

After you execute this command, a typical local connection ID appears as node 1.5.1.0.160, where 160 is the added LCN.

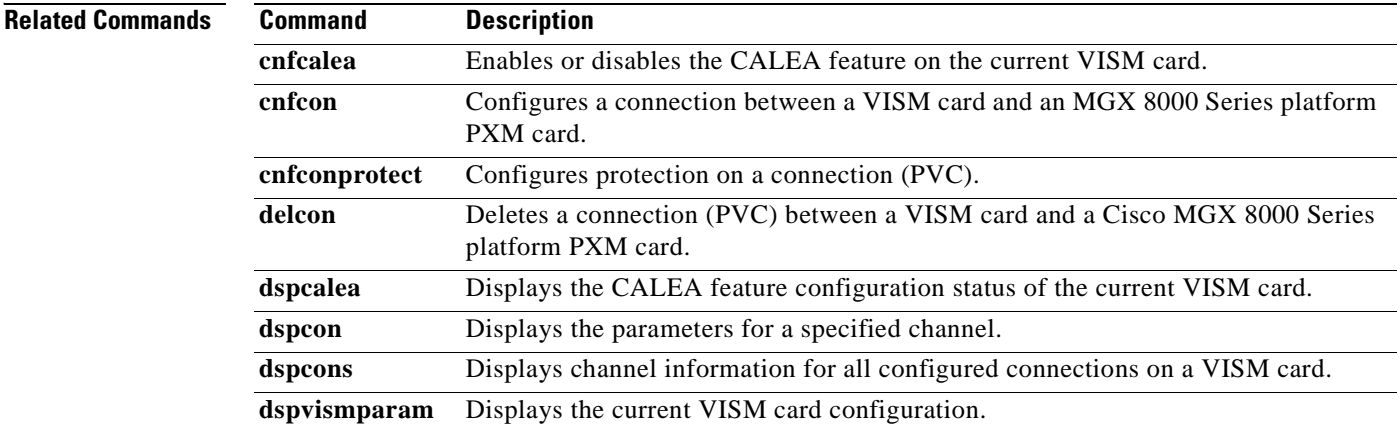

 $\overline{\phantom{a}}$ 

# <span id="page-318-0"></span>**addconloop**

To set a cellbus connection to local loopback state on a current card, use the **addconloop** command.

**addconloop** *<LCN>*

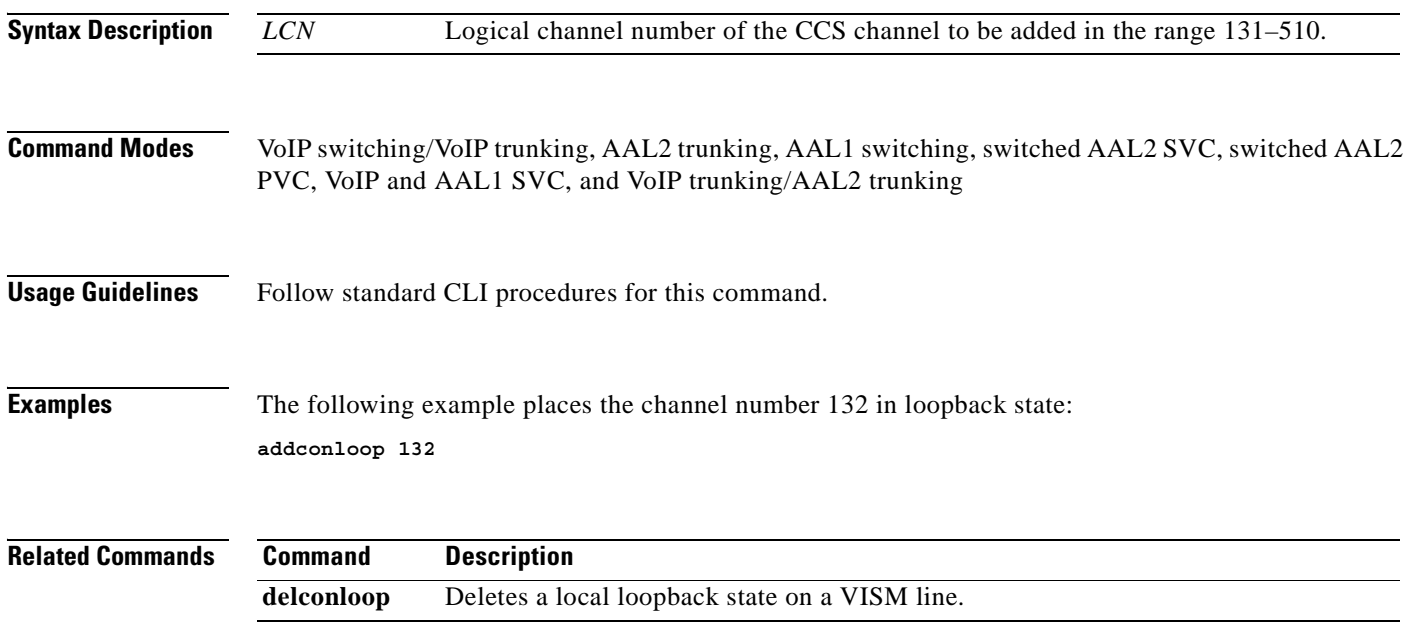

# **adddn**

To add a domain name (call agent name, TFTP server name, domain name server (DNS) name, or announcement server name) and optionally configure the resolution type of the domain name, use the **adddn** command.

**adddn** *<mg\_domain\_num> <mg\_domain\_name> |<Resolution\_Type>|*

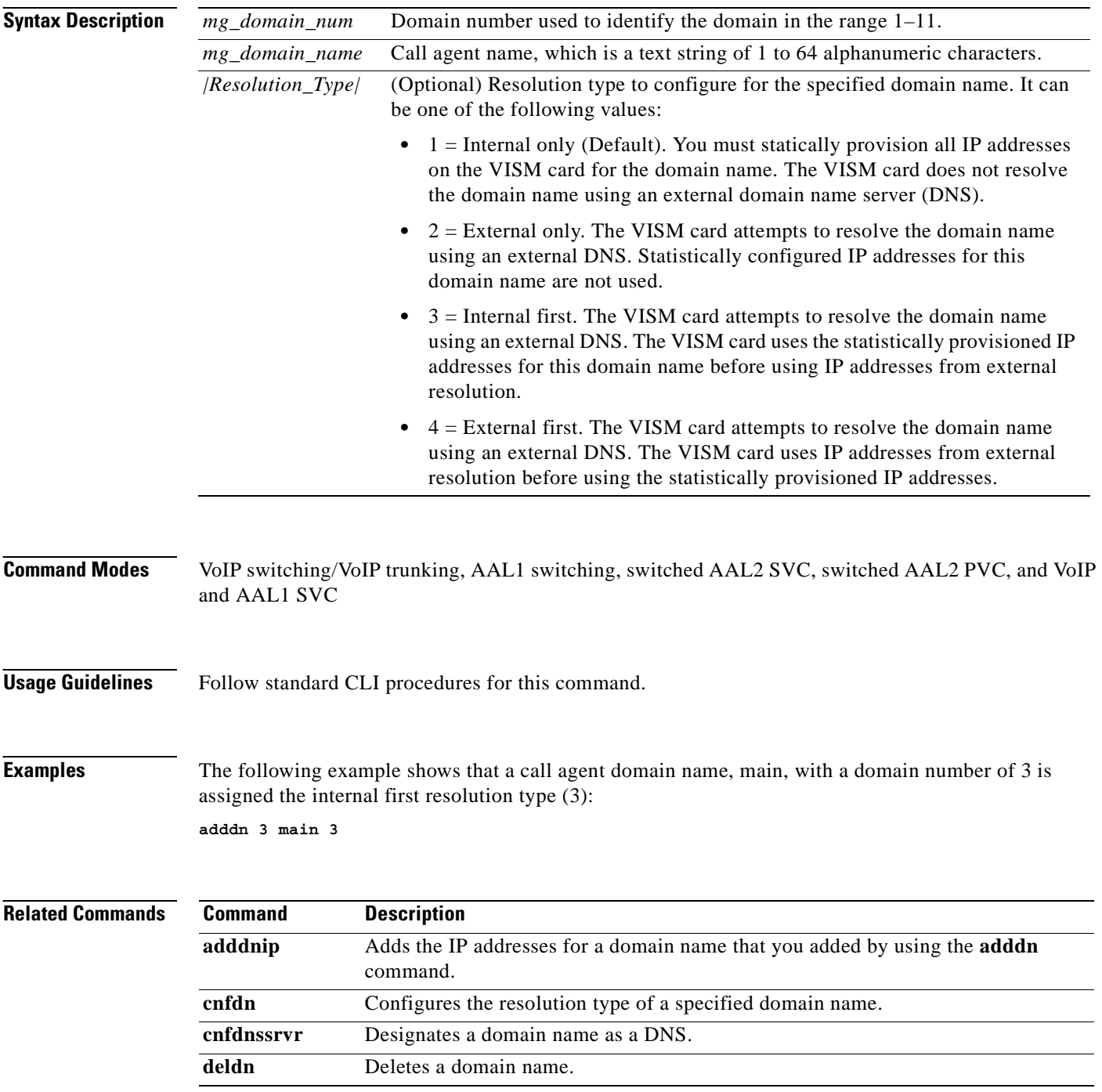

**Cisco Voice Interworking Services (VISM) Configuration Guide and Command Reference**

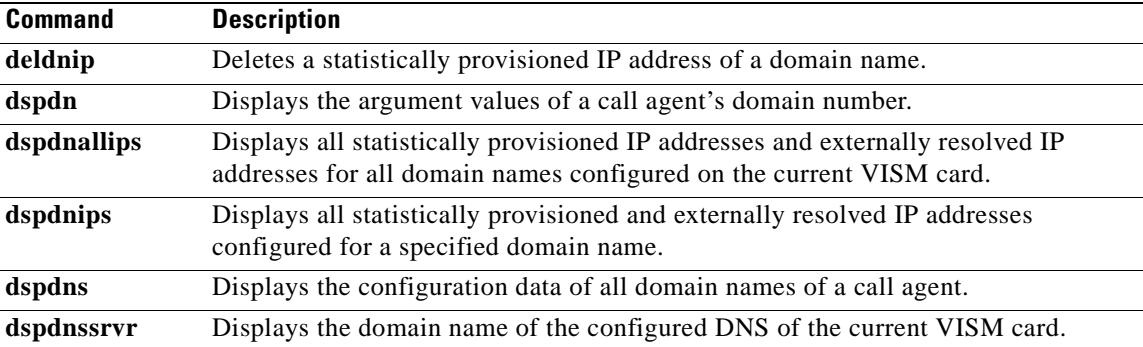

# **adddnip**

To add the IP addresses for a domain name that you added by using the **adddn** command, use the **adddnip** command.

**adddnip <***Resolution\_index> <domain\_name> <IP\_address> <preference>*

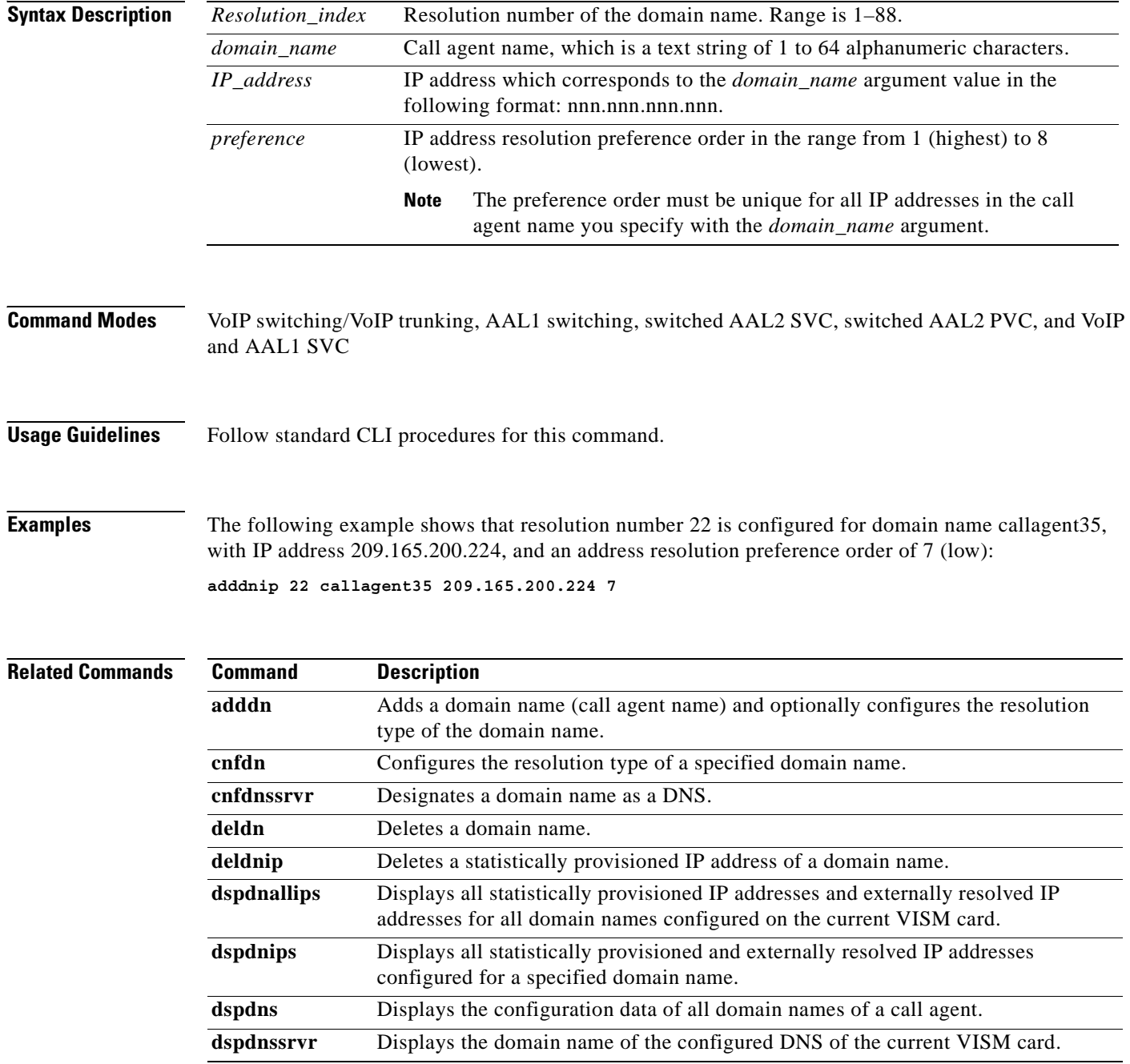

## **adddualtonedet**

To add a dual tone frequency tone, use the **adddualtonedet** command.

**adddualtonedet** *<dttoneId> <dteventId> <dtfreq1> <dtfreq2> <onCadence> <offCadence> [<cadMatch> <maxFreqDev> <maxPwr> <minPwr> <pwrTwist> <maxDelay> <minOnCad> <maxOffCad>]*

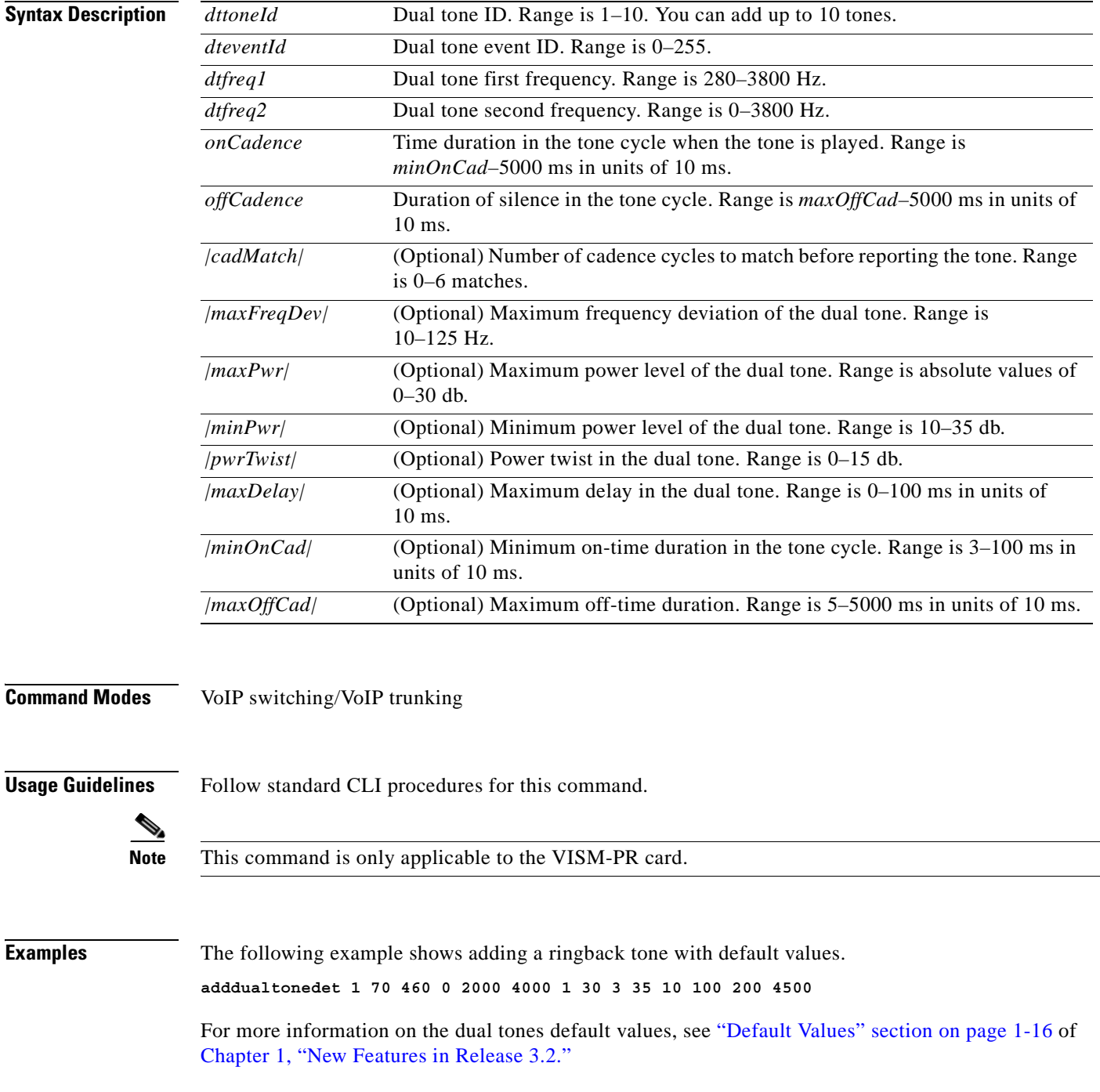

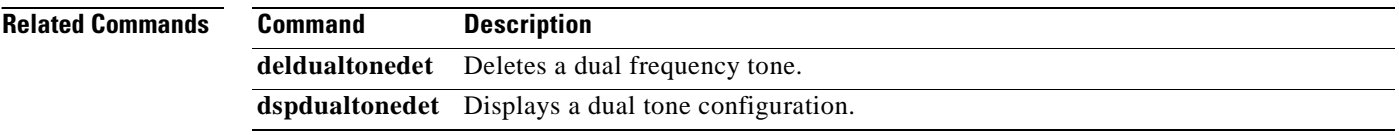

П
### **addendpt**

To add an endpoint on a line, use the **addendpt** command.

**addendpt** *<endpt\_num> <ds1\_num> <ds0\_num>*

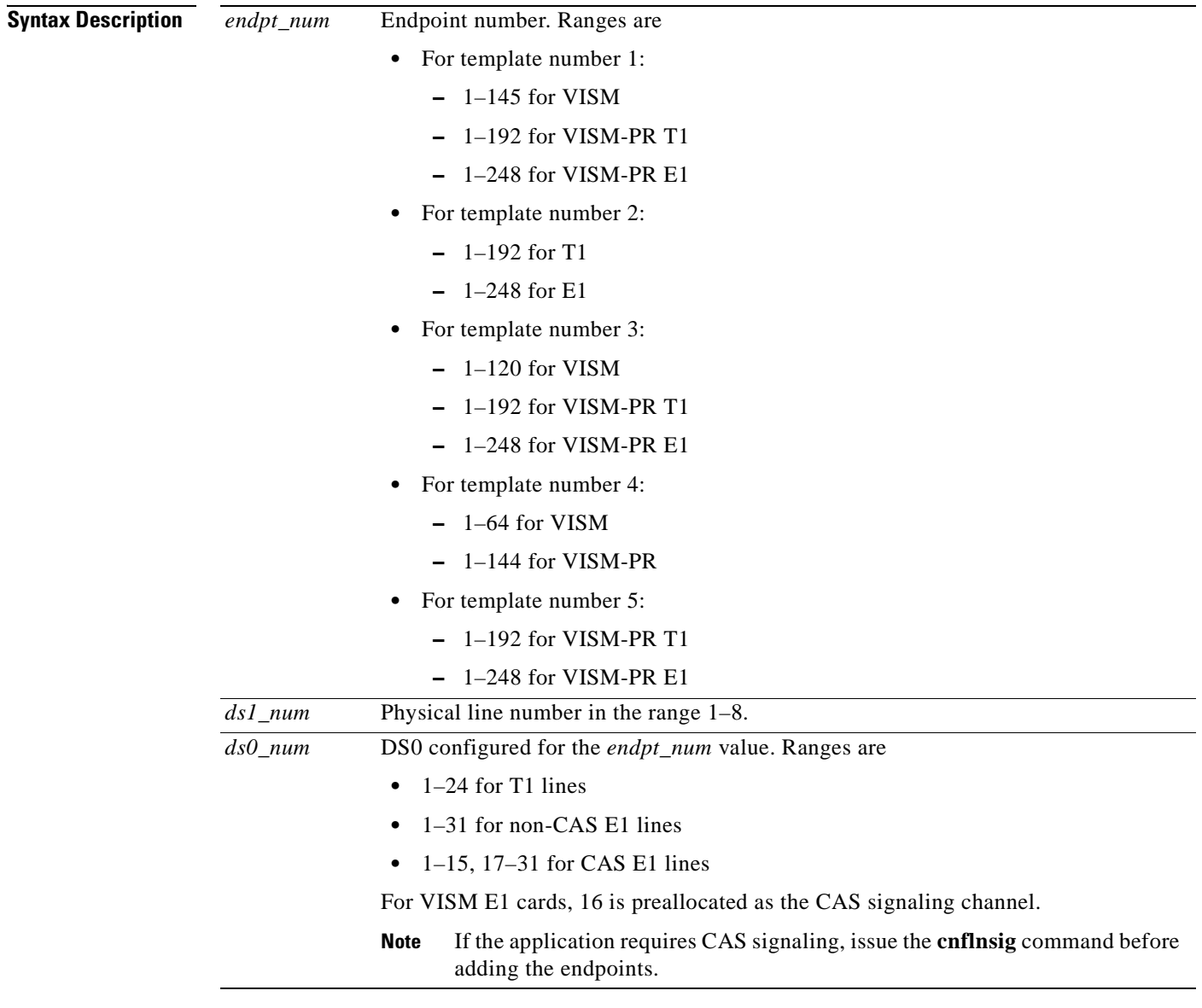

**Command Modes** VoIP switching/VoIP trunking, AAL2 trunking, AAL1 switching, switched AAL2 SVC, switched AAL2 PVC, and VoIP and AAL1 SVC, VoIP trunking/AAL2 trunking

H

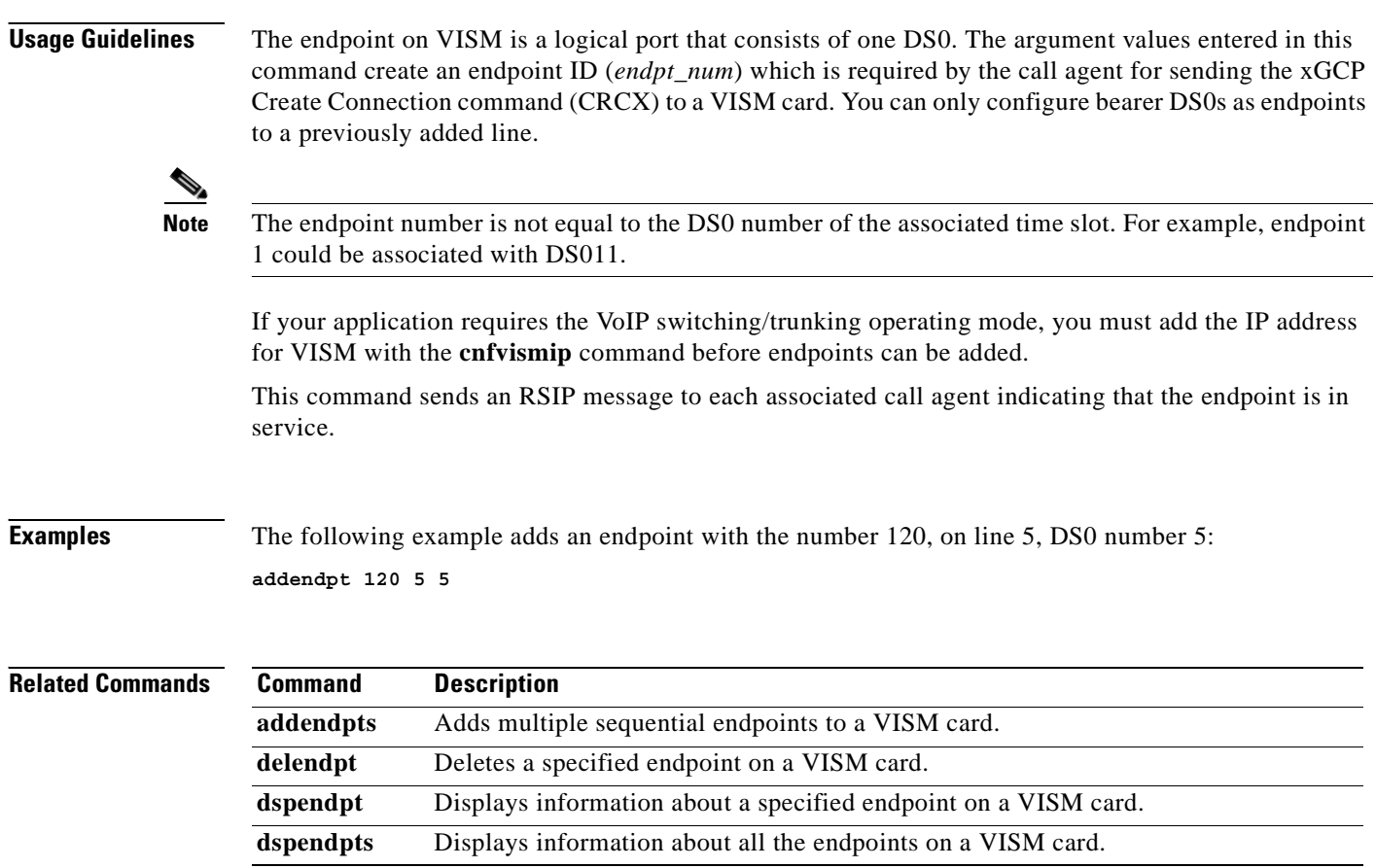

П

 $\overline{\phantom{a}}$ 

# **addendptloop**

To place an endpoint in a loopback condition in the TDM direction, use the **addendptloop** command.

**addendptloop** *<endpt-num>*

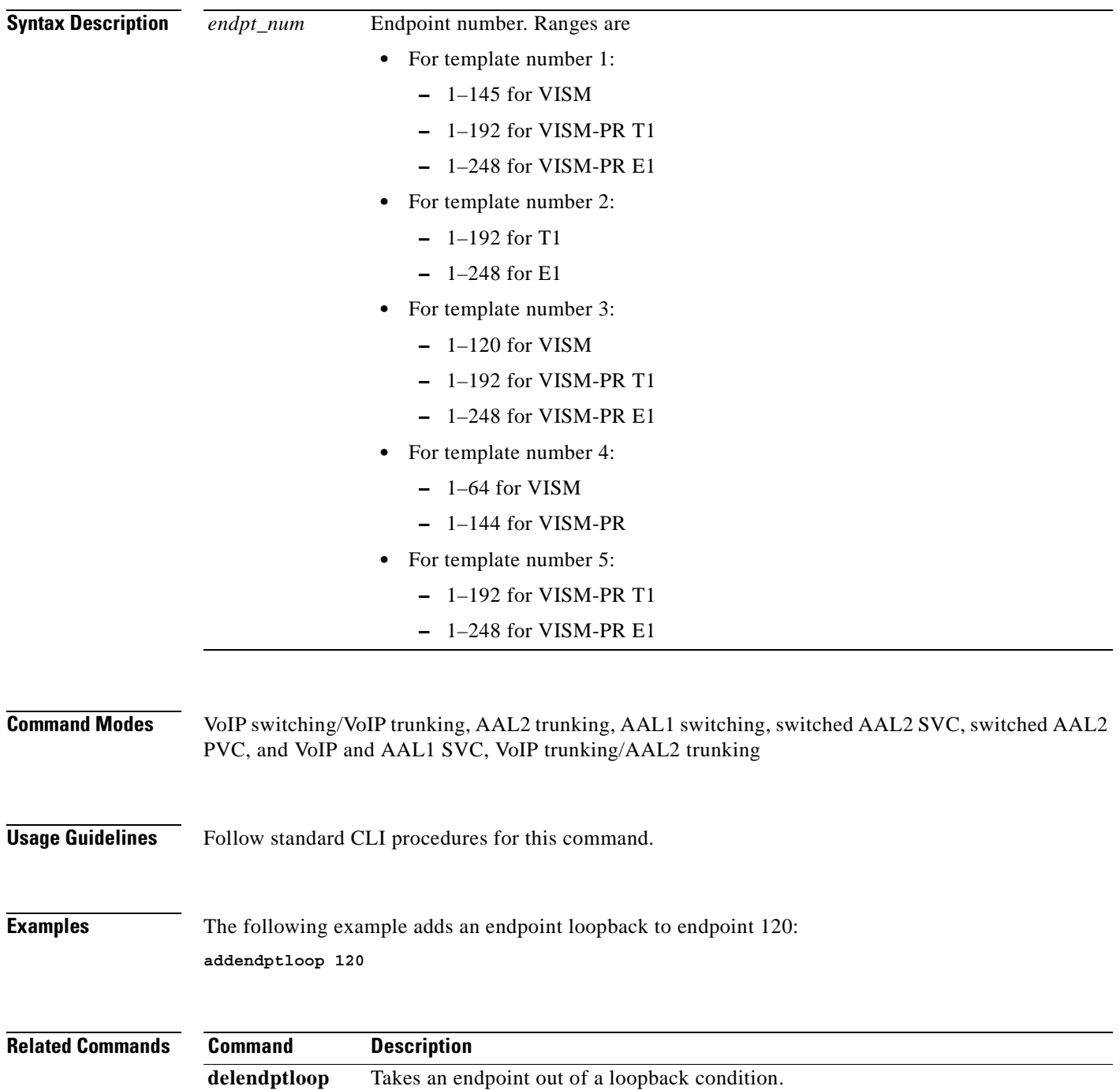

**Cisco Voice Interworking Services (VISM) Configuration Guide and Command Reference**

# **addendpts**

To add multiple consecutive number of endpoints with a single command, use the **addendpts** command.

**addendpts** *<endpt\_num> <ds1\_num> <ds0\_num> <endpts\_num>*

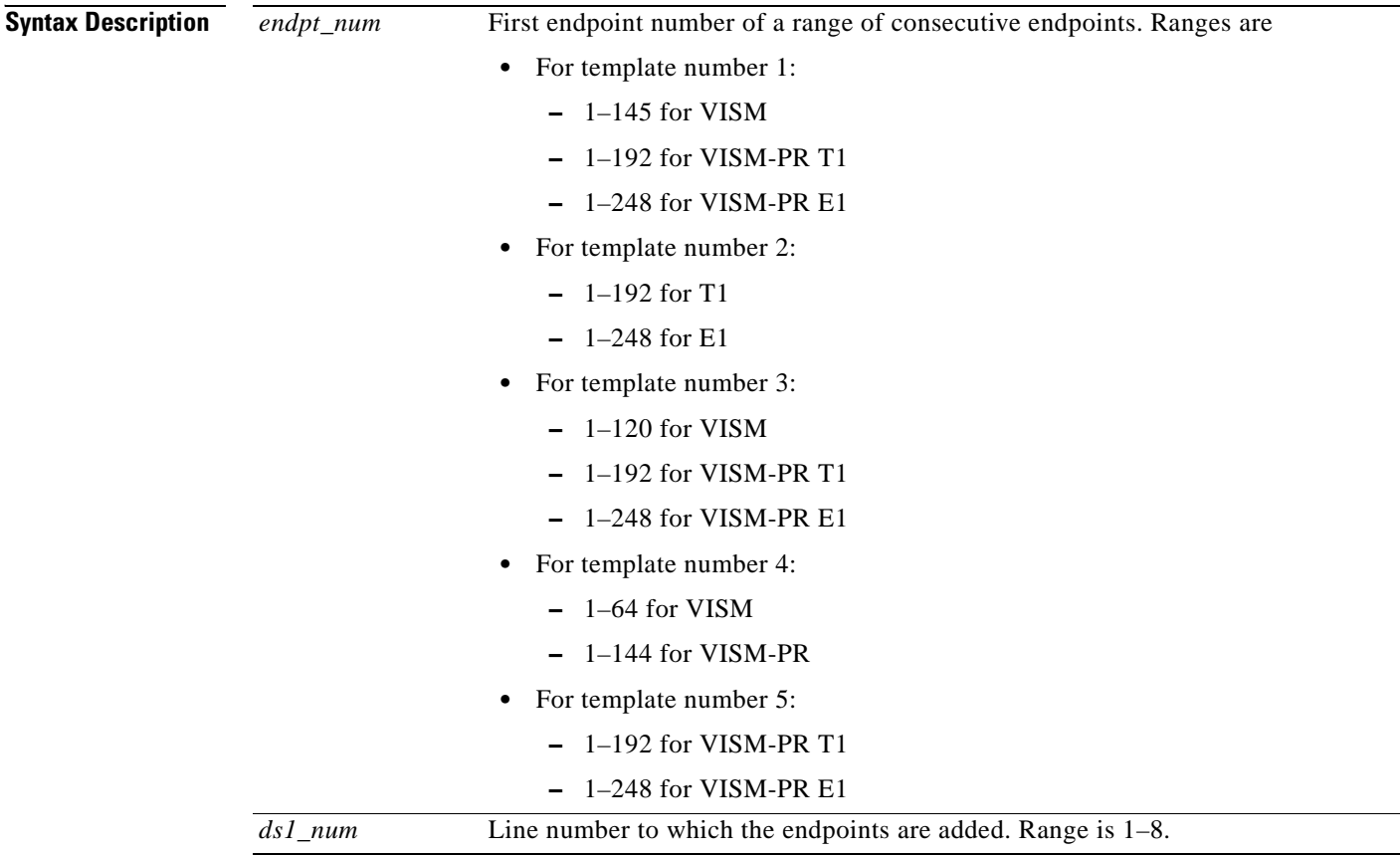

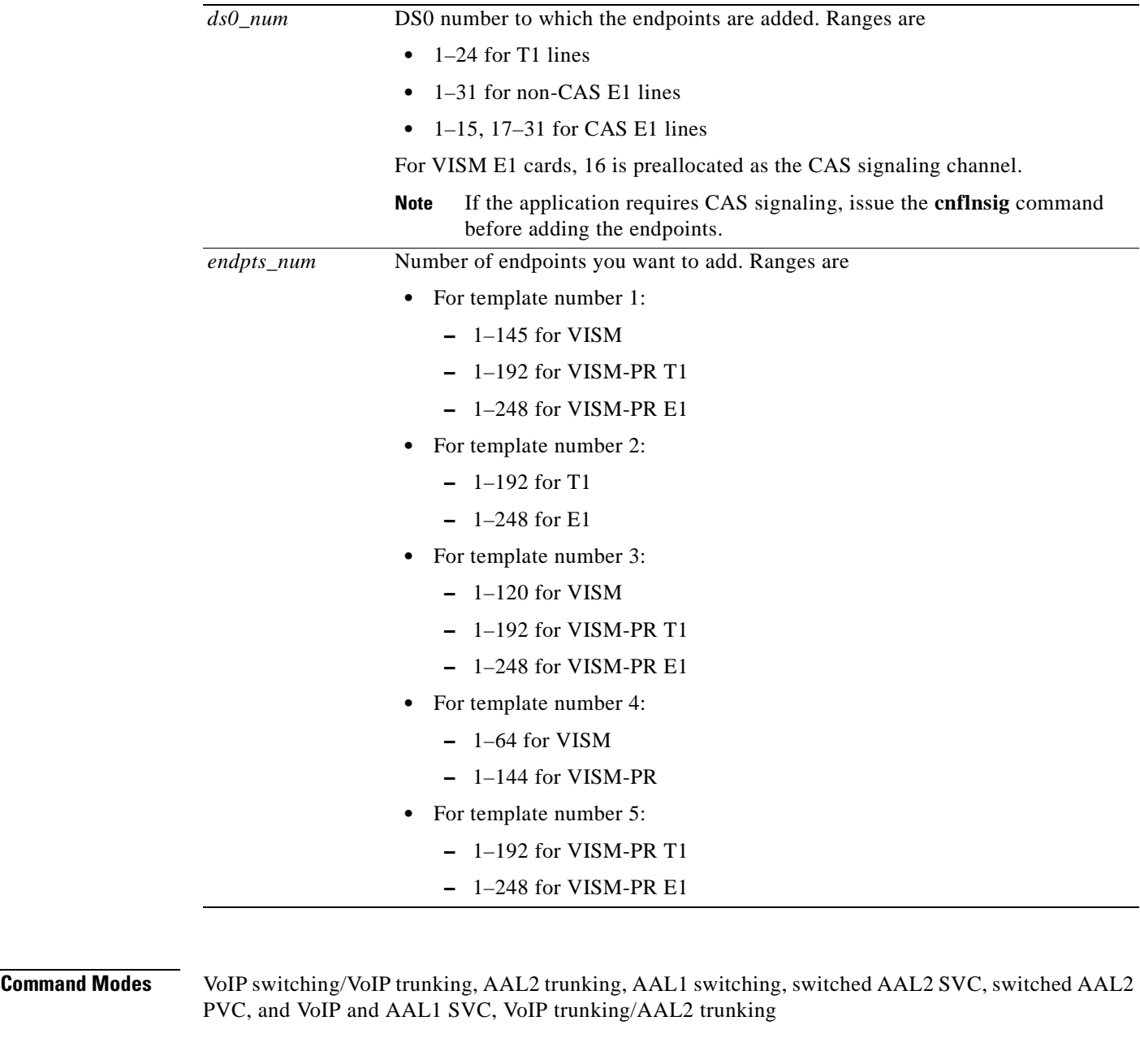

 $\Gamma$ 

**Usage Guidelines** The **addendpts** command uses a specified number of consecutive endpoints starting at a specified endpoint number, line number, and DS0 number. As endpoints are added, the command uses the next available (not added) endpoint numbers and DS0s. The command does not wrap around DS0 and endpoint numbers.

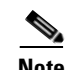

**Note** If you are running a VoIP application, you must use the **cnfvismip** command before you can add endpoints.

**The State** 

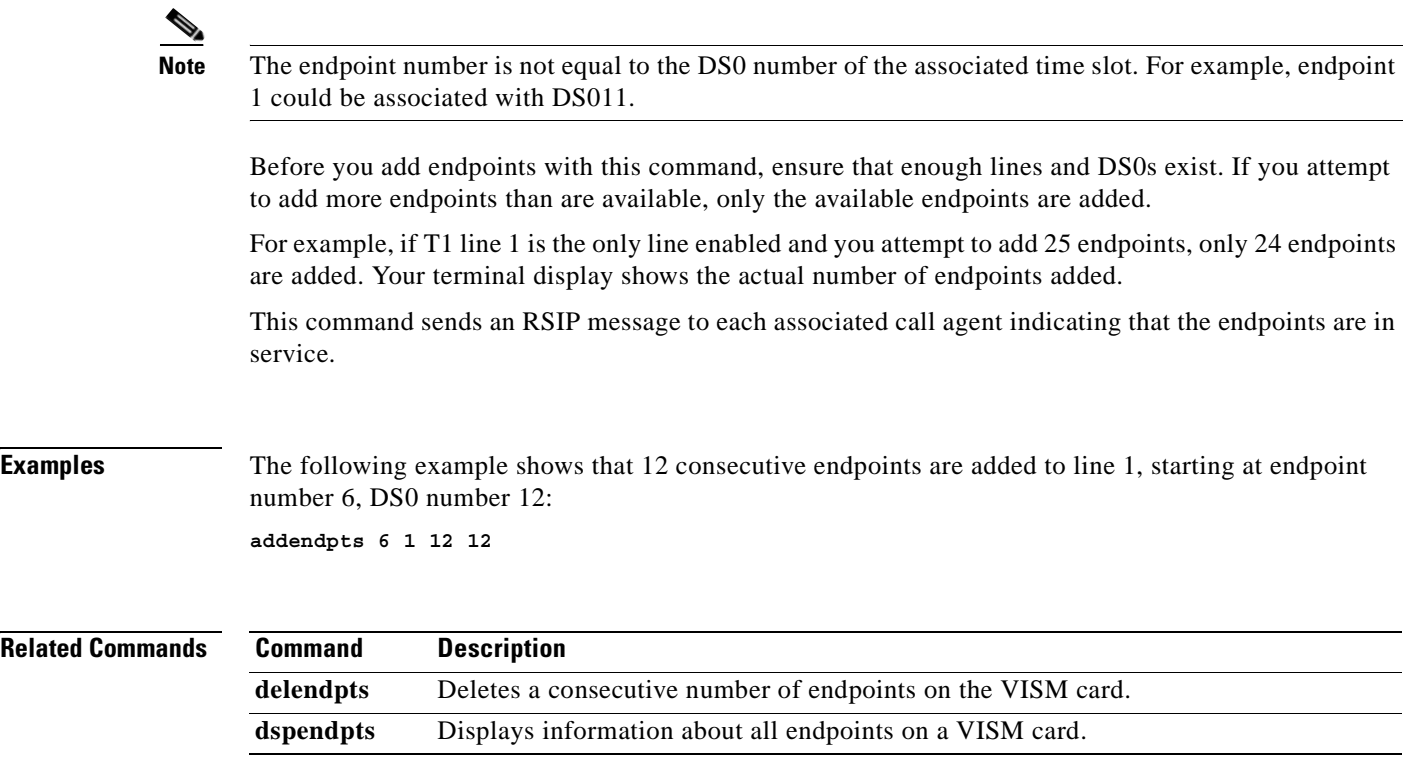

П

# **addlapd**

To add a Link Access Protocol D channel (LAPD) from a specified DS0 to a VISM card, use the **addlapd**  command.

**addlapd** *<line\_number> <ds0\_number> |<lapd\_side> <lapd\_application\_type>|*

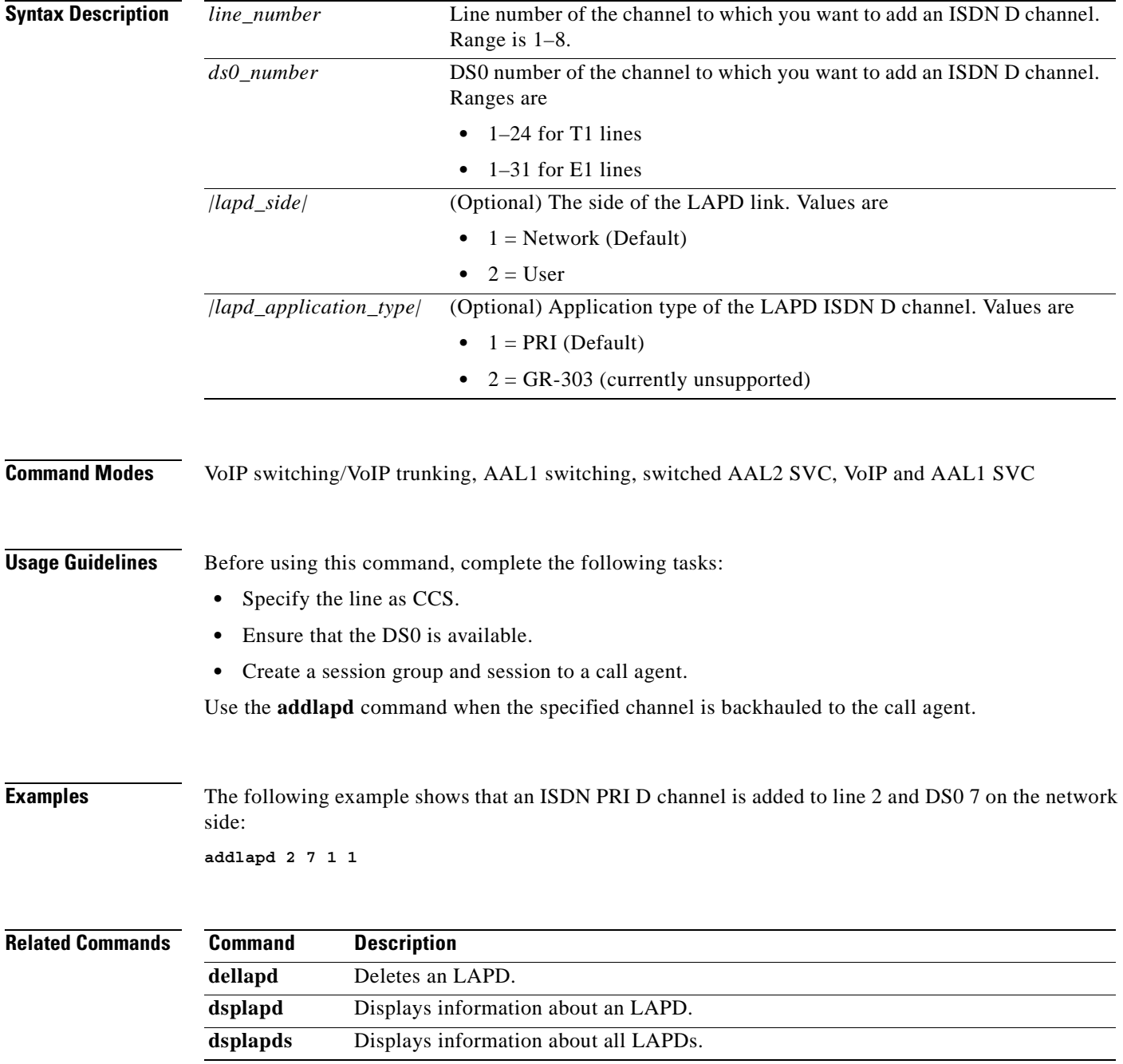

**Cisco Voice Interworking Services (VISM) Configuration Guide and Command Reference**

# **addlapdtrunk**

To add a Link Access Protocol D channel (LAPD) trunk to a specific line, use the **addlapdtrunk**  command.

**addlapdtrunk <***Line\_num> <Lapd\_Rudp\_Index>*

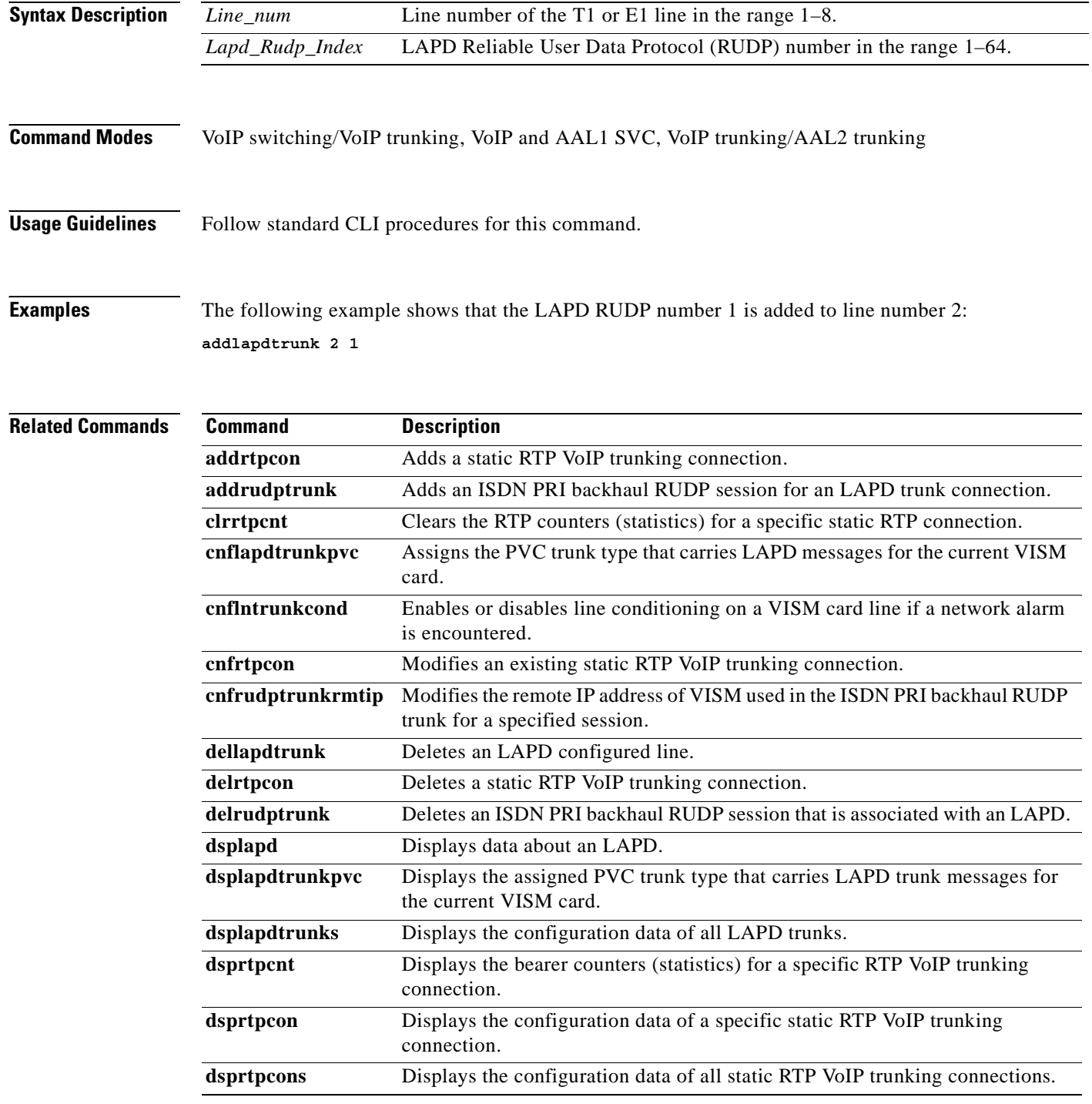

**Cisco Voice Interworking Services (VISM) Configuration Guide and Command Reference**

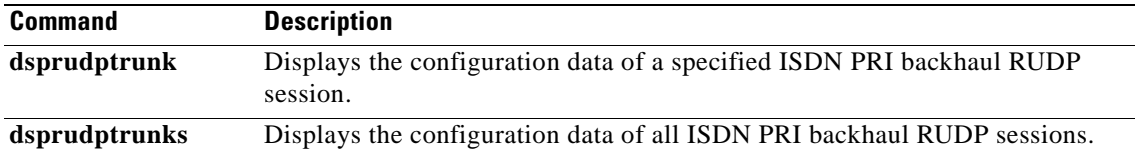

 $\overline{\phantom{a}}$ 

# **addln**

To add a T1 or E1 line to a VISM card, use the **addln** command.

**addln** *<line\_number>*

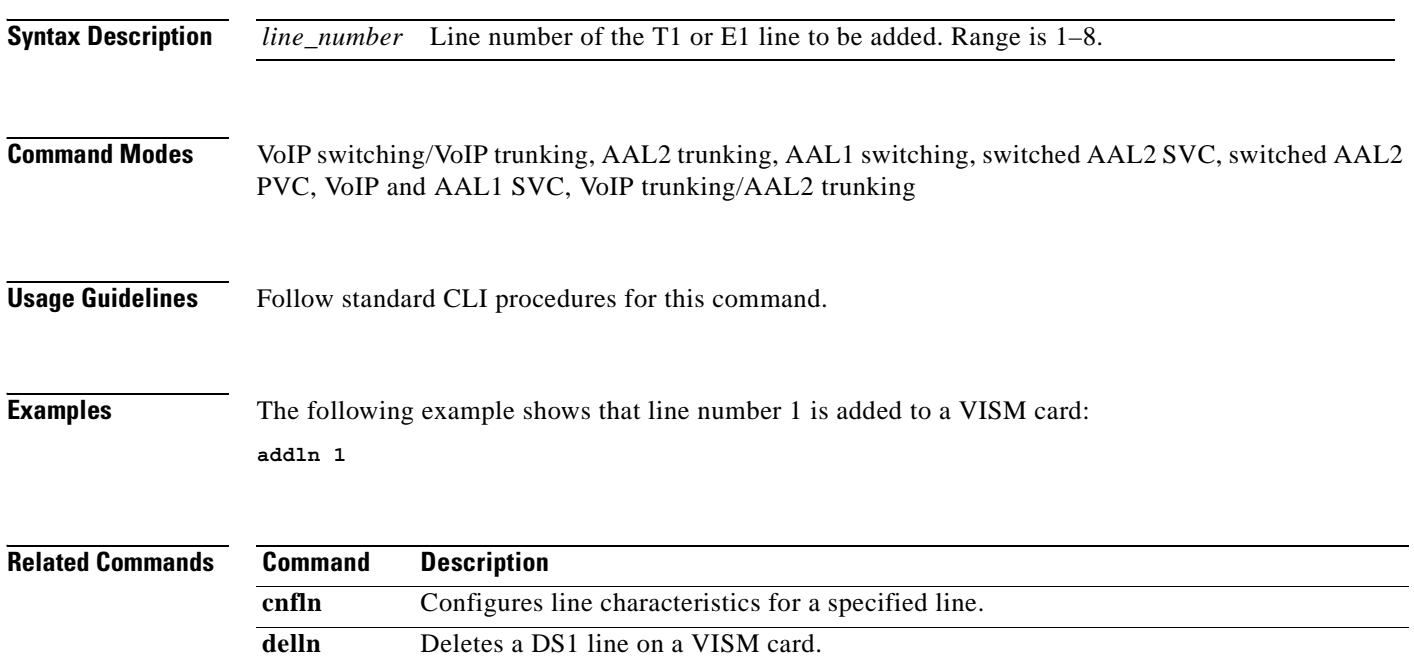

dspln Displays the characteristics of a specified line.

 $\blacksquare$ 

# **addlnloop**

To set a specified line of the current card to the local loopback state, use the **addlnloop** command.

**addlnloop** *<line\_number>*

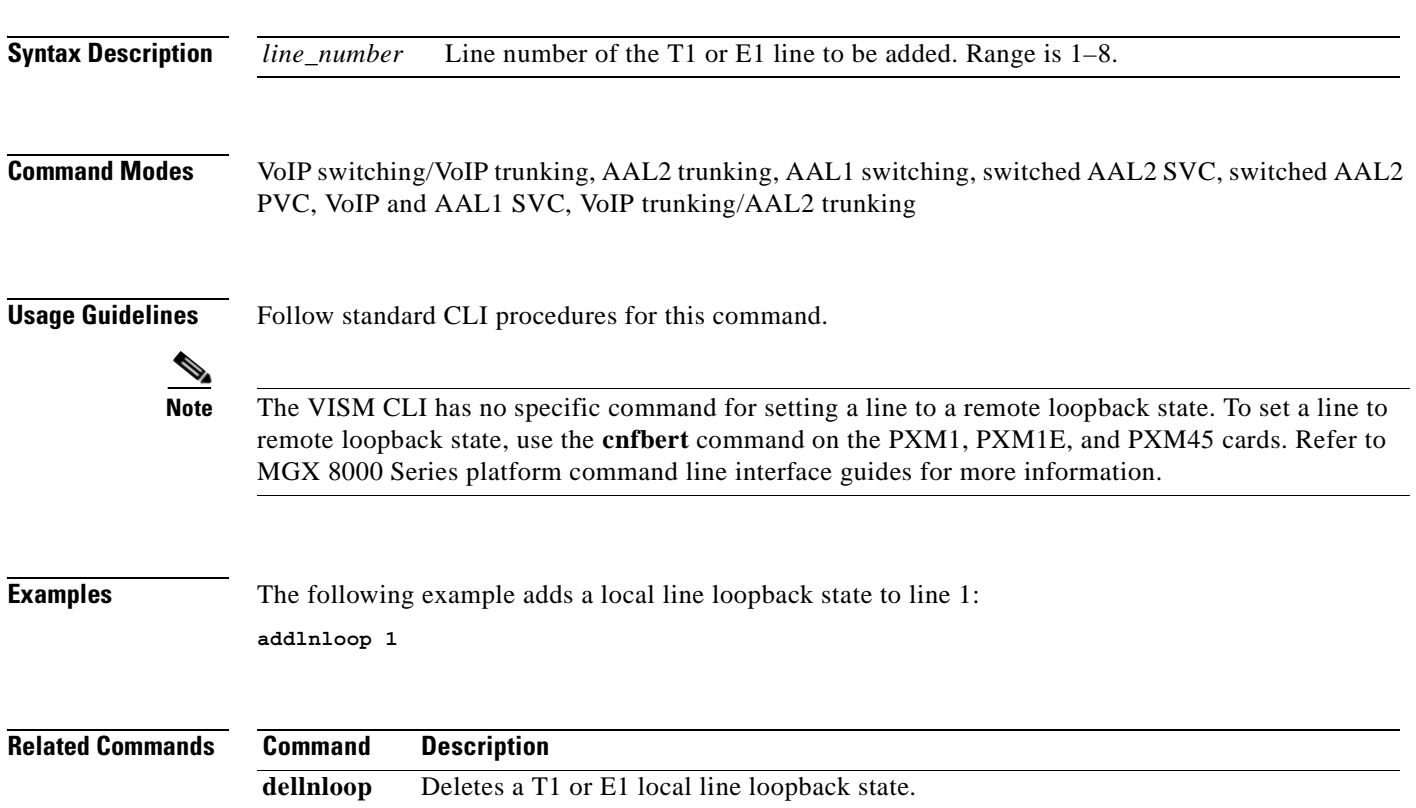

# **addmgc**

To add a Media Gateway Controller (MGC)—also known as a call agent—use the **addmgc** command. **addmgc** *<mgcNumber> <DomainName>*

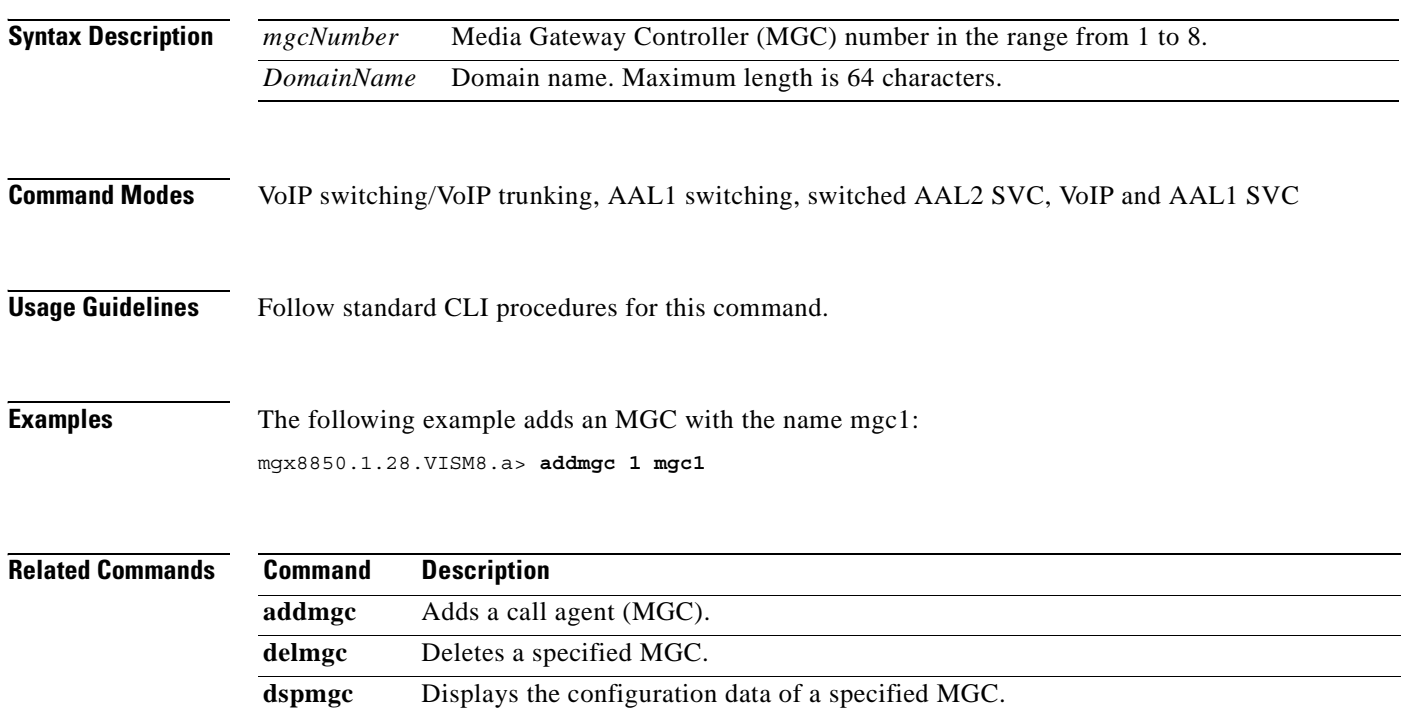

**dspmgc** Displays the configuration data of all configured call agents.

 $\sim$ 

# **addmgcgrpentry**

To configure a call agent as part of a media gateway controller (MGC) redundancy group and assign a priority value for the call agent, use the **addmgcgrpentry** command.

**addmgcgrpentry <***Red\_Group\_Num> <mgcRedGrpMgcNum> <mgcRedGrpPref>*

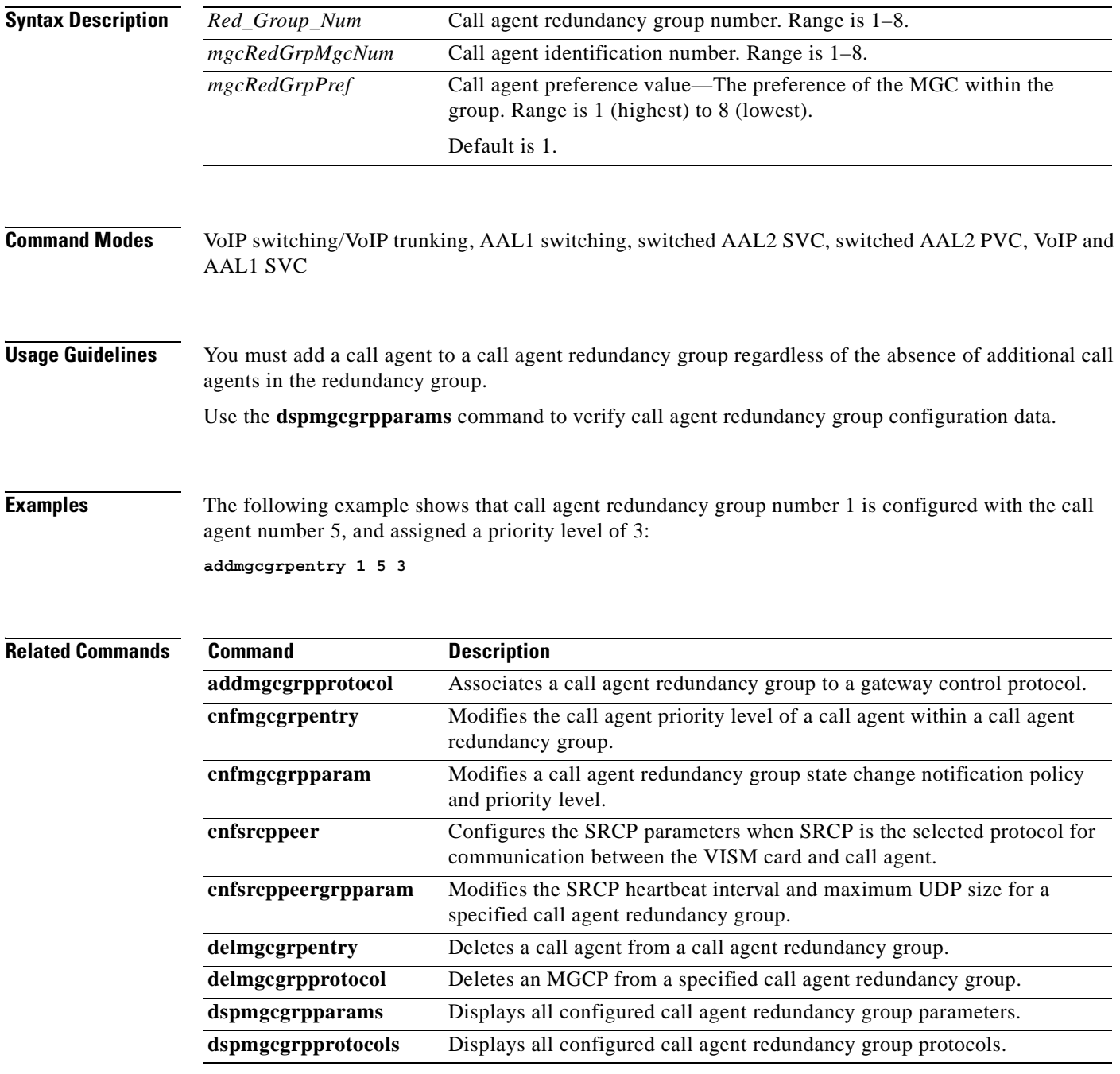

**Cisco Voice Interworking Services (VISM) Configuration Guide and Command Reference**

 $\Gamma$ 

**The State** 

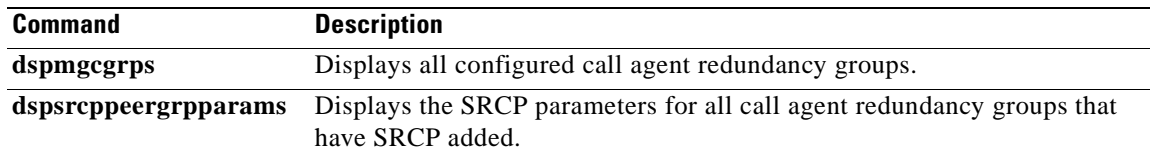

П

### **addmgcgrpprotocol**

To associate a call agent redundancy group with a gateway control protocol (xGCP) and configure call agent group protocol control data, use the **addmgcgrpprotocol** command.

**addmgcgrpprotocol** <*Red\_Group\_Num> <protocol\_number> |<Qrntn\_Persist> <Qrntn\_Def> <Sign\_OnOff> <Prov\_Resp> <RspAck\_Attr> <Disc\_Proc> <Cancel\_Graceful>|*

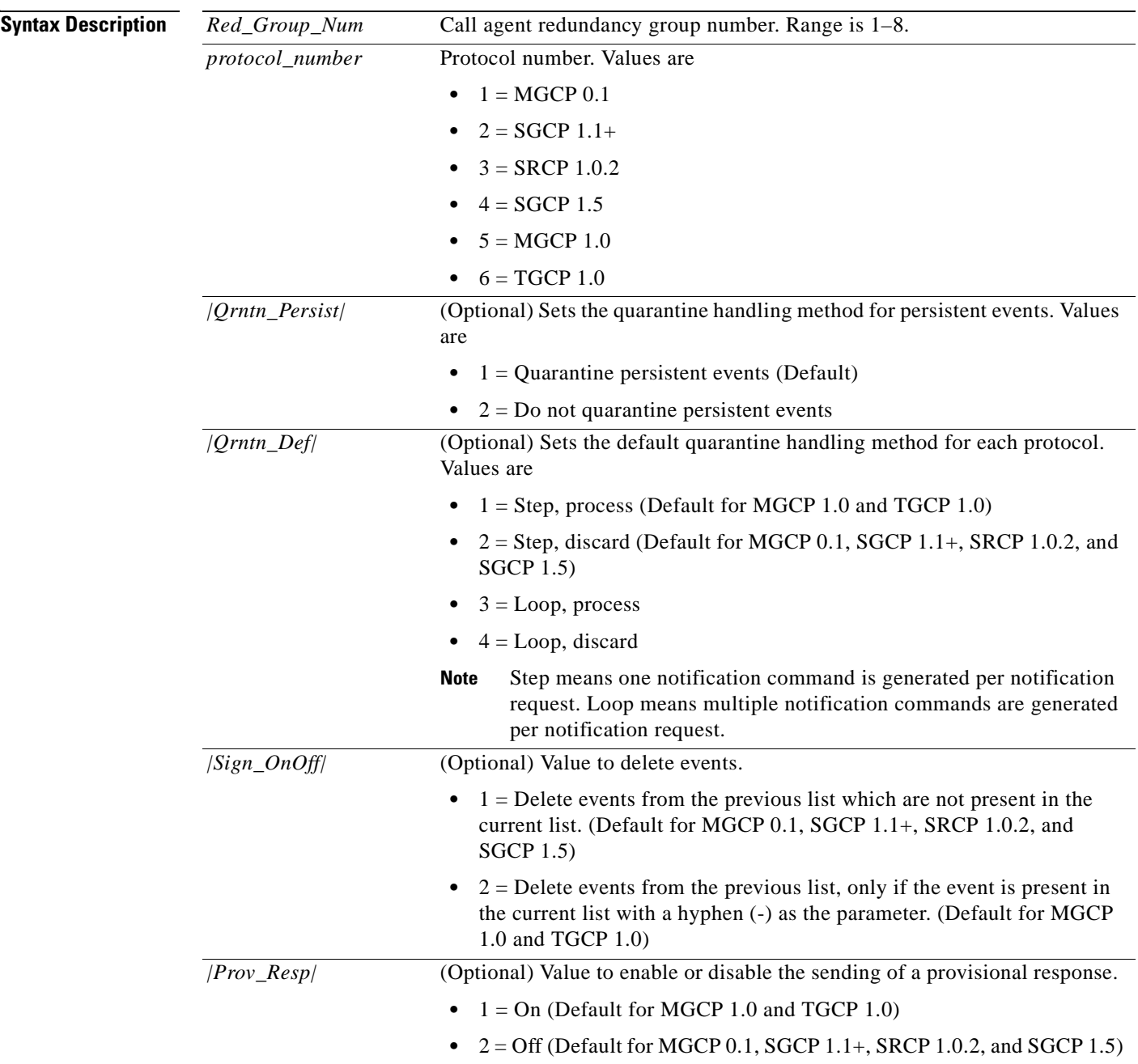

 $\Gamma$ 

ш

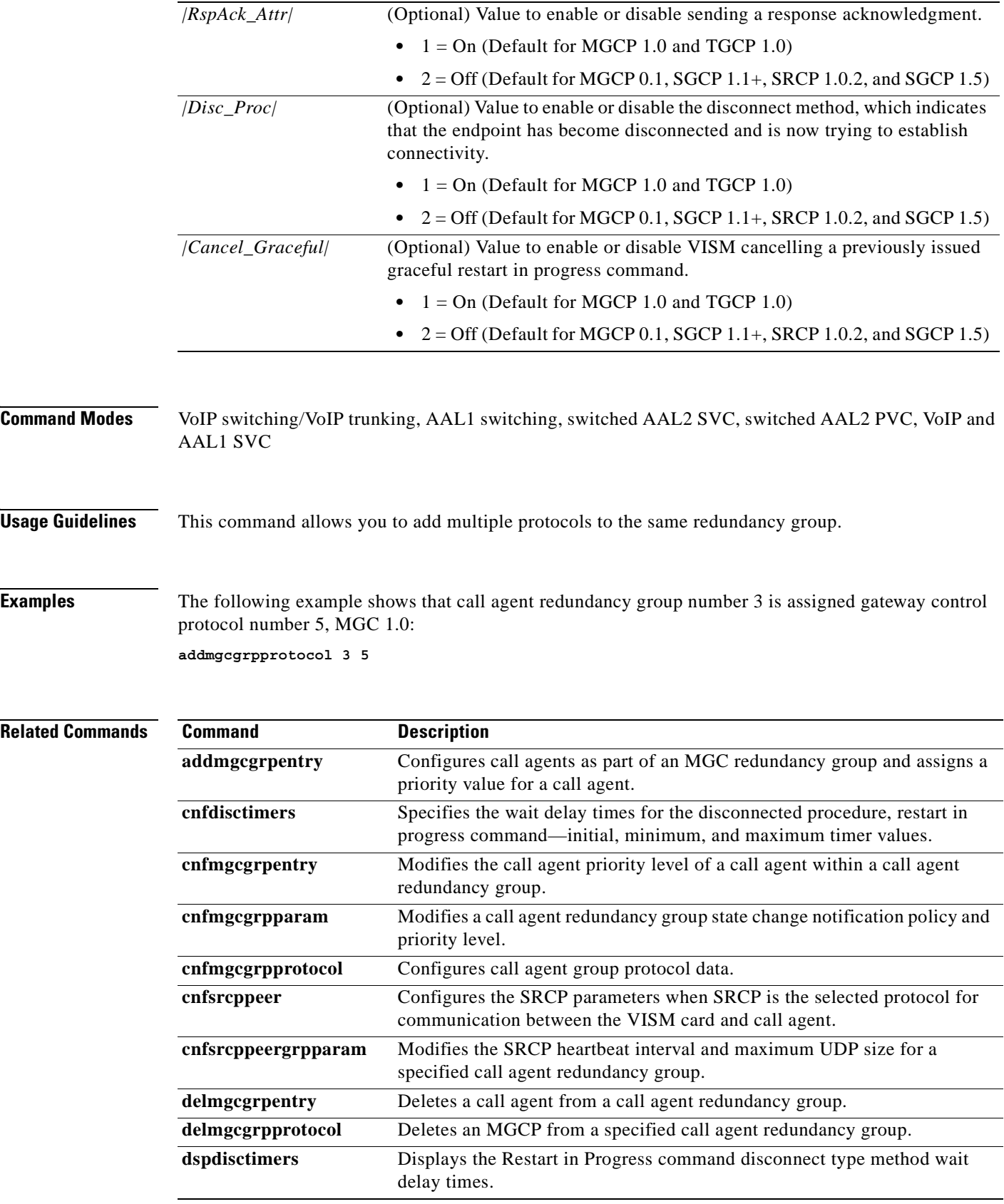

 $\blacksquare$ 

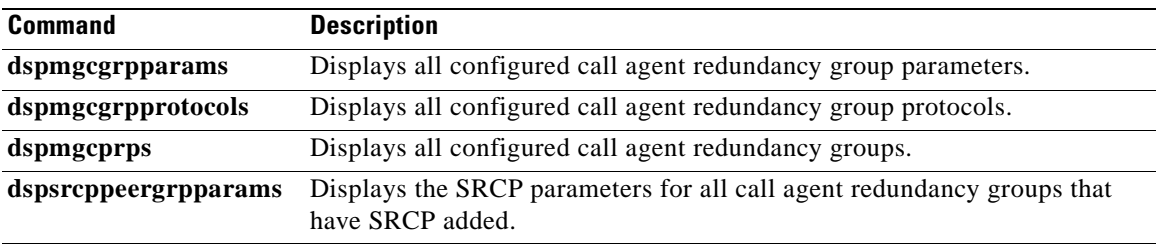

 $\overline{\phantom{a}}$ 

# **addport**

To add a virtual port between the VISM and PXM cards, use the **addport** command.

**addport**

**Syntax Description** This command has no arguments.

**Command Modes** VoIP switching/VoIP trunking, AAL2 trunking, AAL1 switching, switched AAL2 SVC, switched AAL2 PVC, VoIP and AAL1 SVC, VoIP trunking/AAL2 trunking

**Usage Guidelines** This command automatically associates the VISM card and the virtual port with the MGX 8000 Series platform.

**Note** If the VISM card is reset after executing this command but before executing the **addrscprtn** command, an error message is displayed. The error has no effect on the system and can be ignored.

When you execute this command, the port number is set to one of the following values:

- **•** 1—for PXM1 cards
- **•** 255—for PXM1E and PXM45 cards

**Examples** The following example shows that a virtual port has been added between the VISM and PXM cards: **addport**

**Related Commands Command Description delport** Deletes a VISM port on the packet network side.

# **addrscprtn**

To add a resource partition for a virtual port, use the **addrscprtn** command.

**addrscprtn** *<controller\_id>*

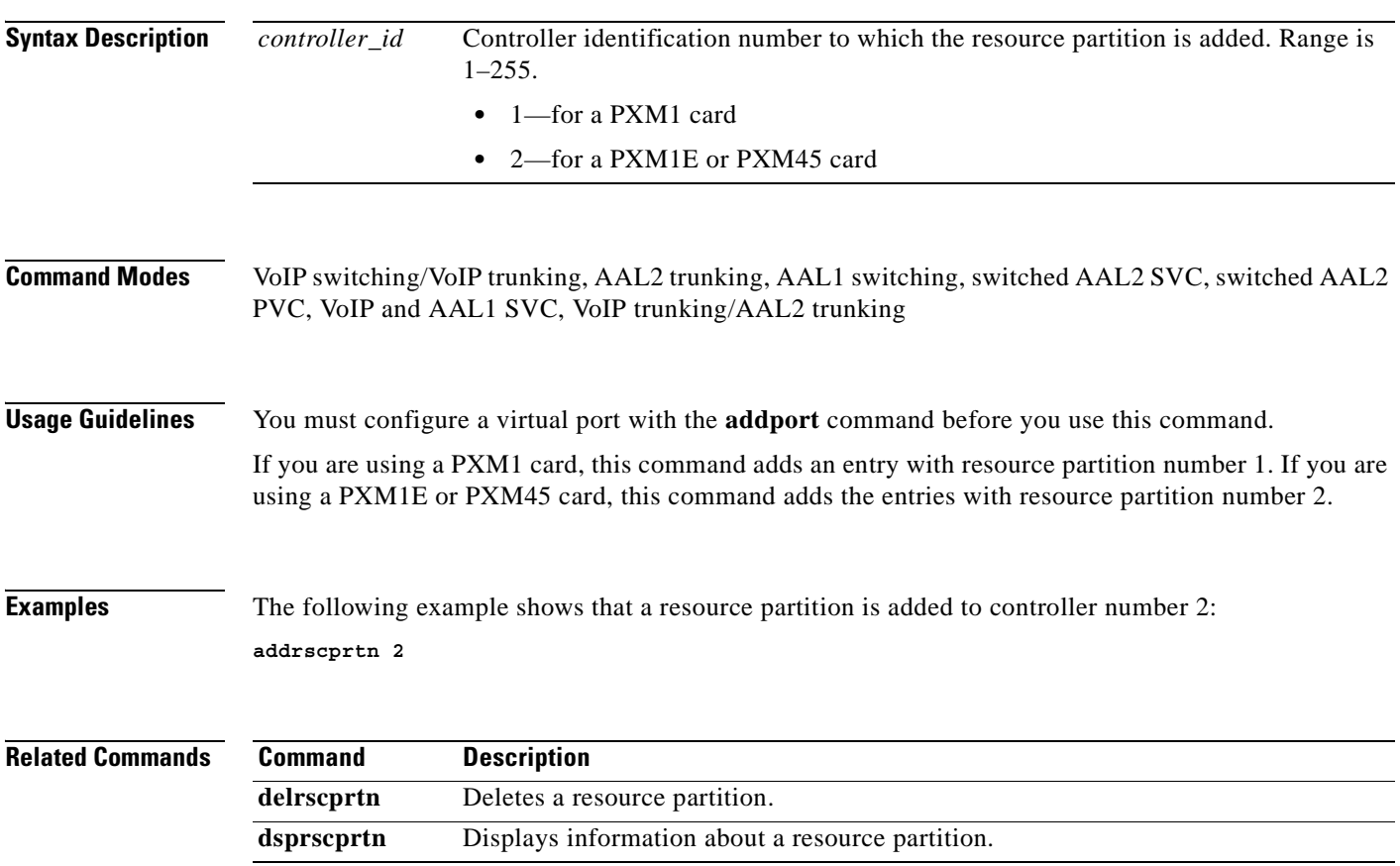

#### **addrtpcon**

To add a static Real-Time Transport Protocol (RTP) VoIP trunking connection, use the **addrtpcon**  command.

**addrtpcon** *<rtp\_conn\_index> <rtp\_endpt-num> <rtp\_local\_port> <rtp\_remote\_port> <rtp\_remote\_GW\_IP\_Addr> <voice\_codec\_type> |<voice\_packet\_period> <bearer\_prec> <bearer\_tos> <conn\_mode> <ecan> <VAD\_OnOff> <VAD\_Timer> <CAS\_Transport> <DTMF\_Transport> <ICS> <payload>|*

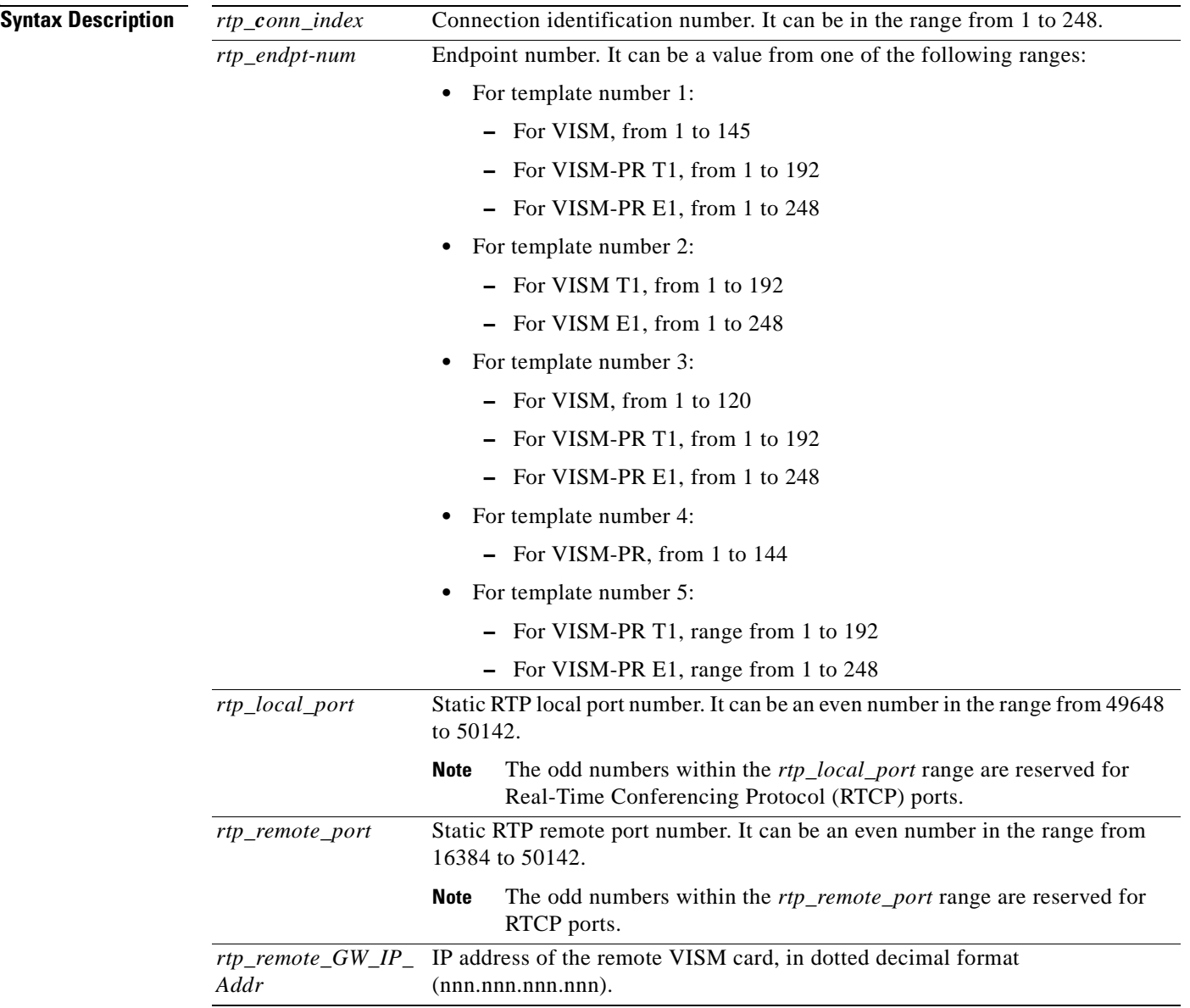

| voice_codec_type    | The type of coding/decoding to be performed on the data stream. It can be one<br>of the following values: |  |
|---------------------|----------------------------------------------------------------------------------------------------|--|
|                     | $1 = G.711u$<br>$\bullet$                                                                                 |  |
|                     | $2 = G.711a$                                                                                              |  |
|                     | $3 = G.726 - 32k$                                                                                         |  |
|                     | $4 = G.729a$                                                                                              |  |
|                     | $5 = G.729ab$                                                                                             |  |
|                     | $6 =$ Clear channel (VAD must be off)                                                                     |  |
|                     | $7 = G.726 - 16k$                                                                                         |  |
|                     | $8 = G.726 - 24k$                                                                                         |  |
|                     | $9 = G.726 - 40k$                                                                                         |  |
|                     | $11 = G.723.1-H$                                                                                          |  |
|                     | $12 = G.723.1a-H$<br>٠                                                                                    |  |
|                     | $13 = G.723.1 - L$<br>٠                                                                                   |  |
|                     | $14 = G.723.1a-L$<br>$\bullet$                                                                            |  |
|                     | $15 =$ Lossless (VAD must be off)<br>٠                                                                    |  |
| voice_packet_period | (Optional) Packetization period (defined in milliseconds). It can be one of the<br>following values:      |  |
|                     | -10<br>٠                                                                                                  |  |
|                     | 20                                                                                                    |  |
|                     | 30                                                                                                    |  |
|                     | 40                                                                                                    |  |
|                     | 60                                                                                                    |  |
| bearer_prec         | (Optional) Bearer precedence. It can be in the range from 0 to 7. (Default = 5)                           |  |
| bearer_tos          | (Optional) Bearer type of service (ToS). It can be one of the following values:                           |  |
|                     | 0 (Default)                                                                                               |  |
|                     | -1                                                                                                    |  |
|                     | $\bullet$ 2                                                                                               |  |
|                     | 4                                                                                                    |  |
|                     | 8                                                                                                    |  |
| conn_mode           | (Optional) Connection mode. It can be one of the following values:                                        |  |
|                     | $1 = VISM$ sends packets<br>٠                                                                             |  |
|                     | $2 = VISM$ receives packets                                                                               |  |
|                     | $3 = VISM$ sends and receives packets (Default)<br>٠                                                      |  |
|                     | $4 = Inactive$ ; VISM does not send or receive packets                                                    |  |
| ecan                | (Optional) Enables or disables echo cancellation (ECAN). It can be one of the<br>following values:        |  |
|                     | $1 = On (Default)$                                                                                        |  |
|                     | $2 = \text{Off}$                                                                                          |  |

**Cisco Voice Interworking Services (VISM) Configuration Guide and Command Reference**

 $\blacksquare$ 

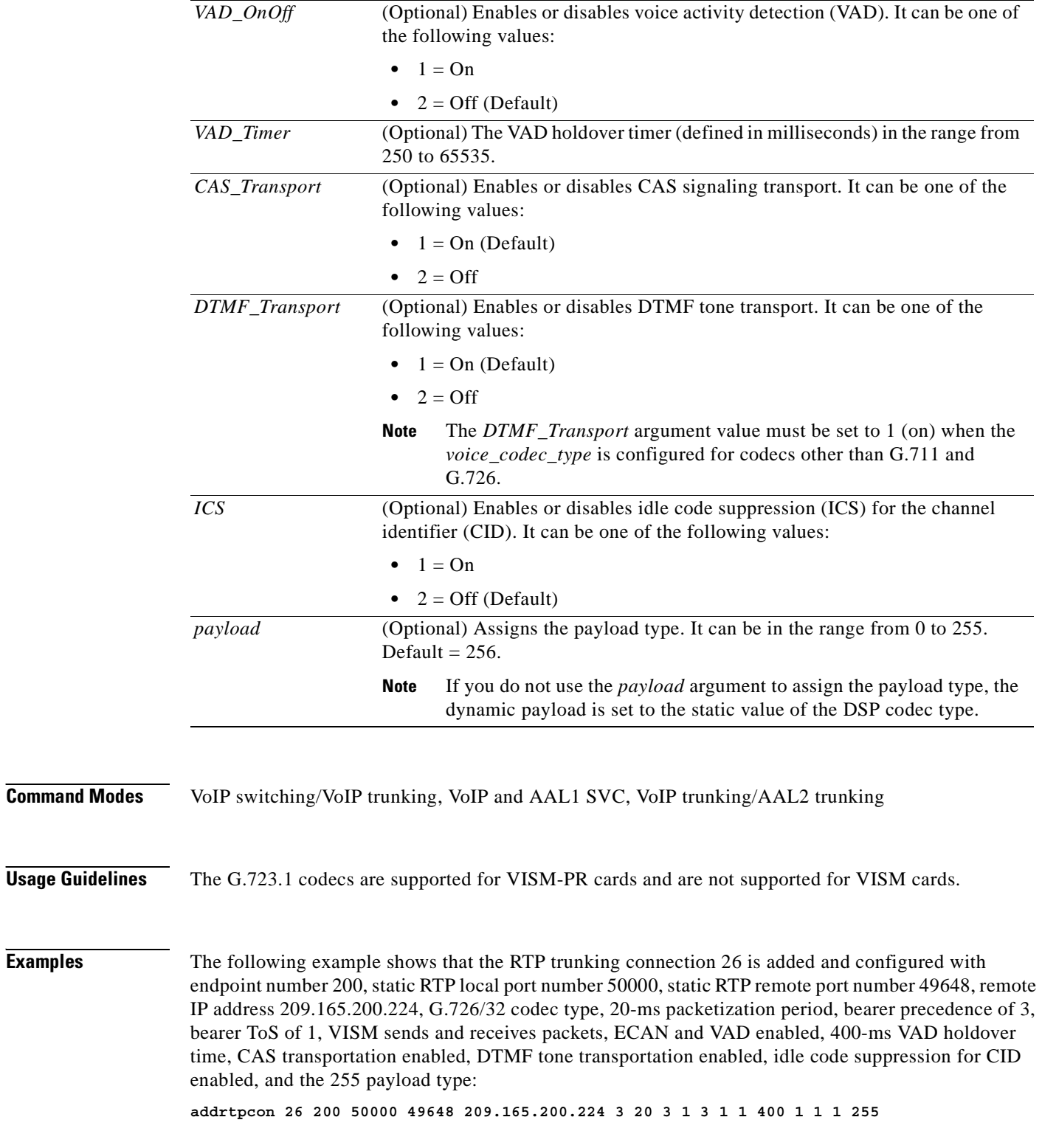

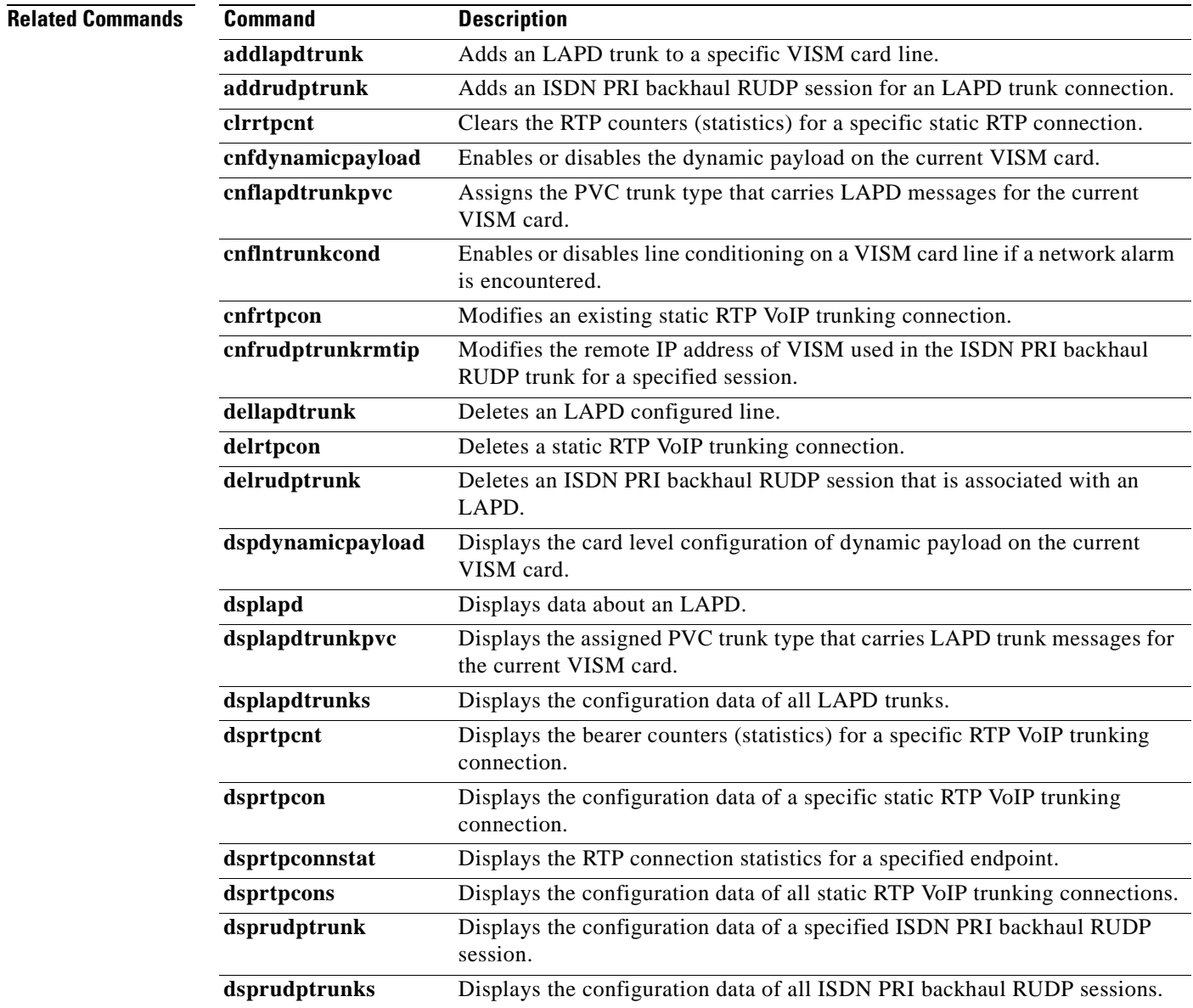

 $\blacksquare$ 

# **addrudptrunk**

To add an ISDN PRI backhaul Reliable User Datagram Protocol (RUDP) session for a Link Access Protocol D channel (LAPD) trunk connection, use the **addrudptrunk** command.

**addrudptrunk** <s*ession\_number> <local\_port> <remote\_port> <Remote\_Gw\_IP>*

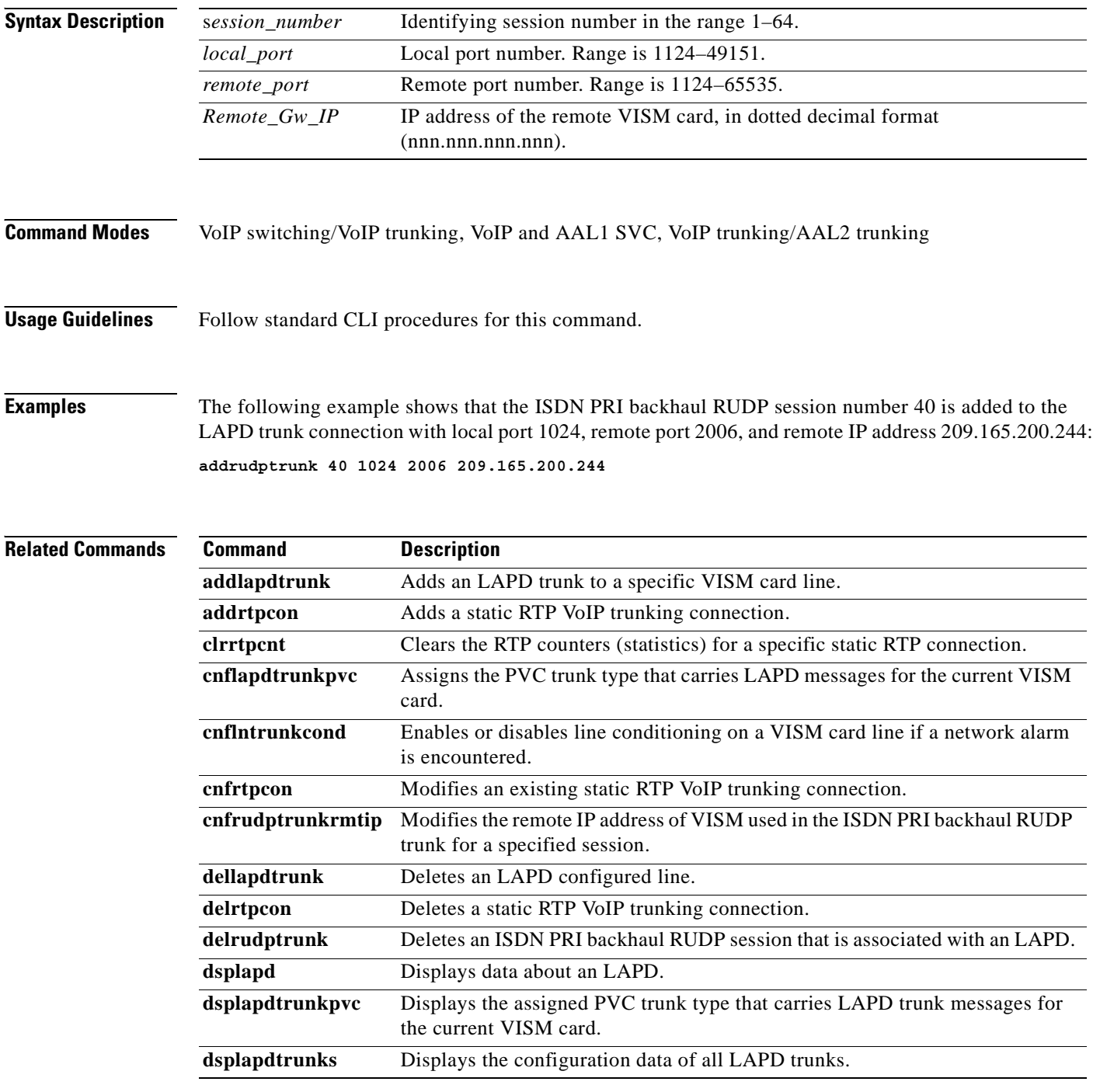

**Cisco Voice Interworking Services (VISM) Configuration Guide and Command Reference**

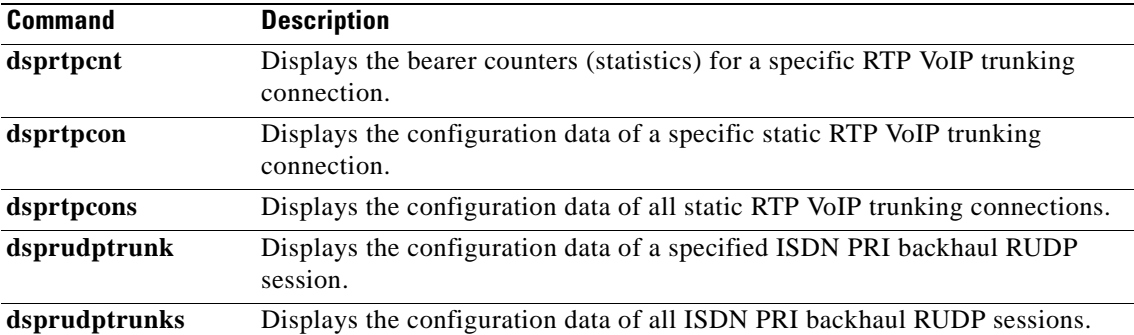

**Cisco Voice Interworking Services (VISM) Configuration Guide and Command Reference**

# **addses**

To add a PRI backhaul session between a VISM card and a call agent, use the **addses** command.

**addses** *<session\_number> <group\_number> <priority> <local\_port> <remote\_port>*

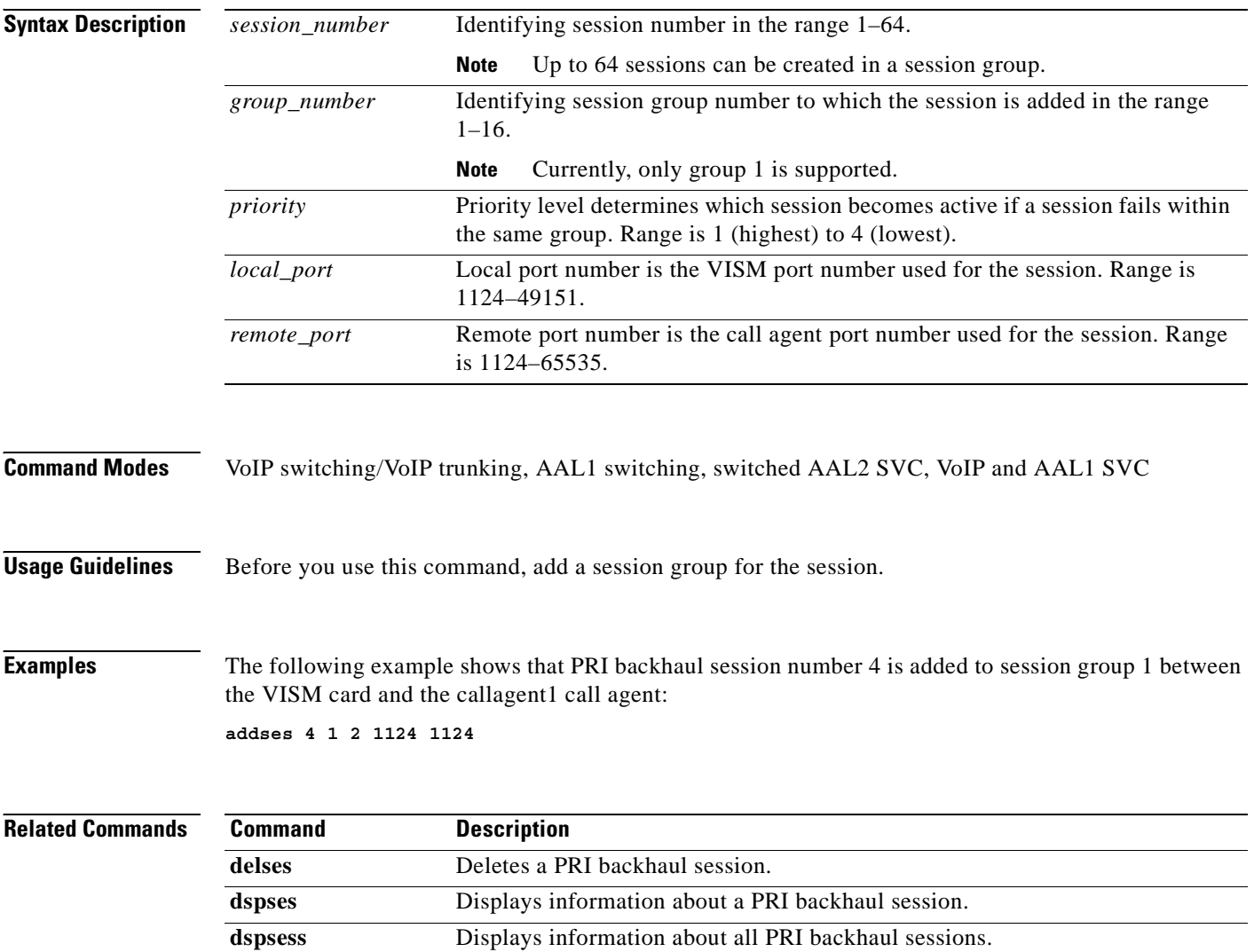

 $\overline{\phantom{a}}$ 

# **addsesgrp**

To add a PRI backhaul session group between a VISM card and a call agent, use the **addsesgrp**  command.

**addsesgrp <***group\_number> <set\_number> <mgc\_name>*

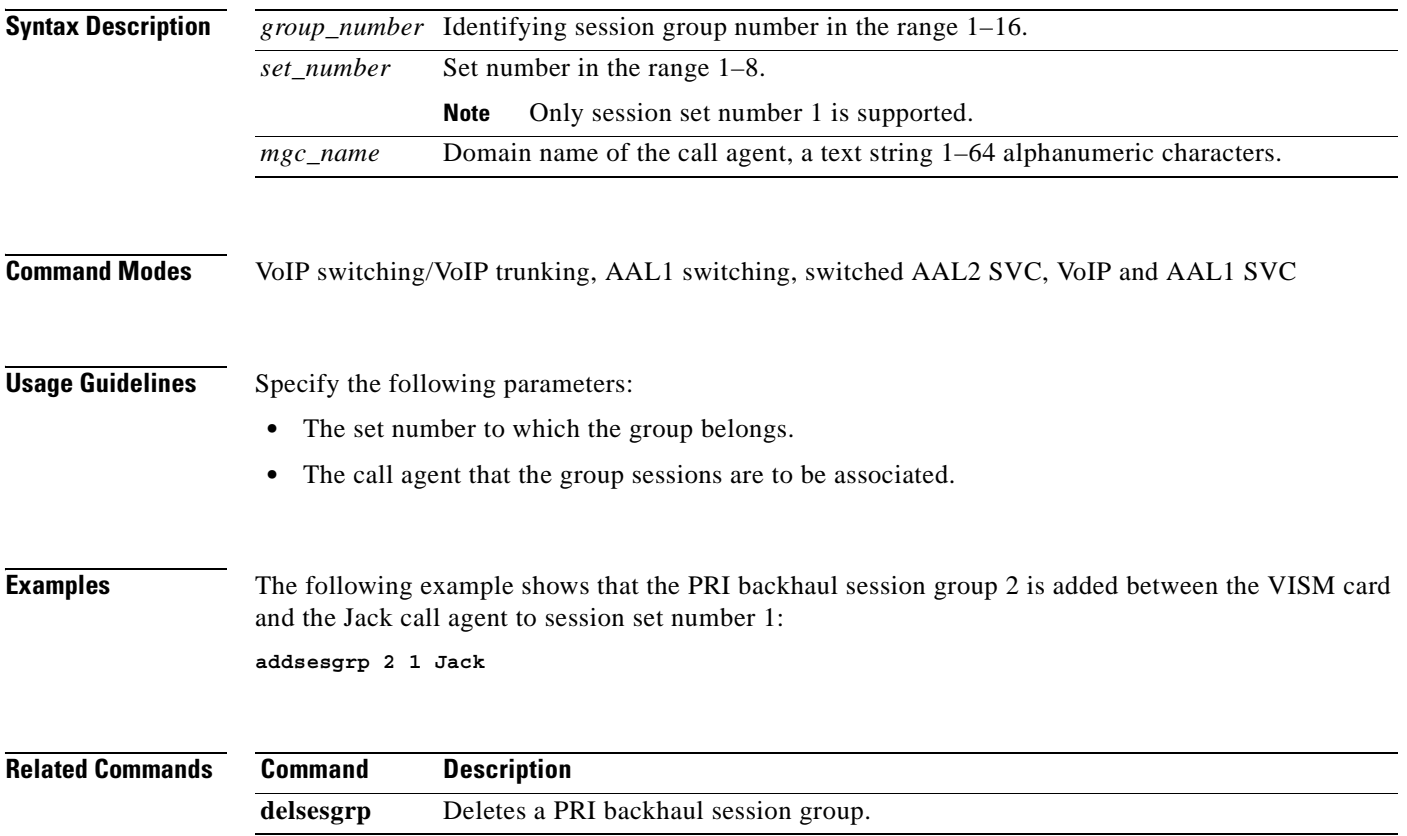

 $\Gamma$ 

# **addsesset**

To add a PRI backhaul session set between a VISM card and a call agent, use the **addsesset** command.

**addsesset** *<set\_number> <fault\_tolerant>*

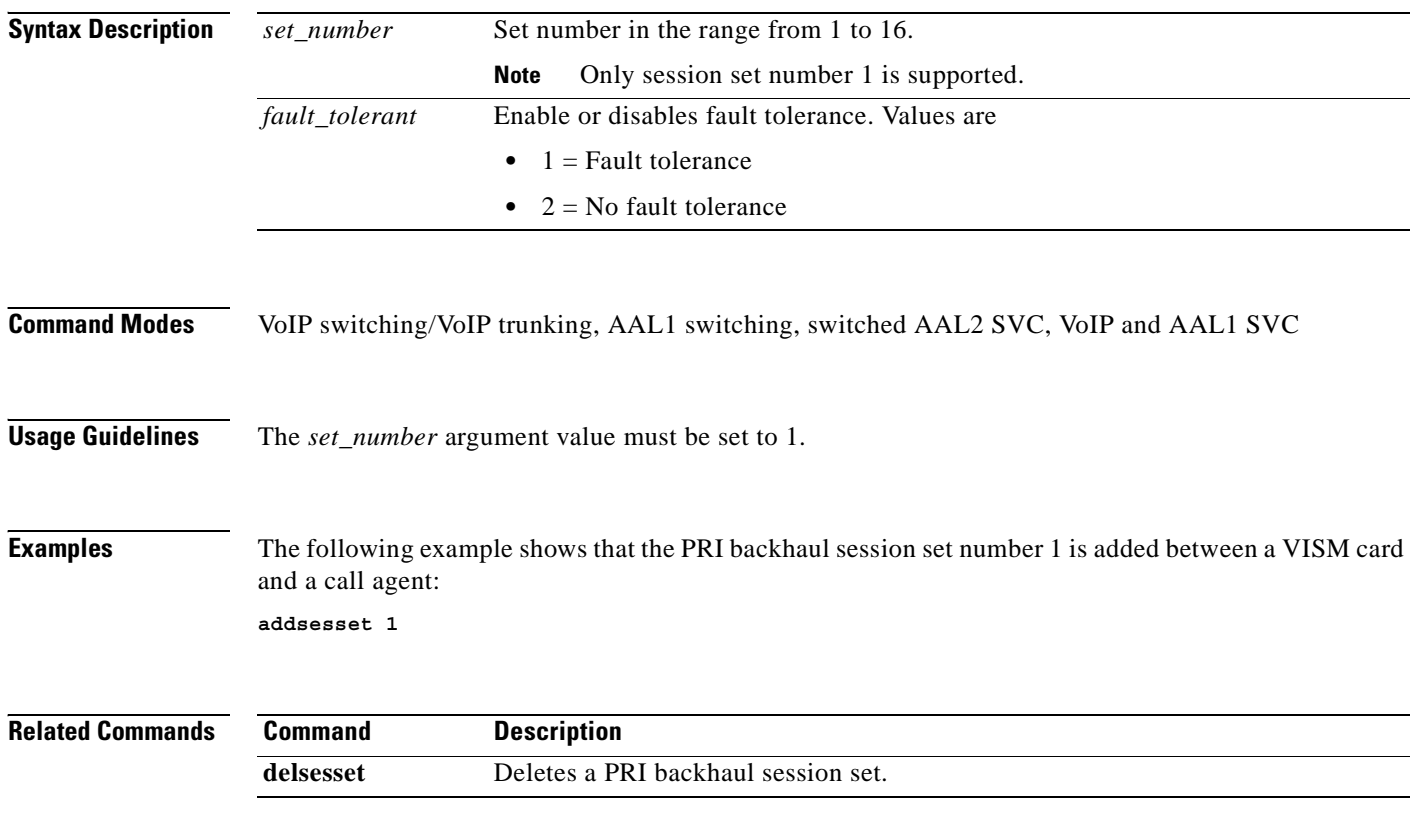

#### **addtoneplan**

To add a provisional tone plan to the current VISM card, use the **addtoneplan** command in the VoIP switching/trunking and switched AAL2 PVC operating modes.

**addtoneplan <***tone\_plan\_region*> <*tone\_plan\_version*> *tone\_plan\_file*>

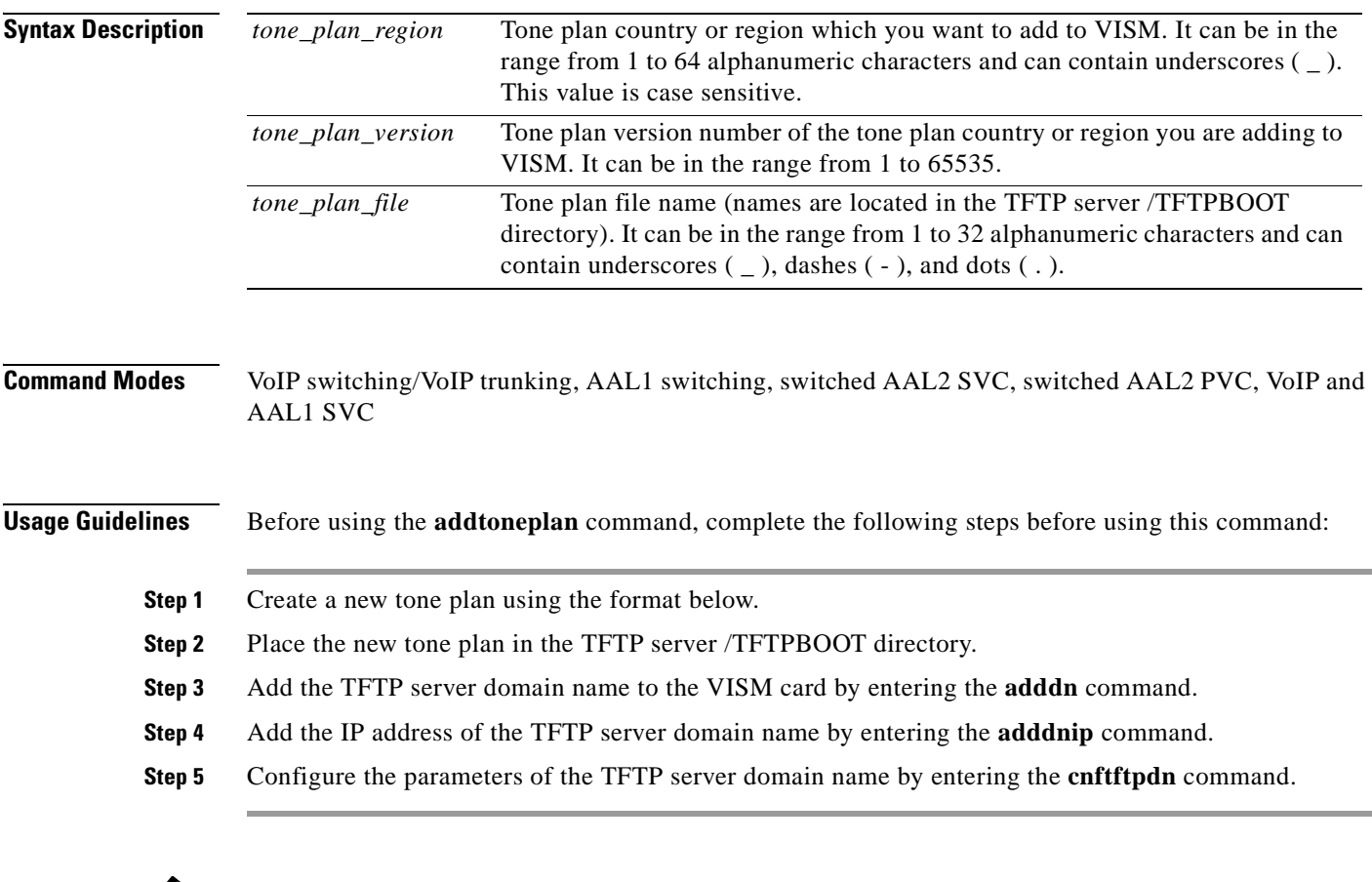

 $\mathscr{P}$ 

**Note** Provisional tone plans are those that you create. Built-in, or preconfigured, tone plans cannot be added with this command. Built-in tone plans are added to the system automatically upon boot up.

 $\Gamma$ 

You can add a maximum of 32 provisional tone plans to the system. You must create provisional tone plan files with the following format:

```
//////////////////////////////////////////////////////////////////////
// Comments : Text after '//' through the end of the line are ignored.
//////////////////////////////////////////////////////////////////////
System Section
//////////////////////////////////////////////////////////////////////
version 2
description "Tone Plan Defined for CompanyX"
//////////////////////////////////////////////////////////////////////
Tones Section
//////////////////////////////////////////////////////////////////////
dial_tone 1, 2, 3, 4, 5, 6, 7
busy_tone 1, 2, 3, 4, 5, 6, 7, 8, 9, 0
stutter_tone 1, 2, 3
dtmf_digit 1, 2
```
- **•** File name—The name of the tone plan file is restricted to 64 characters.
- **• System Section** are mandatory keywords. Use this section to define tone plans. This section can contain only the following two lines:
	- **–** *version*—Version 1 contains the following tones: dial\_tone stutter\_tone, busy\_tone, fast busy tone, ring back tone, and alert tone. Version 2 includes the format of version 1 with additional syntax items for defining wireless tones.
	- **–** *description—*Provide a general description of the tone plan.
- **• Tone Section** are mandatory keywords. Use this section to define the call progress tones. Specify each tone on a separate line, and use white spaces as delimiters.

The syntax of the tone plan definition file must be specified in the following order and on the same line:

<*tone\_name*> <*number\_of\_freq\_components*> <*amp\_of\_first*> <*amp\_of\_second*> <*timeout*> <*freq\_1st\_cadence1*> <*freq\_2nd\_cadence1*> <*ontime\_cadence1*> <*offtime\_cadence1*> <*repeat\_count\_cadence1*> [<*freq\_1st\_cadence2*> <*freq\_2nd\_cadence2*> <*ontime\_cadence2*> <*offtime\_cadence2*> <*repeat\_count\_cadence2*>] [<*freq\_1st\_cadence3*> <*freq\_2nd\_cadence3*> <*ontime\_cadence3*> <*offtime\_cadence3*> <*repeat\_count\_cadence3*>] [<*freq\_1st\_cadence4*> <*freq\_2nd\_cadence4*> <*ontime\_cadence4*> <*offtime\_cadence4*> <*repeat\_count\_cadence4*>]

[Table 7-9](#page-354-0) lists the mandatory values for defining the call tones.

<span id="page-354-0"></span>

|                                 | <b>Description</b>                                                                                                    |                                                                                                    |
|---------------------------------|----------------------------------------------------------------------------------------------------|----------------------------------------------------------------------------------------------------|
| <b>Syntax Item</b><br>tone_name | Identifies the tone as one of the<br>following values:<br>dial_tone<br>٠<br>stutter_tone<br>٠<br>ring_back_tone<br>٠<br>busy_tone<br>٠<br>fast_busy_tone<br>٠<br>alert_tone<br>٠<br>intercept_tone<br>٠<br>confirmation_tone<br>٠<br>answer_tone<br>٠<br>call_waiting_tone<br>٠<br>recall_dial_tone<br>٠ | custom4_tone<br>$\bullet$<br>custom5_tone<br>$\bullet$<br>custom6_tone<br>٠<br>custom7_tone<br>$\bullet$<br>custom8_tone<br>$\bullet$<br>custom9_tone<br>$\bullet$<br>custom10_tone<br>$\bullet$<br>custom11_tone<br>$\bullet$<br>custom12_tone<br>٠<br>custom13_tone<br>$\bullet$<br>custom14_tone<br>$\bullet$<br>custom15_tone<br>٠<br>$\bullet$ |
|                                 | berge_in_tone<br>٠<br>ppc_insuffice_tone<br>٠<br>ppc_warn1_tone<br>٠<br>ppc_warn2_tone<br>٠<br>ppc_warn3_tone<br>٠<br>ppc_disc_tone<br>٠<br>ppc_redirect_tone<br>$\bullet$<br>all_tone_off<br>٠<br>pip_tone<br>٠                                                                                         | custom16_tone<br>custom17_tone<br>$\bullet$<br>custom18_tone<br>٠<br>custom19_tone<br>$\bullet$<br>custom20_tone<br>$\bullet$<br>custom21_tone<br>$\bullet$<br>custom22_tone<br>$\bullet$<br>custom23_tone<br>$\bullet$<br>custom24_tone<br>٠<br>custom25_tone<br>$\bullet$                                                                         |
| number_of_freq_components       | warning_tone<br>٠<br>denial_tone<br>٠<br>custom1_tone<br>٠<br>custom2_tone<br>custom3_tone<br>٠<br>Number of frequency components as one of the following<br>values:<br>-1<br>2                                                                                                    | custom26_tone<br>$\bullet$<br>custom27_tone<br>٠<br>custom28_tone<br>$\bullet$                                                                                                    |

*Table 7-9 Mandatory Parameters for Defining Tones*

| <b>Syntax Item</b>    | <b>Description</b>                                                                       |
|-----------------------|------------------------------------------------------------------------------------------|
| $amp\_of\_first^1$    | Peak-to-peak amplitude of the first frequency according to<br>the following formula:     |
|                       | $46348 * 10$ to the power of (dBm/20)                                                    |
|                       | Value range is 0–65535.                                                                  |
| $amp\_of\_second^1$   | Peak-to-peak amplitude of the second frequency according to<br>the following formula:    |
|                       | $46348 * 10$ to the power of (dBm/20)                                                    |
|                       | Value range is $0-65535$ .                                                               |
| timeout               | Time when tone generation is stopped. Range is $0-65535$<br>msec.                        |
|                       | A value of 0 means no timeout, and thus the tone is stopped<br>explicitly by call agent. |
| freq_1st_cadence1     | First frequency in cadence 1. Range is 0-3999 Hz.                                        |
| freq_2nd_cadence1     | Second frequency in cadence 1. Range is 0–3999 Hz.                                       |
| ontime_cadence1       | First on time that the tone plays in cadence 1. Range is<br>$0-65535$ ms.                |
| offtime_cadence1      | First off time that the tone does not play in cadence 1. Range<br>is $0-65535$ ms.       |
| repeat_count_cadence1 | Repeat count for cadence 1. Range is 1–65535 ms.                                         |

*Table 7-9 Mandatory Parameters for Defining Tones (continued)*

<span id="page-355-0"></span>1. To specify amplitudes of DTMF and MFR1 tones, you must use the following syntax: **dtmf\_digit** amp-low amp-high or **mf\_r1\_digit** amp-low amp-high. The amp-low value = low group frequency. The amp-high value = high group frequency.

#### d.

**Note** If you do not specify the amplitudes of DTMF or MFR1 tones, the default value of 16384 (–9 dBm) is applied.

[Table 7-10](#page-355-1) describes the optional parameters you can use to define the tones.

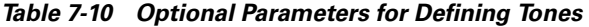

<span id="page-355-1"></span>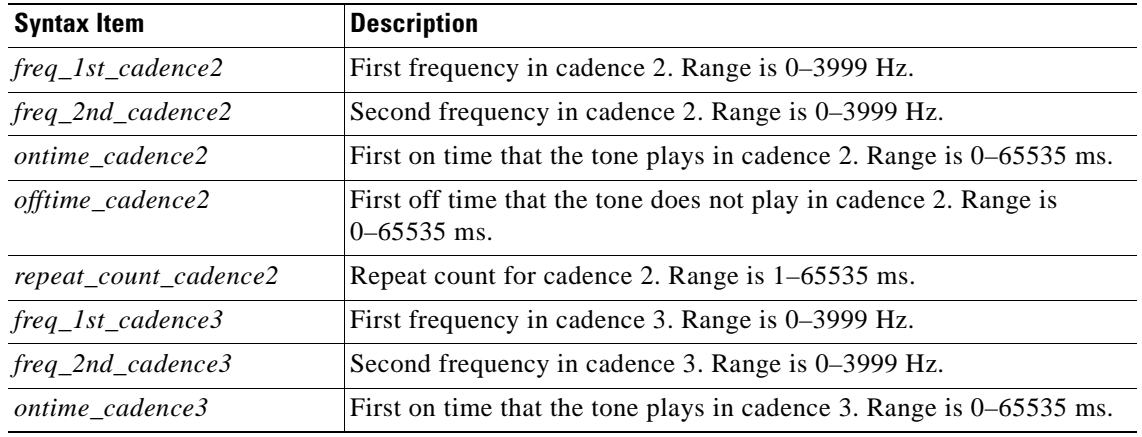

**Cisco Voice Interworking Services (VISM) Configuration Guide and Command Reference**

a pro

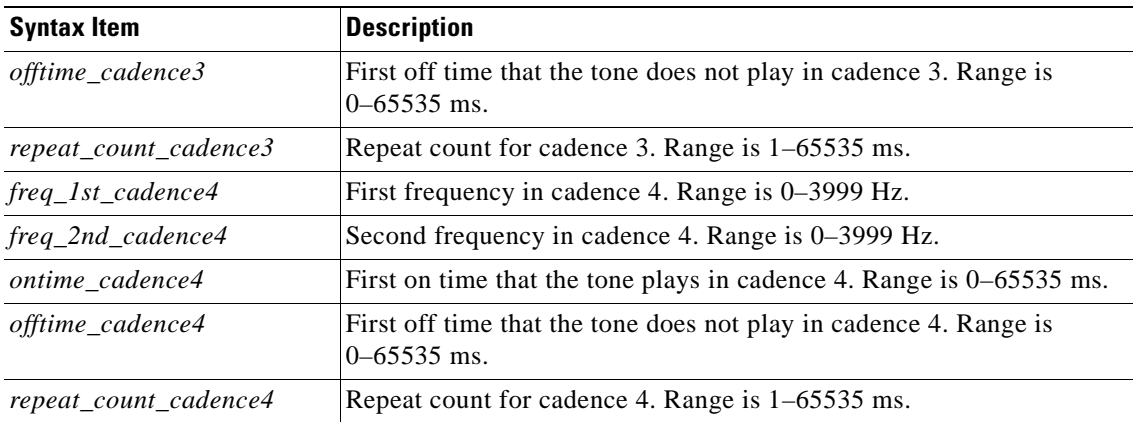

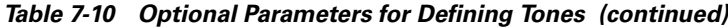

**Examples** The following example shows that the tone plan file name singp<sub>\_3</sub>, with region singapore and version number 11, is added to the current VISM card:

**addtoneplan singapore 11 singp\_3**

The appropriate tone plan file, with associated region and version, is downloaded, parsed, and stored in memory.

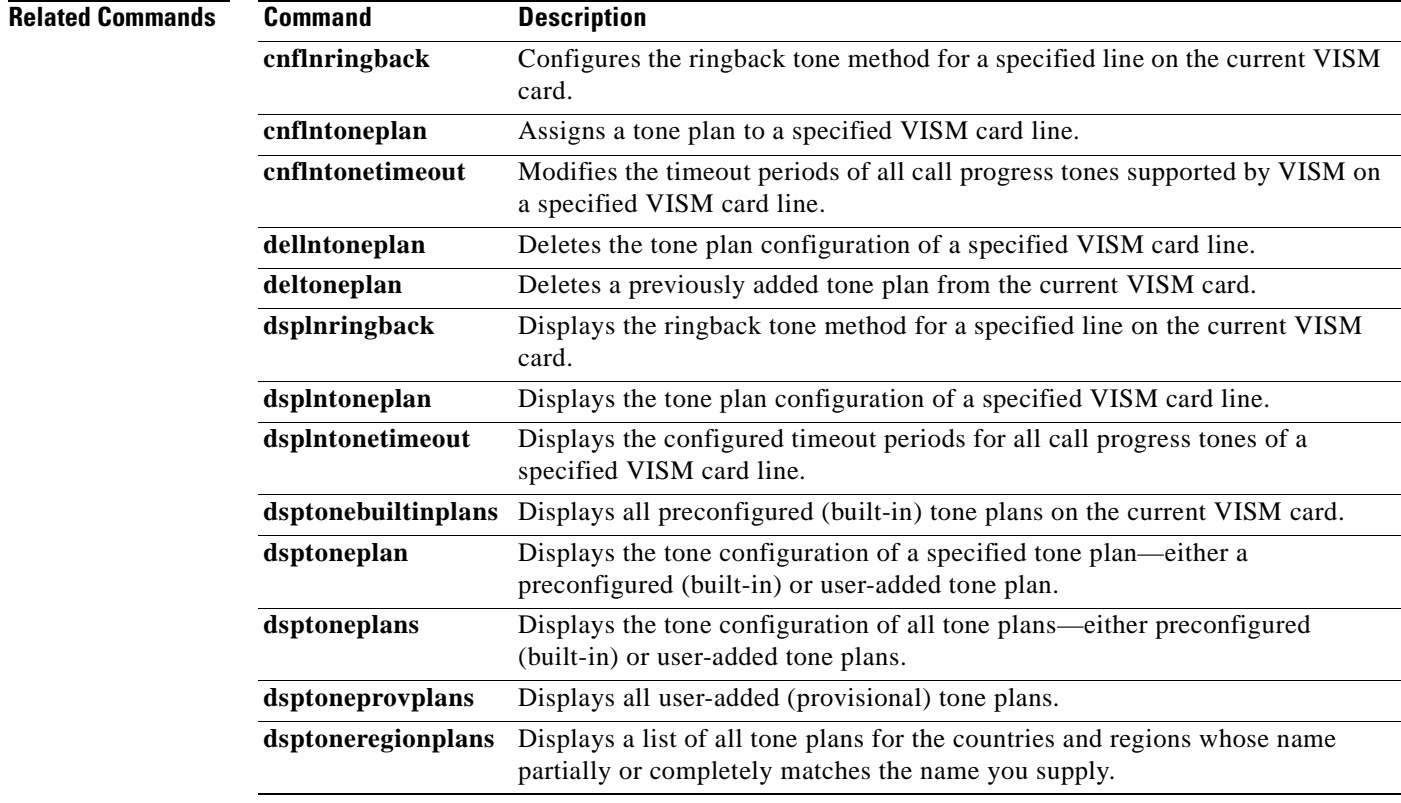

**Cisco Voice Interworking Services (VISM) Configuration Guide and Command Reference**

# **addxgcppersistevt**

To add persistent xGCP (various gateway control protocol) events, use the **addxgcppersistevt** command.

**addxgcppersistevt** *<index> <persistent\_event>*

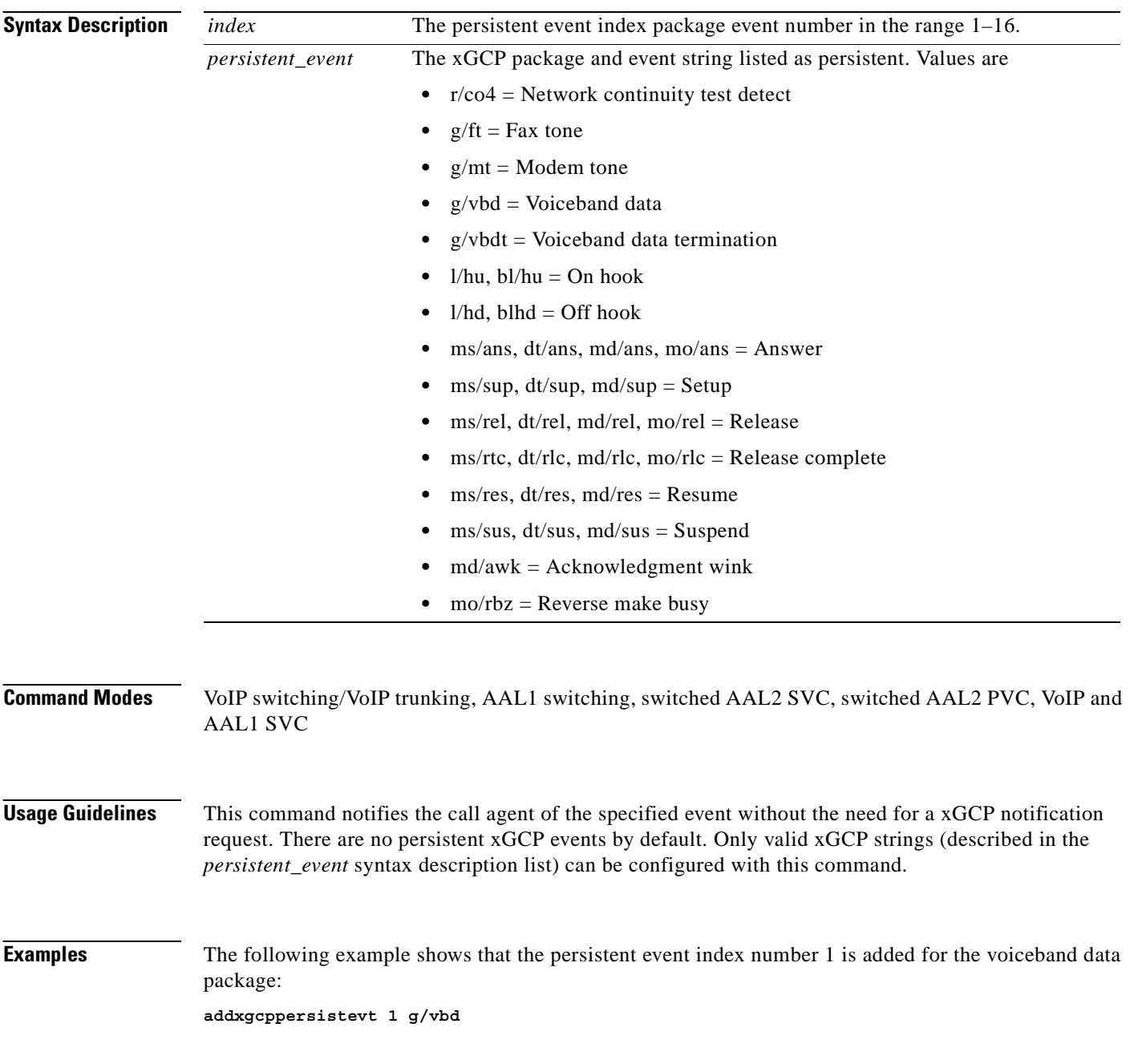

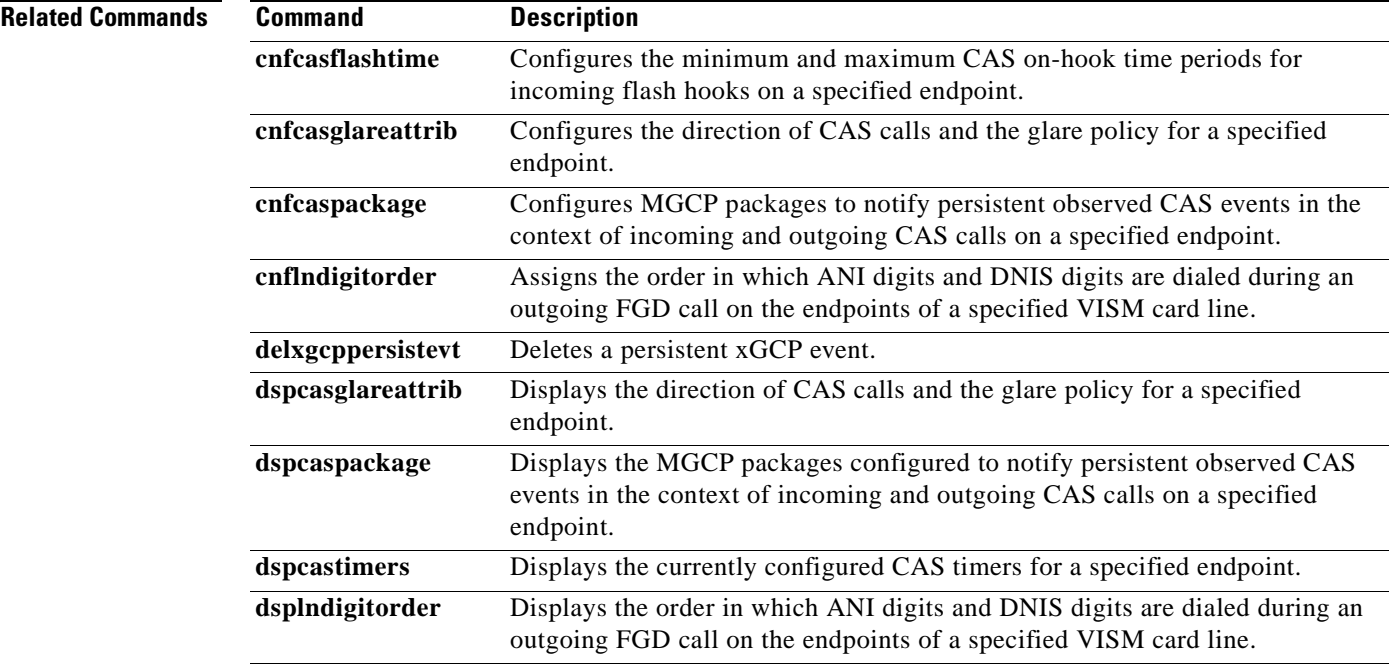

#### **cc**

**The Second Second** 

To navigate from the current (logged on) card to another card in the MGX 8000 Series platform, use the **cc** command.

**cc** *<slotNum>*

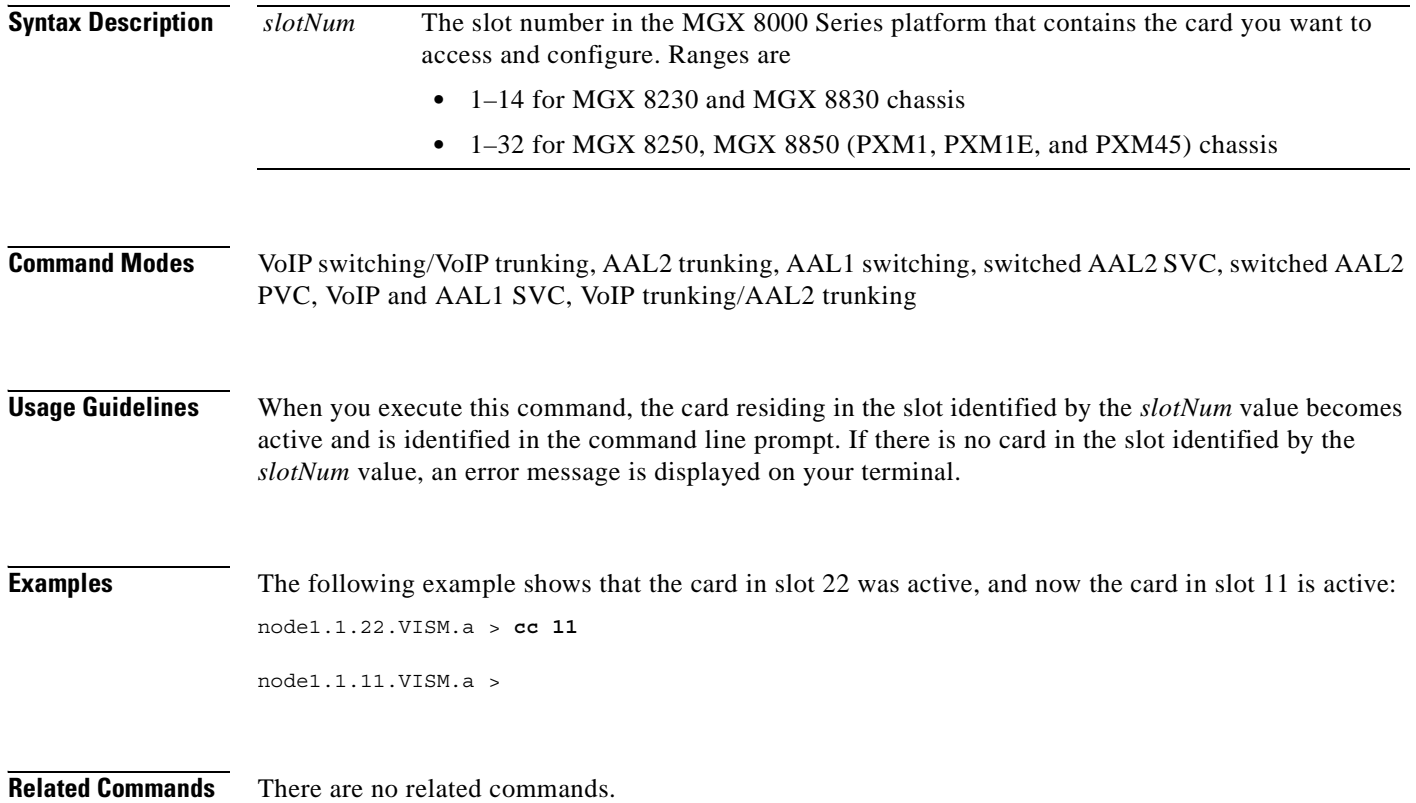

a la
### **chkflash**

To verify the integrity of a VISM card's flash memory, use the **chkflash** command.

**chkflash**

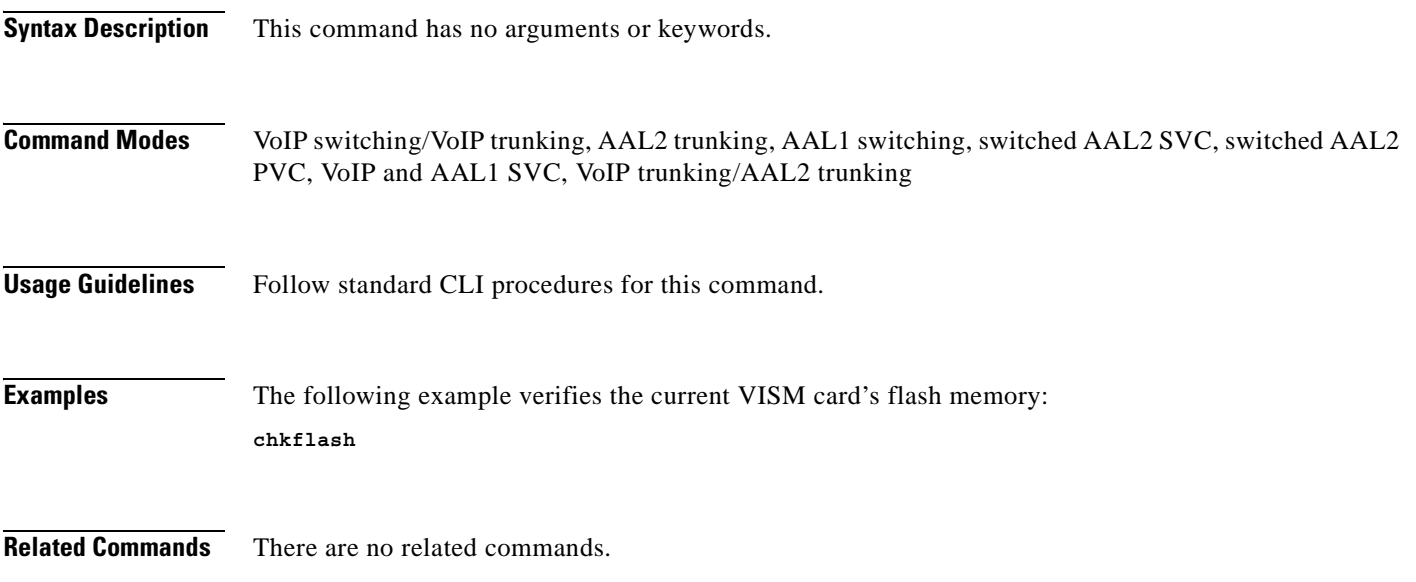

 $\mathcal{L}_{\mathcal{A}}$ 

# **clralm**

To clear alarms on a specific VISM card line, use the **clralm** command.

**clralm -ds1** *<LineNum>*

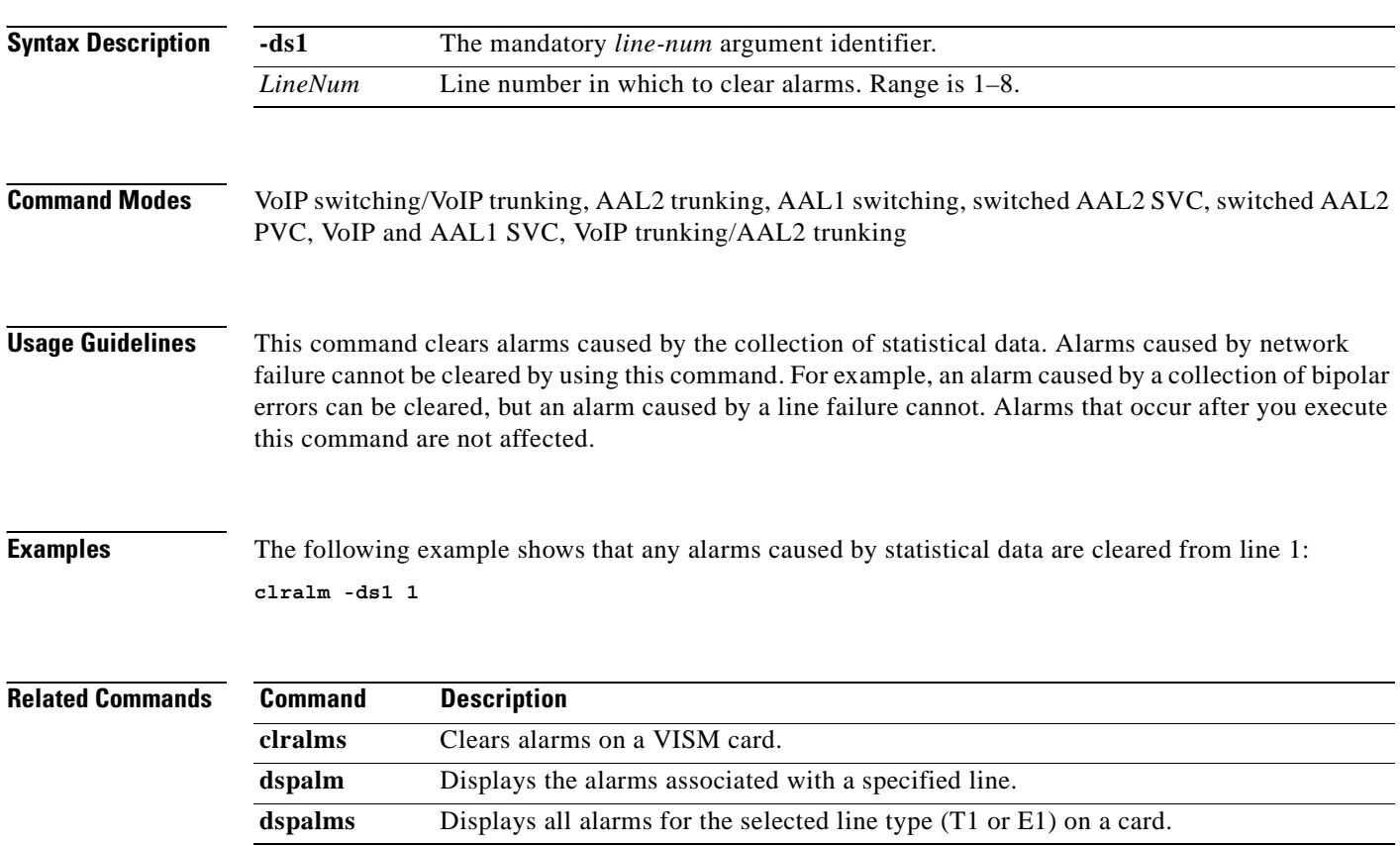

ш

### **clralmcnt**

To clear the alarm counters and statistics on a specified VISM line, use the **clralmcnt** command.

**clralmcnt -ds1** *<LineNum>*

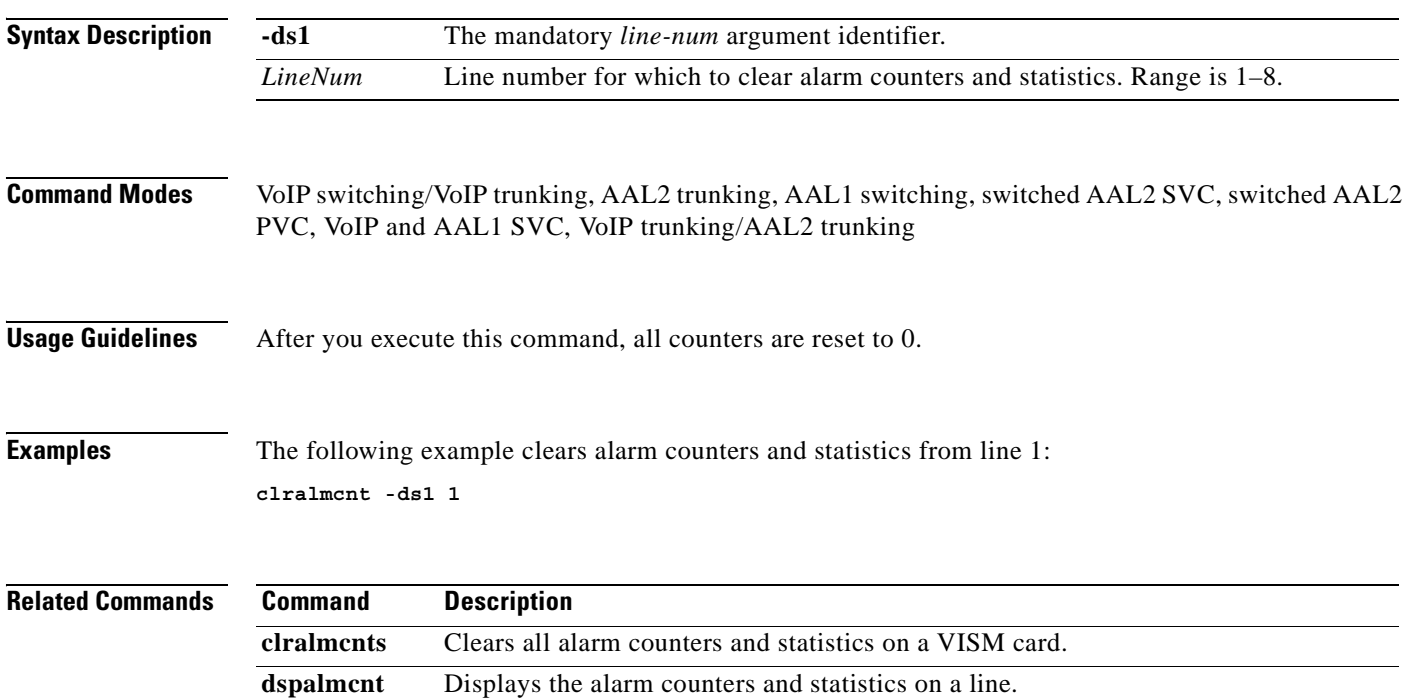

 $\mathcal{L}_{\mathcal{A}}$ 

#### **clralmcnts**

To clear all the alarm counters and statistics on a VISM card, use the **clralmcnts** command.

**clralmcnts**

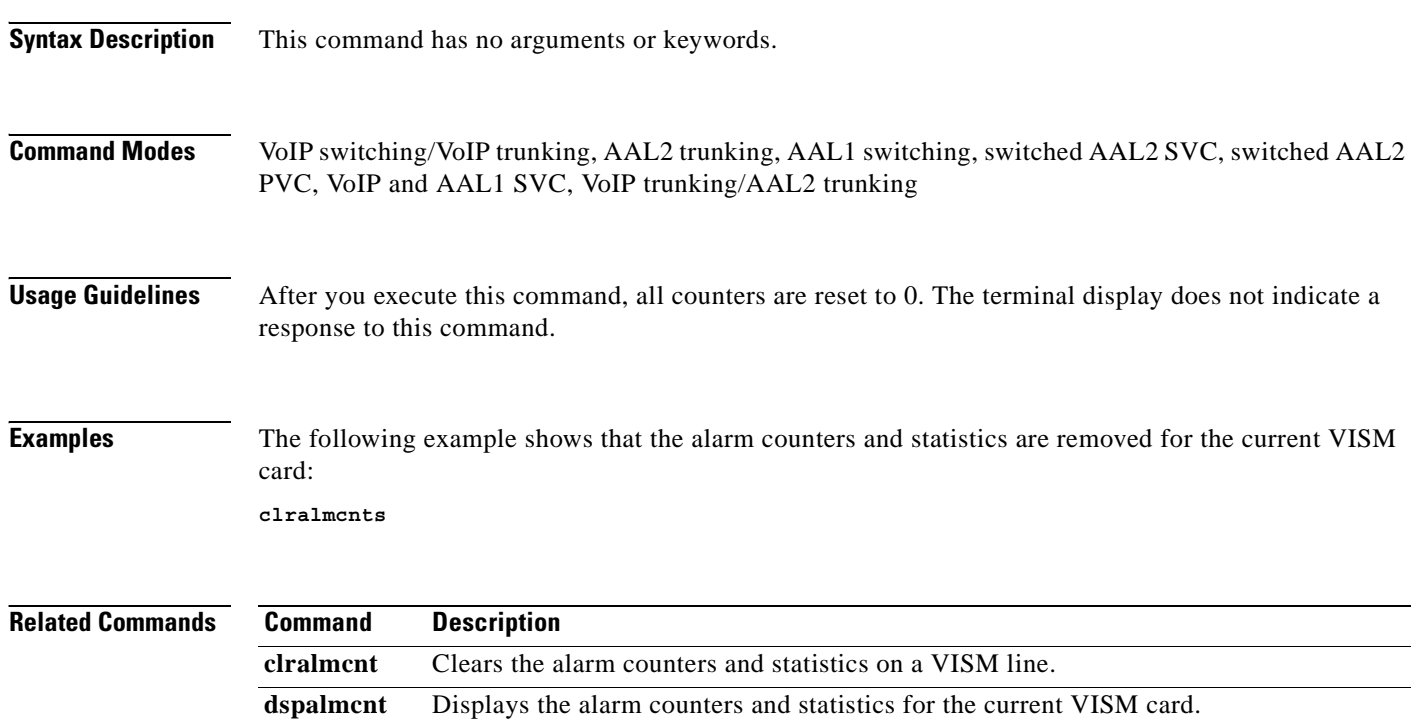

ш

### **clralms**

To clear alarms on a VISM card, use the **clralms** command.

**clralms**

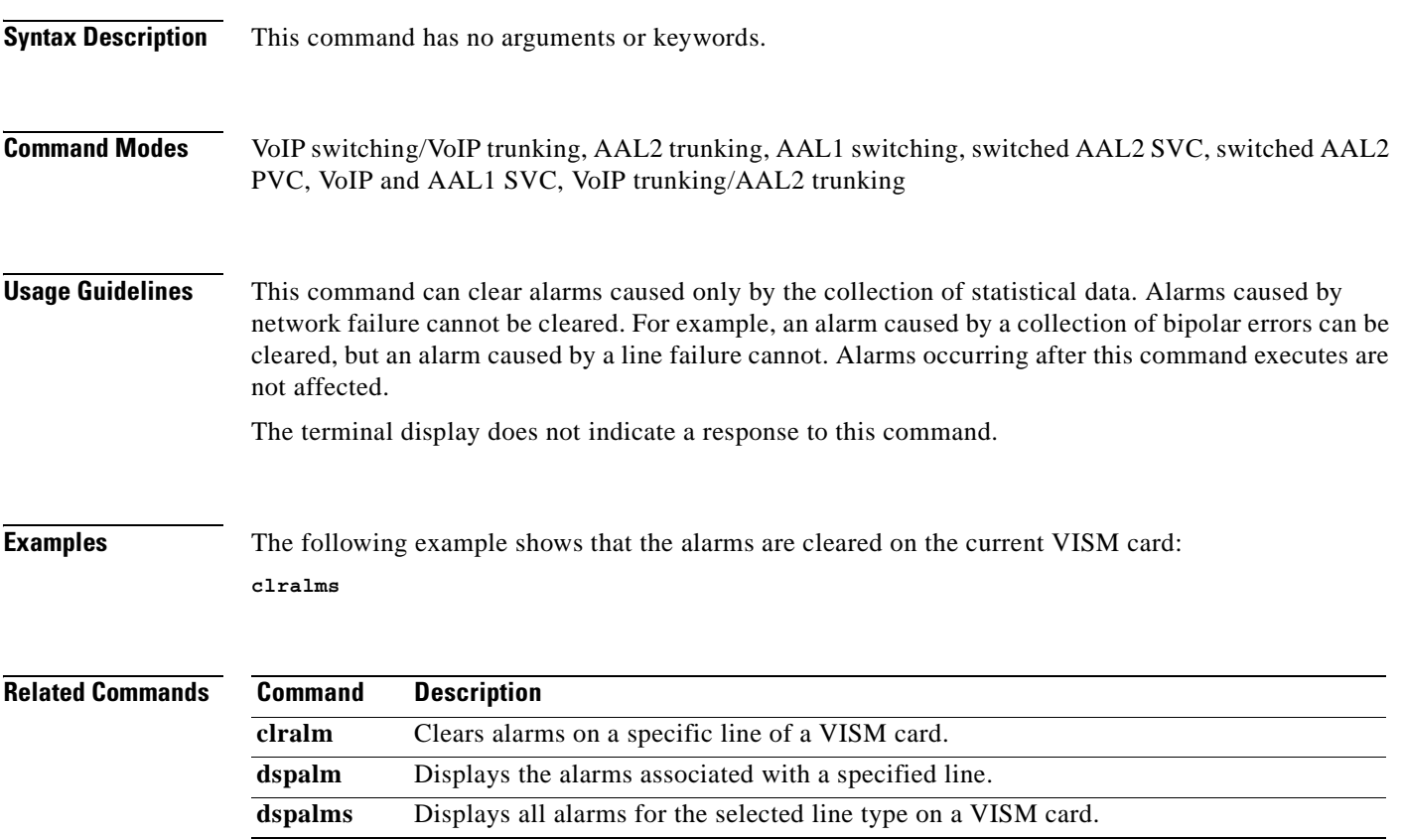

 $\mathbf{r}$ 

# **clrcacfailcntrs**

To reset all connection admission control (CAC) failure statistics to 0, use the **clrcacfailcntrs** command.

#### **clrcacfailcntrs**

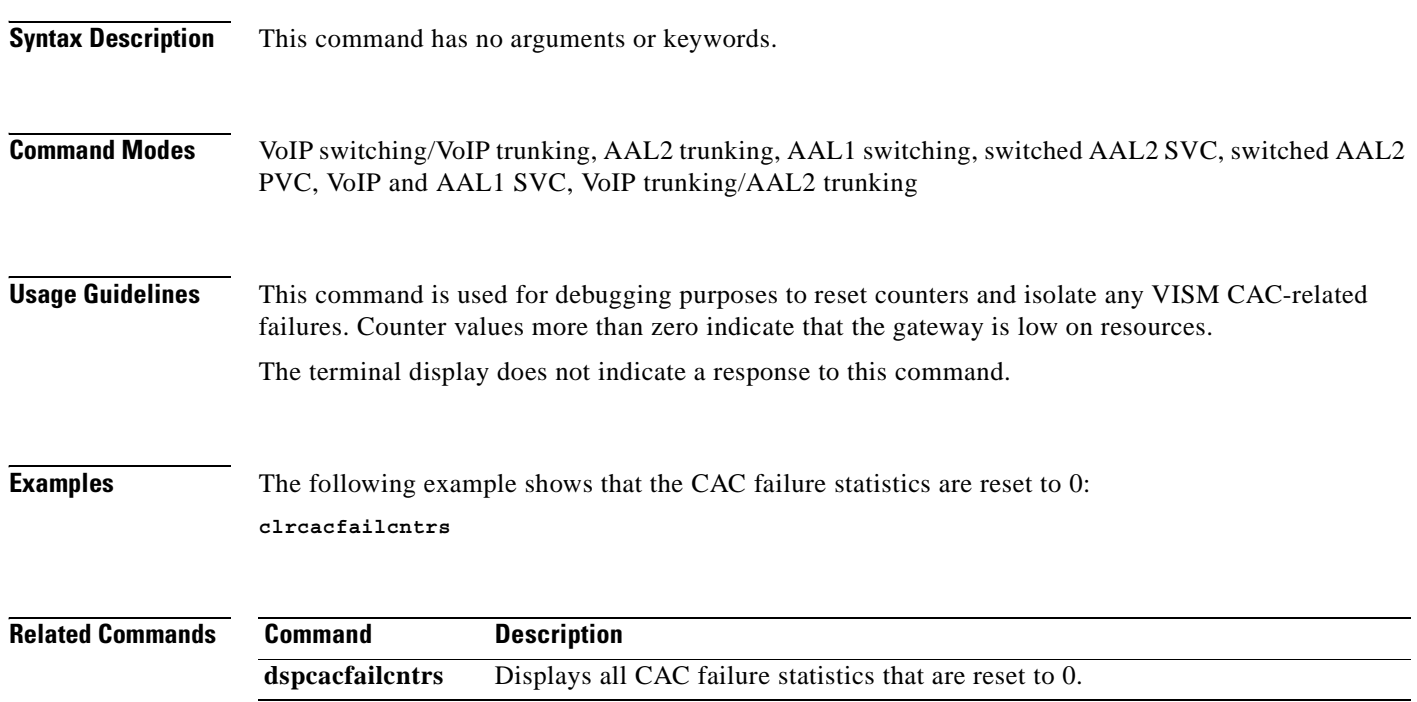

#### **clrccscnt**

To reset the common channel signaling (CCS) counter values for a specified line and DS0, use the **clrccscnt** command.

**clrccscnt** *<line\_number> <ds0\_number>*

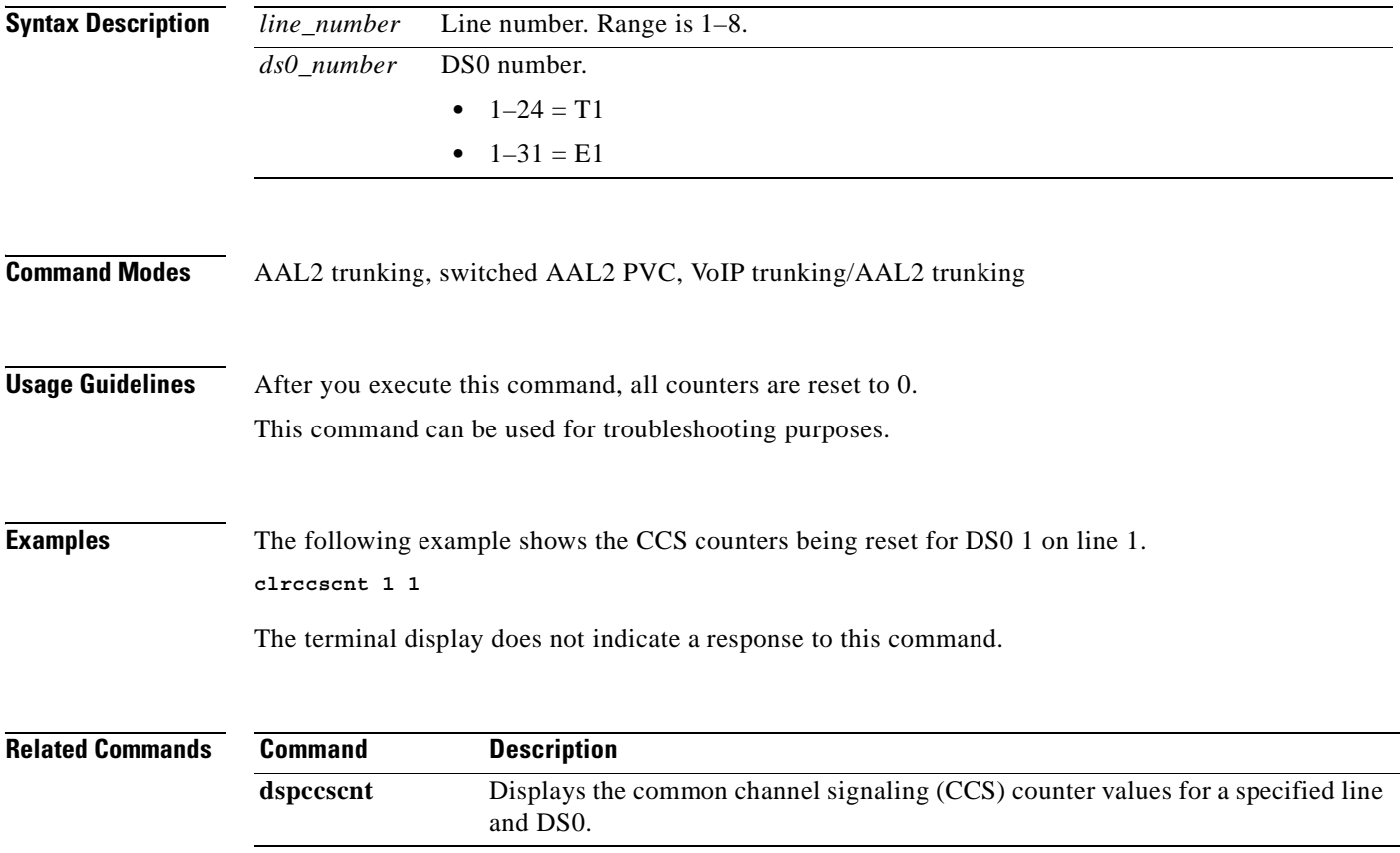

#### **clrccscnts**

To reset the common channel signaling (CCS) counter values for all of the configured CCS channels on the VISM/VISM-PR card, use the **clrccscnts** command.

**clrccscnts** 

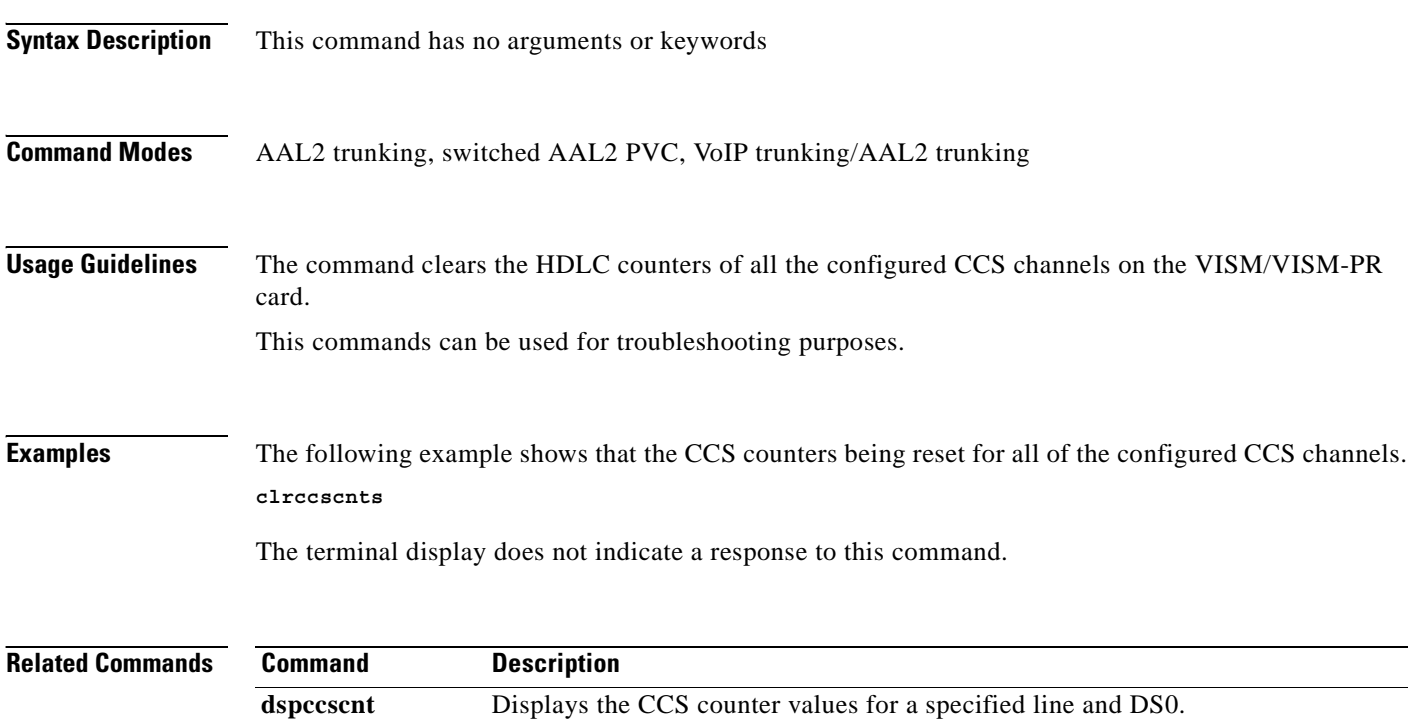

## **clrmngcidcnt**

To clear AAL2 channel identifier (CID) counters, use the **clrmngcidcnt** command.

**clrmngcidcnt** *<endpt\_num>*

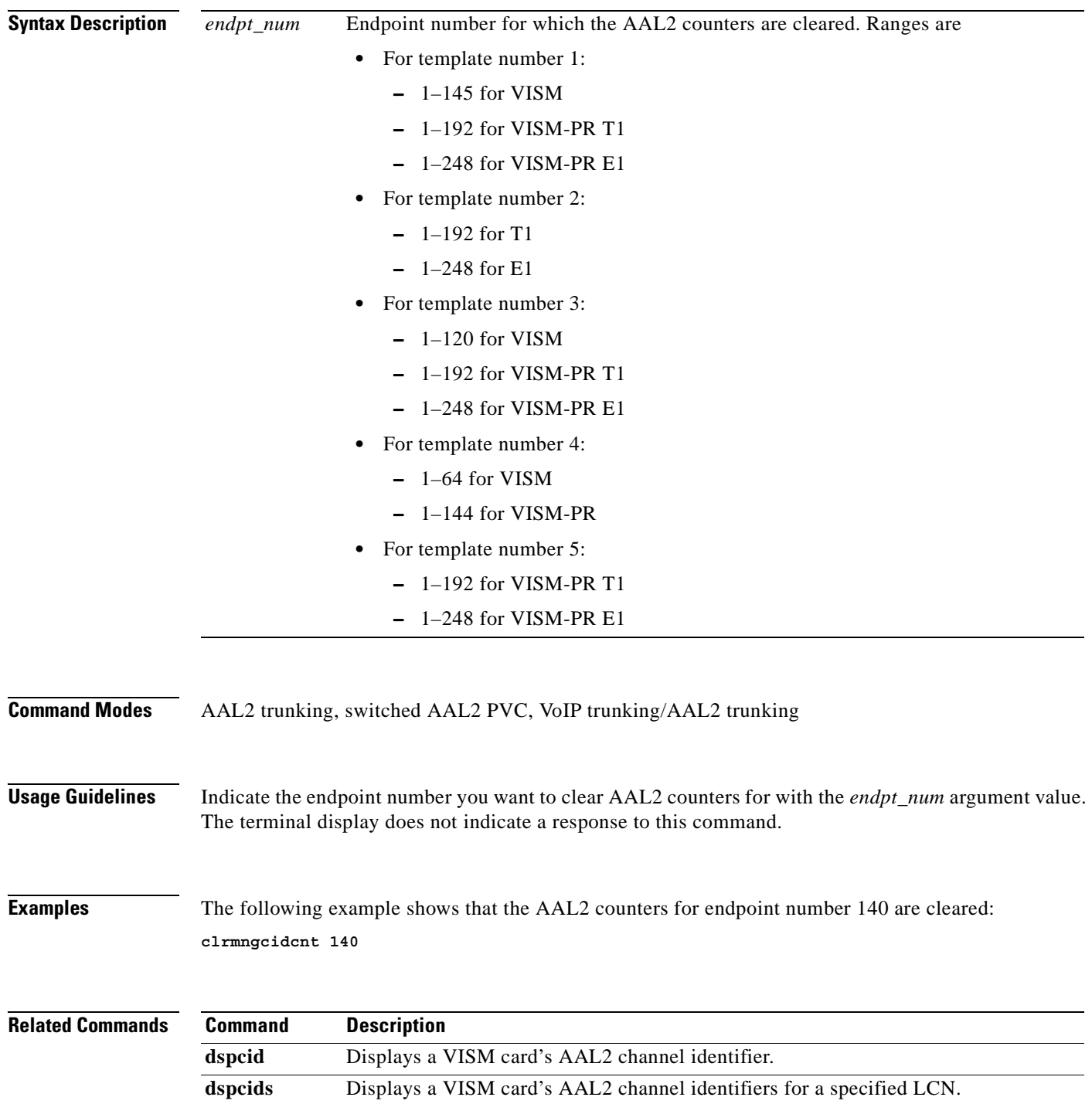

#### **clrrtpcnt**

To clear the Real-Time Transport Protocol (RTP) counters (statistics) for a specific static RTP connection, as shown by the **dsprtpcnt** command, use the **clrrtpcnt** command.

**clrrtpcnt** *<rtp\_conn\_index>*

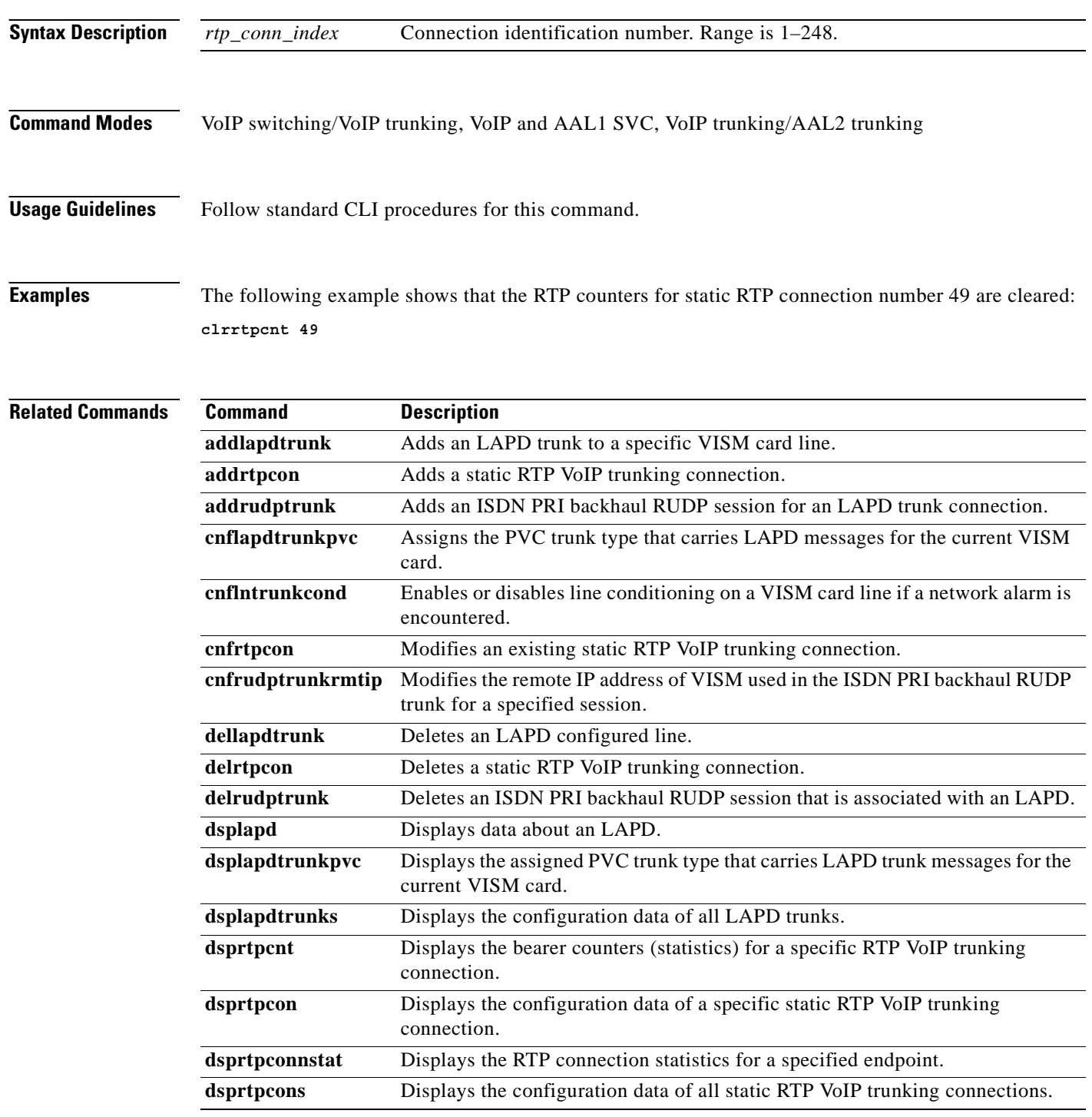

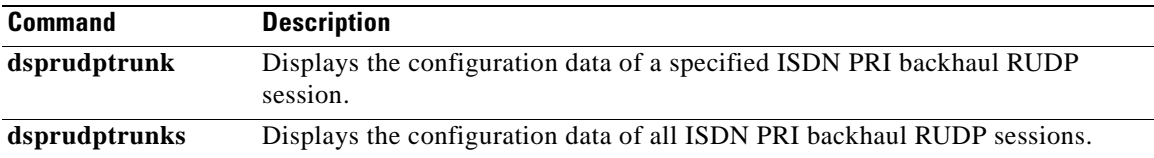

 $\blacksquare$ 

#### **clrsarcnt**

To clear the segmentation and reassembly (SAR) counters on a channel, use the **clrsarcnt** command. **clrsarcnt** *<LCN>* **Syntax Description Command Modes** VoIP switching/VoIP trunking, AAL2 trunking, AAL1 switching, switched AAL2 SVC, switched AAL2 PVC, VoIP and AAL1 SVC, VoIP trunking/AAL2 trunking **Usage Guidelines** Indicate the channel number for which you want to clear SAR counters with an *LCN* argument value. **Examples** The following example shows that the SAR counters are cleared on channel 140: **clrsarcnt 140 Related Commands** *LCN* Logical channel number for which the SAR counters are to be cleared. Range is 131–510. **Command Description dspsarcnt** Display the values of the SAR counters for a specified channel.

#### **clrsarcnts**

To clear all segmentation and reassembly (SAR) counters on a VISM card, use the **clrsarcnts** command.

**clrsarcnts**

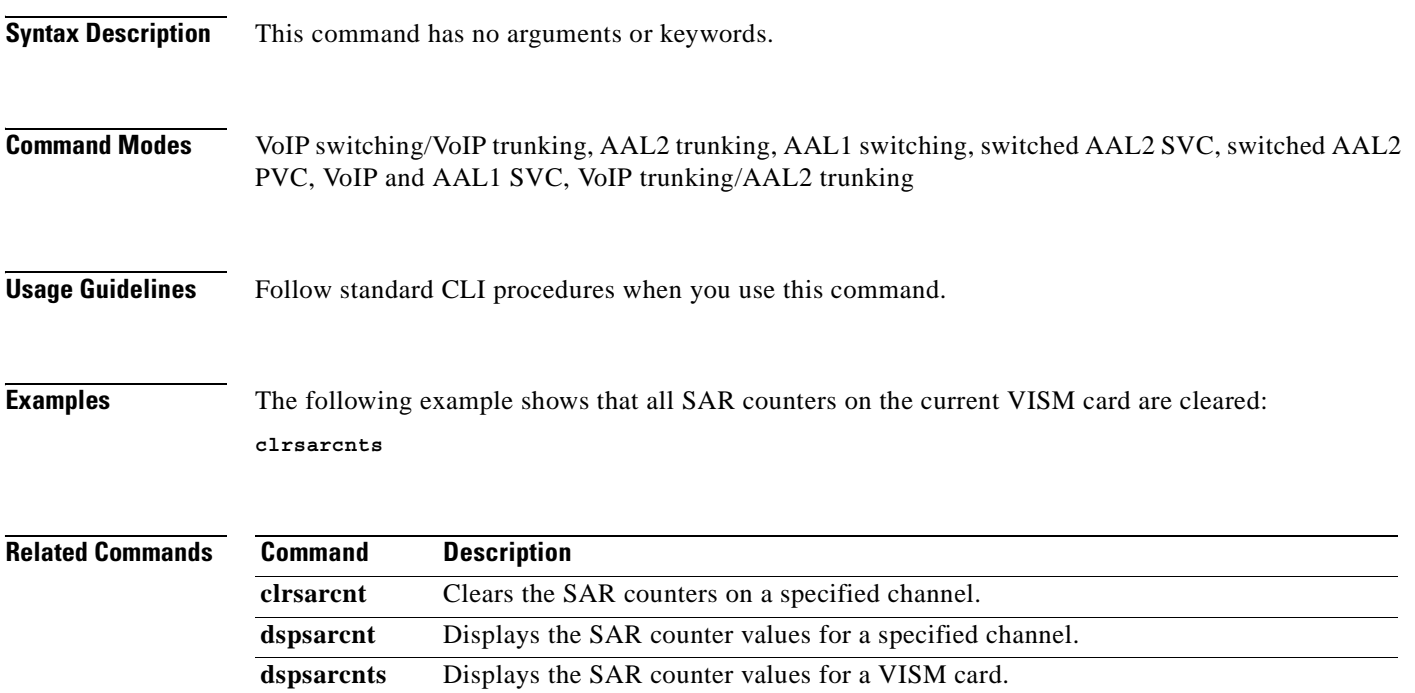

# **clrsarmsgcnt**

To clear the control message counters from a VISM card, use the **clrsarmsgcnt** command.

#### **clrsarmsgcnt**

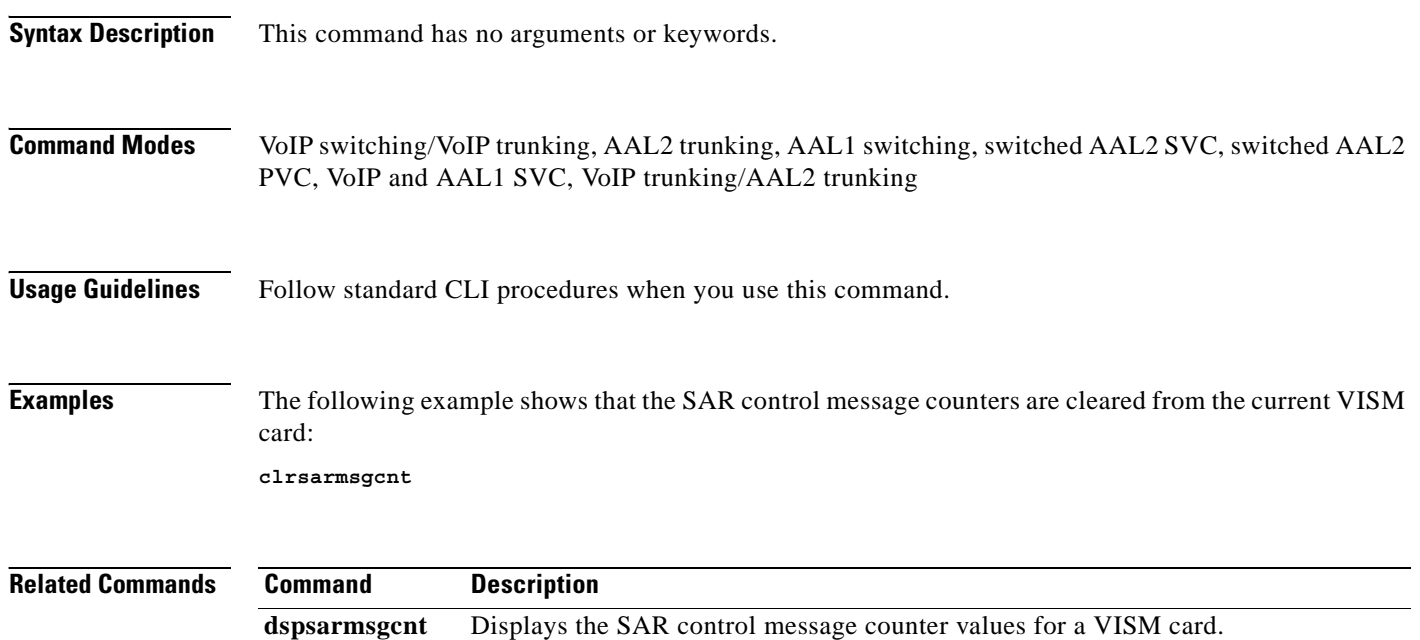

#### **clrscrn**

To clear the control terminal screen, use the **clrscrn** command.

**clrscrn**

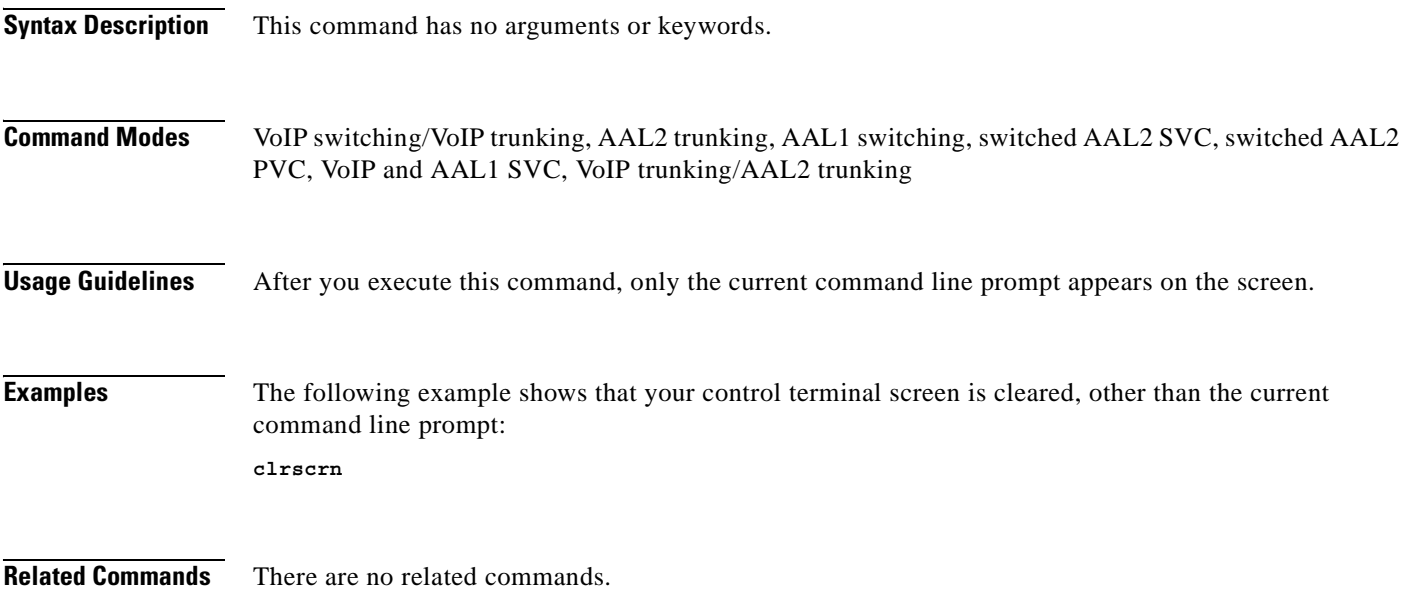

 $\mathbf{r}$ 

## **clrslipcnt**

To clear current clock slip counters for a specified VISM line, use the **clrslipcnt** command.

**clrslipcnt** *<line\_number>*

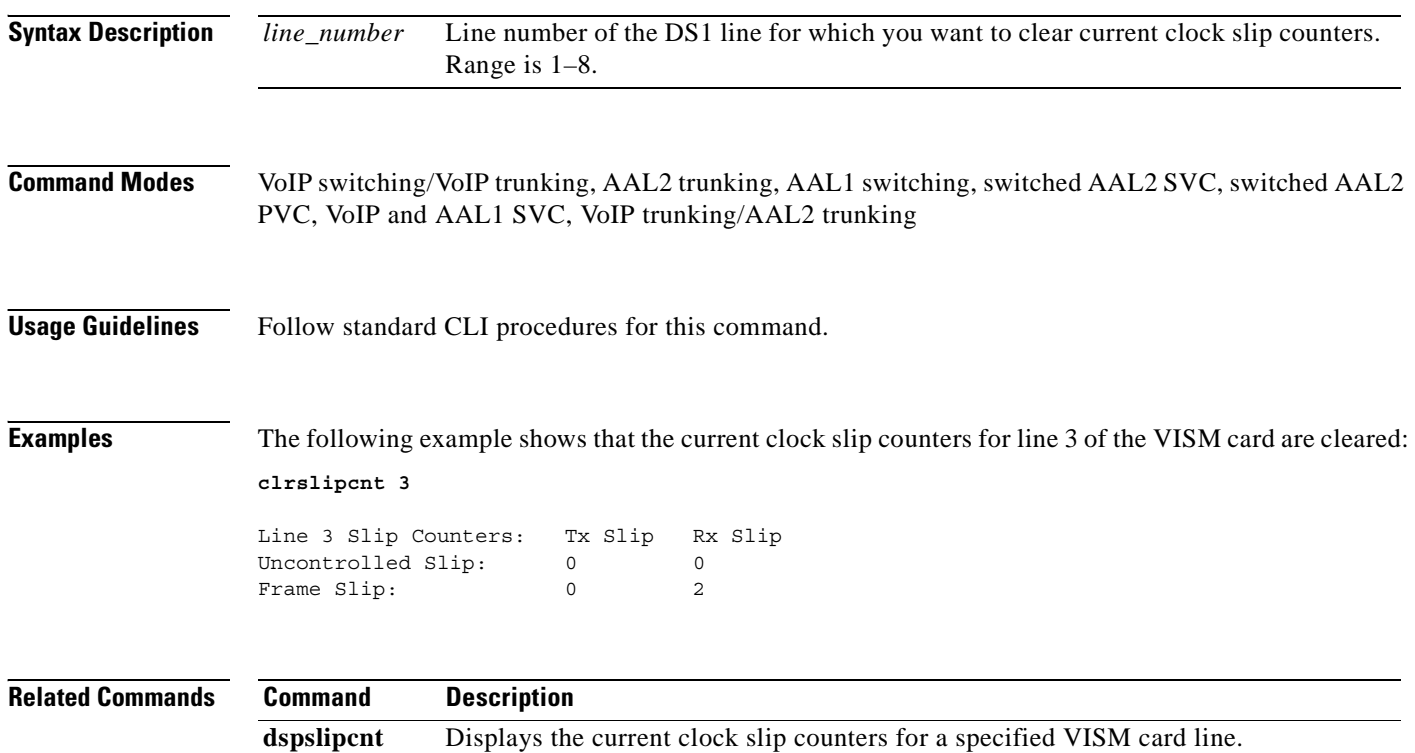

#### **clrtaskinfo**

To reset the values displayed by the **dsptaskinfo** command, use the **clrtaskinfo** command.

**clrtaskinfo**

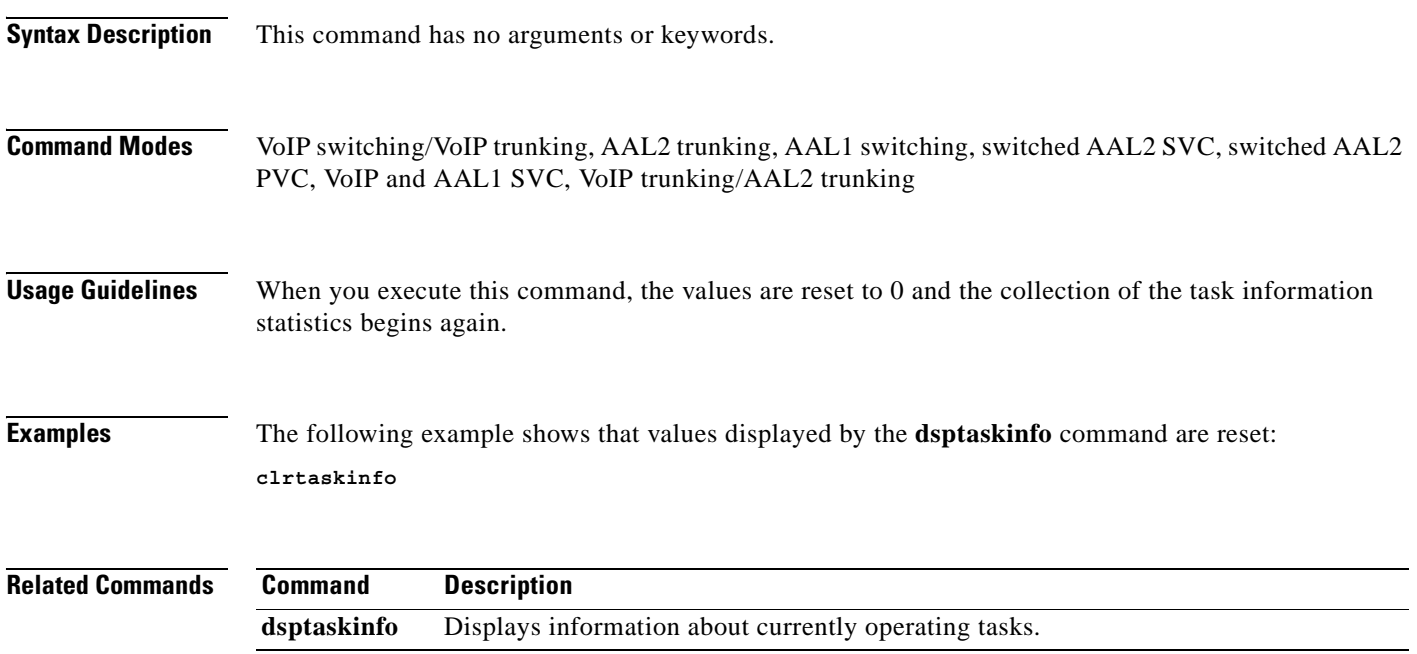

# **cnfaal2subcellmuxing**

To enable or disable AAL2 subcell multiplexing, use the **cnfaal2subcellmuxing** command.

**cnfaal2subcellmuxing** *<muxing status>*

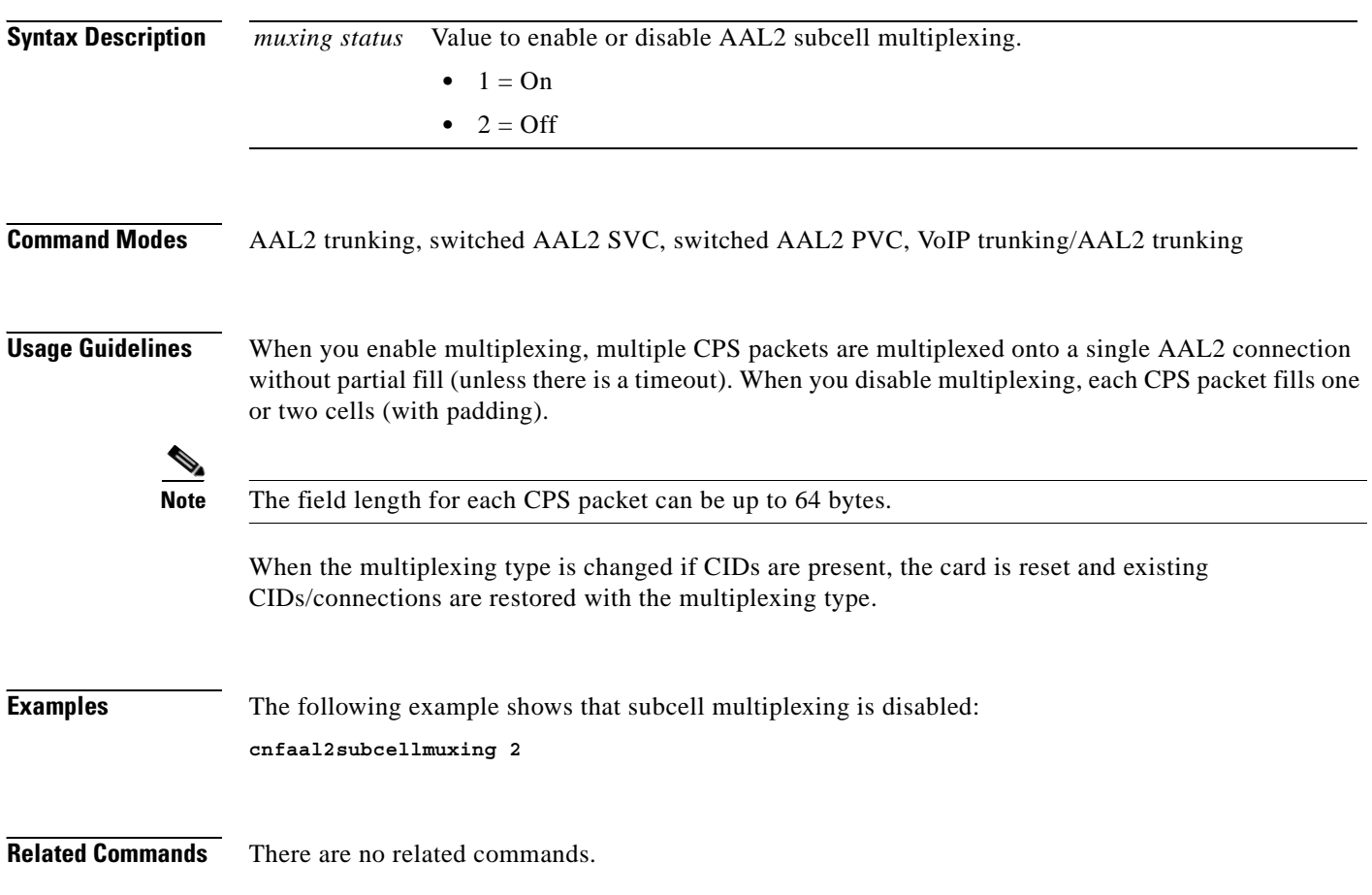

a ka

## **cnfaal2timerparams**

To configure the holdover time for voice activity detection (VAD) before activating silence suppression on an AAL2 PVC, use the **cnfaal2timerparams** command.

**cnfaal2timerparams** *<VadTimer> <CidFillTimer>*

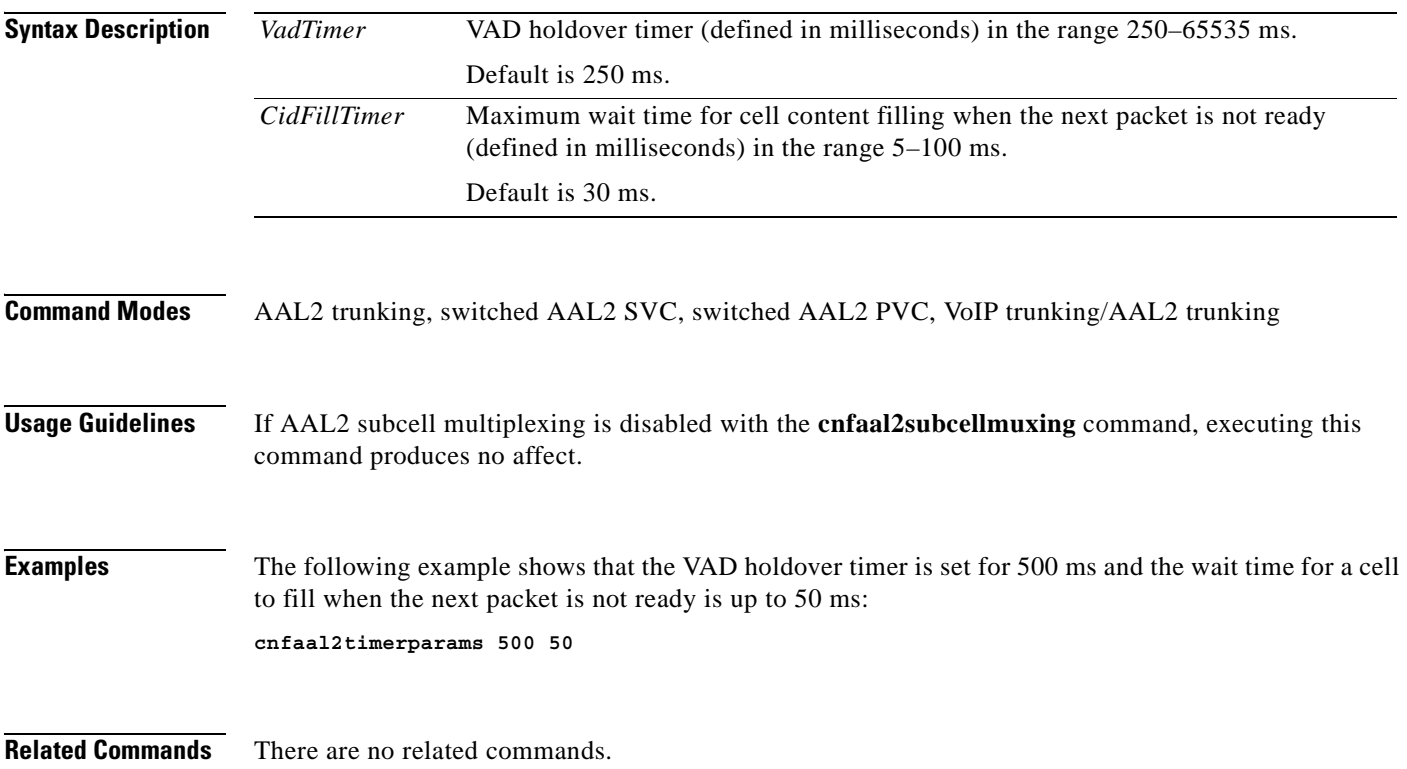

 $\Gamma$ 

#### **cnfaal2transparams**

To configure the transportation of dual tone multifrequency (DTMF) and channel associated signaling (CAS) bits to another endpoint and enable or disable type 3 packet triple redundancy feature, use the **cnfaal2transparams** command.

**cnfaal2transparams** *<DtmfRelay> <CasBits> <Type3Redundancy>*

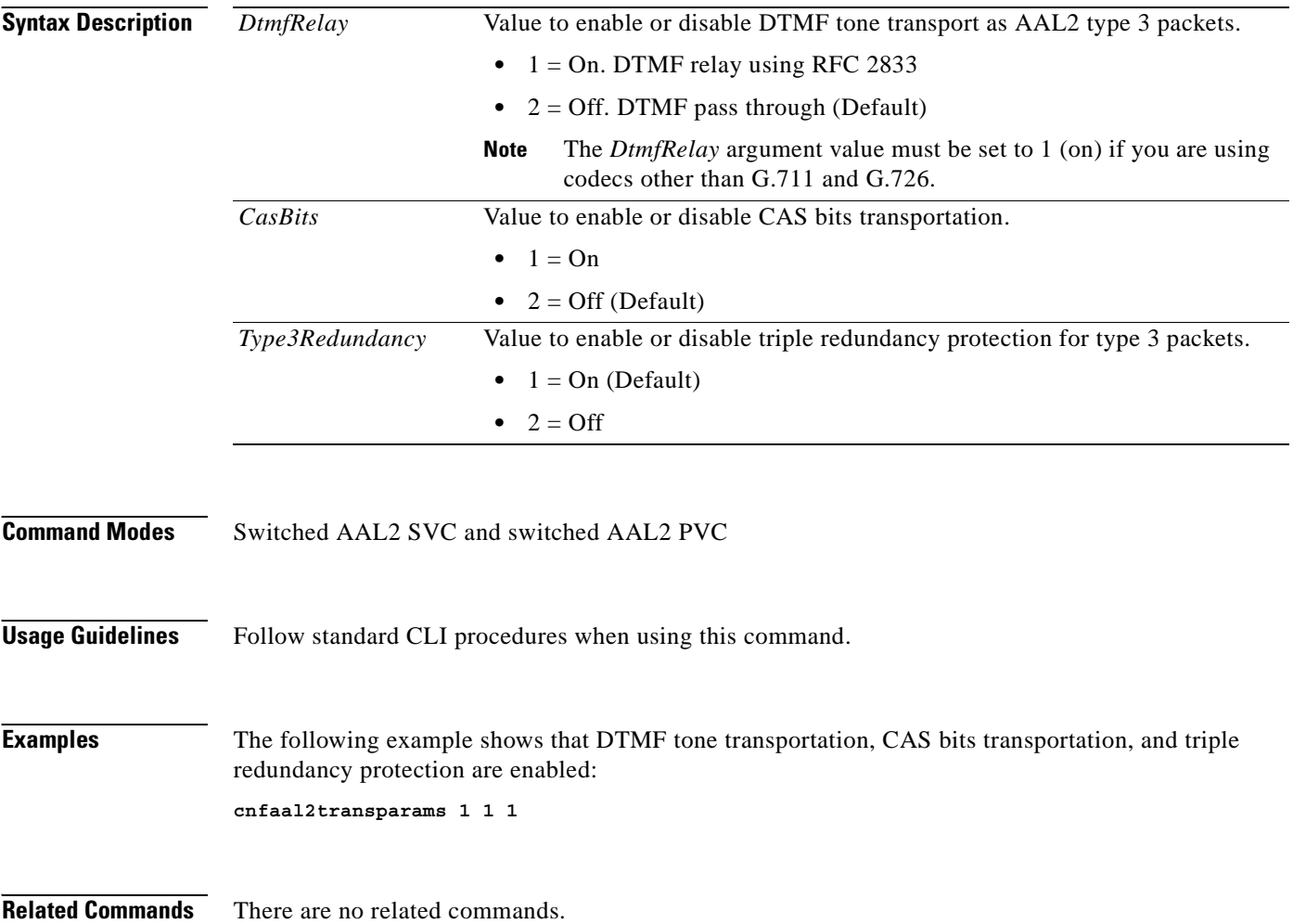

## **cnfadapgain**

To enable or disable the DSP adaptive gain feature, use the **cnfadapgain** command.

**cnfadapgain** *<adapgain\_flag>*

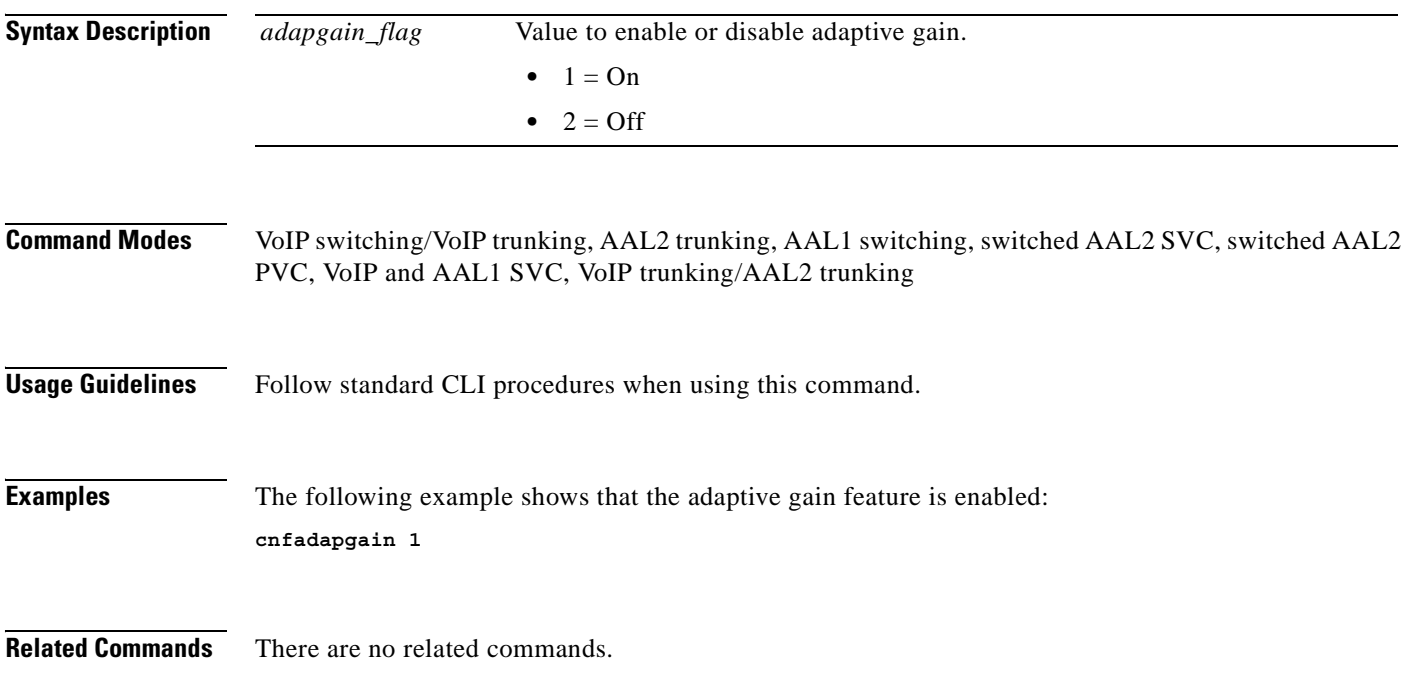

# **cnfaggsvcbw**

To aggregate switched virtual connection (SVC) bandwidth, use the **cnfaggsvcbw** command.

**cnfaggsvcbw <***aggregateSvcBandwidth>*

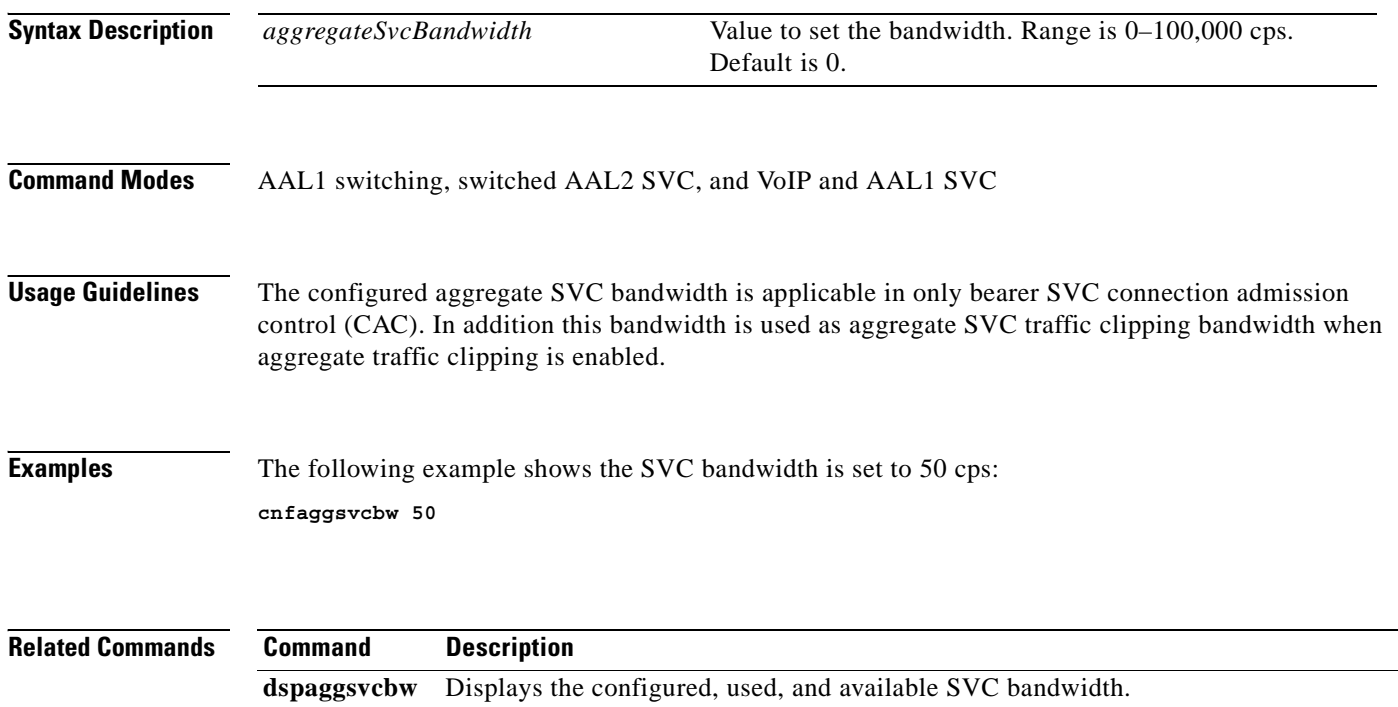

## **cnfaissuppression**

To enable or disable alarm indication signal (AIS) suppression, use the **cnfaissuppression** command.

**cnfaissuppression** <*enableFlag*>

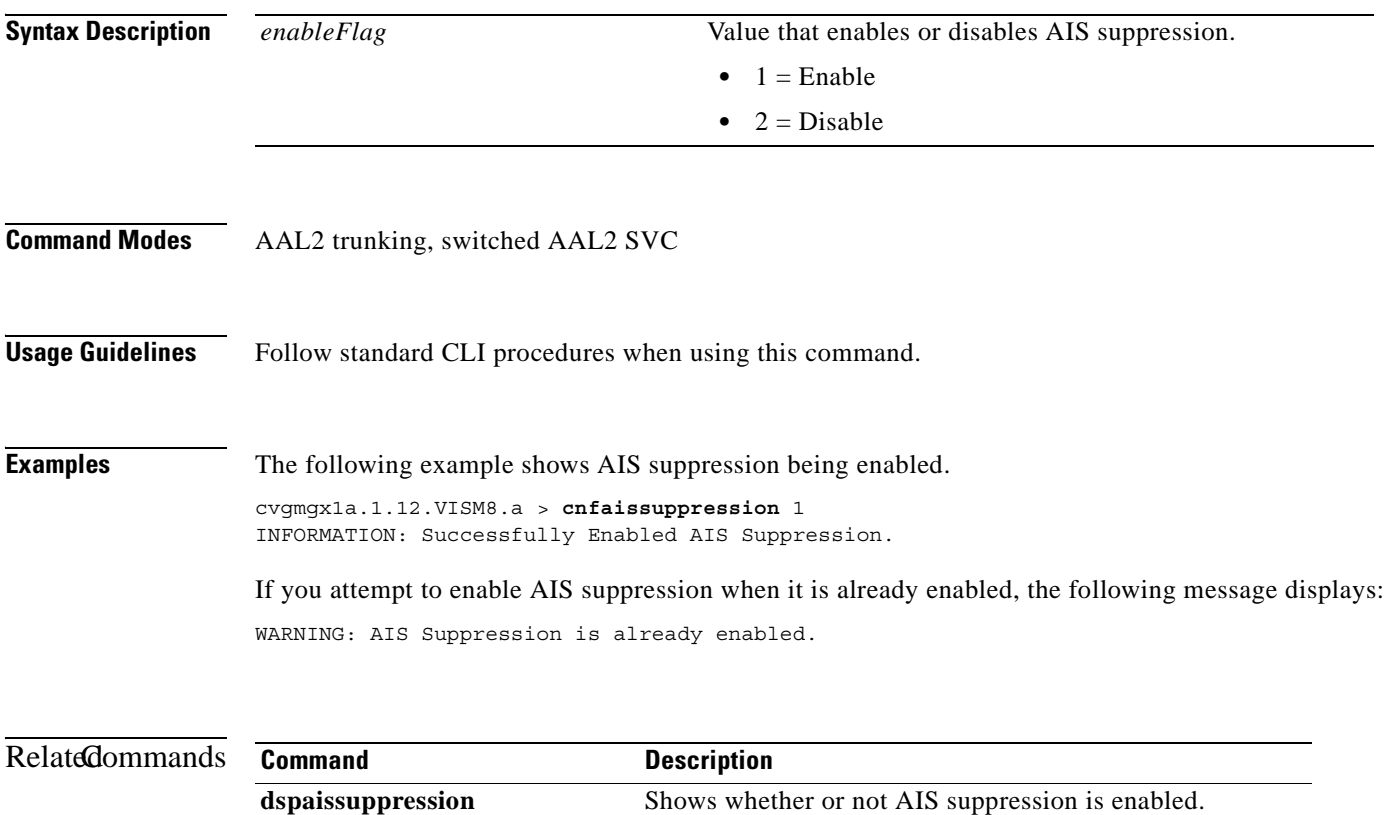

 $\Gamma$ 

# **cnfalm**

To configure the alarm parameters for a specified line, use the **cnfalm** command.

**cnfalm -ds1** *<LineNum>* **-red** *<RedSeverity>* **-rai** *<RAISeverity>* **-neu** *<NEAlarmUpcount>*  **-ned** *<NEAlarmDncount>* **-net** *<NEAlarmThreshold>* **-feu** *<FEAlarmUpcount>* **-fed** *<FEAlarmDncount>* **-fet** *<FEAlarmThreshold>*

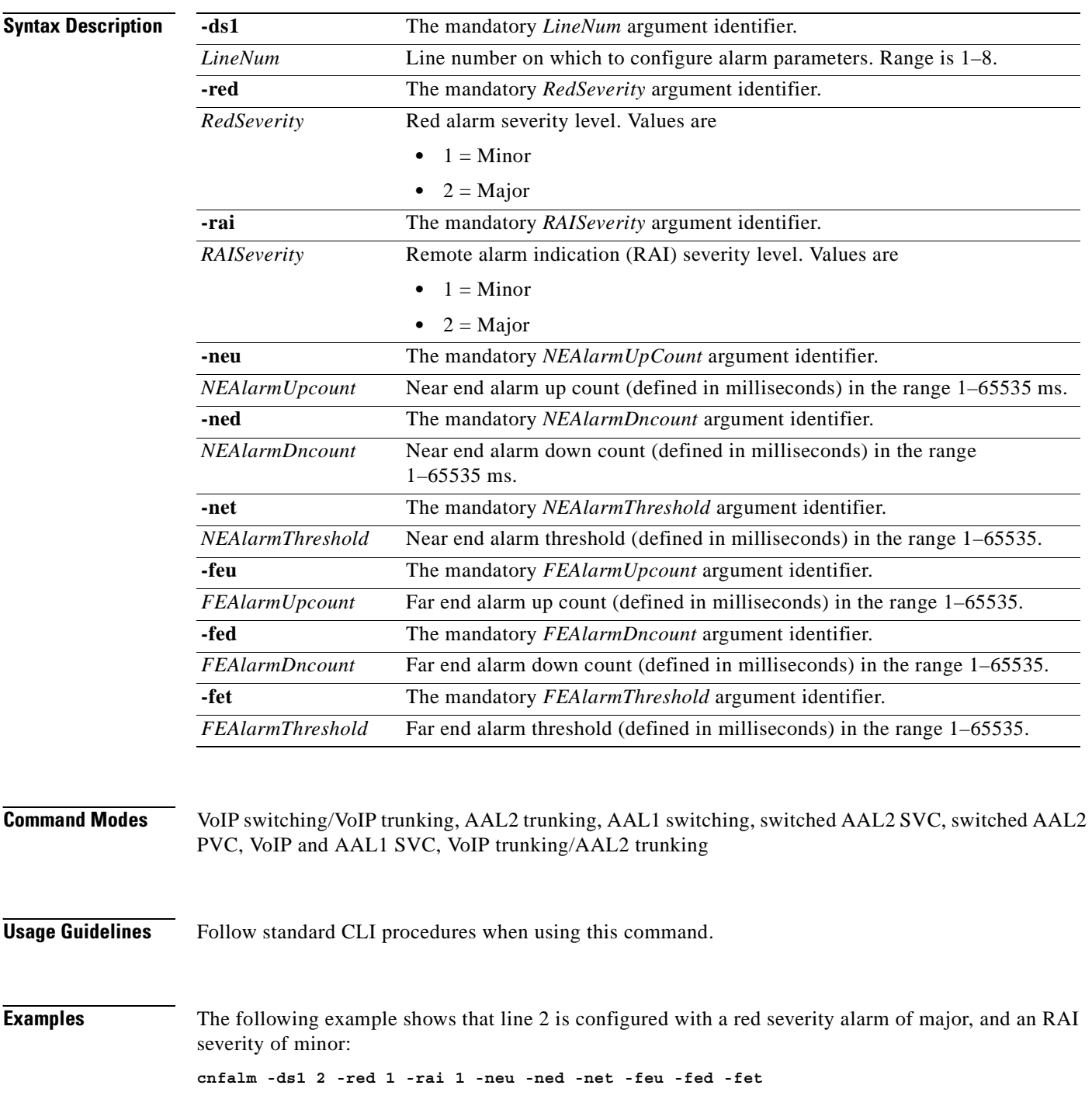

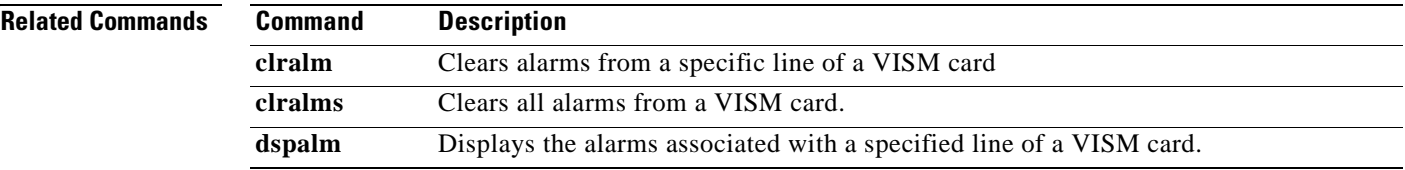

#### **cnfalmcnt**

To configure the collection of Time Division Multiplex (TDM) line statistics, use the **cnfalmcnt**  command.

**cnfalmcnt -ds1** *<LineNum>* **-sev** *<StatisticalAlarmSeverity>* **-lcv15** *<lCV15minThreshold>* **-lcv24** *<lCV24hrThreshold>* **-les15** *<lES15minThreshold>* **-les24** *<lES24hrThreshold>* **-lses15** *<lSES15minThreshold>* **-lses24** *<lSES24hrThreshold>* **-crc15** *<cRC15minThreshold>* **-crc24** *<cRC24hrThreshold>* **-crces15** *<cRCES15minThreshold>* **-crces24** *<cRCES24hrThreshold>*  **-crcses15** *<cRCSES15minThreshold>* **-crcses24** *<cRCSES24hrThreshold>* **-sefs15** *<sEFS15minThreshold>* **-sefs24** *<sEFS24hrThreshold>* **-aiss15** *<aISS15minThreshold>*  **-aiss24** *<aISS24hrThreshold>* **-uas15** *<uAS15minThreshold>* **-uas24** *<uAS24hrThreshold>*

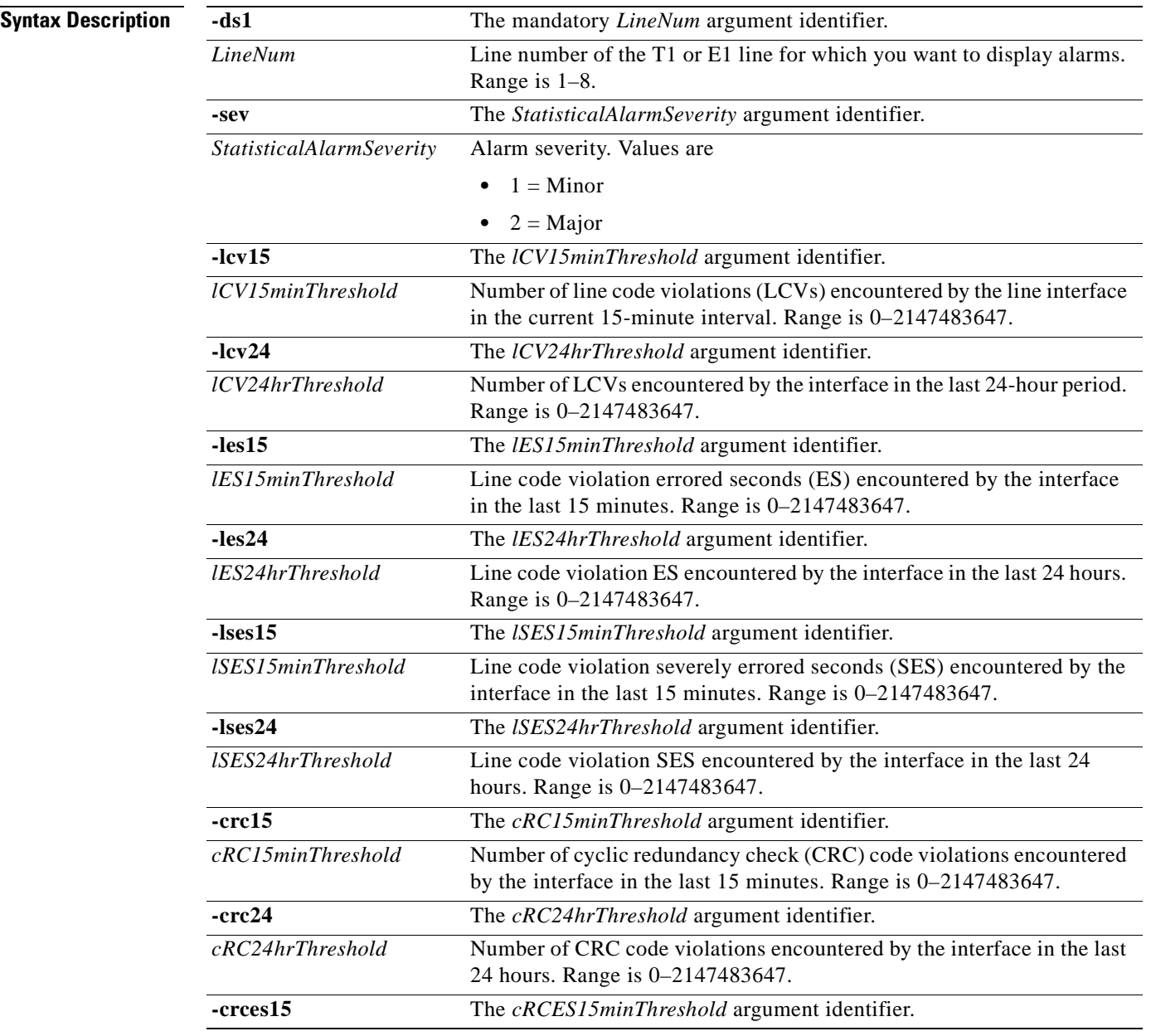

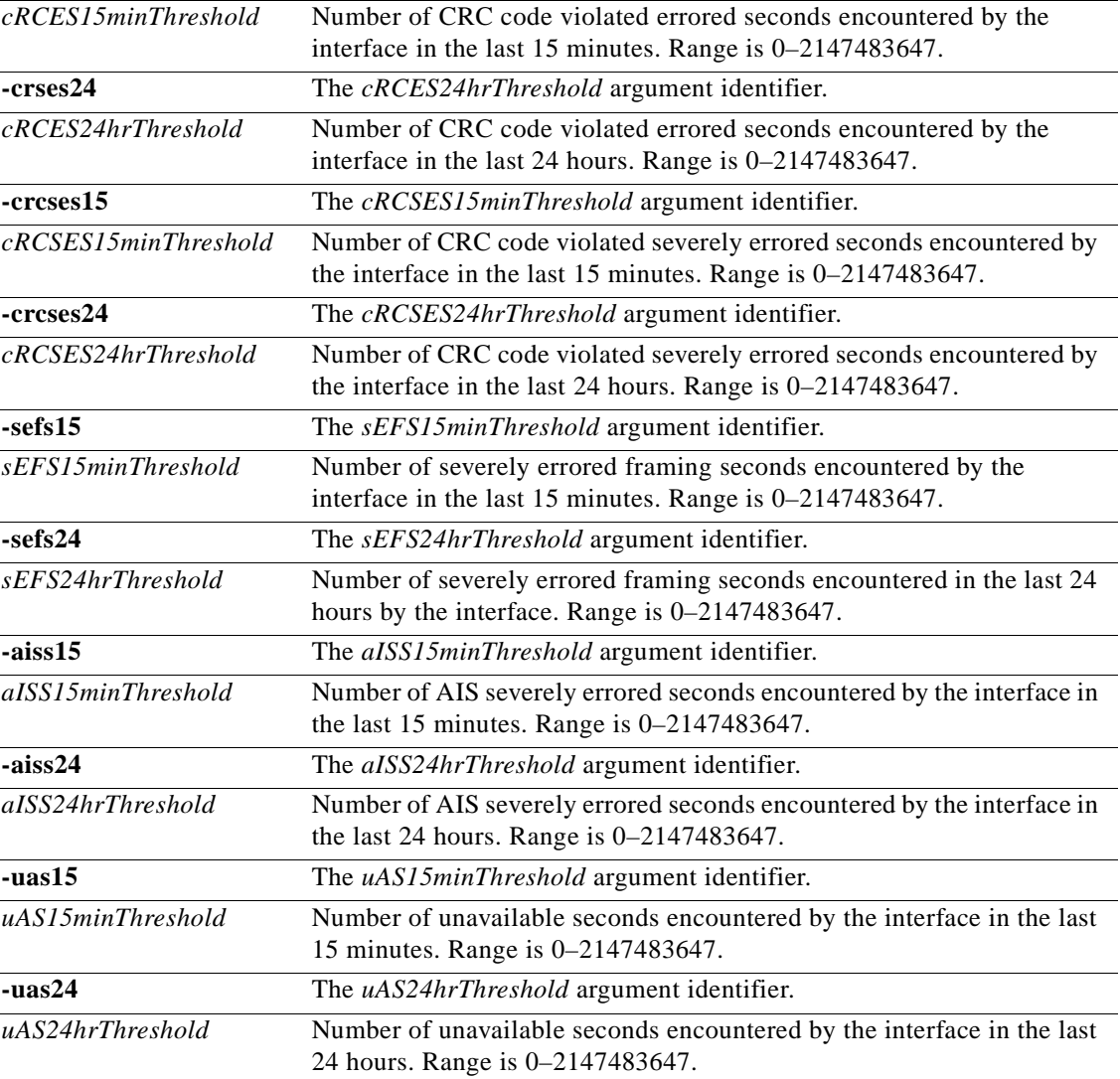

**Command Modes** VoIP switching/VoIP trunking, AAL2 trunking, AAL1 switching, switched AAL2 SVC, switched AAL2 PVC, VoIP and AAL1 SVC, VoIP trunking/AAL2 trunking

**Usage Guidelines** Values higher than 2,147,483,647 for the argument values are truncated.

The following line statistics are collected:

- **•** Line code violations encountered by the line interface in the current 15-minute interval.
- **•** Line code violations in the last 15-minute period encountered by the interface.
- **•** Line code violations in the last 24-hour period encountered by the interface.
- **•** Line code violations Errored Seconds encountered by the interface.
- **•** Line code violations Errored Seconds in the last 15 minutes encountered by the interface.
- **•** Line code violations Errored Seconds in the last 24 hours encountered by the interface.
- **•** Line code violations Severely Errored Seconds encountered by the interface.
- **•** Line code violations Severely Errored Seconds in the last 15 minutes encountered by the interface.
- **•** Line code violations Severely Errored Seconds in the last 24 hours encountered by the interface.
- **•** CRC code violations encountered by the interface.
- **•** CRC code violations in the last 15 minutes encountered by the interface.
- **•** CRC code violations in the last 24 hours encountered by the interface.
- **•** CRC code violated Errored Seconds encountered by the interface.
- **•** CRC code violated Errored Seconds in the last 15 minutes encountered by the interface.
- **•** CRC code violated Errored Seconds in the last 24 hours encountered by the interface.
- **•** P Bit code violations Severely Errored Seconds encountered by the interface.
- **•** CRC code violated Severely Errored Seconds in the last 15 minutes encountered by the interface.
- CRC code violated Severely Errored Seconds in the last 24 hours encountered by the interface.
- **•** Severely Errored Framing Seconds encountered by the interface.
- **•** Severely Errored Framing Seconds in the last 15 minutes encountered by the interface.
- **•** Severely Errored Framing Seconds in the last 24 hours encountered by the interface.
- AIS Severely Errored Seconds encountered by the interface.
- **•** AIS Severely Errored Seconds in the last 15 minutes encountered by the interface.
- **•** AIS Severely Errored Seconds in the last 24 hours encountered by the interface.
- **•** Unavailable Seconds encountered by the interface.
- Unavailable Seconds in the last 15 minutes encountered by the interface.
- **•** Unavailable Seconds in the last 24 hours encountered by the interface.
- **•** Percentage of LCV Error Free Seconds.
- **•** Loss of Signal detected with or without integrating to LOS alarm.
- **•** Out of Frame detected with or without integrating to OOF alarm.
- **•** Yellow Alarms detected with or without integrating to RAI alarm.
- **•** Framing Pattern Errors encountered by a DS1 interface.

**Examples** The following example shows that the TDM line statistics for major alarms are collected for line number 7:

**cnfalmcnt -ds1 7 -sev 2**

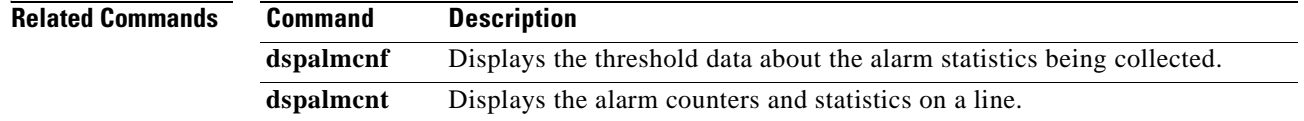

a ka

## **cnfannagetime**

To configure the time that a nonpermanent announcement is to remain valid after it is placed into the VISM announcement cache, use the **cnfannagetime** command.

**cnfannagetime** *<ann\_age\_time>*

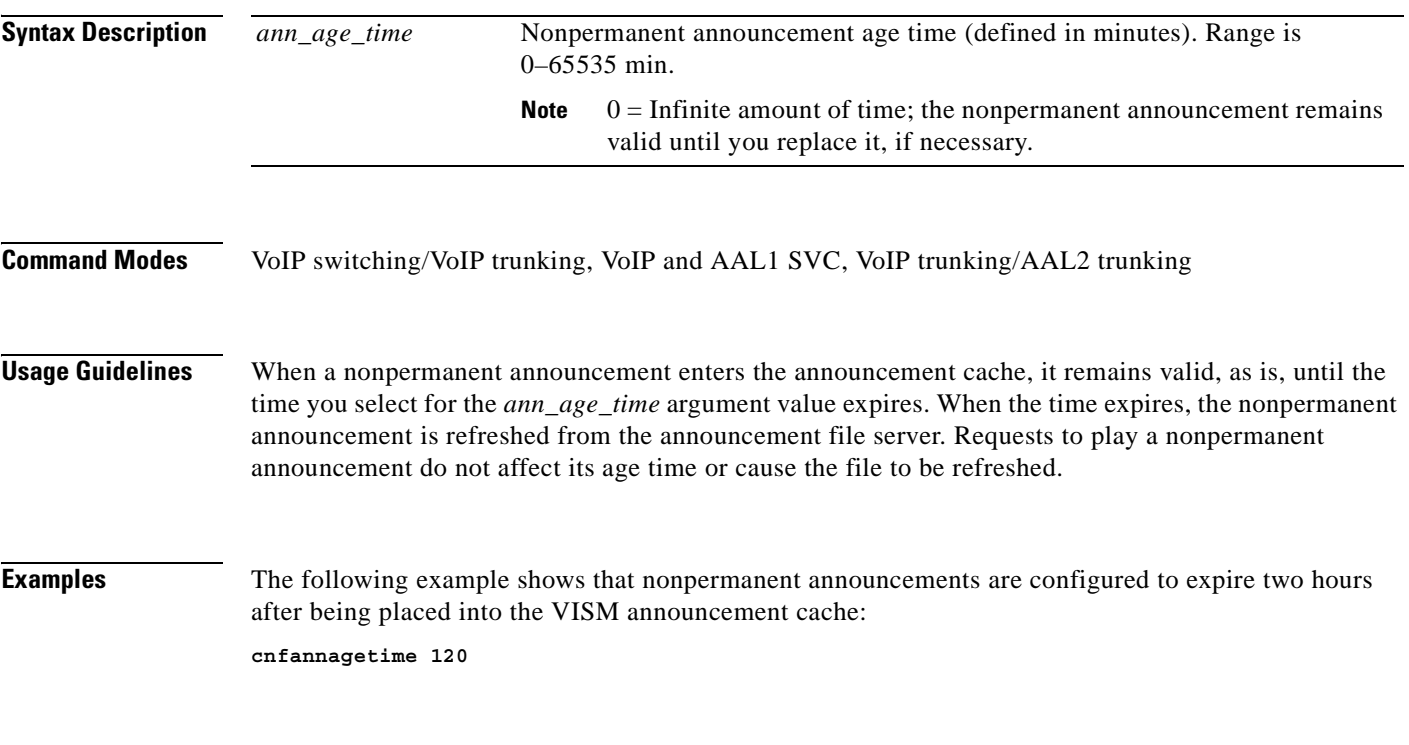

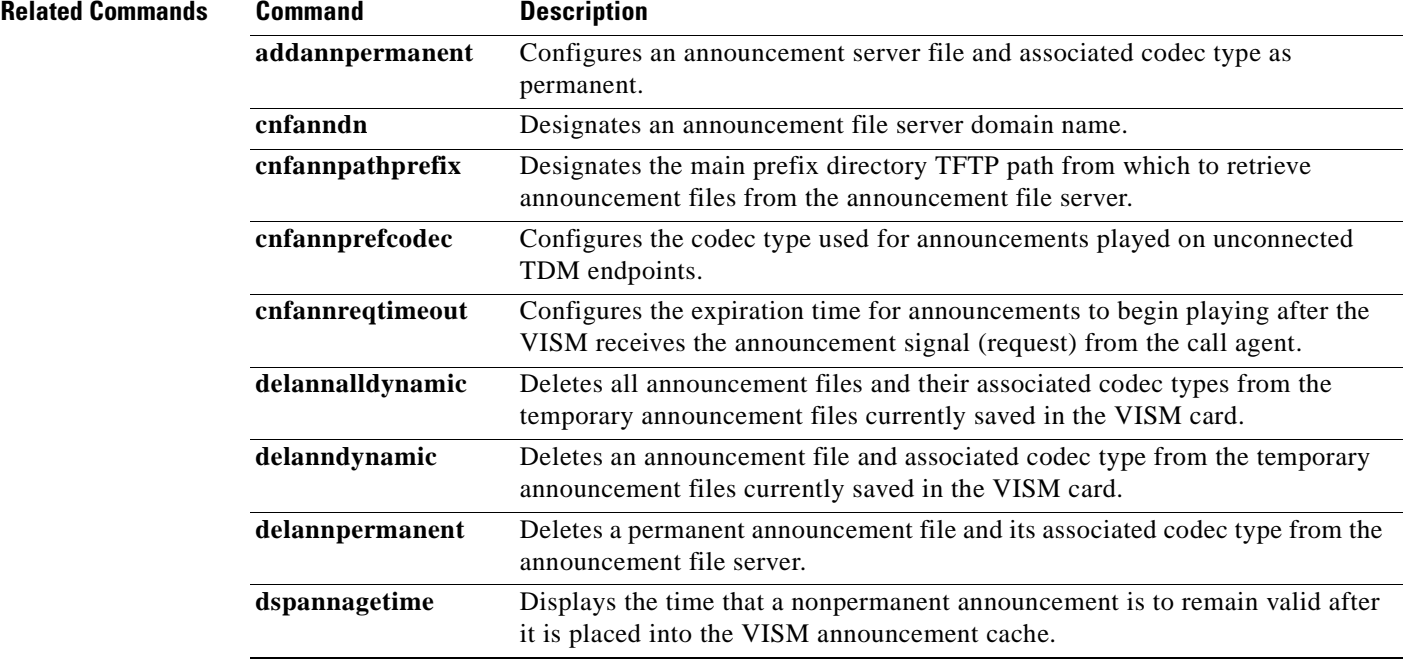

**College** 

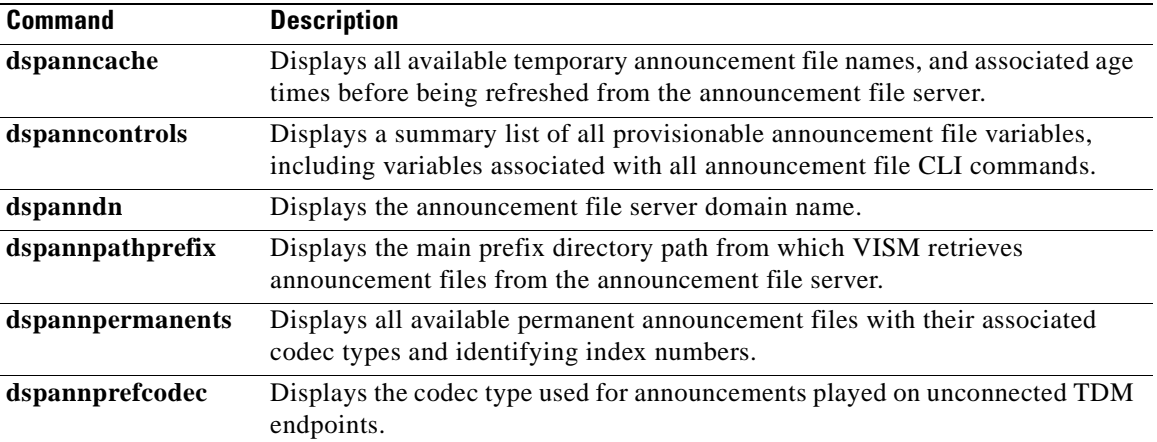

П

#### **cnfanndn**

To designate the announcement file server domain name, use the **cnfanndn** command.

**cnfanndn <***ann\_server>*

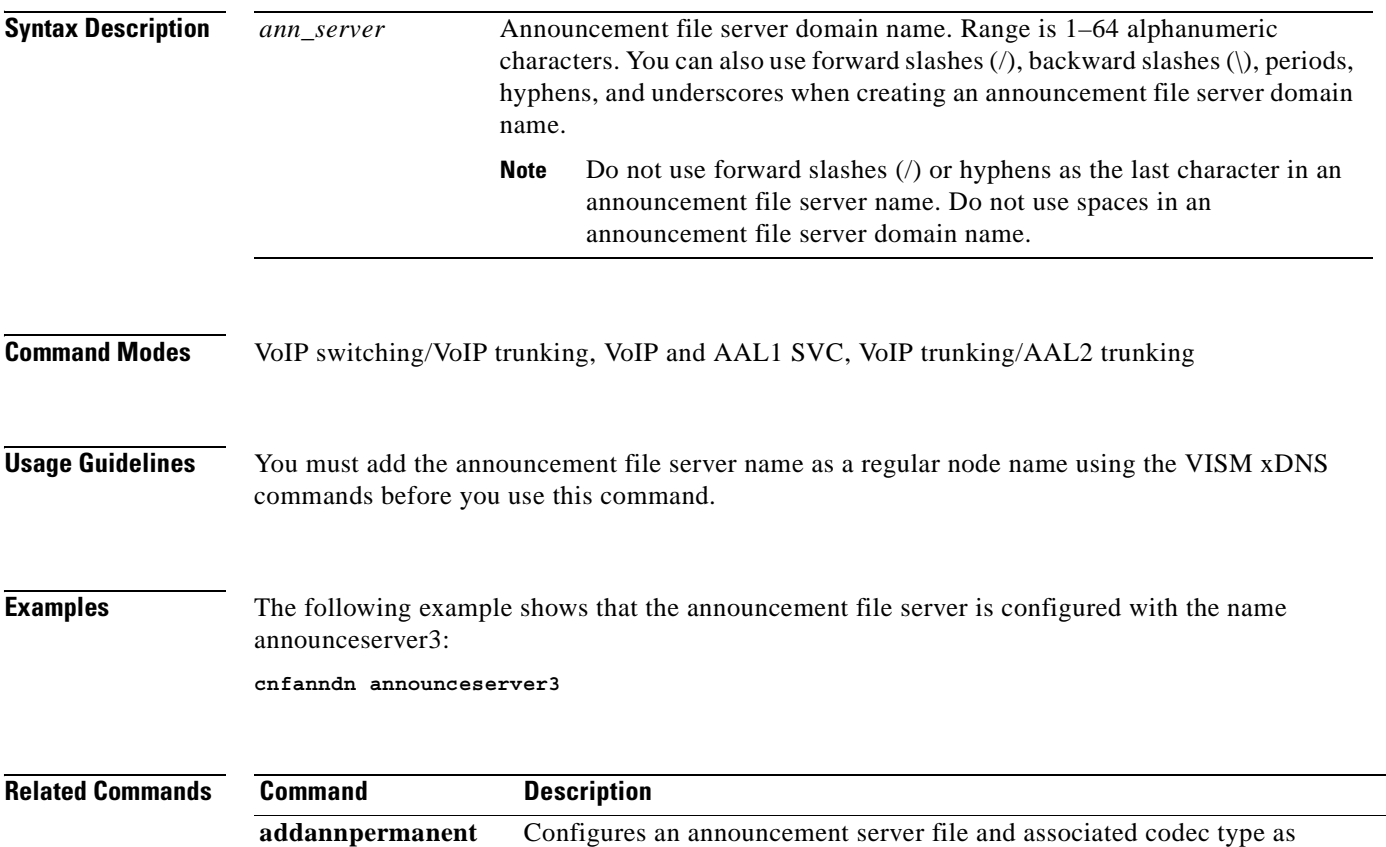

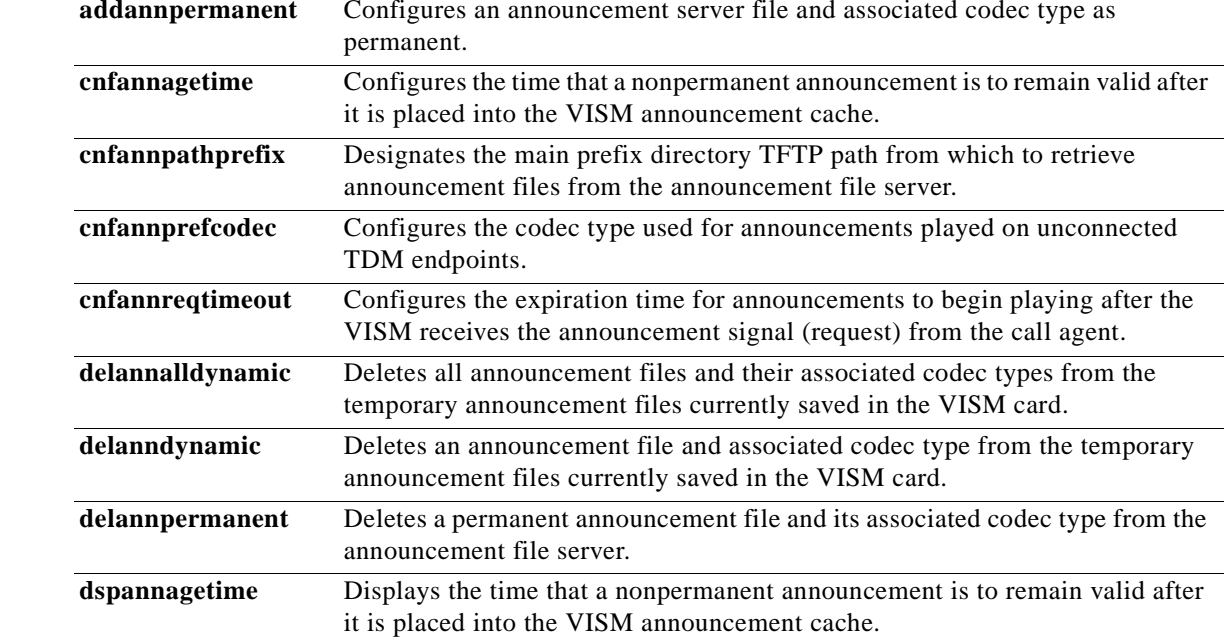

 $\mathcal{L}_{\mathcal{A}}$ 

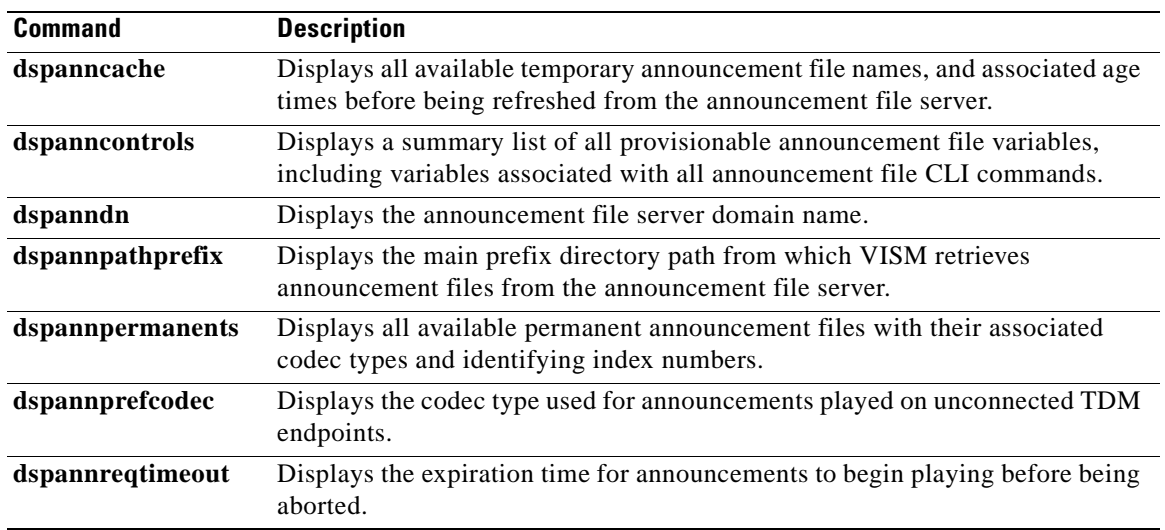

 $\blacksquare$ 

#### **cnfannpathprefix**

To designate the main prefix directory Trivial File Transfer Protocol (TFTP) path from which to retrieve announcement files from the announcement file server, use the **cnfannpathprefix** command.

**cnfannpathprefix** *<ann\_path\_pref>*

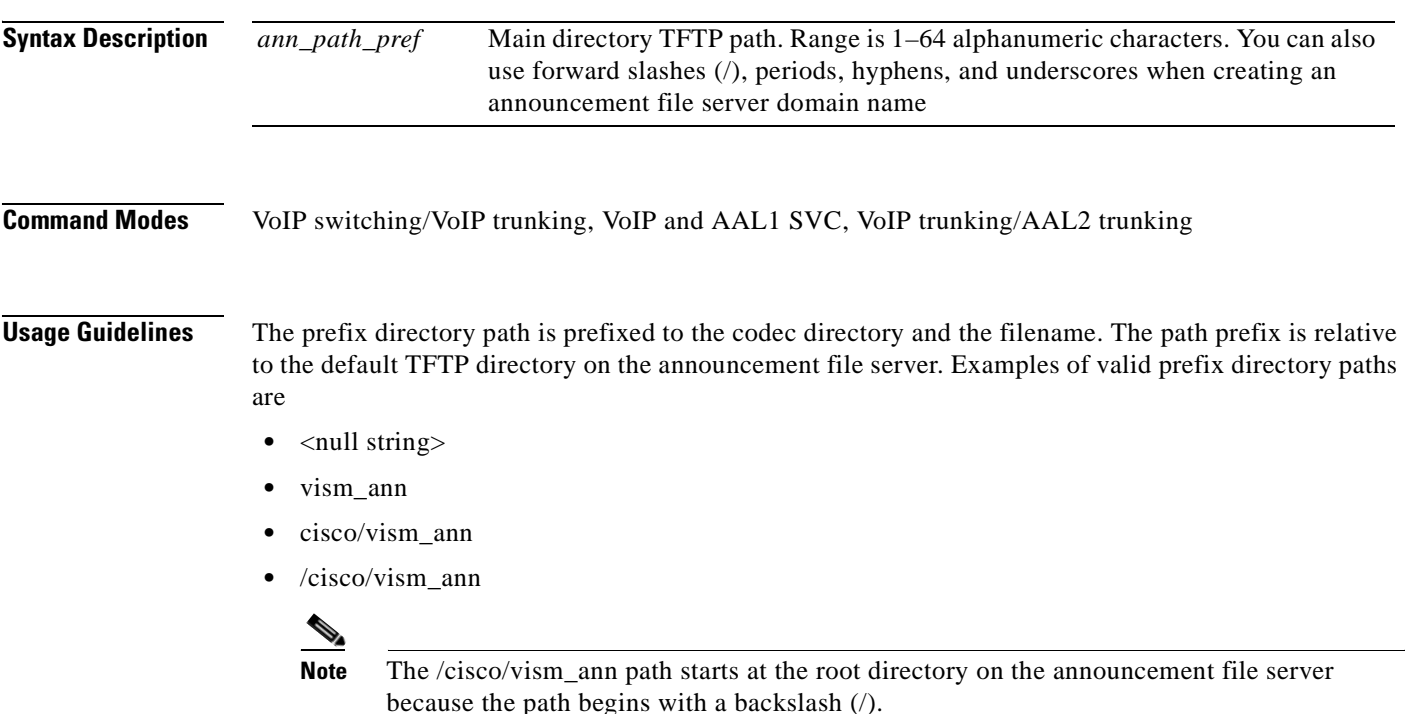

If you do not use this command, the default TFTP directory on the announcement file server is used as the prefix directory path.

You can use any directory or path on the announcement file server as the main directory for storing announcement files. Take into consideration the following guidelines when you use this command:

- **•** If you do not configure an announcement path prefix on the VISM, the main announcement file directory is the default TFTP directory on the server.
- **•** If you configure a path prefix, it is used as the main announcement directory.
- **•** If the path prefix is not absolute (does not begin with /), then the prefix is relative to the default TFTP directory.

You must configure codec subdirectories under the main announcement directory on the announcement file server. One or more of the following codec subdirectories, for each encoding, are used for announcement files:

- **•** g711u/
- **•** g711a/
- **•** g726\_32k/
- **•** g726\_24k/
- **•** g726\_16k/

 $\mathbf{r}$ 

- **•** g729\_a/
- **•** g7231\_high\_rate/
- **•** g7231\_a\_high\_rate/
- **•** g7231\_low\_rate/
- **•** g7231\_a\_low\_rate/

**Note** VISM supports G.729ab for connections and endpoints. If an announcement is to be played on a connection or endpoint provisioned for G.729ab, it must be recorded in G.729a.

For example, if the announcement server all-lines-busy.au file is encoded in both g711a and g729a, the following path names and files exist on the file server (assuming the default TFTP directory is tftpboot):

- **•** /tftpboot/g711\_a/all-lines-busy.au
- **•** /tftpboot/g729\_a/all-lines-busy.au

When the call agent requests that the announcement server all-lines-busy, au file be played toward one end of an established call, the VISM determines the codec being used for that call and plays the corresponding announcement file.

When the call agent requests that an announcement be played toward the TDM network on an unconnected endpoint, the codec used is specified by the VISM announcement preferred codec, configured with the **cnfannprefcodec** command.

You can configure another level of directories to group announcement files by language. Specify these directories by the call agent (or when provisioning the VISM) as part of the announcement file name. For example, the call agent might specify the english/ann1.au announcement file name. If the file is encoded in G.729a and the prefix is /tftpboot, the file is located at /tftpboot/g729\_a/english/ann1.au.

**Examples** The following example shows that the /cisco/vism\_ann path is designated as the prefix directory path from which to retrieve announcement files from the announcement file server:

**cnfannpathprefix /cisco/vism\_ann**

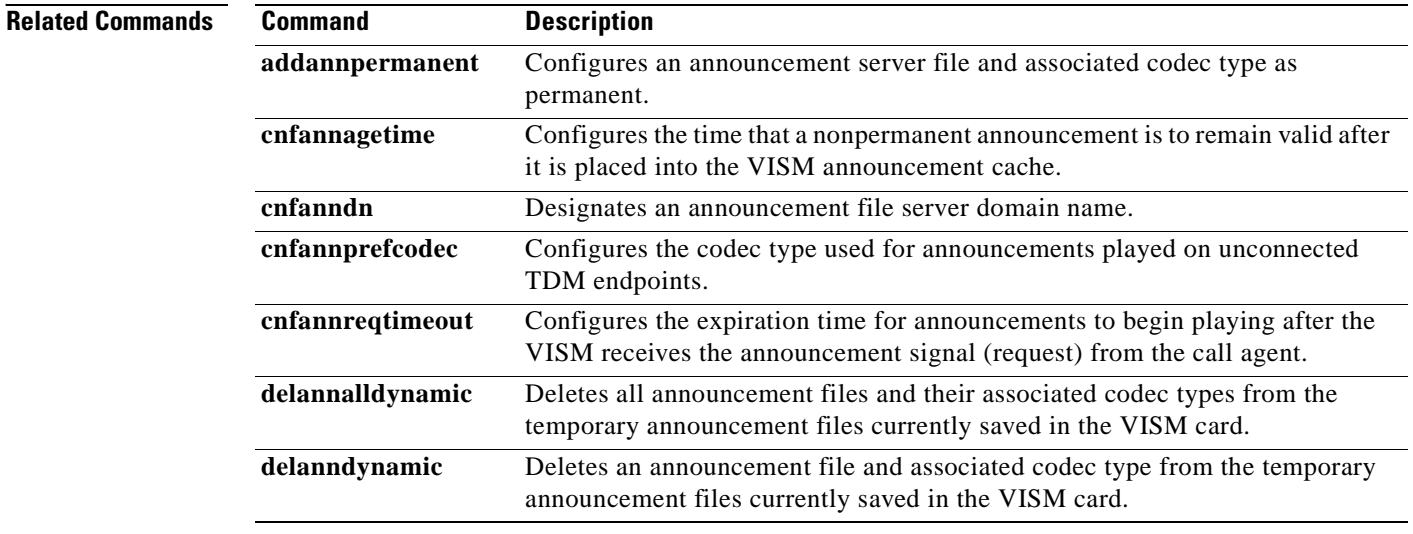

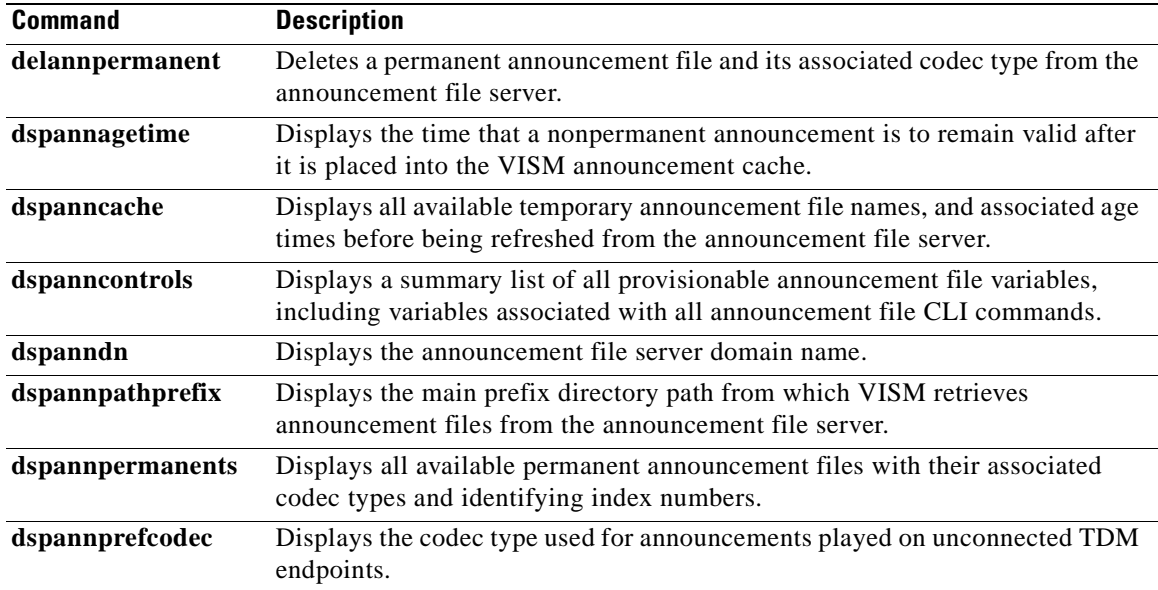

**Cisco Voice Interworking Services (VISM) Configuration Guide and Command Reference**

 $\blacksquare$ 

# **cnfannprefcodec**

To configure the codec type used for announcements played on unconnected Time Division Multiplex (TDM) endpoints, use the **cnfannprefcodec** command.

**cnfannprefcodec <***ann\_codec>*

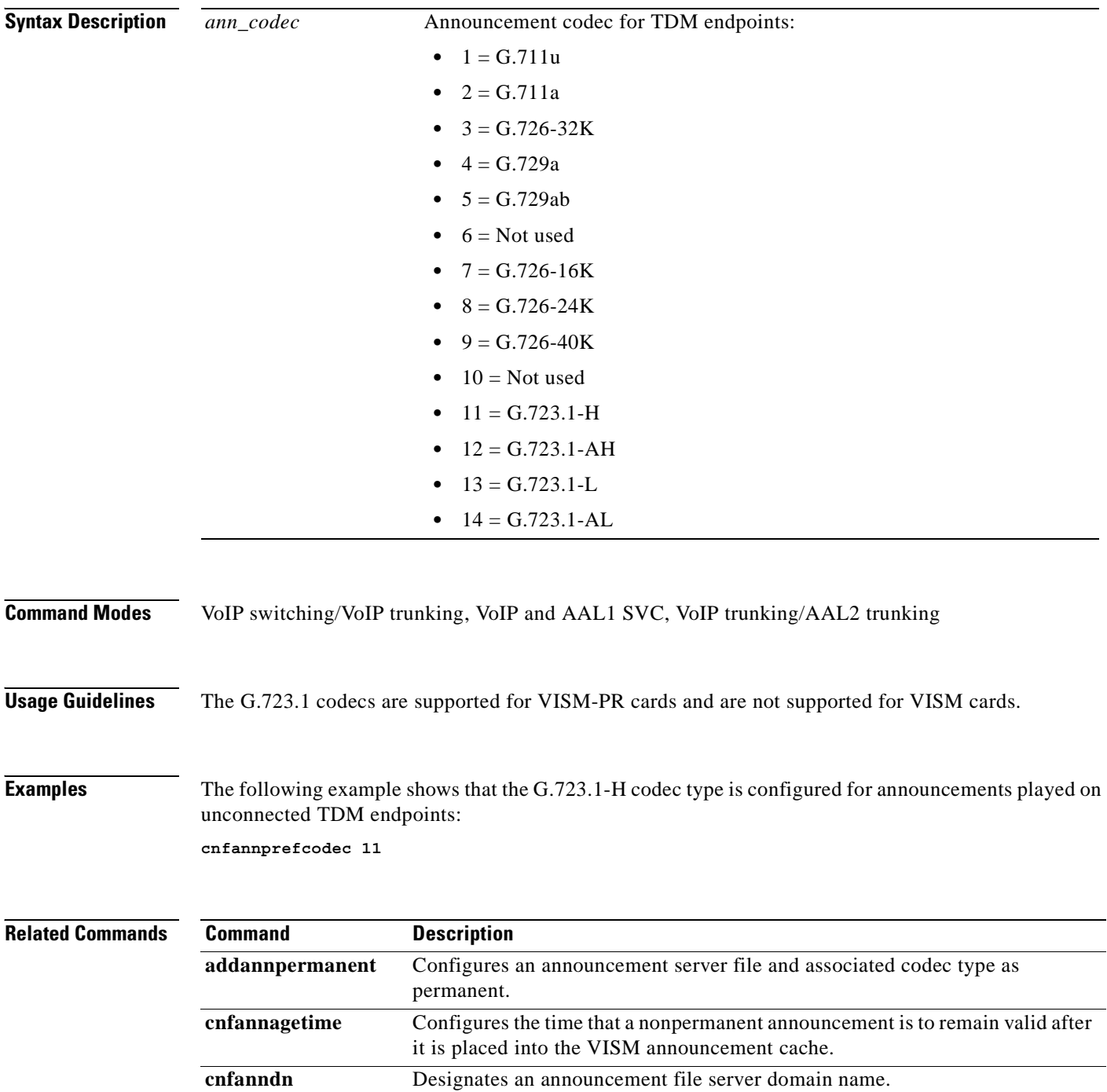
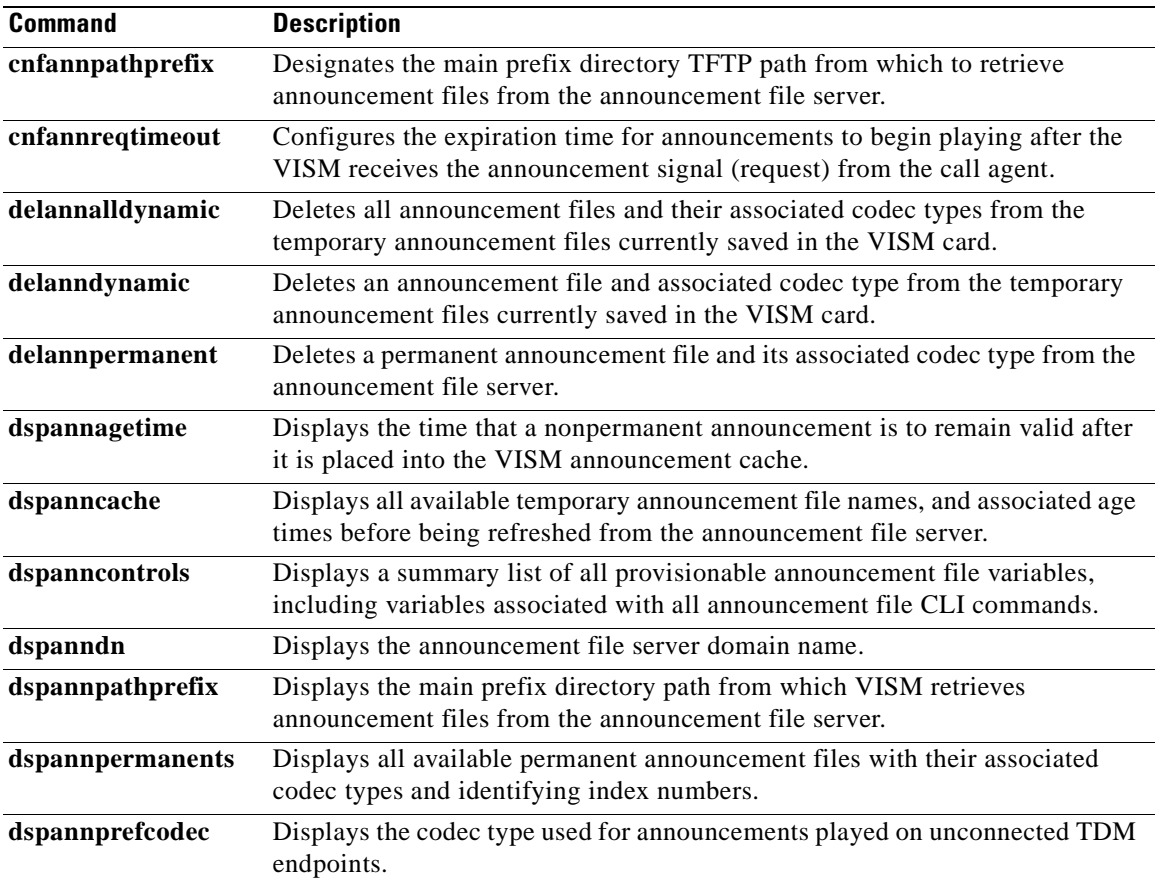

 $\blacksquare$ 

# **cnfannreqtimeout**

To configure the expiration time for announcements to begin playing after the VISM receives the announcement signal (request) from the call agent, use the **cnfannreqtimeout** command.

**cnfannreqtimeout** *<ann\_ReqTO>*

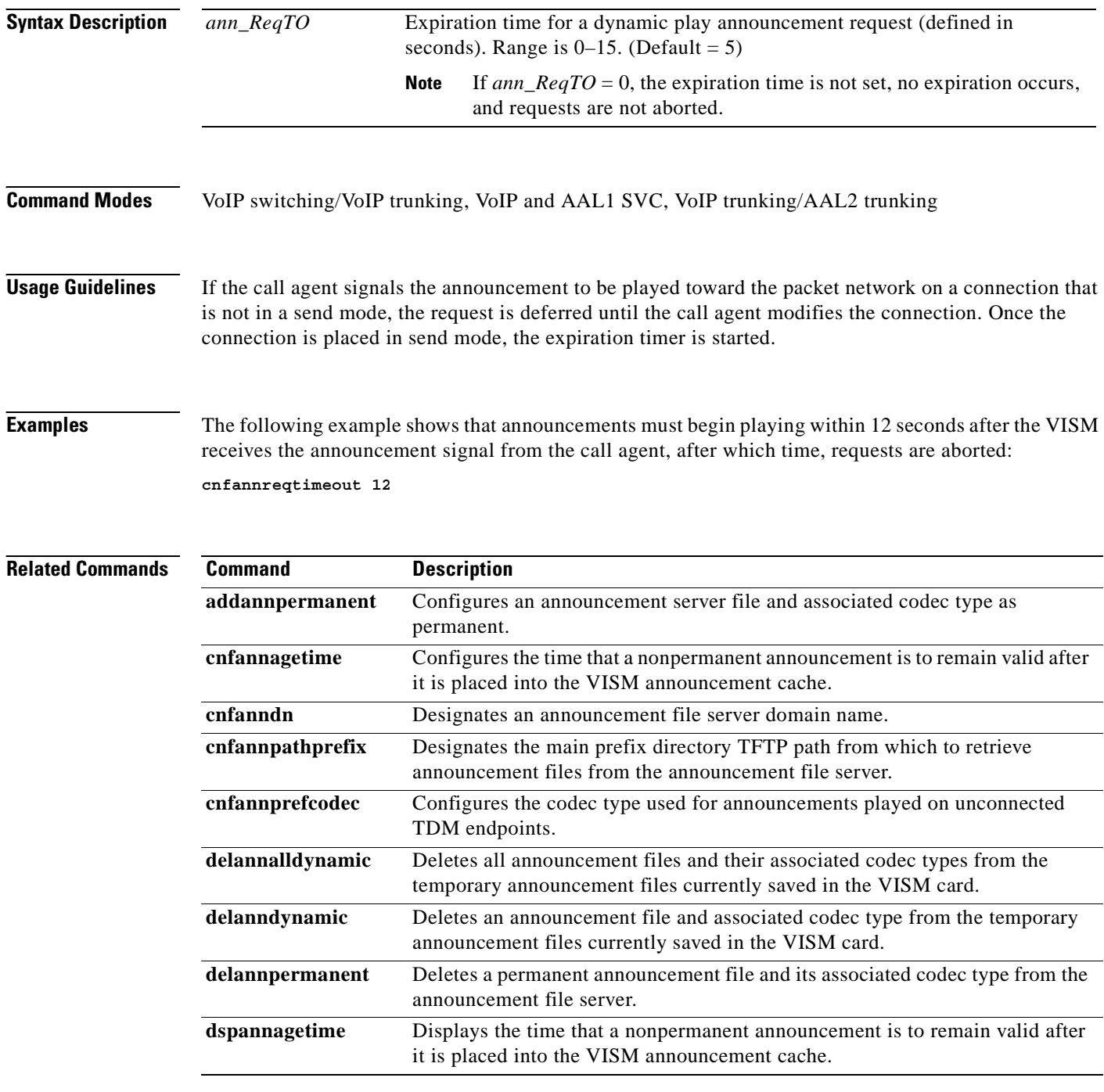

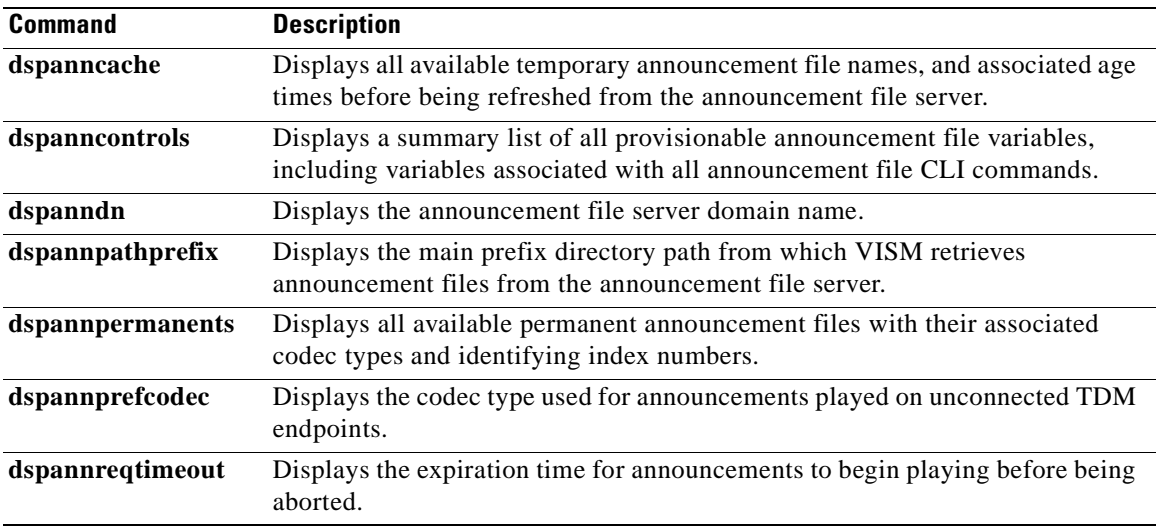

 $\blacksquare$ 

# **cnfcac**

To enable or disable the connection admission control (CAC) feature on a VISM card, use the **cnfcac**  command.

**cnfcac** *<enableFlag>*

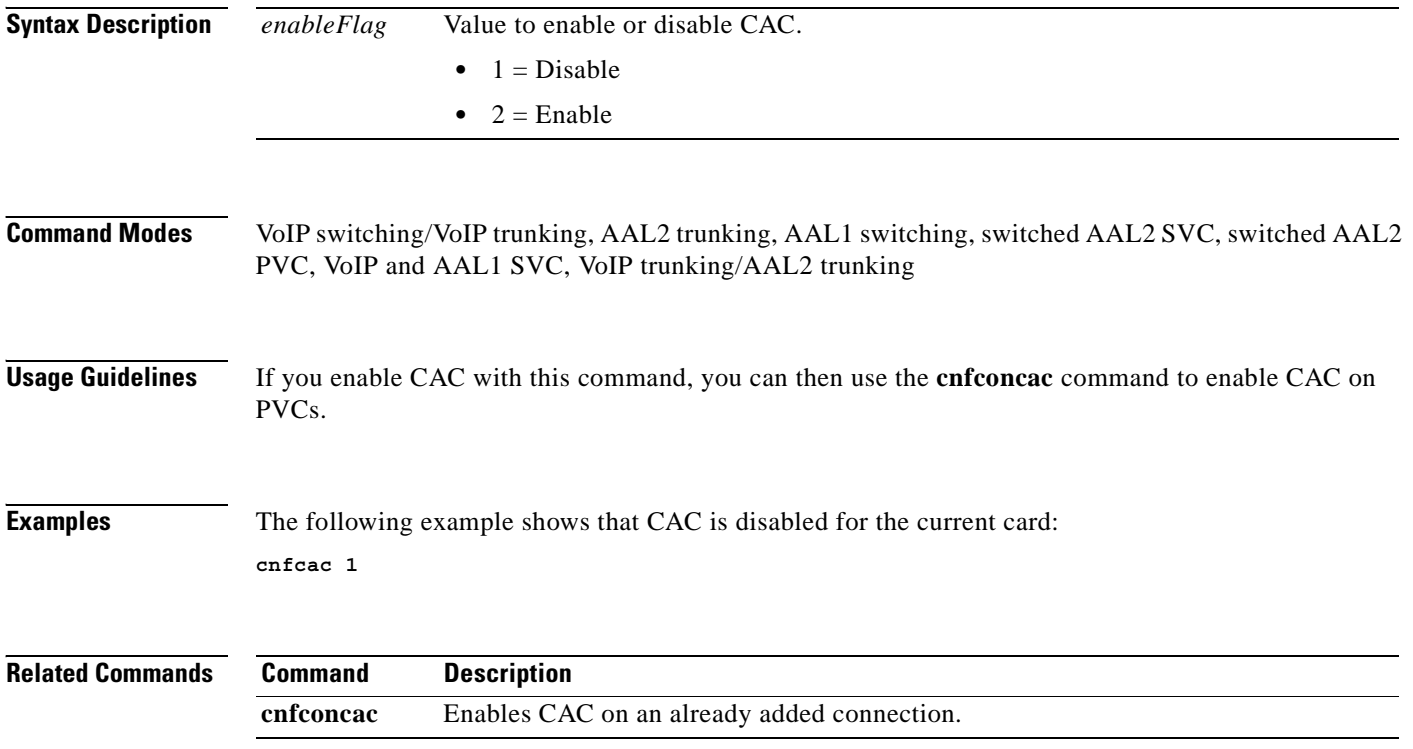

ш

## **cnfcacparams**

To configure connection admission control (CAC) features on a card, use the **cnfcacparams** command.

**cnfcacparams** *<VAD\_duty\_cycle> <VAD\_Tolerance>*

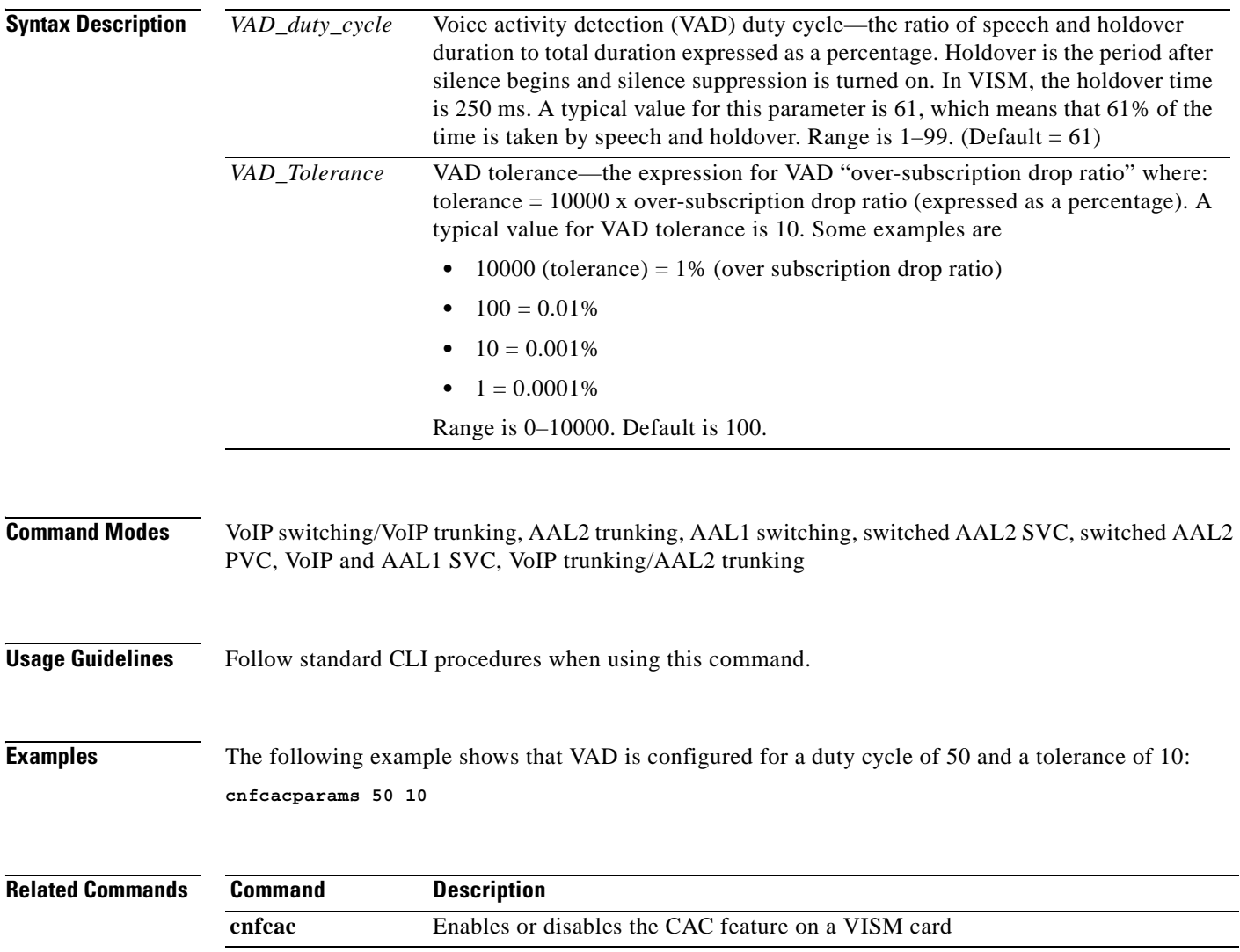

# **cnfcalea**

To enable or disable the Communications Assistance for Law Enforcement Act (CALEA) feature on the current VISM card, use the **cnfcalea** command.

**cnfcalea** *<calea\_flag\_enable>*

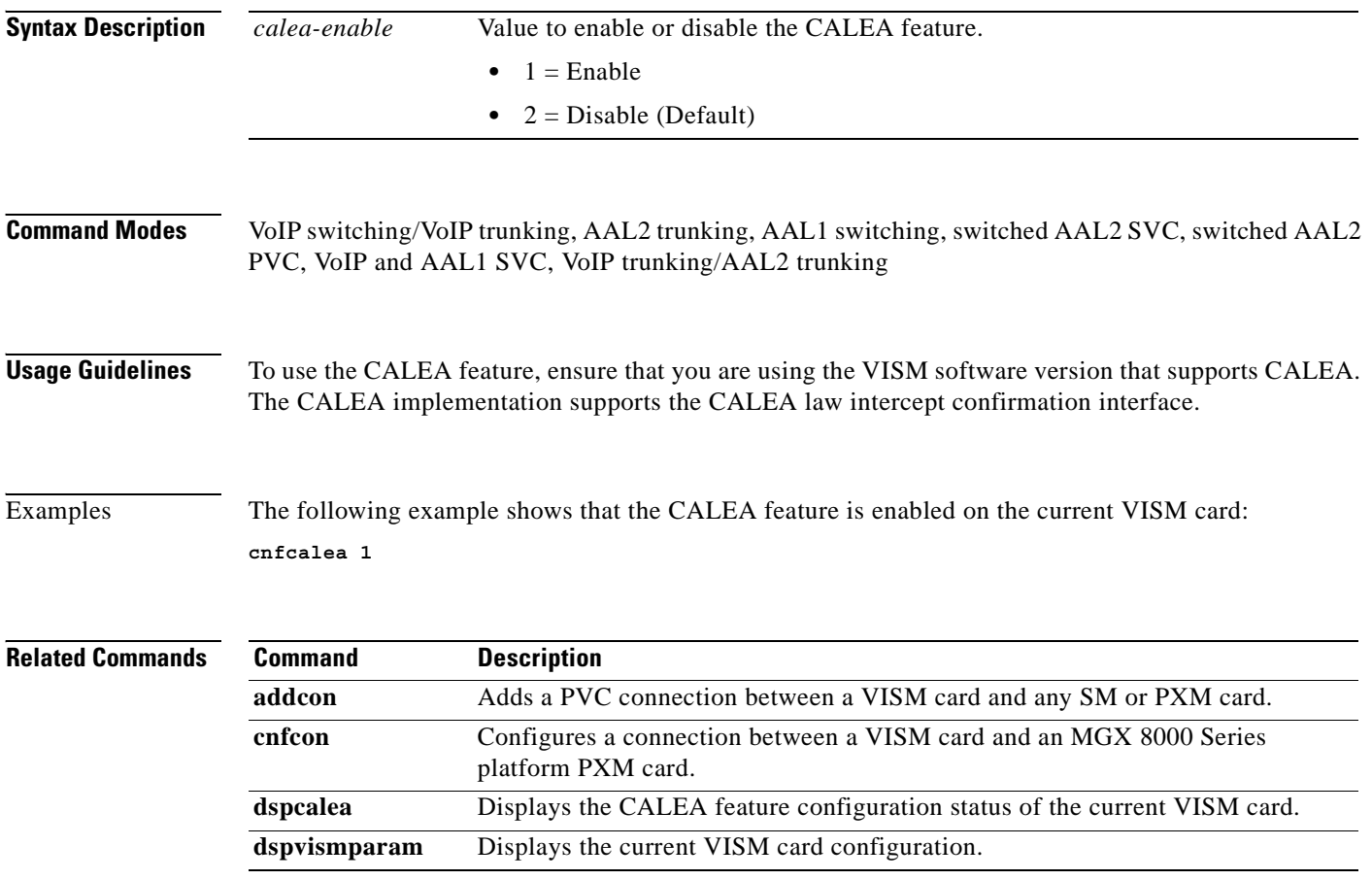

H.

a pro

### **cnfcascode**

To configure channel associated signaling (CAS) idle code and seized code parameters for an endpoint, use the **cnfcascode** command.

**cnfcascode** *<endpt\_num> <idle\_code> <seized\_code> |<endpts\_num>|*

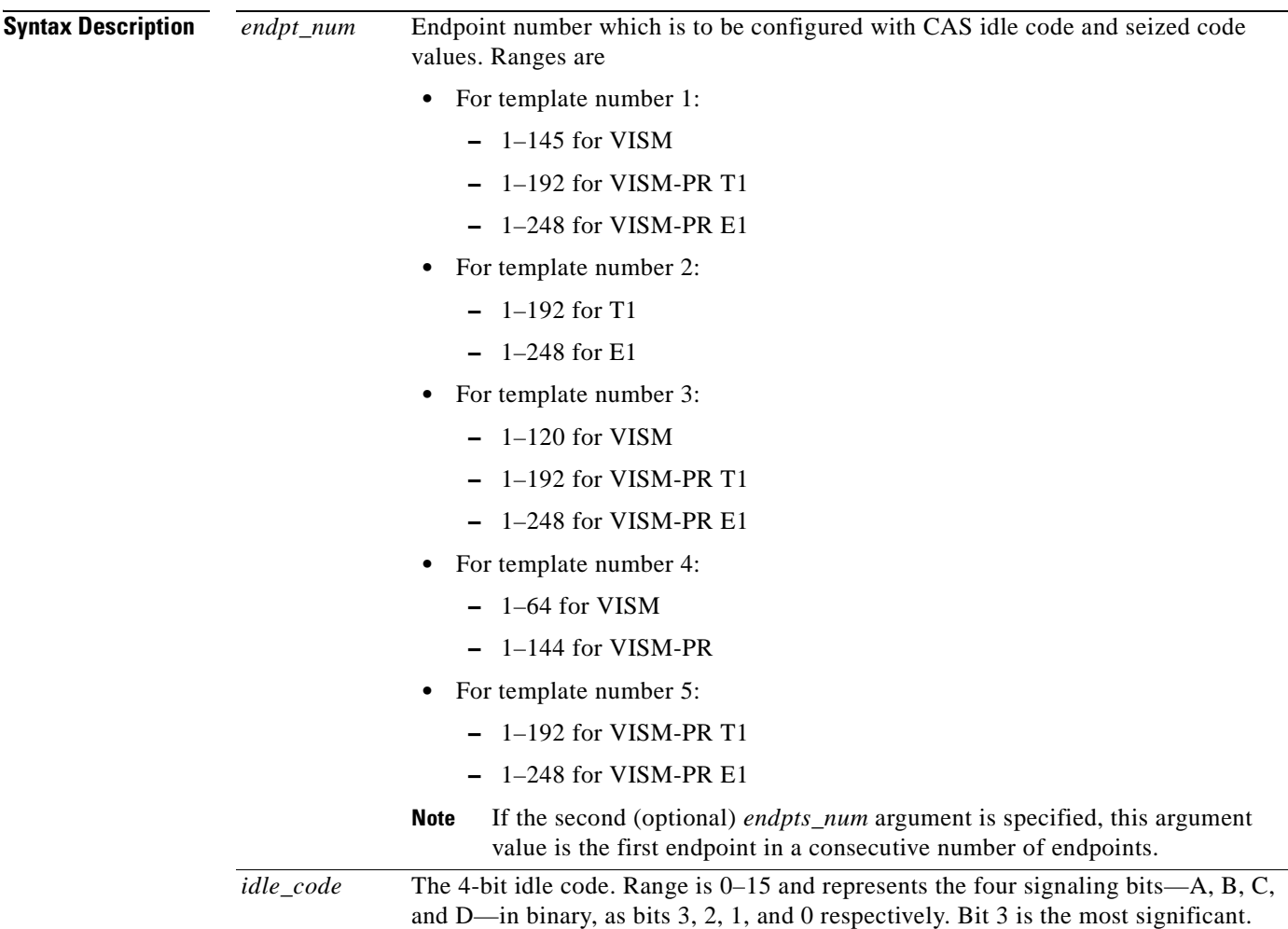

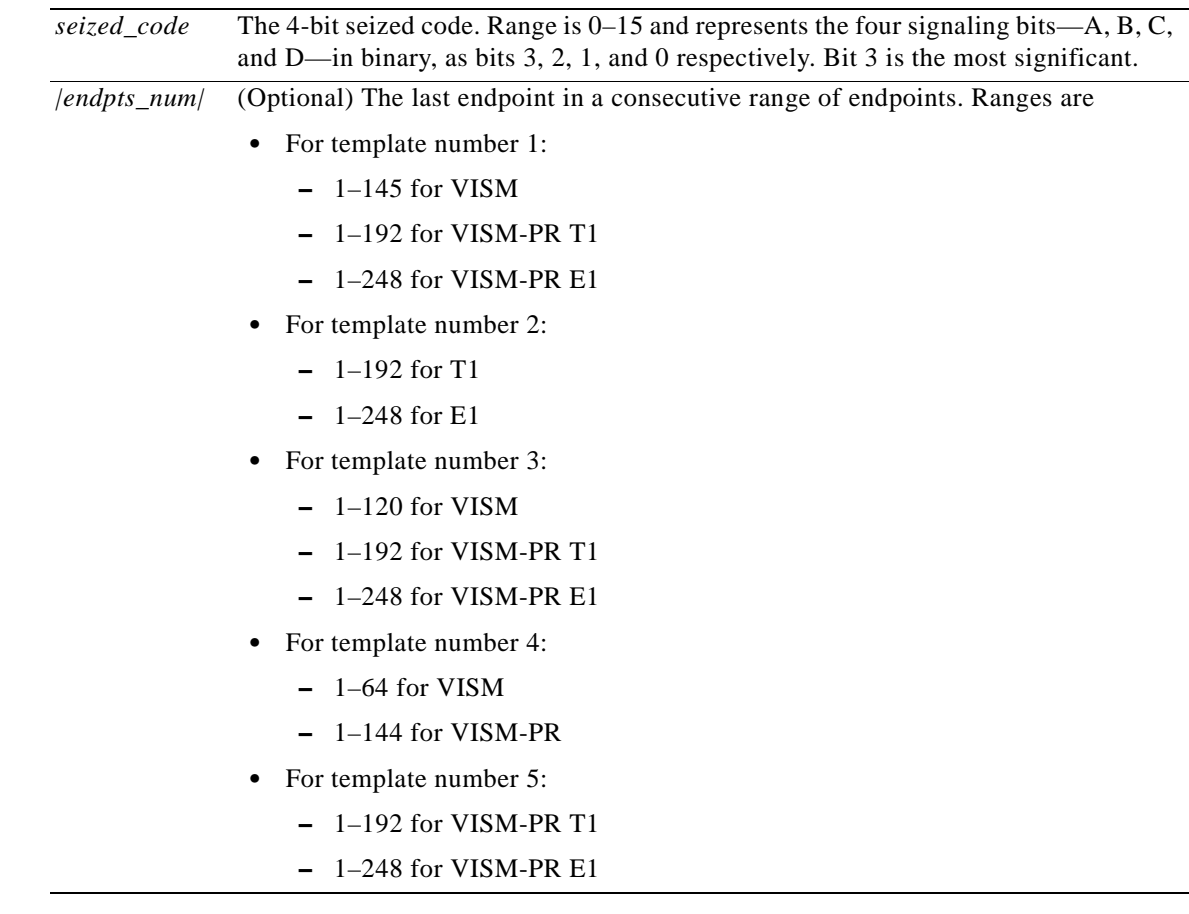

**Command Modes** VoIP switching/VoIP trunking, AAL2 trunking, switched AAL2 PVC, VoIP and AAL1 SVC, VoIP trunking/AAL2 trunking **Usage Guidelines** You must add the line associated with the *endpt\_num* argument value before you use this command. **Examples** The following example shows that the idle code is binary 0100 (argument value = 4, so that  $A = 0$ ,  $B = 1$ ,  $C = 0$ ,  $D = 0$ ), the seized code is binary 1001 (argument value = 9, so that A = 1, B = 0, C = 0, D = 1), for endpoints 1 to 4: **cnfcascode 1 4 9 4**

**Related Commands** There are no related commands.

**Cisco Voice Interworking Services (VISM) Configuration Guide and Command Reference**

a pro

### **cnfcasdelaydialtime**

To configure the VISM wait time (dial delay) for outpulsing digits to the PBX after sending an off-hook event, use the **cnfcasdelaydialtime** command. This command applies to the wink start protocol.

**cnfcasdelaydialtime** *<endpt\_number>* **<***dial\_delay\_time>*

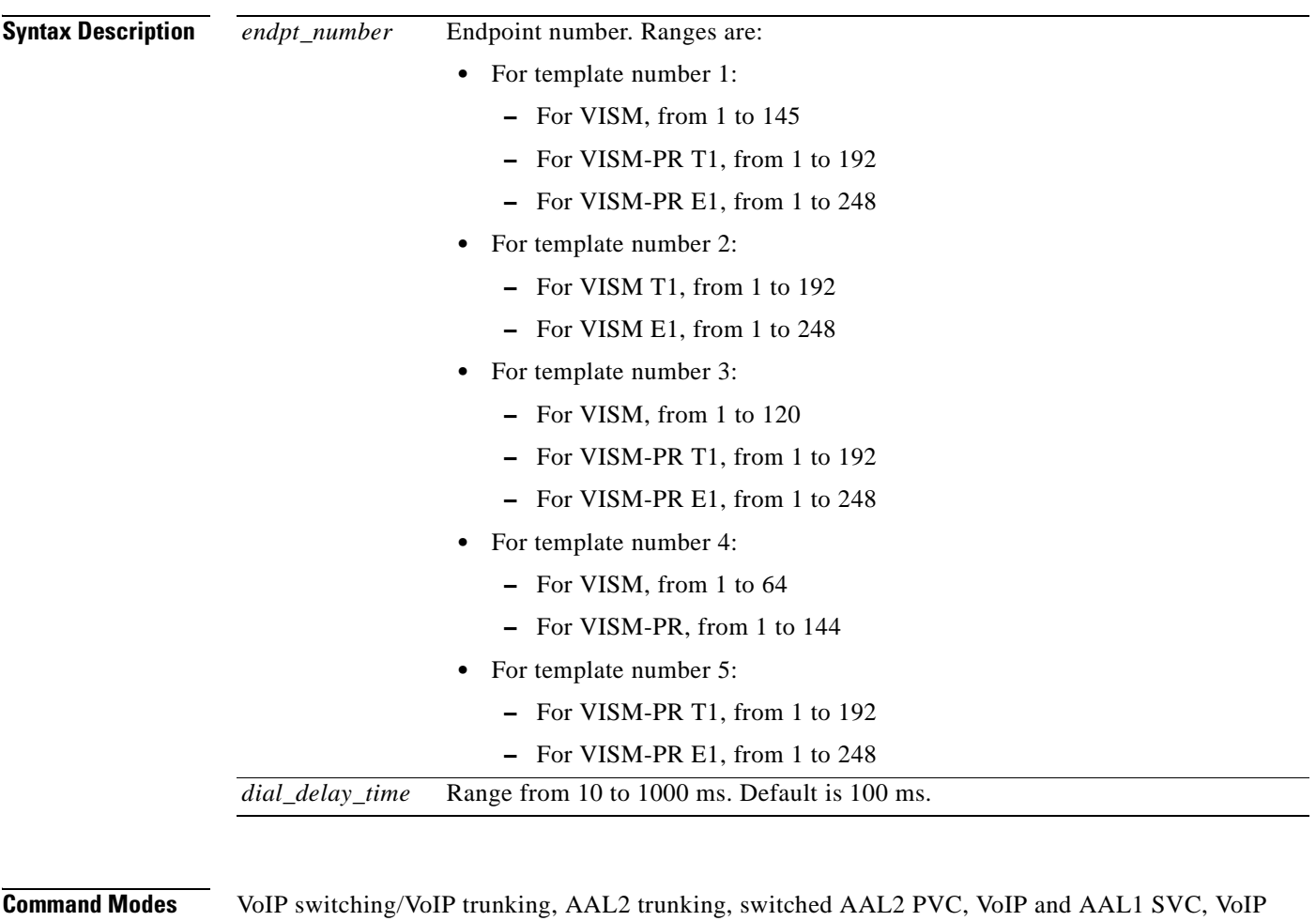

trunking/AAL2 trunking **Usage Guidelines** You can execute this command if the following conditions are met: **•** The endpoint represented by the *endpt\_num* argument value has been previously added. **•** The associated DS0 is configured for CAS. **•** The protocol is wink start. The MIB was chosen as the source in the **cnfcasparamsource** command.

Г

**Examples** The following example shows that endpoint 100 is configured with a dial delay (wait time) of 100 ms: mgx8850.1.28.VISM8.a> **cnfcasdelaydialtime 100 100** The terminal display does not indicate a response to this command.

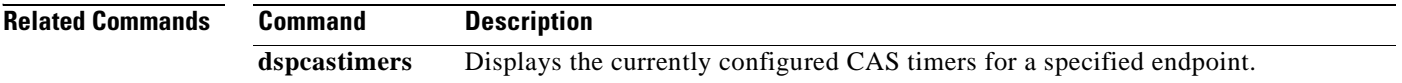

a ka

## **cnfcasdialdelay**

To configure the VISM wait time (dial delay) for outpulsing digits to the PBX after sending an off-hook event, use the **cnfcasdialdelay** command. This command applies to the immediate start protocol.

**cnfcasdialdelay <***endpt\_num>* **<***DialDelayTime>*

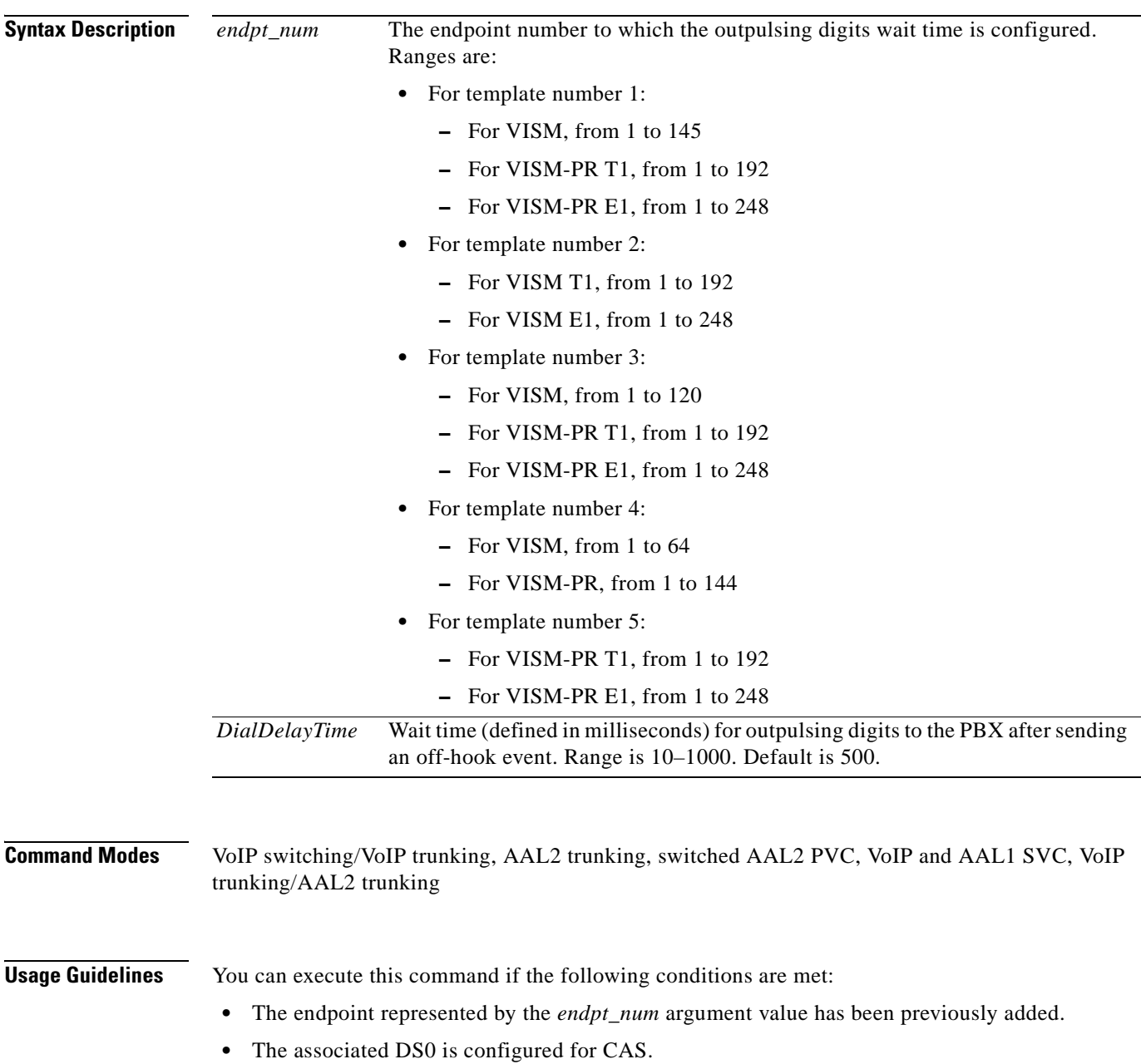

- **•** The protocol is immediate start.
- **•** The MIB was chosen as the source in the **cnfcasparamsource** command.

 $\Gamma$ 

#### **Examples** The following example shows that endpoint 100 is configured with a dial delay (wait time) of 50 ms: **cnfcasdialdelay 100 50**

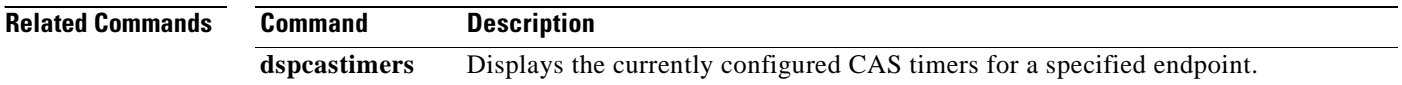

**Cisco Voice Interworking Services (VISM) Configuration Guide and Command Reference**

### **cnfcasendpt**

To associate an endpoint with a channel associated signaling (CAS) variant name, use the **cnfcasendpt**  command.

**cnfcasendpt** *<endpt\_number> <casVariantName>*

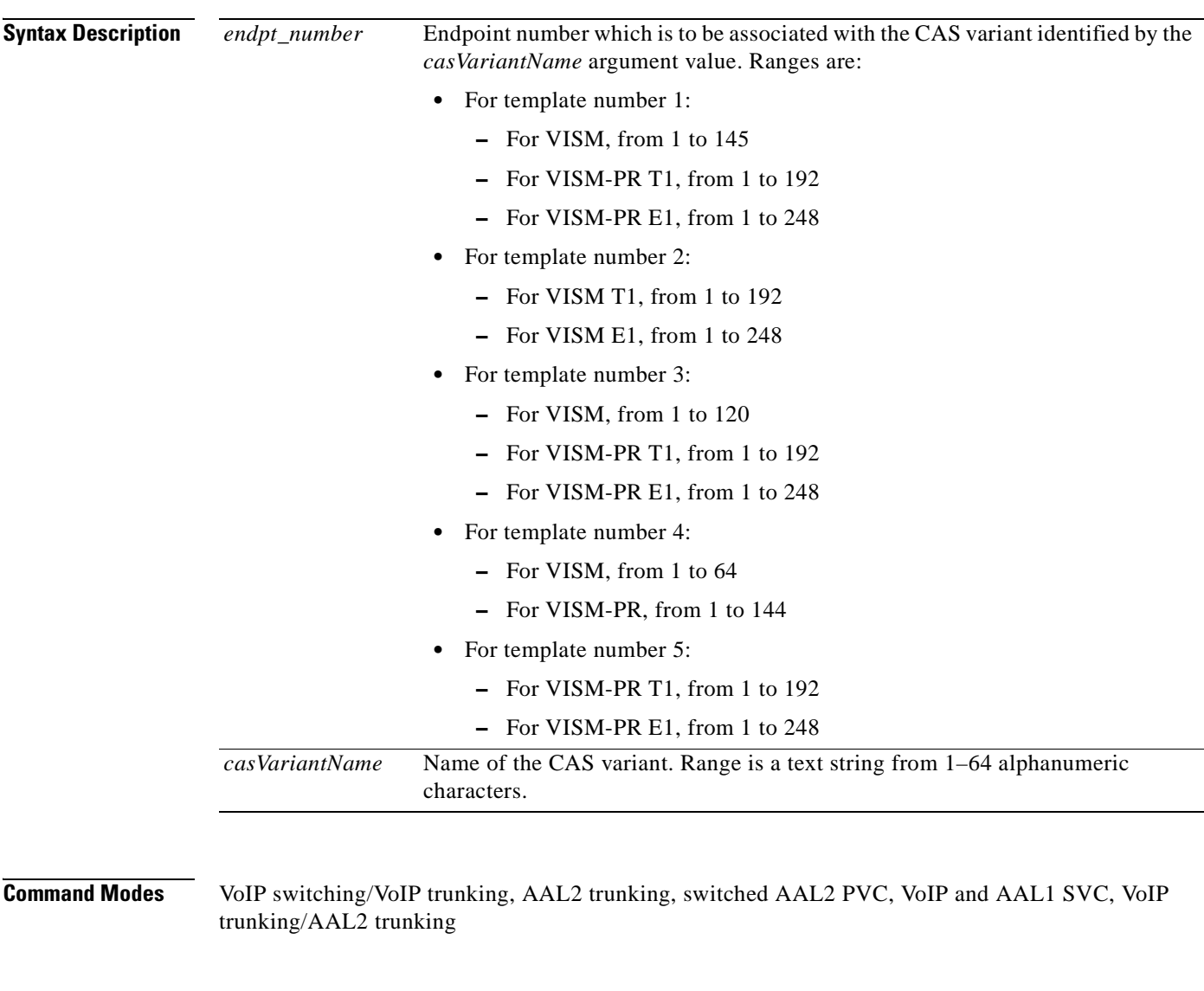

**Usage Guidelines** The endpoint and CAS variant must be previously added before you execute this command.

If a connection does not exist on an endpoint when the endpoint is associated with a CAS variant, use the **cnfcasendpt** command again to change the CAS variant.

However, if a connection exists on an endpoint, you must delete the endpoint, add the endpoint back, and then execute the **cnfcasendpt** command to change the CAS variant.

**Examples** The following example shows that endpoint number 3 is associated with the q50.o CAS variant: **cnfcasendpt 3 q50.o**

**Related Commands** There are no related commands.

п

# **cnfcasflashtime**

To configure the minimum and maximum channel associated signaling (CAS) on-hook time periods for incoming flash hooks on a specified endpoint, use the **cnfcasflashtime** command.

**cnfcasflashtime** *<endpt\_num> <FlashMinTime> <FlashMaxTime>*

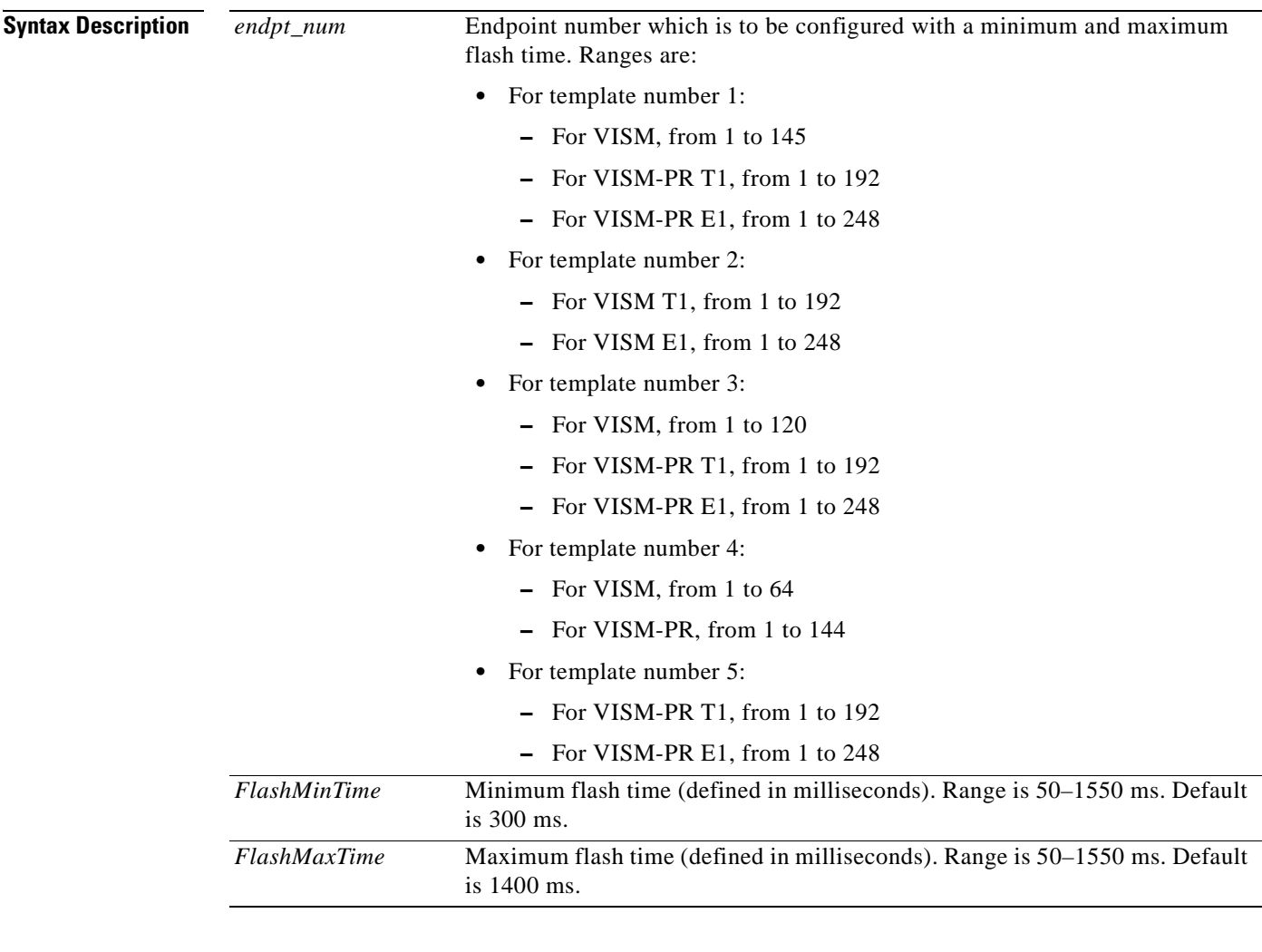

**Command Modes** VoIP switching/VoIP trunking, AAL2 trunking, switched AAL2 PVC, VoIP and AAL1 SVC, VoIP trunking/AAL2 trunking

**Usage Guidelines** Use this command to allow VISM to distinguish flash hooks from disconnects by configuring the on-hook flash duration.

> An on-hook event with a duration that falls in the configured range is interpreted as a flash hook. An on-hook event with a duration shorter than the configured range is ignored. An on-hook event longer than the configured range is interpreted as a disconnect.

> > **Cisco Voice Interworking Services (VISM) Configuration Guide and Command Reference**

**Examples** The following example shows that endpoint number 90 is configured with a 400 ms minimum CAS on-hook flash time and a 1000 ms maximum CAS on-hook flash time:

**cnfcasflashtime 90 400 1000**

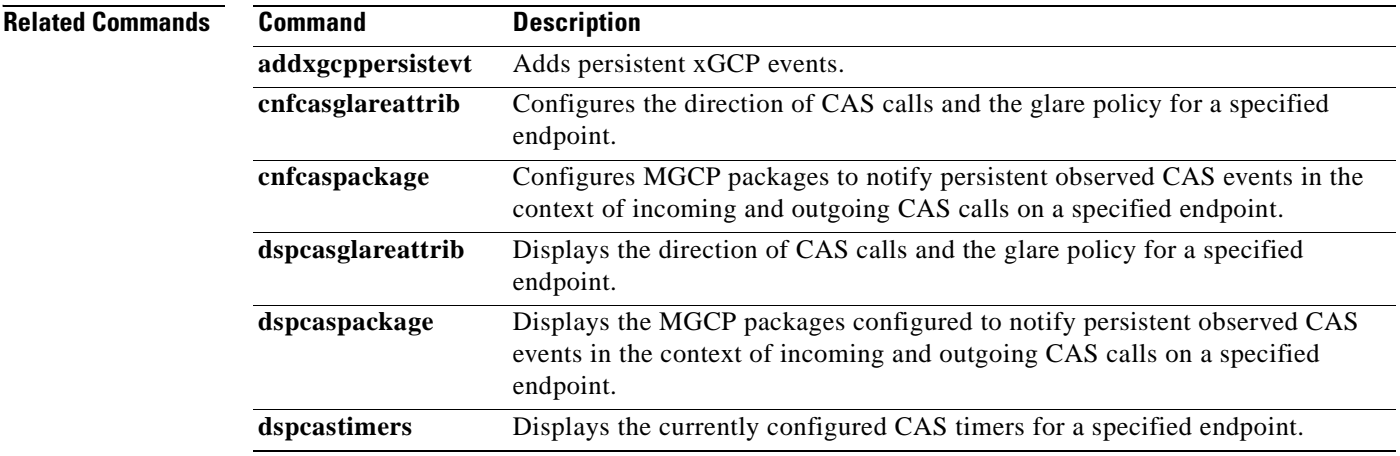

ш

 $\sim$ 

## **cnfcasglareattrib**

To configure the direction of channel associated signaling (CAS) calls and the glare (dual seizure event) policy for a specified endpoint, use the **cnfcasglareattrib** command.

**cnfcasglareattrib <***endpt\_num > <cas\_direction> |<glare\_policy>|*

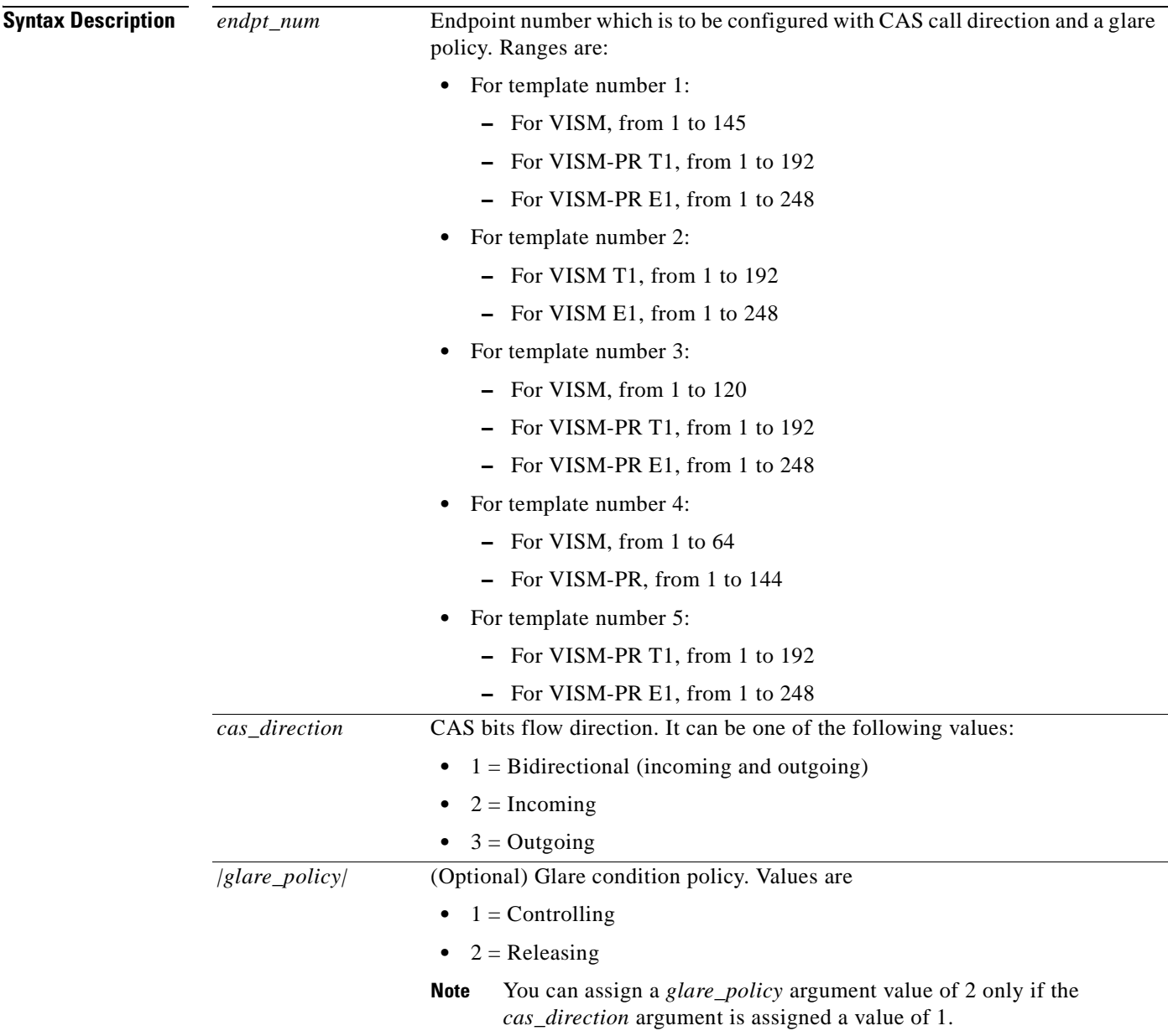

**Command Modes** VoIP switching/VoIP trunking, AAL2 trunking, switched AAL2 PVC, VoIP and AAL1 SVC, VoIP trunking/AAL2 trunking

**The State** 

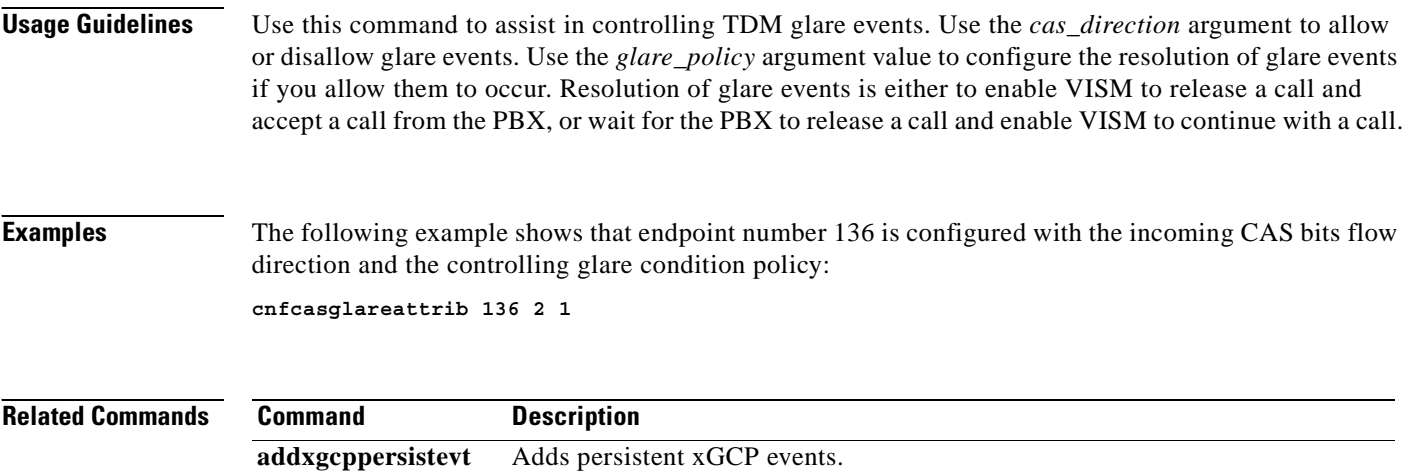

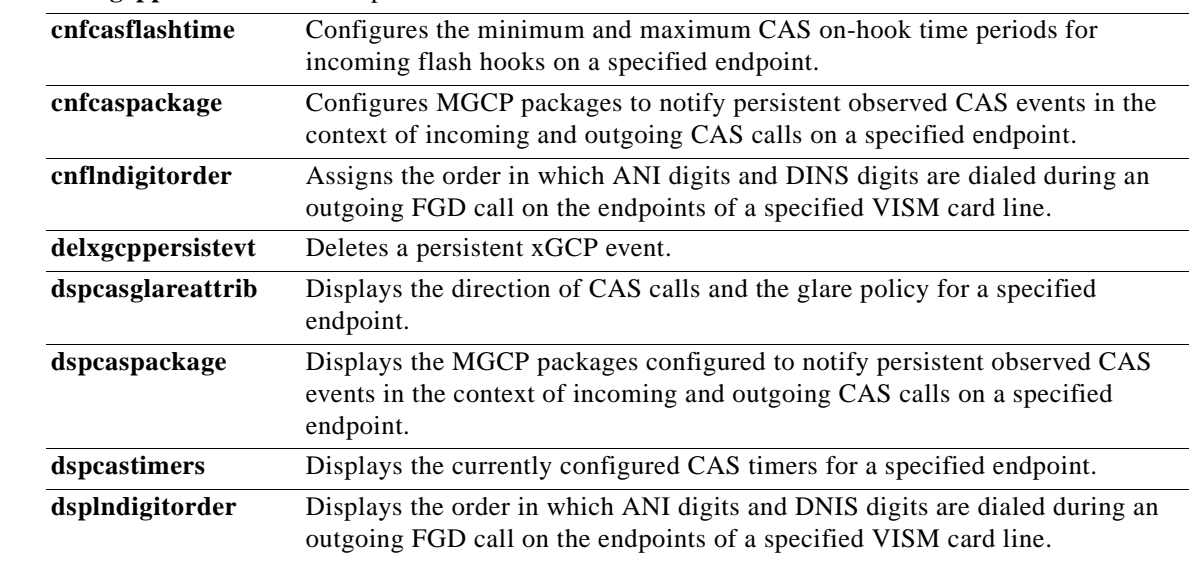

П

ı

a ka

### **cnfcasglaretime**

To configure the channel associated signaling (CAS) glare time for an endpoint, use the **cnfcasglaretime** command.

**cnfcasglaretime** *<endpt\_num> <GlareTime>*

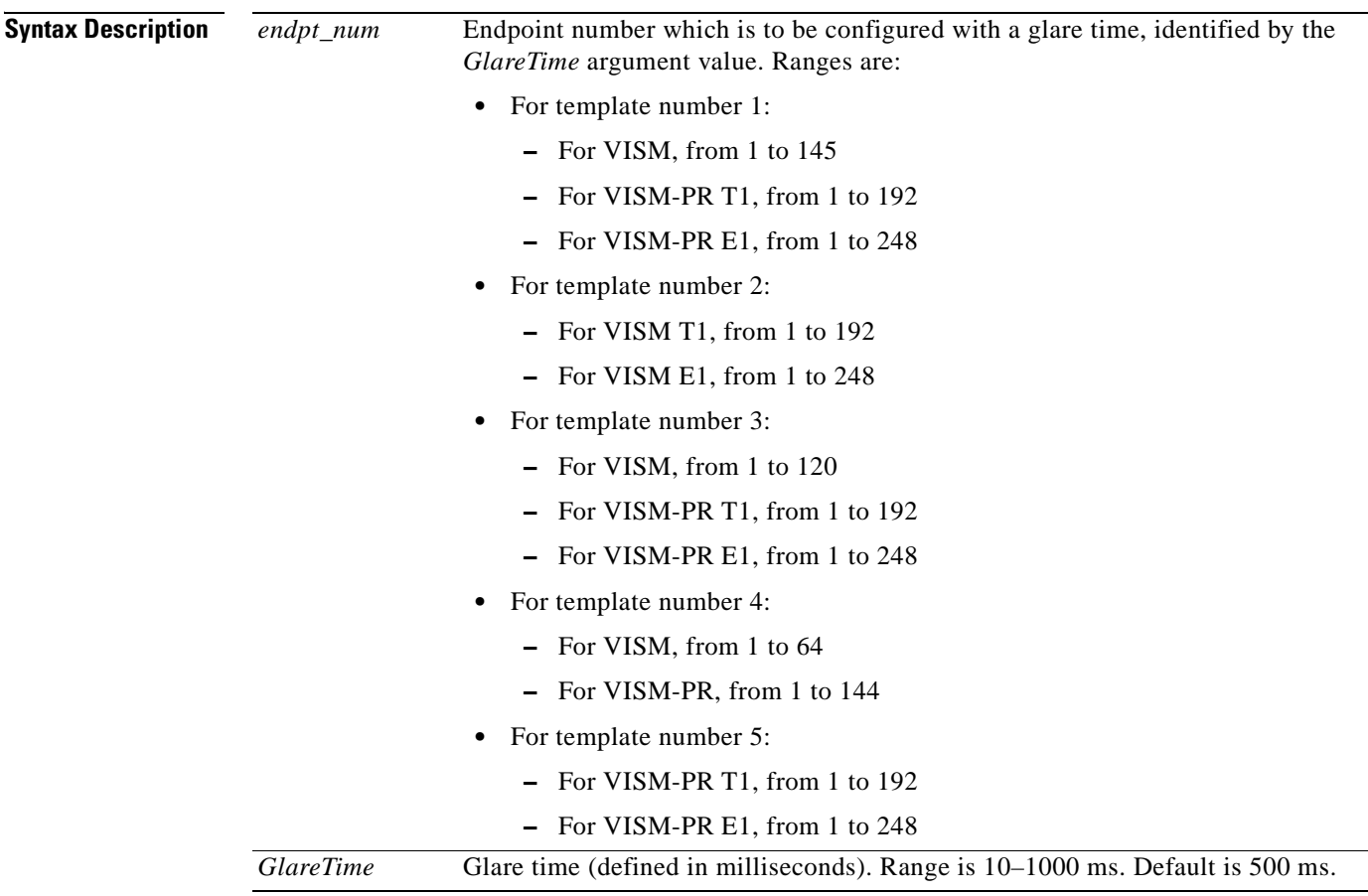

**Command Modes** VoIP switching/VoIP trunking, AAL2 trunking, switched AAL2 PVC, VoIP and AAL1 SVC, VoIP trunking/AAL2 trunking

**Usage Guidelines** A glare condition occurs when two stations attempt to call each other simultaneously. Glare condition resolution involves a terminating VISM, which, upon receiving an off-hook event from the call agent, starts a timer and verifies that the terminating PBX is also attempting an off-hook event. If so, off-hook events from the call agent are ignored for the duration of the timer—the value you indicated with the *GlareTime* argument value.

Г

To use this command, you must ensure that the endpoint indicated by the *endpt\_num* argument value has been previously added, and that the associated DS0 is configured for CAS. **Note** To use this command, you must choose the MIB as the source in the **cnfcasparamsource** command. **Examples** The following example shows that endpoint 100 is configured with a CAS glare time value of 50 ms: **cnfcasglaretime 100 50**

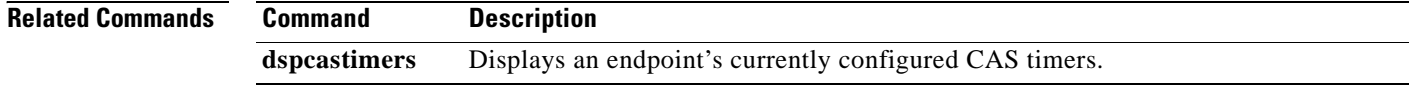

**Cisco Voice Interworking Services (VISM) Configuration Guide and Command Reference**

П

a pro

### **cnfcasguardtime**

To configure the channel associated signaling (CAS) guard time for an endpoint, use the **cnfcasguardtime** command.

**cnfcasguardtime** *<endpt\_num> <GuardTime>*

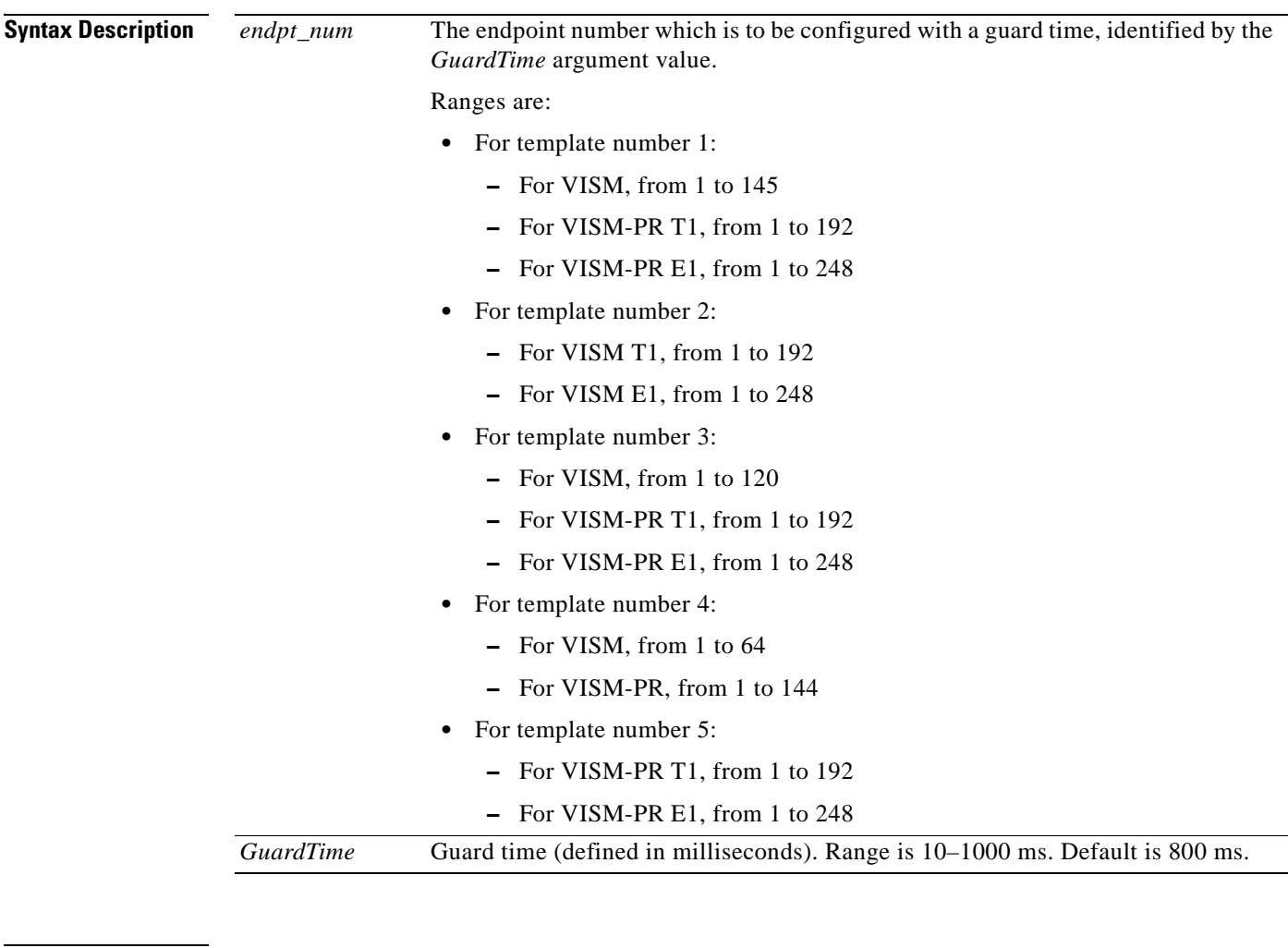

**Command Modes** VoIP switching/VoIP trunking, AAL2 trunking, switched AAL2 PVC, VoIP and AAL1 SVC, VoIP trunking/AAL2 trunking

**Usage Guidelines** Guard time is the minimum duration between the end of one call and the beginning of the next call. When a delete connection (DLCX) command is received from a call agent, VISM starts a timer—set by the value you indicate for the *GuardTime* argument—and ignores any off-hook events until the timer has expired.

Г

To use this command, you must ensure that the endpoint indicated by the *endpt\_num* argument value has been previously added, and that the associated DS0 is configured for CAS. **Note** To use this command, you must choose the MIB as the source in the **cnfcasparamsource** command. **Examples** The following example shows that endpoint number 100 is configured with a CAS guard time of 500 ms: **cnfcasguardtime 100 500**

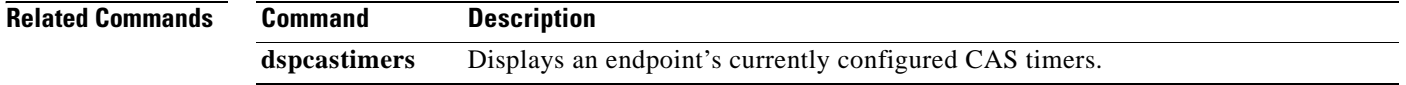

**Cisco Voice Interworking Services (VISM) Configuration Guide and Command Reference**

П

# **cnfcasoffhooktime**

To configure a minimum presence time, on an endpoint, for a CAS off-hook pattern to be recognized as an off-hook signal, use the **cnfcasoffhooktime** command.

**cnfcasoffhooktime <***endpt\_num> <OffHookMintime>*

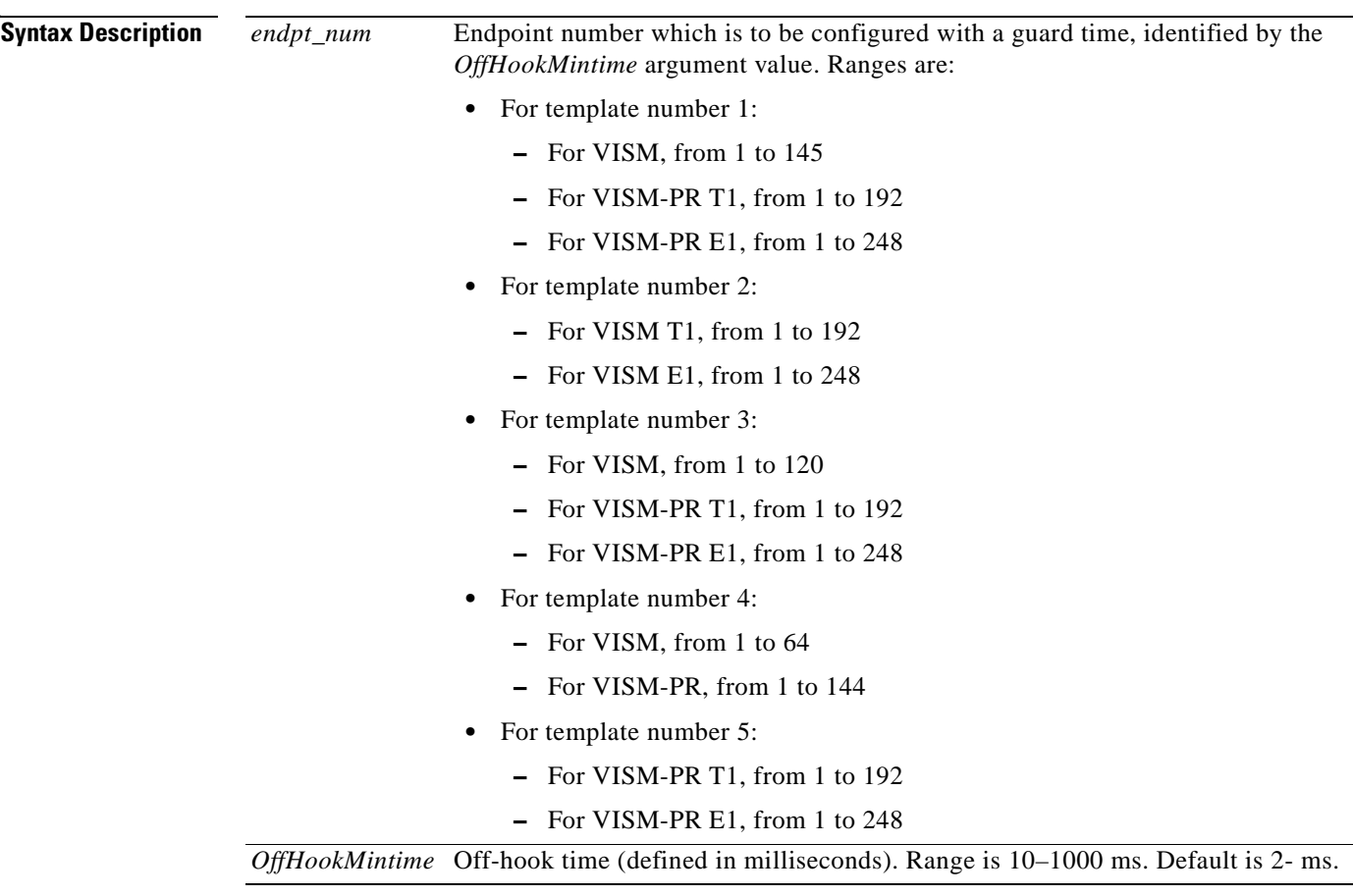

**Command Modes** VoIP switching/VoIP trunking, AAL2 trunking, switched AAL2 PVC, VoIP and AAL1 SVC, VoIP trunking/AAL2 trunking

Г

**Usage Guidelines** To use this command, you must ensure that the endpoint indicated by the *endpt\_num* argument value has been previously added, and that the associated DS0 is configured for CAS.

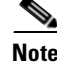

**Note** To use this command, you must choose the MIB as the source in the **cnfcasparamsource** command.

#### **Examples** The following example shows that endpoint 100 is configured with a CAS off-hook time of 500 ms: **cnfcasoffhooktime 100 500**

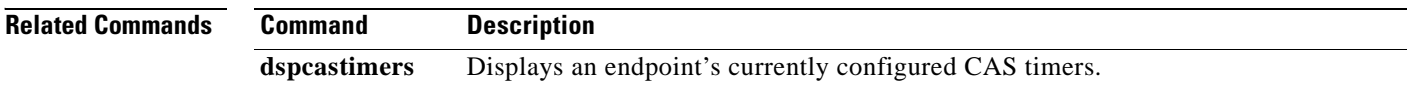

П

# **cnfcasonhooktime**

To configure a minimum presence time, on an endpoint, for a CAS on-hook pattern to be recognized as an on-hook signal, use the **cnfcasonhooktime** command.

**cnfcasonhooktime** *<endpt\_num> <OnHookMinTime>*

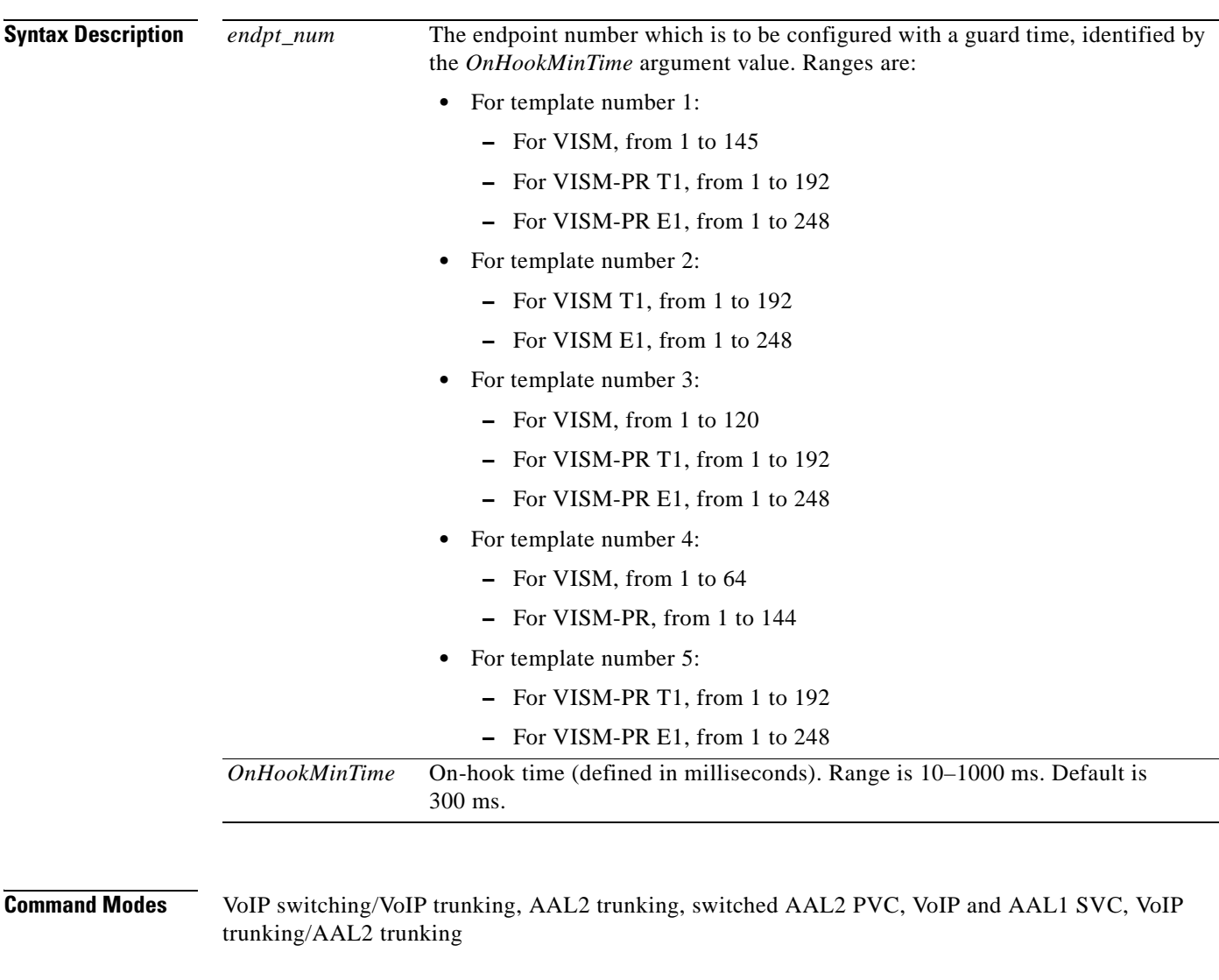

**Usage Guidelines** To use this command, you must ensure that the endpoint indicated by the *endpt\_num* argument value has been previously added, and that the associated DS0 is configured for CAS.

I.

**Note** To use this command, you must choose the MIB as the source in the **cnfcasparamsource** command.

#### **Examples** The following example shows that endpoint 100 is configured with an on-hook time of 500 ms: **cnfcasonhooktime 100 500**

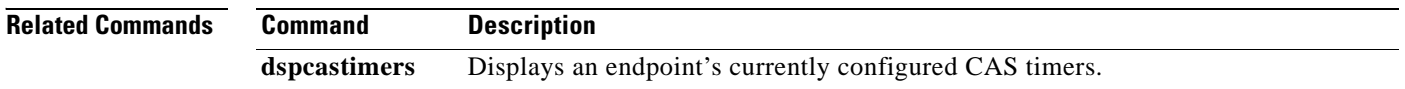

H.

a pro

### **cnfcaspackage**

To configure the Media Gateway Control Protocol (MGCP) packages to notify persistent observed channel associated signaling (CAS) events in the context of incoming and outgoing CAS calls on a specified endpoint, use the **cnfcaspackage** command.

**cnfcaspackage** *<endpt\_num> <incoming\_package> <outgoing\_package>*

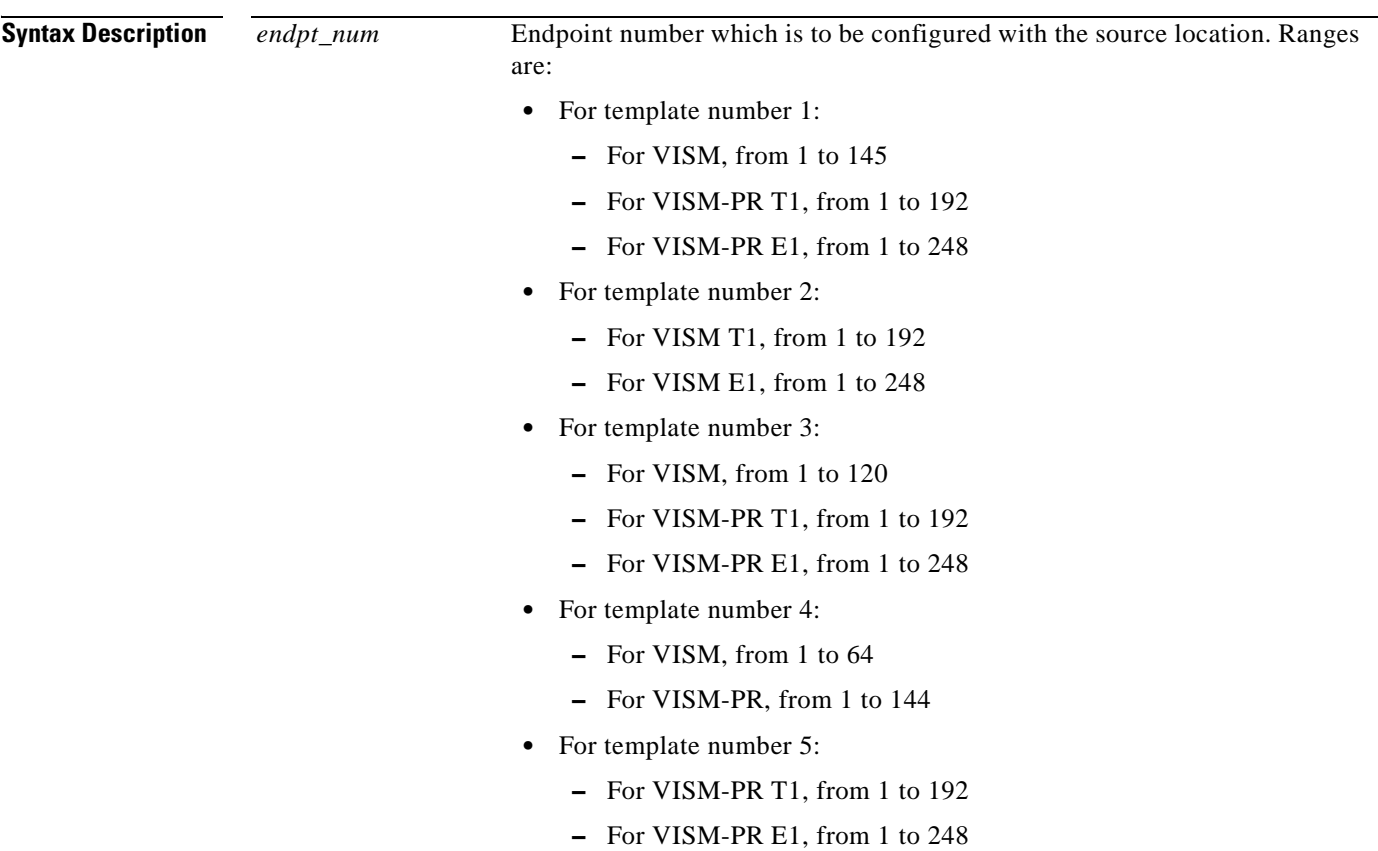

 $\Gamma$ 

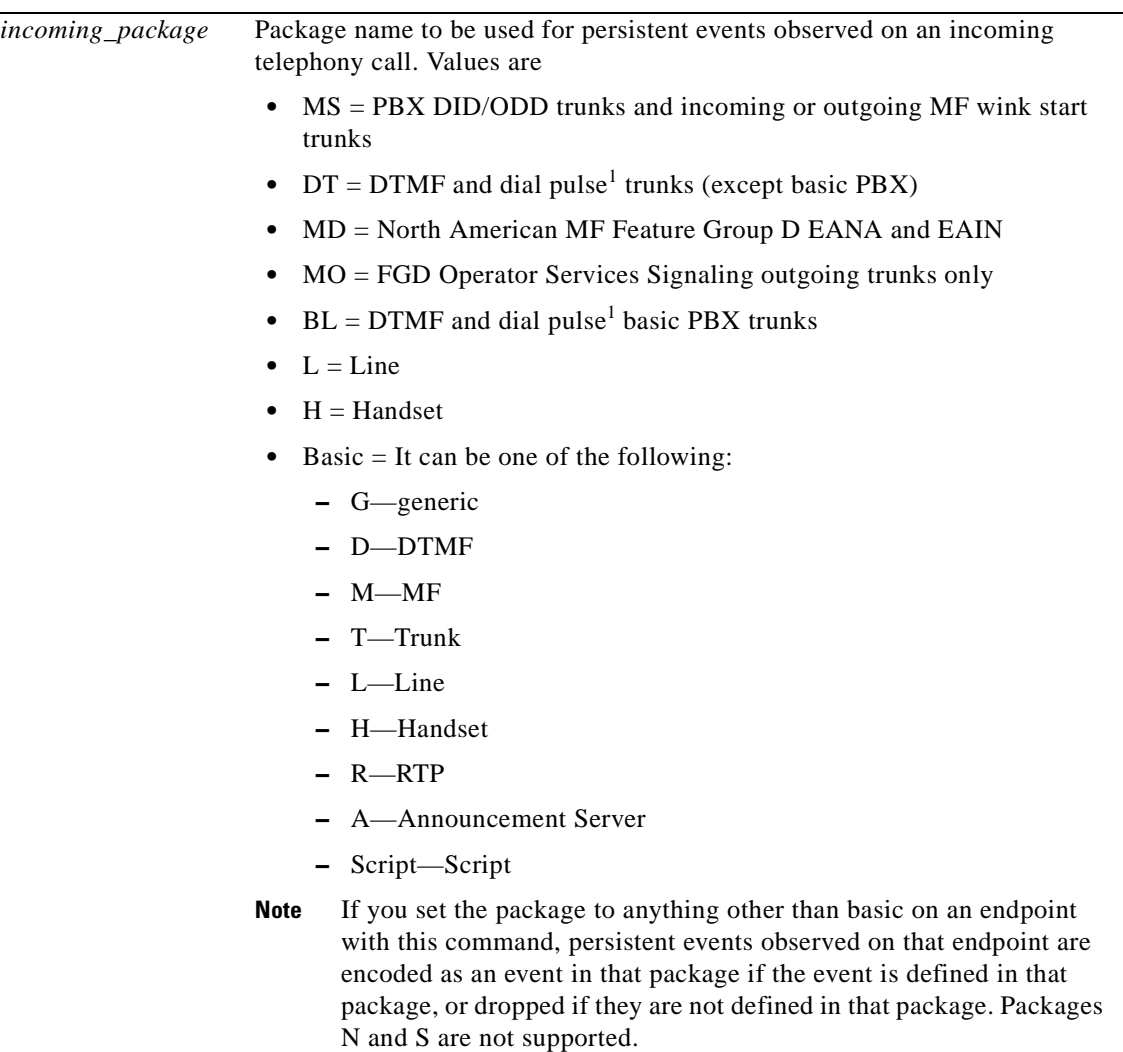

П

 $\sim$ 

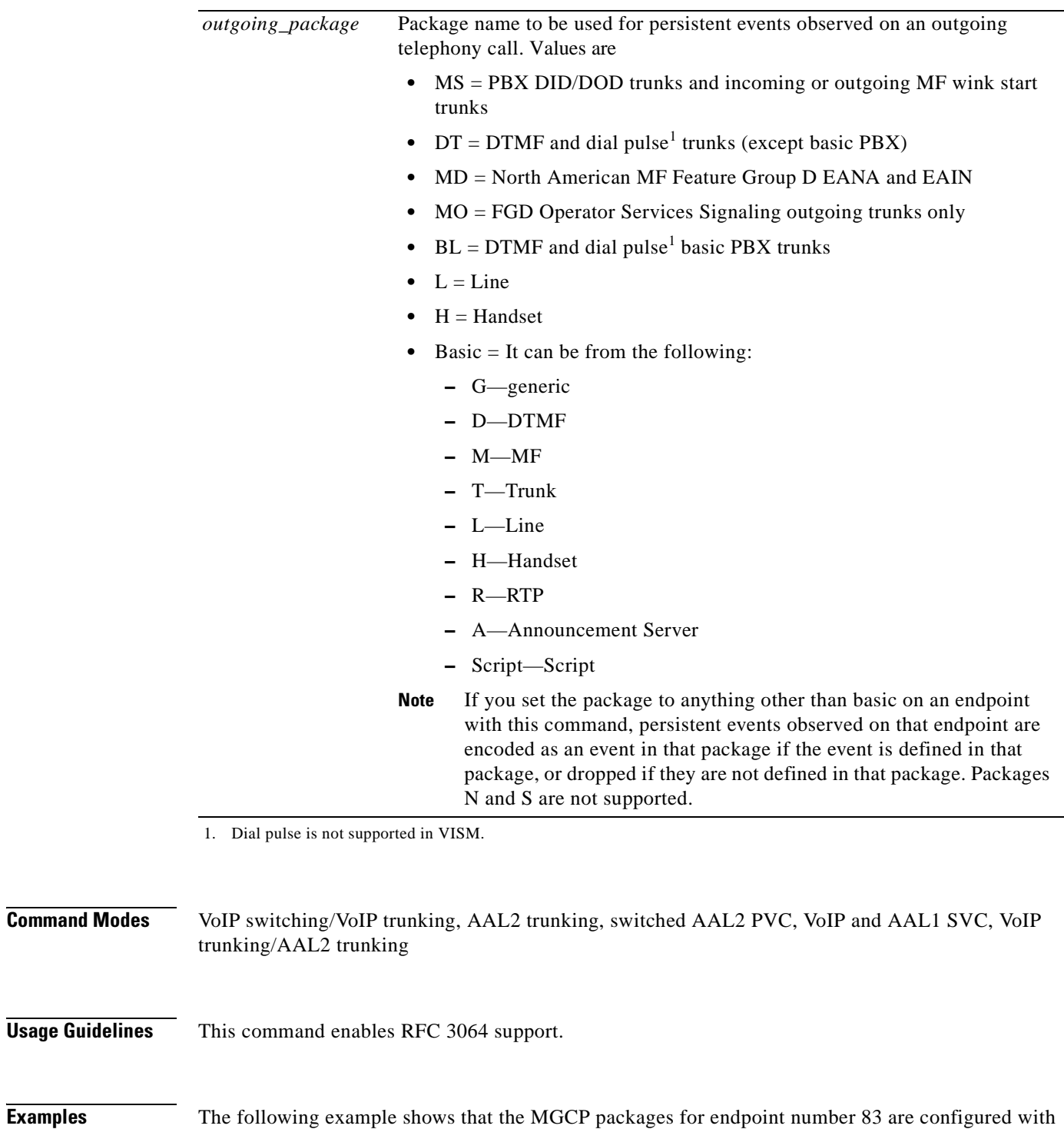

<span id="page-424-0"></span>mgcplin as the MGCP incoming package name and mgcplout as the MGCP outgoing package name:

**cnfcaspackage 83 mgcp1in mgcp1out**

#### **Related Commands C**

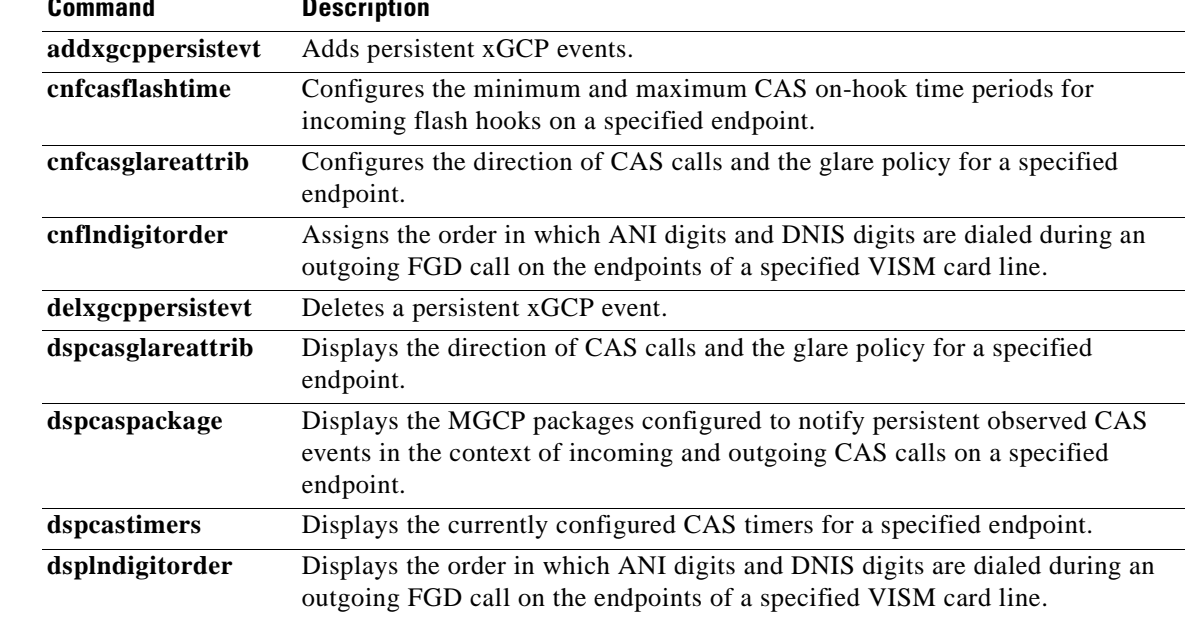

П

ı

### **cnfcasparamsource**

To configure channel associated signaling (CAS)-related timer source parameters for an endpoint, use the **cnfcasparamsource** command.

**cnfcasparamsource <***endpt\_num> <ParamSource>*

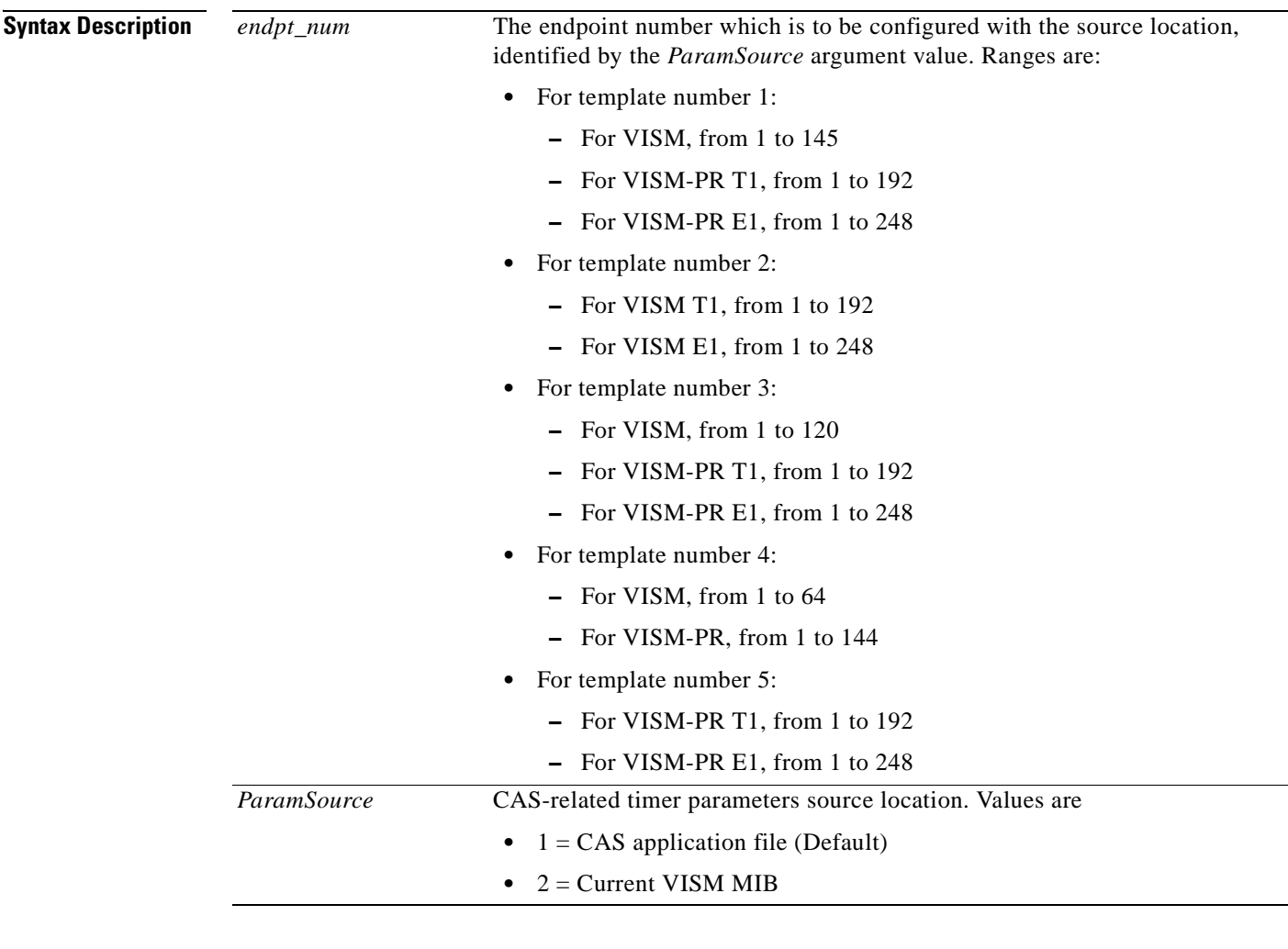

# **Command Modes** VoIP switching/VoIP trunking, AAL2 trunking, switched AAL2 PVC, VoIP and AAL1 SVC, VoIP trunking/AAL2 trunking

**Usage Guidelines** You can configure different CAS-related timer values for different endpoints; however, the endpoints must all be associated with the same CAS variant.

To use this command, you must ensure that the endpoint indicated by the *endpt\_num* argument value has been previously added, and that the associated DS0 is configured for CAS.

Г

### **Examples** The following example shows that endpoint number 100 is configured with CAS-related timer values located in the current VISM card's MIB:

**cnfcasparamsource 100 2**

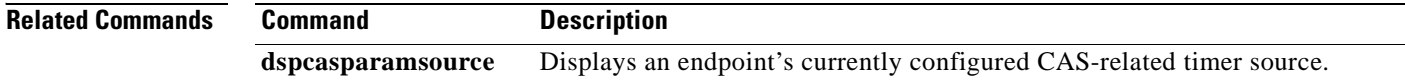

H.

# **cnfcasstartdialtime**

To configure the time when the incoming digits are interpreted as the start dial signal, use the **cnfcassstartdialtime** command.

**cnfcasstartdialtime** *<endpoint\_number>* **<***start\_dial\_time>*

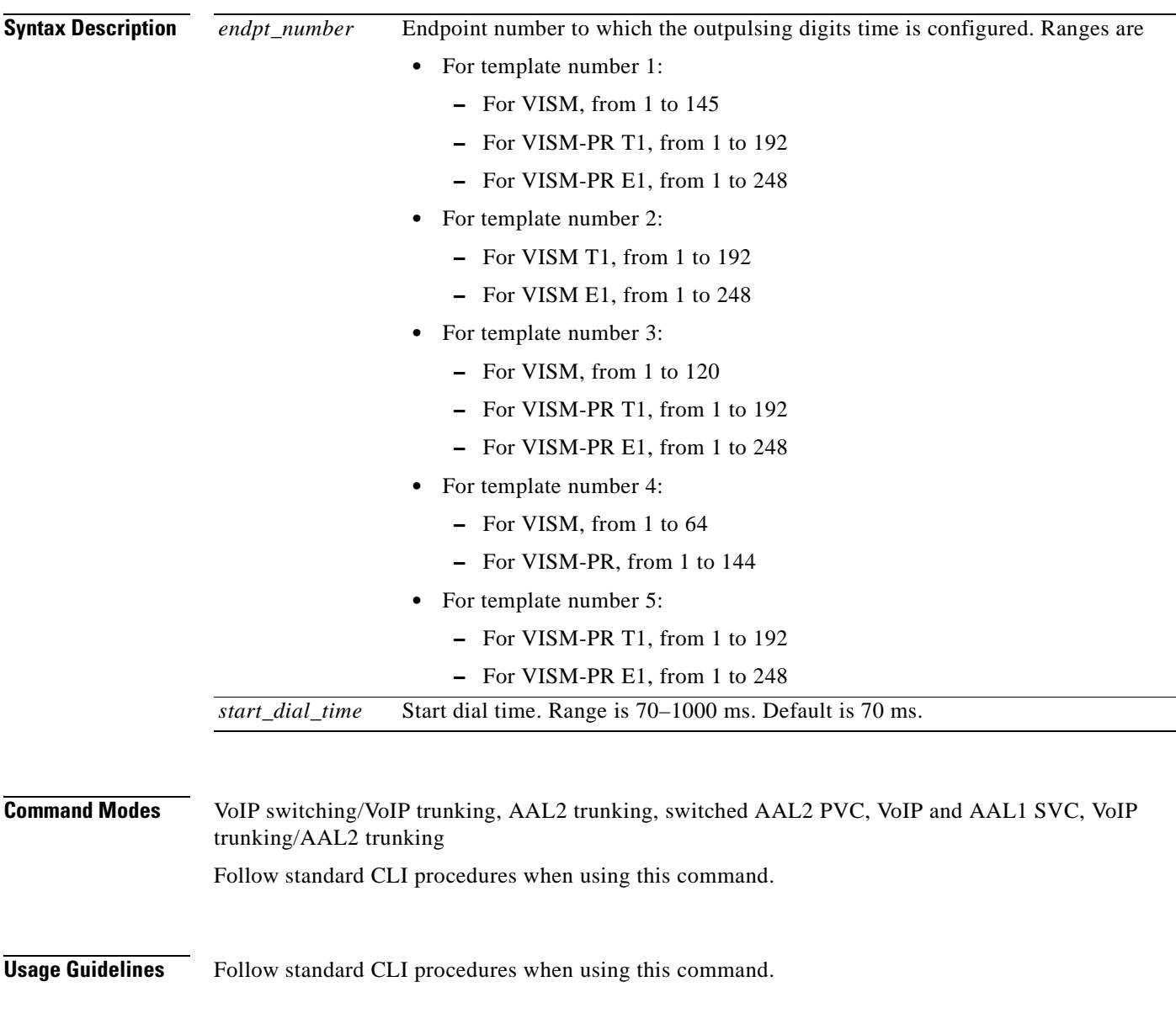

**Examples** The following example shows that endpoint 100 is configured with a start dial time of 70 ms: mgx8850.1.28.VISM8.a> **cnfcasstartdialtime 100 70**

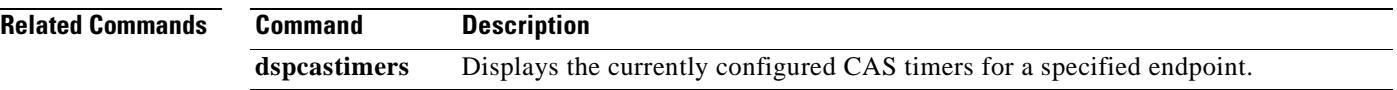

 $\blacksquare$ 

### **cnfcasvar**

To configure a previously added channel associated signaling (CAS) variant timing parameters, use the **cnfcasvar** command.

**cnfcasvar <***variant\_name> <country\_code> <Tring> <Tpart> <Tcrit> <TMF>*

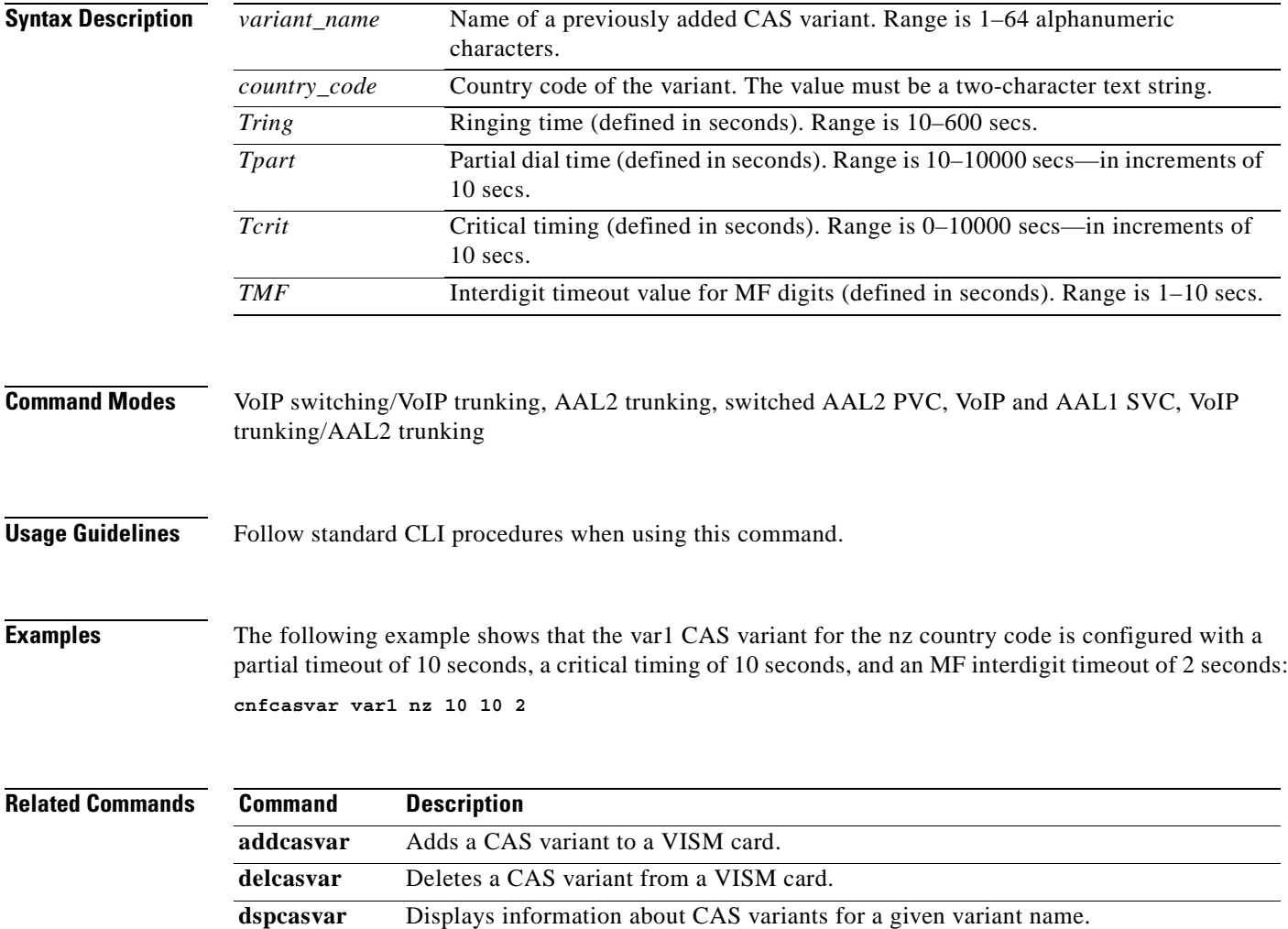

# **cnfcaswinktime**

To configure the channel associated signaling (CAS) wink time parameters—minimum and maximum make times, and minimum break time—for an endpoint, use the **cnfcaswinktime** command.

**cnfcaswinktime <***endpt\_num> <WinkMinTime> <WinkMaxTime> <WinkBreakTime>*

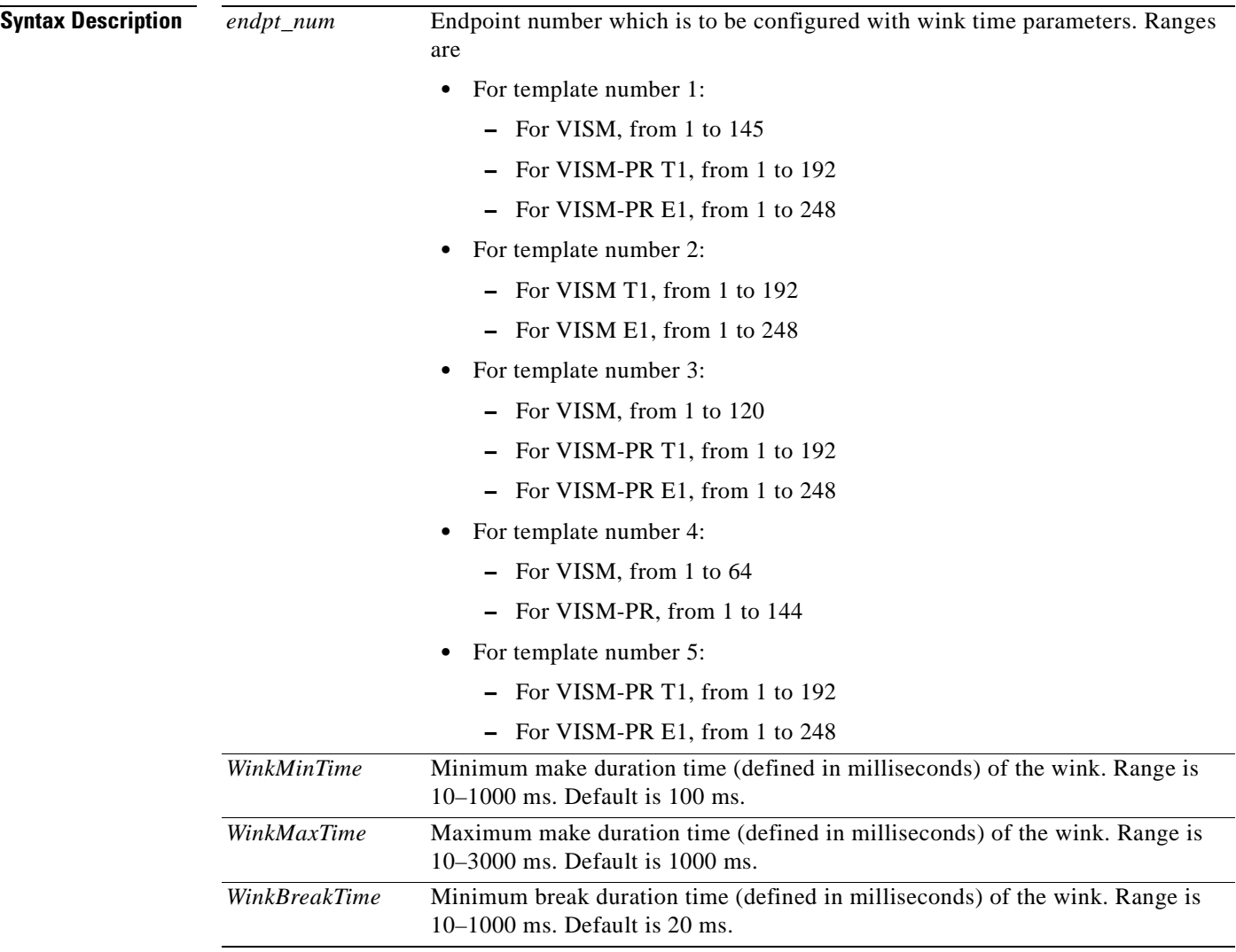

**Command Modes** VoIP switching/VoIP trunking, AAL2 trunking, switched AAL2 PVC, VoIP and AAL1 SVC, VoIP trunking/AAL2 trunking
$\sim$ 

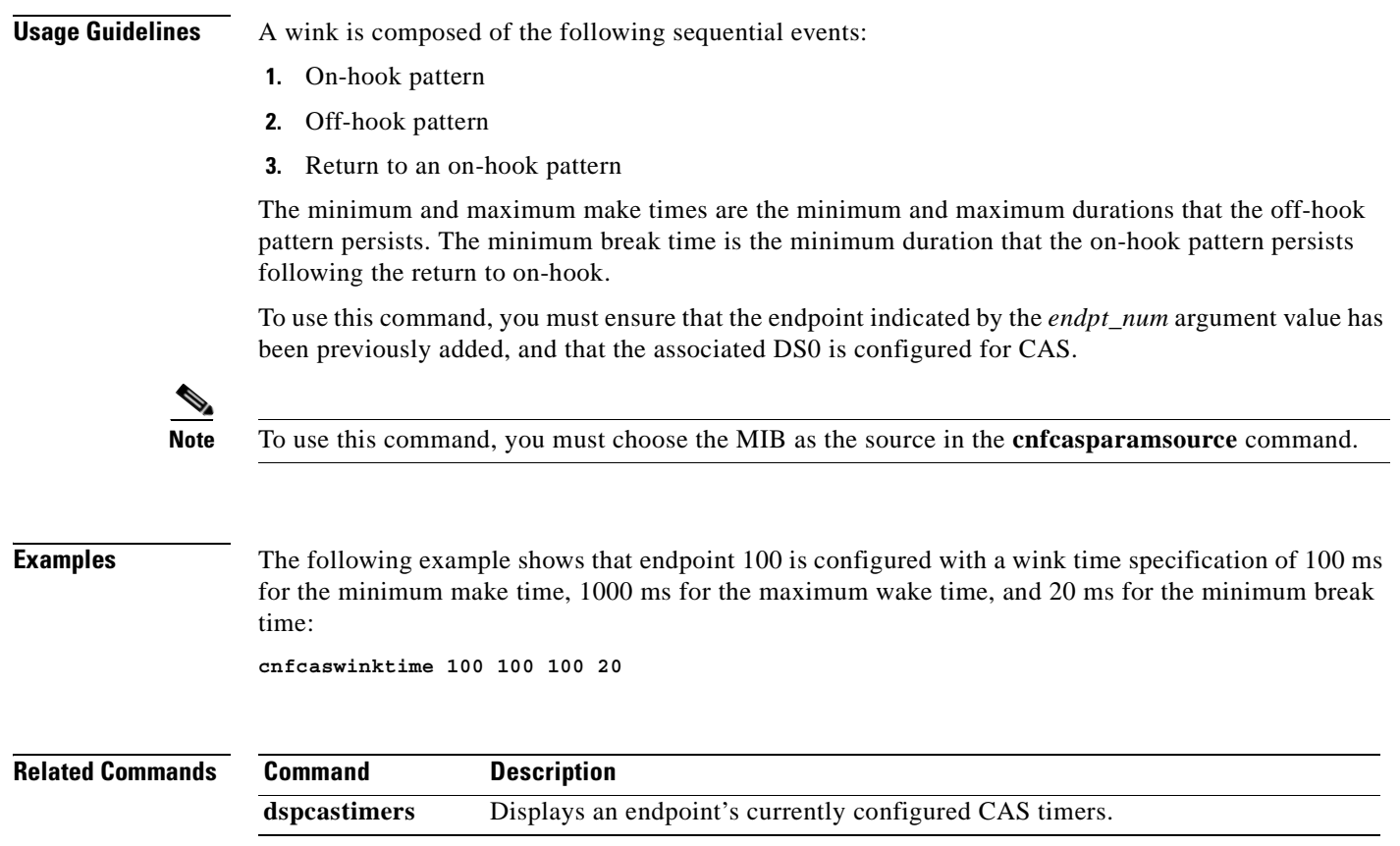

 $\blacksquare$ 

### **cnfcasxgcp**

To configure channel associated signaling (CAS) variant retransmission parameters, use the **cnfcasxgcp**  command.

**cnfcasxgcp <***variant\_name> <rexTime> <initRexmitTime> <retries>*

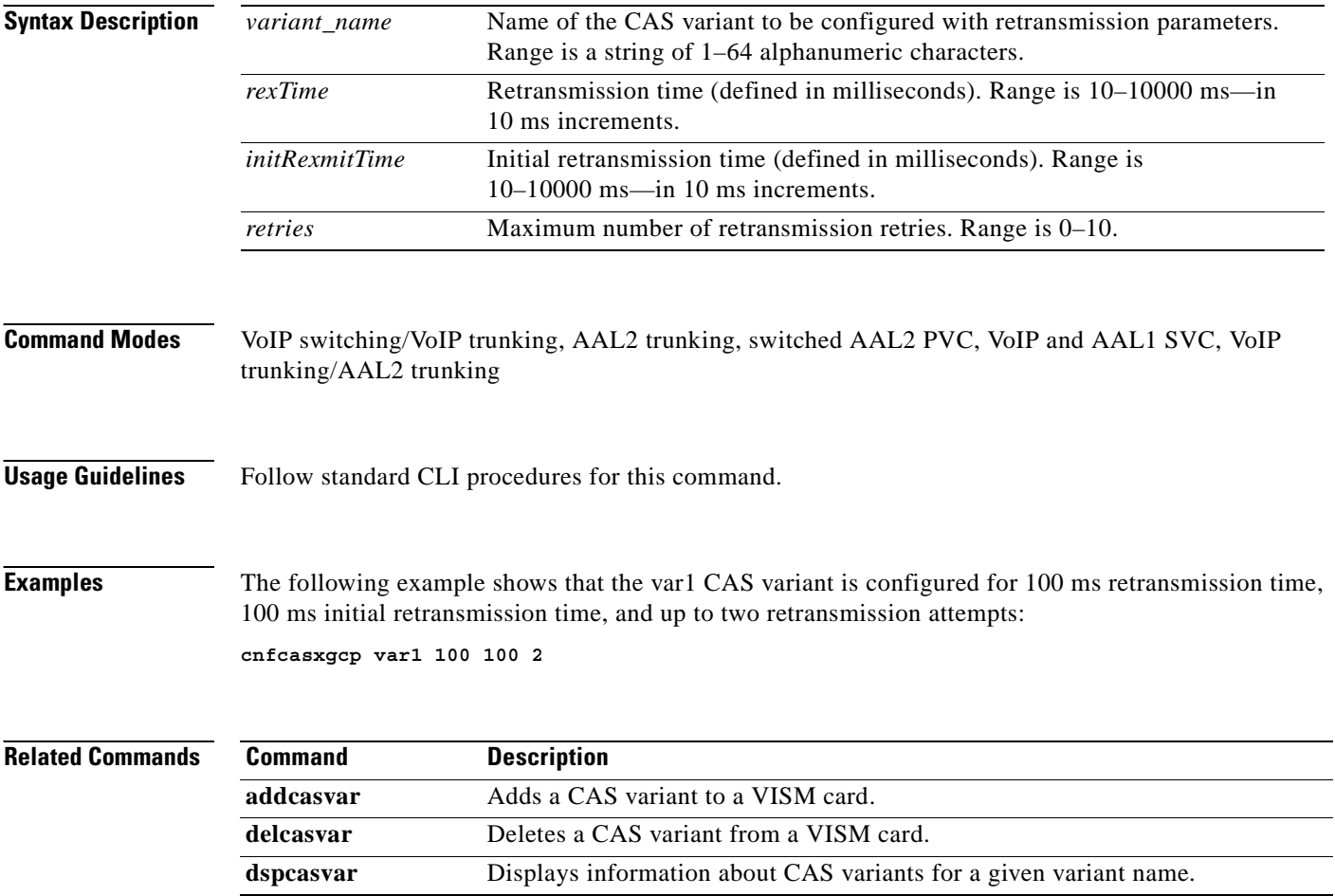

#### **cnfco1timer**

To configure the bearer continuity test CO1 timer value, use the **cnfco1timer** command.

CO1 is a tone of 2010 Hz. The tone can be requested by the media gateway controller (MGC) or signaled on command by the MGC. The tone is applied for the specified period of time during continuity test.

**cnfco1timer** *timeout*

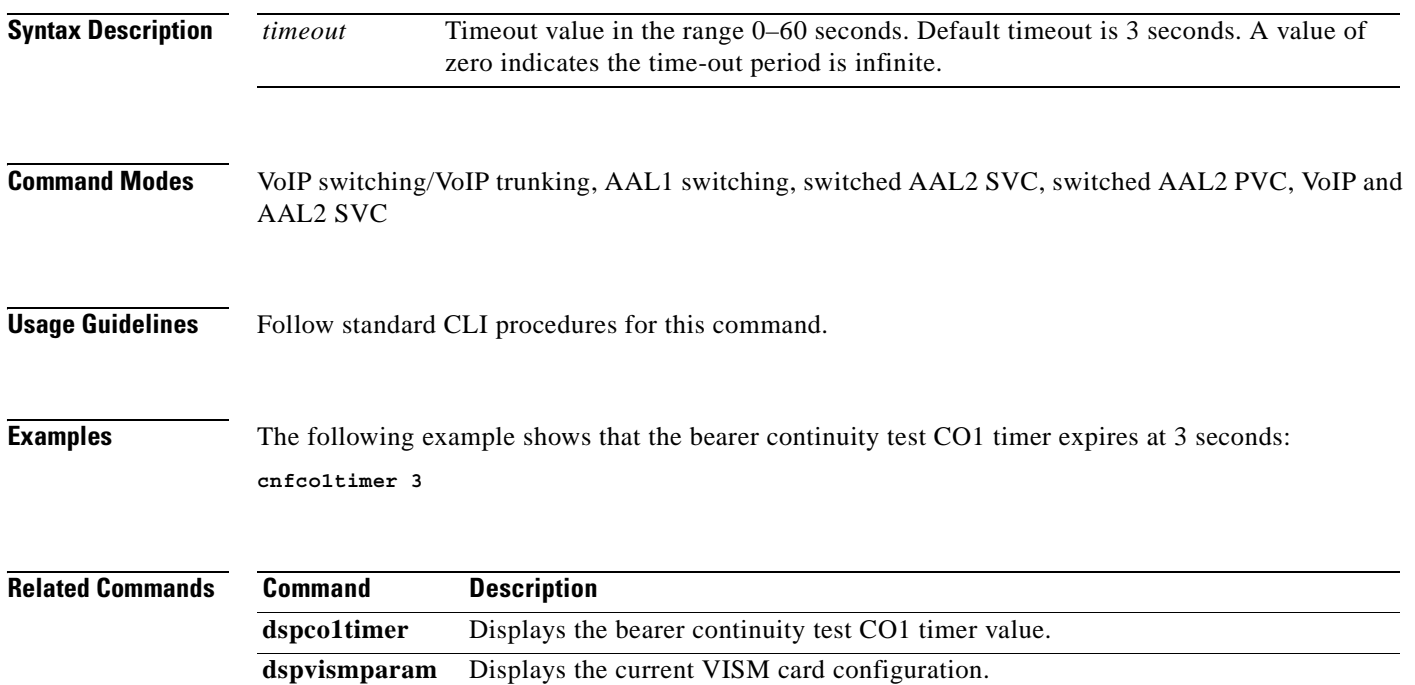

## **cnfco2timer**

To configure the bearer continuity test CO2 timer value, use the **cnfco2timer** command.

COs is a tone of 1780 Hz. The tone can be requested by the media gateway controller (MGC) or signaled on command by the MGC. The tone is applied for the specified period of time during continuity test.

**cnfco2timer** *timeout*

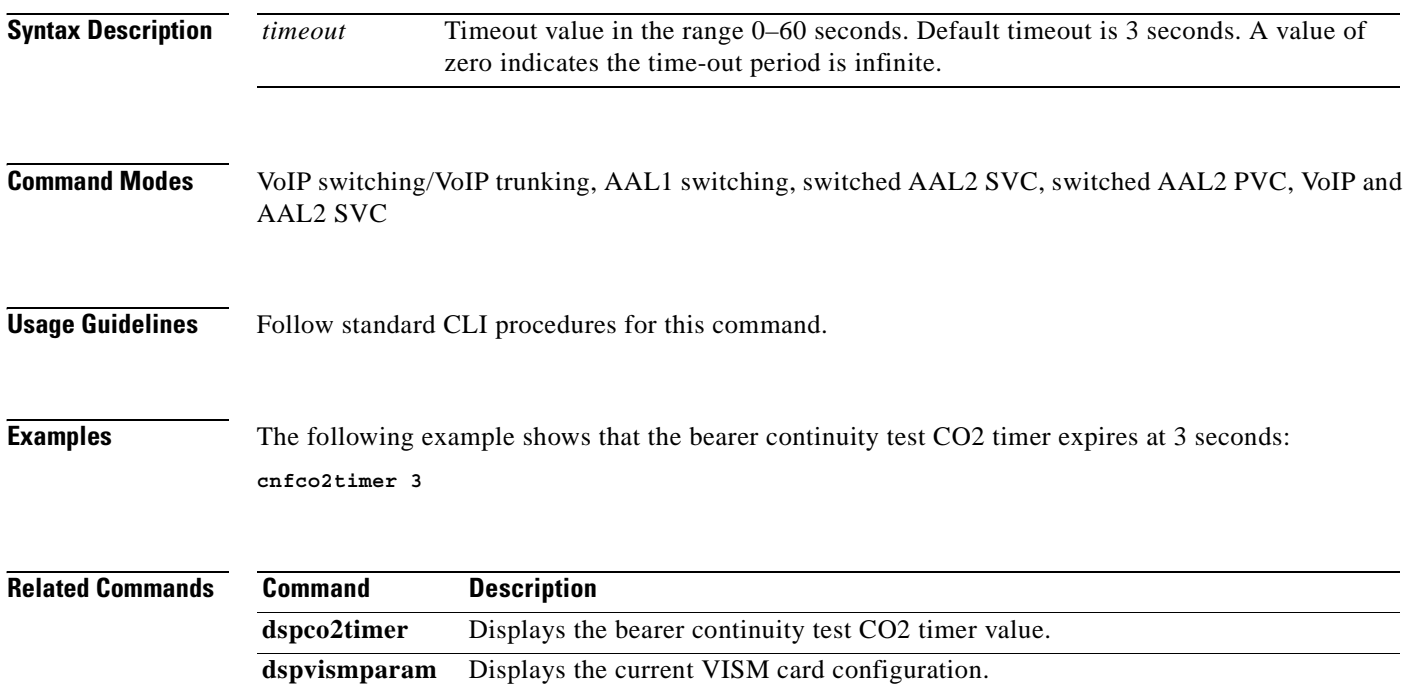

a pro

## **cnfco4timer**

To configure the bearer continuity test CO4 timer value, use the **cnfco4timer** command.

**cnfco4timer** *<timeout>*

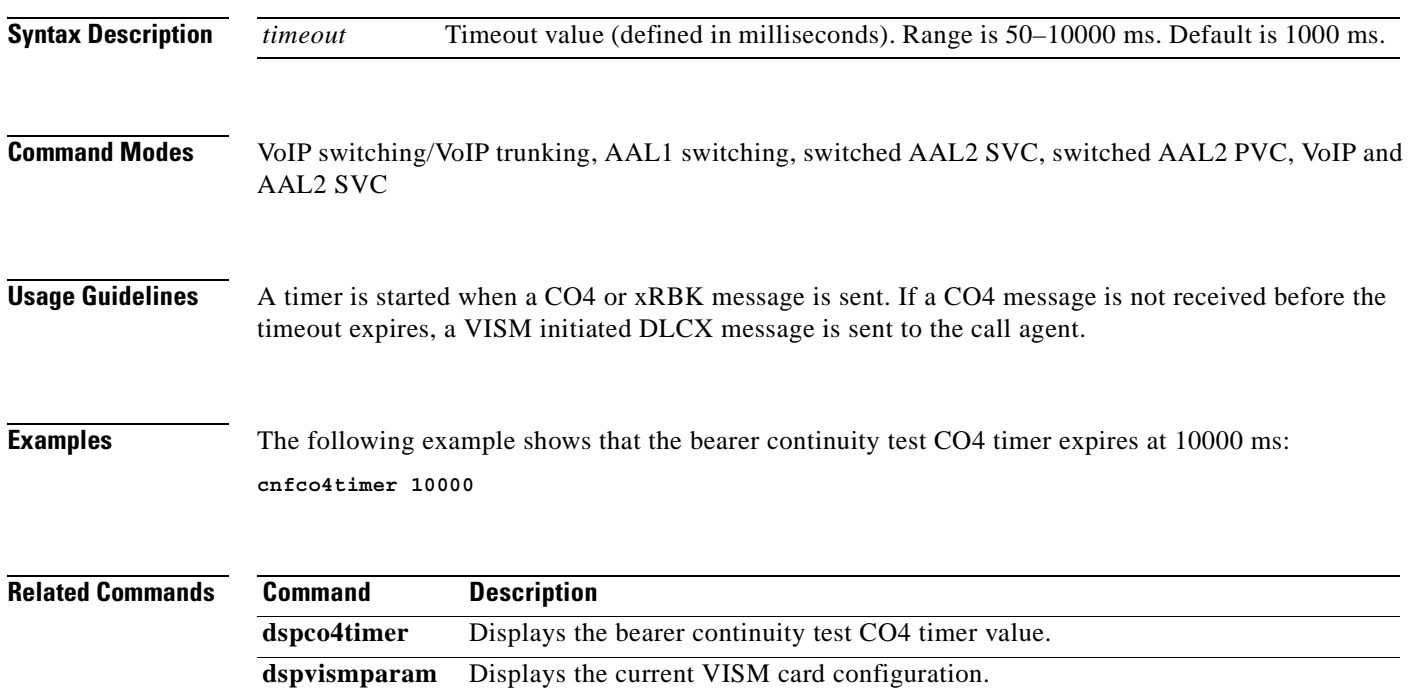

### **cnfcodecjtrdelay**

To configure the jitter delay mode and initial delay value for a specified codec, use the **cnfcodecjtrdelay** command.

**cnfcodecjtrdelay <***codecType> <jitter\_mode> <jitter\_initdelay>*

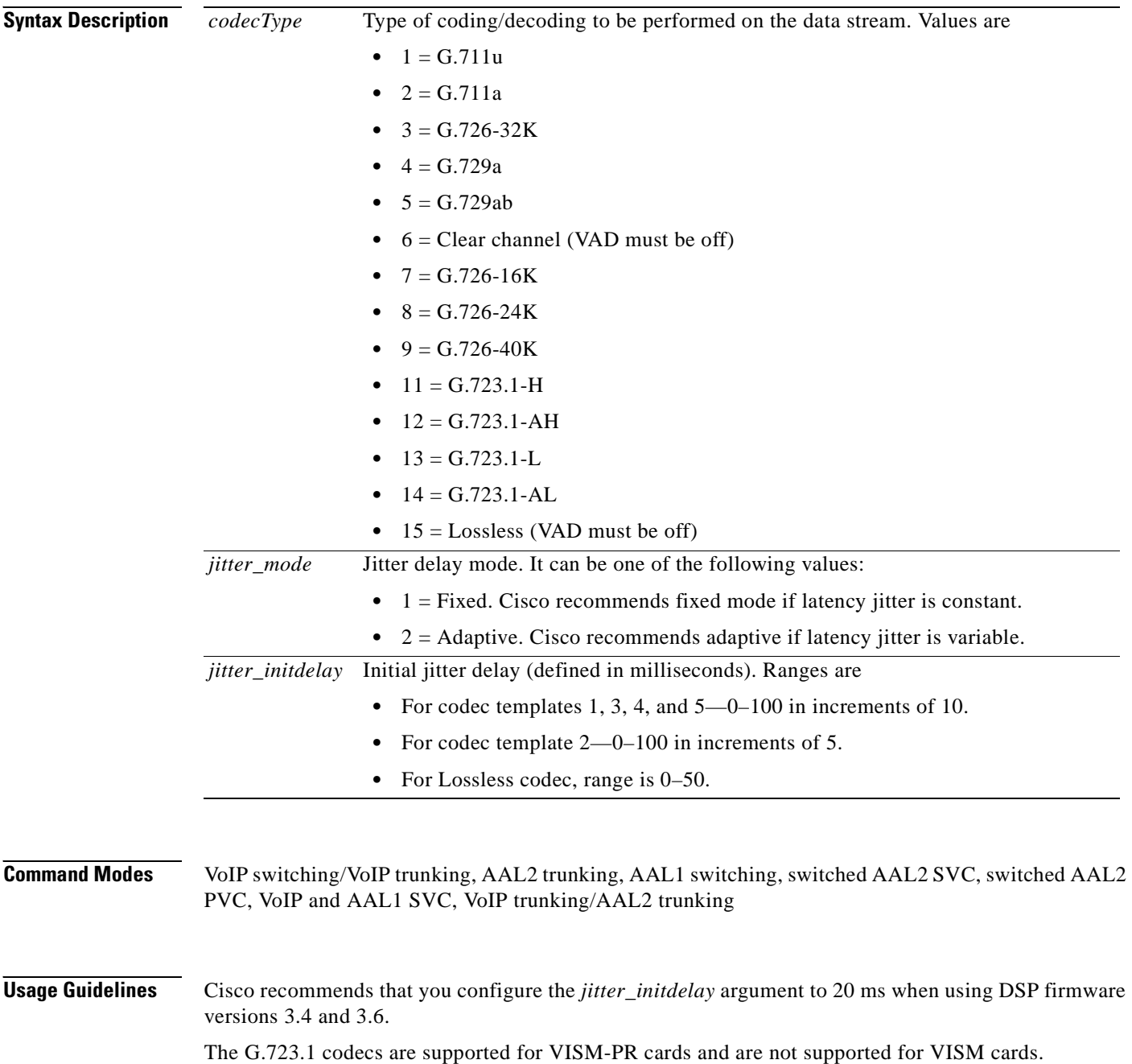

#### **Examples** The following example shows that codec G.726-24K is configured with an adaptable jitter mode and an initial jitter delay of 55 ms: **cnfcodecjtrdelay 8 2 55**

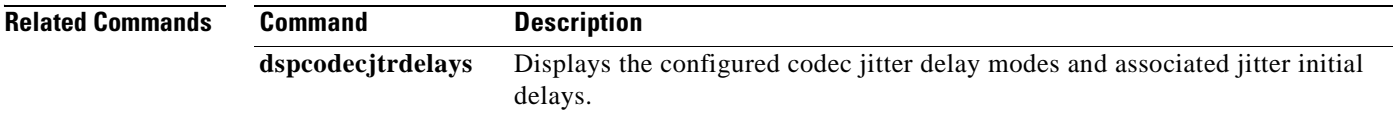

**Cisco Voice Interworking Services (VISM) Configuration Guide and Command Reference**

## **cnfcodecneg**

To configure the priority order of the lists of codec list priority order, use the **cnfcodecneg** command.

**cnfcodecneg <***codecNegOpt>*

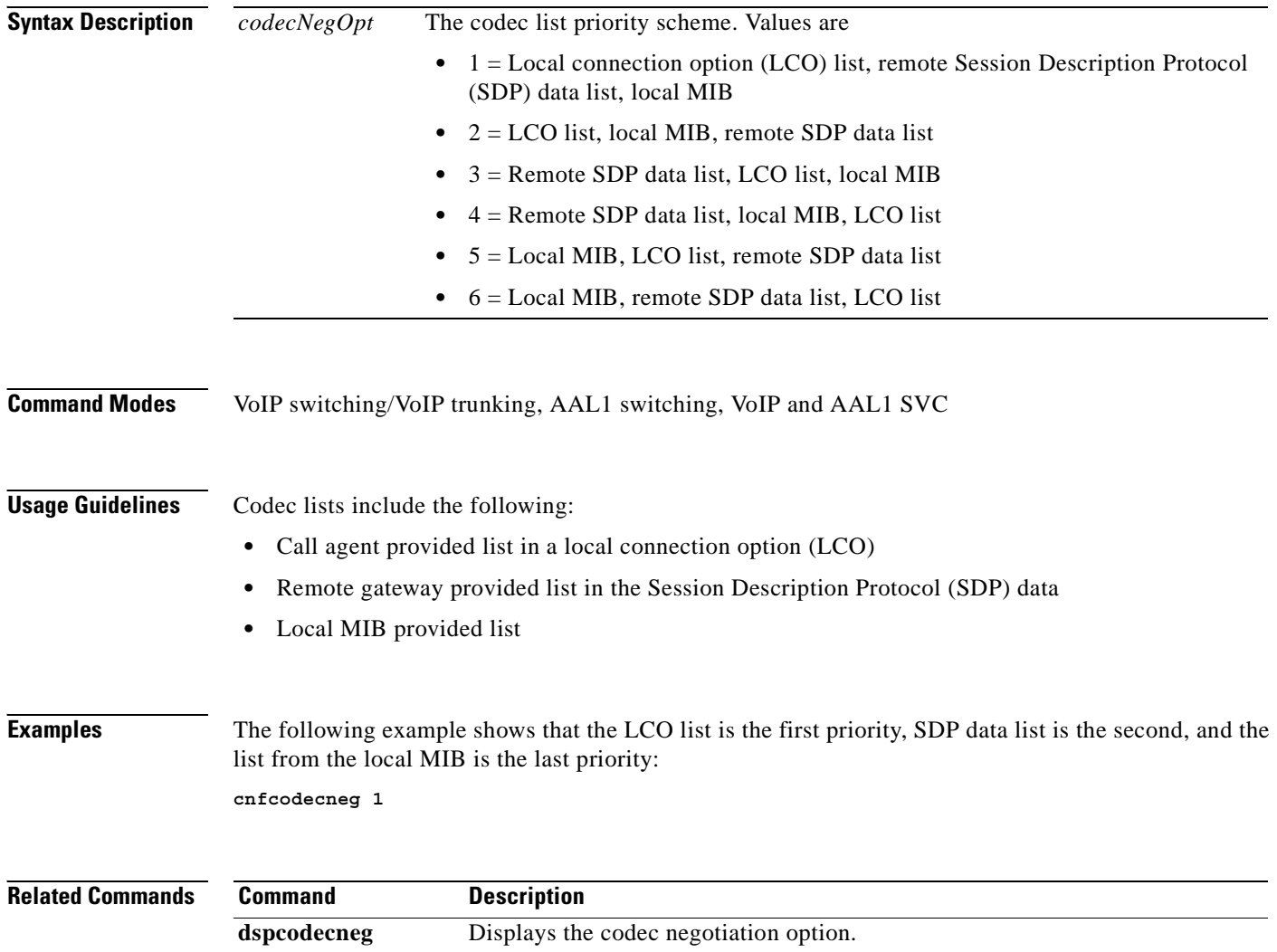

#### **cnfcodecparams**

To configure codec parameters—codec packetization period, preference, Internet Assigned Numbers Authority (IANA) registered codec type and xGCP codec string—for AAL1 and IP calls, use the **cnfcodecparams** command.

**cnfcodecparams <***codecType> <pktPeriod> |<codecPreference> <codecString> <ianaCodecNum>|*

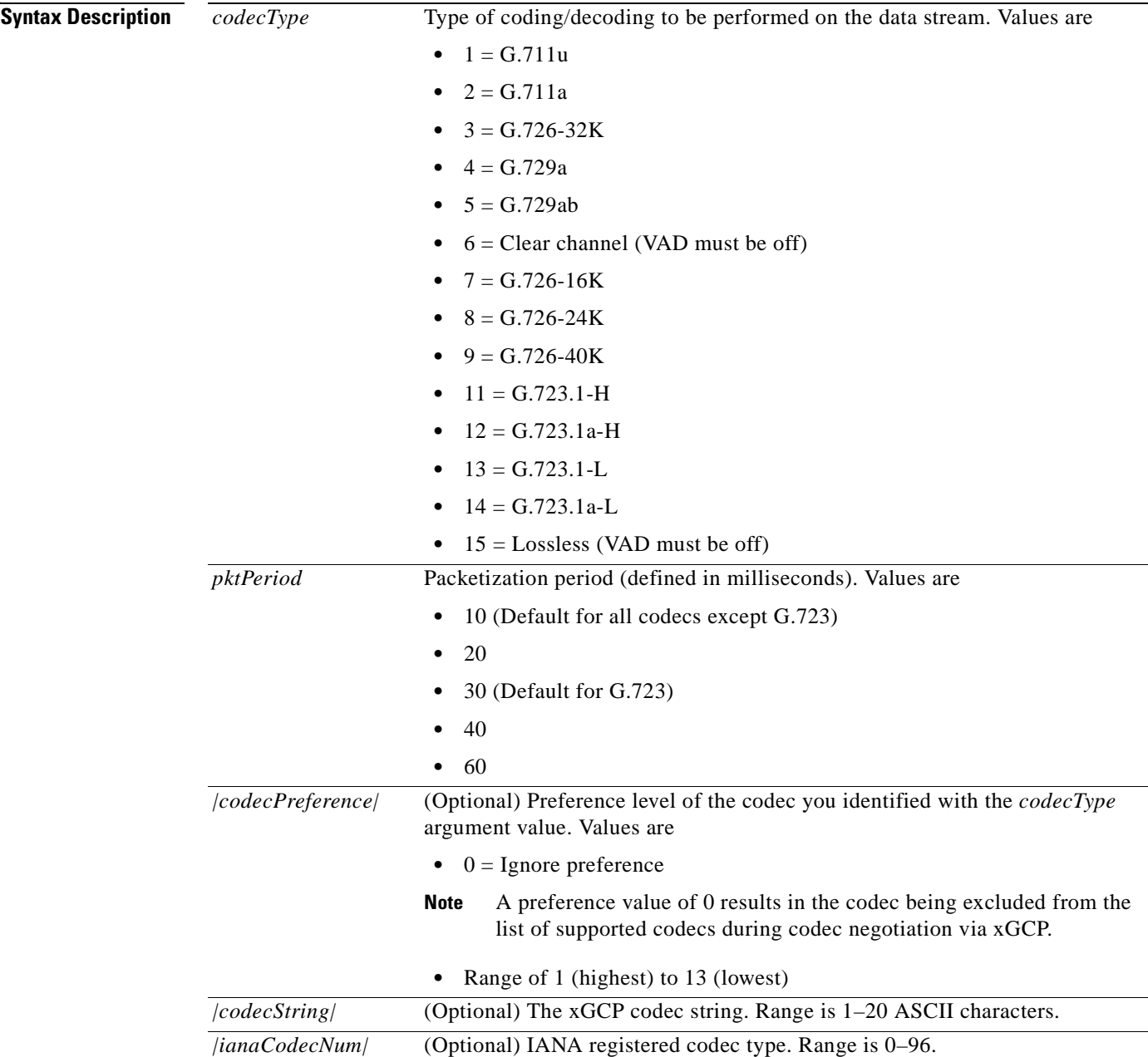

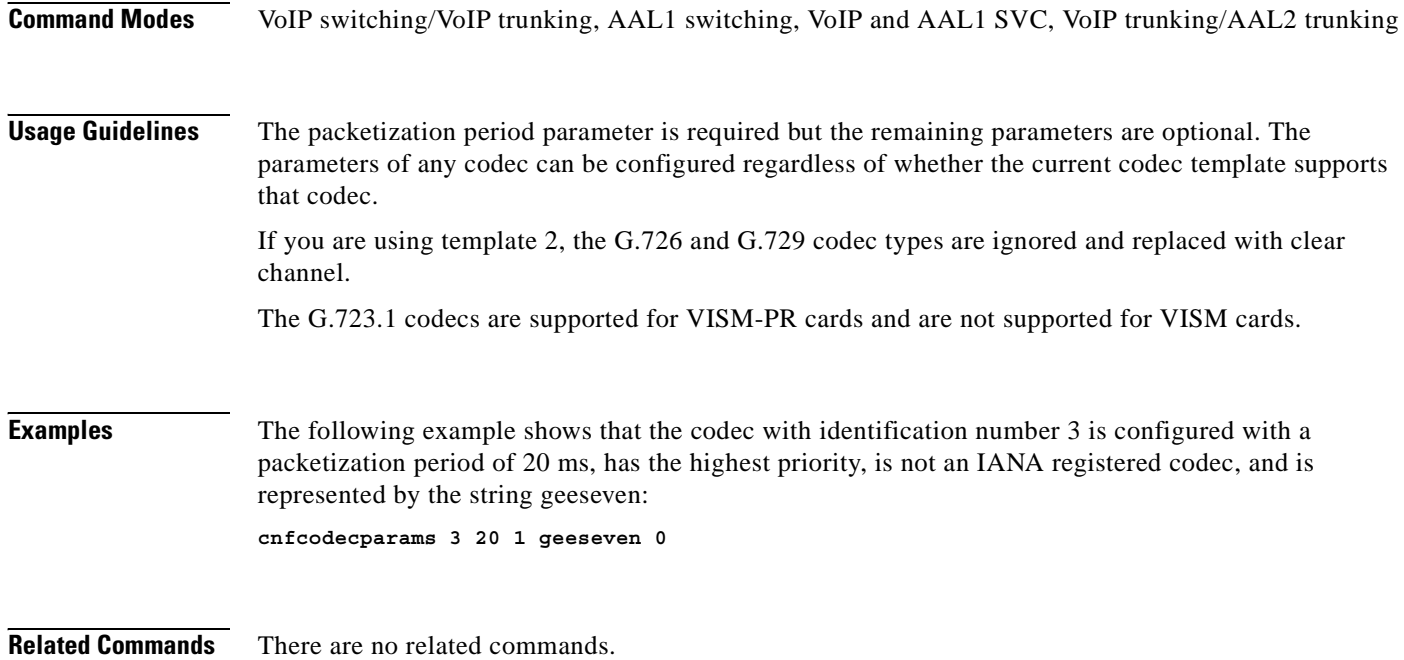

П

## **cnfcodectmpl**

To assign a codec template to an entire VISM card, use the **cnfcodectmpl** command.

**cnfcodectmpl** *<template\_number>*

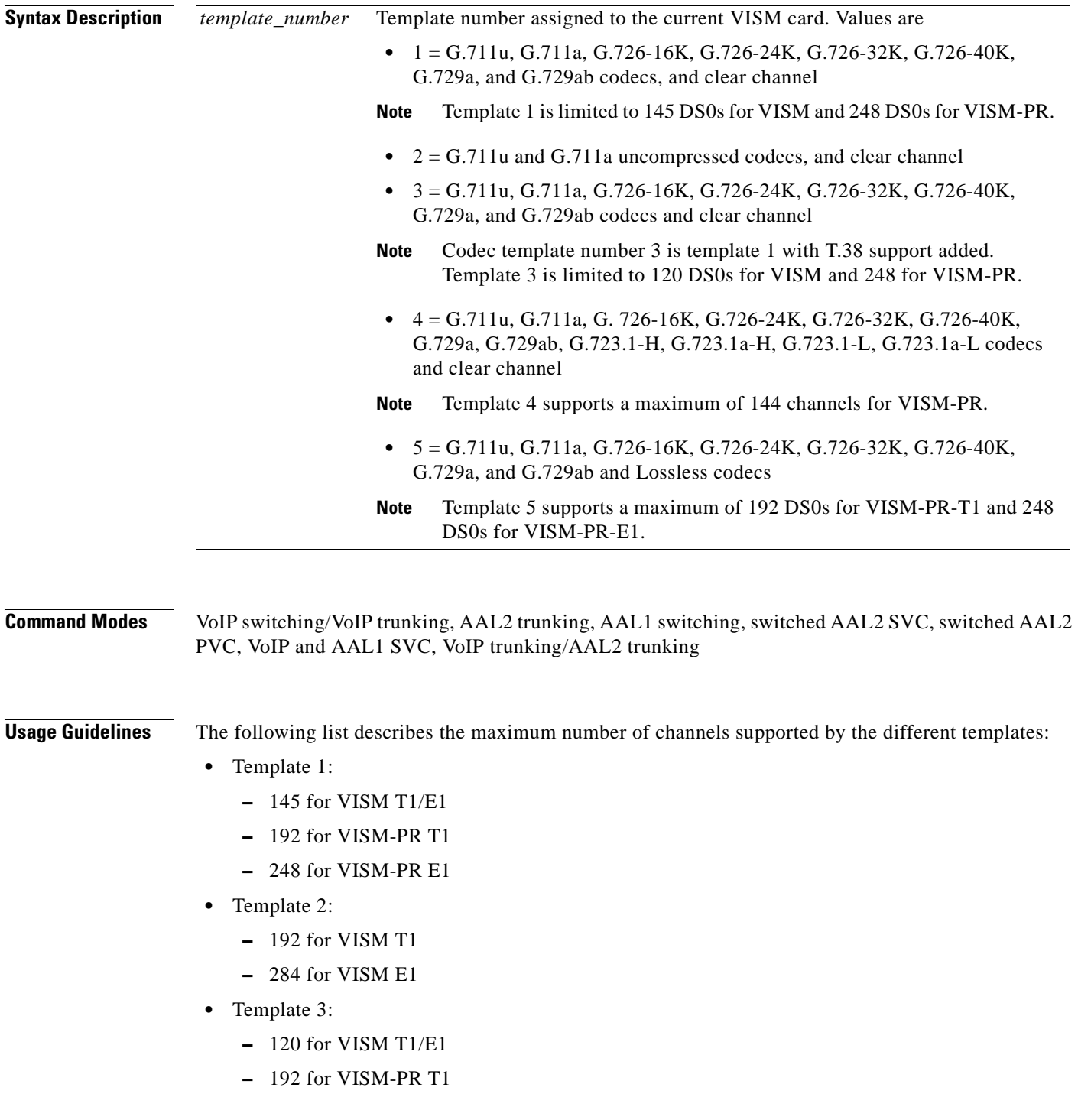

- **–** 248 for VISM-PR E1
- **•** Template 4:
	- **–** 64 for VISM T1/E1
	- **–** 144 for VISM-PR T1/E1
- **•** Template 5:
	- **–** 192 for VISM-PR T1
	- **–** 248 for VISM-PR E1

Templates define allowable voice encoding types.

The execution of this command requires your confirmation because the card resets.

This command is not allowed if CIDs are present.

The G.723.1 codecs are supported for VISM-PR cards and are not supported for VISM cards.

#### **Examples** The following example shows that template number 1 is assigned to the current VISM card: **cnfcodectmpl 1** The card will be reset, do you want to proceed (Yes/No)? **Y**

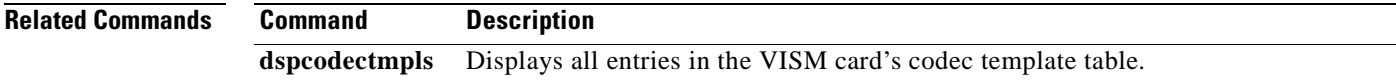

## **cnfcompsize**

To configure the compression size, use the **cnfcompsize** command.

**cnfcompsize <***packetSize>*

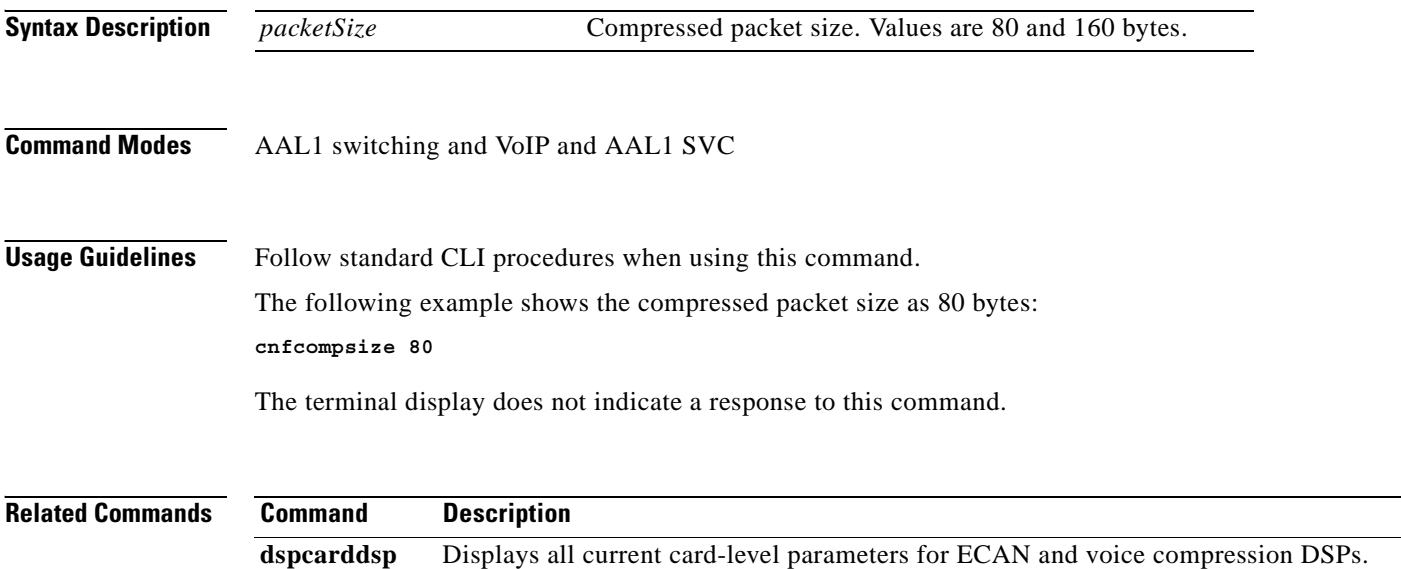

### **cnfcompvad**

To enable or disable voice activity detection (VAD) on a T1 or E1 line, use the **cnfcompvad** command.

**cnfcompvad** *<line\_number> <voiceDetection>*

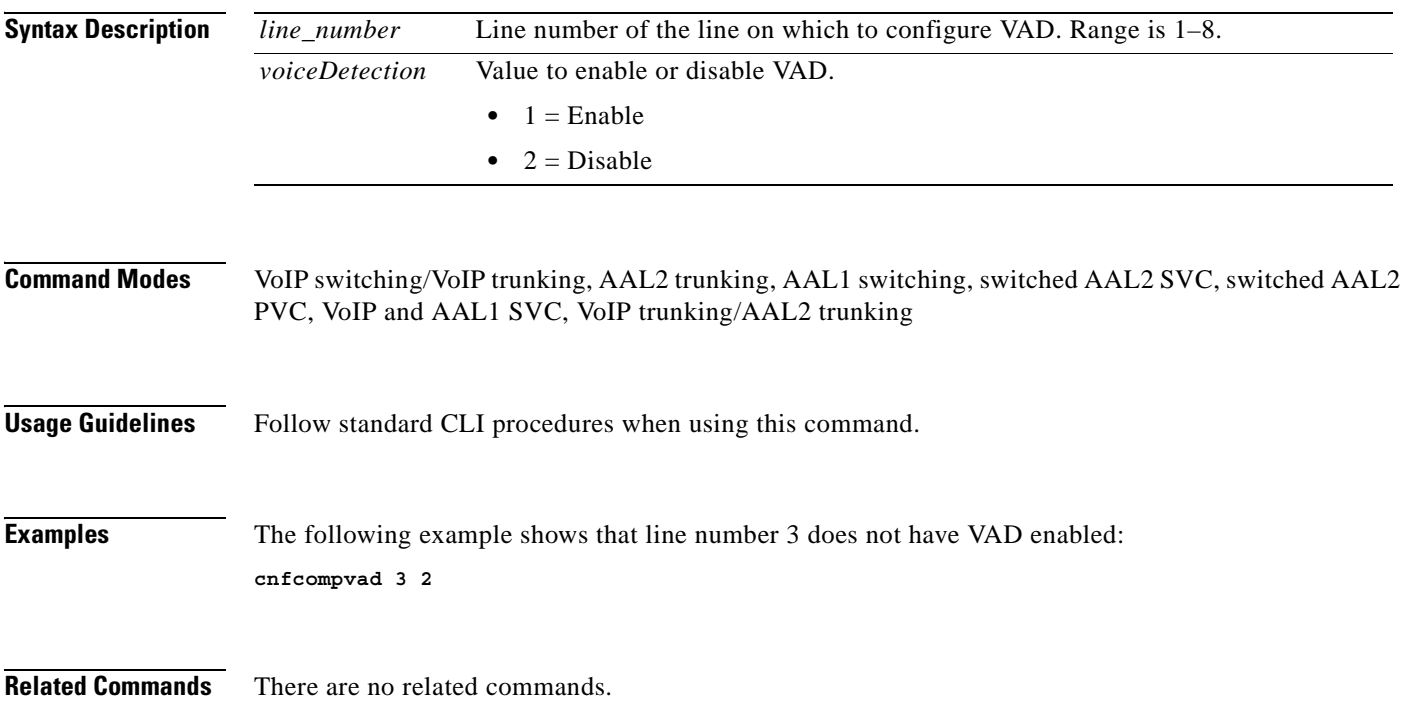

### **cnfcon**

To configure a connection between a VISM card and an MGX 8000 Series platform PXM card, use the **cnfcon** command.

**cnfcon** *<LCN> <PCR> <service\_type> |<SCR\_ingress> <MBS\_ingress>|*

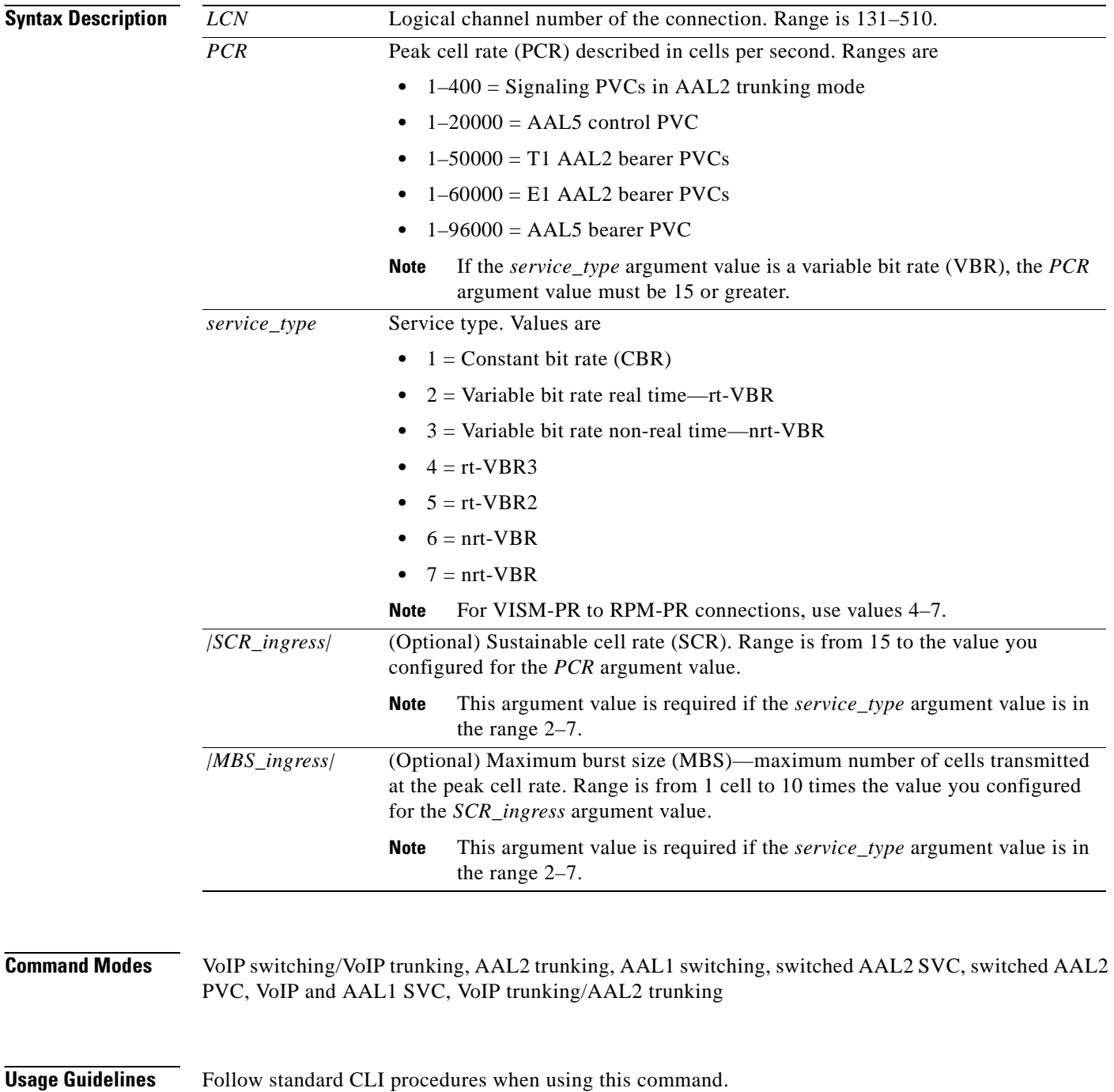

a pro

#### **Examples** The following example shows that an LCN 160 connection is configured as CBR, with a peak cell rate of 20000 cps, a sustained cell rate of 5000 cps, and a maximum burst rate of 10000 cps: **cnfcon 160 20000 1 5000 10000**

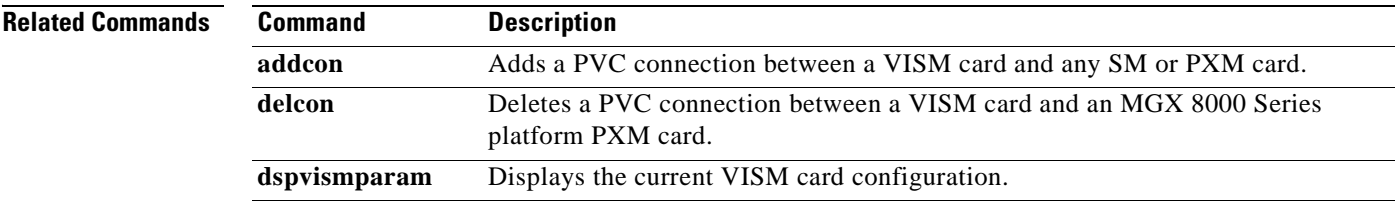

**Cisco Voice Interworking Services (VISM) Configuration Guide and Command Reference**

#### **cnfconcac**

To configure connection admission control (CAC) on a previously added connection, use the **cnfconcac**  command.

**cnfconcac** *<LCN> <mastership>*

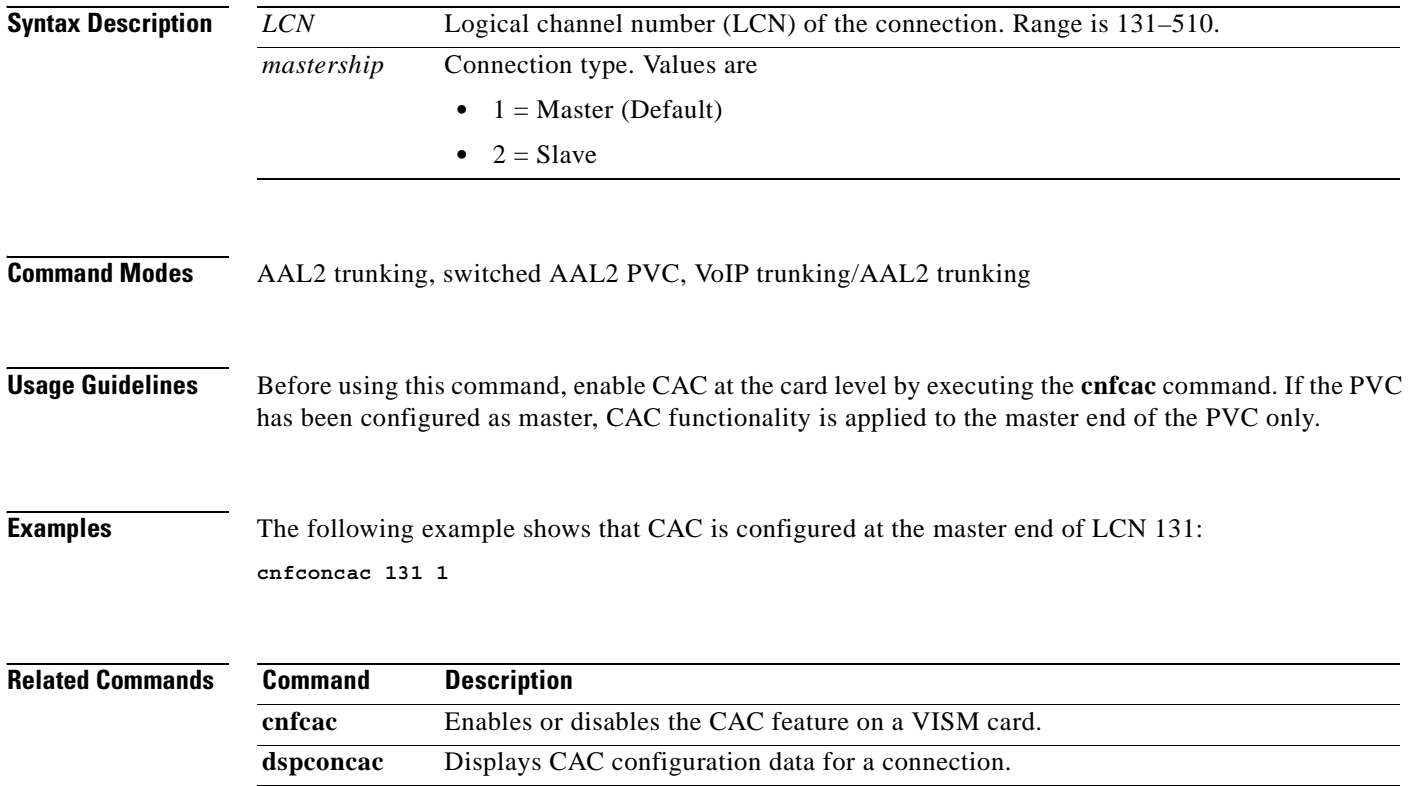

 $\sim$ 

#### **cnfconcacparams**

To configure connection admission control (CAC) features on a PVC, use the **cnfconcacparams**  command.

**cnfconcacparams** *<LCN> <VADTolerance> <VADDutyCycle>*

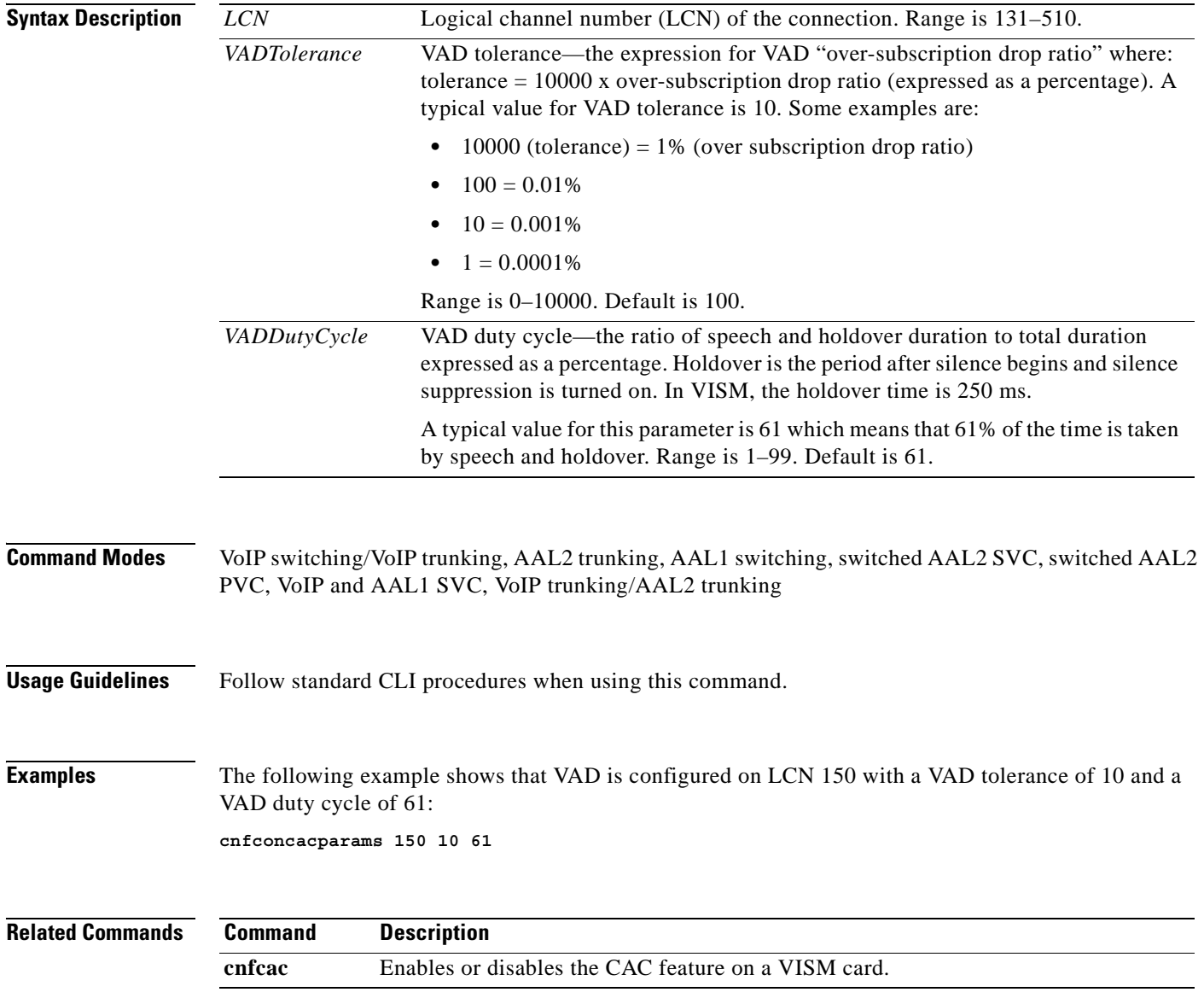

### **cnfconprotect**

To configure protection on a PVC, use the **cnfconprotect** command.

**cnfconprotect** *<LCN> <protection> <lock\_state> <fallback\_LCN>*

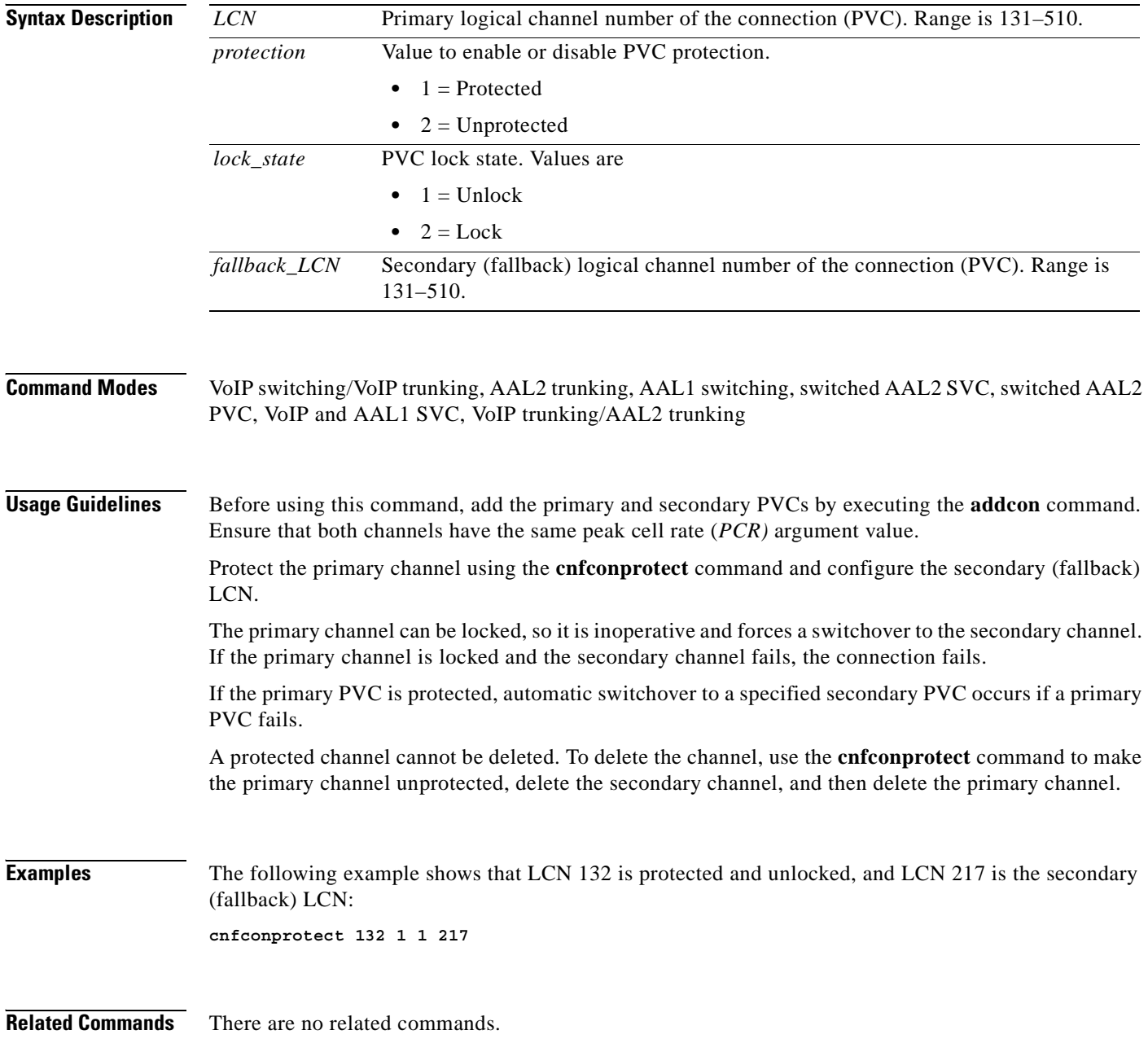

#### **cnfconvbdpol**

To configure the voice band data (VBD) policies for fax/modem upspeed connection admission control (CAC) failure and fax/modem carrier loss for calls added to a particular IP or AAL2 LCN, use the **cnfconvbdpol** command.

**cnfconvbdpol** *<LCN> <CarrierLossPol> <CACRejPol>*

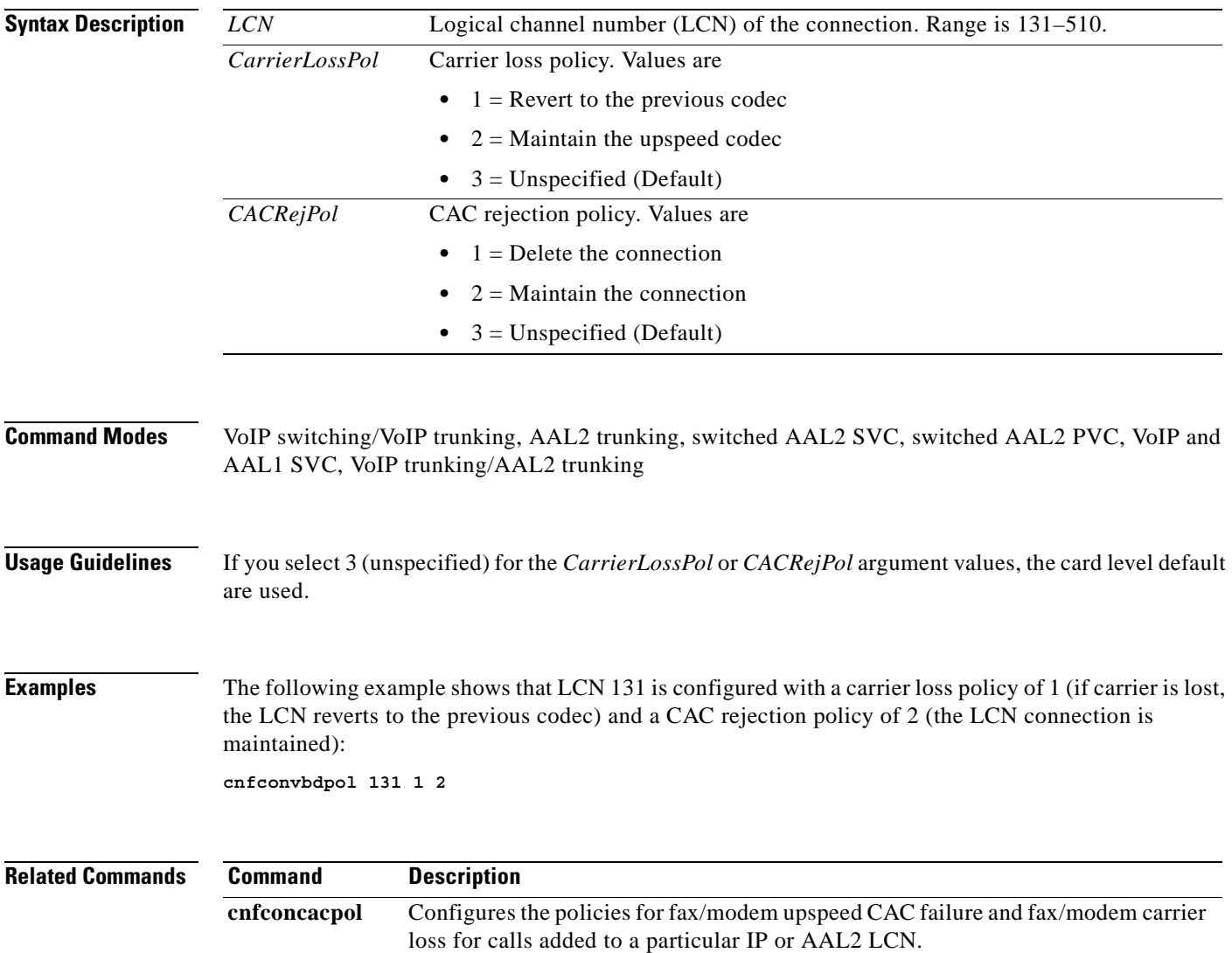

#### **cnfconvcci**

To associate a virtual circuit connection identifier (VCCI) and a remote address with an LCN, use the **cnfconvcci** command.

**cnfconvcci** *<lcn> <vcci> <farend\_addr\_type> |<farend\_addr>|*

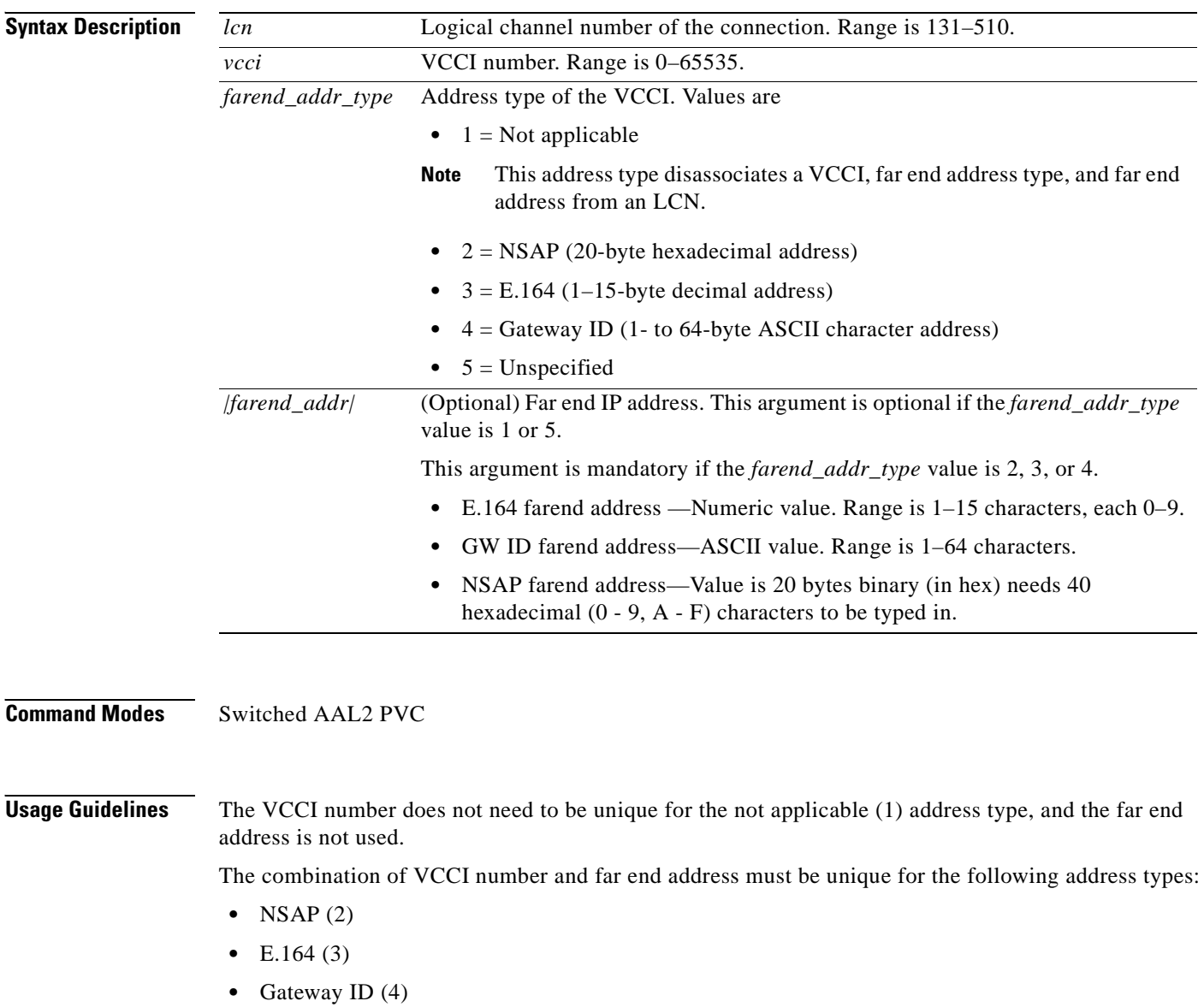

The VCCI number must be unique for the unspecified (5) address type, even though the far end address is not used.

#### **Examples** The following example shows that LCN 133 is associated with a VCCI of 133 with an NSAP address: **cnfconvcci 131 133 2**

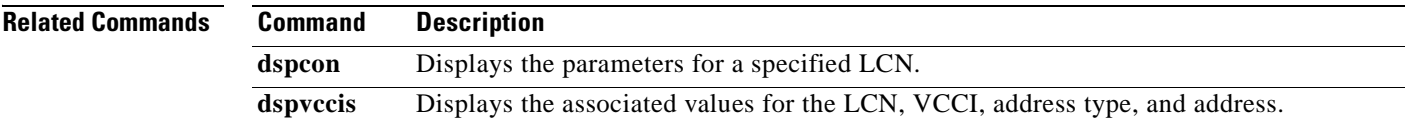

**Cisco Voice Interworking Services (VISM) Configuration Guide and Command Reference**

 $\overline{\phantom{a}}$ 

## **cnfdeftos**

To configure the type of service (ToS) parameters for both control and bearer IP packets, use the **cnfdeftos** command.

**cnfdeftos** *<control\_precedence> <control\_tos*> |<*bearer\_precedence>* <*bearer\_tos*>|

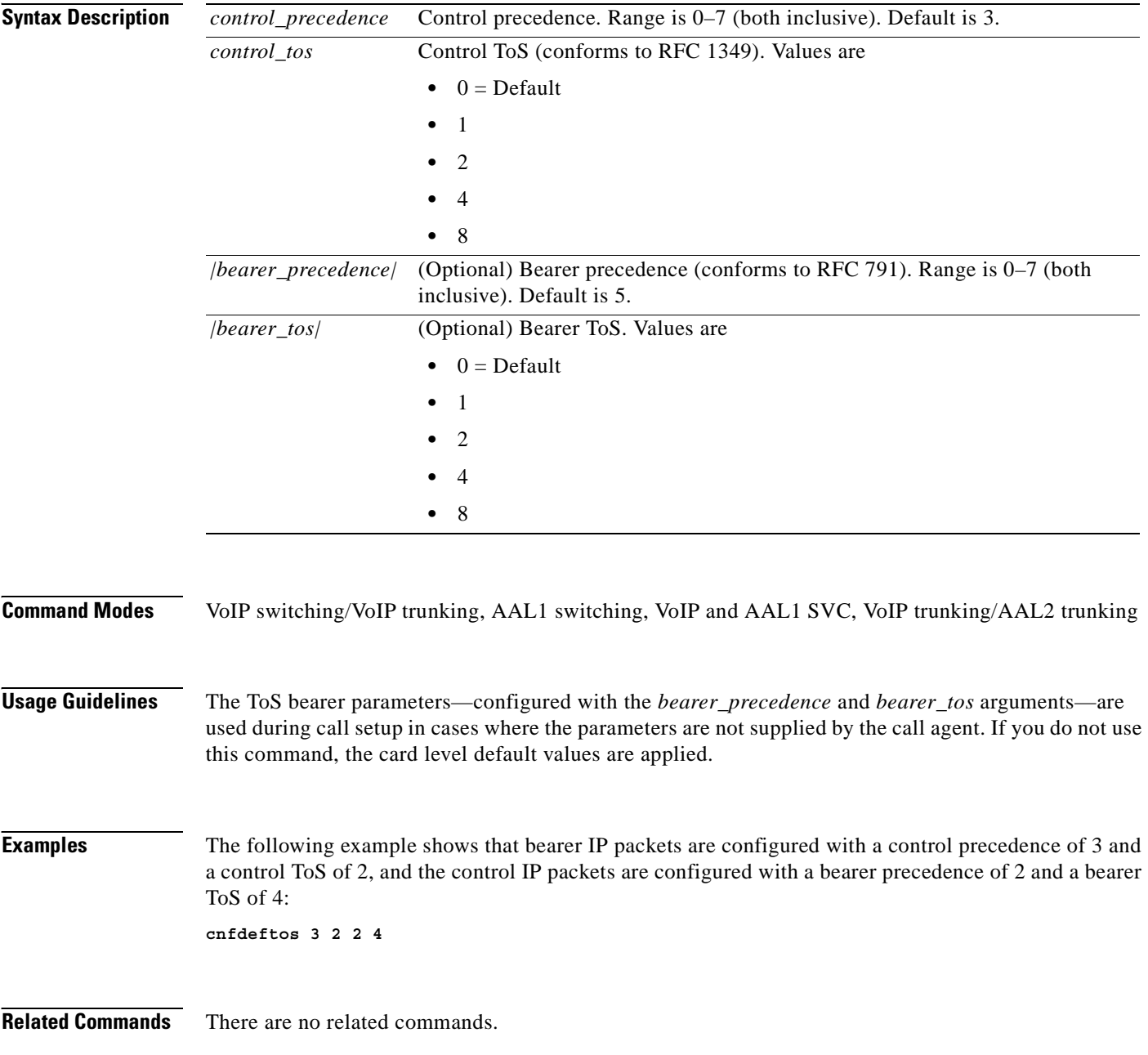

## **cnfdisctimers**

To specify the wait delay times for the disconnected procedure, restart in progress command—initial, minimum, and maximum timer values—use the **cnfdisctimers** command.

**cnfdisctimers** *<TdInit> <TdMin> <TdMax>*

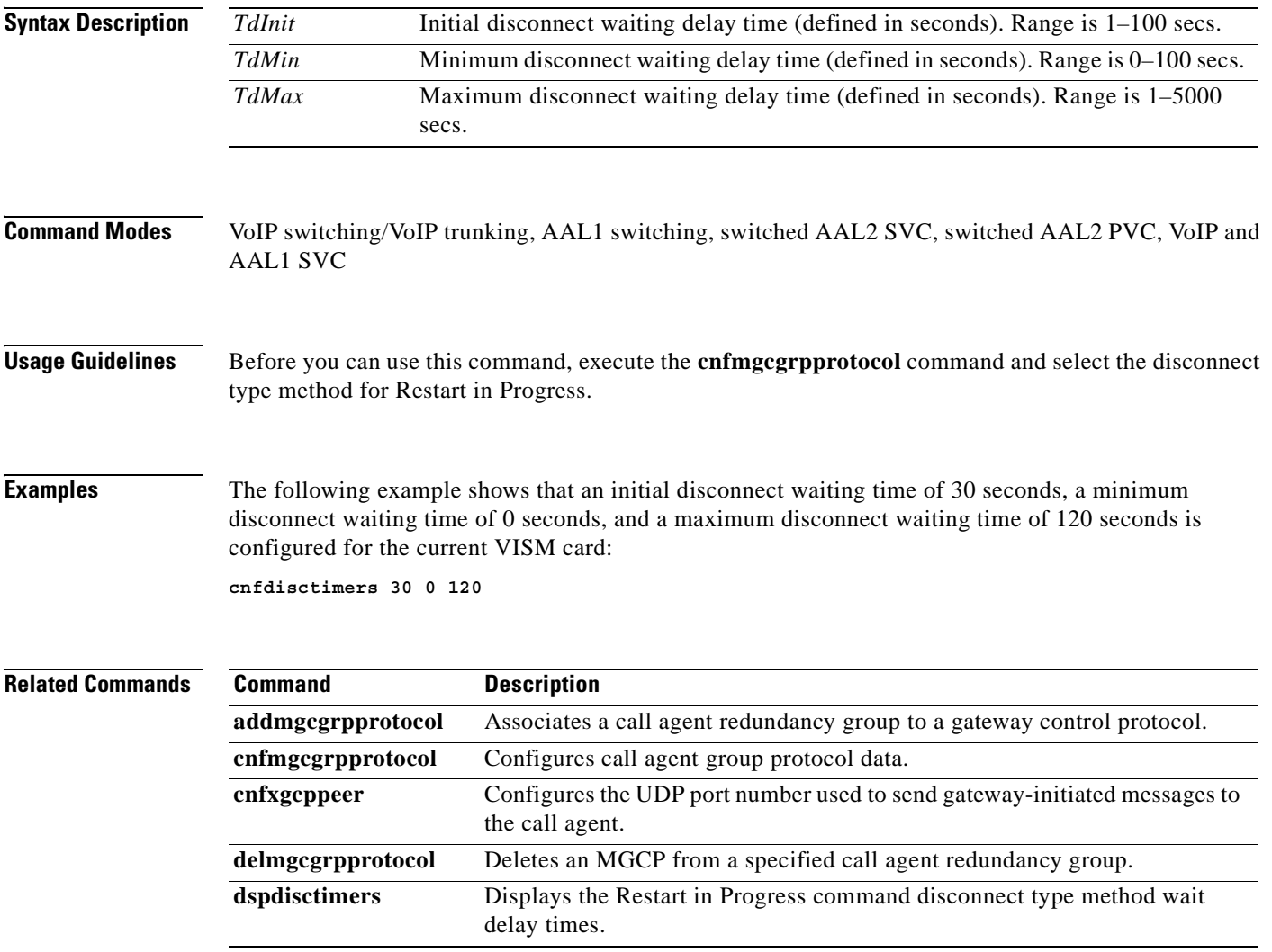

## **cnfdn**

To configure the resolution type of a specified domain name, use the **cnfdn** command.

**cnfdn** *<mg\_domain\_num> <Resolution\_Type>*

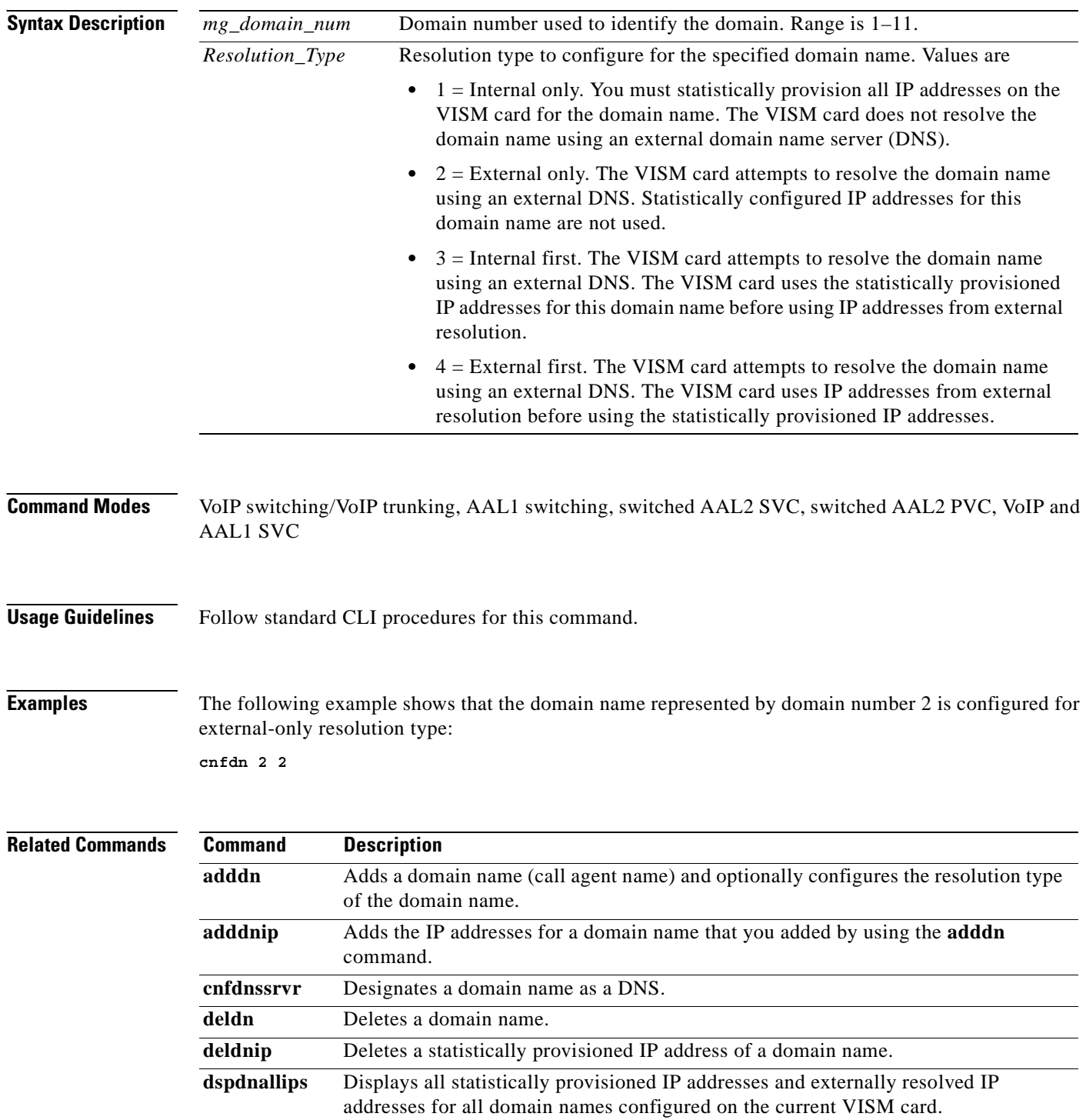

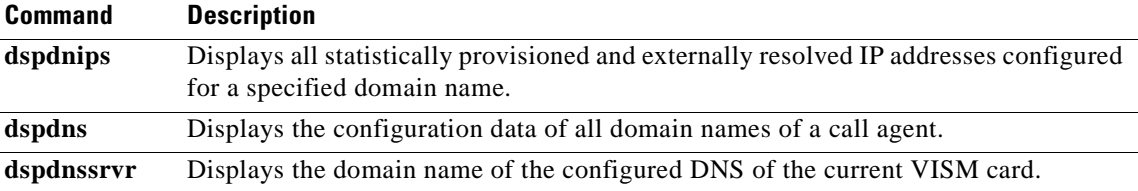

## **cnfdnssrvr**

To designate a domain name as a domain name server (DNS), use the **cnfdnssrvr** command.

**cnfdnssrvr** *<extDnsSrvrDn>*

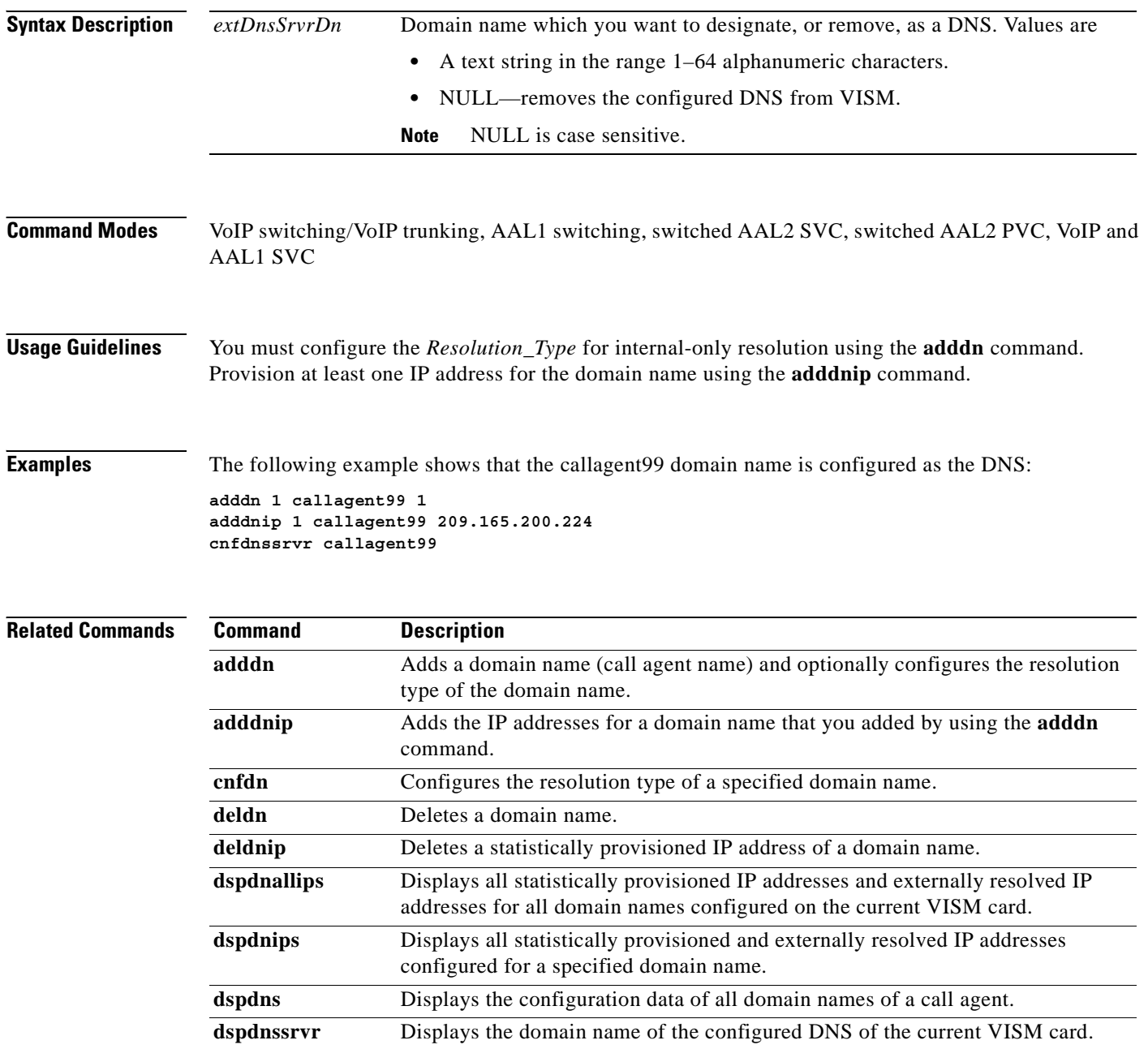

a ka

### **cnfds0execdiag**

To configure testing on an individual endpoint, use the **cnfds0execdiag** command.

**cnfds0execdiag <***line\_number> <ds0\_number> <execdiag>*

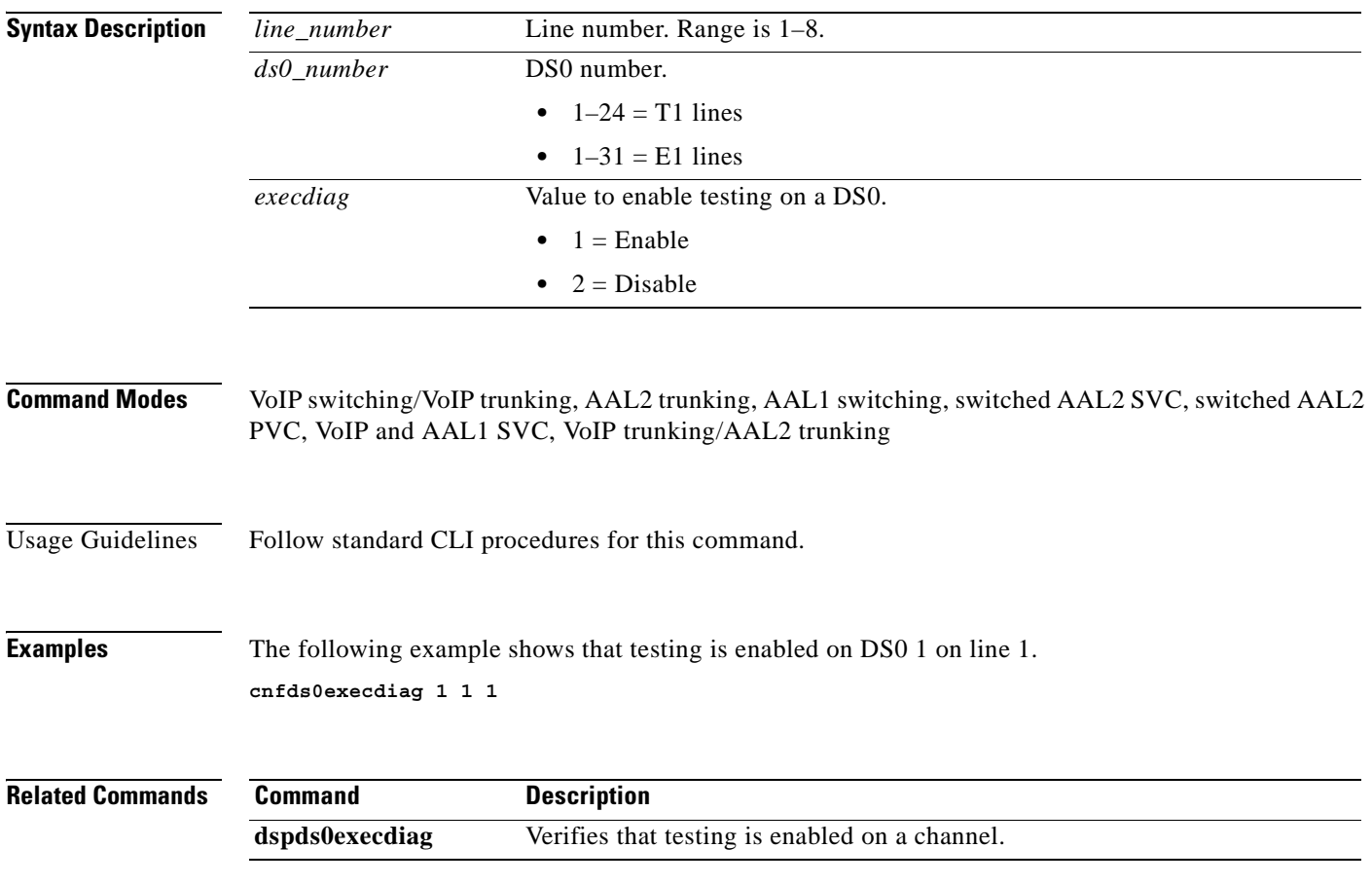

### **cnfds0gain**

To configure the adjustable gain for a specified DS0, use the **cnfds0gain** command in the VoIP switching/trunking, switched AAL2 PVC, and AAL2 trunking operating modes.

**cnfds0gain** *<line\_number> <ds0\_number> <input\_gain> <output\_attenuation>*

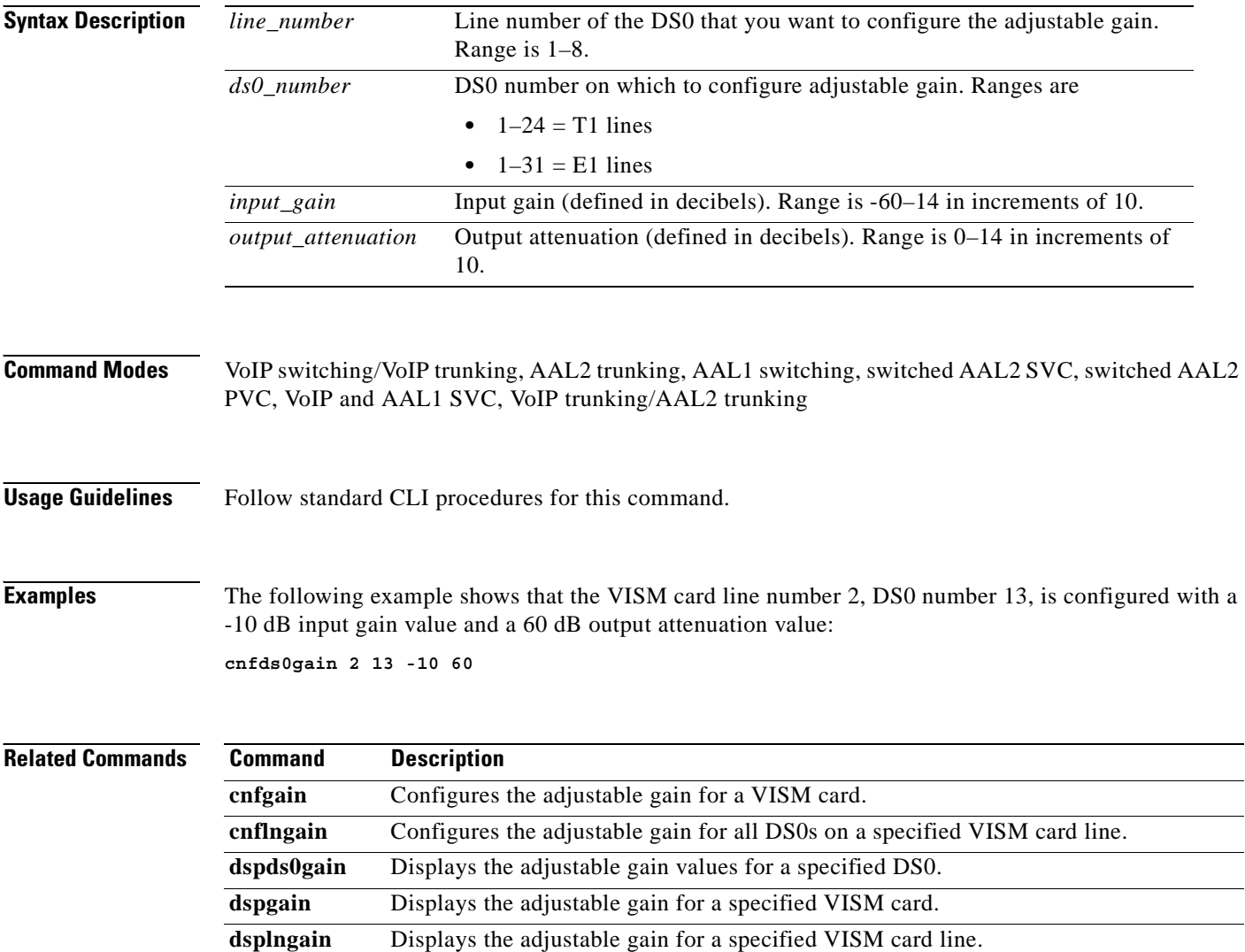

## **cnfds0localcas**

To configure a local channel associated signaling (CAS) 4-bit pattern for a T1 line and DS0, use the **cnfds0localcas** command.

**cnfds0localcas** *<line\_number> <ds0\_number> <cas\_value> <cas\_bit\_pattern>*

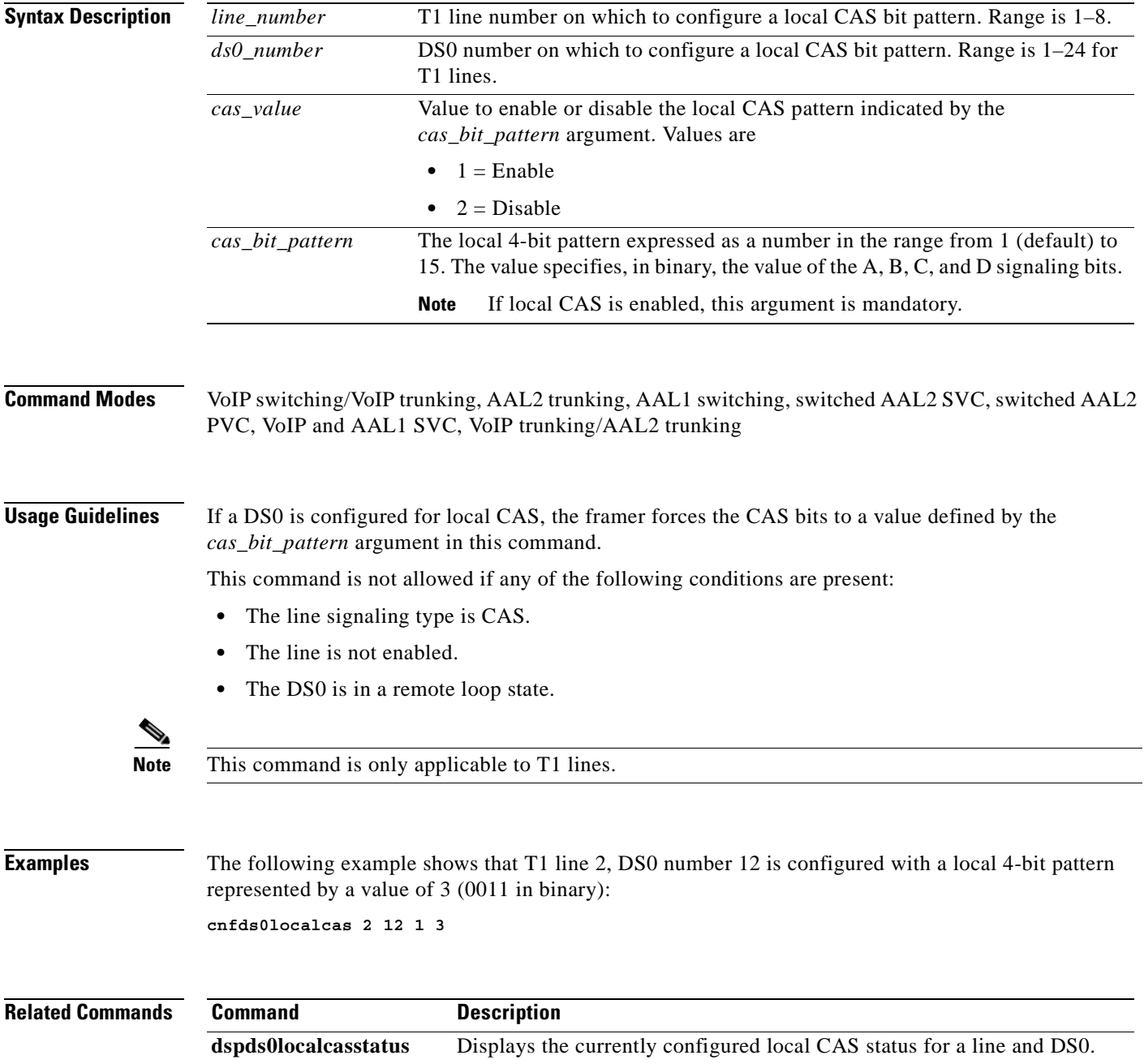

### **cnfds0loop**

To configure a loopback type for a specified line and DS0, use the **cnfds0loop** command.

**cnfds0loop** *<line\_number> <ds0\_number> <lineloopback\_type>*

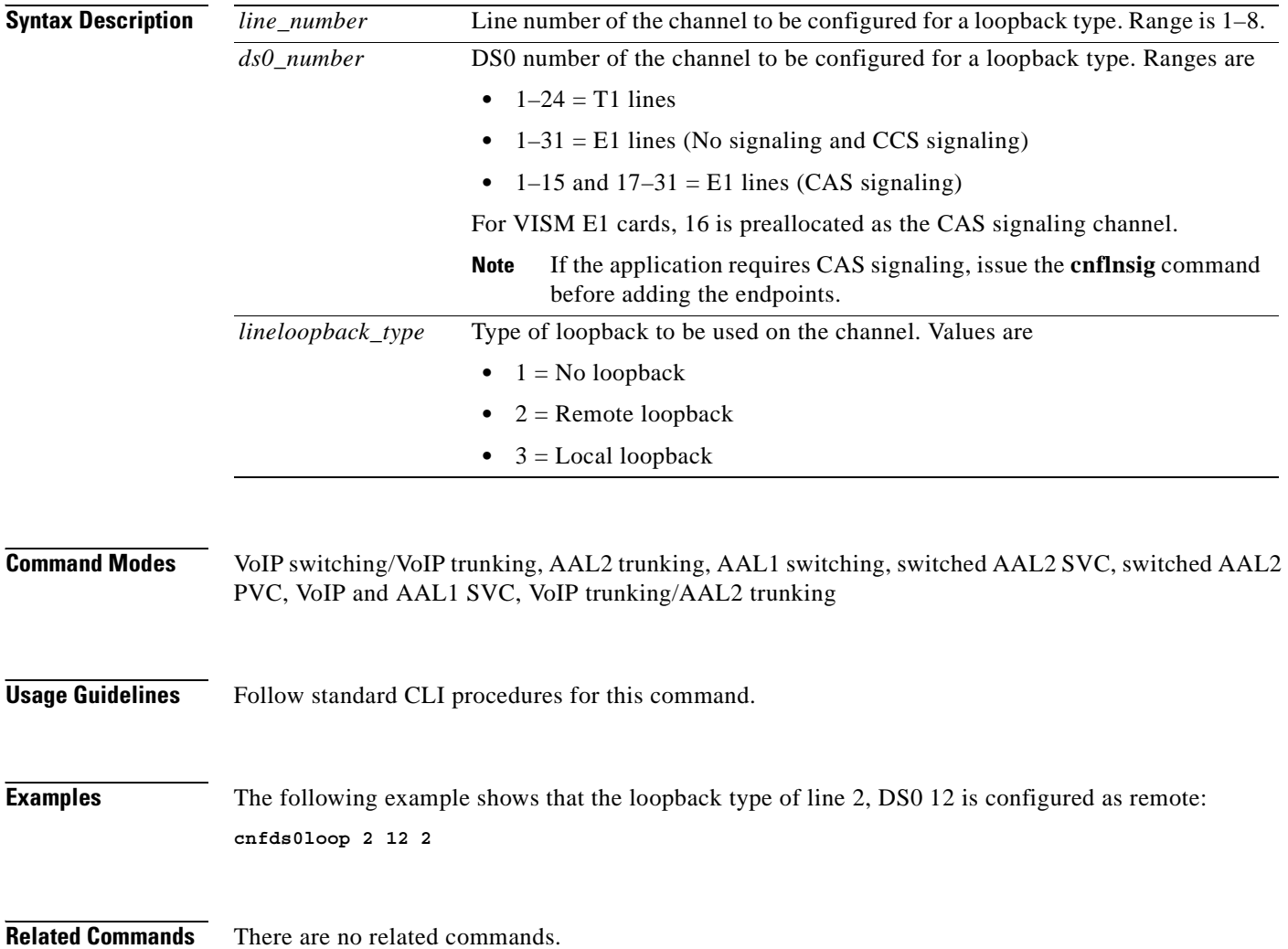

## **cnfds0musicthreshold**

To configure the music on-hold threshold for a specified DS0, use the **cnfds0musicthreshold** command.

**cnfds0musicthreshold** *<line\_number> <ds0\_number> <mthreshold>*

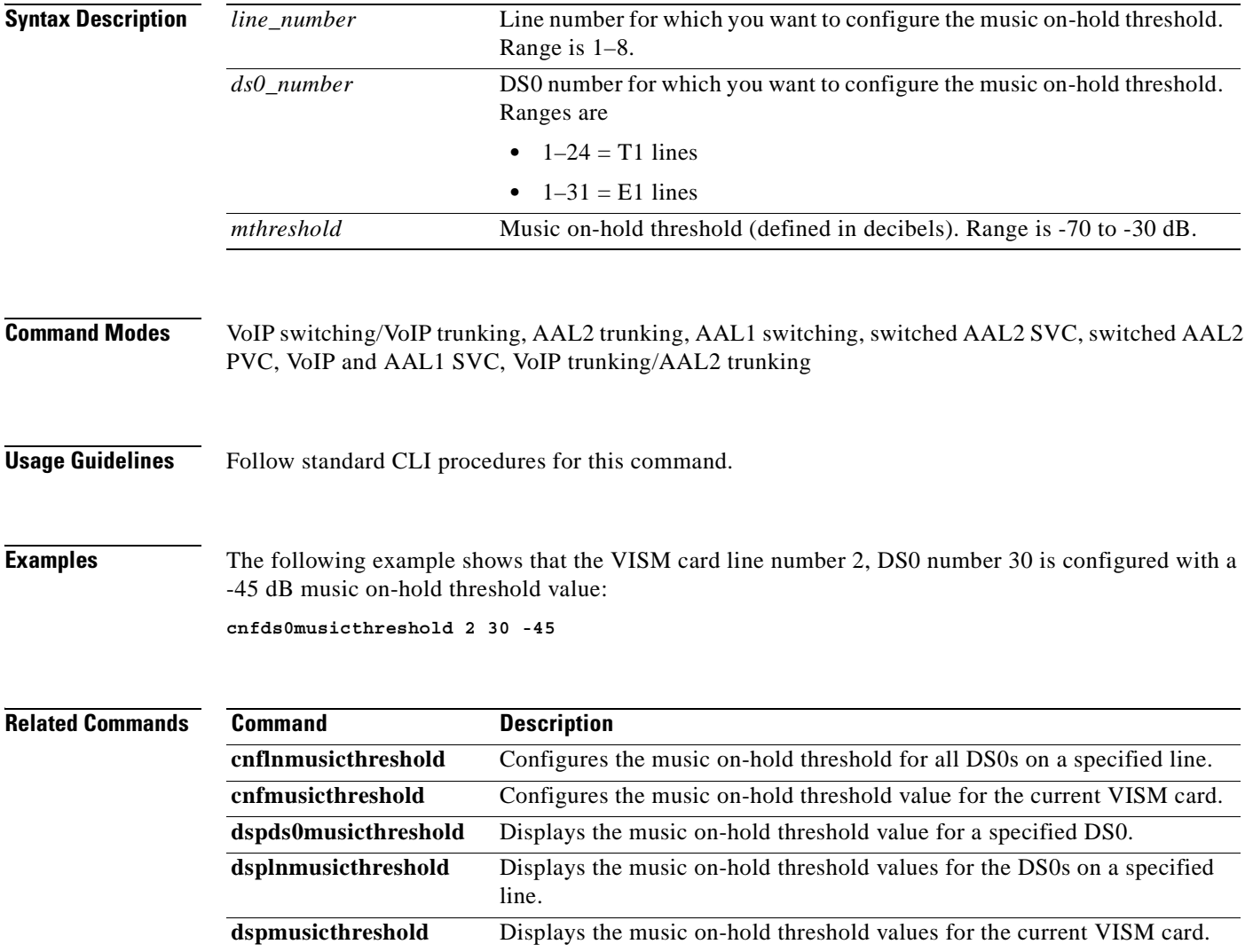

### **cnfds0sidpacket**

To enable or disable the generation of the silence indication detection (SID) packet when silence suppression is in active mode on the DS0, use the **cnfds0sidpacket** command.

**cnfds0sidpacket <***line\_number> <ds0\_number> <sidpacket>*

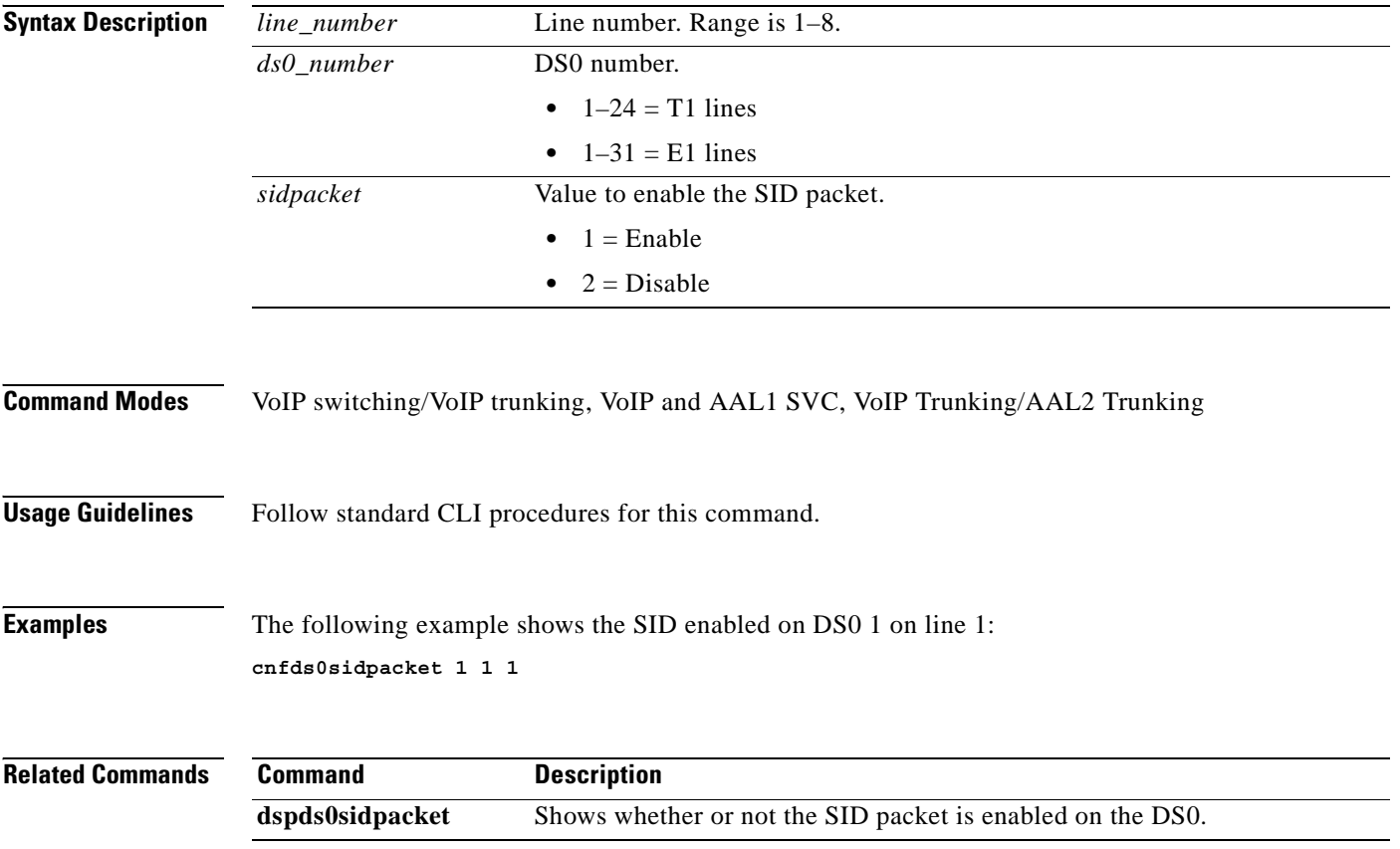

 $\sim$ 

## **cnfdspheartbeattimer**

To configure the DSP to send a heartbeat message within a given period of time, use the **cnfdspheartbeattimer** command.

**cnfdspheartbeattimer <***Heart\_beat\_interval>*

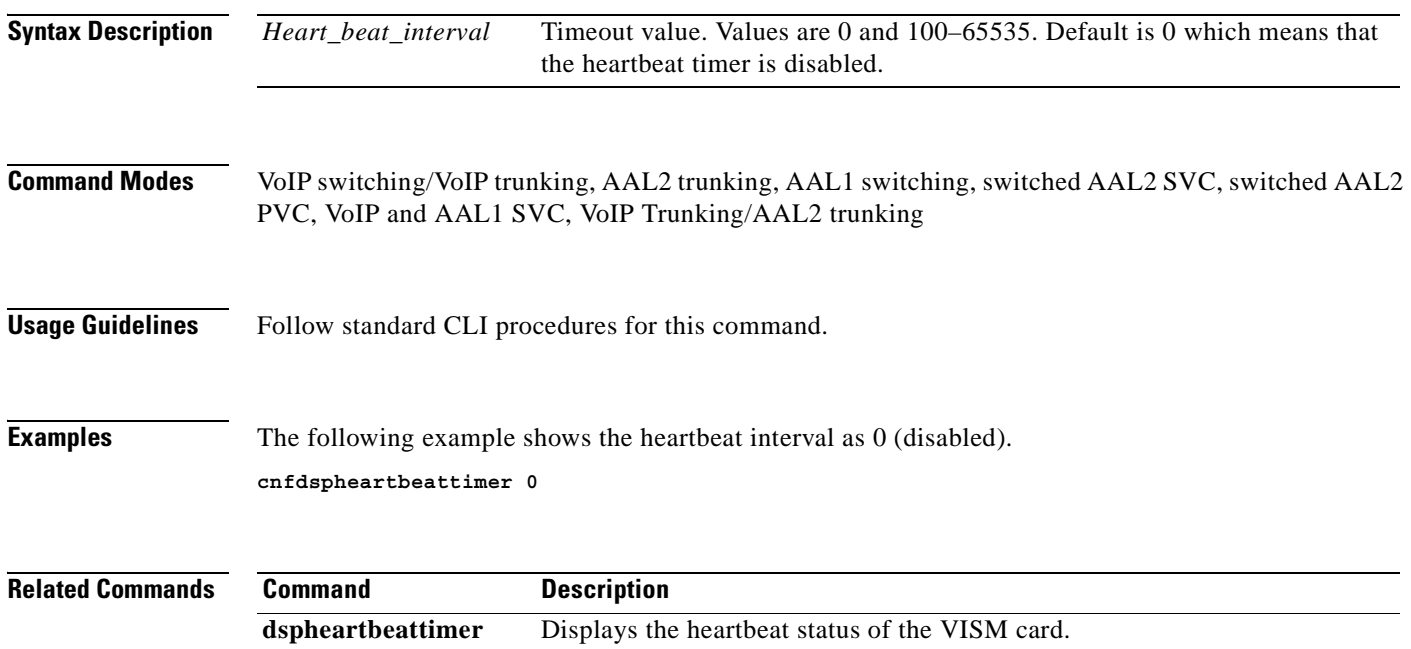

**Cisco Voice Interworking Services (VISM) Configuration Guide and Command Reference**

# **cnfdynamicpayload**

To enable or disable the dynamic payload on the current VISM card, use the **cnfdynamicpayload** command.

**cnfdynamicpayload** *dynamic\_payload*

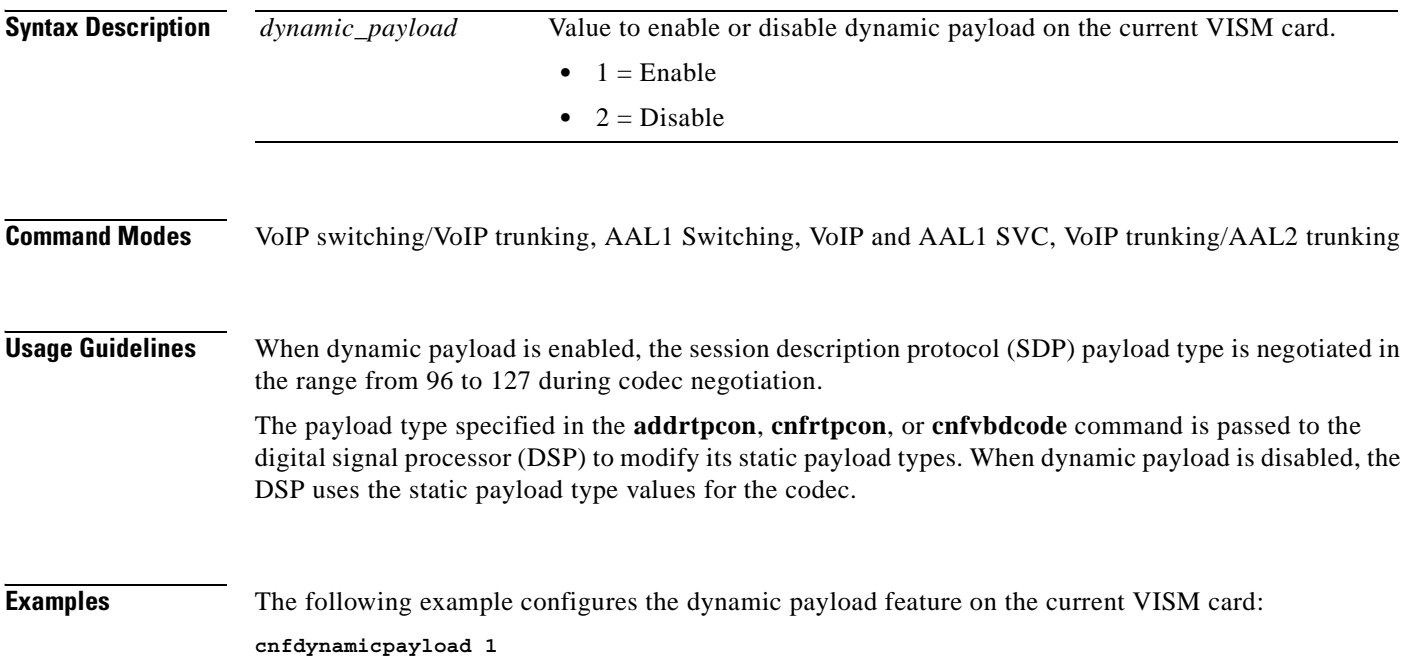

#### **Related Commands**

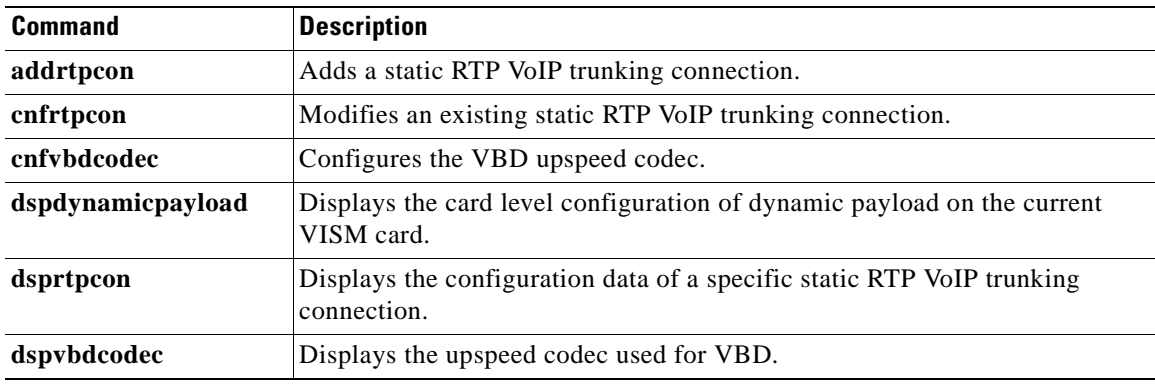
### **cnfecanenable**

To enable or disable echo cancellation on a line, use the **cnfecanenable** command.

**cnfecanenable <***lineNum> <ECANEnable>*

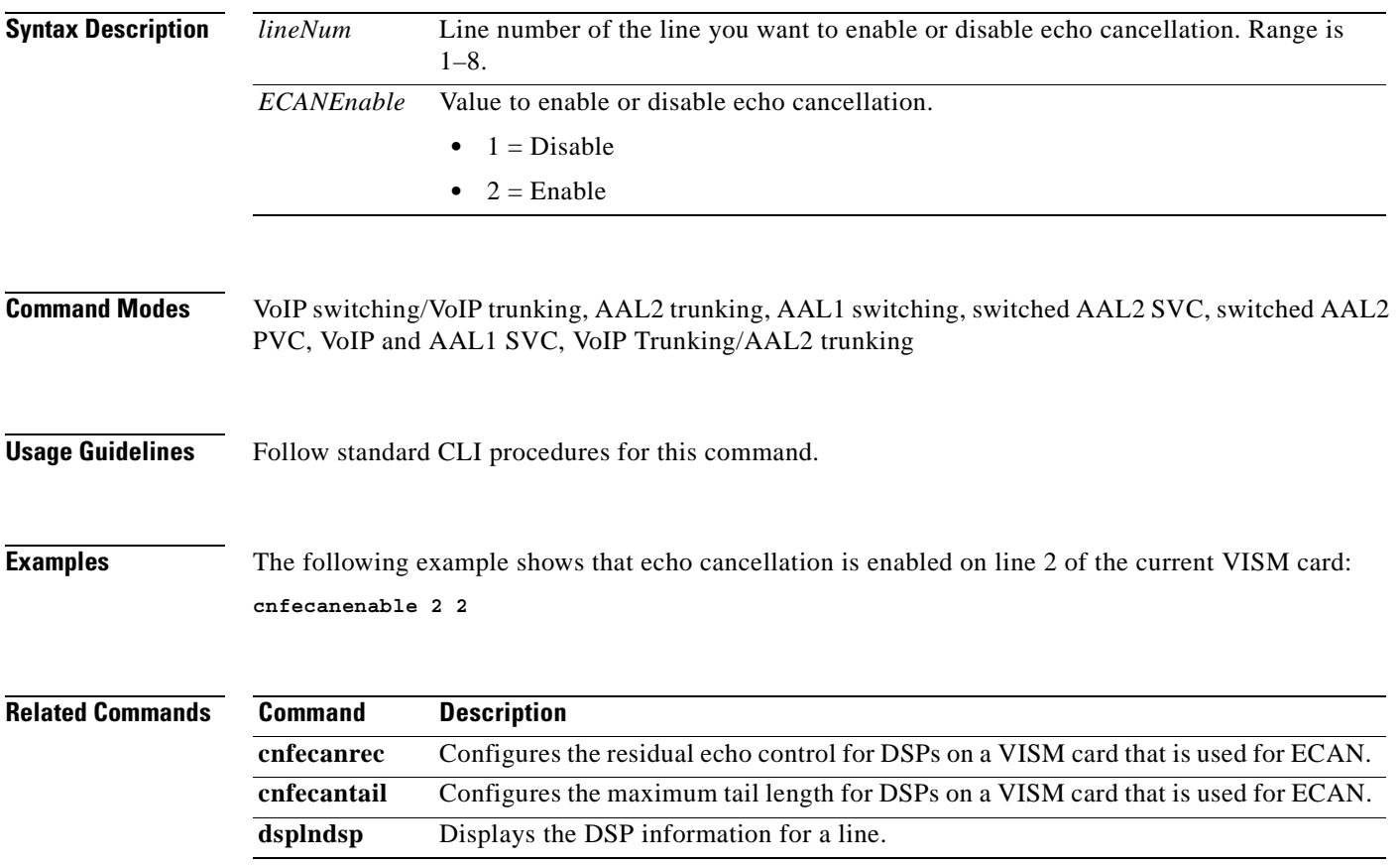

### **cnfecanrec**

To configure residual echo control for digital signal processors (DSPs) on a VISM card line that is used for echo cancellation, use the **cnfecanrec** command.

**cnfecanrec** *<lineNum> <residualEchoControl>*

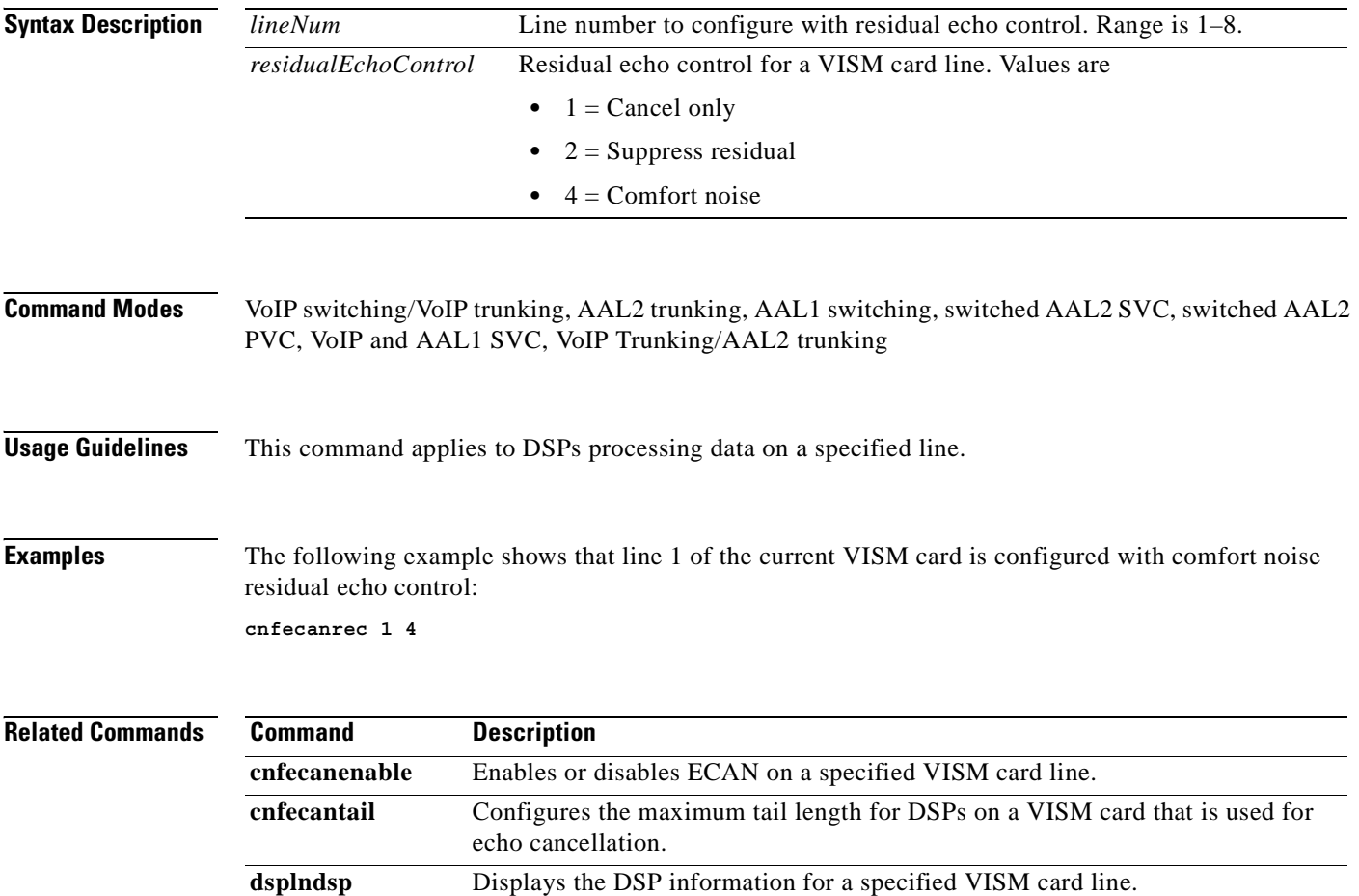

**Cisco Voice Interworking Services (VISM) Configuration Guide and Command Reference**

### **cnfecantail**

To configure the maximum tail length for digital signal processors (DSPs) on a VISM card that is used for echo cancellation, use the **cnfecantail** command.

**cnfecantail** *<lineNum> <maximumTail>*

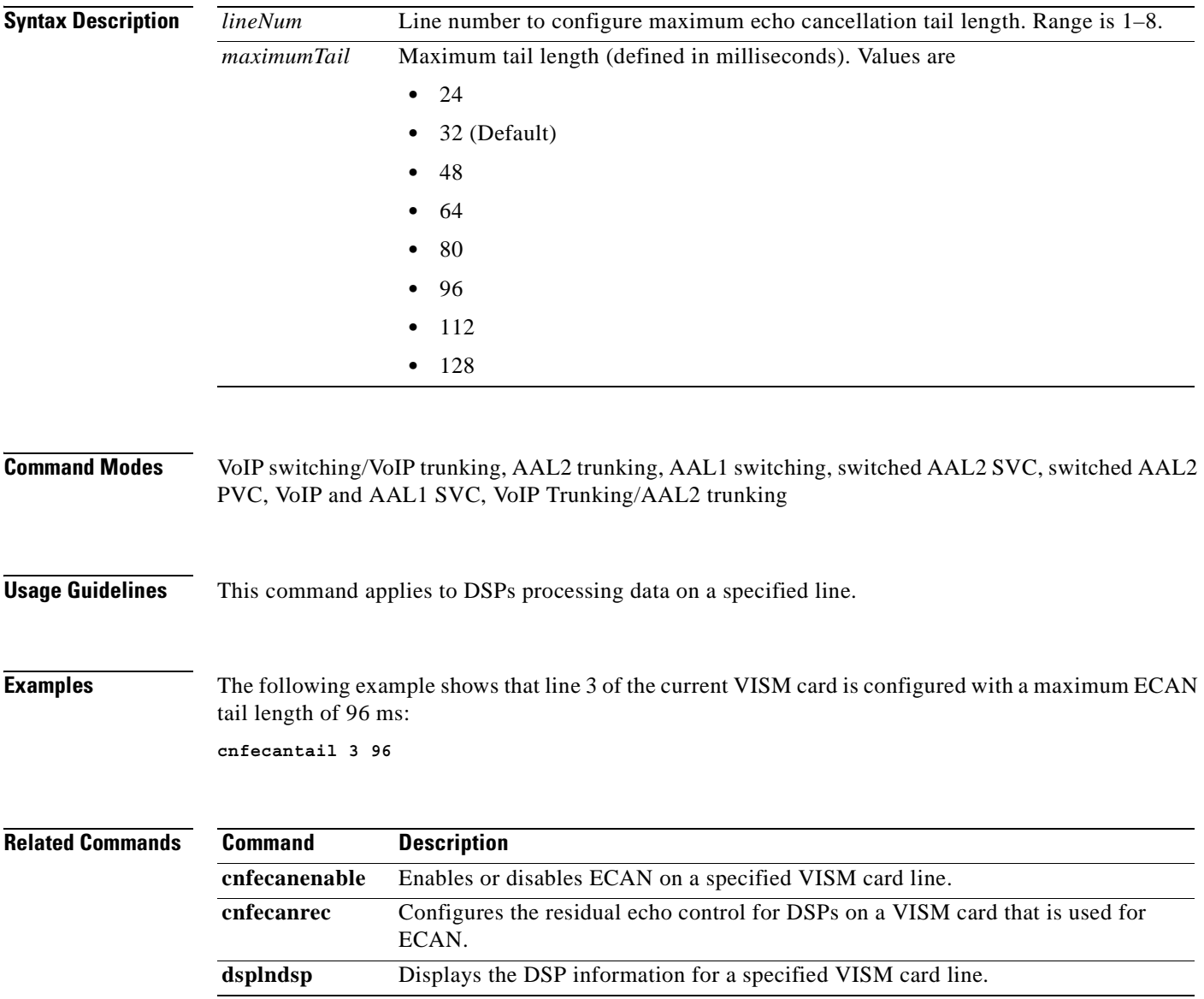

# **cnfendptcadence**

To configure cadence (digit tone) times for an endpoint, use the **cnfendptcadence** command.

**cnfendptcadence** *<endptNum> <cadon> <cadoff>*

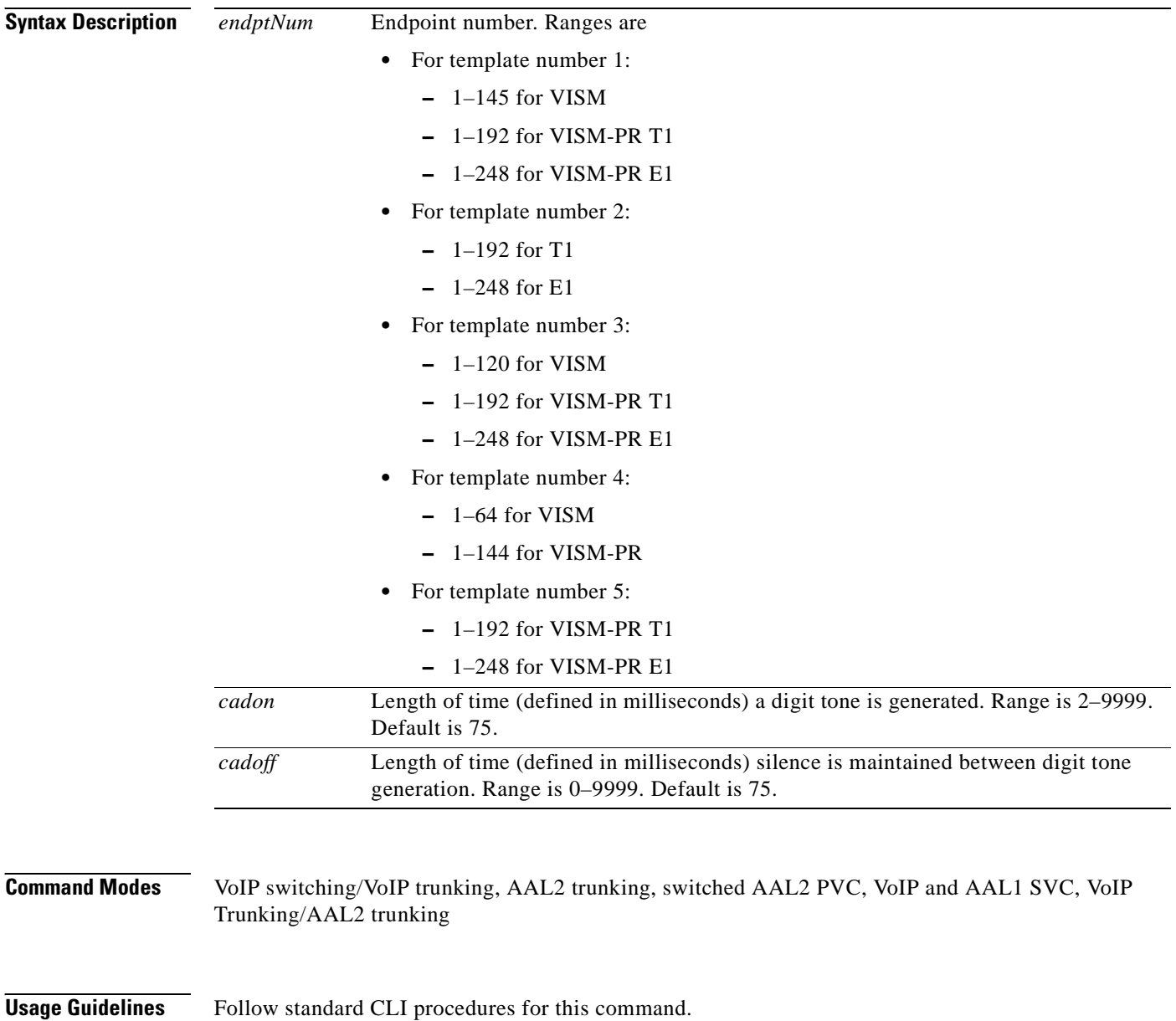

a pro

**Examples** The following example shows that endpoint 20 is configured with 100 ms digit tone generation time length and 100 ms silence time length between generated tones: **cnfendptcadence 20 100 100**

**Related Commands** There are no related commands.

**Cisco Voice Interworking Services (VISM) Configuration Guide and Command Reference**

# **cnfendptdnsend**

To configure the audit endpoint response to include the endpoint domain name and to set the maximum datagram size, use the **cnfendptdnsend** command.

**cnfendptdnsend <***dn\_enable> <datagram\_size>*

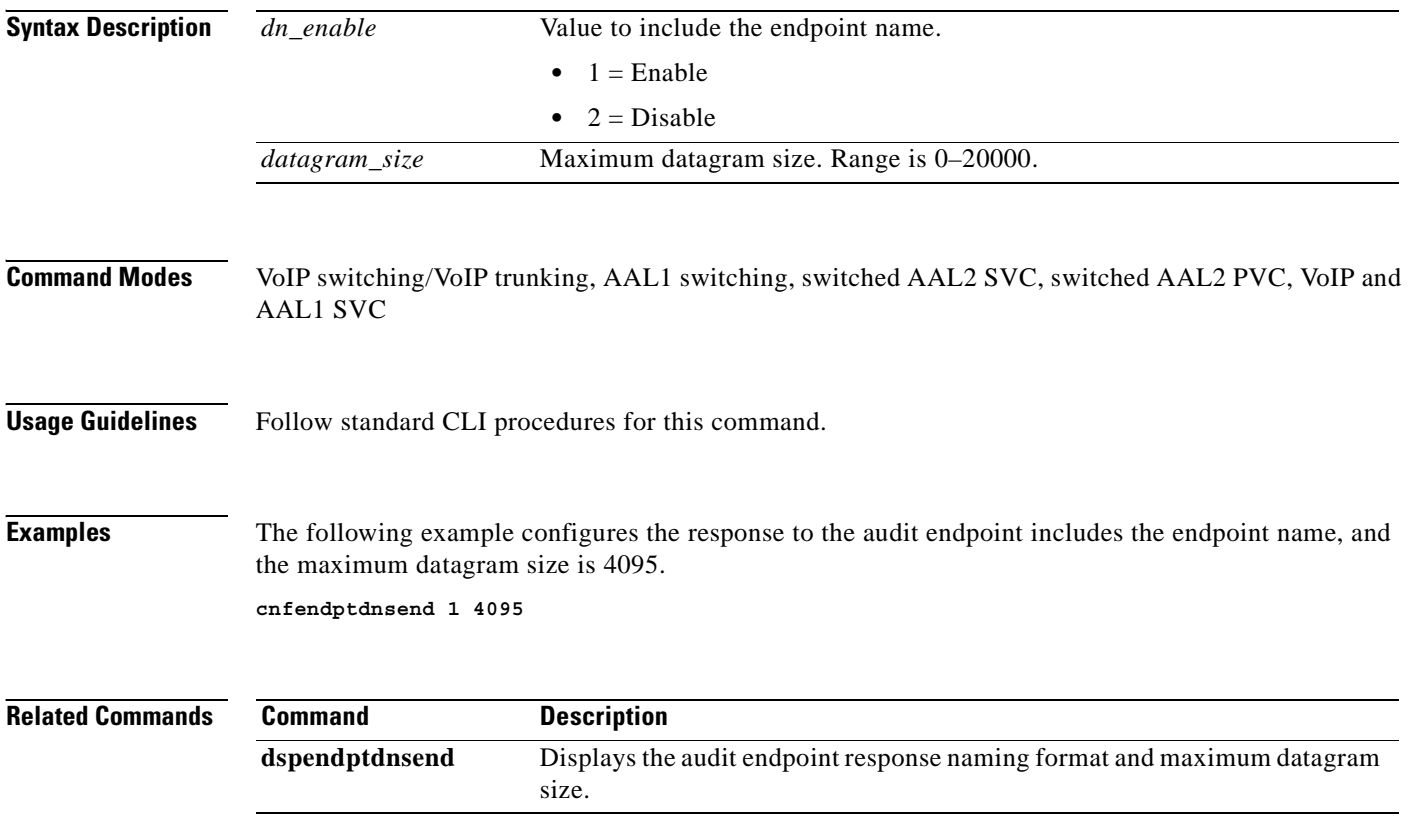

## **cnferl**

To configure a digital signal processor (DSP) return echo loss value, use the **cnferl** command.

**cnferl** *<DB\_loss>*

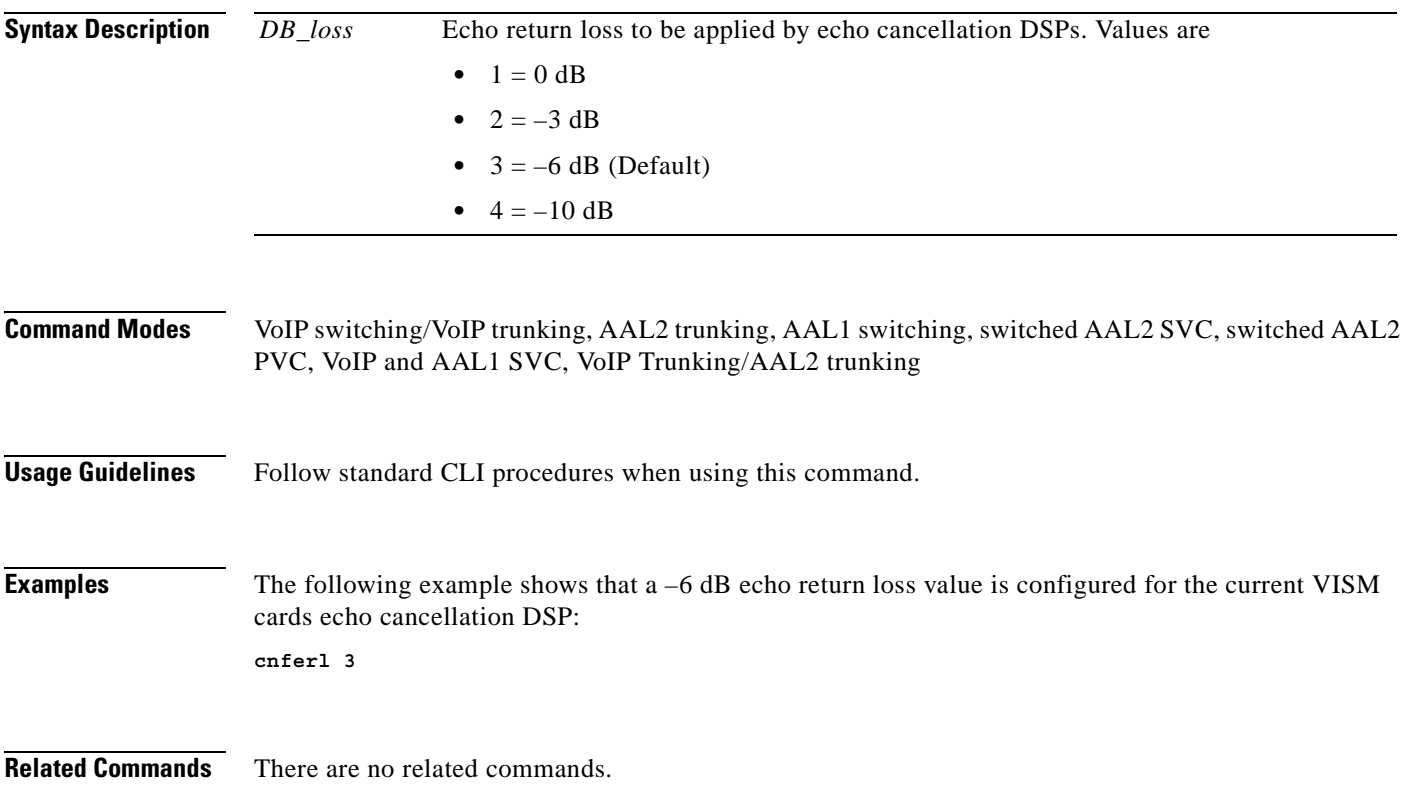

# **cnfexecdiag**

To configure all channel level testing, use the **cnfexecdiag** command.

**cnfexecdiag <***execdiag>* 

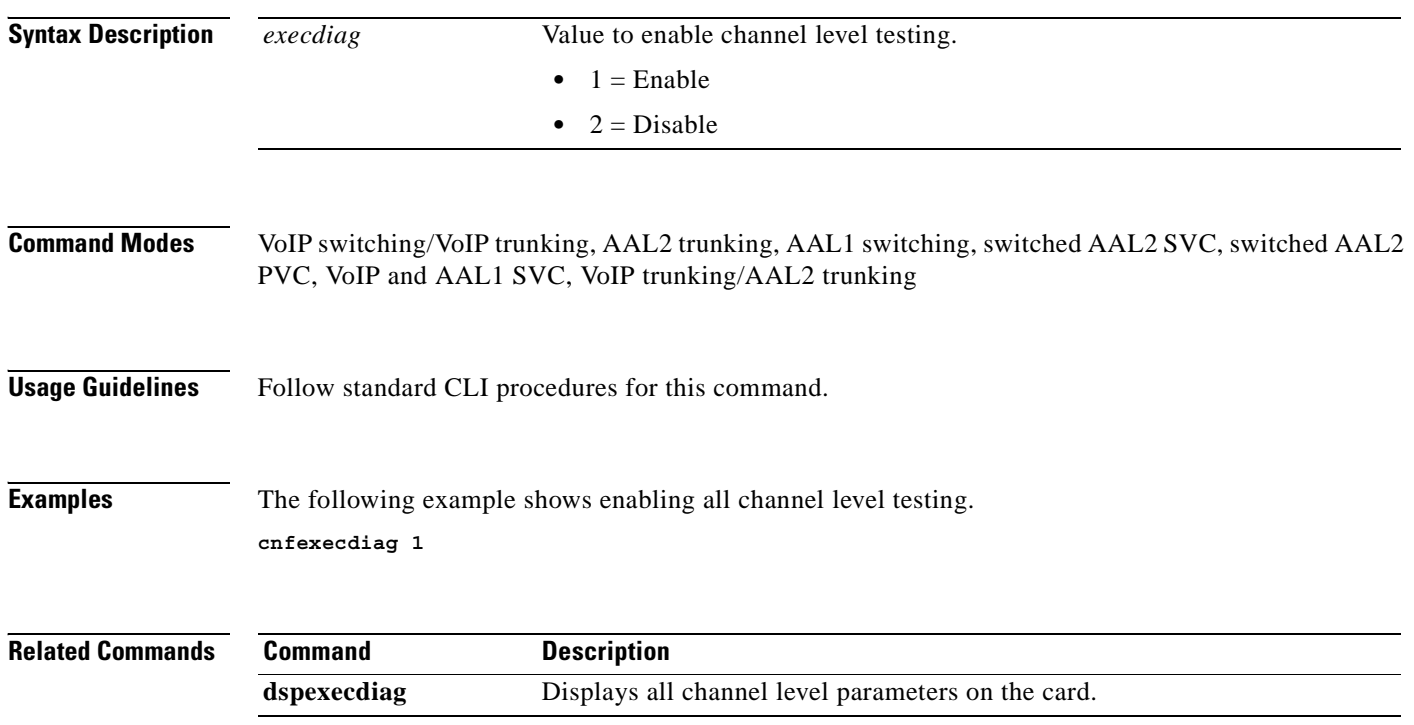

# **cnfgain**

To configure the adjustable gain for a VISM card, use the **cnfgain** command.

**cnfgain** *<input\_gain> <output\_attenuation>*

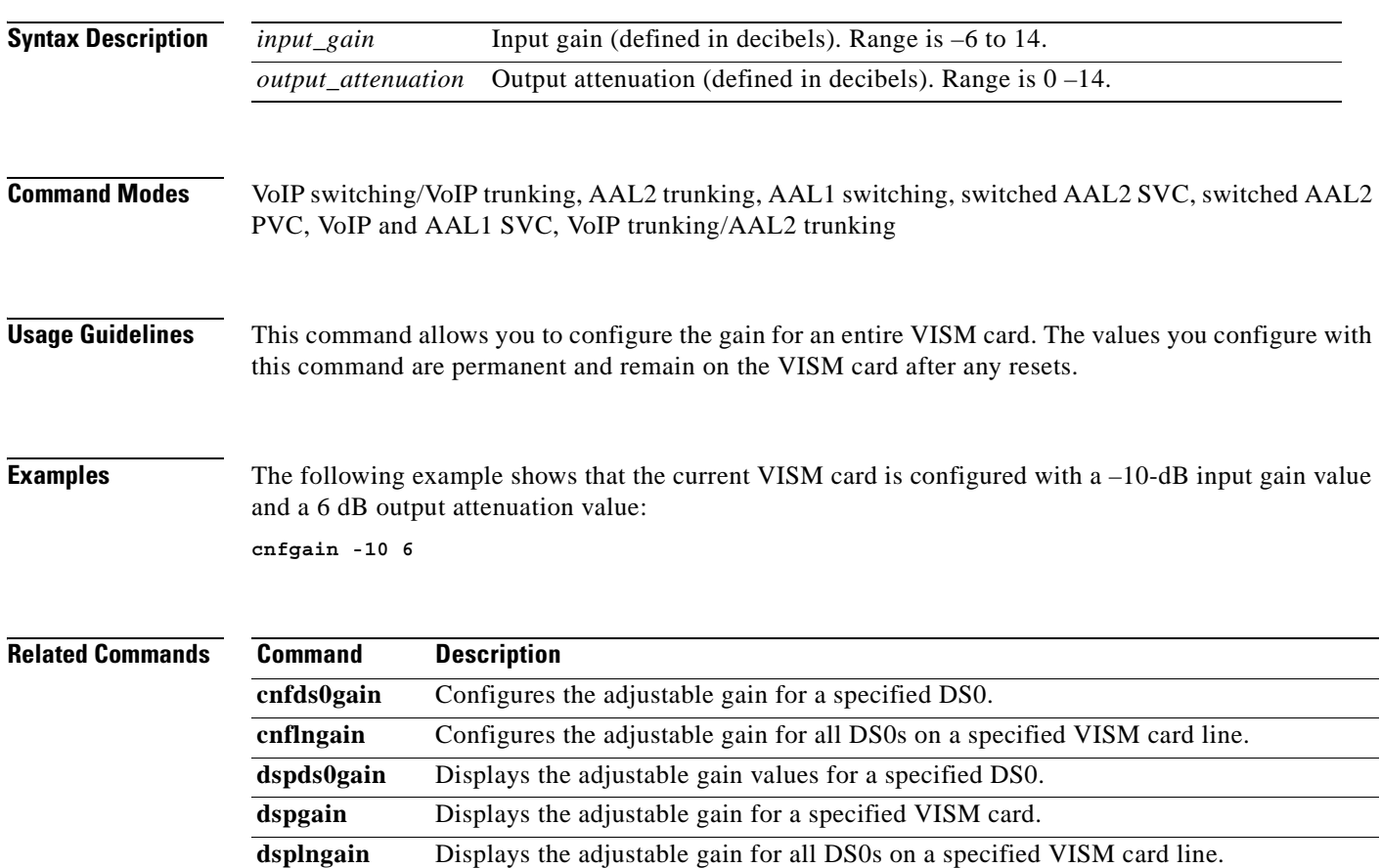

**College** 

# **cnfgwis**

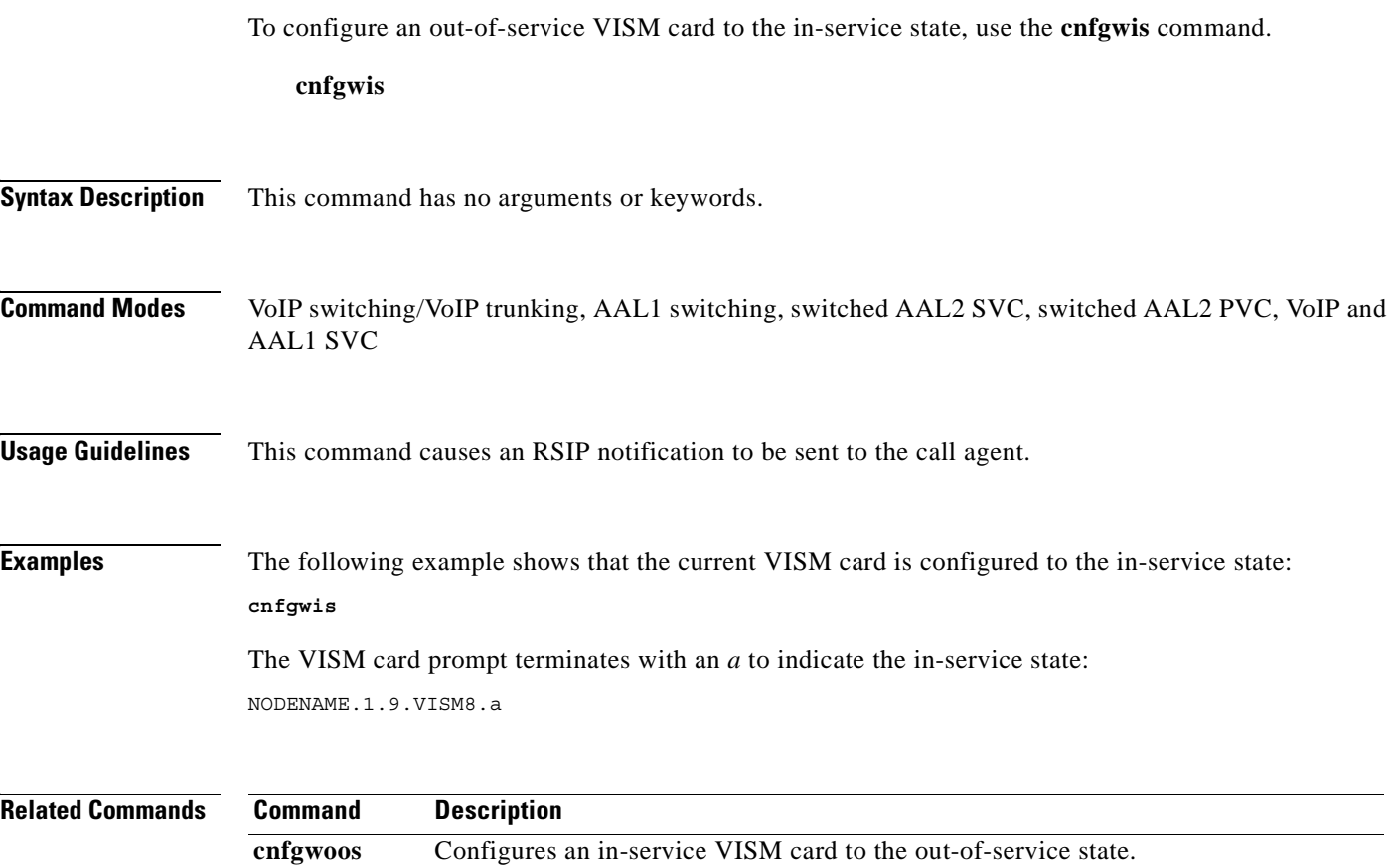

П

a ka

#### **cnfgwoos**

To configure an in-service VISM card to the out-of-service state, use the **cnfgwoos** command.

**cnfgwoos** *<shutdown\_method>*

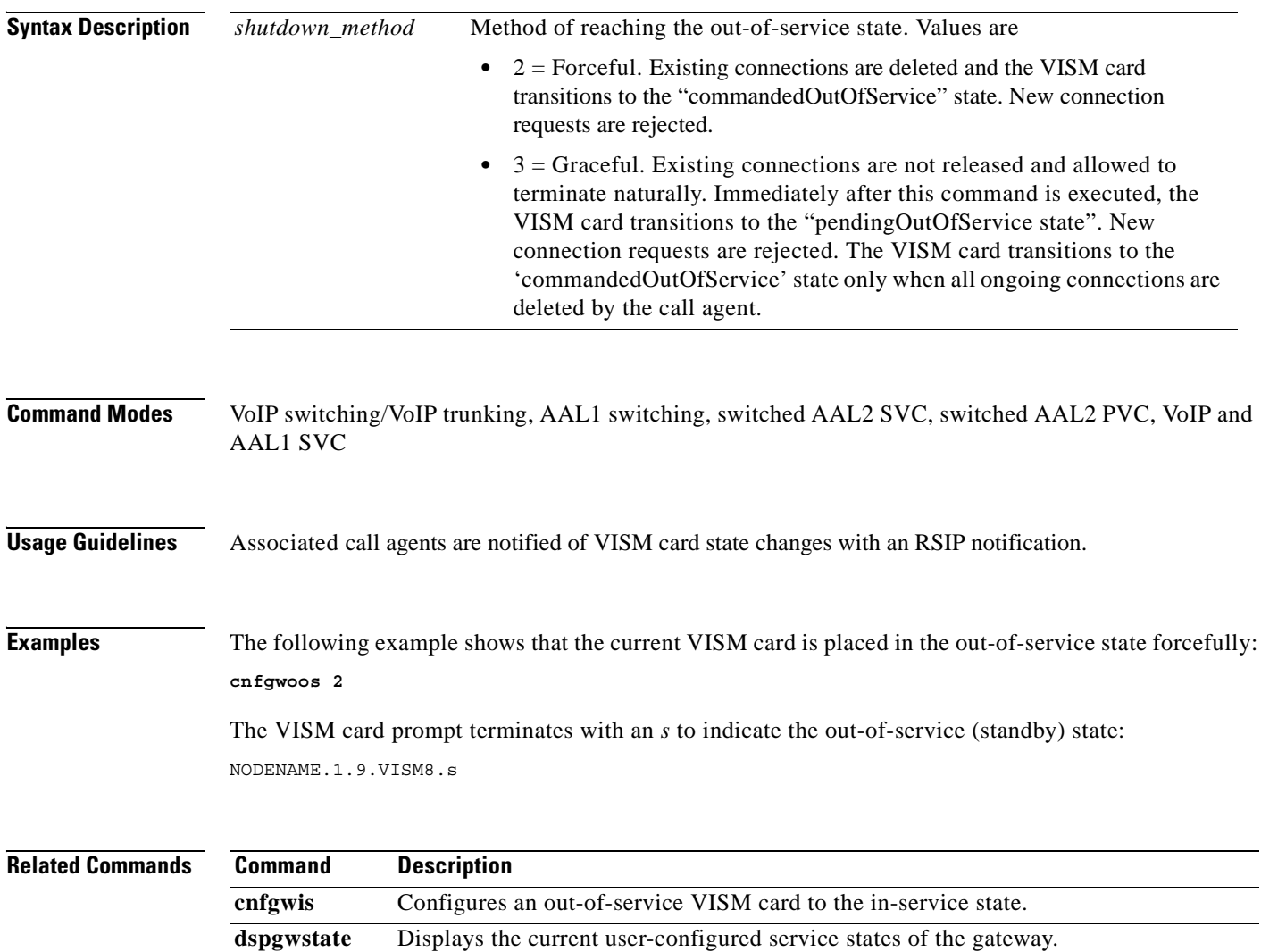

## **cnfjtrinitdelay**

To configure the initial jitter buffer delay size, use the **cnfjtrinitdelay** command.

**cnfjtrinitdelay** *<jtr\_initdelay>*

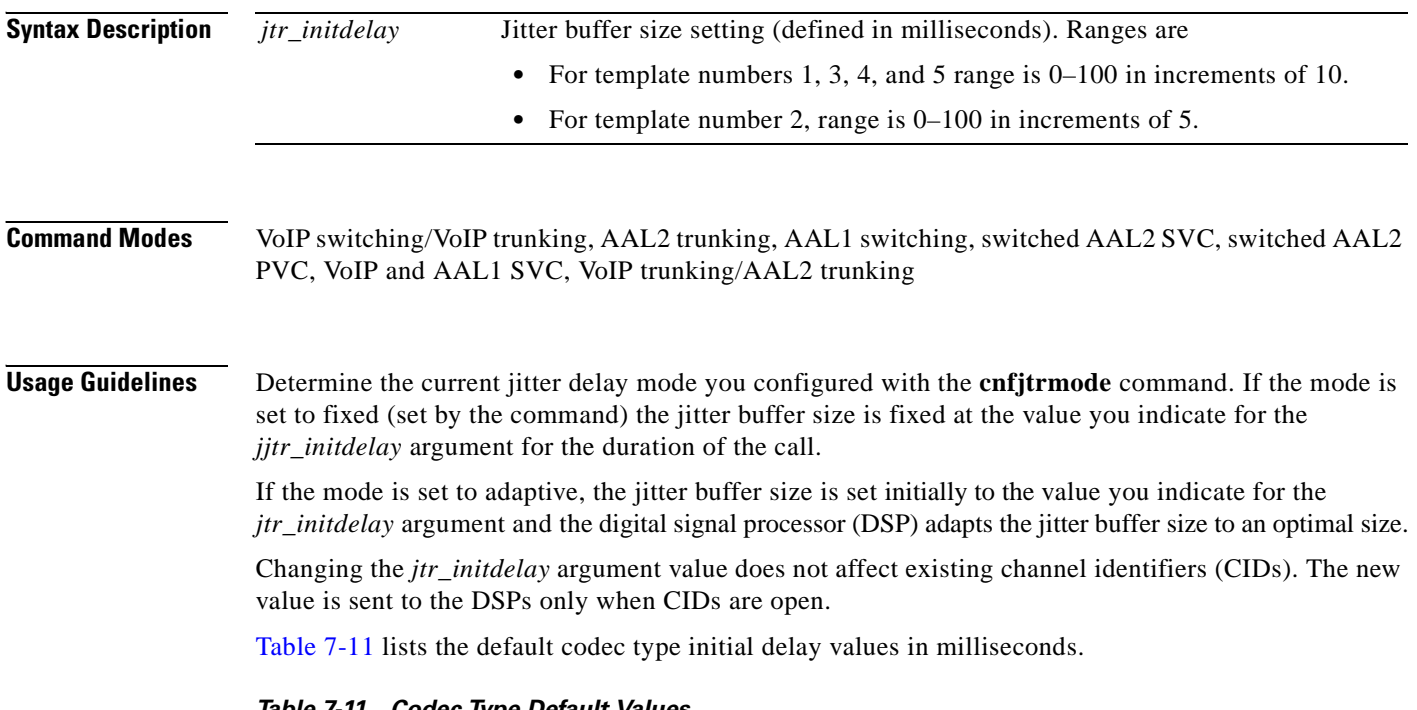

| <b>Codec Type</b> | <b>Delay Mode</b> | <b>Initial Delay (ms)</b> |
|-------------------|-------------------|---------------------------|
| G.711u            | Fixed             | 100                       |
| G.711a            | Fixed             | 100                       |
| $G.726 - 32K$     | Adaptive          | 60                        |
| G.729a            | Adaptive          | 60                        |
| G.729ab           | Adaptive          | 60                        |
| Clear channel     | Fixed             | 100                       |
| $G.726-16K$       | Adaptive          | 60                        |
| $G.726 - 24K$     | Adaptive          | 60                        |
| $G.726 - 40K$     | Adaptive          | 60                        |
| $G.723.1-H1$      | Adaptive          | 60                        |
| $G.723.1a-H1$     | Adaptive          | 60                        |
| $G.723.1 - L1$    | Adaptive          | 60                        |
| $G.723.1a-L1$     | Adaptive          | 60                        |
| Lossless          | Fixed             | 16                        |

<span id="page-479-1"></span>*Table 7-11 Codec Type Default Values*

<span id="page-479-0"></span>1. The G.723.1 codecs are supported only for VISM-PR cards.

#### **Examples** The following example shows that the jitter buffer size is set to 70 milliseconds: **cnfjtrinitdelay 70**

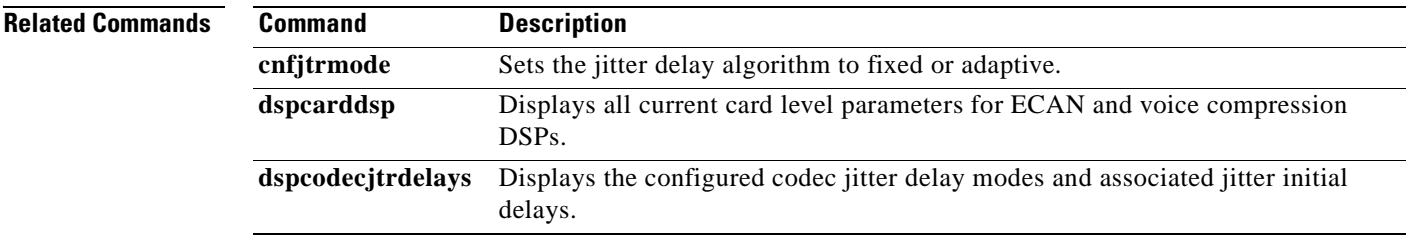

## **cnfjtrmode**

To configure the jitter algorithm with a fixed or adaptive buffer, use the **cnfjtrmode** command.

**cnfjtrmode** *<jtr\_mode>*

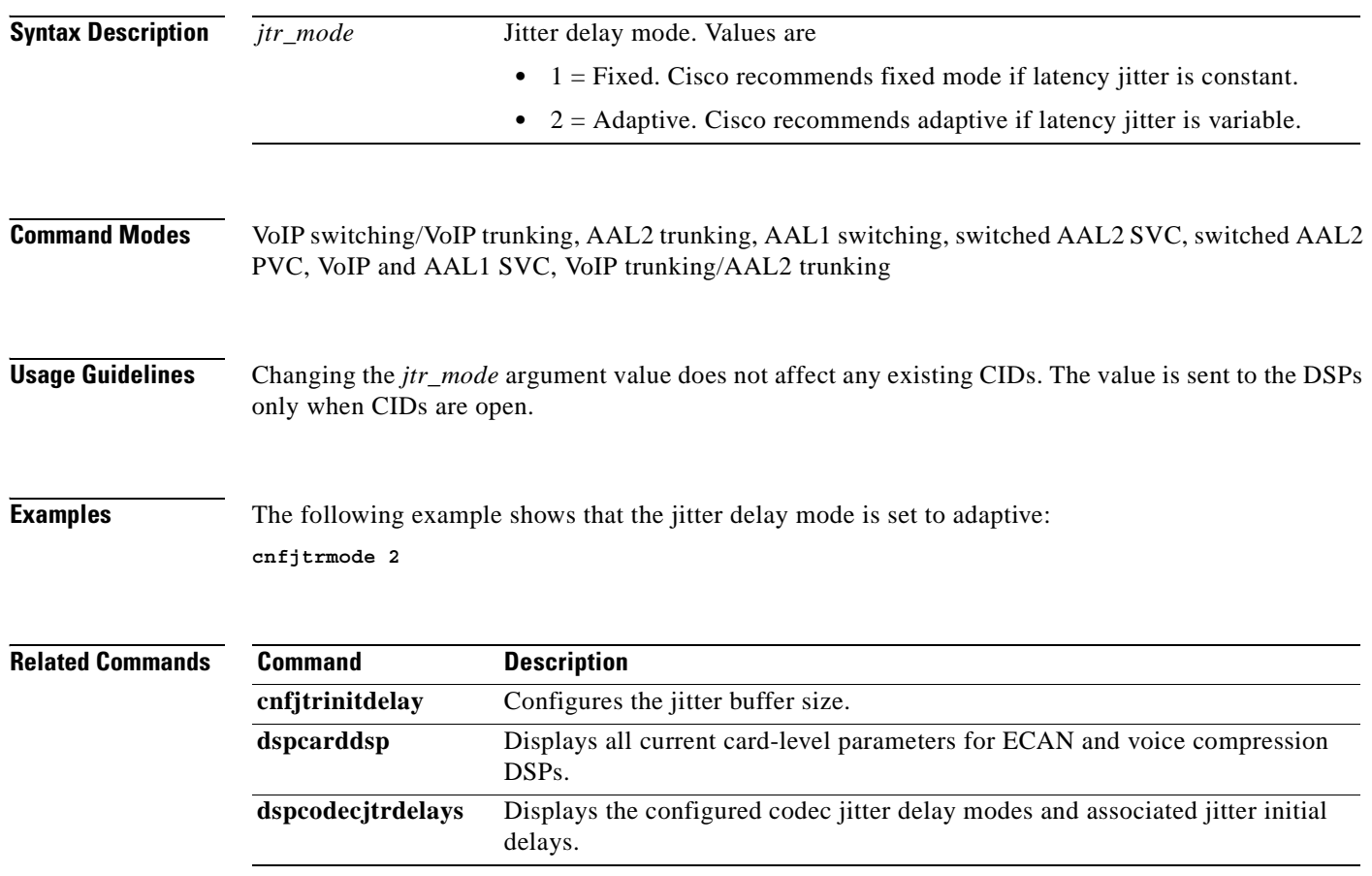

 $\sim$ 

### **cnflapdretrans**

To configure a maximum number of frame retransmissions for a previously added Link Access Protocol D channel (LAPD), use the **cnflapdretrans** command.

**cnflapdretrans** *<line\_number> <ds0\_number> <N200>*

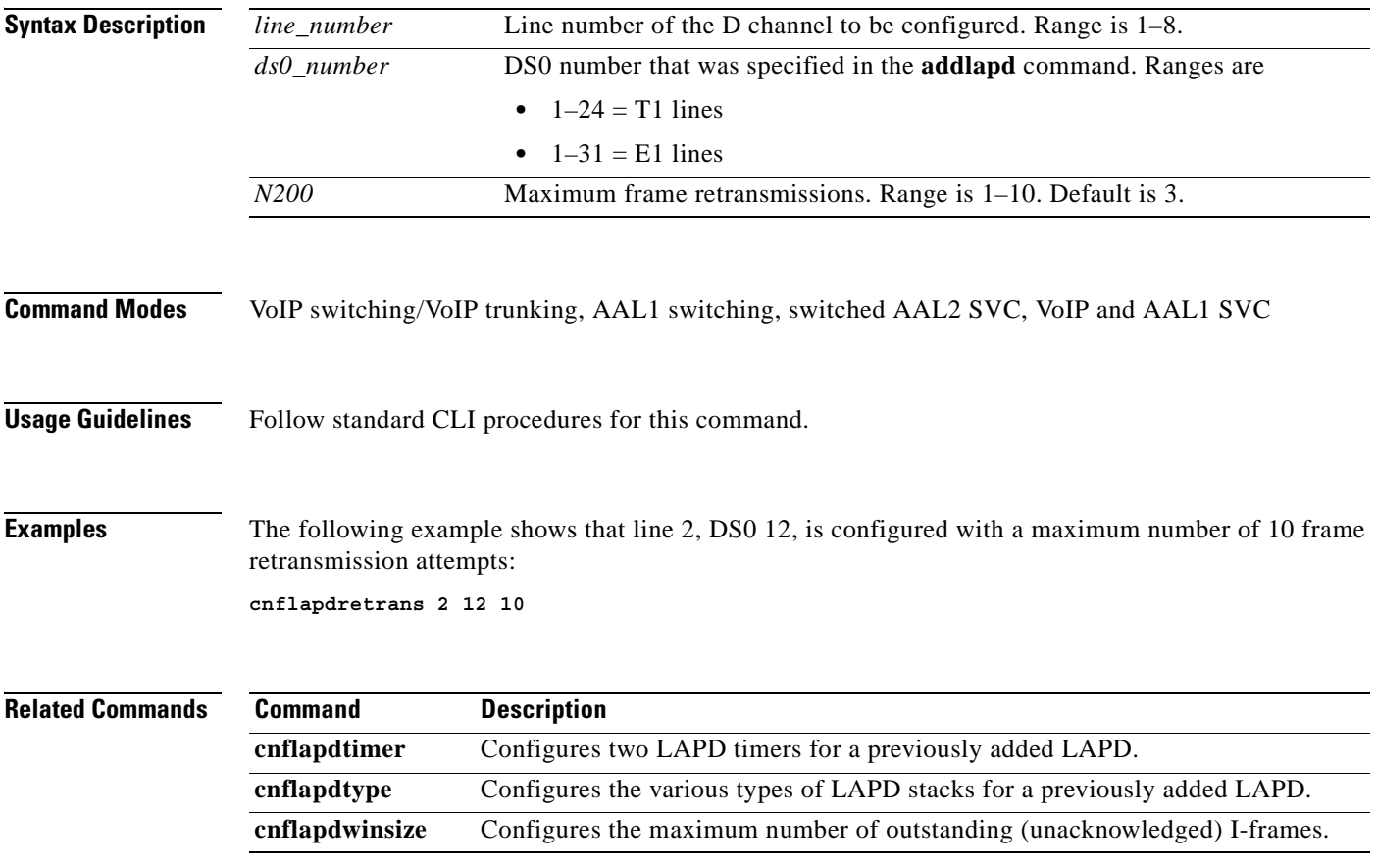

## **cnflapdtimer**

To configure two LAPD timers for a previously added Link Access Protocol D channel (LAPD), use the **cnflapdtimer** command.

**cnflapdtimer** *<line\_number> <ds0\_number> <timer\_T200> <timer\_T203>*

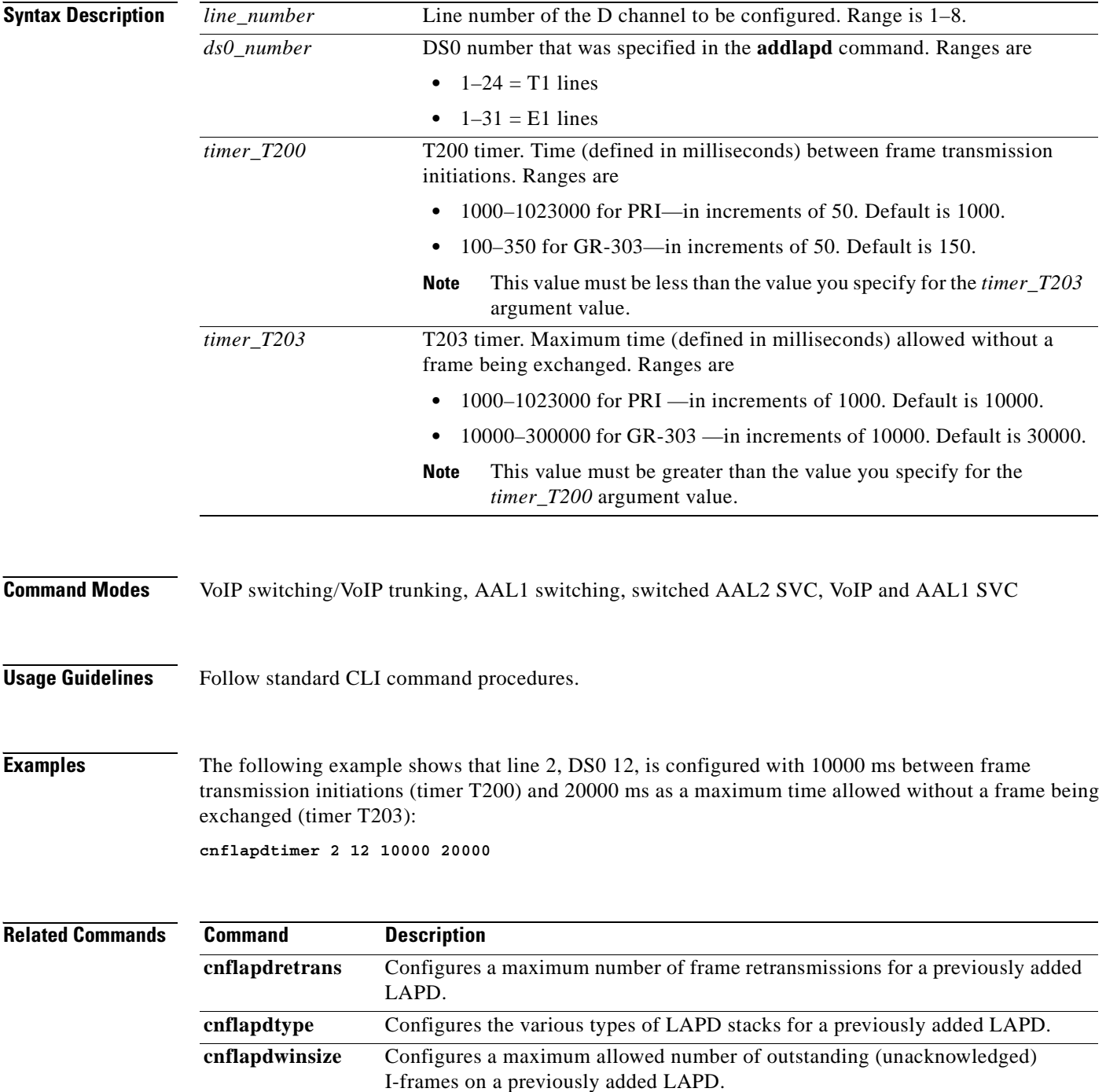

**Cisco Voice Interworking Services (VISM) Configuration Guide and Command Reference**

### **cnflapdtrunkpvc**

To assign the permanent virtual circuit (PVC) trunk type that carries Link Access Protocol D channel (LAPD) messages for the current VISM card, use the **cnflapdtrunkpvc** command.

**cnflapdtrunkpvc** *<Lapd\_Trunk\_PVC\_Type>*

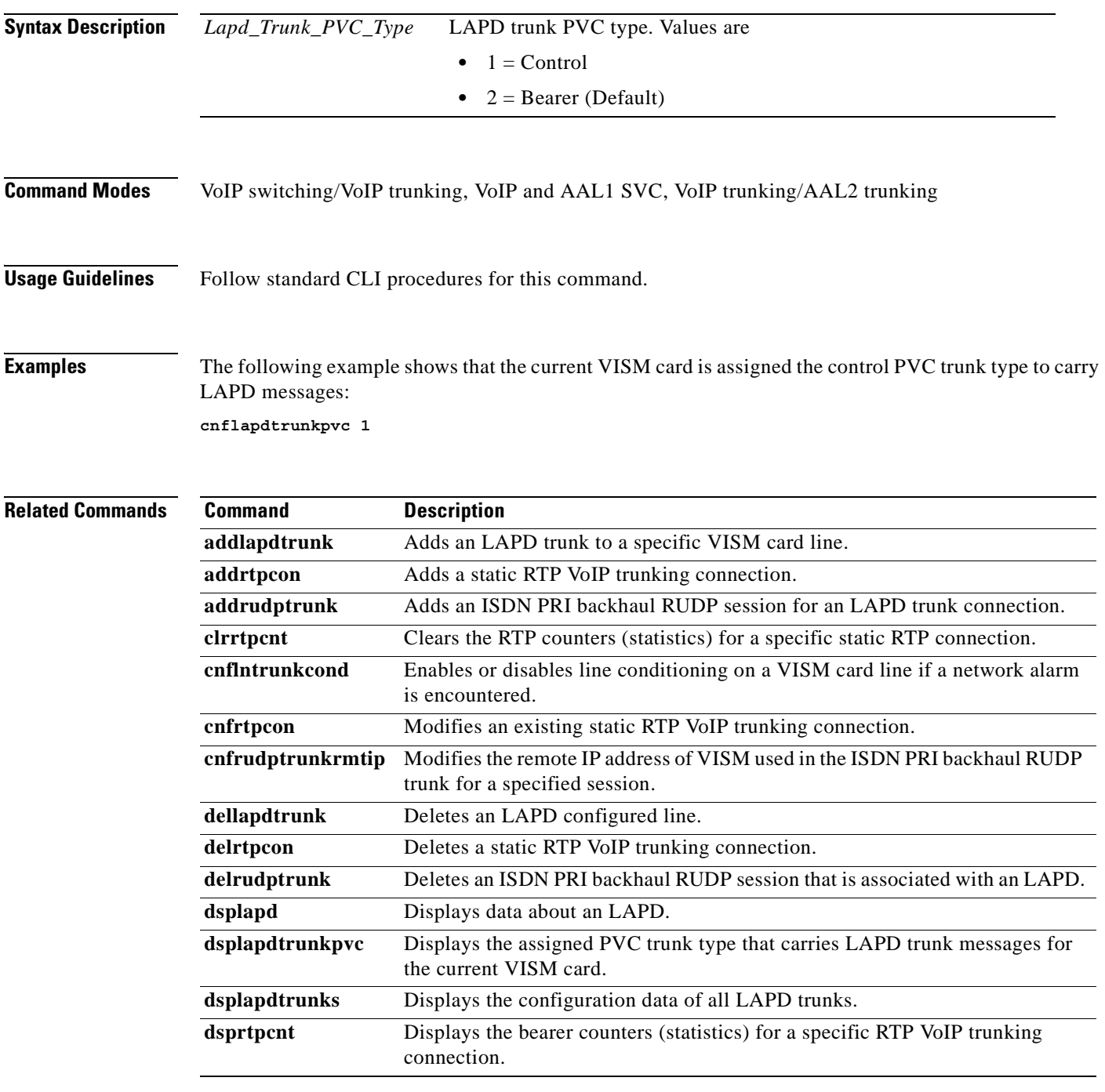

H

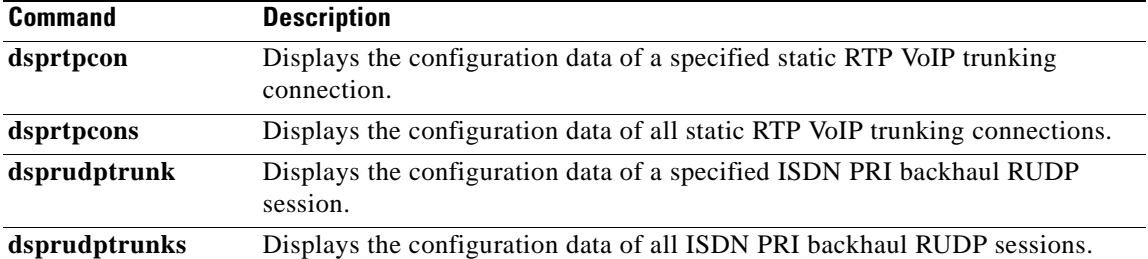

П

a pro

#### **cnflapdtype**

To configure the various types of Link Access Protocol D channel (LAPD) stacks for a previously added LAPD, use the **cnflapdtype** command.

**cnflapdtype** *<line\_number> <ds0\_number> <lapd\_type>*

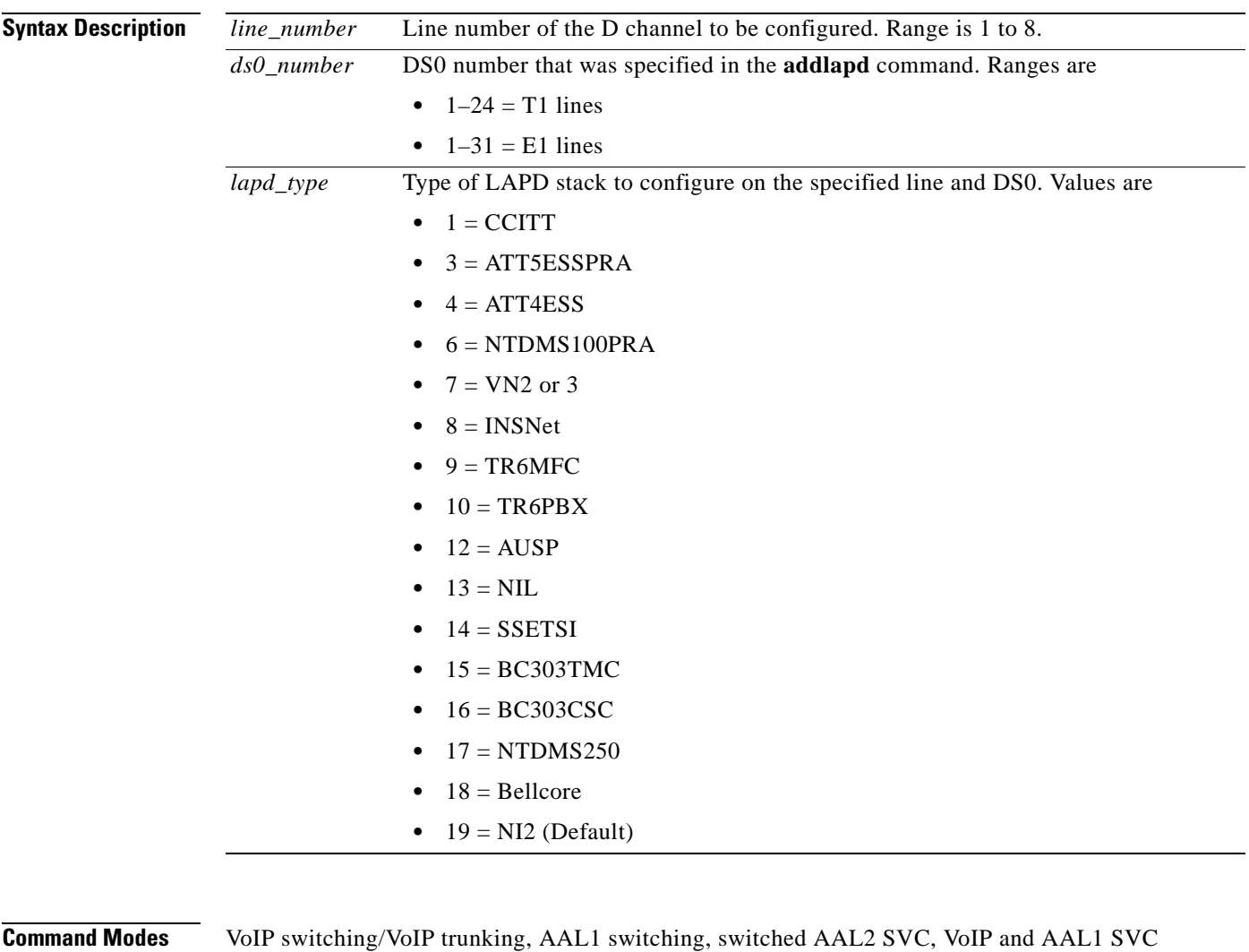

**Usage Guidelines** Follow standard CLI procedures for this command.

**Examples** The following example shows that line 2, DS0 12 is configured with the AUSP LAPD stack type: **cnflapdtype 2 12 12**

Г

H

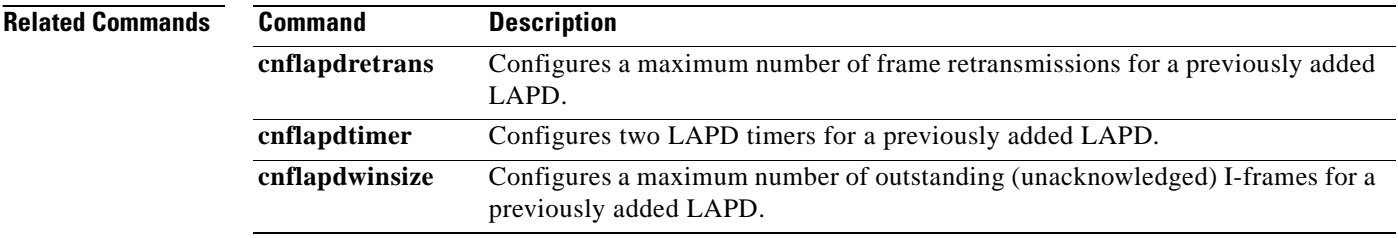

П

 $\sim$ 

# **cnflapdwinsize**

To configure a maximum number of outstanding (unacknowledged) I-frames, use the **cnflapdwinsize**  command.

**cnflapdwinsize** *<line\_number> <ds0\_number> <window\_size>*

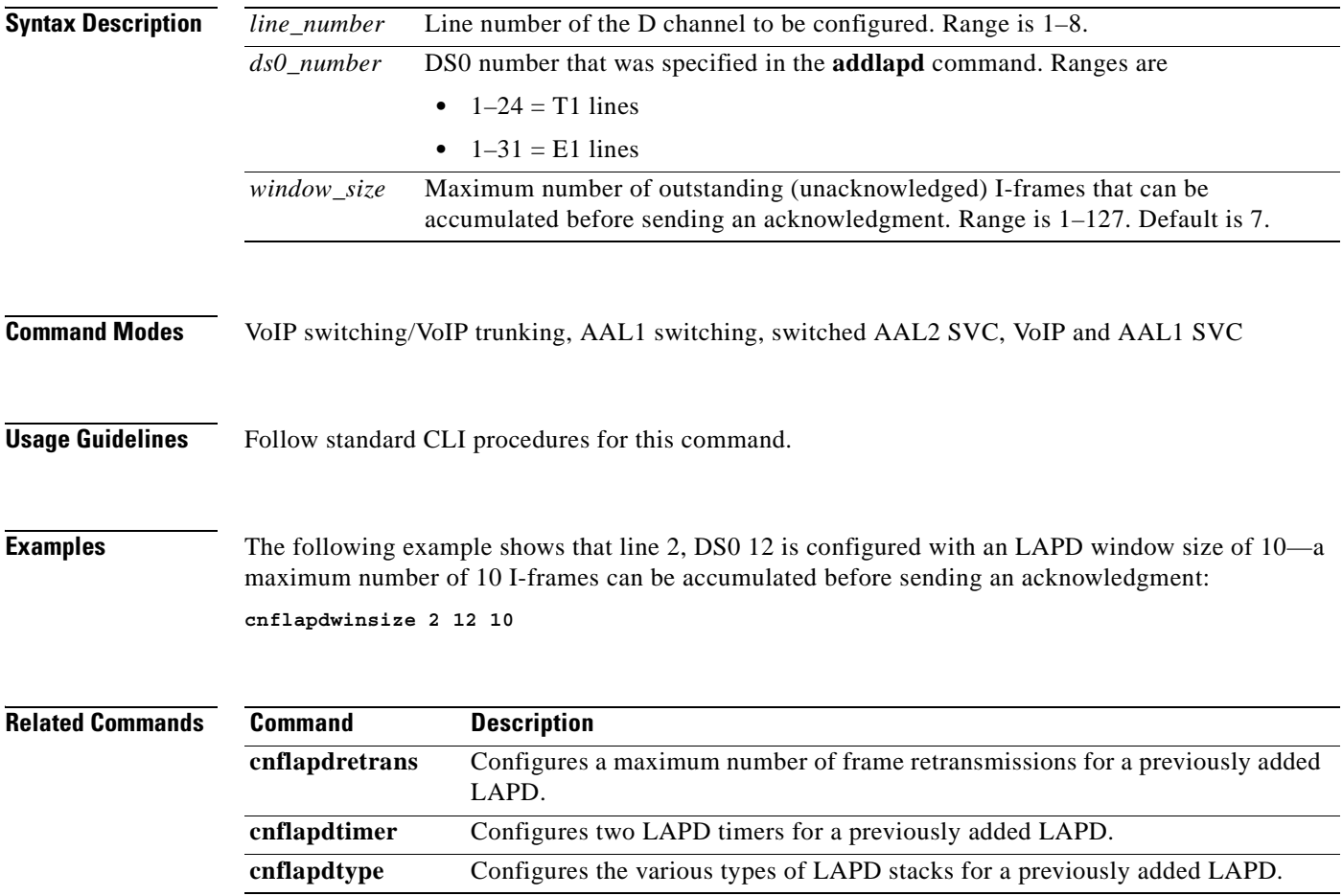

### **cnflinesabyte**

To configure the SA bytes on a line, use the cnflinesabyte command in any of the operating modes.

The SA-byte is used to insert SA-bits (bits SA4–SA8) into a timeslot. The SA-bits are additional spare bits that can be used for synchronization.

**cnflinesabyte** *<line\_number> <sa\_byte> <sa\_value>*

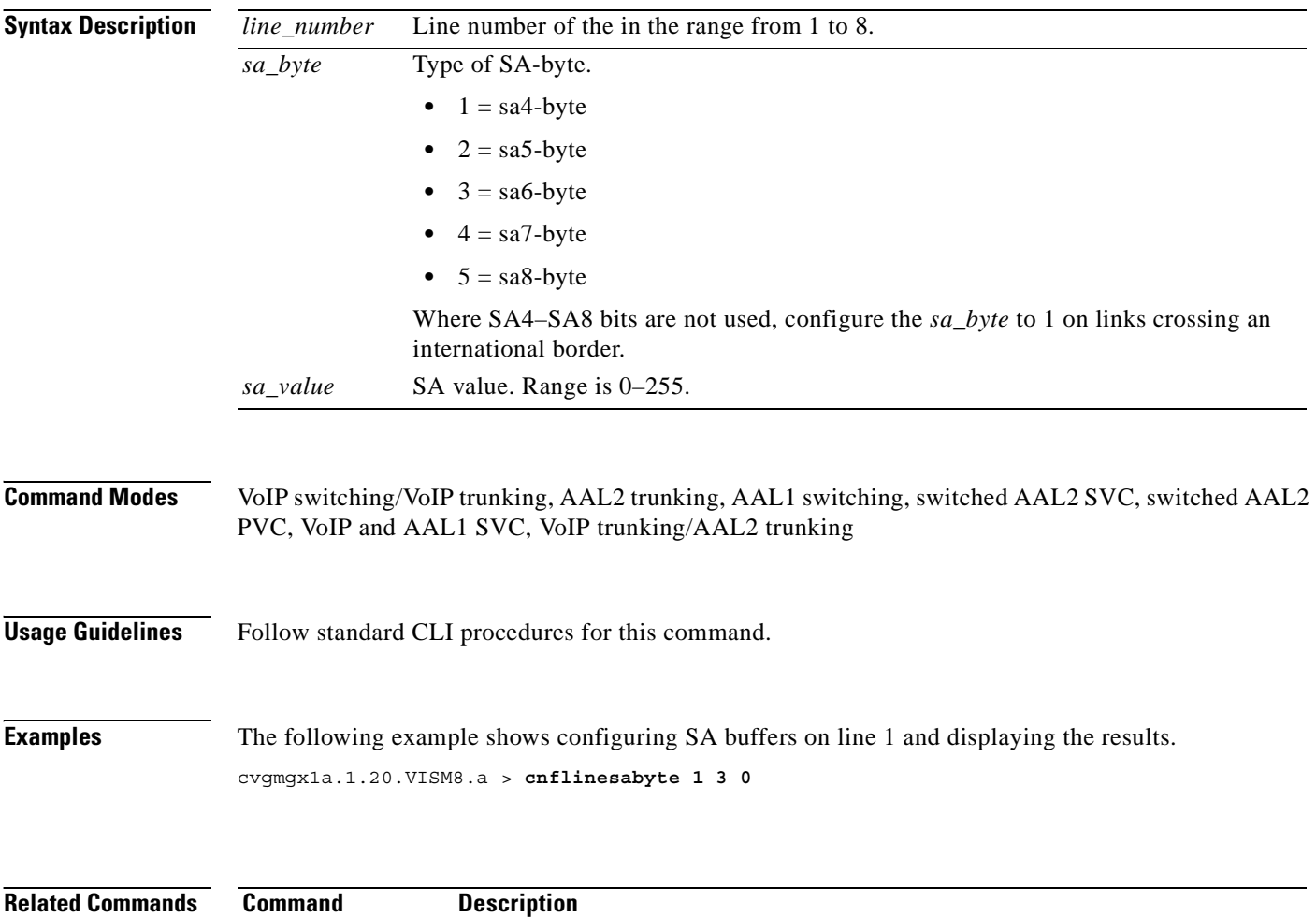

dsplinesabyte Displays the transmit and receive SA buffers.

To configure characteristics for a VISM card line, use the **cnfln** command.

**cnfln** *<line\_number> <line\_code> <line\_len> <clk\_src> <line\_type> <loop\_detection> |<circuit\_identifier>|*

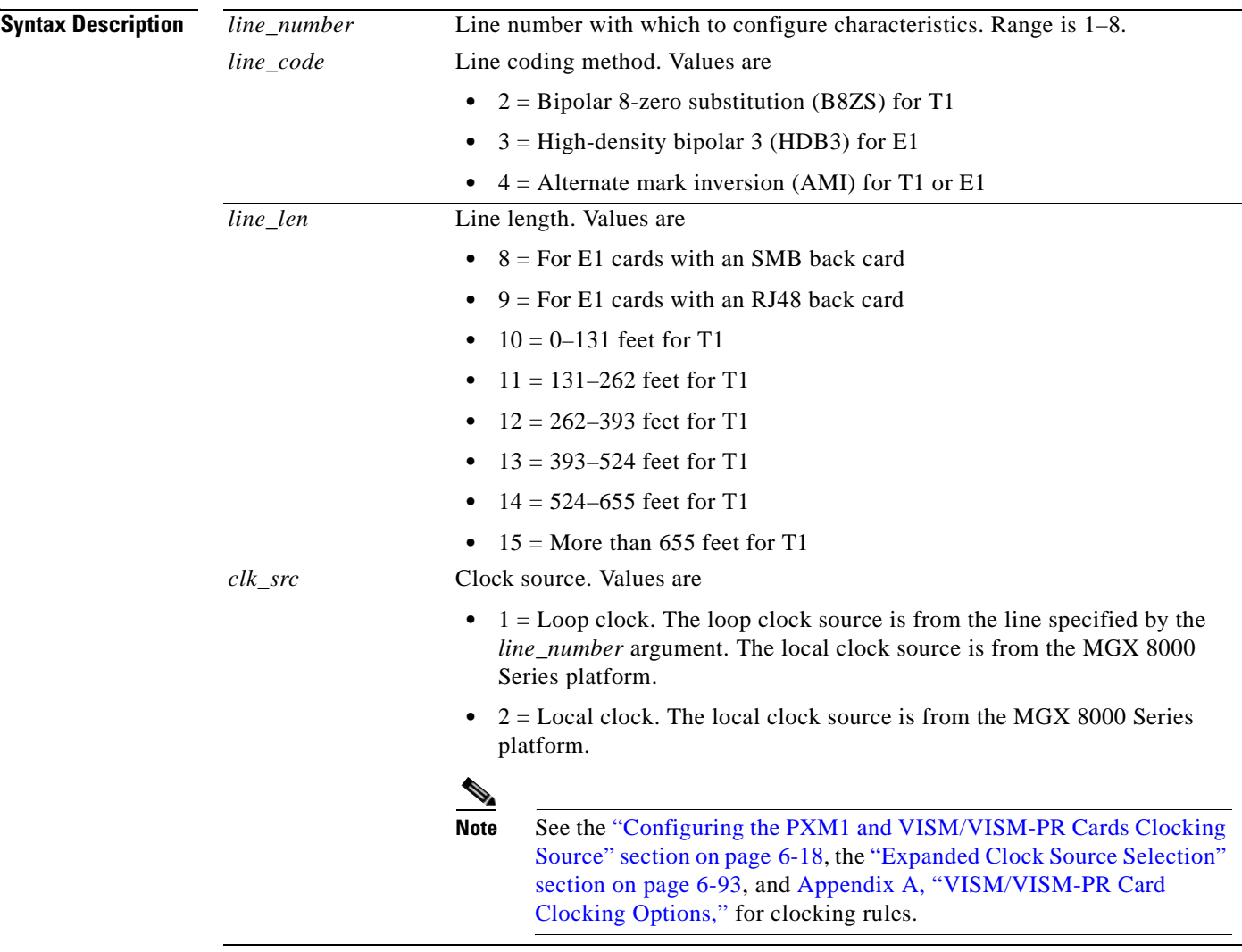

**College** 

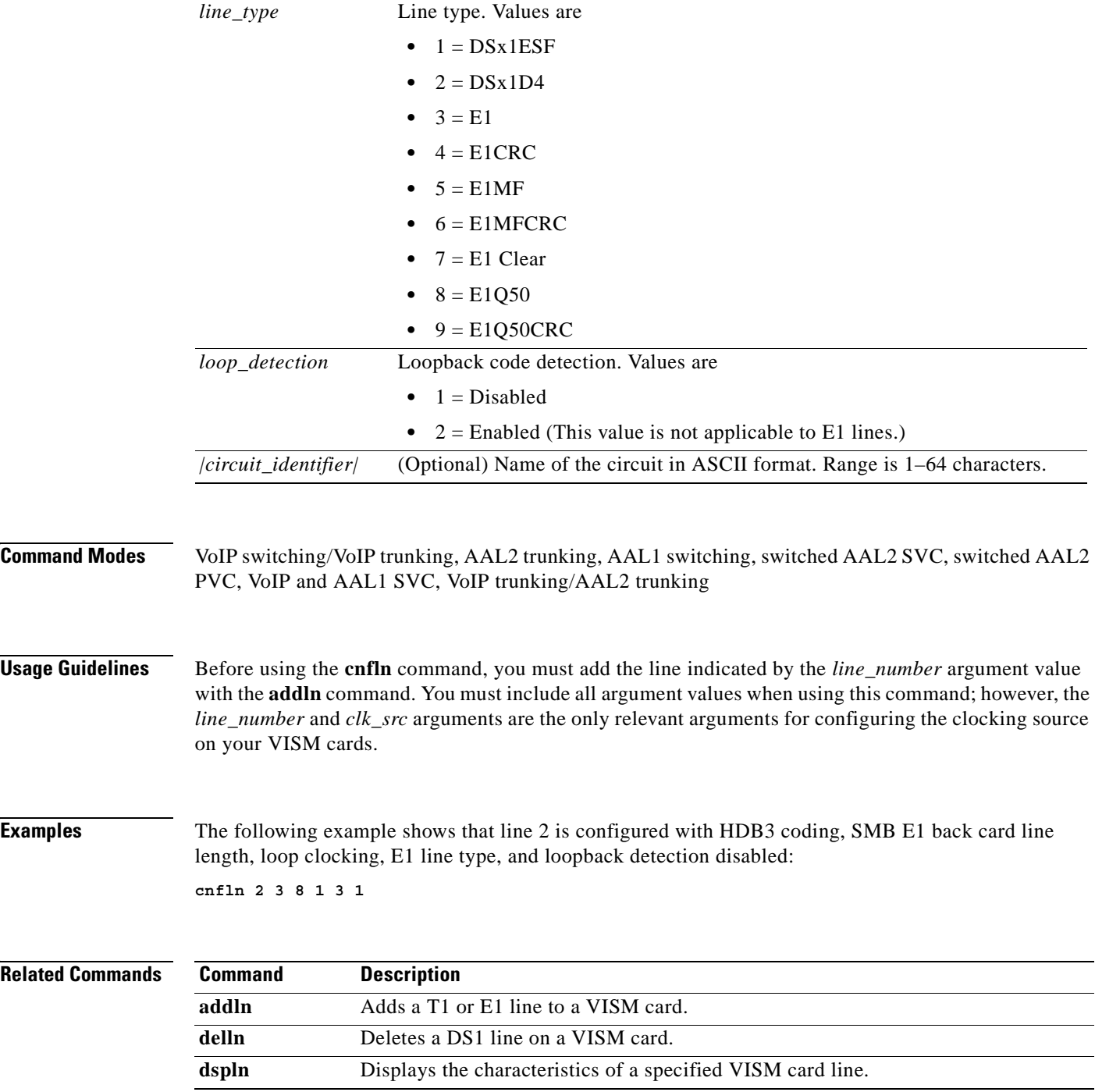

a ka

**Related** 

 $\sim$ 

### **cnflndigitorder**

To assign the order in which automatic number identification (ANI) digits—the caller's number—and dialed number identification service (DNIS) digits—the called number—are dialed during an outgoing Feature Group D (FGD) call on the endpoints of a specified VISM card line, use the **cnflndigitorder**  command.

**cnflndigitorder** *<line\_number> <line\_digit\_order>*

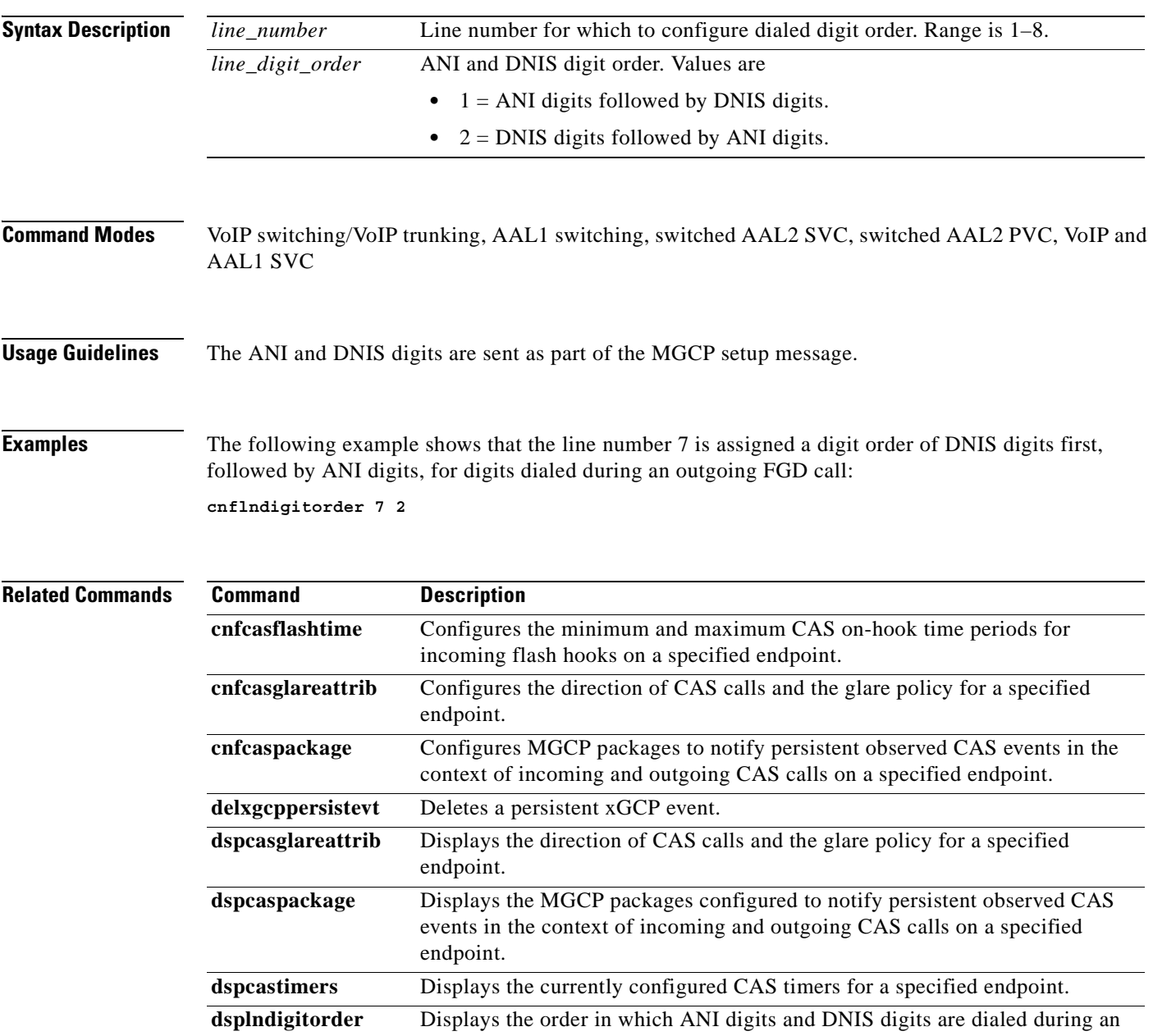

outgoing FGD call on the endpoints of a specified VISM card line.

## **cnflnexecdiag**

To configure channel level testing on an individual line, use the **cnflnexecdiag** command.

**cnflnexecdiag** *<line\_number>* **<***execdiag>* 

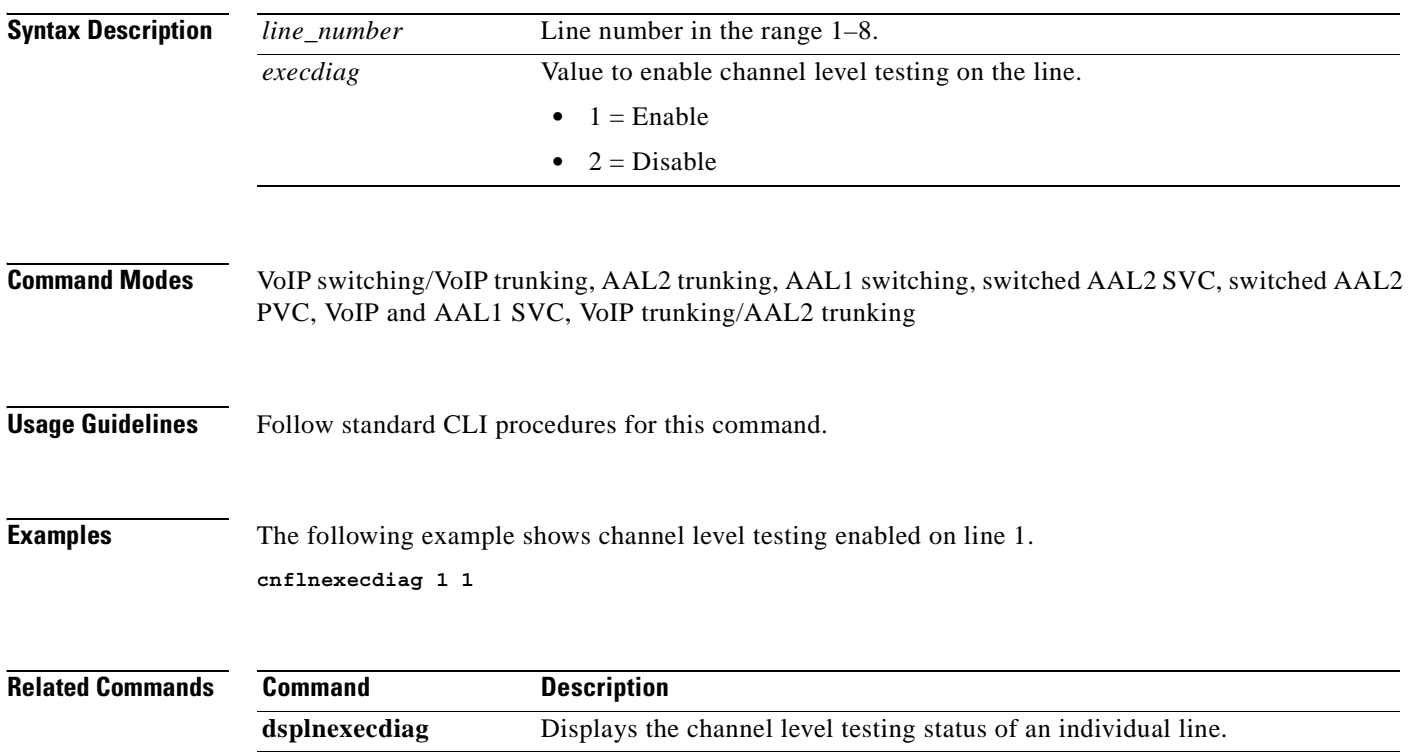

## **cnflngain**

To configure the adjustable gain for all DS0s on a specified VISM card line, use the **cnflngain** (configure line gain) command.

**cnflngain** *<line\_number> <input\_gain> <output\_attenuation>*

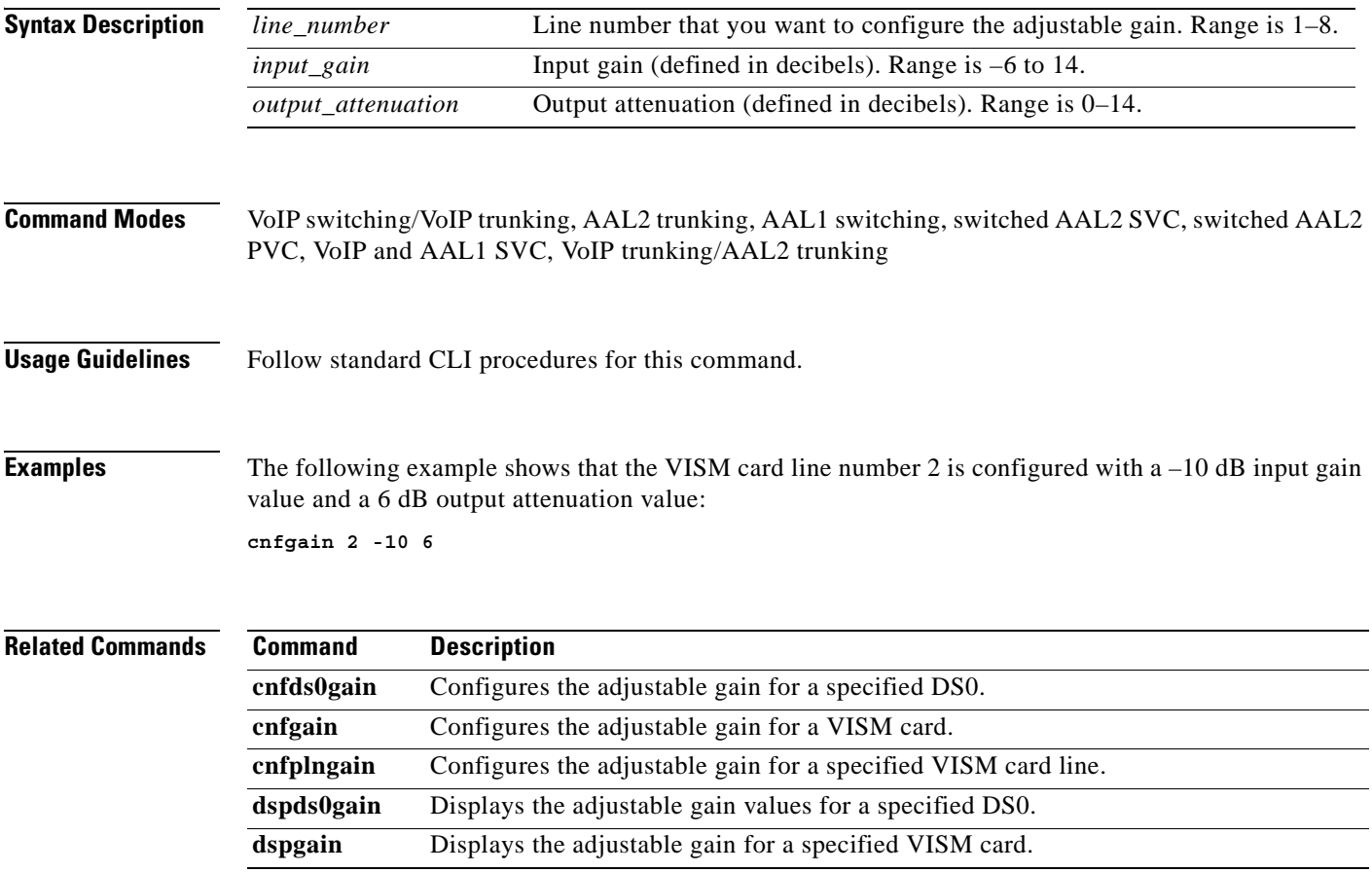

# **cnflnis**

To configure an out-of-service VISM card line to the in-service state, use the **cnflnis** command.

**cnflnis** *<line\_number>*

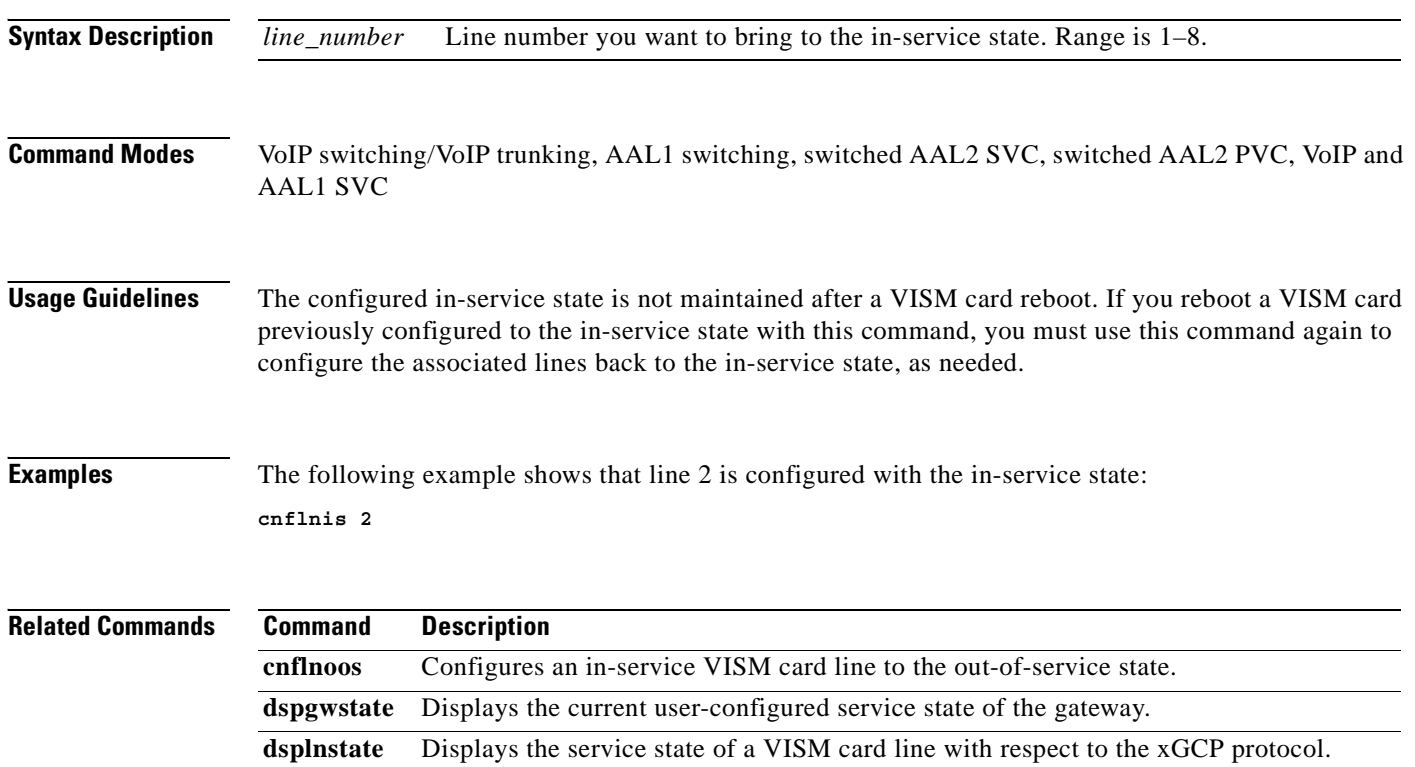

ш

# **cnflnmusicthreshold**

To configure the music on-hold threshold for all DS0s on a specified line, use the **cnflnmusicthreshold**  command.

**cnflnmusicthreshold** *<line\_number> <mthreshold>*

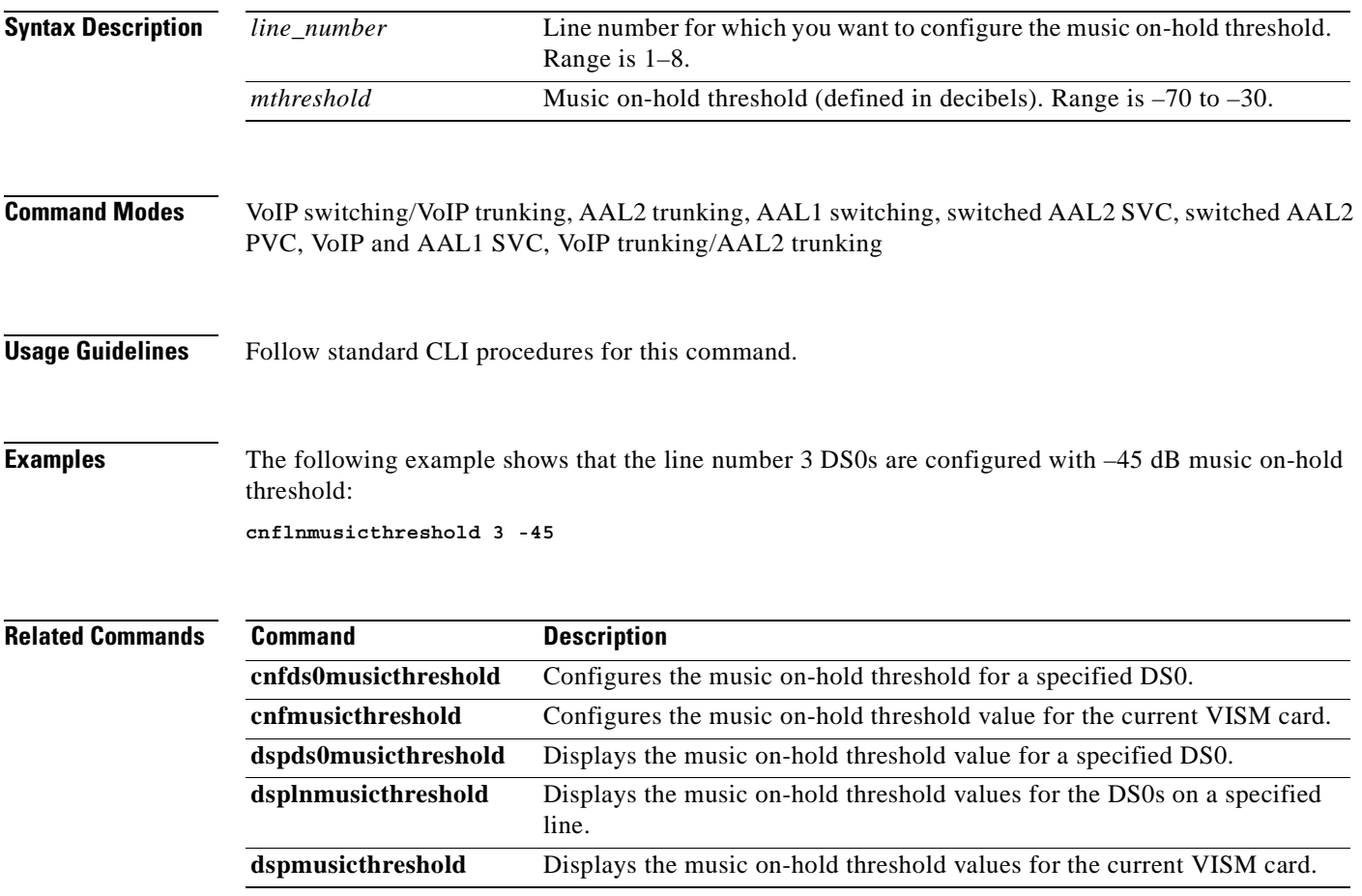

# **cnflnoos**

To configure an in-service VISM card line to the out-of-service state, use the **cnflnoos** command in the VoIP switching/trunking operating mode.

**cnflnoos** *<line\_number> <shutdown\_method>*

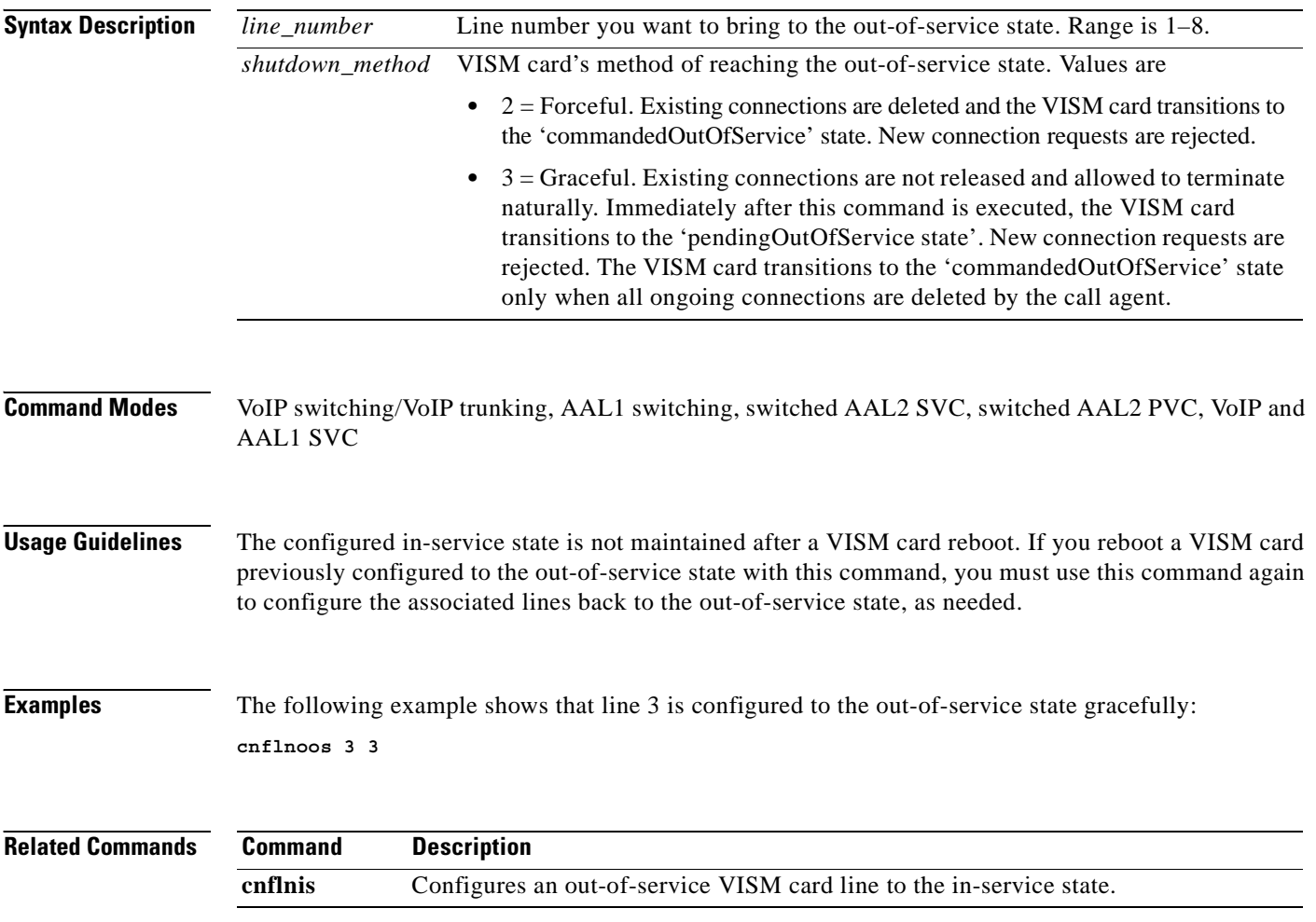

# **cnflnringback**

To configure the ringback tone method for a specified line on the current VISM card, use the **cnflnringback** command.

**cnflnringback** *<line\_number> <ring\_back\_method>*

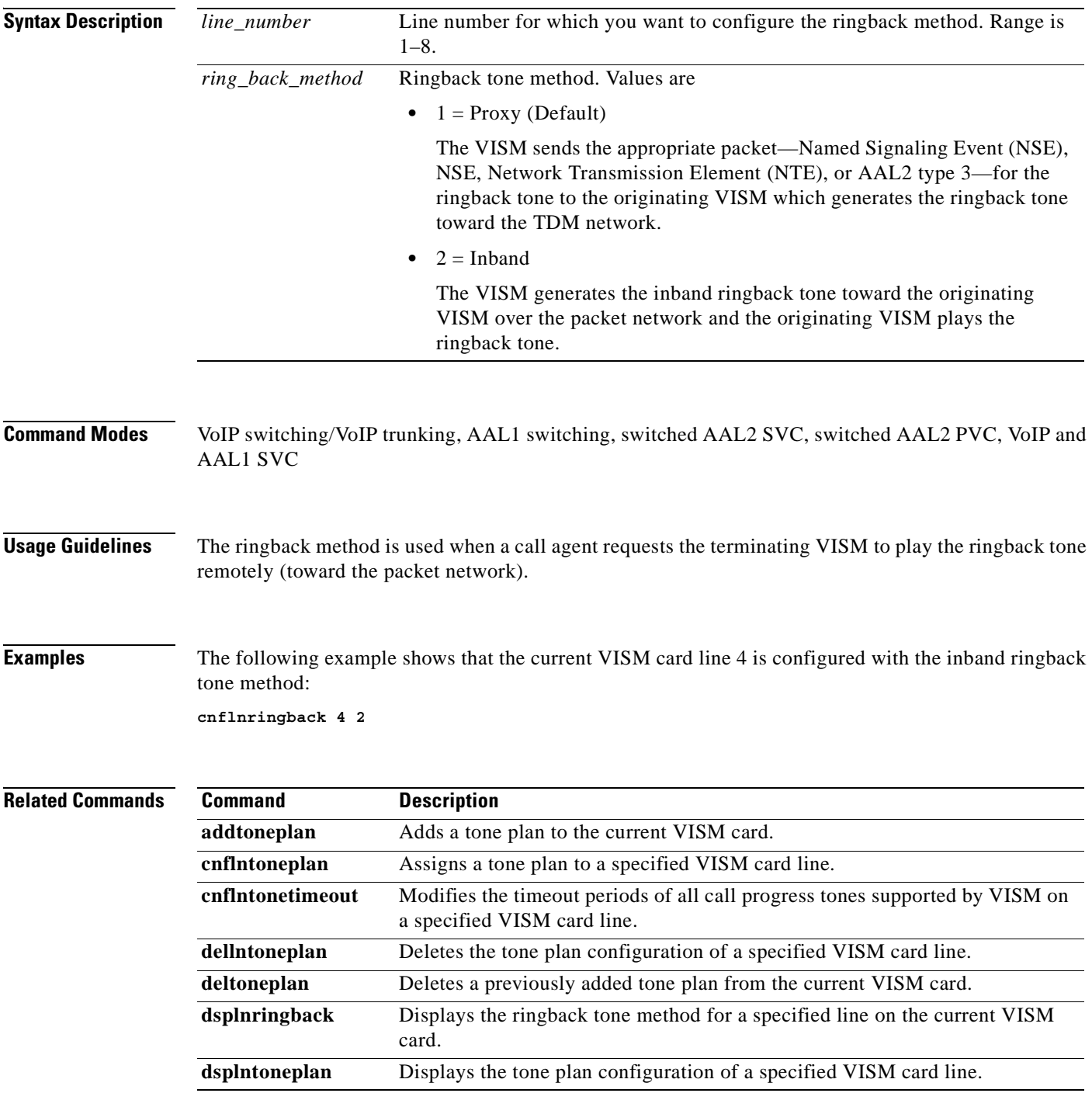

**Cisco Voice Interworking Services (VISM) Configuration Guide and Command Reference**

H

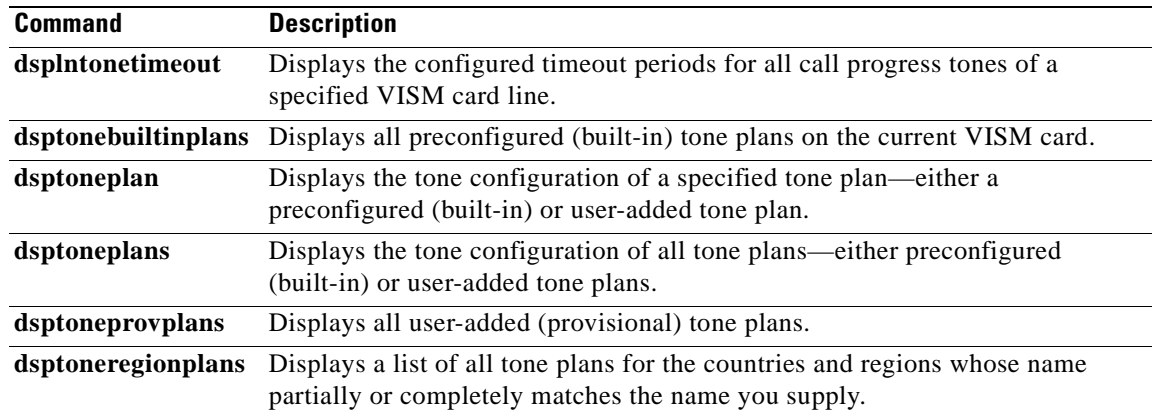

П

# **cnflnsidpacket**

To enable or disable the generation of the silence indication detection (SID) packet when silence suppression is in active mode on the line, use the **cnflnsidpacket** command.

**cnflnsidpacket** *<line\_number>* **<***sidpacket>* 

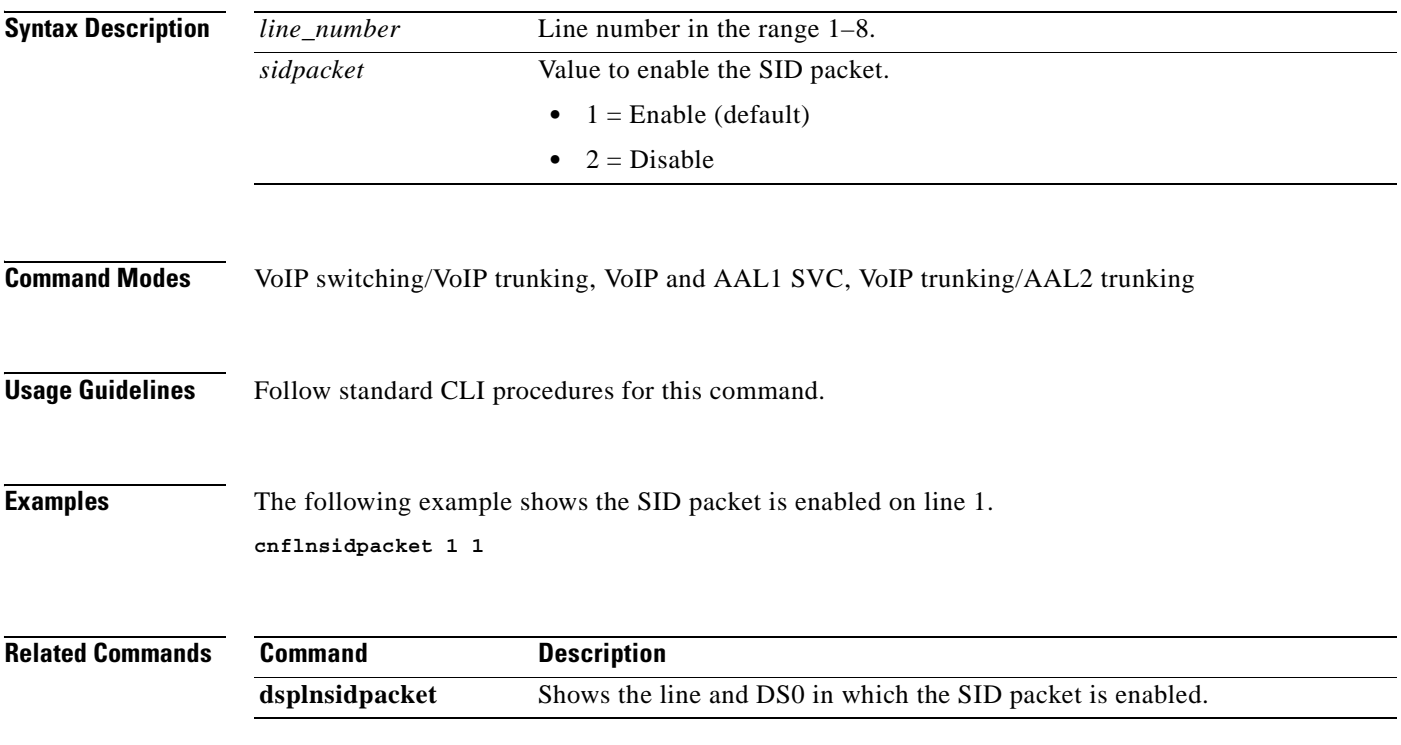

# **cnflnsig**

To configure the signaling mode for a VISM card line, use the **cnflnsig** command.

**cnflnsig** *<line\_number> <signaling\_type>*

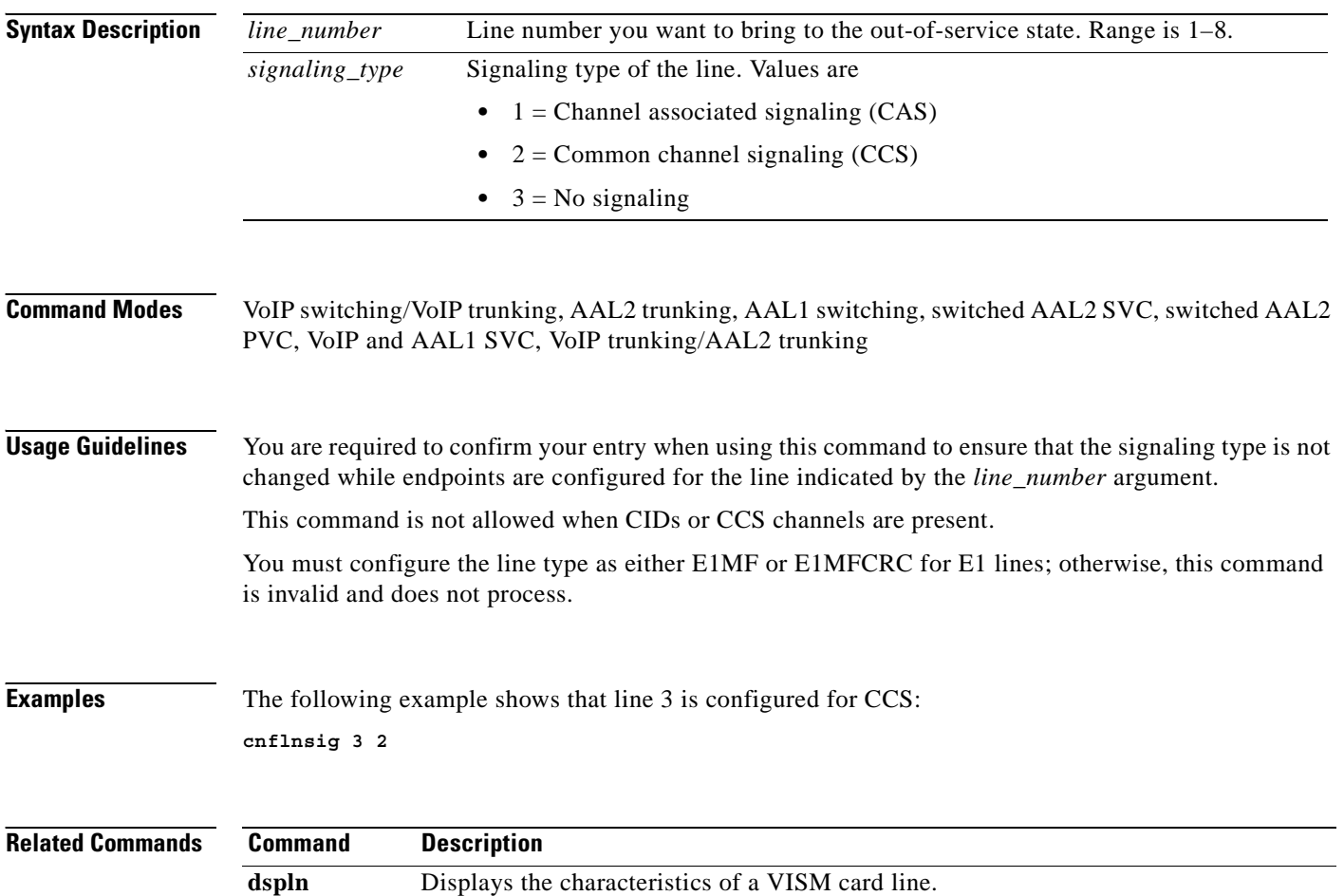

## **cnflntoneplan**

To assign a built-in or provisional tone plan to a specified VISM card line, use the **cnflntoneplan**  command.

**cnflntoneplan** *<line\_number> <tone\_plan\_region> <tone\_plan\_version>*

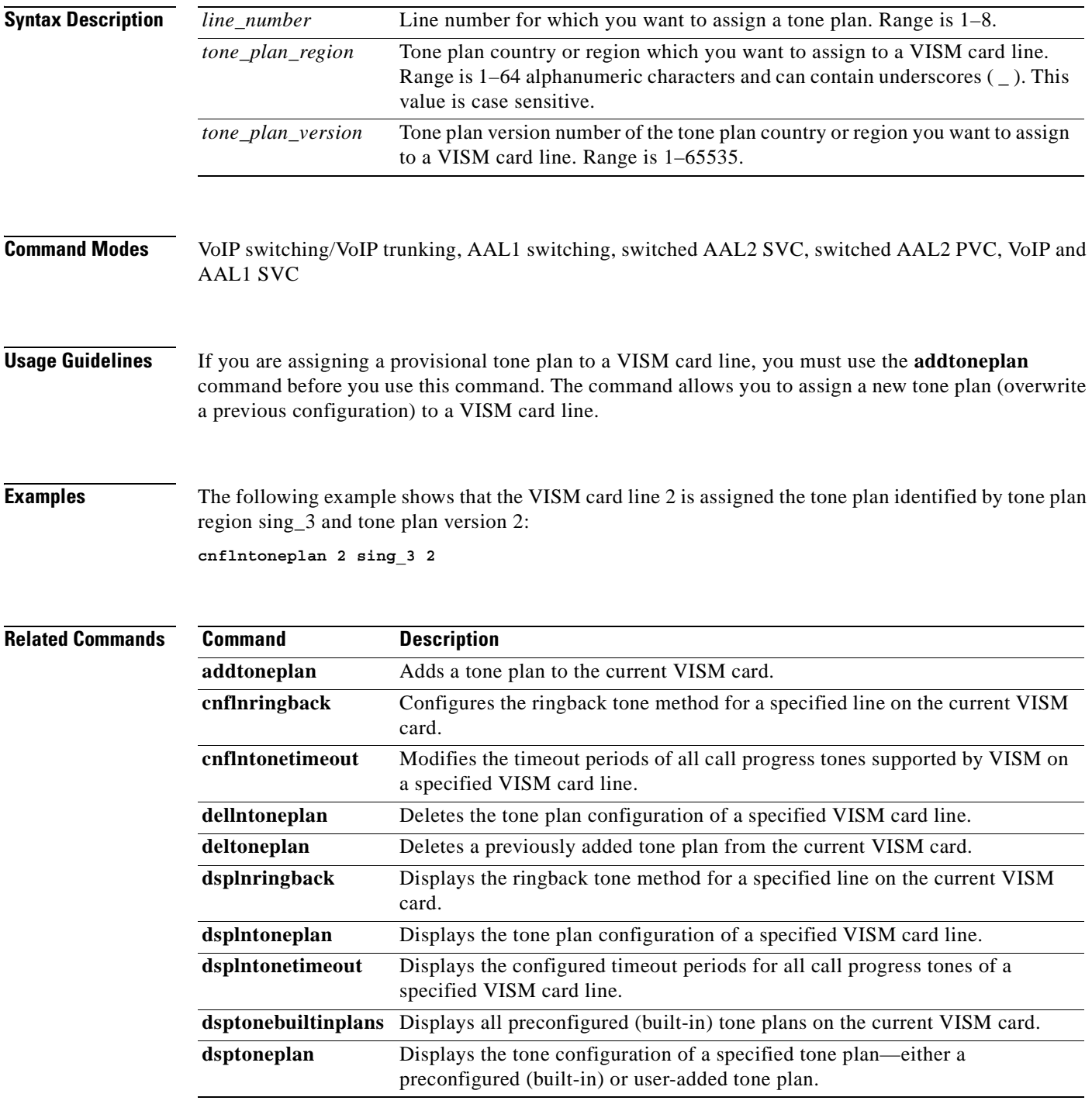

H

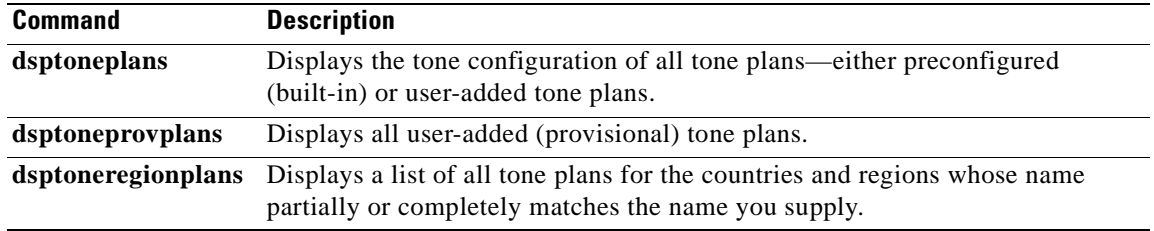

**Cisco Voice Interworking Services (VISM) Configuration Guide and Command Reference**

П
п

#### **cnflntonetimeout**

To modify the timeout periods of call progress tones supported by VISM on a specified line, use the **cnflntonetimeout** command.

**cnflntonetimeout** *<line\_number> <ring\_remRBack\_TO> <local\_RBack\_TO> <busy\_tone\_TO> <reorder\_tone\_TO> <dial\_tone\_TO> <stutter\_dial\_tone\_TO> <offhook\_tone\_TO>*

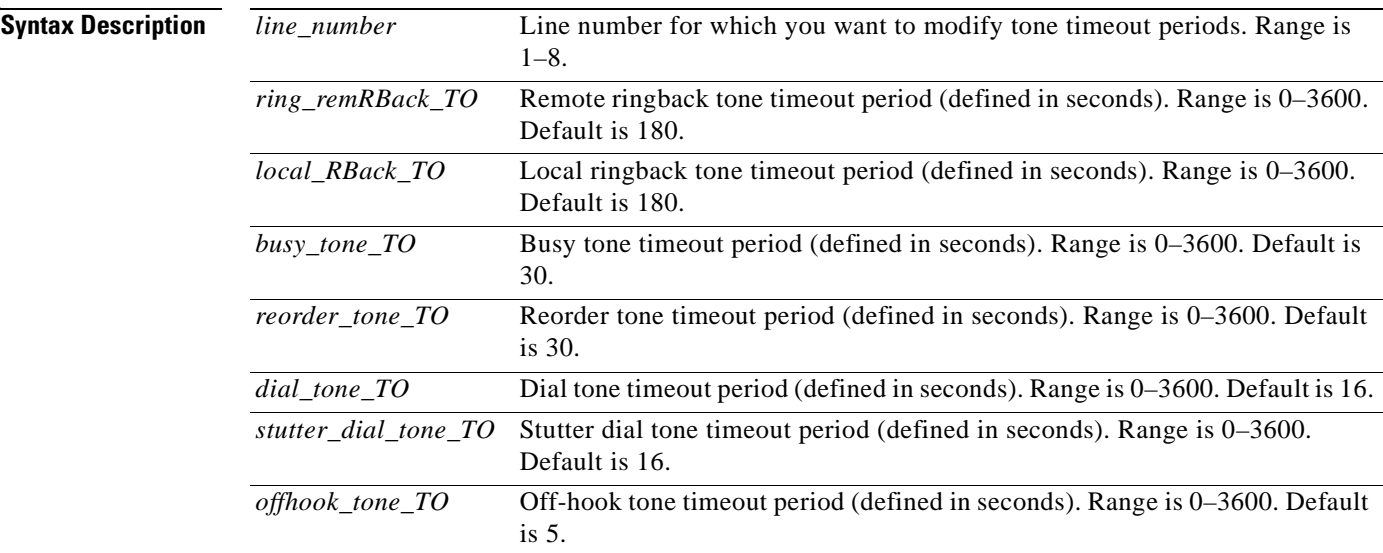

#### **Command Modes** VoIP switching/VoIP trunking, AAL1 switching, switched AAL2 SVC, switched AAL2 PVC, VoIP and AAL1 SVC

**Usage Guidelines** You can configure timeout periods of the following tones:

- **•** Ringback
- **•** Busy
- **•** Reorder (also known as the fastbusy or the network congestion tone)
- **•** Dial
- **•** Stutter dial
- **•** Offhook alert

Г

**Note** A tone timeout argument value set to 0 indicates an infinite timeout—the tone will play indefinitely unless it is stopped by an event.

**Examples** The following example shows that the VISM card line number 7 is configured with a 200-second remote ringback tone timeout period, a 180-second local ringback tone timeout period, a 210-second busy tone timeout period, a 400-second reorder tone timeout period, a 1000-second dial tone timeout period, a 2000-second stutter dial tone timeout period, and a 500-second offhook tone timeout period:

**cnflntonetimeout 7 200 180 210 400 1000 2000 500**

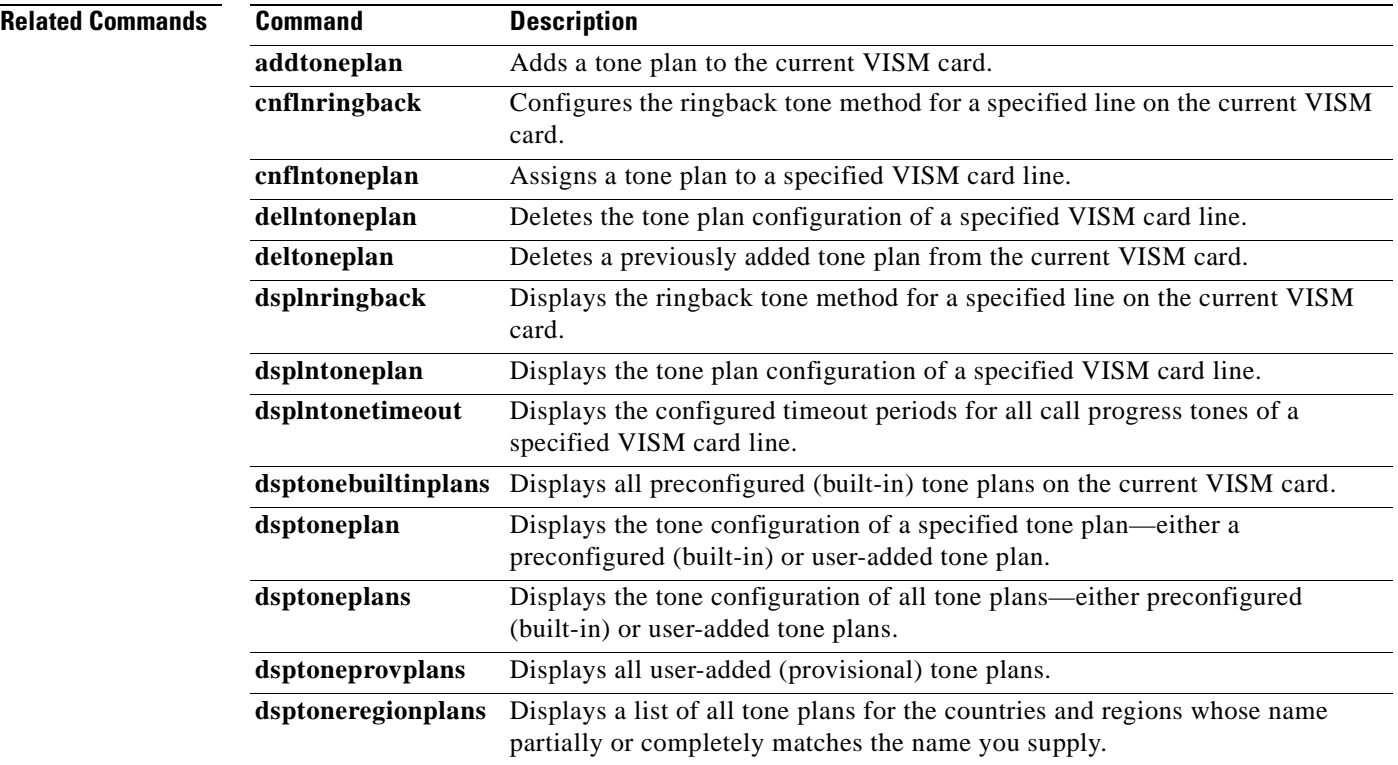

 $\sim$ 

#### **cnflntrunkcond**

To enable or disable trunk conditioning on a VISM card line if a network alarm is encountered, use the **cnflntrunkcond** command.

**cnflntrunkcond** *<line\_number> <trunkCondType>*

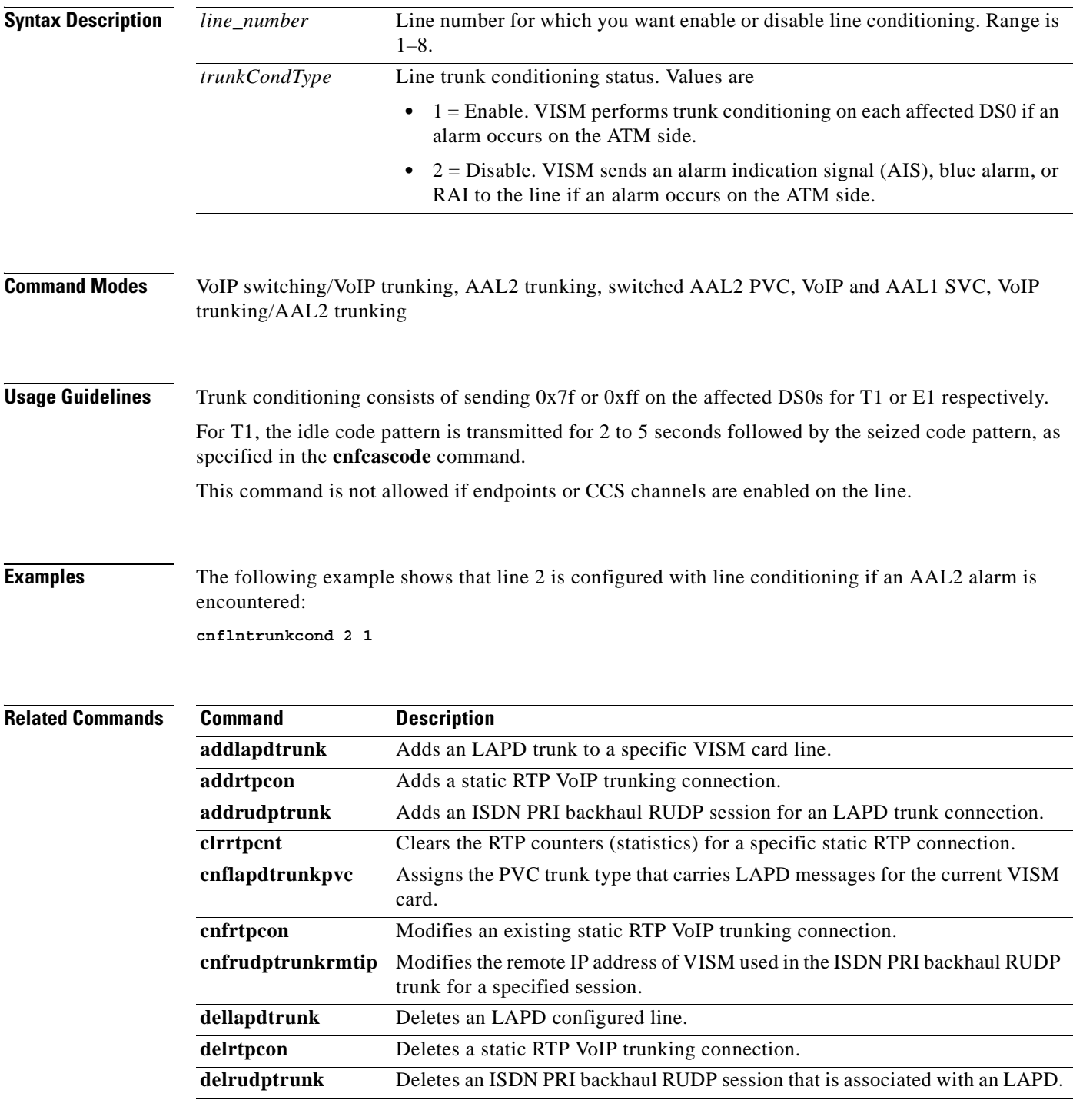

**Cisco Voice Interworking Services (VISM) Configuration Guide and Command Reference**

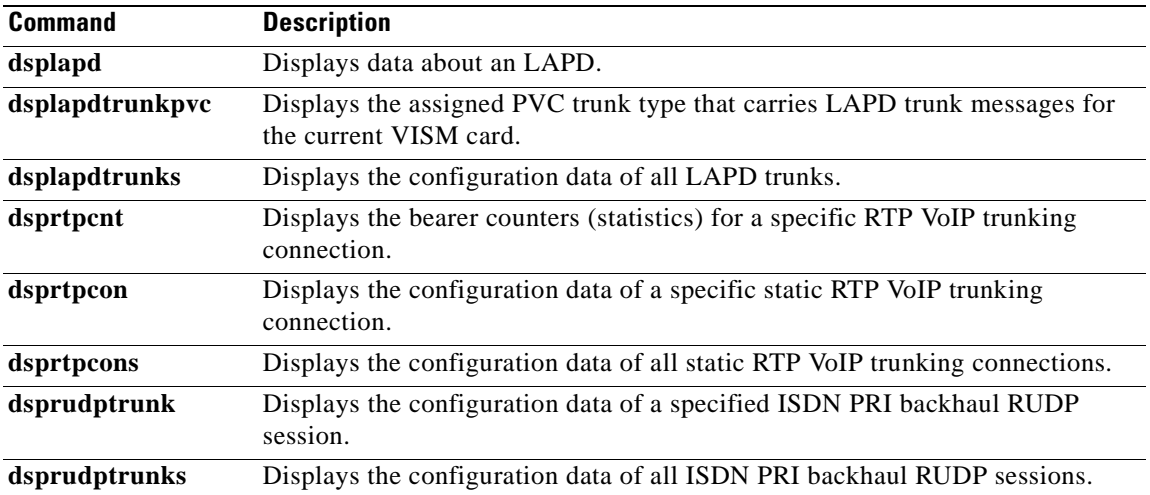

 $\blacksquare$ 

a ka

#### **cnflongdurationtimer**

To configure the long duration timer, use the **cnflongdurationtimer** command.

The long duration is the elapse time, in hours, to indicate a connection has been established for a given period of time.

**cnflongdurationtimer** *<timeout>*

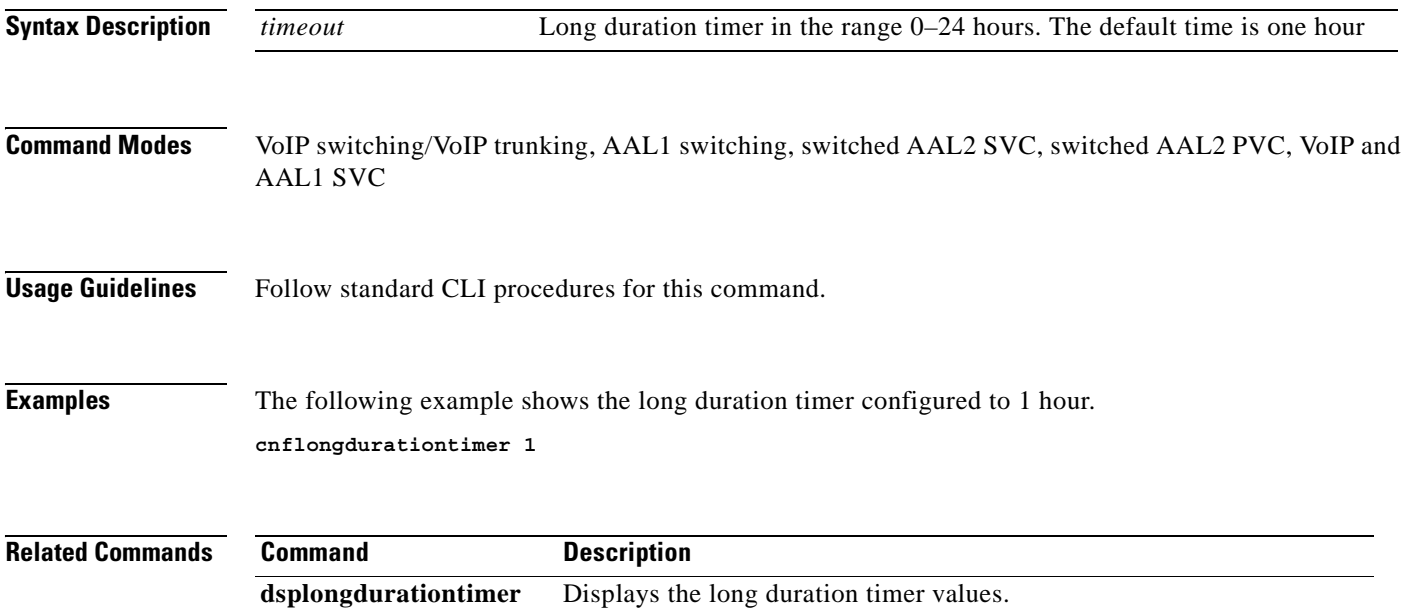

#### **cnfmaxconfnum**

To configure the maximum number of concurrent three-way conferences that the VISM/VISM-PR card to support, use the **cnfmaxconfnum** command.

**cnfmaxconfnum** *<num>*

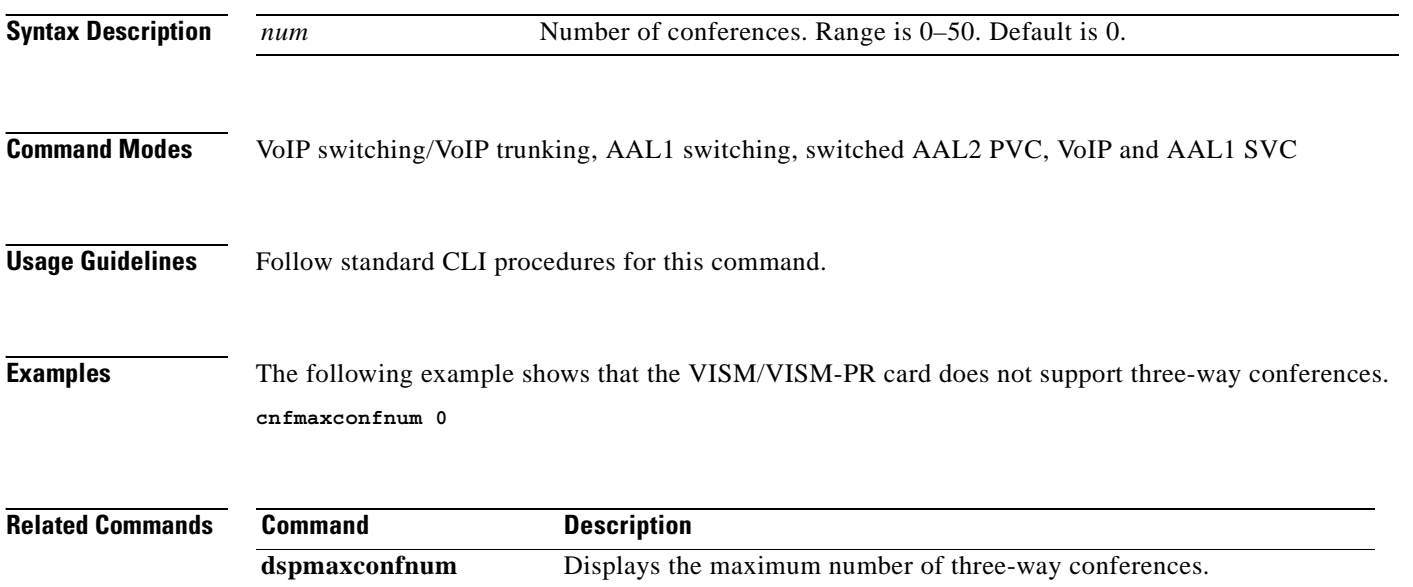

#### **cnfmgcgrpentry**

To modify the call agent priority level of a call agent within a call agent redundancy group, use the **cnfmgcgrpentry** command.

**cnfmgcgrpentry** *<Red\_Group\_Num> <mgcRedGrpMgcNum> <mgcRedGrpPref>*

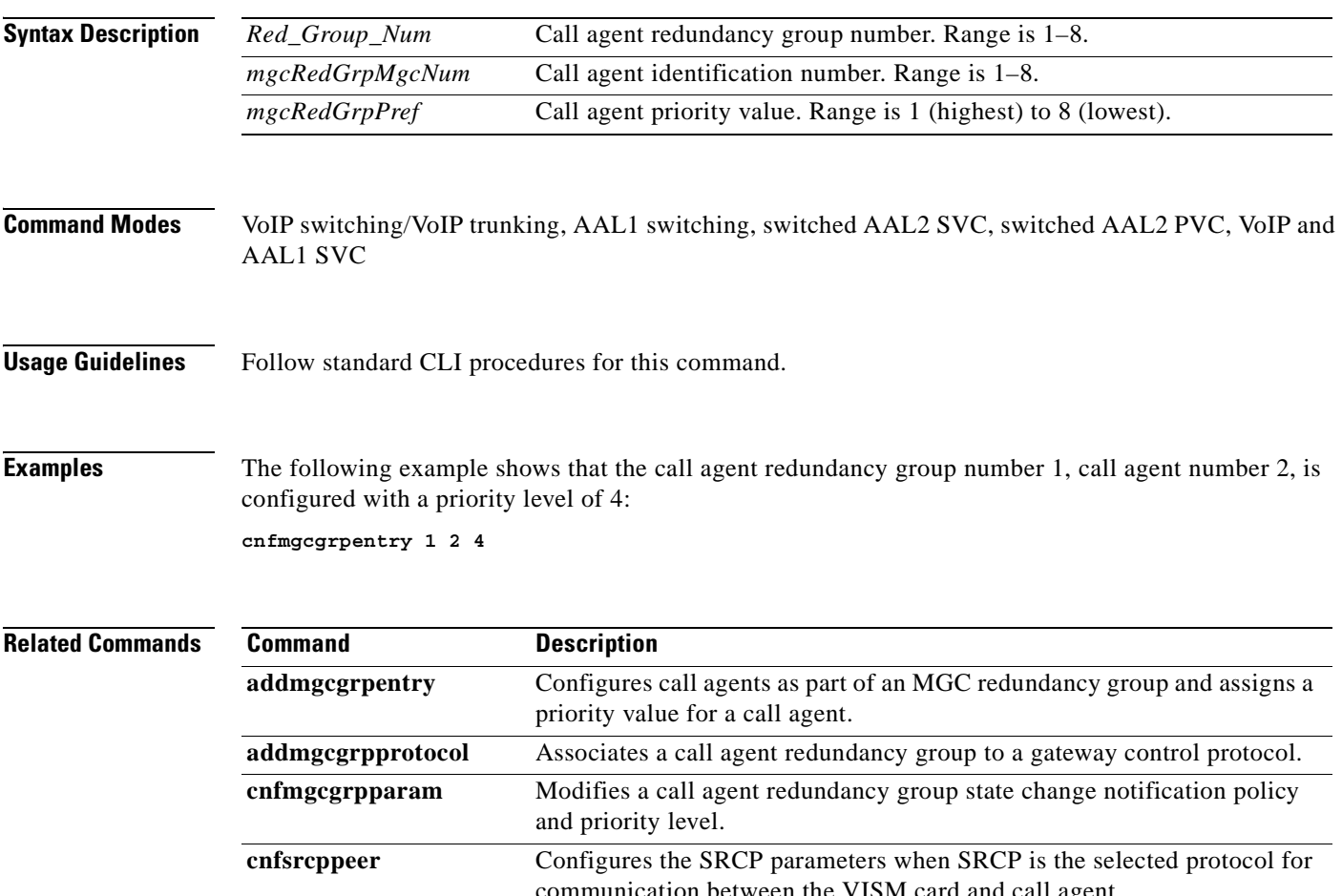

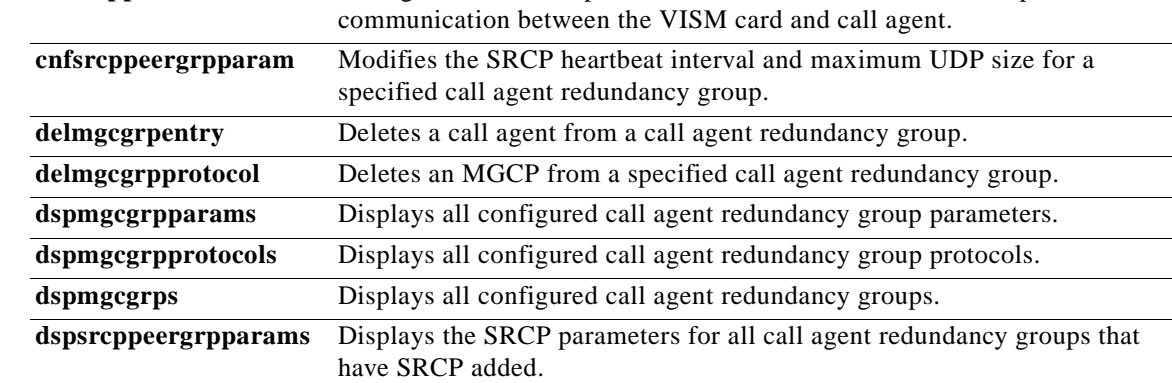

 $\Gamma$ 

#### **cnfmgcgrpparam**

To modify a call agent redundancy group state change notification policy and priority level, use the **cnfmgcgrpparam** command.

**cnfmgcgrpparam** *<Red\_Group\_Num> <mgcRedGrpStateChgNtfy> |<mgcRedGrpPriority>|*

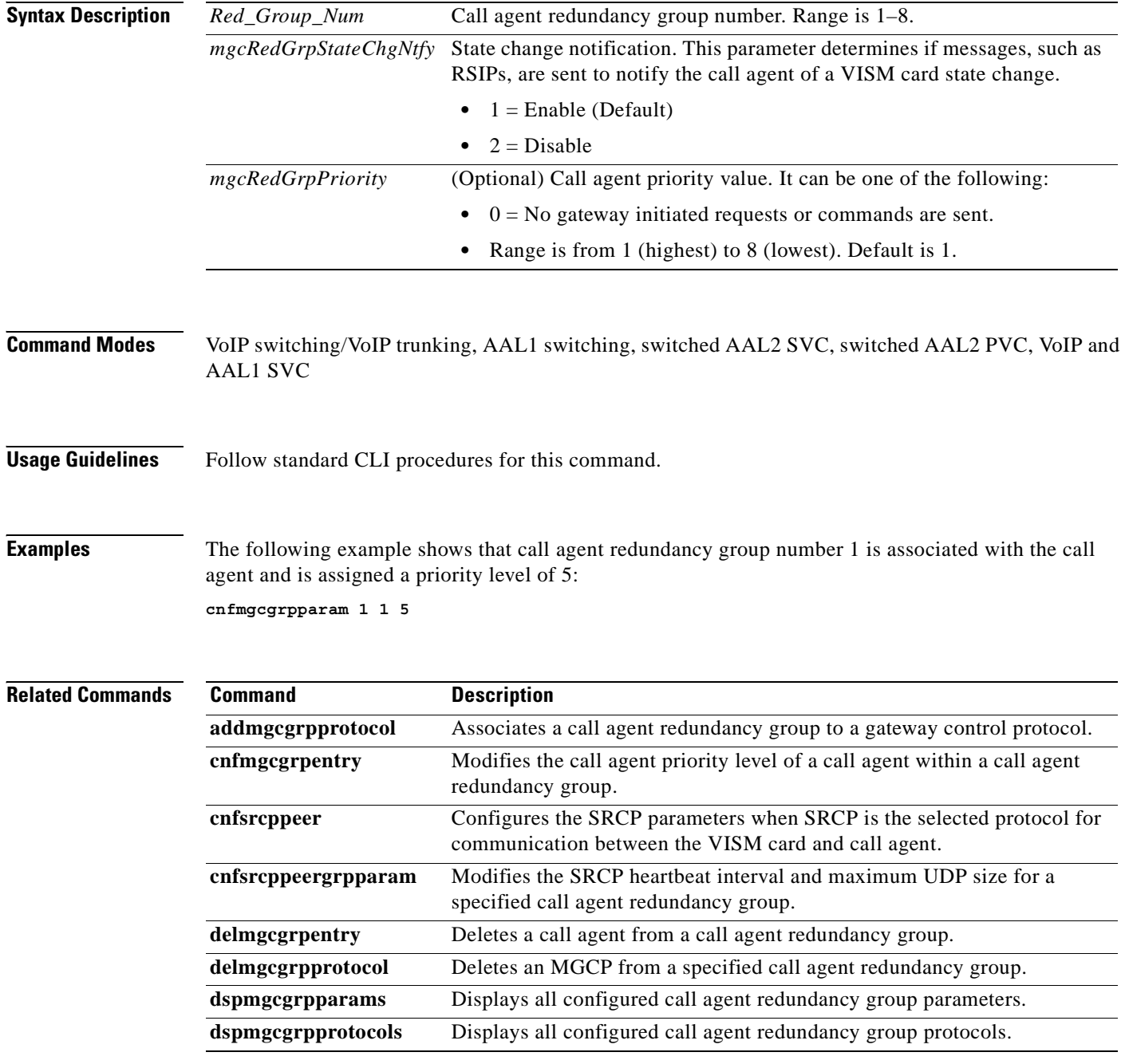

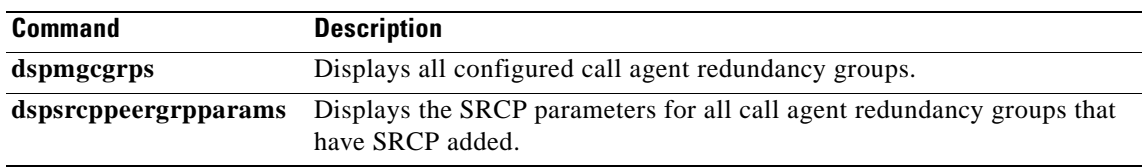

 $\blacksquare$ 

#### **cnfmgcgrpprotocol**

To configure a call agent redundancy group protocol for a previously configured redundancy group, use the **cnfmgcgrpprotocol** command.

**cnfmgcgrpprotocol** *<Red\_Group\_Num> <protocol\_number> |<Qrntn\_Persist> <Qrntn\_Def> <Sign\_OnOff> <Prov\_Resp> <RspAck\_Attr> <Disc\_Proc> <Cancel\_Graceful>|*

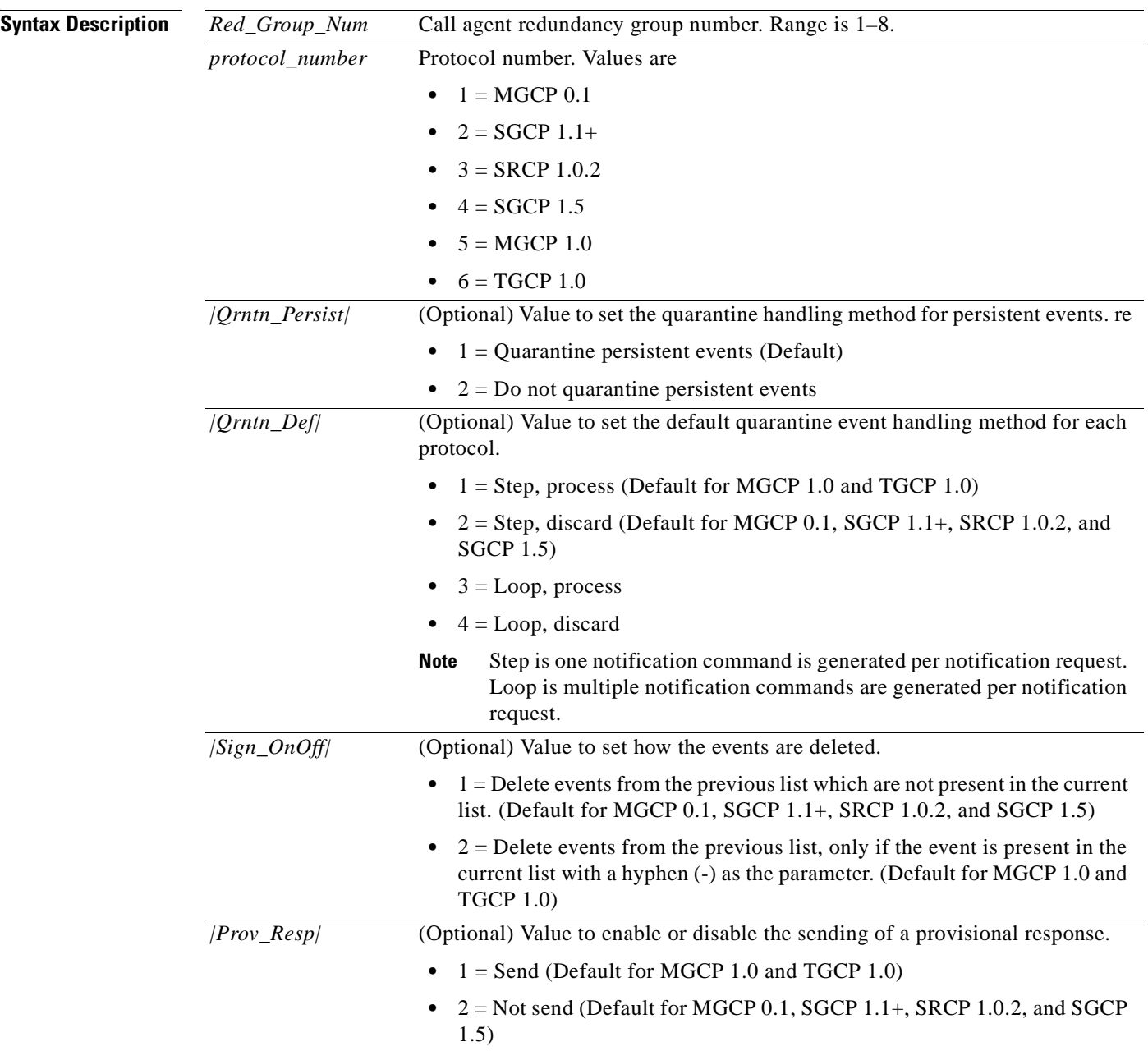

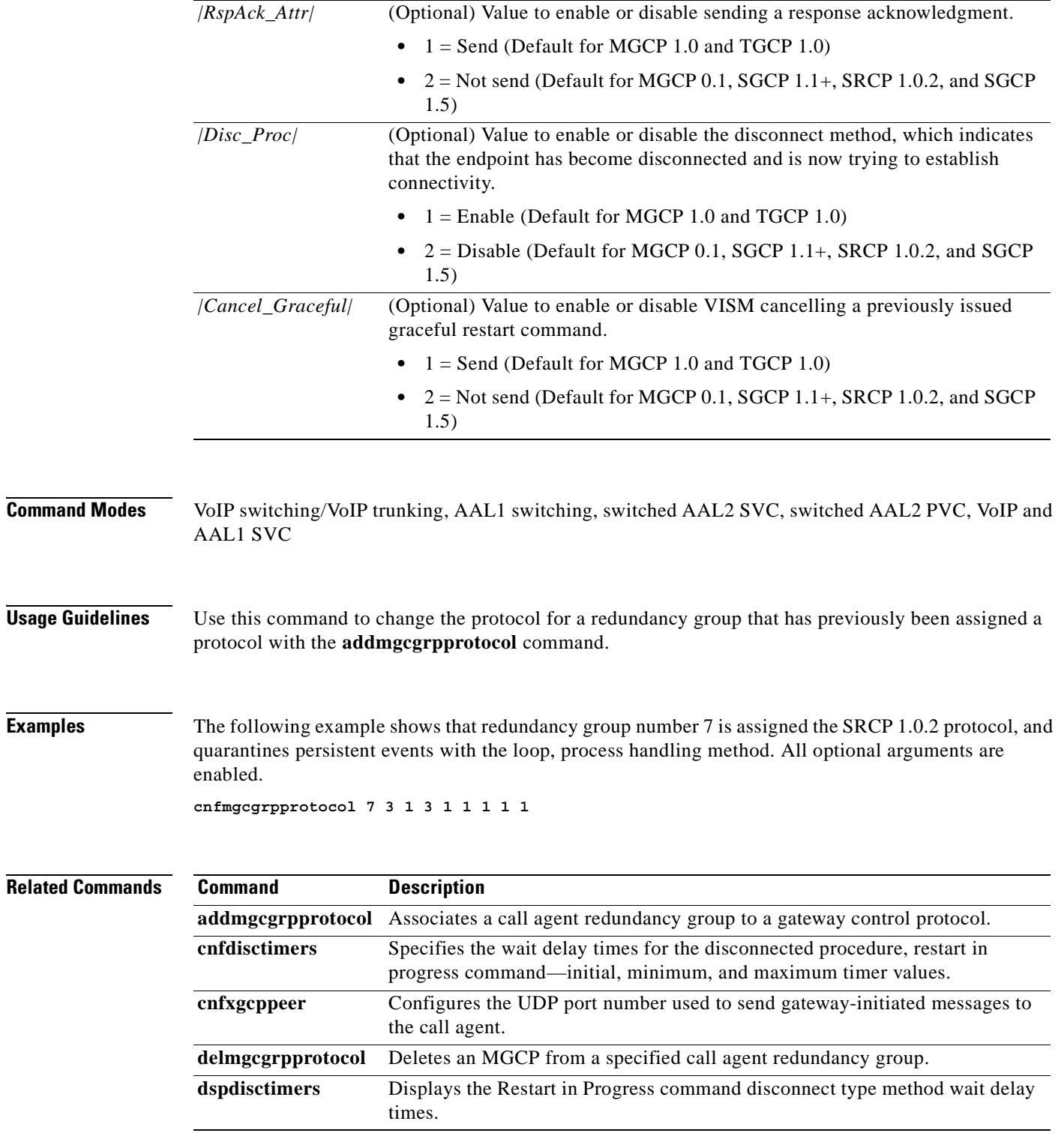

 $\overline{\phantom{a}}$ 

#### **cnfmidcalltimers**

To configure the midcall dual tone multifrequency (DTMF) feature partial and critical timers for a specified VISM card line, use the **cnfmidcalltimers** command.

**cnfmidcalltimers** *<line\_number> <DTMF\_Partial\_Timer> <DTMF\_Critical\_Timer>*

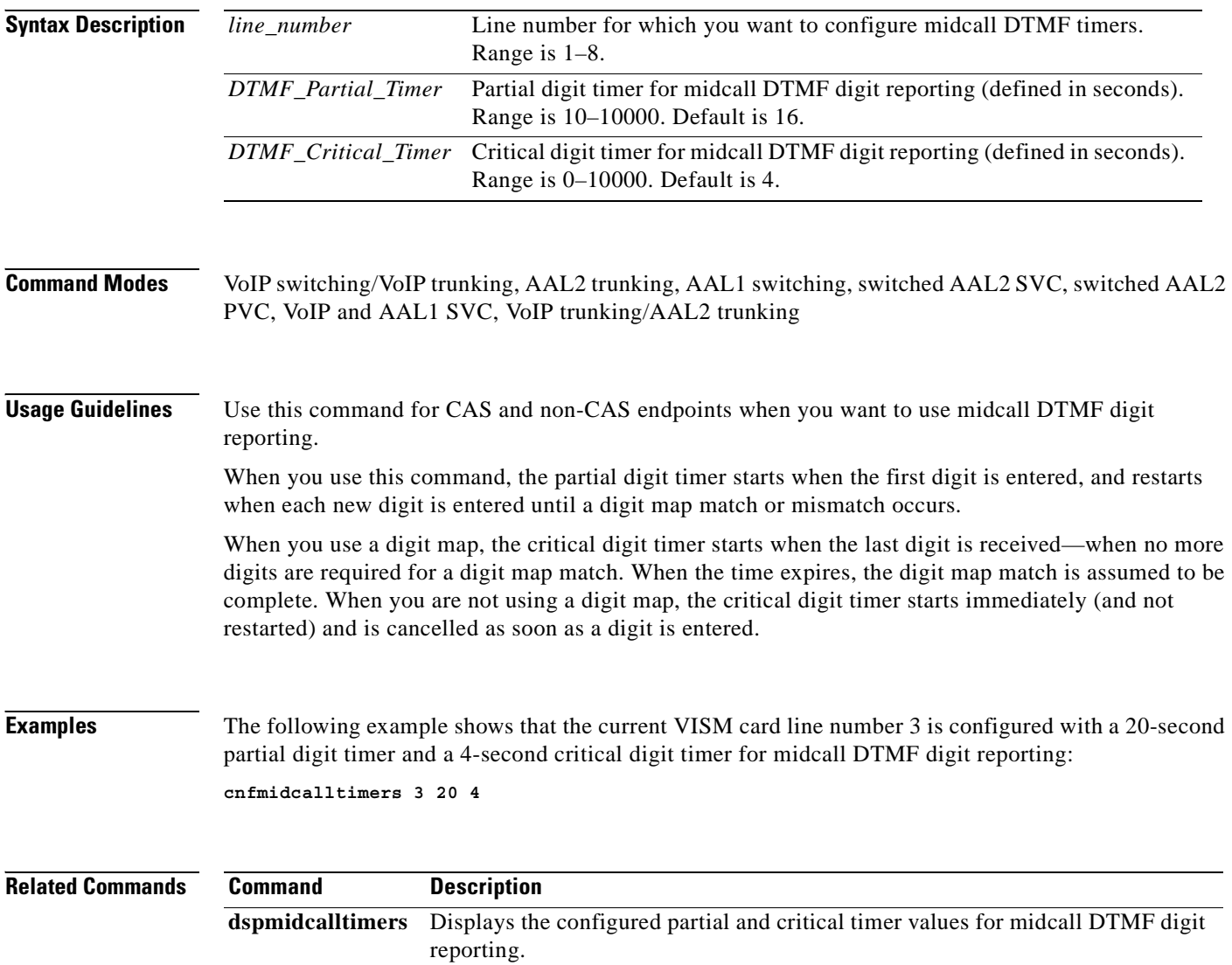

a pro

#### **cnfmusicthreshold**

To configure the music on-hold threshold value for the current VISM card, use the **cnfmusicthreshold**  command.

**cnfmusicthreshold** *<mthreshold>*

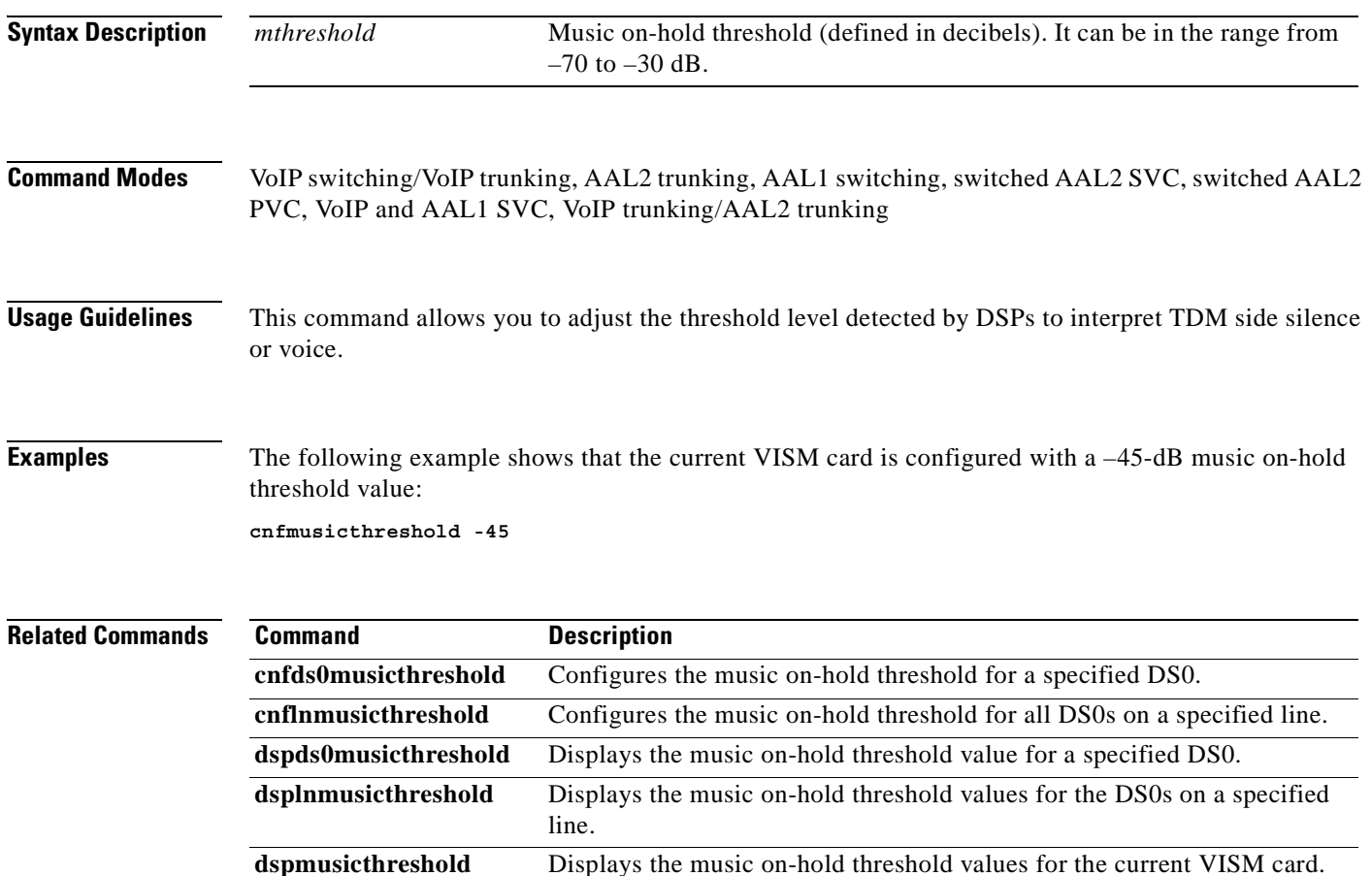

 $\Gamma$ 

#### **cnfnwcot**

To configure VISM for a gateway-initiated network continuity test, use the **cnfnwcot** command.

**cnfnwcot** *<nwCotEnable>*

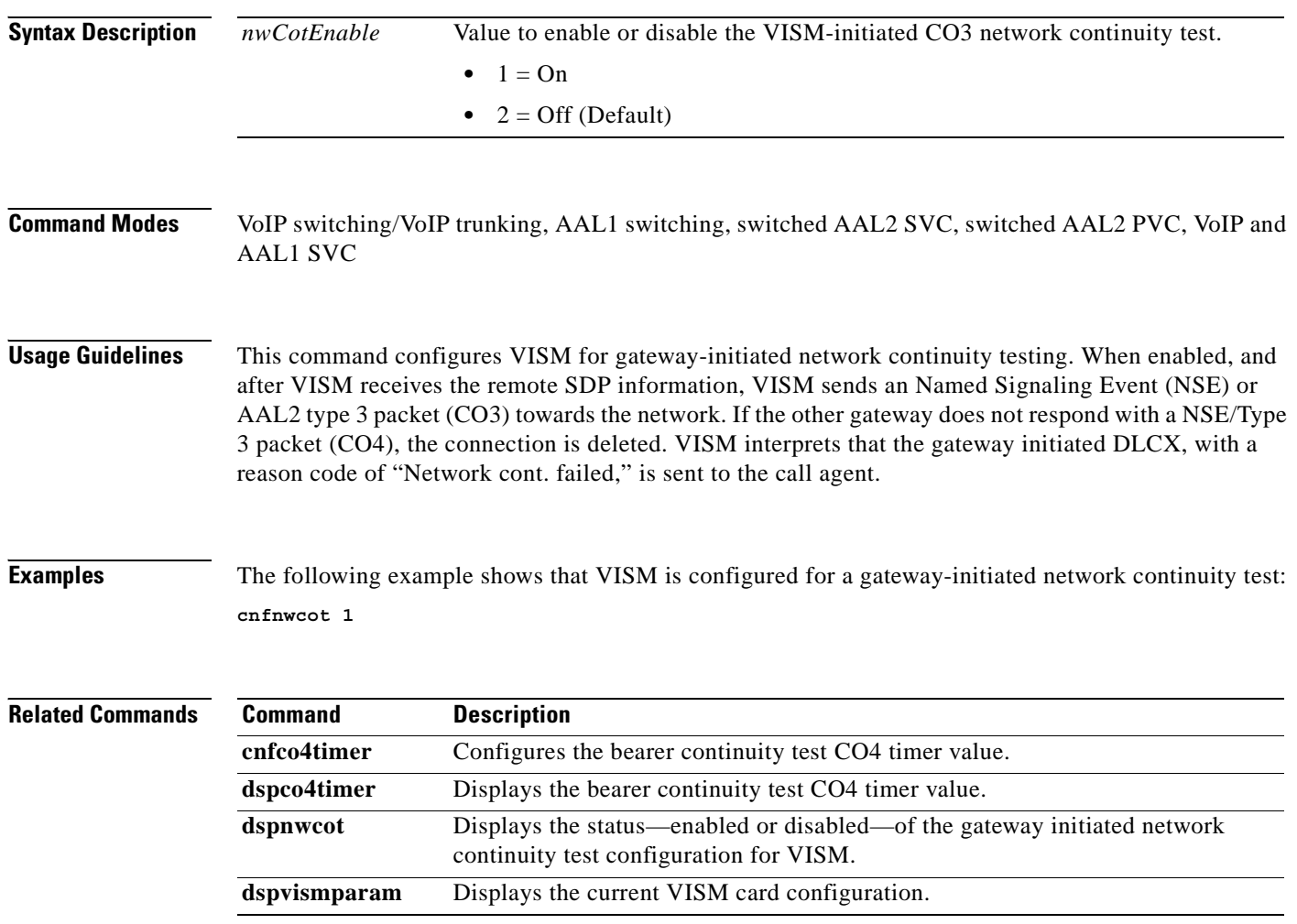

#### **cnfoamloopcnt**

To configure the threshold for the number of consecutive OAM end-to-end loopback response cells that must be lost before a PVC is placed into alarm due to a OAM end-to-end loopback failure, use the **cnfoamloopcnt** command.

**cnfoamloopcnt** *<count>*

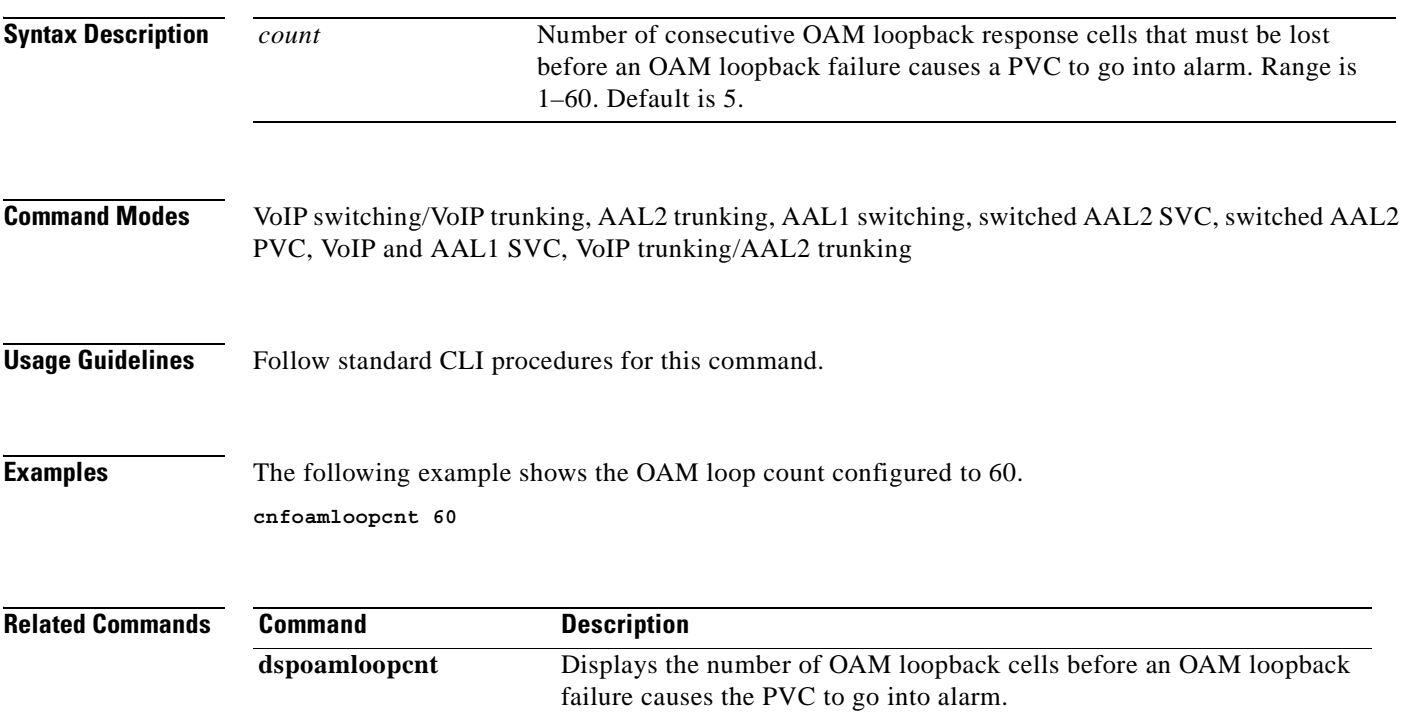

 $\Gamma$ 

#### **cnfoamparams**

To configure the transmitted and received permanent virtual circuit (PVC) Operations, Administration, and Maintenance (OAM) cell parameters, use the **cnfoamparams** command.

**cnfoamparams** *<oam\_cell\_gap> <retry\_cnt> <recover\_cnt>*

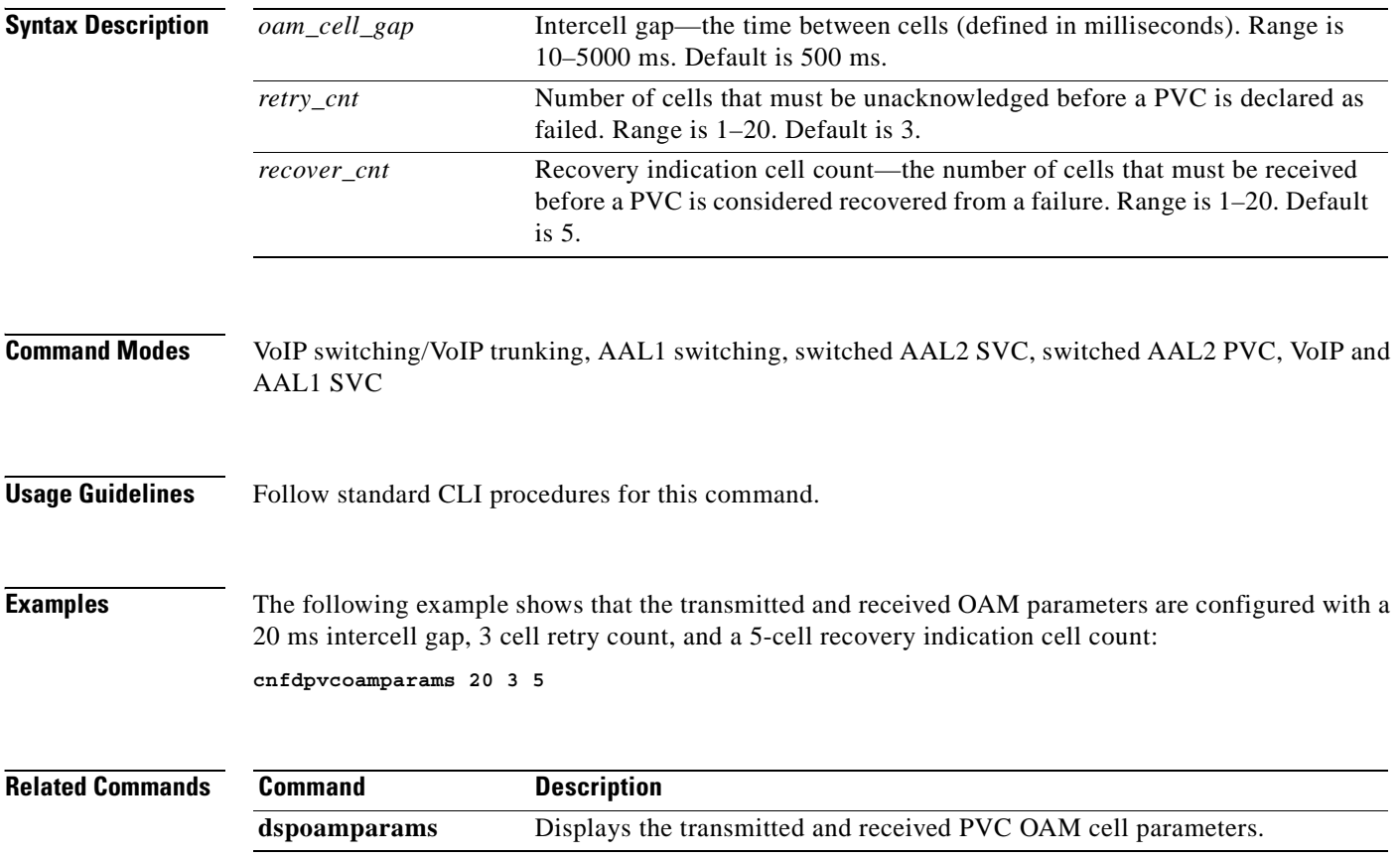

 $\blacksquare$ 

# **cnfplayouttimestamp**

To enable or disable the playout timestamp, use the **cnfplayouttimestamp** command.

**cnfplayouttimestamp** *<codecType> <timestamp> <jitter\_initdelay>*

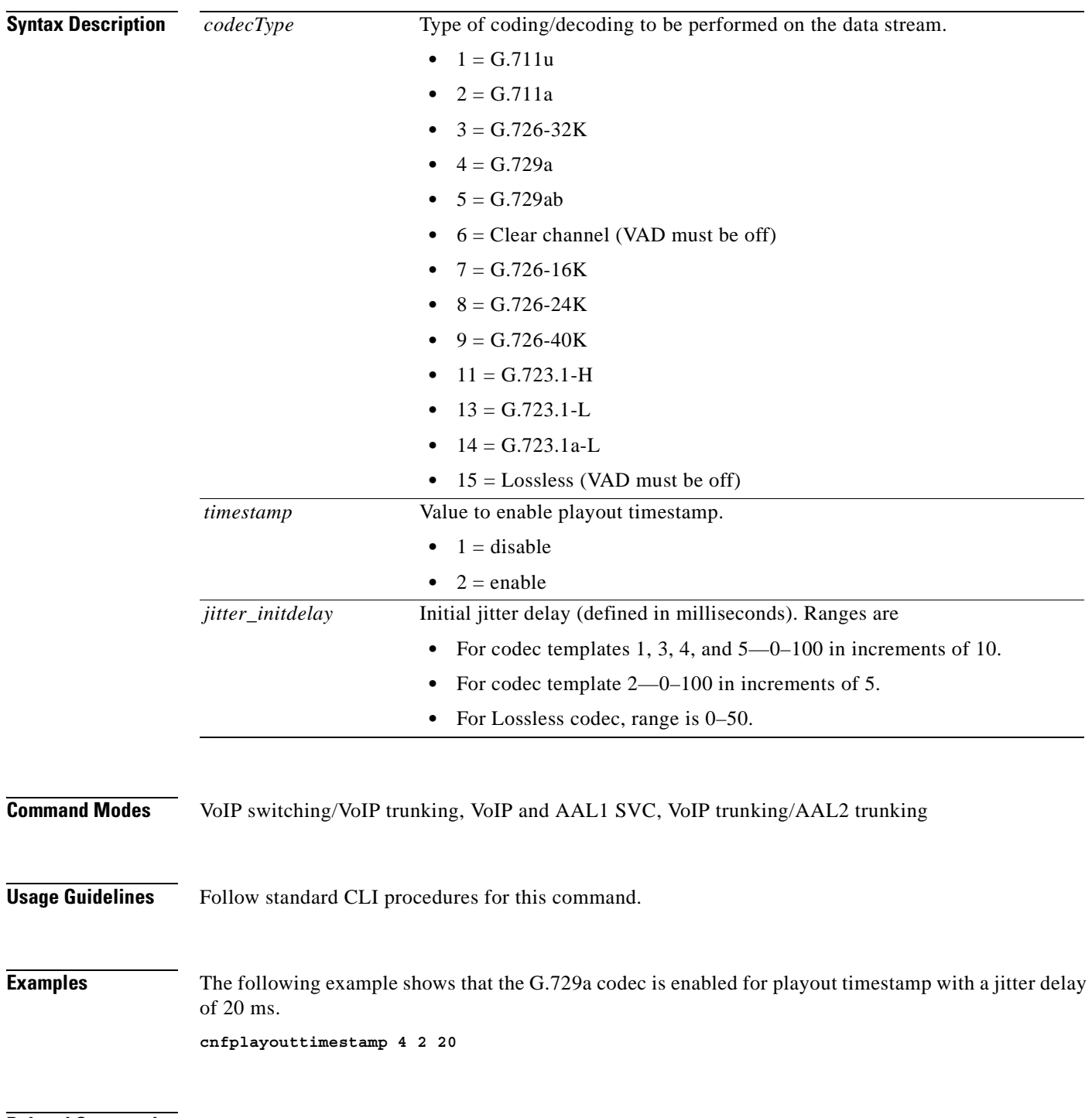

**Related Commands** There are no related commands.

**Cisco Voice Interworking Services (VISM) Configuration Guide and Command Reference**

# **cnfpncon**

To set priority routing for a specified connection, use the **cnfpncon** command.

**cnfpncon** *<LCN> <rout\_priority>*

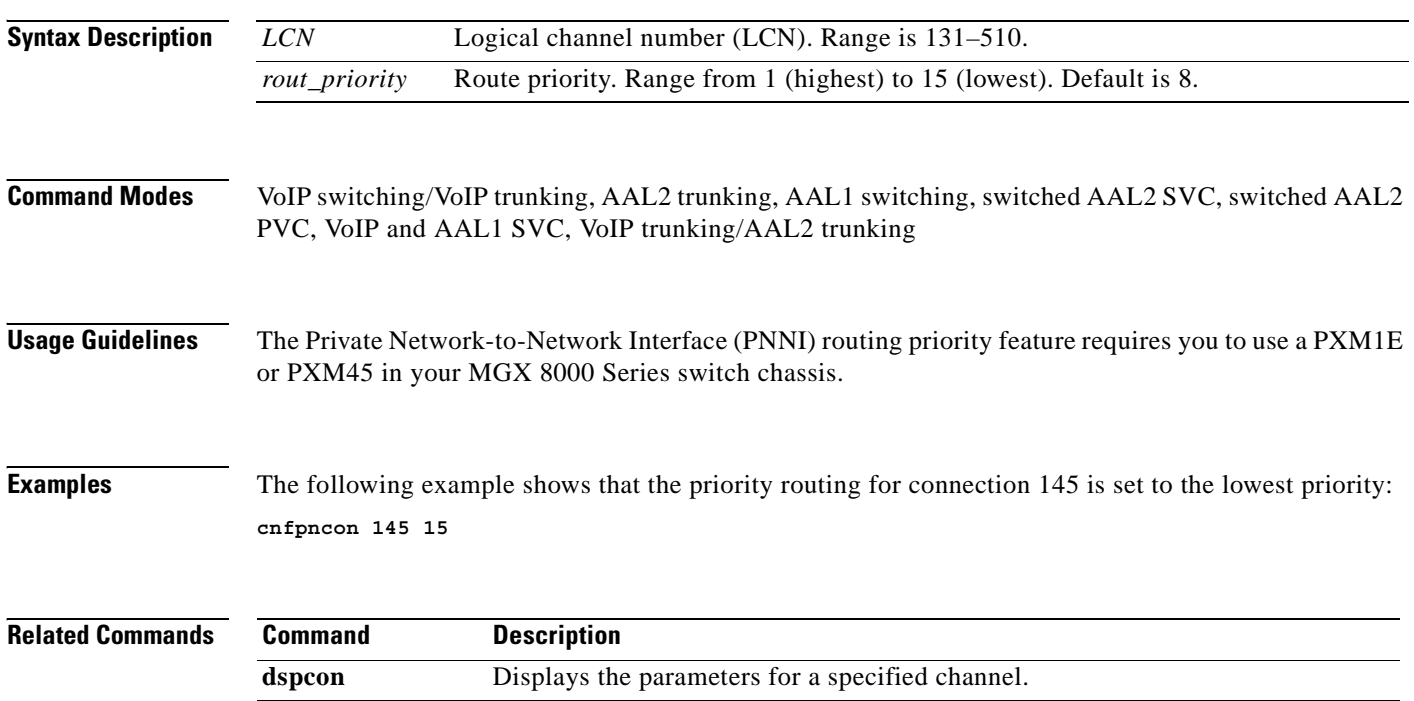

#### **cnfprofelemvbd**

To configure the voiceband data (VBD) profile element for a profile, use the **cnfprofelemvbd** command.

**cnfprofelemvbd <***profileType*> <*profileNumber*> <*codecType*> <*pktPeriod*>

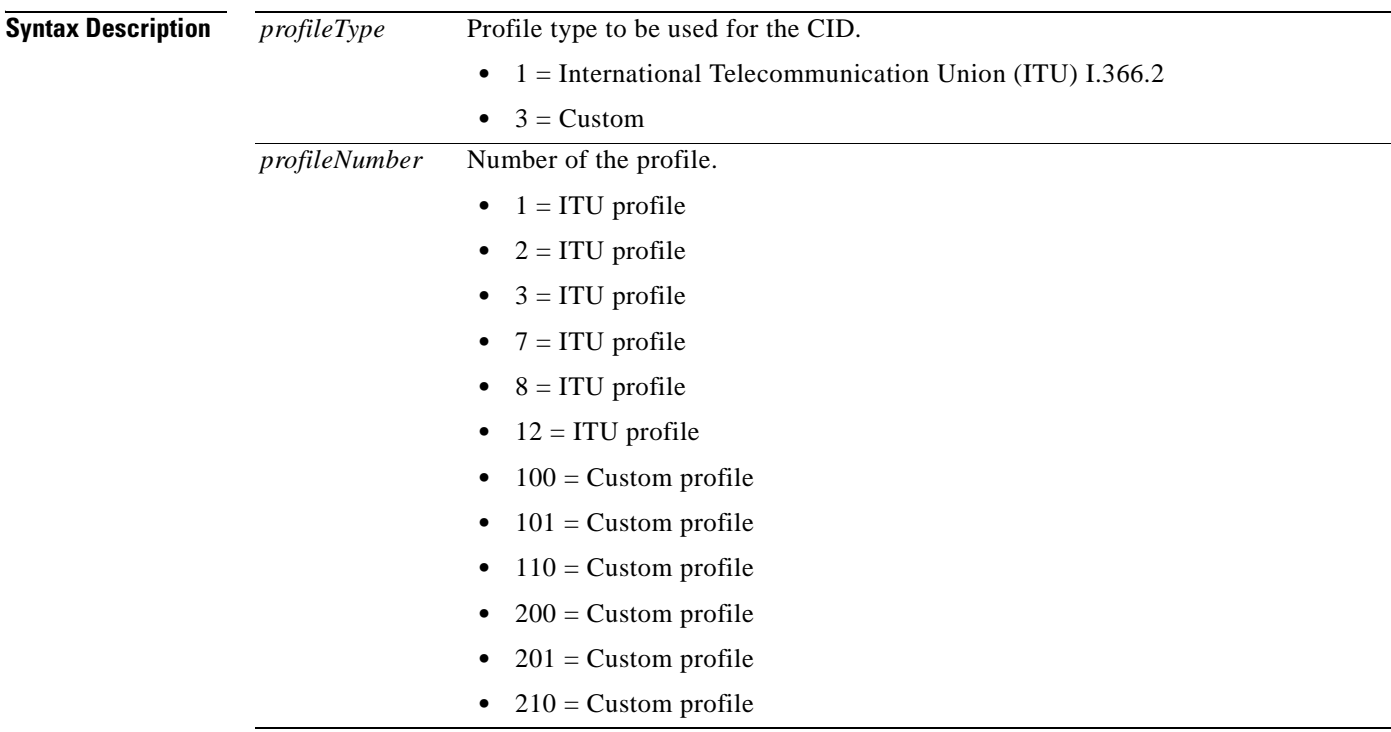

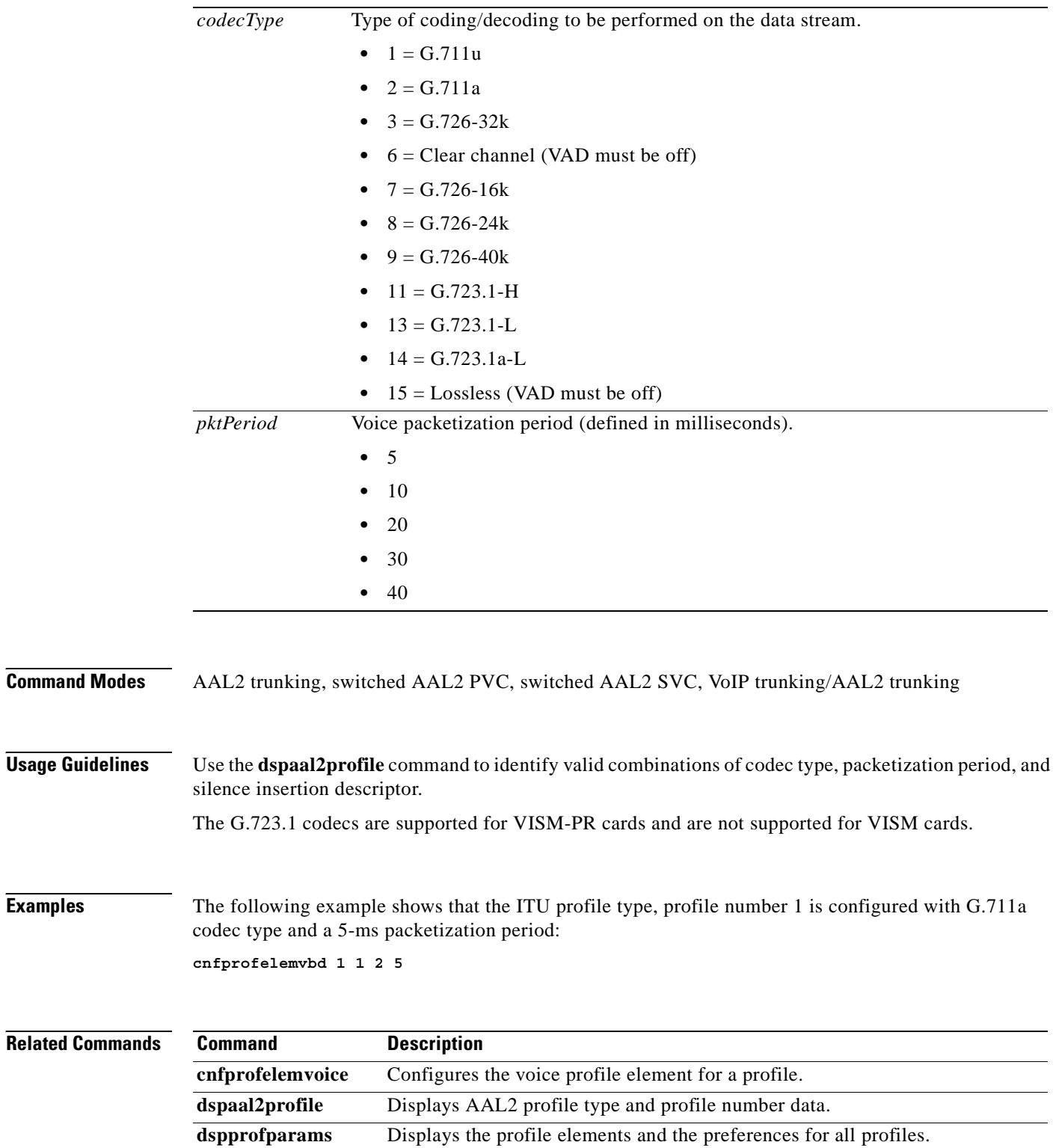

**Cisco Voice Interworking Services (VISM) Configuration Guide and Command Reference**

 $\sim$ 

## **cnfprofelemvoice**

To configure the profile voice element, use the **cnfprofelemvoice** command.

**cnfprofelemvoice** *<profileType> <profileNumber> <voice\_codec\_type> <pktPeriod> <sid>*

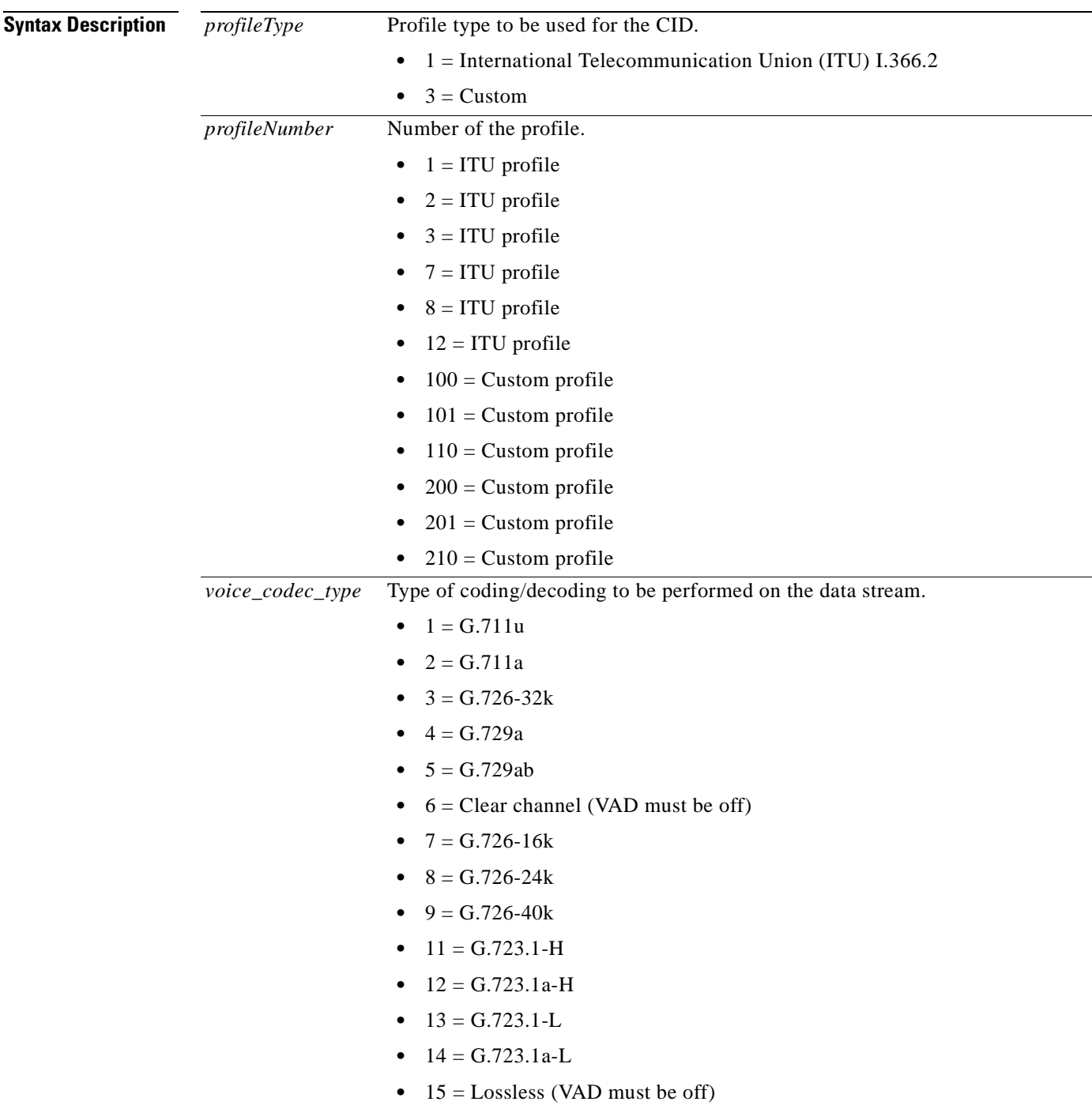

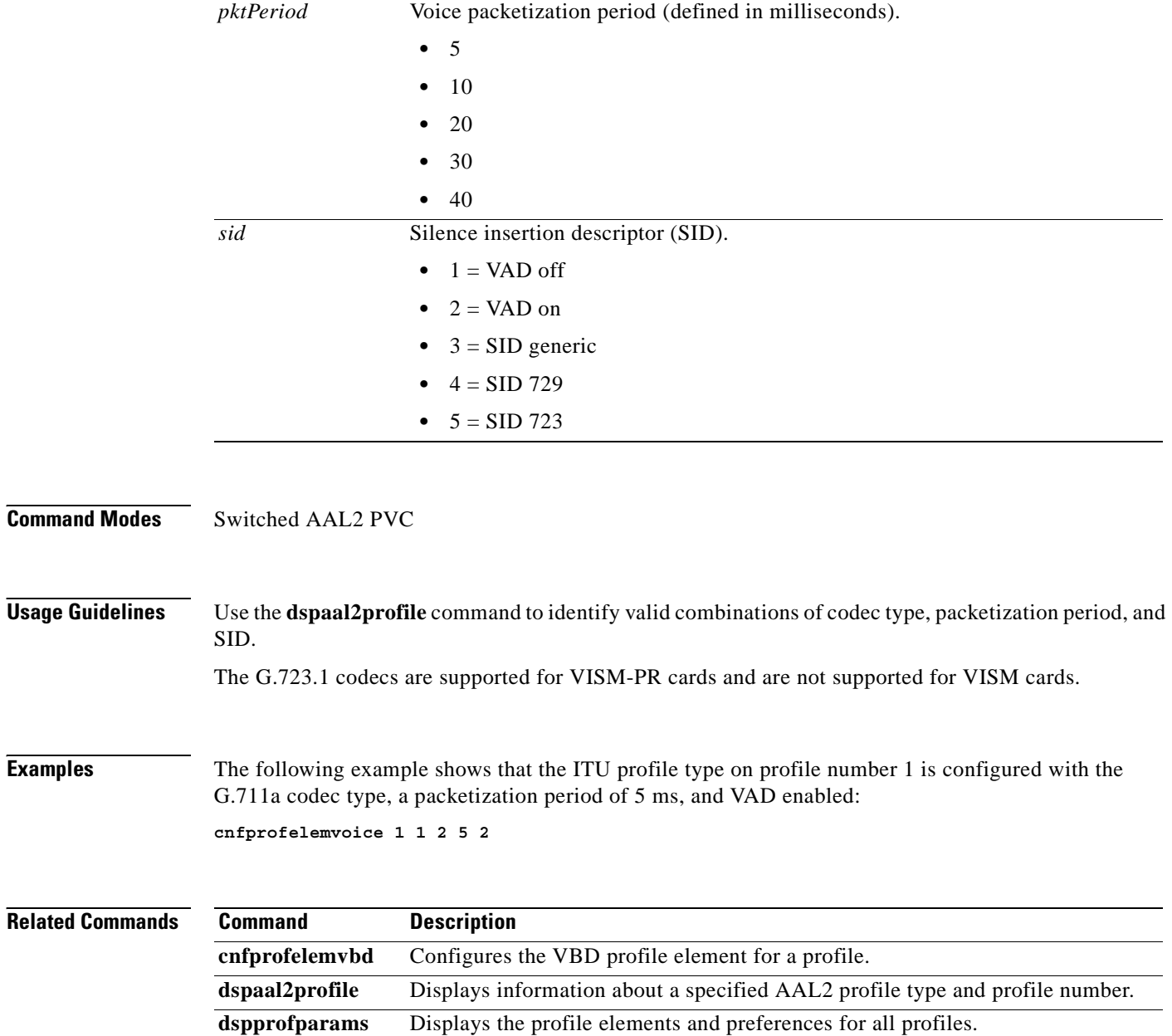

**Related** 

a ka

# **cnfprofneg**

To configure the profile list priority order, use the **cnfprofneg** command.

**cnfprofneg** *<profileNegotiationOption>*

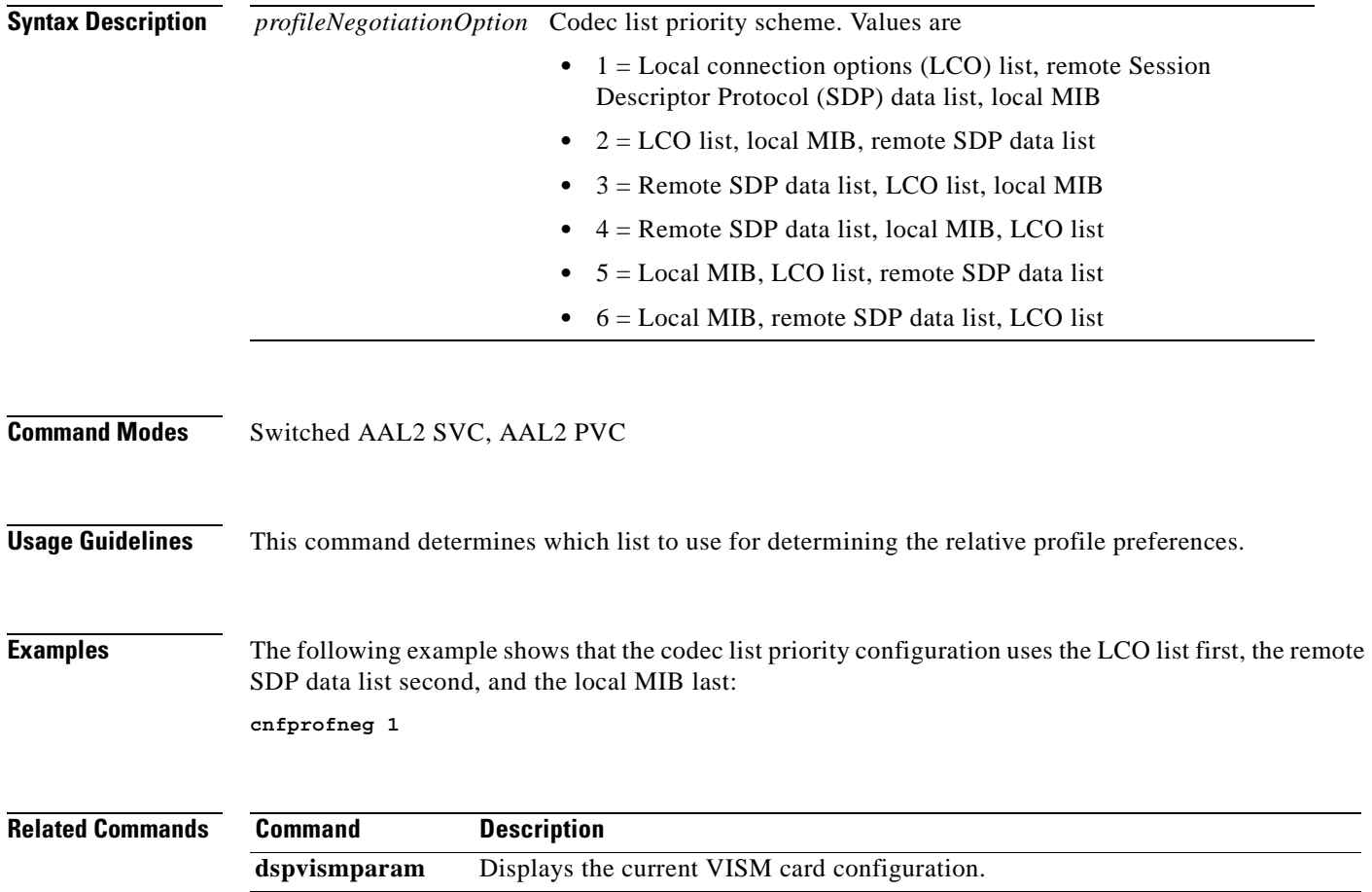

## **cnfprofparams**

To configure a profile preference, use the **cnfprofparams** command.

**cnfprofparams <***profileType> <profileNumber> <profilePreference>*

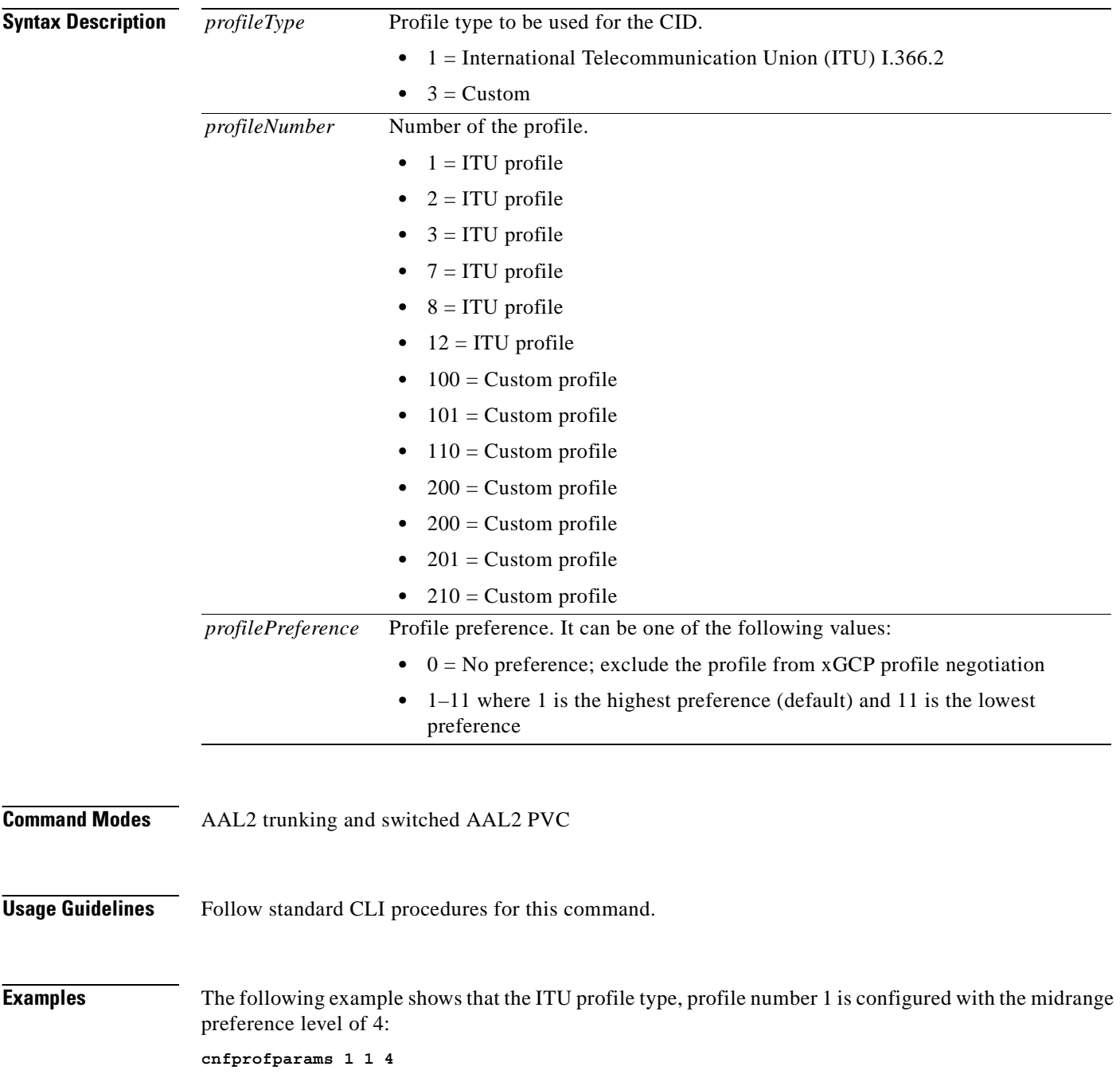

**Cisco Voice Interworking Services (VISM) Configuration Guide and Command Reference**

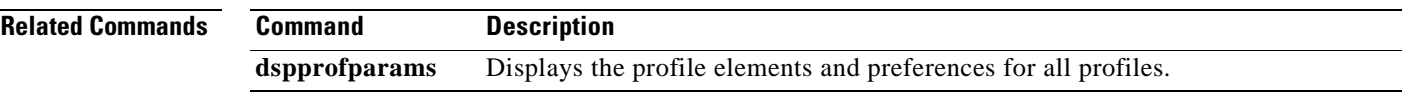

 $\overline{\phantom{a}}$ 

## **cnfrsvp**

To configure Resource Reservation Protocol (RSVP) for a specified connection, use the **cnfrsvp**  command.

**cnfrsvp** *<LCN> <rsvp\_status>*

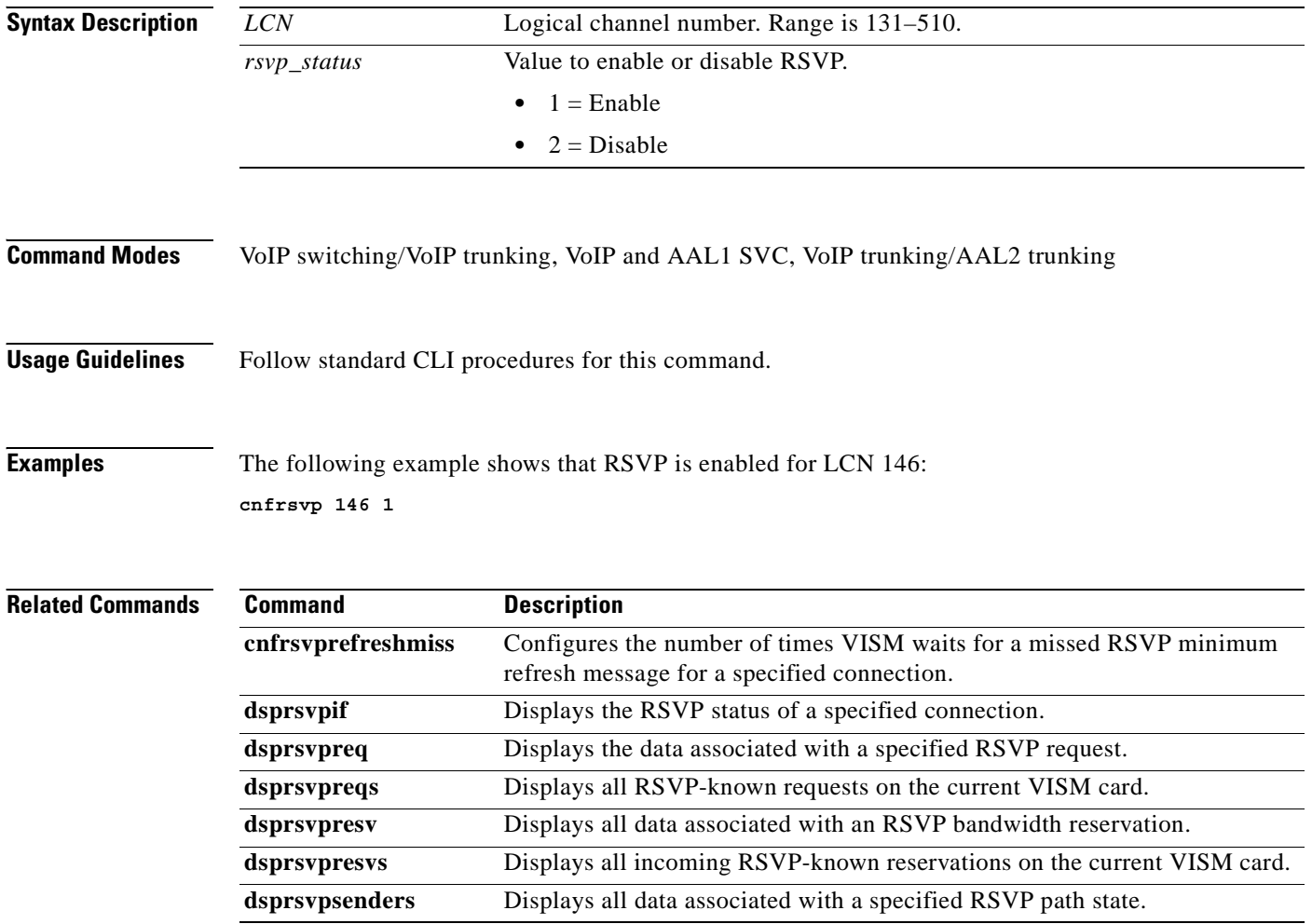

## **cnfrsvprefreshmiss**

To configure the number of times VISM waits for a missed Resource Reservation Protocol (RSVP) minimum refresh message—a path or reservation message—(this is in addition to the time configured for minimum refreshes) for a specified connection, use the **cnfrsvprefreshmiss** command.

**cnfrsvprefreshmiss** *<LCN> <rsvp\_miss\_count>*

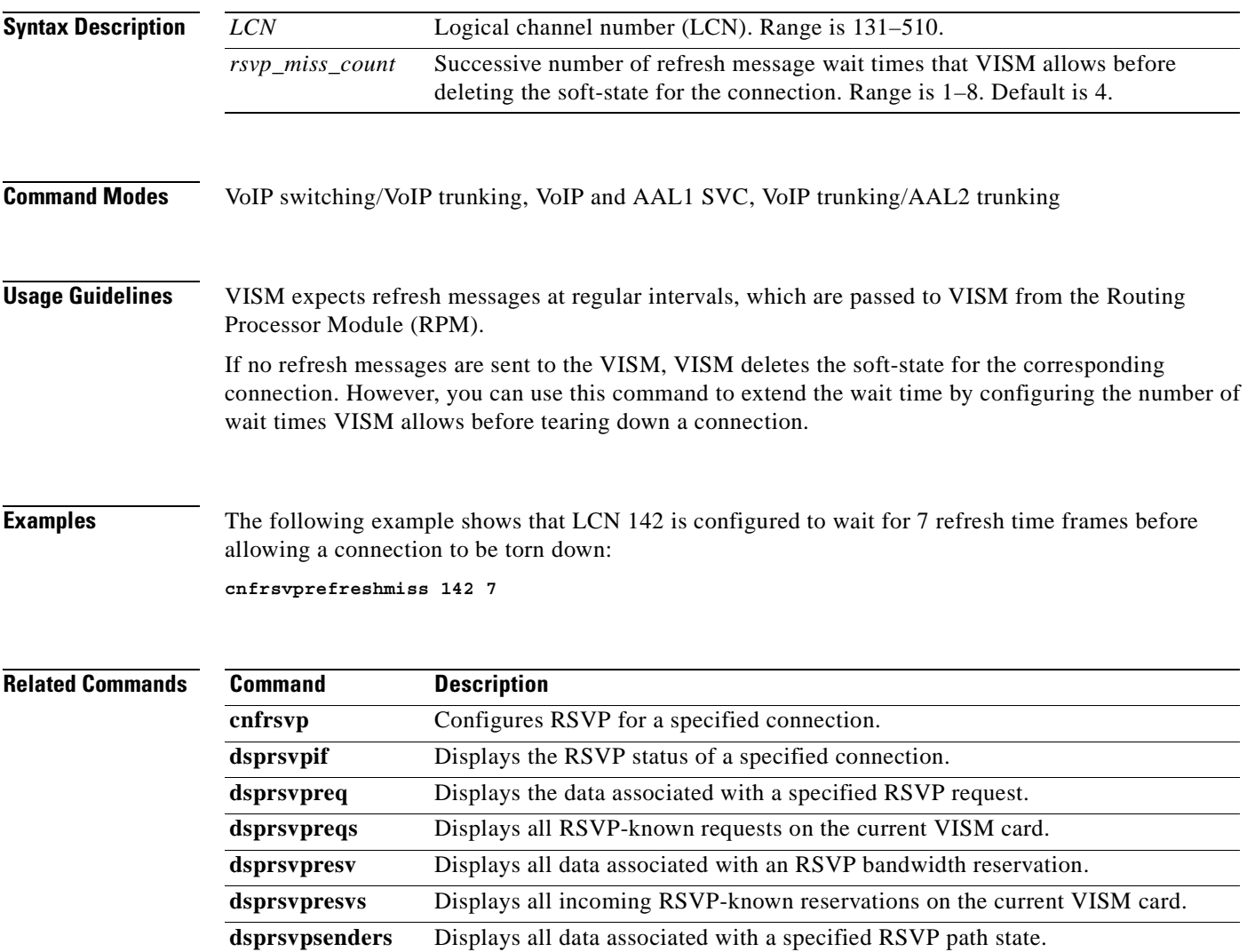

 $\Gamma$ 

# **cnfrtcprepint**

To configure the Real Time Control Protocol (RTCP) report interval for a VISM card, use the **cnfrtcprepint** command.

**cnfrtcprepint** *<report\_interval> |<recv\_multiplr>|*

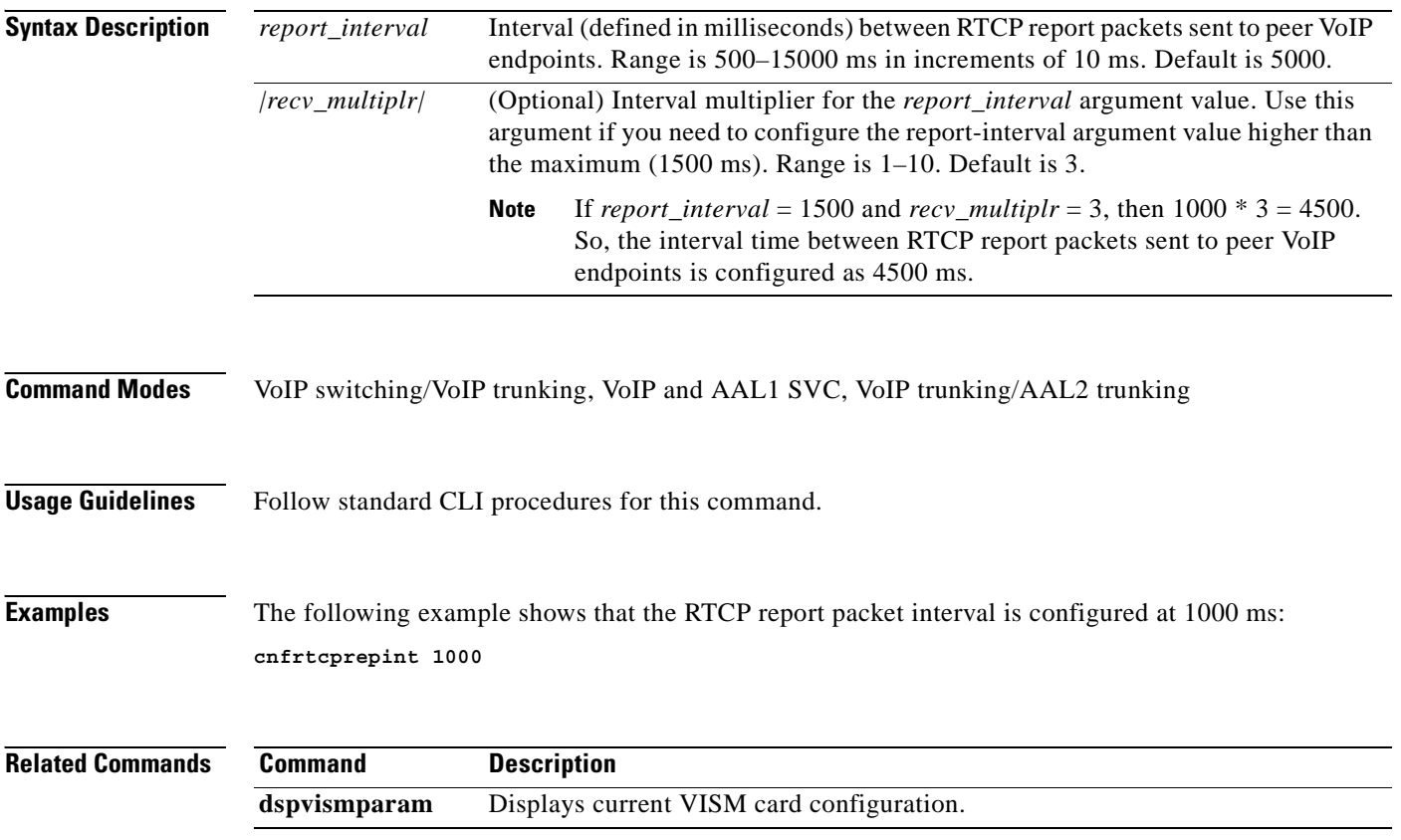

**Cisco Voice Interworking Services (VISM) Configuration Guide and Command Reference**

 $\mathcal{L}^{\text{max}}$ 

## **cnfrtpcon**

To modify an existing static Real-Time Transport Protocol (RTP) VoIP trunking connection, use the **cnfrtpcon** command.

**cnfrtpcon** *<rtp\_conn\_index> <voice\_codec\_type> <conn\_mode> |<voice\_packet\_period> <bearer\_prec> <bearer\_tos> <VAD\_OnOff> <VAD\_Timer> <ecan> <CAS\_transport> <DTMF\_Transport> <ICS> <payload>|*

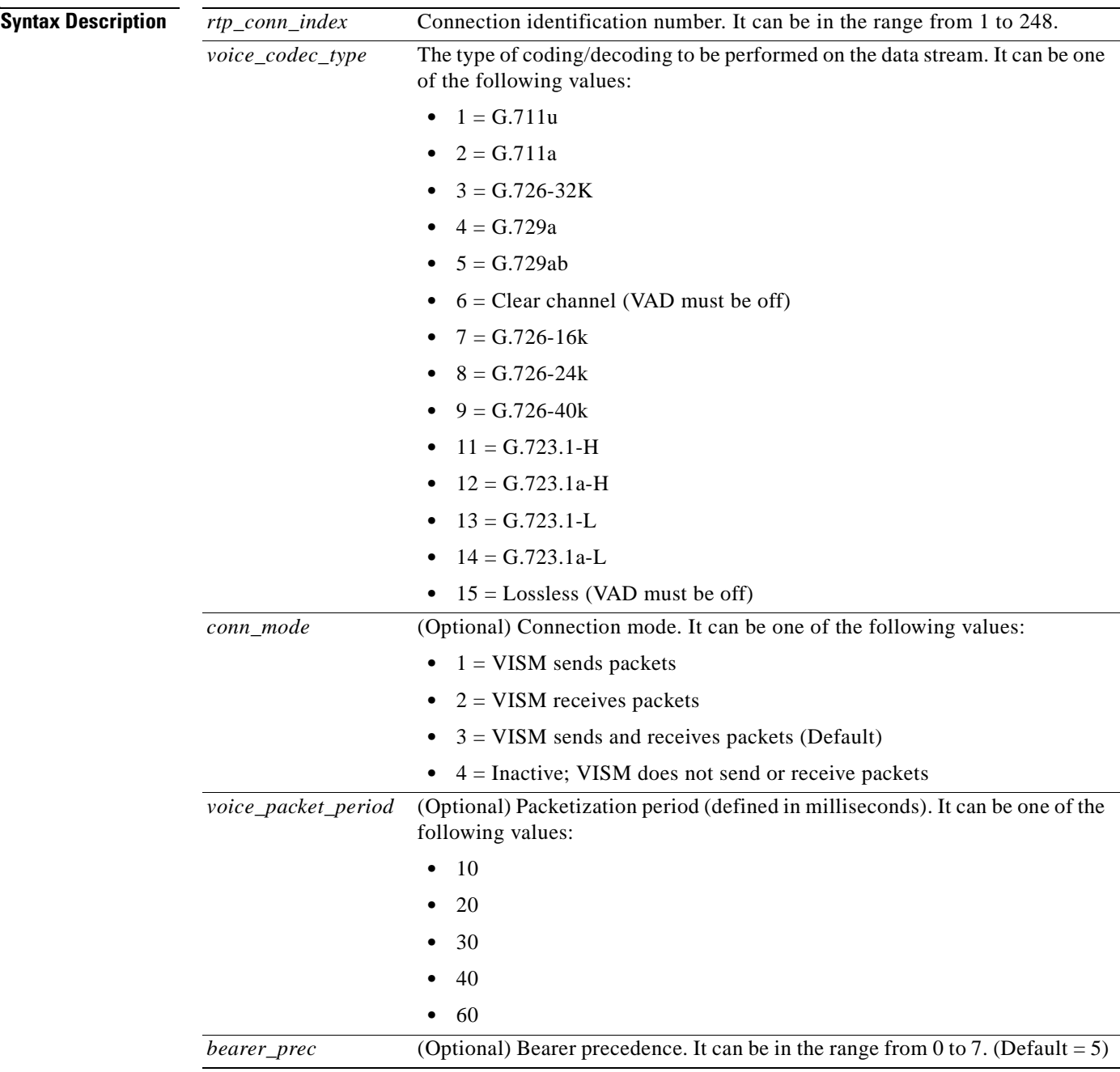

 $\Gamma$ 

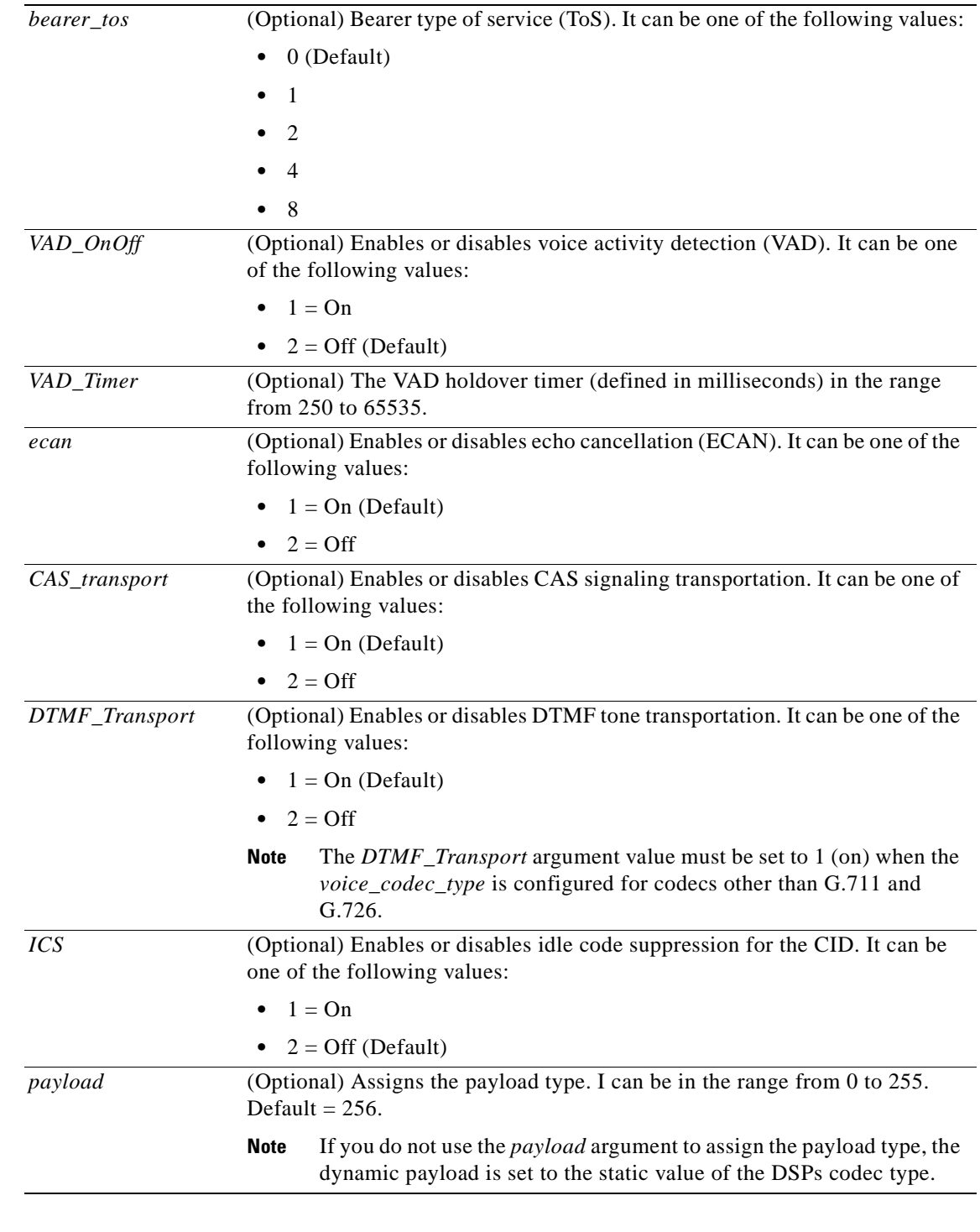

#### **Command Modes** VoIP switching/VoIP trunking, VoIP and AAL1 SVC, VoIP trunking/AAL2 trunking

**Usage Guidelines** The G.723.1 codecs are supported for VISM-PR cards and are not supported for VISM cards.

**Cisco Voice Interworking Services (VISM) Configuration Guide and Command Reference**

a ka

**Examples** The following example shows that the RTP trunking connection 26 is configured (modified) with G.726/32 codec type. VISM is also configured to send and receive packets and has a 20-ms packetization period, a bearer precedence of 3, a bearer ToS of 1, with VAD enabled, and a 400-ms VAD holdover time. The ECAN, CAS, DTMF tone transport, idle code suppression for CID, and redundancy are enabled. Also, the 255 payload type is configured:

**cnfrtpcon 26 3 3 20 3 1 1 400 1 1 1 1 1 255**

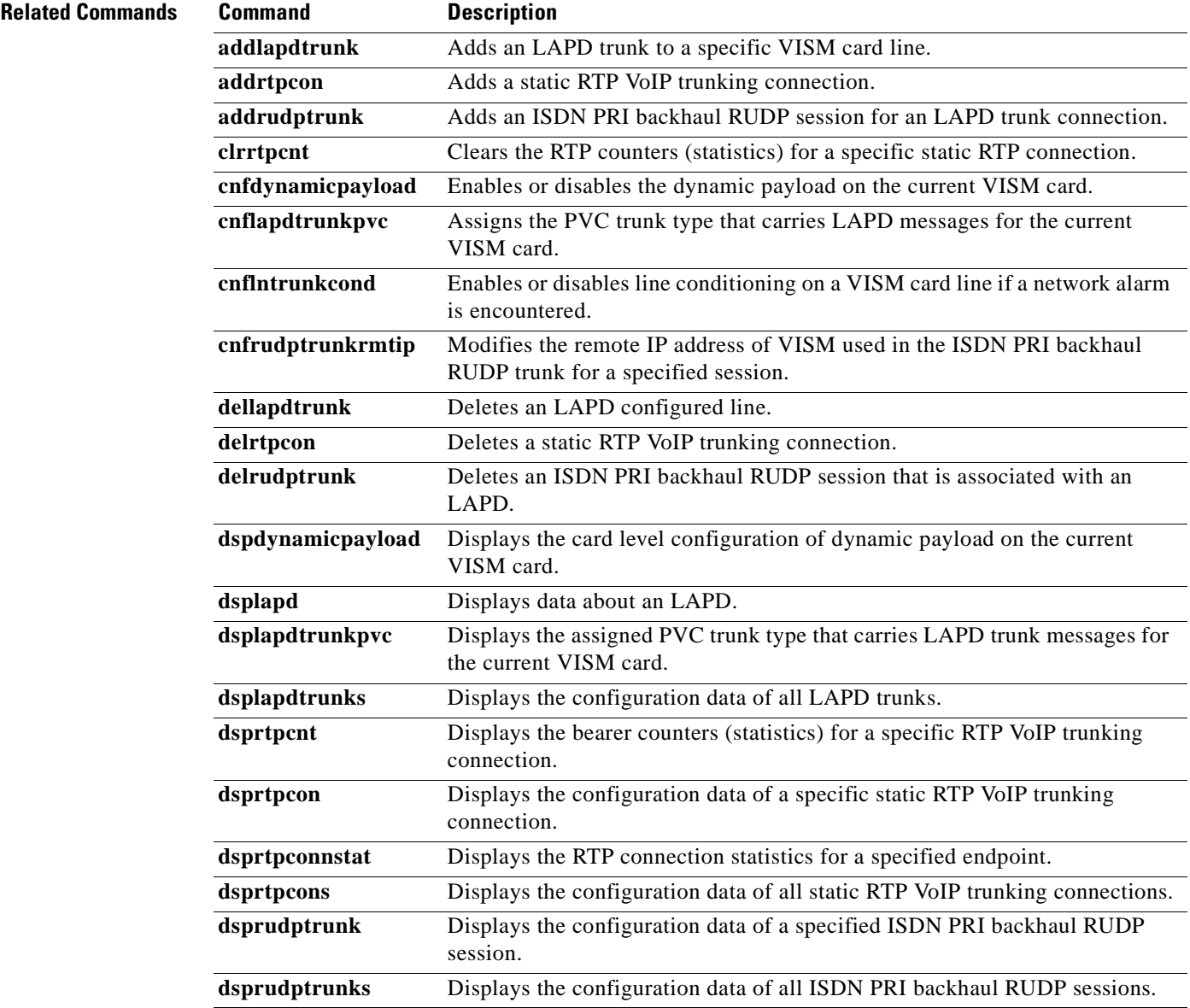

# **cnfrtprxtimer**

To enable or disable the receipt of Real-Time Transport Protocol (RTP) messages on a VISM card, use the **cnfrtprxtimer** command.

**cnfrtprxtimer** *<rx\_timer>*

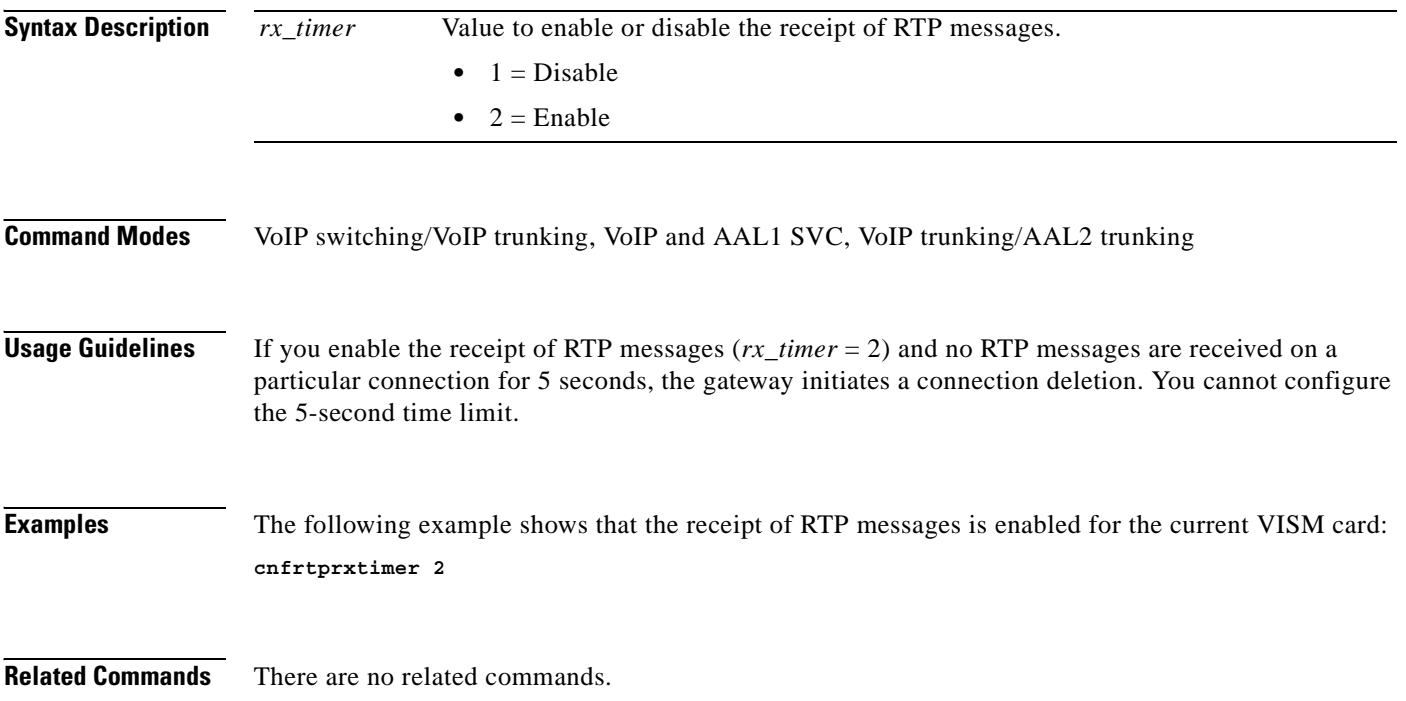

a ka

#### **cnfrudptrunkrmtip**

To modify the remote IP address of VISM used in the ISDN PRI backhaul Reliable User Datagram Protocol (RUDP) trunk for a specified session, use the **cnfrudptrunkrmtip** command.

**cnfrudptrunkrmtip** *<session\_number> <Remote\_Gw\_IP>*

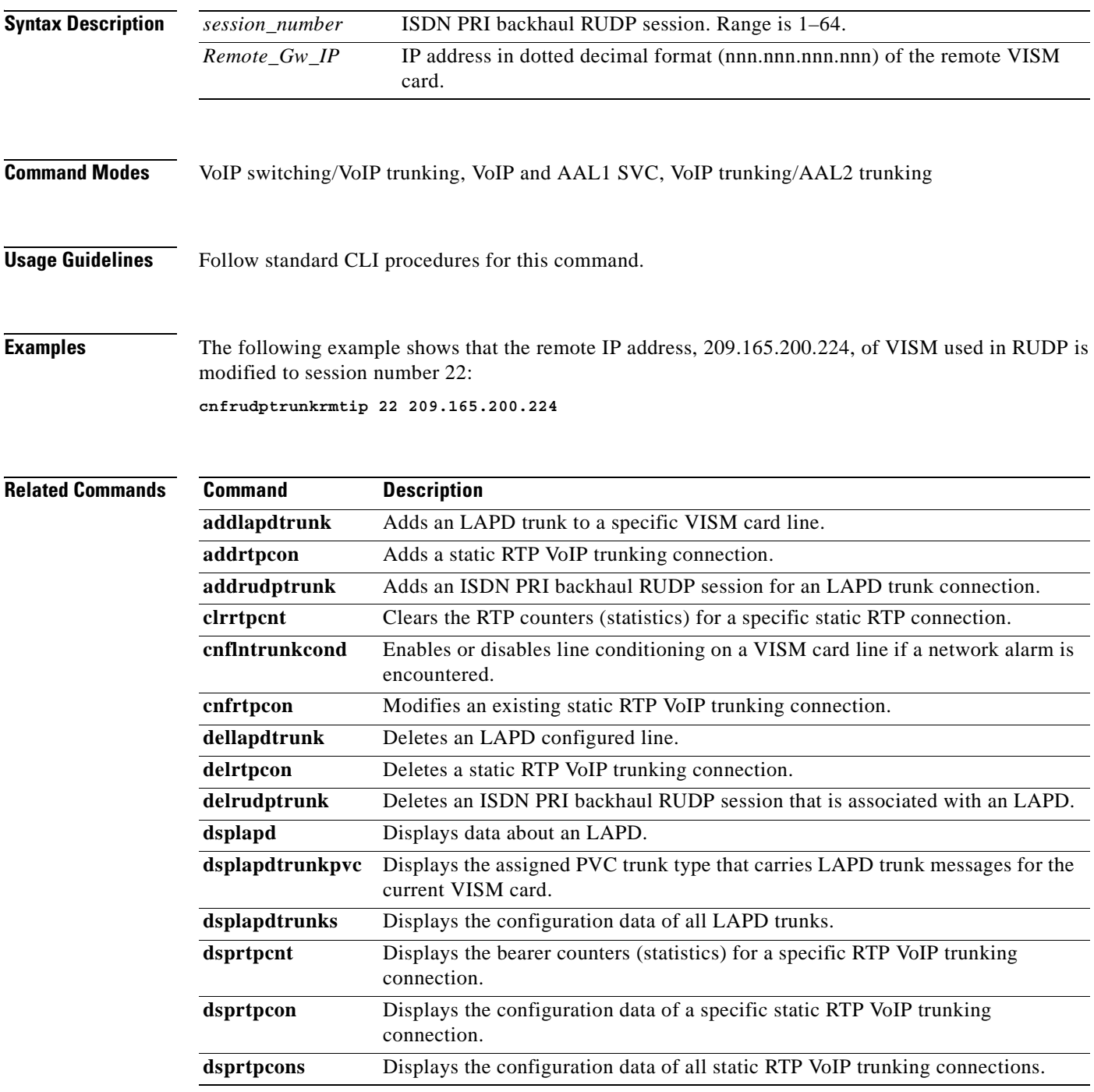

 $\Gamma$ 

H

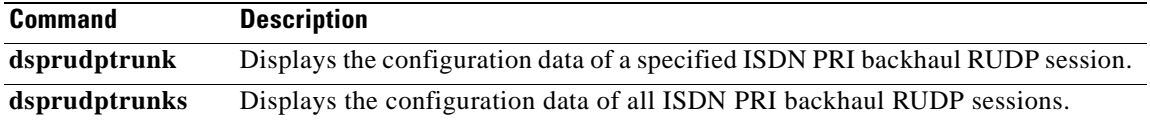

П

#### **cnfseqtonedet**

To change the default settings of a sequential tone, enter the **cnfseqtonedet** command.

**cnfseqtonedet** <*numfreq*> <*eventid*> <*tonedur*> <*tonegap*> <*durdev*> <*maxgap*> <*gapdev*> <*freqdev*> |<*maxpwr*> <*minpwr*>| <*freq1*>,[<*freq2*>, <*freq3*>... <*freq10*>]

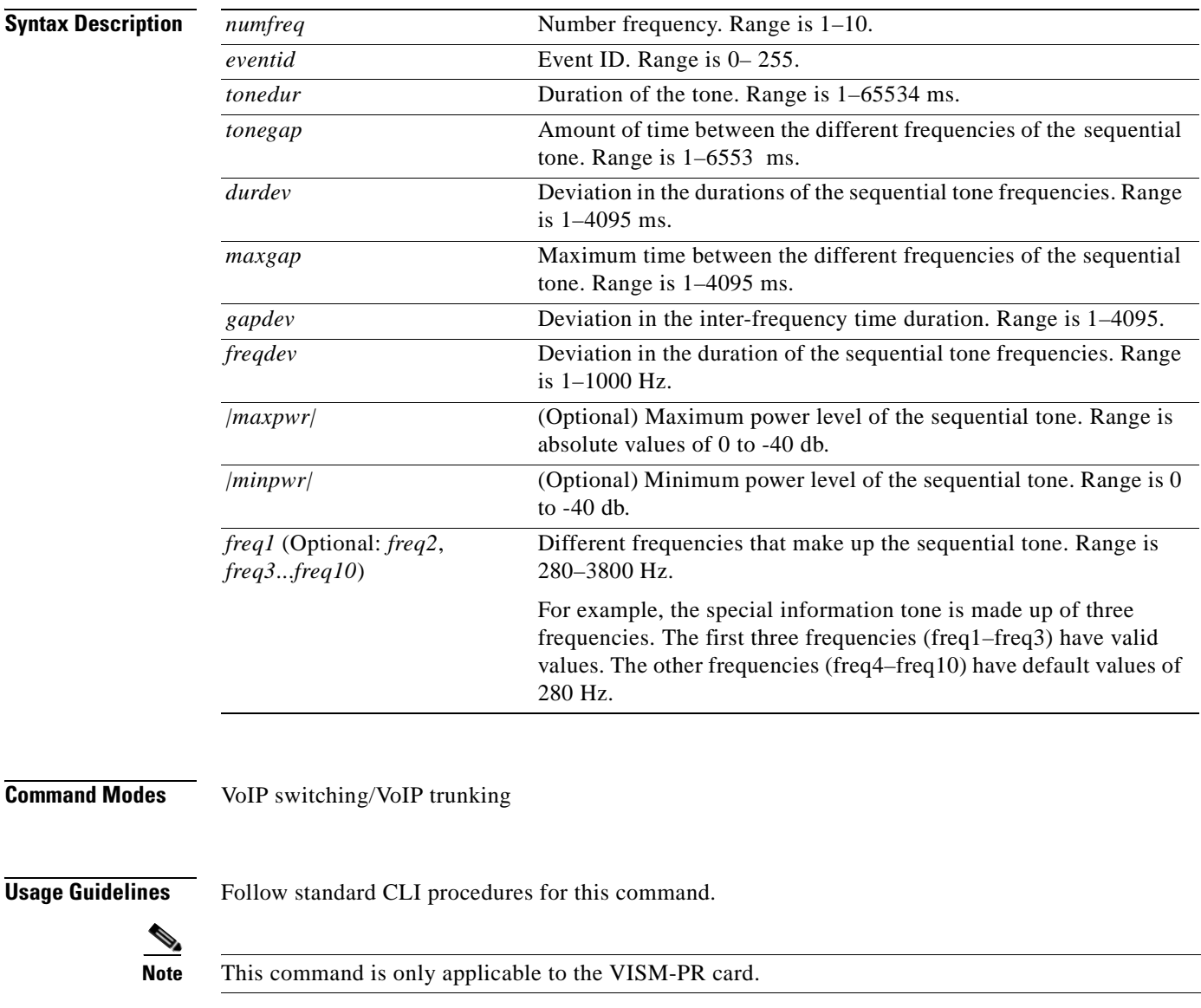

**Examples** The following example shows a sequential tone that is configured with different values than the defaults.: **cnfseqtonedet** 3 74 330 10 20 150 200 40 3 40 950 1400 1800 280 280 280 280 280 280 280

ш

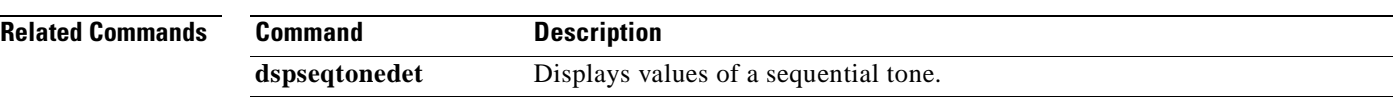

П
#### **cnfsesack**

To configure the timeout period before sending an acknowledgment, and the maximum number of acknowledgments that can be accumulated, use the **cnfsesack** command.

**cnfsesack** *<session\_num> <acknowledgement\_timeout> <acknowledgement>*

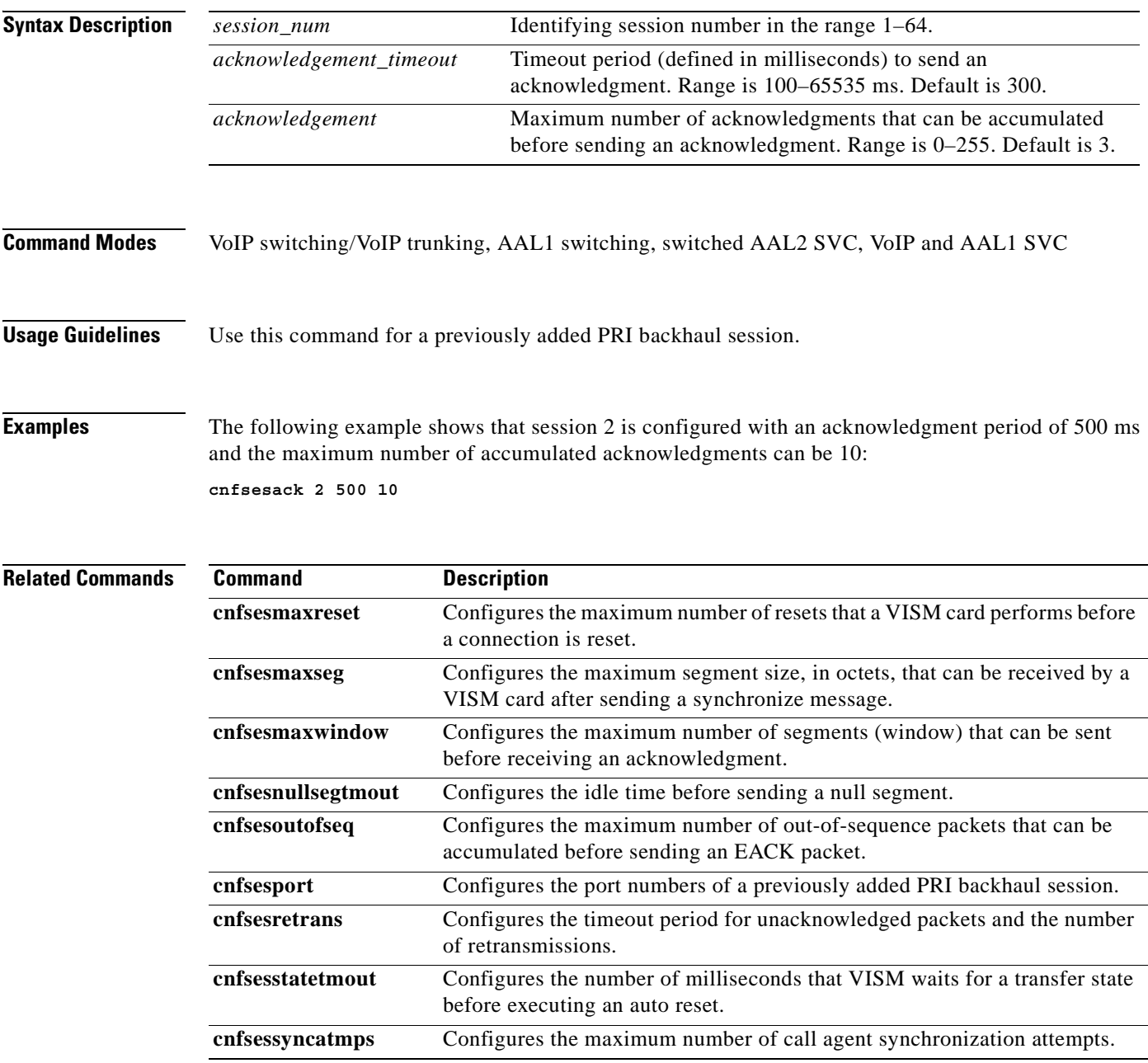

#### **cnfsesmaxreset**

To configure the maximum number of resets that a VISM card performs before a connection is reset, use the **cnfsesmaxreset** command.

**cnfsesmaxreset** *<session\_number> <resets>*

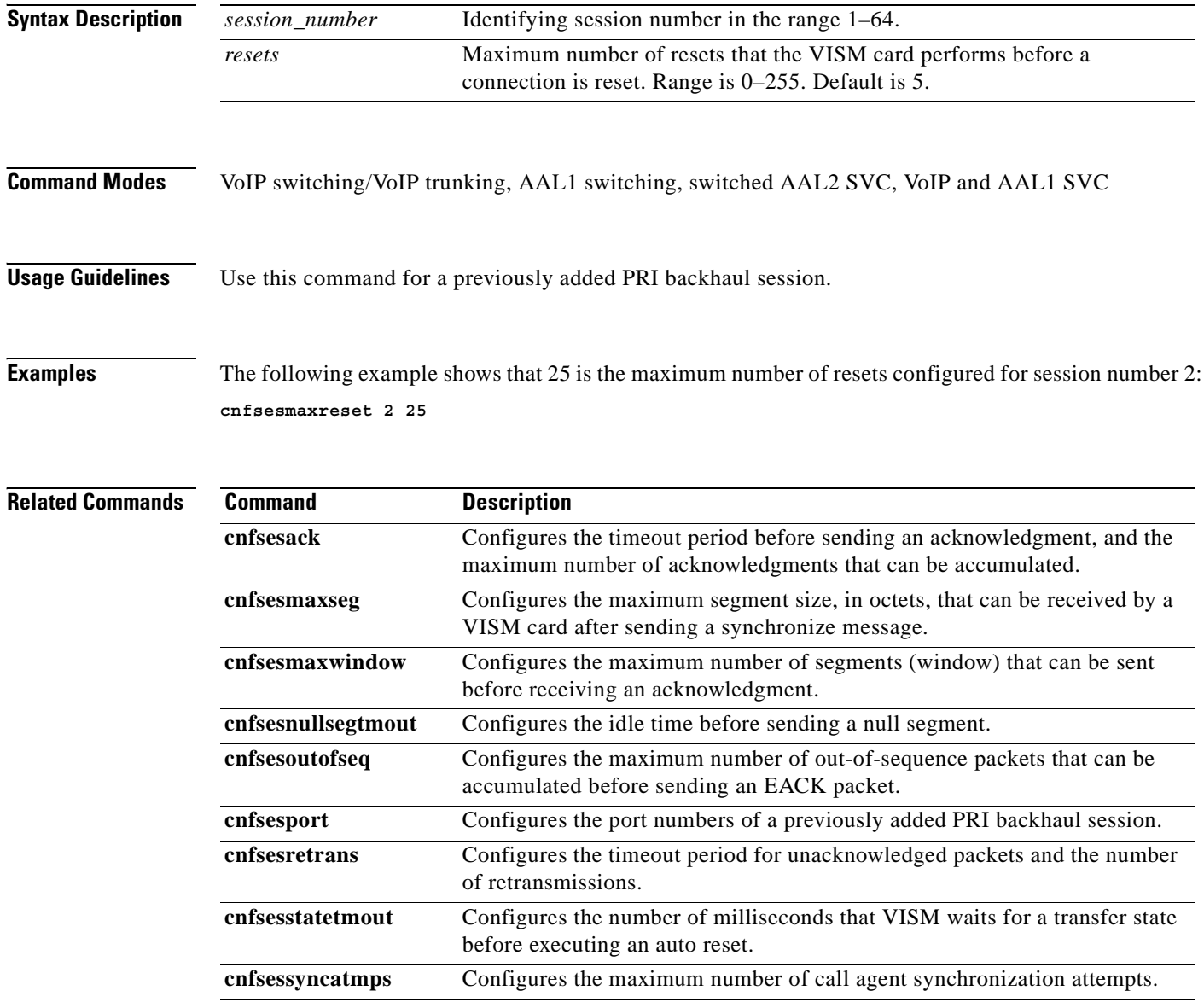

a ka

# **cnfsesmaxseg**

To configure the maximum segment size, in octets, that can be received by a VISM card after sending a synchronize message, use the **cnfsesmaxseg** command.

**cnfsesmaxseg** *<session\_number> <segment\_size>*

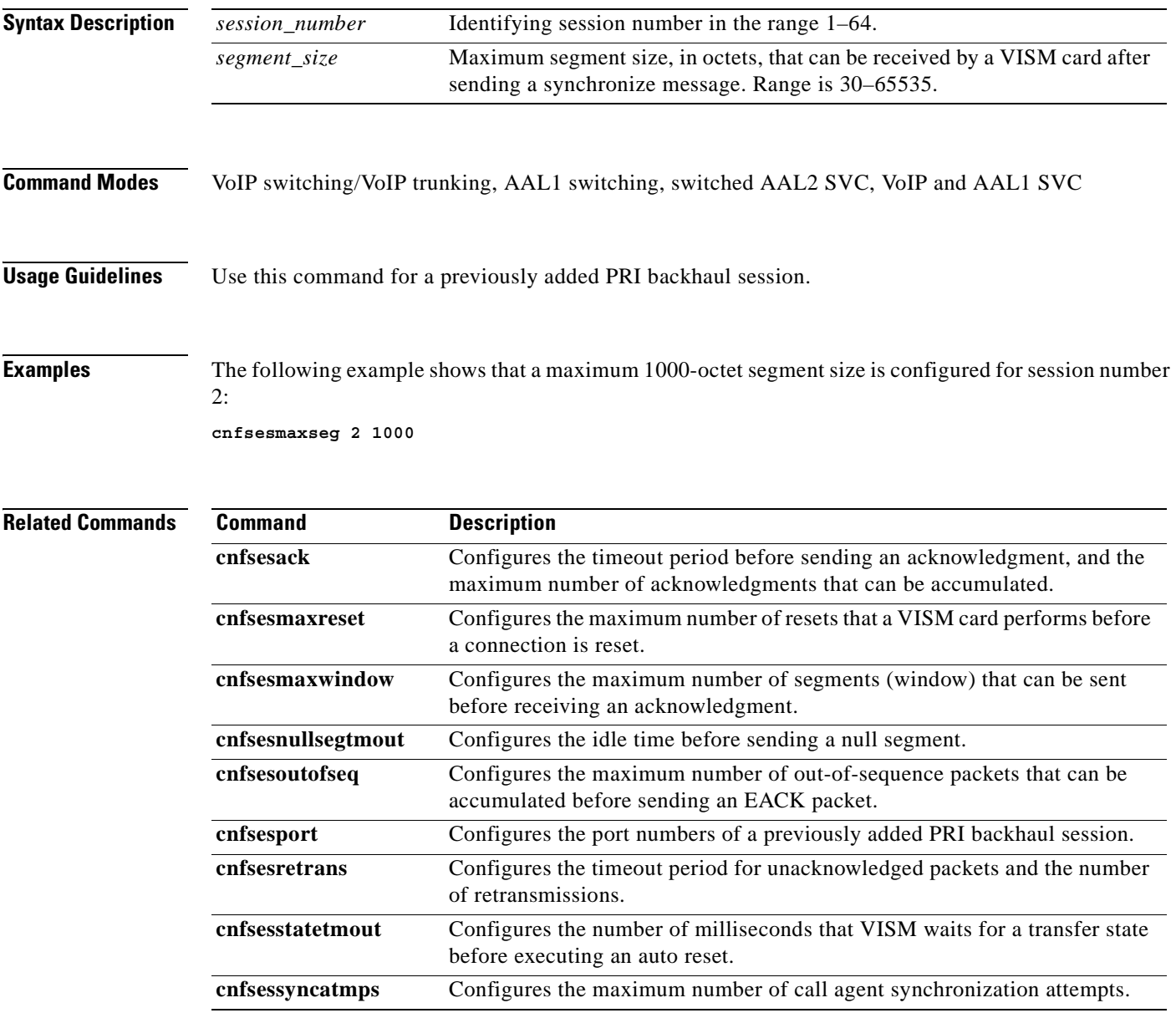

 $\Gamma$ 

# **cnfsesmaxwindow**

To configure the maximum number of segments (window) that can be sent before receiving an acknowledgment, use the **cnfsesmaxwindow** command.

**cnfsesmaxwindow** *<session\_number> <window\_size>*

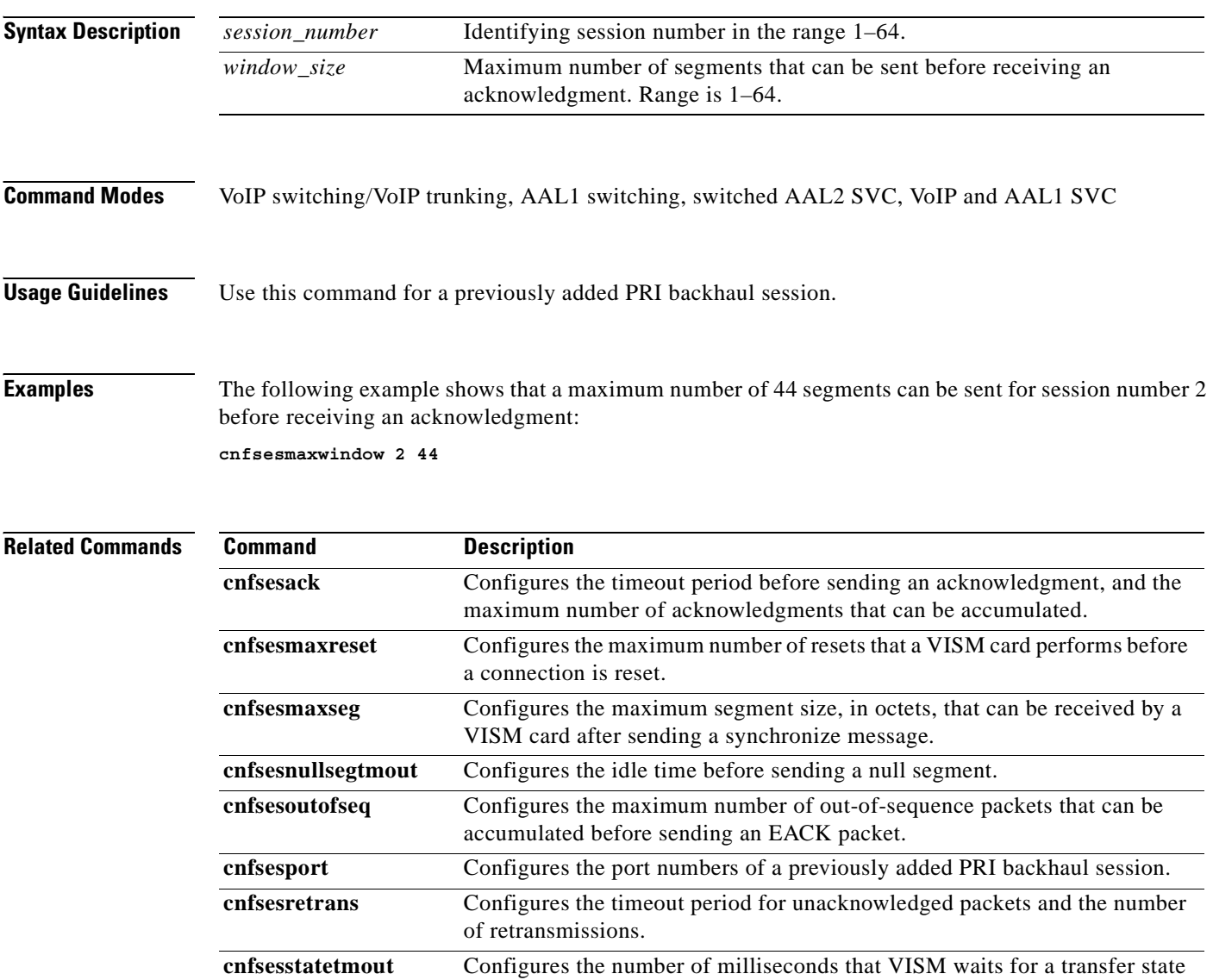

before executing an auto reset.

**cnfsessyncatmps** Configures the maximum number of call agent synchronization attempts.

## **cnfsesnullsegtmout**

To configure the timeout period, in milliseconds, of idle time before a null segment is sent, use the **cnfsesnullsegtmout** command.

**cnfsesnullsegtmout** *<session\_number> <timeout>*

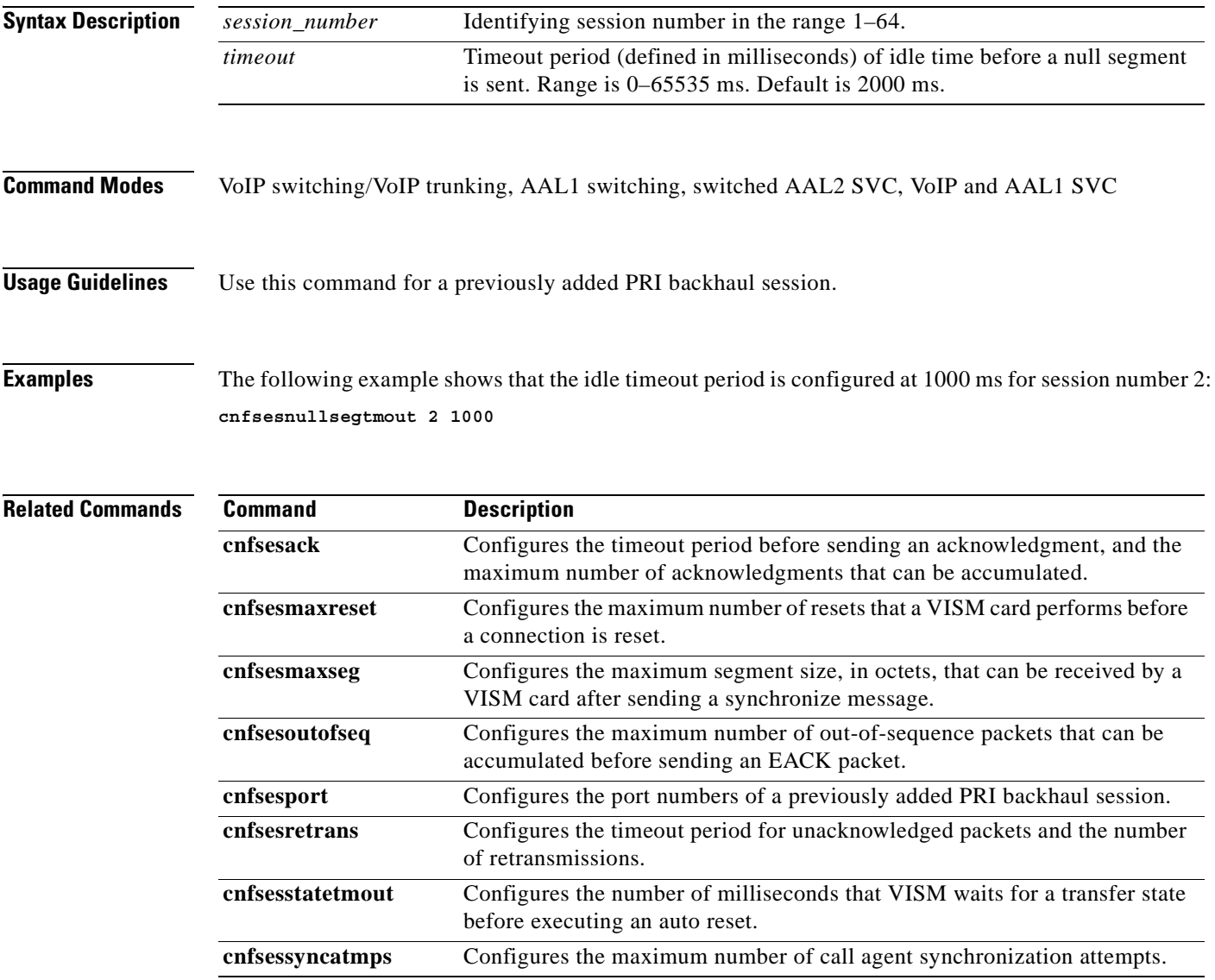

 $\Gamma$ 

#### **cnfsesoutofseq**

To configure the maximum number of out-of-sequence packets that can be accumulated before sending an EACK packet, use the **cnfsesoutofseq** command.

**cnfsesoutofseq** *<session\_number> <packets>*

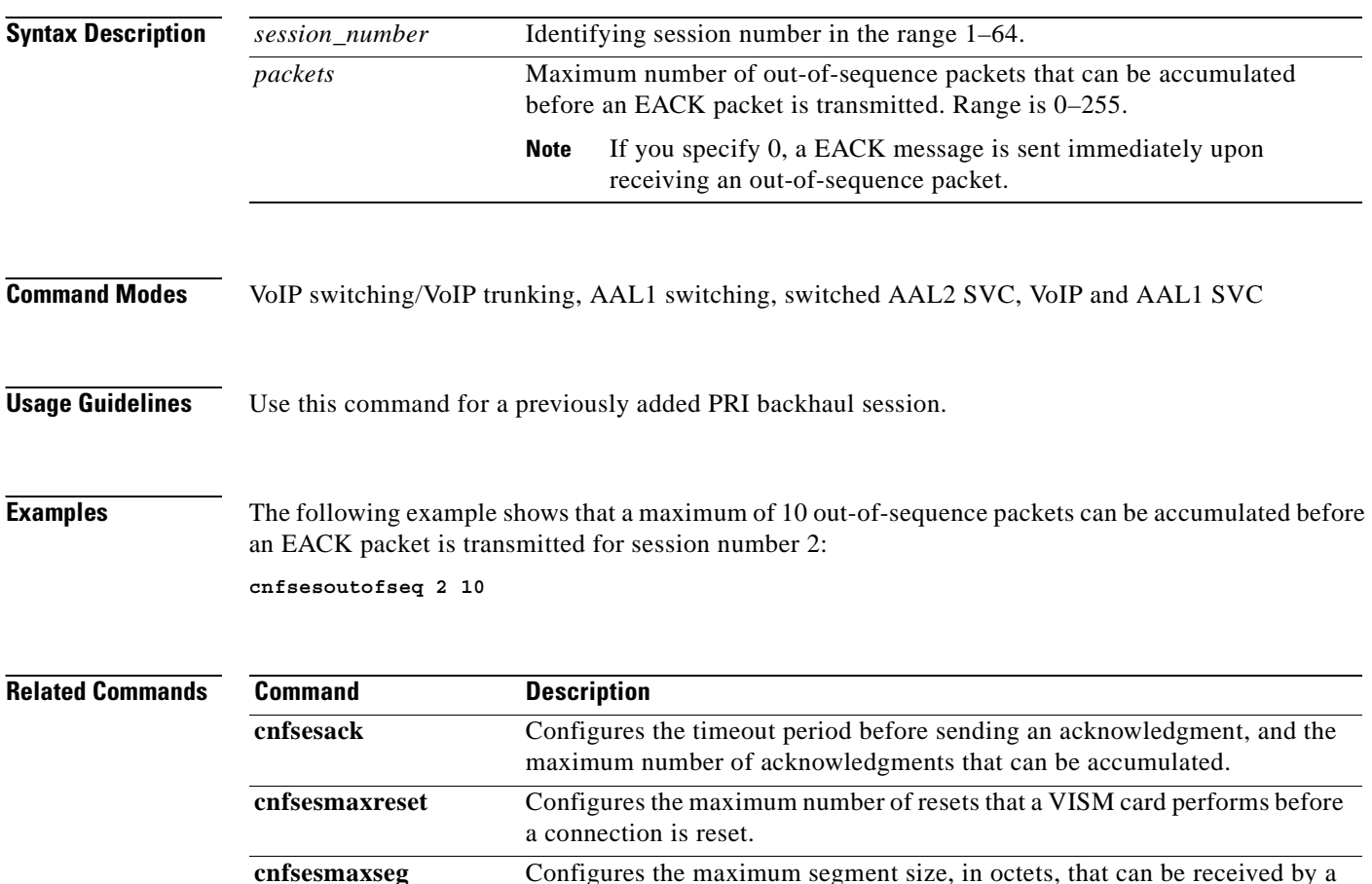

**cnfsesnullsegtmout** Configures the idle time before sending a null segment.

before executing an auto reset.

of retransmissions.

VISM card after sending a synchronize message.

**cnfsesport** Configures the port numbers of a previously added PRI backhaul session. **cnfsesretrans** Configures the timeout period for unacknowledged packets and the number

**cnfsesstatetmout** Configures the number of milliseconds that VISM waits for a transfer state

**cnfsessyncatmps** Configures the maximum number of call agent synchronization attempts.

# **cnfsesport**

To configure the port numbers of a previously added PRI backhaul session, use the **cnfsesport** command.

**cnfsesport** *<session\_number> <local\_port> <remote\_port>*

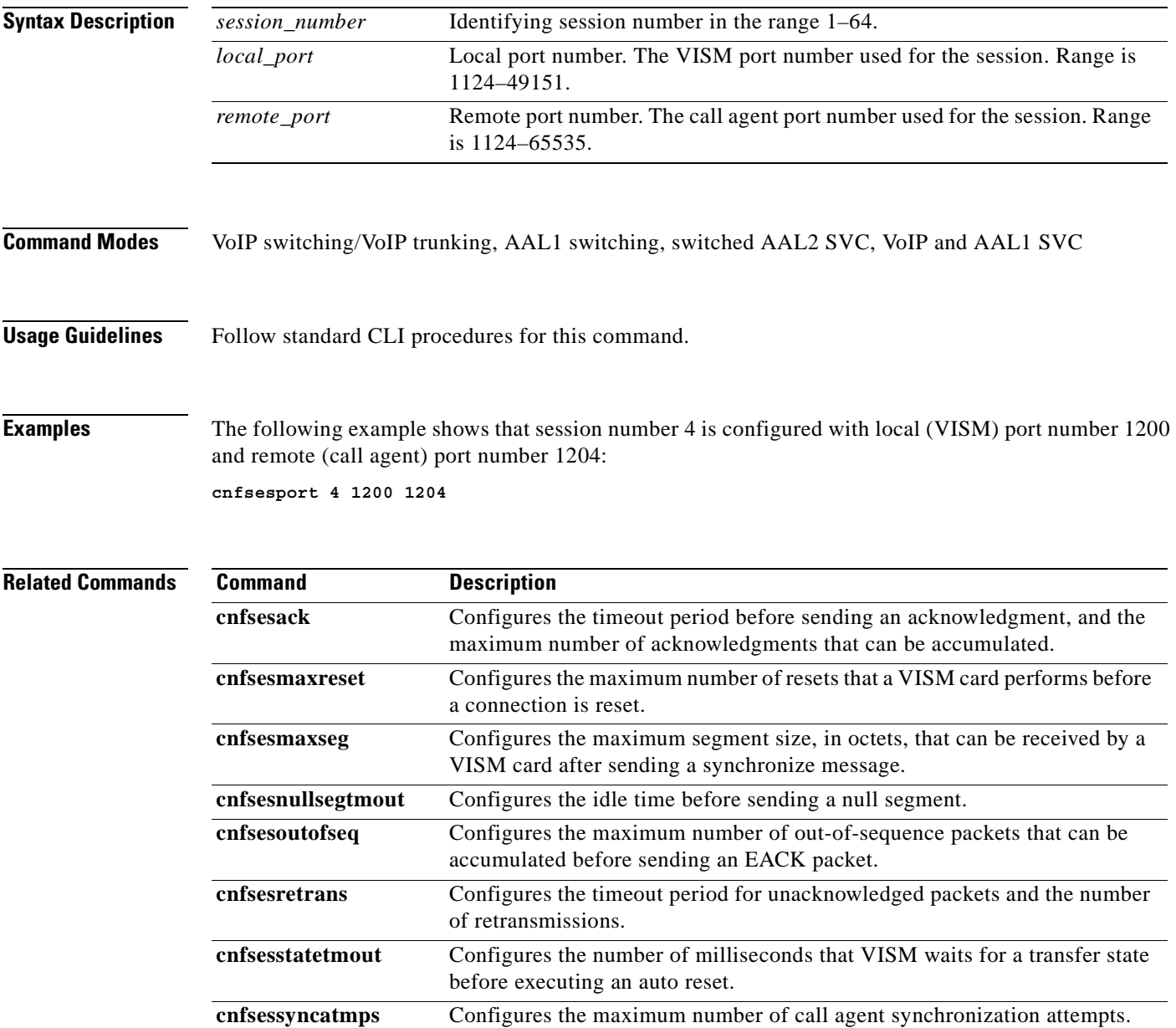

#### **cnfsesretrans**

To configure the timeout period for unacknowledged packets and number of retransmissions, use the **cnfsesretrans** command.

**cnfsesretrans** *<session\_number> <retransmit\_timeout> <max\_retransmits***>**

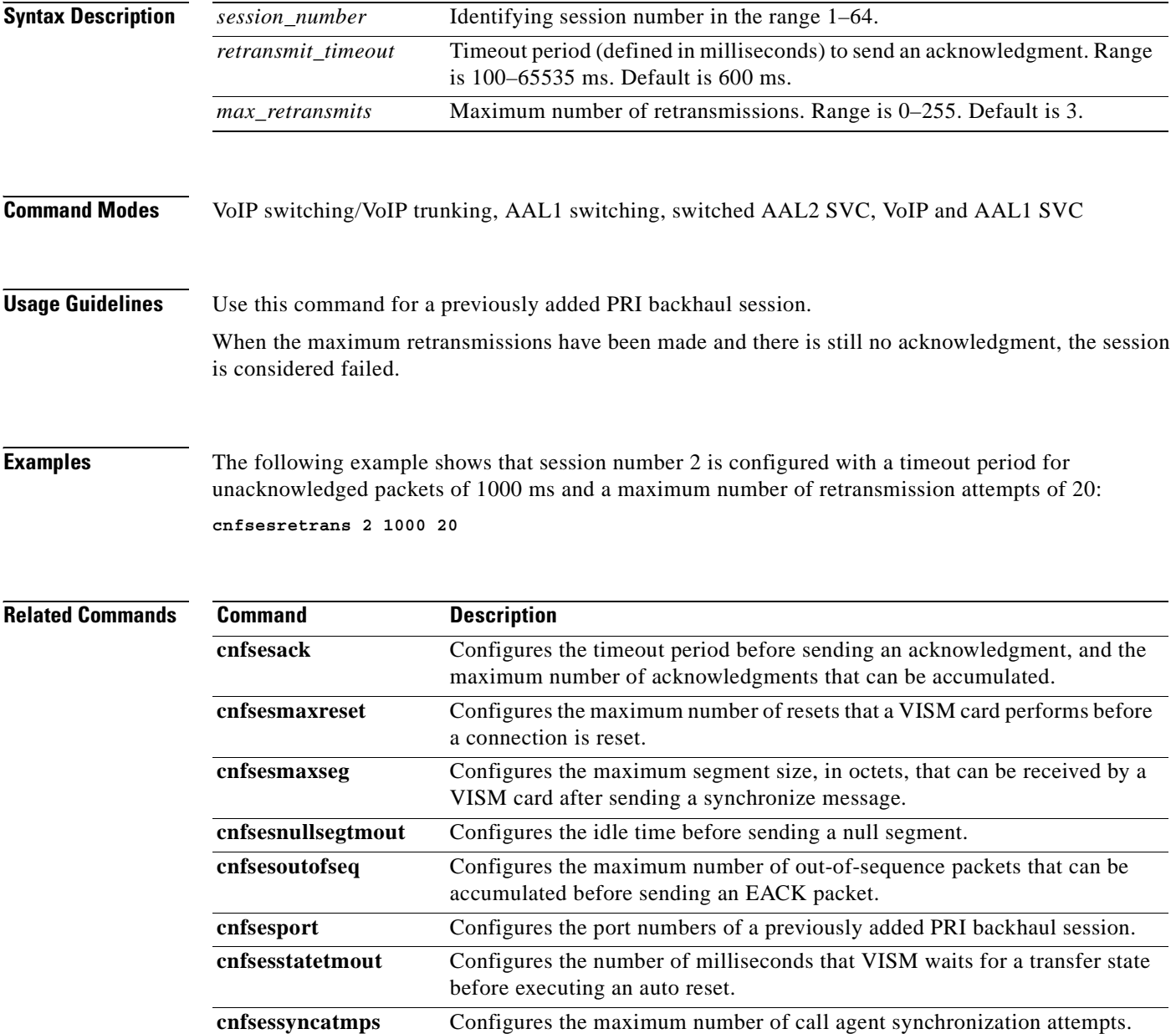

#### **cnfsesstatetmout**

To configure the number of milliseconds that VISM waits for a transfer state before executing an auto reset, use the **cnfsesstatetmout** command.

**cnfsesstatetmout** *<session\_number> <timeout>*

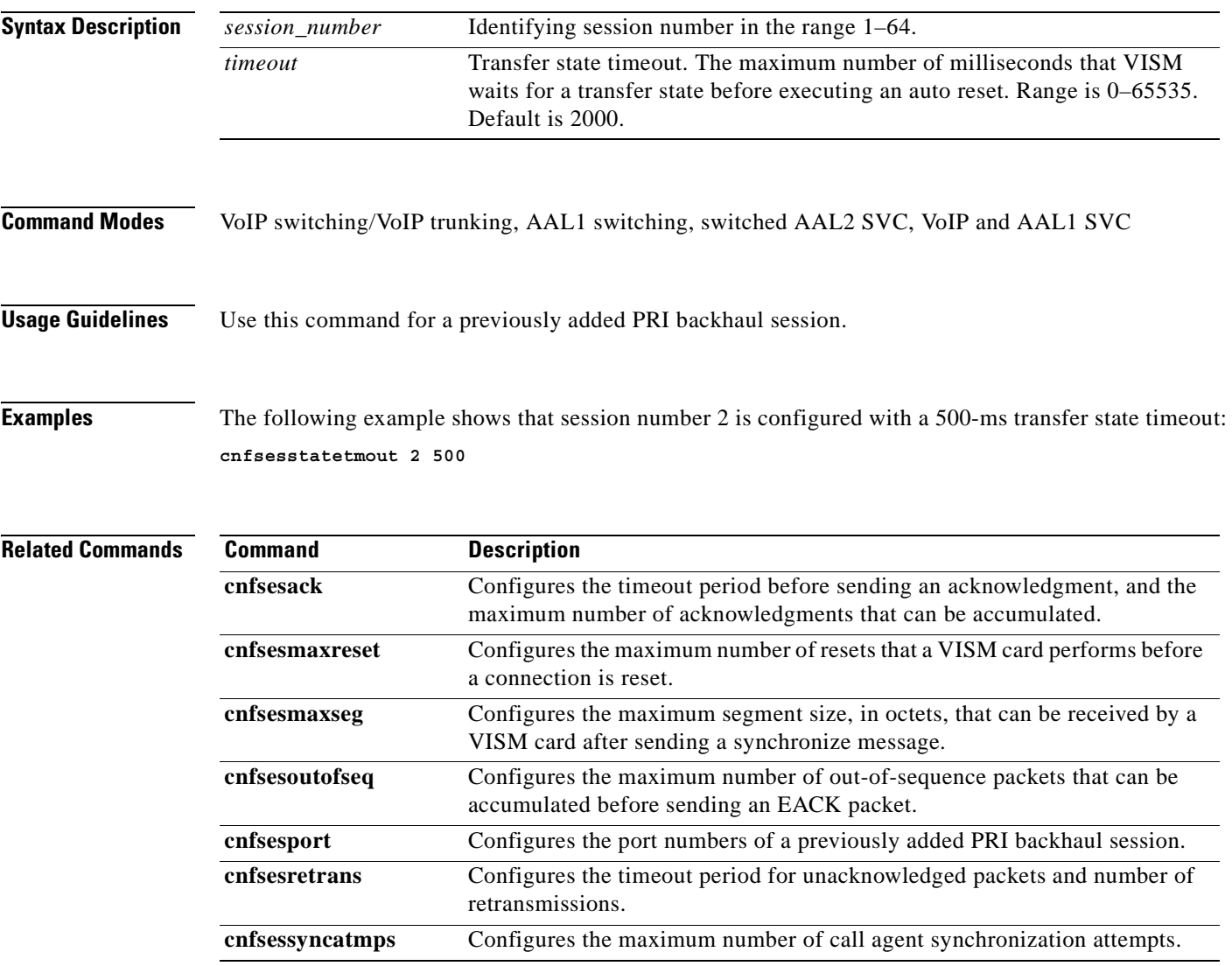

#### **cnfsessyncatmps**

To configure the maximum number of attempts to synchronize with the call agent, use the **cnfsessyncatmps** command.

**cnfsessyncatmps** *<session\_number> <sync\_attempts>*

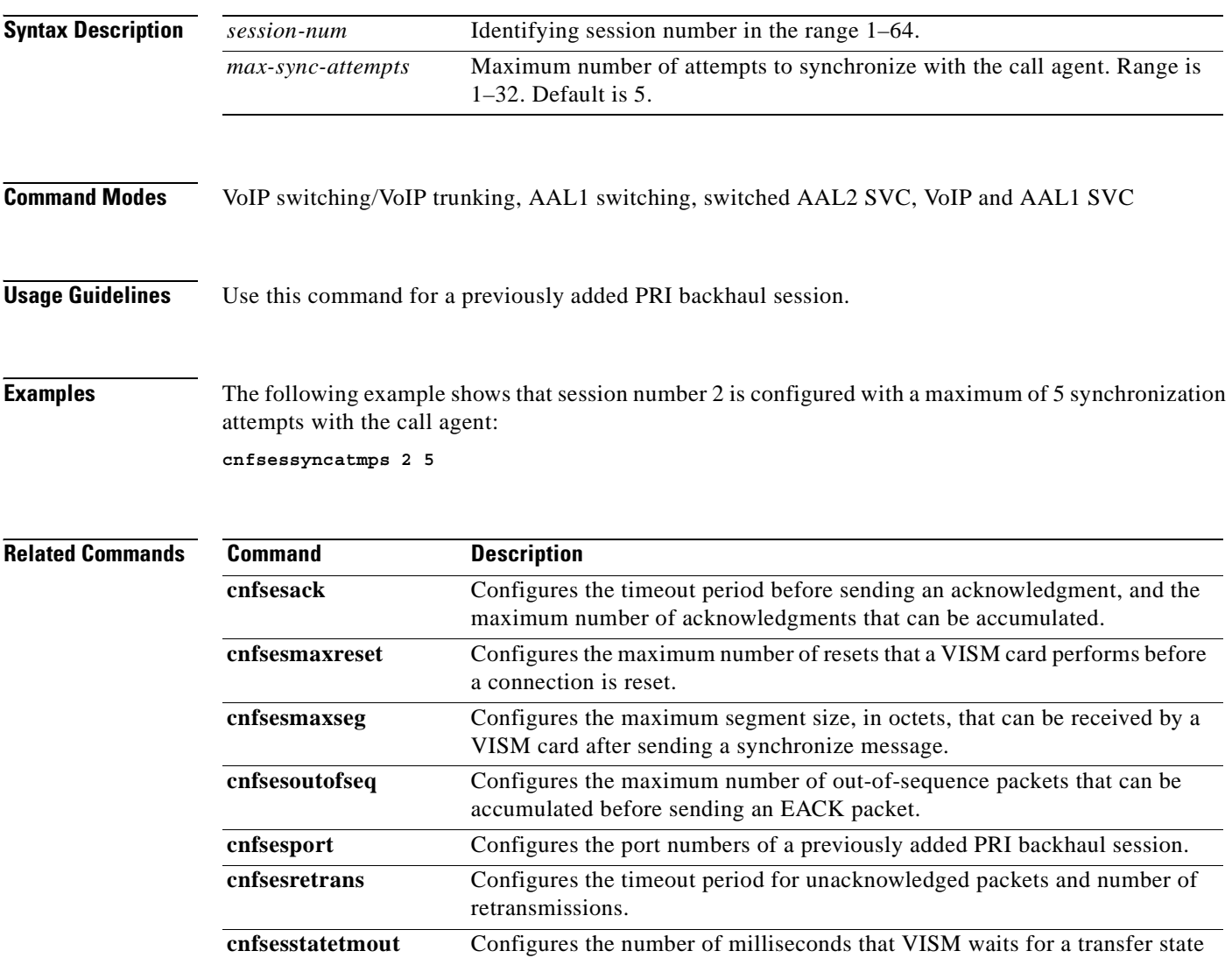

before executing an auto reset.

# **cnfsidpacket**

To enable or disable the generation of the silence indication detection (SID) packet when silence suppression is in active mode on all of the lines, use the **cnfsidpacket** command.

**cnfsidpacket** *<sidpacket>*

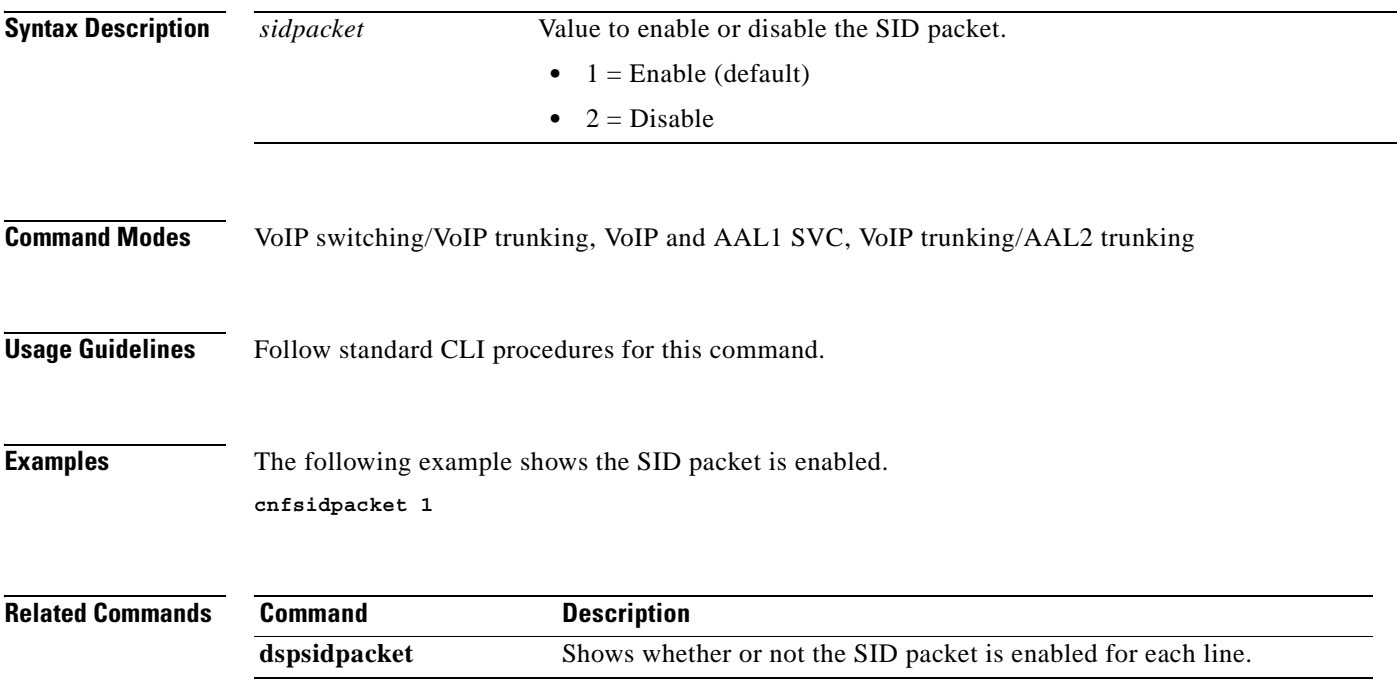

 $\Gamma$ 

#### **cnfsrcppeer**

To configure the port for the call agent configured with the Simple Resource Control Protocol (SRCP)—when SRCP is the selected protocol for communication between the VISM card and call agent, use the **cnfsrcppeer** command.

**cnfsrcppeer <***peerId> <port>*

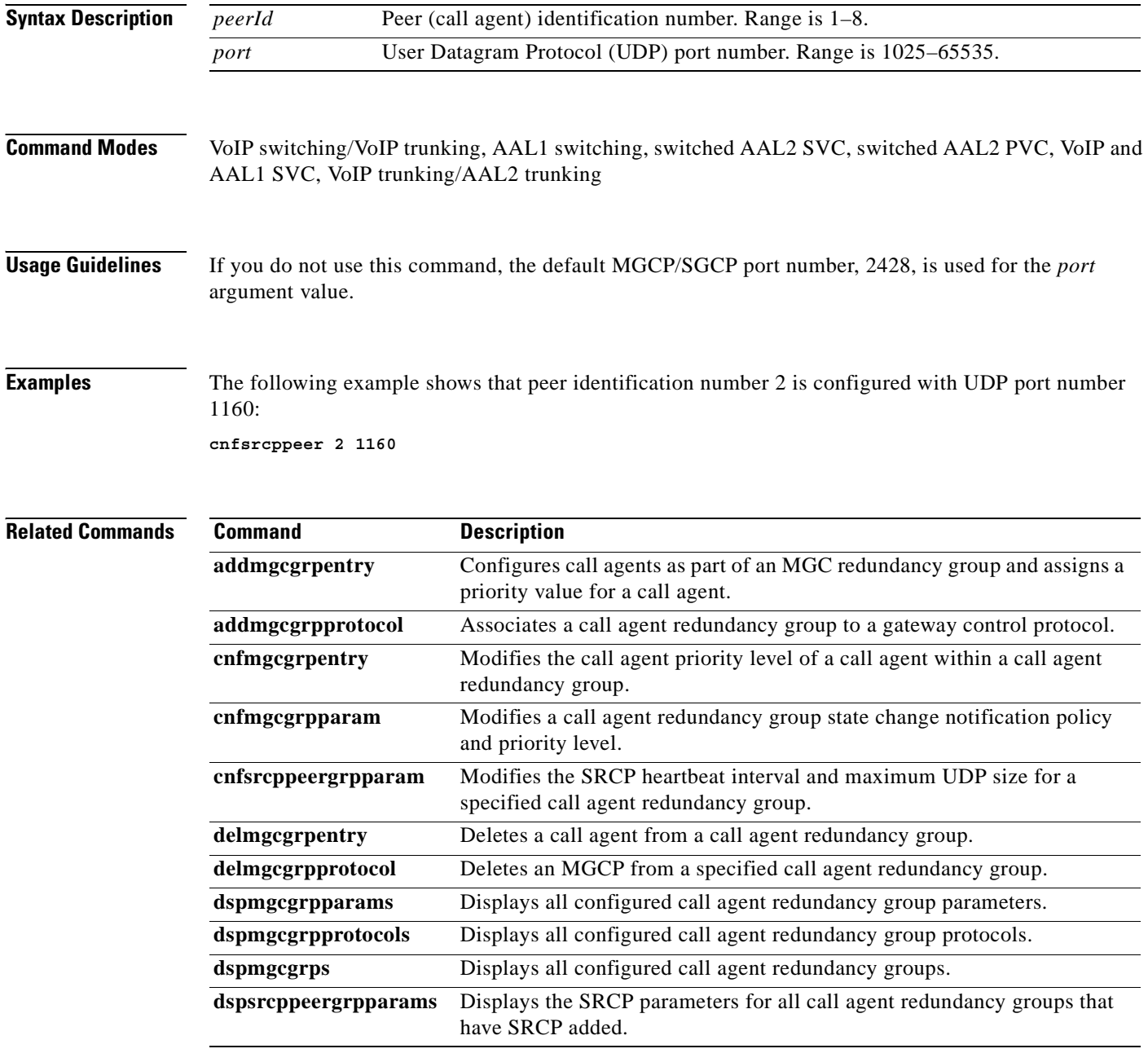

 $\sim$ 

## **cnfsrcppeergrpparam**

To modify the Simple Resource Control Protocol (SRCP) heartbeat interval and maximum User Datagram Protocol (UDP) size for a specified call agent redundancy group, use the **cnfsrcppeergrpparam** command.

**cnfsrcppeergrpparam** *<Red\_Group\_Num> <Heart\_geat\_interval> <max\_pdu>*

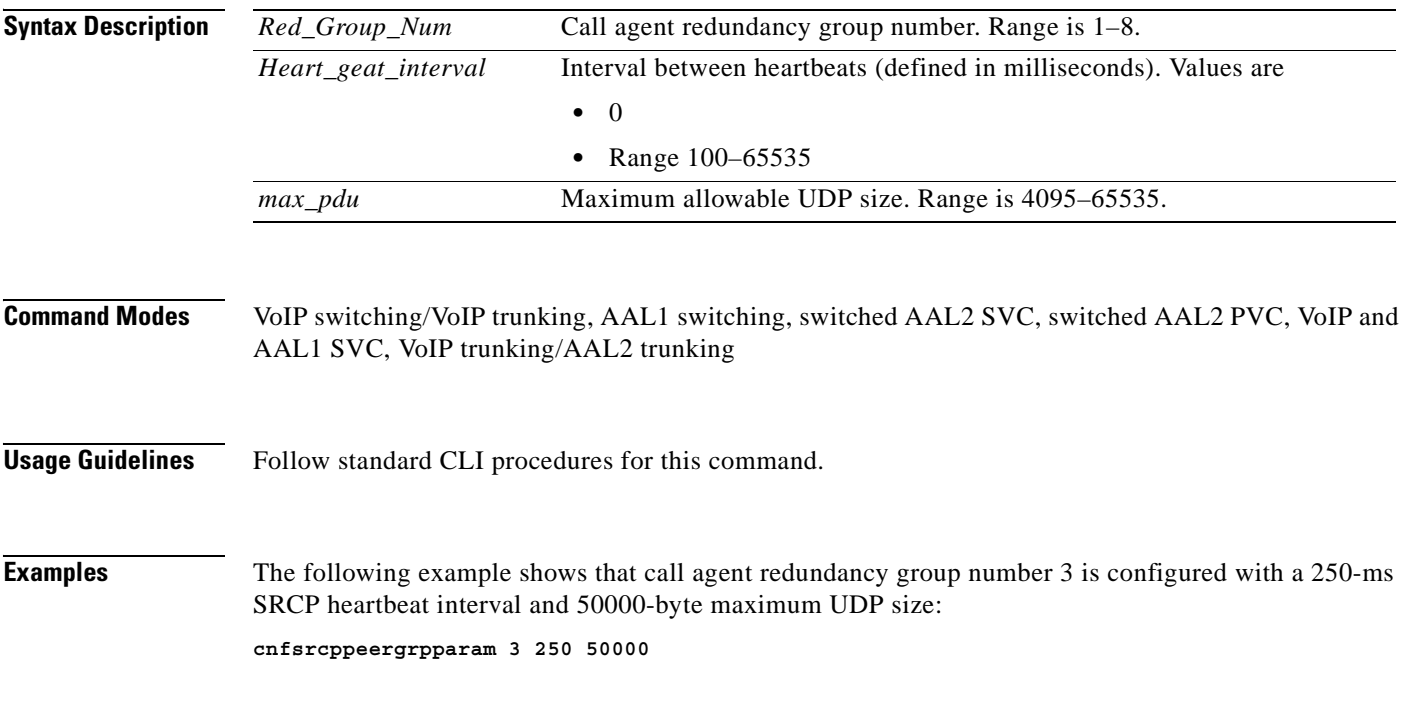

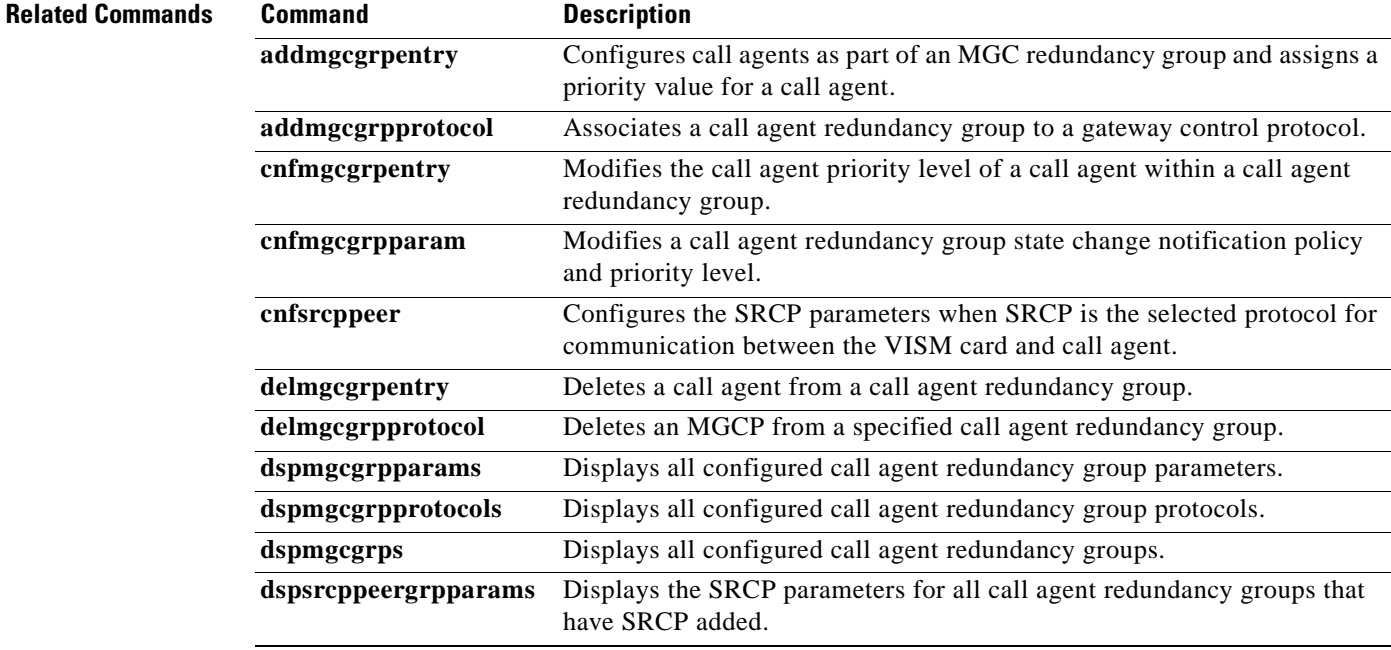

**Cisco Voice Interworking Services (VISM) Configuration Guide and Command Reference**

 $\Gamma$ 

#### **cnfsrcpretry**

To configure the VISM card level Simple Resource Control Protocol (SRCP) retry count, minimum timeout, and maximum timeout, use the **cnfsrcpretry** command.

**cnfsrcpretry** *<minTimeout> <retryCount> <maxTimeout>*

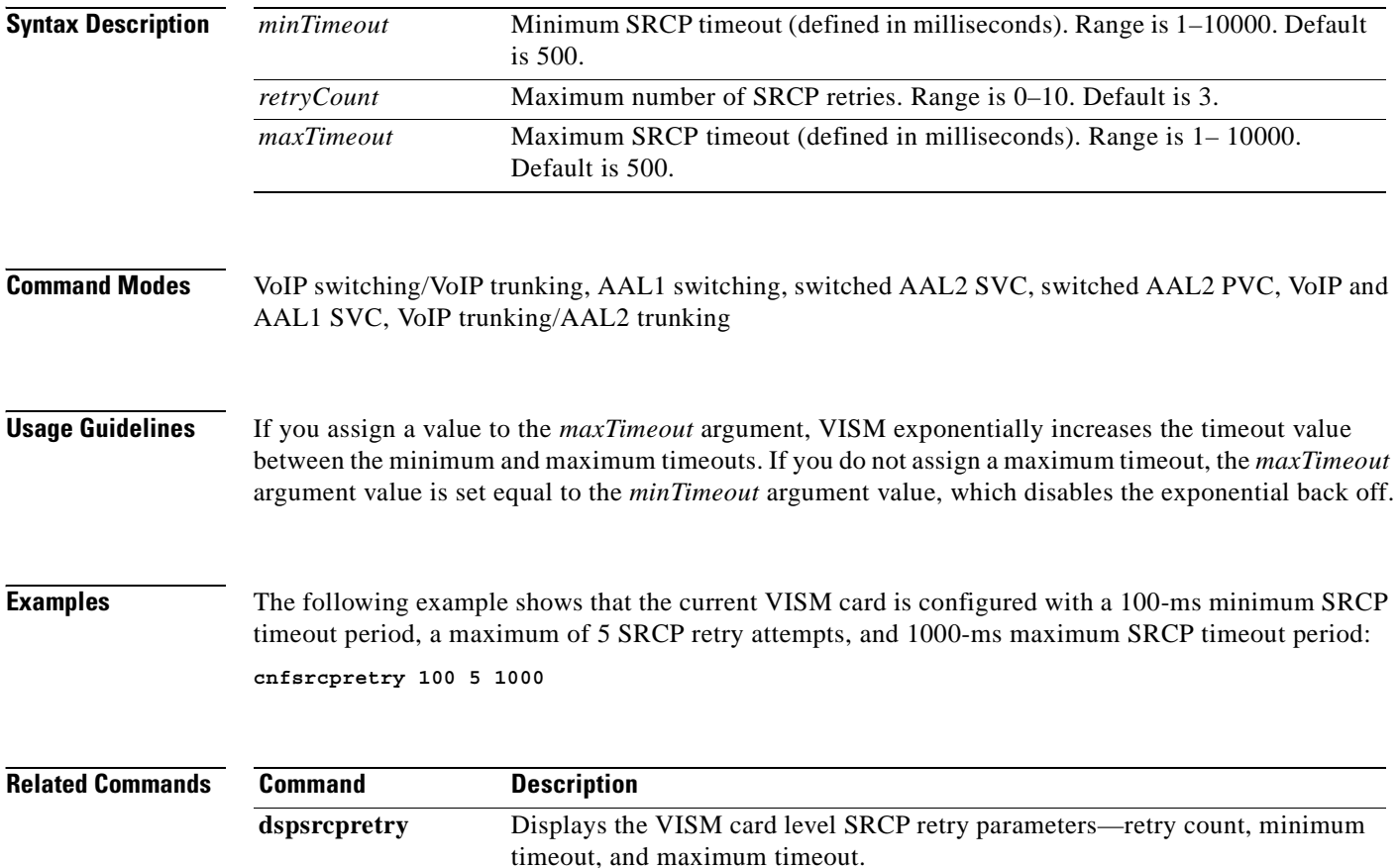

#### **cnfsvcaal2cid**

To configure the AAL2 channel ID (CID) value used in a single AAL2 switched virtual connection (SVC), use the **cnfsvcaal2cid** command.

**cnfsvcaal2cid** *<cid\_number>*

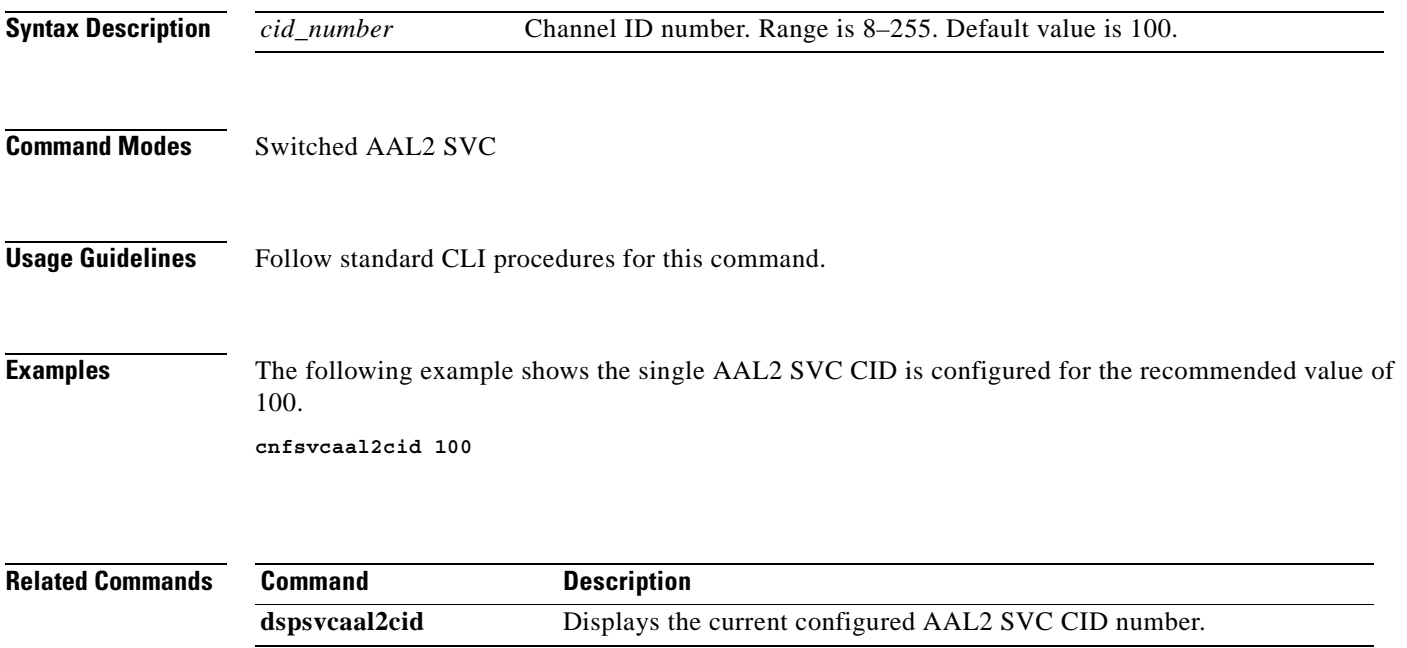

## **cnfsvcqosparam**

To configure ATM Quality of Service (QoS) parameters, use the **cnfsvcqosparam** command.

**cnfsvcqosparam <***cdv> <ctd> <clr>*

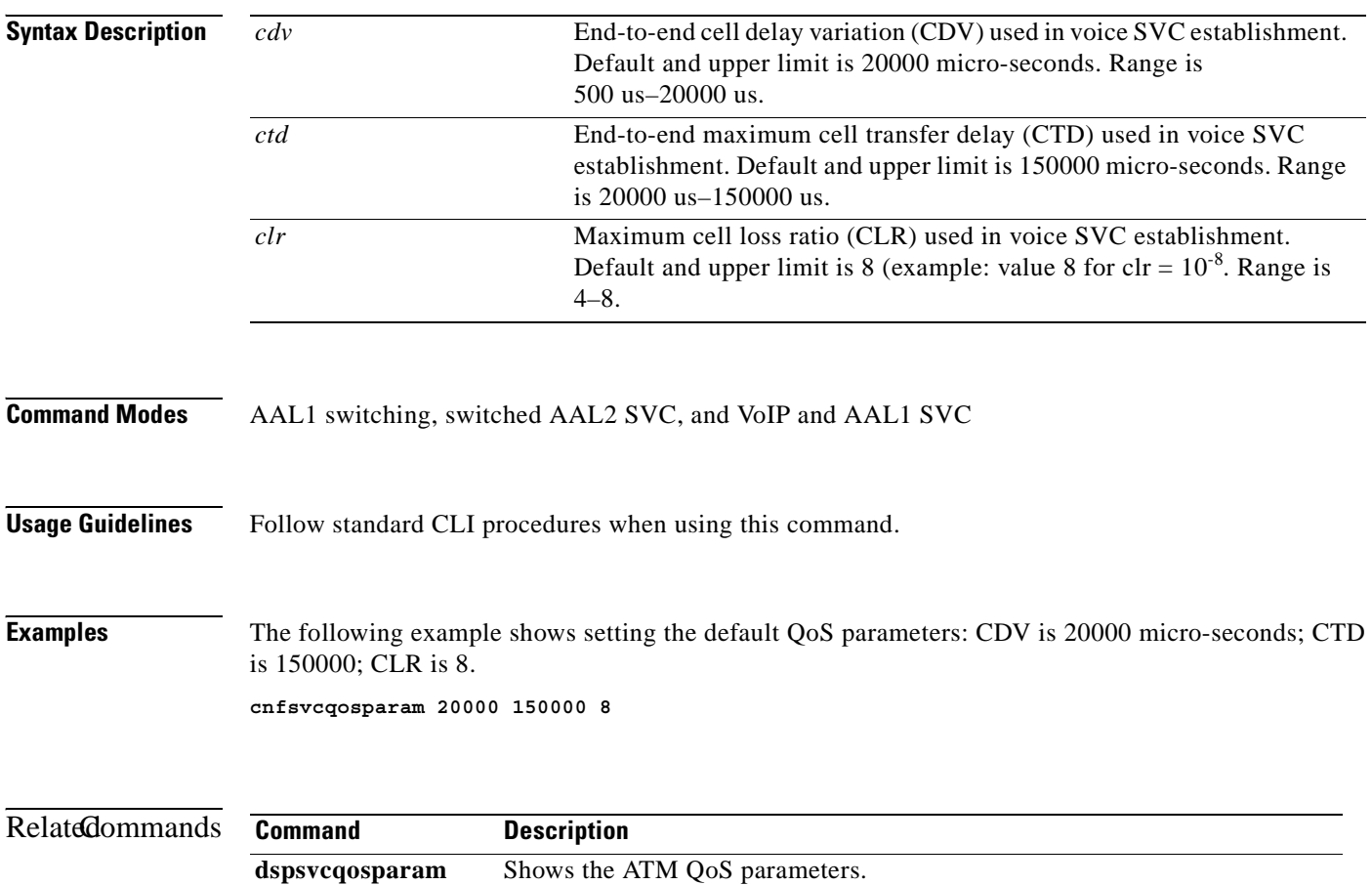

 $\sim$ 

## **cnfsvctrfscalingfactor**

To configure the traffic scaling factor for voice service, use the **cnfsvctrfscalingfactor** command.

**cnfsvctrfscalingfactor <***traffic-scaling-factor>*

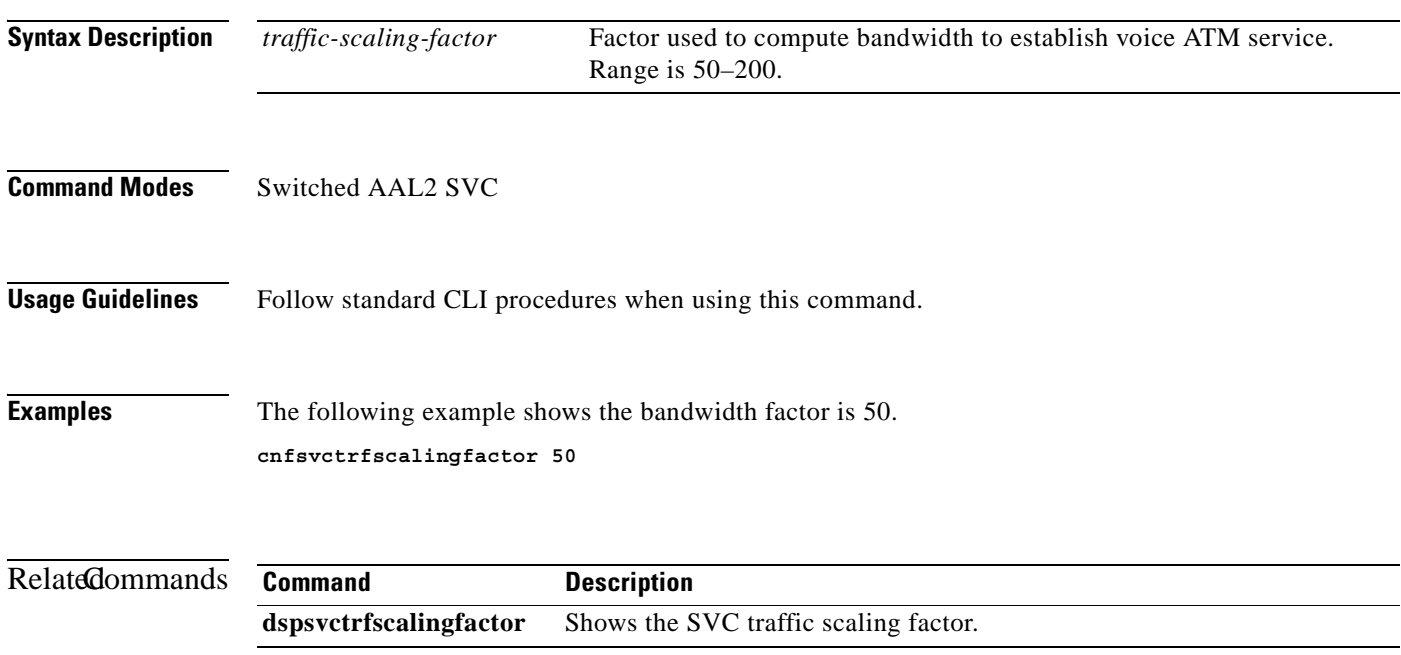

#### **cnft38fxlco**

To configure the fax handling instructions for a specified line, use the **cnft38fxlco** command.

**cnft38fxlco** *<line\_number> <Fx\_LCO>*

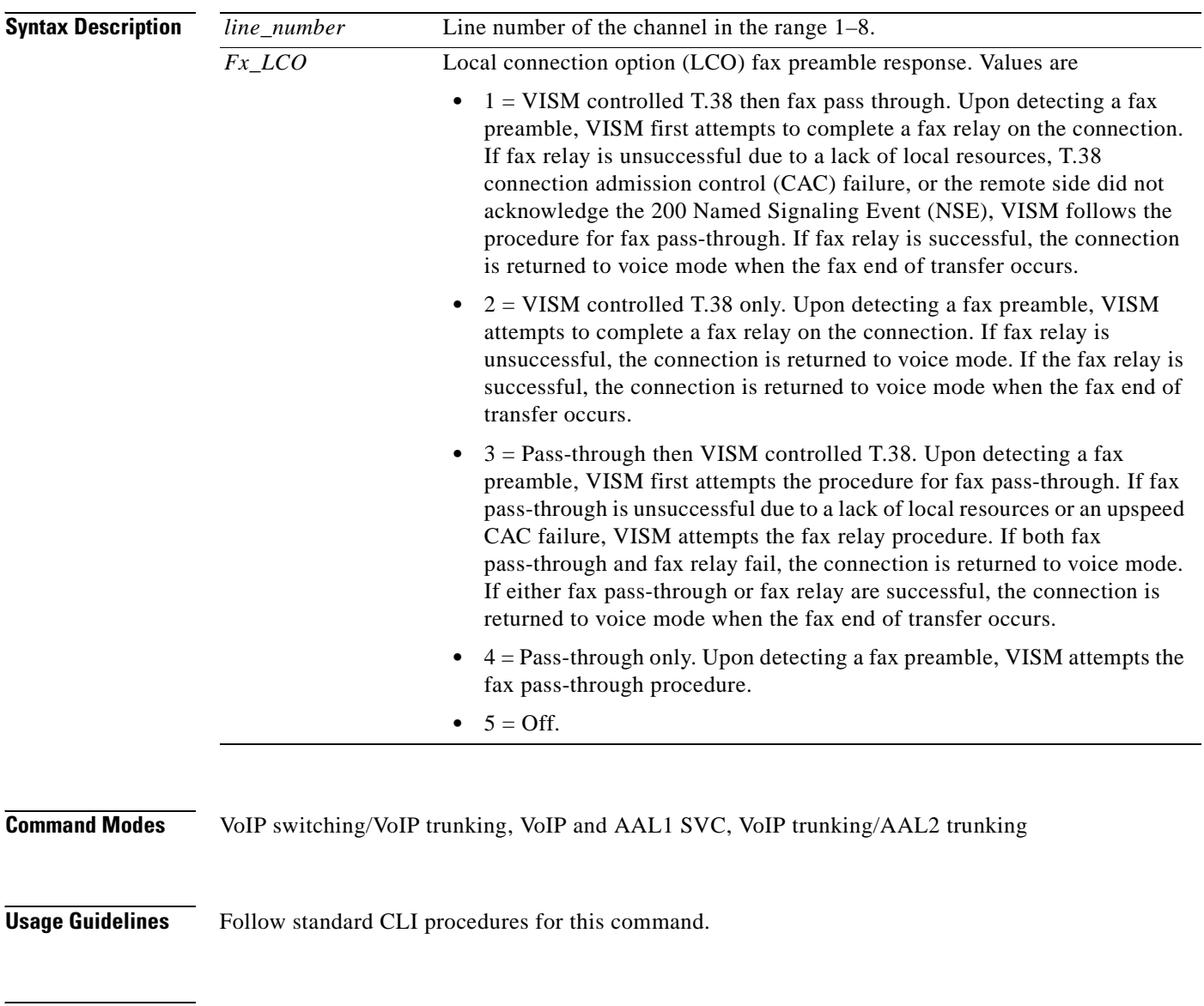

**Examples** The following example shows that the fax preamble response configured for line number 4 is first the fax pass-through and then VISM controlled T.38:

**cnft38fxlco 4 3**

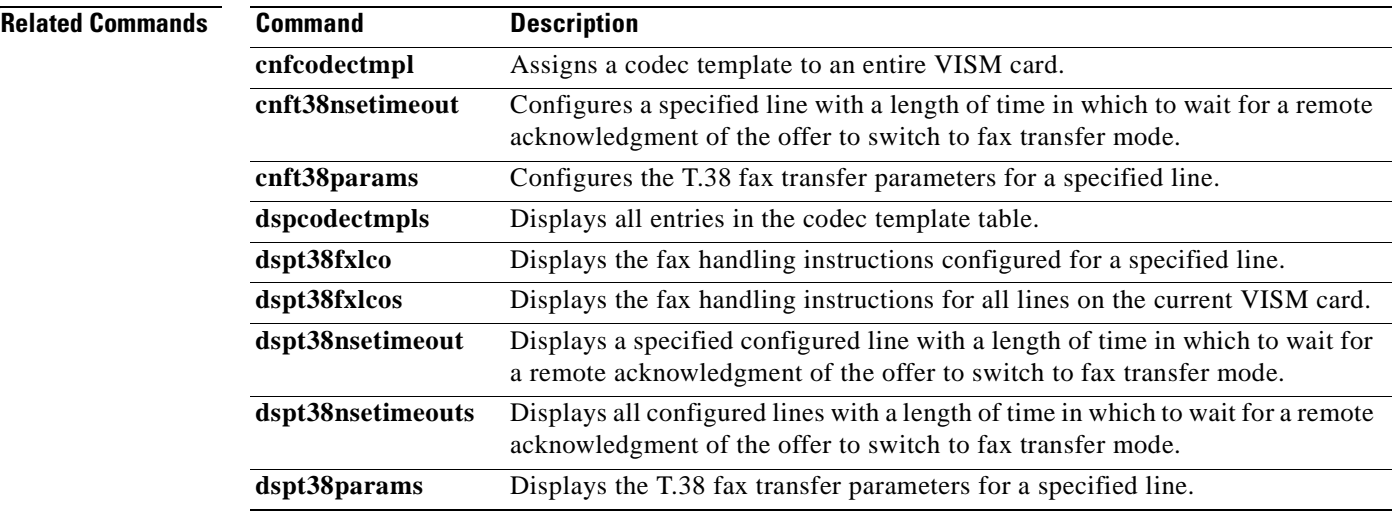

 $\blacksquare$ 

#### **cnft38nsetimeout**

To configure a specified line with a length of time in which to wait for a remote acknowledgment of the offer to switch to fax transfer mode, use the **cnft38nsetimeout** command.

**cnft38nsetimeout** *<line\_number> <NSE\_Ack\_Timer>*

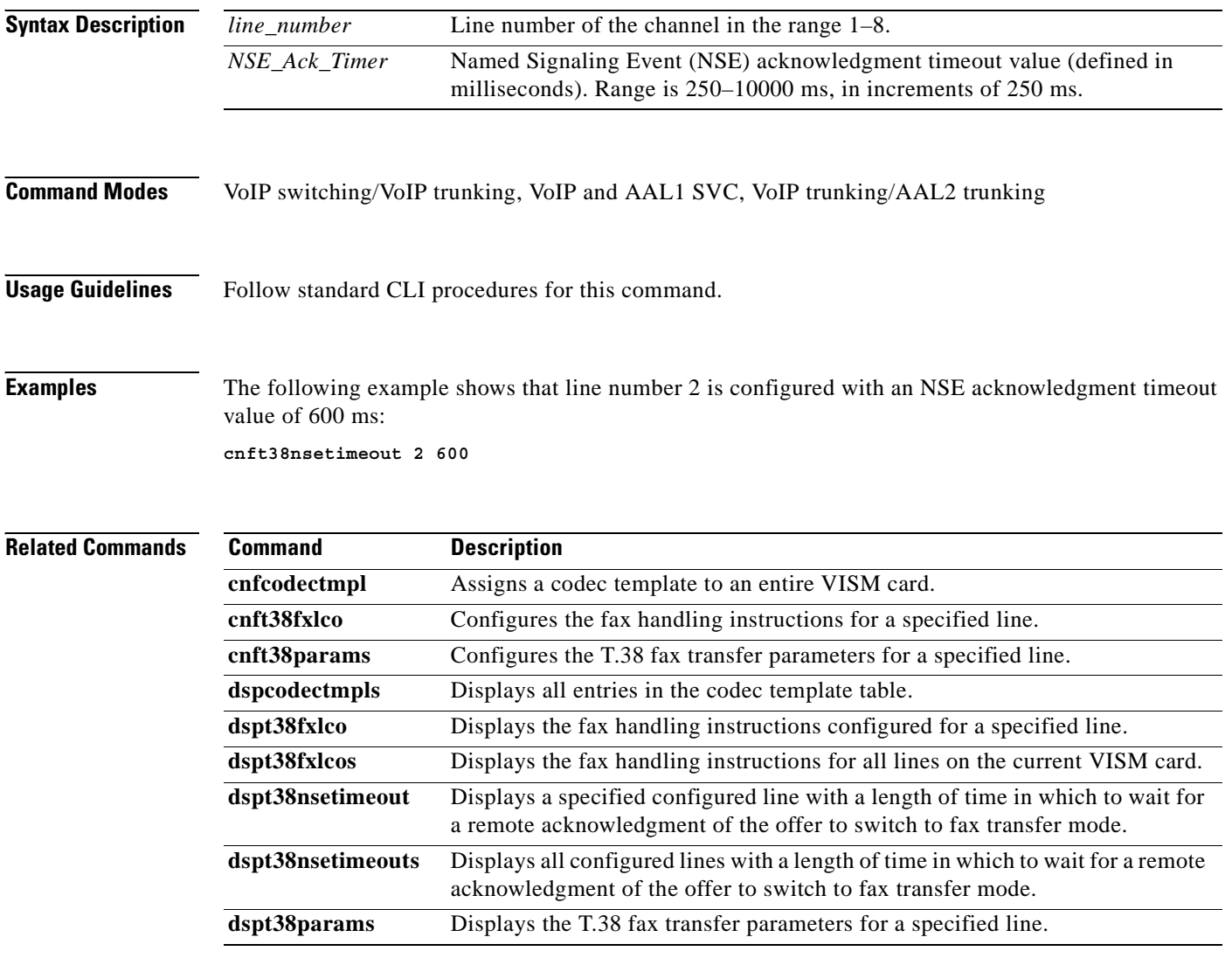

 $\sim$ 

#### **cnft38params**

To configure the T.38 fax transfer parameters for a specified line, use the **cnft38params** command.

**cnft38params** *<line\_number> <Max\_Xmit\_Rate> |<Data\_Pkt\_size> <LS\_Data\_Redundancy> <HS\_Data\_Redundancy> <TCF\_Method> <NSF\_Override> <NSF\_Country\_Code> <NSF\_Vendor\_Code> <T30\_ECM>|*

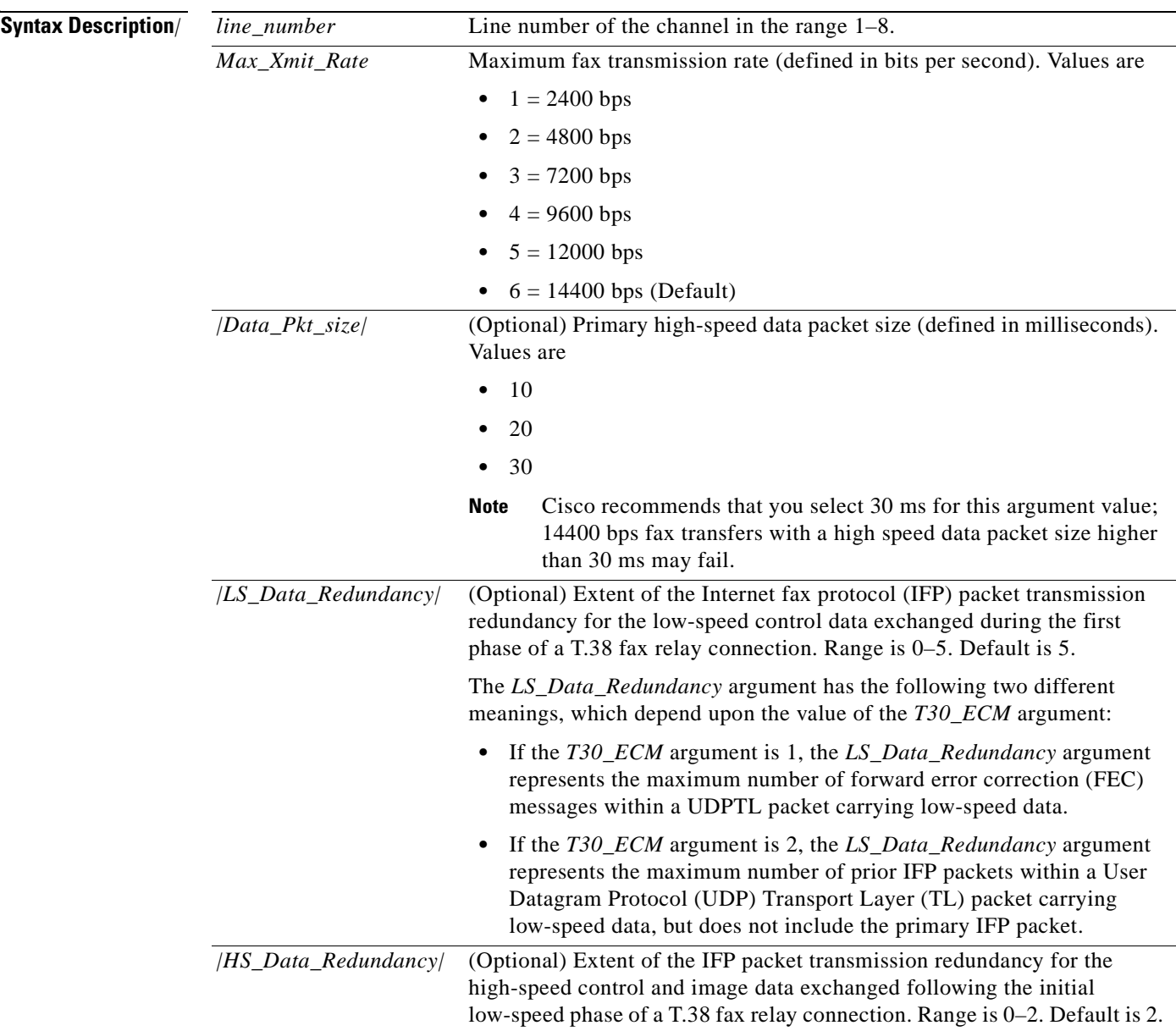

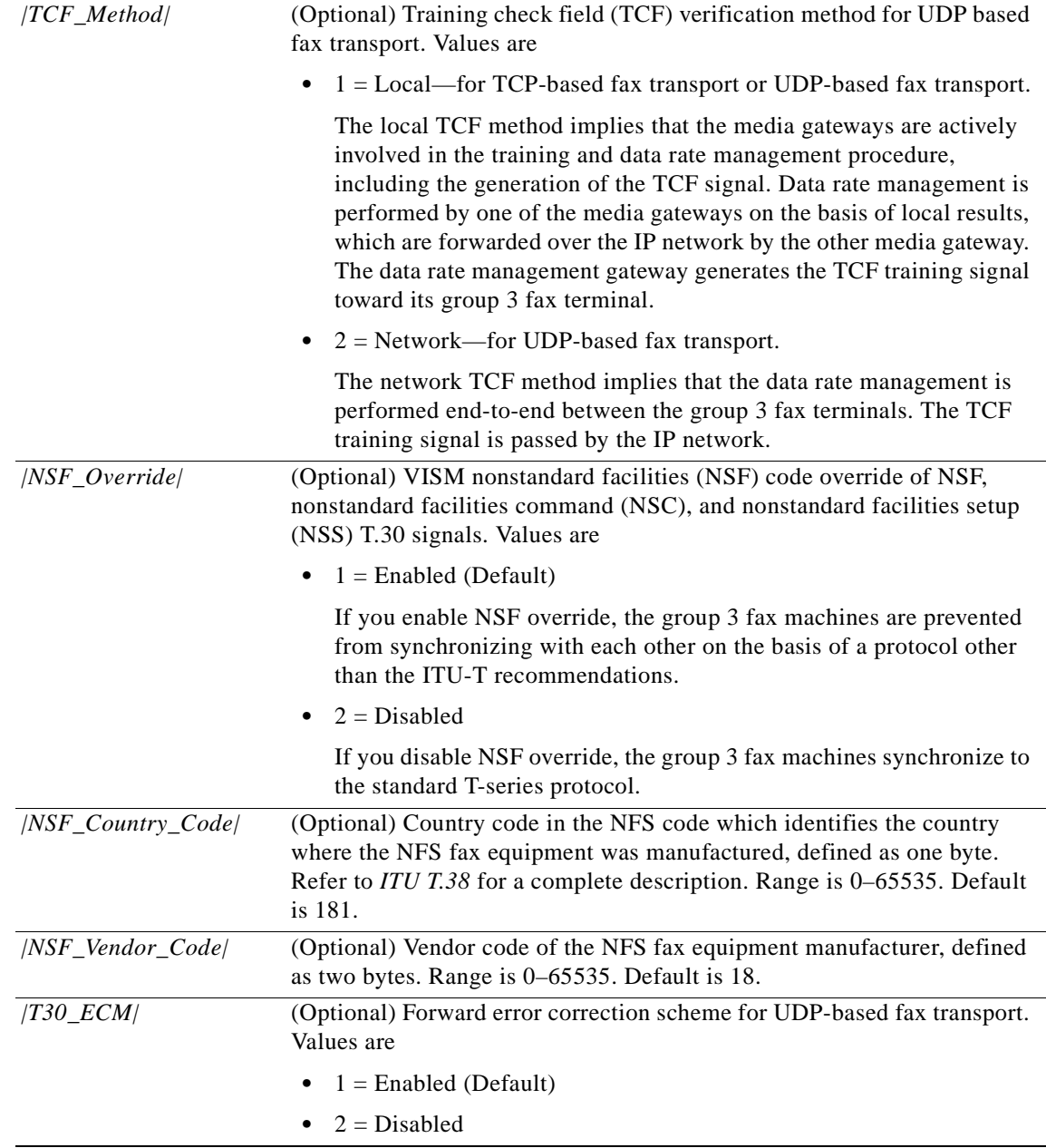

#### **Command Modes** VoIP switching/VoIP trunking, VoIP and AAL1 SVC, VoIP trunking/AAL2 trunking

**Usage Guidelines** Follow standard CLI procedures for this command.

a ka

**Examples** The following example shows that the T.38 fax transfer parameters for a line number 2 are configured with a maximum fax transmission rate of 7200 bps, a primary high-speed data packet size of 20 ms, a low-speed packet transmission redundancy of 3, a high-speed packet transmission redundancy of 0, the network TCF verification method, NFS code VISM override enabled, a country code of 500, a vendor code of 4000, and a UDP error correction enabled:

**cnft38params 2 3 20 3 0 2 1 500 4000 1**

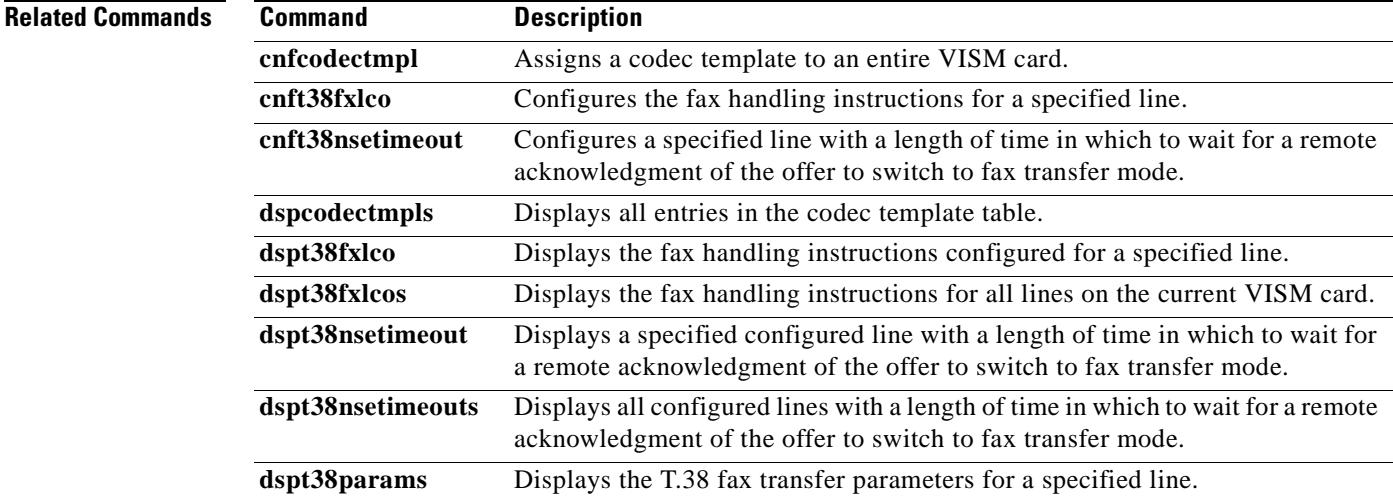

 $\Gamma$ 

# **cnftftpdn**

To select the Trivial File Transfer Protocol (TFTP) domain name, use the **cnftftpdn** command.

**cnftftpdn** *<domain\_name>*

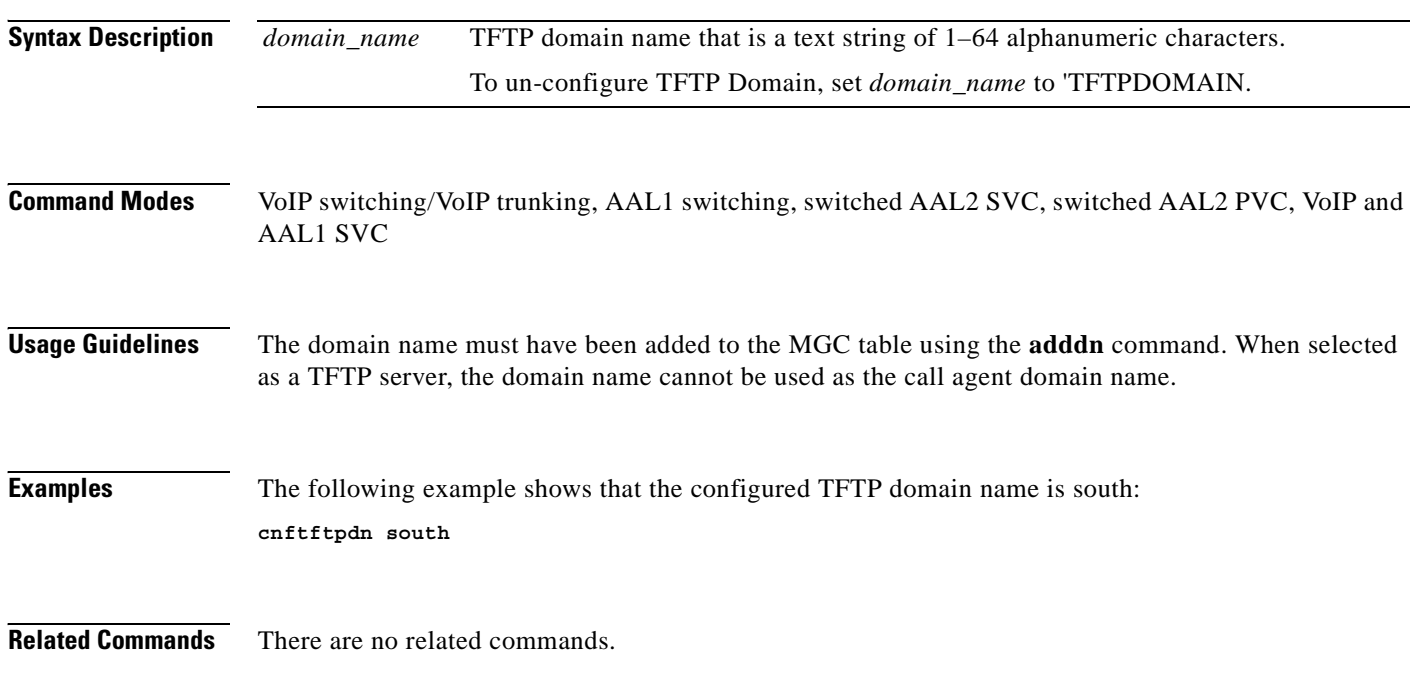

#### **cnftranscotmode**

To configure the continuity test (COT) tone that VISM applies toward the TDM side, use the **cnftranscotmode** command. This command changes the COT mode to be in reverse.

**cnftranscotmode** *<transcotmode>*

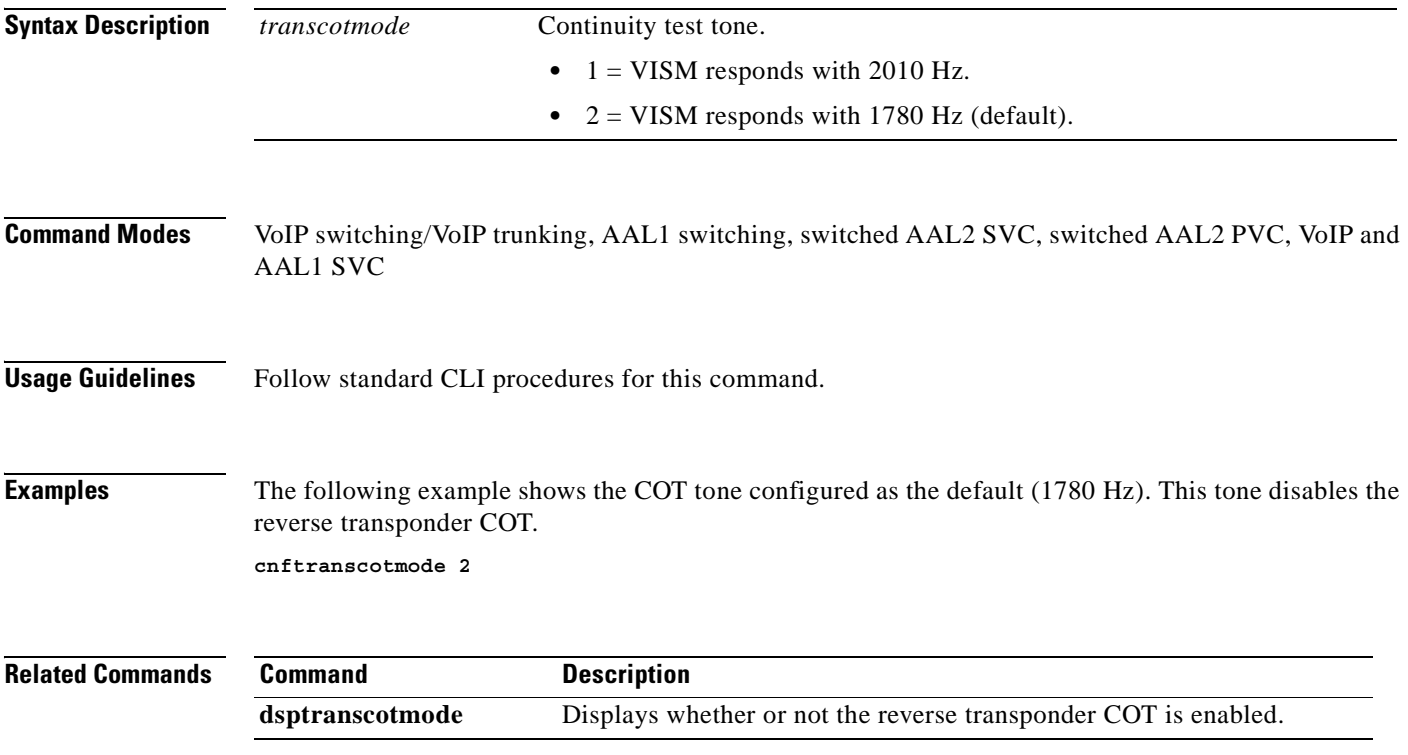

# **cnftrfaggclip**

To enable aggregate traffic clipping, use the **cnftrfaggclip** command. When traffic clipping is enabled, the VISM/VISM-PR card can discard cells which are exceeding the card aggregate bandwidth.

**cnftrfaggclip <***aggregate-traffic-clipping>*

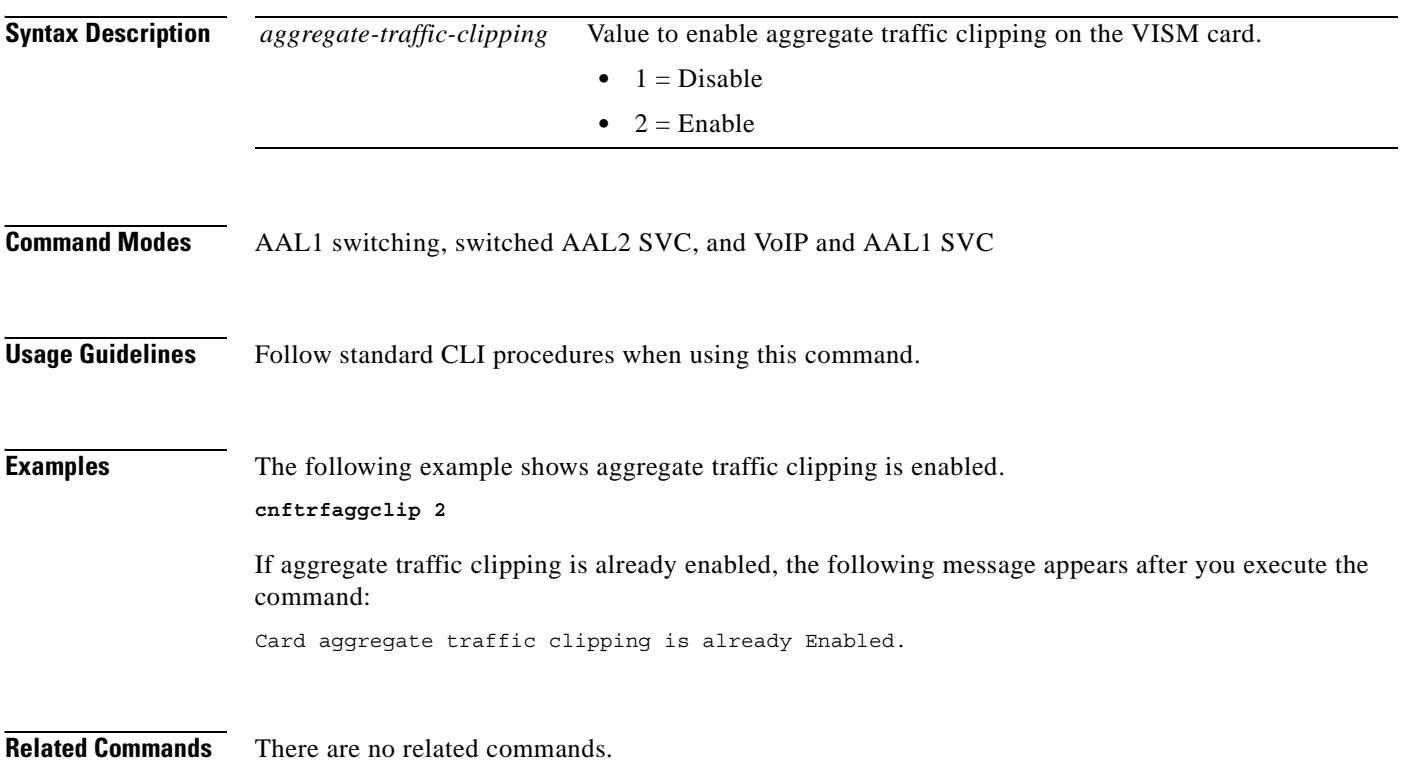

#### **cnfvbdcodec**

To configure voiceband data (VBD) upspeed codec on the current VISM card, use the **cnfvbdcodec**  command.

**cnfvbdcodec** *<upspeedCodec> |<payload>|*

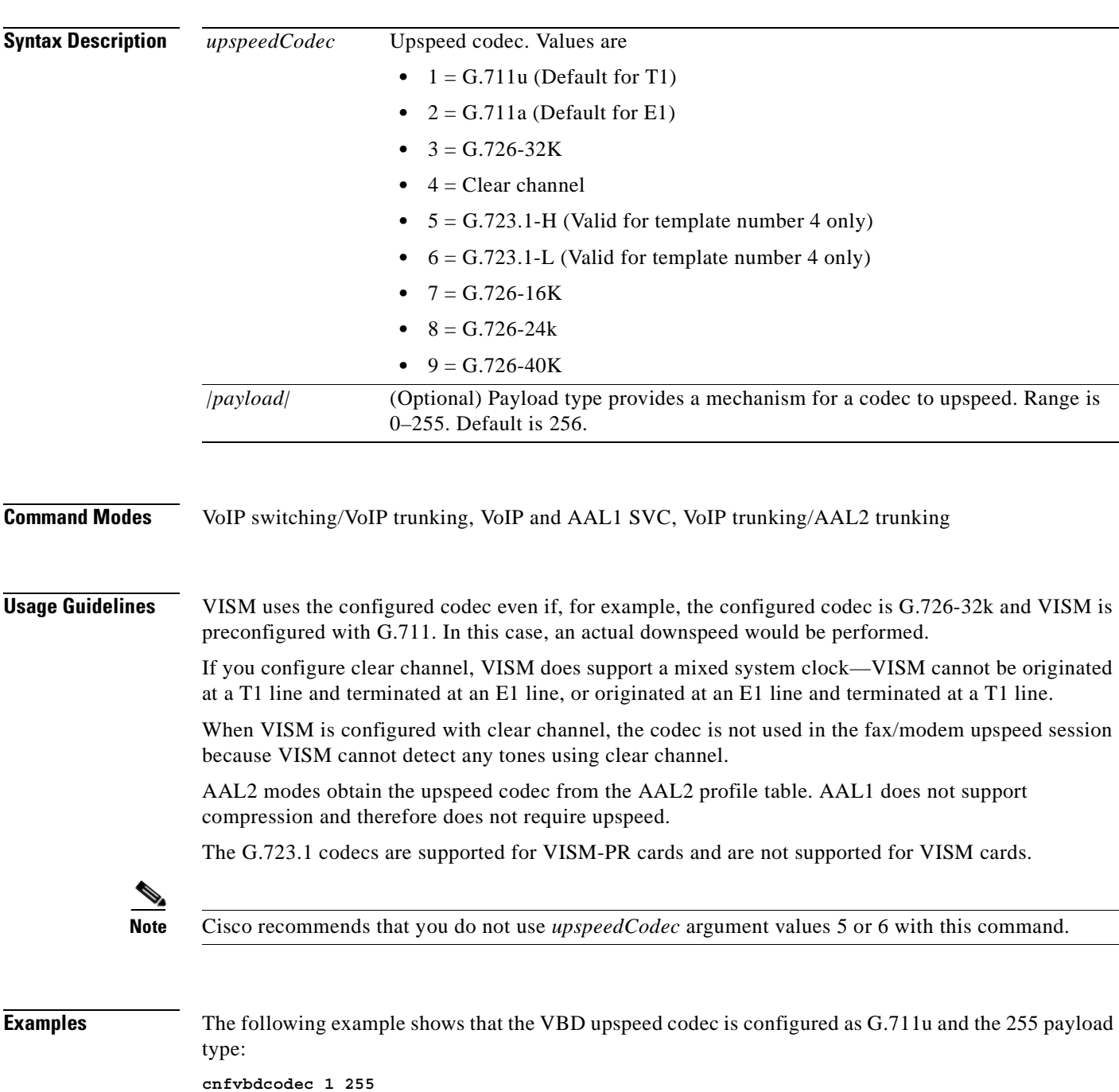

**Cisco Voice Interworking Services (VISM) Configuration Guide and Command Reference**

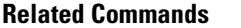

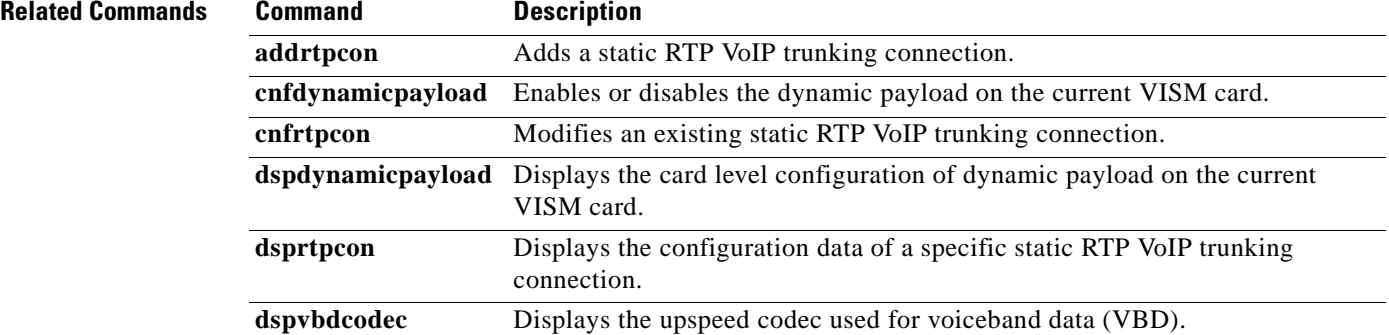

П

## **cnfvbdmarconi**

To configure voiceband data (VBD) upspeed upon detection of dual tone, use the **cnfvbdvarconi** command. The pair of dual tone detected are 2130 Hz and 2750 Hz.

The upspeed codec used is specified by **dspvbdcodec** command.

**cnfvbdmarconi** *<enableflag>*

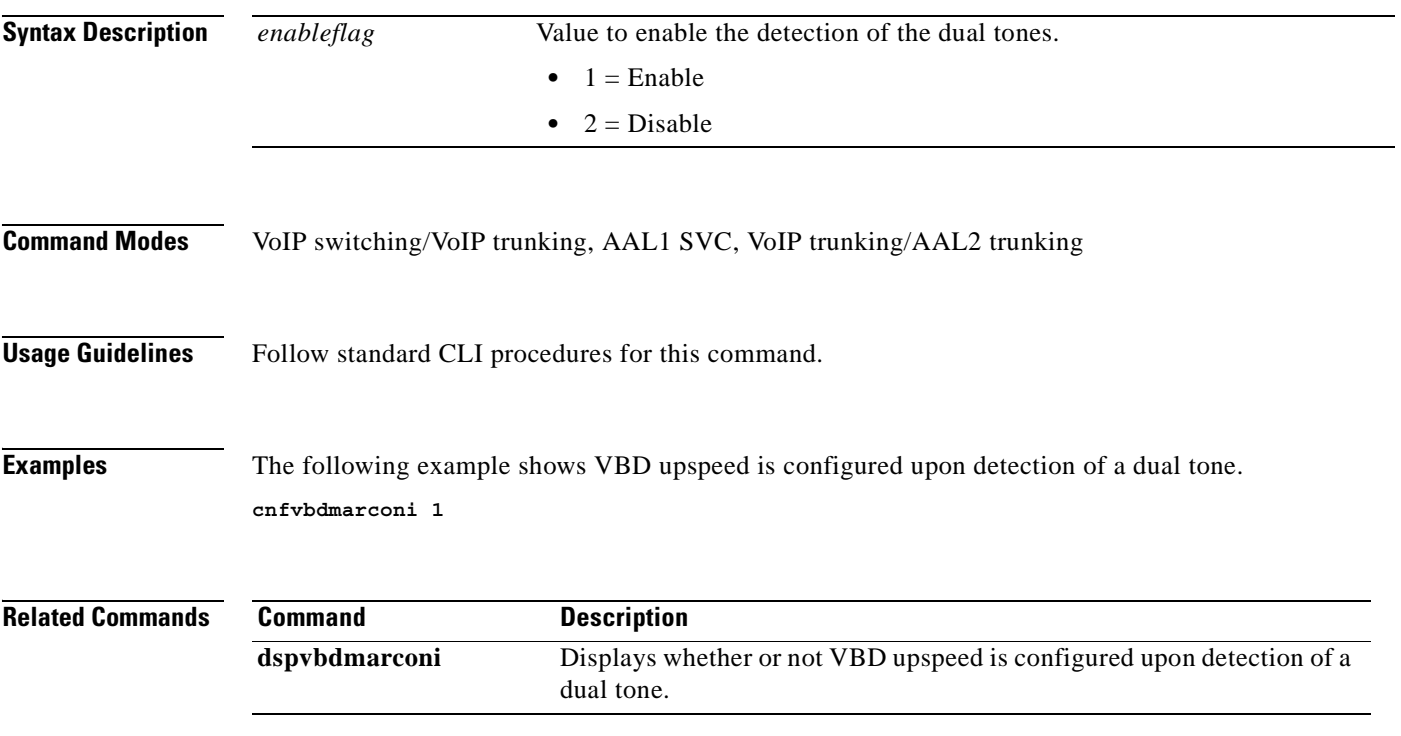

 $\Gamma$ 

#### **cnfvbdpol**

To configure VISM card level voiceband data (VBD) policies—fax/modem carrier loss and fax/modem upspeed connection admission control (CAC) failure—use the **cnfvbdpol** command.

**cnfvbdpol** *<sysCarrLossPol> <sysCacRejPol>*

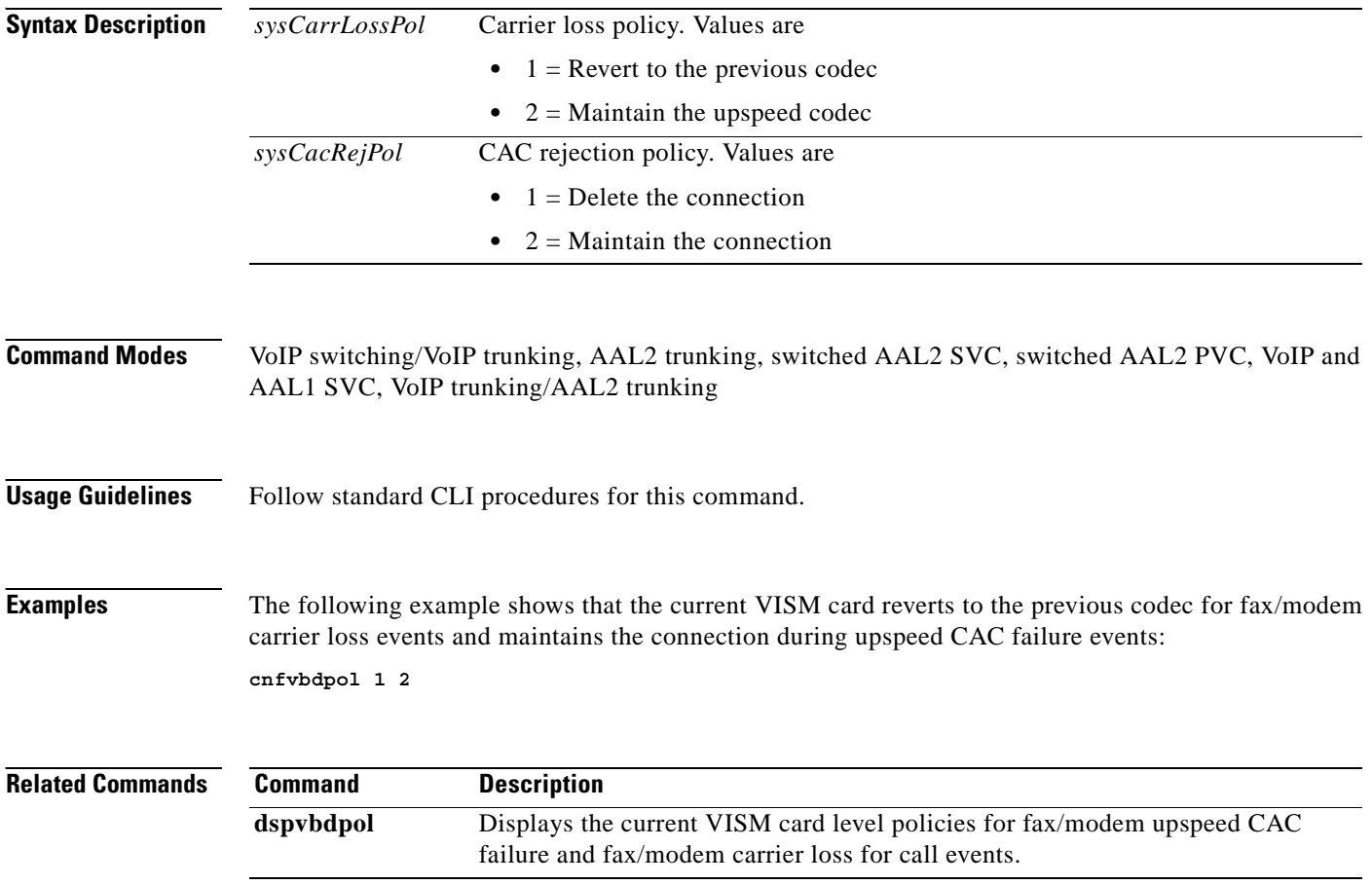

a pro

## **cnfvismdn**

To configure the current VISM card domain name, use the **cnfvismdn** command.

**cnfvismdn** *<domain\_name>*

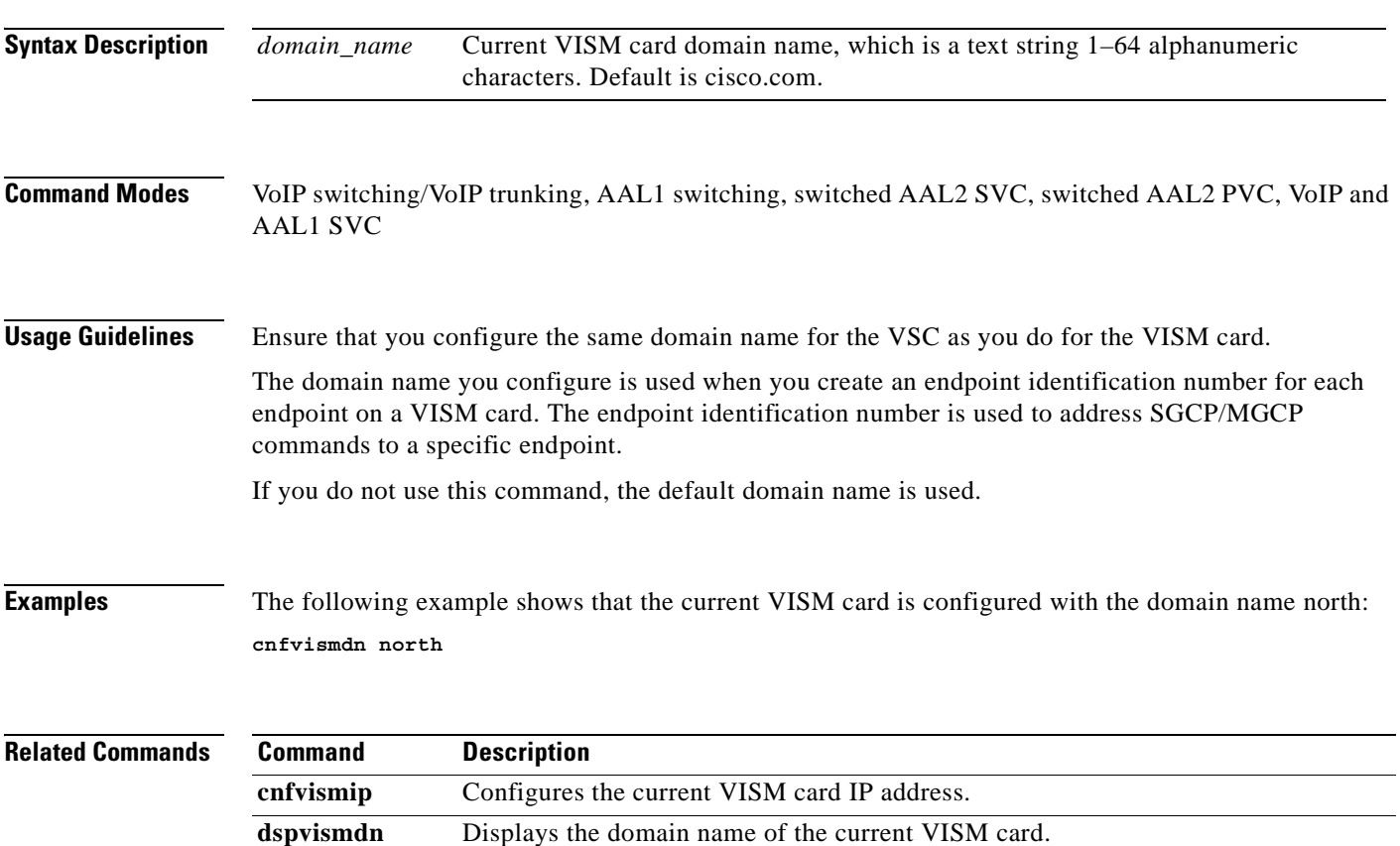

# **cnfvismip**

To configure the current VISM card control IP address and subnet mask, and optionally, the bearer IP address and subnet mask, use the **cnfvismip** command.

**cnfvismip** *<vismIpAddr> <netMask> |vismBearerIpAddr> <bearerNetMask>|*

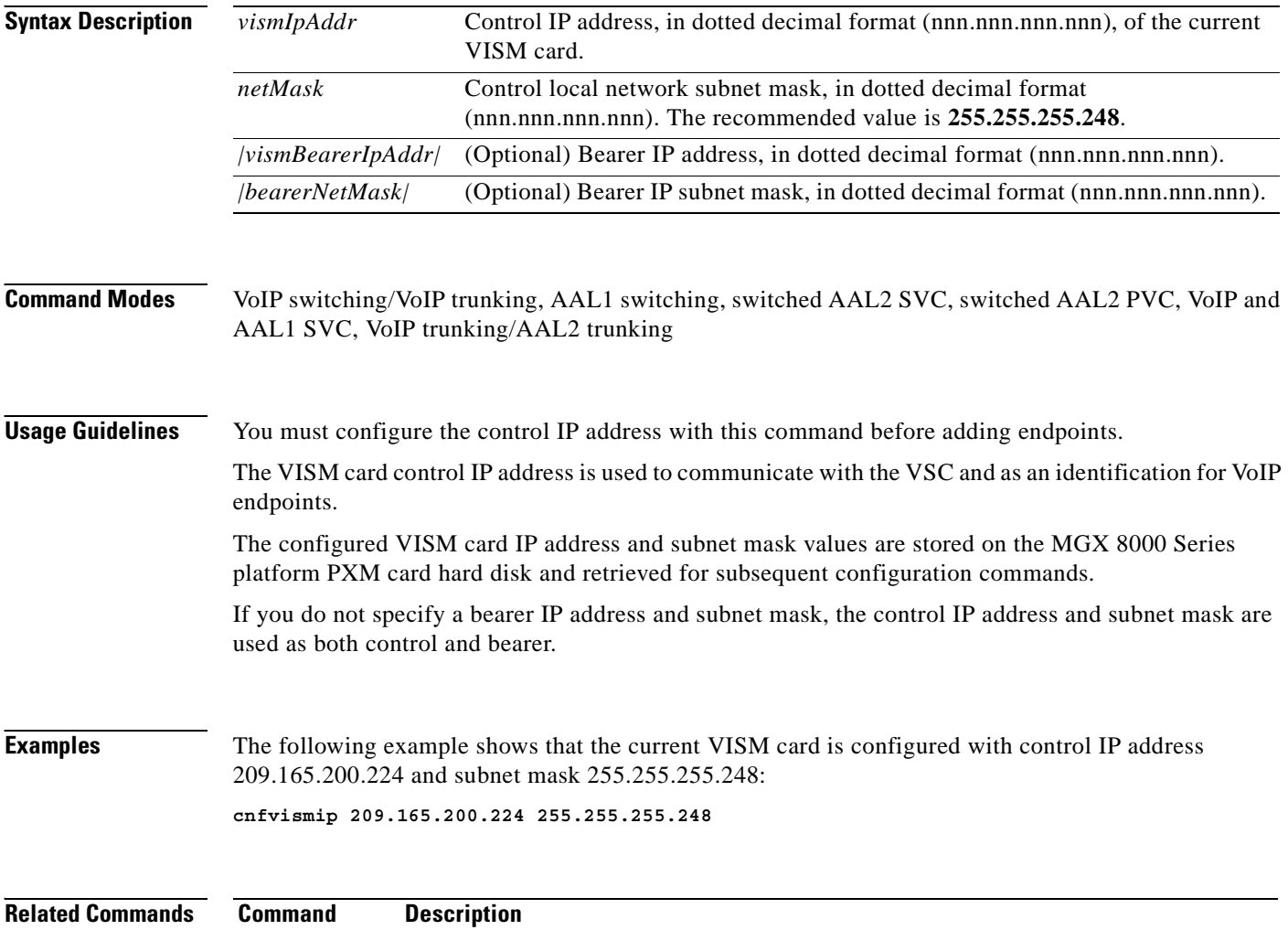

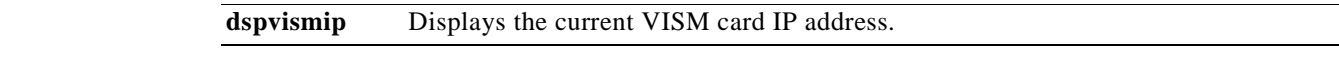

**The Contract of the Contract of the Contract of the Contract of the Contract of the Contract of the Contract of the Contract of the Contract of the Contract of the Contract of the Contract of the Contract of the Contract** 

# **cnfvismmode**

To configure the initial operating mode for a VISM card, use the **cnfvismmode** command.

**cnfvismmode** *<mode\_number>*

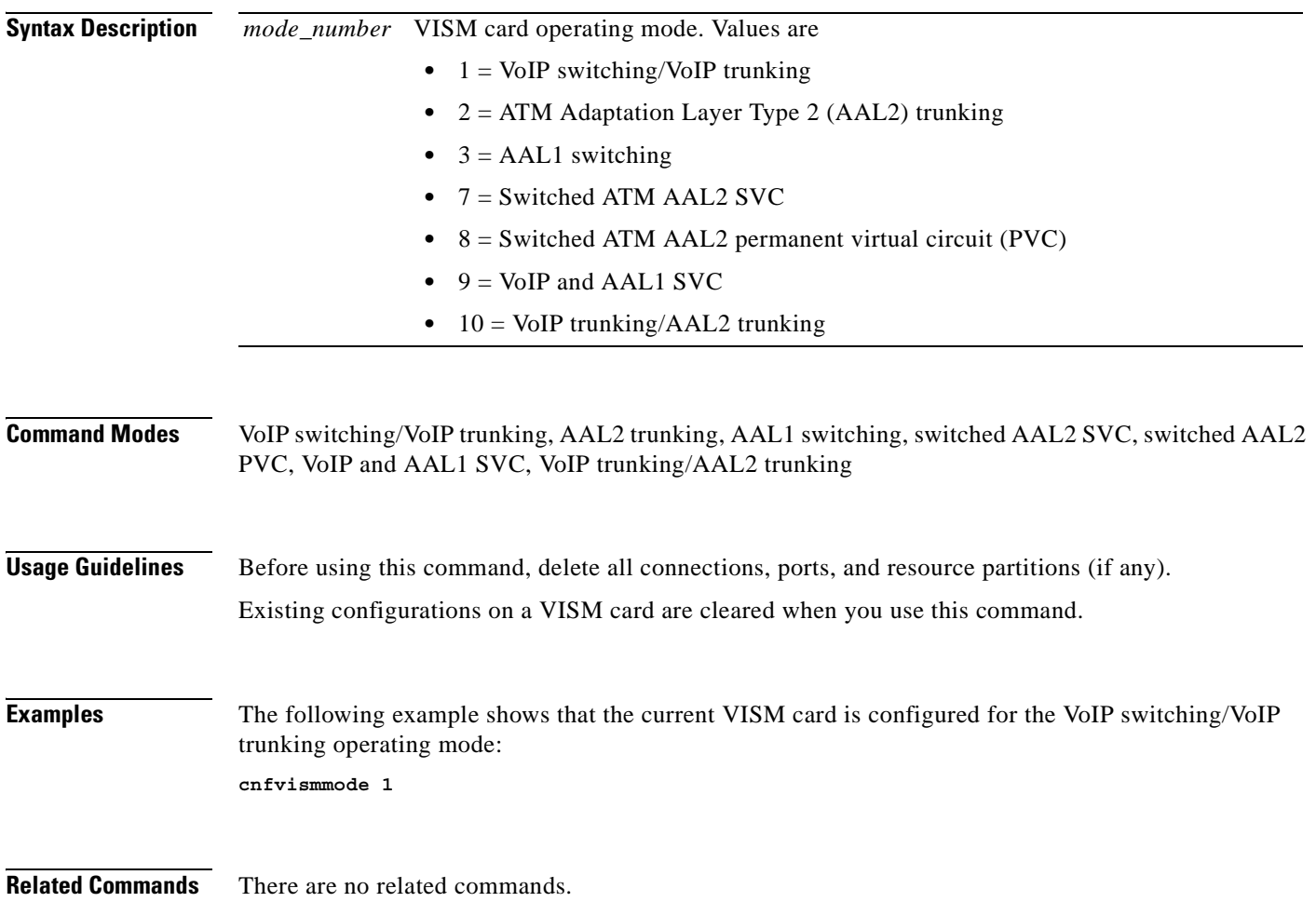

# **cnfvoiptimerparam**

To configure the holdover time for voice activity detection (VAD) before silence compression is activated, use the **cnfvoiptimerparam** command.

**cnfvoiptimerparam** *<Vad\_Timer>*

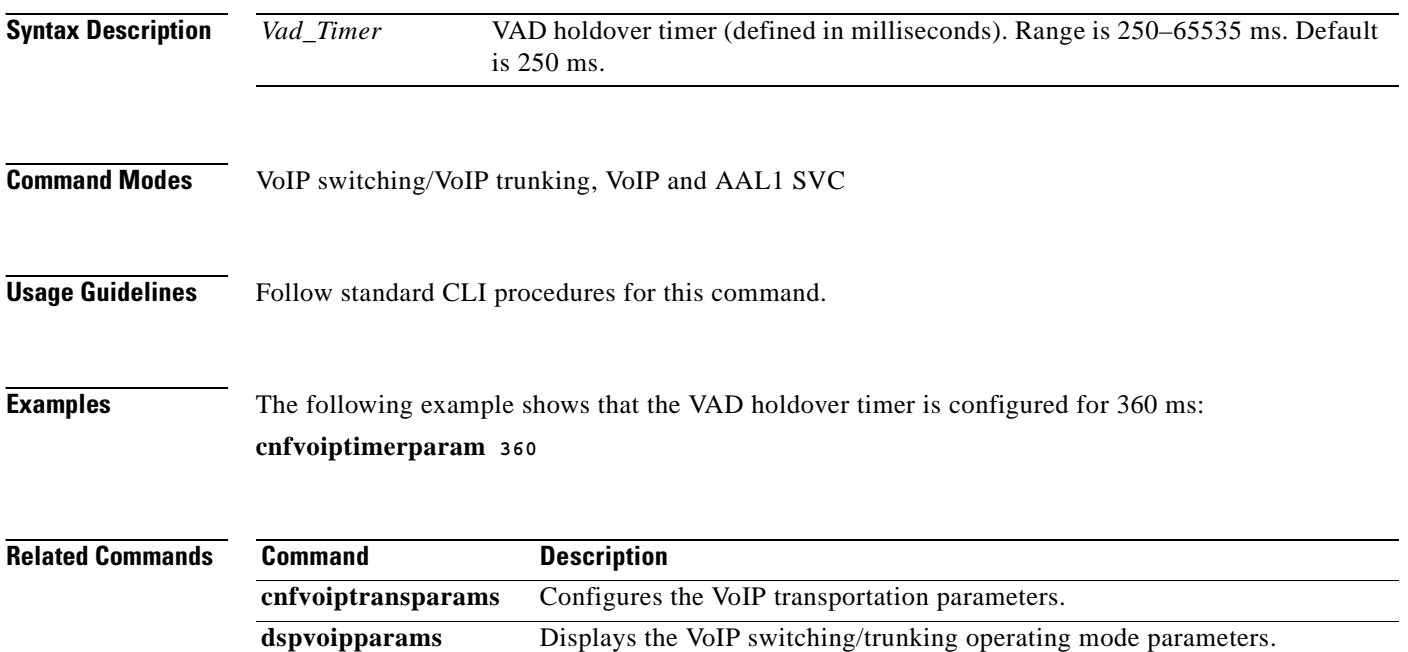

**Cisco Voice Interworking Services (VISM) Configuration Guide and Command Reference**

a ka

# **cnfvoiptransparams**

To configure the VoIP transportation parameters—enable dual tone multifrequency (DTMF) and channel associated signaling (CAS) bits transportation to the other endpoint, configure the Named Signaling Event (NSE) triple redundancy feature for NSE packets, and optionally configure the event negotiation policy and silence insertion descriptor (SID) payload type—use the **cnfvoiptransparams** command.

**cnfvoiptransparams** *<DtmfRelay> <CasBits> |<EventNego> <EventNegoPolicy> <SIDPayloadType>|*

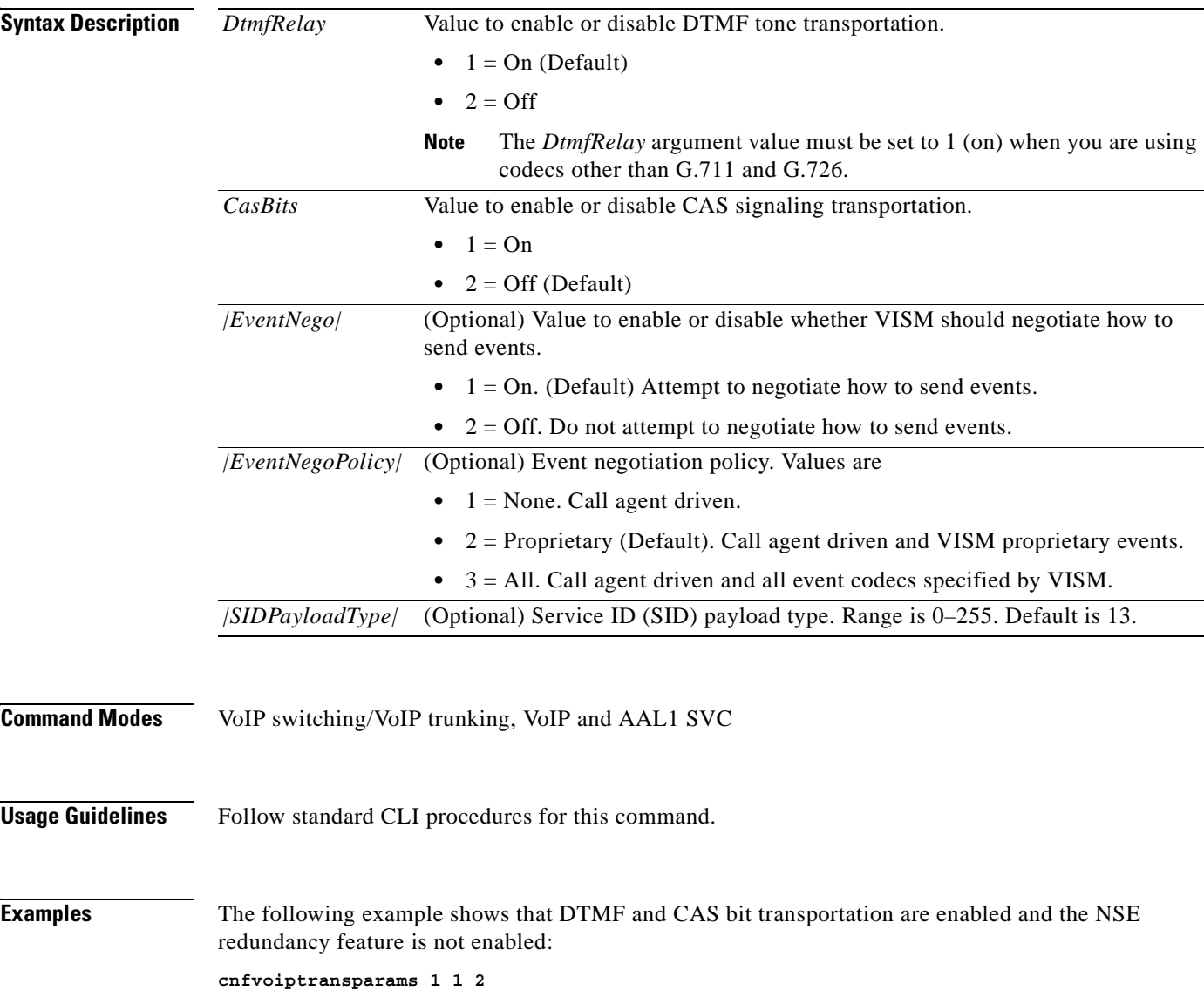

Г

**The State** 

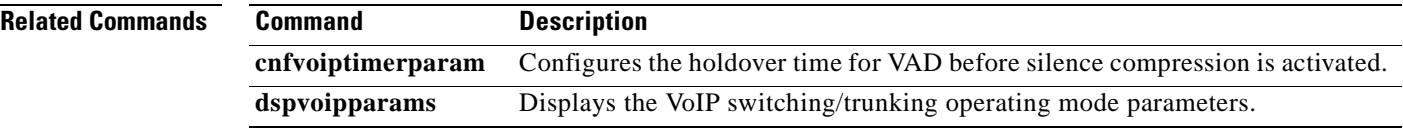

П
#### **cnfxgcpbt**

To configure a default bearer type—if one is not specified by the call agent by the xGCP local connection options—for the current VISM card, use the **cnfxgcpbt** command.

**cnfxgcpbt** *<networkType> <vcType> |<connType>|*

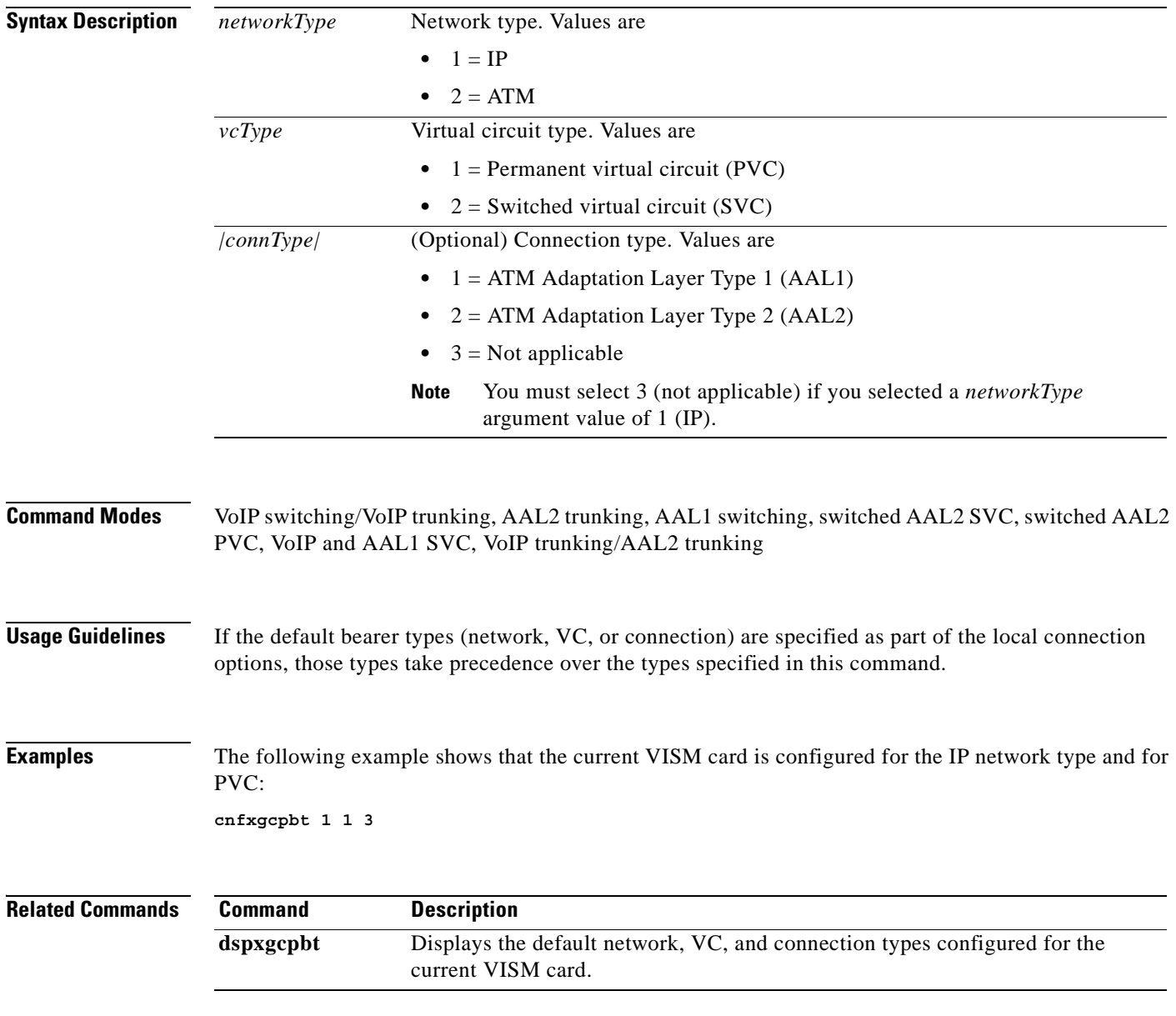

 $\Gamma$ 

## **cnfxgcpinteropsdpost**

To enable or disable the Session Descriptor Protocol (SDP) OST interoperability in the call control protocol, use the **cnfxgcpinteropsdpost** command.

**cnfxgcpinteropsdpost** *<sdpostFlag>*

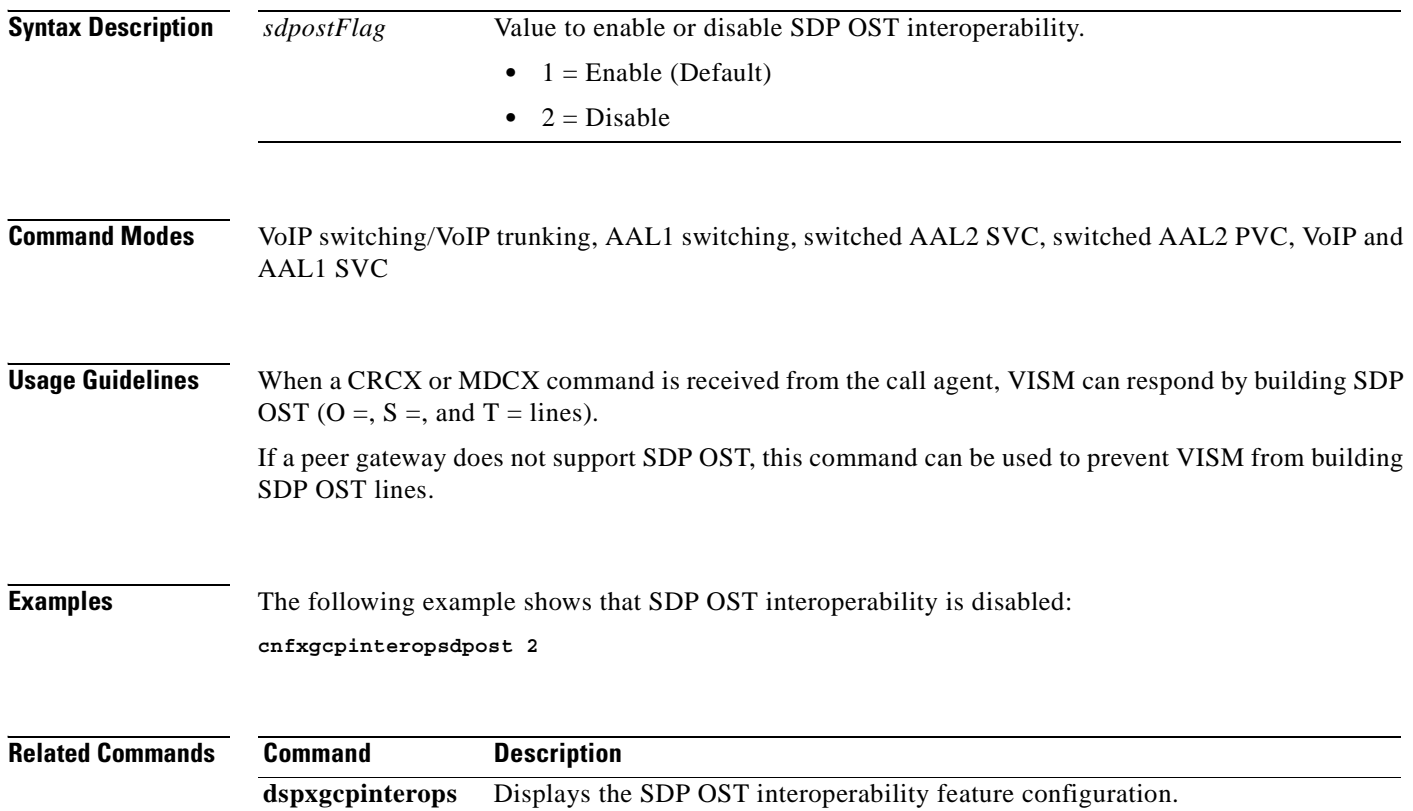

#### **cnfxgcpmwd**

To configure the maximum waiting delay (MWD) value used for sending a Restart in Progress (RSIP) message to the call agent, use the **cnfxgcpmwd** command.

**cnfxgcpmwd** *<timeout value>*

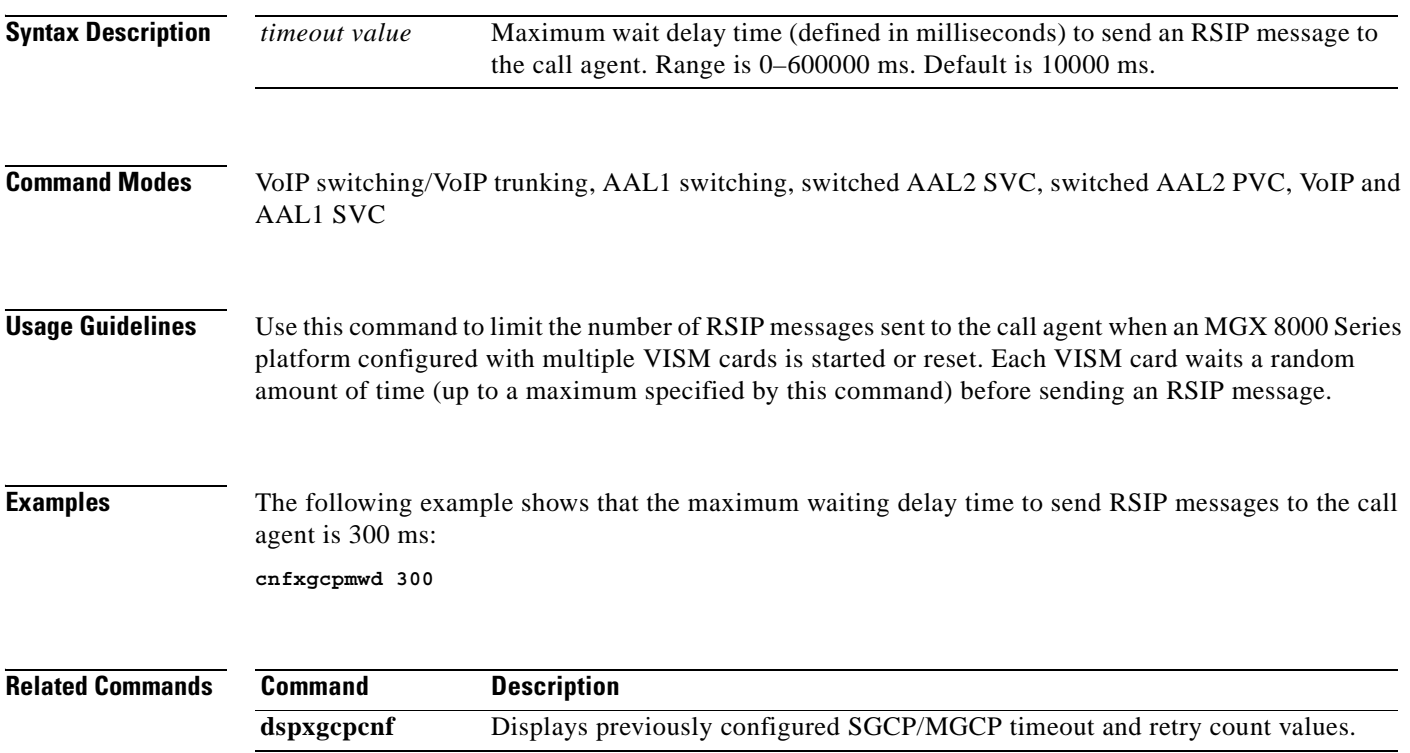

 $\Gamma$ 

#### **cnfxgcppeer**

To configure the User Datagram Protocol (UDP) port number used to send gateway-initiated messages to the call agent, use the **cnfxgcppeer** command.

**cnfxgcppeer** *<mgcNumber> <protocolNumber> <UDP\_port>*

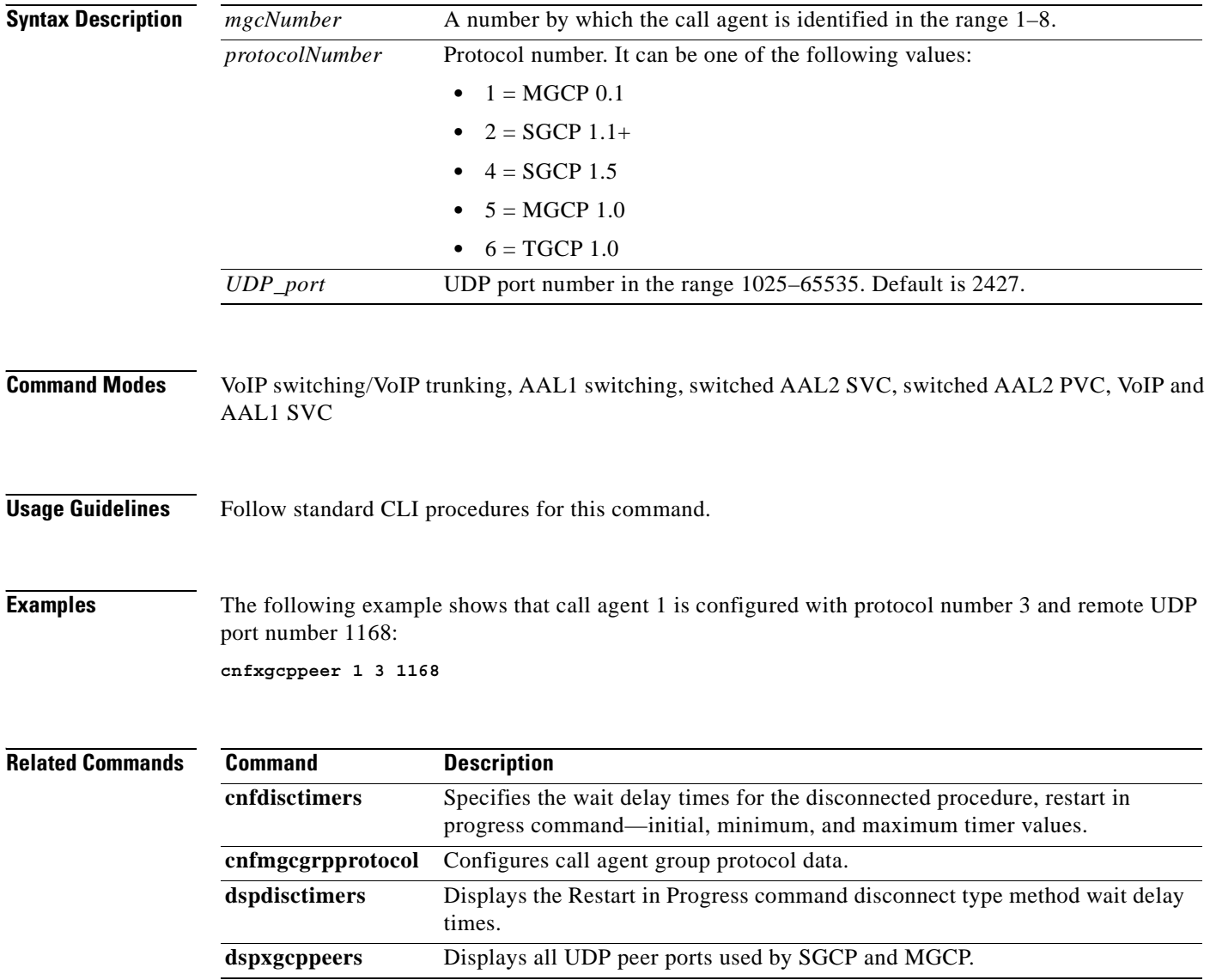

#### **cnfxgcpretry**

To configure VISM minimum and maximum request timeouts and retransmission attempts for communication with the associated call agent, use the **cnfxgcpretry** command.

**cnfxgcpretry** *<minTimeout> <retryCount> <maxTimeout>*

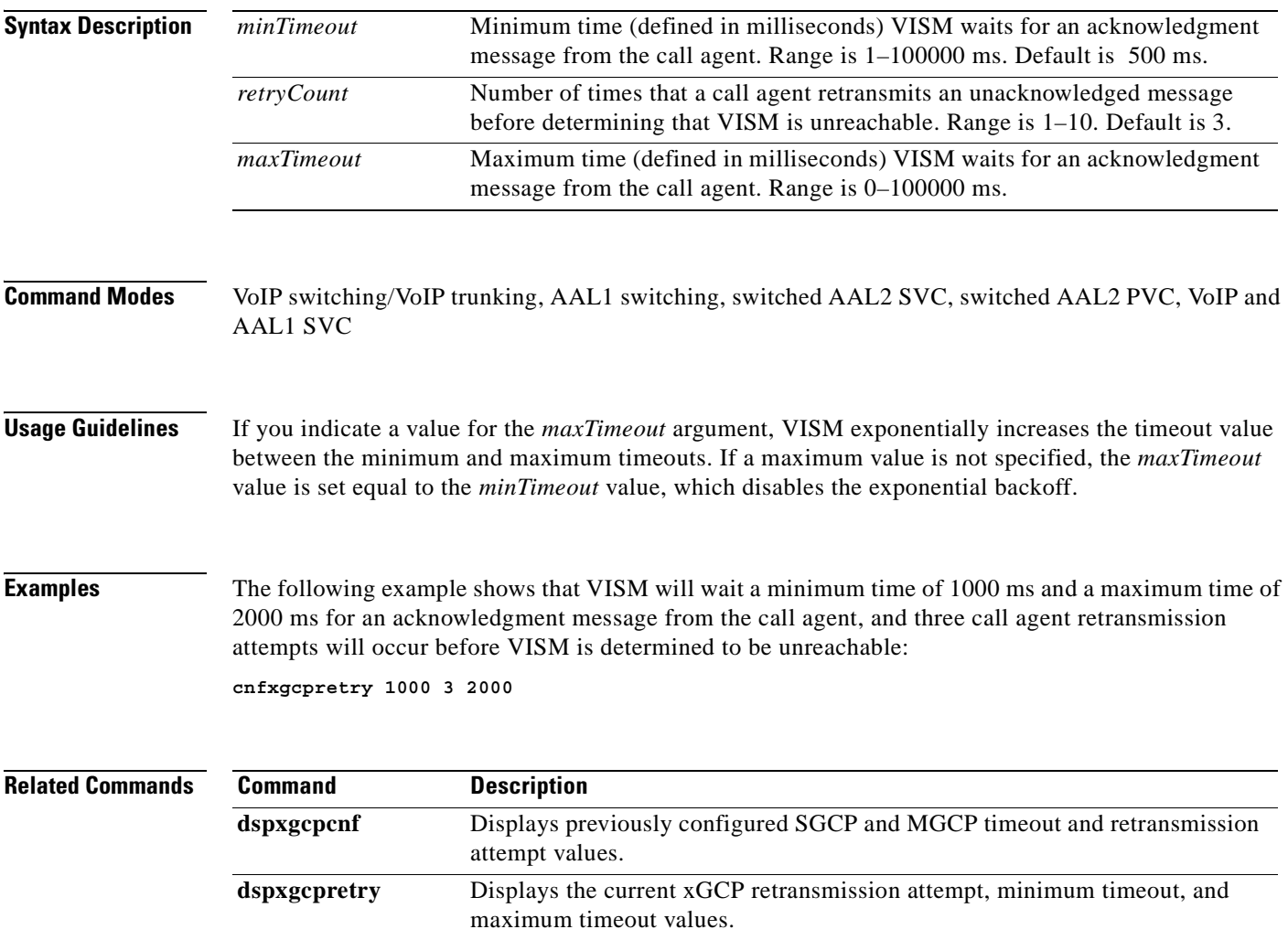

 $\Gamma$ 

## **delannalldynamic**

To delete all announcement files and their associated codec types from the temporary announcement files saved in the VISM card, use the **delannalldynamic** command.

#### **delannalldynamic**

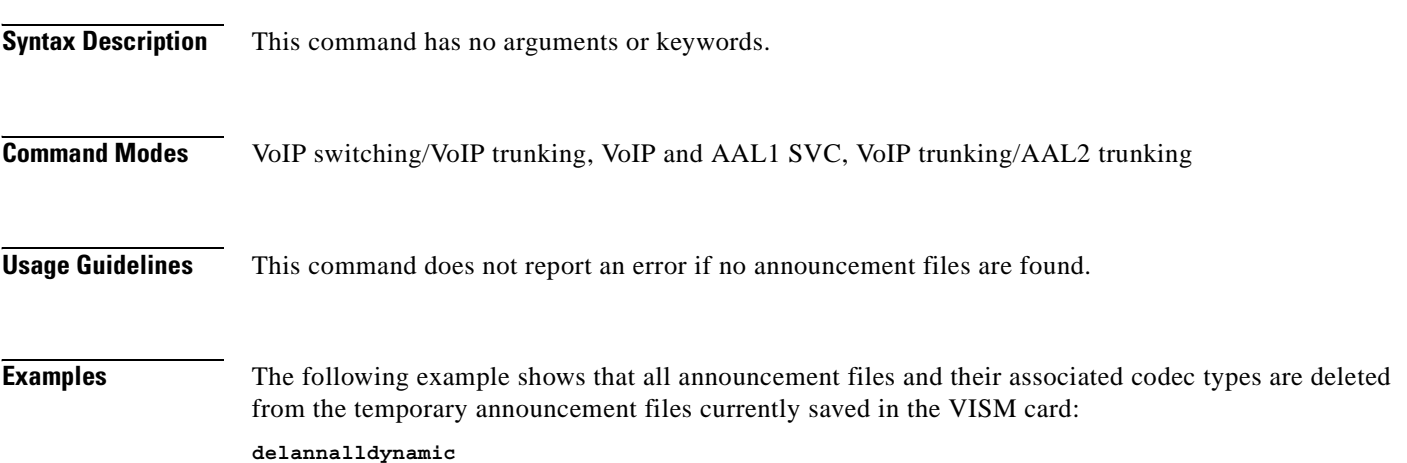

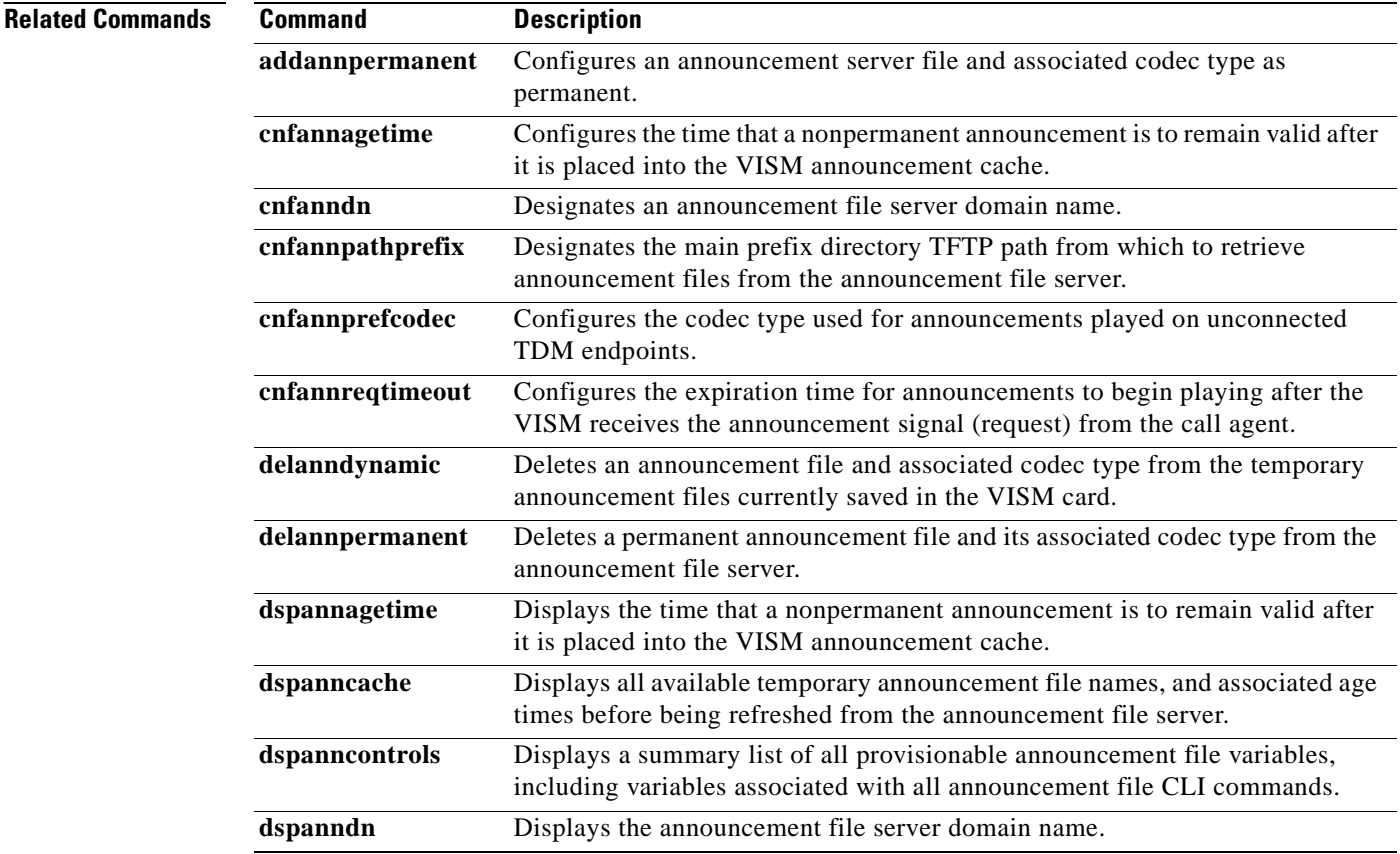

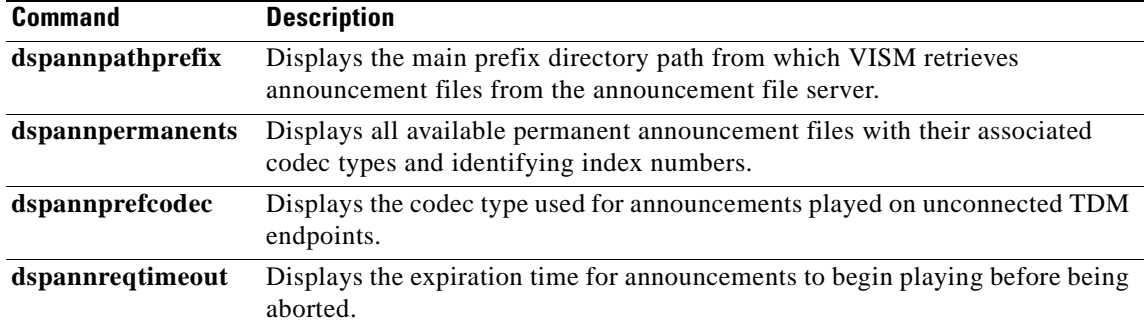

 $\mathbf{r}$ 

## **delanndynamic**

To delete an announcement file and associated codec type from the temporary announcement files currently saved in the VISM card, use the **delanndynamic** command.

**delanndynamic** *<ann\_file> <ann\_codec>*

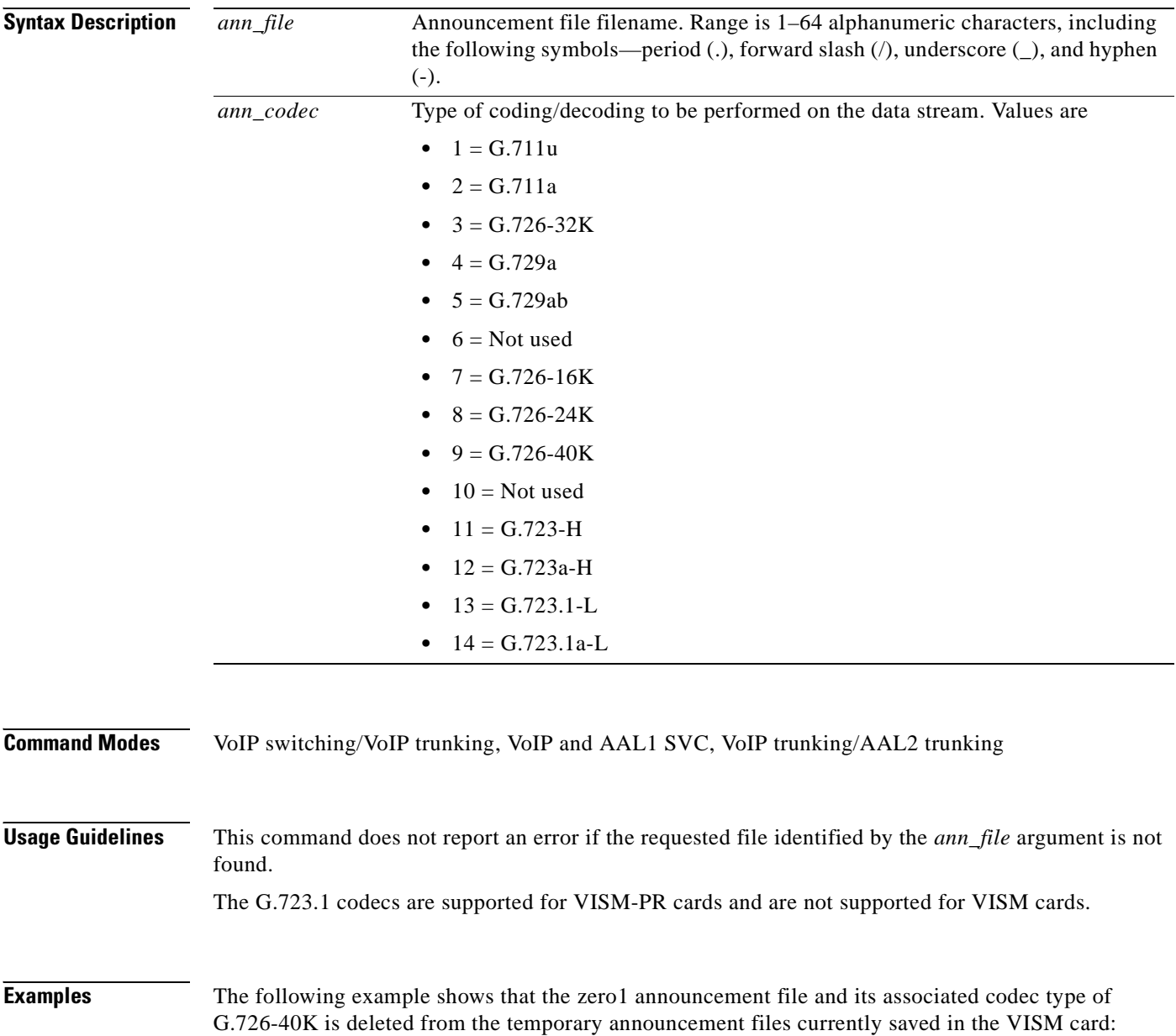

**delanndynamic zero1 9**

**Cisco Voice Interworking Services (VISM) Configuration Guide and Command Reference**

#### **Related Commands Command Description addannpermanent** Configures an announcement server file and associated codec type as permanent. **cnfannagetime** Configures the time that a nonpermanent announcement is to remain valid after it is placed into the VISM announcement cache. **cnfanndn** Designates an announcement file server domain name. **cnfannpathprefix** Designates the main prefix directory TFTP path from which to retrieve announcement files from the announcement file server. **cnfannprefcodec** Configures the codec type used for announcements played on unconnected TDM endpoints. **cnfannreqtimeout** Configures the expiration time for announcements to begin playing after the VISM receives the announcement signal (request) from the call agent. **delannalldynamic** Deletes all announcement files and their associated codec types from the temporary announcement files currently saved in the VISM card. **delannpermanent** Deletes a permanent announcement file and its associated codec type from the announcement file server. **dspannagetime** Displays the time that a nonpermanent announcement is to remain valid after it is placed into the VISM announcement cache. **dspanncache** Displays all available temporary announcement file names, and associated age times before being refreshed from the announcement file server. **dspanncontrols** Displays a summary list of all provisionable announcement file variables, including variables associated with all announcement file CLI commands. **dspanndn** Displays the announcement file server domain name. **dspannpathprefix** Displays the main prefix directory path from which VISM retrieves announcement files from the announcement file server. **dspannpermanents** Displays all available permanent announcement files with their associated codec types and identifying index numbers. **dspannprefcodec** Displays the codec type used for announcements played on unconnected TDM endpoints. **dspannreqtimeout** Displays the expiration time for announcements to begin playing before being aborted.

Ш

## **delannpermanent**

To delete a permanent announcement file and its associated codec type from the announcement file server, use the **delannpermanent** command.

**delannpermanent** *<ann\_index>*

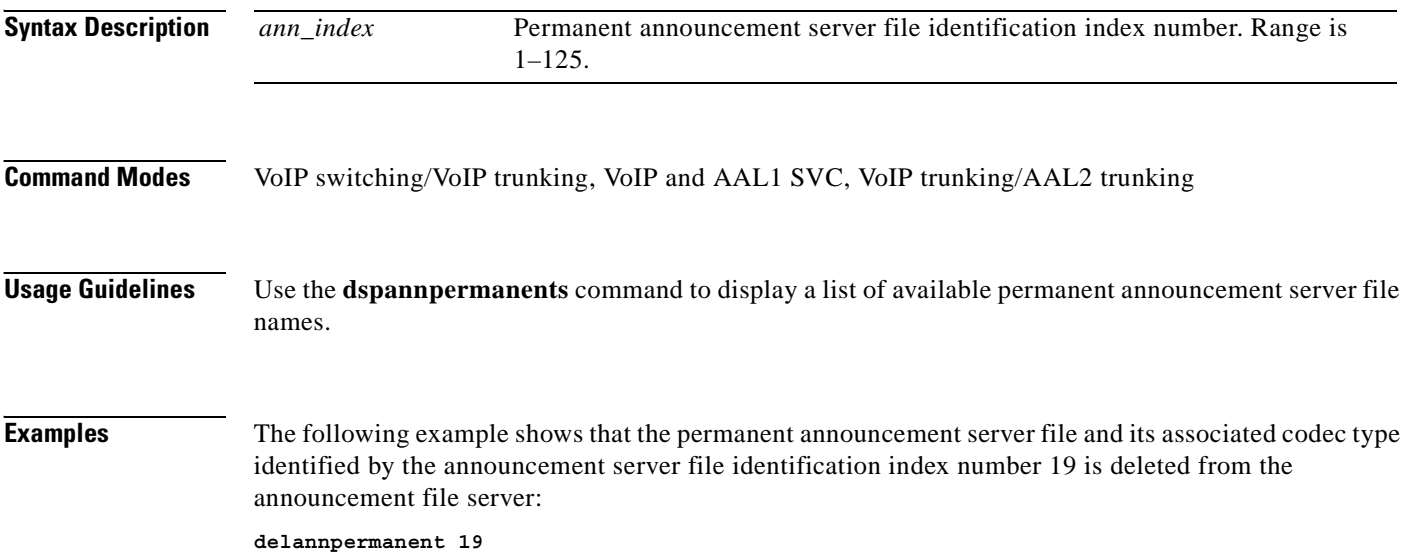

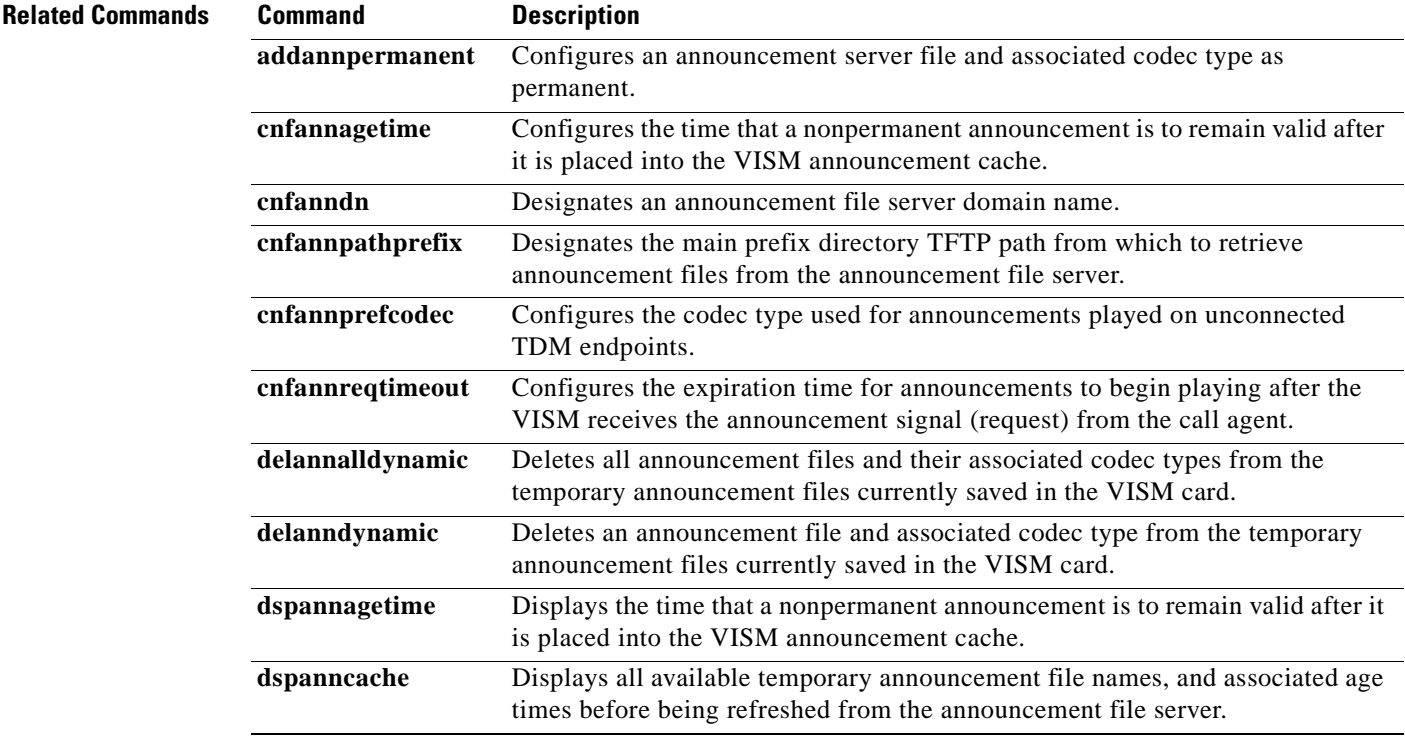

**Cisco Voice Interworking Services (VISM) Configuration Guide and Command Reference**

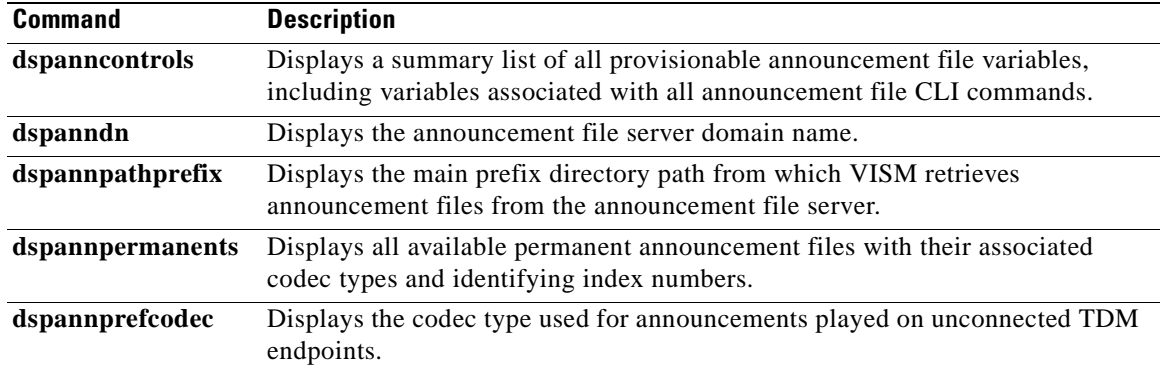

**Cisco Voice Interworking Services (VISM) Configuration Guide and Command Reference**

 $\mathbf{r}$ 

## **delcasvar**

To delete a channel associated signaling (CAS) variant, use the **delcasvar** command.

**delcasvar** *<variant\_name>*

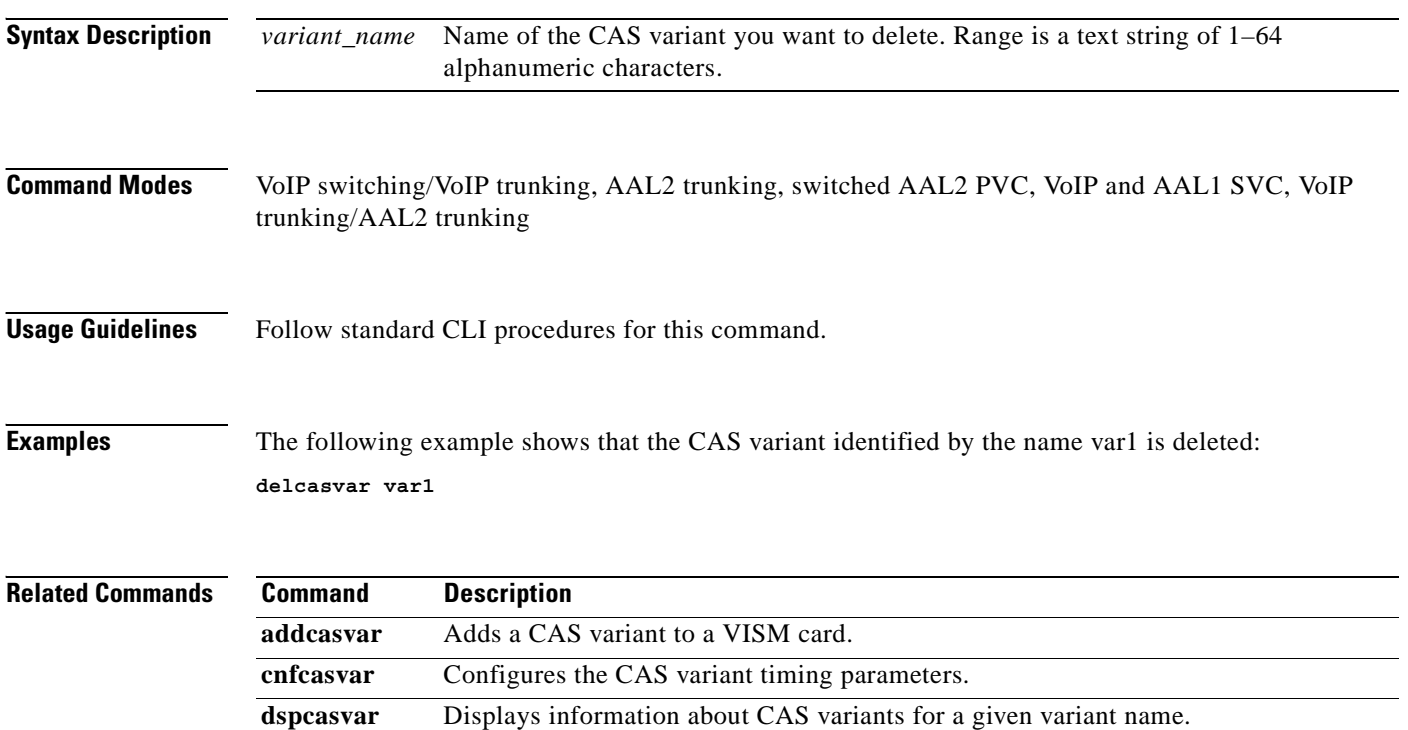

#### **delccs**

To delete the association between a common channel signaling (CCS) DS0 channel and the corresponding virtual channel, use the **delccs** command.

**delccs** *<line\_number> <ds0\_number>*

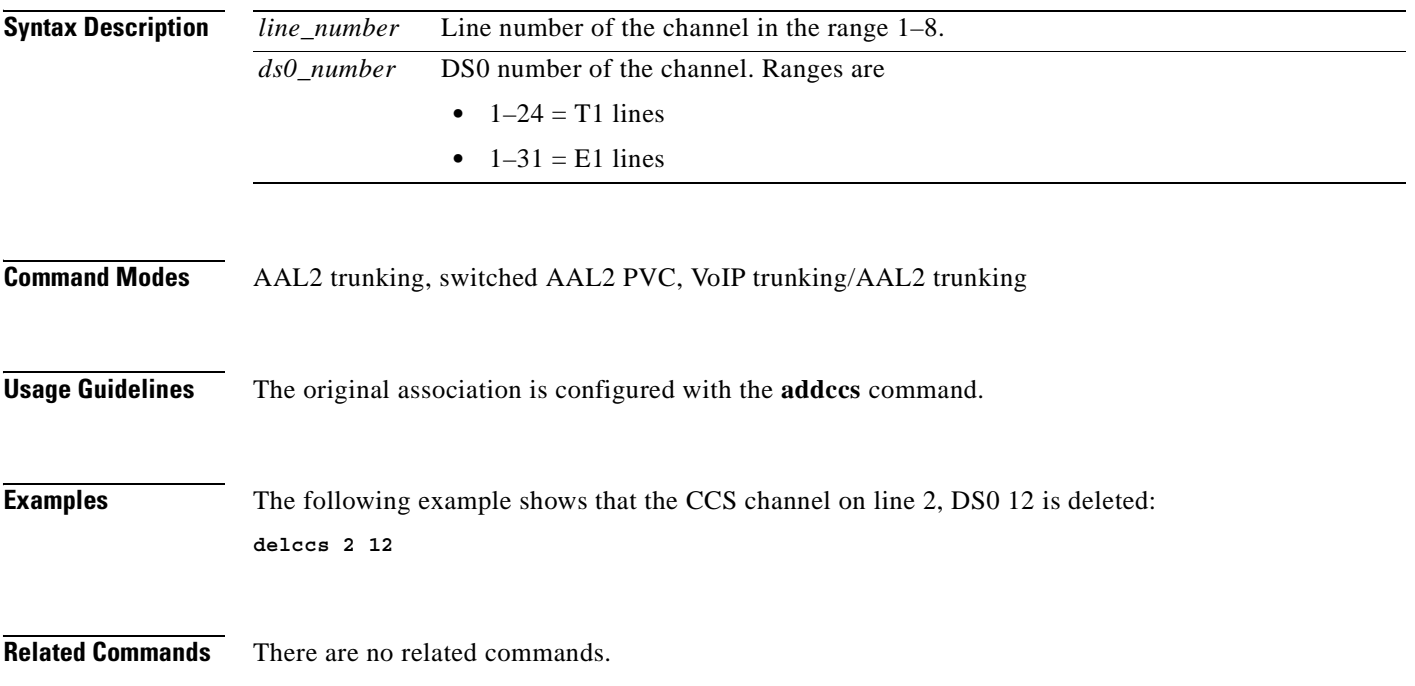

## **delcid**

To delete the association between an endpoint and an LCN/CID pair, use the **delcid** command.

**delcid** *<LCN> <cidNum>*

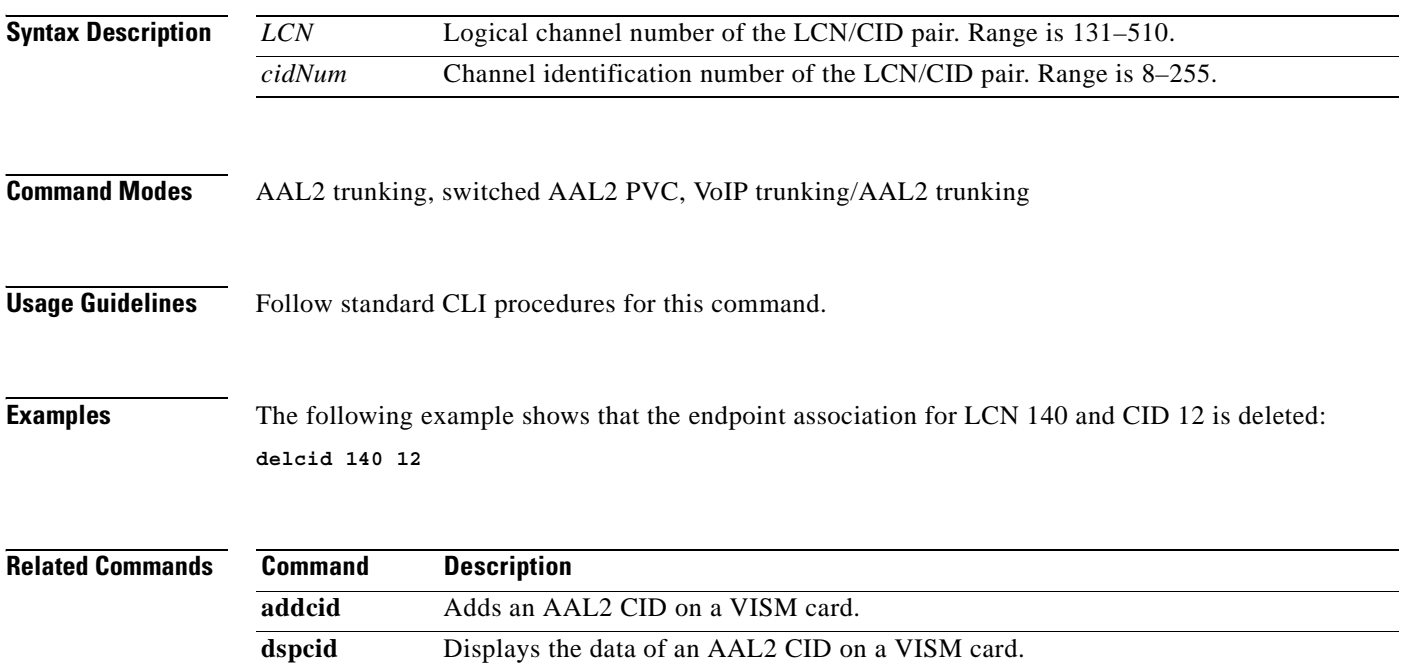

**dsplncids** Displays the CID, endpoint, and AAL2 data for a specified line.

## **delcon**

To delete a PVC between a VISM card and an MGX 8000 Series shelf PXM card, use the **delcon**  command.

**delcon** *<LCN>*

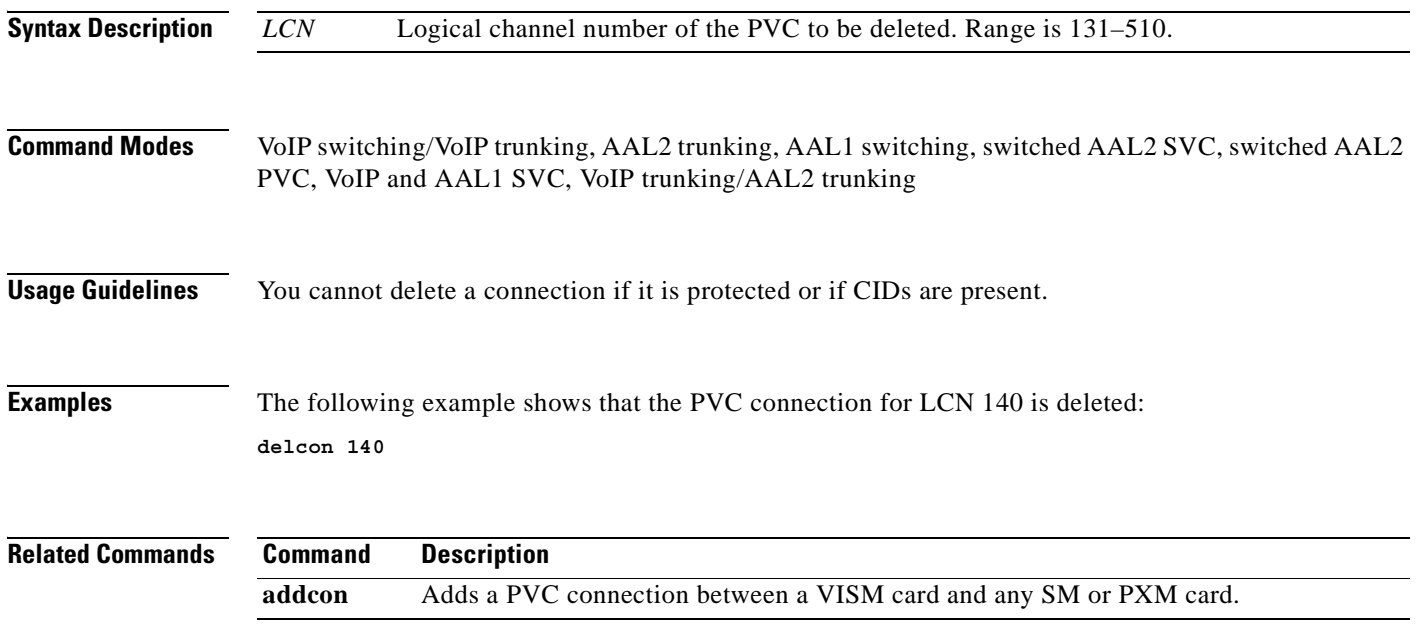

 $\mathcal{L}_{\mathcal{A}}$ 

## **delconloop**

To delete a local loopback state on a connection to the cellbus, use the **delconloop** command.

**delconloop** *<LCN>*

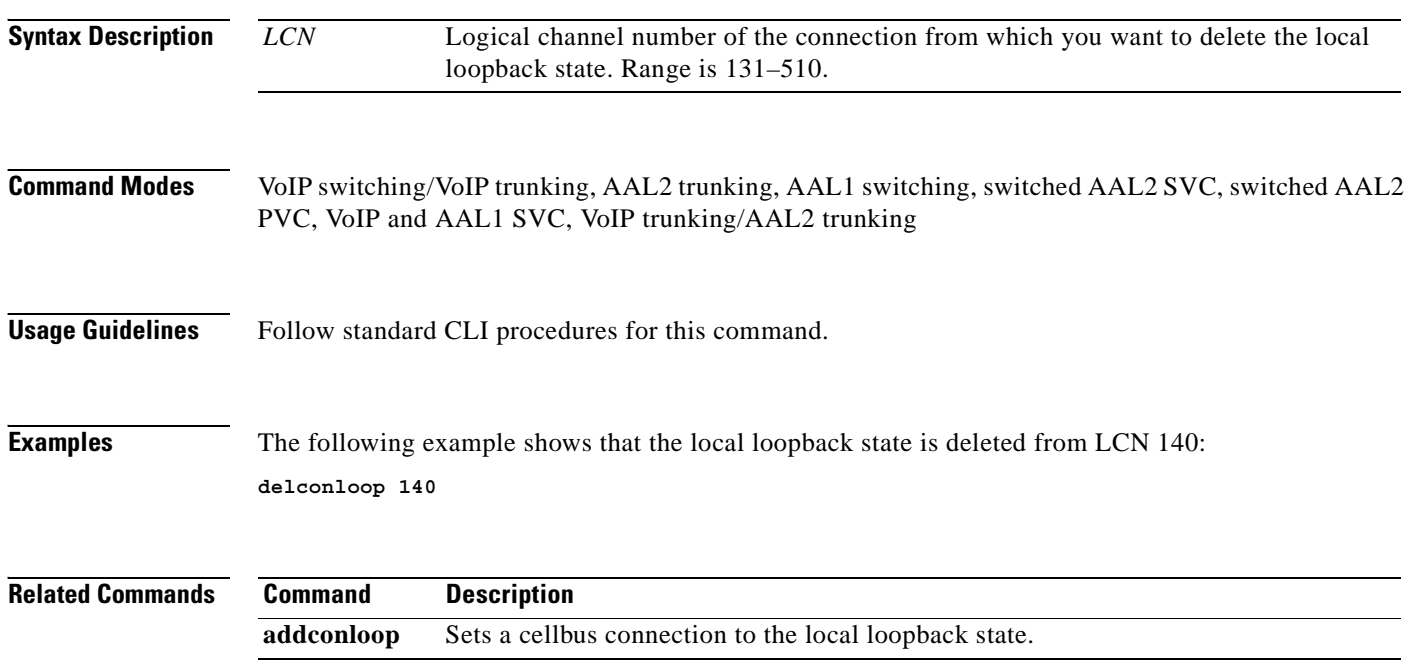

## **deldn**

To delete a domain name, use the **deldn** command.

**deldn** *<mg\_domain\_num>*

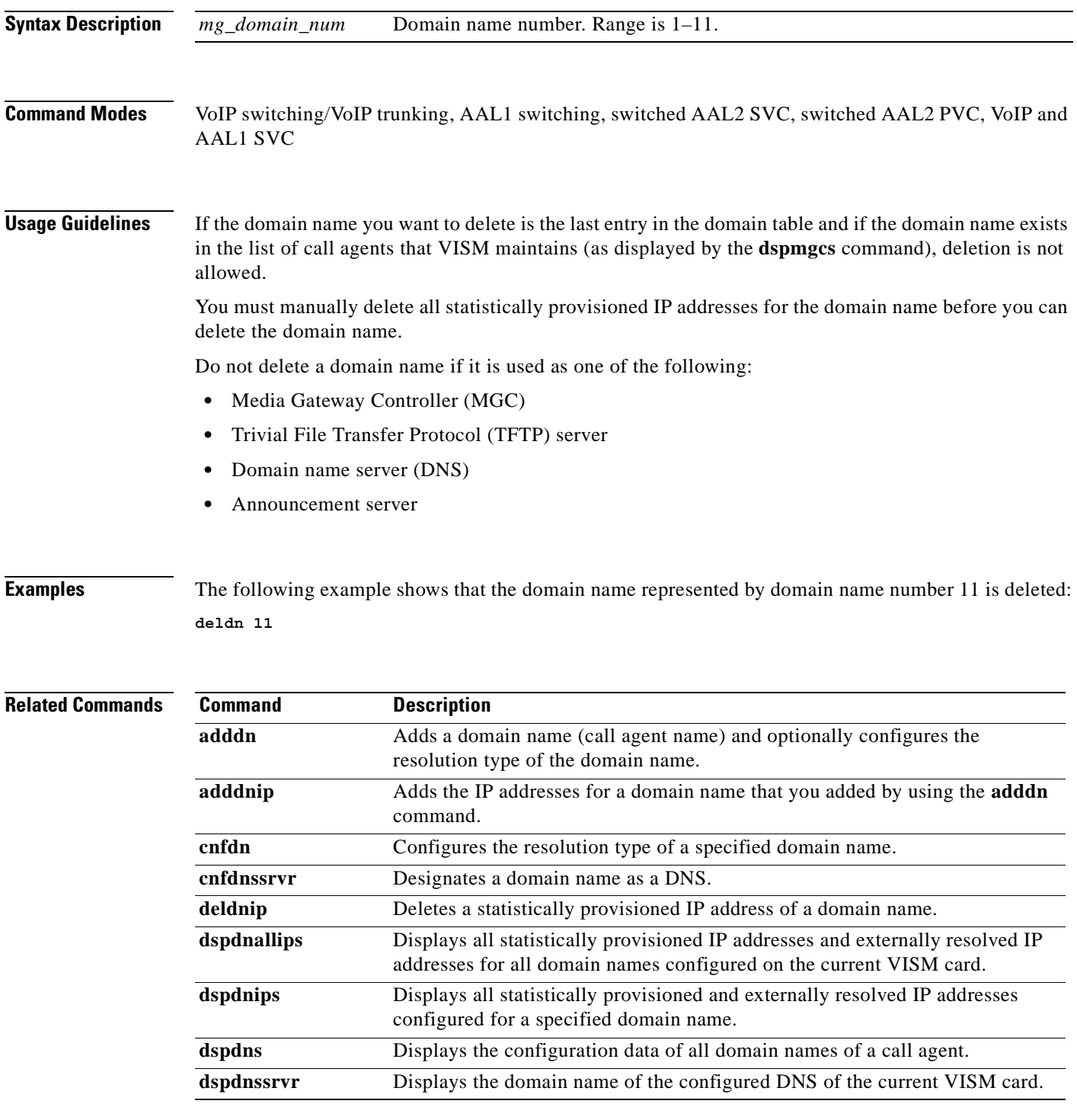

 $\mathcal{L}_{\mathcal{A}}$ 

## **deldnip**

To delete a statistically provisioned IP address of a domain name, use the **deldnip** command.

**deldnip** *<Resolution\_Index>*

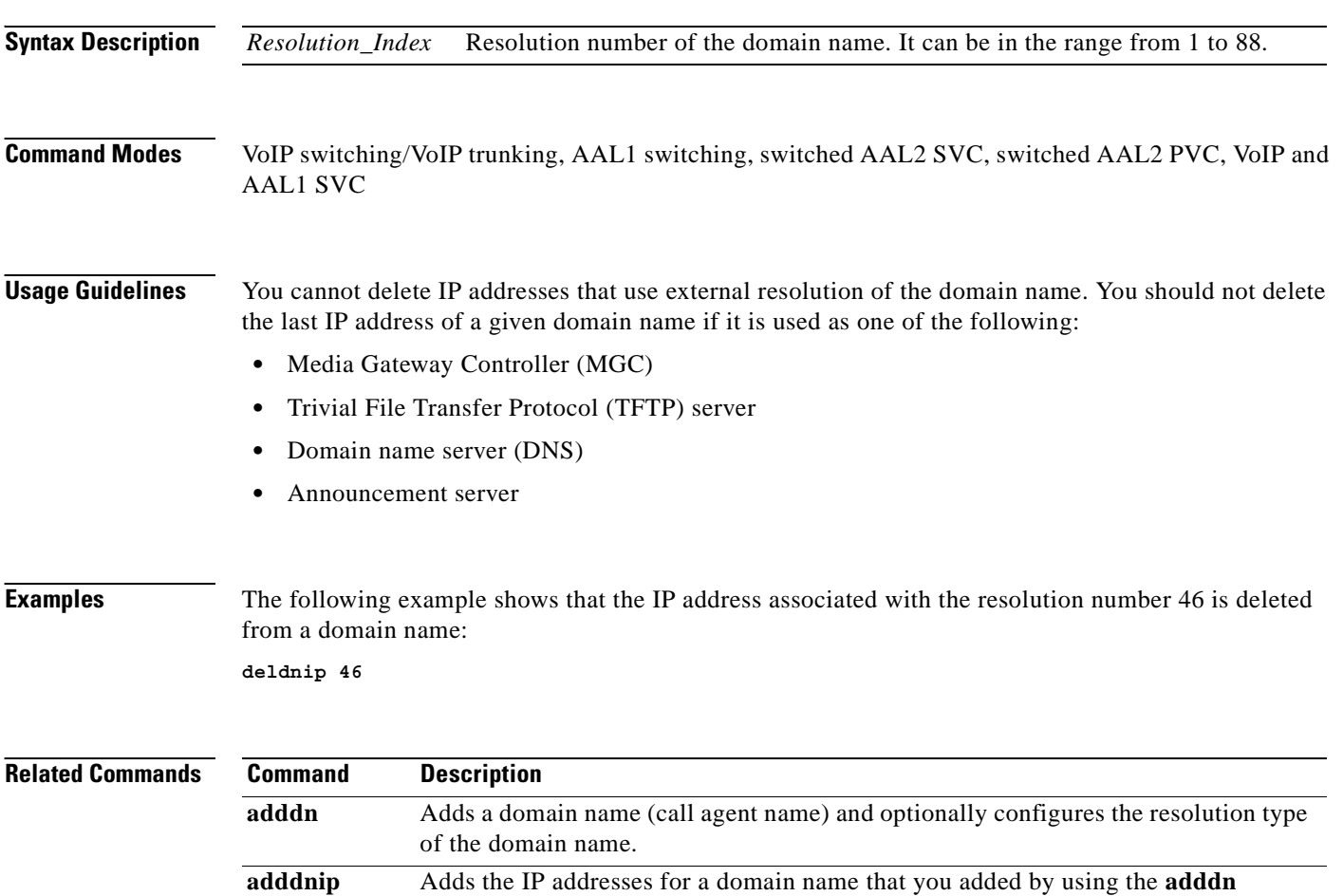

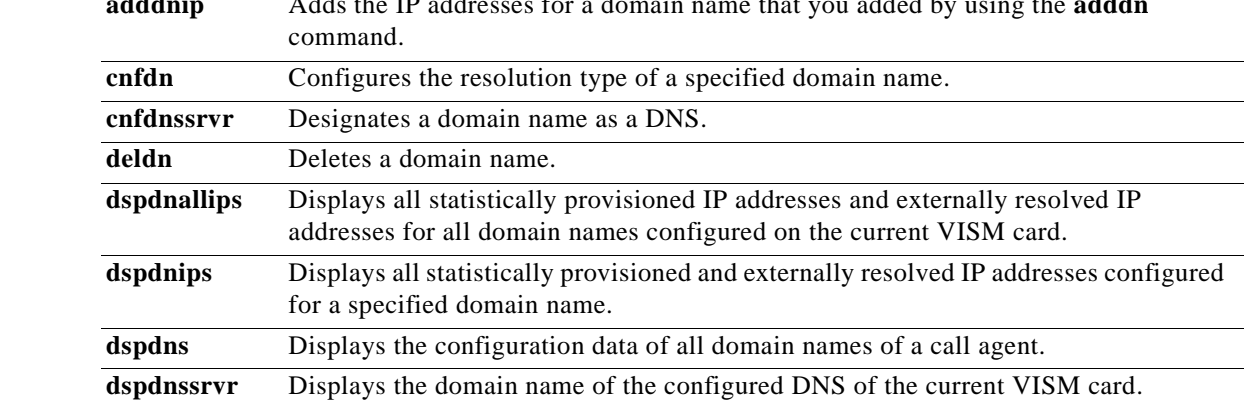

## **deldualtonedet**

To remove a dual frequency tone, use the **deldualtonedet** command.

**deldualtonedet** *<vismConfigToneDetectNum>*

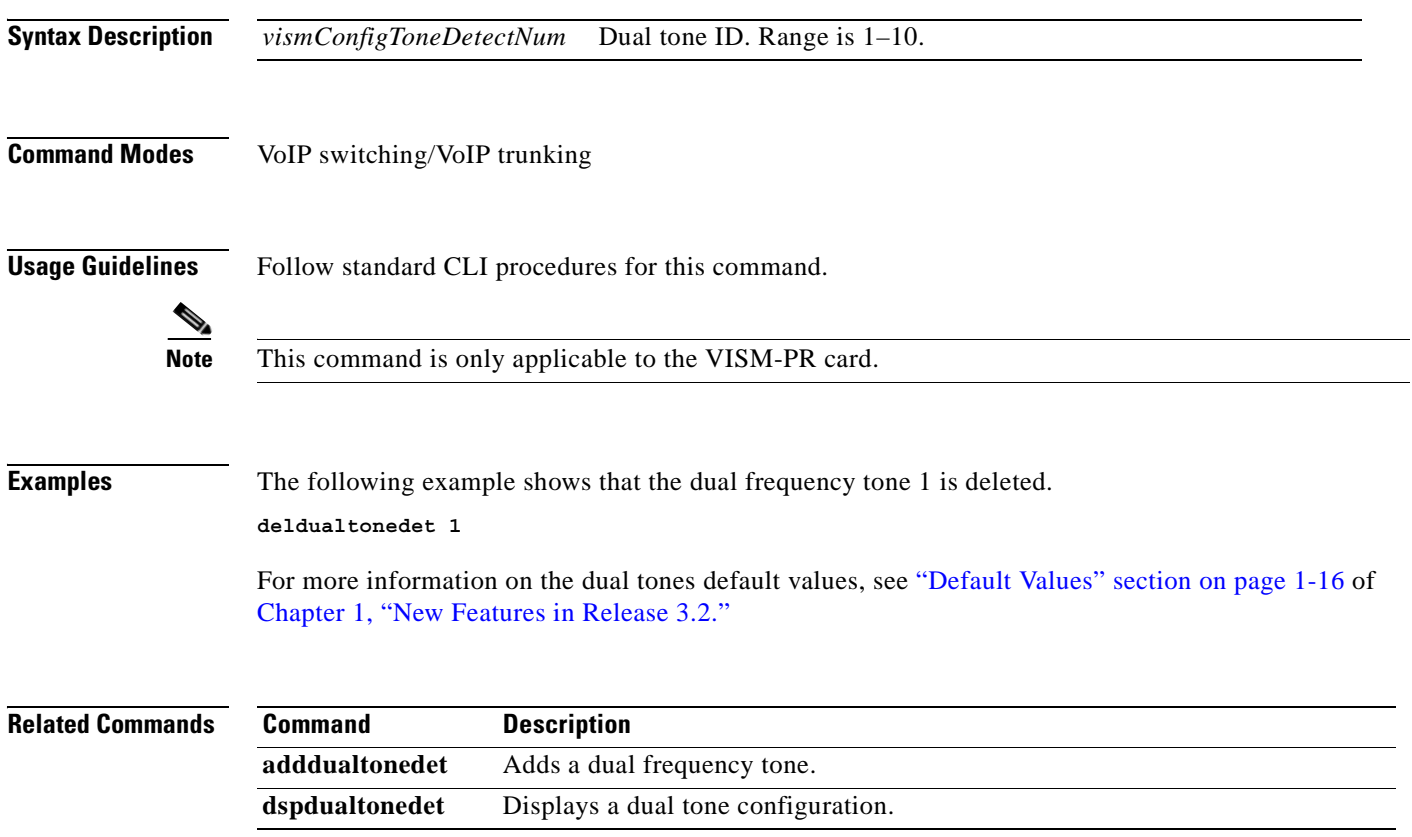

## **delendpt**

To delete a specified endpoint on a VISM card line, use the **delendpt** command.

**delendpt** *<endpt\_num>*

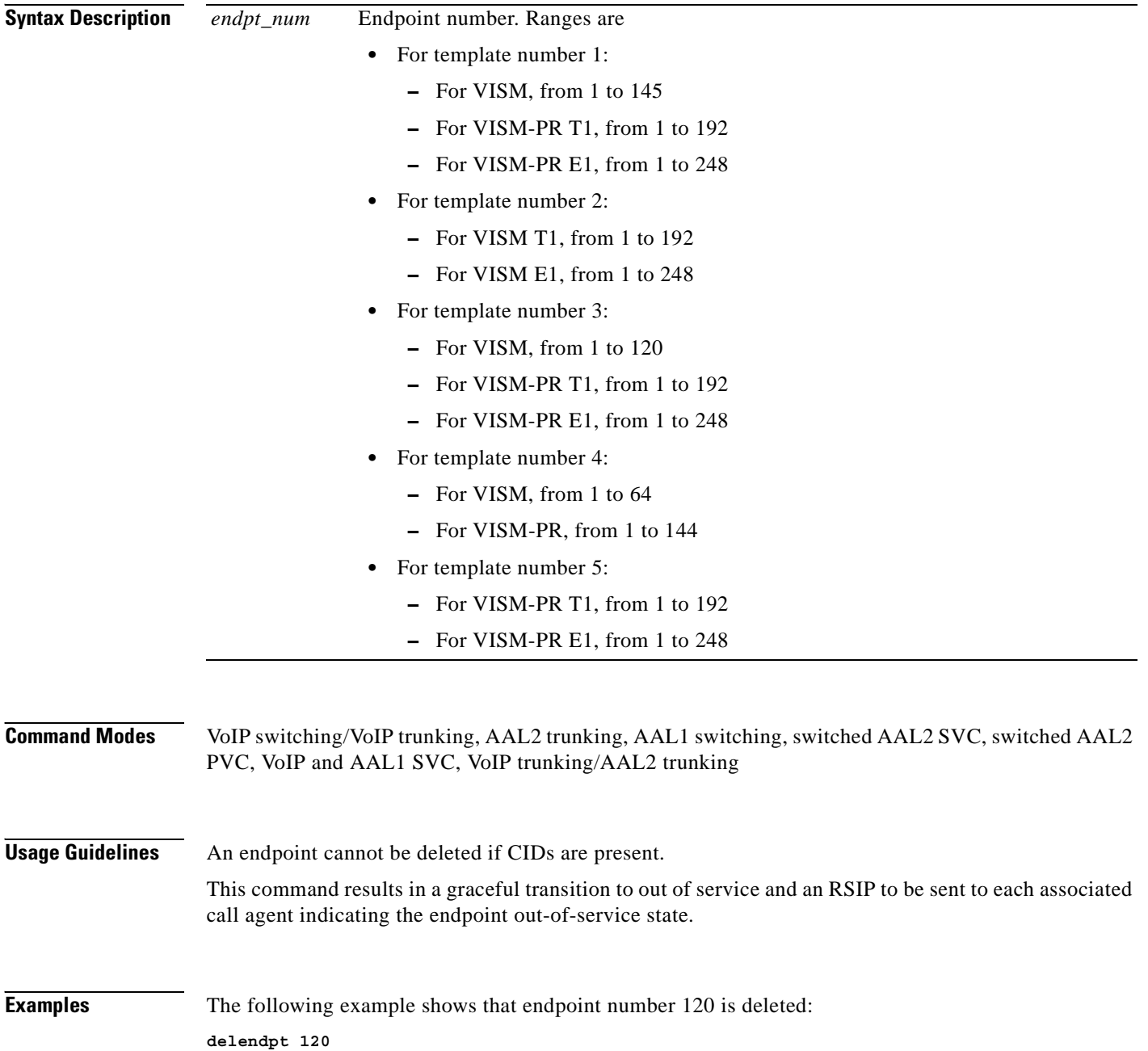

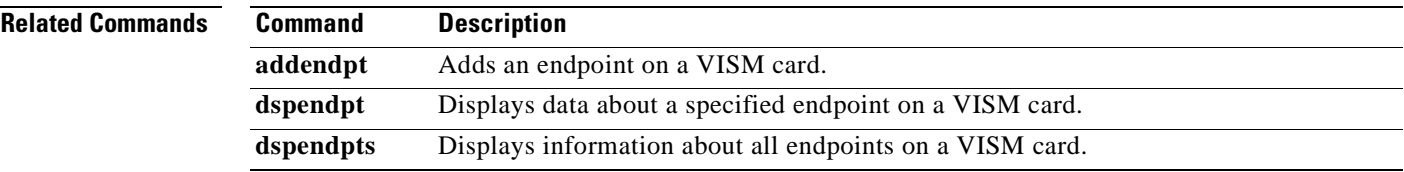

 $\blacksquare$ 

## **delendptloop**

To take an endpoint out of the loopback condition, use the **delendptloop** command.

**delendptloop** *<endpt\_num>*

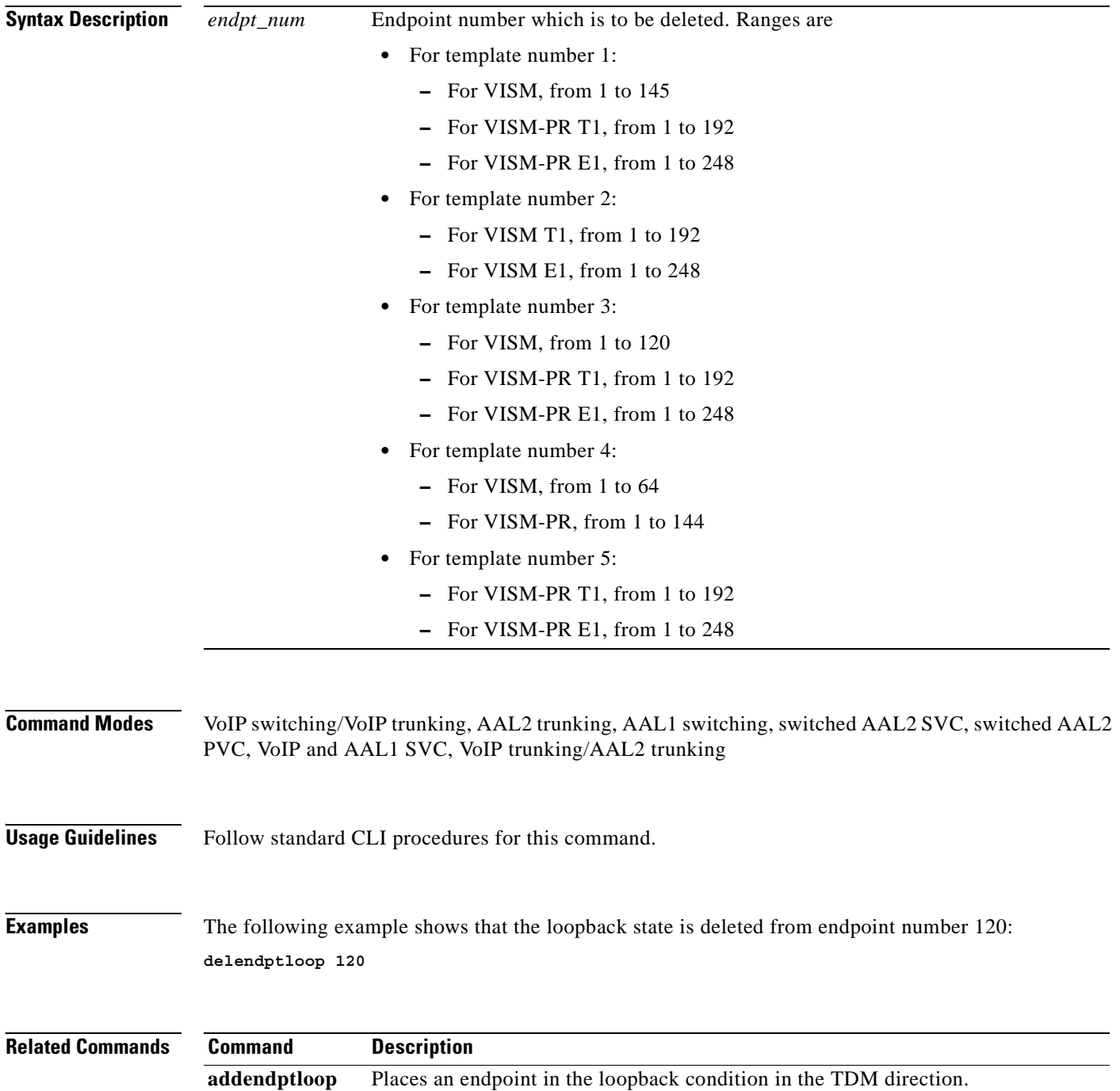

#### **delendpts**

To delete a range of consecutive endpoints on a VISM card, use the **delendpts** command.

**delendpts** *<endpt\_num> <endpts\_num>*

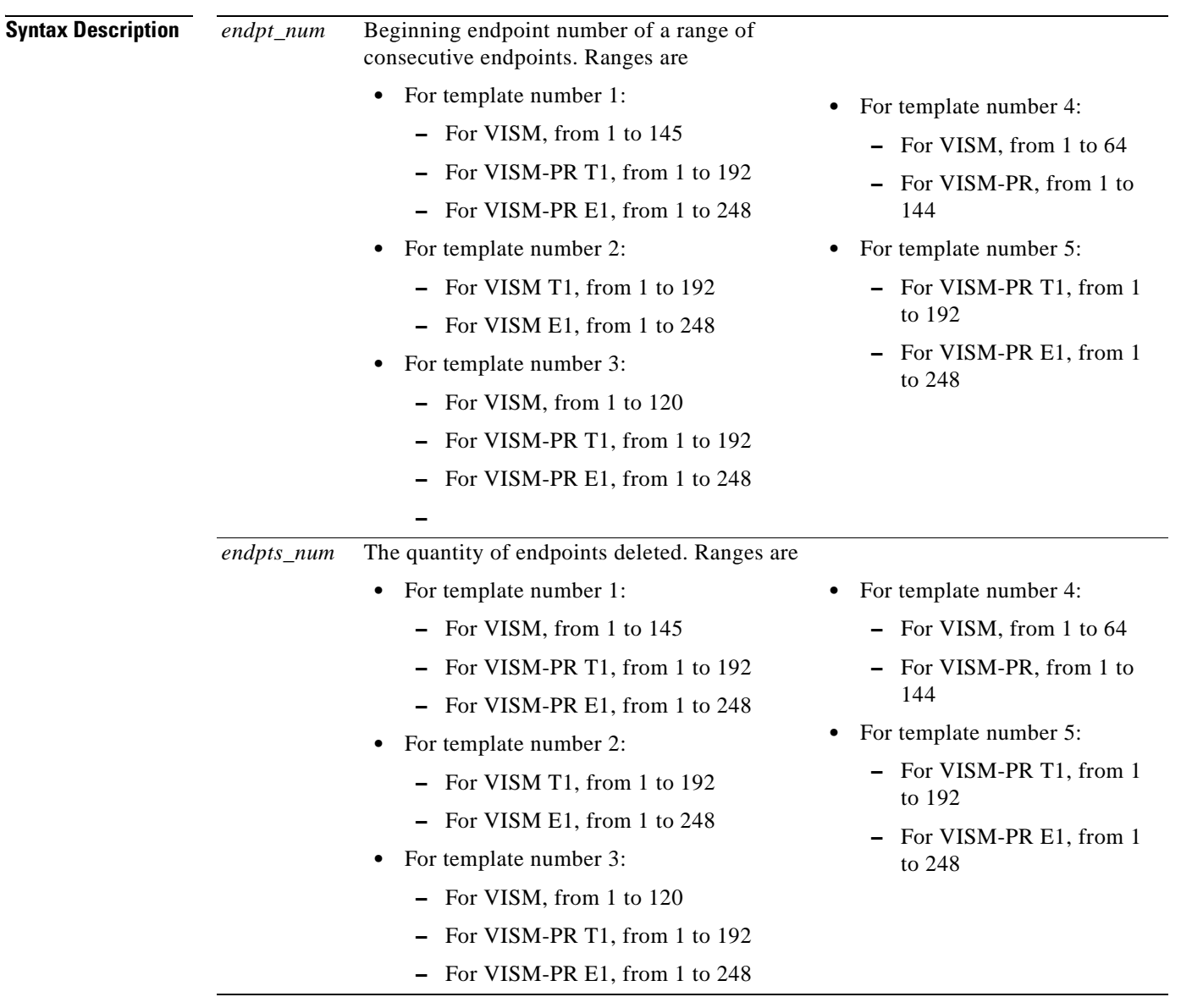

**Command Modes** VoIP switching/VoIP trunking, AAL2 trunking, AAL1 switching, switched AAL2 SVC, switched AAL2 PVC, VoIP and AAL1 SVC, VoIP trunking/AAL2 trunking

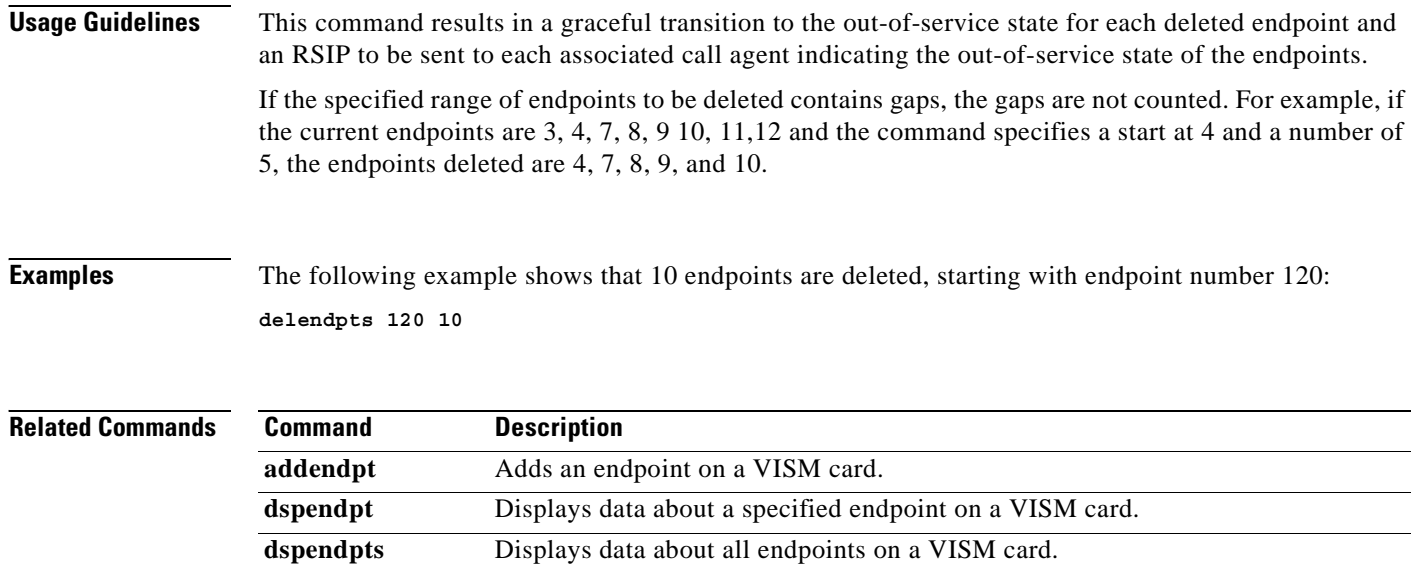

ш

# **dellapd**

To delete an Link Access Protocol D channel (LAPD), use the **dellapd** command.

**dellapd** *<line\_number> <ds0\_number>*

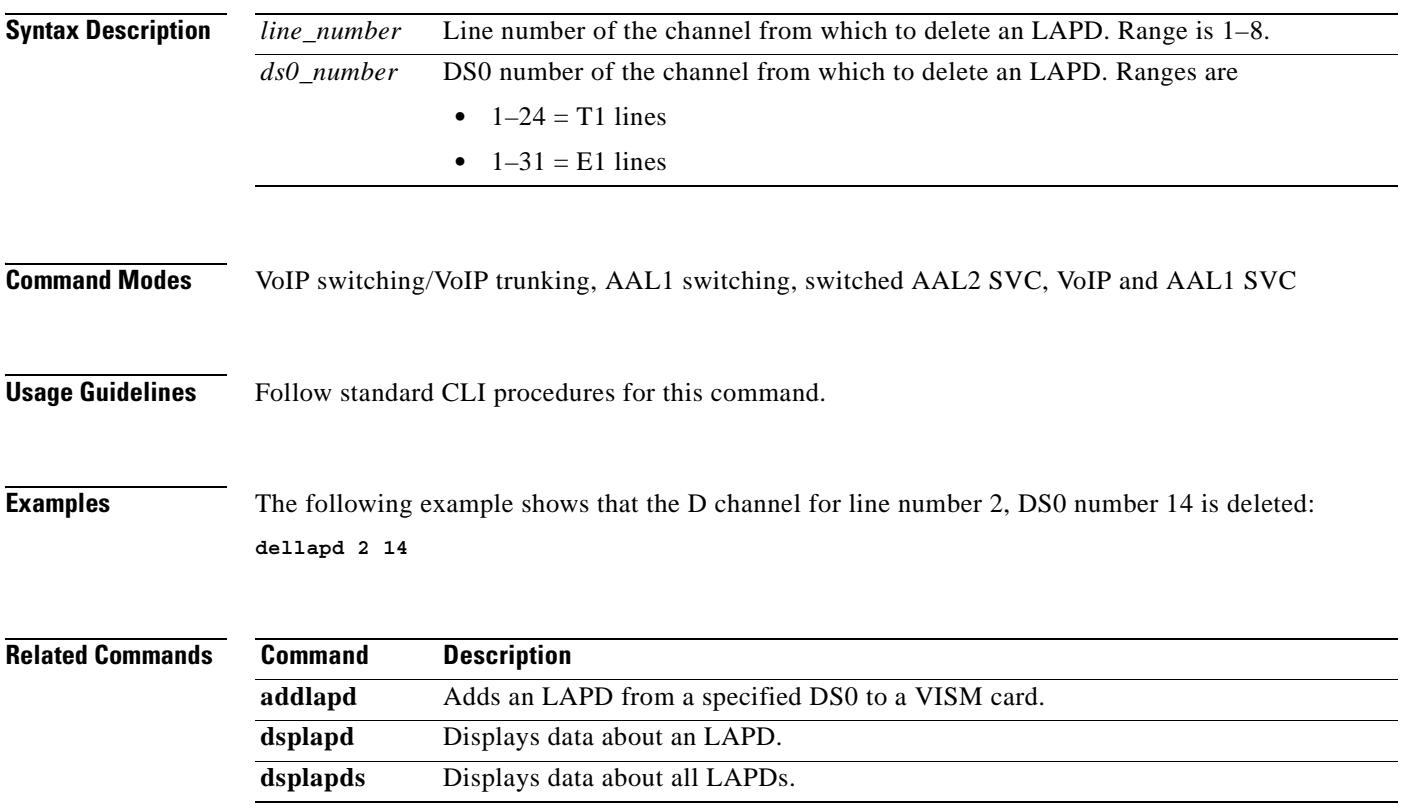

## **dellapdtrunk**

To delete a Link Access Protocol D channel (LAPD) configured line, use the **dellapdtrunk** command.

**dellapdtrunk** *<Line\_Num>*

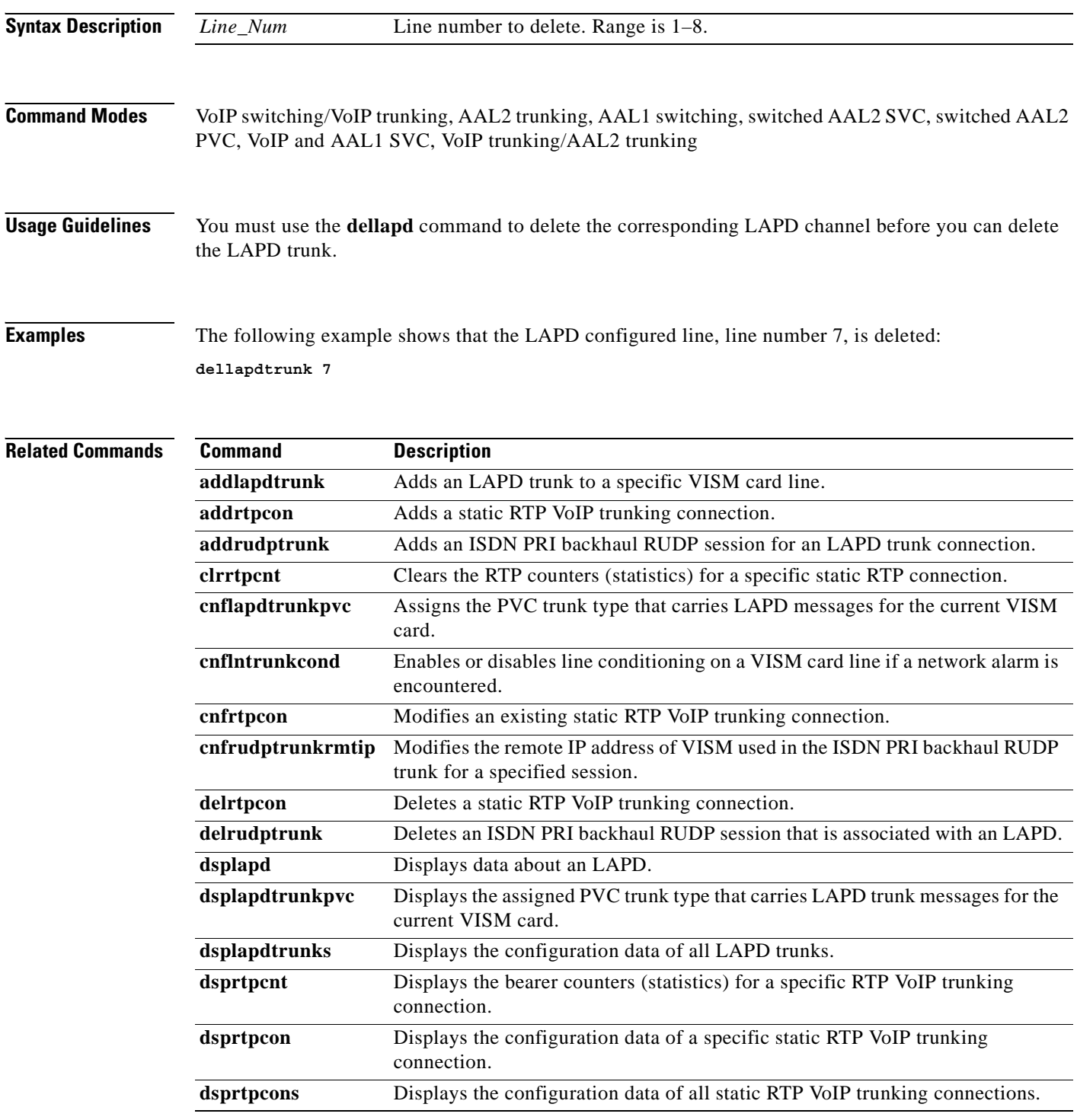

**Cisco Voice Interworking Services (VISM) Configuration Guide and Command Reference**

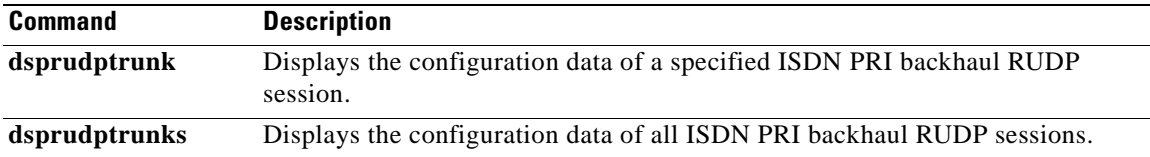

 $\mathbf{r}$ 

# **delln**

To delete a DS1 line on a VISM card, use the **delln** command.

**delln** *<line\_number>*

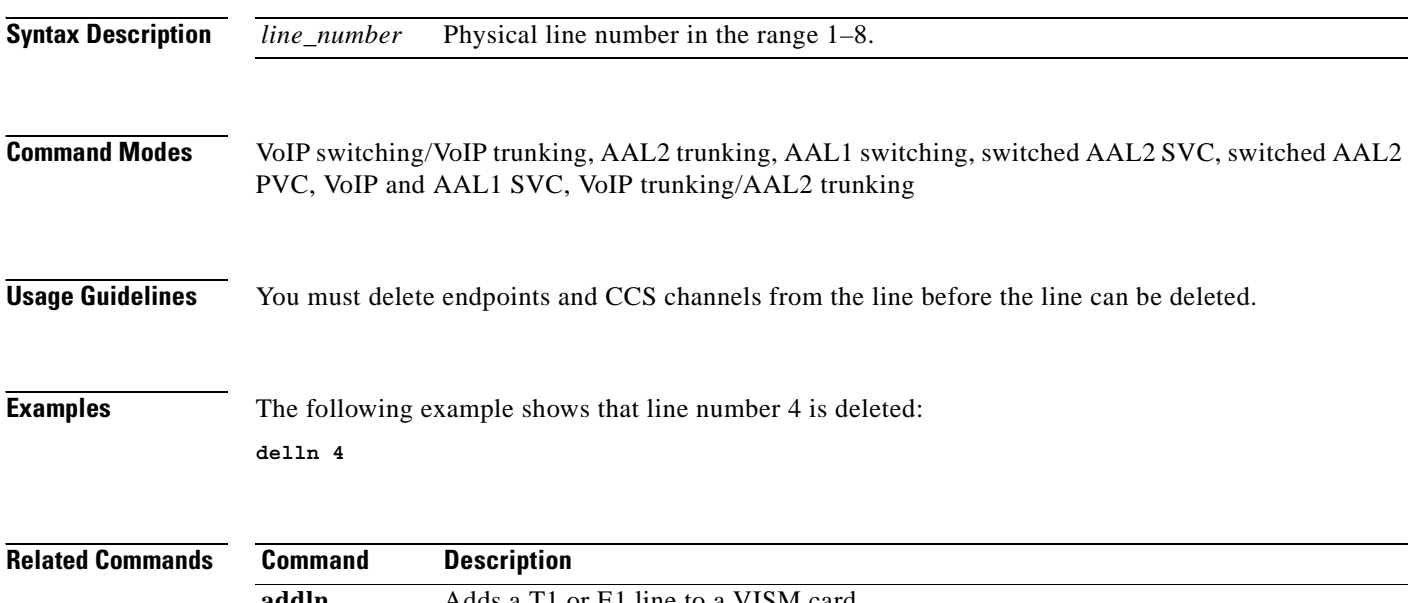

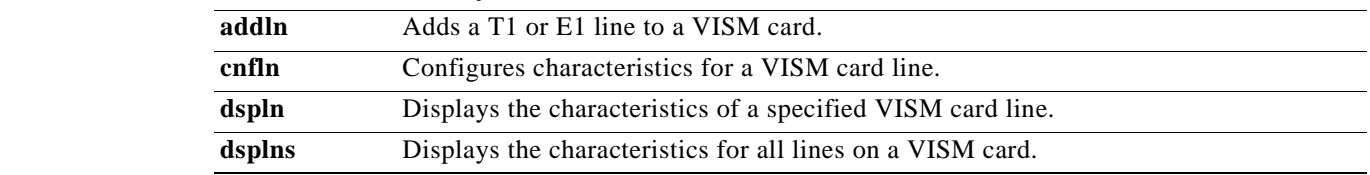

 $\blacksquare$ 

## **dellnloop**

To delete the T1 or E1 local line loopback state for a VISM card, use the **dellnloop** command.

**dellnloop** *<line\_number>*

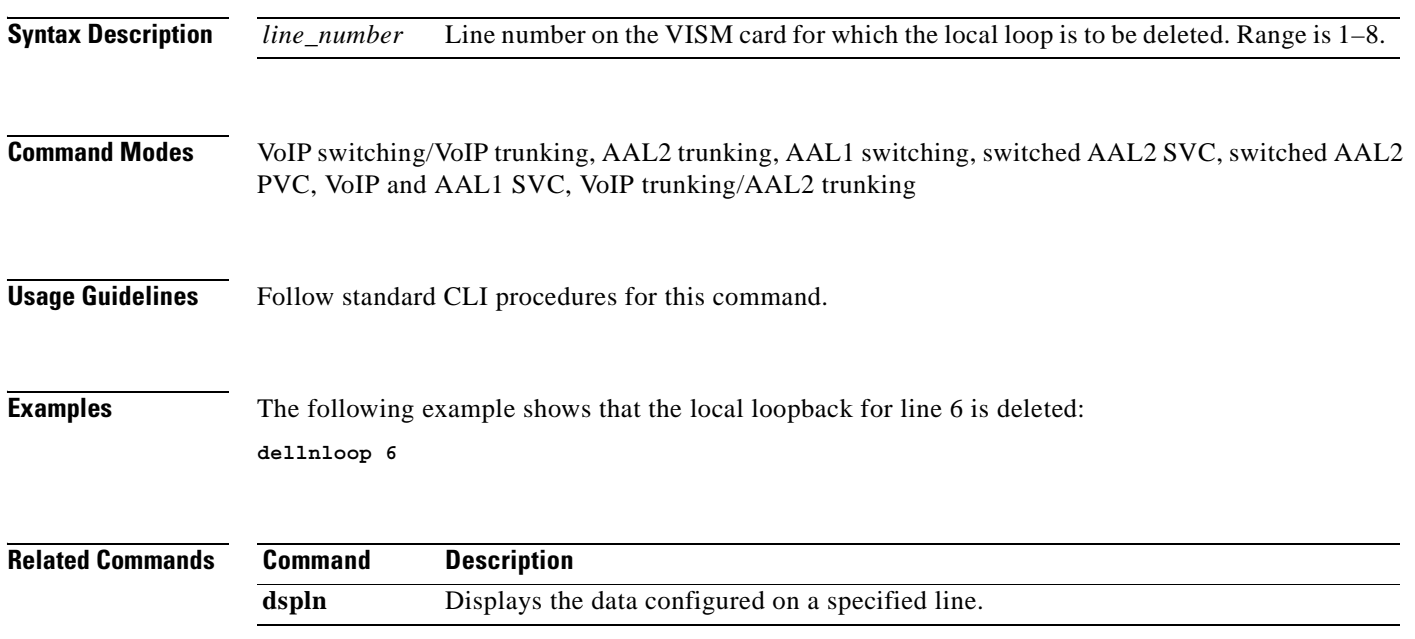

## **dellntoneplan**

To delete a built-in or provisional tone plan configuration from a specified VISM card line, use the **dellntoneplan** command.

**dellntoneplan** *<line\_number>*

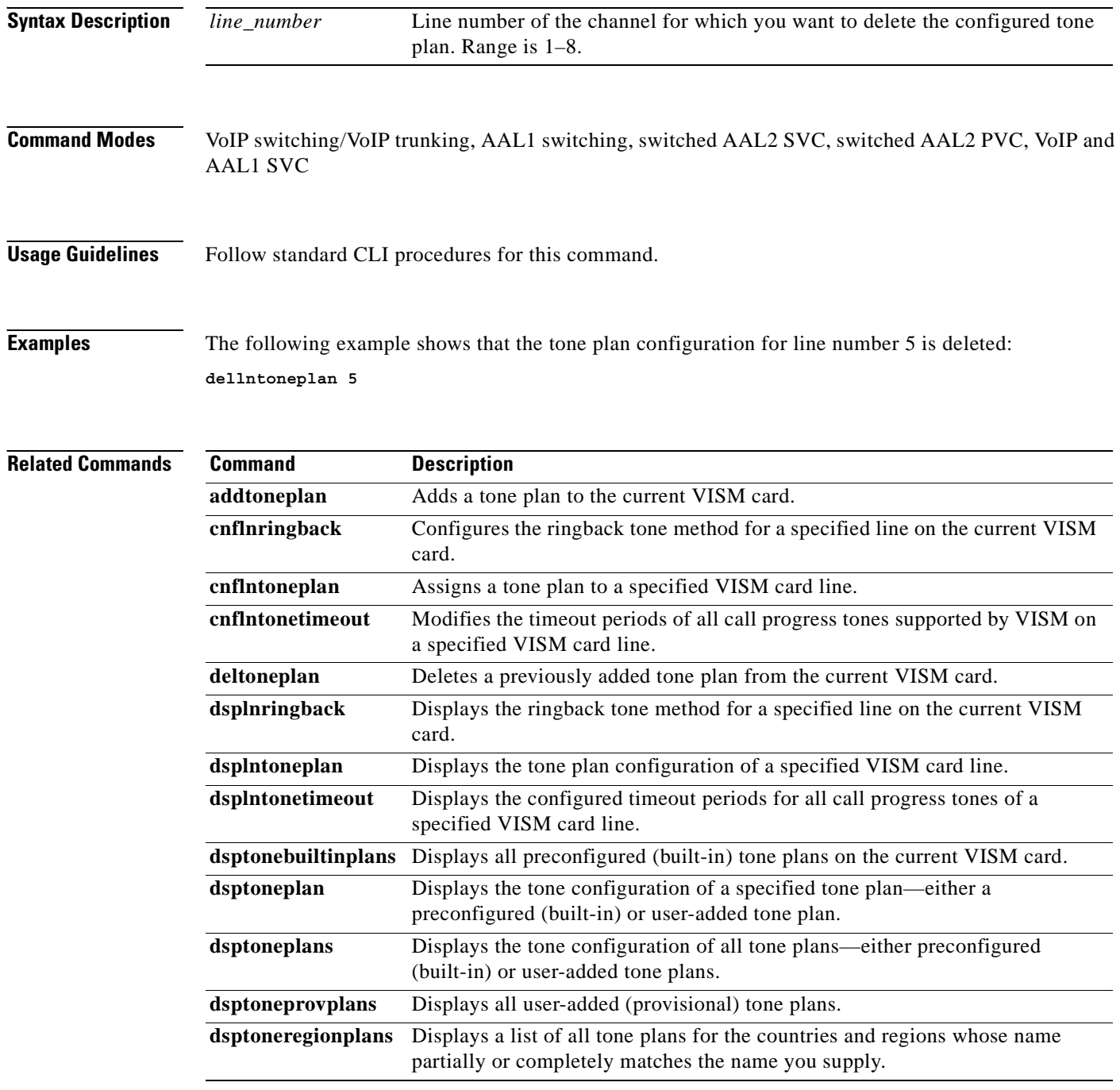

## **delmgc**

To delete a call agent from a VISM card's list of configured call agents, use the **delmgc** command.

**delmgc** *<mgcNum>*

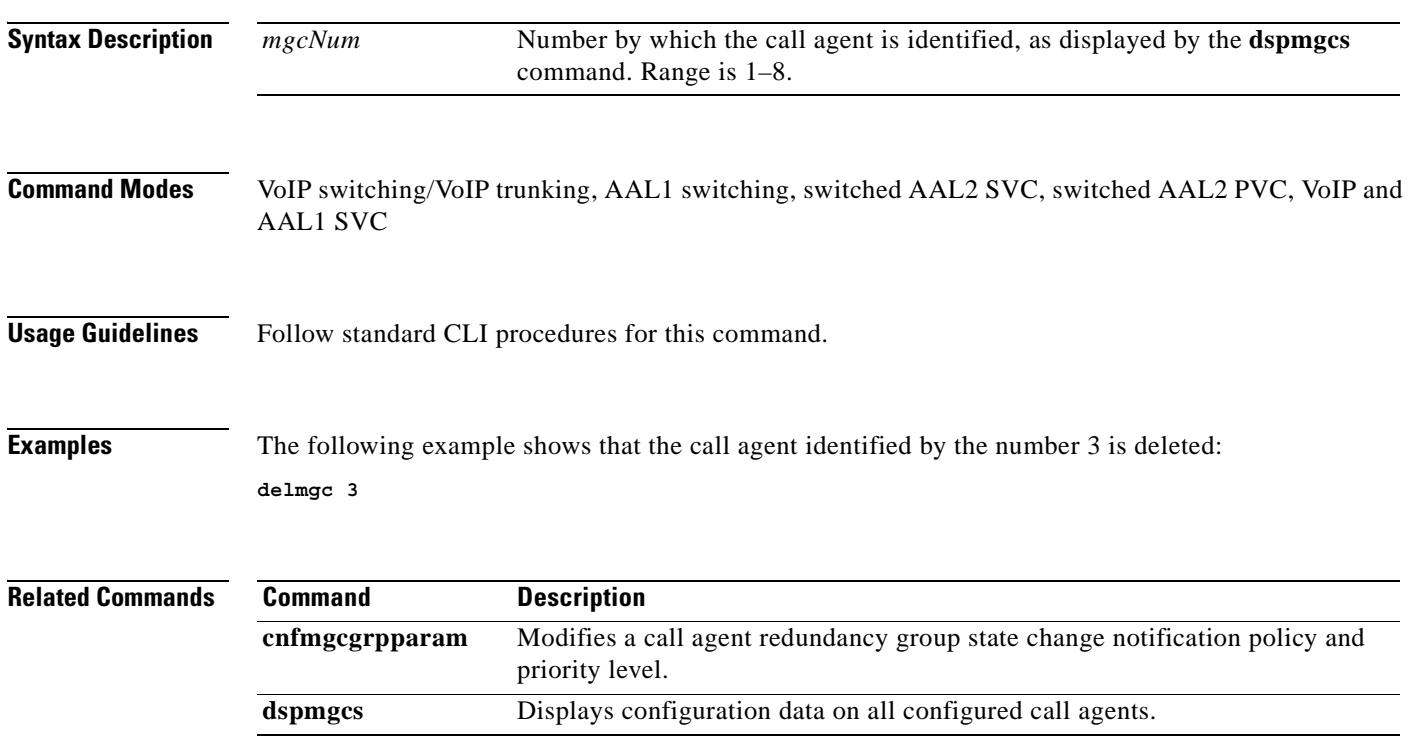

#### **delmgcgrpentry**

To delete a call agent from a call agent redundancy group, use the **delmgcgrentry** command.

**delmgcgrpentry <***Red\_Group\_Num> <mgcRedGrpMgcNum>*

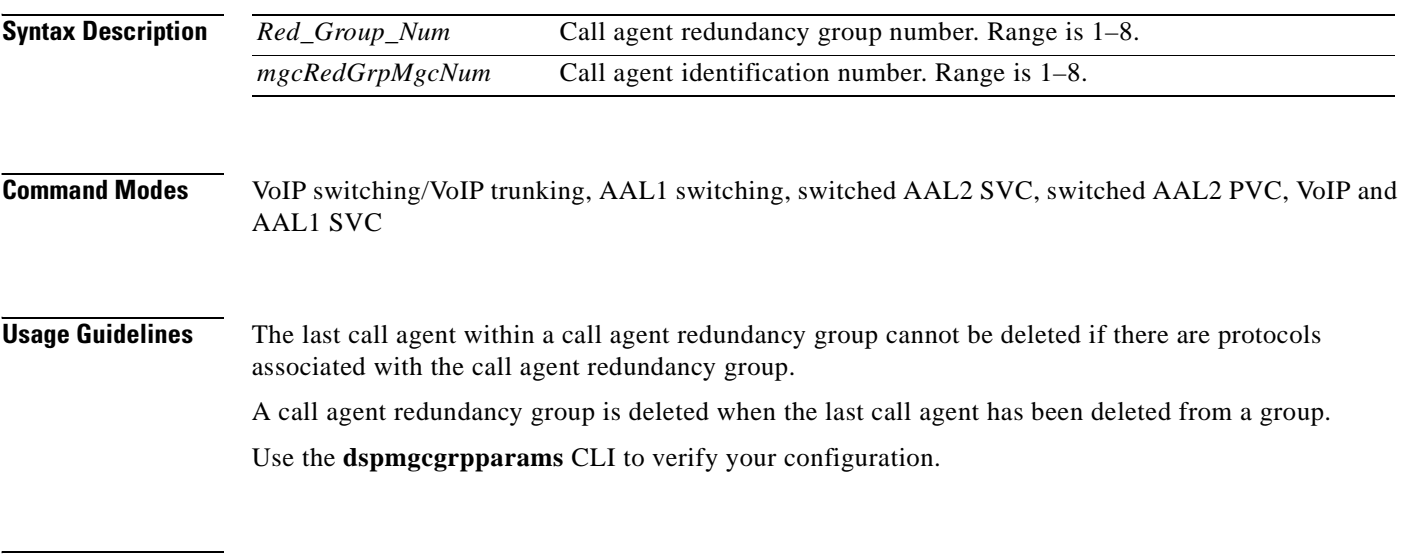

**Examples** The following example shows that call agent number 2 is deleted from call agent redundancy group number 1: **delmgcgrpentry 1 2**

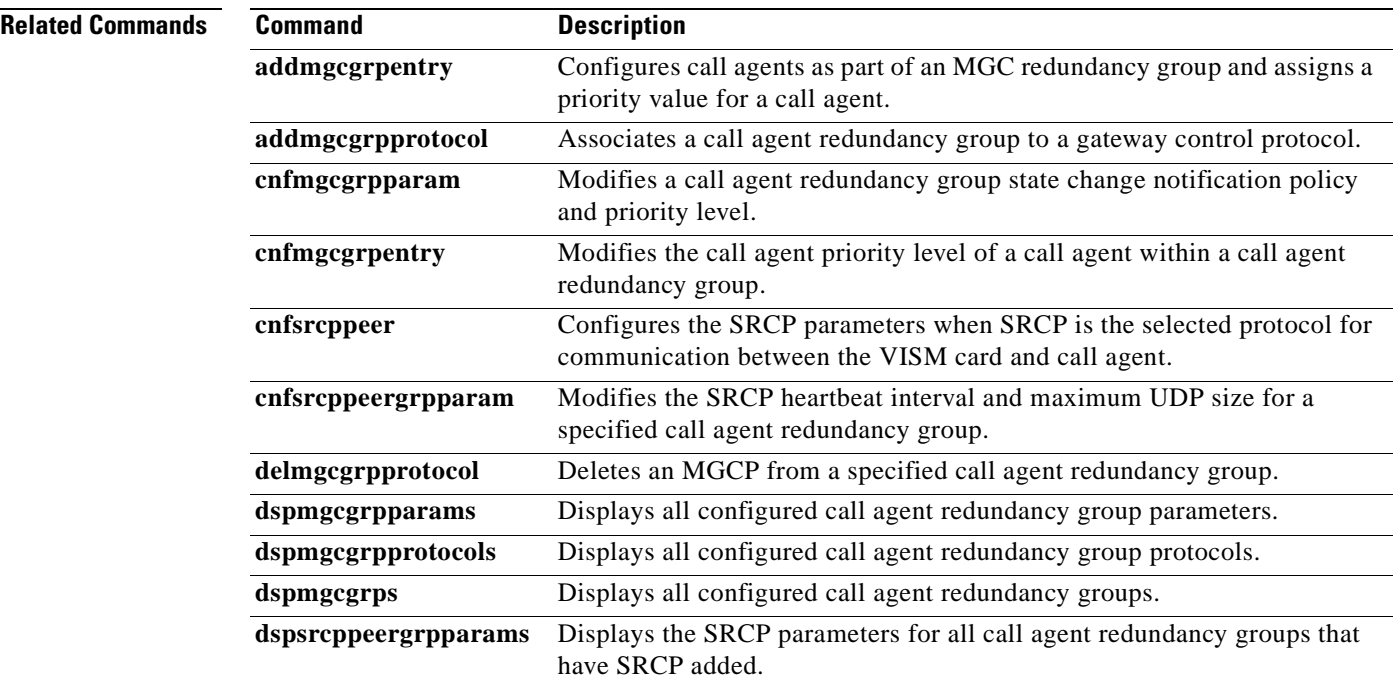

**Cisco Voice Interworking Services (VISM) Configuration Guide and Command Reference**

## **delmgcgrpprotocol**

To delete a Media Gateway Control Protocol (MGCP) from a specified call agent redundancy group, use the **delmgcgrpprotocol** command.

**delmgcgrpprotocol** *<Red\_Group\_Num> <protocol\_number>*

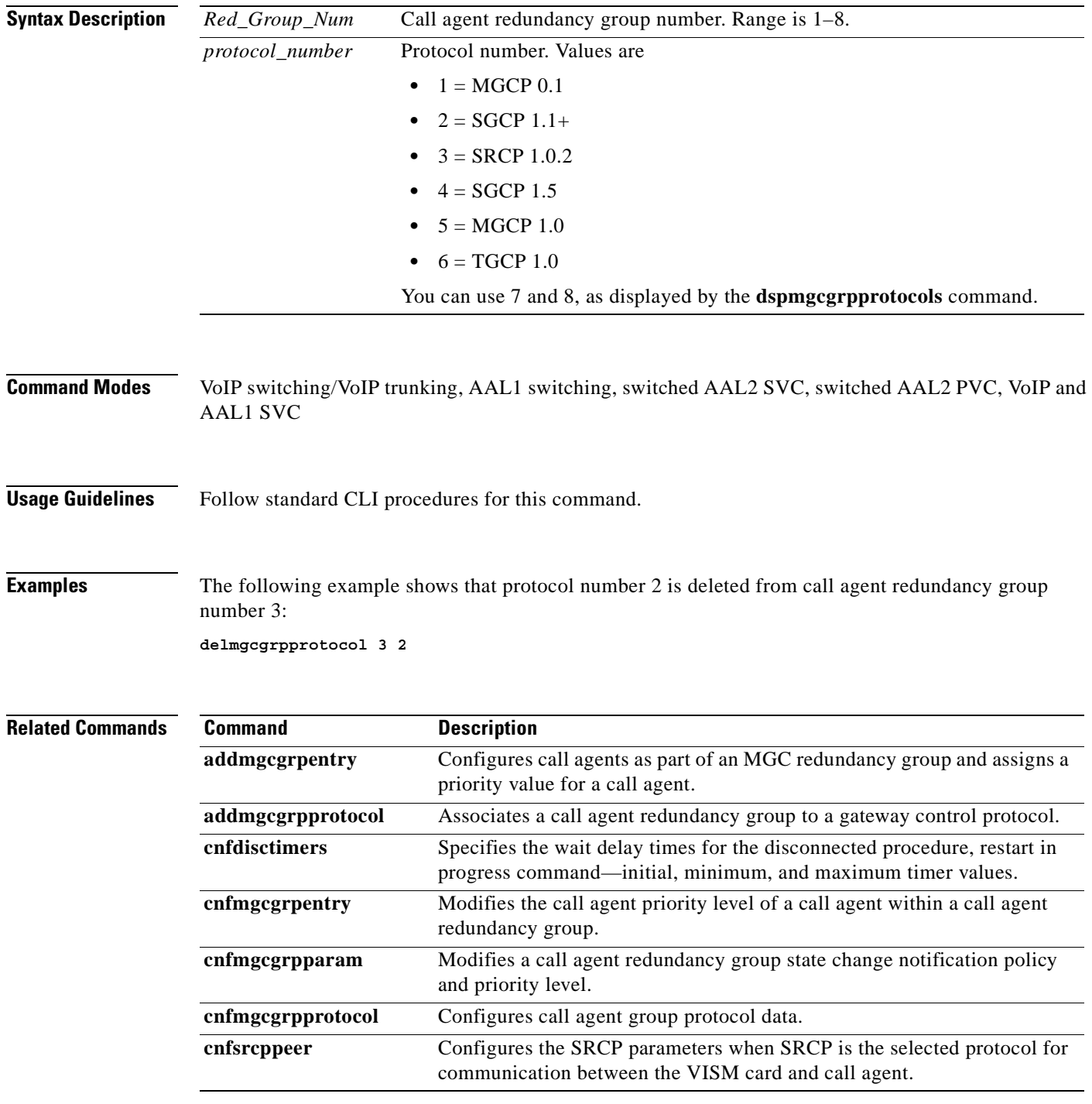

**Cisco Voice Interworking Services (VISM) Configuration Guide and Command Reference**

**The State** 

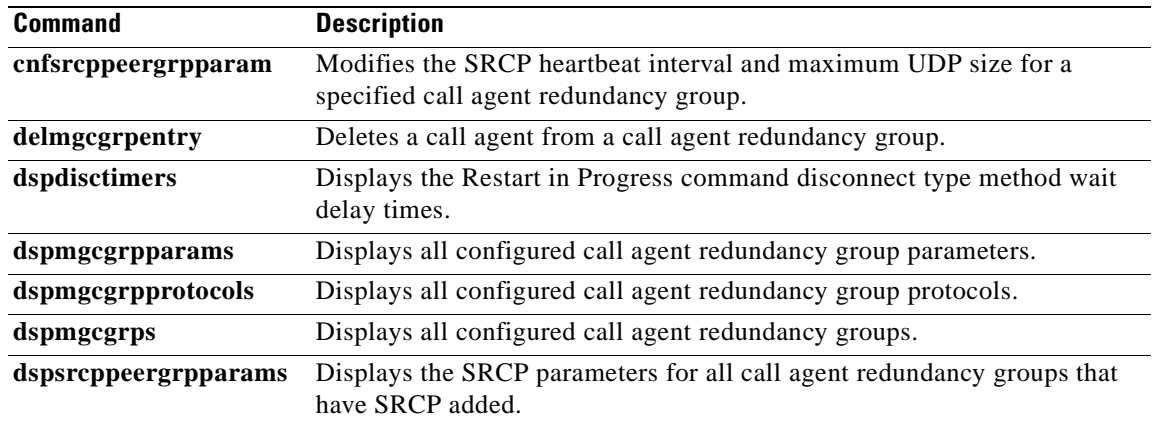

**Cisco Voice Interworking Services (VISM) Configuration Guide and Command Reference**

П

# **delport**

To delete the VISM port on the packet network side, use the **delport** command.

**delport**

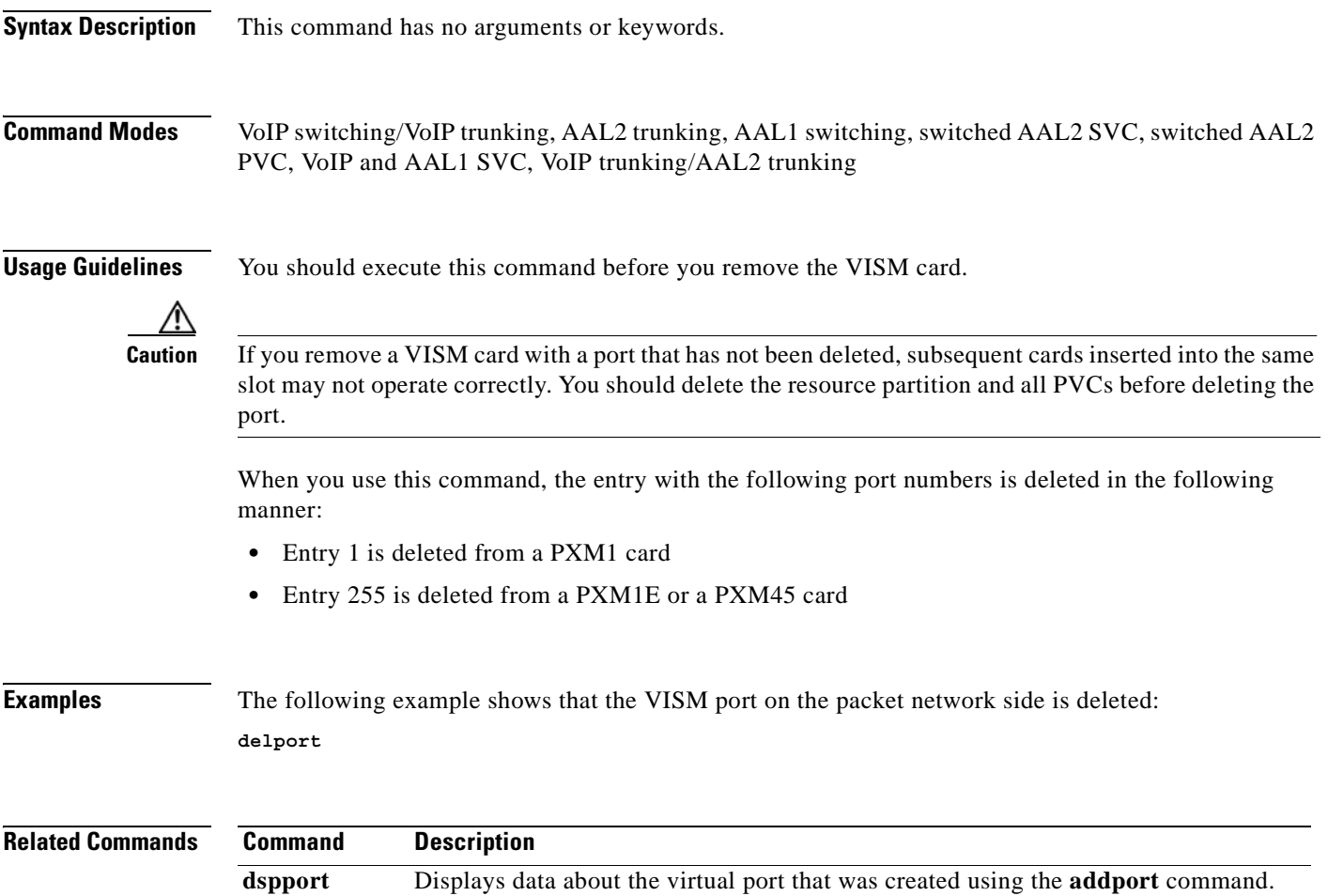

## **delrscprtn**

To delete a resource partition which was created by the **addrscprtn** command, use the **delrscprtn**  command.

**delrscprtn**

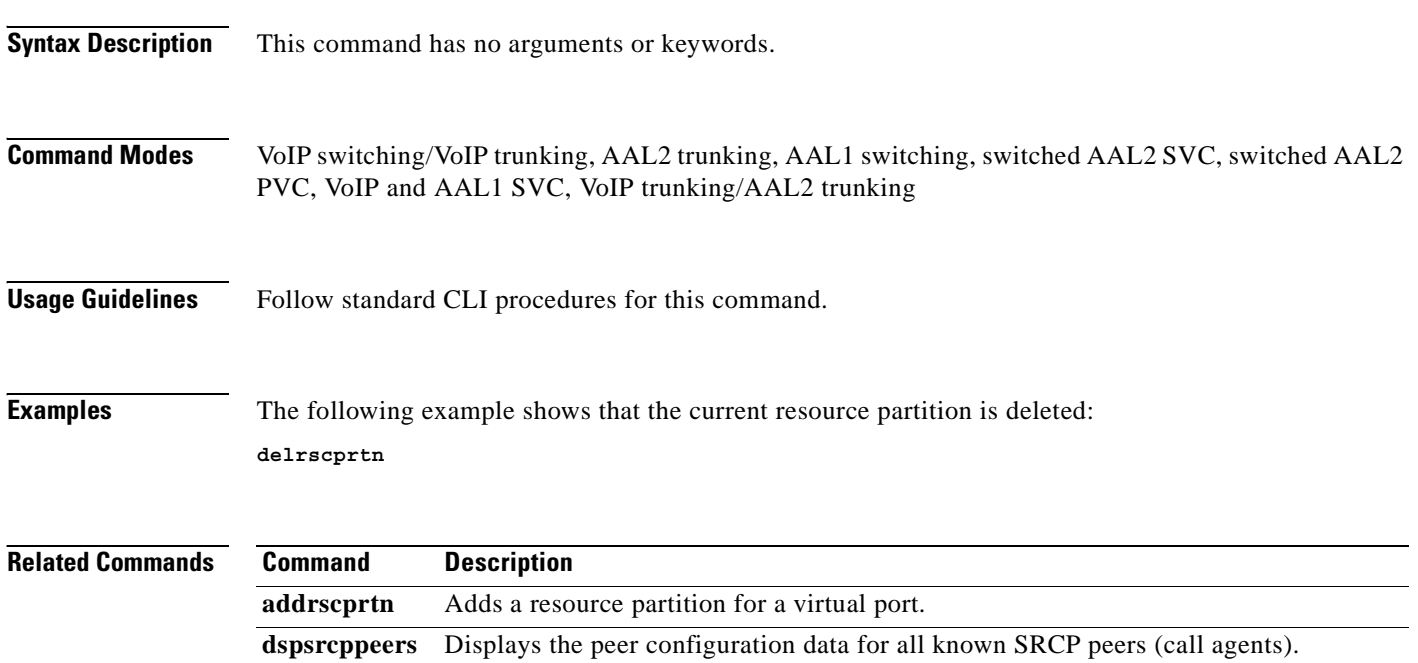
# **delrtpcon**

To delete a static Real-Time Transport Protocol (RTP) VoIP trunking connection, use the **delrtpcon**  command.

**delrtpcon** *<rtp\_conn\_index>*

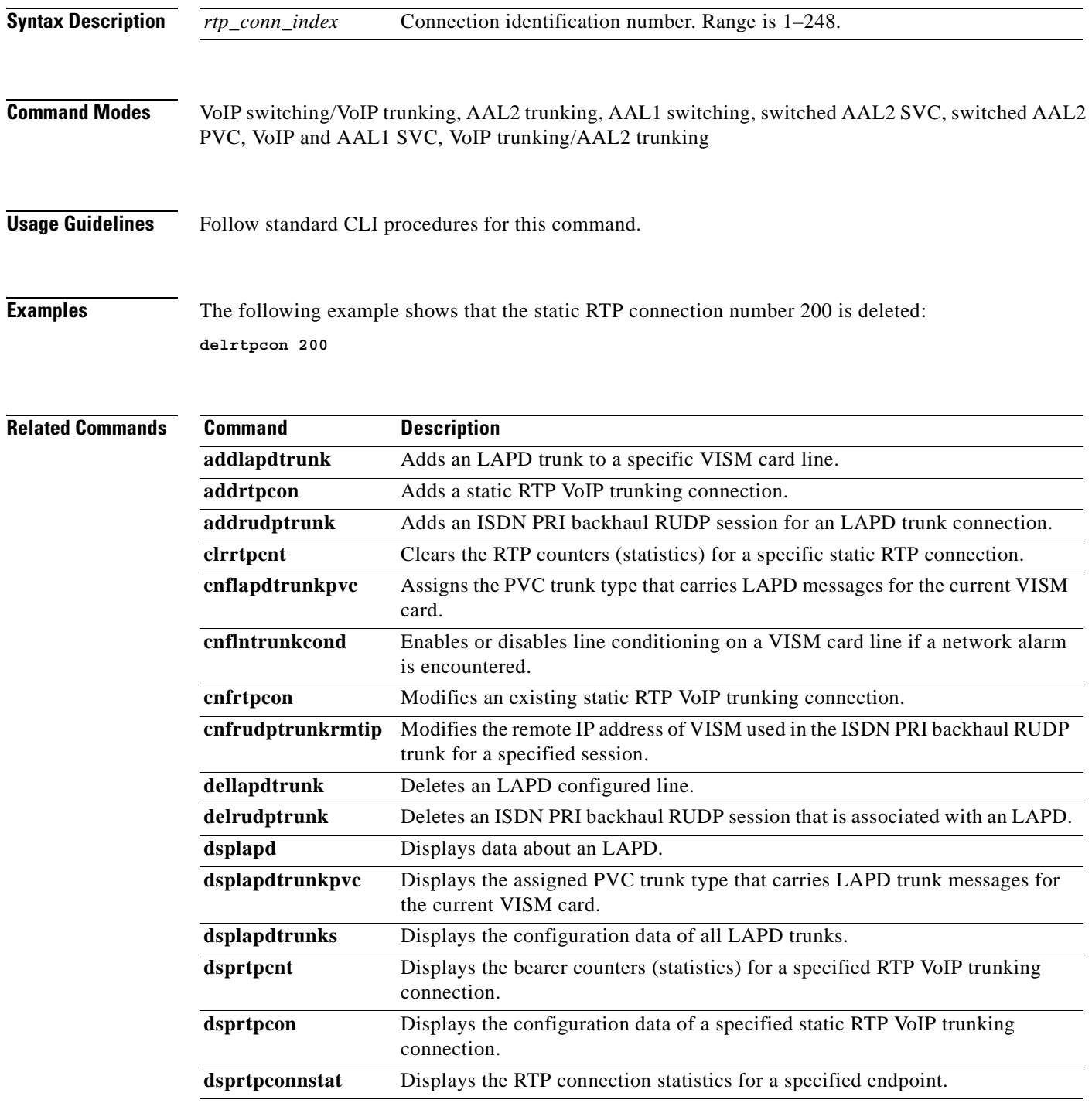

**Cisco Voice Interworking Services (VISM) Configuration Guide and Command Reference**

H

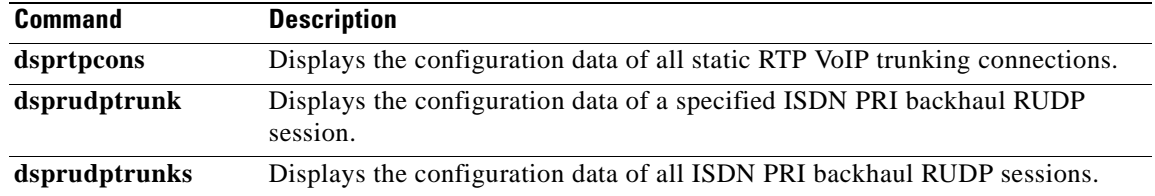

### **delrudptrunk**

To delete an ISDN PRI backhaul Reliable User Datagram Protocol (RUDP) session that is associated with a Link Access Protocol D channel (LAPD), use the **delrudptrunk** command.

**delrudptrunk** *<session\_number>*

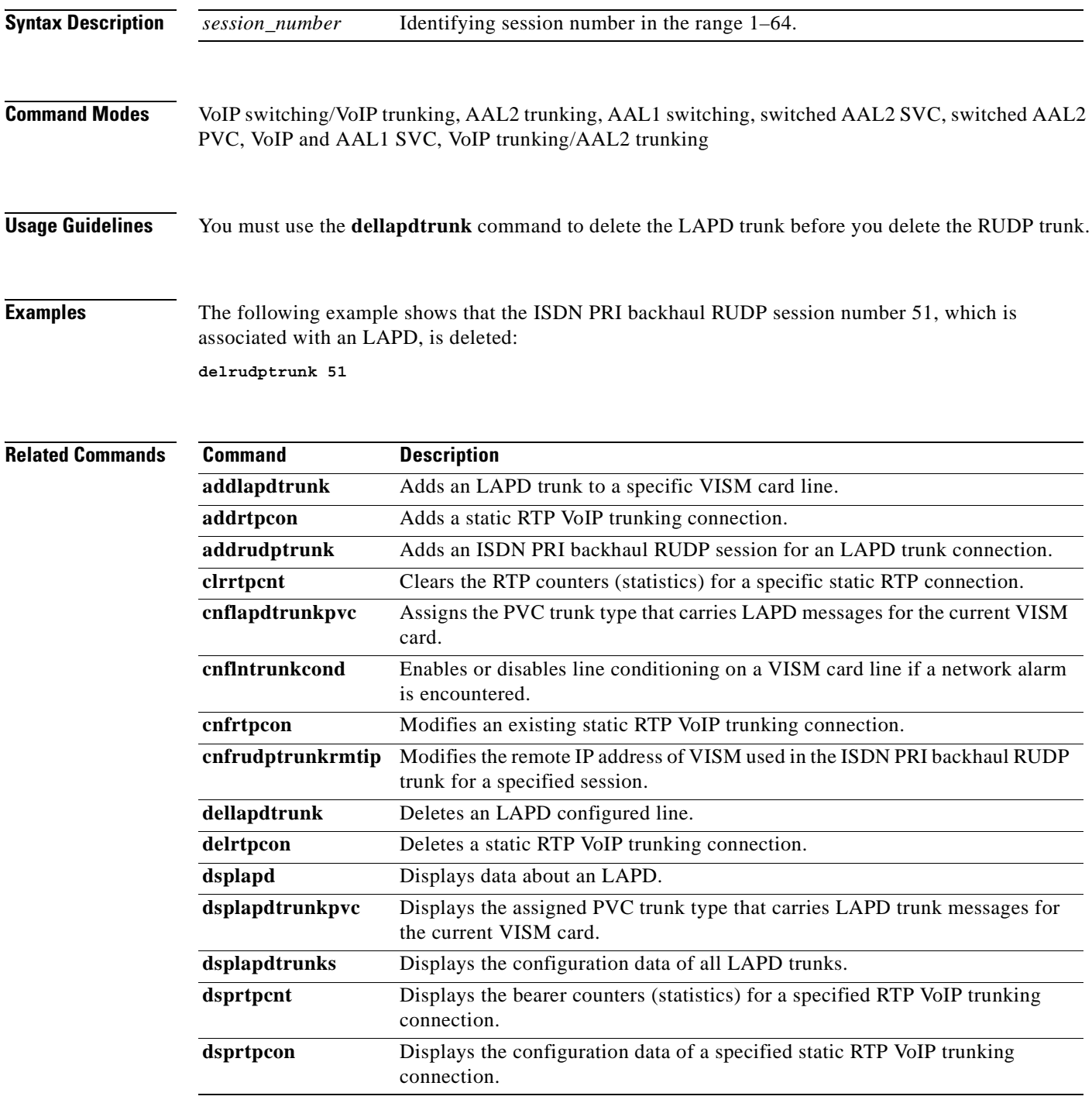

**Cisco Voice Interworking Services (VISM) Configuration Guide and Command Reference**

**The State** 

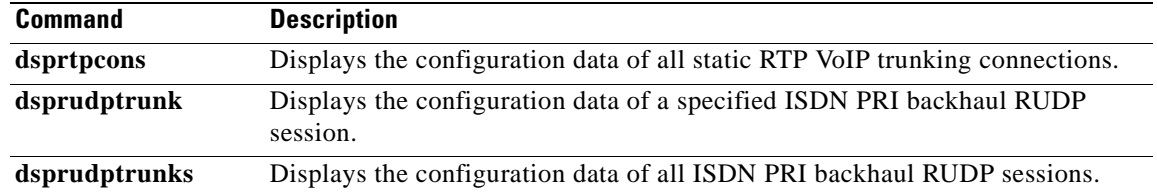

### **delses**

To delete a PRI backhaul session, use the **delses** command.

**delses** *<session\_number>*

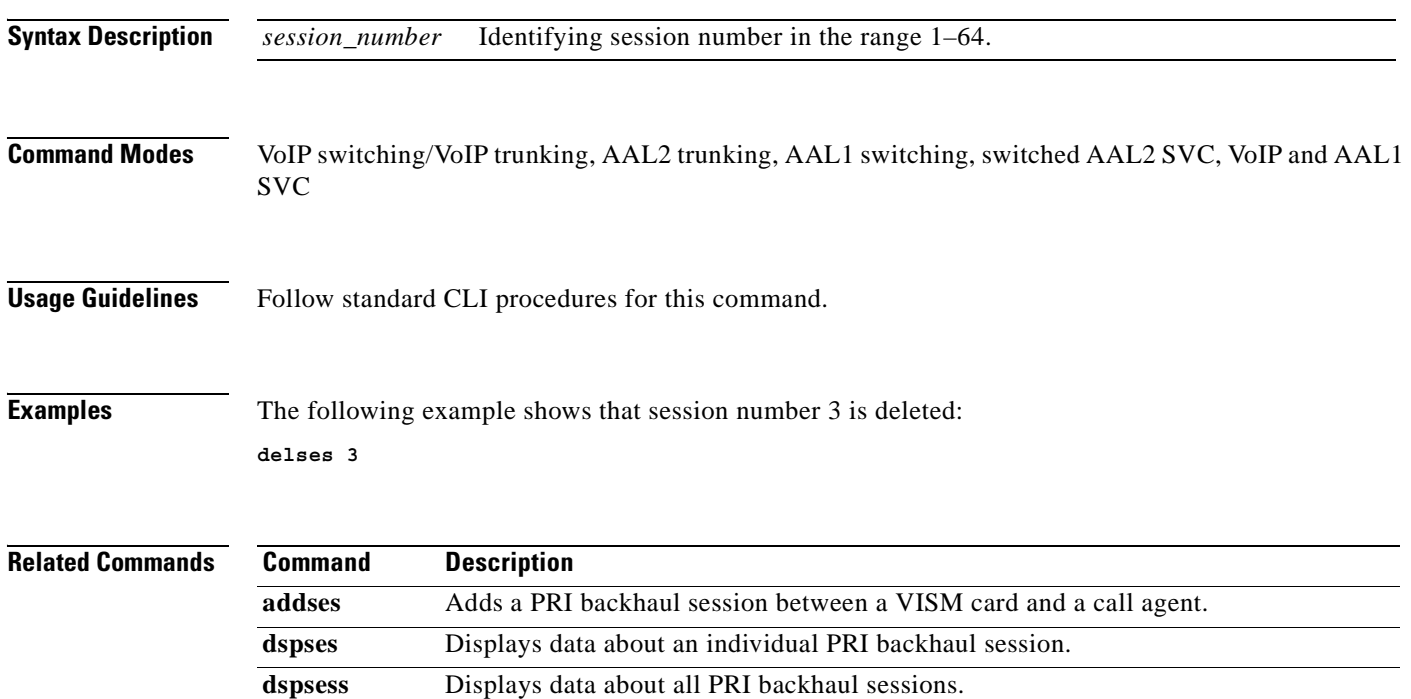

**Cisco Voice Interworking Services (VISM) Configuration Guide and Command Reference**

 $\mathcal{L}_{\mathcal{A}}$ 

## **delsesgrp**

To delete a PRI backhaul session group, use the **delsesgrp** command.

**delsesgrp** *<group\_number>*

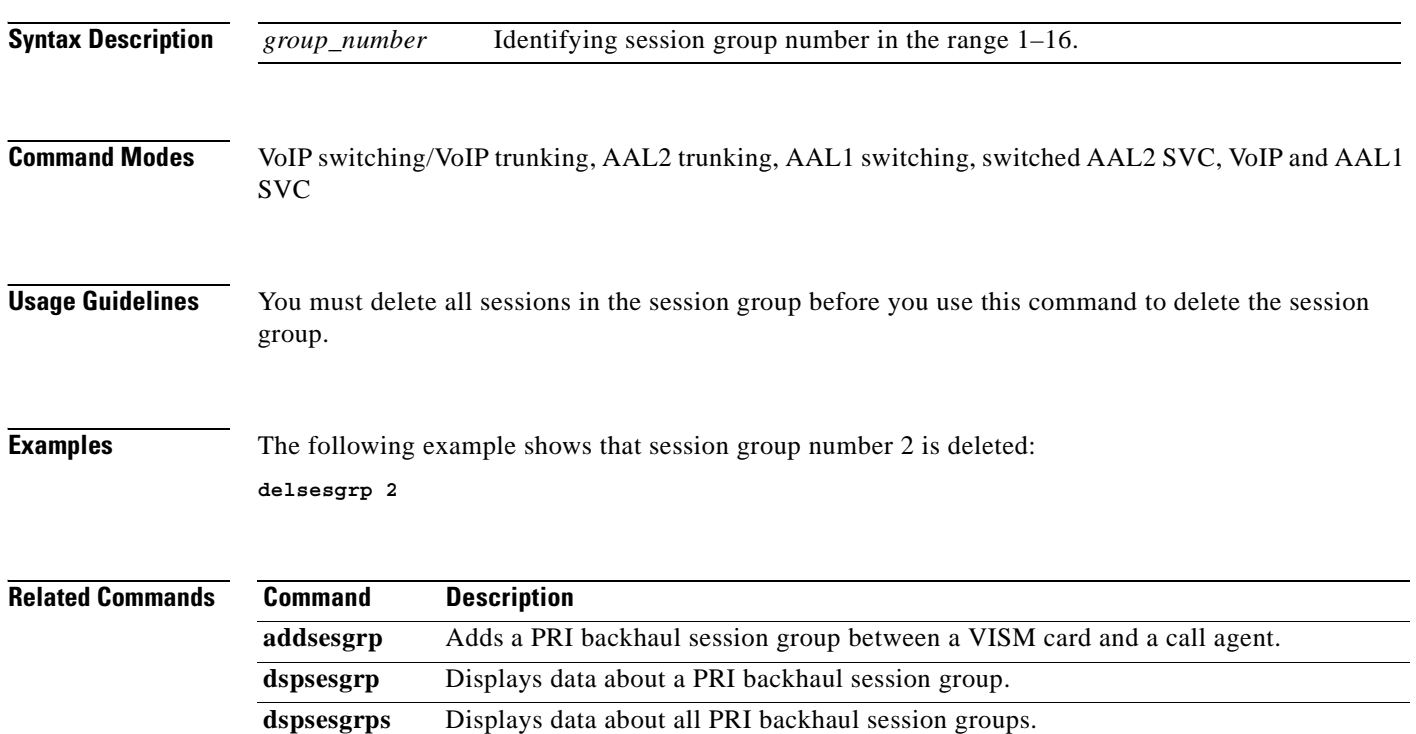

### **delsesset**

To delete a PRI backhaul session set, use the **delsesset** command.

**delsesset** *<set\_number>*

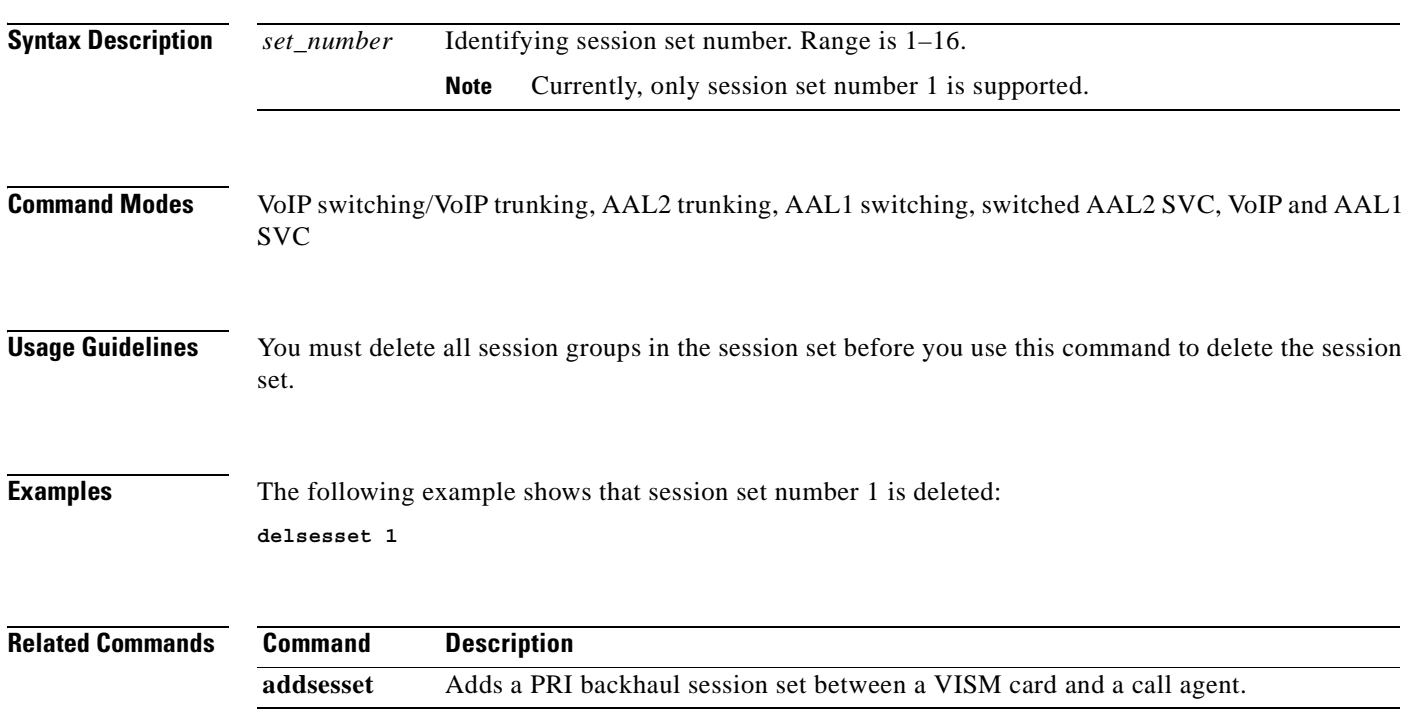

 $\mathcal{L}_{\mathcal{A}}$ 

## **deltoneplan**

To delete a provisional tone plan from the system, use the **deltoneplan** command.

**deltoneplan** *<tone\_plan\_region> <tone\_plan\_version>*

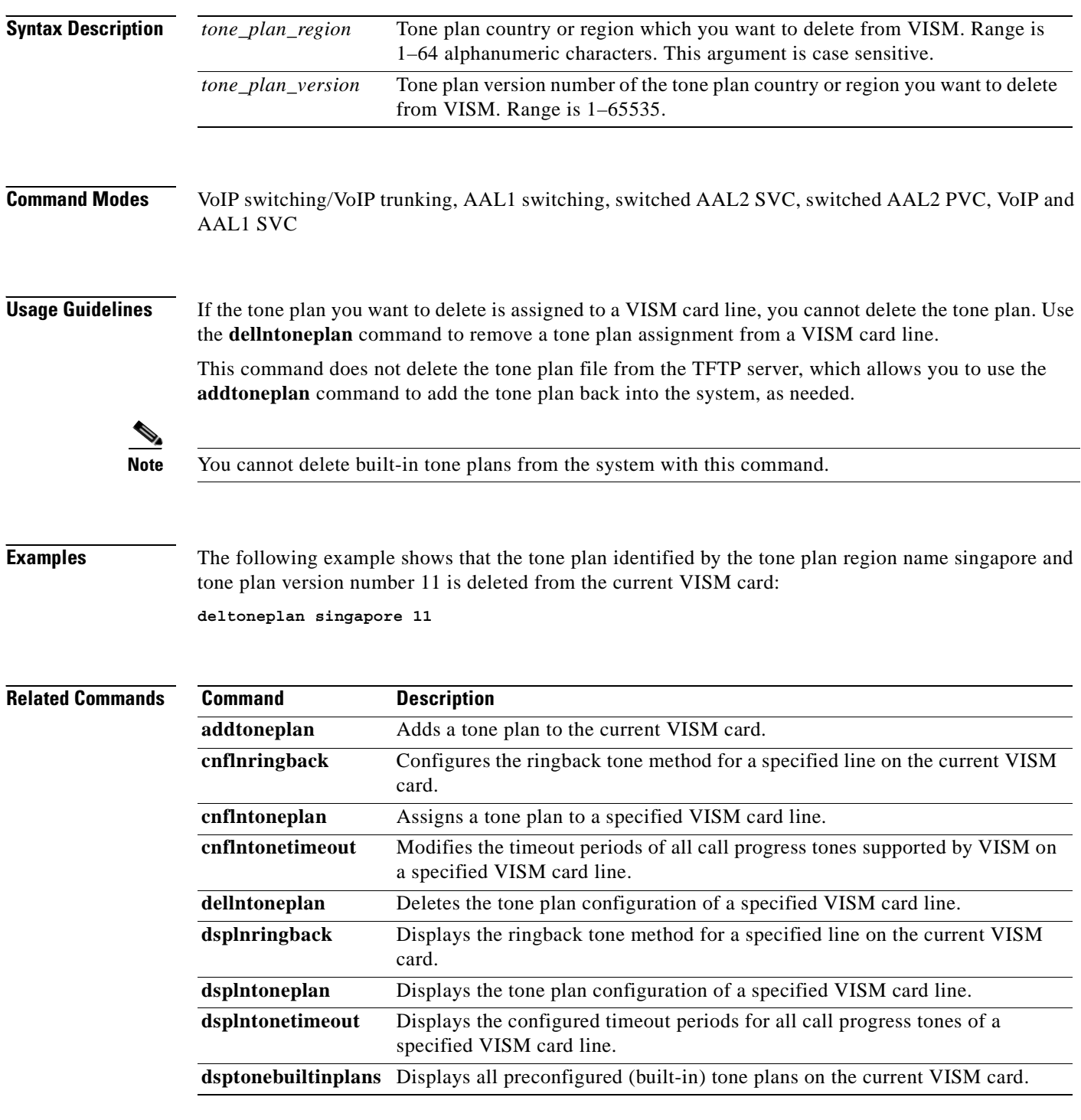

**Cisco Voice Interworking Services (VISM) Configuration Guide and Command Reference**

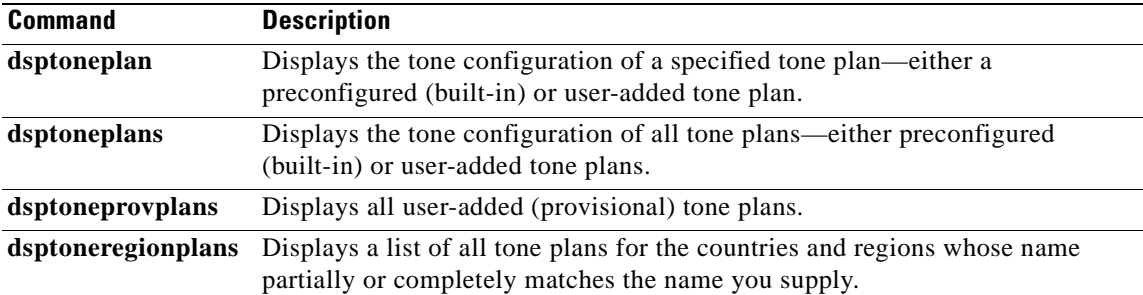

 $\overline{\phantom{a}}$ 

### **delxgcpcon**

To delete an xGCP connection specified by the xGCP connection identification number, use the **delxgcpcon** command.

**delxgcpcon** *<connId>*

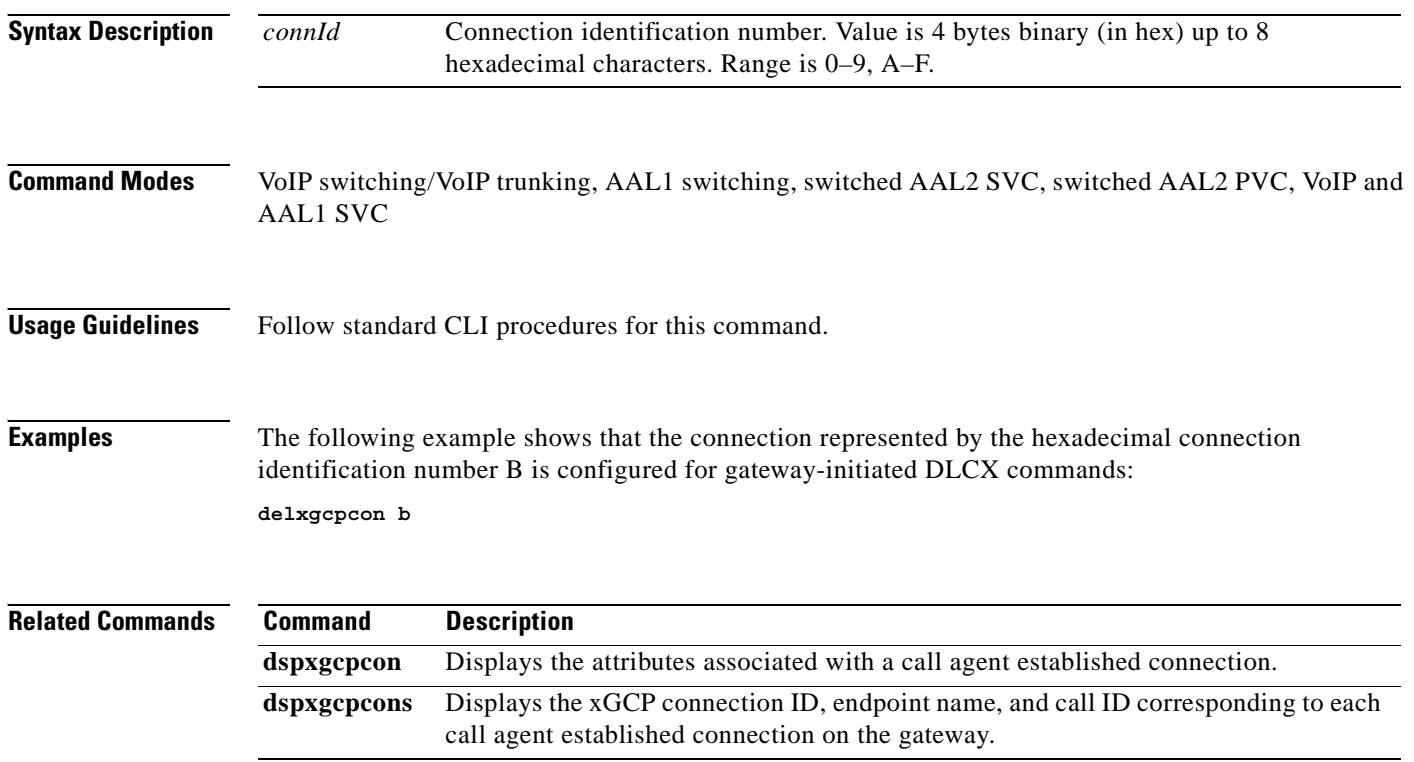

# **delxgcppersistevt**

To delete a persistent xGCP event, use the **delxgcppersistevt** command.

**delxgcppersistevt** *<index>*

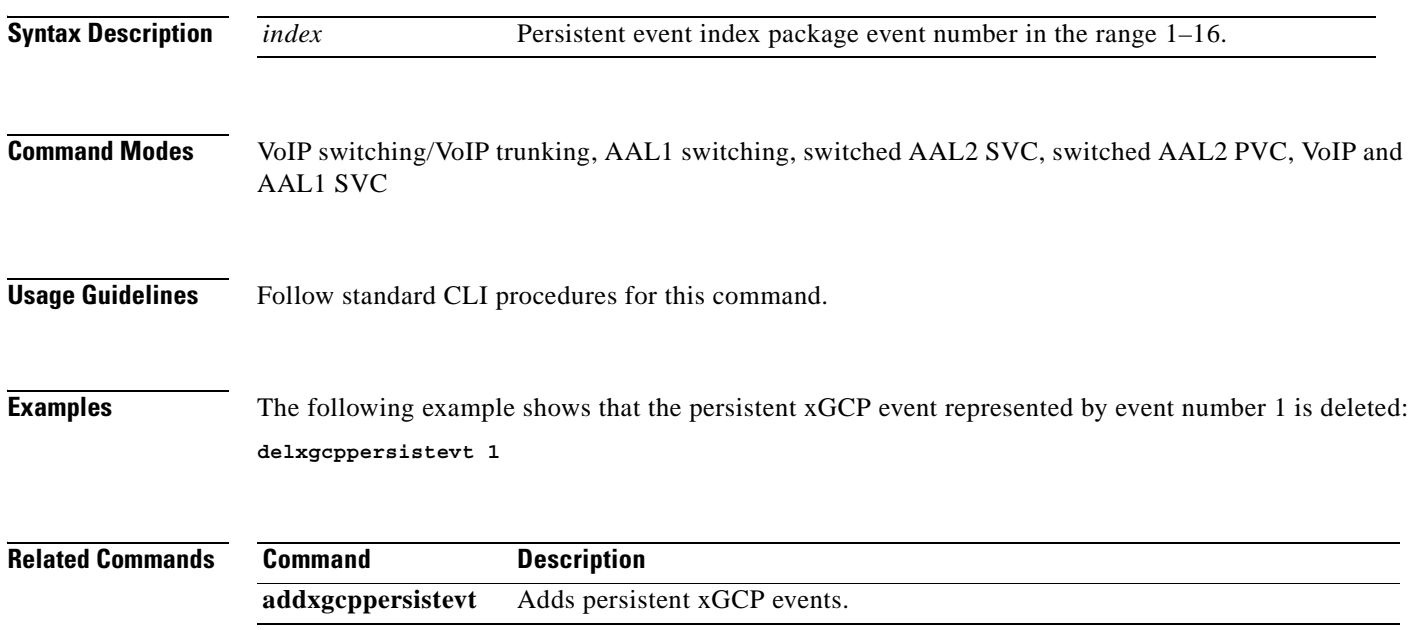

### **dncon**

To configure a specified connection down, preventing traffic from being passed to the specified connection, use the **dncon** command.

**dncon** *<LCN>*

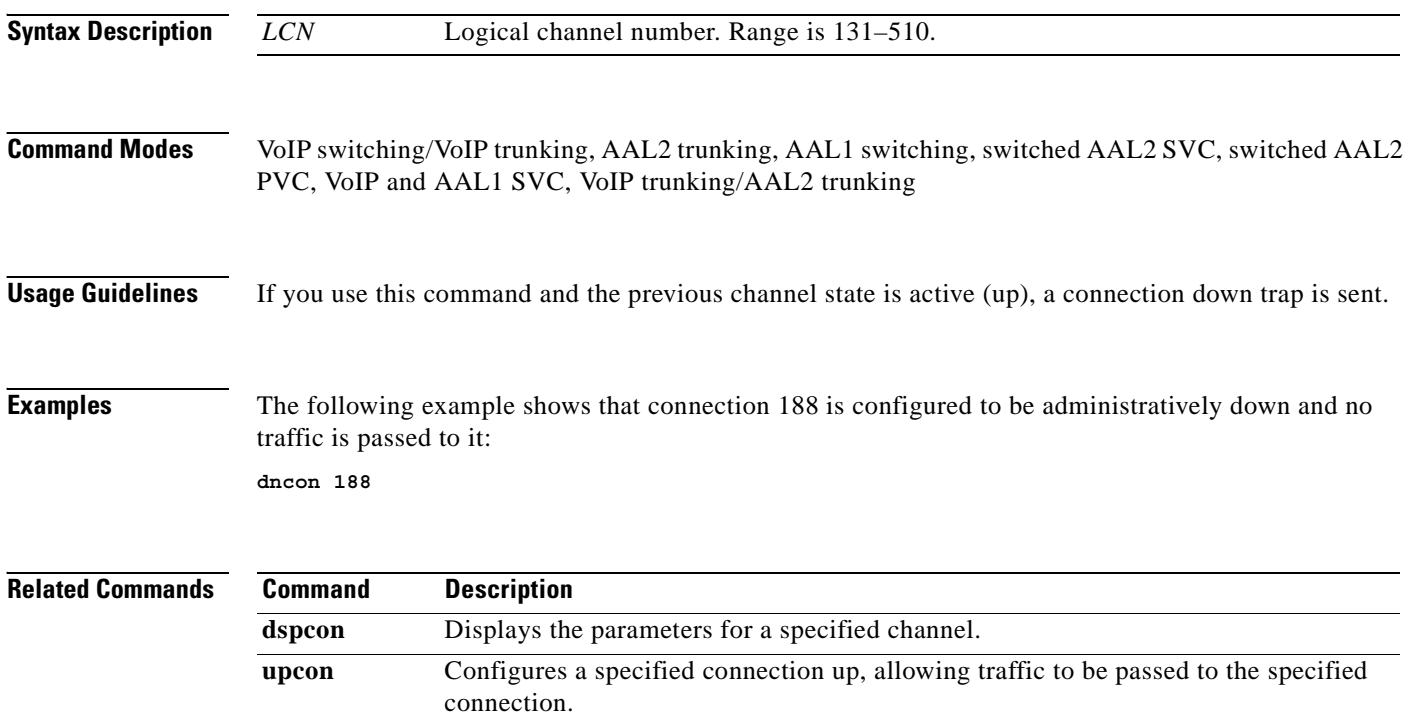

## **dspaal2params**

To display AAL2 configuration parameters, use the **dspaal2params** command.

#### **dspaal2params**

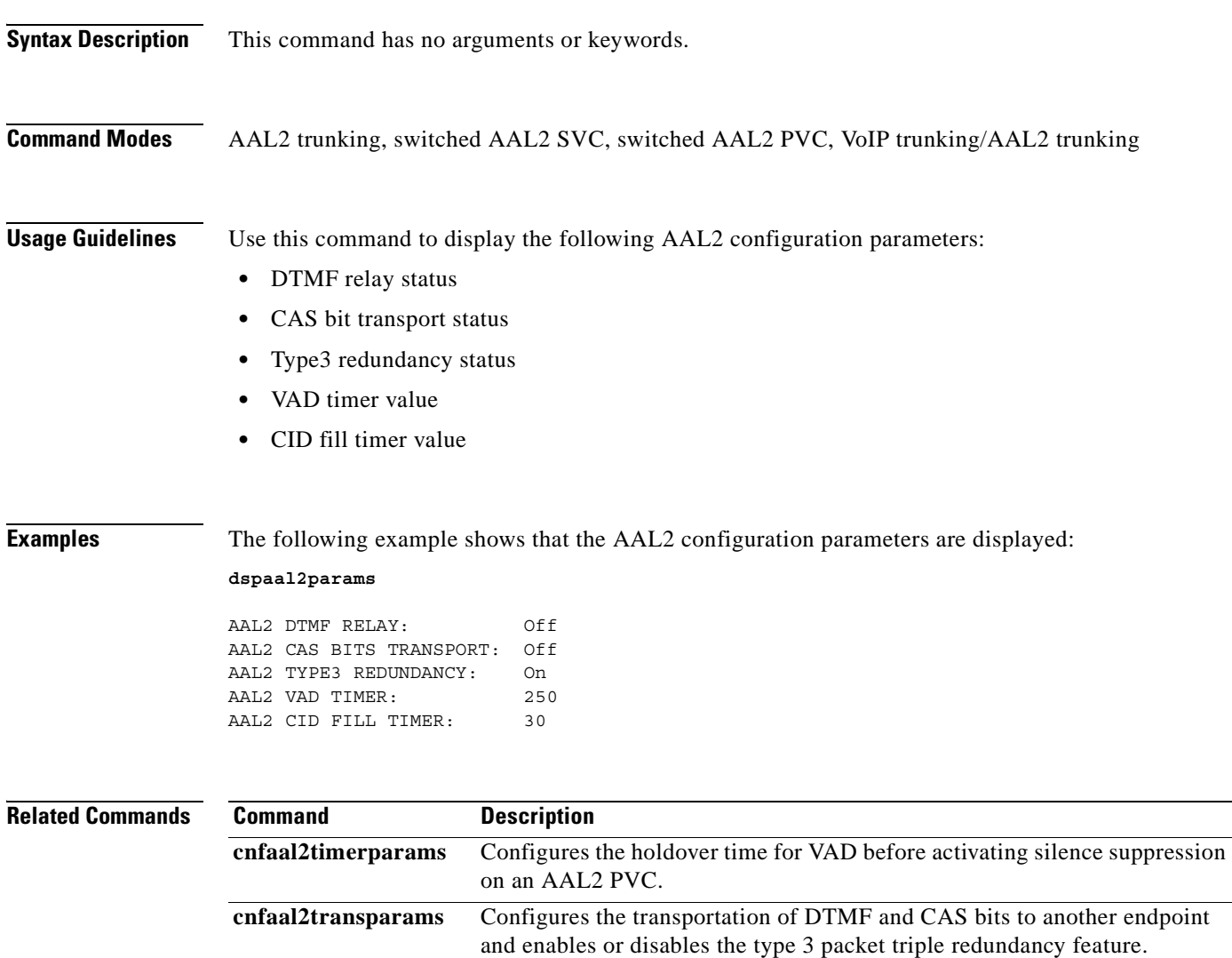

### **dspaal2profile**

To display data about a specified AAL2 profile type and profile number, use the **dspaal2profile**  command.

**dspaal2profile** *<profileType> <profileNumber>*

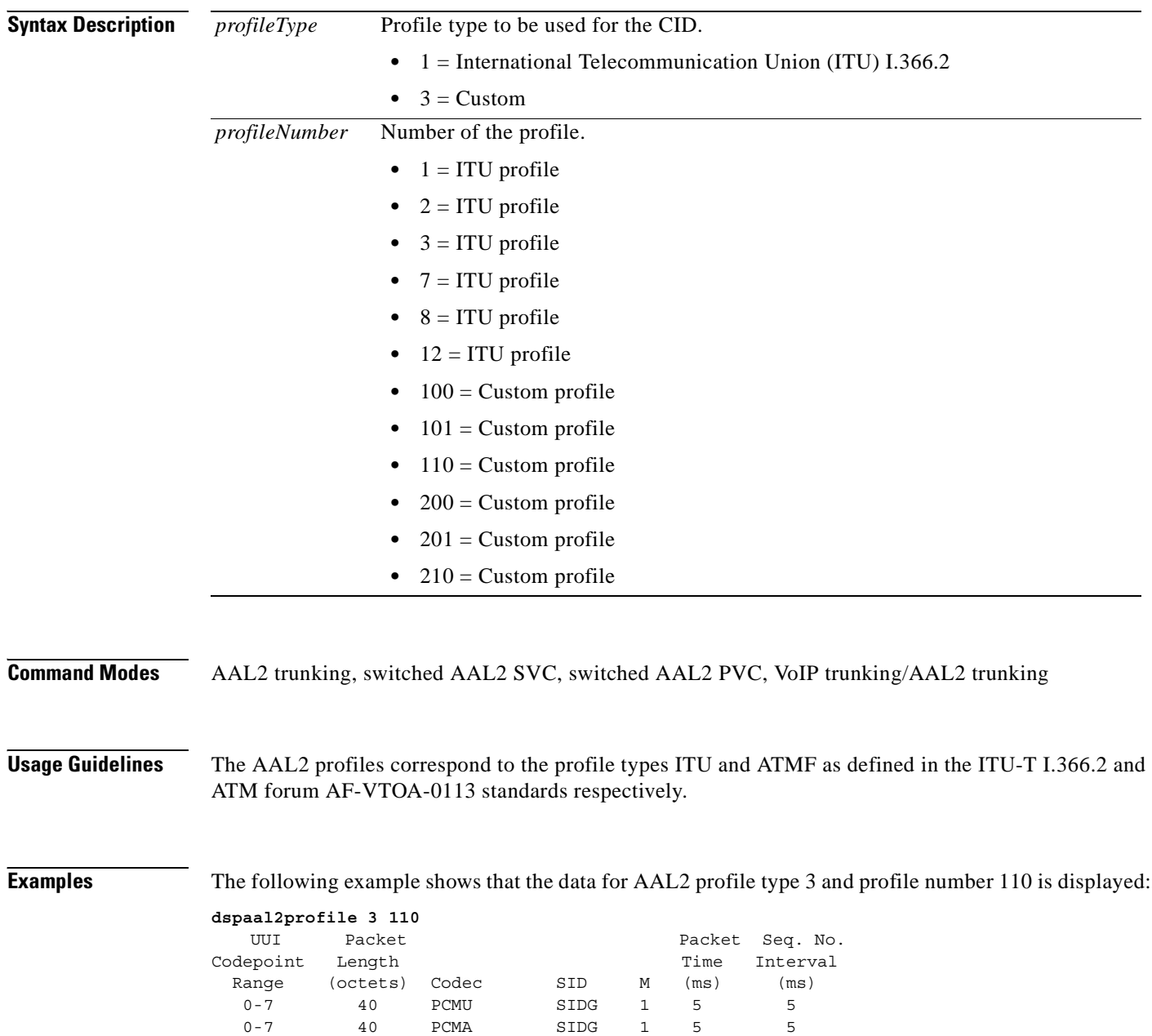

**Related Commands** There are no related commands.

**Cisco Voice Interworking Services (VISM) Configuration Guide and Command Reference**

8-15 40 G726-32 SIDG 2 10 5

SID729 3

### **dspaggsvcbw**

To display the configured, used, and available switched virtual connection (SVC) bandwidth, use the **dspaggsvcbw** command.

**dspaggsvcbw** 

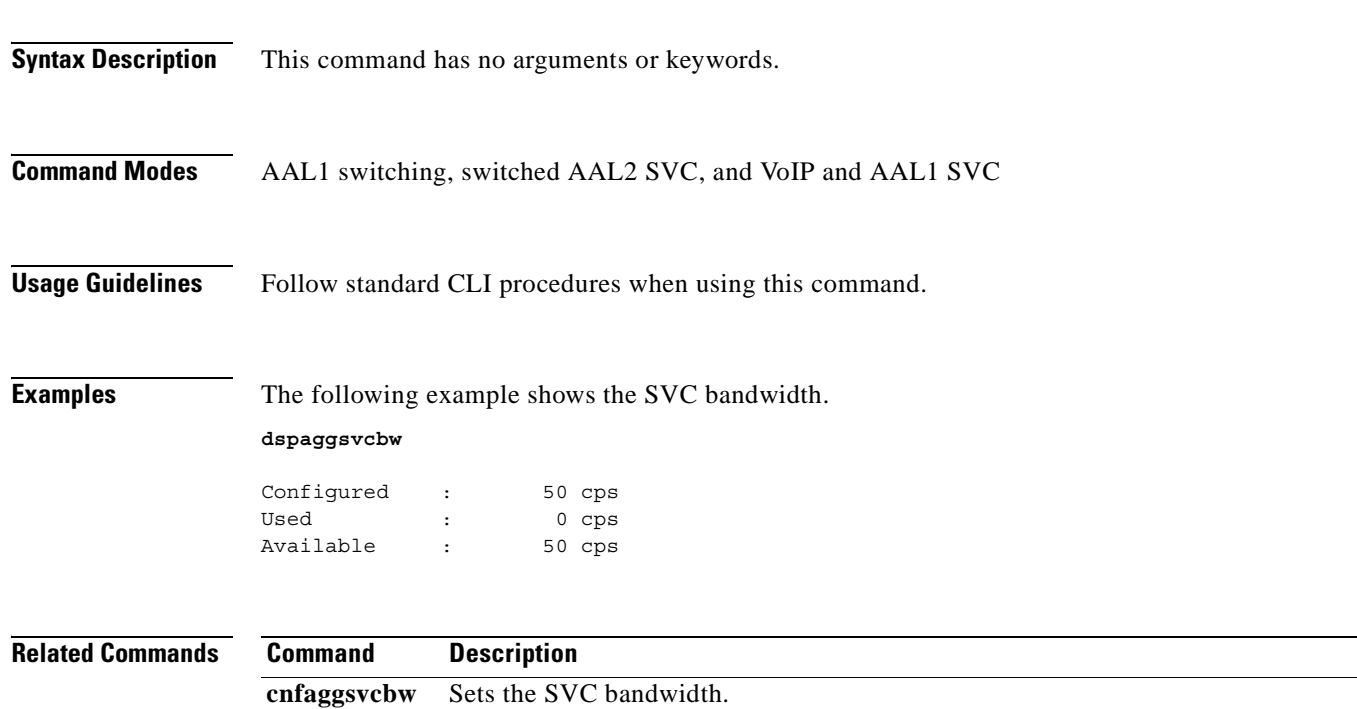

## **dspaissuppression**

To show whether or not AIS suppression is enabled, use the **dspaissuppression** command.

#### **dspaissuppression**

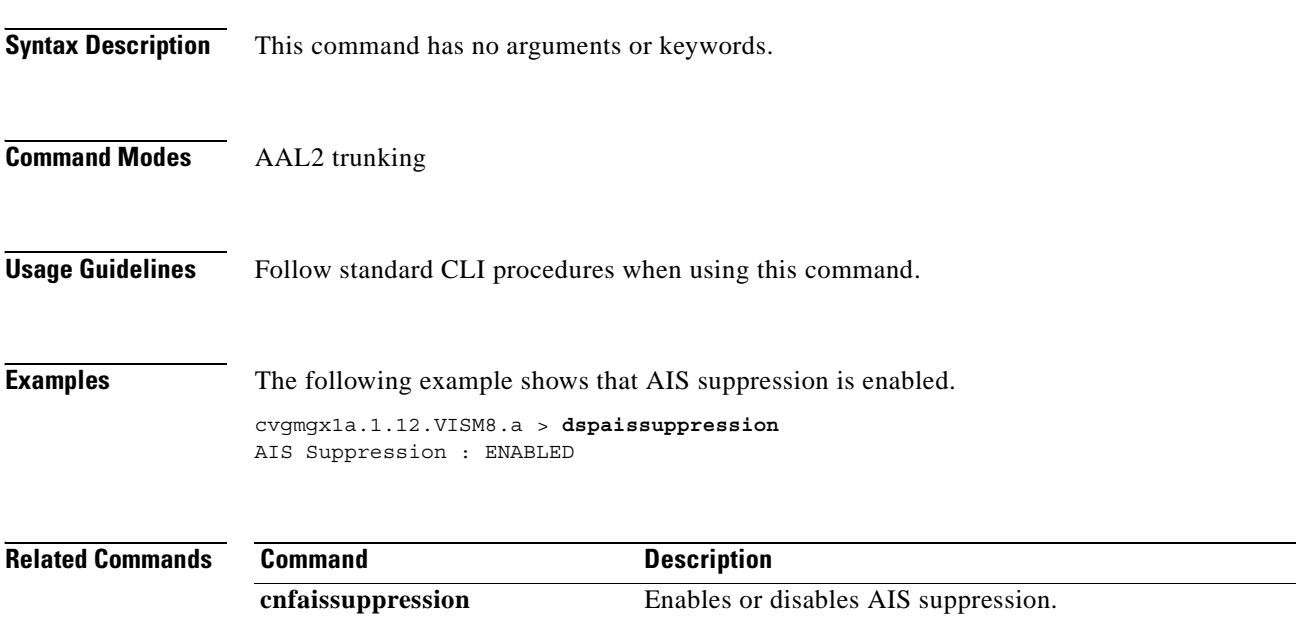

#### **dspalm**

To display the alarms associated with a specified line, use the **dspalm** command.

**dspalm -ds1** *<LineNum>*

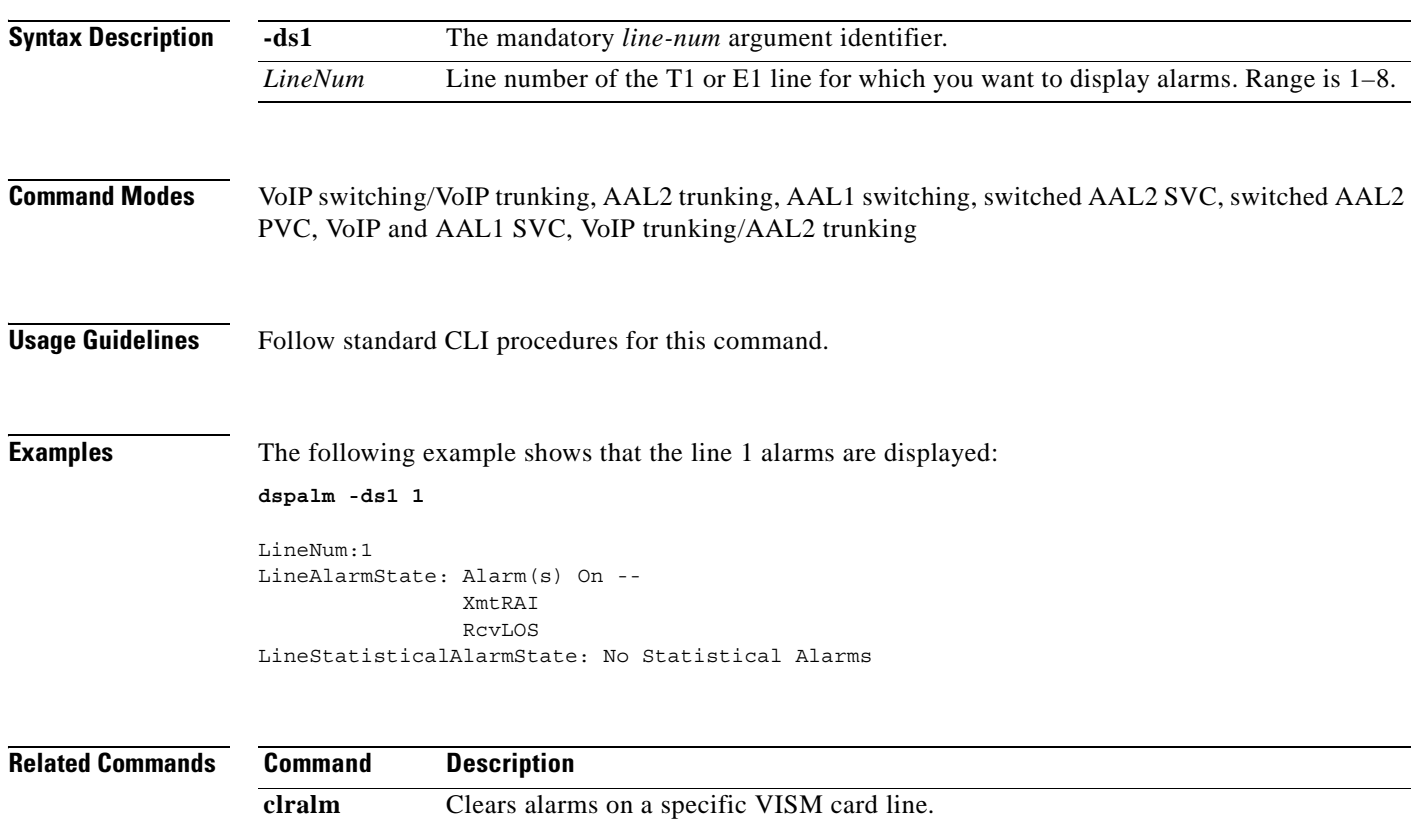

**dspalms** Displays all alarms for a selected line type on a VISM card.

### **dspalmcnf**

To display the threshold data about the alarm statistics being collected, use the **dspalmcnf** command.

**dspalmcnf -ds1** *<LineNum>*

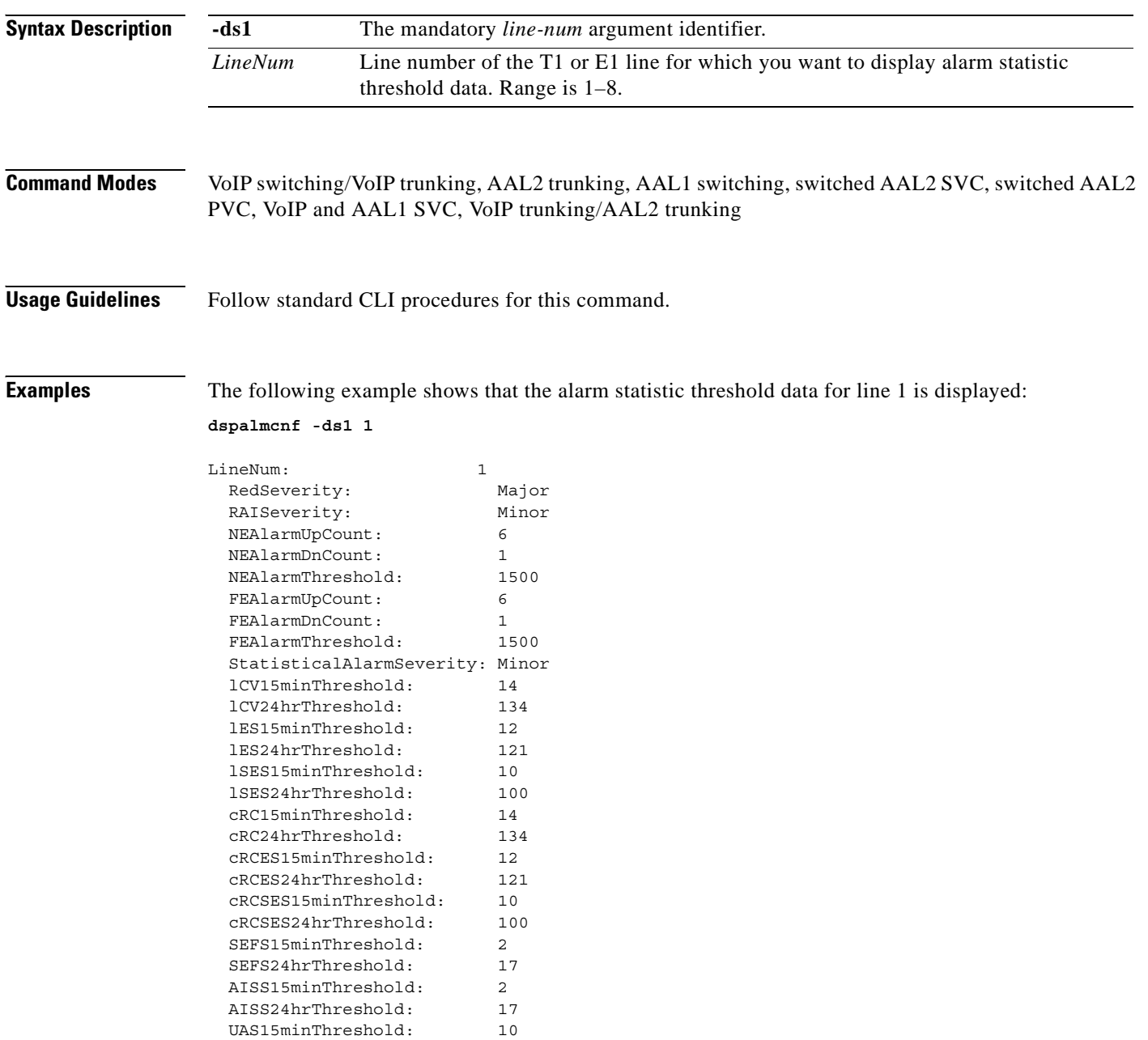

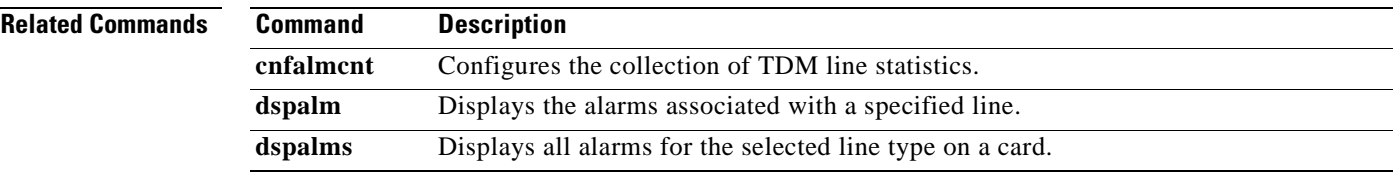

 $\blacksquare$ 

### **dspalmcnt**

To display alarm counters and statistics, use the **dspalmcnt** command.

**dspalmcnt -ds1** *<LineNum>*

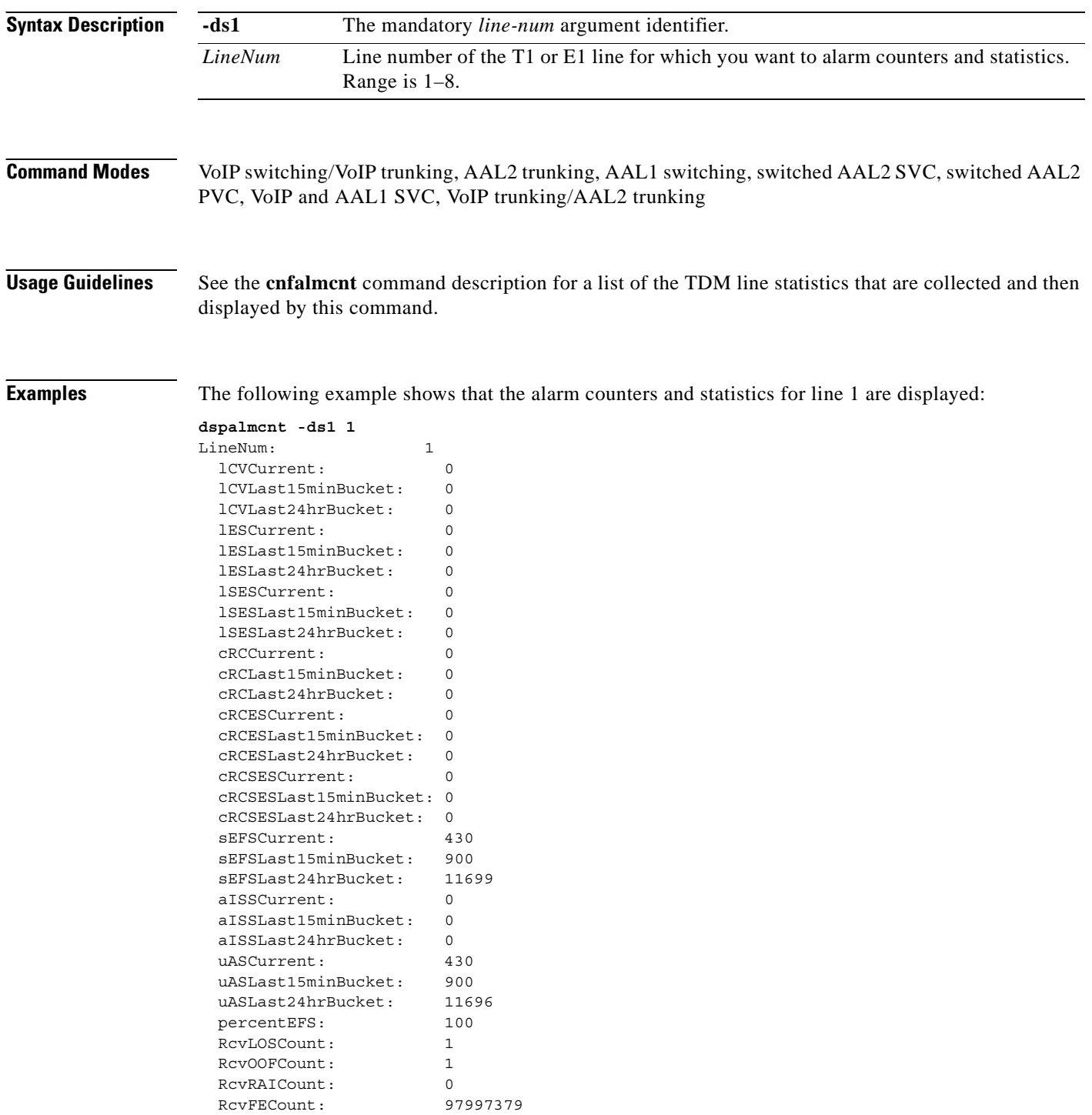

**Cisco Voice Interworking Services (VISM) Configuration Guide and Command Reference**

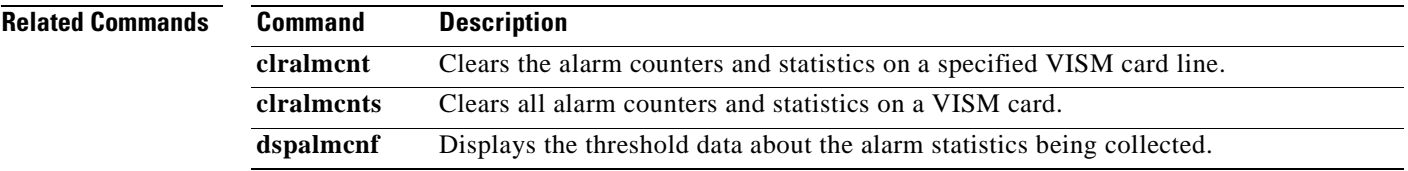

 $\blacksquare$ 

### **dspalms**

To display the alarms for a specified VISM card line type, use the **dspalms** command.

**dspalms** *<lineType>*

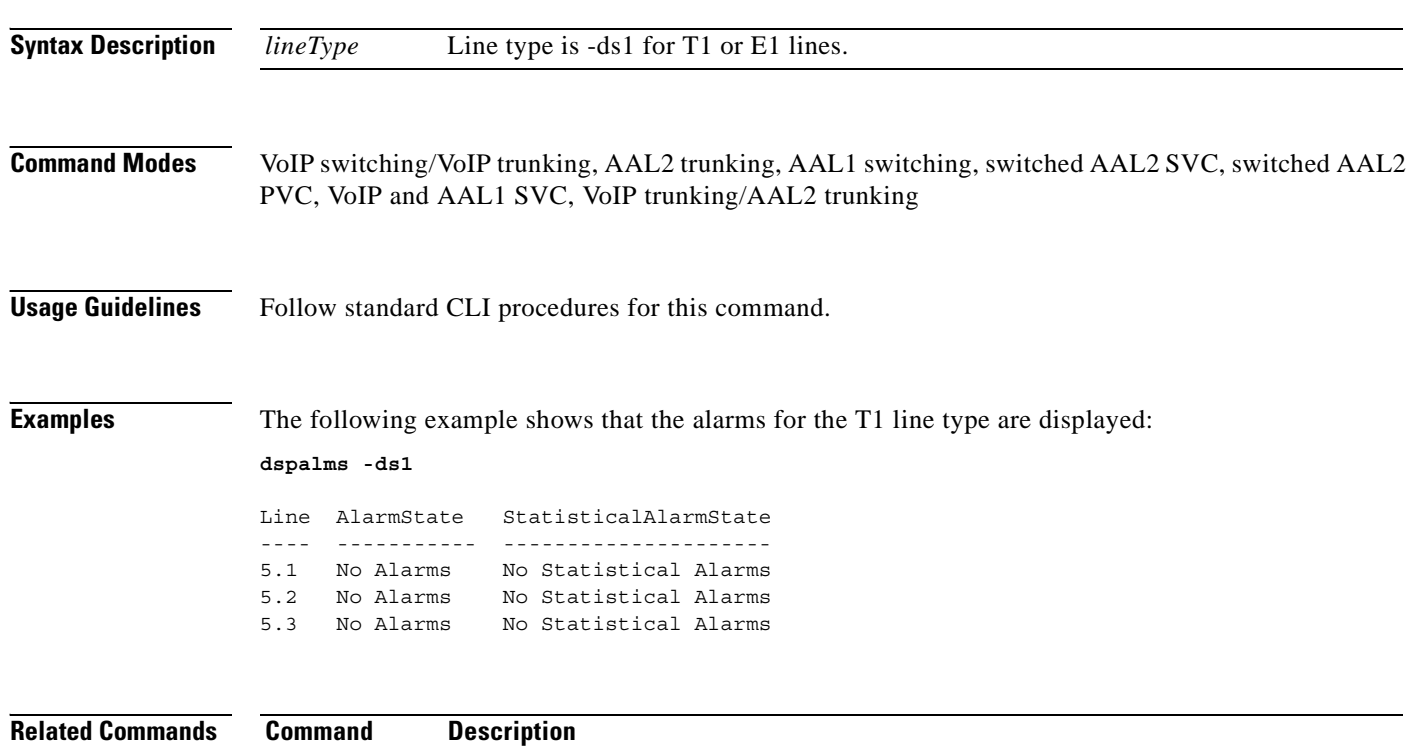

**dspalm** Displays the alarms associated with a specified line.

a pro

# **dspannagetime**

To display the time that a nonpermanent announcement is to remain valid after it is placed into the VISM announcement cache, use the **dspannagetime** command.

#### **dspannagetime**

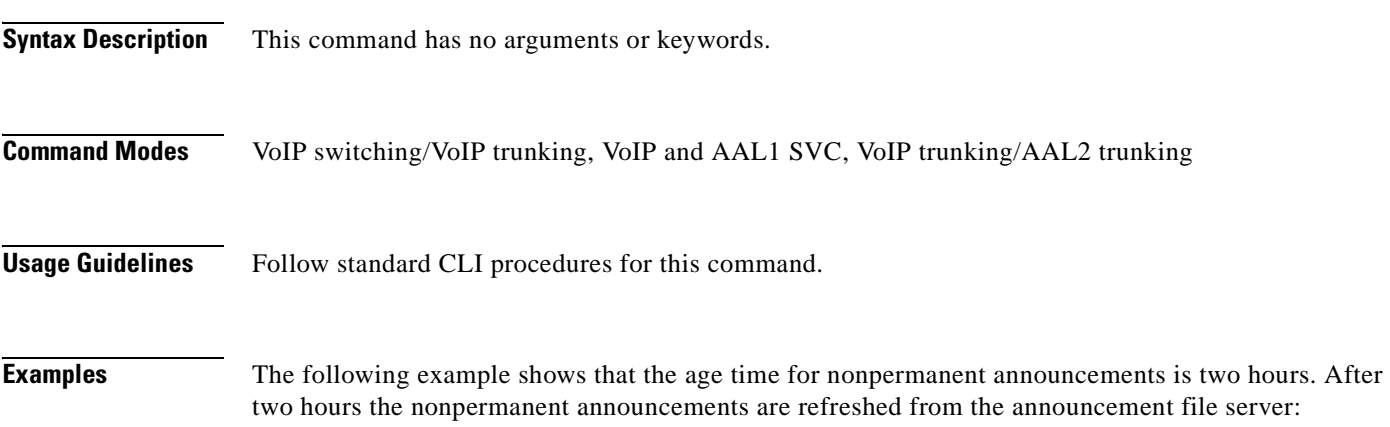

#### **dspannagetime**

Announcement Age Time: 120 minutes

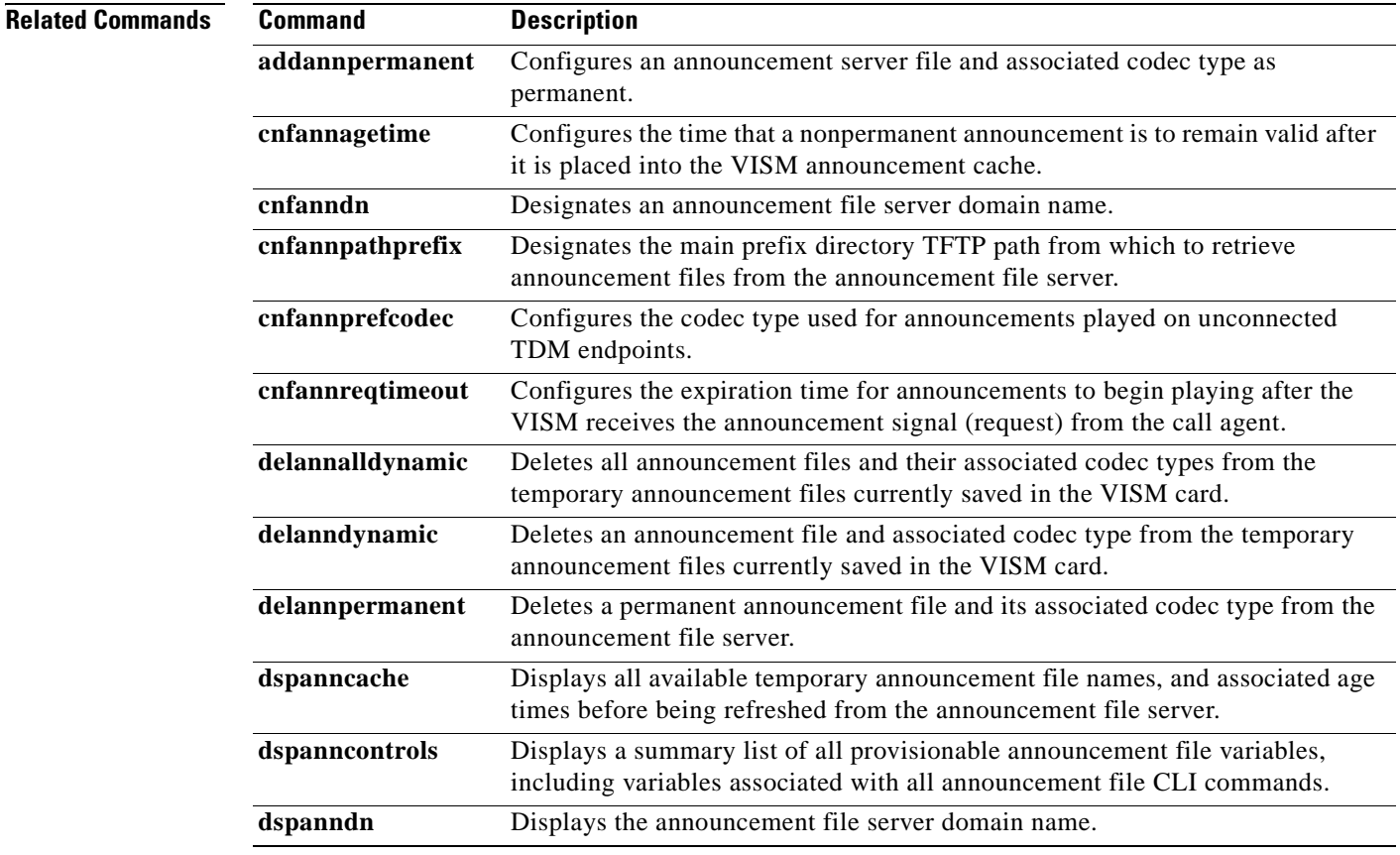

**The State** 

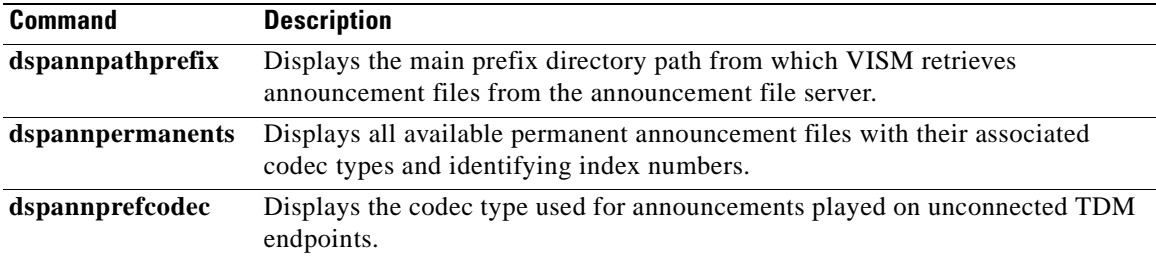

a ka

#### **dspanncache**

To display all available temporary announcement file names, and associated age times before being refreshed from the announcement file server, contained in the current VISM card, use the **dspanncache**  command.

#### **dspanncache**

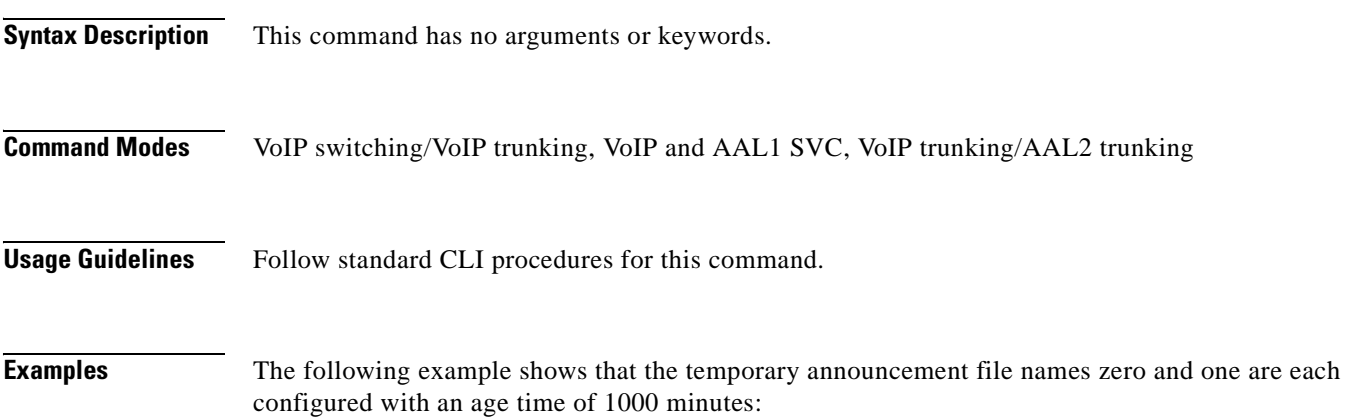

**dspanncache**

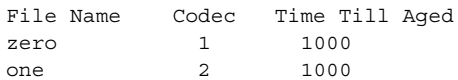

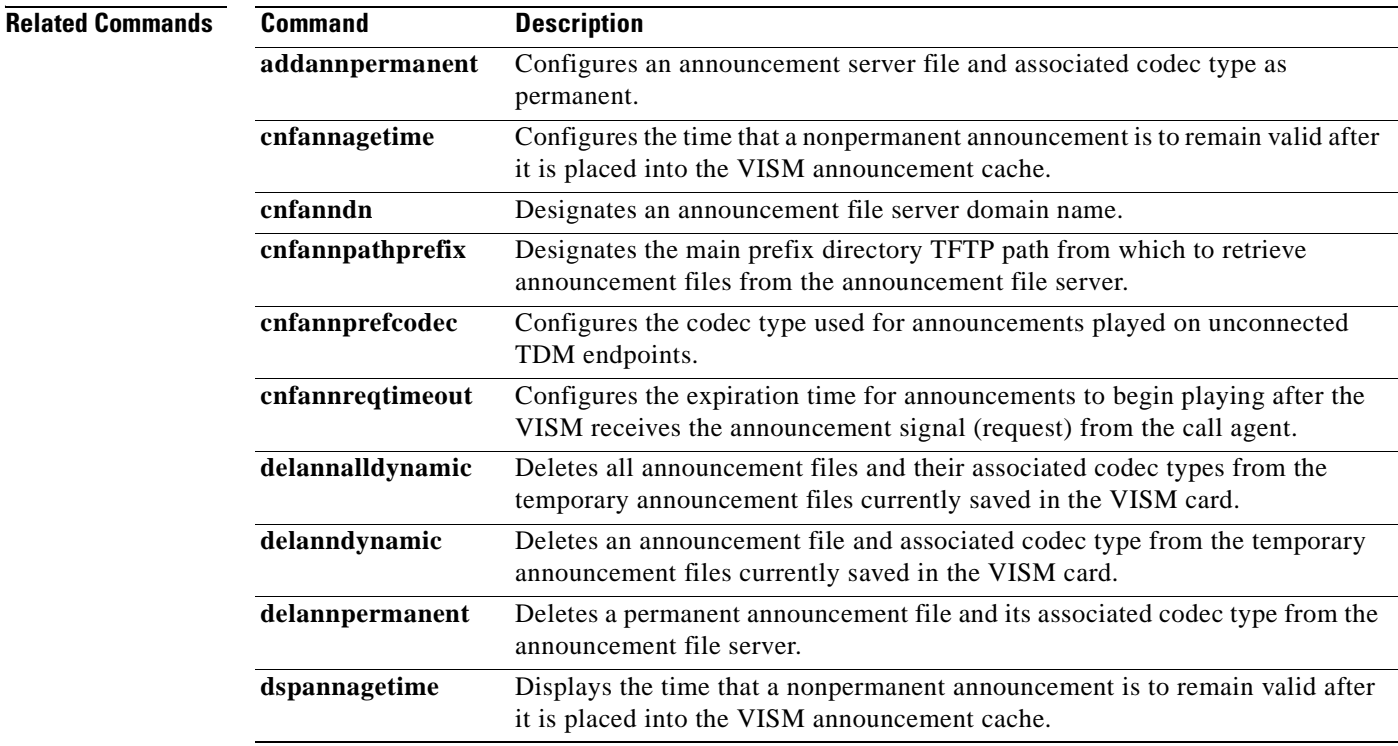

 $\Gamma$ 

**The Second** 

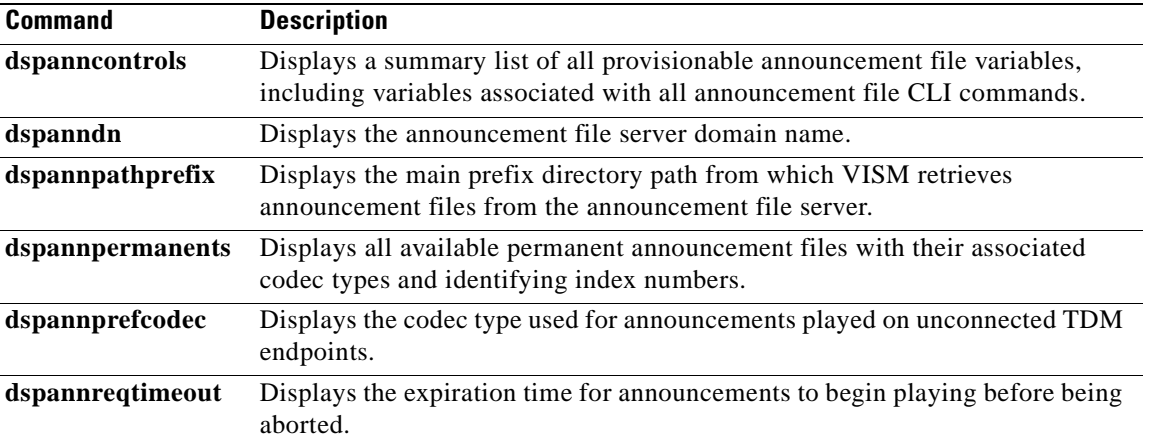

#### **dspanncontrols**

To display a summary list of all provisionable announcement file variables, including variables associated with all announcement file CLI commands, use the **dspanncontrols** command.

#### **dspanncontrols**

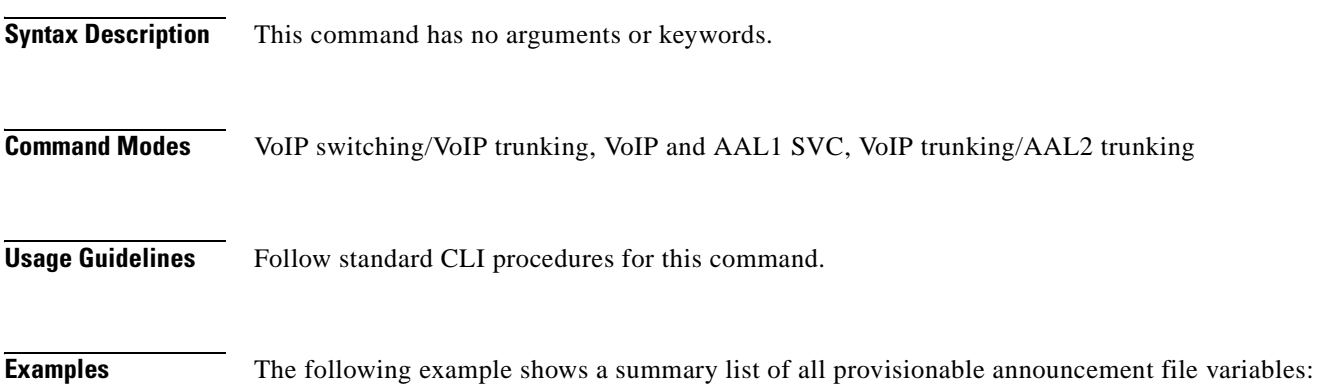

#### **dspanncontrols**

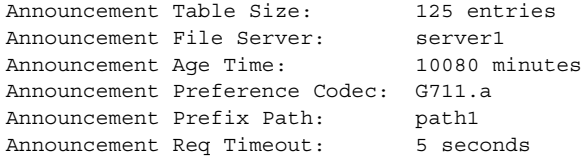

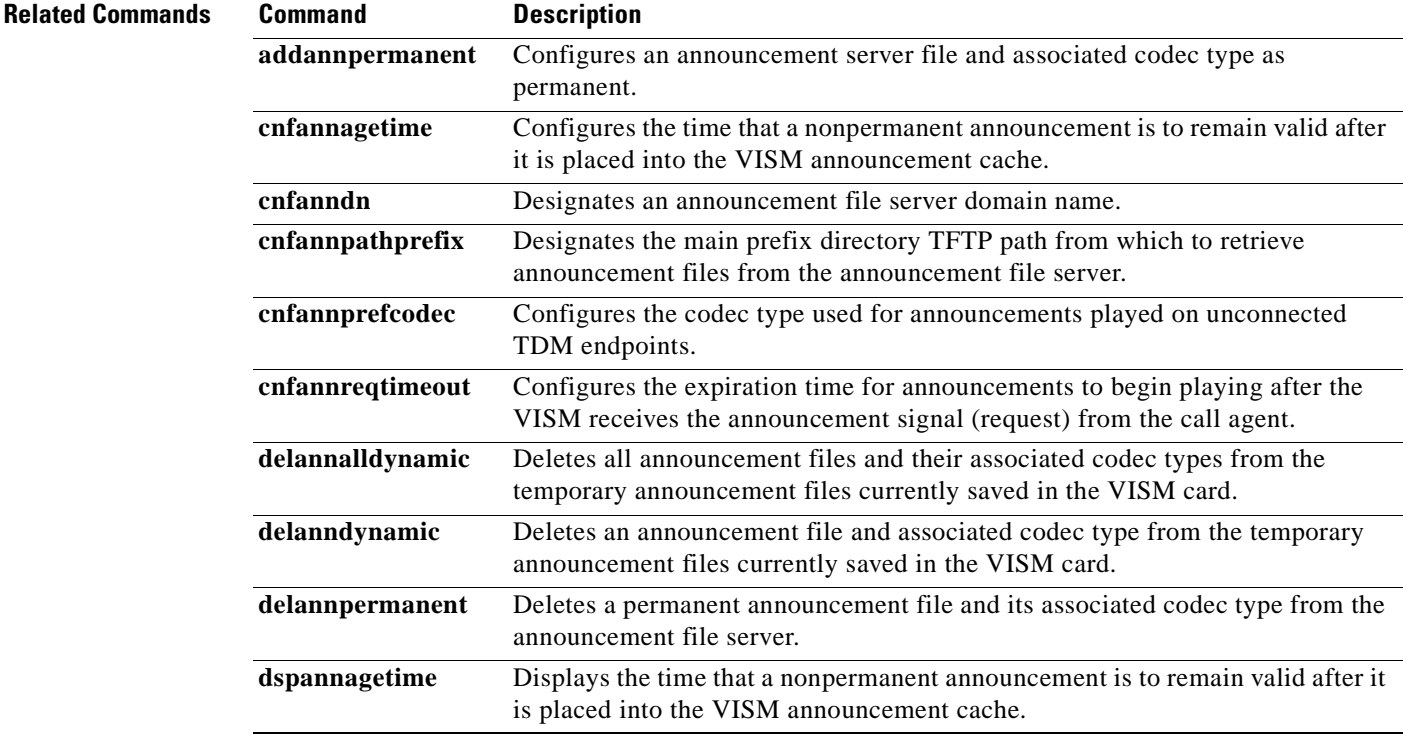

**The Second** 

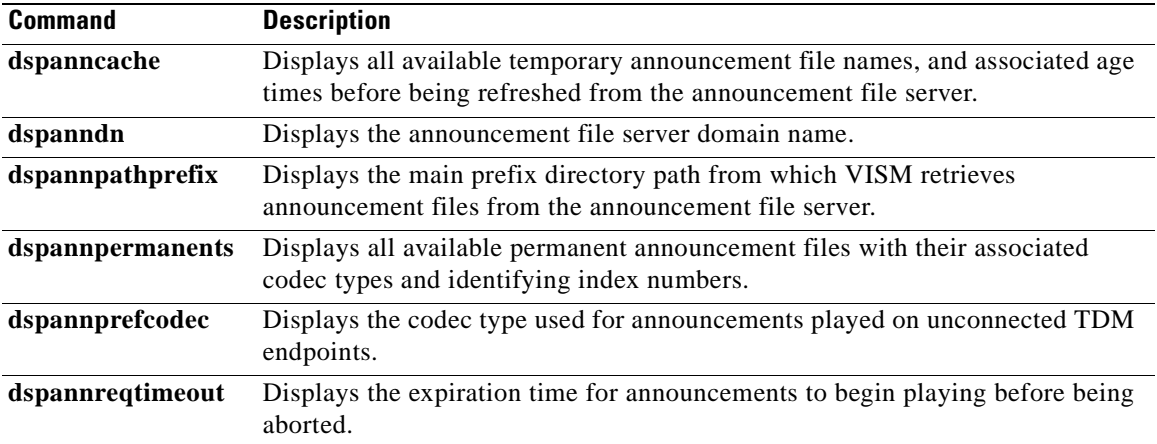

#### **dspanndn**

To display the announcement file server domain name, use the **dspanndn** command.

**dspanndn**

**Syntax Description** This command has no arguments or keywords.

**Command Modes** VoIP switching/VoIP trunking, VoIP and AAL1 SVC, VoIP trunking/AAL2 trunking

**Usage Guidelines** Follow standard CLI procedures for this command.

**Examples** The following example shows that the name of the announcement file server is displayed: **dspanndn**

Announcement File Server: announceserver3

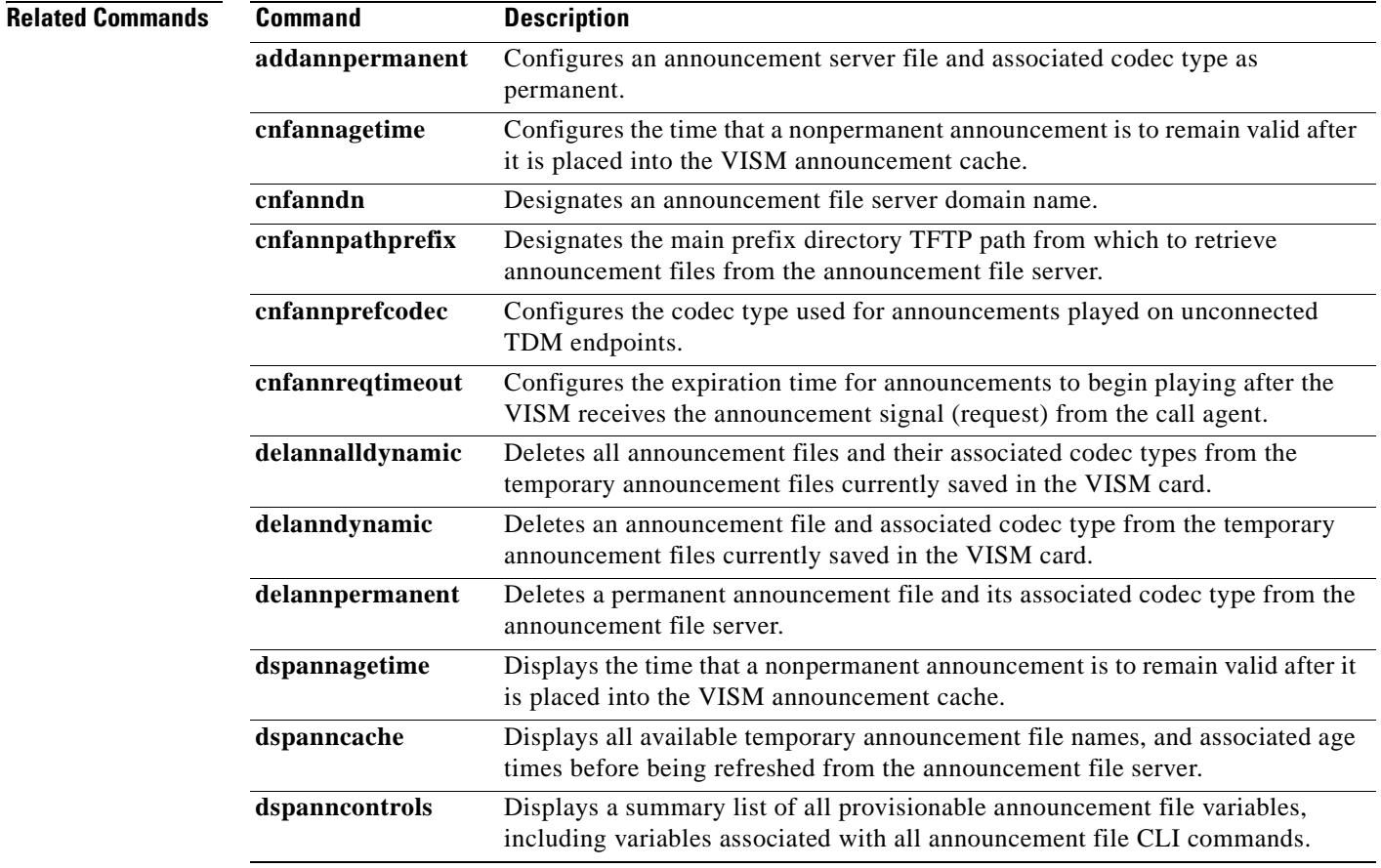

Г

H

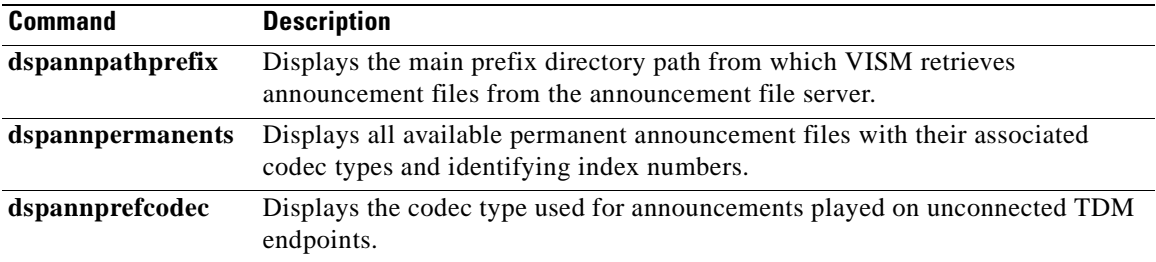

## **dspannpathprefix**

To display the main prefix directory path from which VISM retrieves announcement files from the announcement file server, use the **dspannpathprefix** command.

#### **dspannpathprefix**

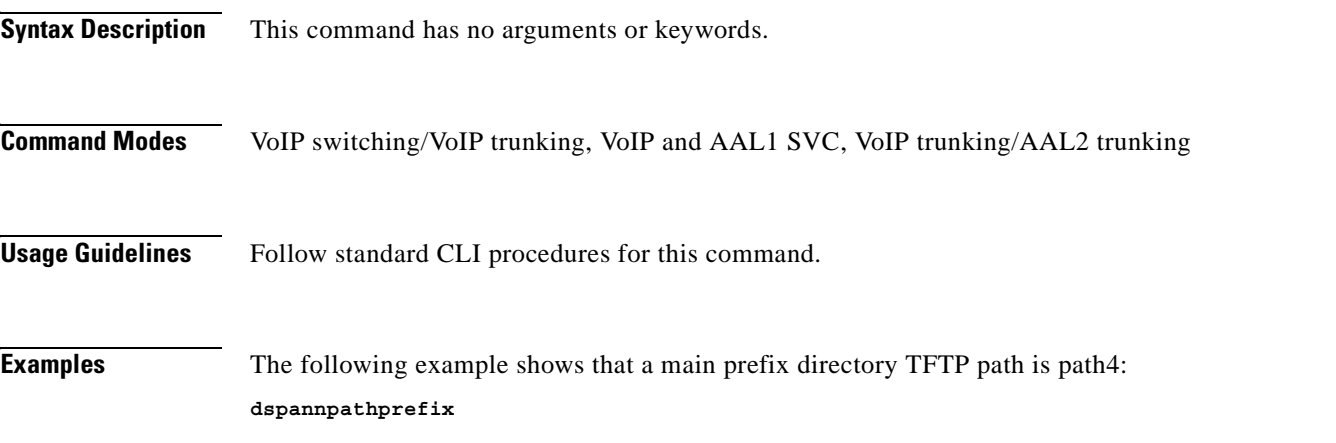

Announcement Prefix Path: path4

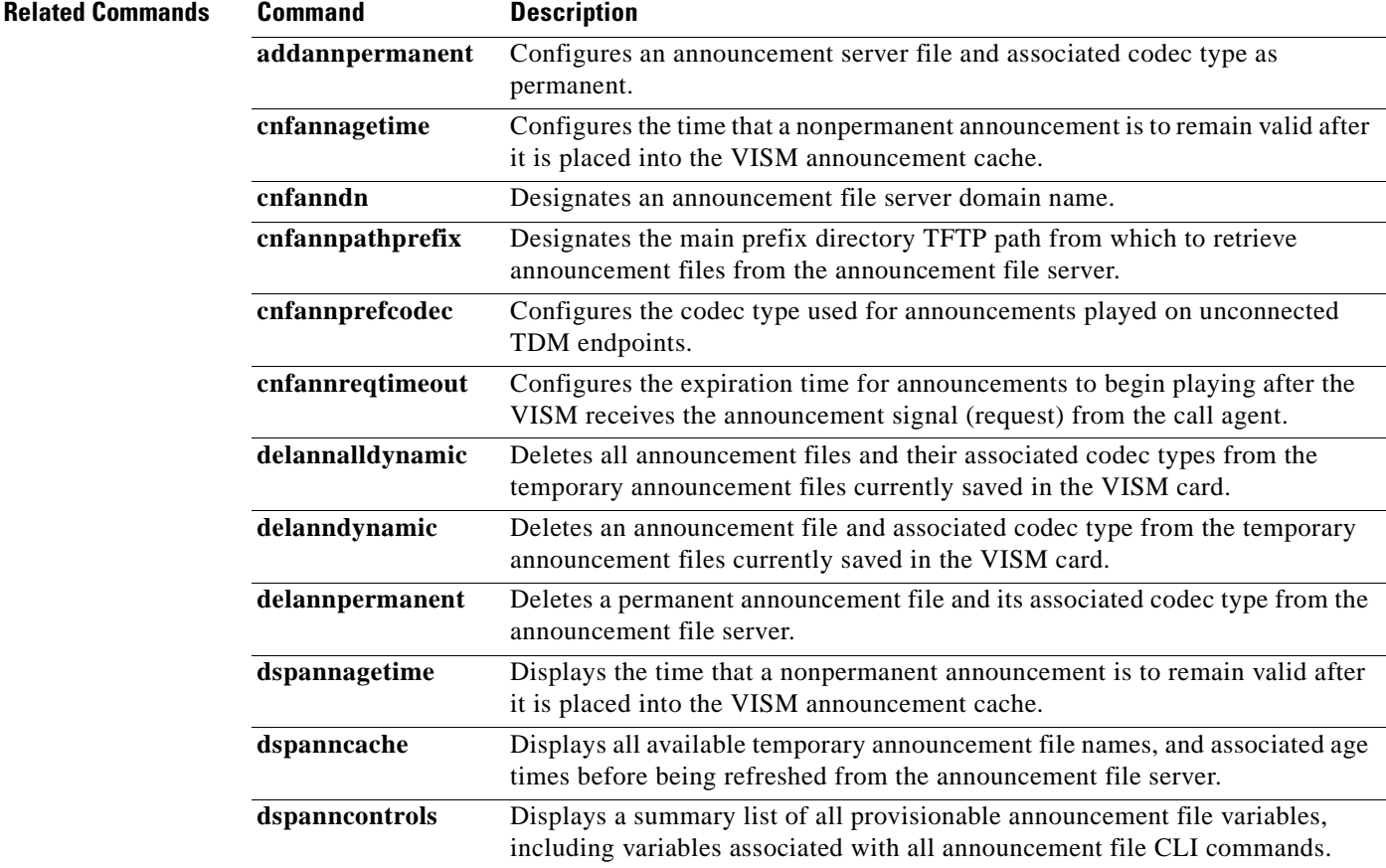

**Cisco Voice Interworking Services (VISM) Configuration Guide and Command Reference**

H

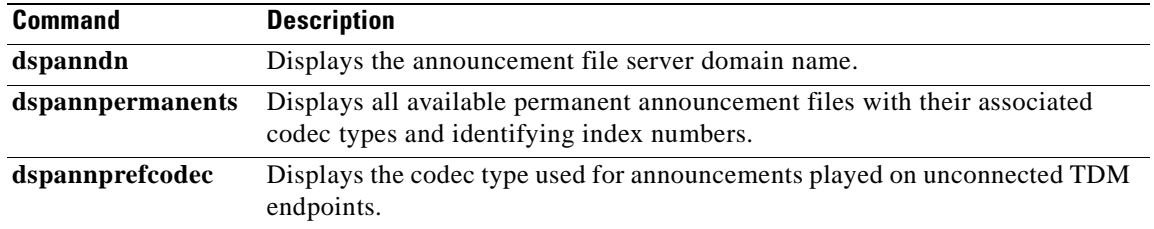

**Cisco Voice Interworking Services (VISM) Configuration Guide and Command Reference**

a pro

#### **dspannpermanents**

To display all available permanent announcement files with their associated codec types and identifying index numbers, use the **dspannpermanents** command.

#### **dspannpermanents**

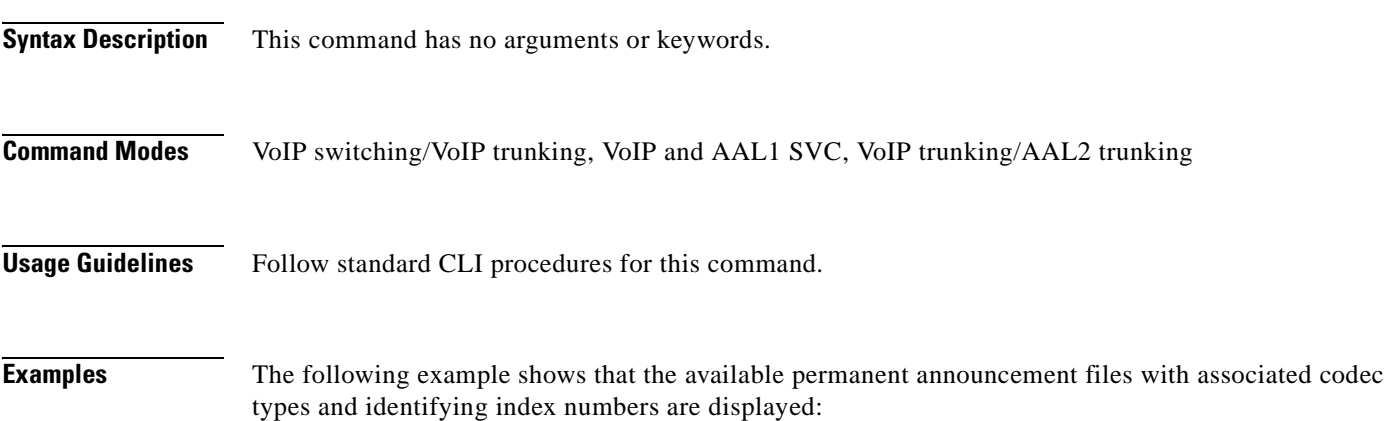

**dspannpermanents**

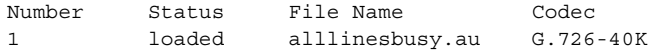

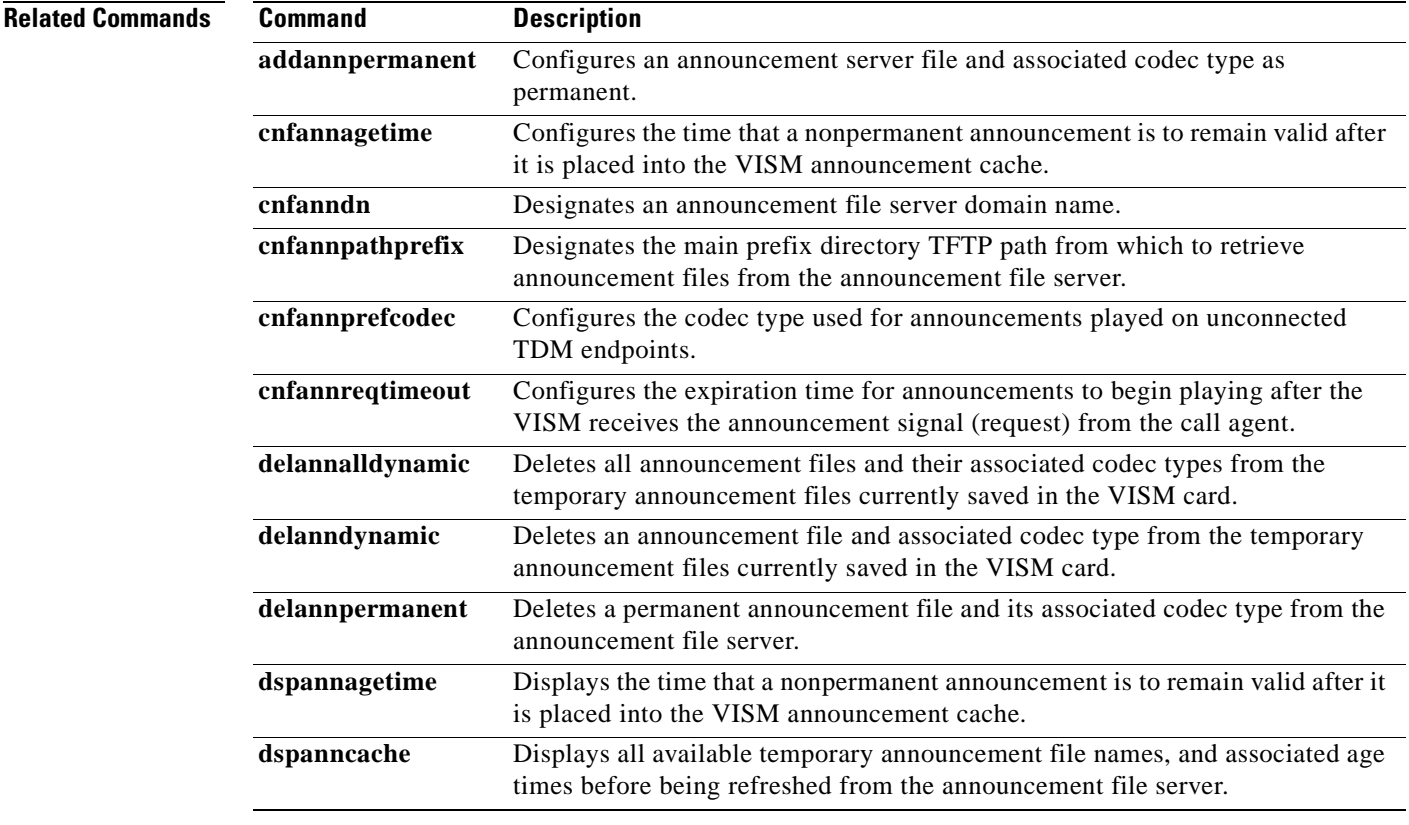

 $\Gamma$ 

**The State** 

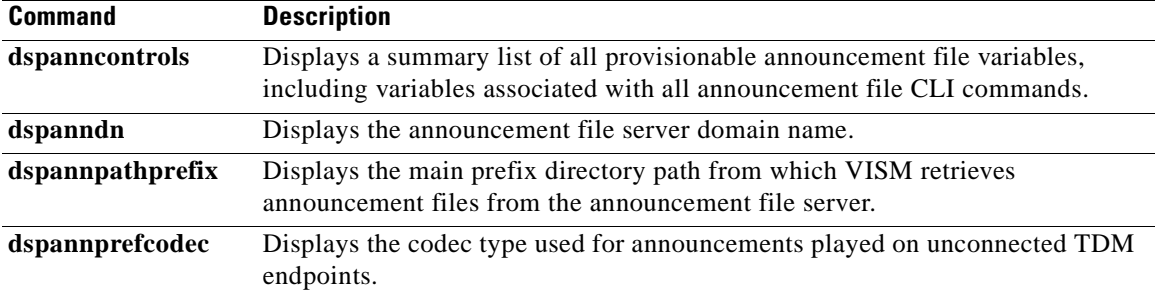

 $\sim$ 

## **dspannprefcodec**

To display the codec type used for announcements played on unconnected Time Division Multiplex (TDM) endpoints, use the **dspannprefcodec** command.

#### **dspannprefcodec**

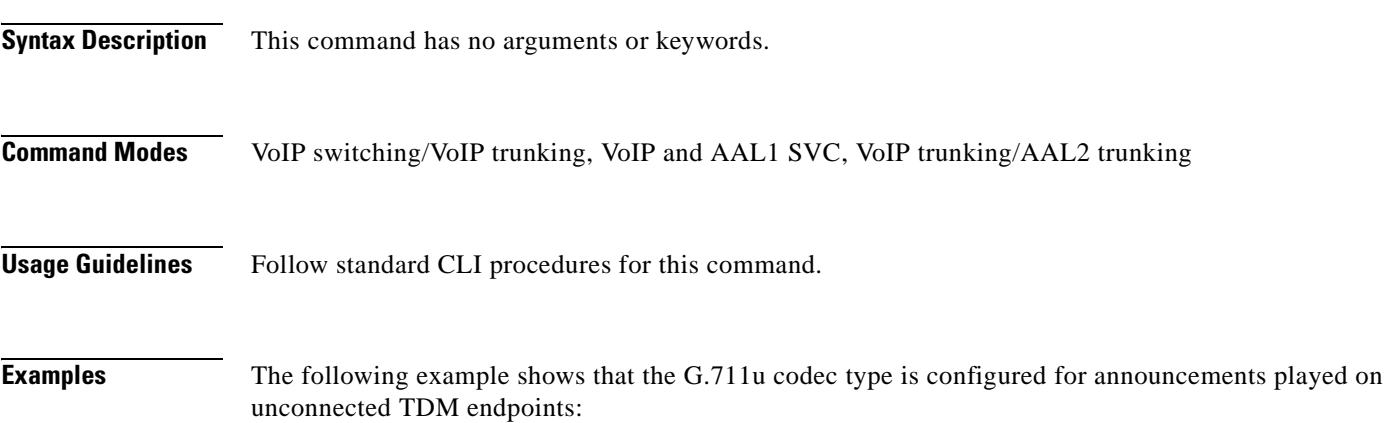

**dspannprefcodec**

Announcement Preference Codec: G.711u

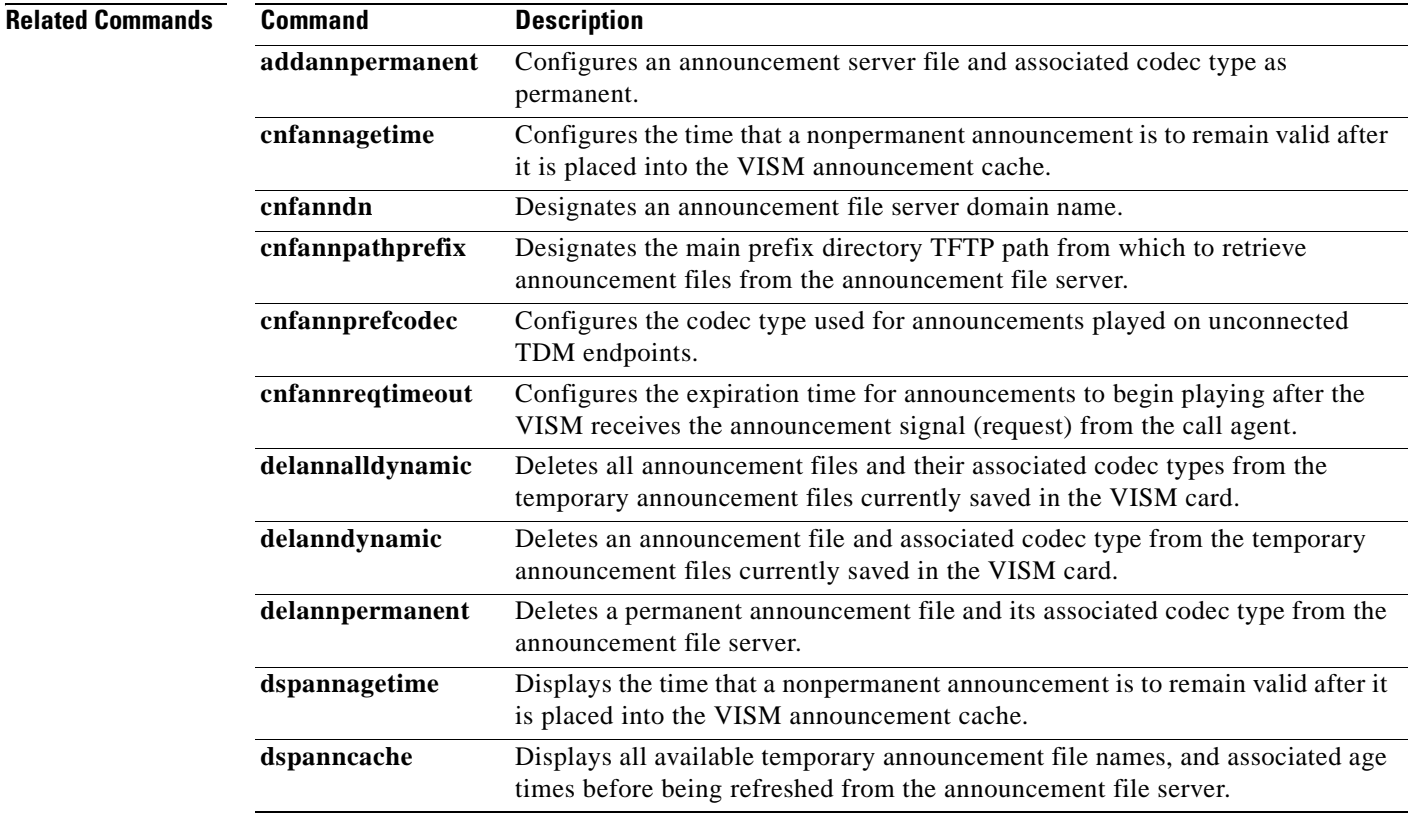

 $\Gamma$ 

**The State** 

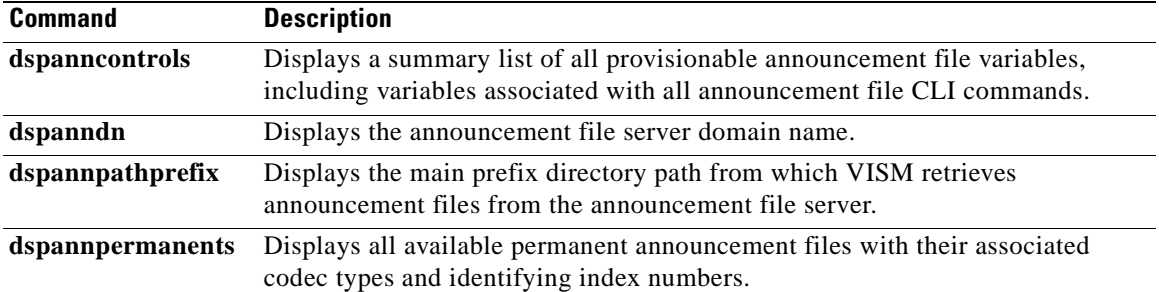
П

## **dspannreqtimeout**

To display the expiration time for announcements to begin playing before being aborted, use the **dspannreqtimeout** command.

### **dspannreqtimeout**

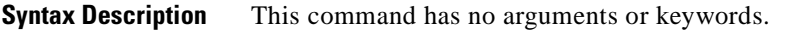

- **Command Modes** VoIP switching/VoIP trunking, VoIP and AAL1 SVC, VoIP trunking/AAL2 trunking
- **Usage Guidelines** Follow standard CLI procedures for this command.

### **Examples** The following example shows that the announcements must begin playing by 12 seconds or they will be aborted:

**dspannreqtimeout**

Annoucement Req Timeout: 12 seconds

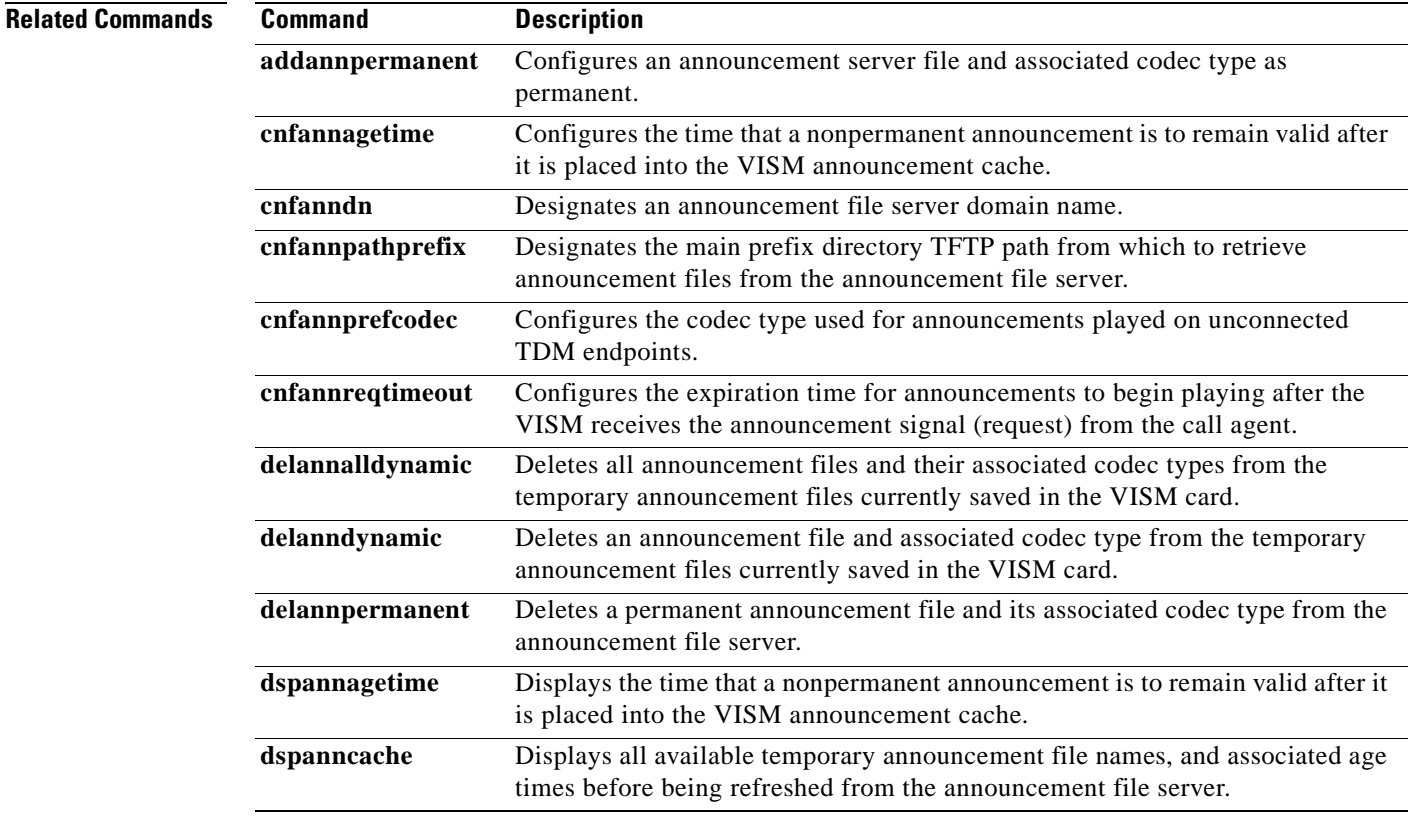

**The Second** 

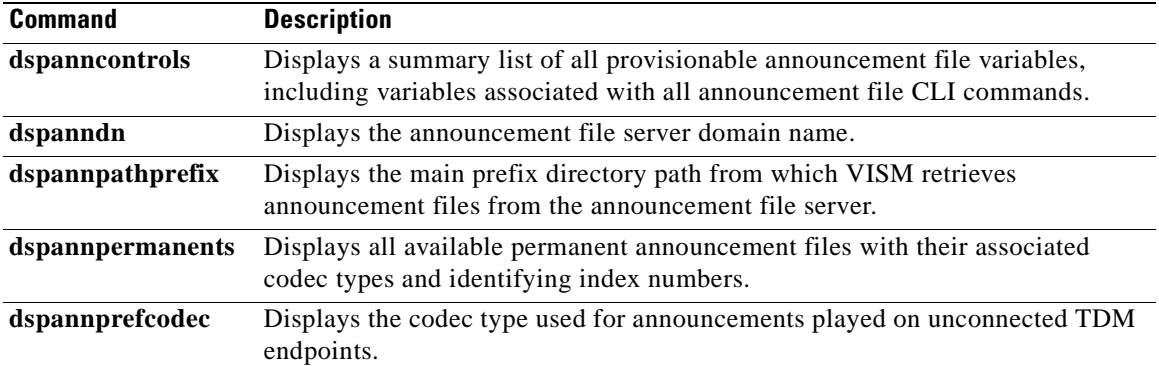

П

a pro

# **dspavgsvctimes**

To display the table of switched virtual connection (SVC) service access point identifier (SAPI) message processing statistic averages, use the **dspavgsvctimes** command. This command starts a menu-driven interface that enables you to refresh the screen with current counts, refresh the listed counters, or quit.

#### **dspavgsvctimes**

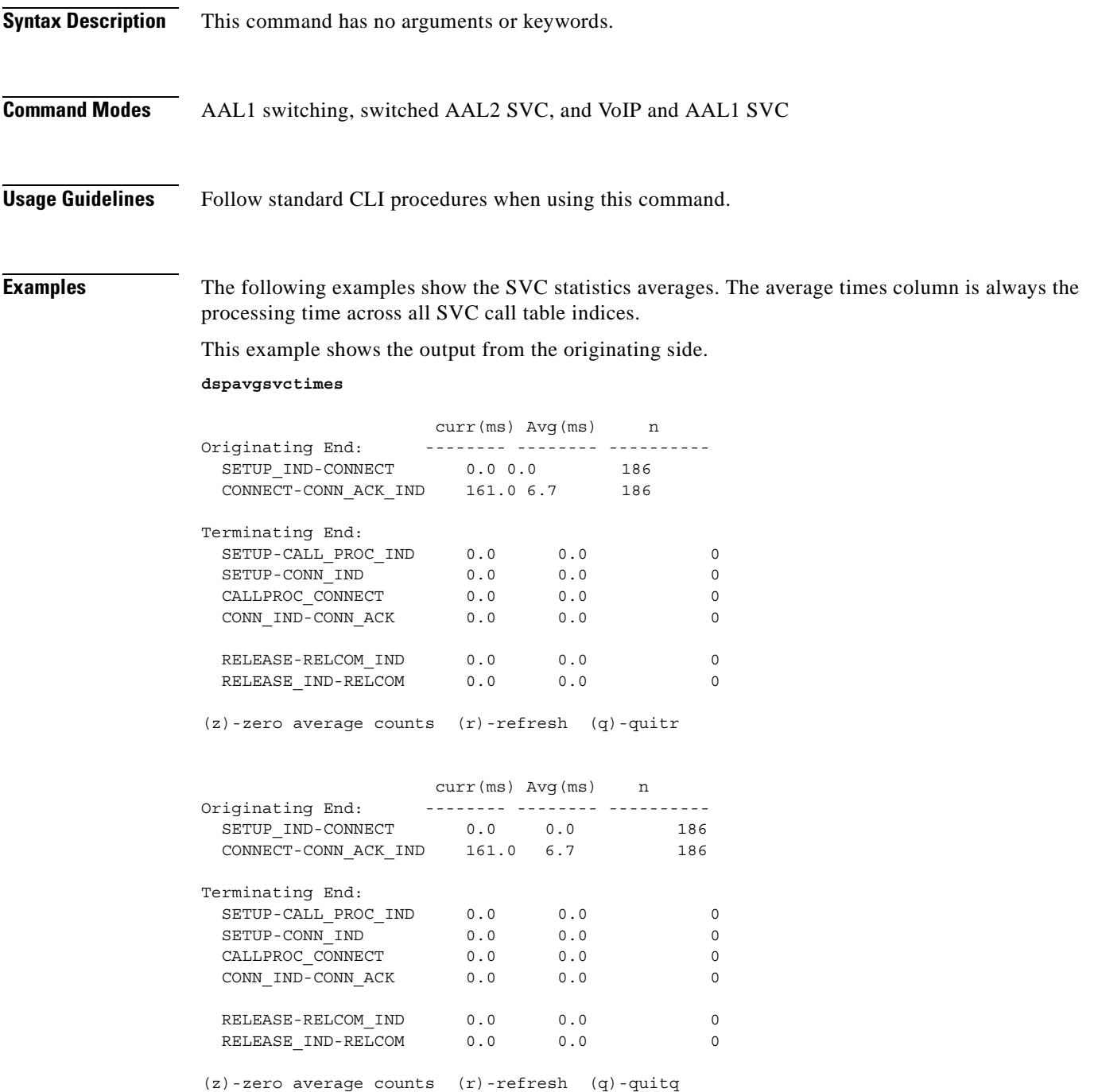

This example shows the output from the terminating side:

#### **dspavgsvctimes**

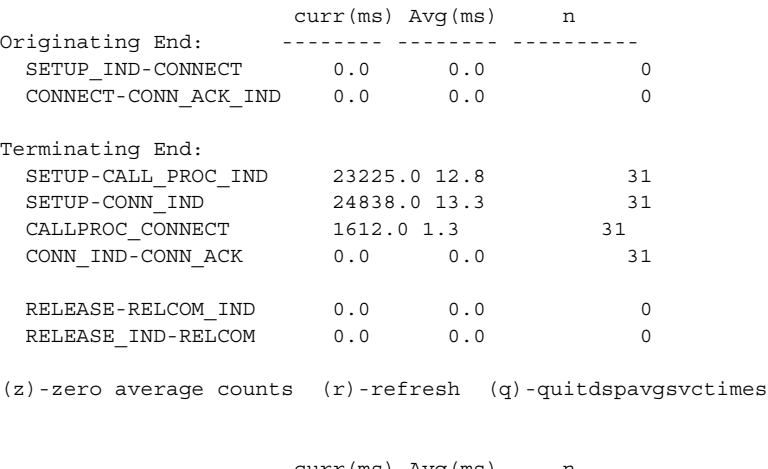

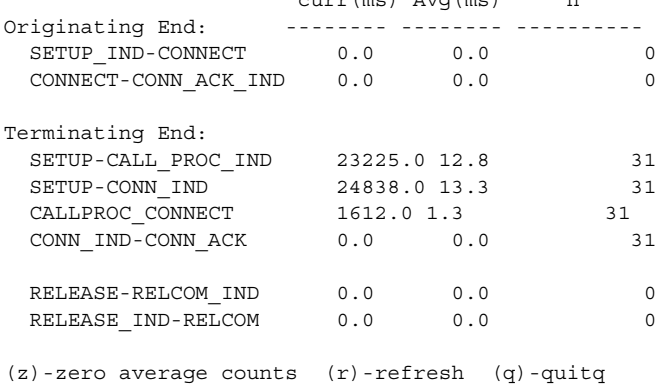

**Related Commands** There are no related commands.

# **dspcacfailcntrs**

To display the connection admission control (CAC) failure counters that are set to 0, use the **dspcacfailcntrs** command.

**dspcacfailcntrs** 

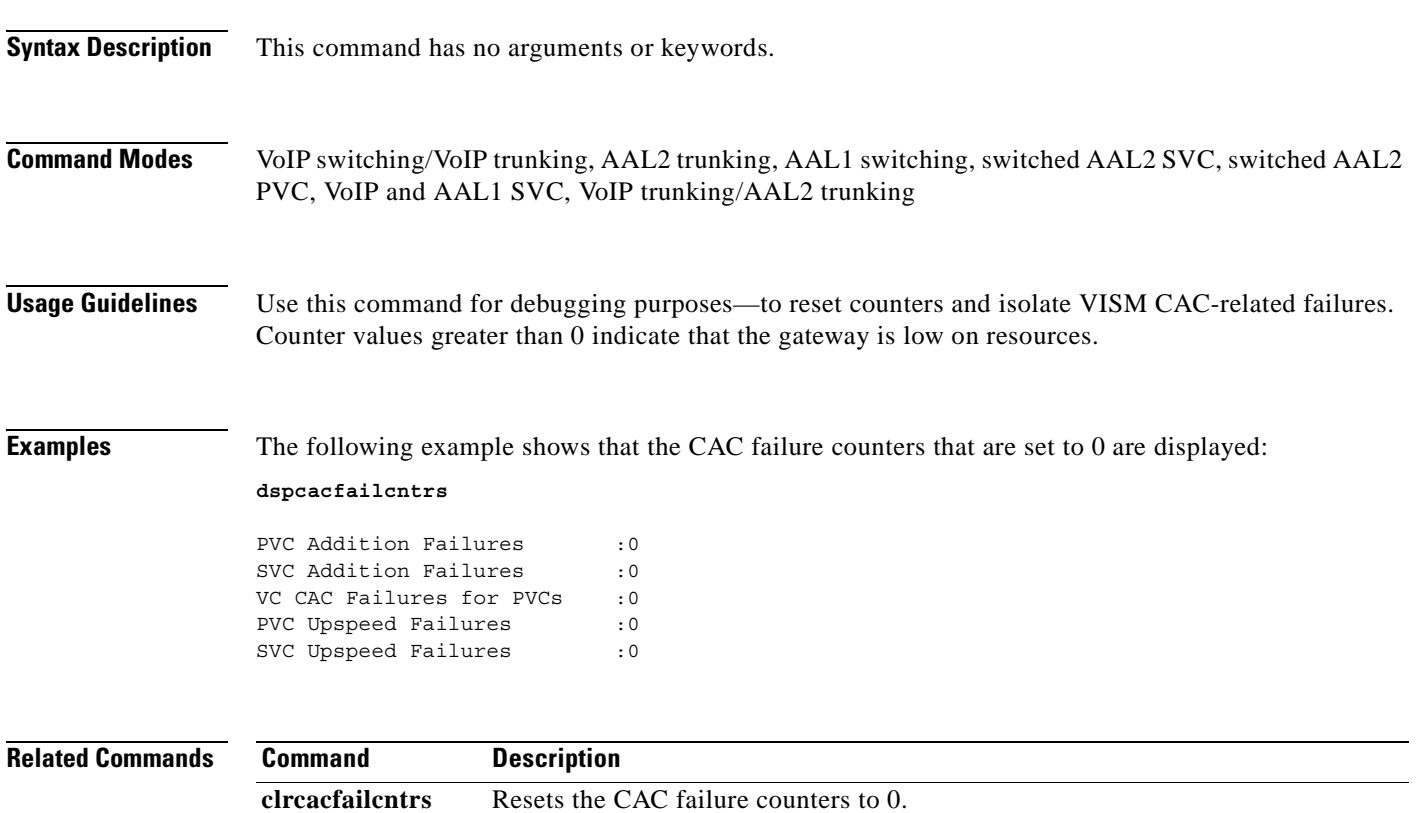

# **dspcalea**

To display the Communications Assistance for Law Enforcement Act (CALEA) feature configuration status of the current VISM card, use the **dspcalea** command.

**dspcalea**

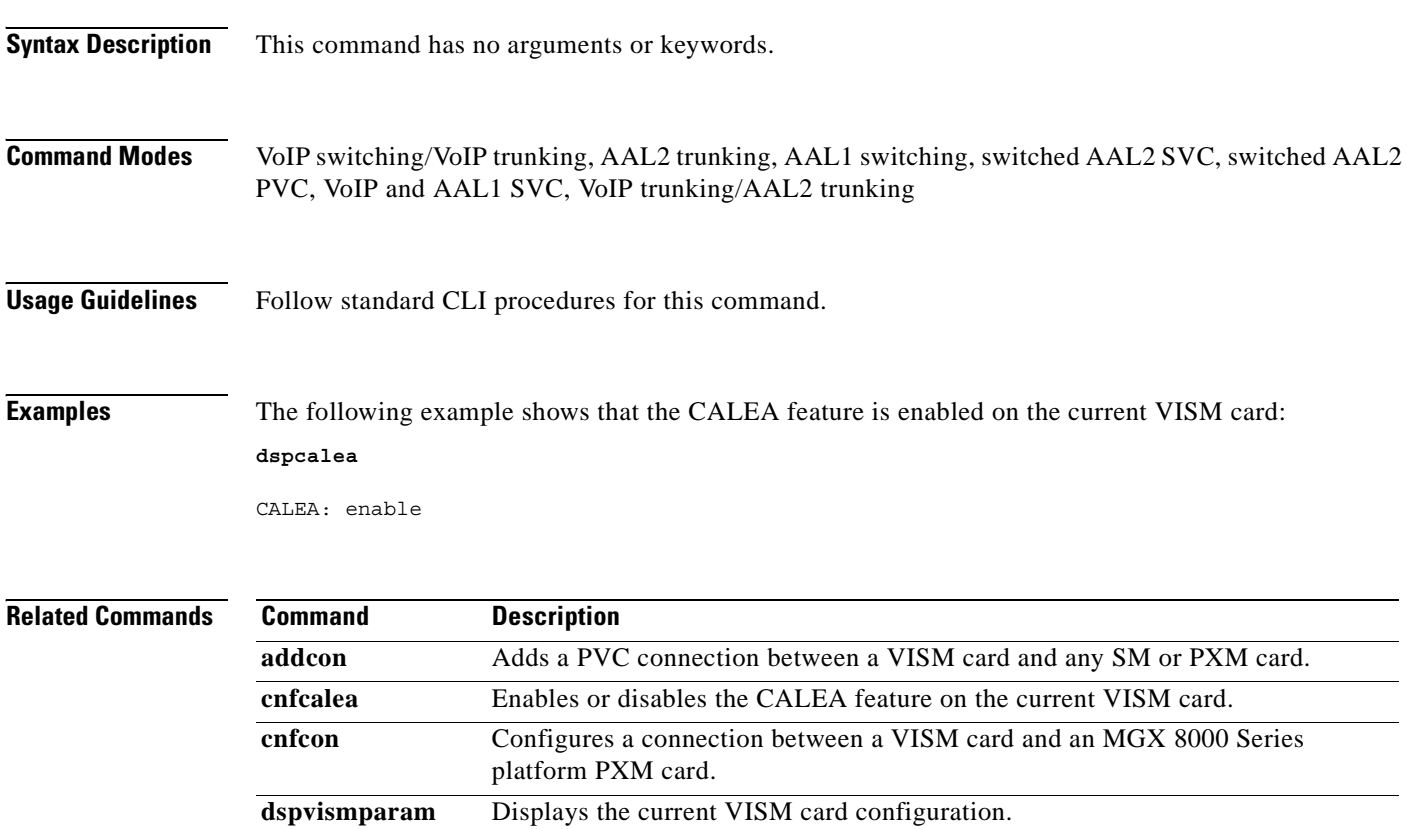

**Cisco Voice Interworking Services (VISM) Configuration Guide and Command Reference**

a ka

## **dspcarddsp**

To display all card level configuration parameters for both echo cancellation (ECAN) and voice compression DSPs, use the **dspcarddsp** command.

### **dspcarddsp**

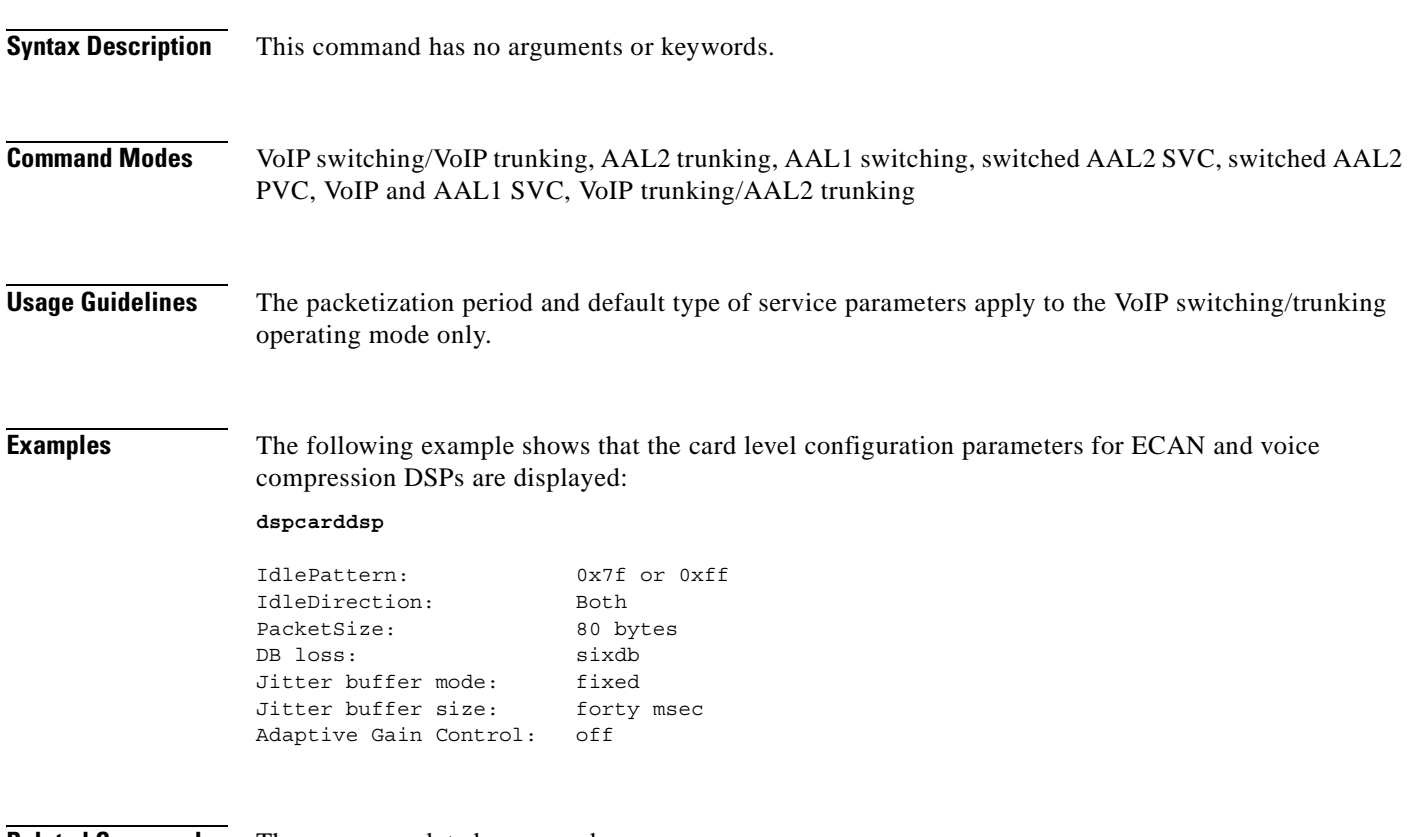

**Related Commands** There are no related commands.

# **dspcasendpts**

To display data about configured channel associated signaling (CAS) endpoints, use the **dspcasendpts**  command.

**dspcasendpts**

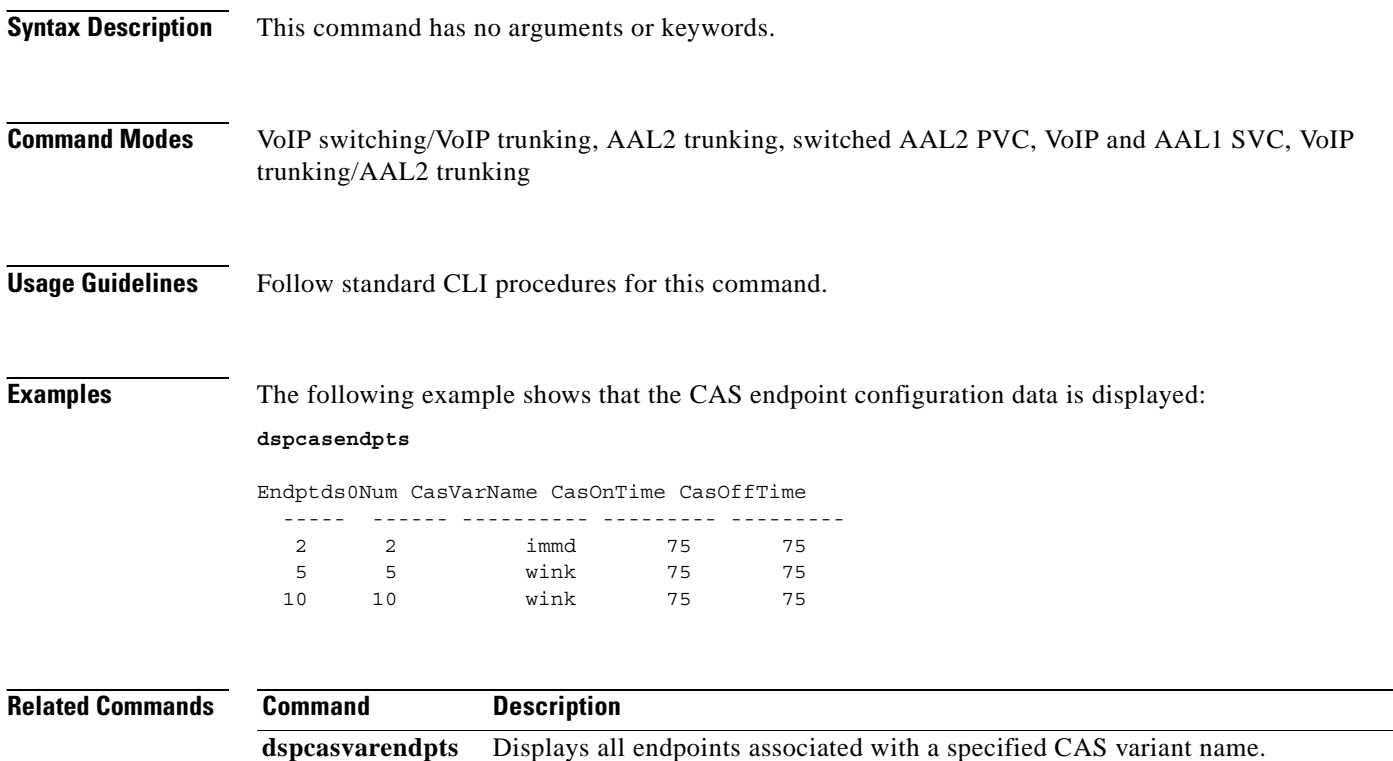

**Cisco Voice Interworking Services (VISM) Configuration Guide and Command Reference**

# **dspcasglareattrib**

To display the direction of channel associated signaling (CAS) calls and the glare policy for a specified endpoint, use the **dspcasglareattrib** command.

**dspcasglareattrib** *<endpt\_num>*

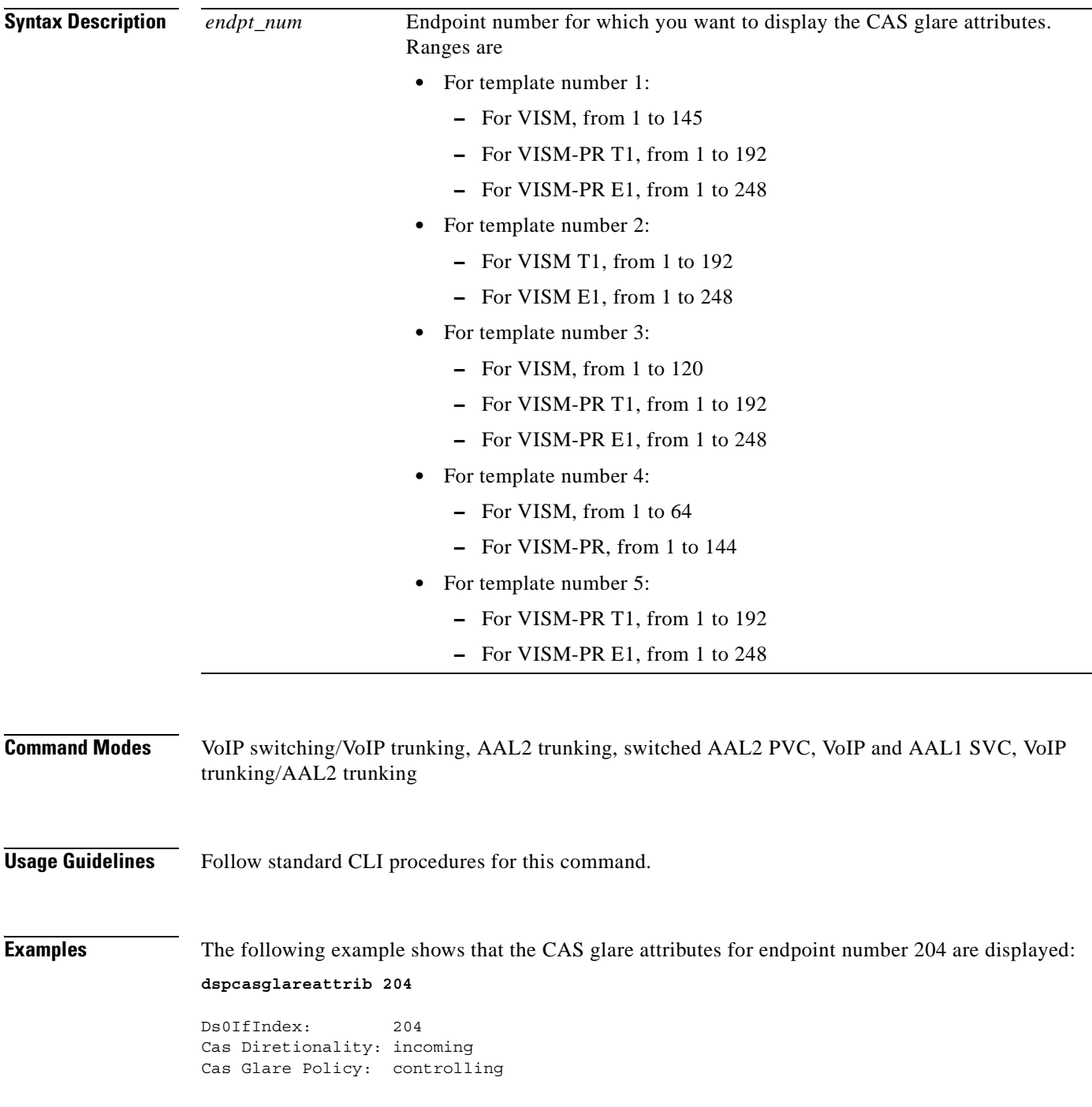

**The State** 

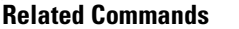

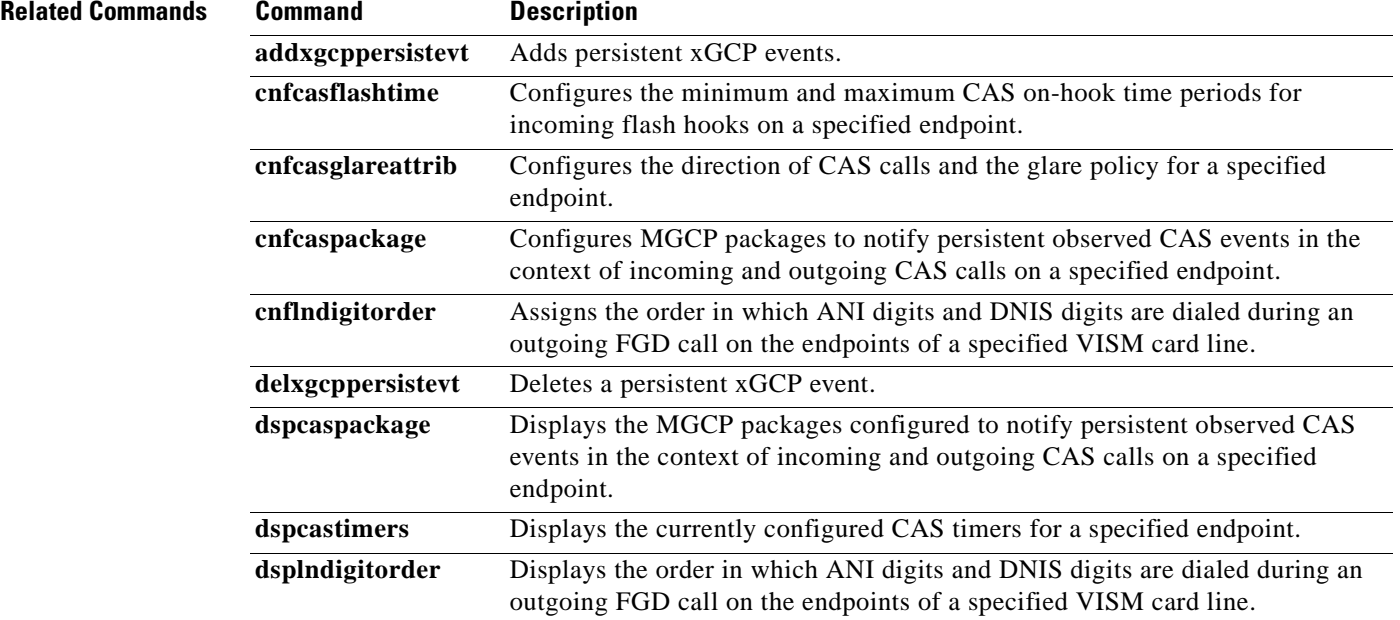

П

a pro

## **dspcaspackage**

To display the Media Gateway Control Protocol (MGCP) packages configured to notify persistent observed CAS events in the context of incoming and outgoing CAS calls on a specified endpoint, use the **dspcaspackage** command.

**dspcaspackage** *<endpt\_num>*

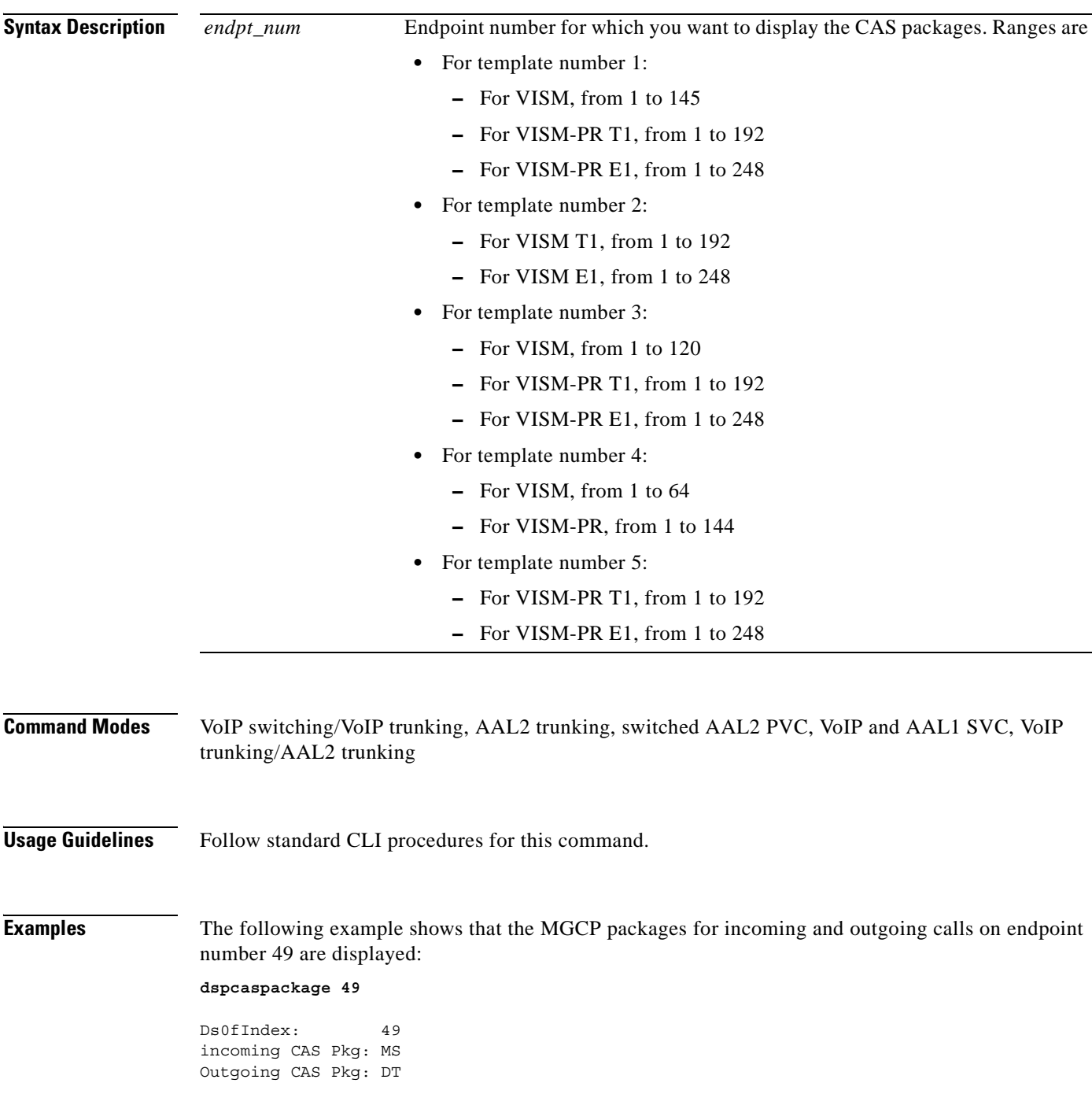

**Cisco Voice Interworking Services (VISM) Configuration Guide and Command Reference**

**The Second** 

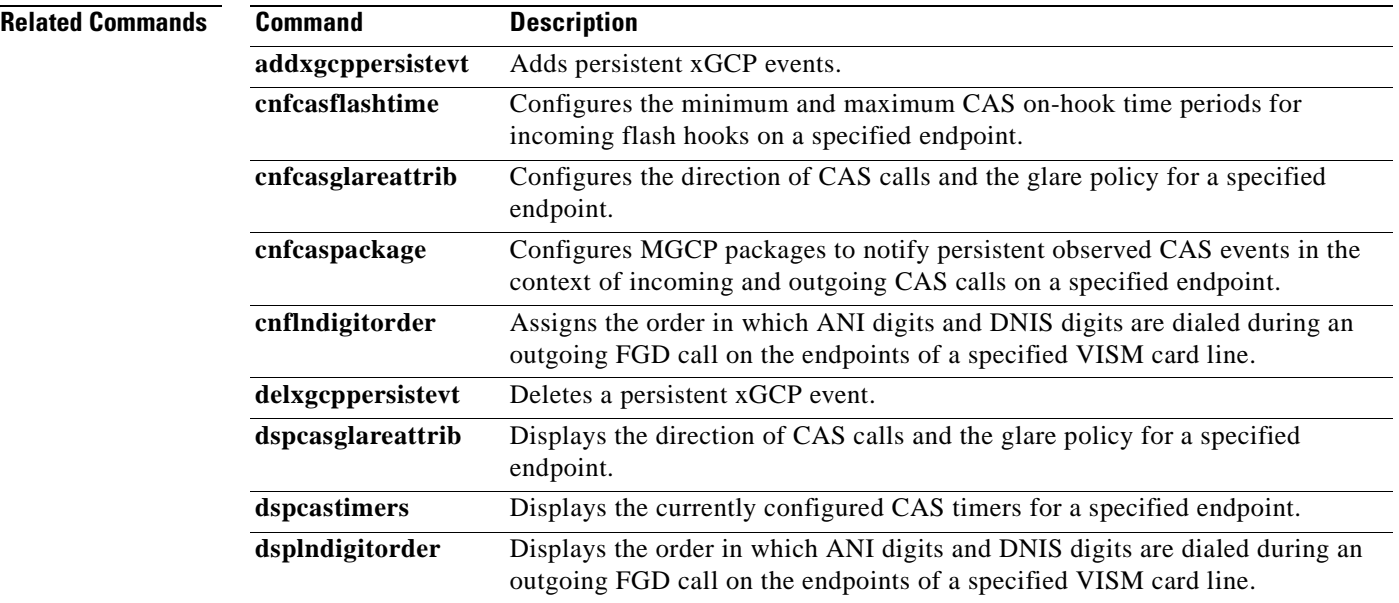

### **Cisco Voice Interworking Services (VISM) Configuration Guide and Command Reference**

П

a pro

### **dspcasparamsource**

To display the currently configured timer source parameters for channel associated signaling (CAS) of a specified endpoint, use the **dspcasparamsource** command.

**dspcasparamsource** *<endpt\_num>*

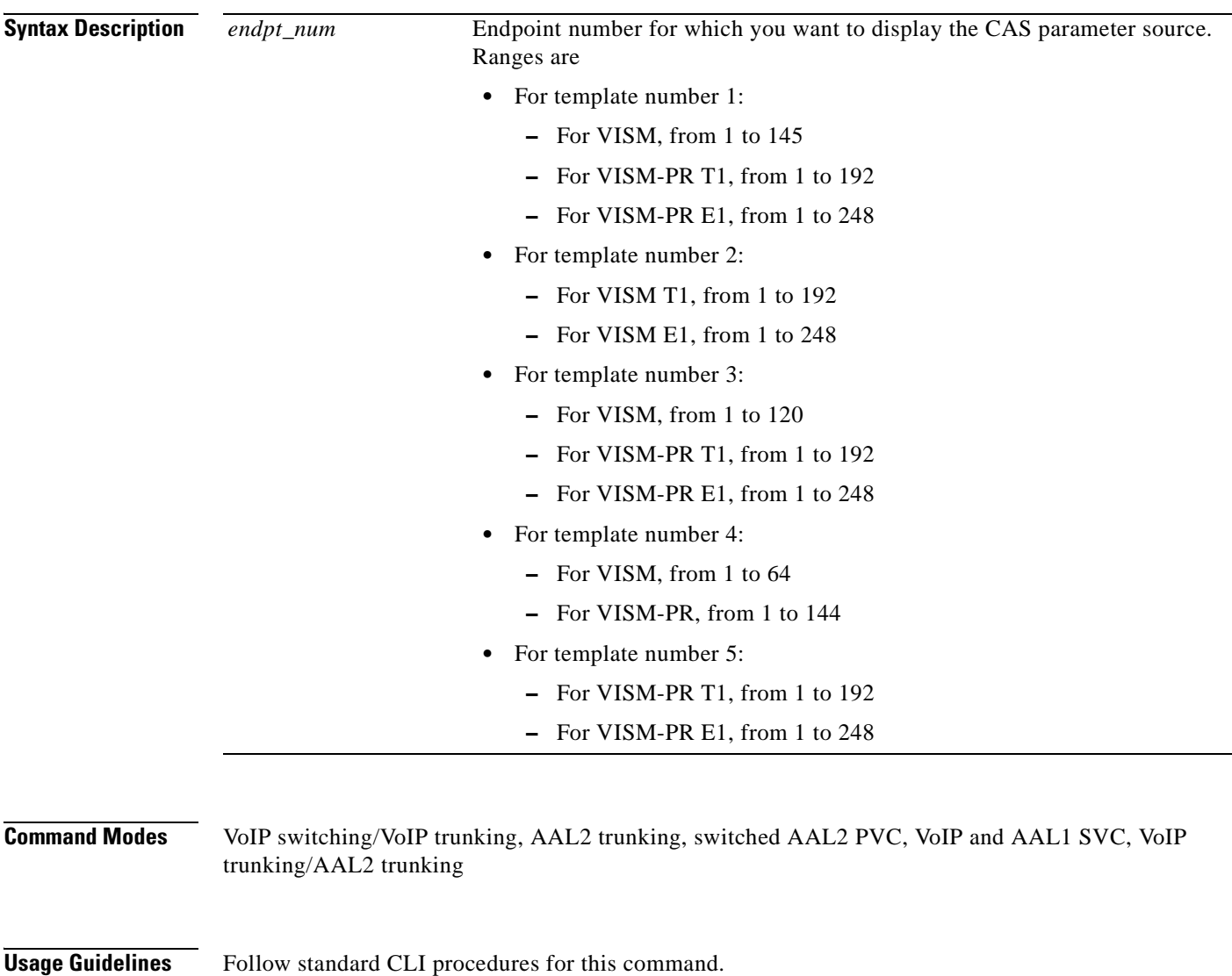

**Examples** The following example shows that the CAS parameter source for endpoint number 1 is displayed: **dspcasparamsource 1**

> Ds0IfIndex: 1 CasParameterSource: MibValue

**The Second** 

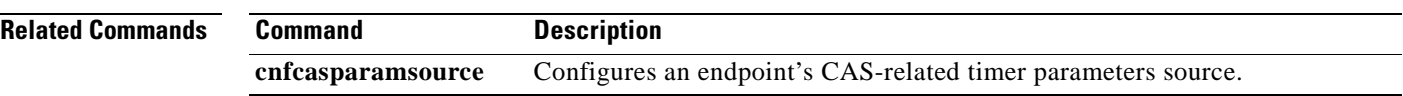

П

 $\sim$ 

# **dspcastimers**

To display the currently configured channel associated signaling (CAS) timers for a specified endpoint, use the **dspcastimers** command.

**dspcastimers** *<endpt\_num>*

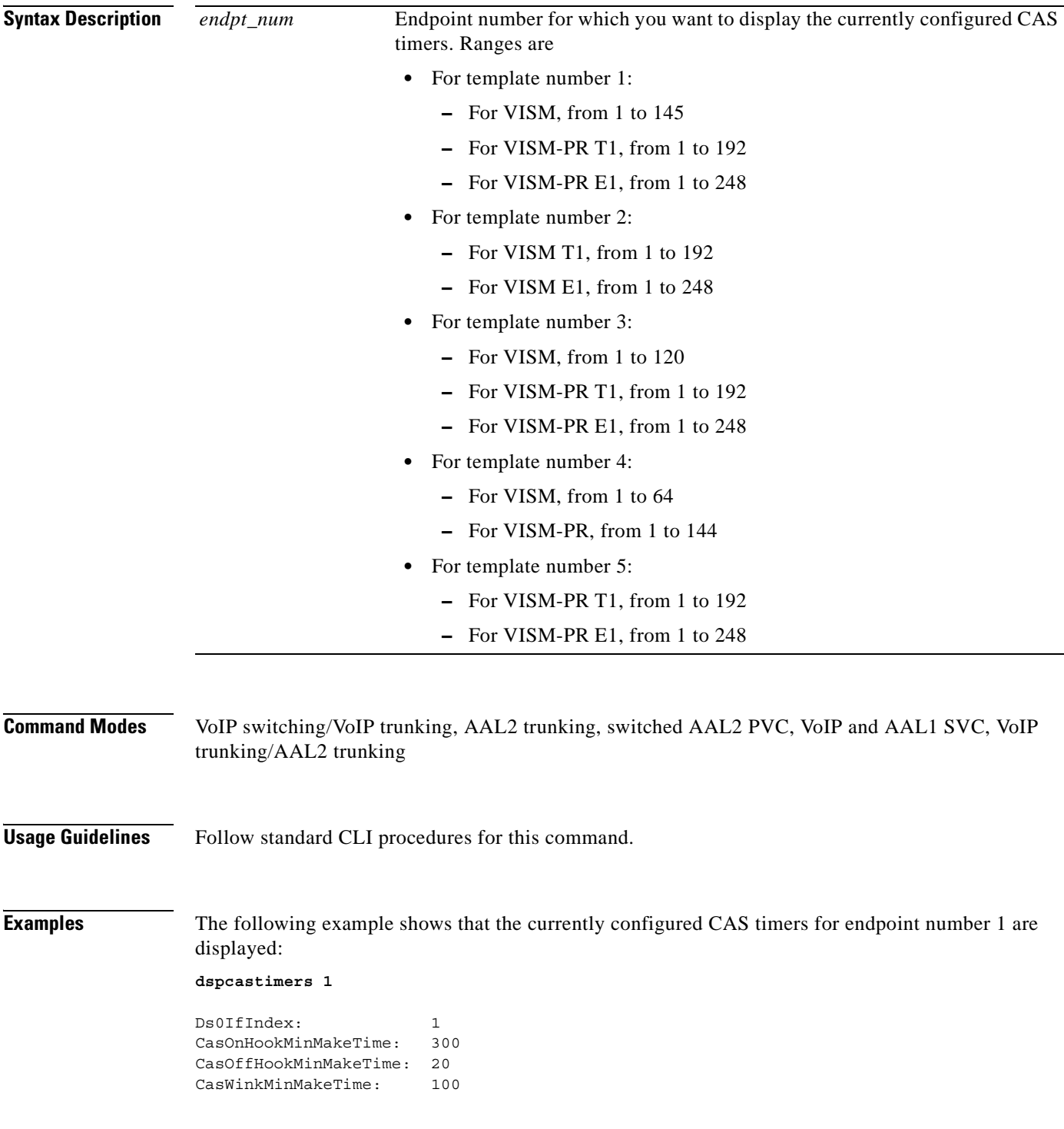

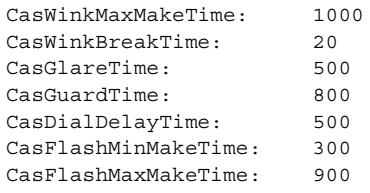

### **Related Commands Command Description**

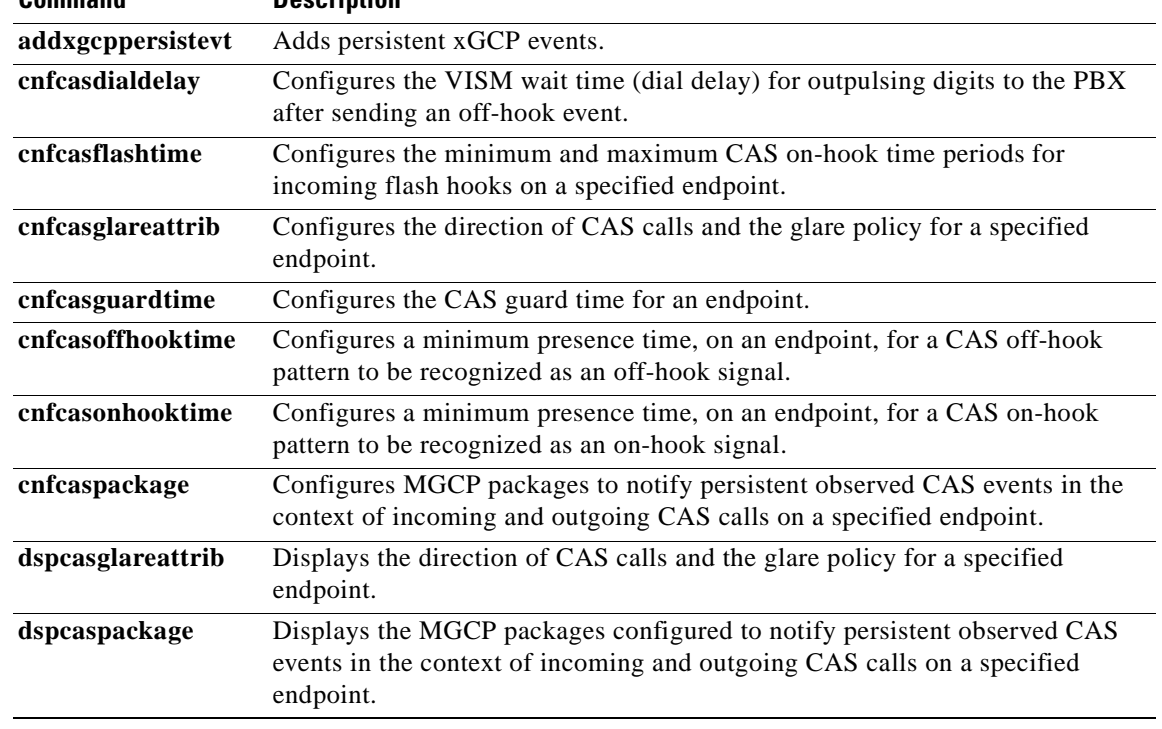

ш

a pro

## **dspcasvar**

To display data about channel associated signaling (CAS) variants for a given variant name, use the **dspcasvar** command.

**dspcasvar** *<variant\_name>*

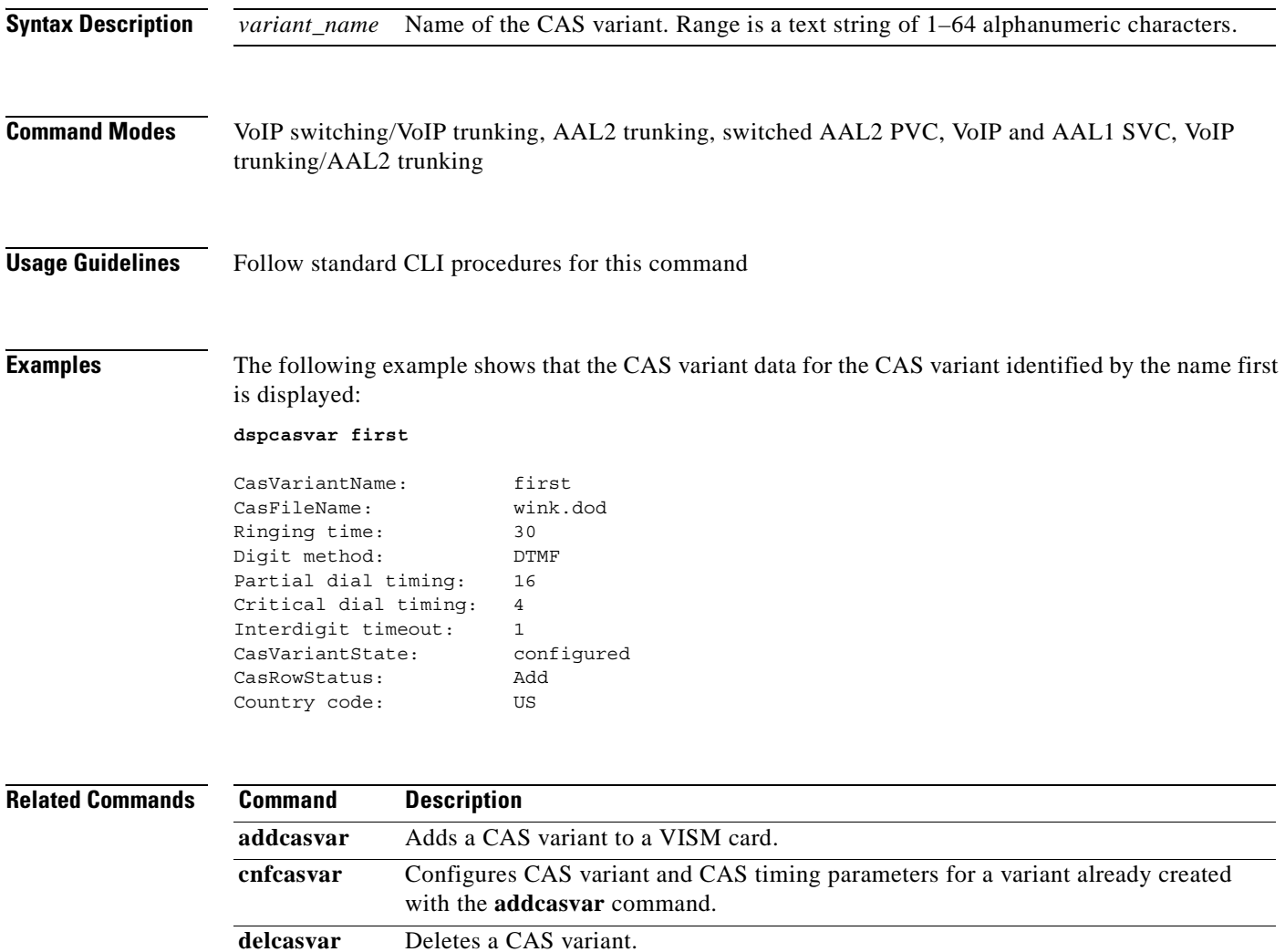

## **dspcasvarendpts**

To display all endpoints associated with a specified channel associated signaling (CAS) variant name, use the **dspcasvarendpts** command.

**dspcasvarendpts** *<variant\_name>*

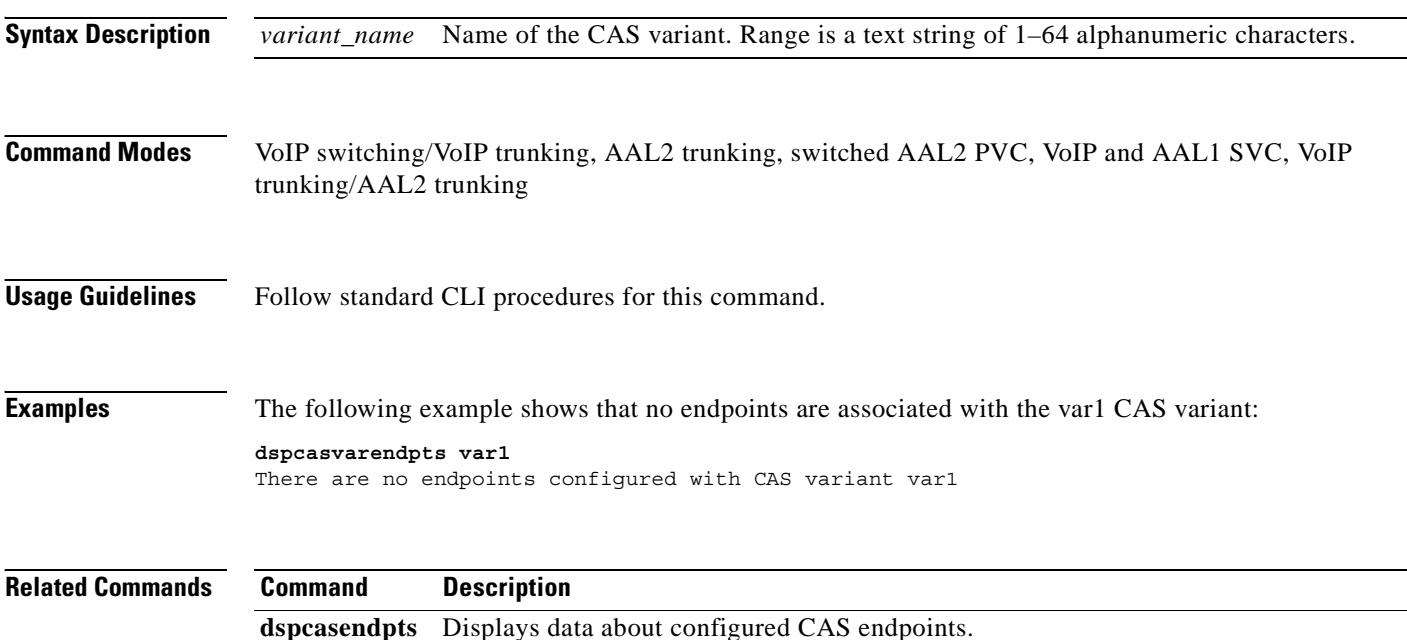

### **dspcasvars**

To display the parameters of all channel associated signaling (CAS) variants configured on a VISM card, use the **dspcasvars** command.

**dspcasvars**

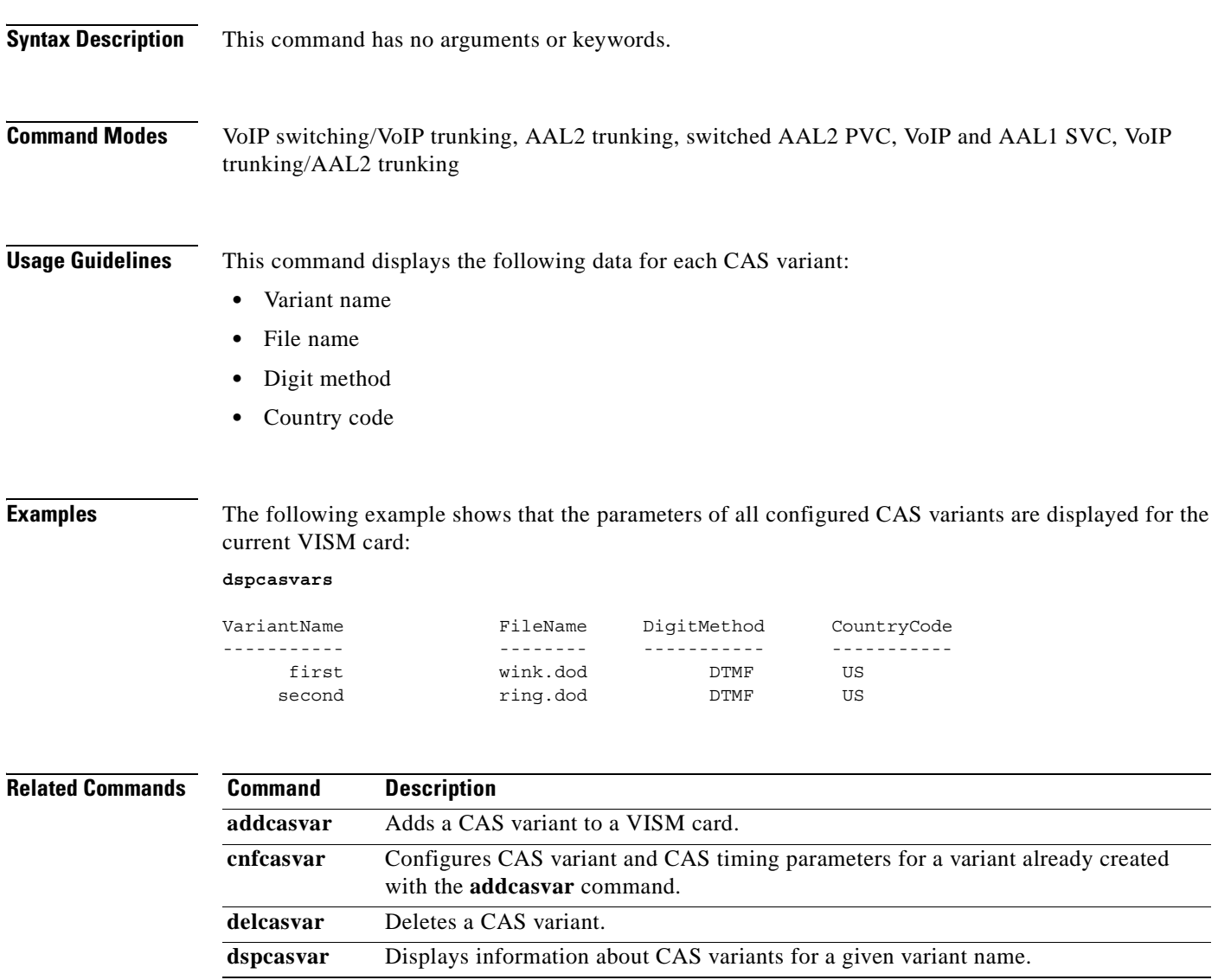

## **dspcasxgcps**

To display timer parameters for the channel associated signaling/gateway control protocol (CAS/xGCP) backhaul, use the **dspcasxgcps** command.

**dspcasxgcps**

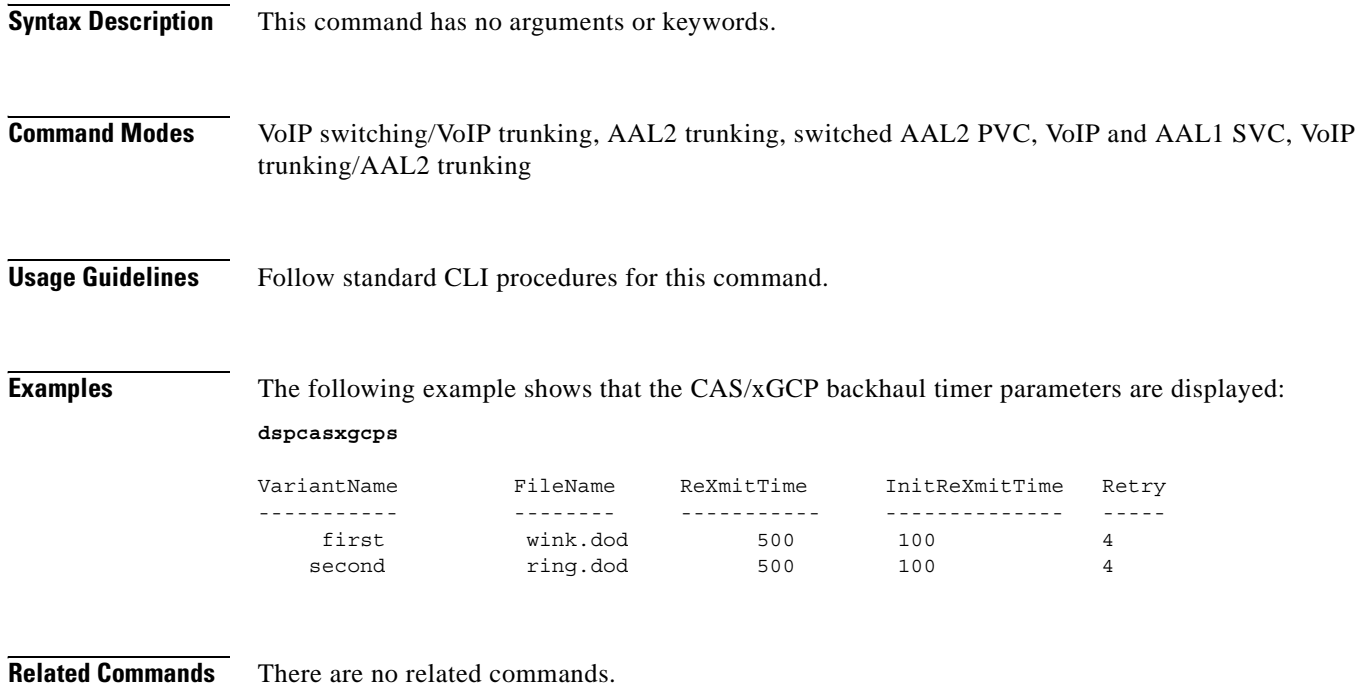

## **dspccs**

To display the configuration data of a previously added common channel signaling (CCS) channel, use the **dspccs** command.

**dspccs** *<line\_number> <ds0\_number>*

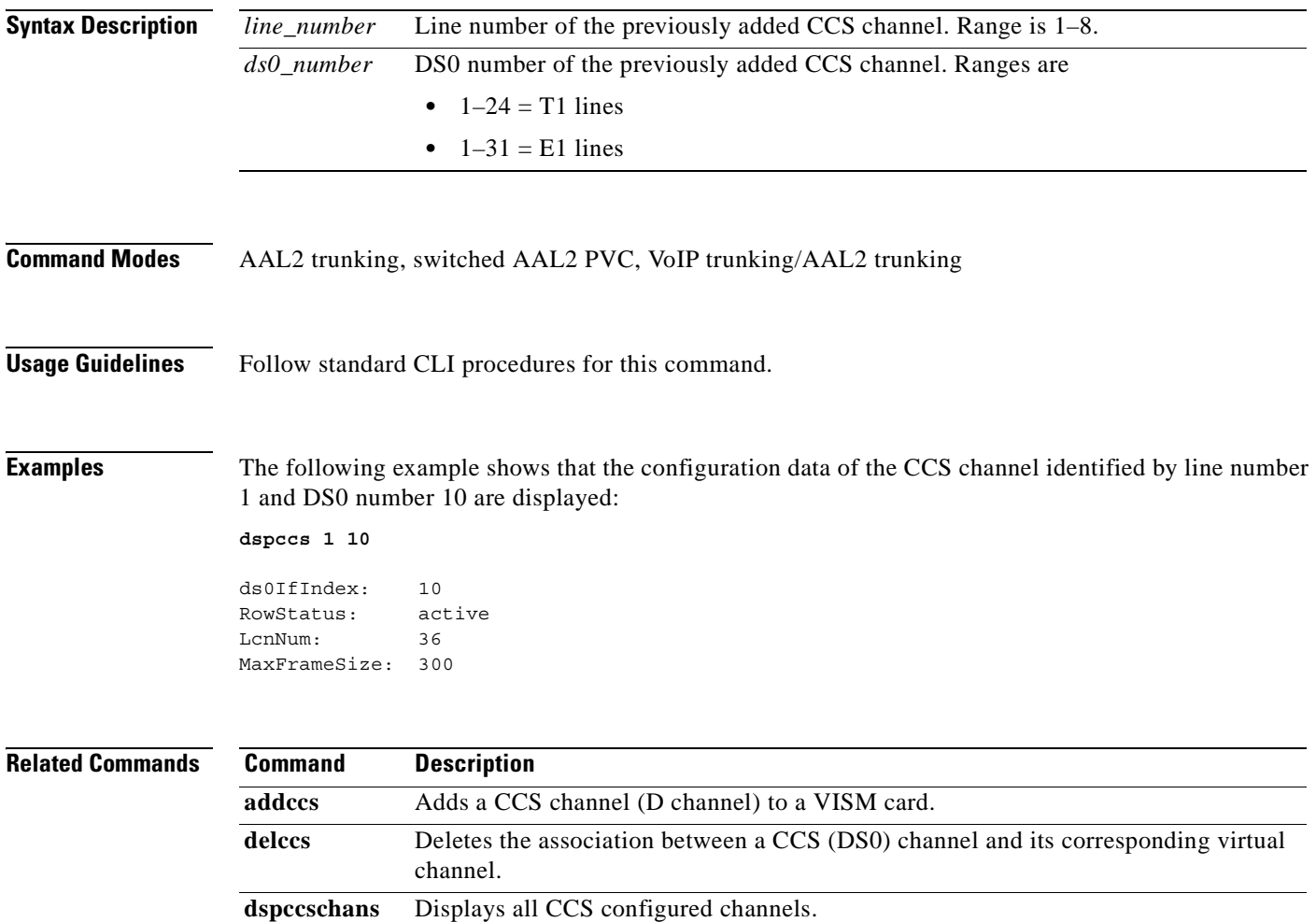

## **dspccschans**

To display all channels that are configured as common channel signaling (CCS) channels, use the **dspccschans** command.

**dspccschans**

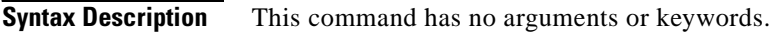

**Command Modes** AAL2 trunking, switched AAL2 PVC, VoIP trunking/AAL2 trunking

**Usage Guidelines** Follow standard CLI procedures for this command.

### **Examples** The following example shows that all CCS configured channels are displayed:

#### **dspccschans**

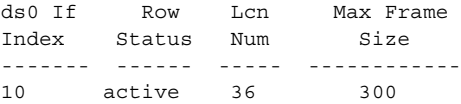

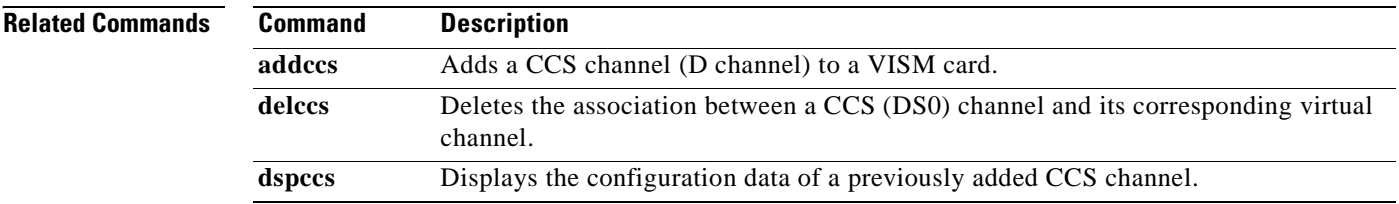

## **dspccscnt**

To display the common channel signaling (CCS) counter values for a specified line and DS0, use the **dspccscnt** command.

**dspccscnt** *<line\_number> <ds0\_number>*

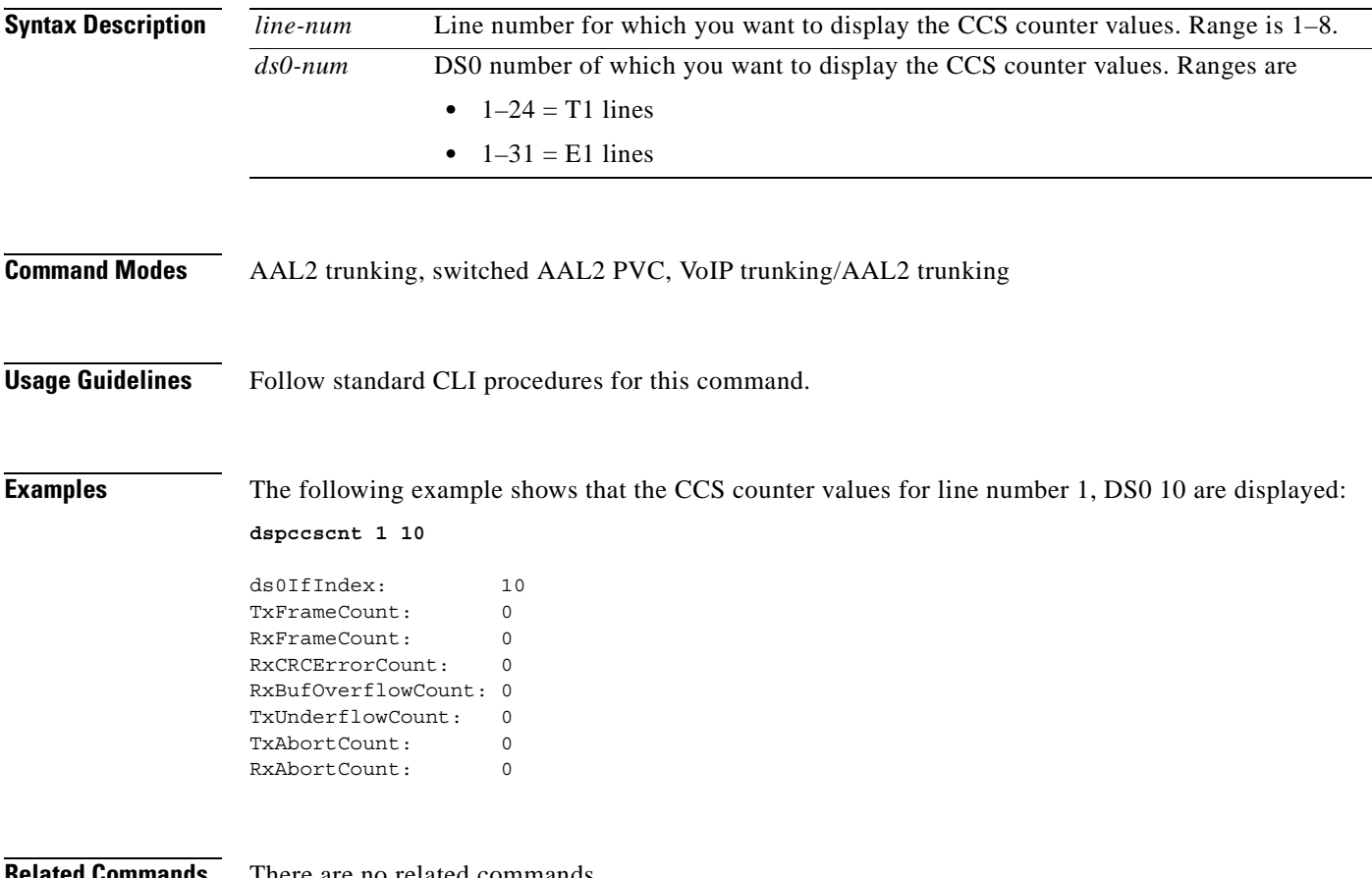

ere are no related commands.

### **dspcctimes**

To display the call control MGCP message processing statistics, use the **dspcctimes** command.

**dspcctimes** *<connIndex>*

**Syntax Description Command Modes** AAL1 switching, switched AAL2 SVC, and VoIP and AAL1 SVC **Usage Guidelines** Follow standard CLI procedures when using this command. **Examples** The following example shows the MGCP message processing statistics for connection 2. **dspcctimes 2** connIndex:2 SVC Call Table Index:2 ORIG/TERM :ORIG curr(ms) Avg(ms) n Originating End: -------- -------- ---------- CRCX - CRCX\_ACK 10.0 17.0 62 MDCX - MDCX ACK 0.0 1.0 62 DLCX - DLCX\_ACK 0.0 0 Terminating End:  $\begin{array}{cccccccccc} \text{CRCX} & - & \text{CRCX}\_\text{ACK} & & & 0\ \text{.0} & & & 0\ \text{.0} & & & 0 \end{array}$  CRCX - NTFY 0.0 0.0 0  $\begin{array}{ccccccccc}\n\text{DLCX} & & & & \text{OLCX} & & & & 0.0 & & 0\n\end{array}$ Overhead: DMCI Conn: -1377937124.0 7571466.0 62 DMCI Disc: 0.0 0.0 0 0 (z)-zero average counts (r)-refresh (q)-quit Terminating End of the call: ------------------------------------ MGX24.1.11.VISM8.a > dspcctimes 2 connIndex:2 SVC Call Table Index:2 ORIG/TERM :TERM curr(ms) Avg(ms) n Originating End: -------- -------- ---- $\begin{array}{ccccccccc} \text{CRCX} & - & \text{CRCX} & \text{ACK} & & 0.0 & 0.0 & 0 \\ \text{MDCX} & - & \text{MDCX} & \text{ACK} & & 0.0 & 0.0 & 0 \\ \text{DLCX} & - & \text{DLCX} & \text{ACK} & & 0.0 & 0 \\ \end{array}$ MDCX - MDCX ACK 0.0 0.0 0 DLCX - DLCX ACK 0.0 0 *connIndex* Connection ID. Range is 1–255.

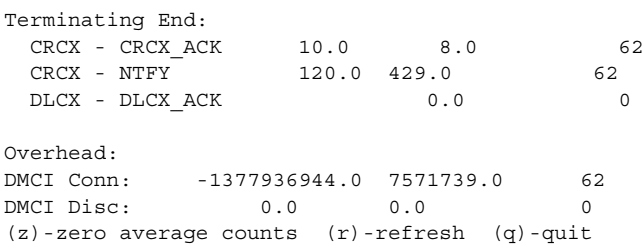

**Related Commands** There are no related commands.

**Cisco Voice Interworking Services (VISM) Configuration Guide and Command Reference**

# **dspcd**

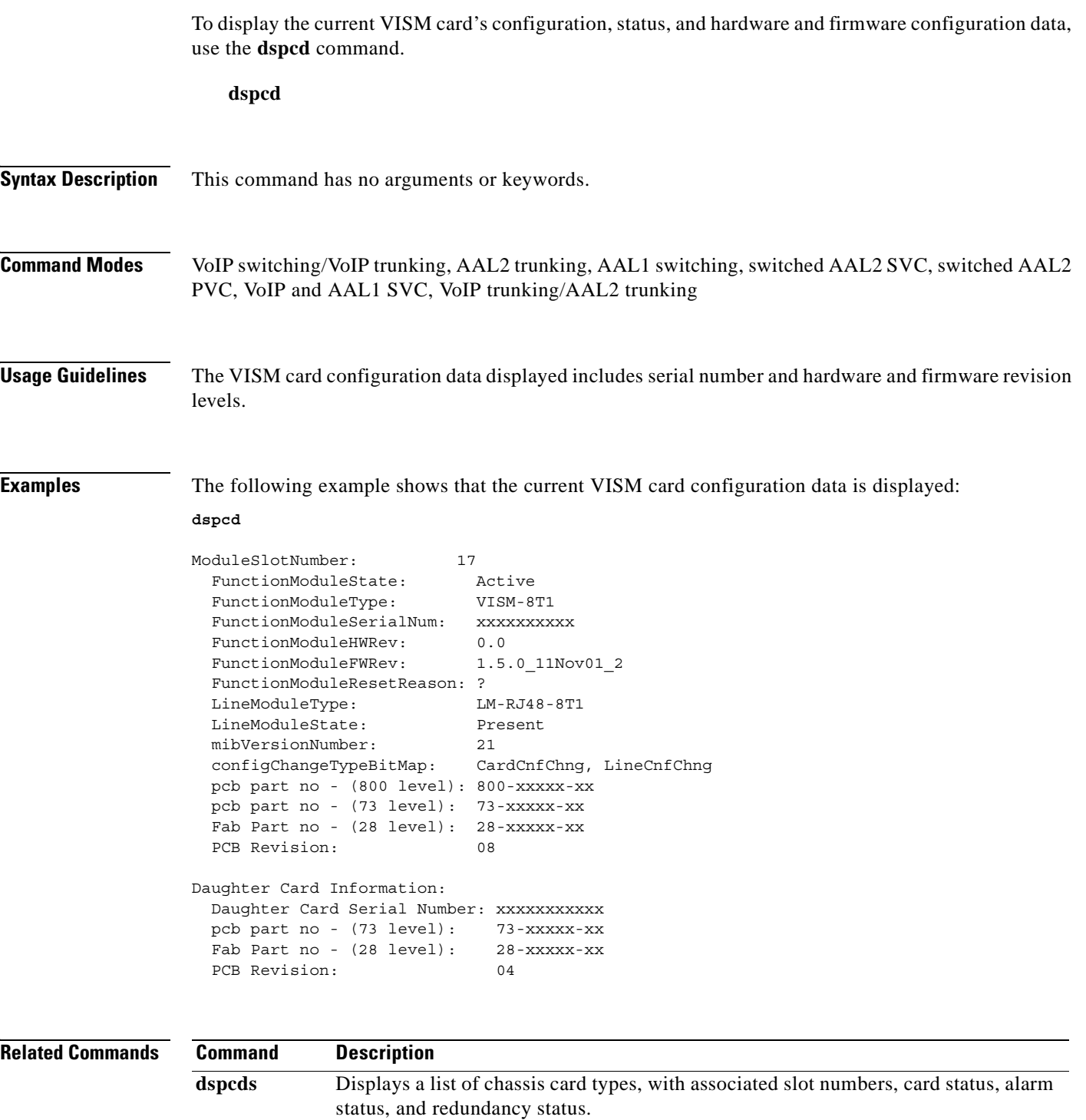

**version** Displays version-related information for a VISM card.

## **dspcds**

To display a list of chassis card types, with associated slot numbers, card status, alarm status, and redundancy status, use the **dspcds** command.

**dspcds**

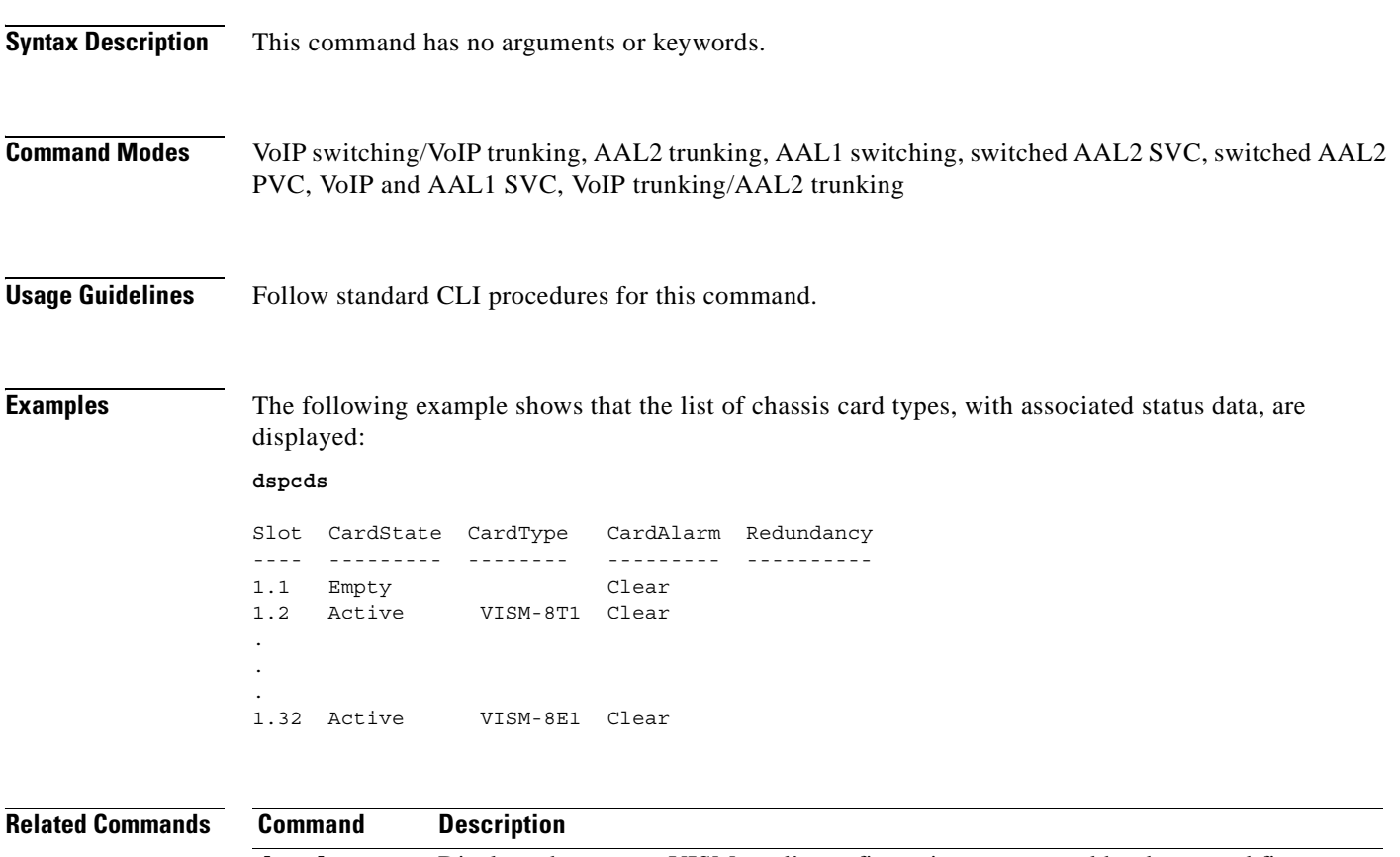

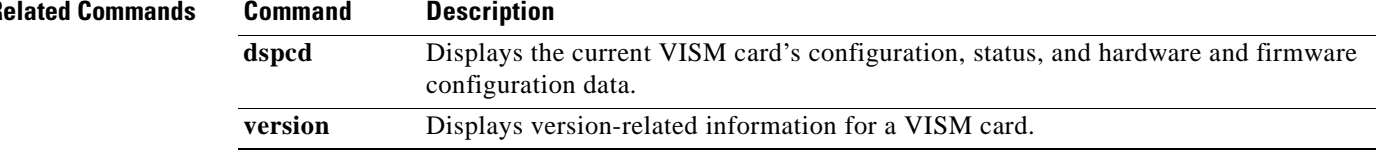

# **dspcid**

To display the configuration data of an AAL2 channel identifier (CID) on the current VISM card, use the **dspcid** command.

**dspcid** *<LCN> <cid\_number>*

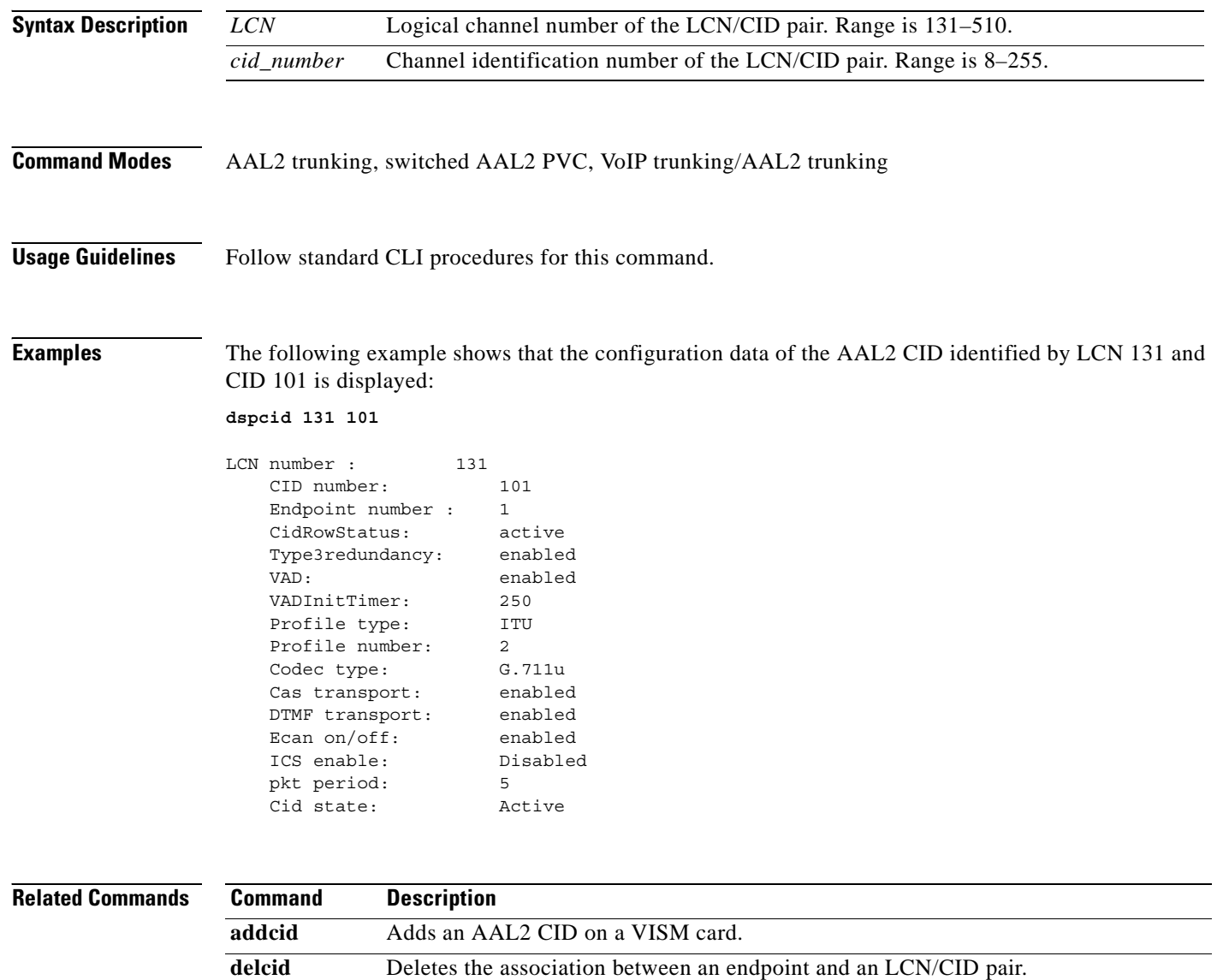

**dspcids** Displays all AAL2 CIDs for a specified LCN on a VISM card.

# **dspcids**

To display all AAL2 channel identifiers (CIDs) for an LCN on the current VISM card, use the **dspcids**  command.

**dspcids** *<LCN>*

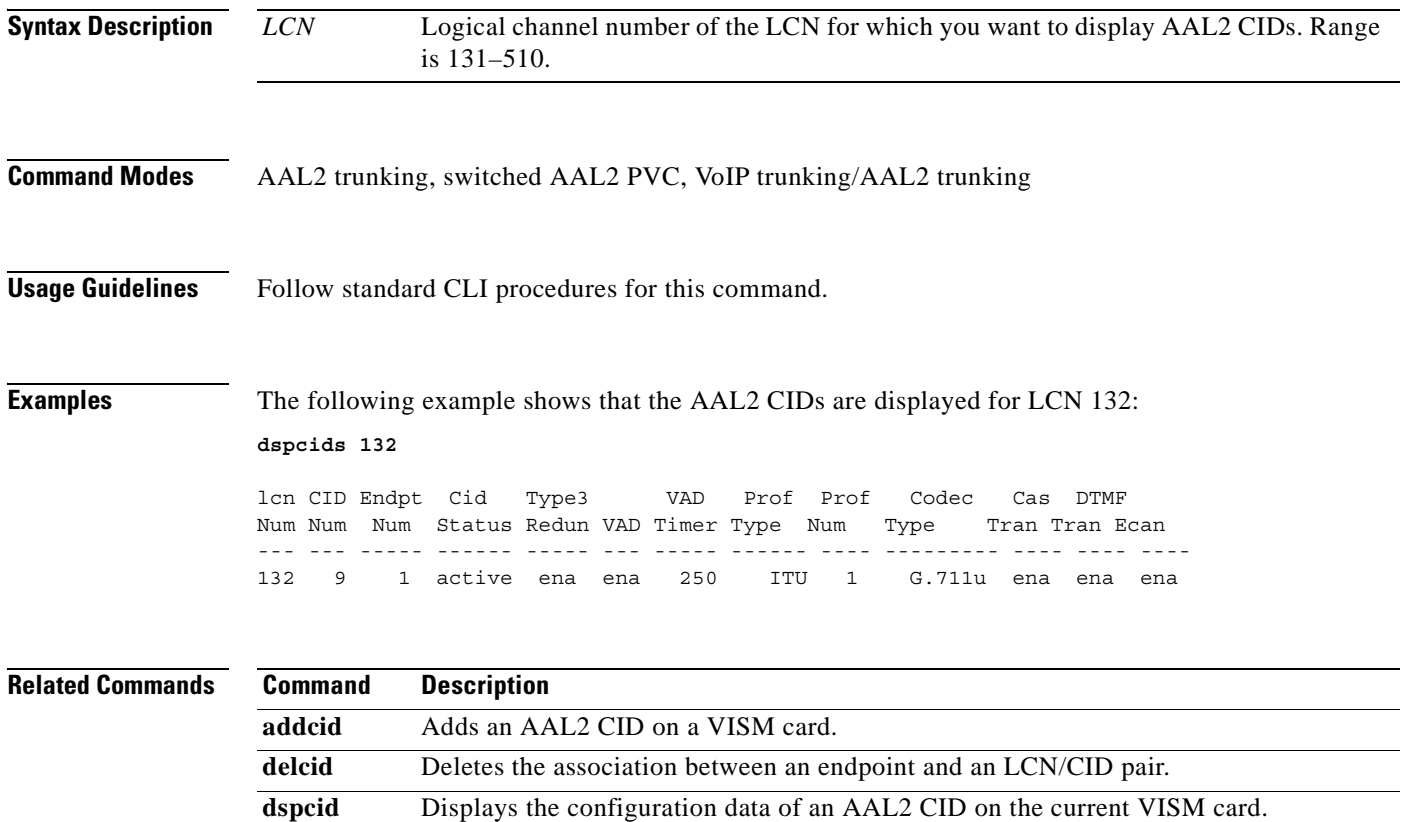

# **dspco1timer**

To display the bearer continuity test CO1 timer value, use the **dspco1timer** command.

### **dspco1timer**

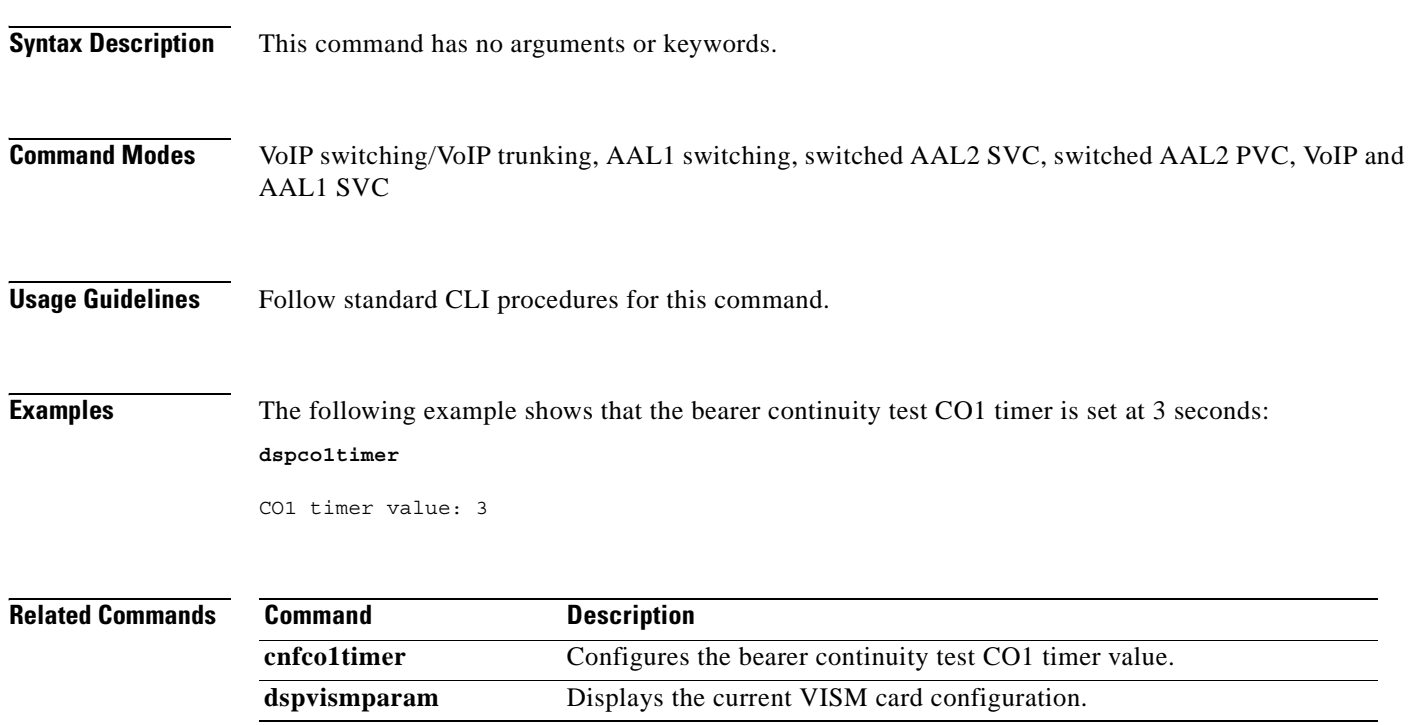

```
Cisco Voice Interworking Services (VISM) Configuration Guide and Command Reference
```
# **dspco2timer**

To display the bearer continuity test CO2 timer value, use the **dspco2timer** command.

### **dspco2timer**

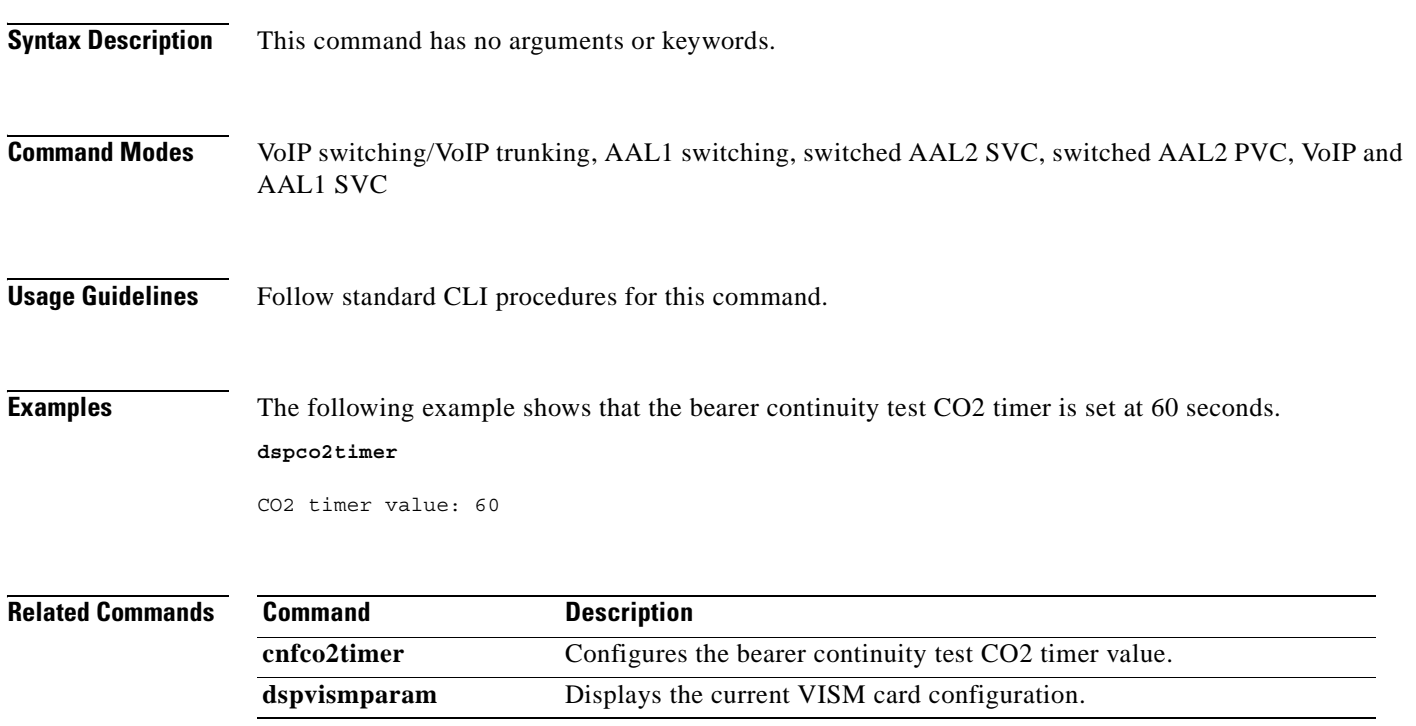

# **dspco4timer**

To display the bearer continuity test CO4 timer value, use the **dspco4timer** command.

### **dspco4timer**

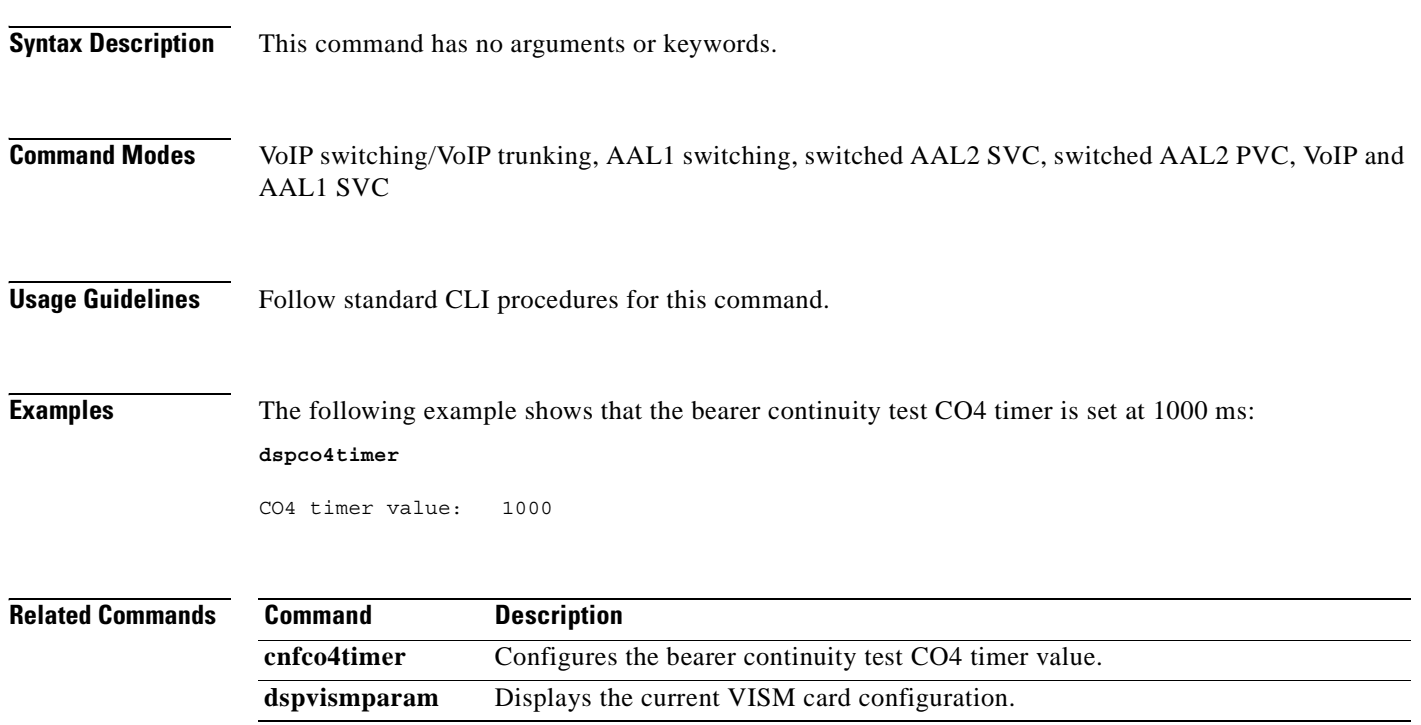

# **dspcodecjtrdelays**

To display the configured codec jitter delay modes and associated jitter initial delays, use the **dspcodecjtrdelays** command.

**dspcodecjtrdelays**

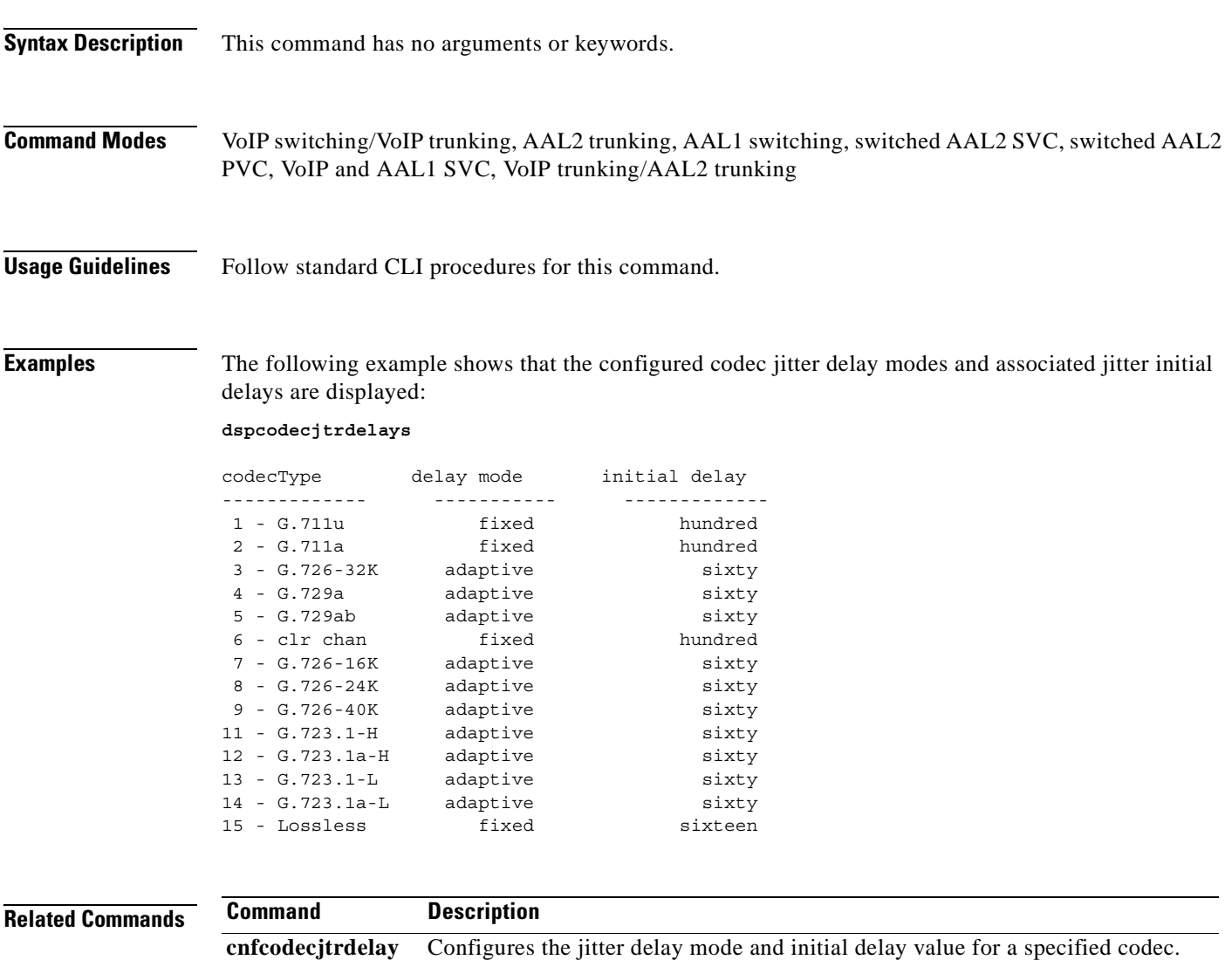

# **dspcodecneg**

To display the codec negotiation option, use the **dspcodecneg** command.

### **dspcodecneg**

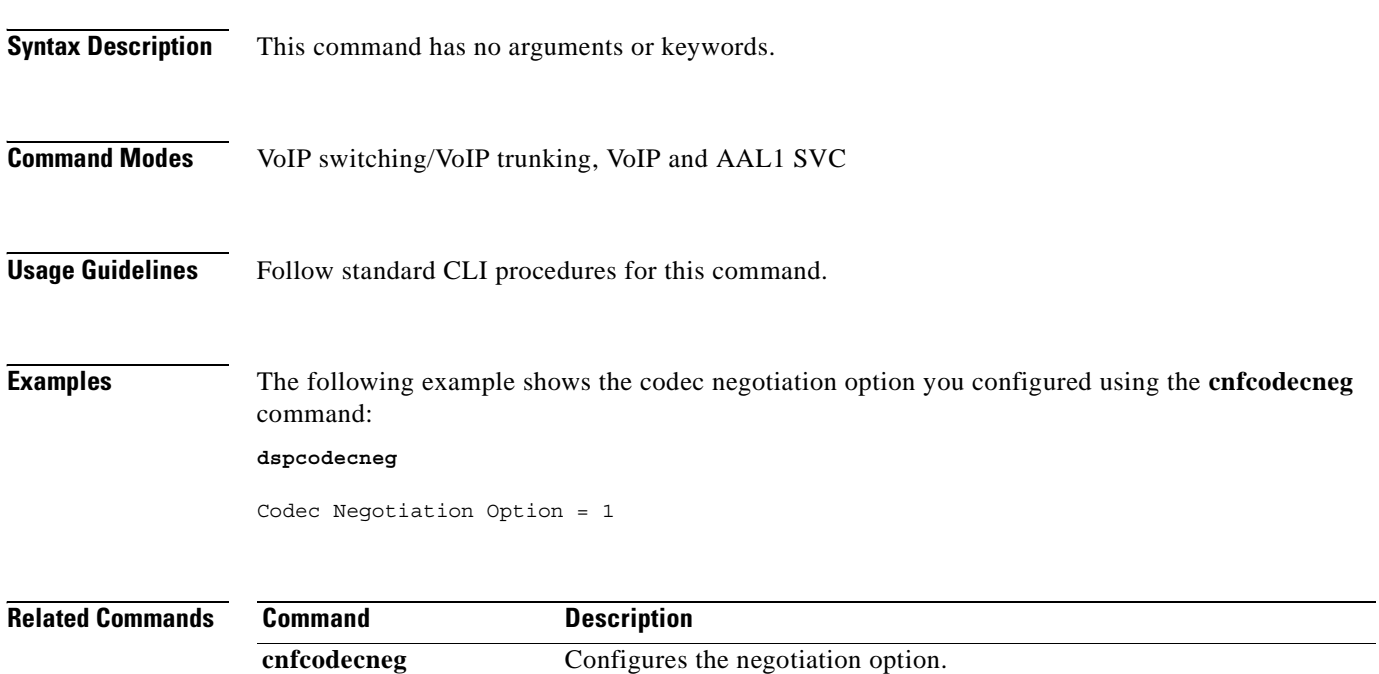

a pro

# **dspcodecparams**

To display codec parameters, use the **dspcodecparams** command in the VoIP switching/trunking operating mode.

### **dspcodecparams**

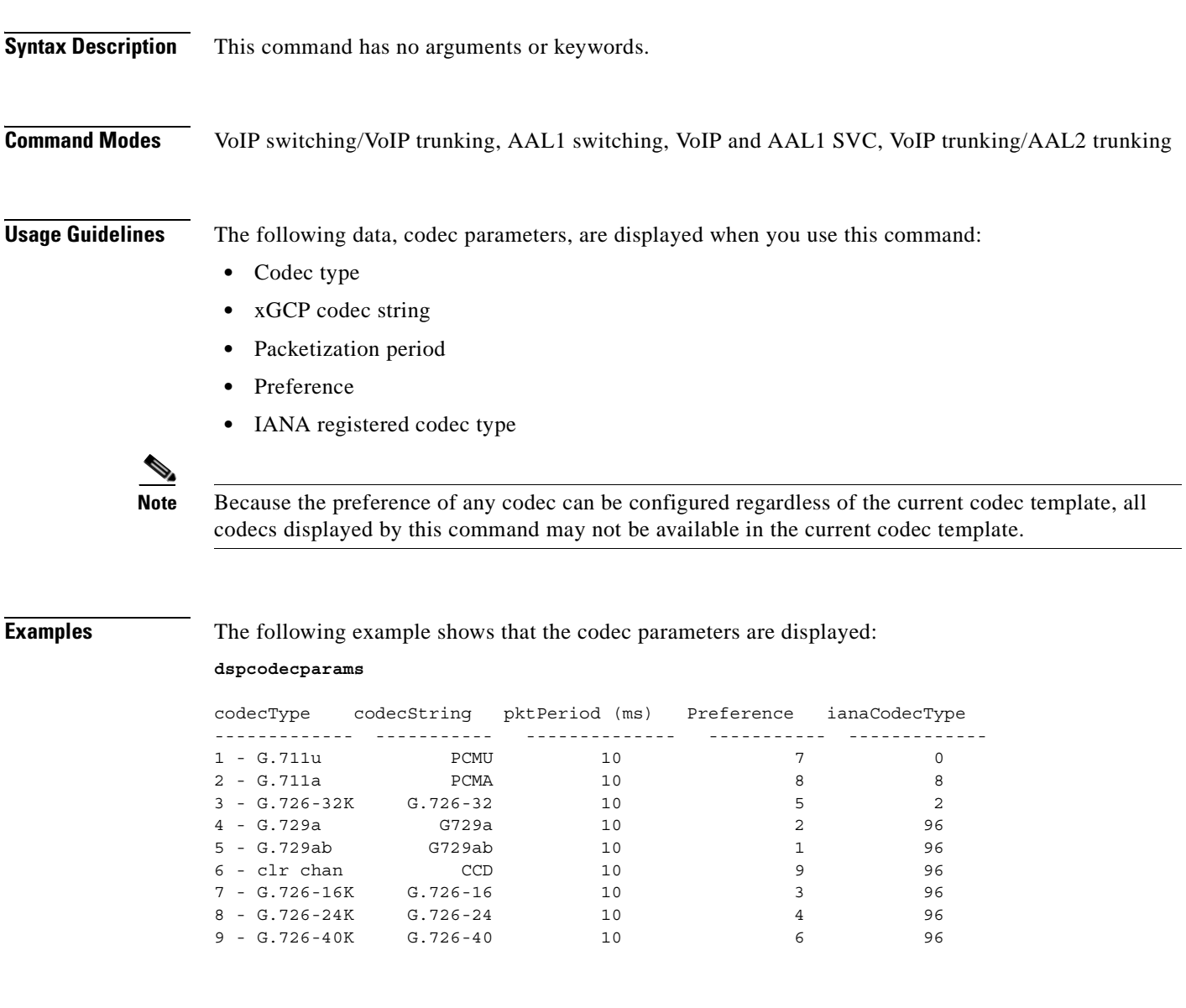

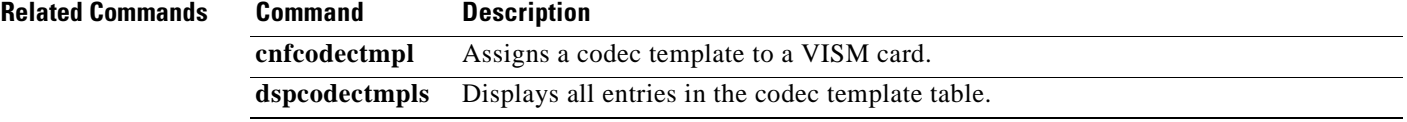

# **dspcodectmpls**

To display all entries in the codec template table, use the **dspcodectmpls** command.

### **dspcodectmpls**

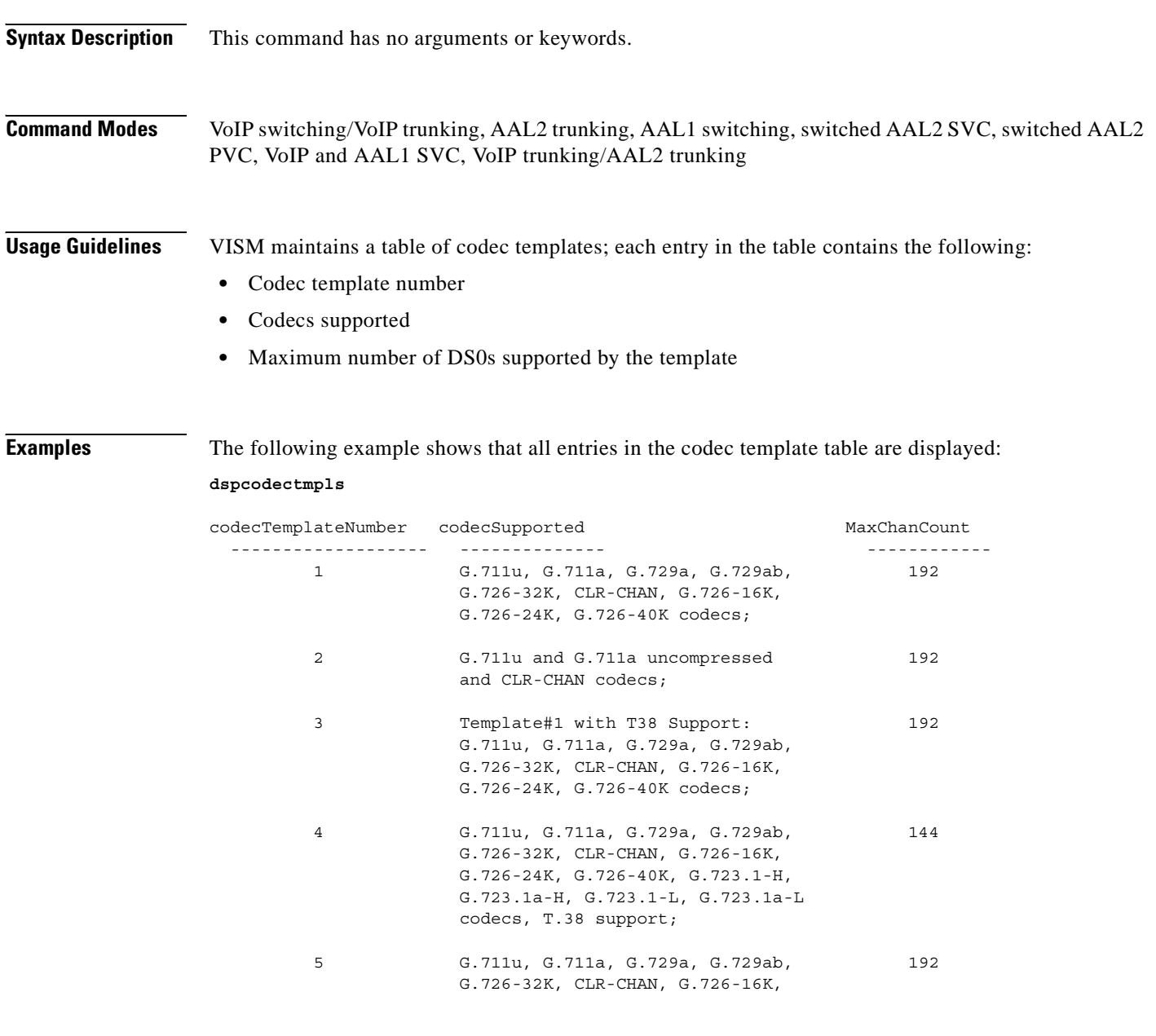

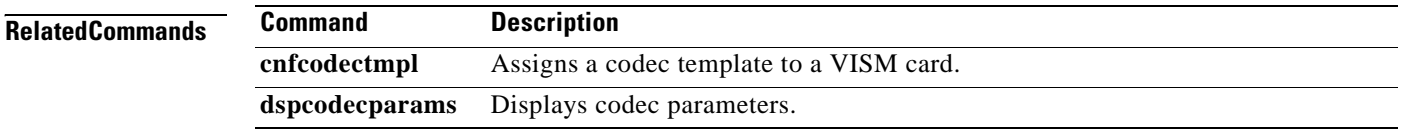

**Cisco Voice Interworking Services (VISM) Configuration Guide and Command Reference**
### **dspcon**

To display the configuration data of a channel, use the **dspcon** command.

**dspcon** *<LCN>*

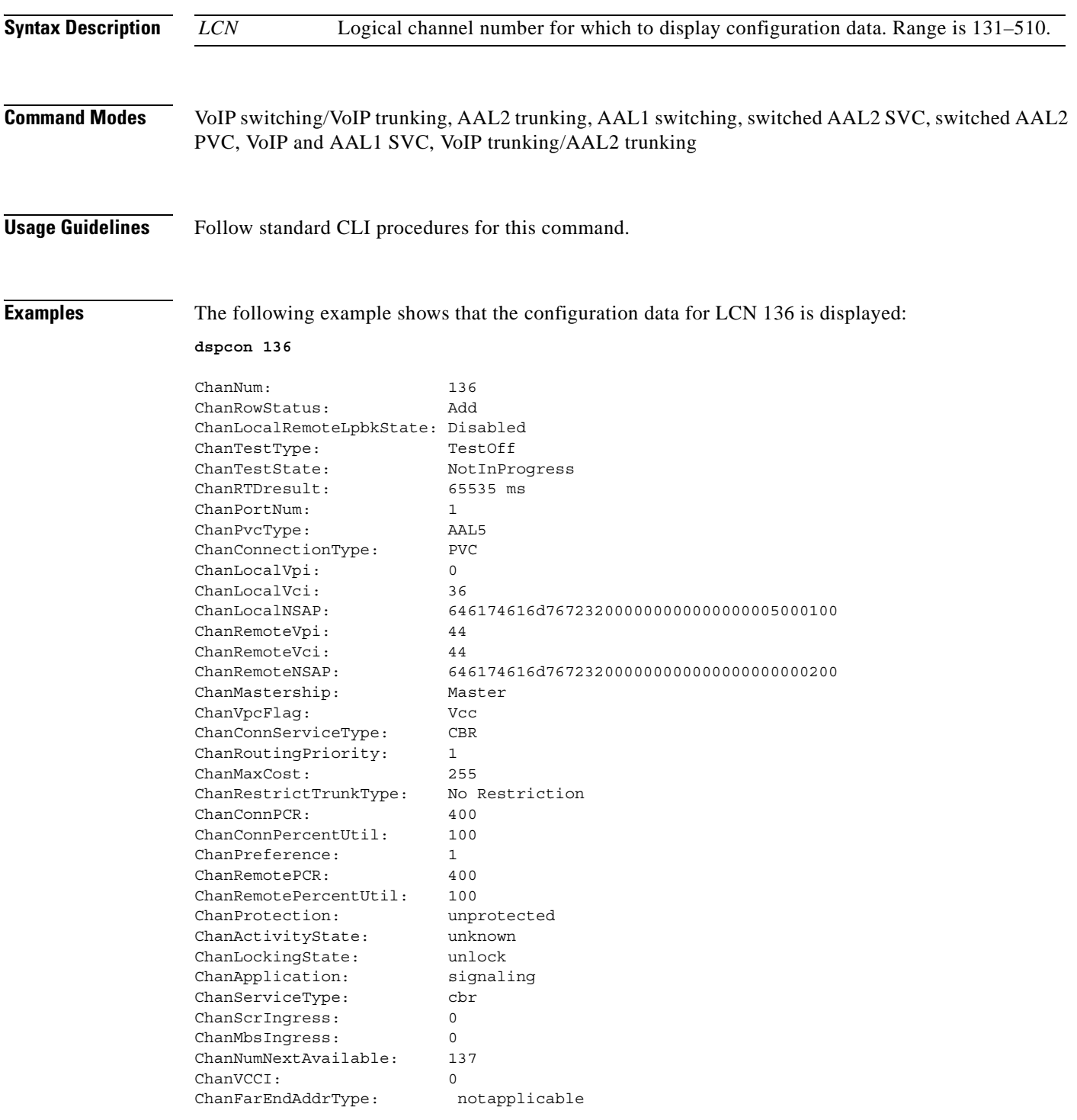

H

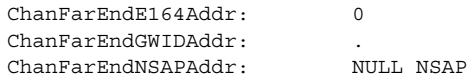

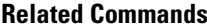

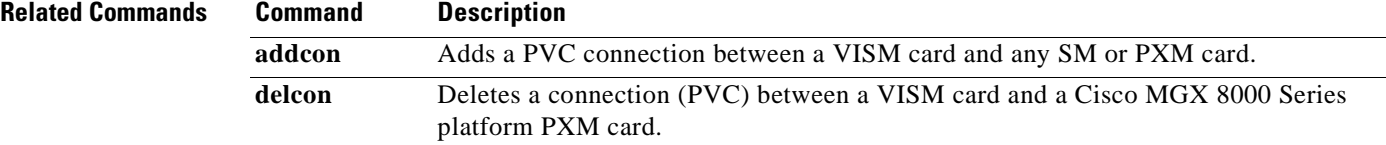

П

a ka

#### **dspconcac**

To display connection admission control (CAC) configuration data for a connection, use the **dspconcac**  command.

**dspconcac** *<LCN>*

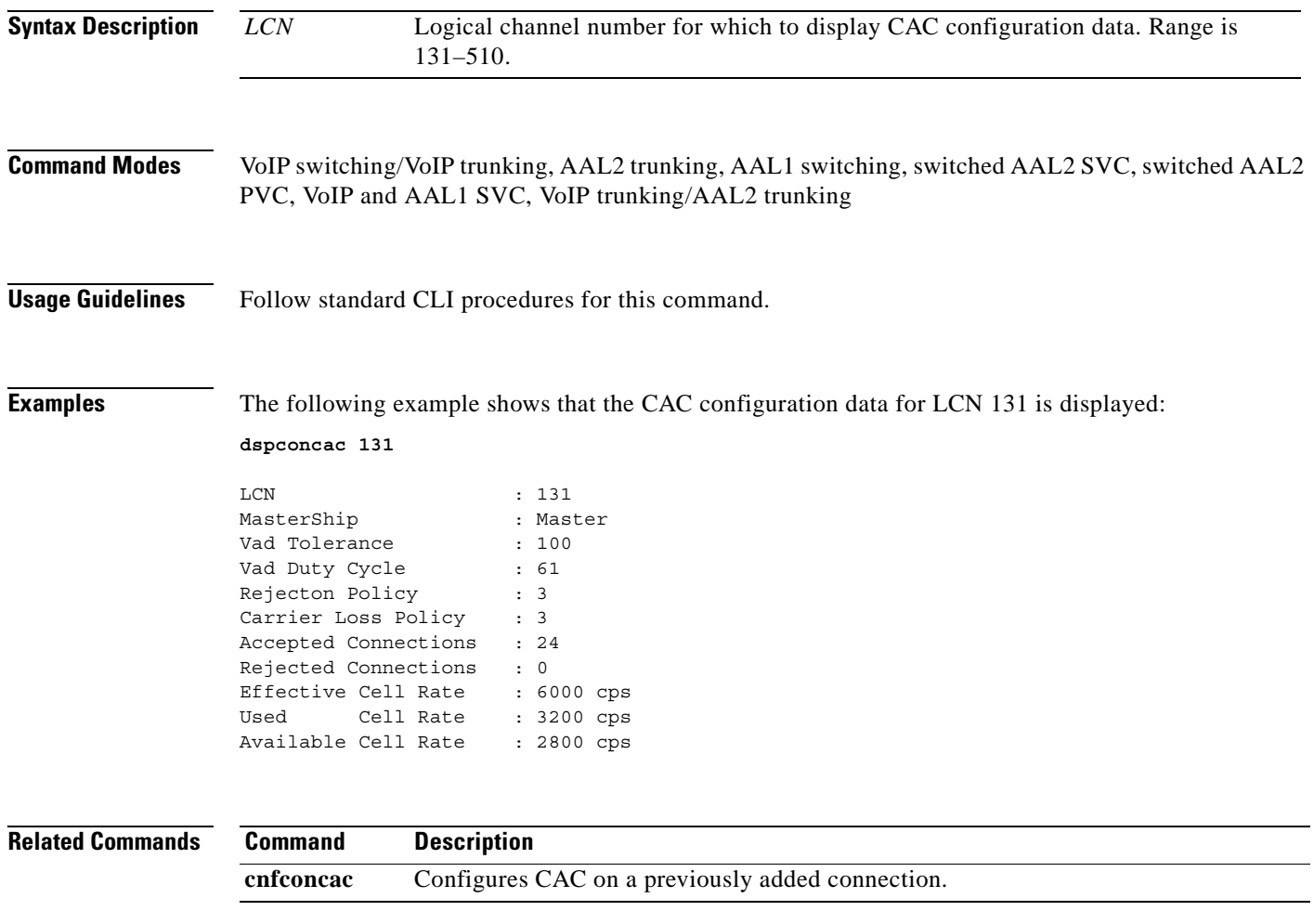

#### **dspconcnt**

To display counter configuration data (channel state) of a connection, use the **dspconcnt** command.

**dspconcnt** *<LCN>*

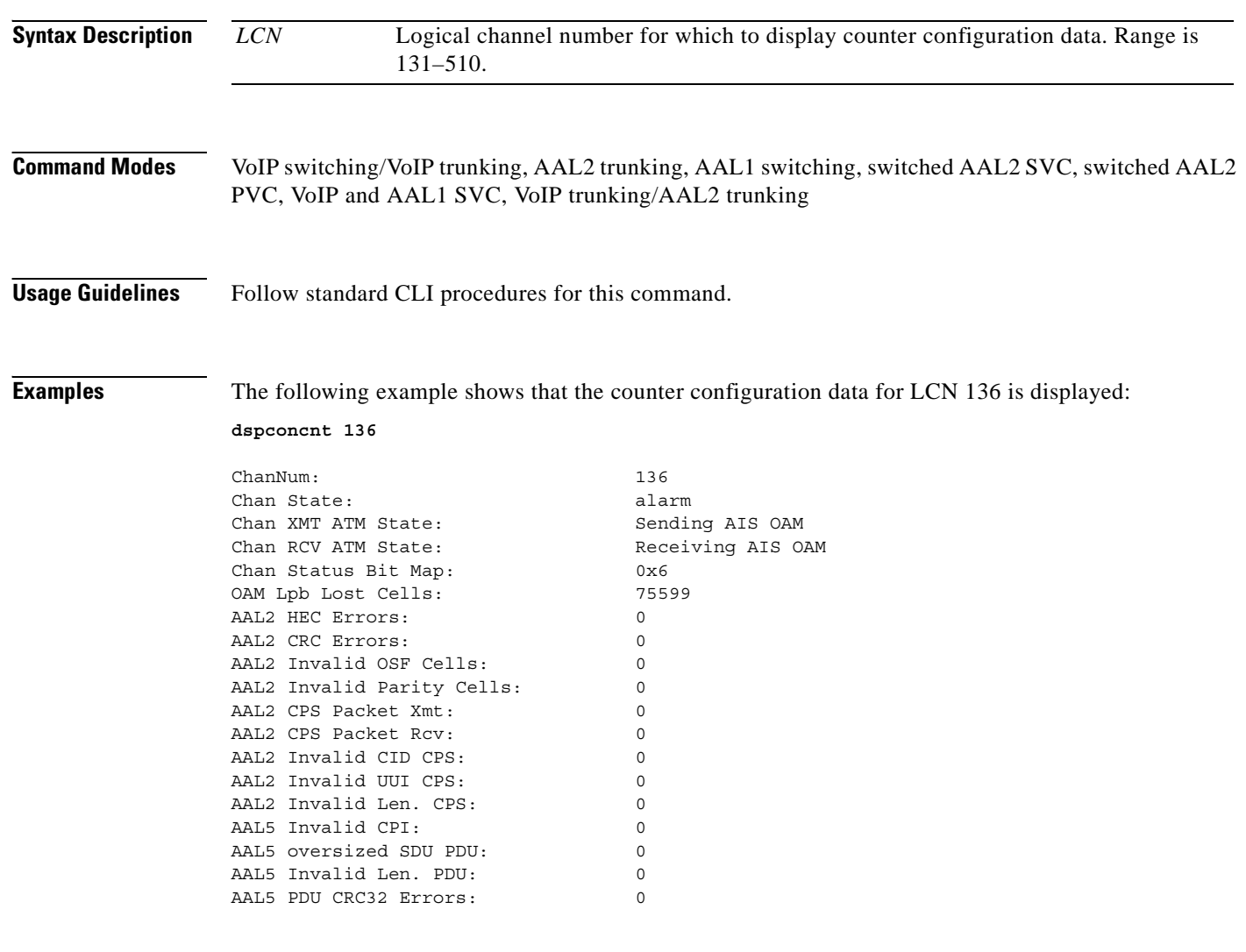

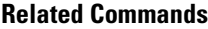

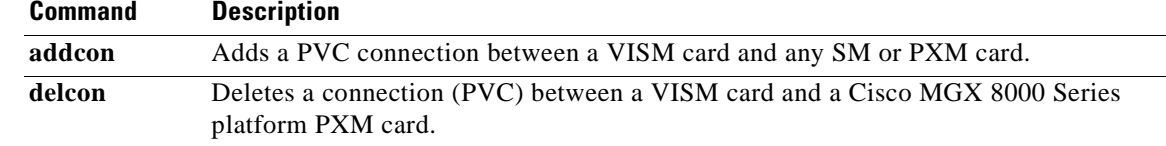

a ka

# **dspconferences**

To display the currently active three-way conferences, use the **dspconferences** command.

#### **dspconferences**

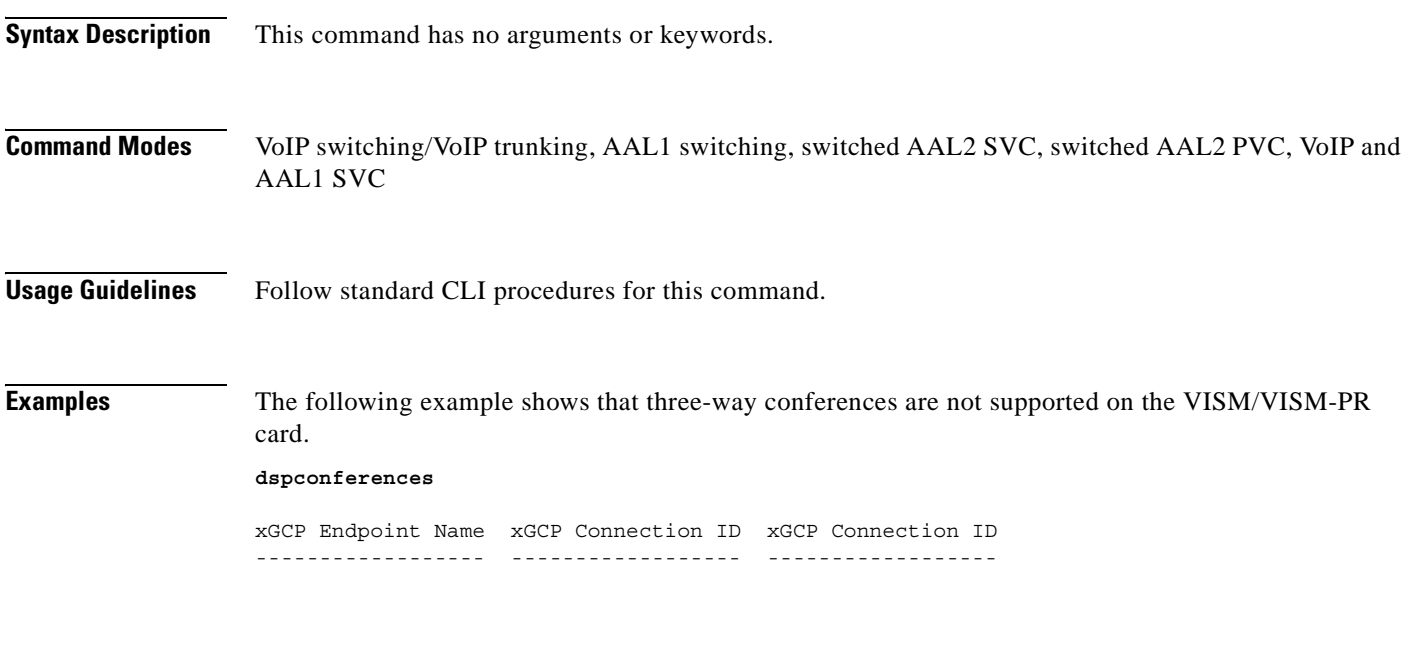

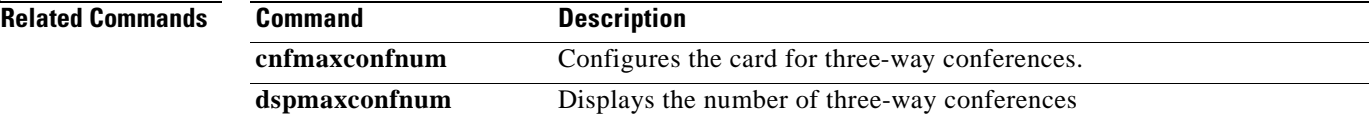

### **dspcons**

To display channel configuration data for all configured connections on a VISM card, use the **dspcons**  command.

**dspcons**

- **Syntax Description** This command has no arguments or keywords.
- **Command Modes** VoIP switching/VoIP trunking, AAL2 trunking, AAL1 switching, switched AAL2 SVC, switched AAL2 PVC, VoIP and AAL1 SVC, VoIP trunking/AAL2 trunking
- **Usage Guidelines** Follow standard CLI procedures for this command.

#### **Examples** The following example shows that channel configuration data for all connections on the current VISM card are displayed:

**dspcons**

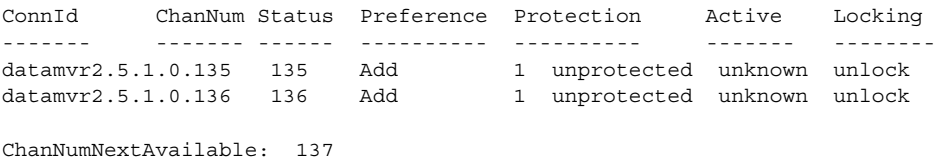

**Related Commands** 

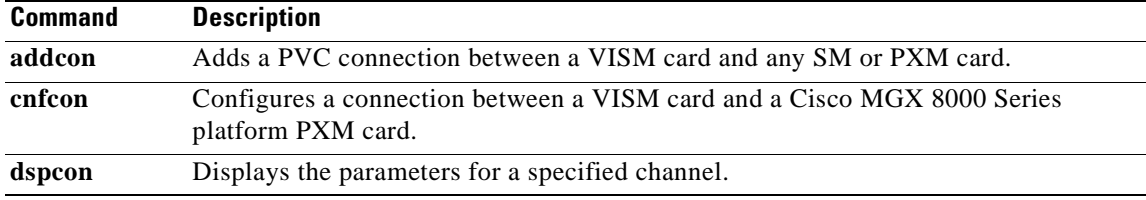

#### **dspconvbdpol**

To display fax/modem upspeed, connection admission control (CAC) failure, and fax/modem carrier loss policies for calls added to a particular IP or AAL2 logical channel number (LCN), use the **dspconvbdpol**  command.

**dspconvbdpol** *<LCN>*

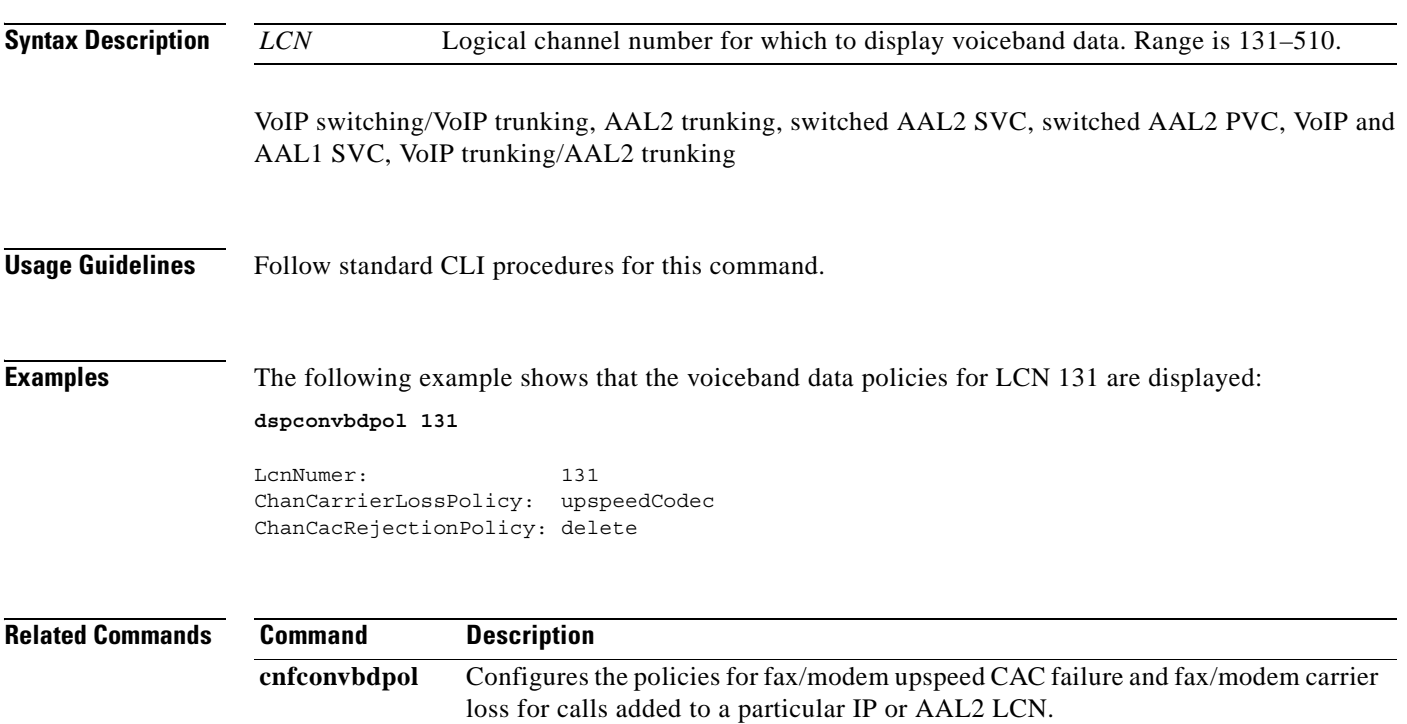

# **dspdiags**

To display the results of a diagnostic test, use the **dspdiags** command.

**dspdiags**

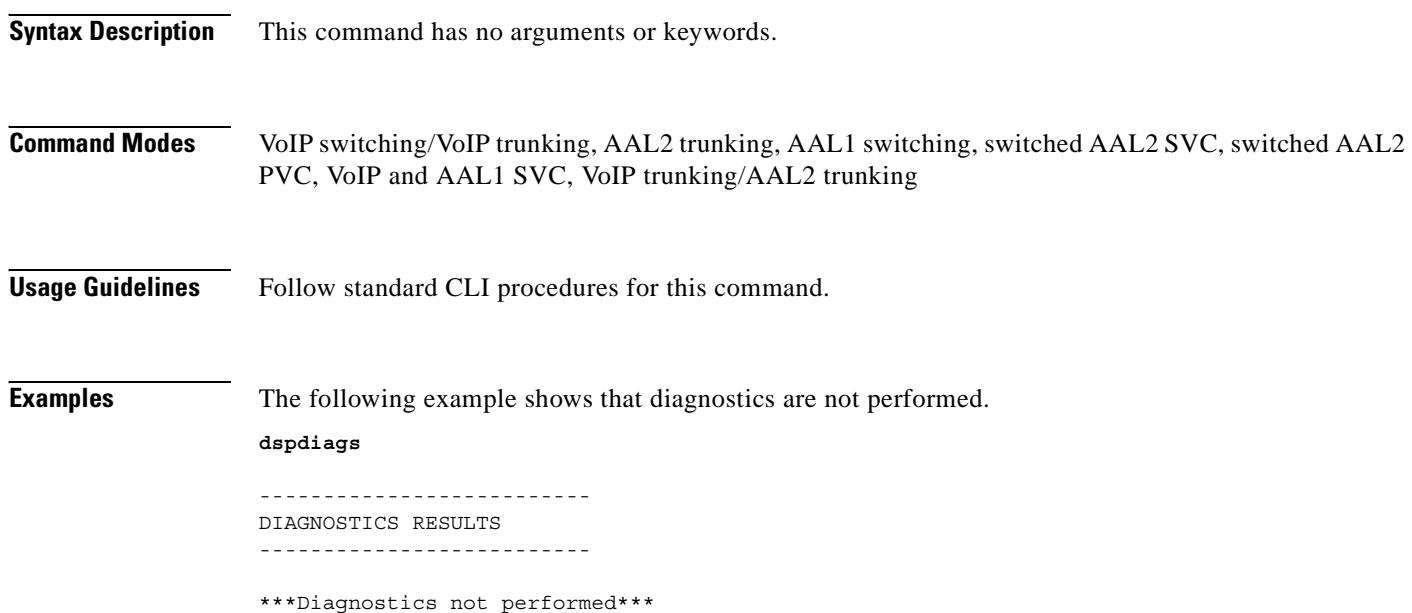

**Related Commands** There are not related commands.

#### **dspdisctimers**

To display the Restart in Progress command disconnect type method wait delay times, use the **dspdisctimers** command.

#### **dspdisctimers**

**Syntax Description** This command has no arguments or keywords. **Command Modes** VoIP switching/VoIP trunking, AAL1 switching, switched AAL2 SVC, switched AAL2 PVC, VoIP and AAL1 SVC **Usage Guidelines** Follow standard CLI procedures for this command. **Examples** The following example shows that the Restart in Progress command disconnect type method wait delay times are displayed: **dspdisctimers** Initial Waiting Delay: 15secs Min Waiting Delay: 15 secs Nax Waiting Delay: 600 secs **Related Commands Command Description addmgcgrpprotocol** Associates a call agent redundancy group to a gateway control protocol. **cnfdisctimers** Specifies the wait delay times for the disconnected procedure, restart in

**cnfmgcgrpprotocol** Configures call agent group protocol data.

the call agent.

progress command—initial, minimum, and maximum timer values.

**cnfxgcppeer** Configures the UDP port number used to send gateway-initiated messages to

**delmgcgrpprotocol** Deletes an MGCP from a specified call agent redundancy group.

 $\mathsf{I}$ 

### **dspdnallips**

To display all statistically provisioned IP addresses and externally resolved IP addresses for all domain names configured on the current VISM card, use the **dspdnallips** command.

#### **dspdnallips**

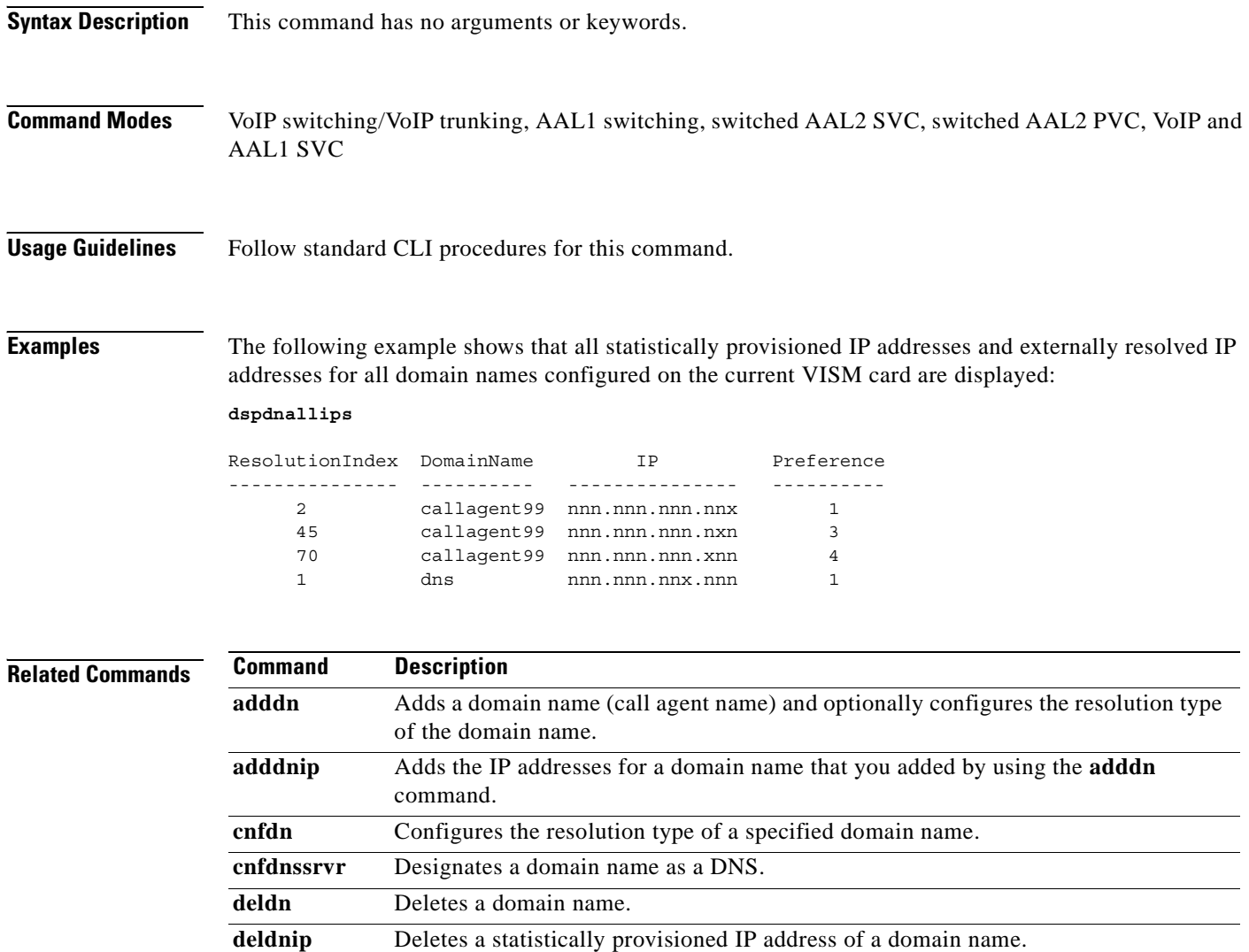

**dspdnips** Displays all statistically provisioned and externally resolved IP addresses configured for a specified domain name.

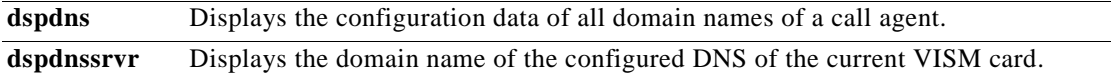

# **dspdnips**

To display all statistically provisioned and externally resolved IP addresses configured for a specified domain name, use the **dspdnips** command.

**dspdnips** *<domain\_name>*

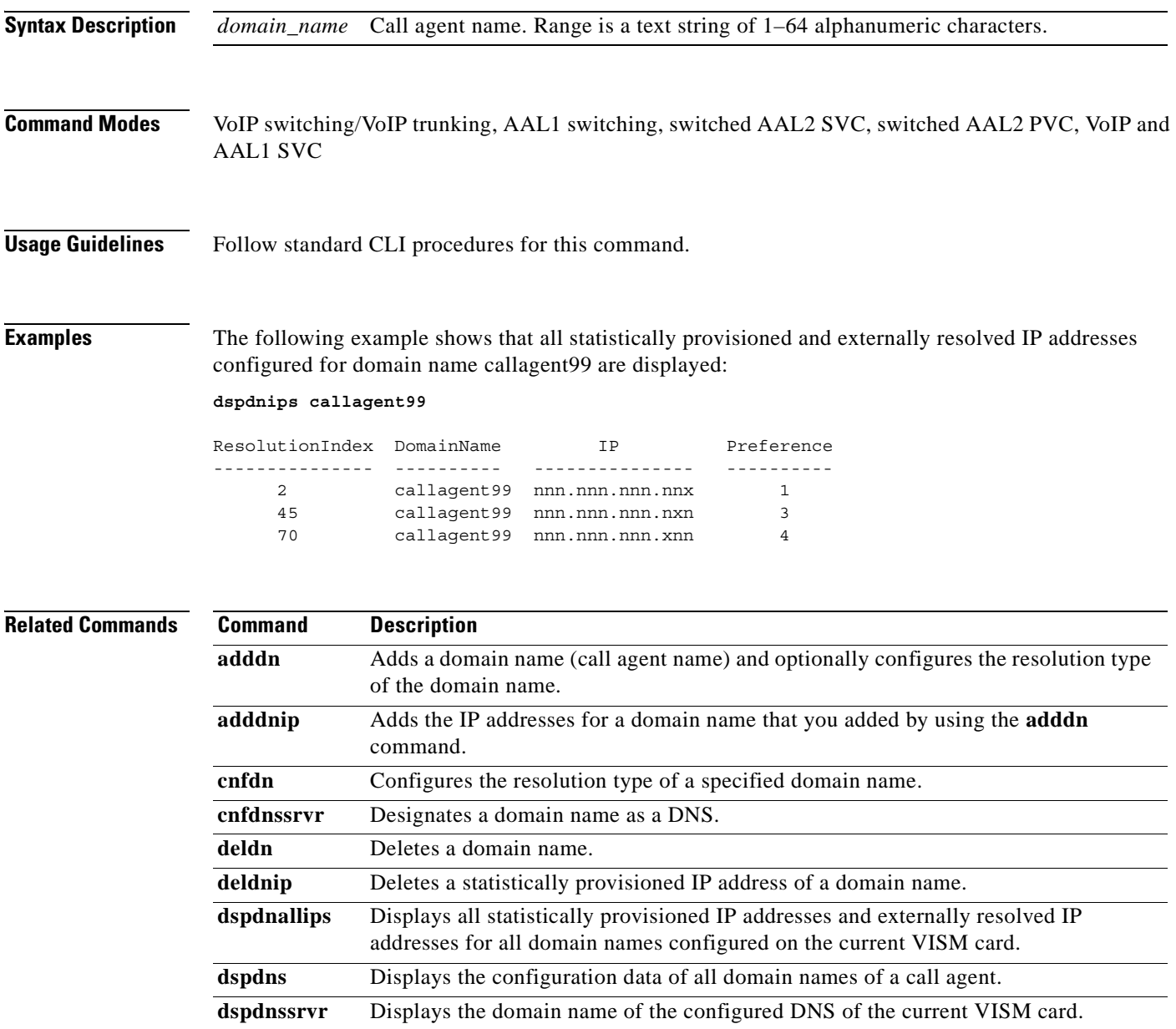

### **dspdns**

To display the configuration data of all domain names of a call agent, use the **dspdns** command.

**dspdns**

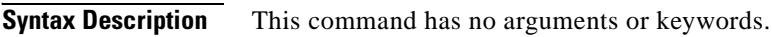

- **Command Modes** VoIP switching/VoIP trunking, AAL1 switching, switched AAL2 SVC, switched AAL2 PVC, VoIP and AAL1 SVC
- **Usage Guidelines** Follow standard CLI procedures for this command.

**Examples** The following example shows that the configuration data of the mgc1 domain name are displayed: **dspdns**

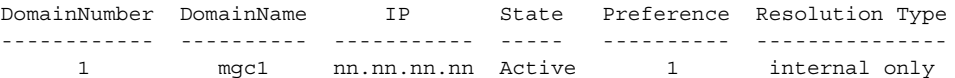

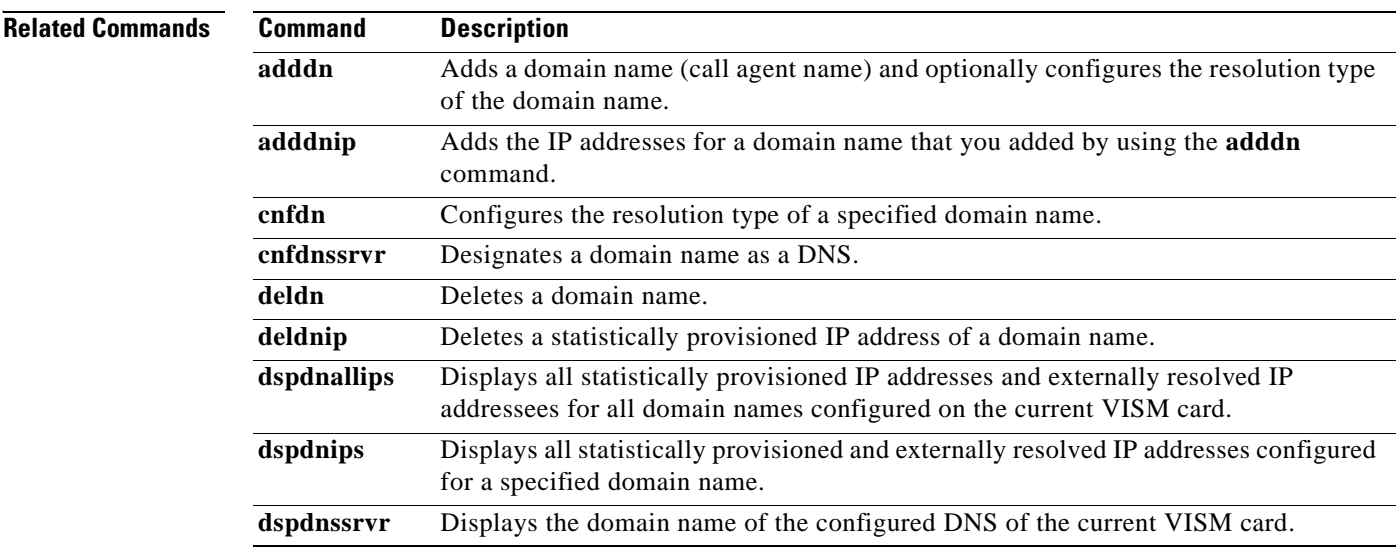

## **dspdnssrvr**

To display the domain name of the configured domain name server (DNS) of the current VISM card, use the **dspdnssrvr** command.

**dspdnssrvr**

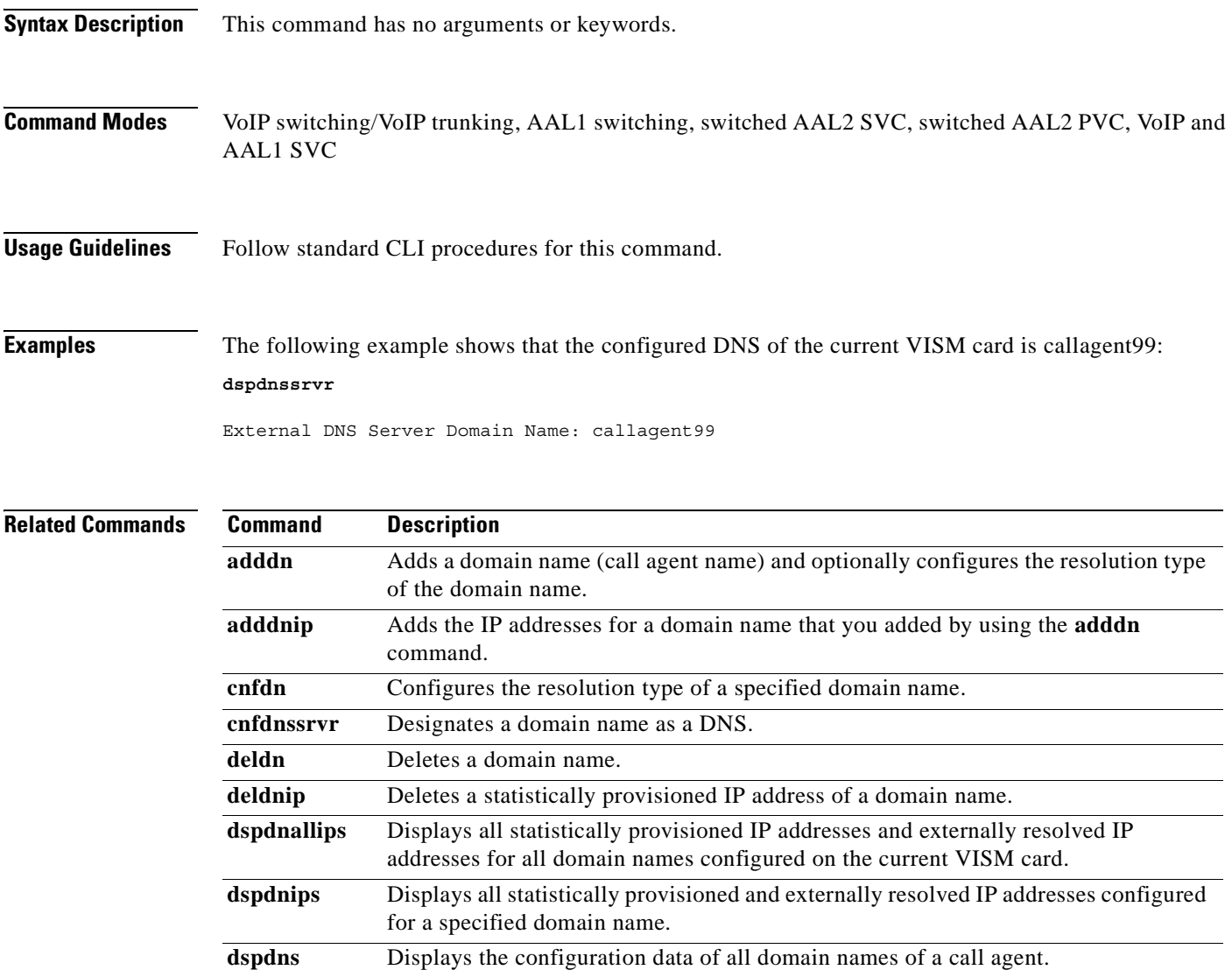

## **dspds0execdiag**

To verify that testing is enabled on a channel, use the **dspds0execdiag** command.

**dspds0execdiag <***line\_number> <ds0\_number>*

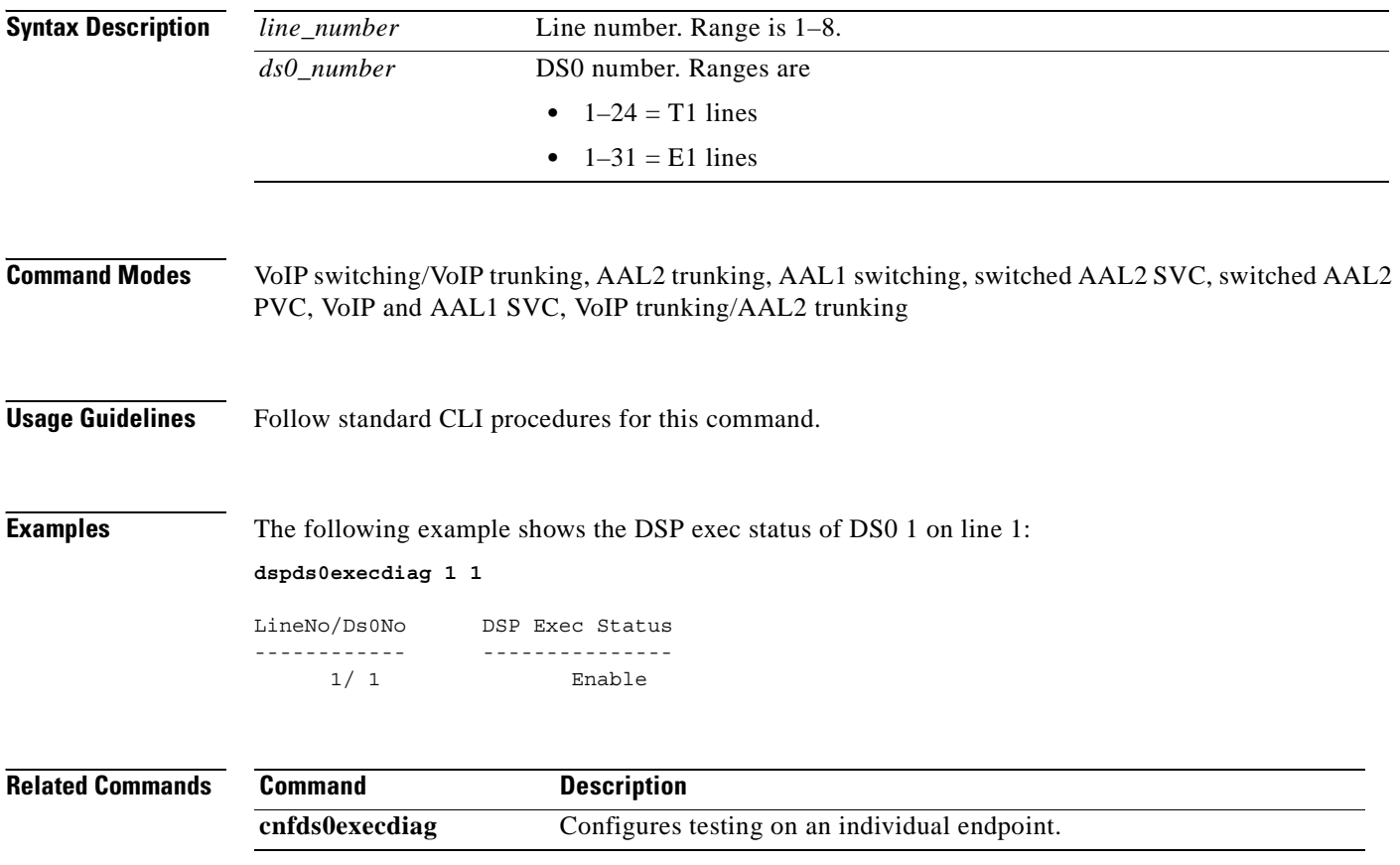

## **dspds0gain**

To display the adjustable gain values for a specified DS0, use the **dspds0gain** command.

**dspds0gain** *<line\_number> <ds0\_number>*

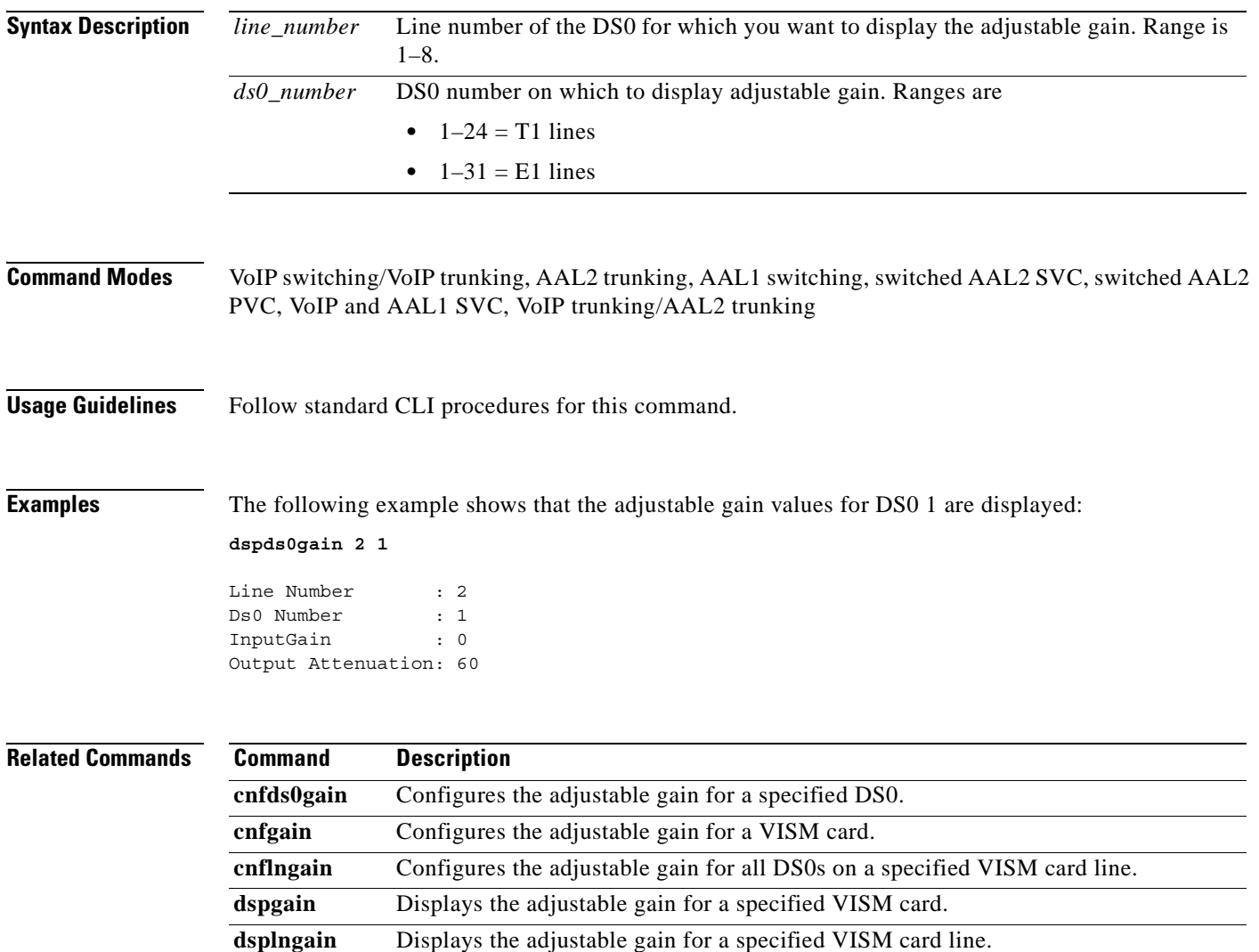

### **dspds0localcasstatus**

To display the currently configured local channel associated signaling (CAS) status for a specified line and DS0, use the **dspds0localcasstatus** command.

**dspds0localcasstatus** *<line\_number> <ds0\_number>*

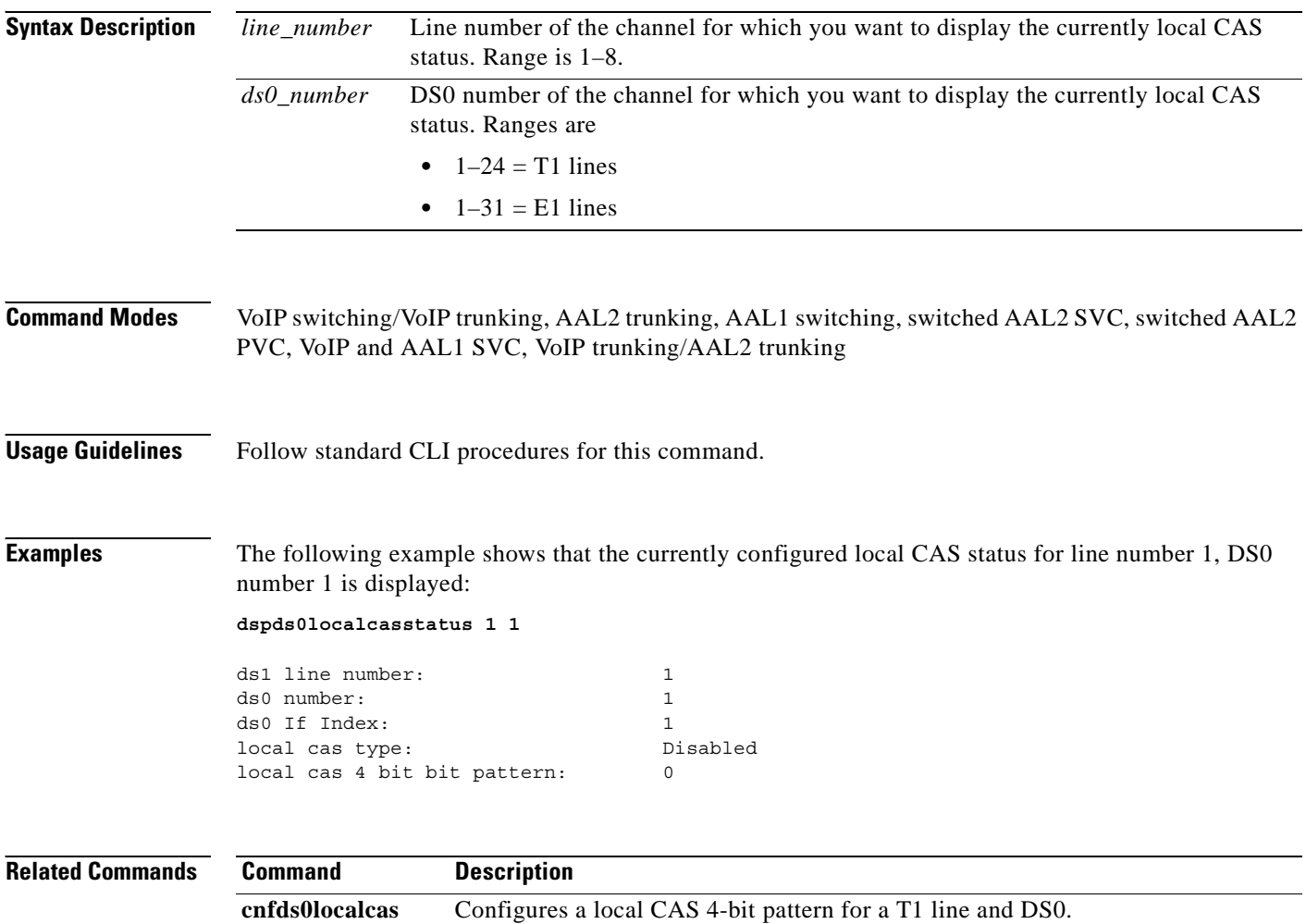

 $\blacksquare$ 

# **dspds0loop**

To display the loopback type for a specified line and DS0, use the **dspds0loop** command.

**dspds0loop** *<line\_number> <ds0\_number>*

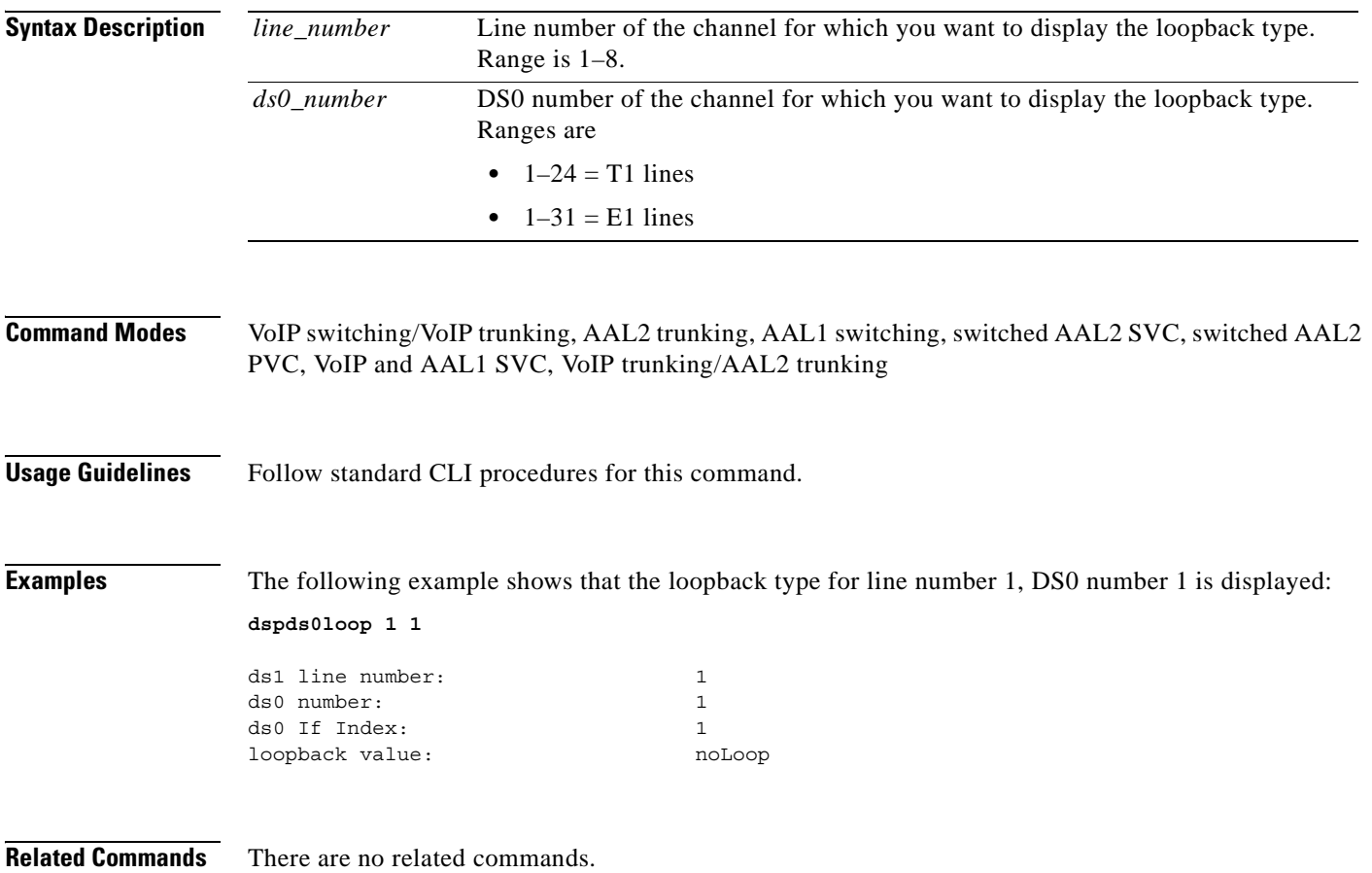

# **dspds0musicthreshold**

To display the music on-hold threshold value for a specified DS0, use the **dspds0musicthreshold**  command.

**dspds0musicthreshold** *<line\_number> <ds0\_number>*

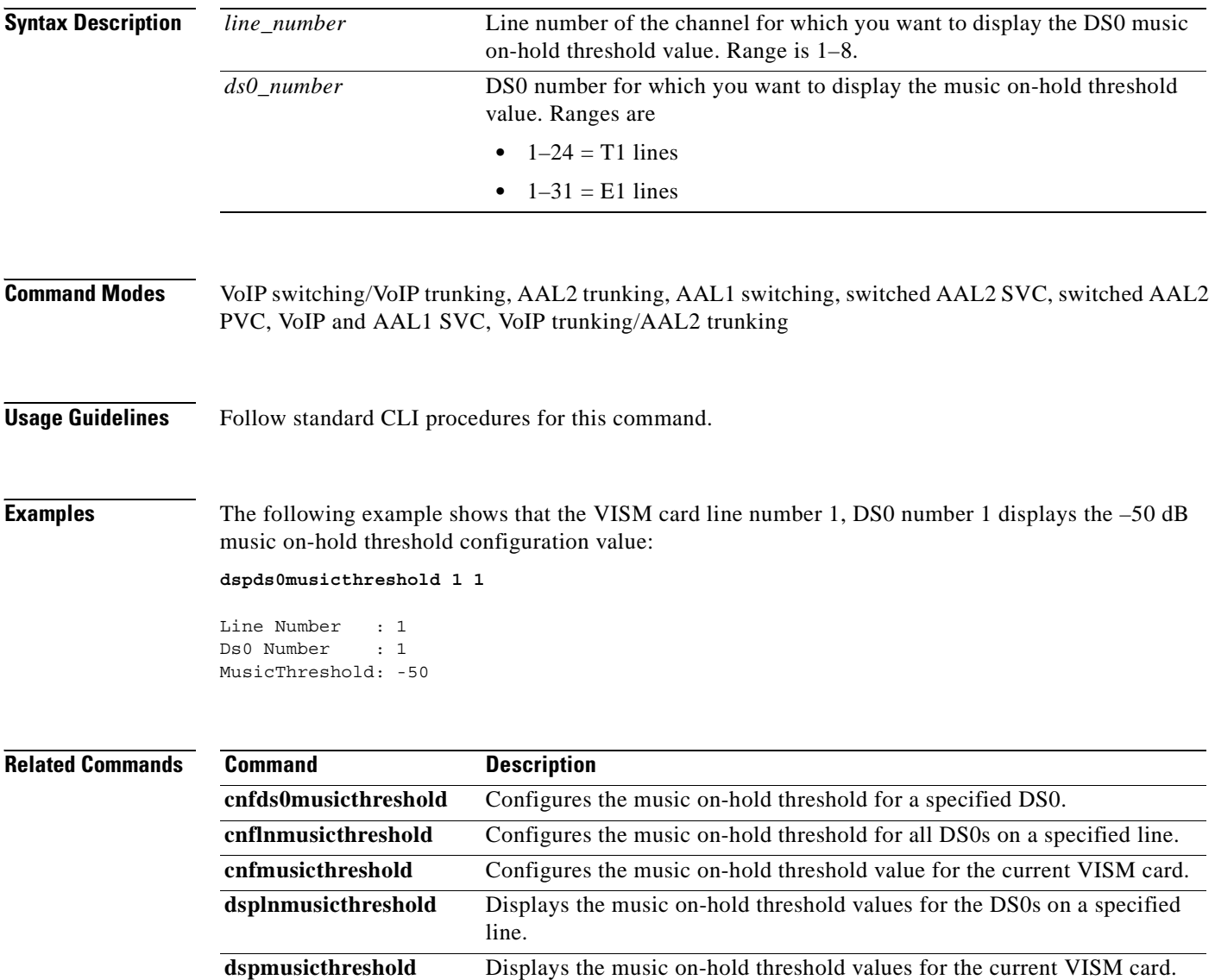

## **dspds0sidpacket**

To show whether or not the silence indication detection (SID) packet is enabled on a DS0, use the **dspds0sidpacket** command.

**dspds0sidpacket <***line\_number> <ds0\_number>*

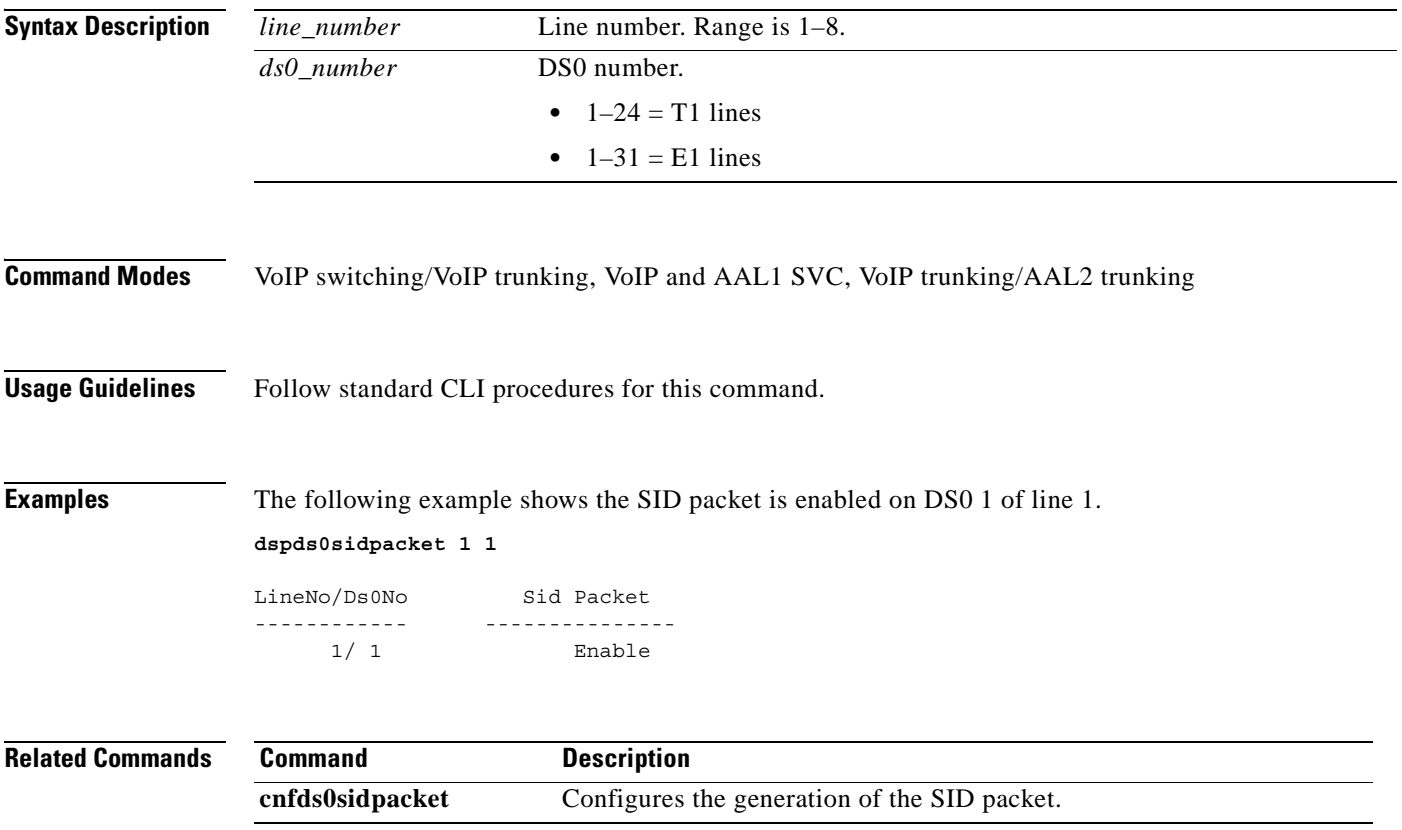

## **dspdualtonedet**

To display dual tone configurations you added with the **adddualtonedet** command, use the **dspdualtonedet** command.

**dspdualtonedet** <*tone\_det\_num>*

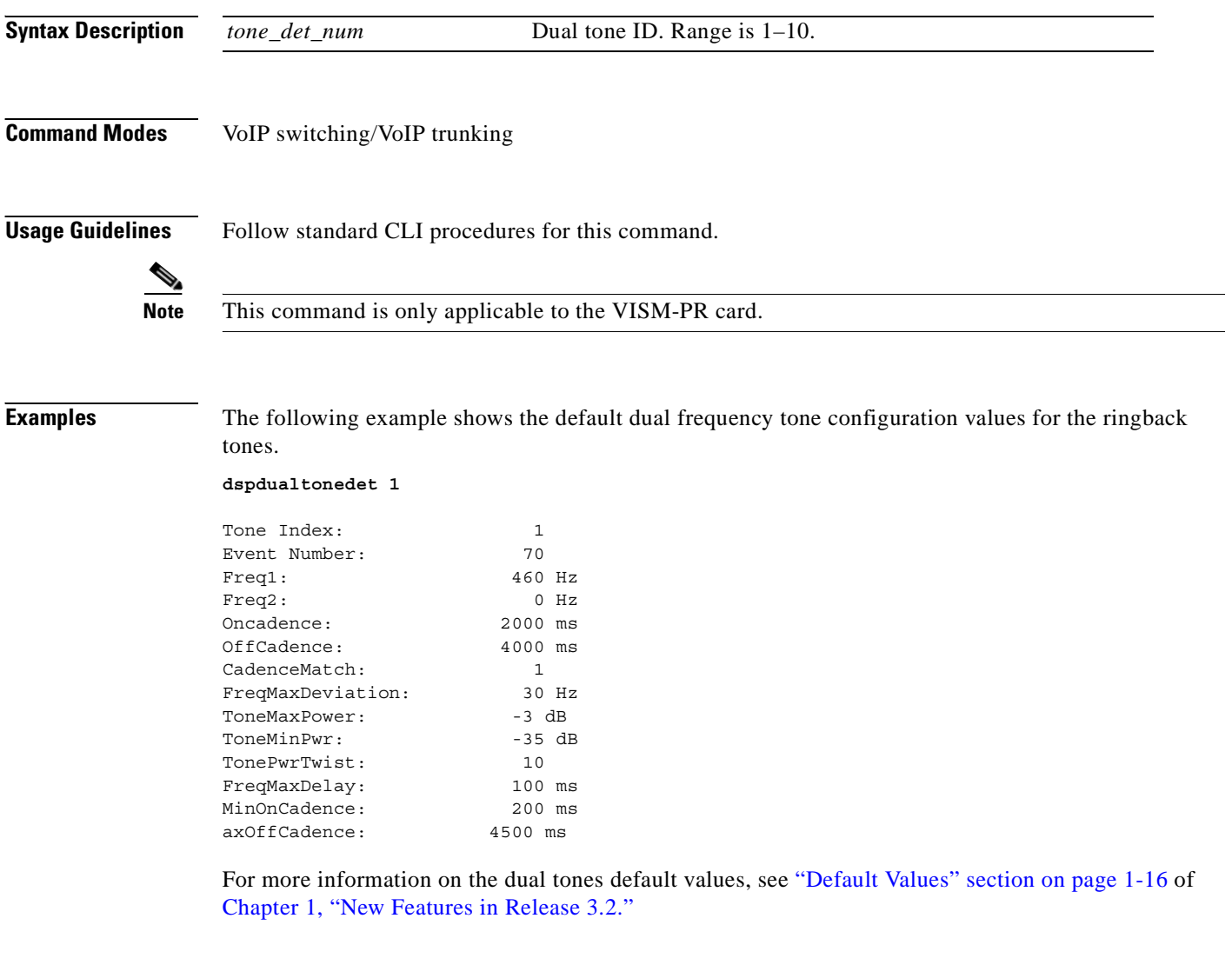

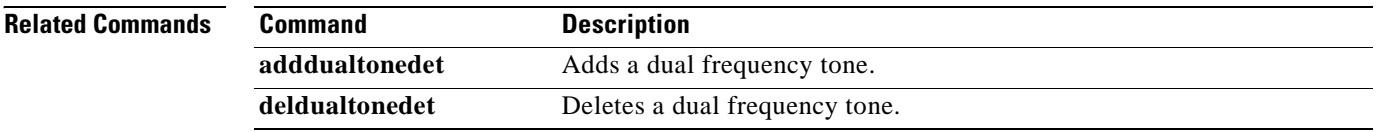

# **dspdynamicpayload**

To display the card level configuration of dynamic payload on the current VISM card, use the **dspdynamicpayload** command.

#### **dspdynamicpayload**

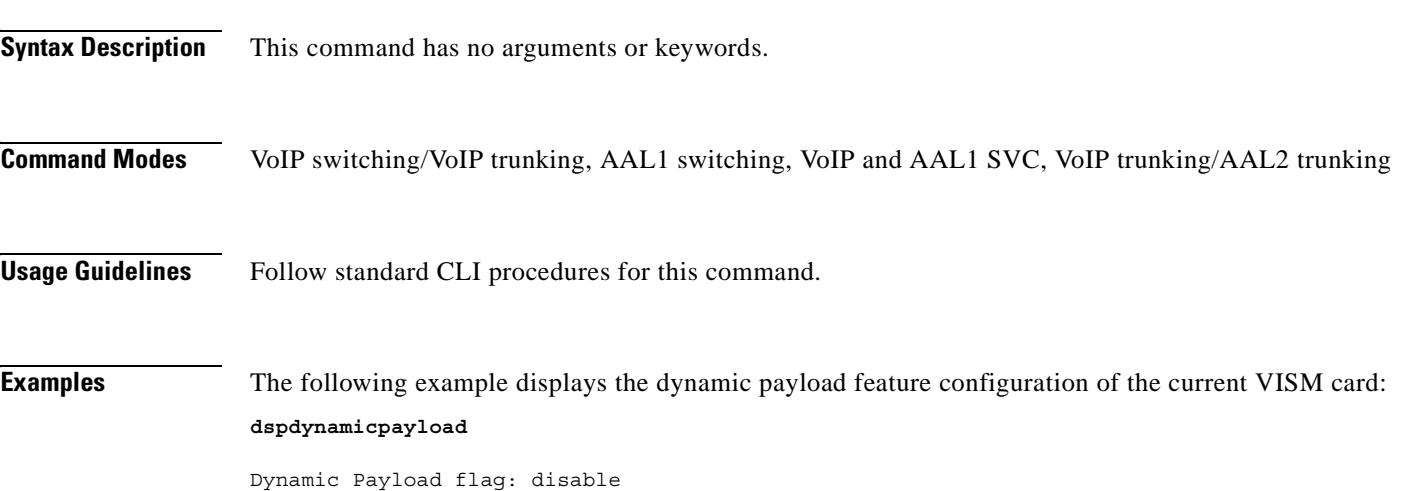

#### **Related Commands**

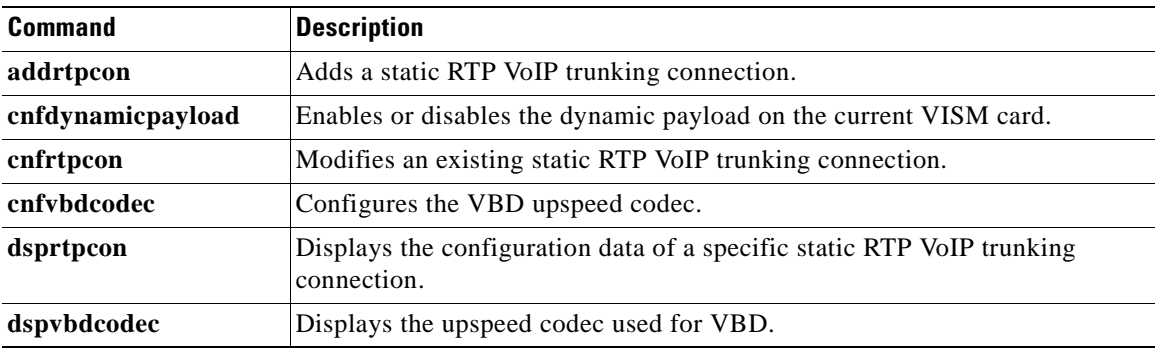

### **dspendpt**

To display configuration data of a specified VISM card endpoint, use the **dspendpt** command.

**dspendpt** *<endpt\_num>*

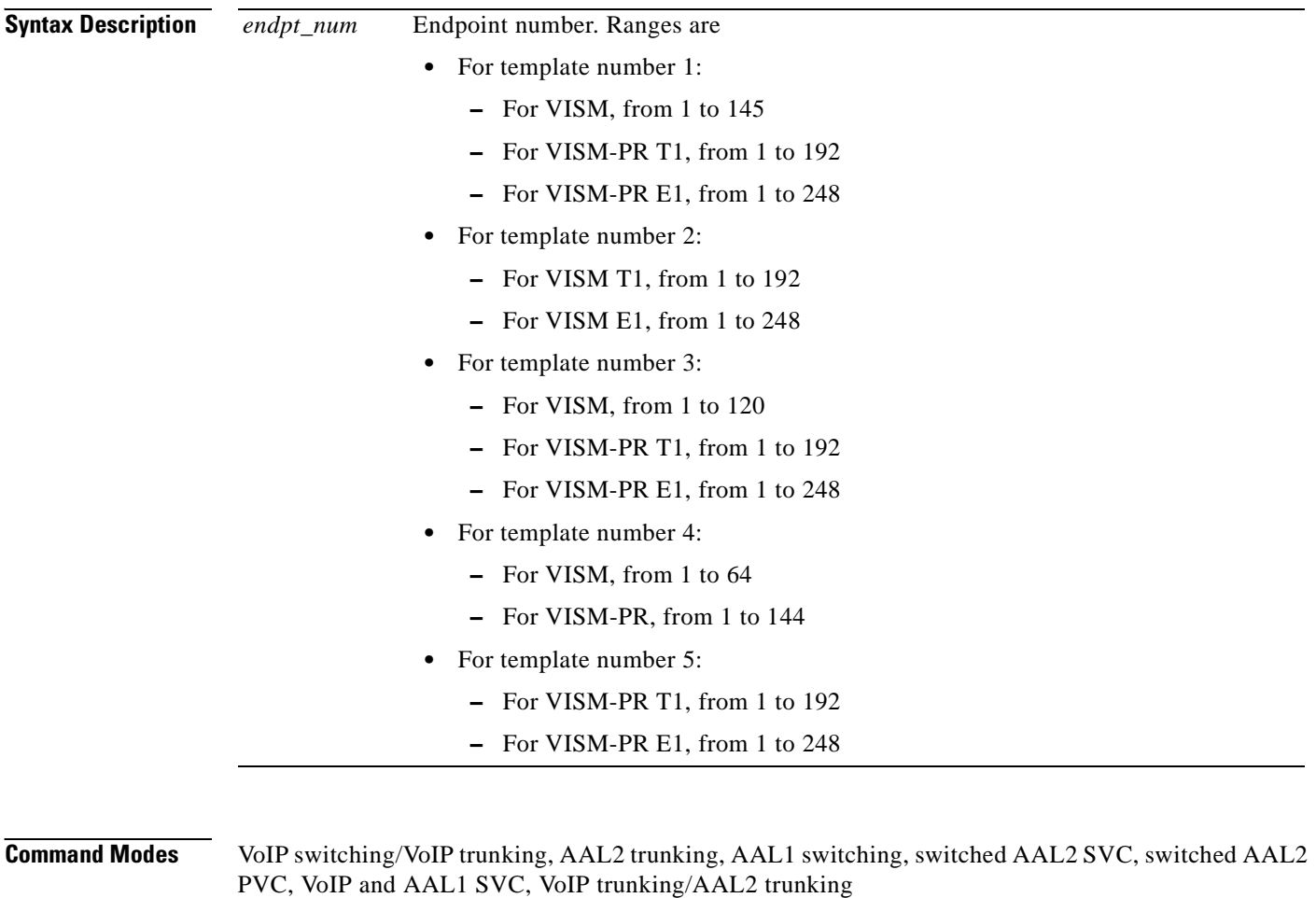

**Usage Guidelines** Follow standard CLI procedures for this command.

#### **Examples** The following example shows that the configuration data of endpoint number 120 is displayed:

#### **dspendpt 120**

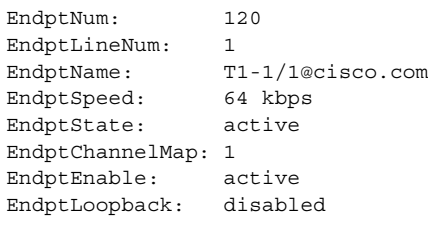

**Note** The EndptChannelMap value is represented by a hexadecimal number, where each DS0 is a power of  $2$ —EndptChannelMap =  $2^{DS0}$  number.

#### **Related Commands**

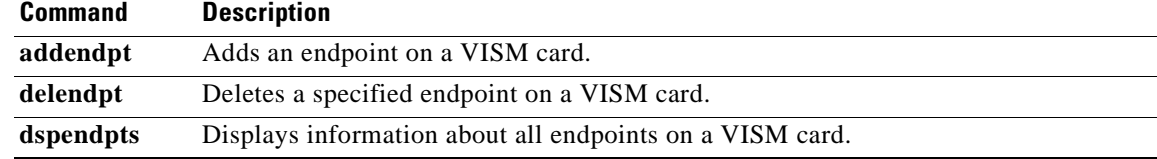

# **dspendptdnsend**

To display the audit endpoint response naming format and maximum datagram size, use the **dspendptdnsend** command.

#### **dspendptdnsend**

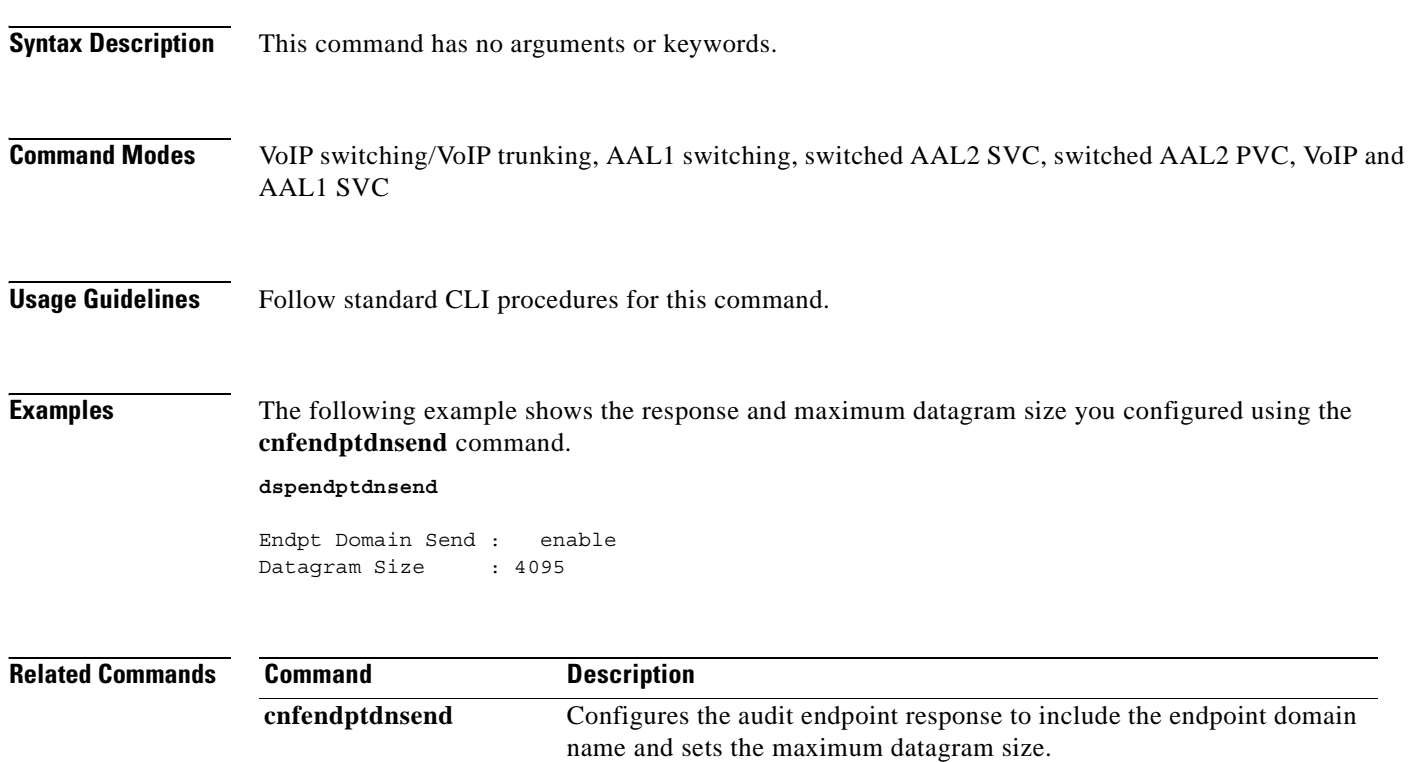

## **dspendpts**

To display configuration data about all endpoints on a VISM card, use the **dspendpts** command.

**dspendpts**

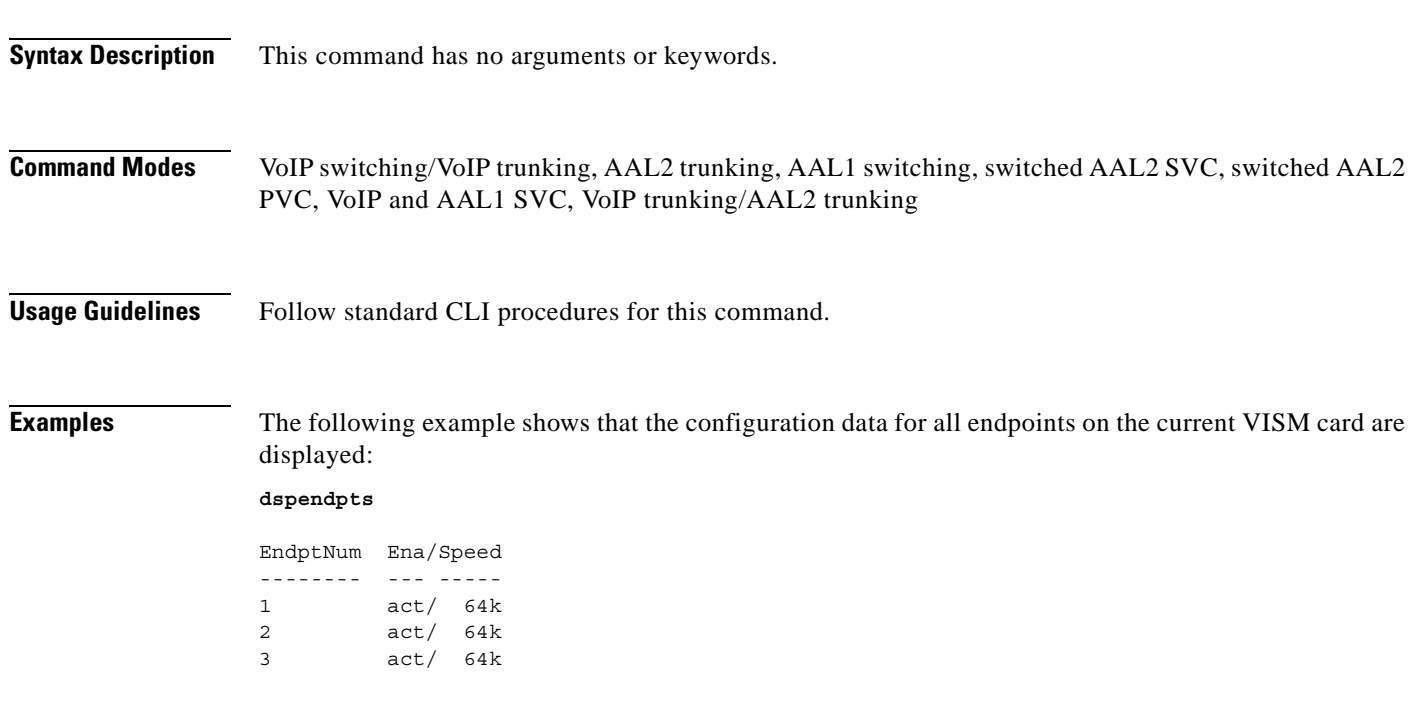

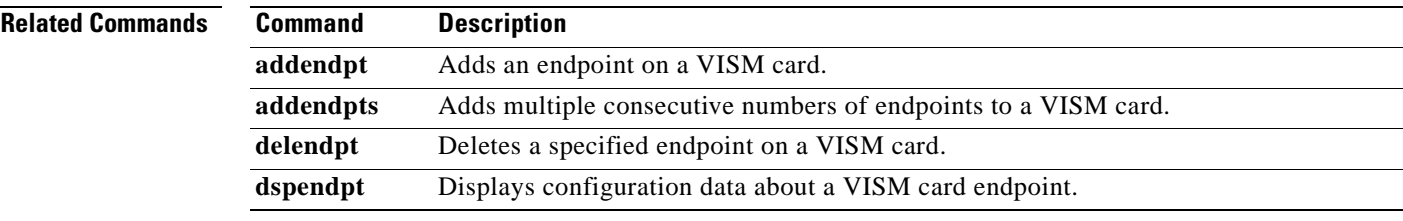

### **dspexecdiag**

To show the testing status on all of the channel levels, use the **dspexecdiag** command.

#### **dspexecdiag**

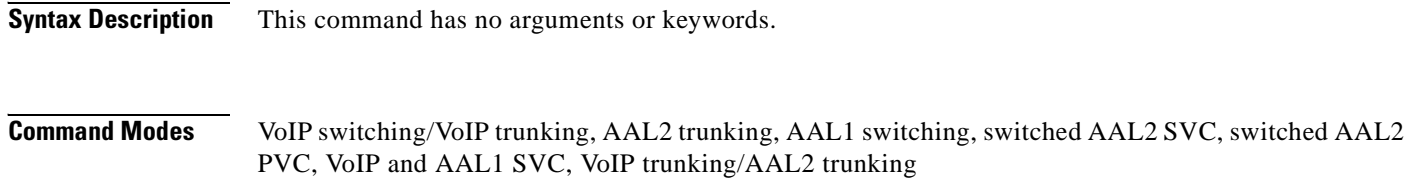

**Usage Guidelines** Follow standard CLI procedures for this command.

**Examples** The following example shows the testing status of all channel levels.

#### **dspexecdiag**

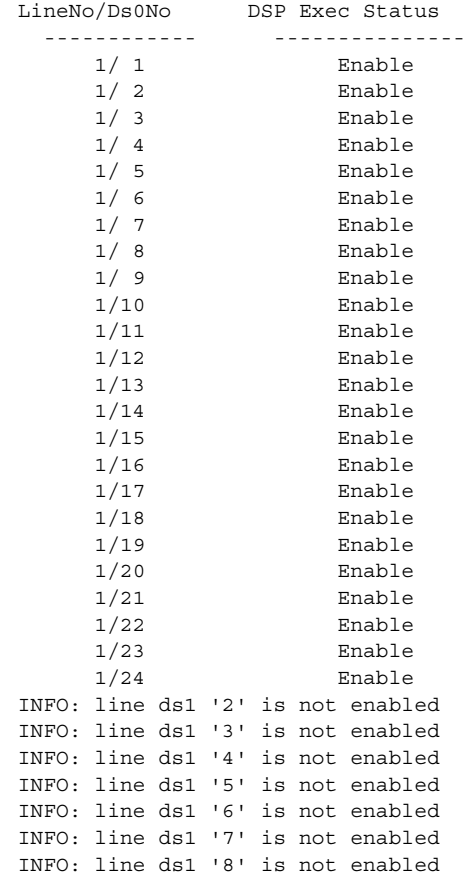

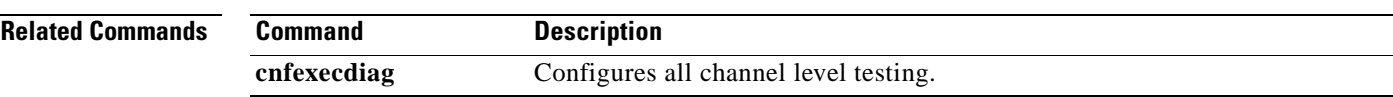

 $\blacksquare$ 

# **dspfaxmodemtrace**

To show whether or not fax/modem trace is on, use the **dspexecdiag** command.

#### **dspfaxmodemtrace**

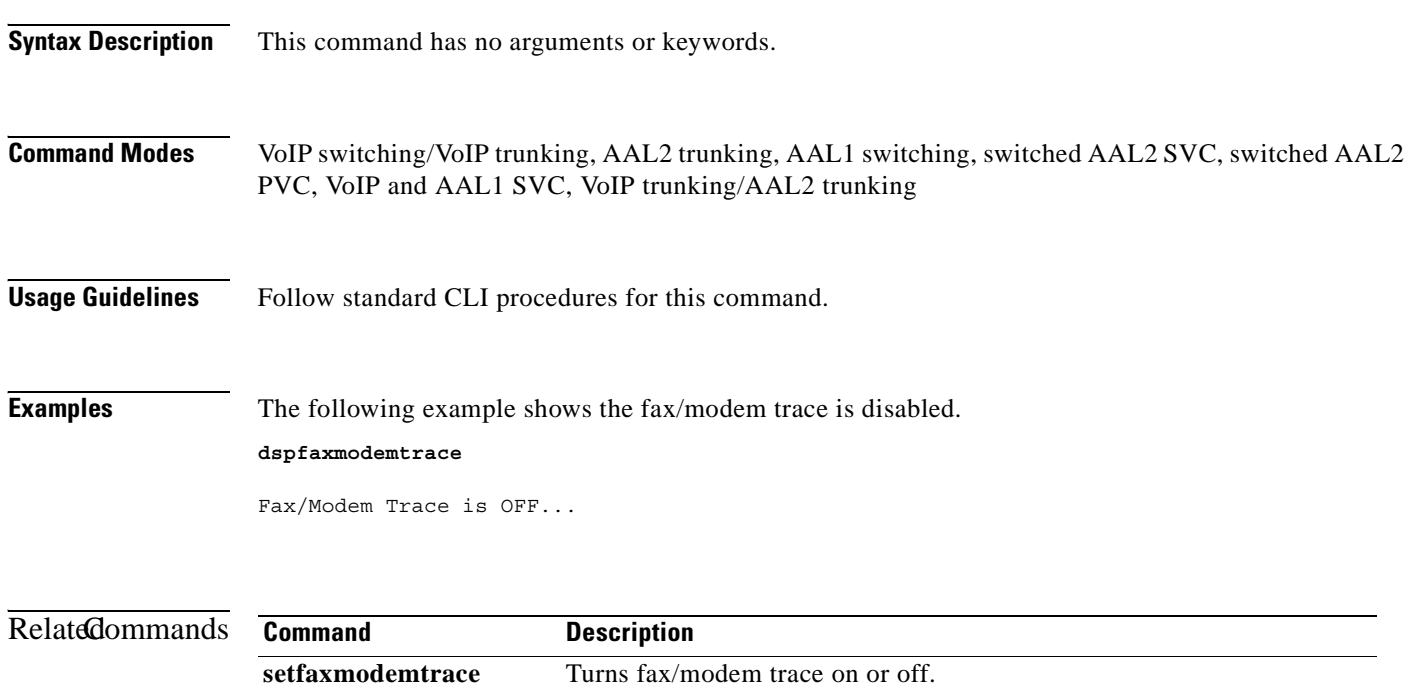

### **dspgain**

To display the adjustable gain for a specified VISM card, use the **dspgain** command.

**dspgain**

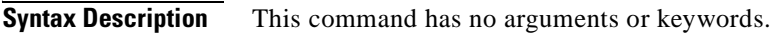

- **Command Modes** VoIP switching/VoIP trunking, AAL2 trunking, AAL1 switching, switched AAL2 SVC, switched AAL2 PVC, VoIP and AAL1 SVC, VoIP trunking/AAL2 trunking
- **Usage Guidelines** Follow standard CLI procedures for this command.

**Examples** The following example shows that the adjustable gain values for the current VISM card are displayed: **dspgain**

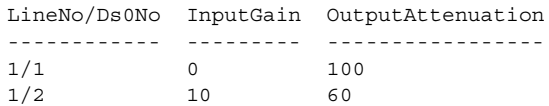

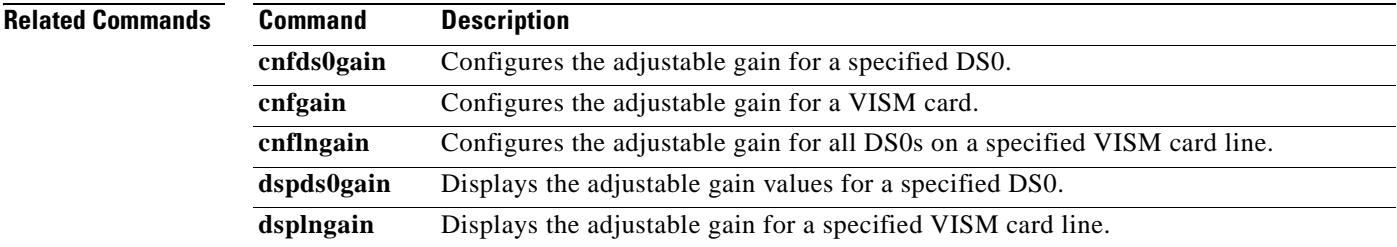

Г

### **dspgwstate**

To display the current user-configured service state of the gateway, use the **dspgwstate** command.

**dspgwstate**

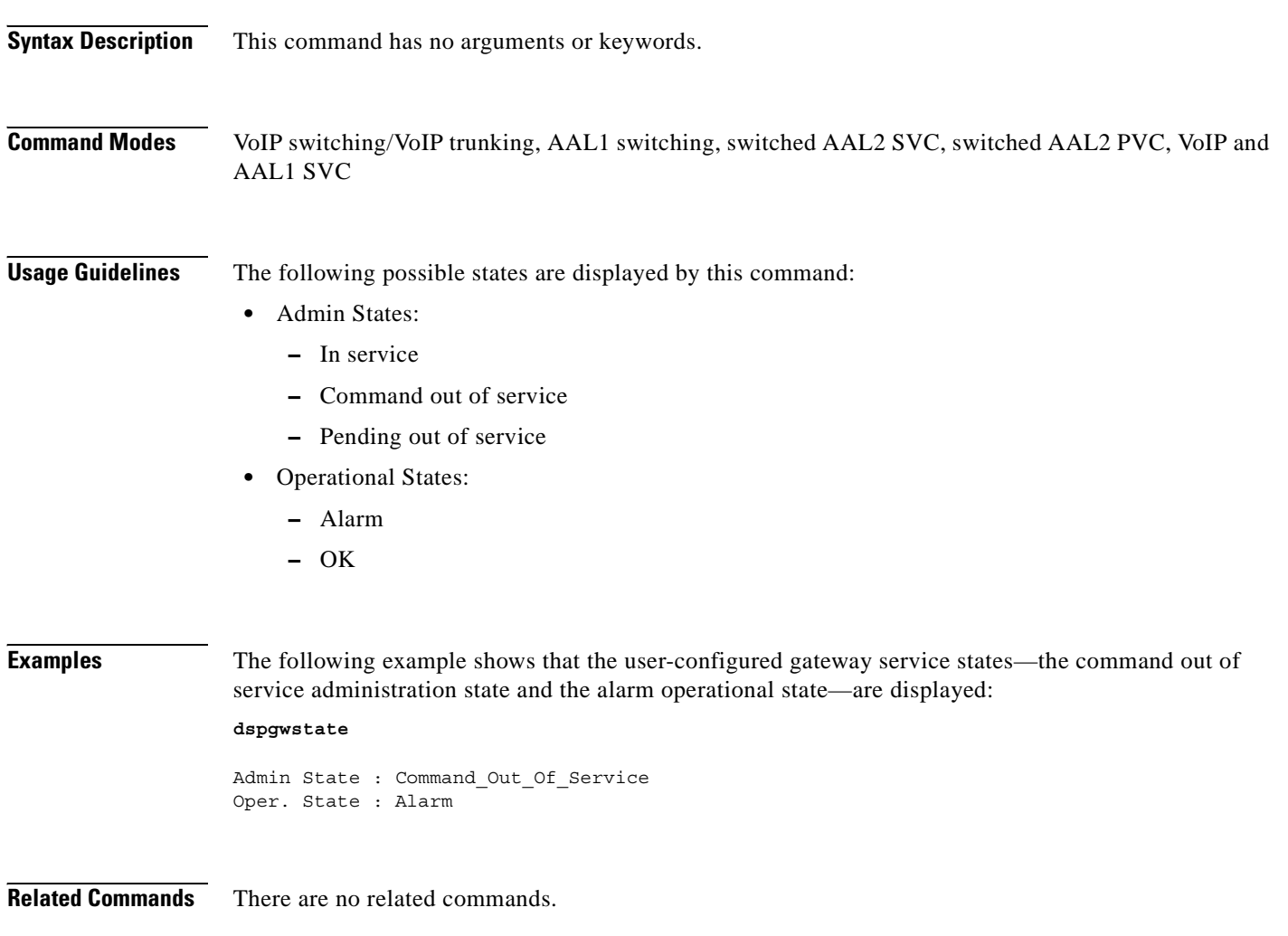

 $\sim$ 

# **dspheartbeattimer**

To display the heartbeat status of the VISM card, **dspheartbeattimer** command.

#### **dspheartbeattimer**

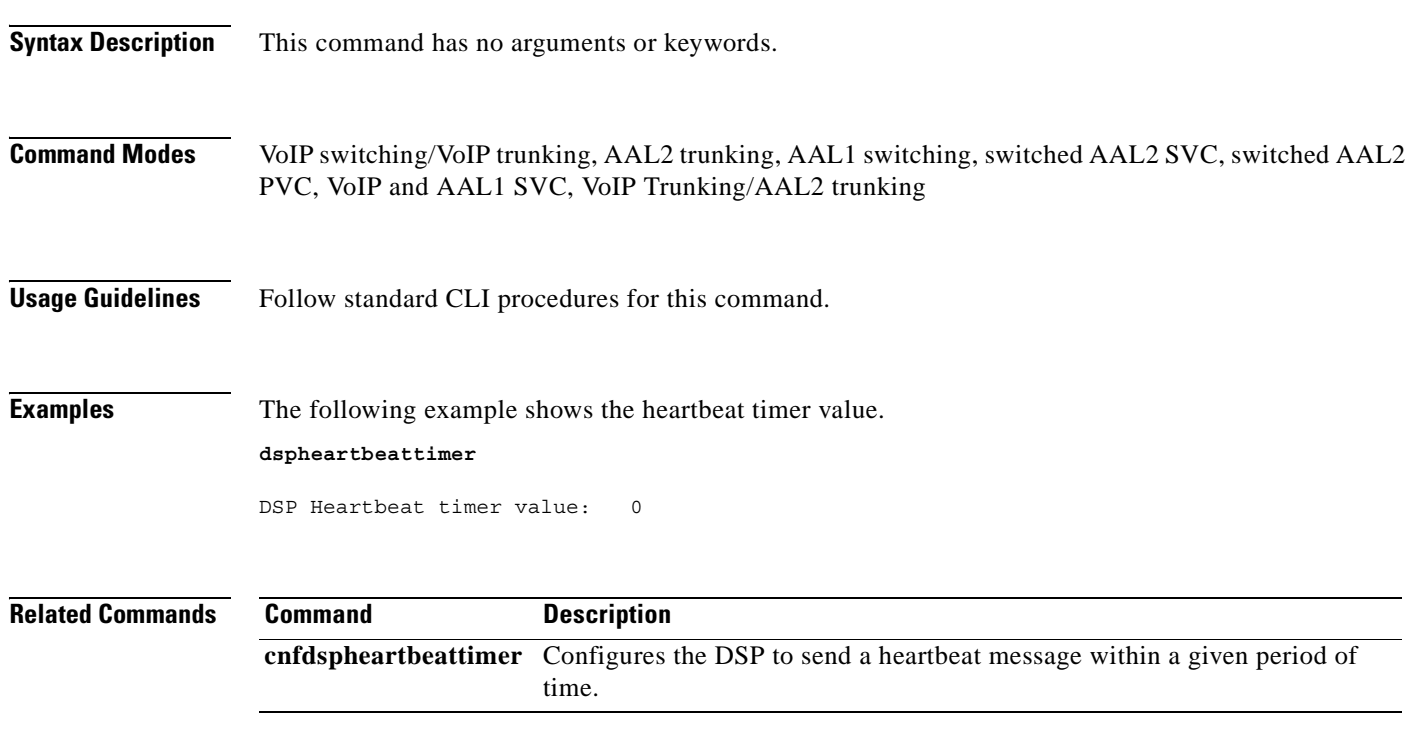

# **dsplapd**

To display configuration data about a Link Access Protocol D channel (LAPD), use the **dsplapd**  command.

**dsplapd** *<line\_number> <ds0\_number>*

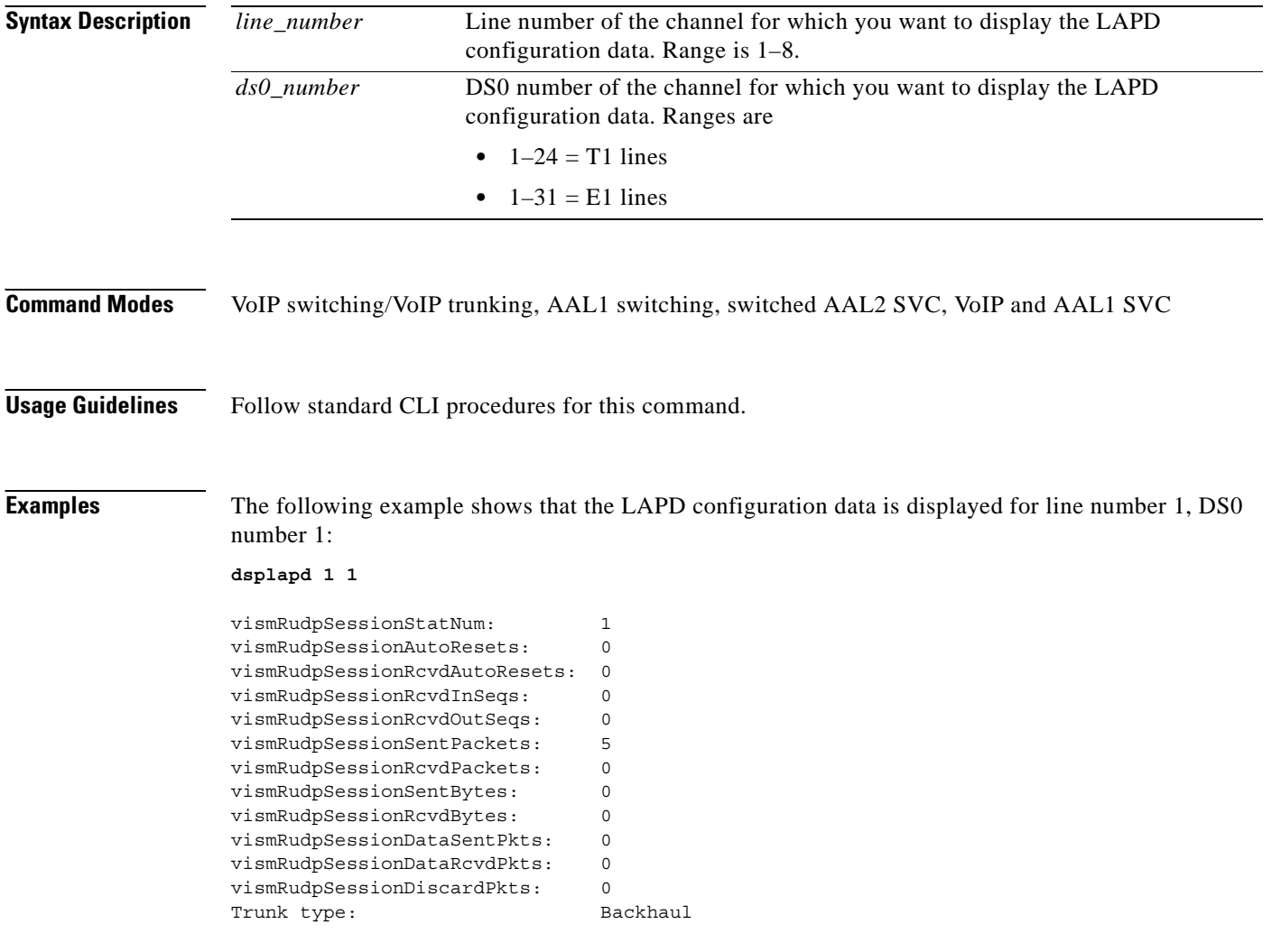

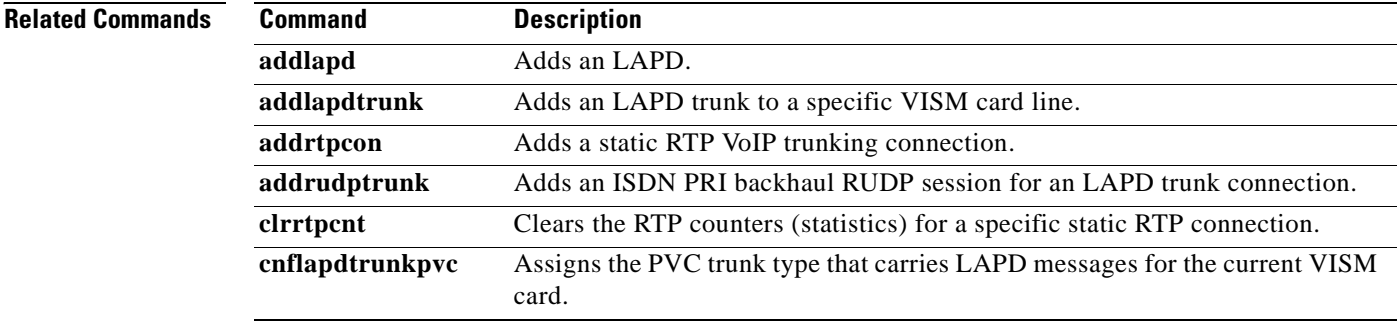

**Cisco Voice Interworking Services (VISM) Configuration Guide and Command Reference**

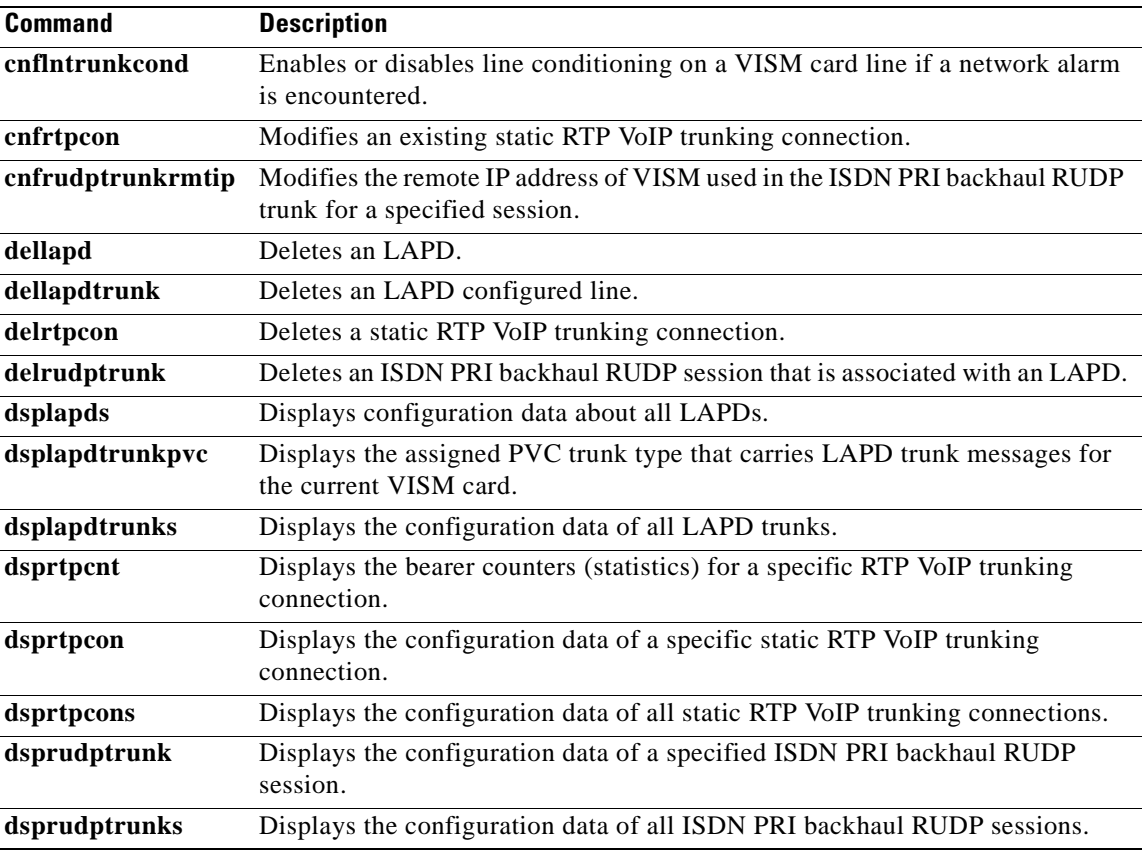

# **dsplapds**

To display configuration data about all Link Access Protocol for ISDN D channels (LAPDs), use the **dsplapds** command.

**dsplapds**

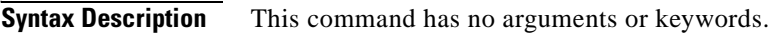

**Command Modes** VoIP switching/VoIP trunking, AAL1 switching, switched AAL2 SVC, VoIP and AAL1 SVC

**Usage Guidelines** Follow standard CLI procedures for this command.

**Examples** The following example shows that the configuration data for all LAPDs is displayed: **dsplapds**

> Line number DS0 number Lapd Application Type ------------------------------------------------ 1 1 PRI

**Related Commands Command Description addlapd** Adds an LAPD. **dellapd** Deletes an LAPD. **dsplapd** Displays configuration data about an LAPD.

### **dsplapdstat**

To display configuration data about Link Access Protocol for ISDN D channel (LAPD) statistics (counters) for a specific line and DS0, use the **dsplapdstat** command.

**dsplapdstat** *<line\_number> <ds0\_number***>**

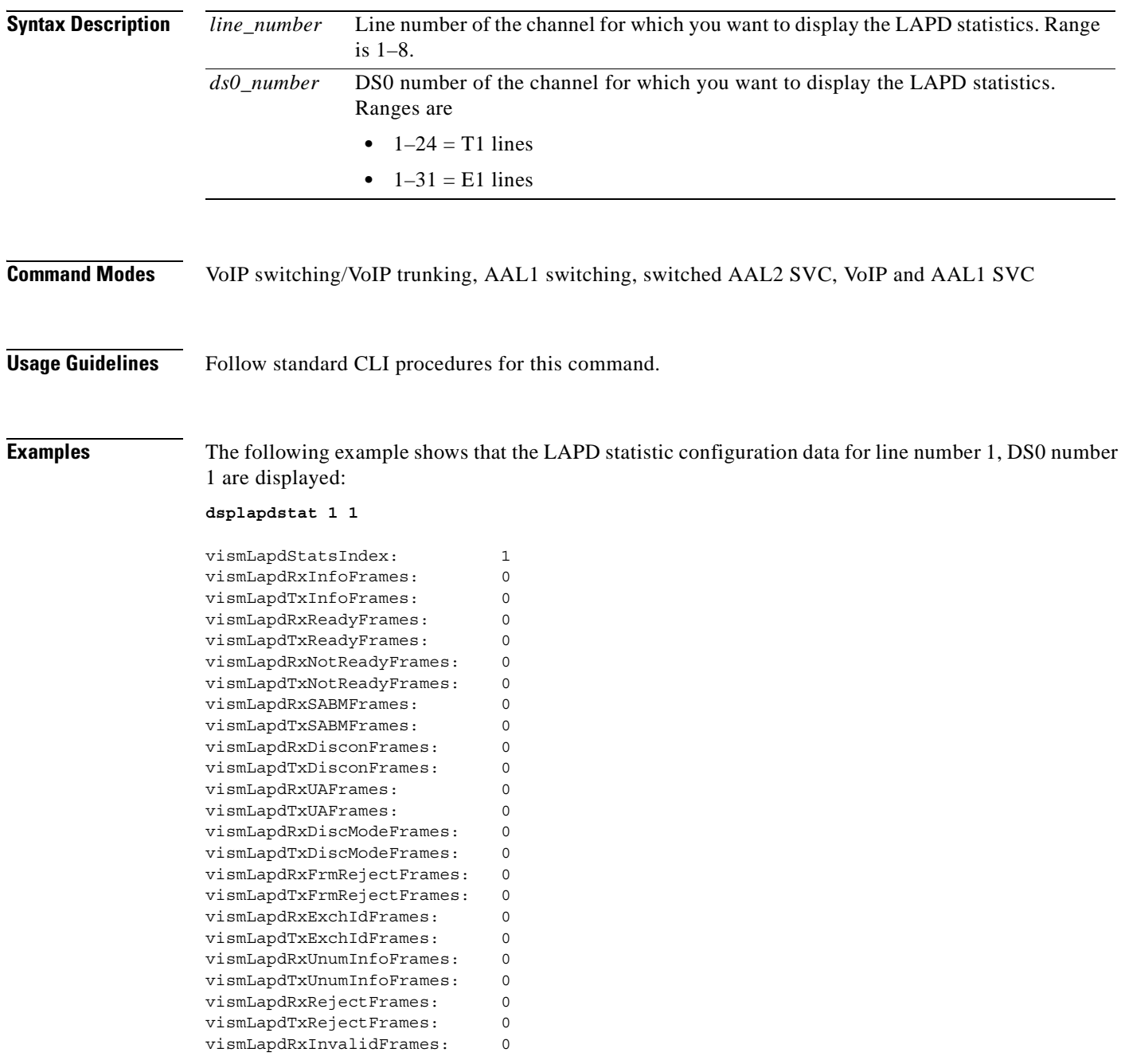

**Related Commands** There are no related commands.

### **dsplapdtrunkpvc**

To display the assigned permanent virtual circuit (PVC) trunk type that carries Link Access Protocol D channel (LAPD) trunk messages for the current VISM card, use the **dsplapdtrunkpvc** command.

#### **dsplapdtrunkpvc**

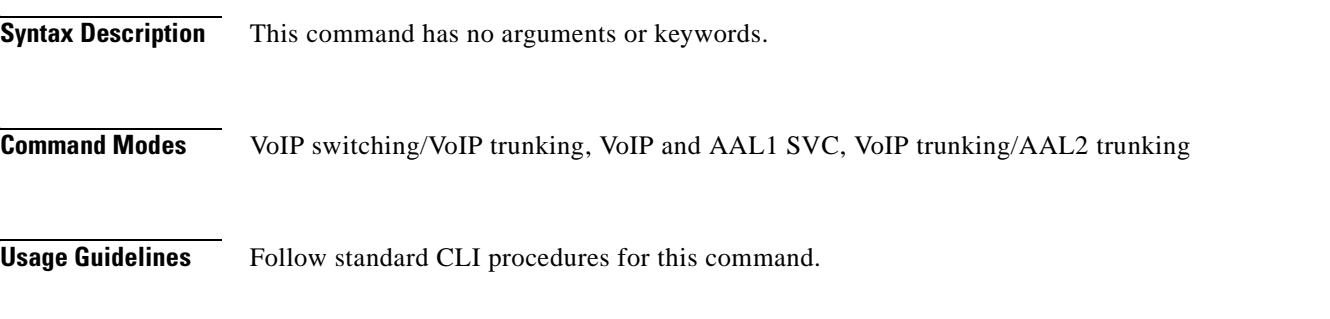

**Examples** The following example shows that the control PVC trunk type carries LAPD trunk messages for the current VISM card:

**dsplapdtrunkpvc**

Lapd Trunk PVC Carrier: Control

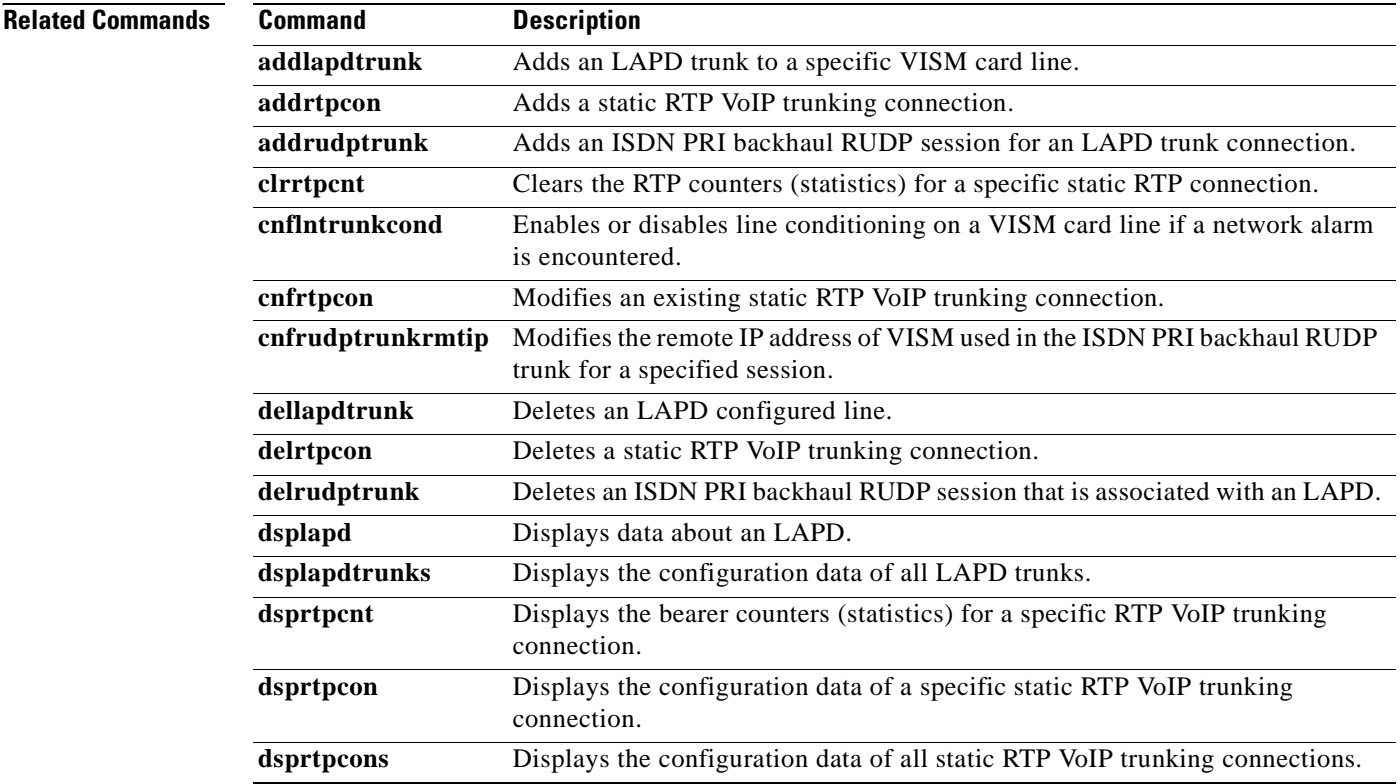
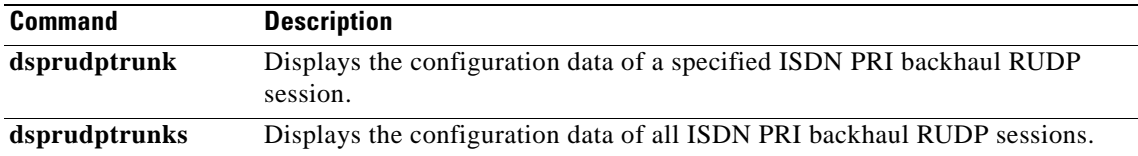

**Cisco Voice Interworking Services (VISM) Configuration Guide and Command Reference**

 $\overline{\phantom{a}}$ 

### **dsplapdtrunks**

To display the data of all Link Access Protocol D channel (LAPD) configured trunks, use the **dsplapdtrunks** command.

#### **dsplapdtrunks**

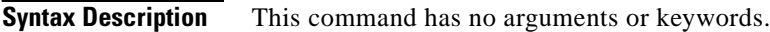

**Command Modes** VoIP switching/VoIP trunking, VoIP and AAL1 SVC, VoIP trunking/AAL2 trunking

**Usage Guidelines** Follow standard CLI procedures for this command.

### **Examples** The following example shows that all LAPD configuration data of the current VISM card trunks are displayed:

**dsplapdtrunks**

```
Trunk Num State Session Number
 --------- ----- --------------
1 Oos 1
```
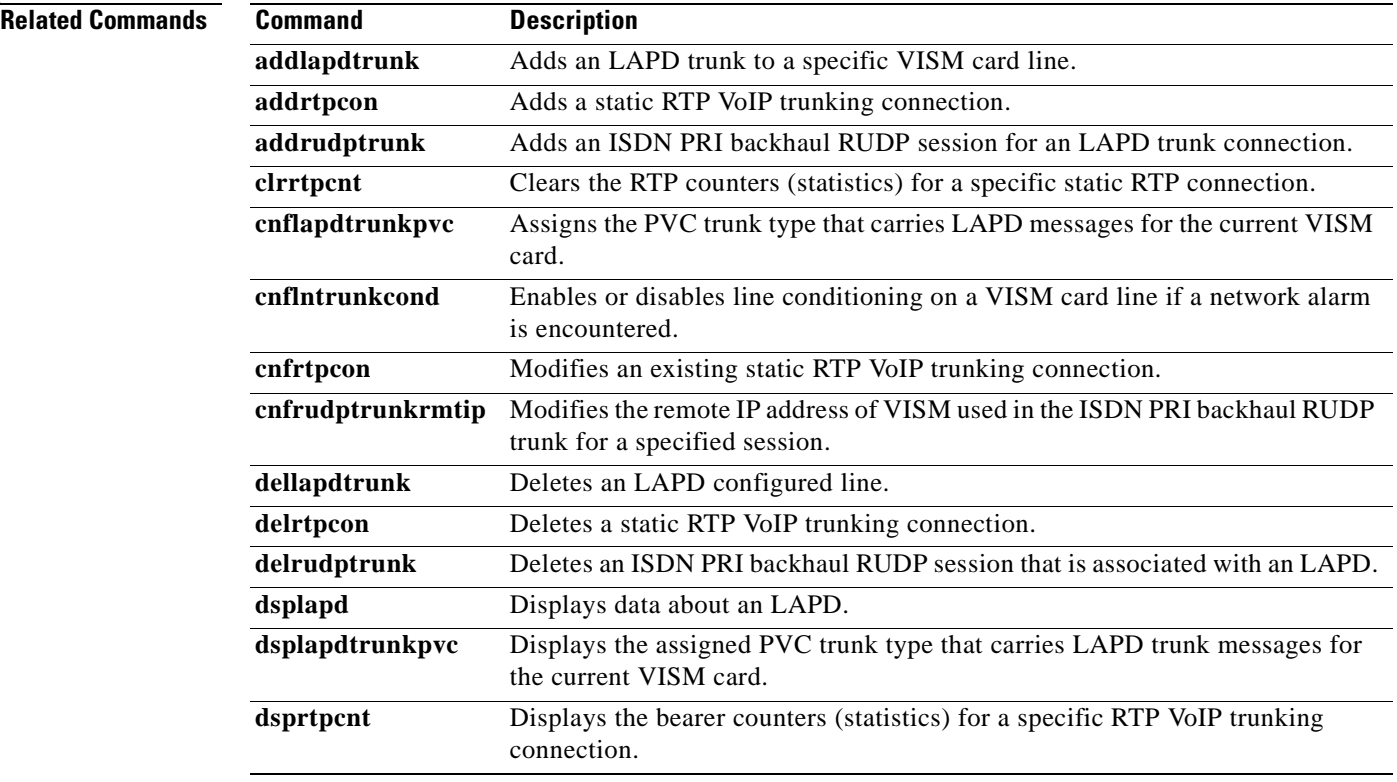

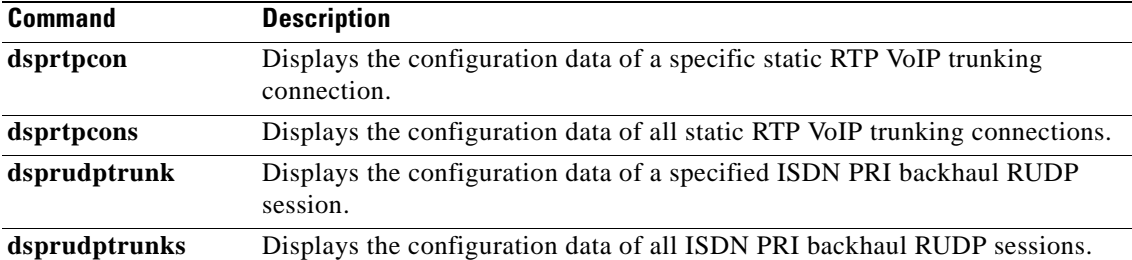

# **dsplinecasbits**

To display the currently transmitted and received channel associated signaling (CAS) bit values for all the endpoints on a VISM card line, use the **dsplinecasbits** command.

**dsplinecasbits** *<line\_number>*

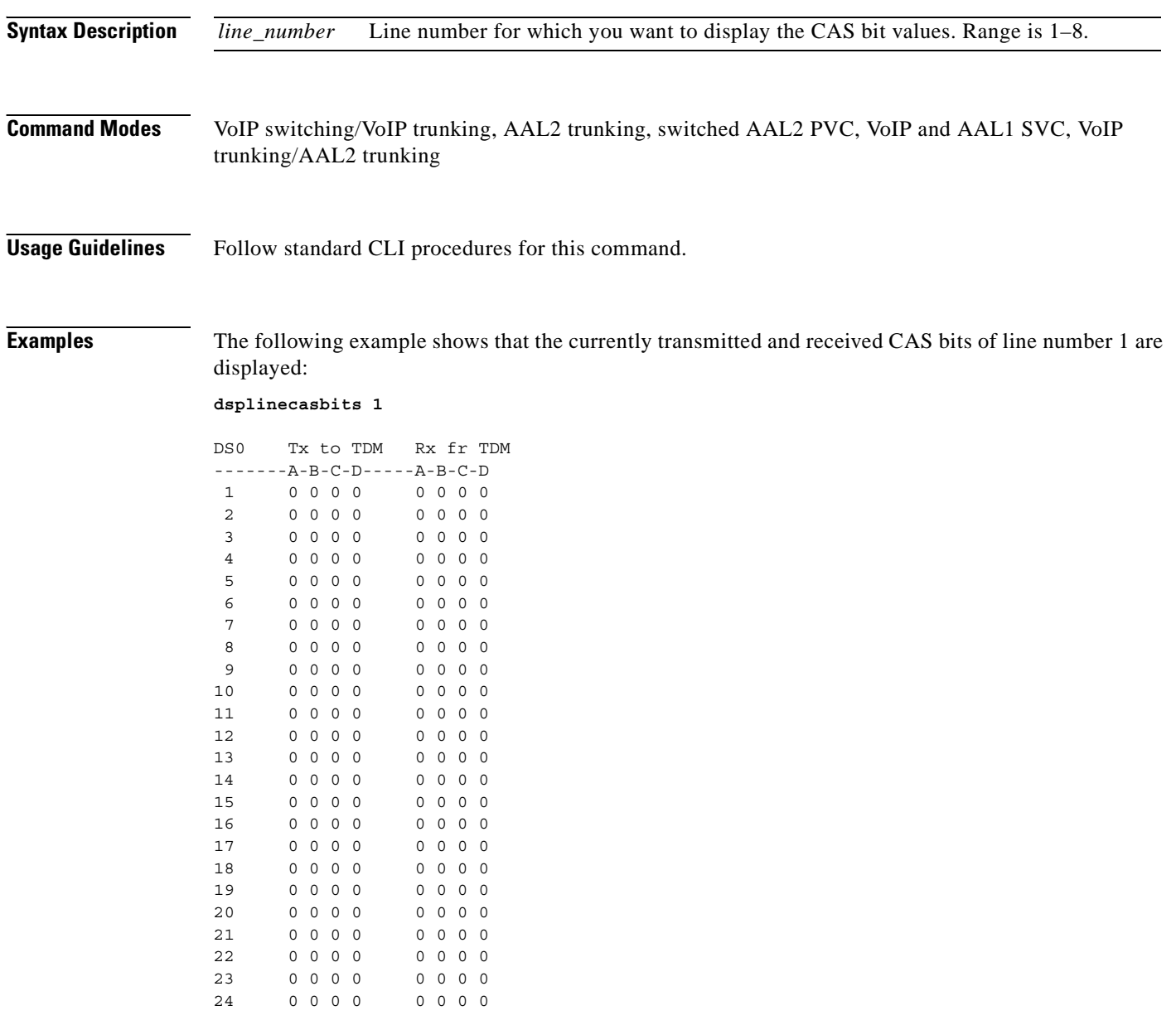

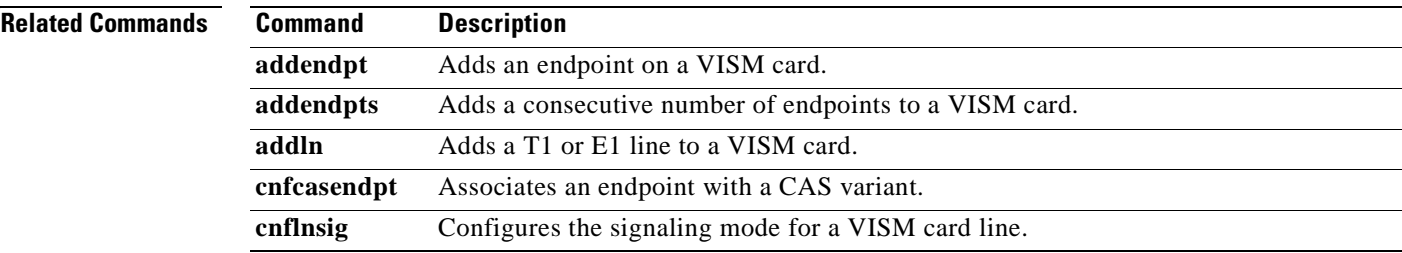

**Cisco Voice Interworking Services (VISM) Configuration Guide and Command Reference**

 $\overline{\phantom{a}}$ 

# **dsplinesabyte**

To display the transmit and receive SA buffers, use the **dsplinesabyte** command.

The SA-byte is used to insert SA-bits (bits SA4–SA8) into a timeslot. The SA-bits are additional spare bits that can be used for synchronization.

**dsplinesabyte** *<line\_number>*

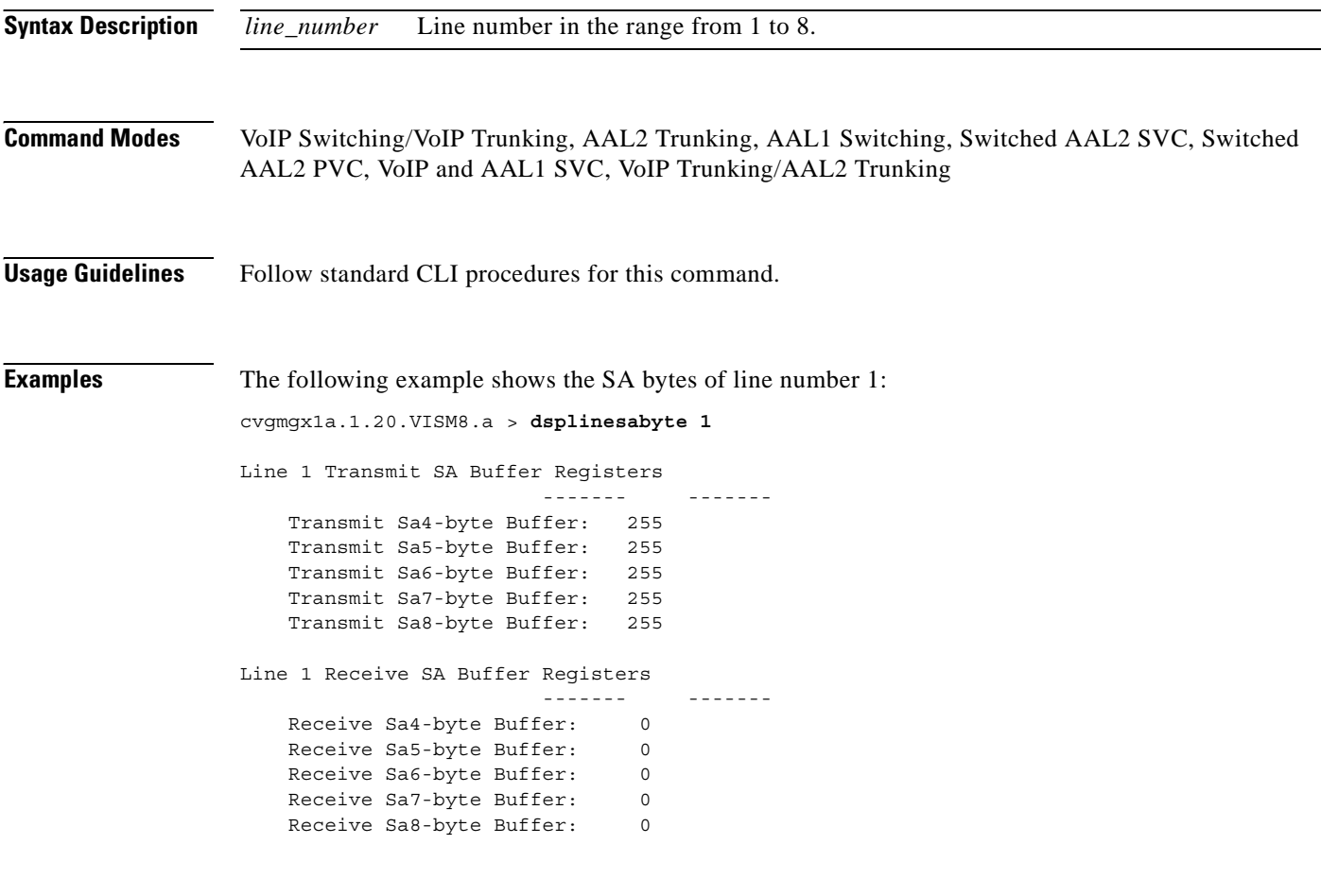

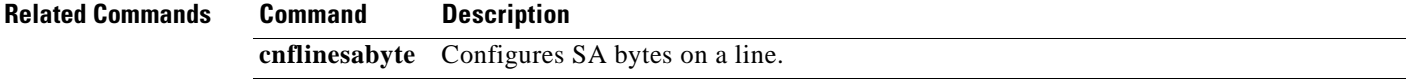

### **dspln**

To display the configuration data of a VISM card line, use the **dspln** command.

**dspln** *<line\_number>*

**Syntax Description Command Modes** VoIP switching/VoIP trunking, AAL2 trunking, AAL1 switching, switched AAL2 SVC, switched AAL2 PVC, VoIP and AAL1 SVC, VoIP trunking/AAL2 trunking **Usage Guidelines** Follow standard CLI procedures for this command. **Examples** The following example shows that the configuration data for the current VISM card's line number 1 is displayed: **dspln 1** LineNum: 1 LineConnectorType: RJ-48 LineEnable: Enabled LineType: dsx1ESF LineCoding: dsx1B8ZS LineLength: 0-131 ft LineXmtClockSource: LocalTiming LineLoopbackCommand: NoLoop LineSendCode: NoCode LineUsedTimeslotsBitMap: 0x3ff LineLoopbackCodeDetection: codeDetectDisabled LineSignalingType: CAS LineCcsChannels: 0x0 LineTrunkConditioning: disable LineNumOfValidEntries: 8 **Note** The LineCcsChannels data applies only to the AAL2 trunking operating mode. *line\_number* Line number for which you want to display the configuration data. Range is 1–8.

**Related Commands Command Description addln** Adds a T1 or E1 line to a VISM card. **cnfln** Configures characteristics for a VISM card line. delln Deletes a T1 or E1 line from a VISM card.

Ш

# **dsplncids**

To display the channel identification (CID), endpoint, and AAL2 configuration data for a VISM card line, use the **dsplncids** command.

**dsplncids** *<line\_number>*

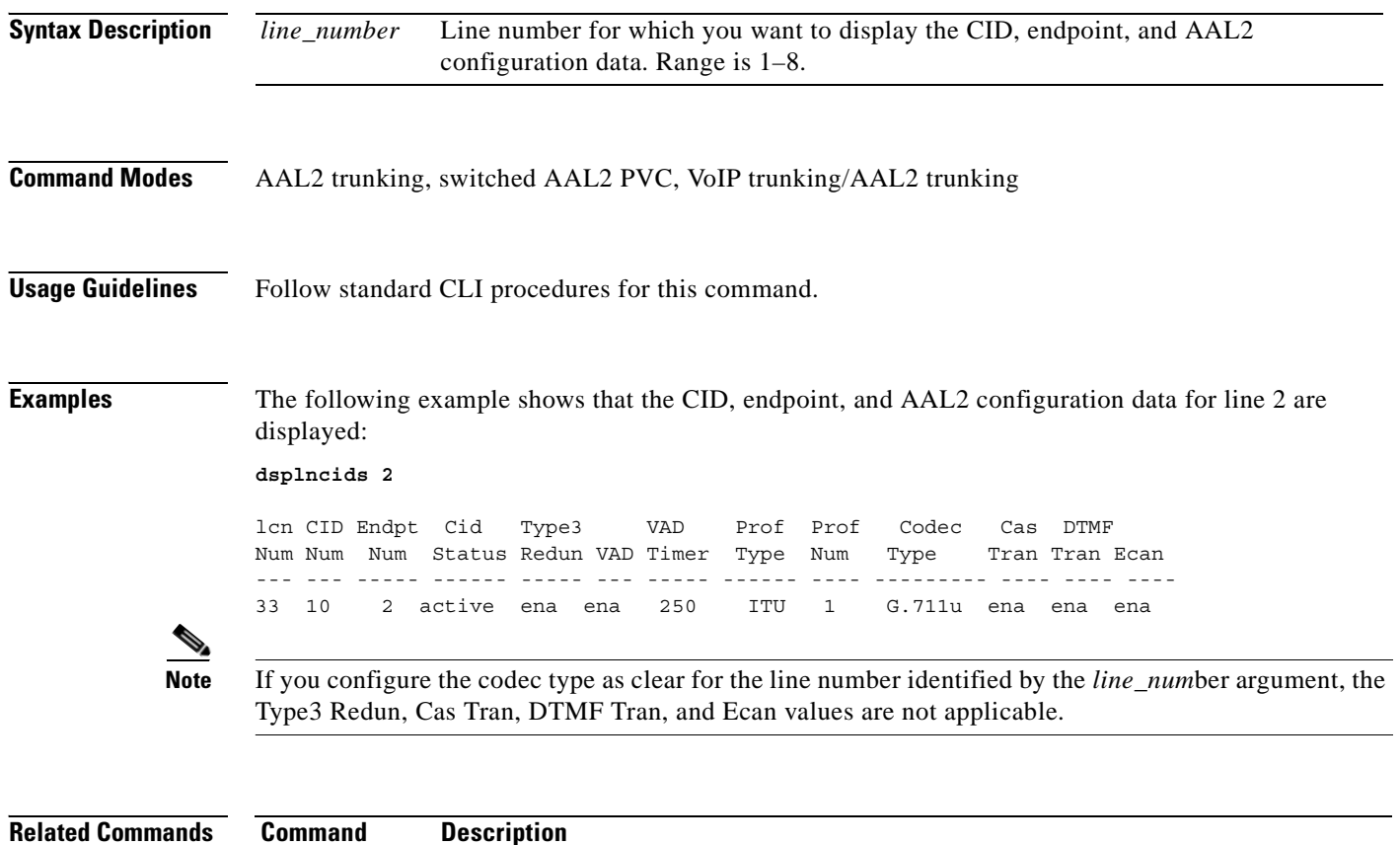

**Cisco Voice Interworking Services (VISM) Configuration Guide and Command Reference**

**addcid** Adds an AAL2 CID on a VISM card.

 $\sim$ 

# **dsplndigitorder**

To display the order in which automatic number identification (ANI) digits—the caller's number—and dialed number identification service (DNIS) digits—the called number—are dialed during an outgoing Feature Group D (FGD) call on the endpoints of a specified VISM card line, use the **dsplndigitorder**  command.

**dsplndigitorder** *<line\_number>*

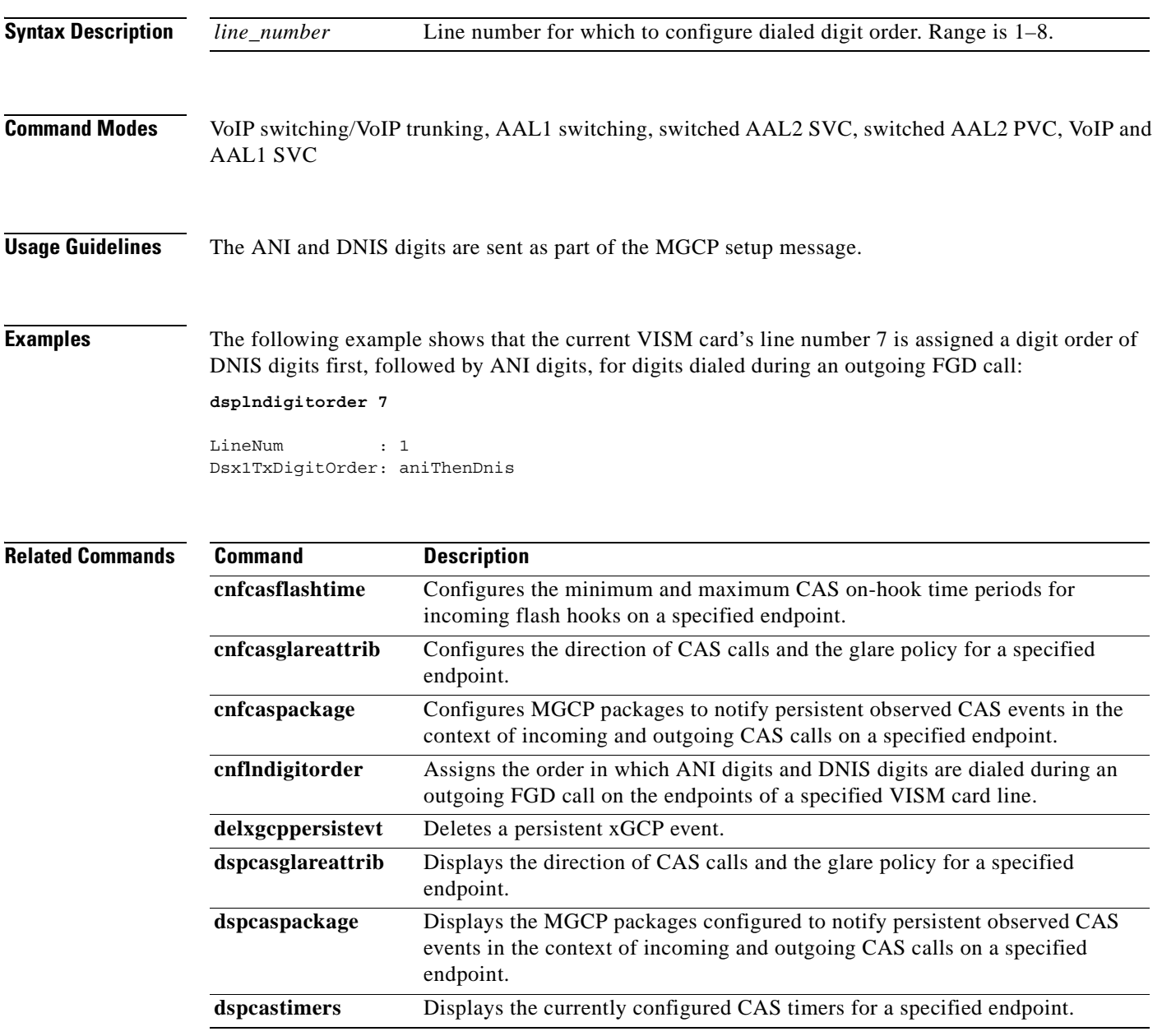

# **dsplndsp**

To display the digital signal processor (DSP) data for a specified T1 or E1 line, use the **dsplndsp**  command.

**dsplndsp** *<line\_num>*

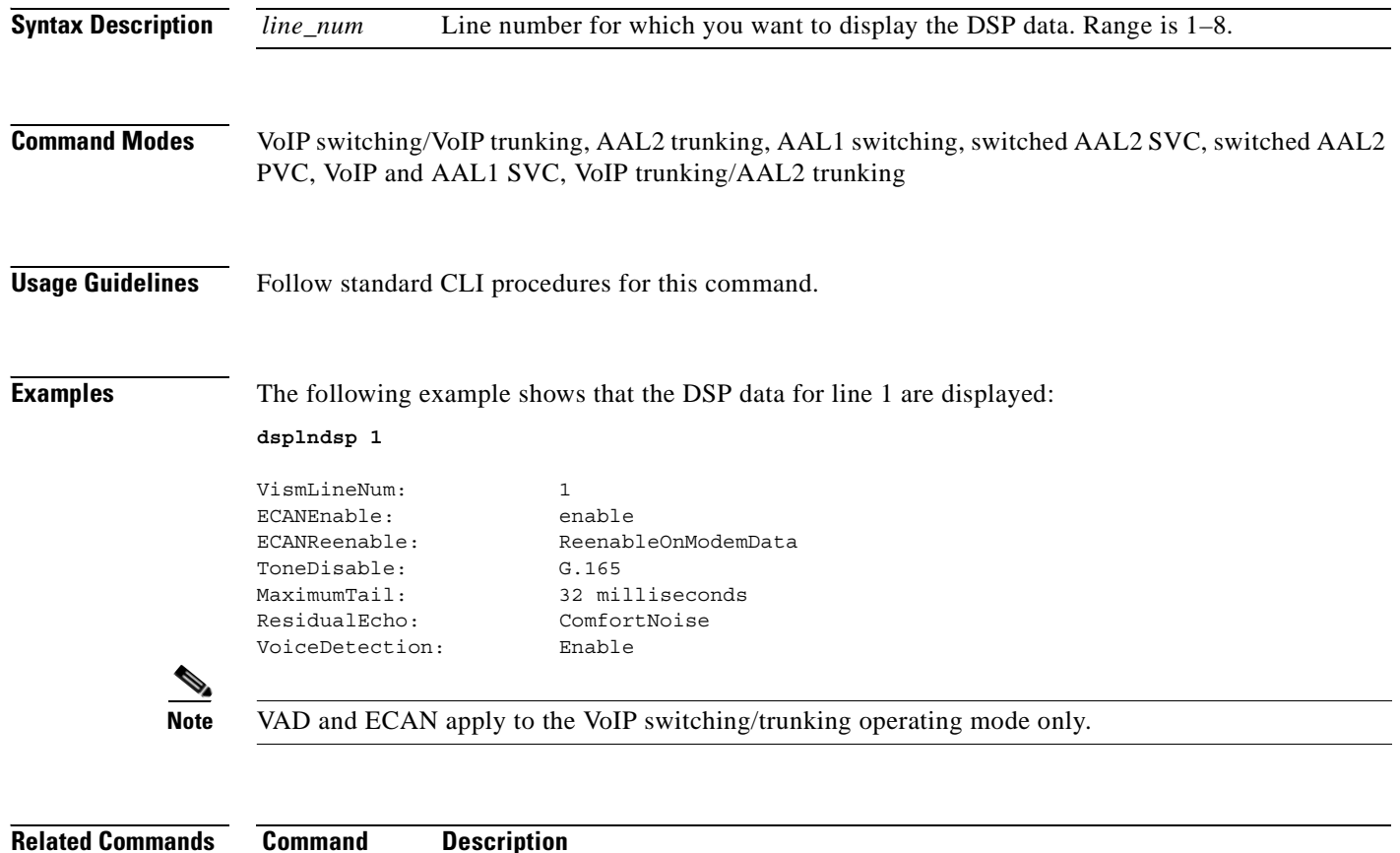

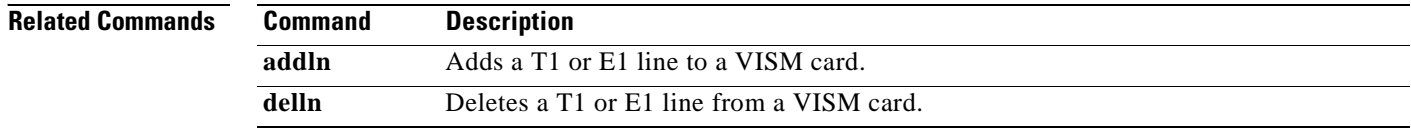

# **dsplndsx0s**

To display the configuration data of all DS0s on a specified T1 or E1 line, use the **dsplndsx0s** command.

**dsplndsx0s** *<line\_number>*

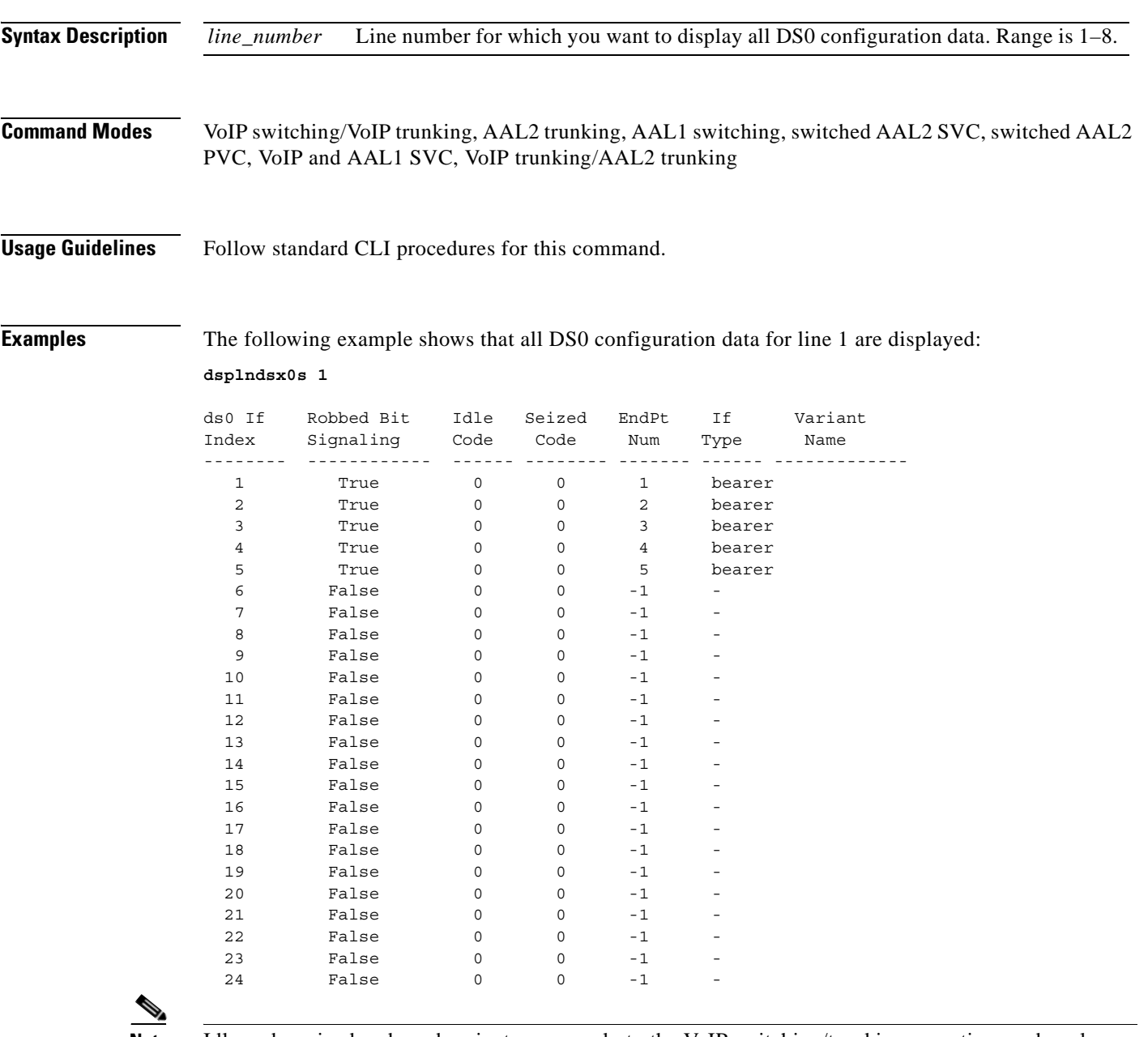

 $\Gamma$ 

**Note** Idle code, seized code and variant name apply to the VoIP switching/trunking operating mode only.

**Cisco Voice Interworking Services (VISM) Configuration Guide and Command Reference**

**The Second** 

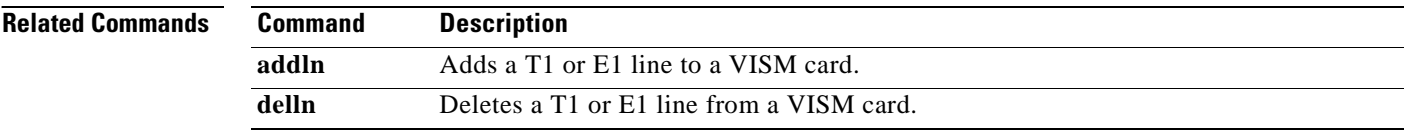

П

# **dsplnendptstatus**

To display the status of endpoints for a specified T1 or E1 line, use the **dsplnendptstatus** command.

**dsplnendptstatus** *<line\_number>*

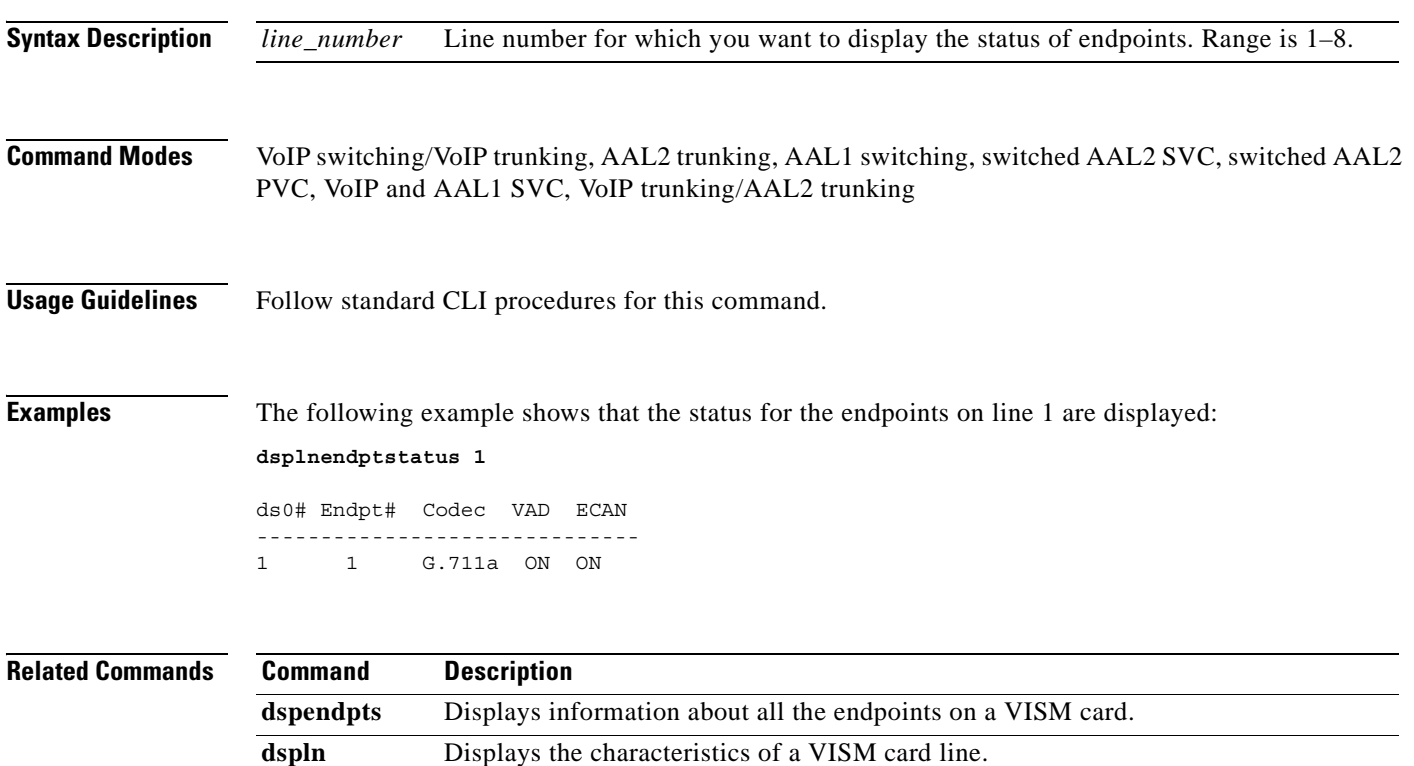

# **dsplnexecdiag**

To verify that all of the endpoints on the line are enabled for channel level testing, use the **dsplnexecdiag** command.

**dsplnexecdiag** *<line\_number>*

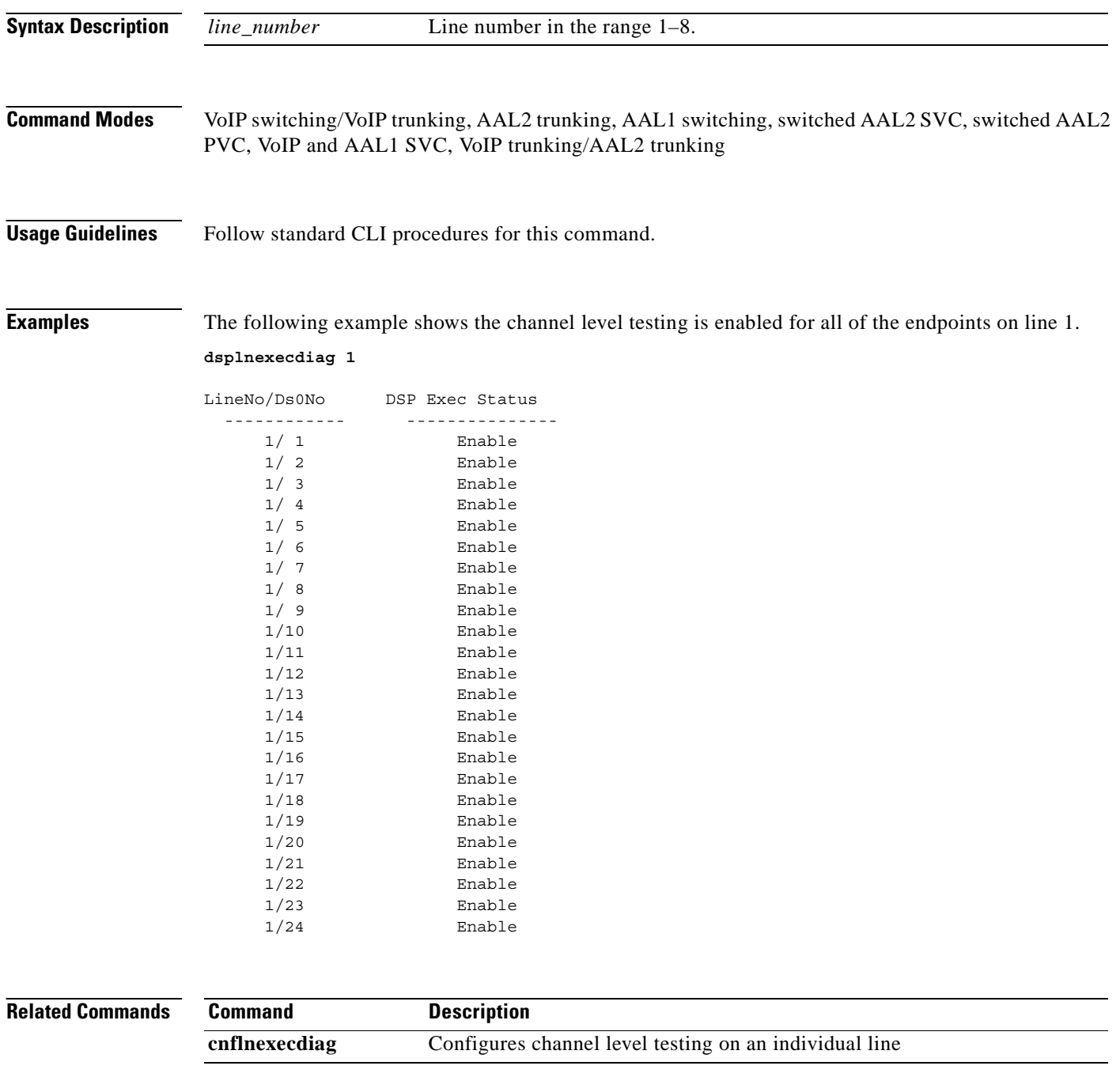

# **dsplngain**

To display the adjustable gain for all DS0s on a specified VISM card line, use the **dsplngain** command.

**dsplngain** *<line\_number>*

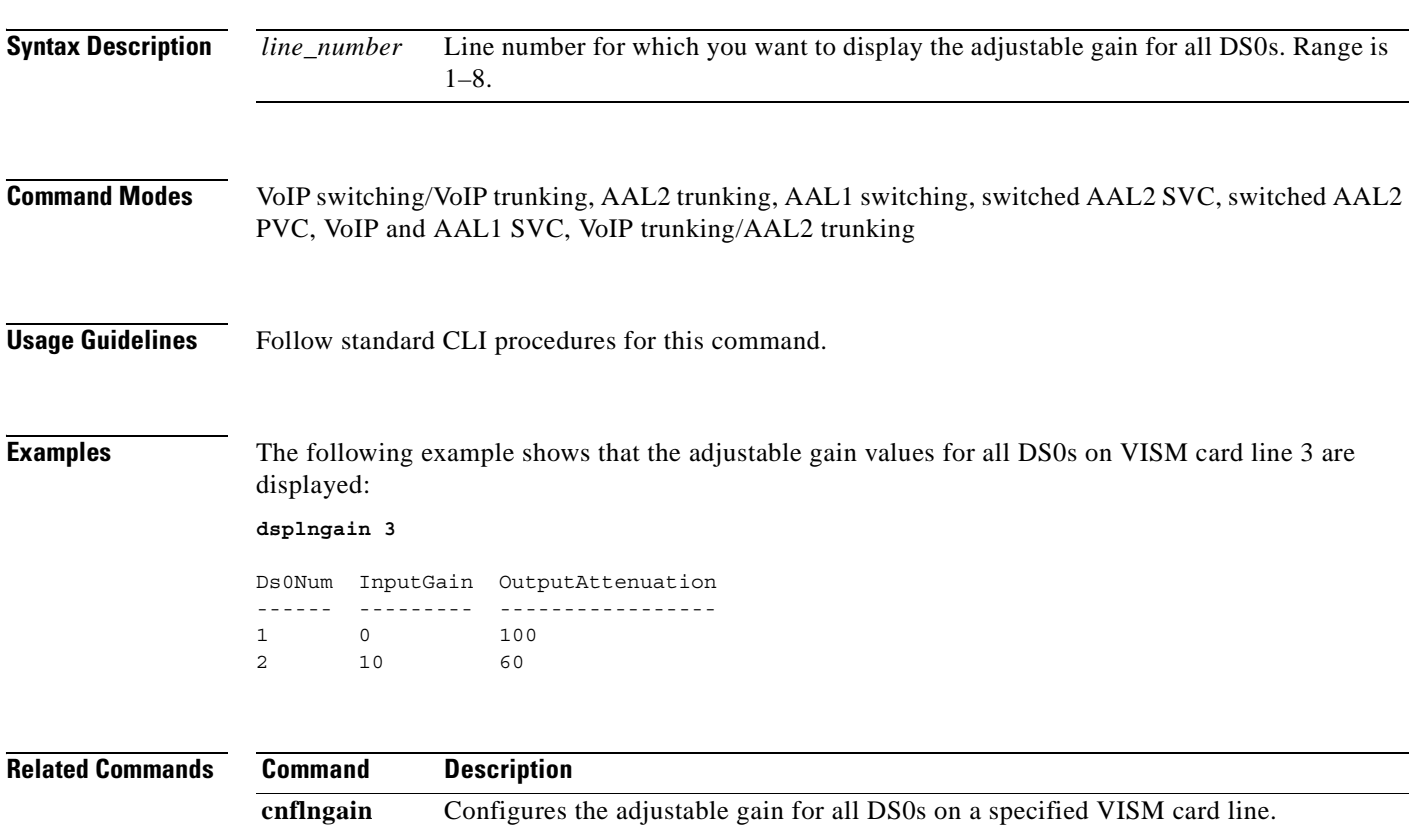

# **dsplnmusicthreshold**

To display the music on-hold threshold values for the DS0s on a specified line, use the **dsplnmusicthreshold** command.

**dsplnmusicthreshold** *<line\_number>*

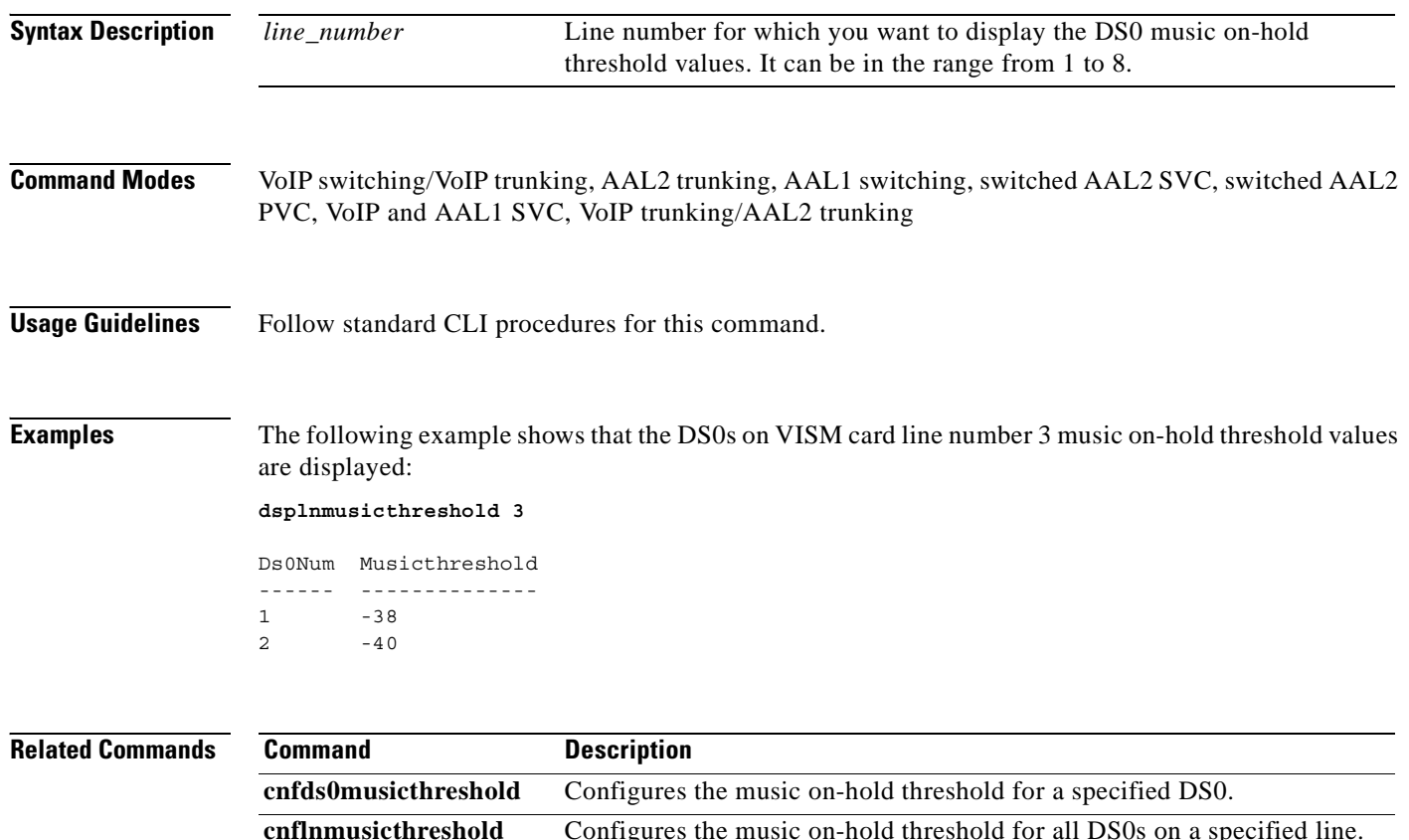

**cnfmusicthreshold** Configures the music on-hold threshold value for the current VISM card.

**dspmusicthreshold** Displays the music on-hold threshold values for the current VISM card.

**dspds0musicthreshold** Displays the music on-hold threshold value for a specified DS0.

**Cisco Voice Interworking Services (VISM) Configuration Guide and Command Reference**

# **dsplnringback**

To display the ringback tone method for a specified line on the current VISM card, use the **dsplnringback** command.

**dsplnringback** *<line\_number>*

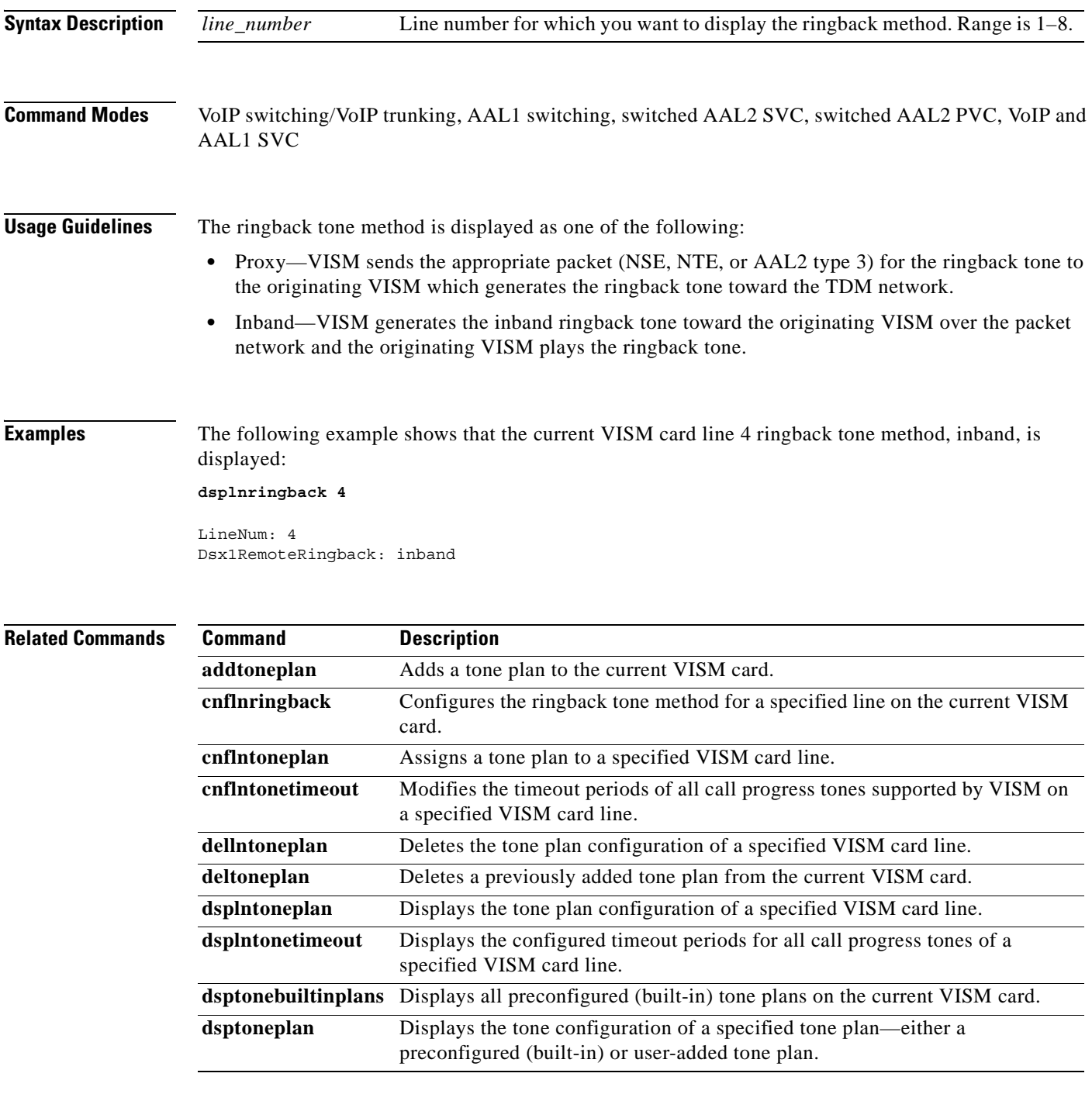

**The Second** 

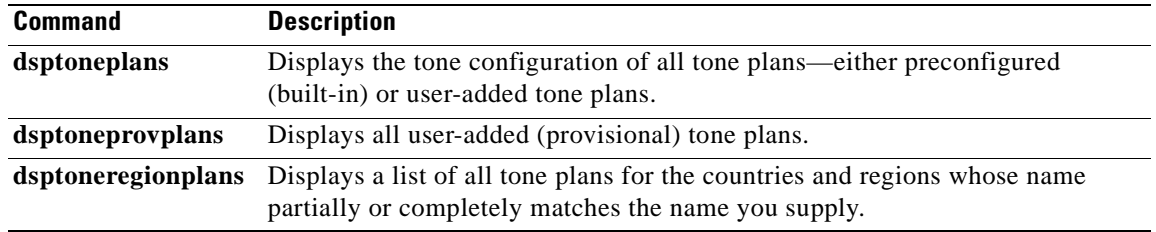

**Cisco Voice Interworking Services (VISM) Configuration Guide and Command Reference**

П

# **dsplns**

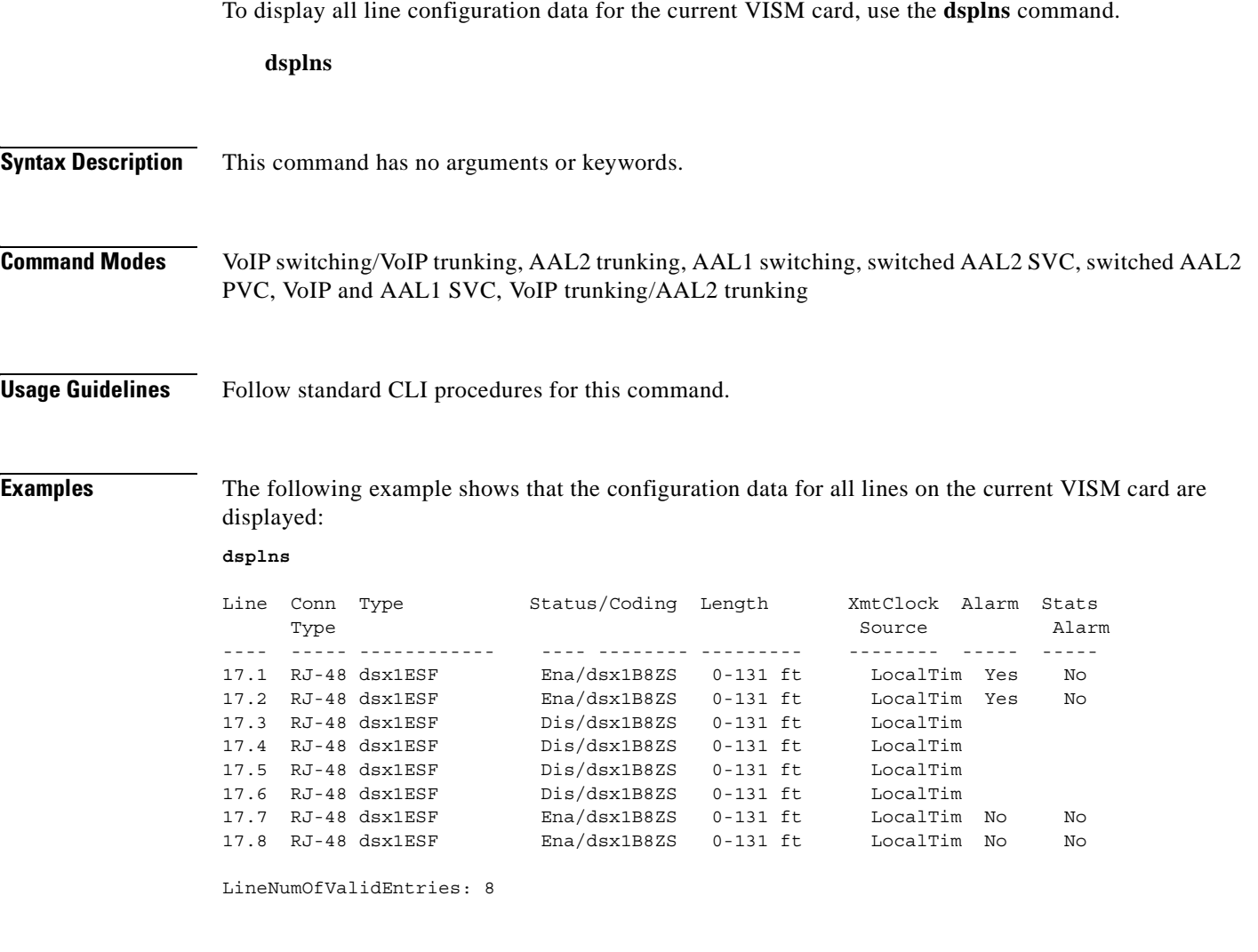

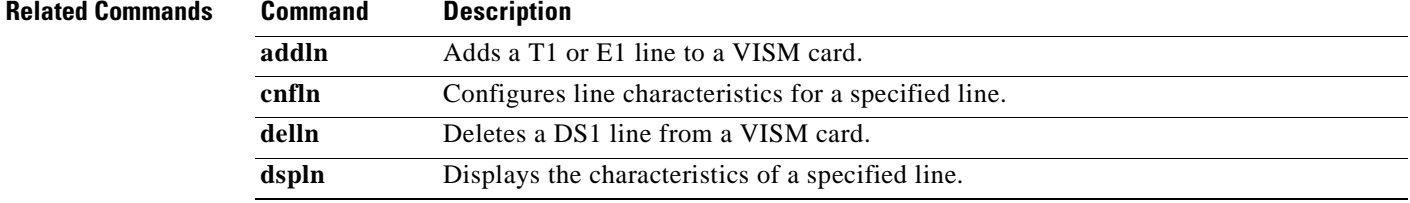

 $\mathbf{r}$ 

# **dsplnsidpacket**

To display the line and DS0 in which the silence indication detection (SID) packet is enabled, use the **dsplnsidpacket** command.

**dsplnsidpacket** *<line\_number>*

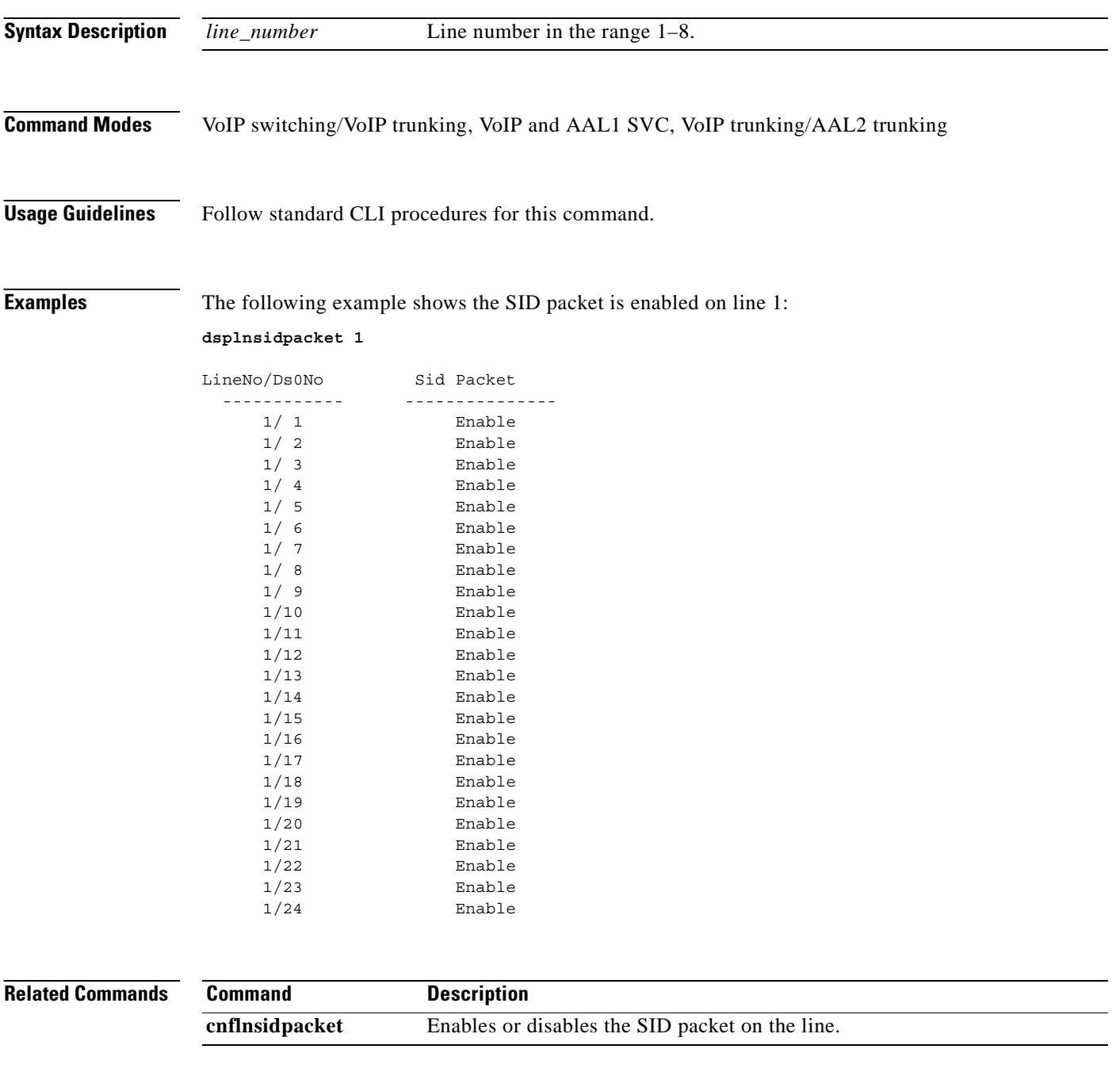

**Cisco Voice Interworking Services (VISM) Configuration Guide and Command Reference**

 $\sim$ 

# **dsplnstate**

To display the service state of specified T1 or E1 line with respect to the xGCP protocol, use the **dsplnstate** command.

**dsplnstate <***line\_number>*

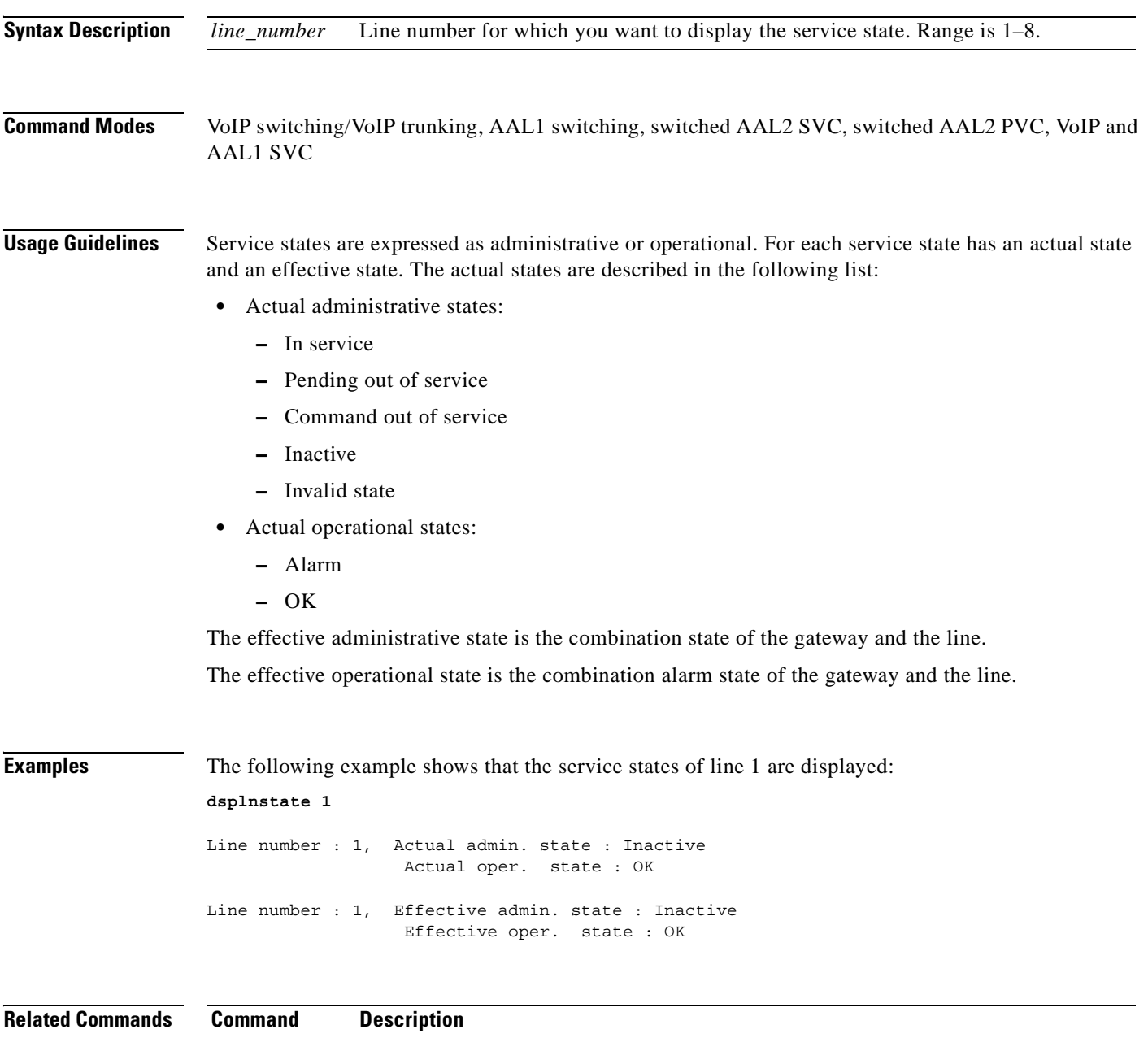

**dspgwstate** Displays the current user-configured service states of the gateway.

# **dsplntoneplan**

To display the tone plan configuration of a specified VISM card line, use the **dsplntoneplan** command.

**dsplntoneplan** *<line\_number>*

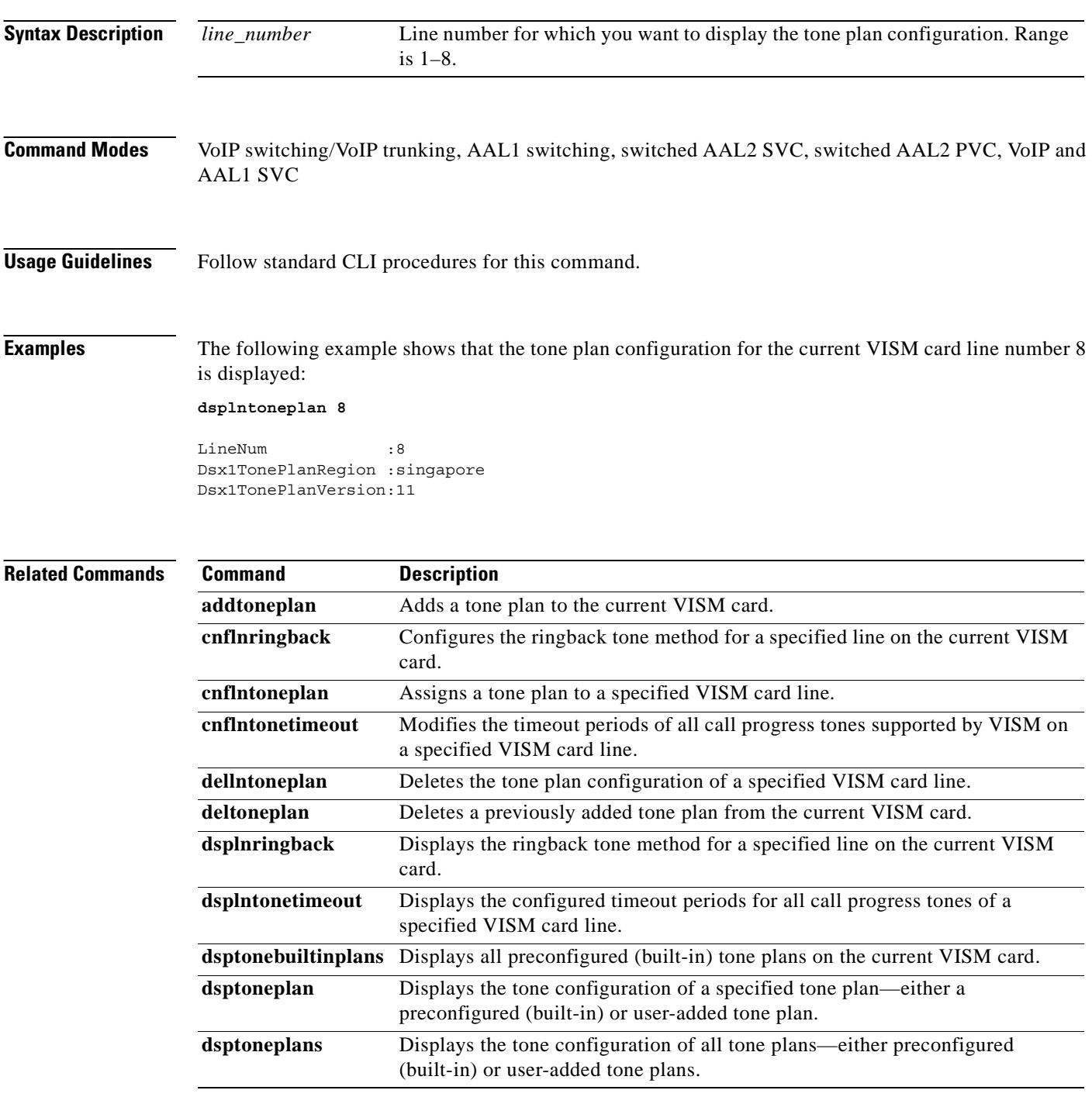

**Cisco Voice Interworking Services (VISM) Configuration Guide and Command Reference**

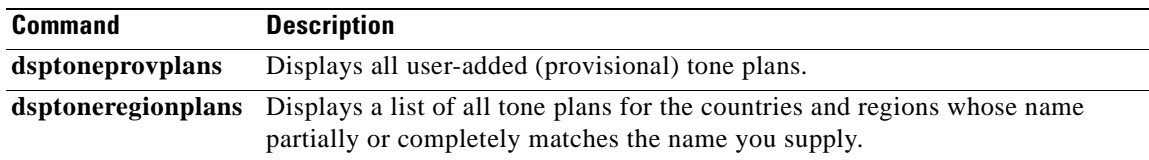

 $\blacksquare$ 

# **dsplntonetimeout**

To display the configured timeout periods for all call progress tones of a specified VISM card line, use the **dsplntonetimeout** command.

**dsplntonetimeout** *<line\_number>*

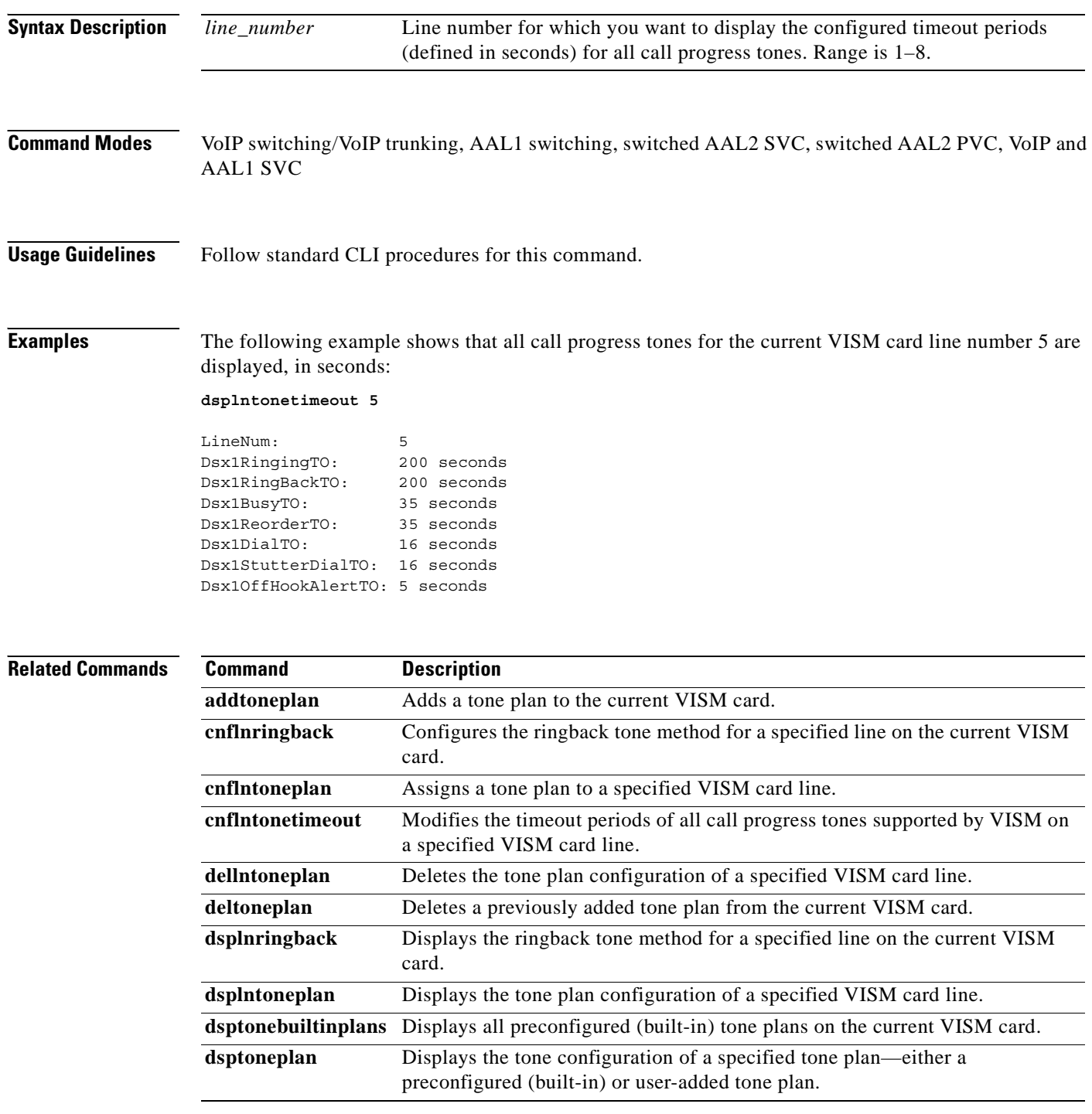

**Cisco Voice Interworking Services (VISM) Configuration Guide and Command Reference**

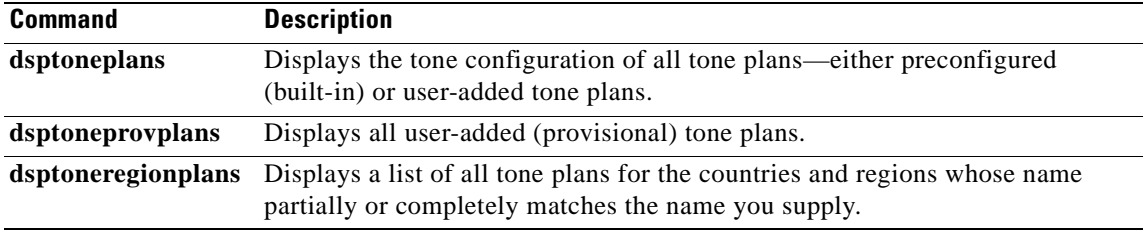

**Cisco Voice Interworking Services (VISM) Configuration Guide and Command Reference**

 $\mathbf{r}$ 

# **dsplongdurationtimer**

To display the long duration timer value, use the **dsplongdurationtimer** command.

The long duration is the elapse time, in hours, to indicate a connection has been established for a given period of time.

#### **dsplongdurationtimer**

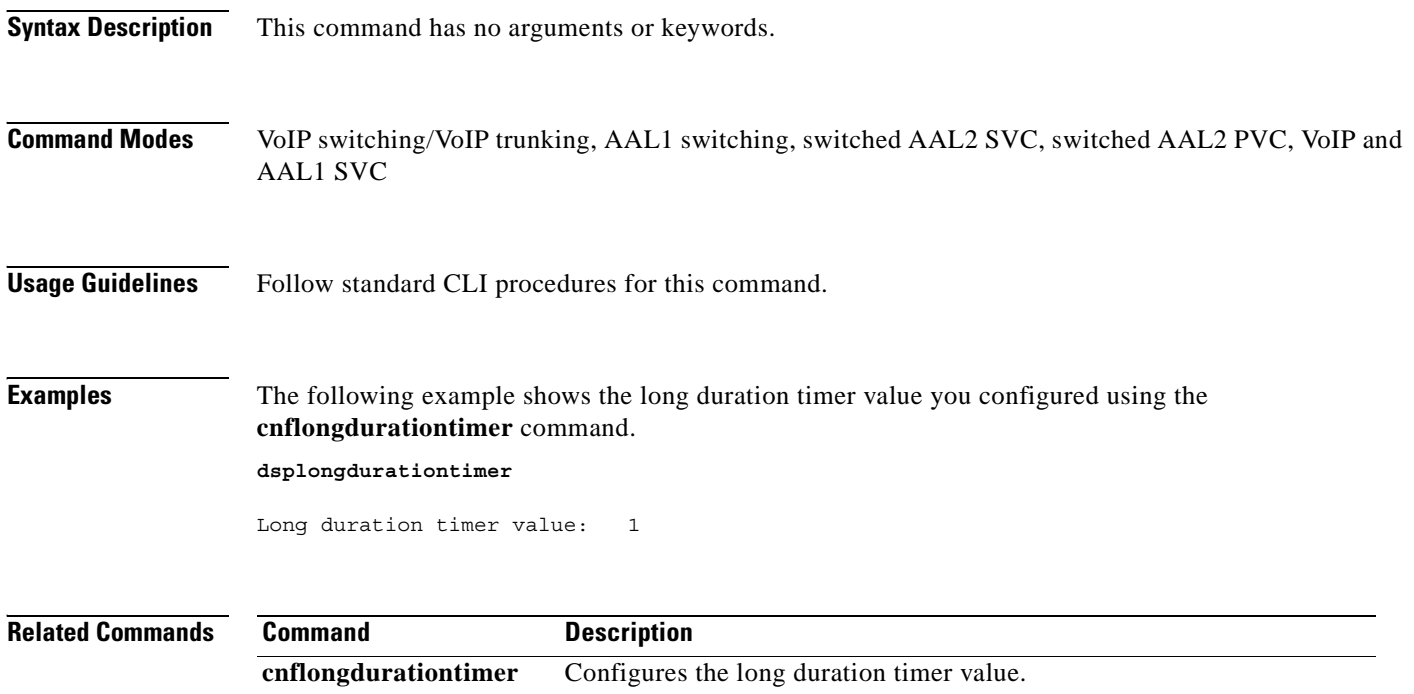

×

# **dsploops**

To display all lines and DS0s that are in the loopback condition, use the **dsploops** command.

**dsploops**

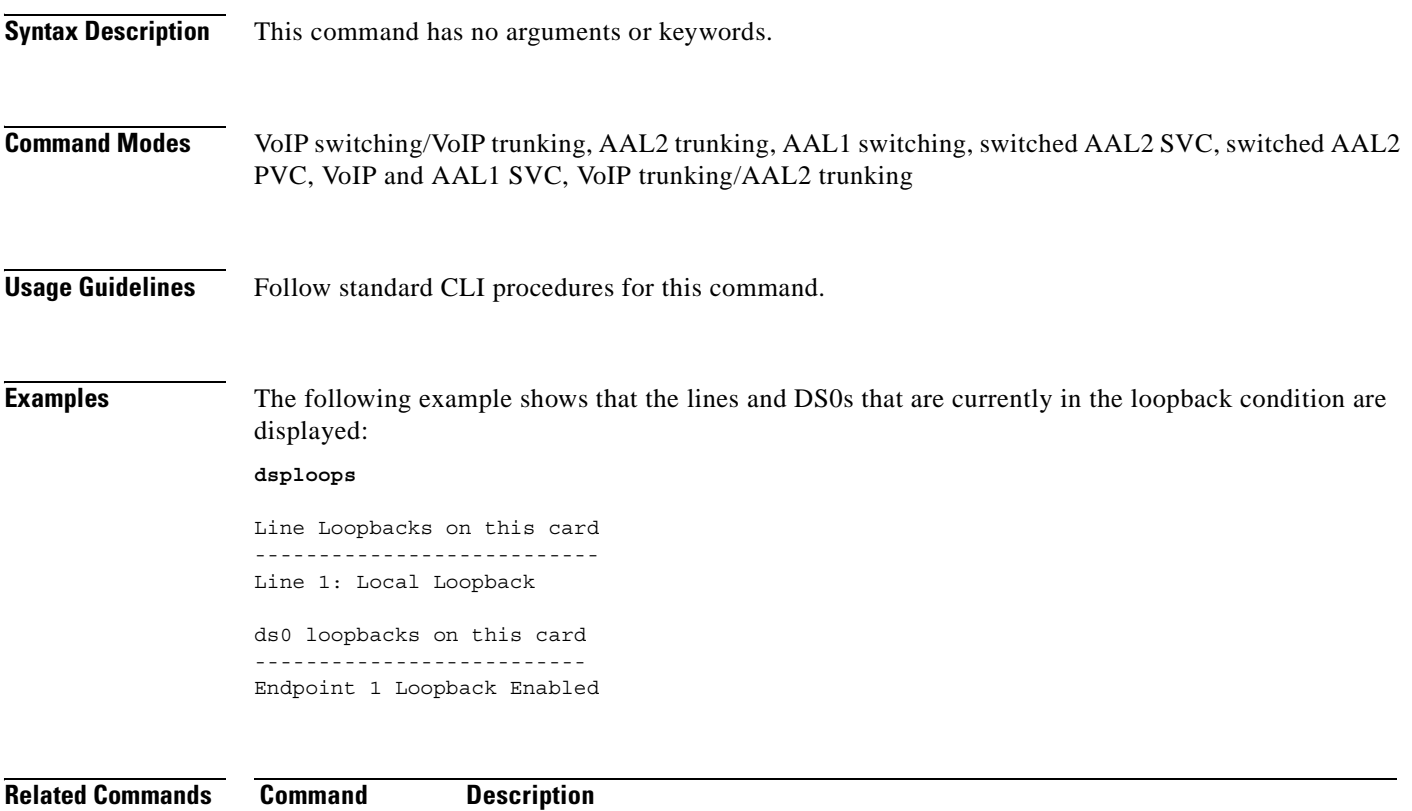

**addconloop** Configures a cellbus connection to local loopback condition on a current card.

**addendptloop** Places an endpoint in a loopback condition in the TDM direction.

# **dspmaxconfnum**

To display the maximum number of three-way conferences, use the **dspmaxconfnum** command.

#### **dspmaxconfnum**

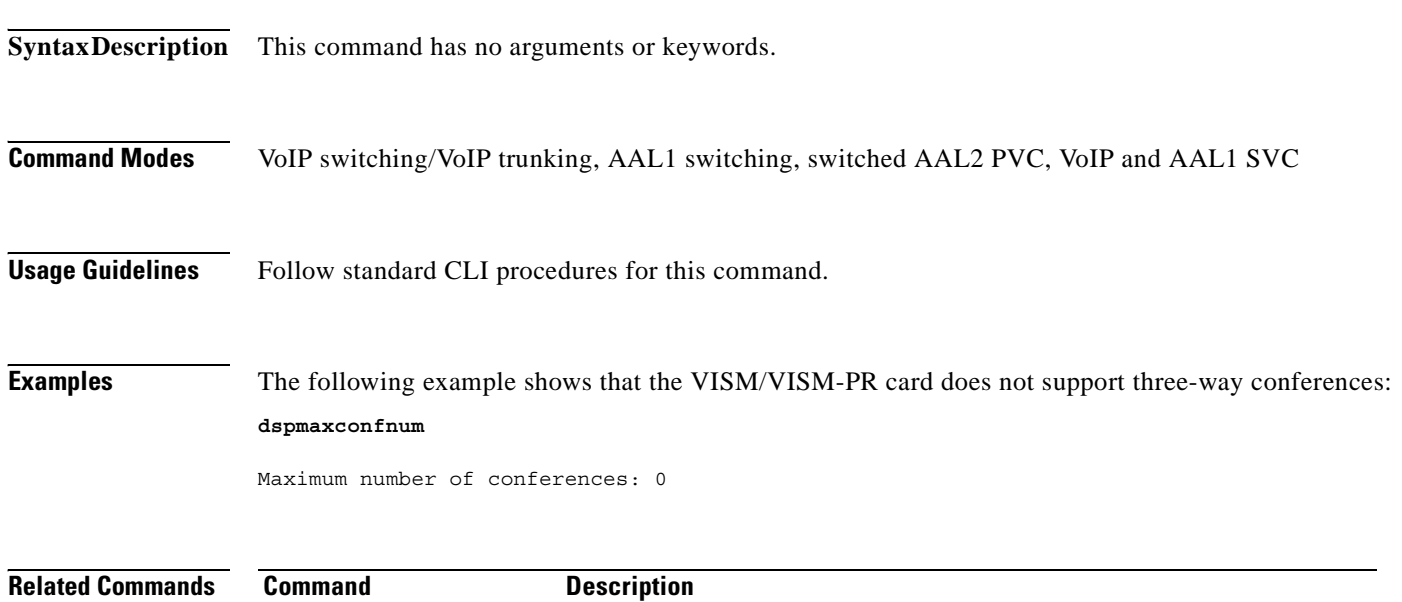

**cnfmaxconfnum** Configures the maximum number of three-way conferences.

**Cisco Voice Interworking Services (VISM) Configuration Guide and Command Reference**

### **dspmaxmgcs**

To display the maximum number of Media Gateway Controllers (MGCs) that can be configured on the current card, use the **dspmaxmgcs** command.

#### **dspmaxmgcs**

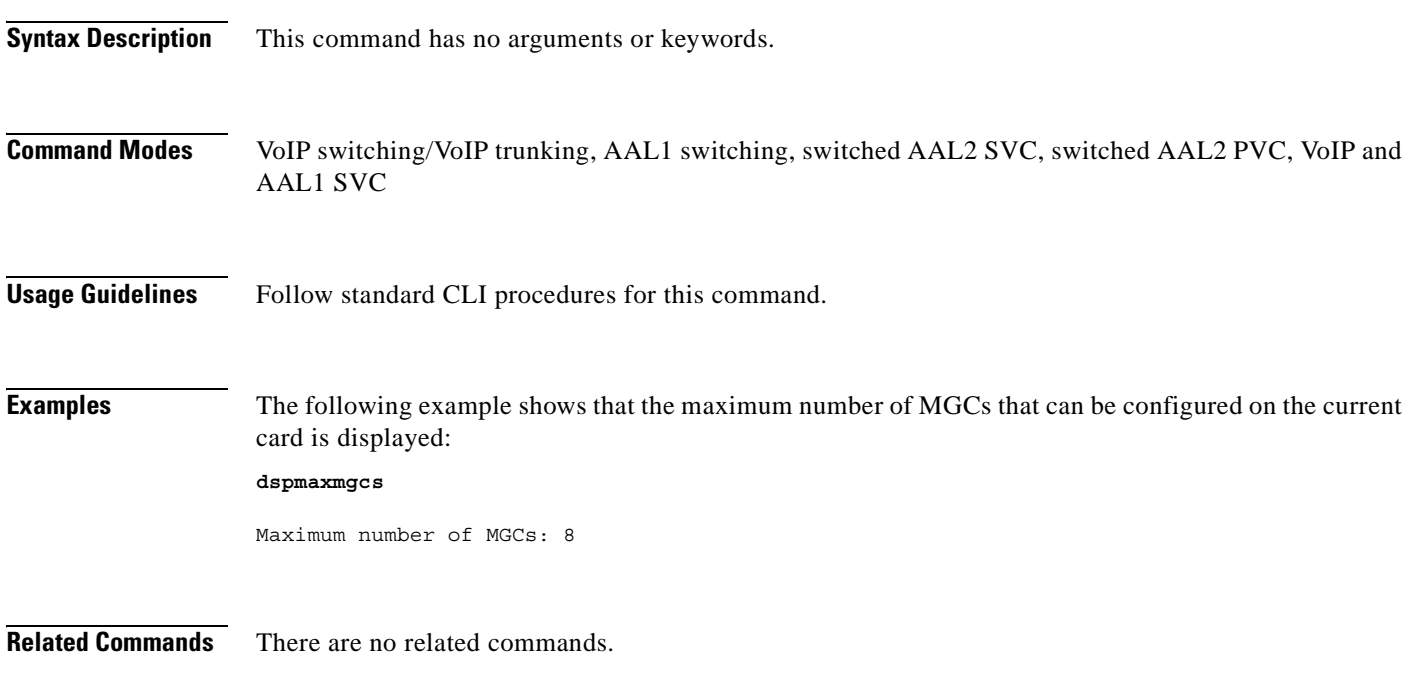

# **dspmgc**

To display the configuration data of a specified Media Gateway Control (MGC), use the **dspmgc**  command.

**dspmgc** *<mgcNumber>*

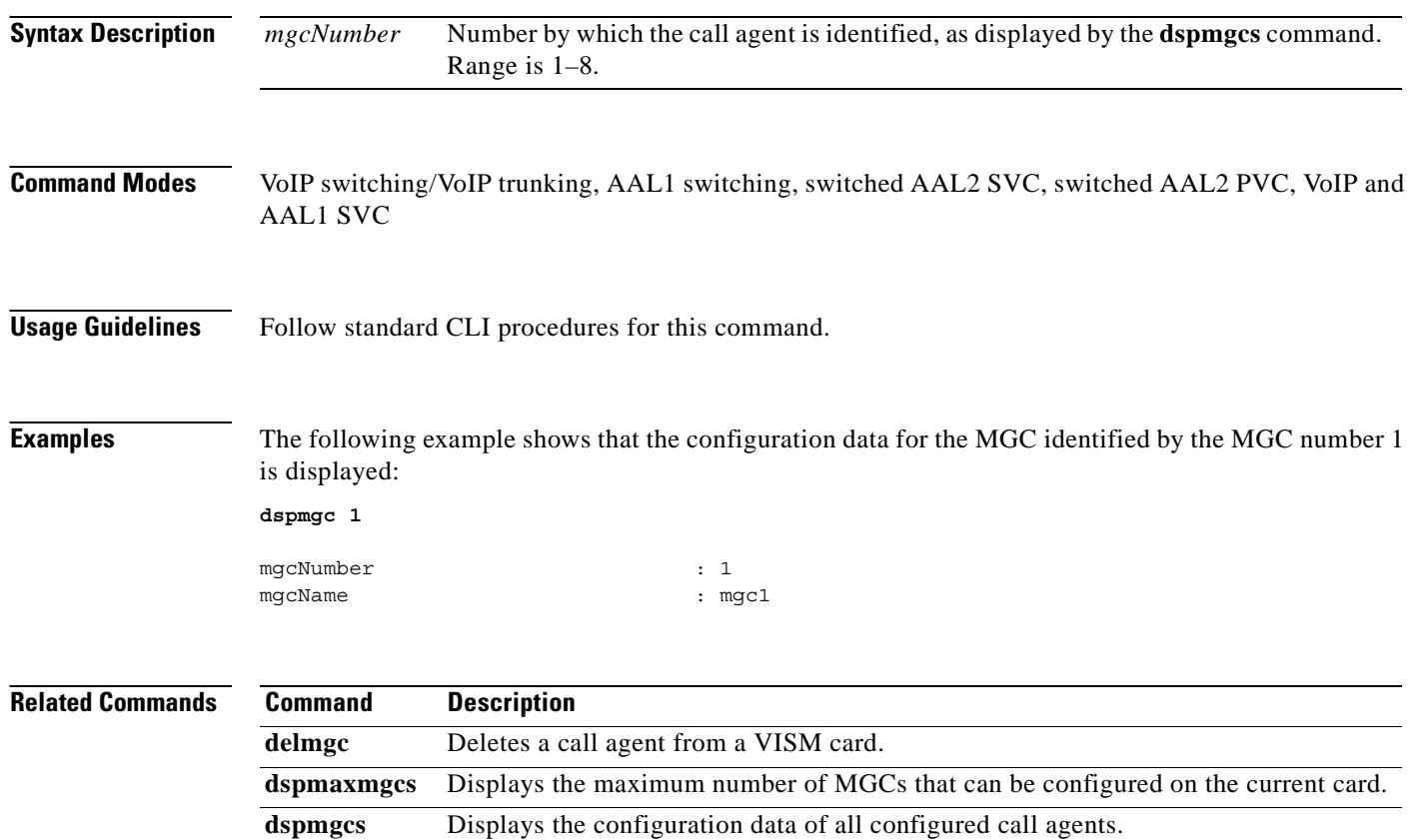

 $\sim$ 

### **dspmgcgrpparams**

To display all configured Media Gateway Control Protocol (MGCP)—call agent—redundancy group parameters, use the **dspmgcgrpparams** command.

#### **dspmgcgrpparams**

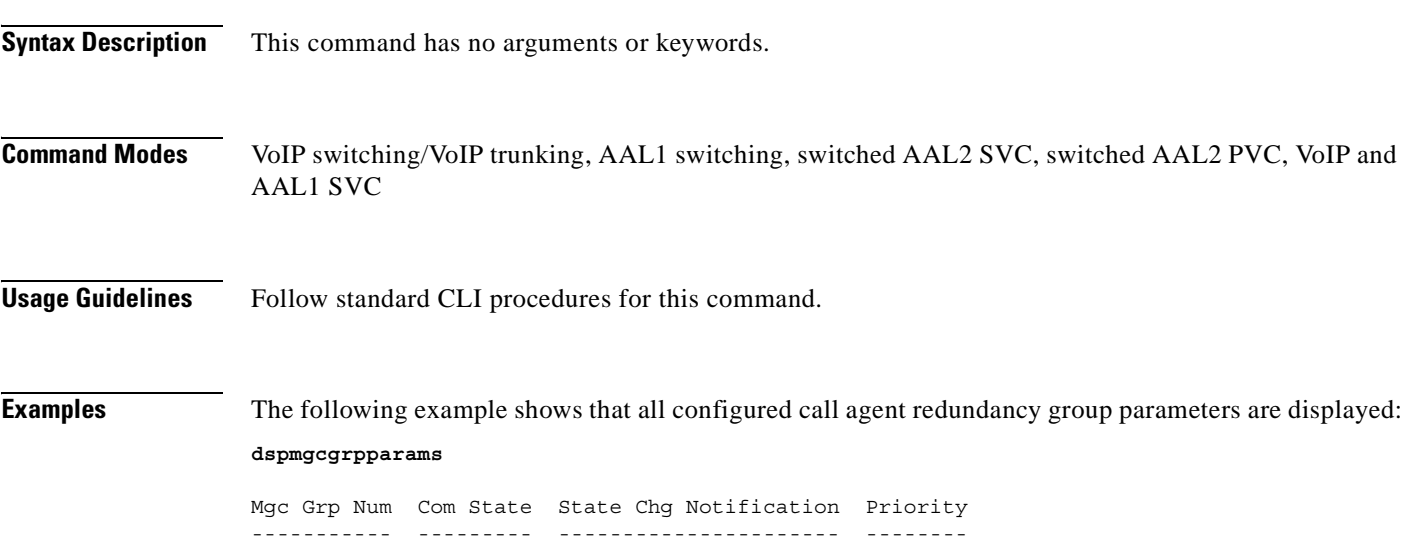

1 CommLoss Enabled 1

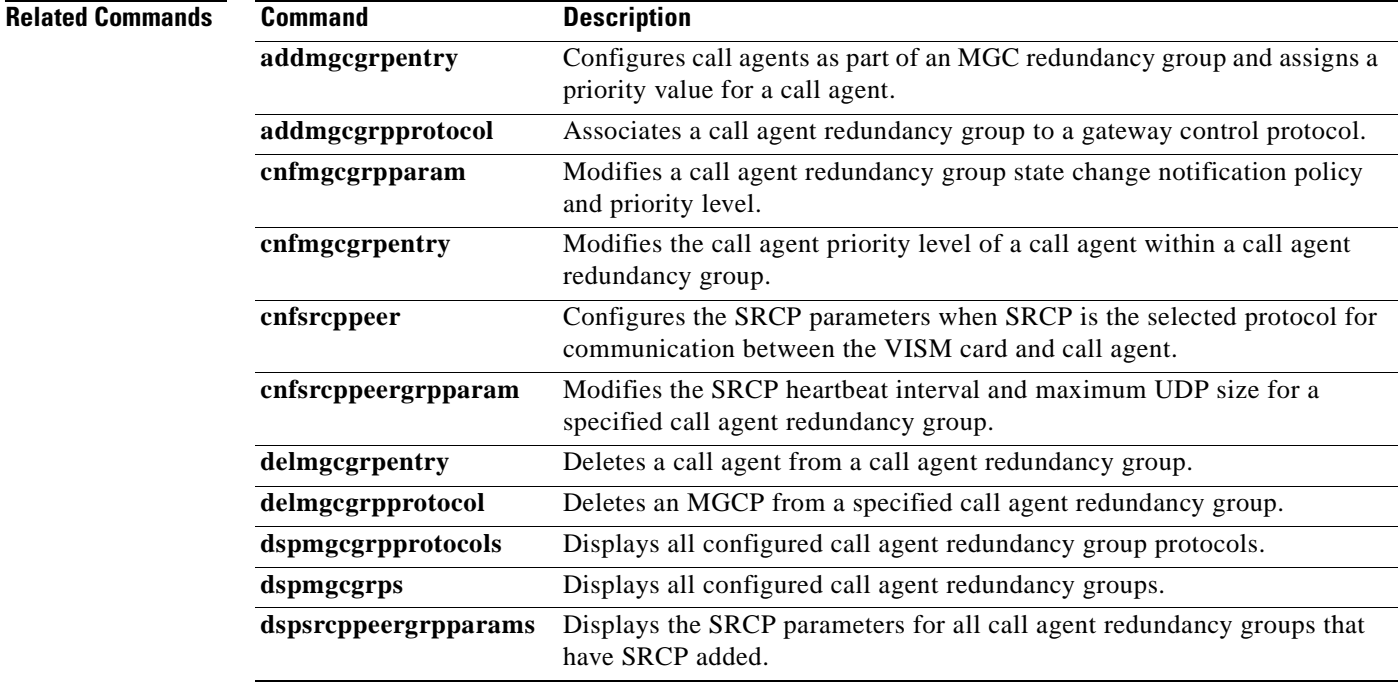

# **dspmgcgrpprotocols**

To display all configured Media Gateway Control Protocol (MGCP)—call agent—redundancy group protocols, use the **dspmgcgrpprotocols** command.

#### **dspmgcgrpprotocols**

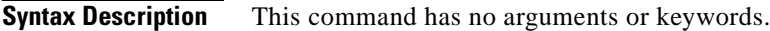

**Command Modes** VoIP switching/VoIP trunking, AAL1 switching, switched AAL2 SVC, switched AAL2 PVC, VoIP and AAL1 SVC

**Usage Guidelines** Follow standard CLI procedures for this command.

**Examples** The following example shows that all configured call agent redundancy group protocols are displayed: **dspmgcgrpprotocols**

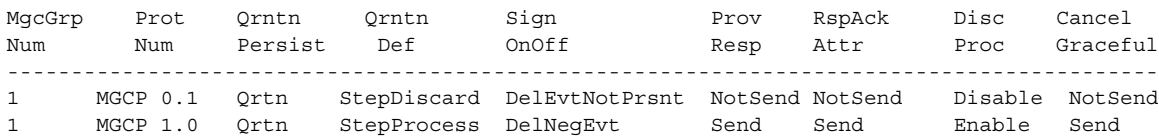

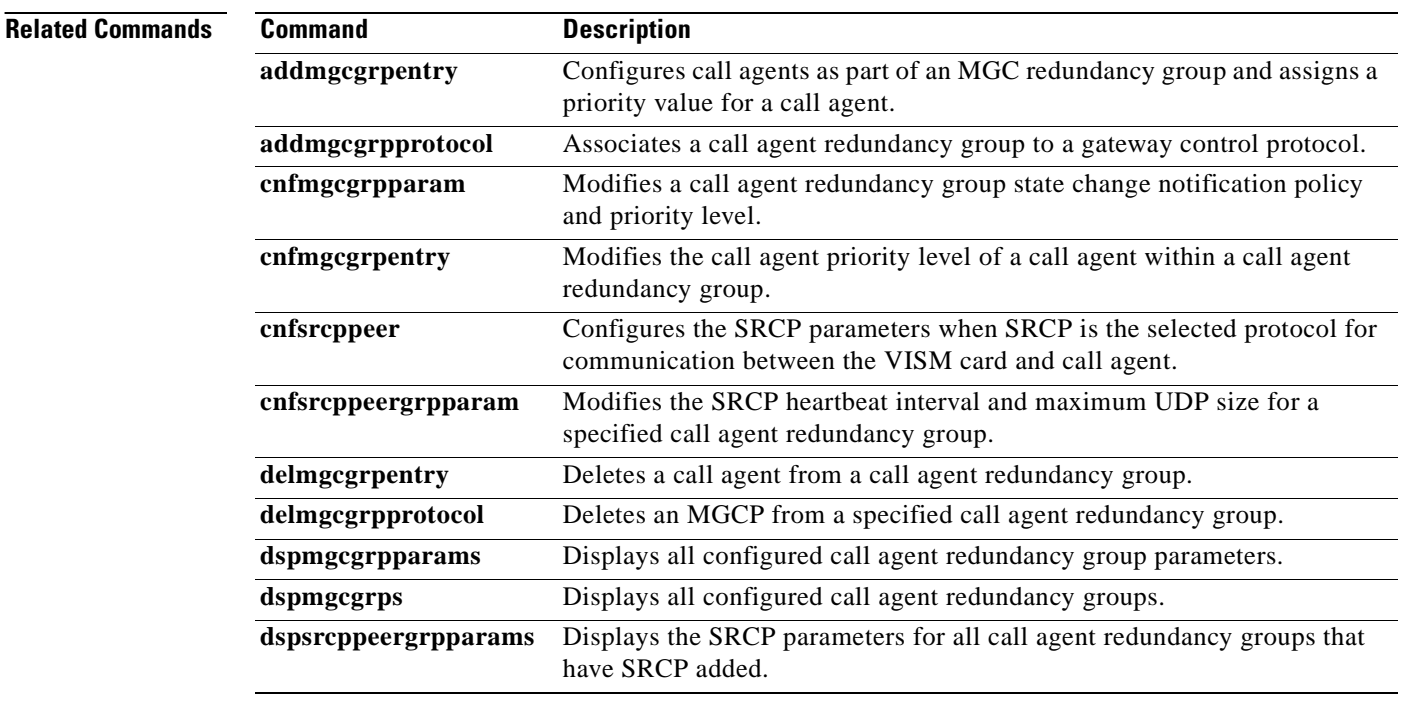

 $\blacksquare$ 

# **dspmgcgrps**

To display all configured Media Gateway Control Protocol (MGCP)—call agent—redundancy groups, use the **dspmgcgrps** command.

**dspmgcgrps**

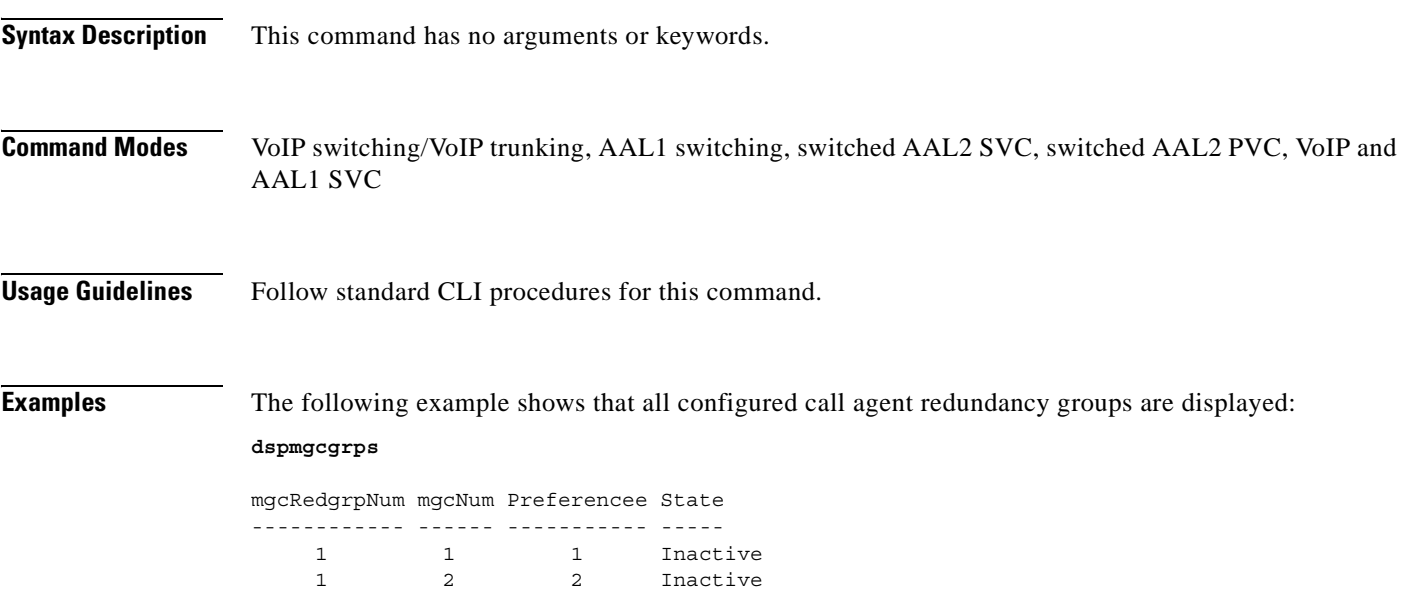

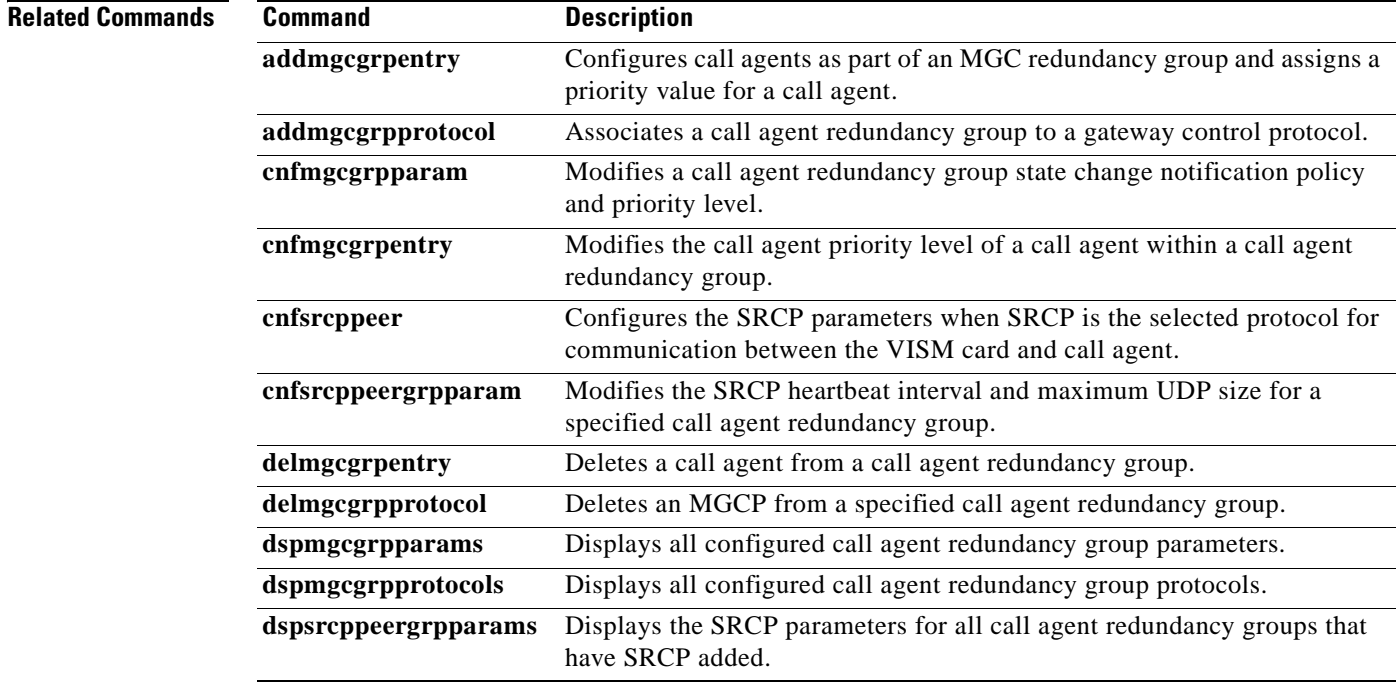

# **dspmgcs**

To display configuration data about all configured call agents—Media Gateway Control (MGC) protocols—use the **dspmgcs** command.

**dspmgcs**

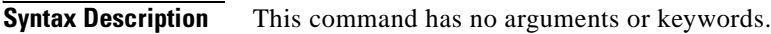

**Command Modes** VoIP switching/VoIP trunking, AAL1 switching, switched AAL2 SVC, switched AAL2 PVC, VoIP and AAL1 SVC

**Usage Guidelines** Follow standard CLI procedures for this command.

**Examples** The following example shows that the configuration data about the currently configured call agents is displayed:

**dspmgcs**

mgcNumber mgcName -------- -------- 1 mgc1

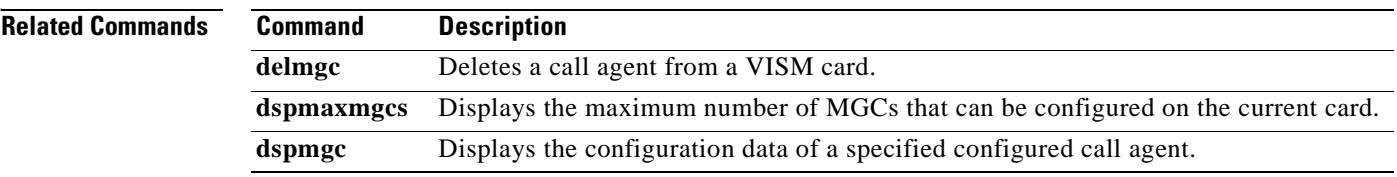

# **dspmgprotocols**

To display data of all call agent—Media Gateway Control (MGC)—protocols available to VISM, use the **dspmgprotocols** command.

#### **dspmgprotocols**

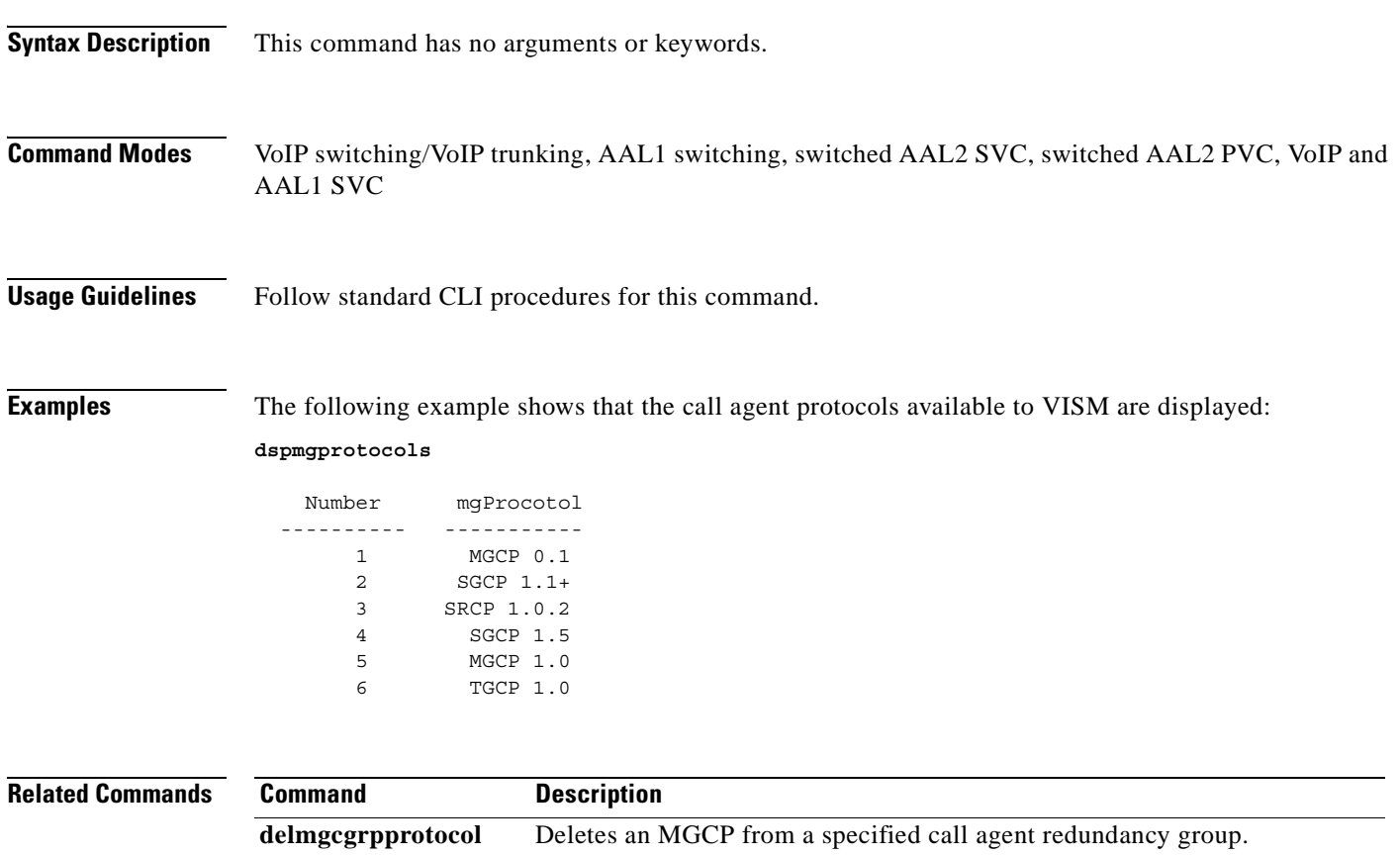

# **dspmidcalltimers**

To display the configured partial and critical timer values for midcall dual tone multifrequency (DTMF) digit reporting, use the **dspmidcalltimers** command.

#### **dspmidcalltimers**

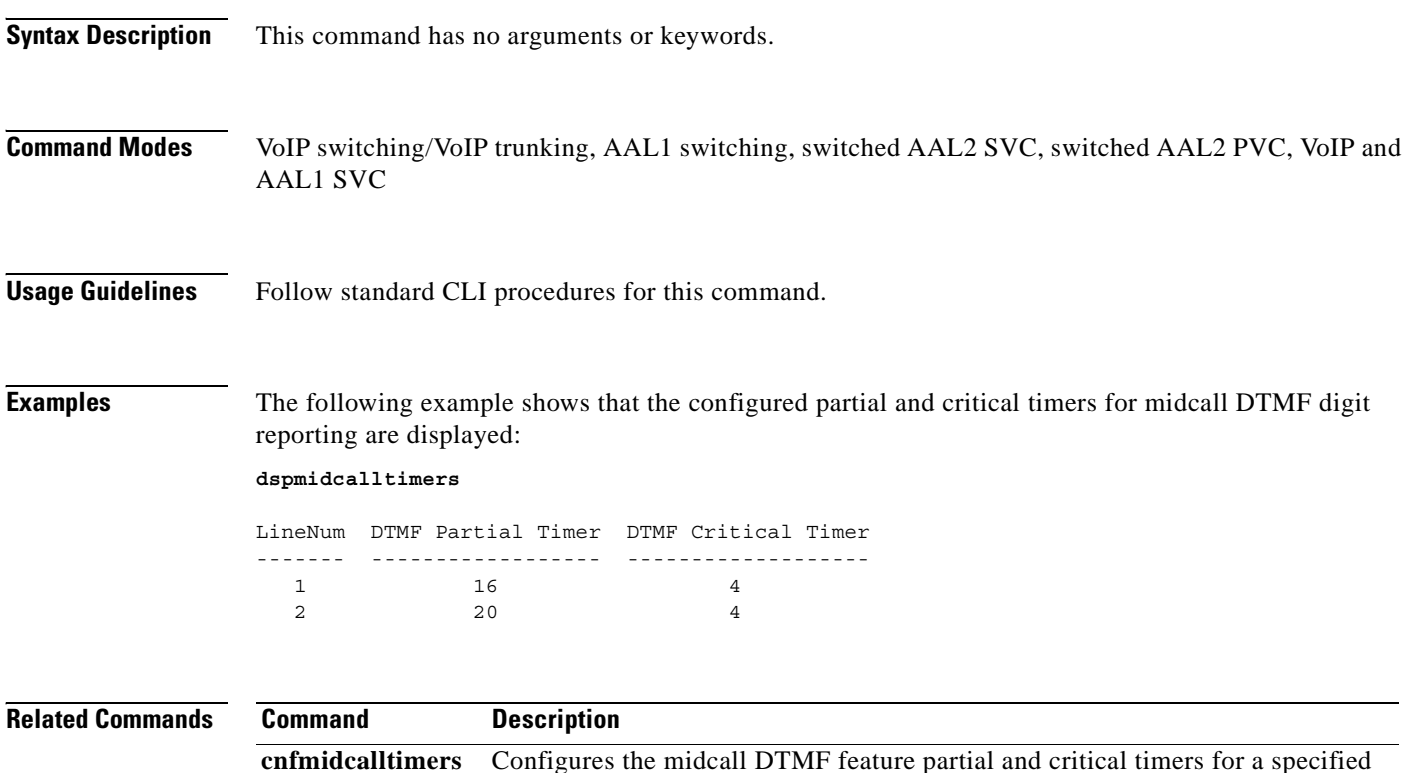

VISM card line.
### **dspmngcidcnt**

To display the managed channel identifier (CID) count for a specified endpoint, use the **dspmngcidcnt**  command.

**dspmngcidcnt** *<endpt\_num>*

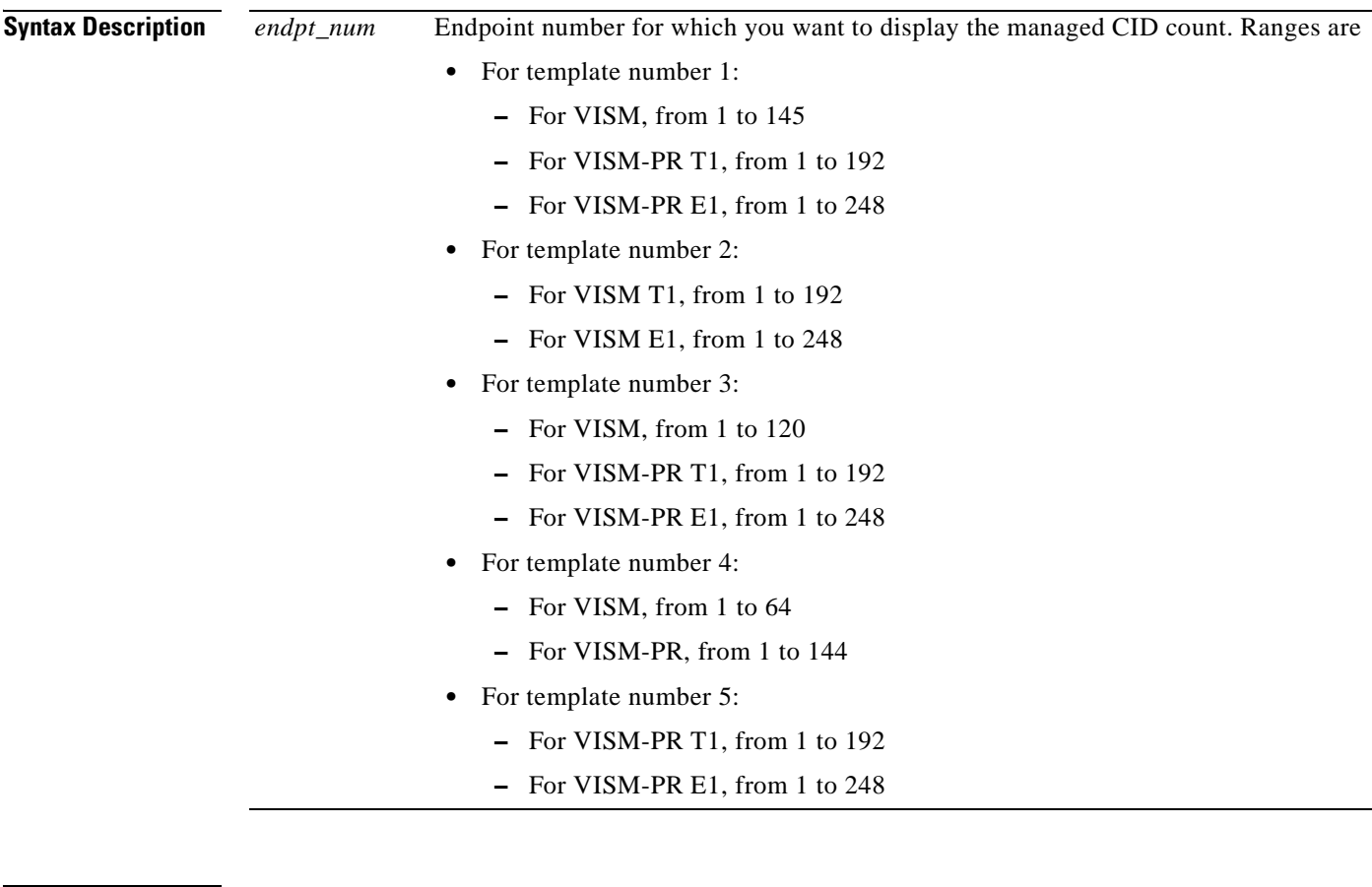

**Command Modes** AAL2 trunking, switched AAL2 PVC, VoIP trunking/AAL2 trunking

**Usage Guidelines** Follow standard CLI procedures for this command.

**Examples** The following example shows that the managed CID counts for endpoint number 1 are displayed:

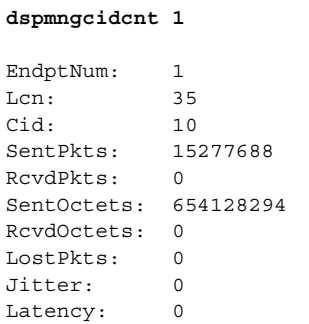

**Related Commands** There are no related commands.

**Cisco Voice Interworking Services (VISM) Configuration Guide and Command Reference**

### **dspmonecanendpt**

To monitor the echo cancellation (ECAN) activity for a specified endpoint, use the **dspmonecanendpt**  command.

**dspmonecanendpt <***endpt\_num>*

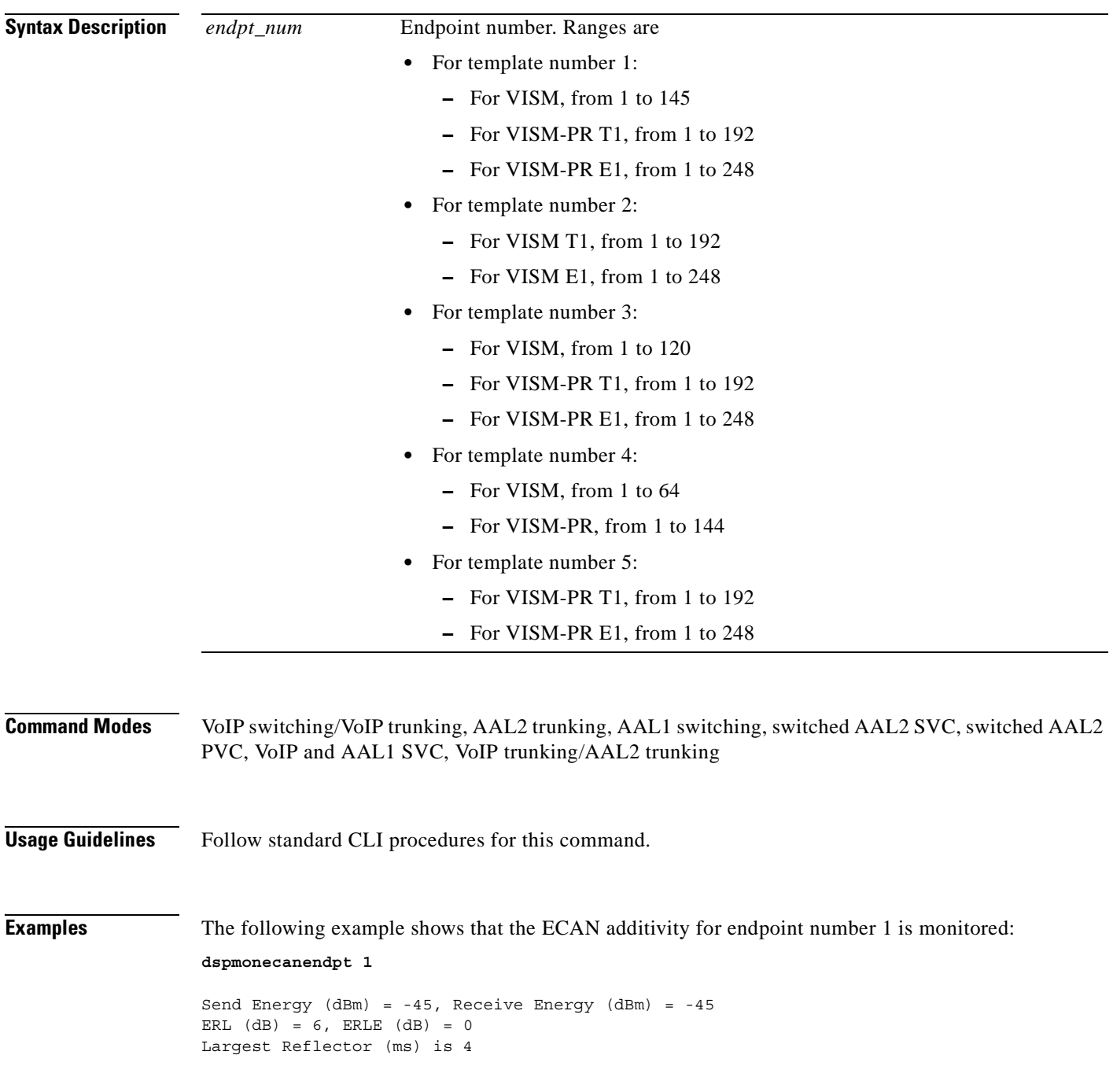

**The Second** 

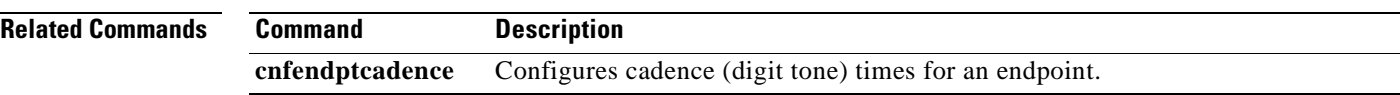

 $\blacksquare$ 

# **dspmusicthreshold**

To display the music on-hold threshold values for the current VISM card, use the **dspmusicthreshold**  command.

#### **dspmusicthreshold**

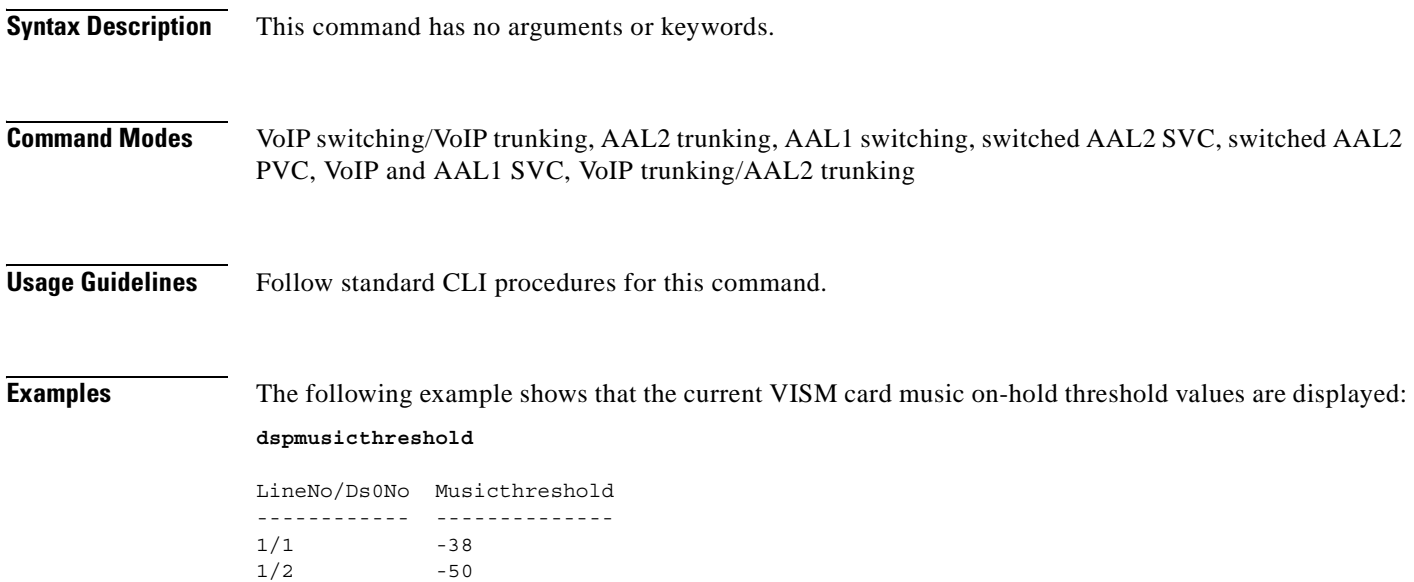

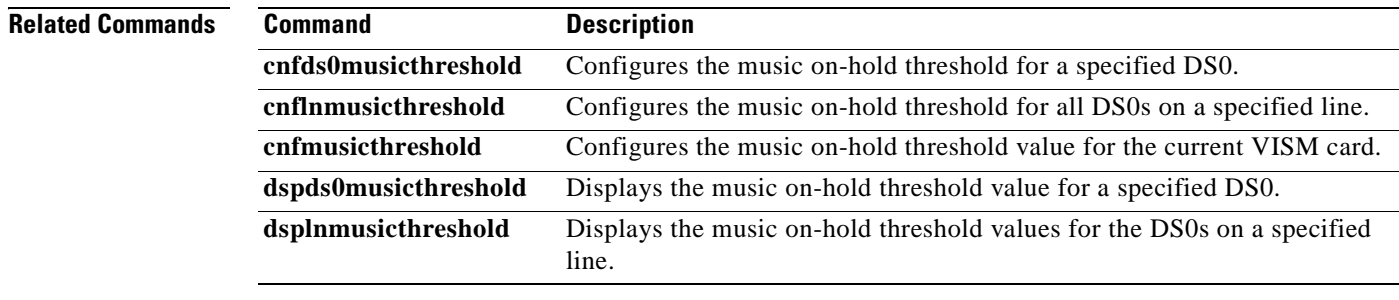

#### **dspnwcot**

To display the status—enabled or disabled—of the gateway-initiated network continuity test configuration for VISM, use the **dspnwcot** command.

**dspnwcot**

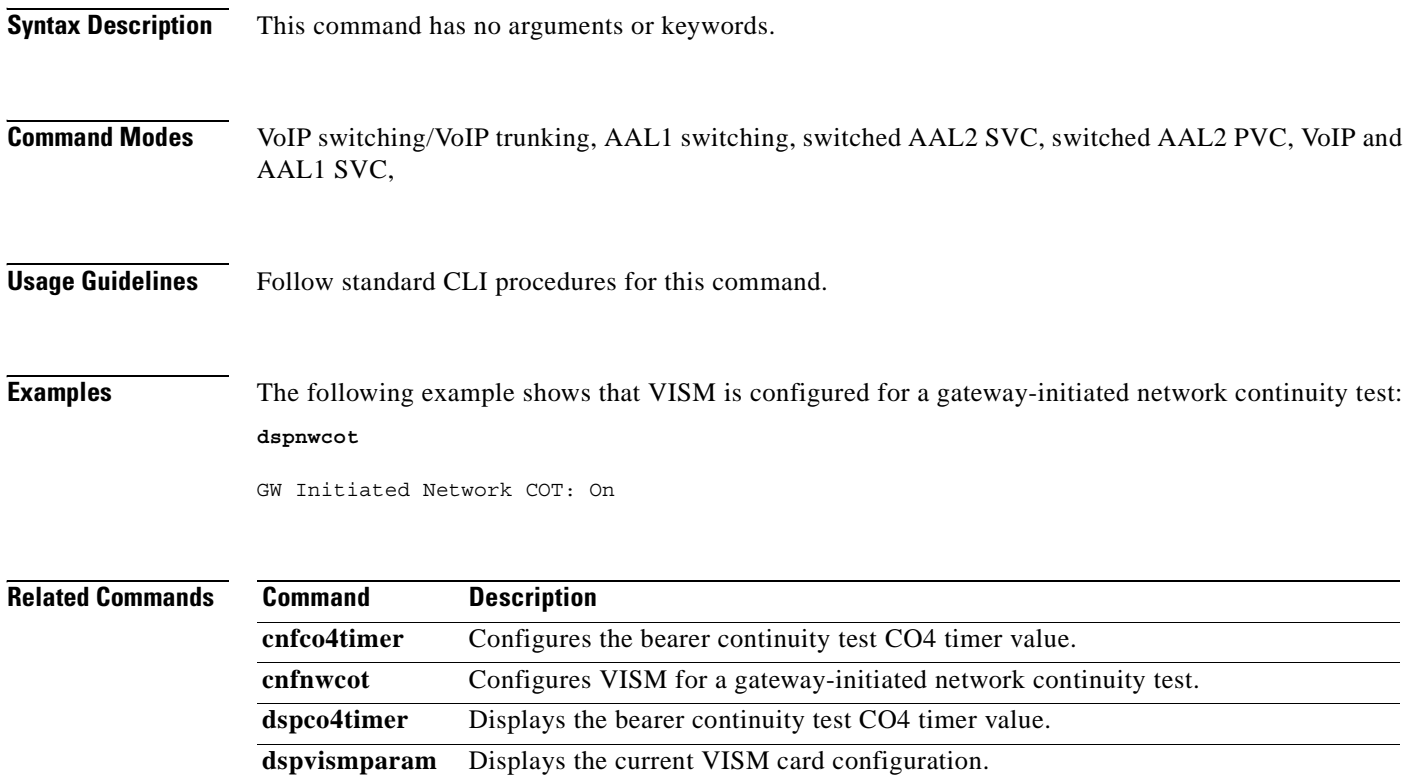

## **dspoamloopcnt**

To display the number of OAM loopback cells before an OAM loopback failure causes the PVC to go into alarm, use the **dspoamloopcnt** command.

#### **dspoamloopcnt**

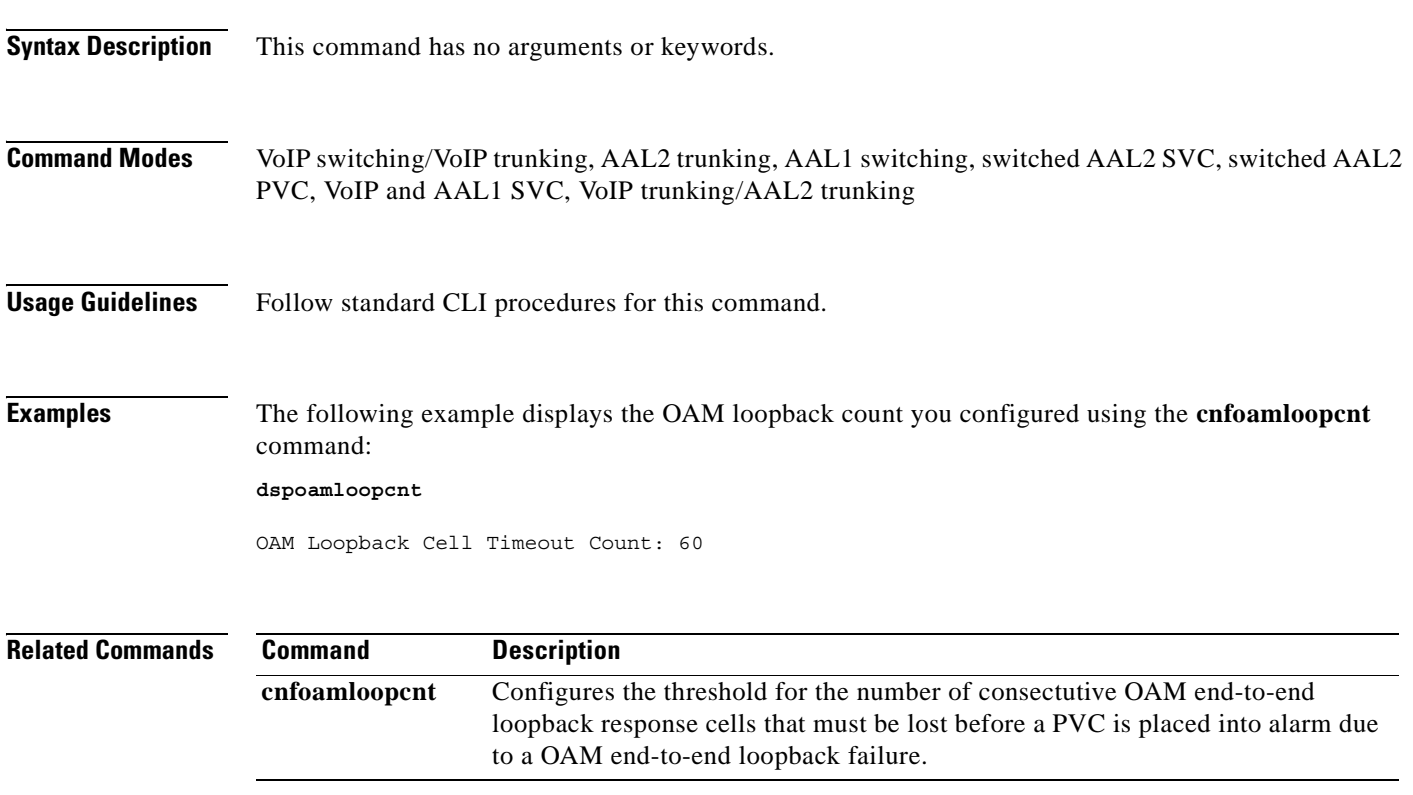

## **dspoamparams**

To display the transmitted and received permanent virtual circuit (PVC) operations, administration, and maintenance (OAM) cell parameters, use the **dspoamparams** command

#### **dspoamparams**

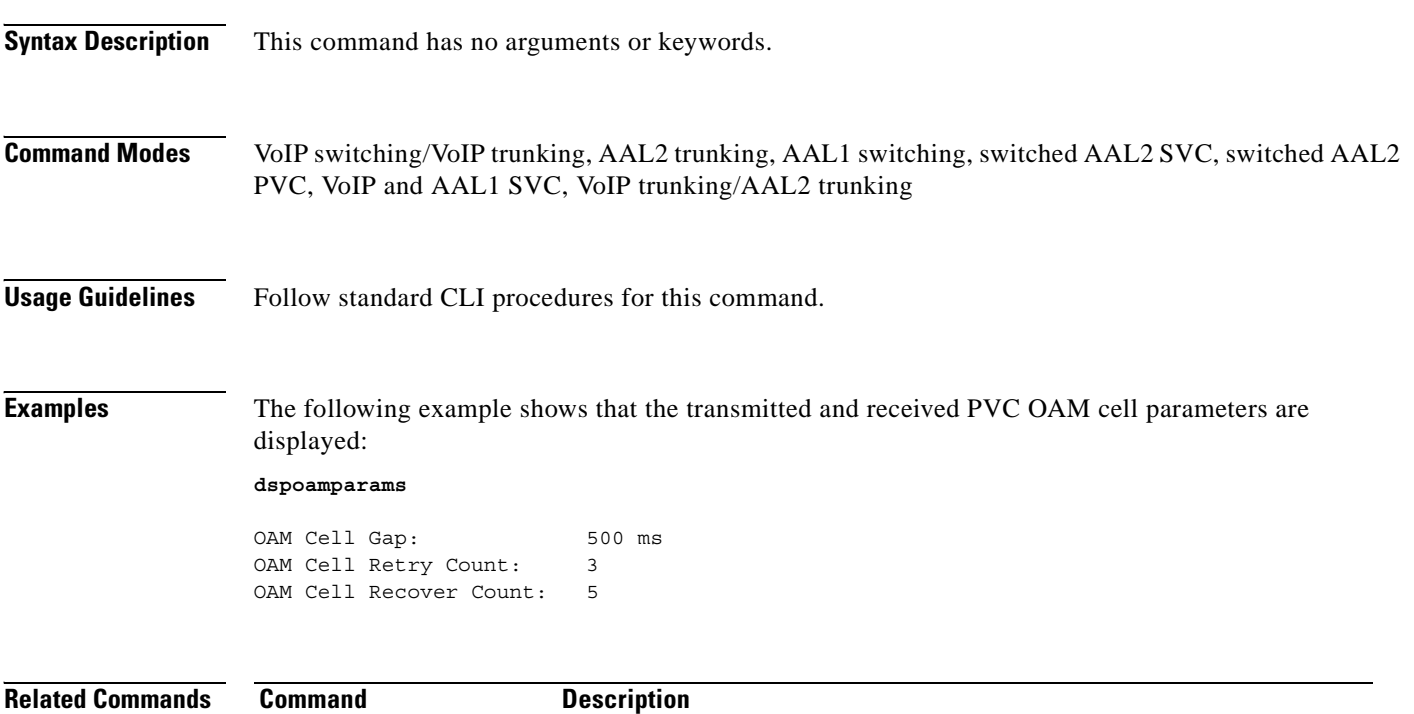

**cnfdpvcoamparams** Configures the transmitted and received PVC OAM cell parameters.

## **dspport**

To display configuration data about the virtual port that you created with the **addport** command, use the **dspport** command.

**dspport**

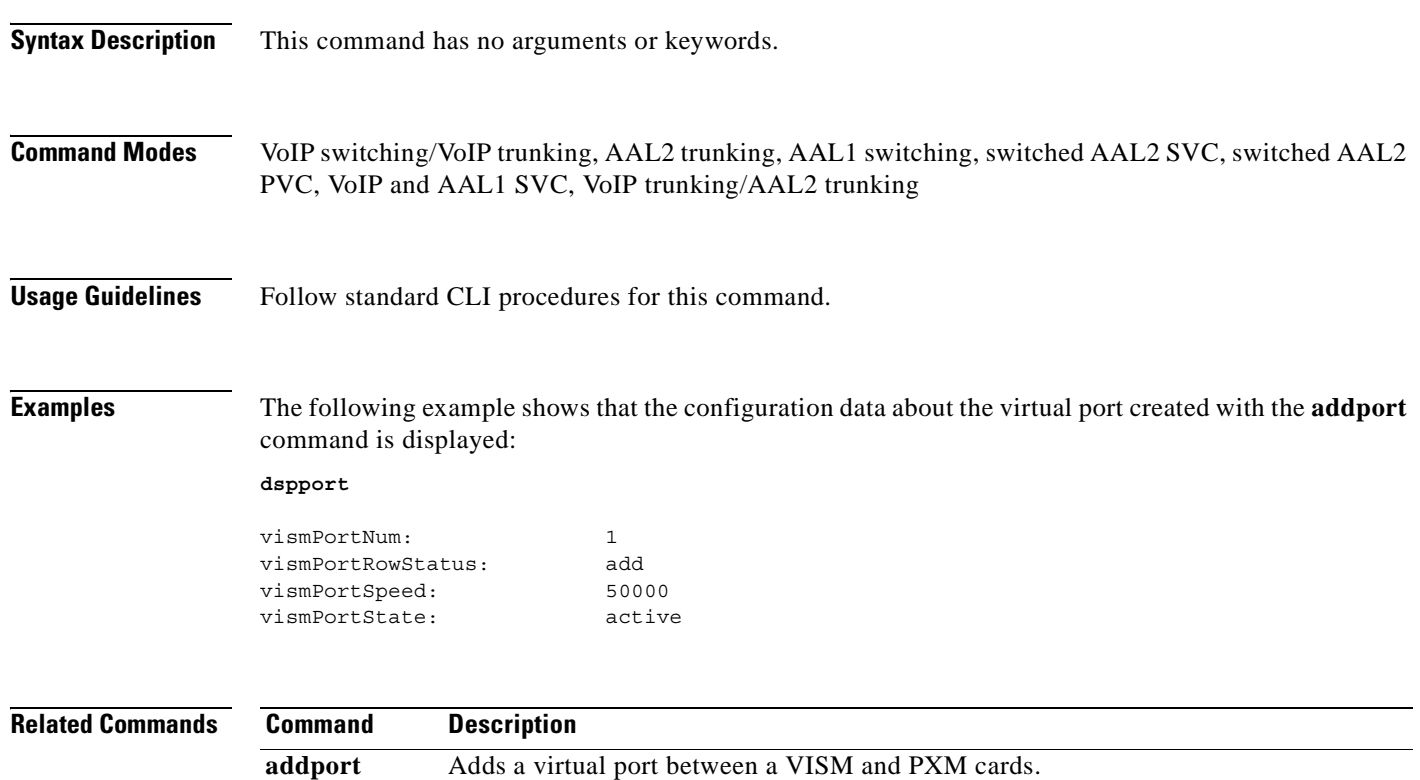

**delport** Deletes a virtual port between a VISM and PXM cards.

## **dspprofparams**

To display the profile elements and the preference for all profiles, use the **dspprofparams** command.

#### **dspprofparams**

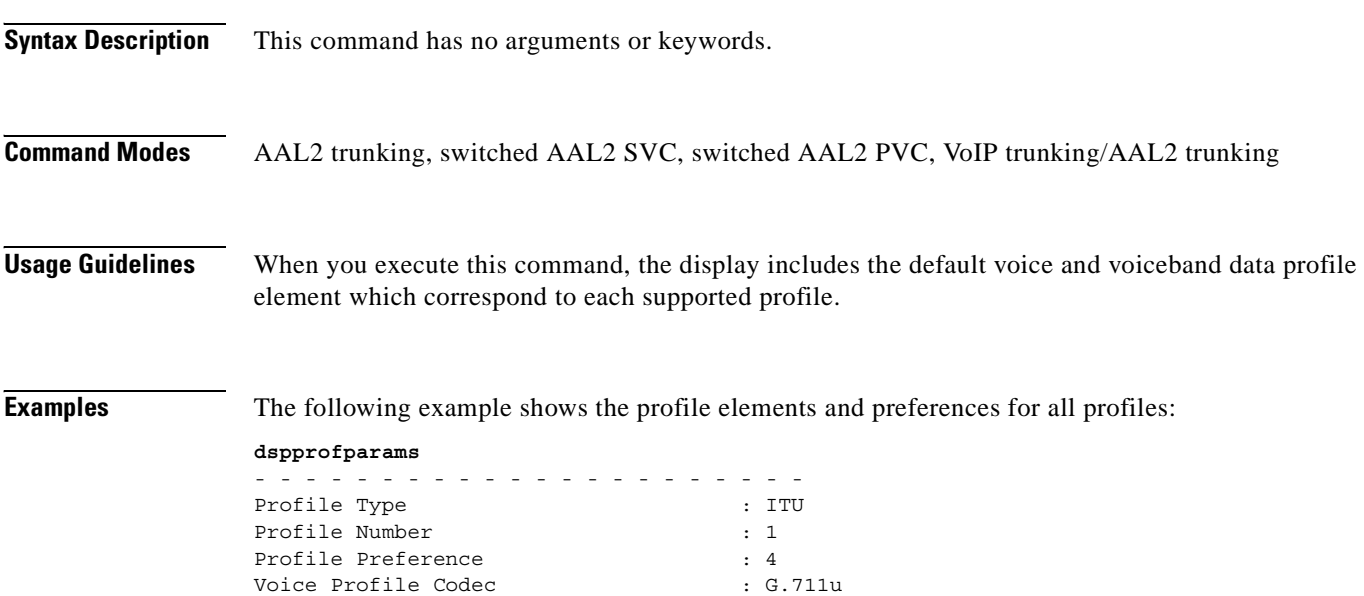

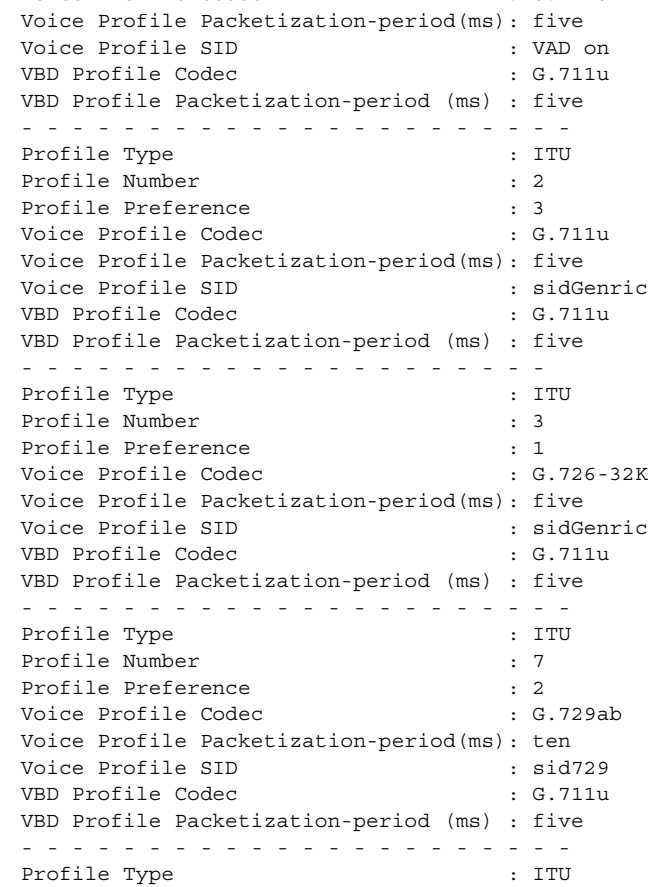

**Cisco Voice Interworking Services (VISM) Configuration Guide and Command Reference**

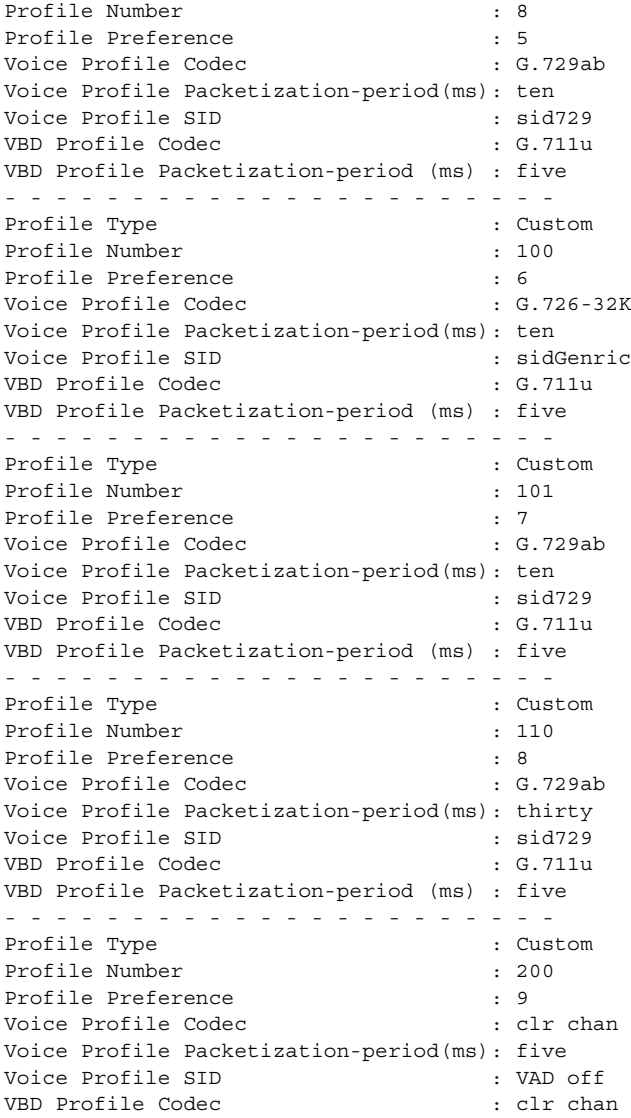

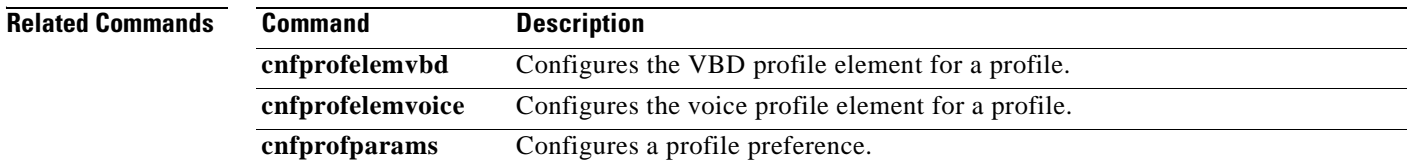

### **dsprscprtn**

To display configuration data about the resource partition which you created with the **addrscprtn** command, use the **dsprscprtn** command.

**dsprscprtn**

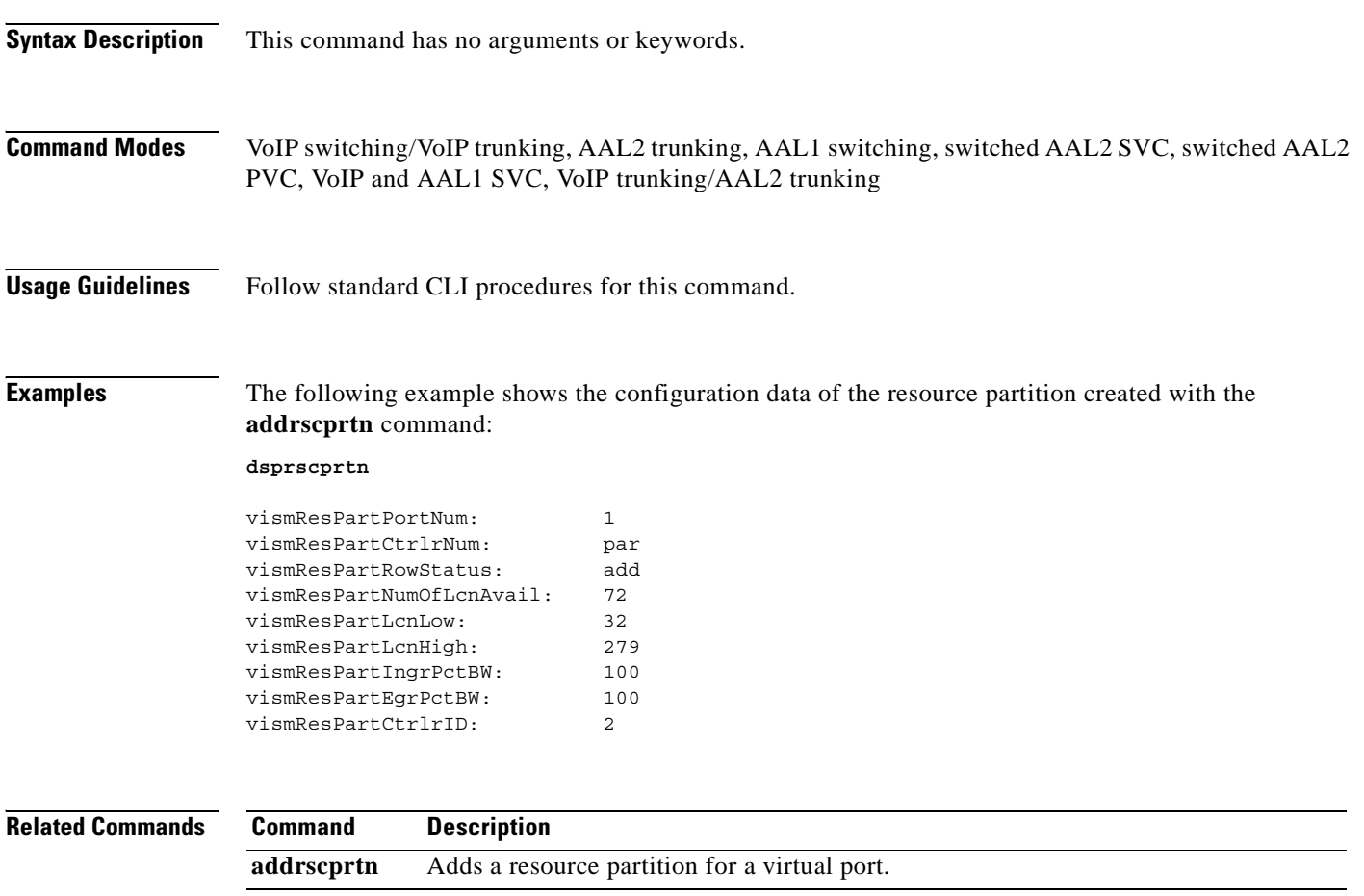

## **dsprsvpif**

To display the Resource Reservation Protocol (RSVP) status of a specified connection, use the **dsprsvpif**  command.

**dsprsvpif** *<LCN>*

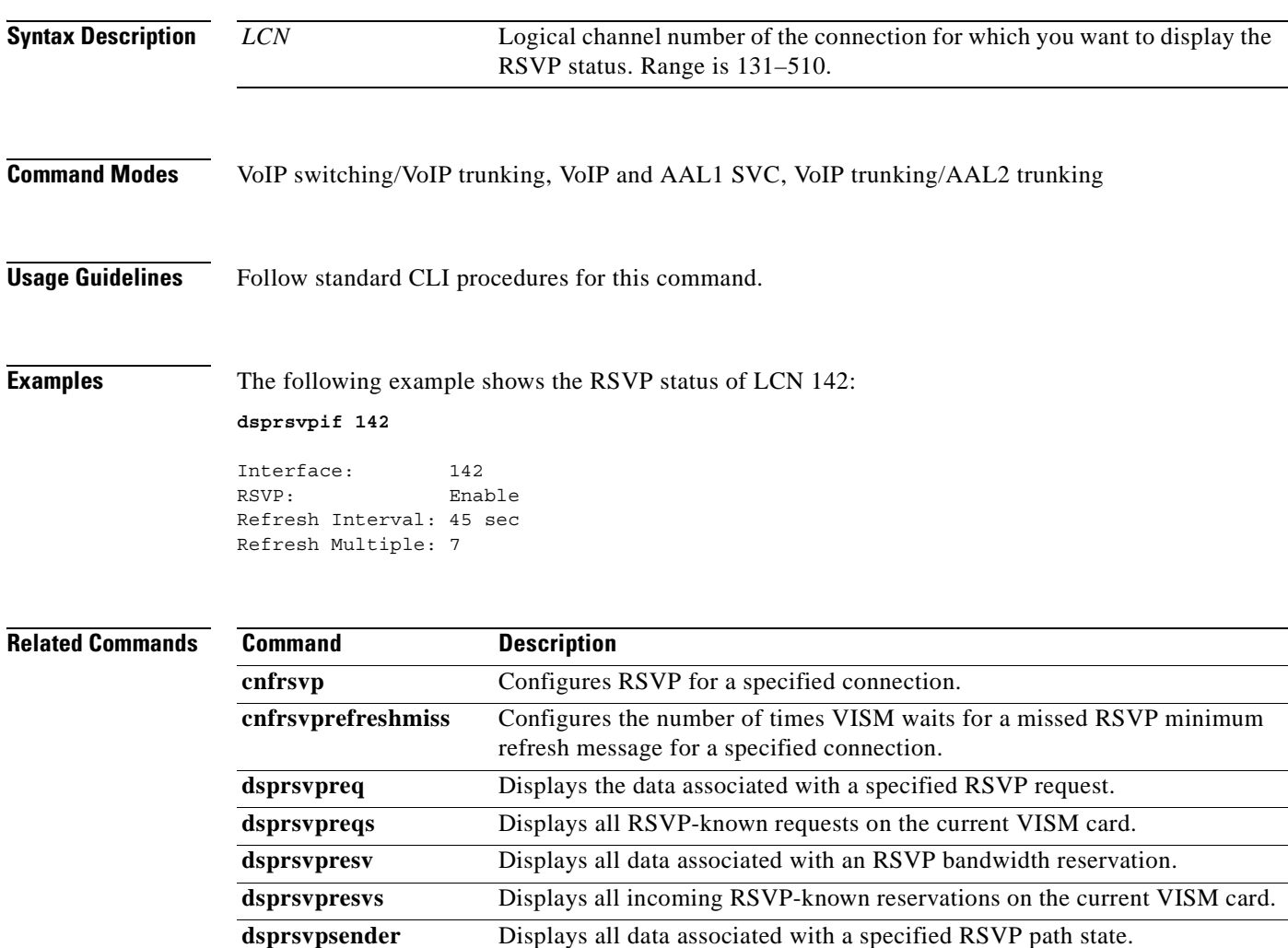

## **dsprsvpreq**

To display the data associated with a specified Resource Reservation Protocol (RSVP) request, use the **dsprsvpreq** command.

**dsprsvpreq <***session\_number> <req\_number>*

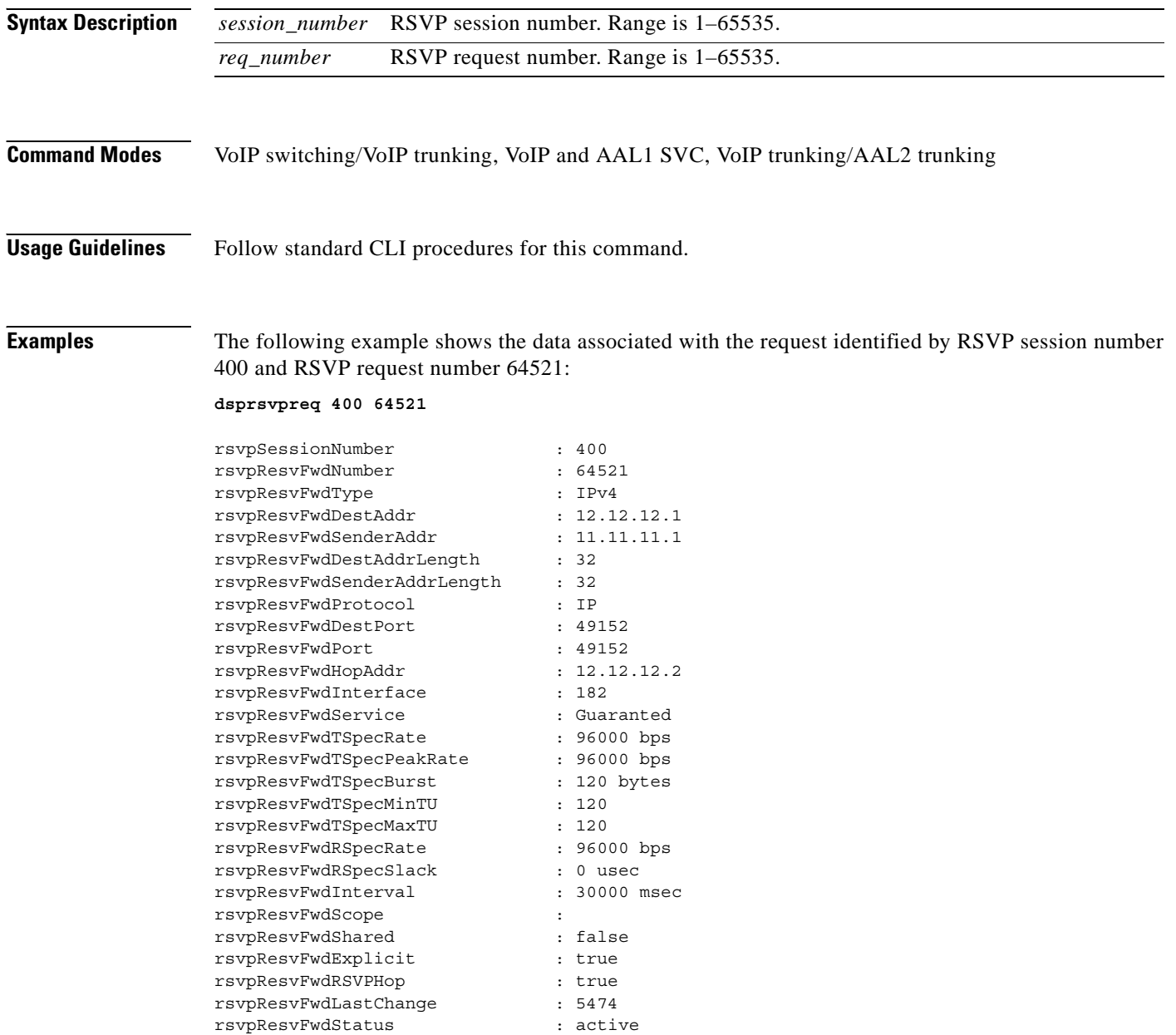

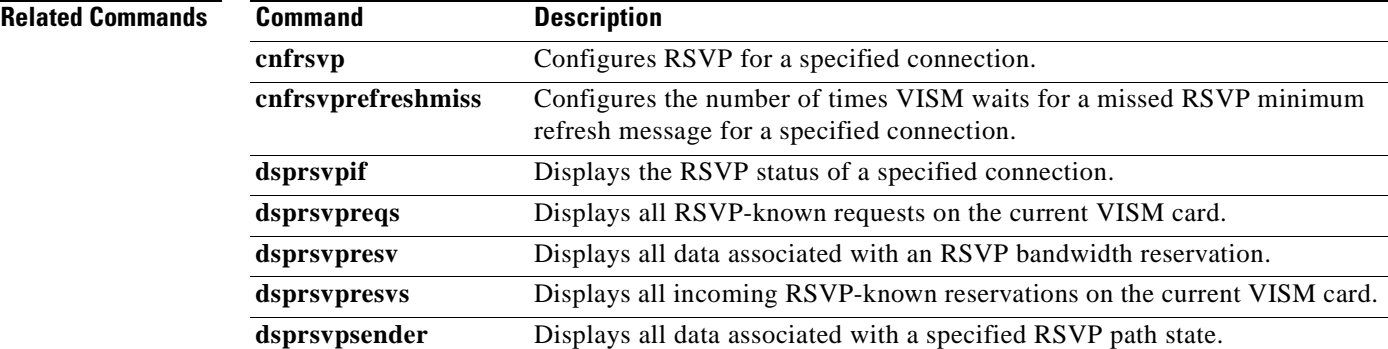

 $\overline{\phantom{a}}$ 

### **dsprsvpreqs**

To display all Resource Reservation Protocol (RSVP)-known requests on the current VISM card, use the **dsprsvpreqs** command.

**dsprsvpreqs**

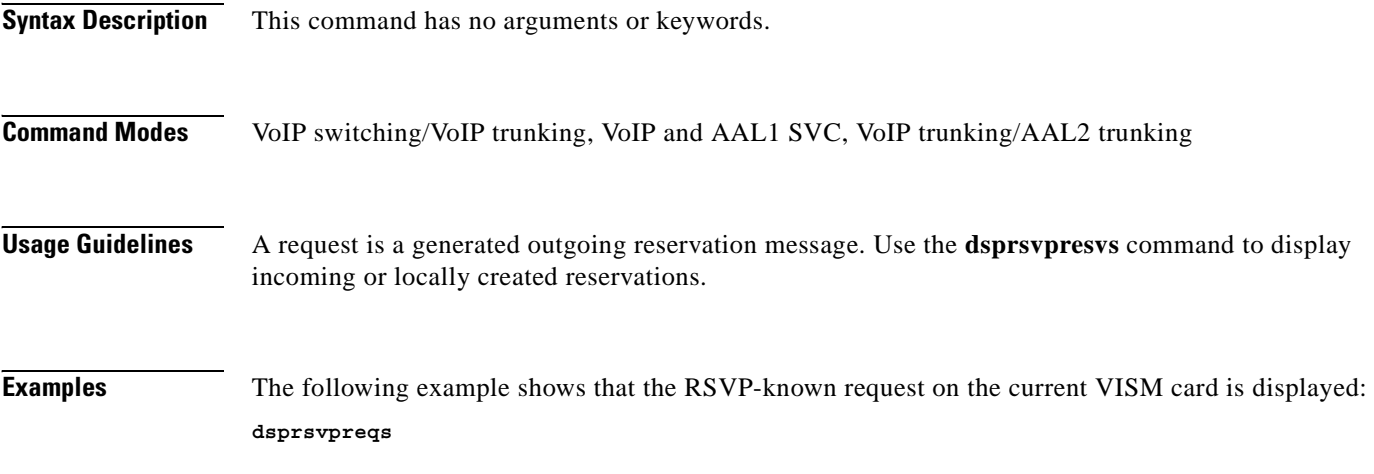

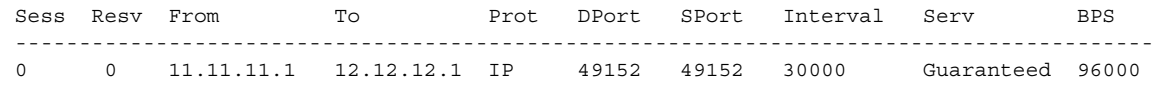

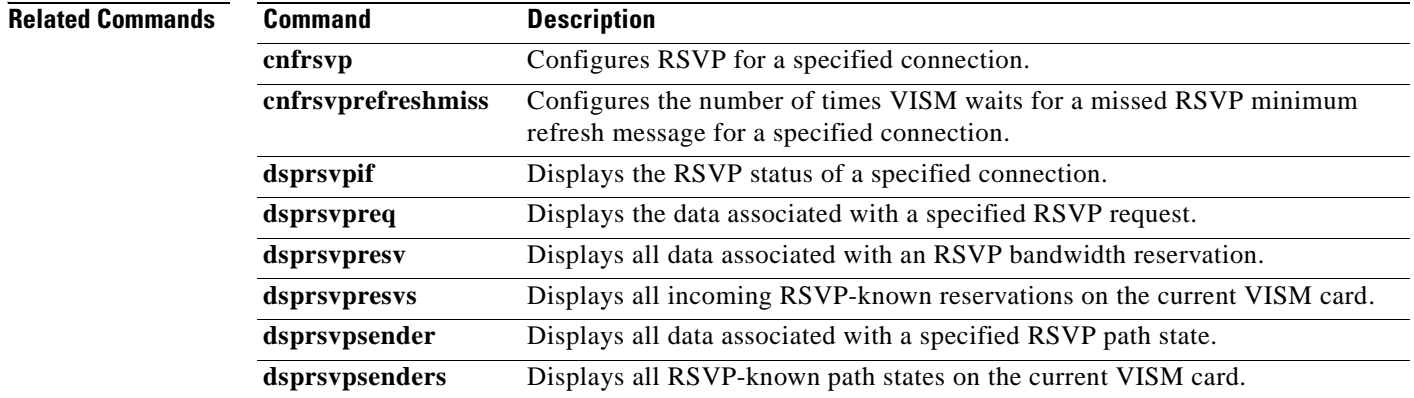

### **dsprsvpresv**

To display all data associated with a Resource Reservation Protocol (RSVP) bandwidth reservation, use the **dsprsvpresv** command.

**dsprsvpresv** *<session\_number> <resv\_number>*

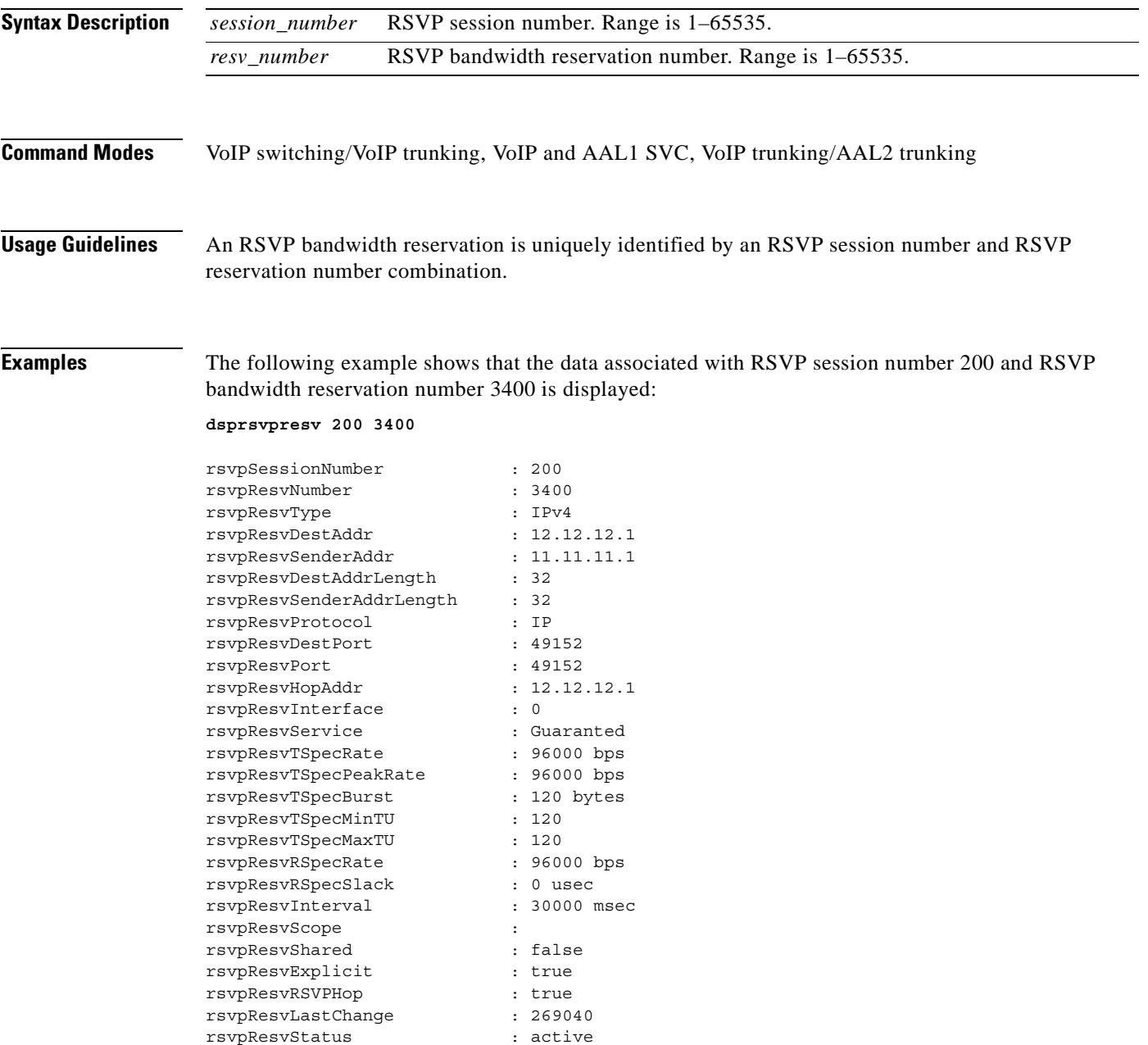

**The Second Service** 

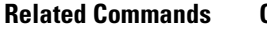

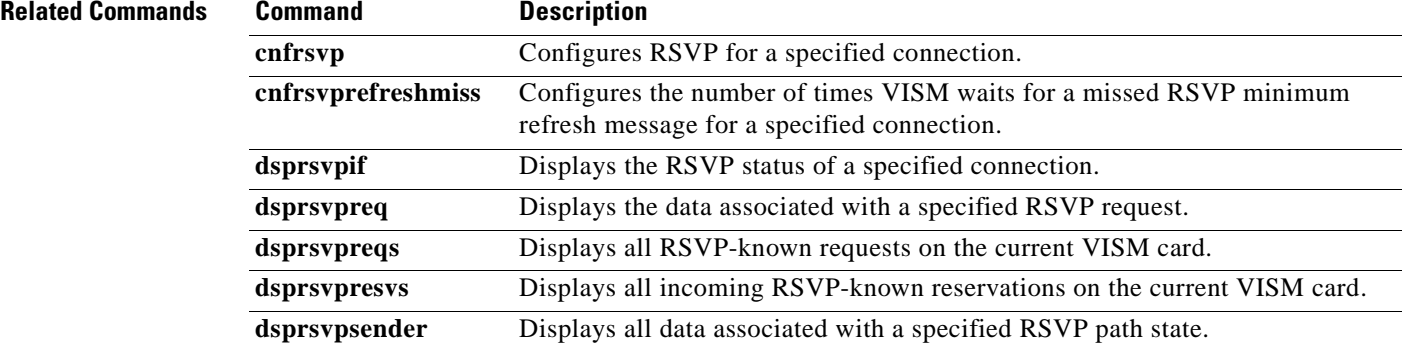

**Cisco Voice Interworking Services (VISM) Configuration Guide and Command Reference**

П

#### **dsprsvpresvs**

To display all incoming Resource Reservation Protocol (RSVP)-known bandwidth reservations on the current VISM card, use the **dsprsvpresvs** command.

#### **dsprsvpresvs**

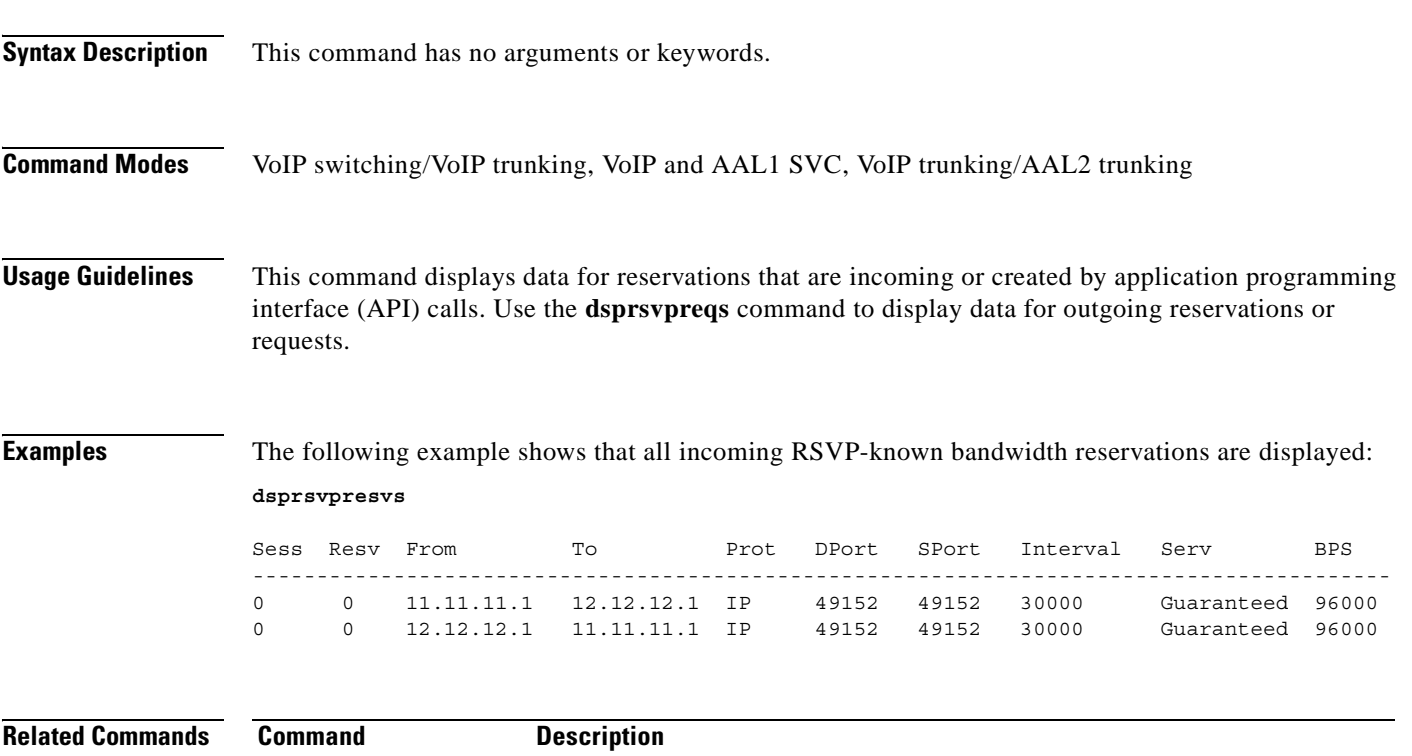

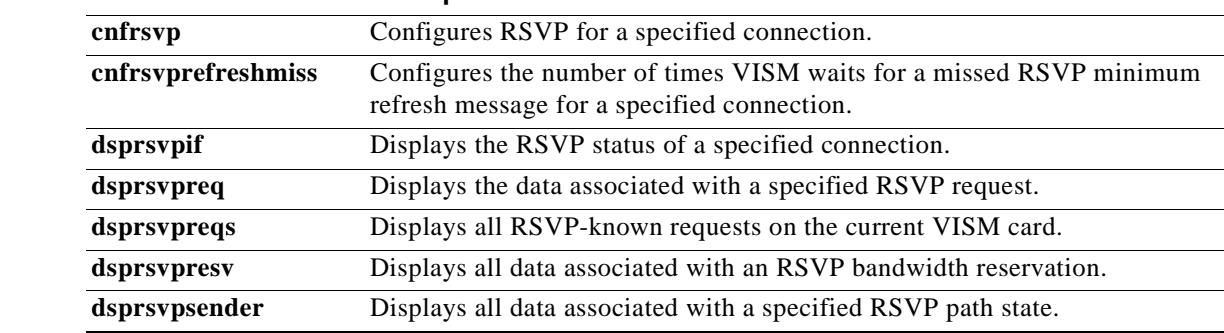

### **dsprsvpsender**

To display all data associated with a specified Resource Reservation Protocol (RSVP) path state, use the **dsprsvpsender** command.

**dsprsvpsender <***session\_number> <sender\_number>*

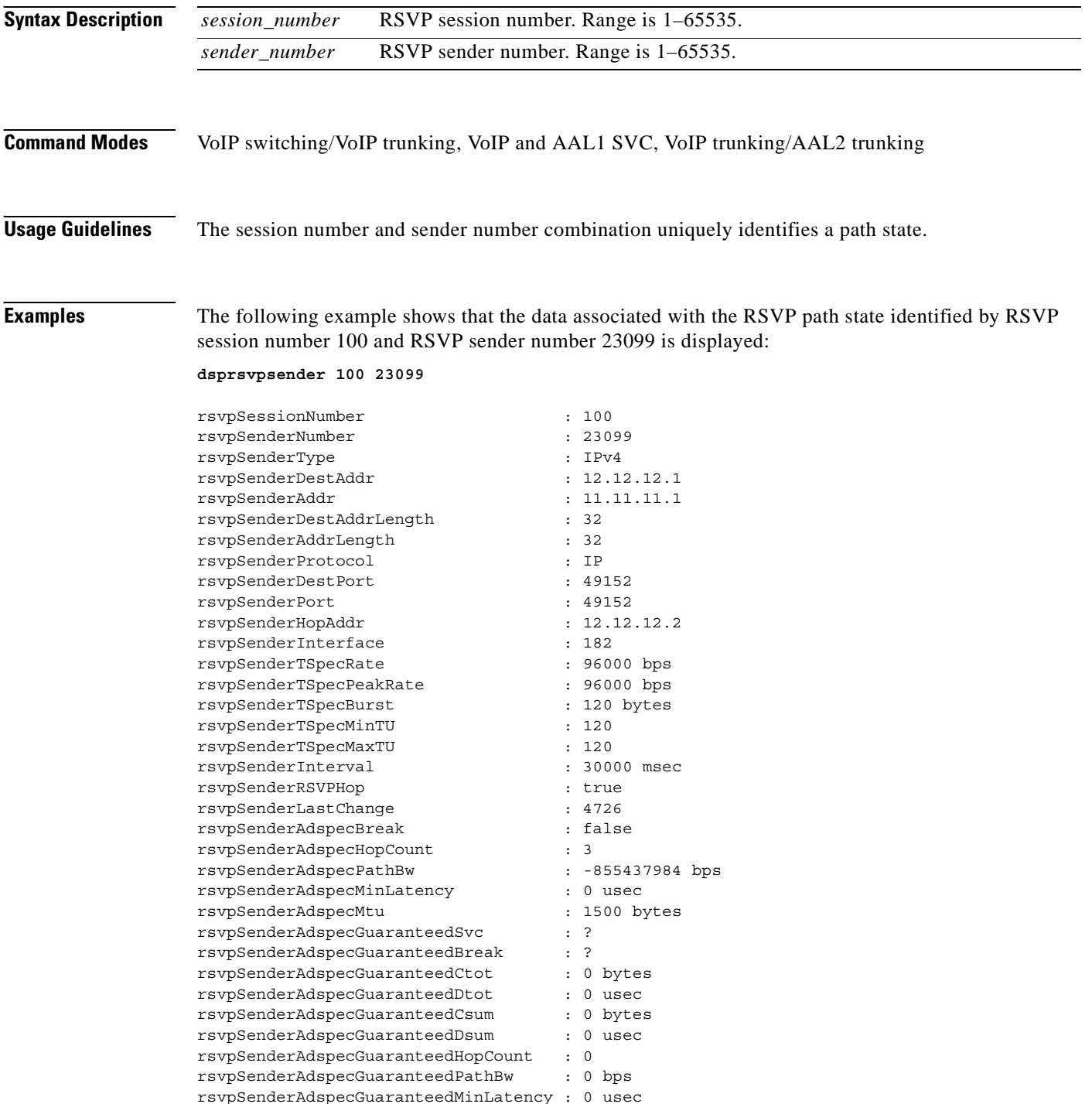

**Cisco Voice Interworking Services (VISM) Configuration Guide and Command Reference**

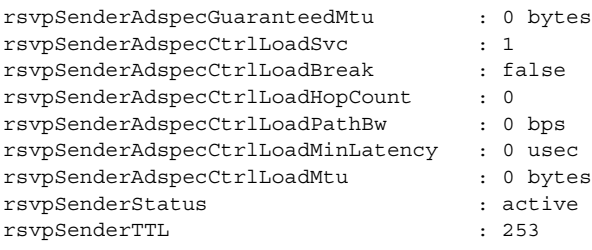

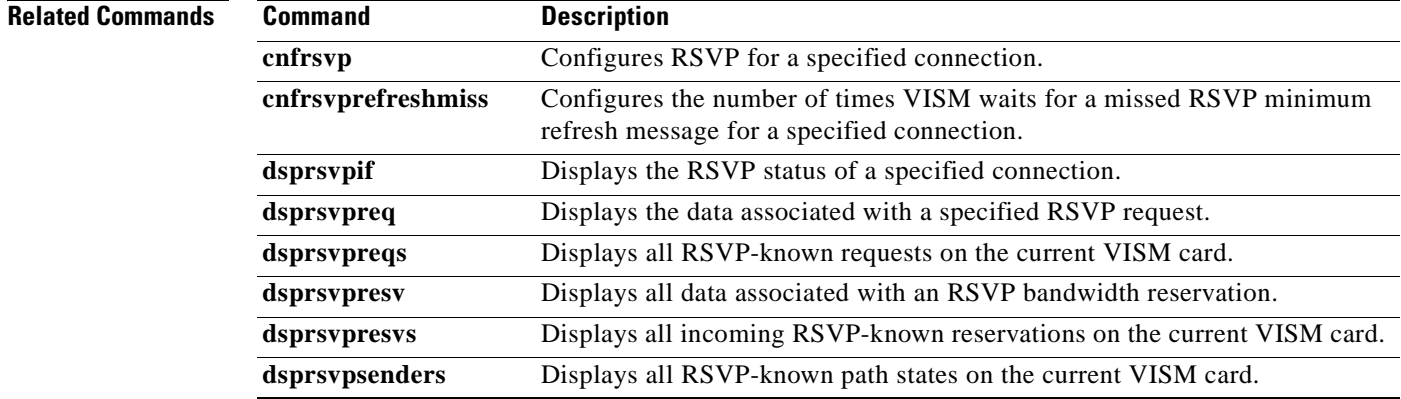

### **dsprsvpsenders**

To display all Resource Reservation Protocol (RSVP)-known path states on the current VISM card, use the **dsprsvpsenders** command.

**dsprsvpsenders**

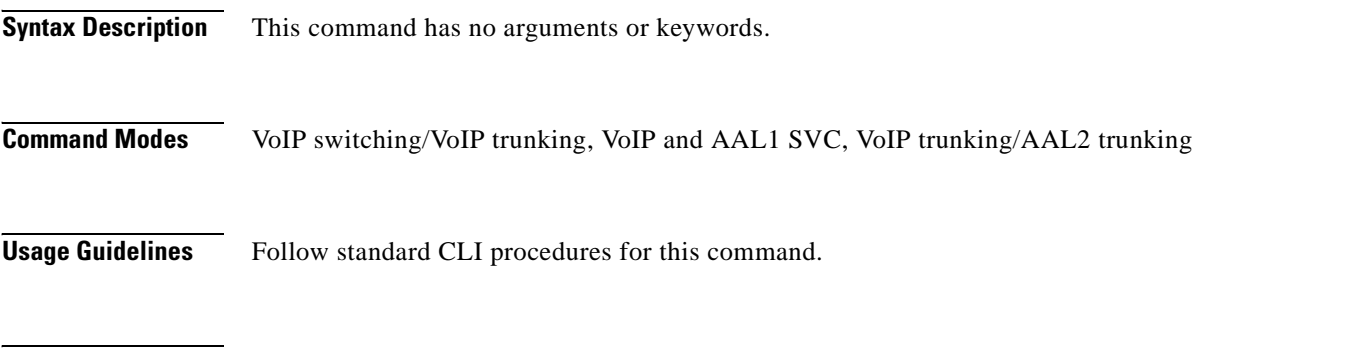

**Examples** The following example shows that all RSVP-known path states on the current VISM card are displayed: **dsprsvpsenders**

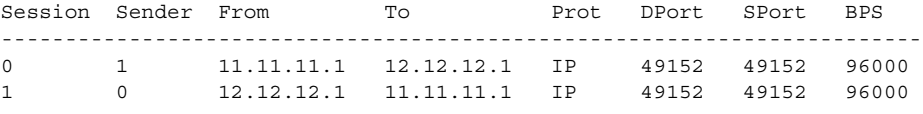

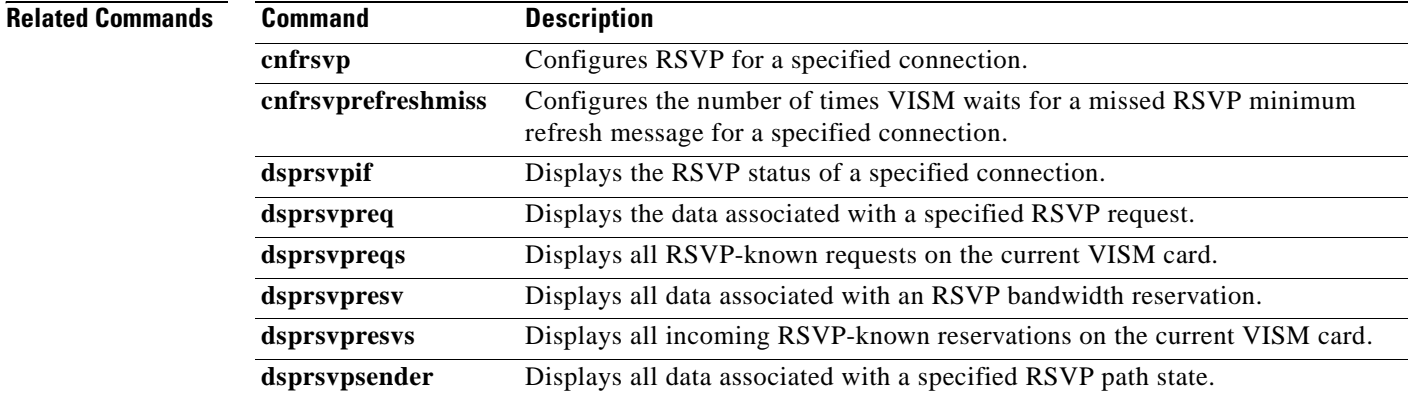

### **dsprtpcnt**

To display the bearer counters (statistics) for a specific Real-Time Transport Protocol (RTP) VoIP trunking connection, use the **dsprtpcnt** command.

**dsprtpcnt** *<rtp\_conn\_index>*

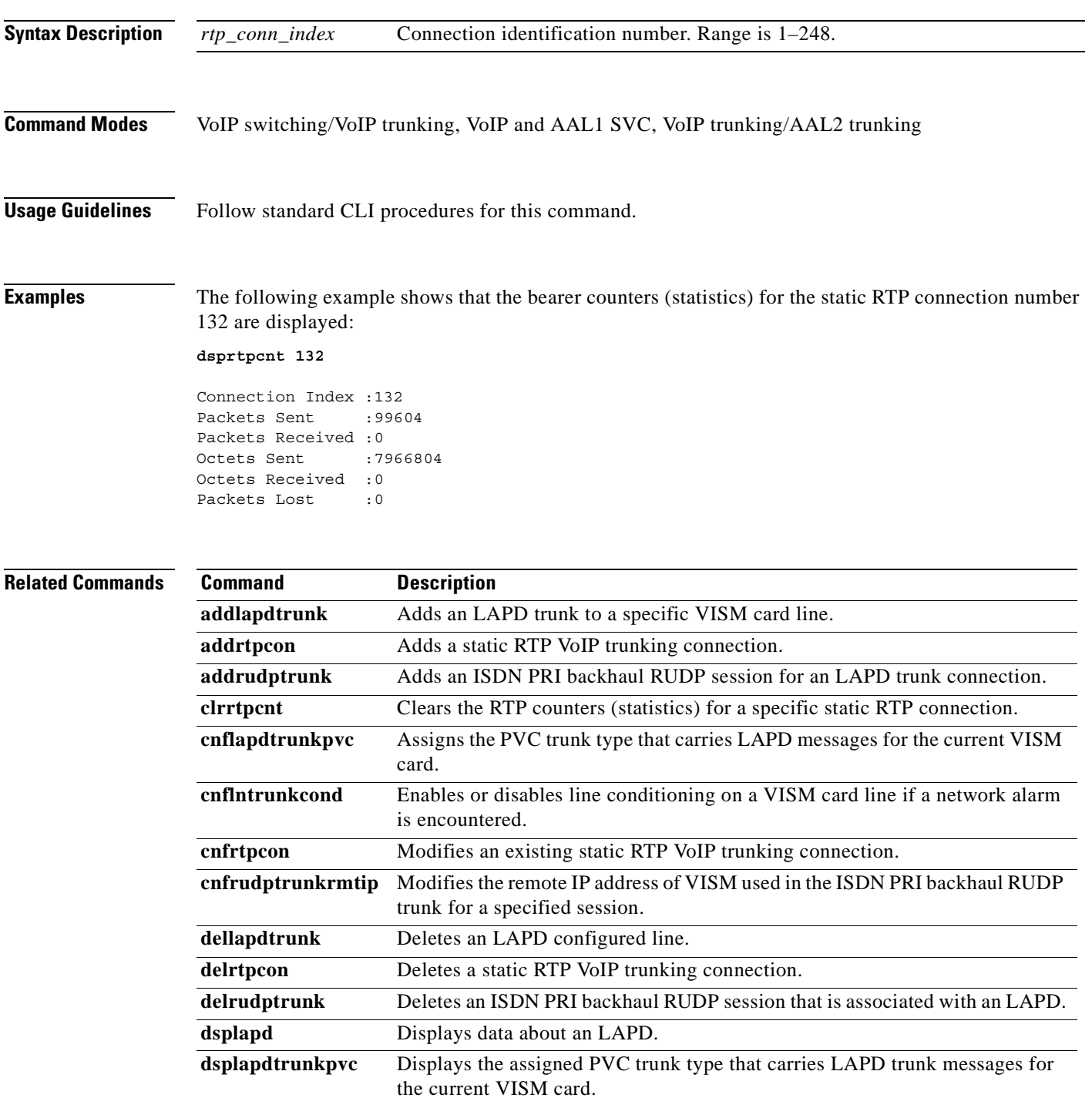

**The Second Service** 

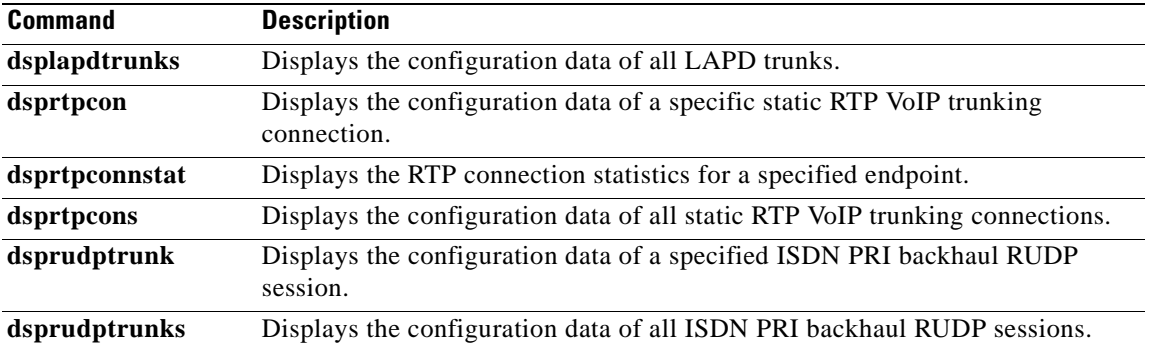

 $\blacksquare$ 

 $\sim$ 

### **dsprtpcon**

To display the configuration data of a specified static Real-Time Transport Protocol (RTP) VoIP trunking connection, use the **dsprtpcon** command.

**dsprtpcon** *<rtp\_conn\_index>*

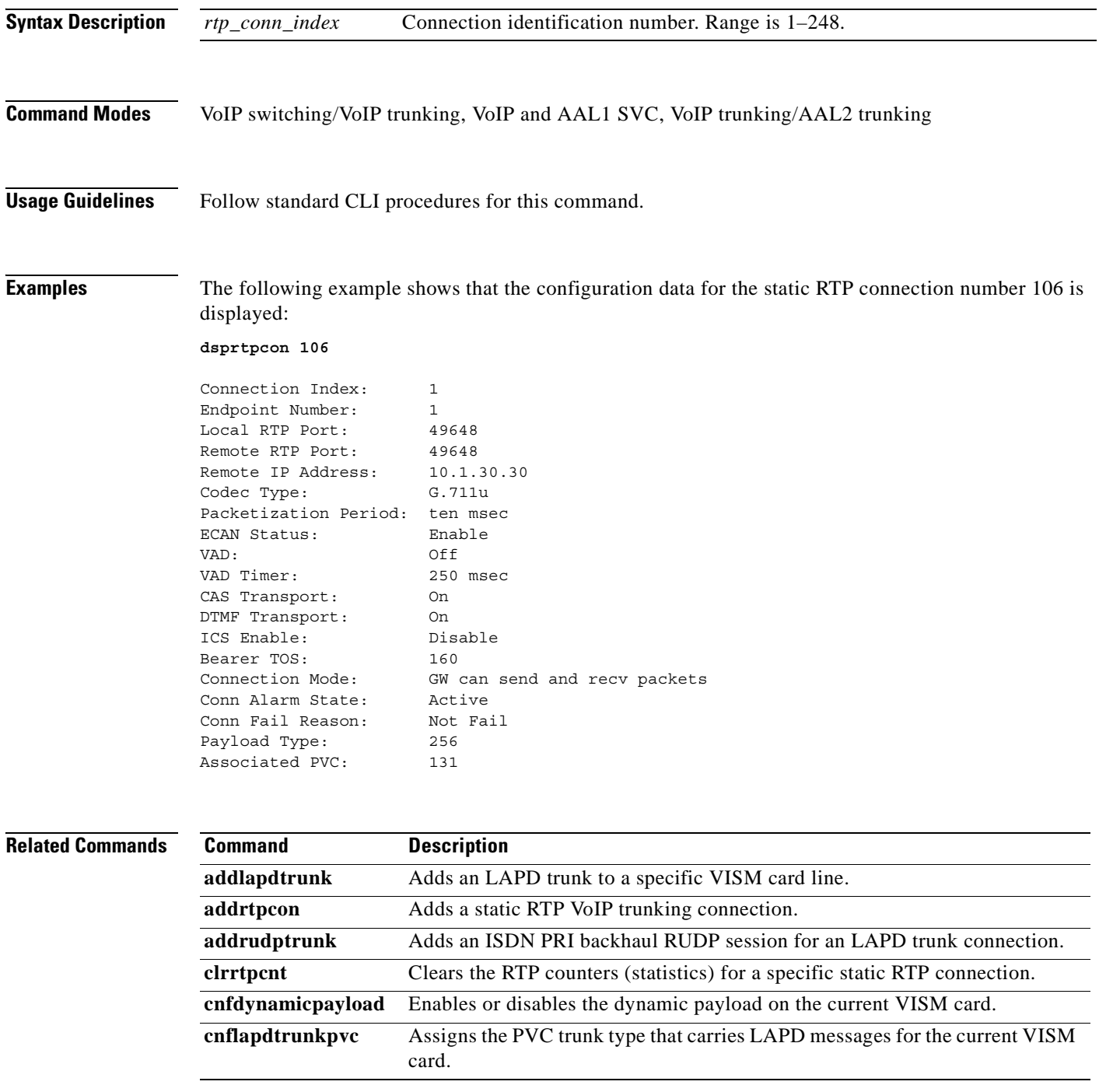

**The Second Second** 

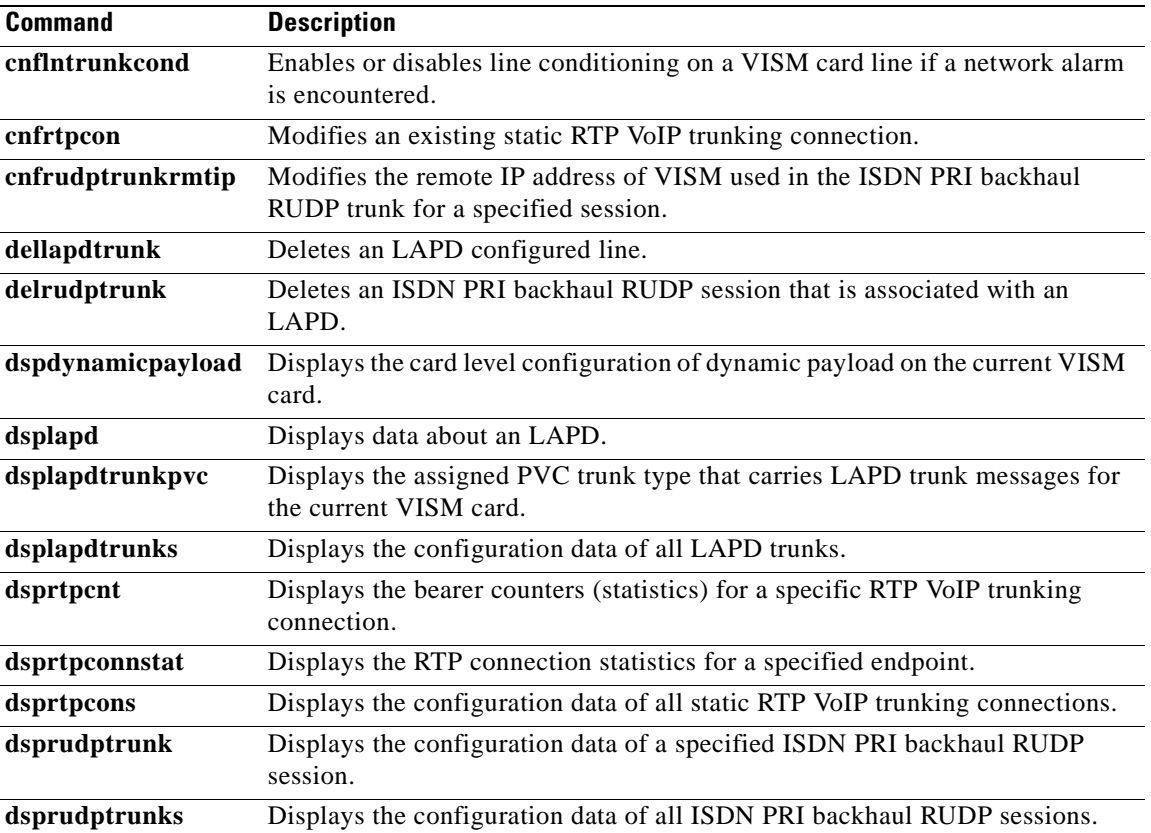

П

### **dsprtpconnstat**

To display the Real-Time Transport Protocol (RTP) connection statistics for a specified endpoint, use the **dsprtpconnstat** command.

**dsprtpconnstat <***endpt\_num>*

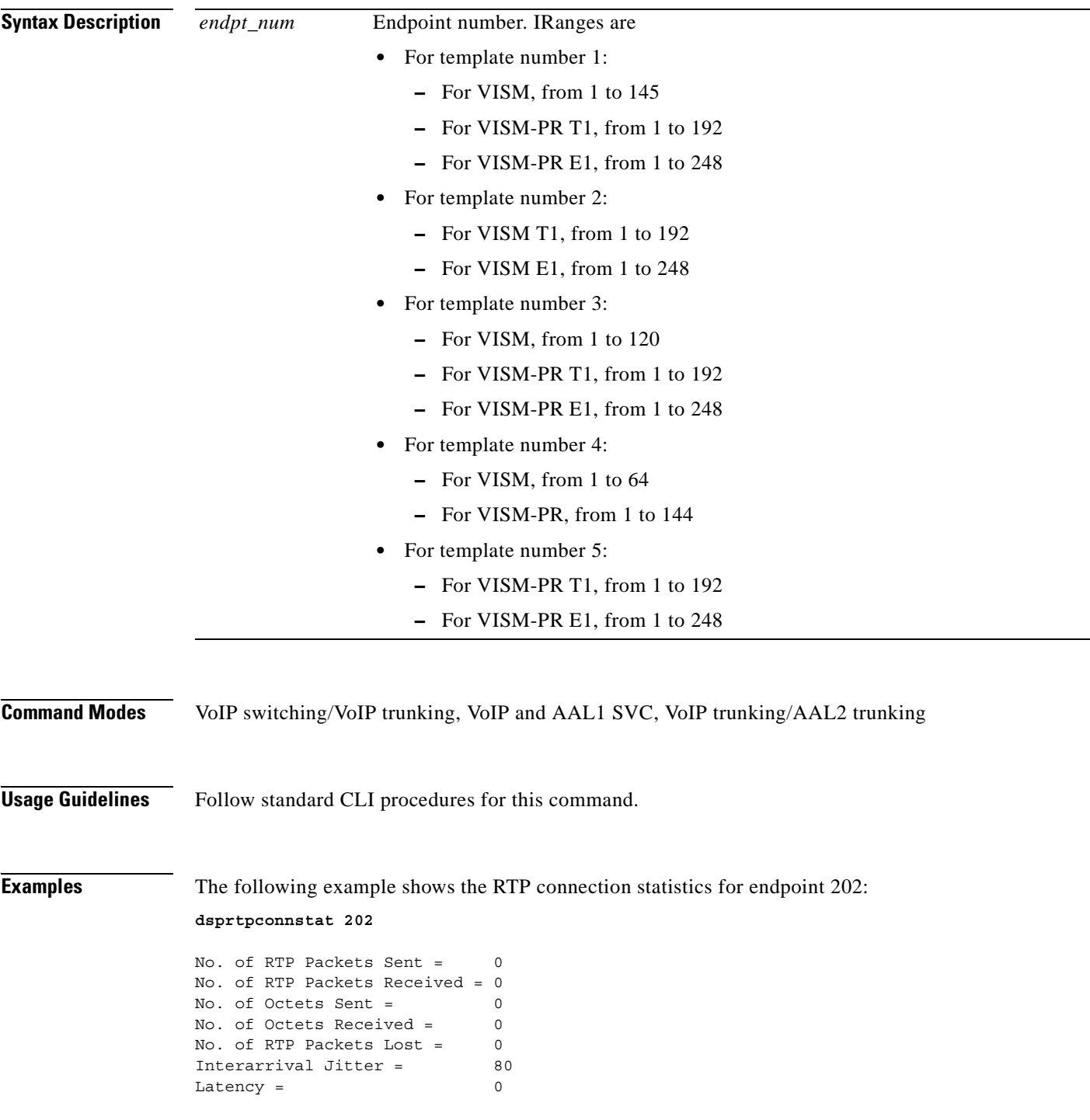

#### **Related Commands Command Description**

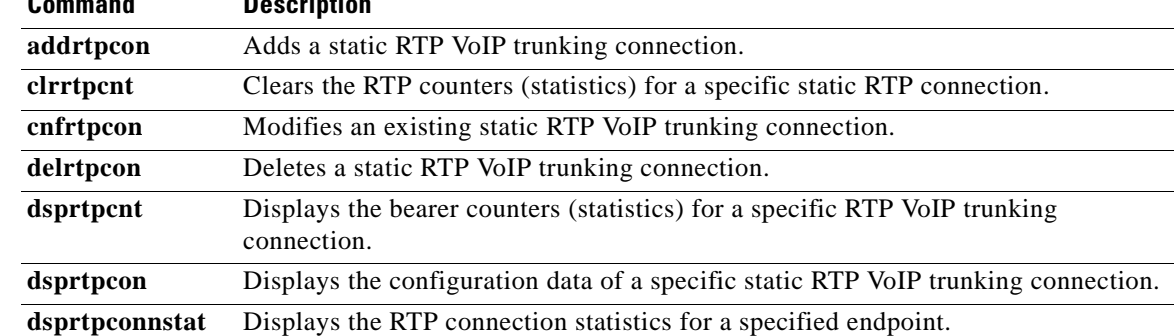

**Cisco Voice Interworking Services (VISM) Configuration Guide and Command Reference**

**The State** 

a ka

#### **dsprtpcons**

To display the configuration data of all static Real-Time Transport Protocol (RTP) VoIP trunking connections, use the **dsprtpcons** command.

#### **dsprtpcons**

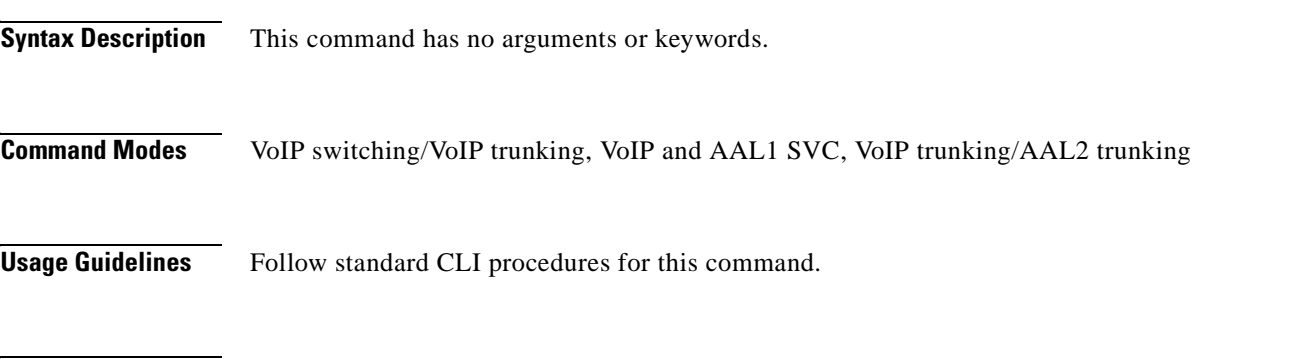

**Examples** The following example shows that the configuration data for all static RTP connections are displayed: **dsprtpcons**

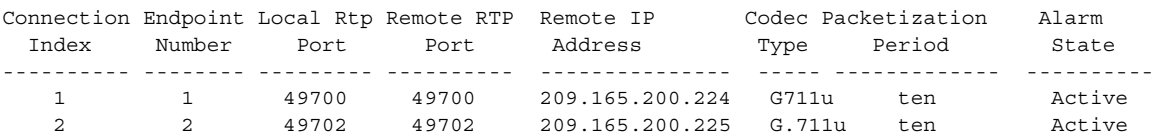

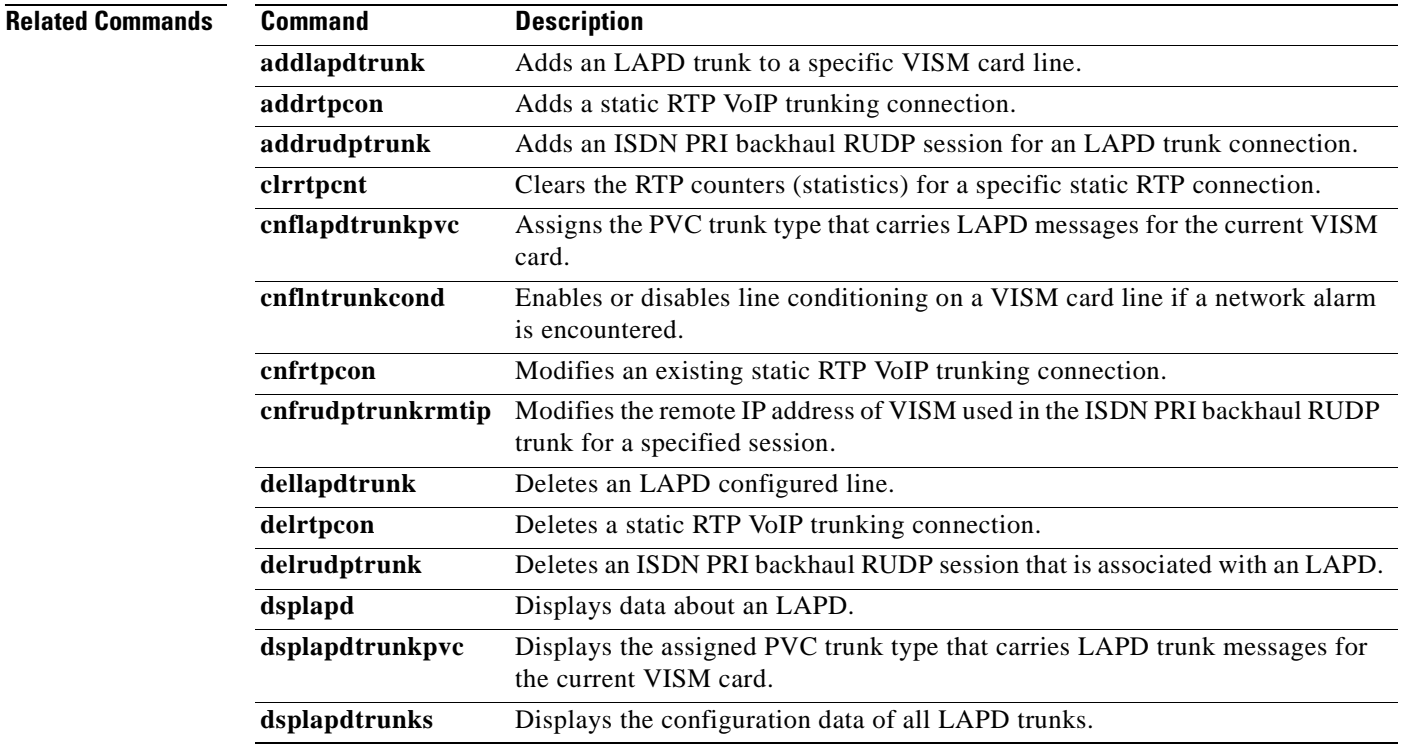

**The State** 

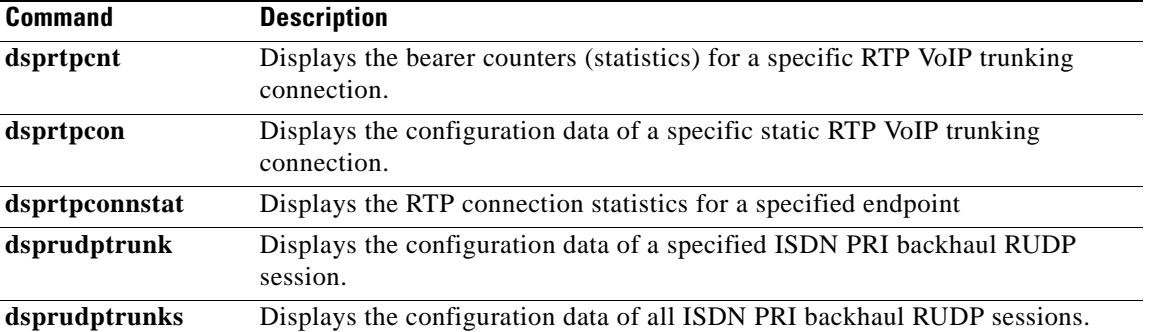

n

## **dsprudptrunk**

To display the configuration data of a specified ISDN PRI backhaul Reliable User Datagram Protocol (RUDP) session, use the **dsprudptrunk** command.

**dsprudptrunk** *<session\_number>*

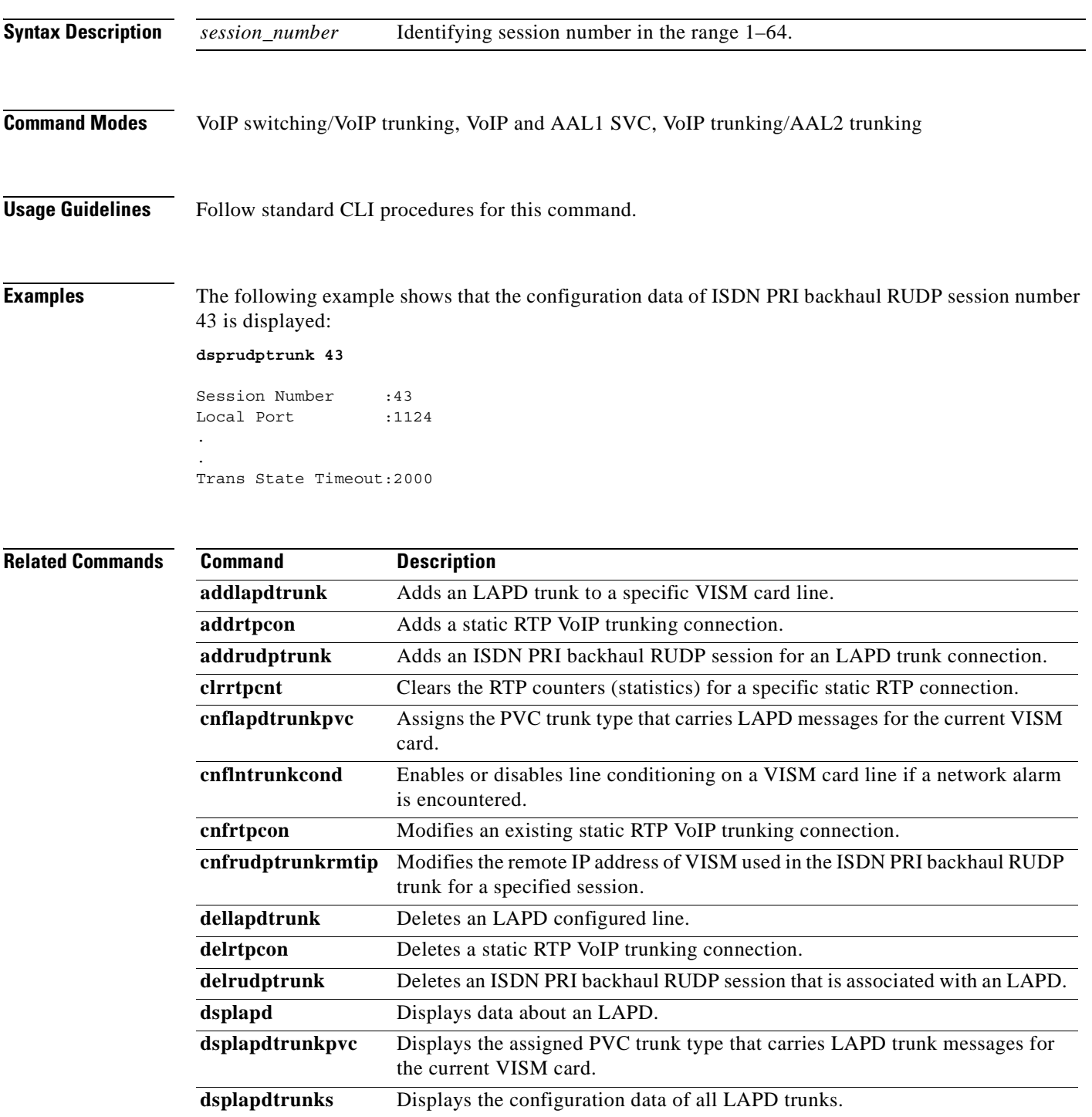

**Cisco Voice Interworking Services (VISM) Configuration Guide and Command Reference**

**The Second** 

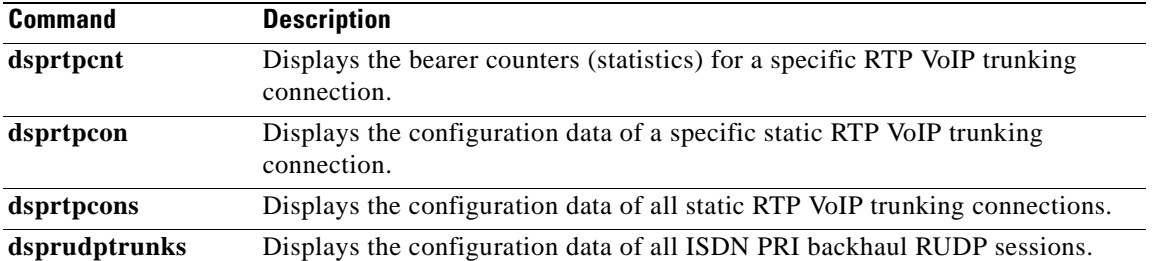

П

## **dsprudptrunks**

To display the configuration data of all ISDN PRI backhaul Reliable User Datagram Protocol (RUDP) sessions, use the **dsprudptrunks** command.

#### **dsprudptrunks**

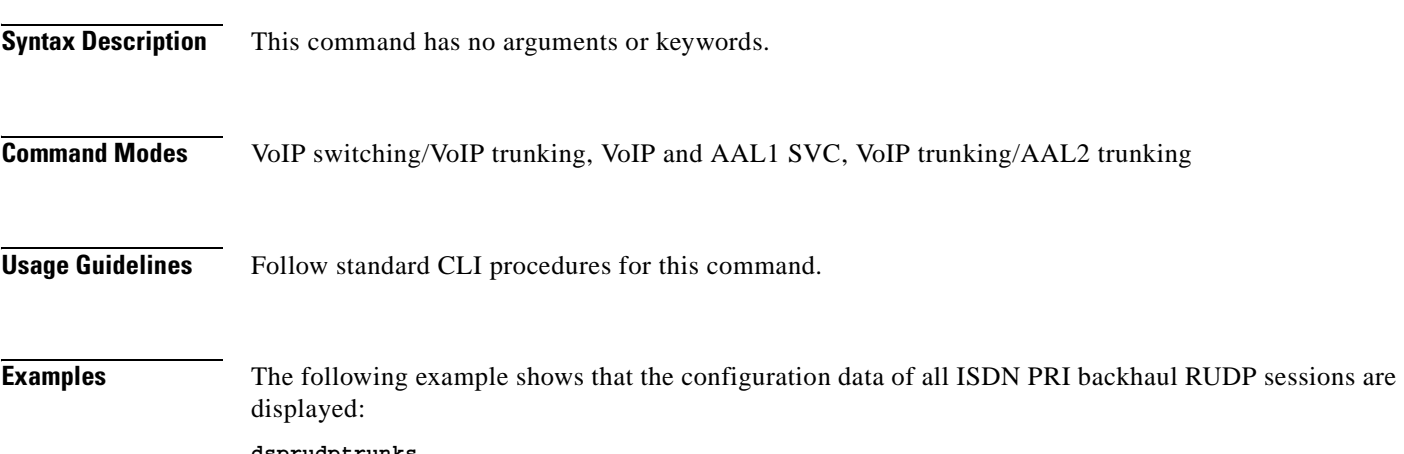

**dsprudptrunks**

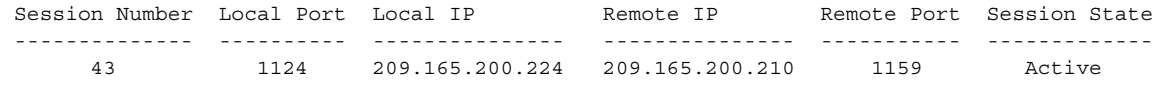

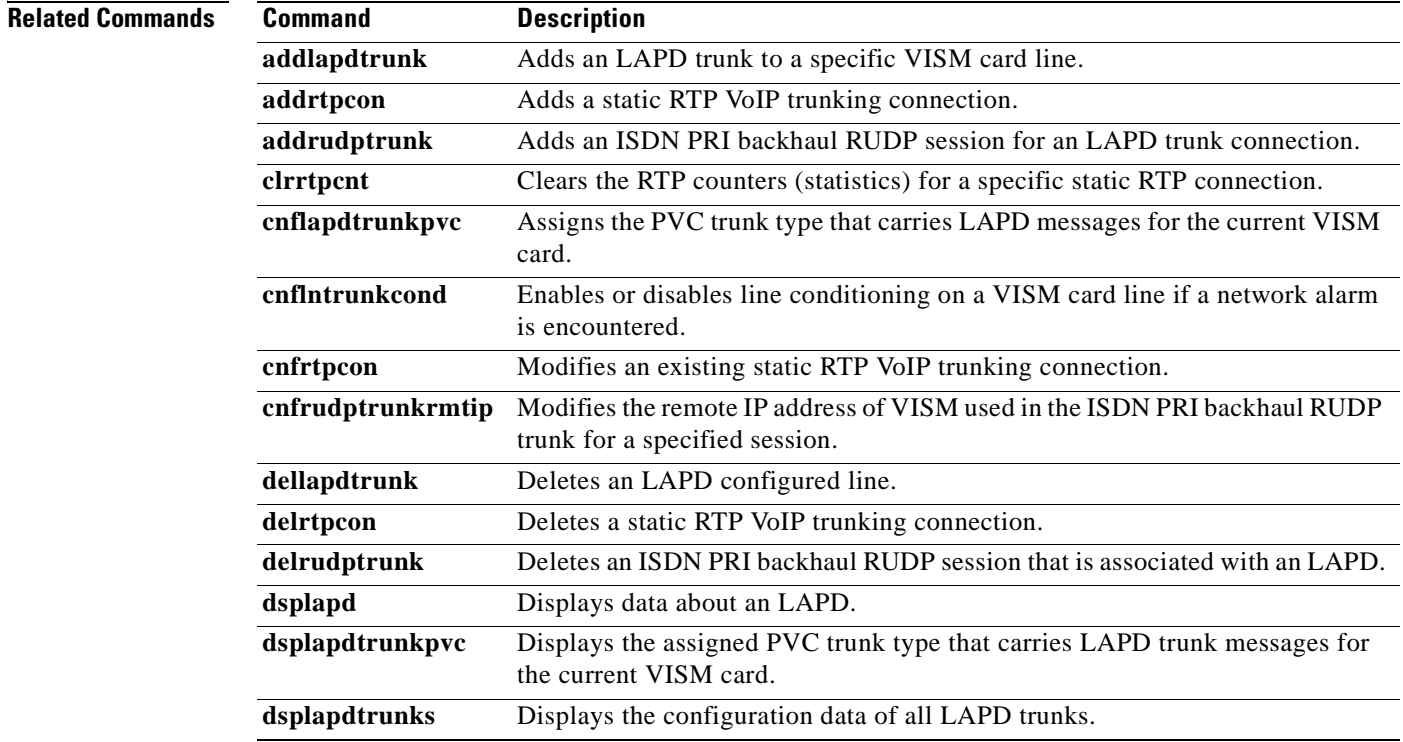

**The Second** 

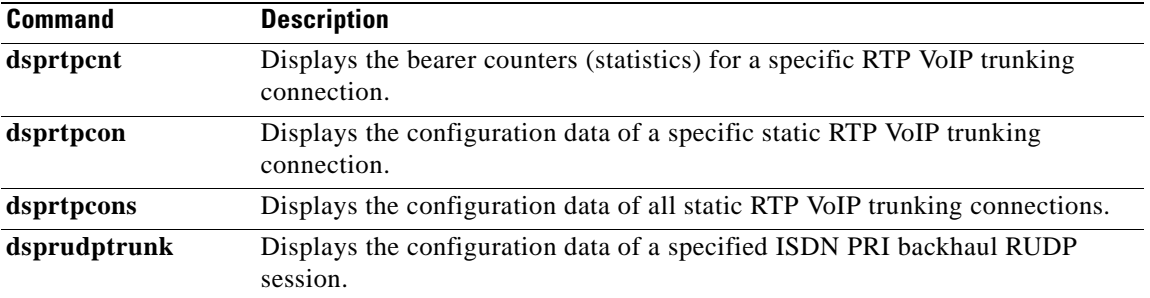

П

#### **dspsarcnt**

To display the segmentation and reassembly (SAR) counter values for a specified channel, use the dspsarcnt command.

**dspsarcnt** *<LCN>*

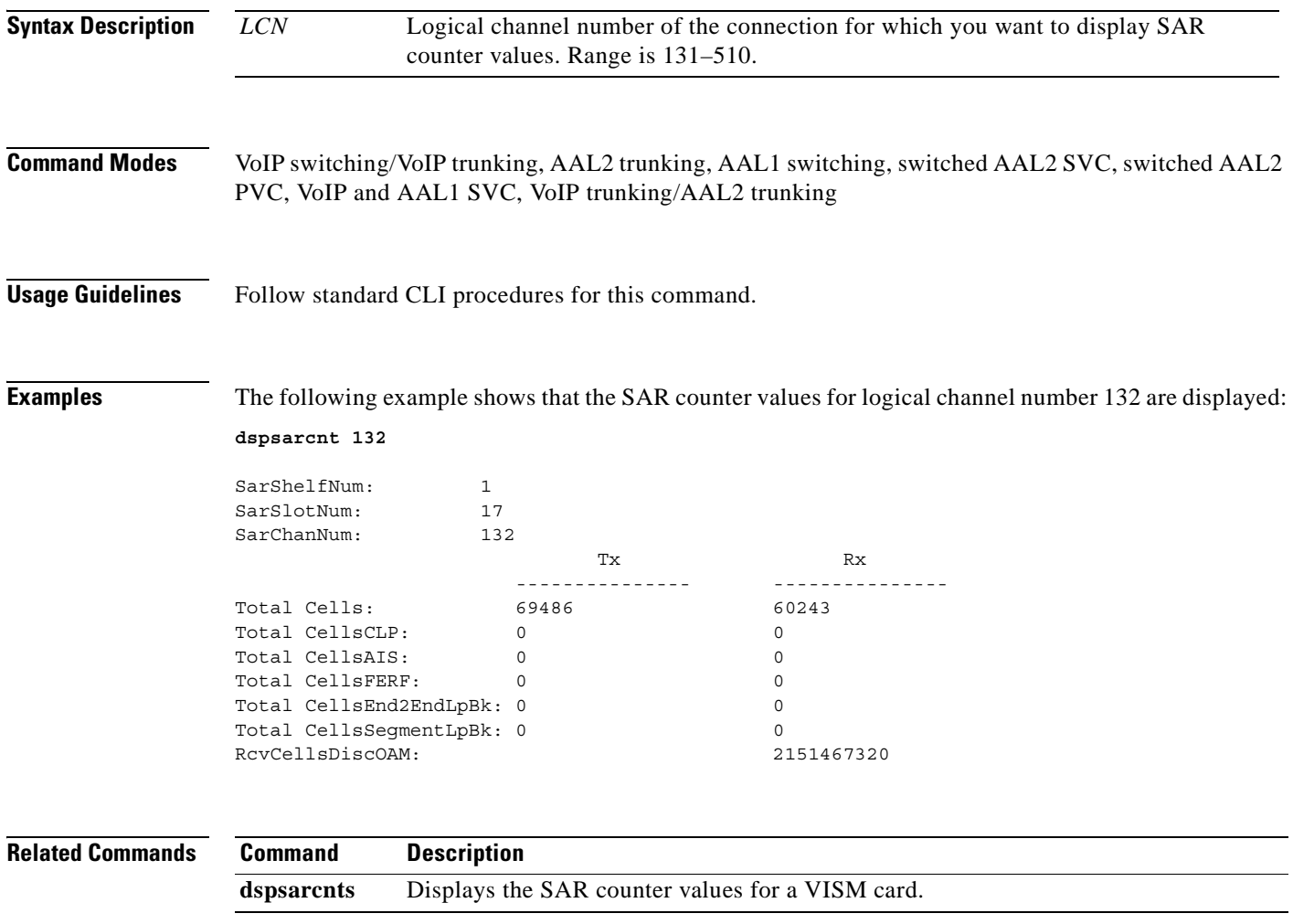

#### **dspsarcnts**

To display the segmentation and reassembly (SAR) counter values for a VISM card, use the **dspsarcnts**  command.

**dspsarcnts**

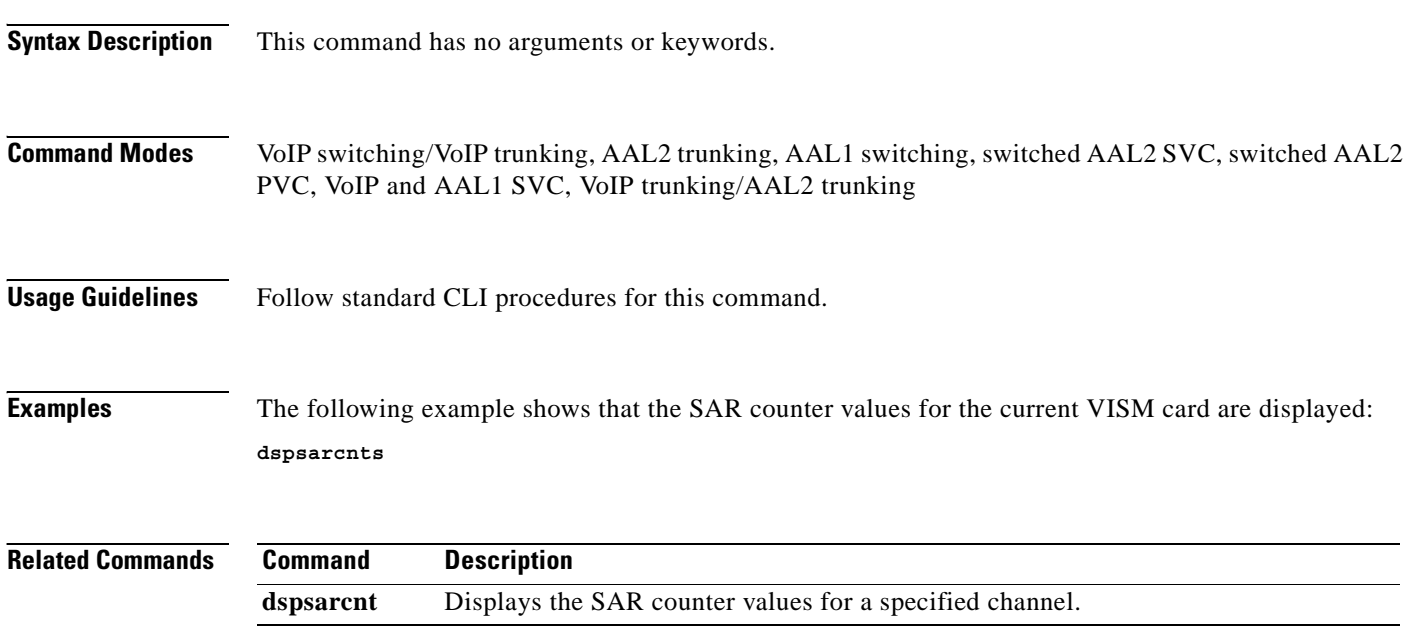
### **dspsarmsgcnt**

To display the segmentation and reassembly (SAR) control message counter values for a VISM card, use the **dspsarmsgcnt** command.

**dspsarmsgcnt**

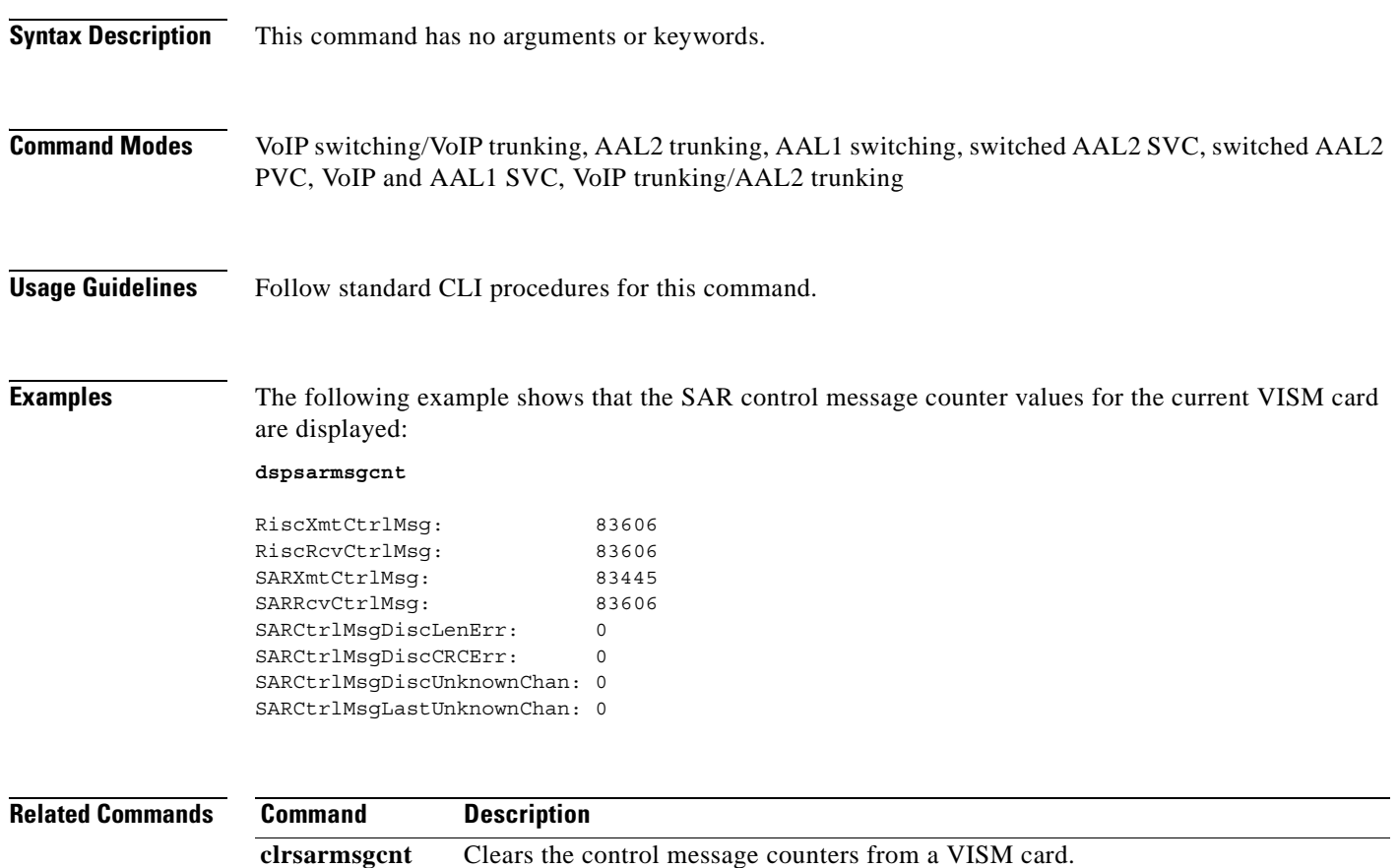

# **dspseqtonedet**

To display the configuration data of a sequential tone, use the **dspseqtonedet** command.

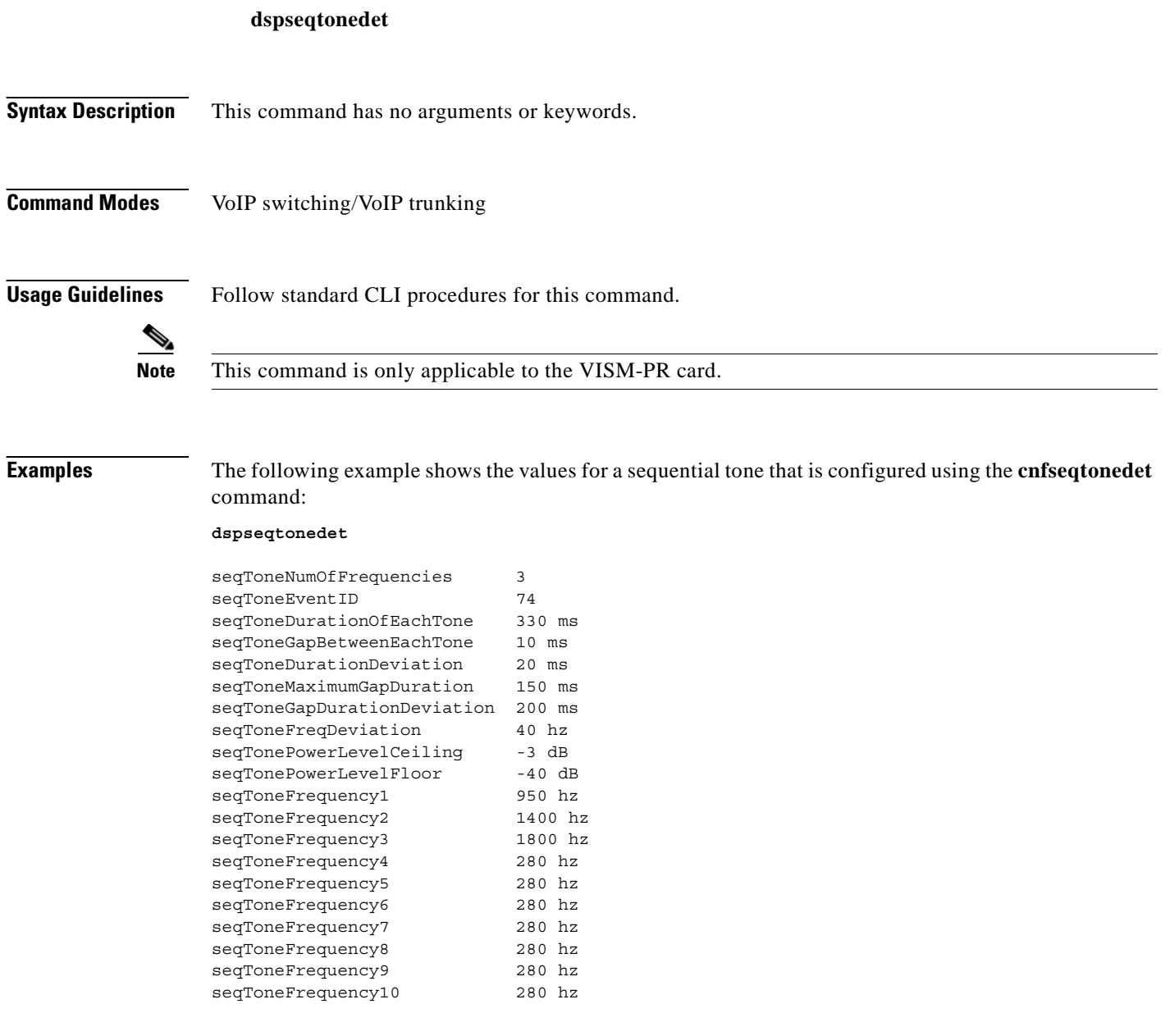

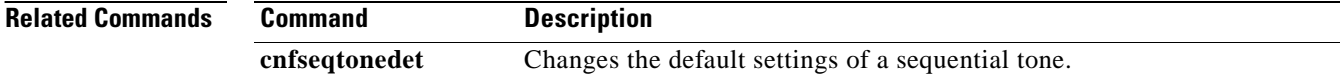

### **dspses**

To display the configuration data of a Primary Rate Interface (PRI) backhaul session, use the **dspses**  command.

**dspses** *<session\_number>*

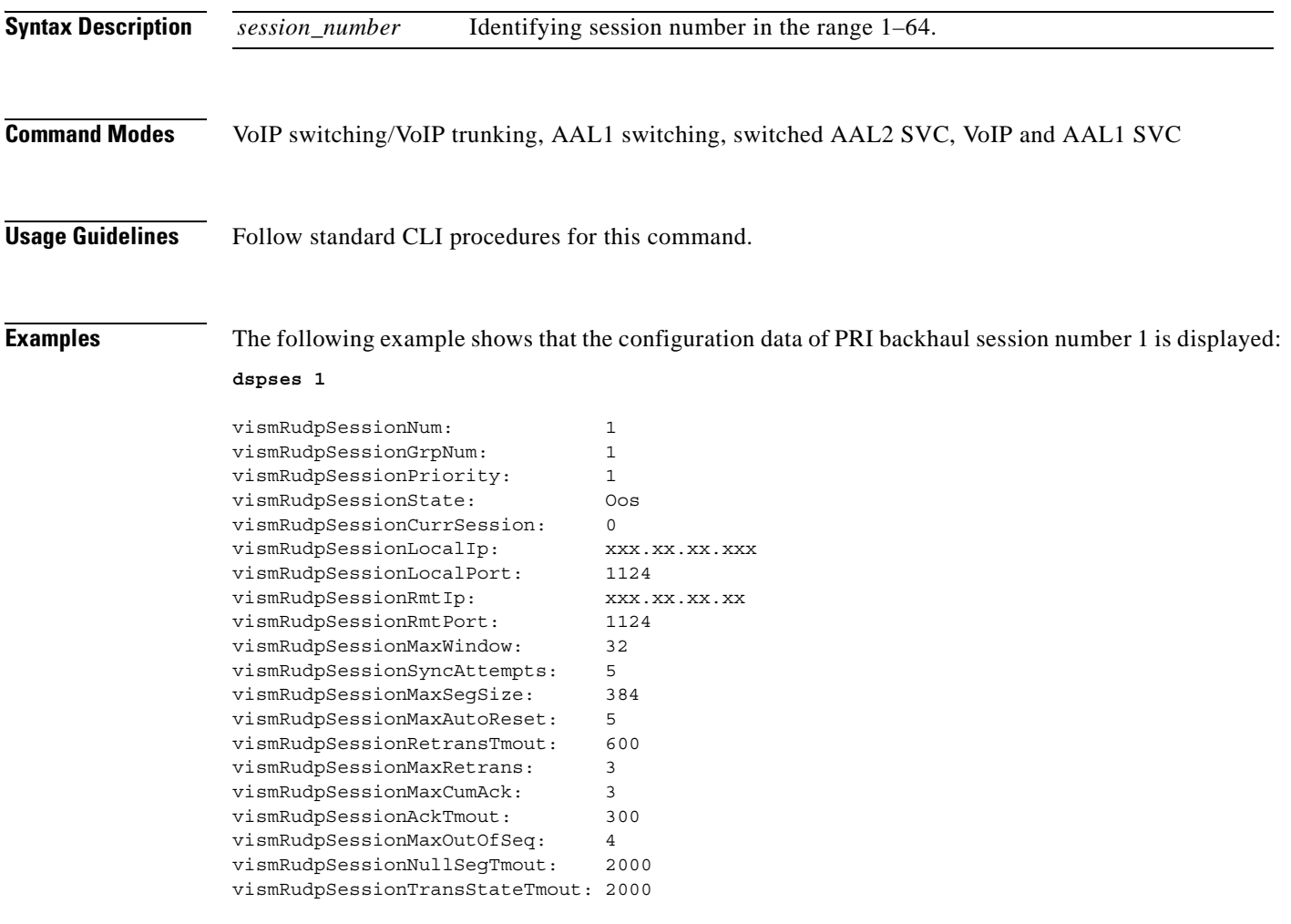

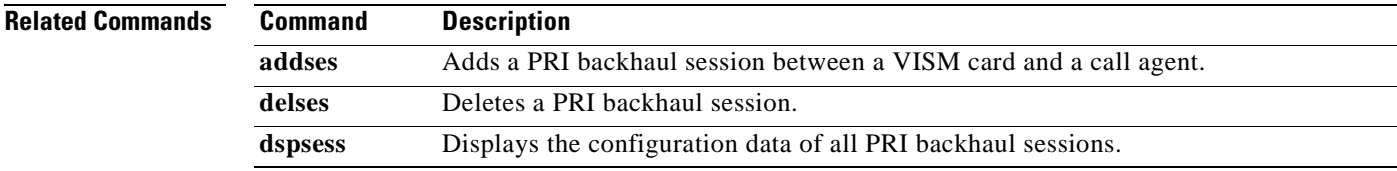

# **dspsesgrp**

To display configuration data of a Primary Rate Interface (PRI) backhaul session group, use the **dspsesgrp** command.

**dspsesgrp** *<group\_number>*

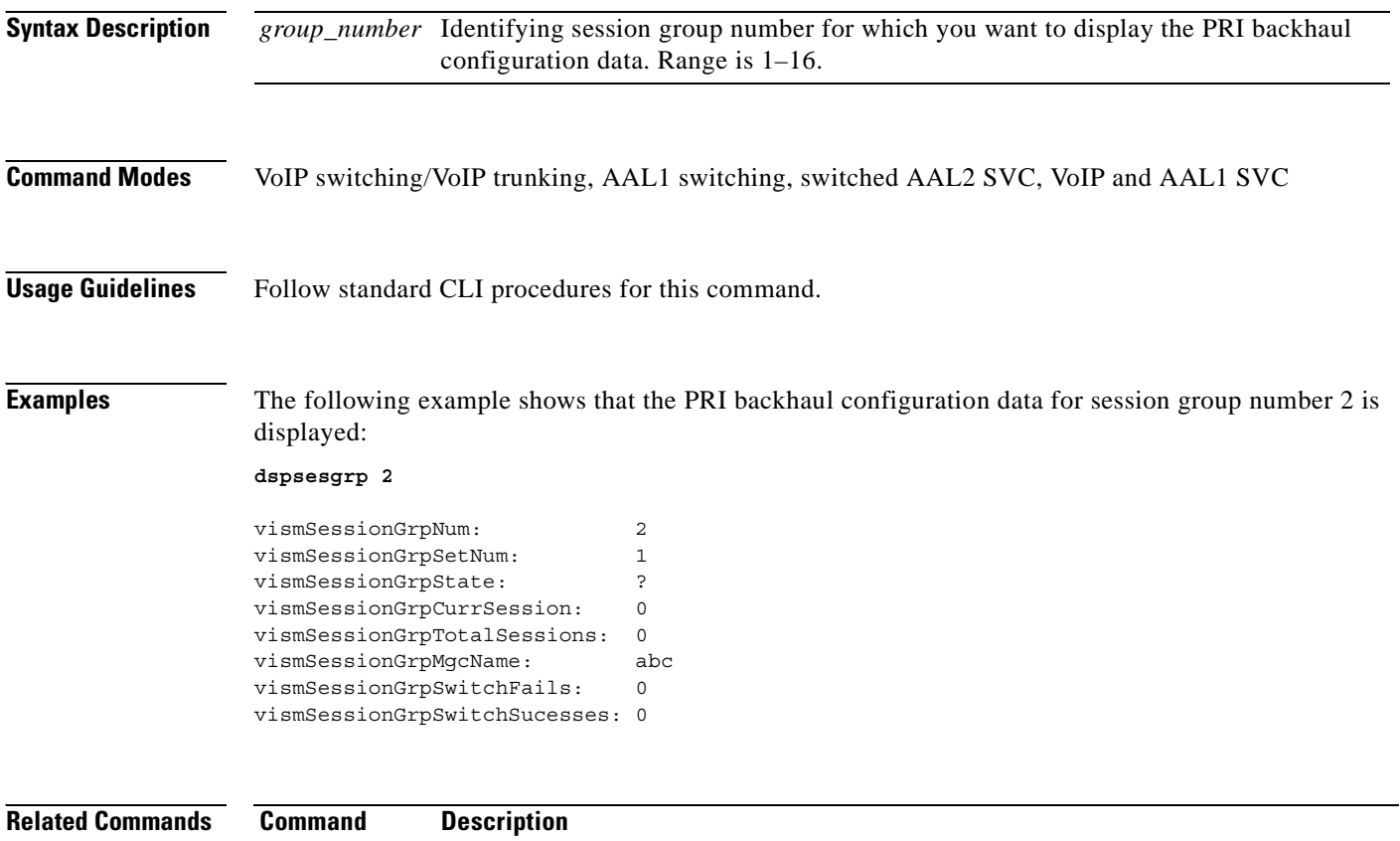

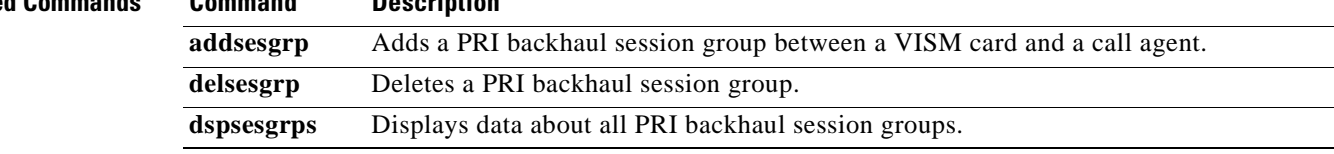

 $\sim$ 

## **dspsesgrps**

To display configuration data about all Primary Rate Interface (PRI) backhaul session groups, use the **dspsesgrps** command.

**dspsesgrps**

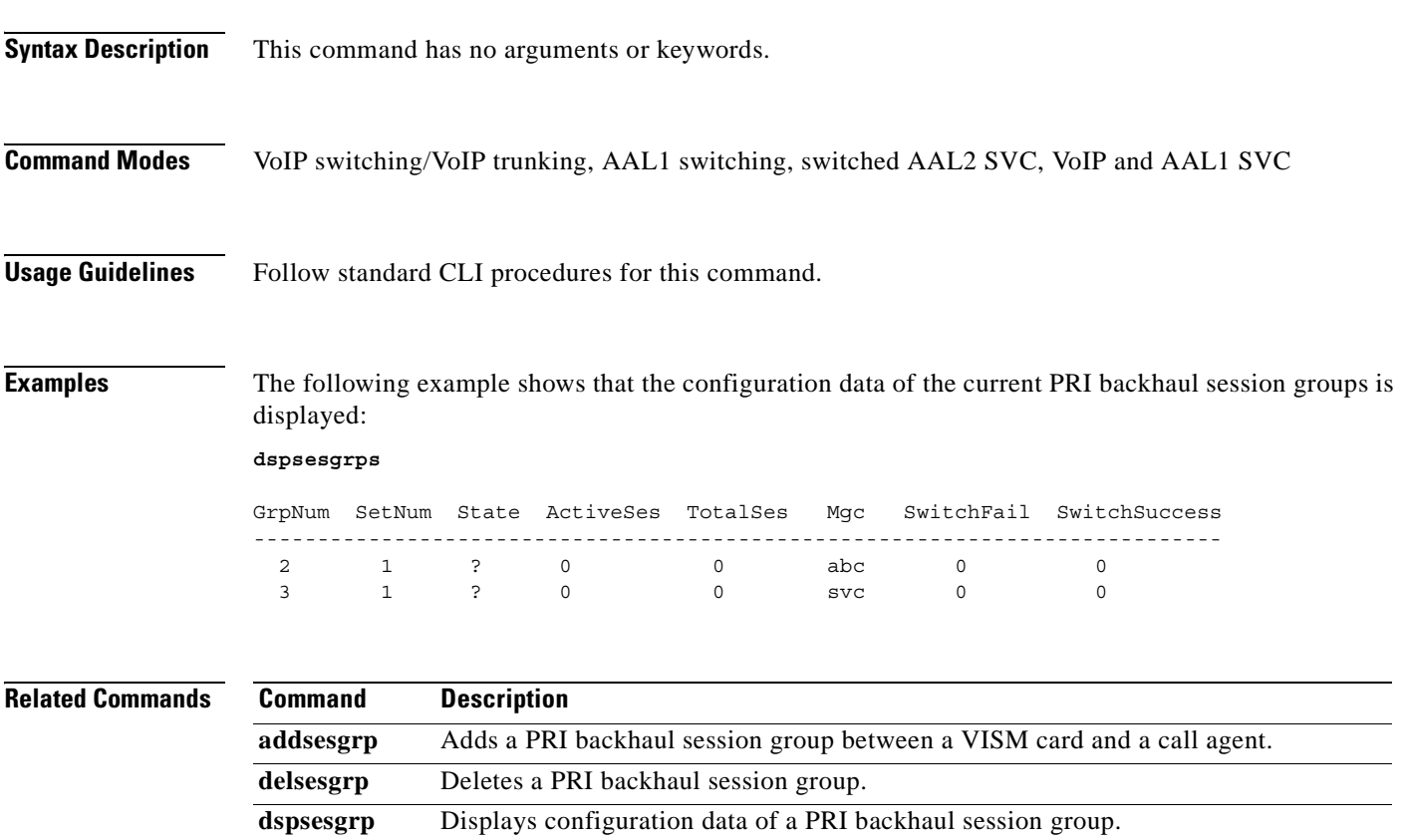

### **dspsess**

To display configuration data about all Primary Rate Interface (PRI) backhaul sessions, use the **dspsess**  command.

**dspsess**

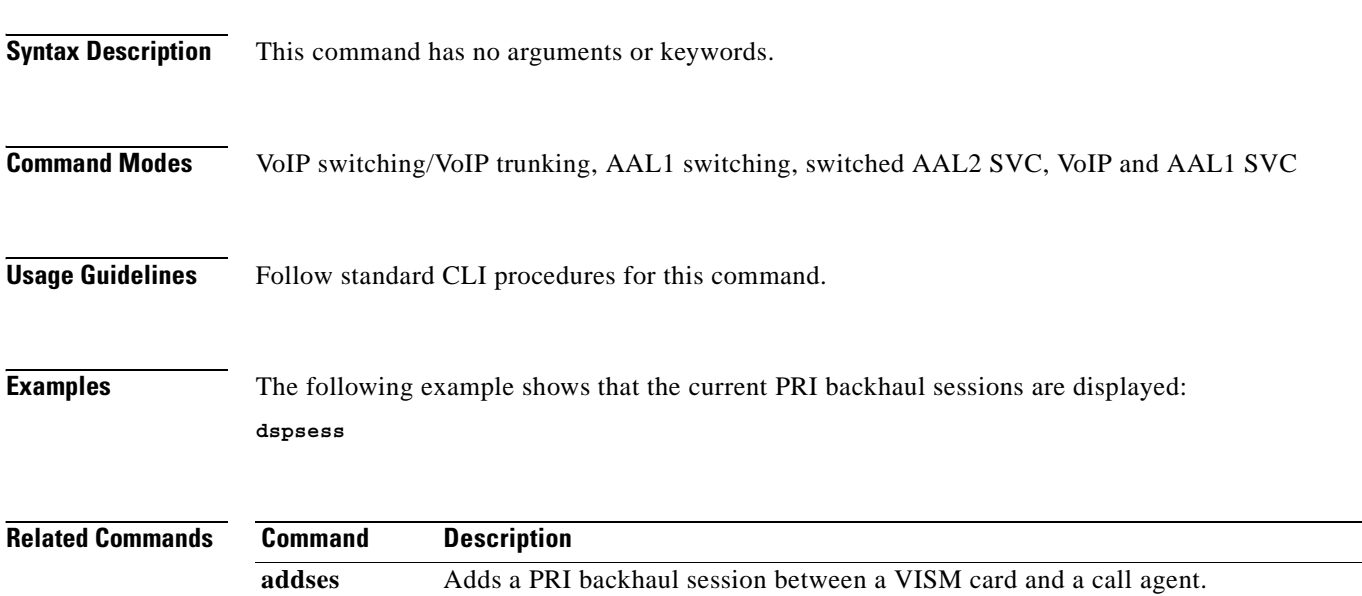

**dspses** Displays the configuration data of a PRI backhaul session.

**delses** Deletes a PRI backhaul session.

### **dspsesset**

To display configuration data about a specified Primary Rate Interface (PRI) backhaul session set, use the **dspsesset** command.

**dspsesset** *<set\_number>*

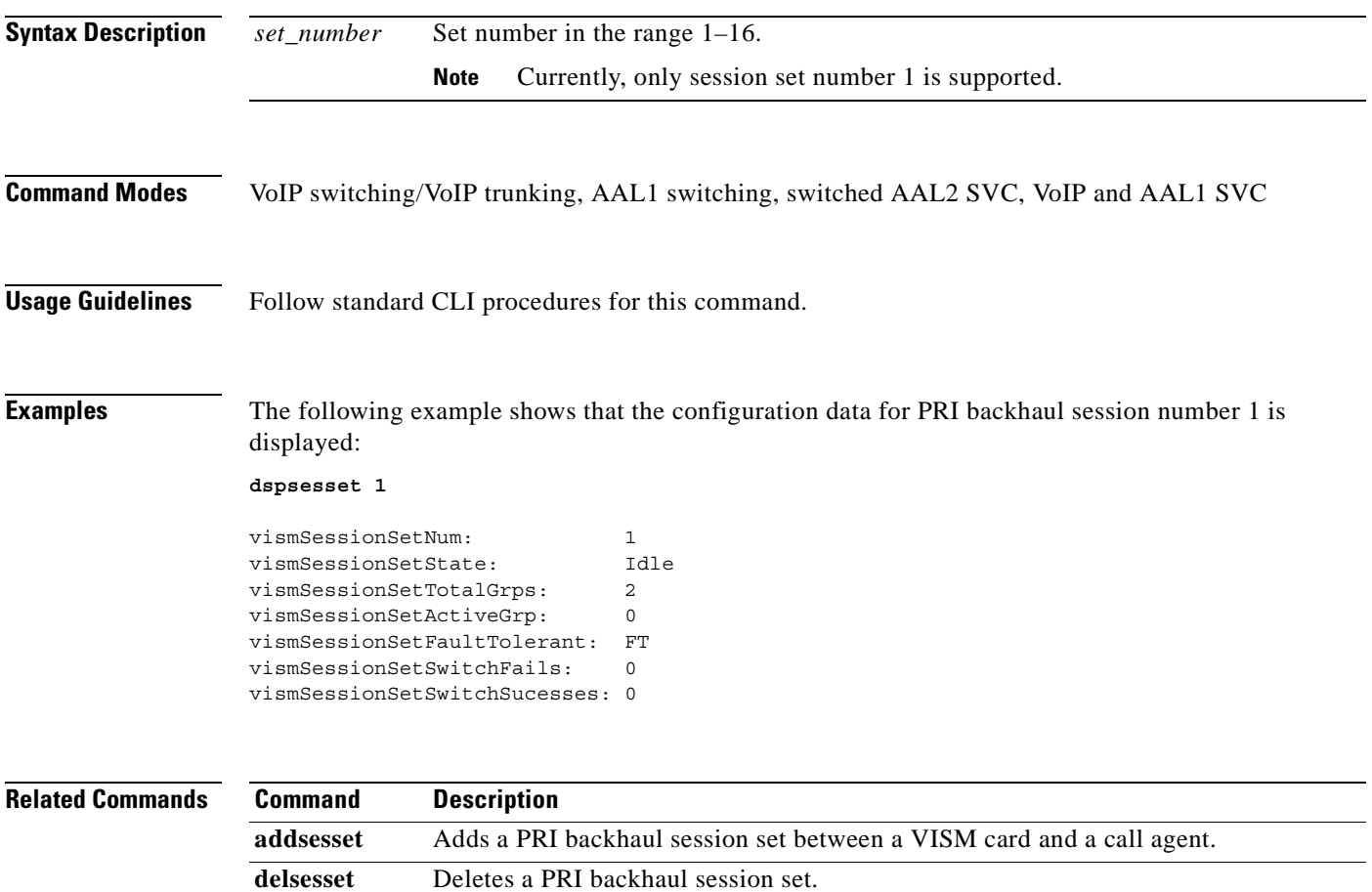

### **dspsesstat**

To display configuration data about Primary Rate Interface (PRI) backhaul session statistics (counters), use the **dspsesstat** command.

**dspsesstat** *<session\_number>*

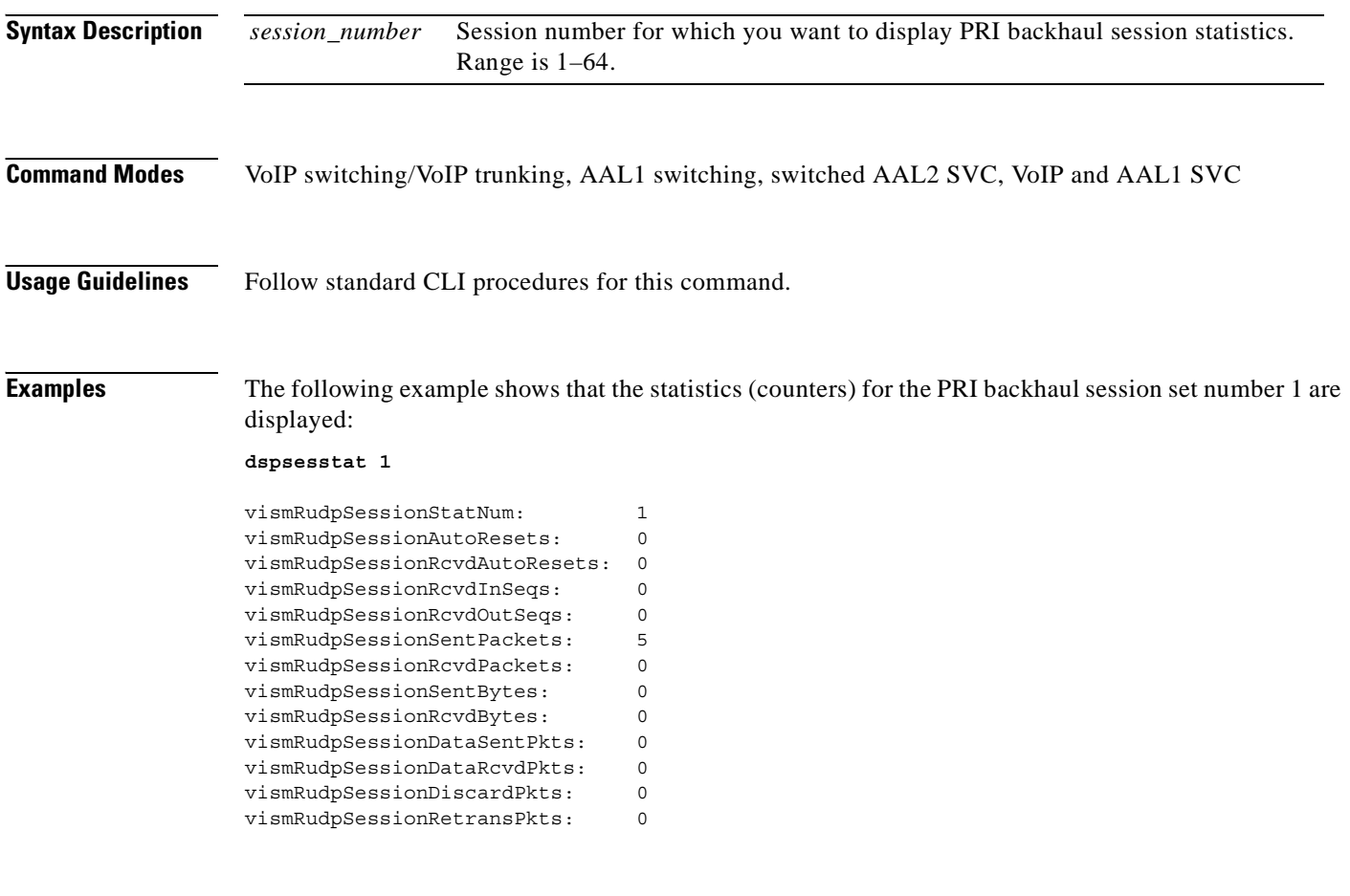

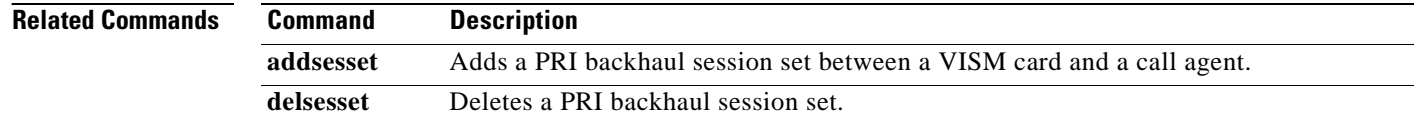

# **dspsidpacket**

To show whether or not the silence indication detection (SID) packet is enabled for each line, use the **dspsidpacket** command.

**dspsidpacket** 

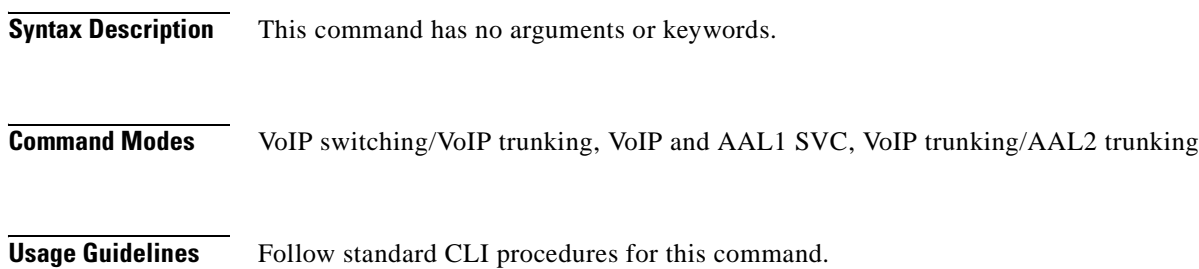

**Examples** The following example shows the SID packet is only enabled on line 1.

#### **dspsidpacket**

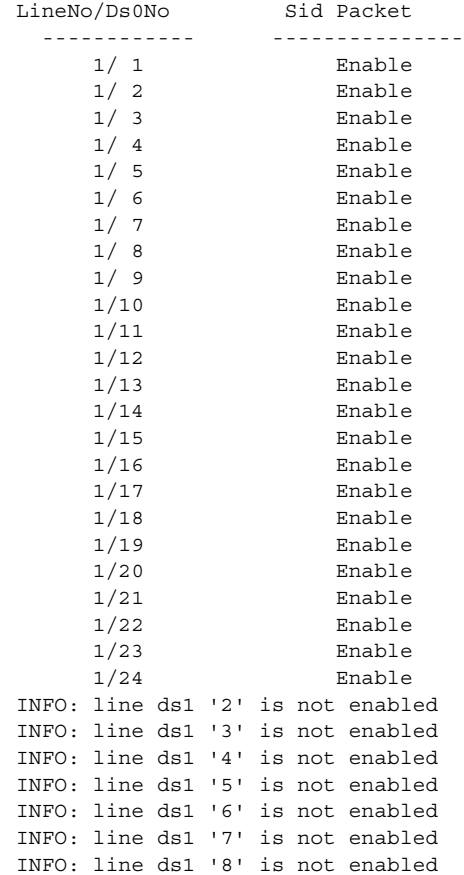

**The State** 

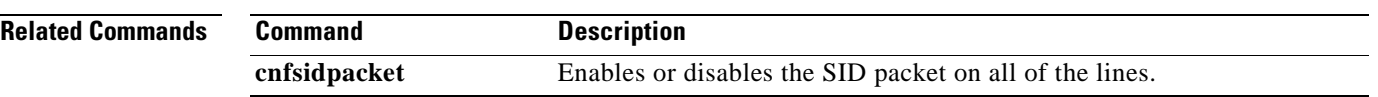

П

# **dspslipcnt**

To display the current clock slip counters for a specified VISM card line, use the **dspslipcnt** command.

**dspslipcnt** *<line\_number>*

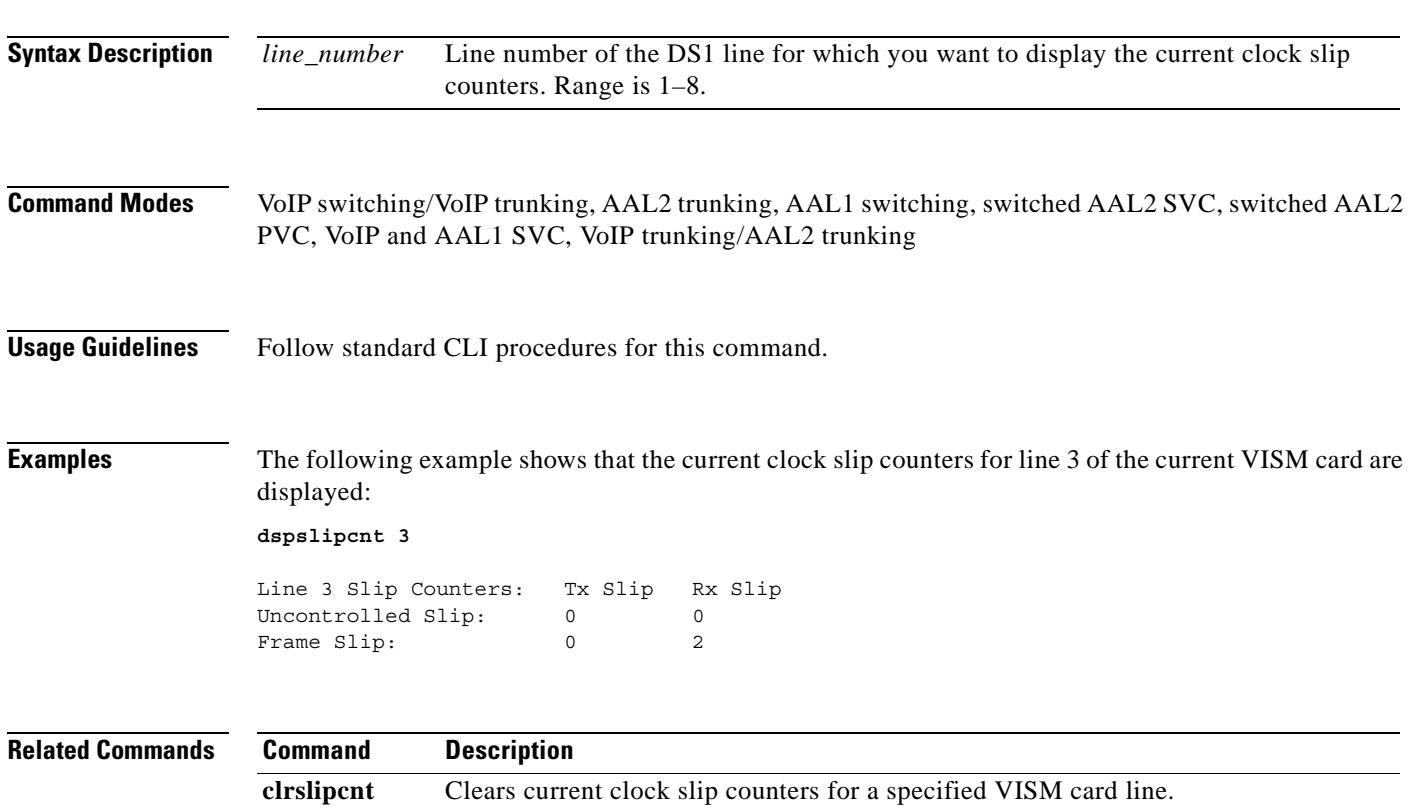

## **dspsrcpcnt**

To display the Simple Resource Control Protocol (SRCP) message counters (statistics) for a specified call agent, use the **dspsrcpcnt** command.

**dspsrcpcnt** *<Ip\_address>*

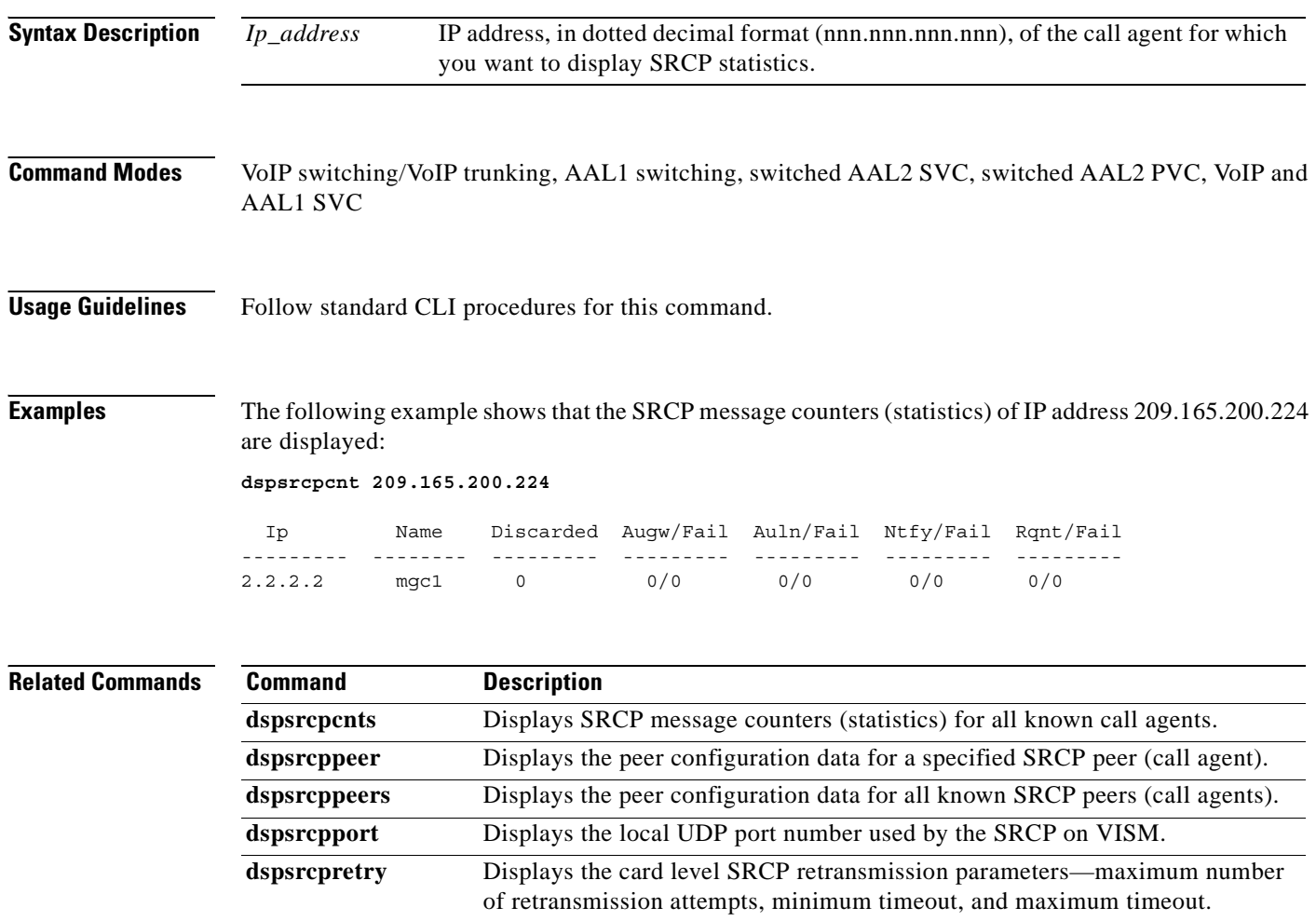

## **dspsrcpcnts**

To display the Simple Resource Control Protocol (SRCP) message counters (statistics) for all known call agents, use the **dspsrcpcnts** command.

**dspsrcpcnts**

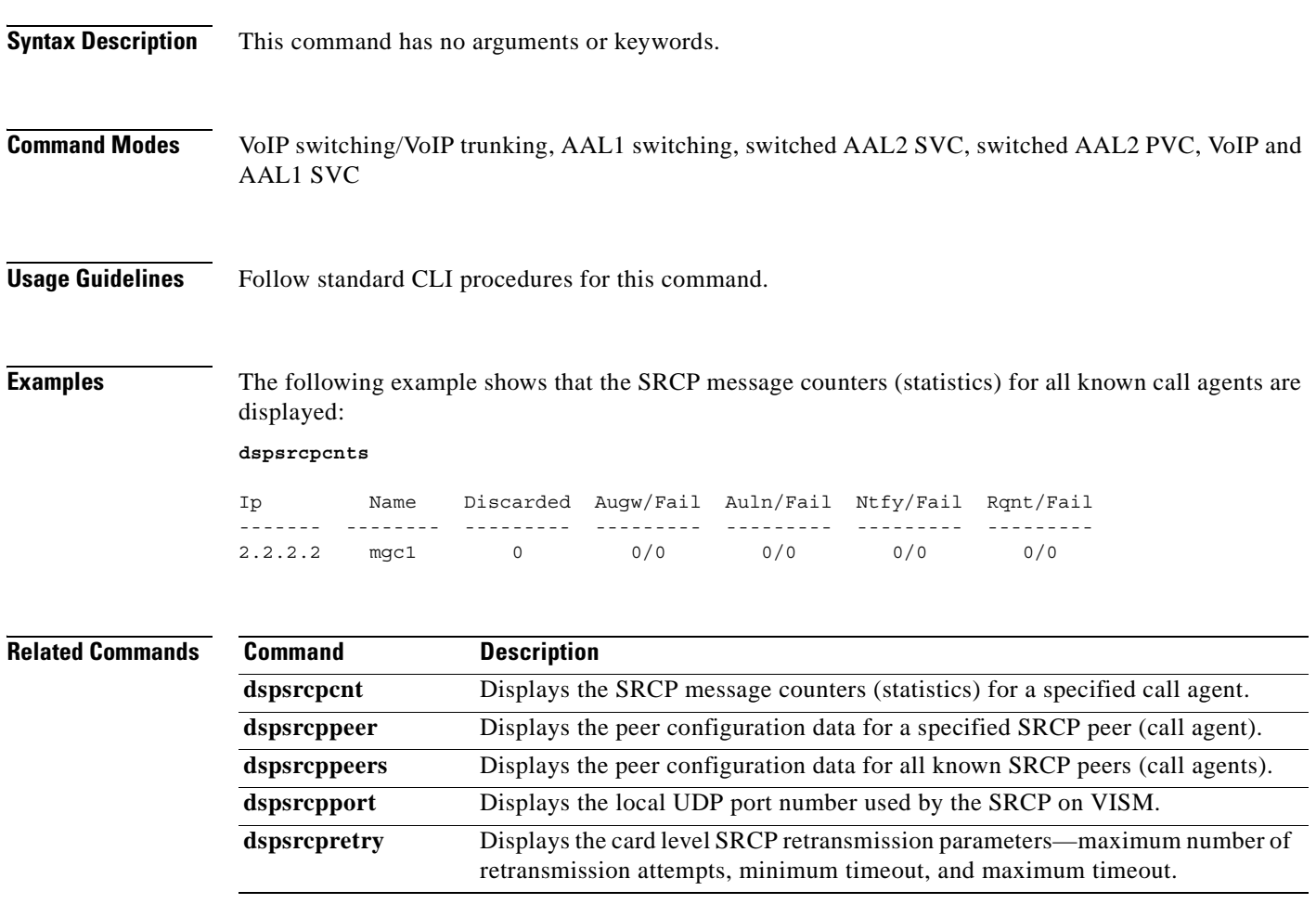

### **dspsrcppeer**

To display the peer configuration data for a specified Simple Resource Control Protocol (SRCP) peer (call agent), use the **dspsrcppeer** command.

**dspsrcppeer** *<peer\_id>*

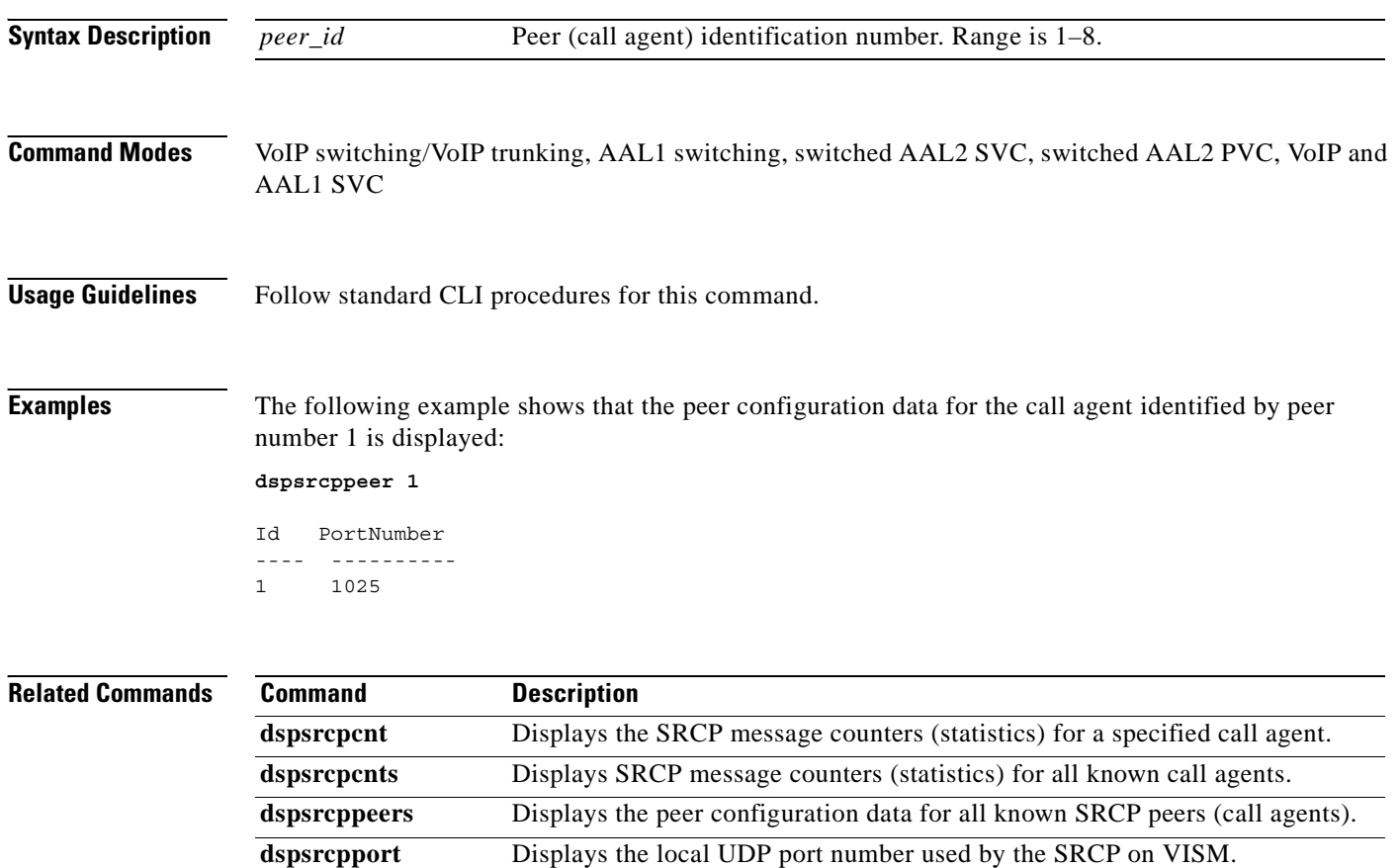

**dspsrcpretry** Displays the card level SRCP retransmission parameters—maximum number

of retransmission attempts, minimum timeout, and maximum timeout.

### **dspsrcppeergrpparams**

To display the Simple Resource Control Protocol (SRCP) parameters for all call agent redundancy groups that have SRCP added, use the **dspsrcppeergrpparams** command.

#### **dspsrcppeergrpparams**

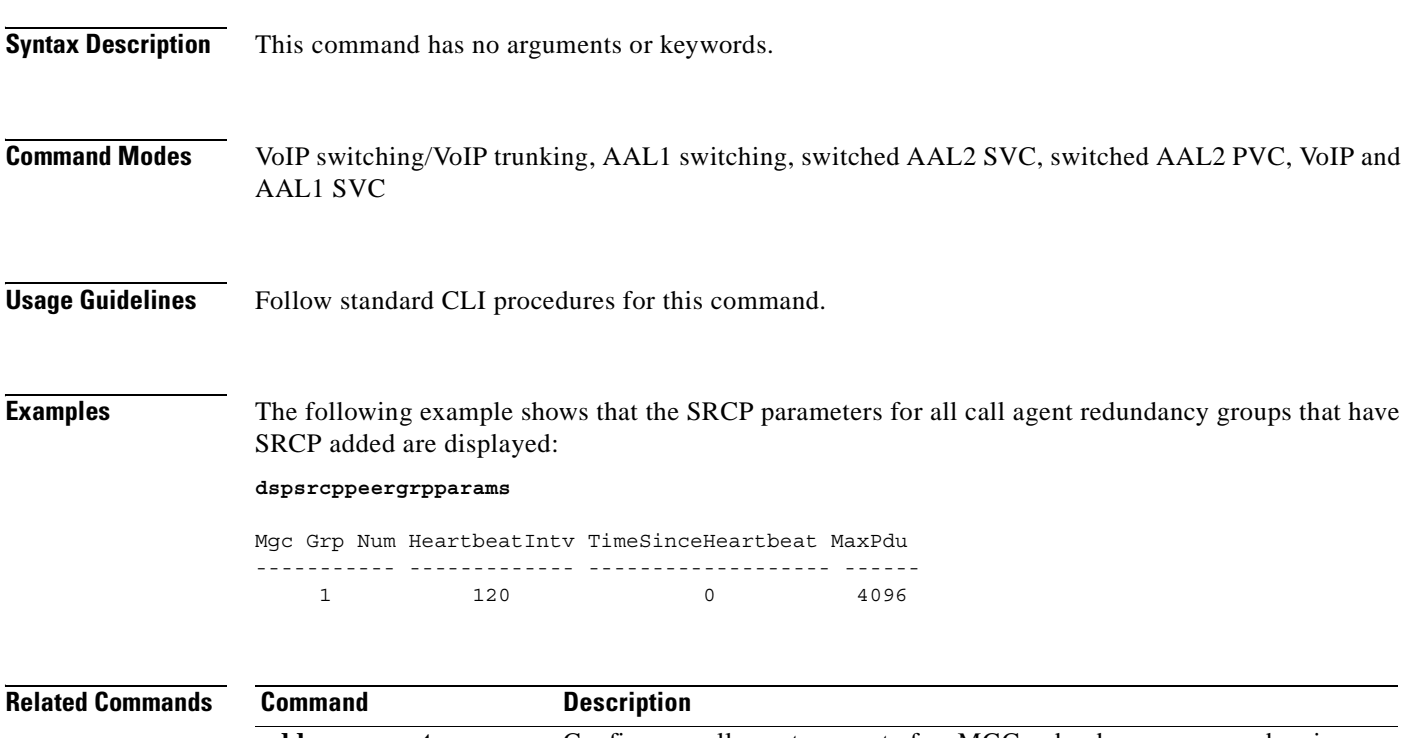

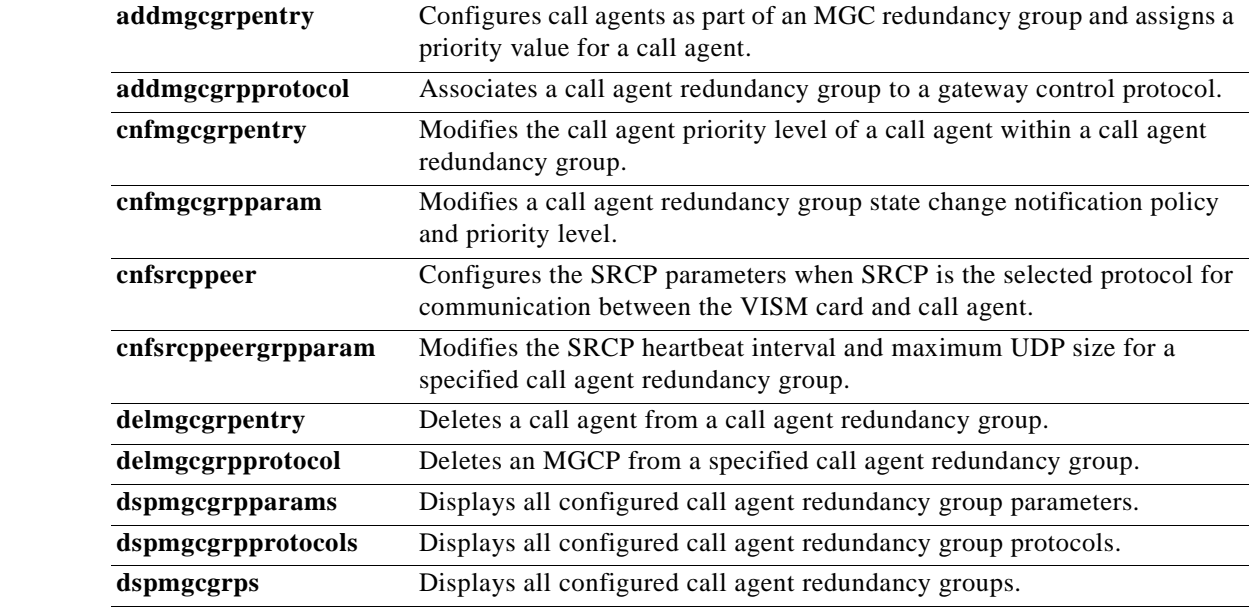

# **dspsrcppeers**

To display the peer configuration data for all known Simple Resource Control Protocol (SRCP) peers (call agents), use the **dspsrcppeers** command.

### **dspsrcppeers**

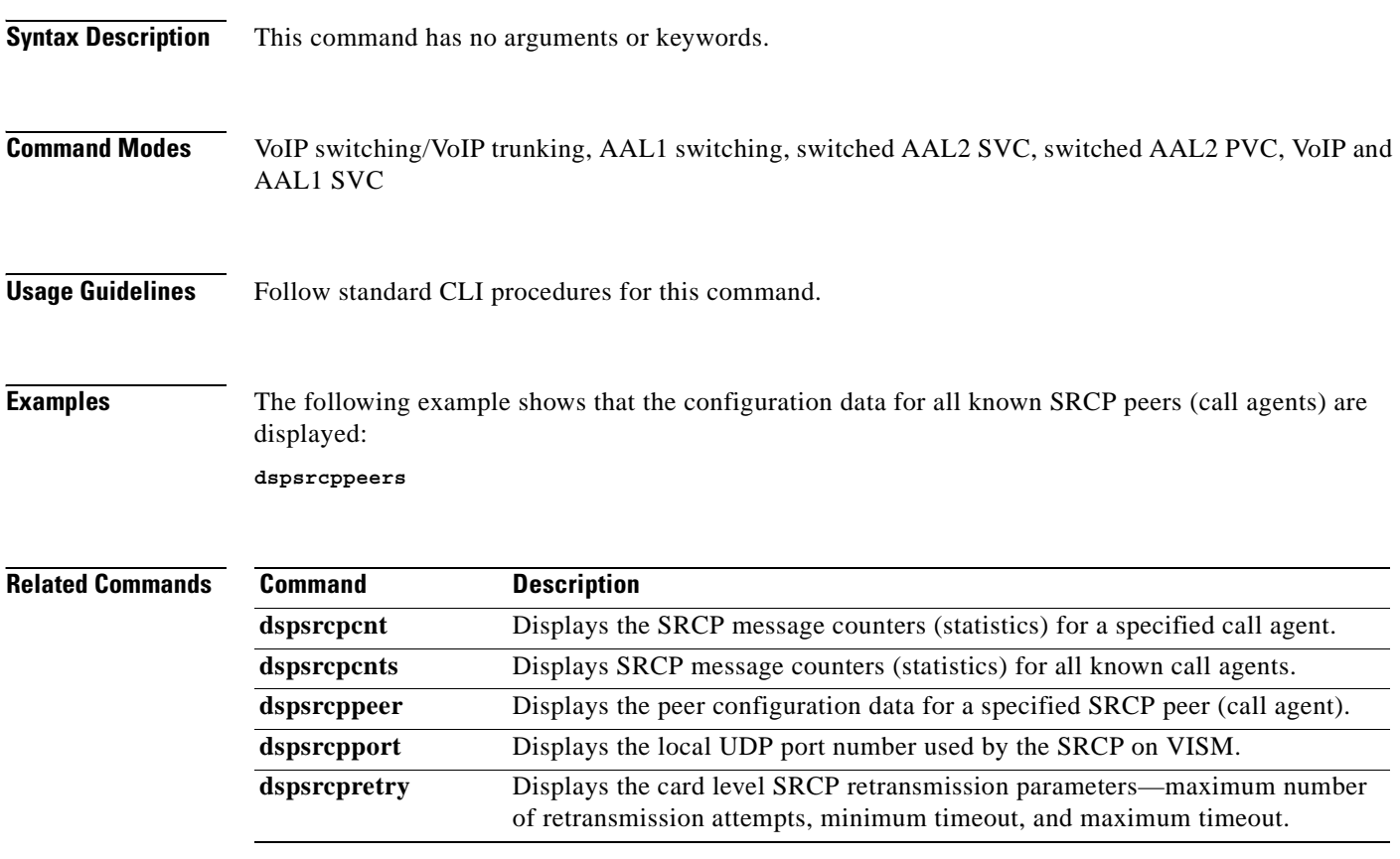

## **dspsrcpport**

To display the local User Datagram Protocol (UDP) port number used by the Simple Resource Control Protocol (SRCP) on VISM, use the **dspsrcpport** command.

### **dspsrcpport**

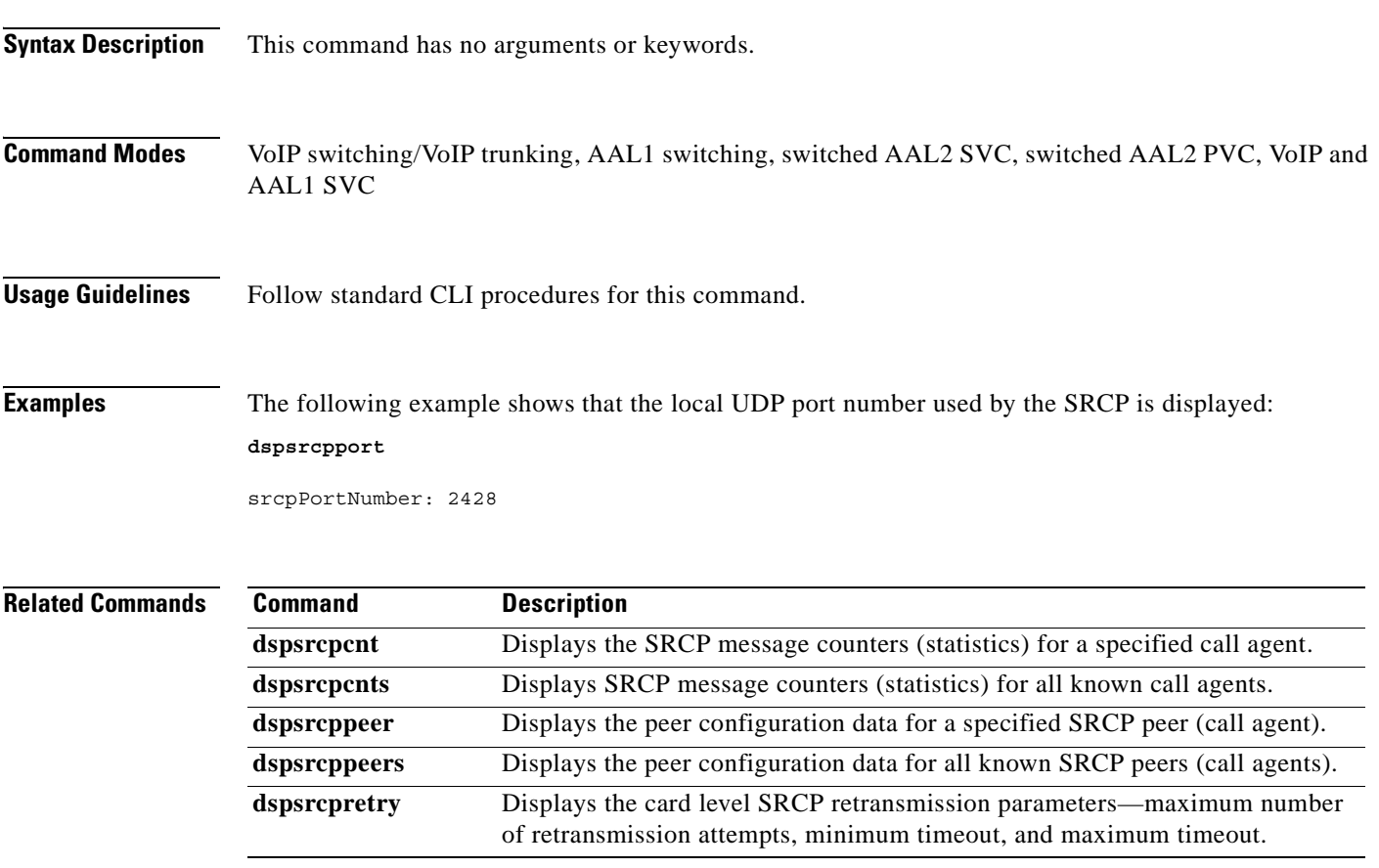

## **dspsrcpretry**

To display the VISM card level Simple Resource Control Protocol (SRCP) retransmission parameters—maximum number of retransmission attempts, minimum timeout, and maximum timeout—use the **dspsrcpretry** command.

#### **dspsrcpretry**

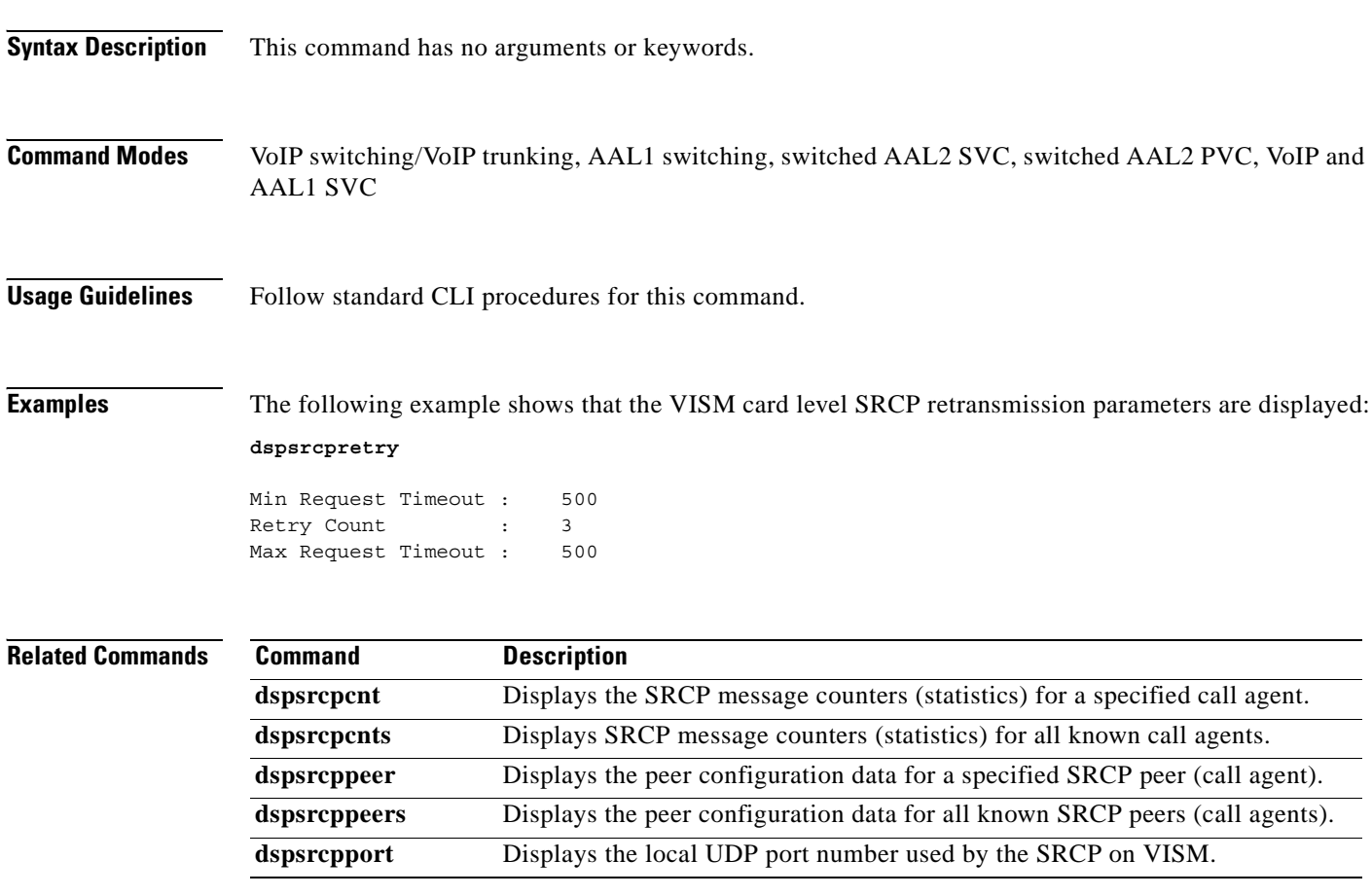

# **dspsvcaal2cid**

To display the current configured AAL2 switched virtual connection (SVC) channel ID (CID) number, use the **dspsvcaal2cid** command.

**dspsvcaal2cid** 

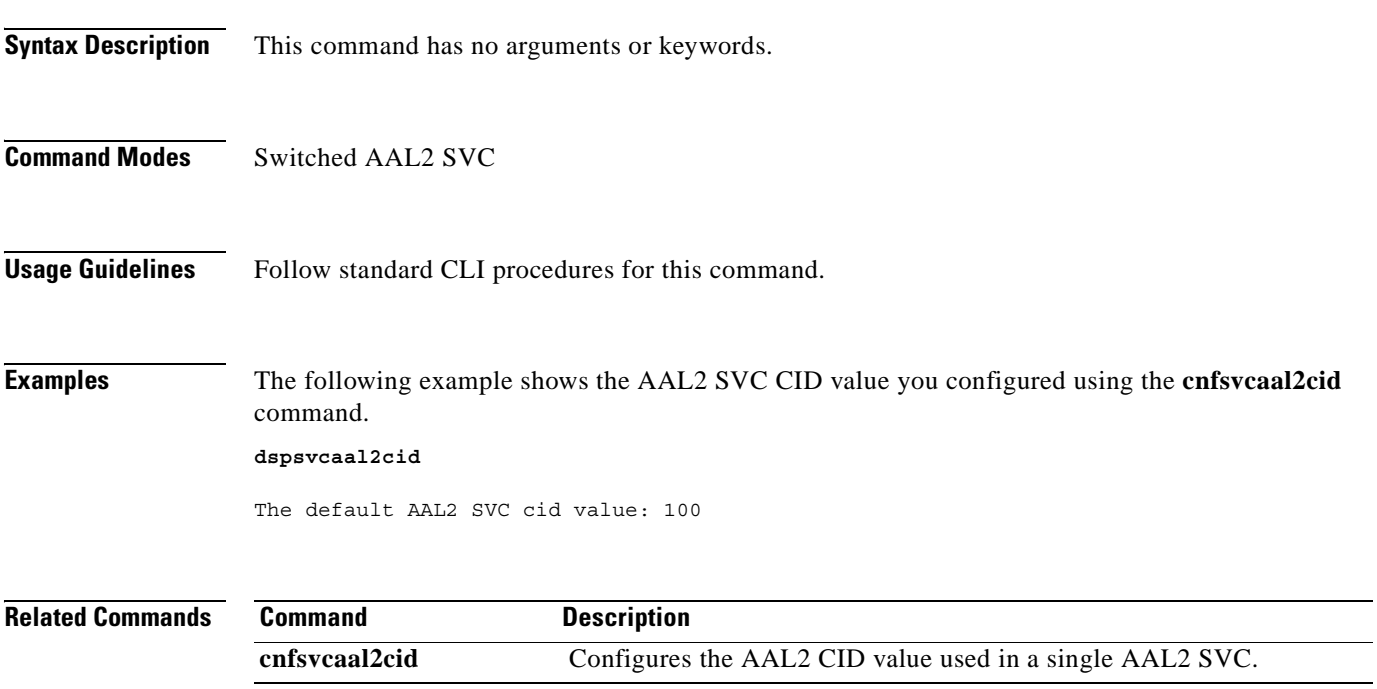

# **dspsvccallstruct**

To display all switched virtual connection (SVC) call table information for the SVC, use the **dspsvccallstruct** command.

**dspsvccallstruct** *<svcIndex>*

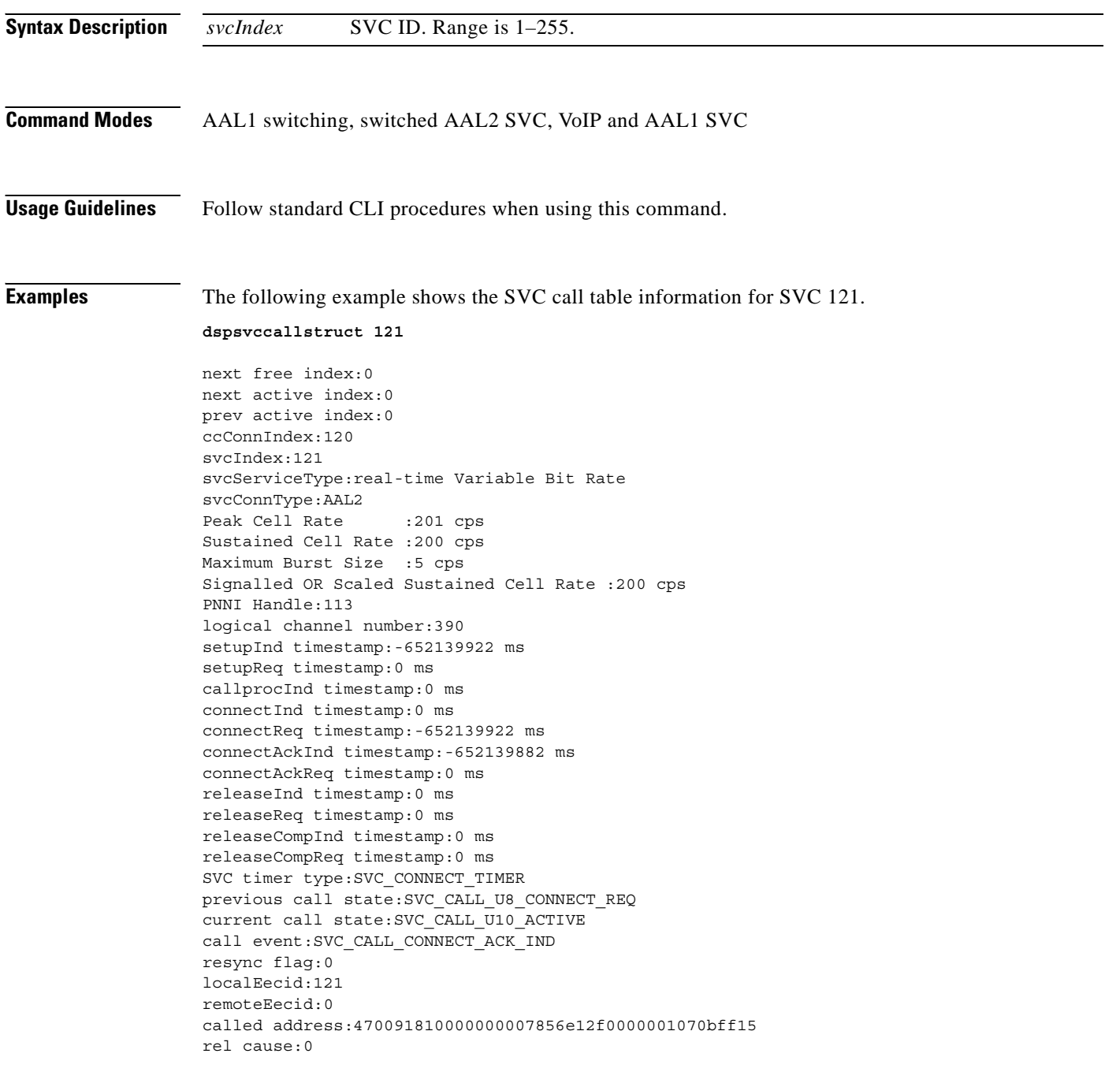

### **Related Command**

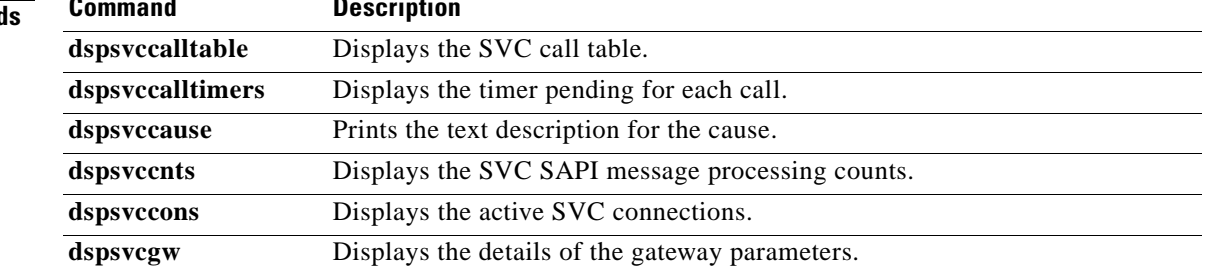

 $\mathbf{r}$ 

### **dspsvccalltable**

To display the switched virtual connection (SVC) call table, use the **dspsvccalltable** command.

### **dspsvccalltable**

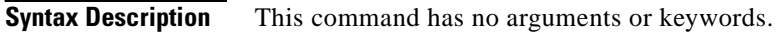

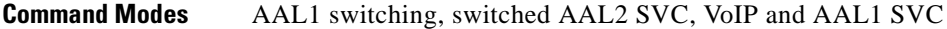

**Usage Guidelines** Follow standard CLI procedures when using this command. You can scroll forward through the table or quit.

**Examples** The following example shows the call table for the originating end of the call:

#### **dspsvccalltable**

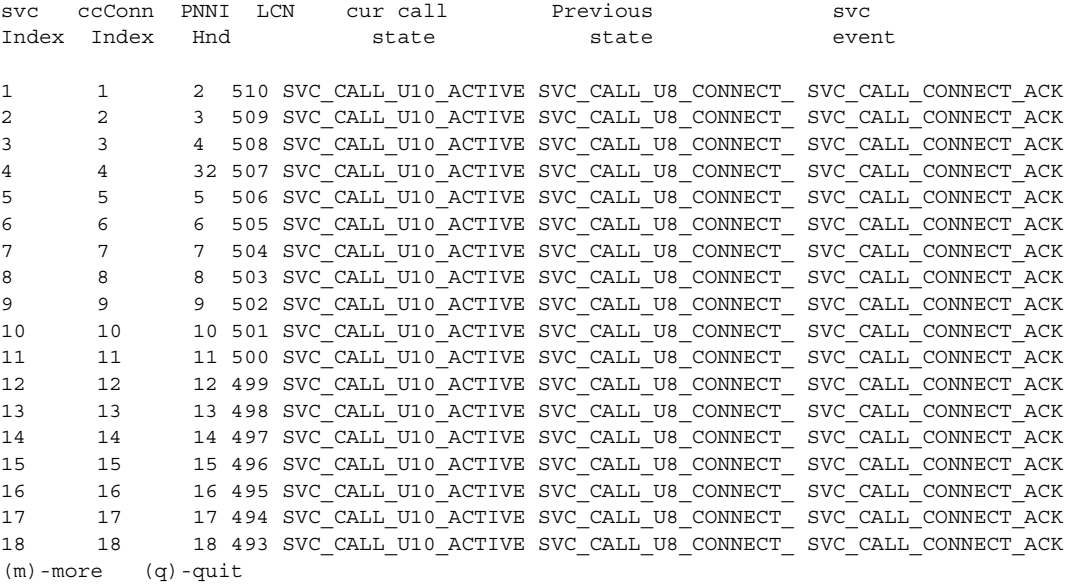

The following example shows the call table for the terminating end of the call:

#### **dspsvccalltable**

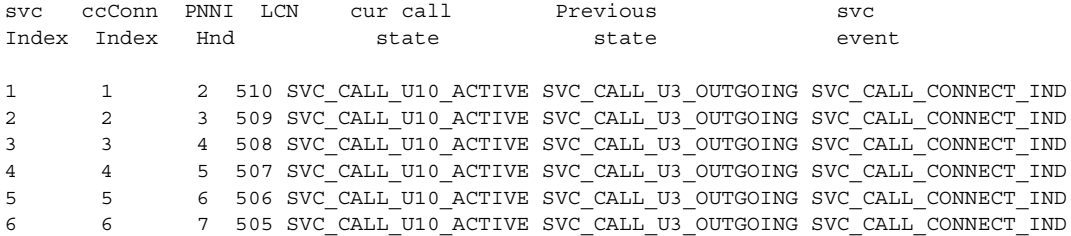

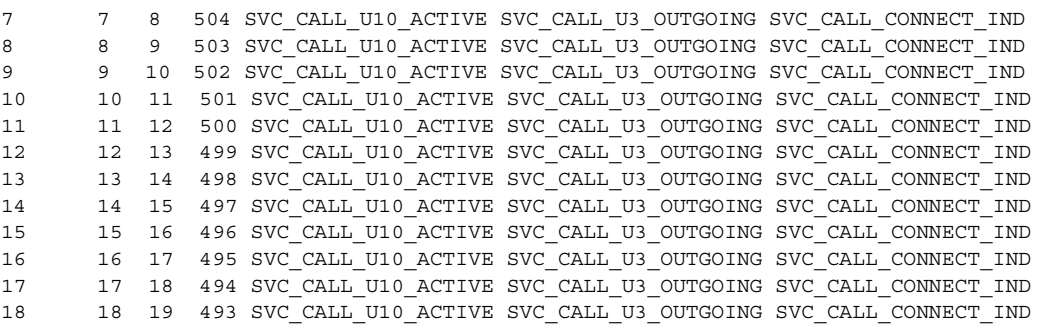

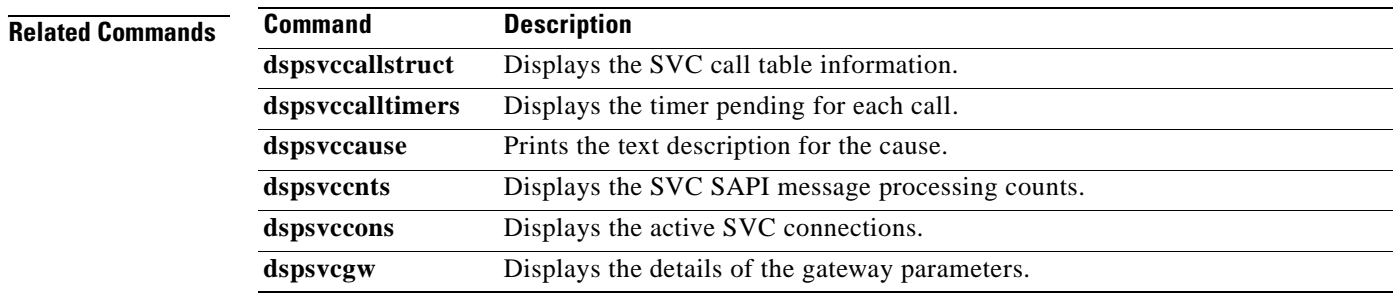

**Cisco Voice Interworking Services (VISM) Configuration Guide and Command Reference**

 $\overline{\phantom{a}}$ 

# **dspsvccalltimers**

To display the timer pending for each call, use the **dspsvccalltimers** command.

### **dspsvccalltimers**

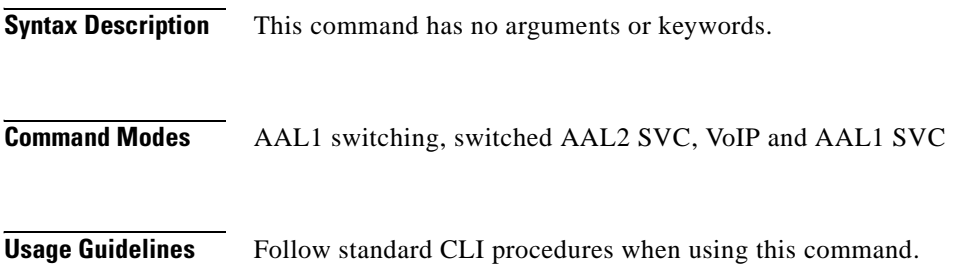

You can scroll forward through the table or quit.

**Examples** The following example shows the SVC call timers:

#### **dspsvccalltimers**

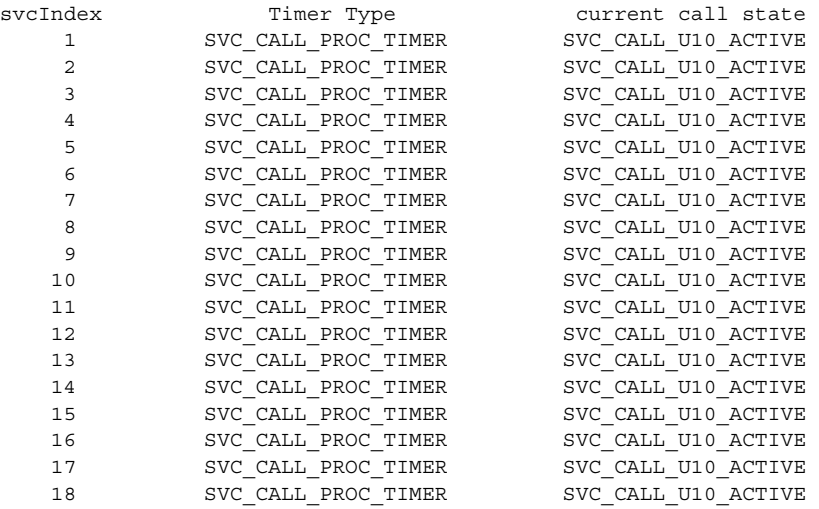

(m)-more (q)-quit

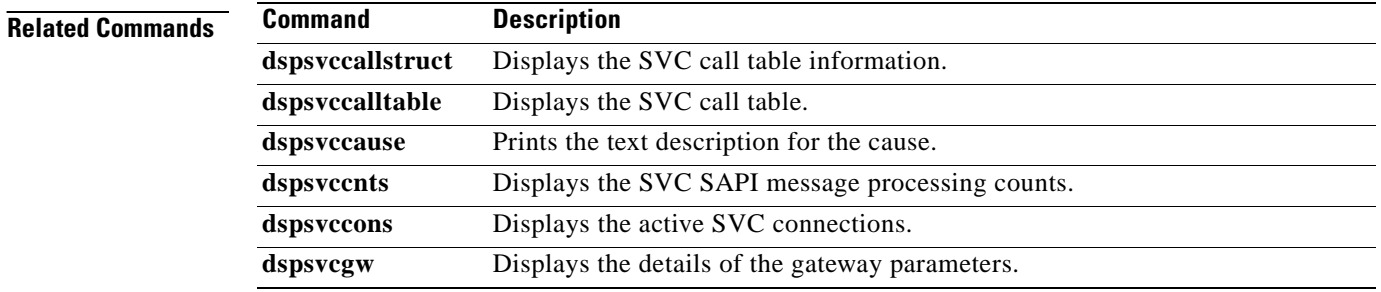

a pro

### **dspsvccause**

To print the text description for the cause identified in the cause ID parameter, use the **dspsvccause** command.

**dspsvccause** *<cause\_id>*

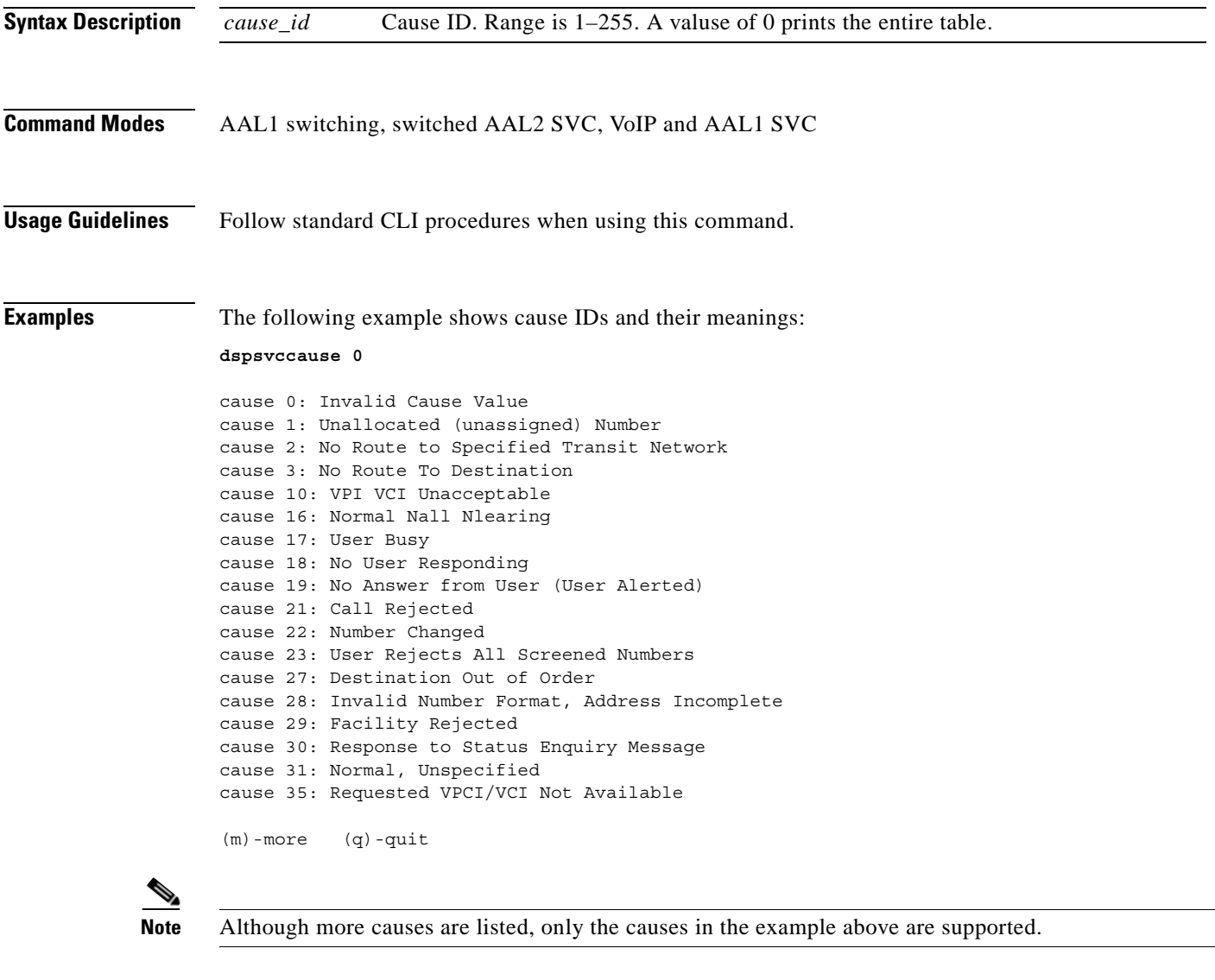

**Related Commands**

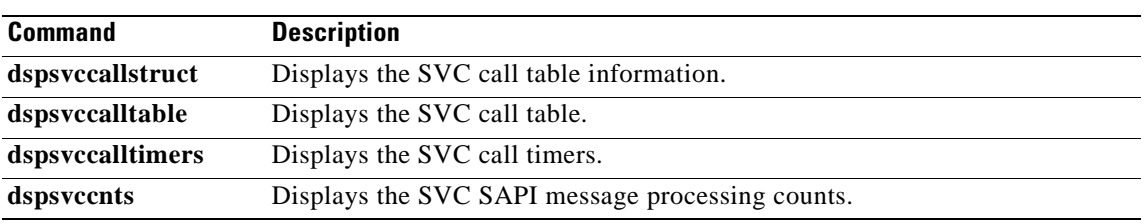

**College** 

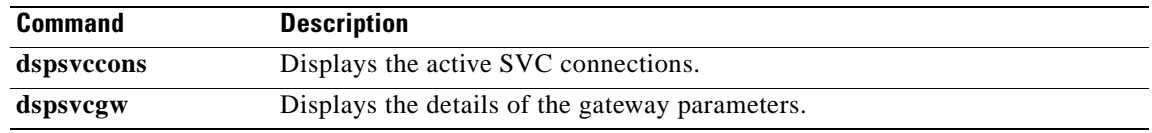

П

ı

### **dspsvccnts**

To display the switched virtual connection (SVC) service access point identifier (SAPI) message processing counts, use the **dspsvccnts** command. This command starts a menu-driven interface that enables you to refresh the screen with current counts, to zero all counters, and to toggle sequentially through the default, restart/resync, and failure screens.

**dspsvccnts**

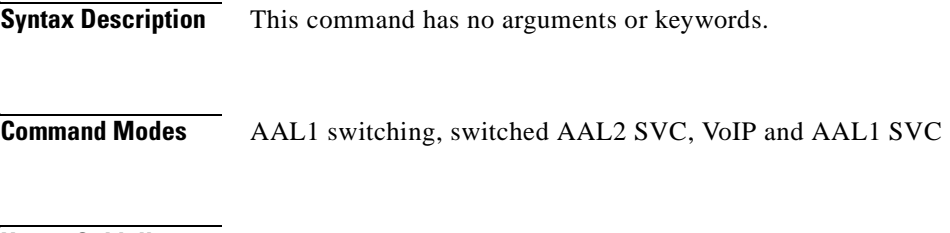

**Usage Guidelines** Follow standard CLI procedures when using this command.

**Examples** The following example shows the counts on the originating side:

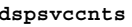

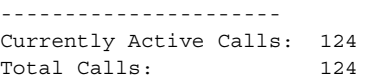

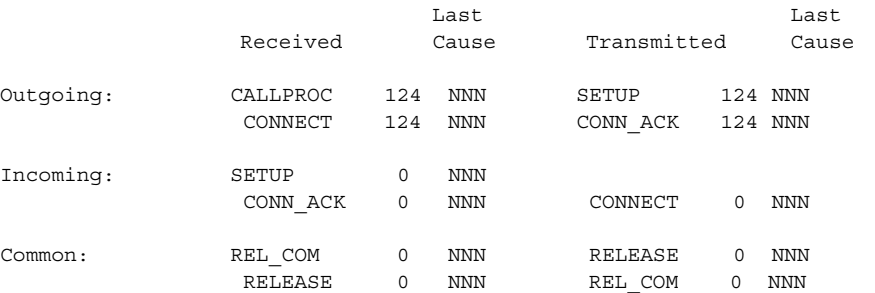

(z)-zero counts (r)-refresh (c)-translate cause code (t)-toggle (q)-quit cause 0 :Invalid Cause Value

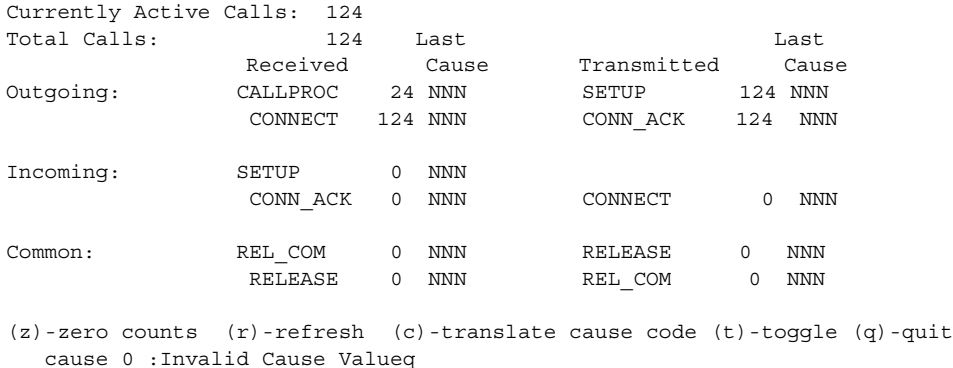

The following example shows the counts on the terminating side:

### **dspsvccnts**

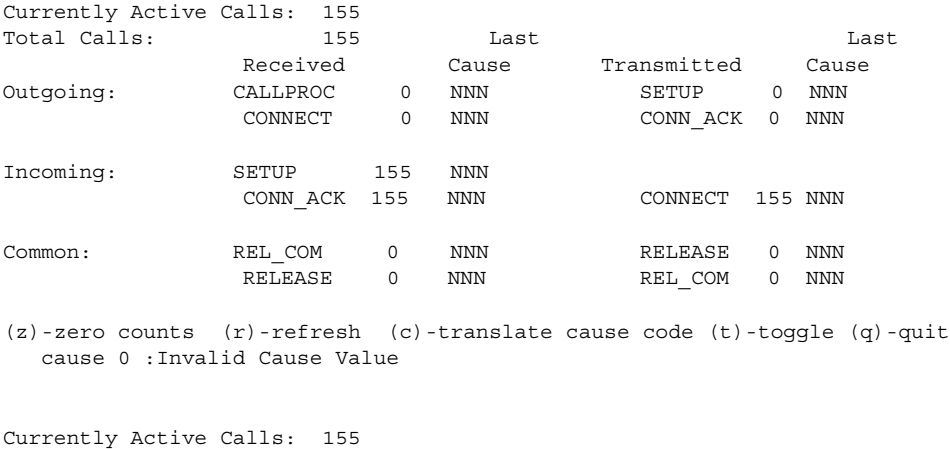

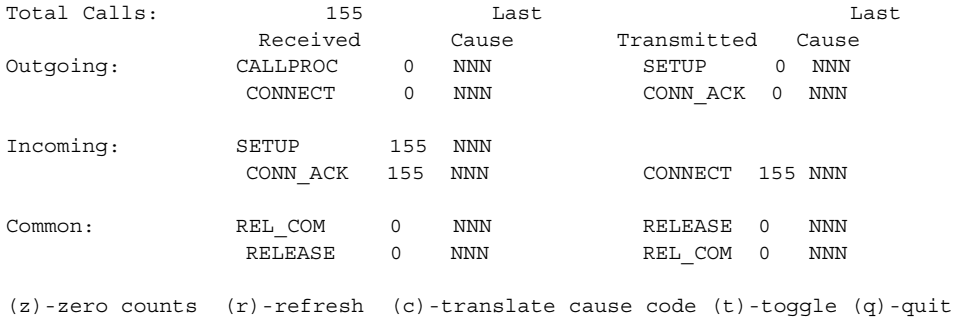

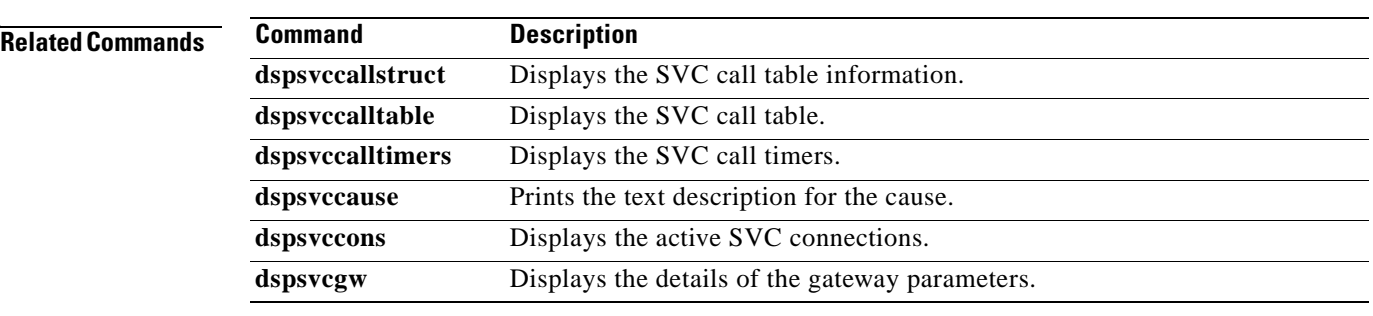

### **dspsvccons**

To display the active switched virtual connections (SVCs), use the **dspsvccons** command.

### **dspsvccons**

**Syntax Description** This command has no arguments or keywords.

- **Command Modes** AAL1 switching, switched AAL2 SVC, VoIP and AAL1 SVC
- **Usage Guidelines** Follow standard CLI procedures when using this command.

**Examples** The following example shows the active SVCs:

#### **dspsvccons**

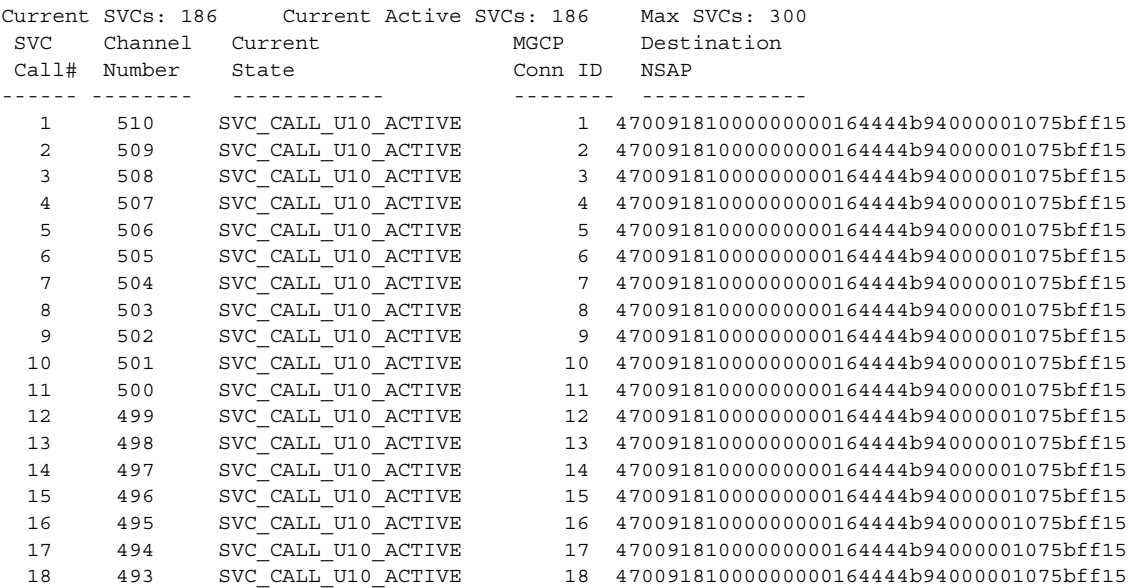

(m)-more (q)-quit

### **Related Commands**

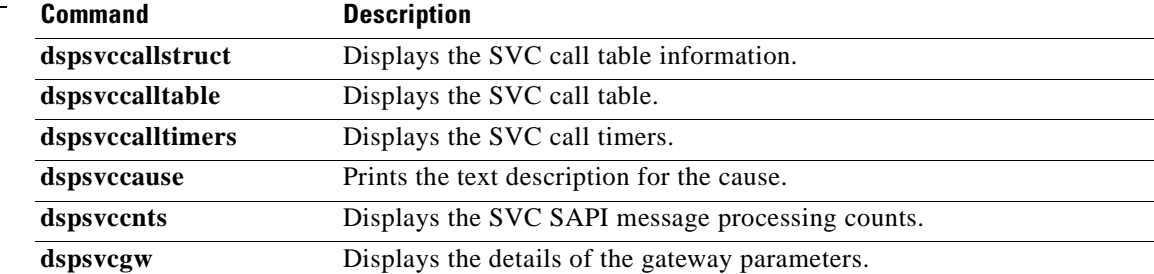

### **dspsvcgw**

To display the details of the switched virtual connection (SVC) gateway parameters, use the **dspsvcgw** command.

**dspsvcgw**

- **Syntax Description** This command has no arguments or keywords.
- **Command Modes** AAL1 switching, switched AAL2 SVC, VoIP and AAL1 SVC
- **Usage Guidelines** Follow standard CLI procedures when using this command.

**Examples** The following example shows the gateway parameters:

#### **dspsvcgw**

```
current state: SVC_GW_ACTIVE
previous state:SVC_GW_RESTART_PENDING
current event: SVC_GW_INVALID_EVENT
oper state:SVC_GW_OPER_IS
AESA:47009181000000000164444b9400000107f3ff00
AESA type:
timer type:SVC_INVALID_TIMER
gw timer:1818
SAPI client id:6
gw SAPI handle:0
```
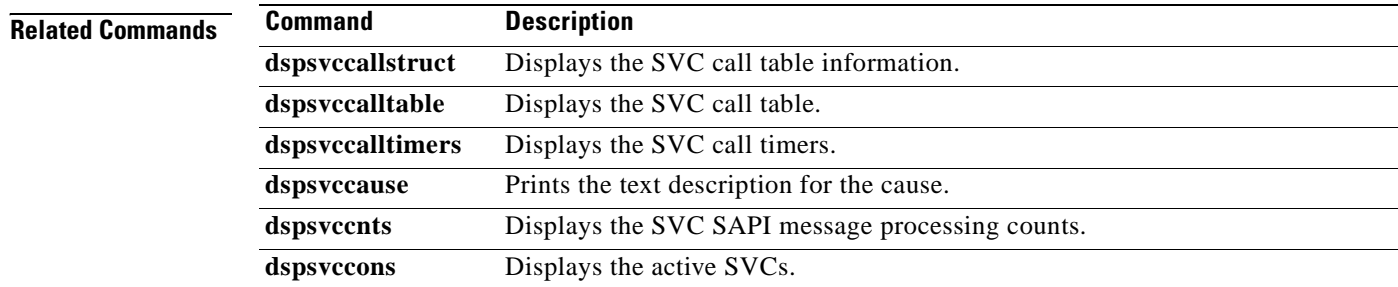

 $\sim$ 

## **dspsvcqosparam**

To display the ATM Quality of Service (QoS) parameters, use the **dspsvcqosparam** command.

### **dspsvcqosparam**

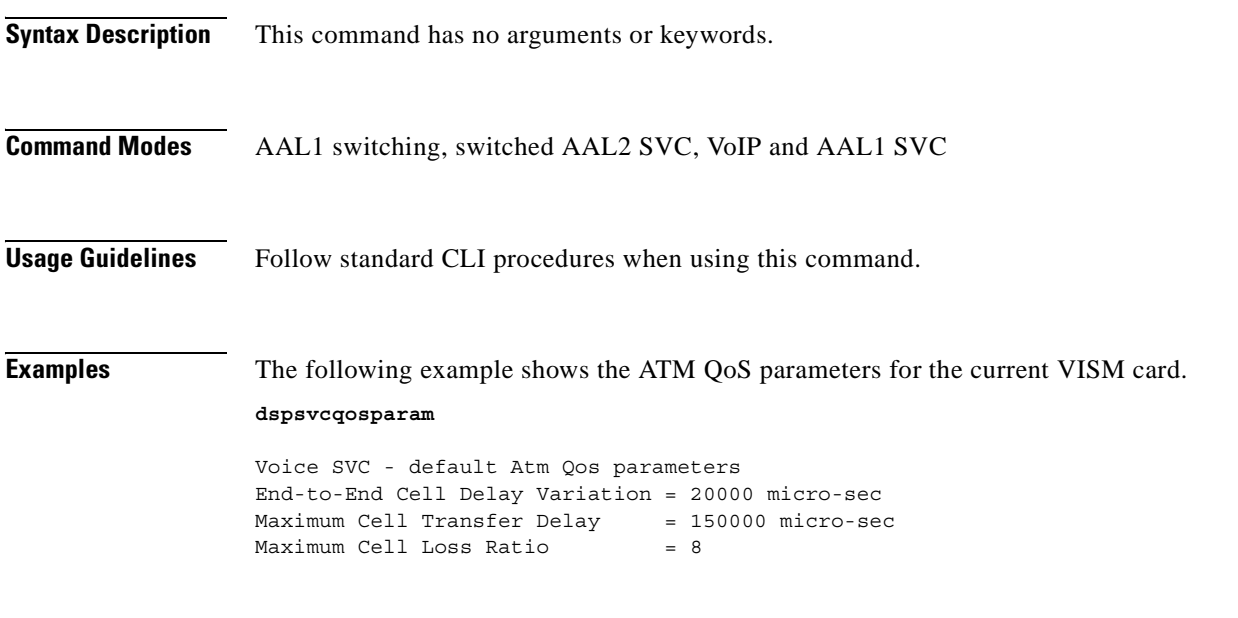

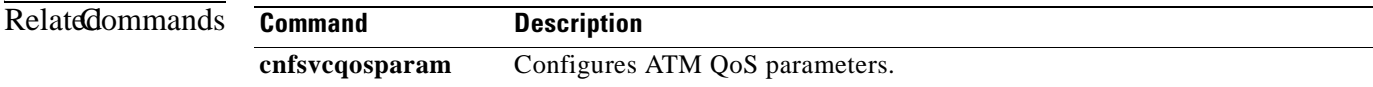

# **dspsvctrfscalingfactor**

To display the switched virtual connection (SVC) traffic scaling factors for voice, use the **dspsvctrfscalingfactor** command.

**dspsvctrfscalingfactor** 

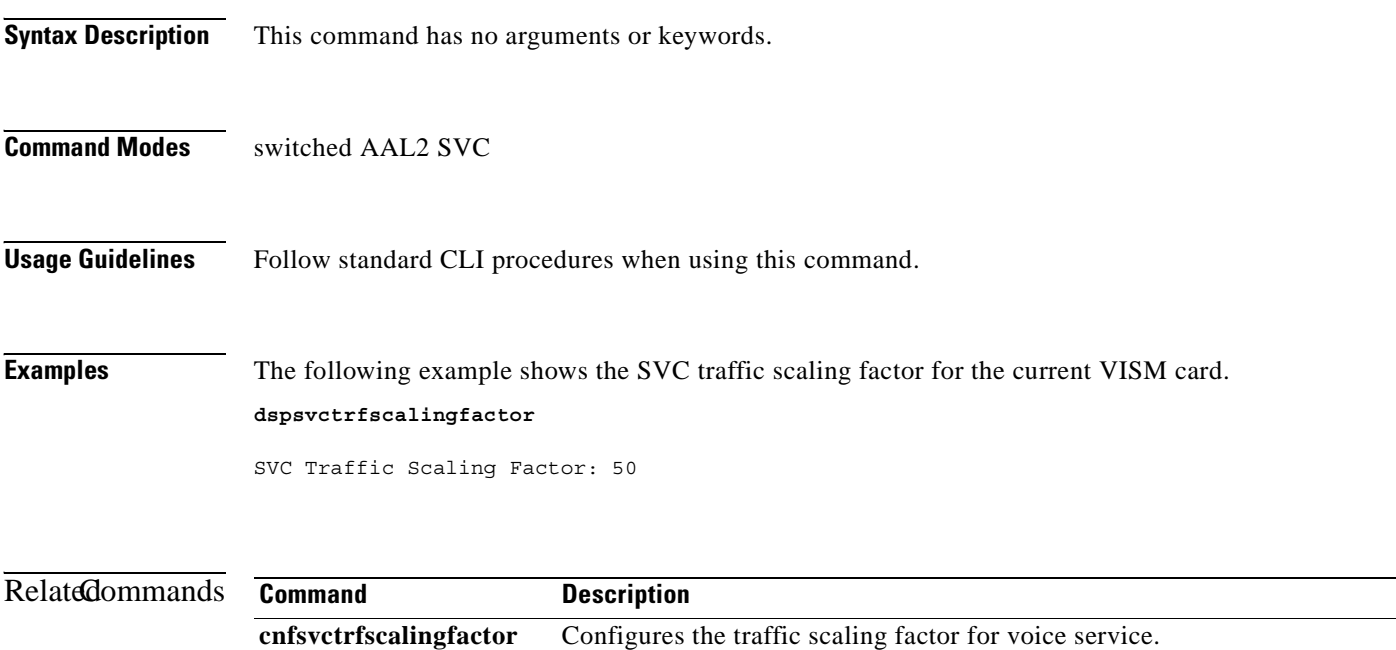

# **dspt38fxlco**

To display the fax handling instructions configured for a specified line, use the **dspt38fxlco** command.

**dspt38fxlco** *<line\_number>*

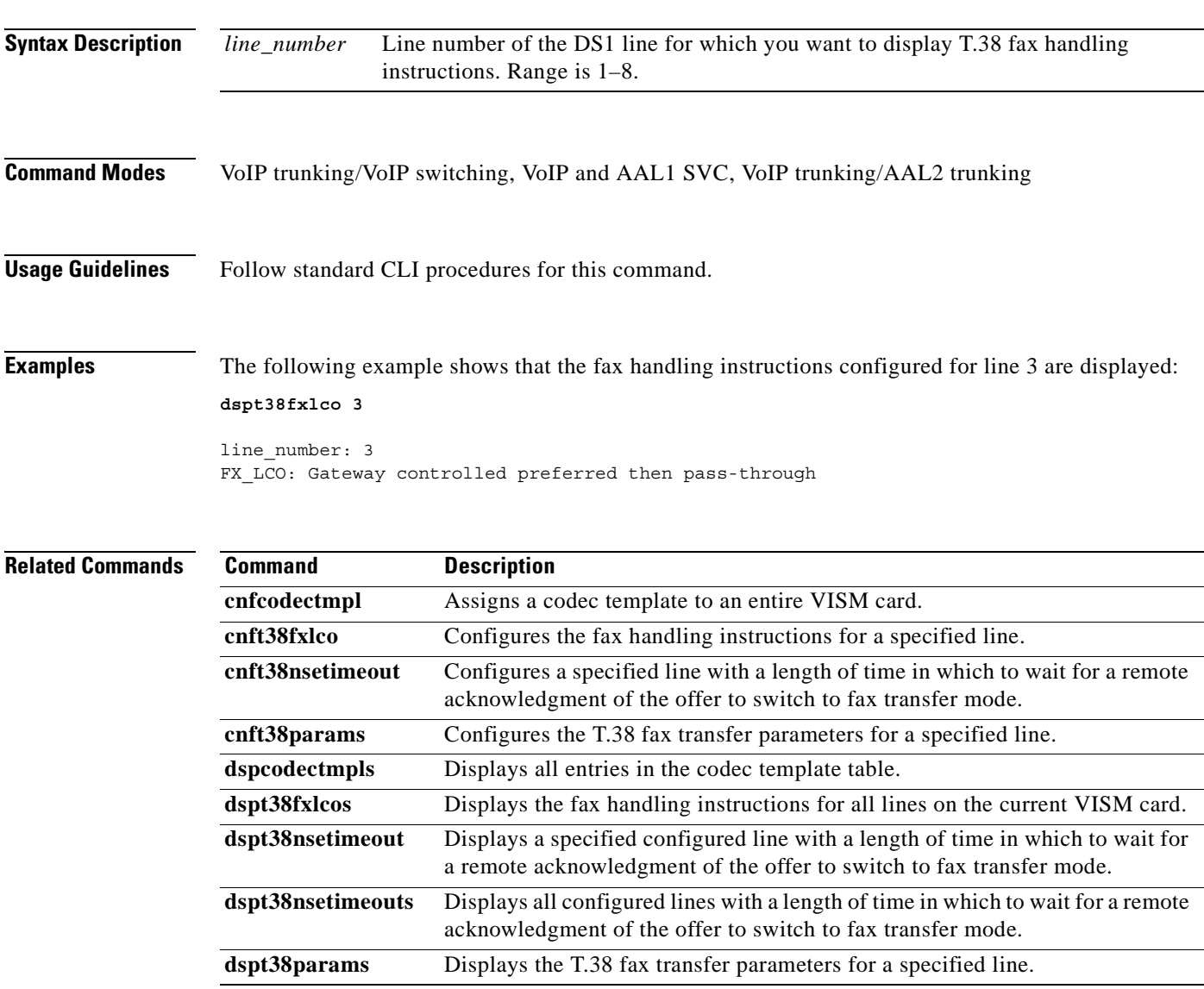

### **dspt38fxlcos**

To display the fax handling instructions for all lines on the current VISM card, use the **dspt38fxlcos**  command.

**dspt38fxlcos**

- **Syntax Description** This command has no arguments or keywords.
- **Command Modes** VoIP trunking/VoIP switching, VoIP and AAL1 SVC, VoIP trunking/AAL2 trunking
- **Usage Guidelines** Follow standard CLI procedures for this command.

**Examples** The following example shows that the fax handling instructions for all lines on the current VISM card are displayed:

**dspt38fxlcos**

.

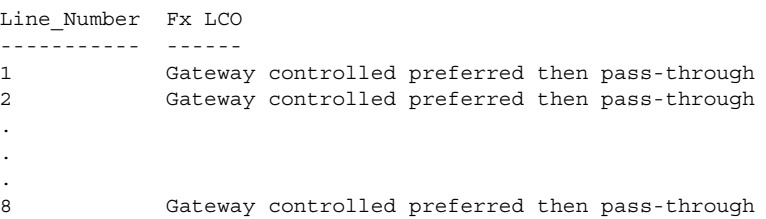

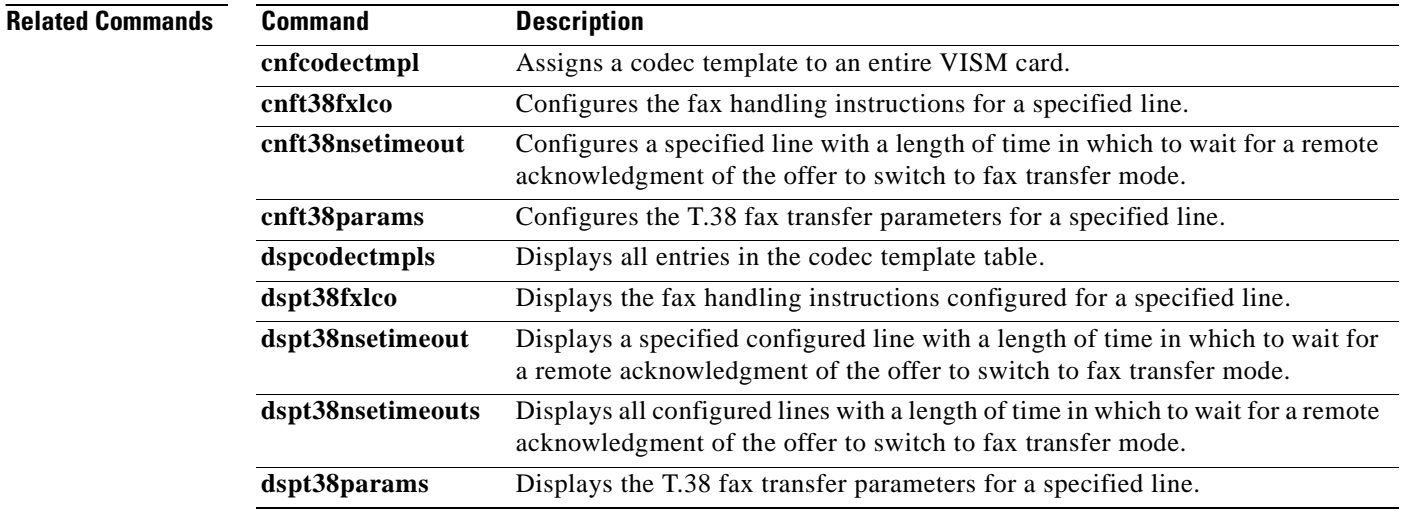

### **dspt38nsetimeout**

To display a specified configured line with a length of time in which to wait for a remote acknowledgment of the offer to switch to fax transfer mode, use the **dspt38nsetimeout** command.

**dspt38nsetimeout** *<line\_number>*

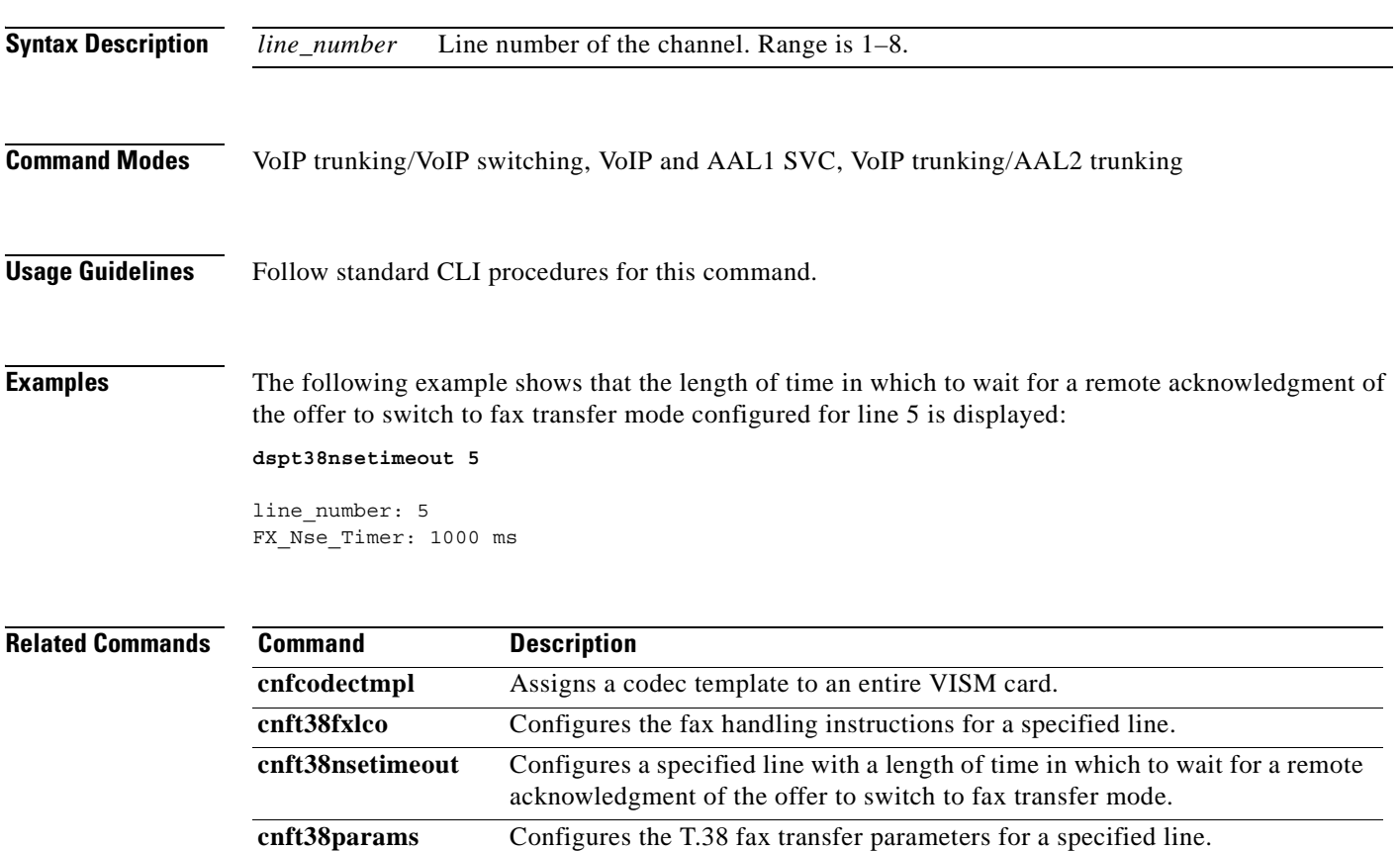

**dspcodectmpls** Displays all entries in the codec template table.

**dspt38fxlco** Displays the fax handling instructions configured for a specified line.

**dspt38params** Displays the T.38 fax transfer parameters for a specified line.

**dspt38fxlcos** Displays the fax handling instructions for all lines on the current VISM card. **dspt38nsetimeouts** Displays all configured lines with a length of time in which to wait for a remote acknowledgment of the offer to switch to fax transfer mode.

# **dspt38nsetimeouts**

To display all configured lines with a length of time in which to wait for a remote acknowledgment of the offer to switch to fax transfer mode, use the **dspt38nsetimeouts** command.

#### **dspt38nsetimeouts**

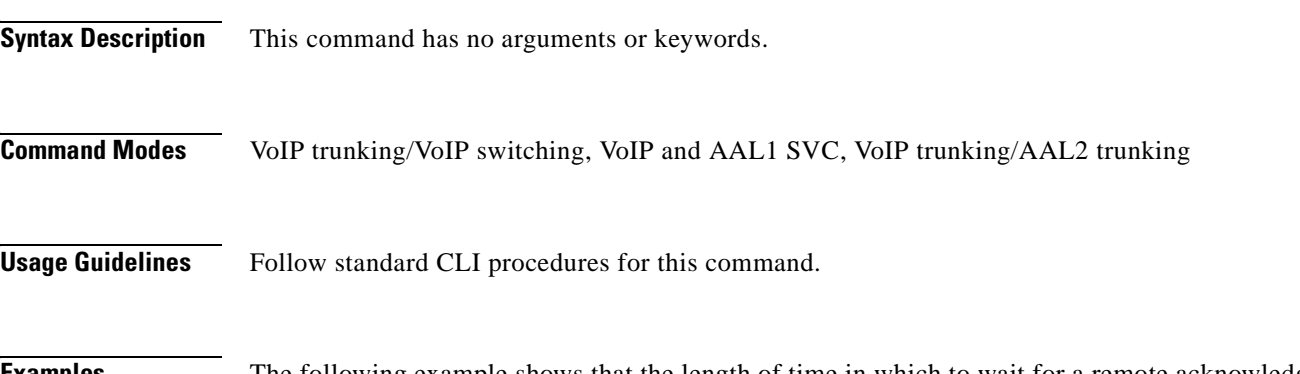

### **Examples** The following example shows that the length of time in which to wait for a remote acknowledgment of the offer to switch to fax transfer mode configured for all lines on the current VISM card is displayed:

#### **dspt38nsetimeouts**

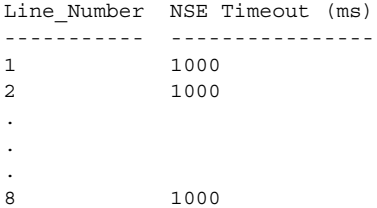

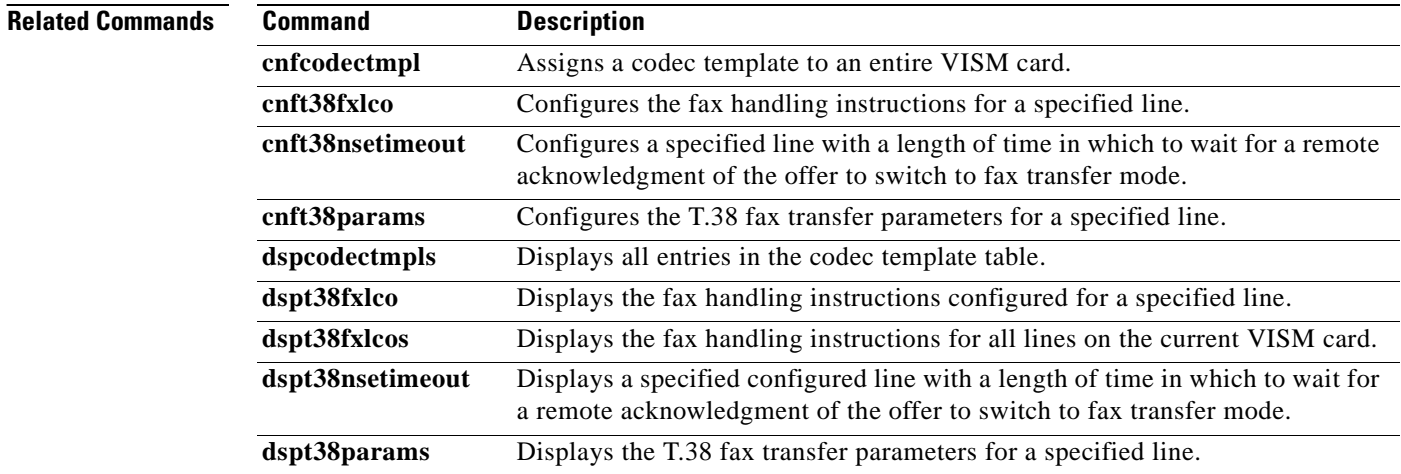
# **dspt38params**

To display the T.38 fax transfer parameters for a specified line, use the **dspt38params** command.

**dspt38params** *<line\_number>*

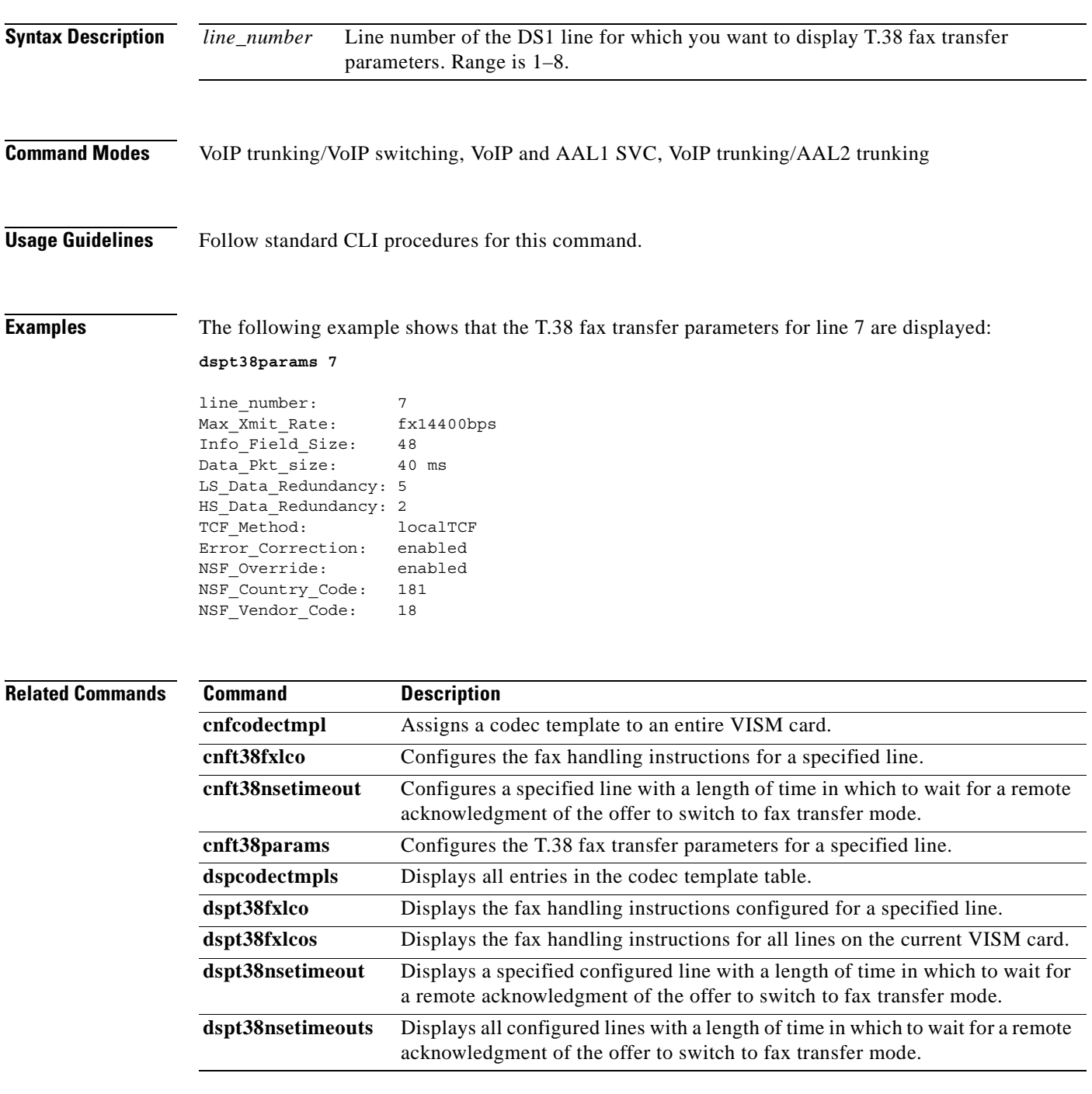

# **dsptaskinfo**

To display data about currently operating tasks, use the **dsptaskinfo** command.

### **dsptaskinfo**

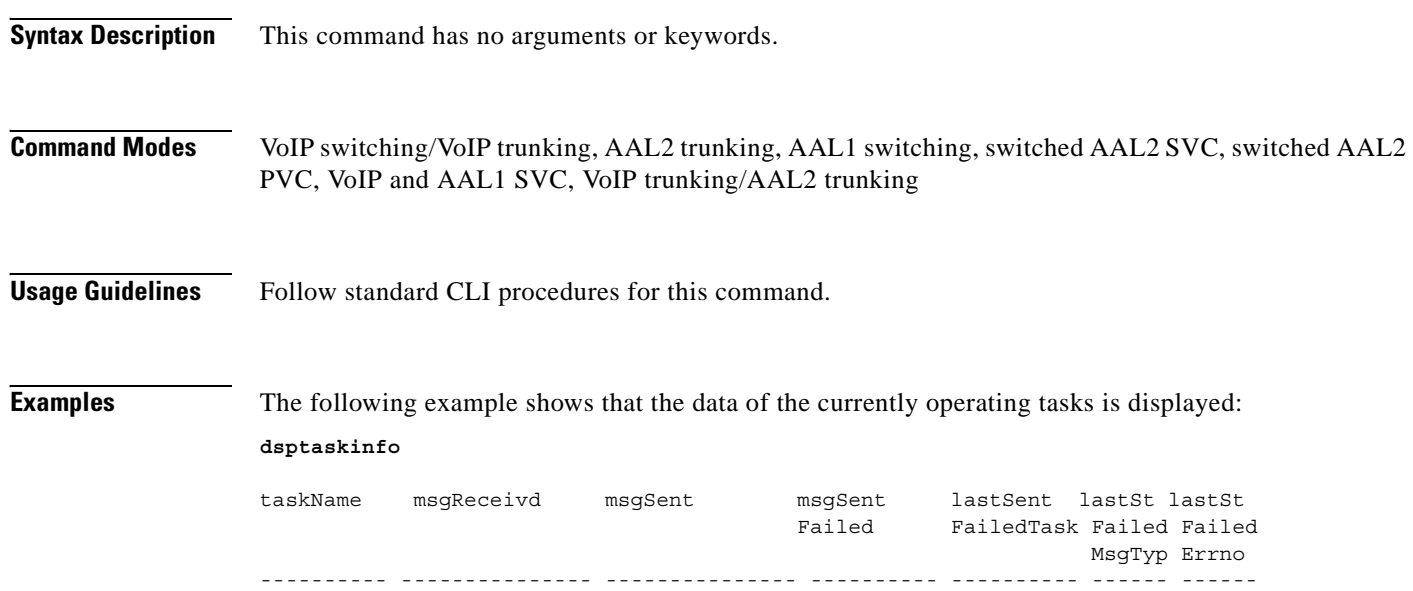

nmimRouter 0 60 0 0 0x0 scm 1240 584 0 0 0x0 pSNMP 0 1 0 0 0x0 cmm 277 258 0 0 0 0x0 conn\_mgr\_t 1109790 29 0 0 0x0 tFiled 68 69 0 0 0 0x0 tSmd 237 313 0 0 0x0 logd 304 1 0 0 0x0 alarm\_task 0 0 29 0 0 0x0 oam 5 1109778 0 0 0x0 bertd 0 1 0 0 0x0

**Related Commands** There are no related commands.

a pro

## **dsptonebuiltinplans**

To display all built-in (preconfigured) tone plans on the current VISM card, use the **dsptonebuiltinplans**  command.

#### **dsptonebuiltinplans**

**Syntax Description** This command has no arguments or keywords.

**Command Modes** VoIP switching/VoIP trunking, AAL1 switching, switched AAL2 SVC, switched AAL2 PVC, VoIP and AAL1 SVC

<span id="page-830-0"></span>**Usage Guidelines** VISM supports version 1 of the country and region built-in tone plans listed in [Table 7-12.](#page-830-0)

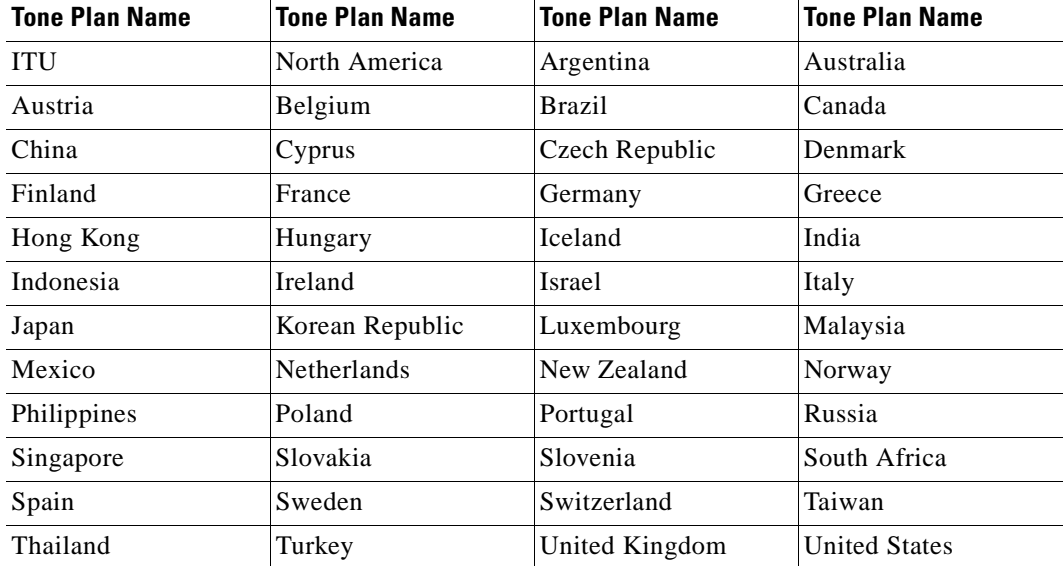

#### *Table 7-12 Built-in Tone Plans*

 $\Gamma$ 

**Examples** The following example shows that all preconfigured tone plans for the current VISM card are displayed: **dsptonebuiltinplans**

#### Status Tone Plan Region Version Tone Plan File Name ------ ---------------- ------- ------------------ configure ITU 1 1 BUILTIN . . . configure United States 1 1 BUILTIN Number of Built-In Tone Plans = 48.

H

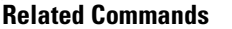

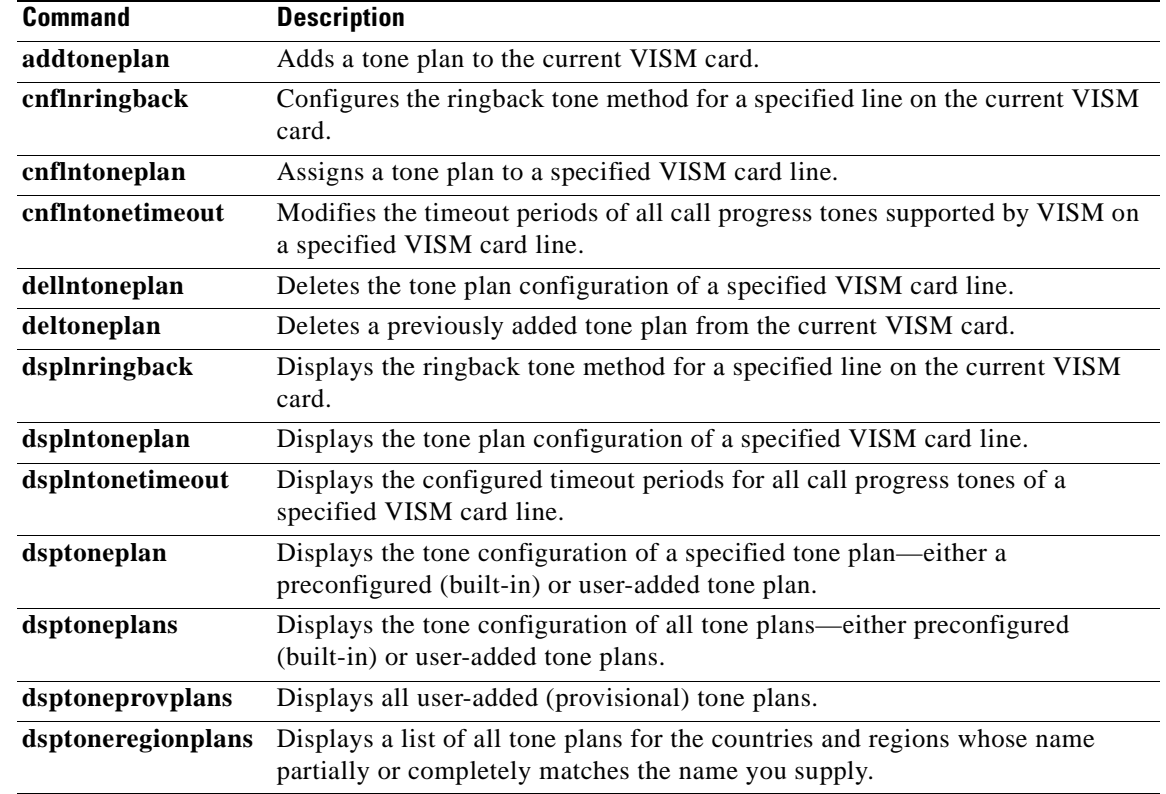

П

 $\sim$ 

## **dsptoneplan**

To display the tone configuration of a specified tone plan—either a built-in (preconfigured) or a provisional tone plan—use the **dsptoneplan** comman.

**dsptoneplan** *<tone\_plan\_region> <tone\_plan\_version>*

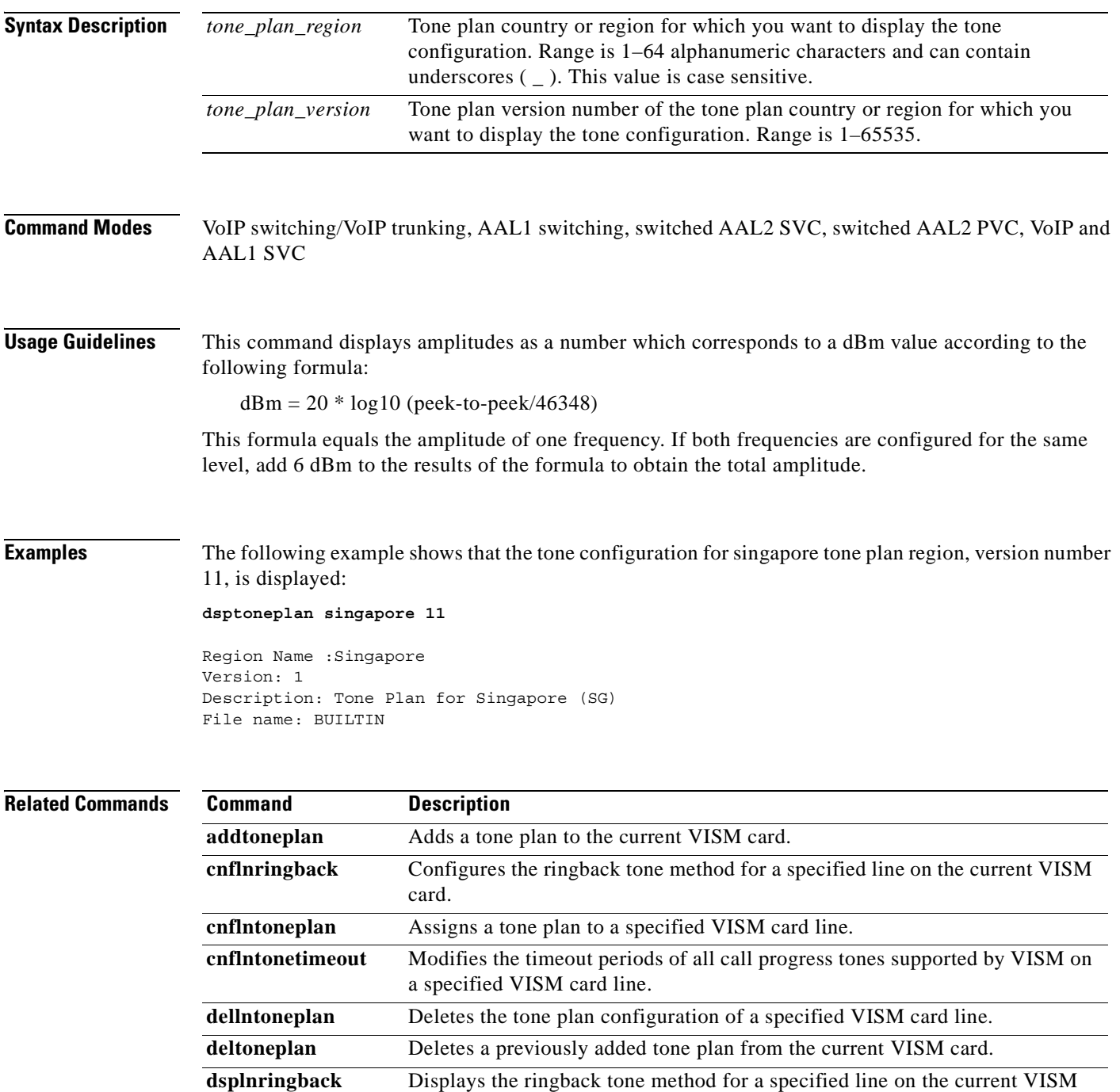

**Cisco Voice Interworking Services (VISM) Configuration Guide and Command Reference**

card.

H

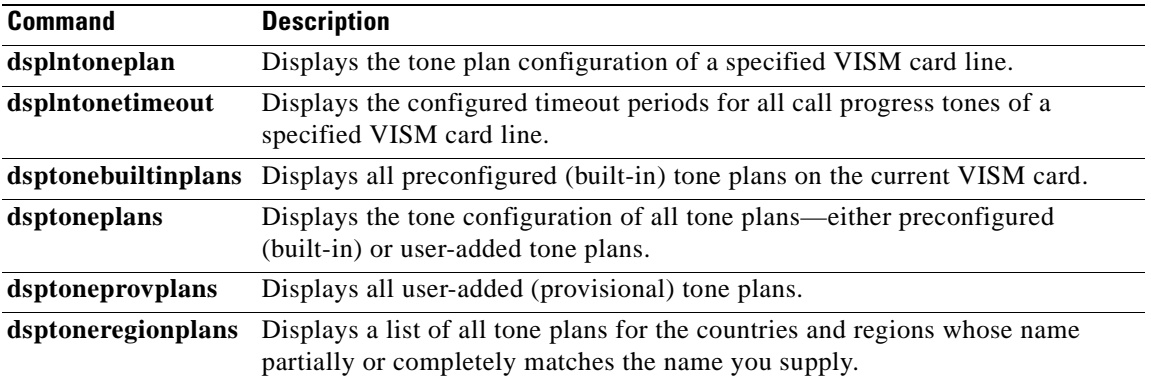

П

# **dsptoneplans**

To display the tone configuration of all tone plans—either built-in (preconfigured) or provisional tone plans—use the **dsptoneplans** command.

**dsptoneplans**

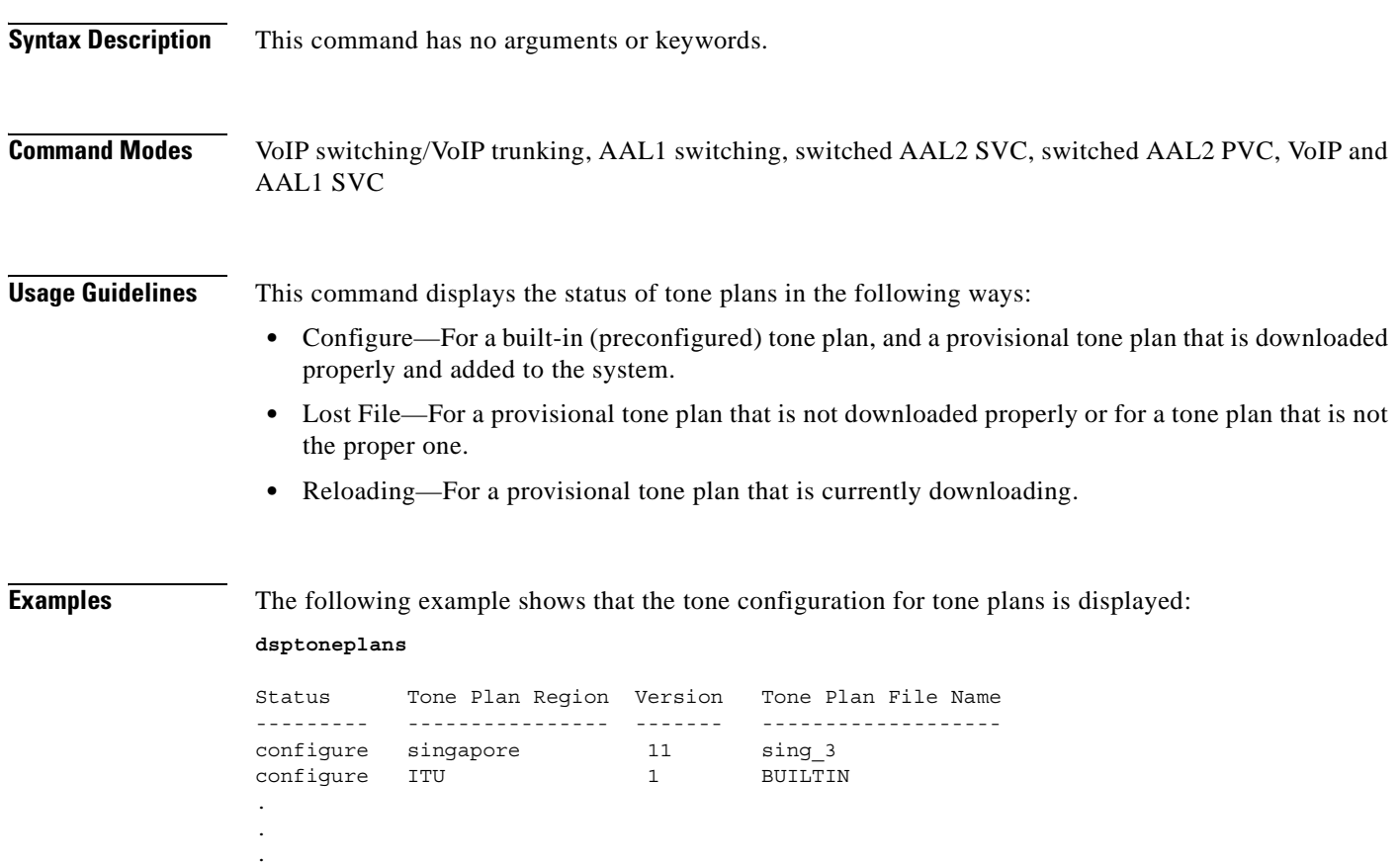

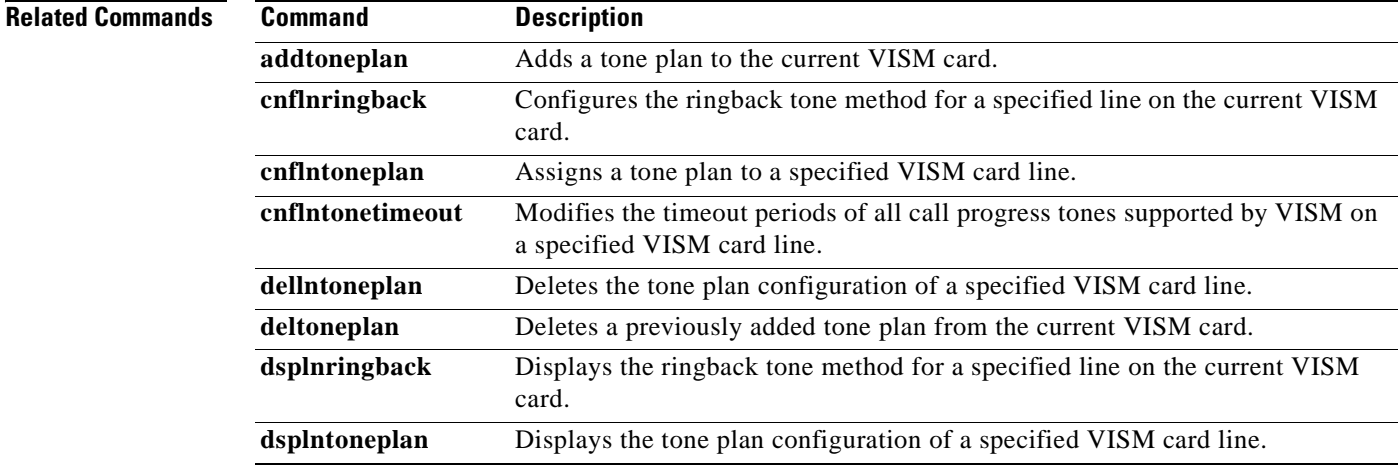

**The Second** 

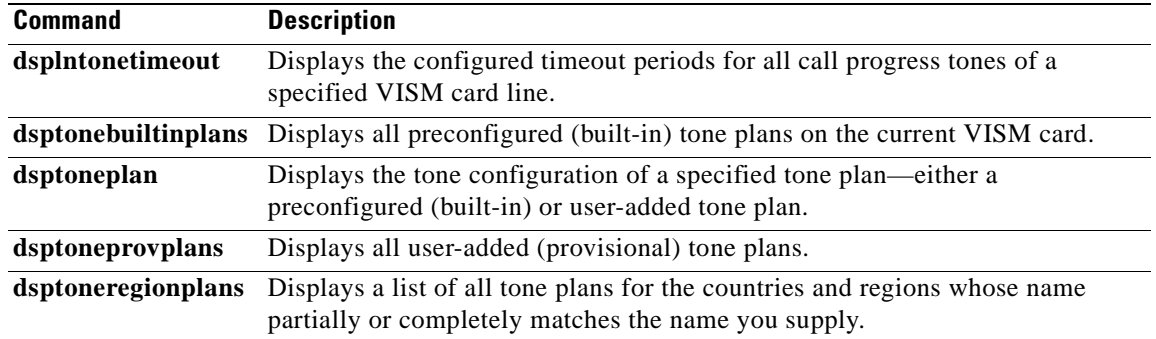

П

# **dsptoneprovplans**

To display all provisional tone plans, use the **dsptoneprovplans** command.

### **dsptoneprovplans**

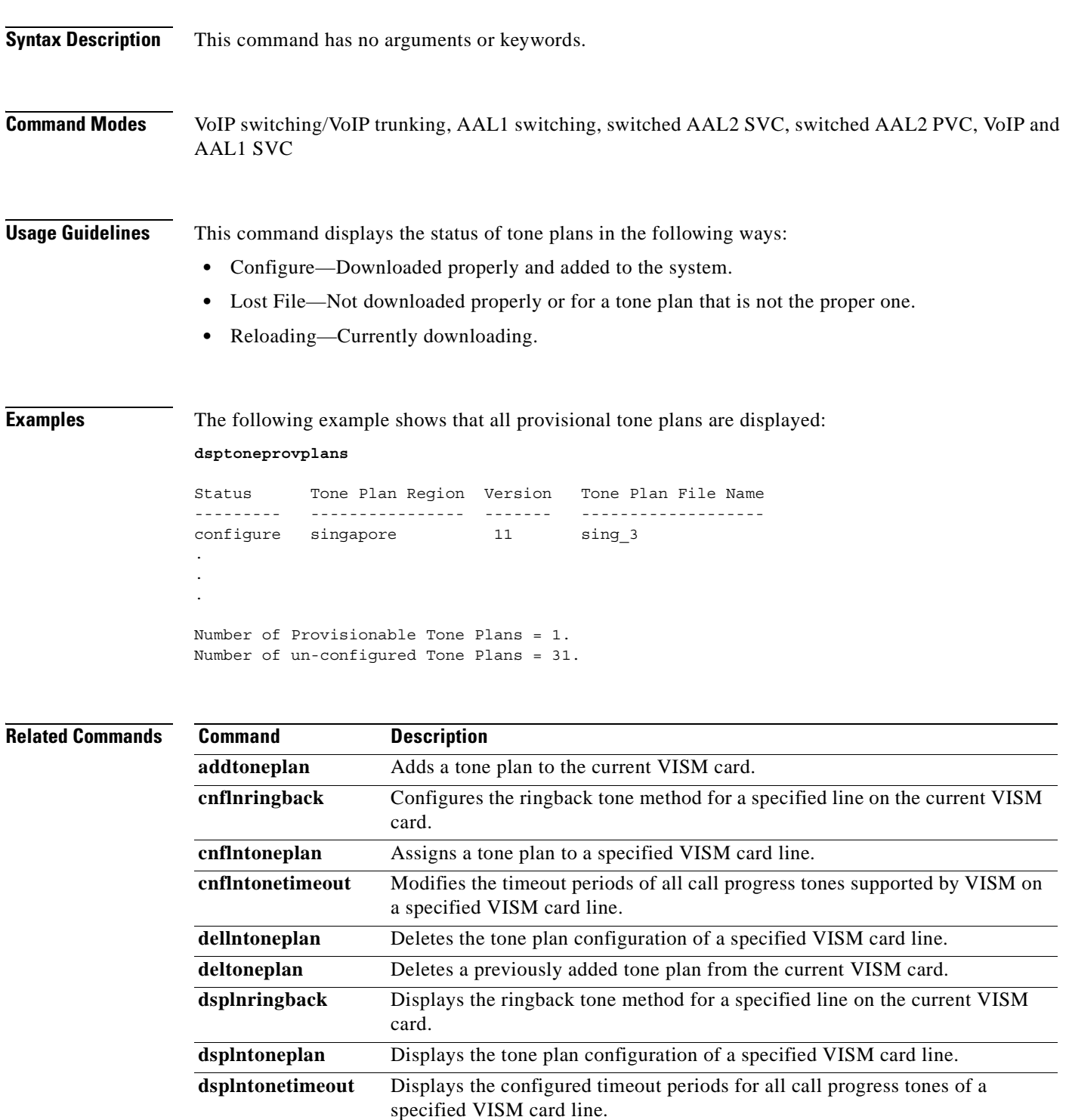

**The Second** 

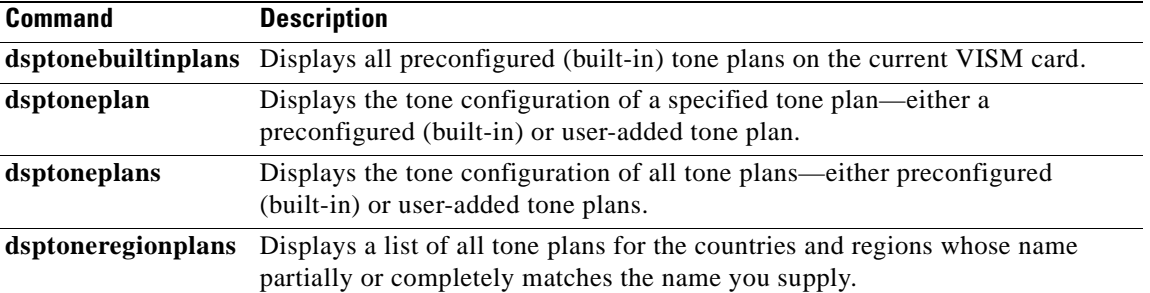

П

# **dsptoneregionplans**

To display a list of all tone plans for the countries and regions whose name partially or completely matches the name you supply, use the **dsptoneregionplans** command.

**dsptoneregionplans** *<tone\_plan\_region>*

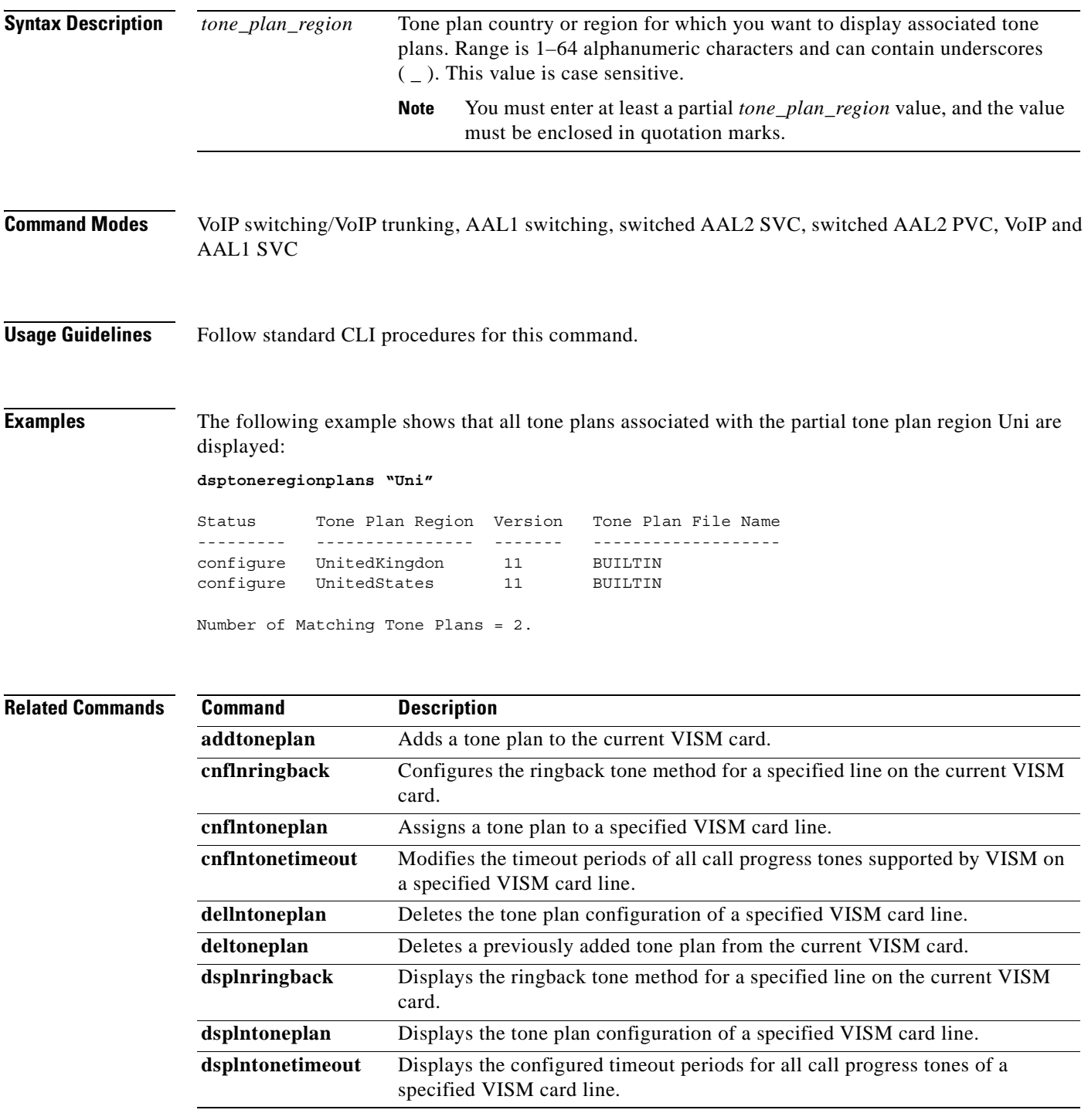

**Cisco Voice Interworking Services (VISM) Configuration Guide and Command Reference**

**The Second** 

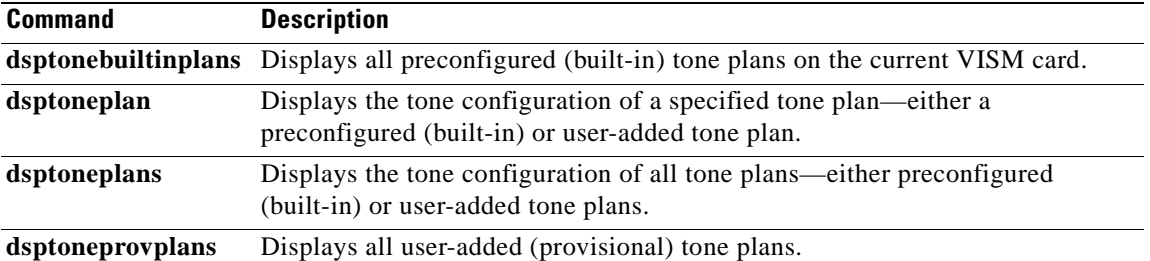

П

a ka

## **dsptranscotmode**

To display whether or not the reverse transponder continuity test (COT) is enabled, use the **dsptranscotmode** command.

### **dsptranscotmode**

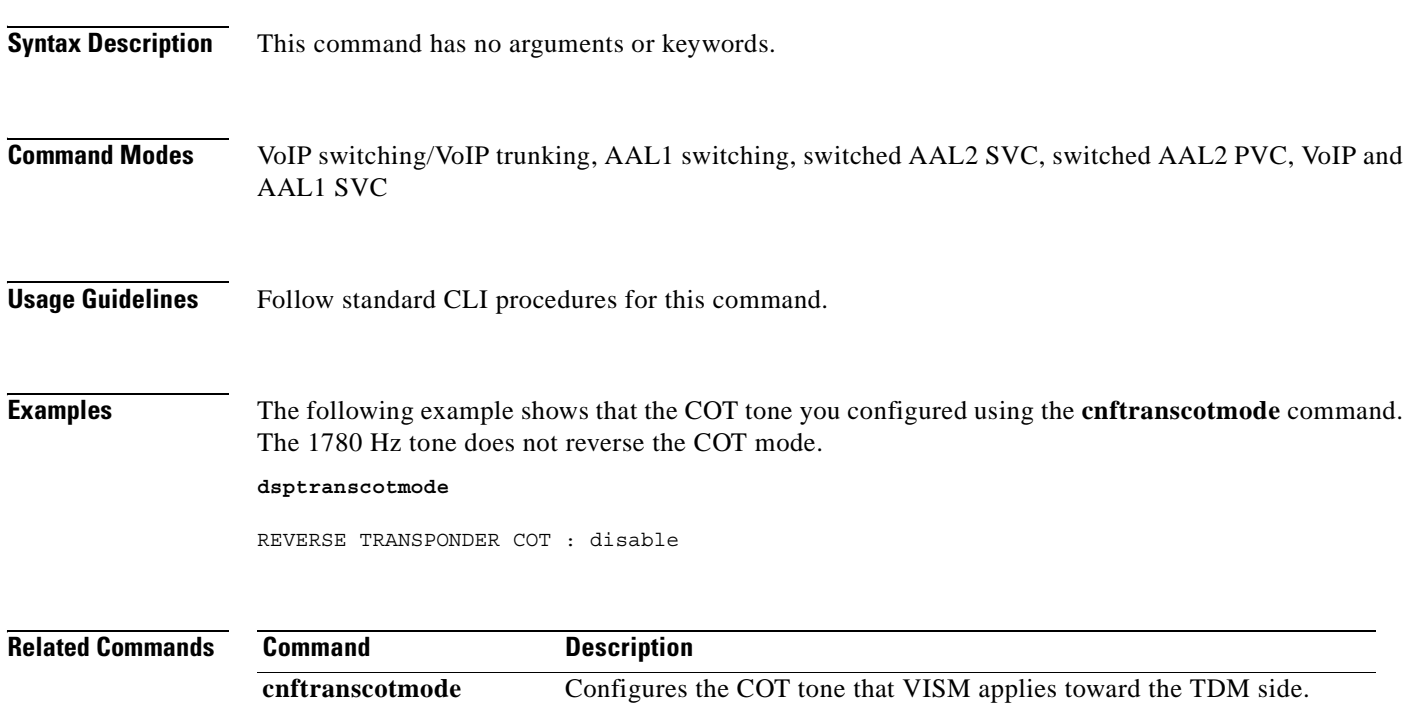

## **dspvbdcodec**

To display the upspeed codec used for voiceband data (VBD), use the **dspvbdcodec** command.

### **dspvbdcodec**

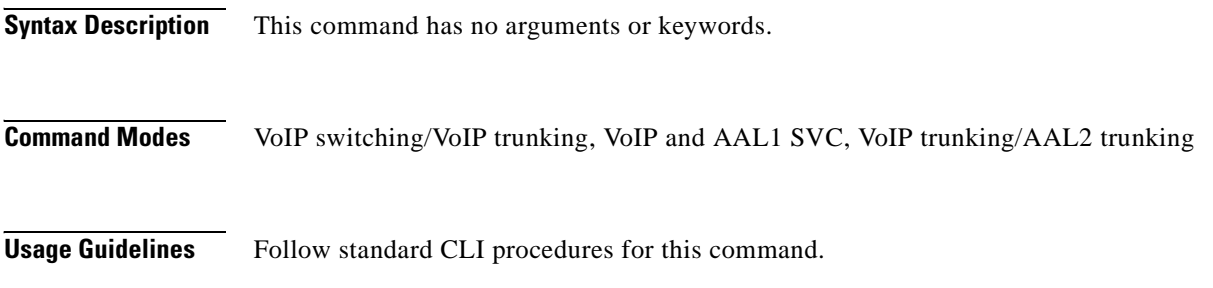

### **Examples** The following example shows that the upspeed codec used for VBD and the default payload type is displayed:

#### **dspvbdcodec**

VBD UpSpeed Codec: G.711u Payload Type : 256

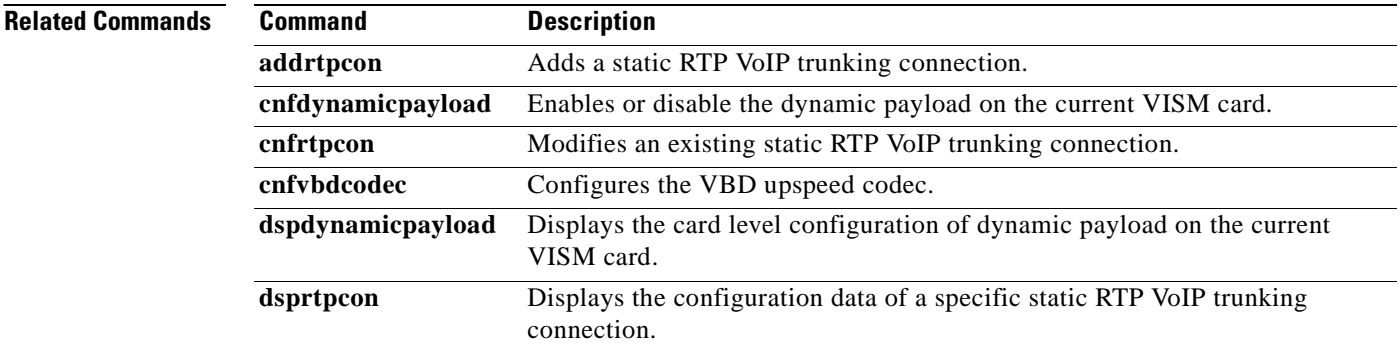

# **dspvbdmarconi**

To display whether or not voiceband data (VBD) upspeed is configured upon detection of a dual tone, use the **dspvbdmarconi** command.

### **dspvbdmarconi**

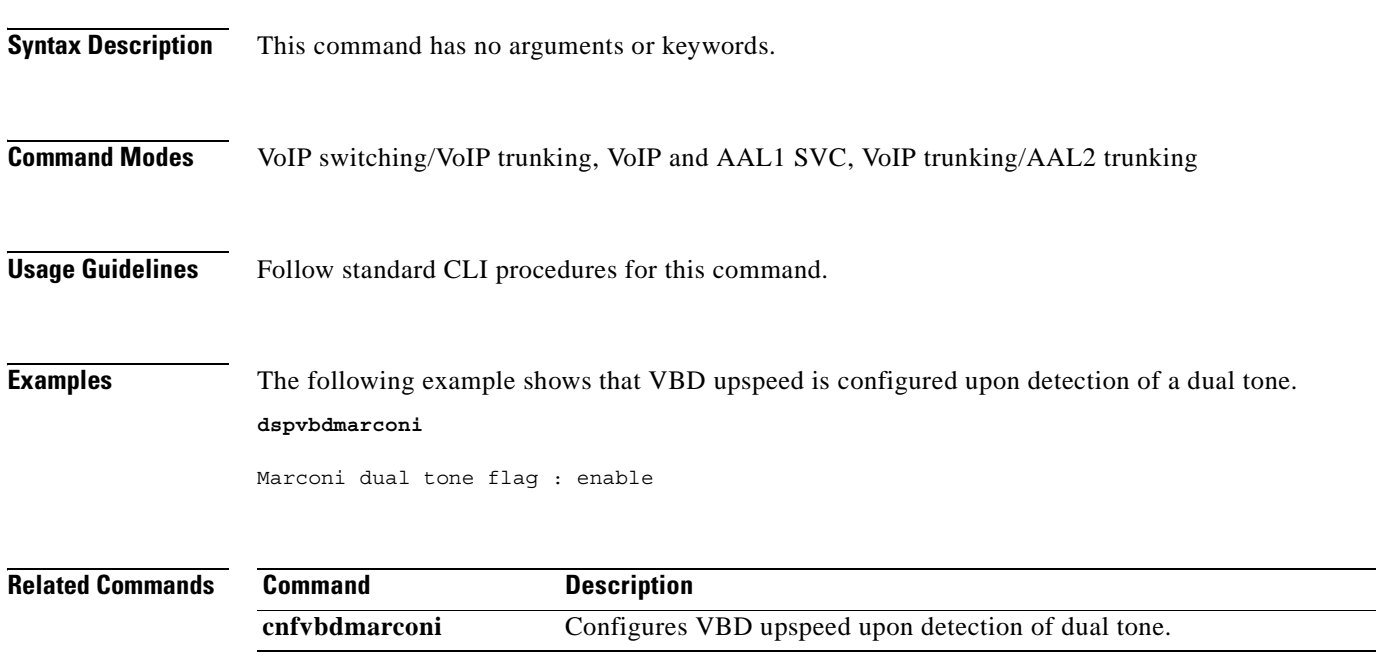

# **dspvbdpol**

To display the VISM card level voiceband data (VBD) policies for fax/modem upspeed connection admission control (CAC) failure and fax/modem carrier loss for calls, use the **dspvbdpol** command.

### **dspvbdpol**

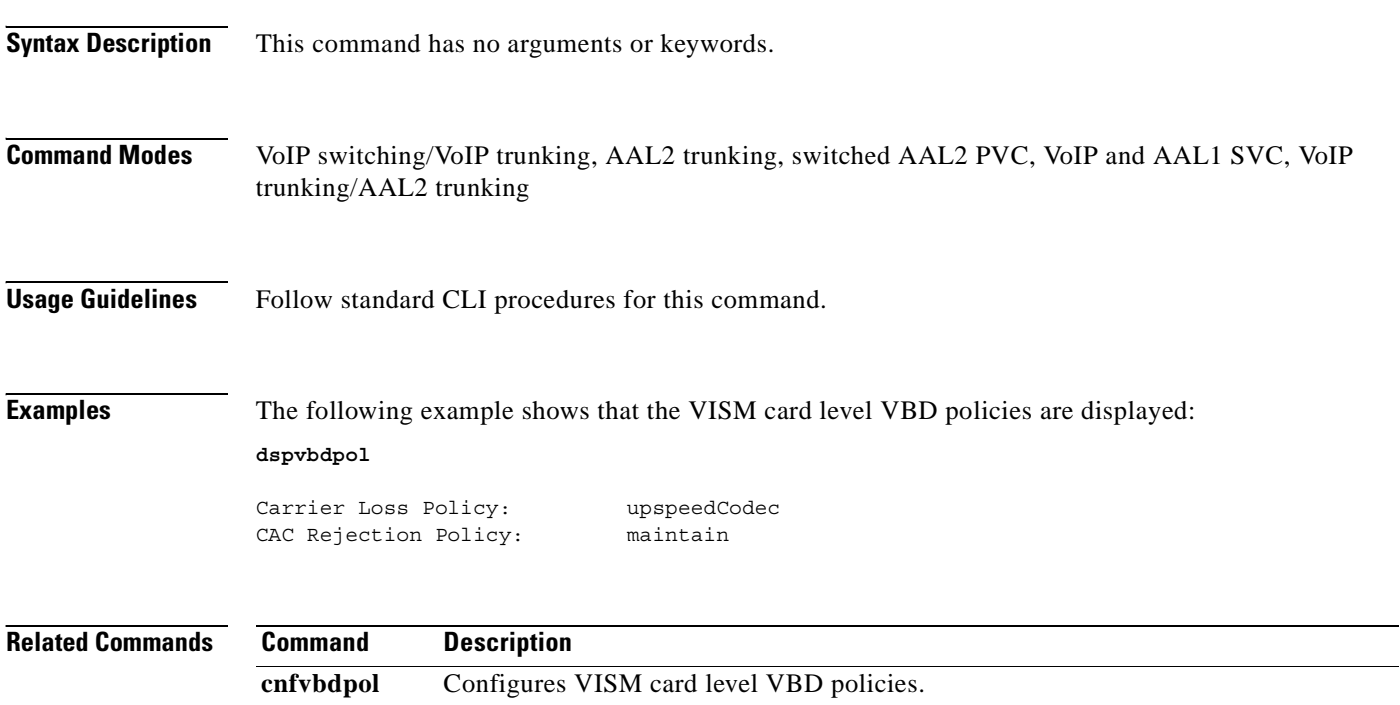

**Cisco Voice Interworking Services (VISM) Configuration Guide and Command Reference**

 $\sim$ 

### **dspvccis**

To display the associated values for the LCN, VCCI, address type, and address you configured, use the **dspvccis** command.

**dspvccis** 

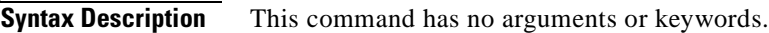

**Command Modes** Switched AAL2 PVC

**Usage Guidelines** Follow standard CLI procedures for this command.

**Examples** The following examles shows the associated LCN, VCCI, and address you configured using the **cnfconvcci** command.

#### **dspvccis**

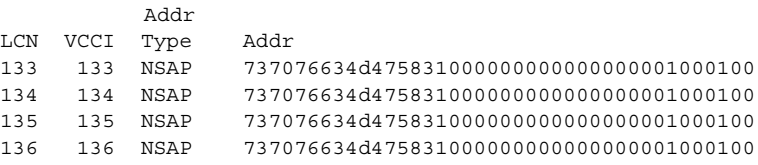

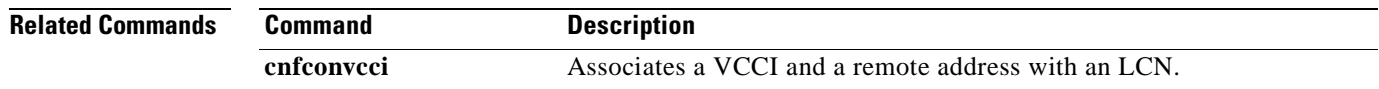

# **dspvismdn**

To display the domain name of the current VISM card, use the **dspvismdn** command.

**dspvismdn**

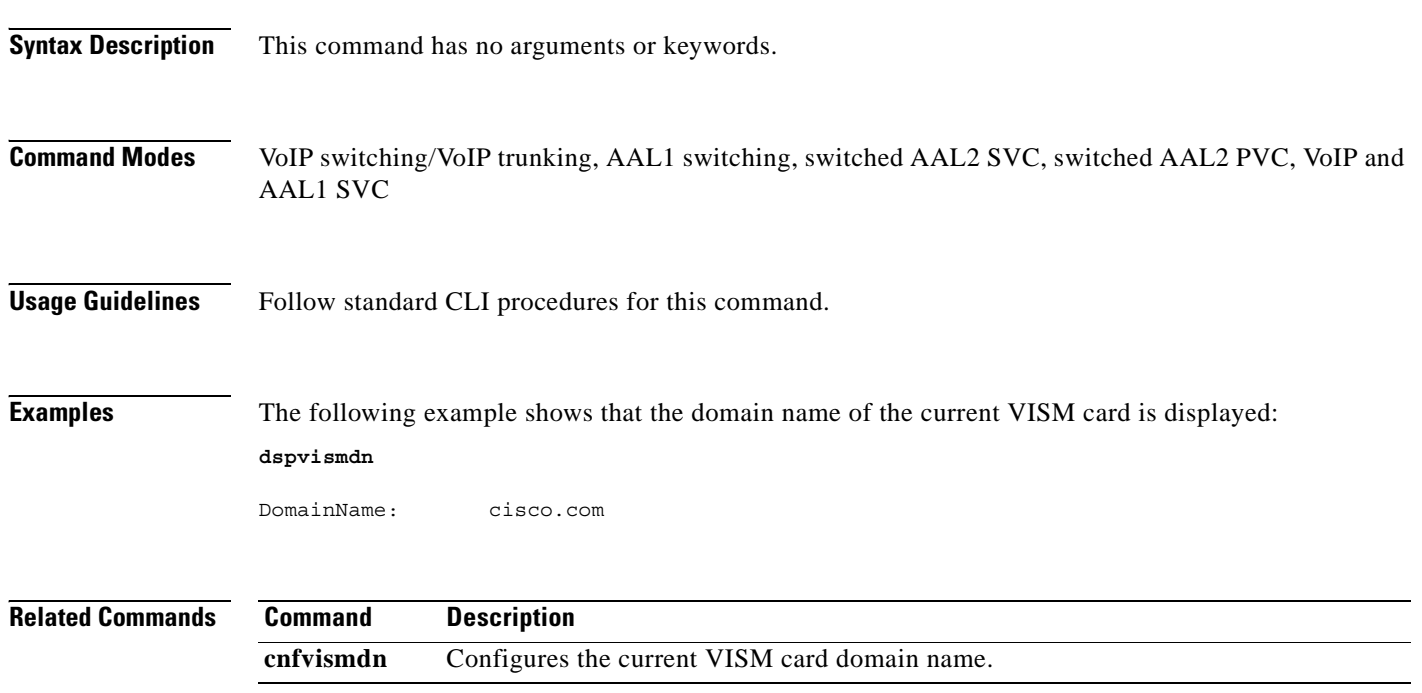

a ka

# **dspvismip**

To display the IP address and subnet mask for the current VISM card, use the **dspvismip** command.

**dspvismip**

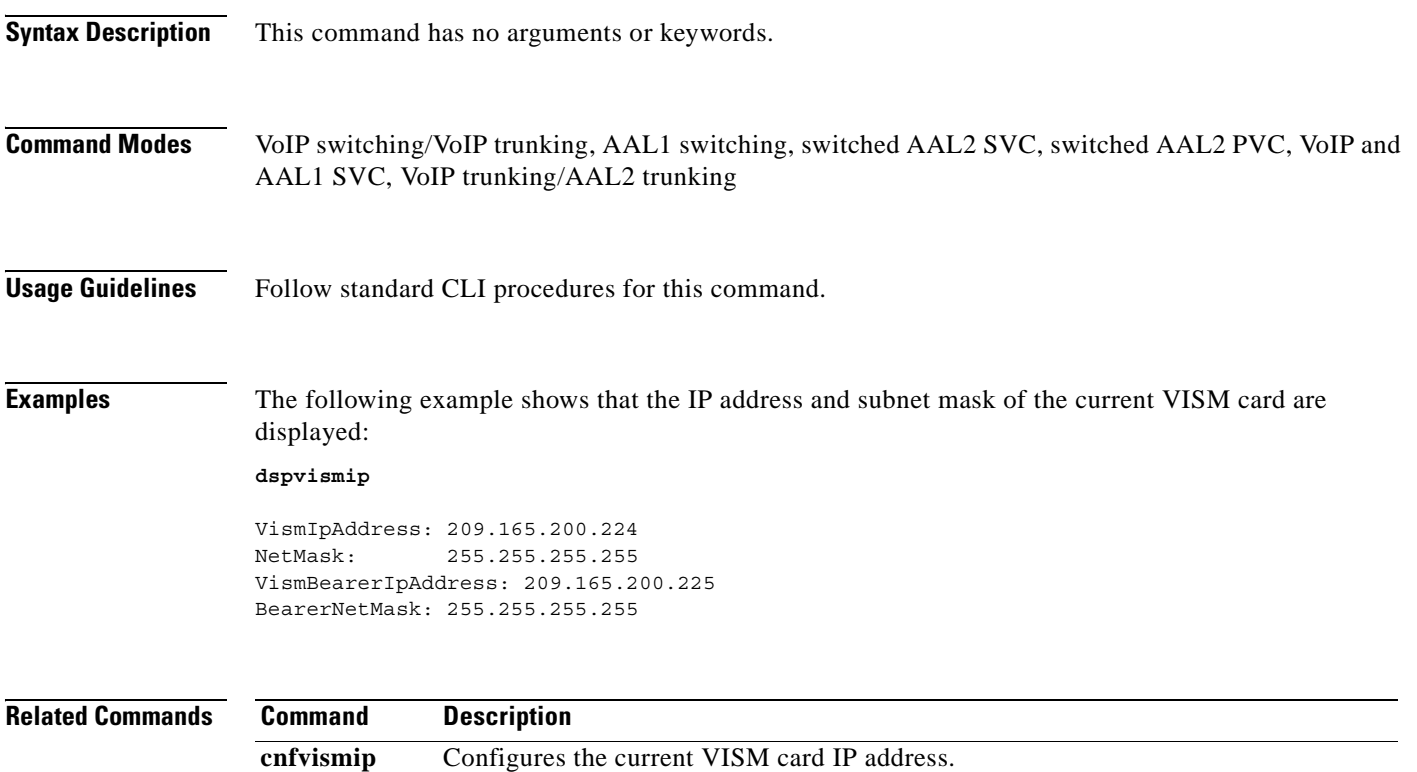

### **dspvismparam**

To display VISM card configuration parameters, use the **dspvismparam** command.

#### **dspvismparam**

**Syntax Description** This command has no arguments or keywords.

- **Command Modes** VoIP switching/VoIP trunking, AAL2 trunking, AAL1 switching, switched AAL2 SVC, switched AAL2 PVC, VoIP and AAL1 SVC, VoIP trunking/AAL2 trunking
- **Usage Guidelines** Follow standard CLI procedures for this command.

**Examples** The following example shows that the configuration parameters of the current VISM card are displayed:

#### **dspvismparam**

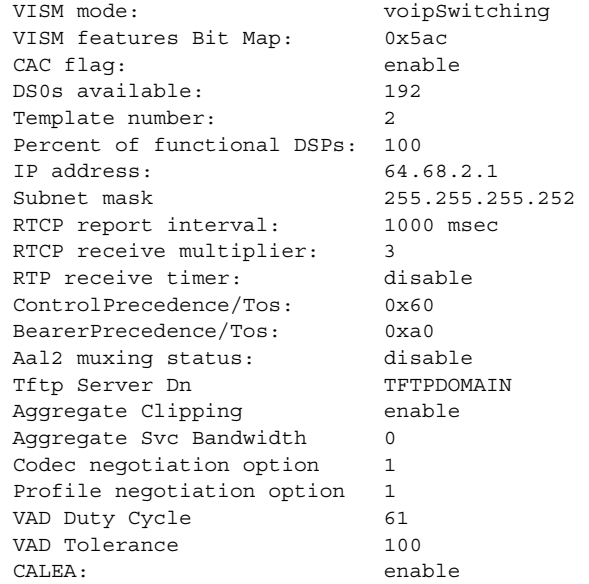

**Note** The DS0s available parameter value is applicable to AAL2 trunking operating mode only. The RTCP report interval, RTP receive timer, ControlPrecedence/Tos, and BearerPrecedence/Tos parameter values are applicable to VoIP switching/trunking operating mode only.

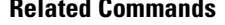

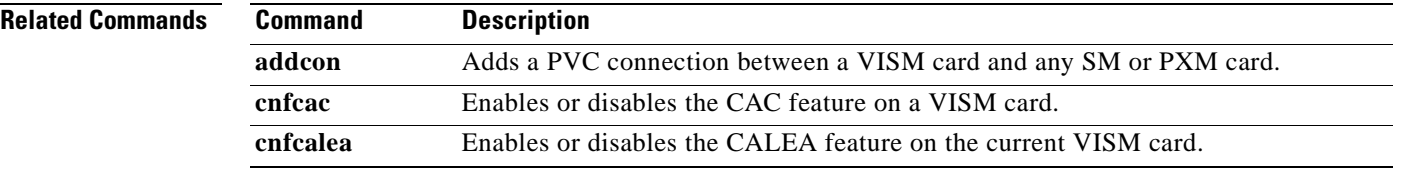

**Cisco Voice Interworking Services (VISM) Configuration Guide and Command Reference**

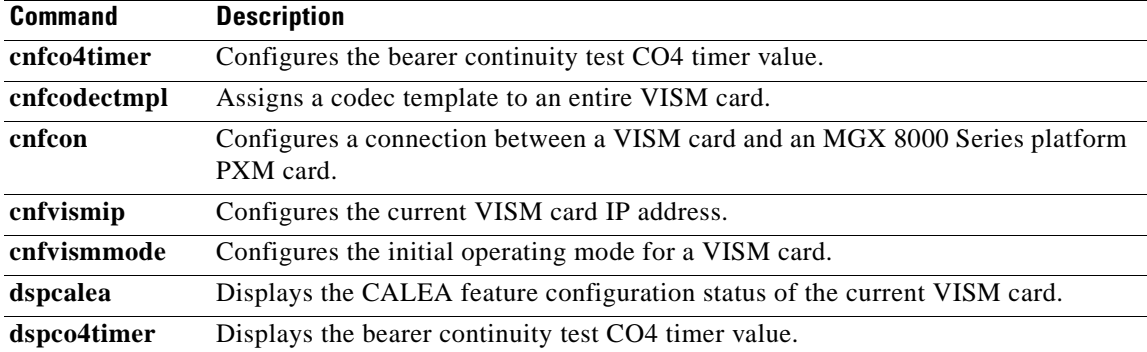

**Cisco Voice Interworking Services (VISM) Configuration Guide and Command Reference**

# **dspvoipparams**

To display the VoIP switching/trunking operating mode parameters, use the **dspvoipparams** command.

### **dspvoipparams**

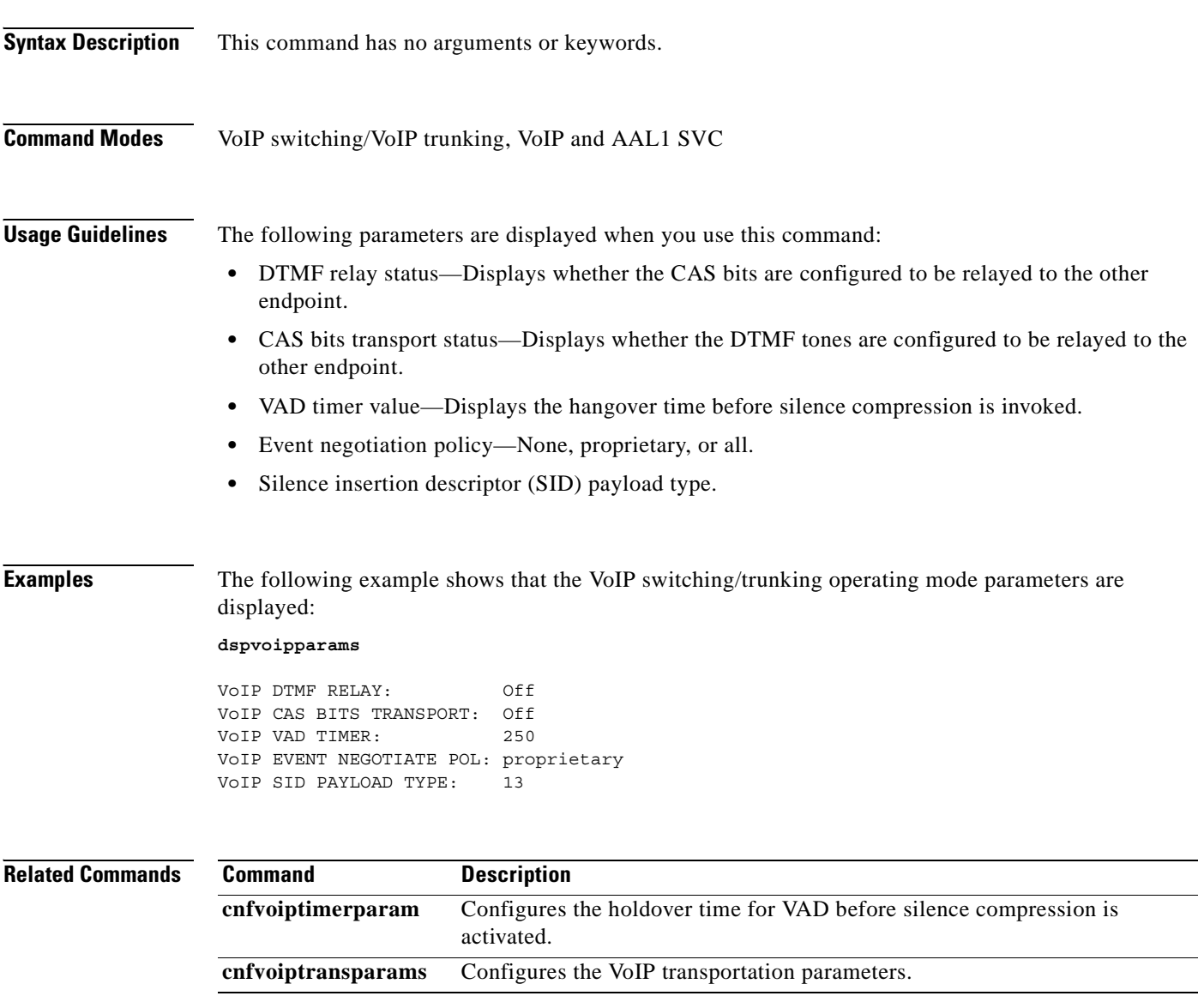

# **dspxgcpbt**

To display the default network type, virtual channel (VC) type, and connection type of the current VISM card, use the **dspxgcpbt** command.

**dspxgcpbt**

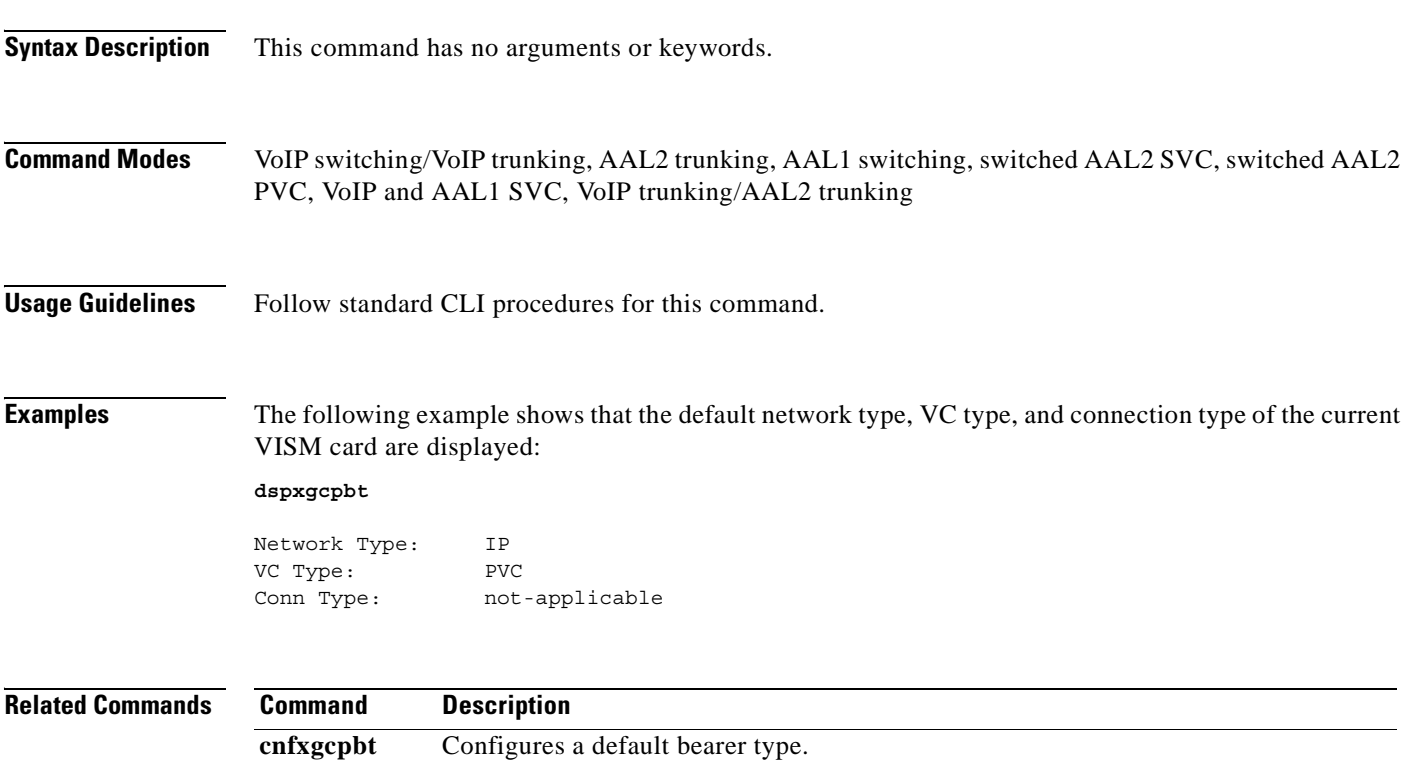

# **dspxgcpcalls**

To display the xGCP call ID, connection ID, and endpoint name corresponding to each call agent established connection on the gateway, use the **dspxgcpcalls** command.

### **dspxgcpcalls**

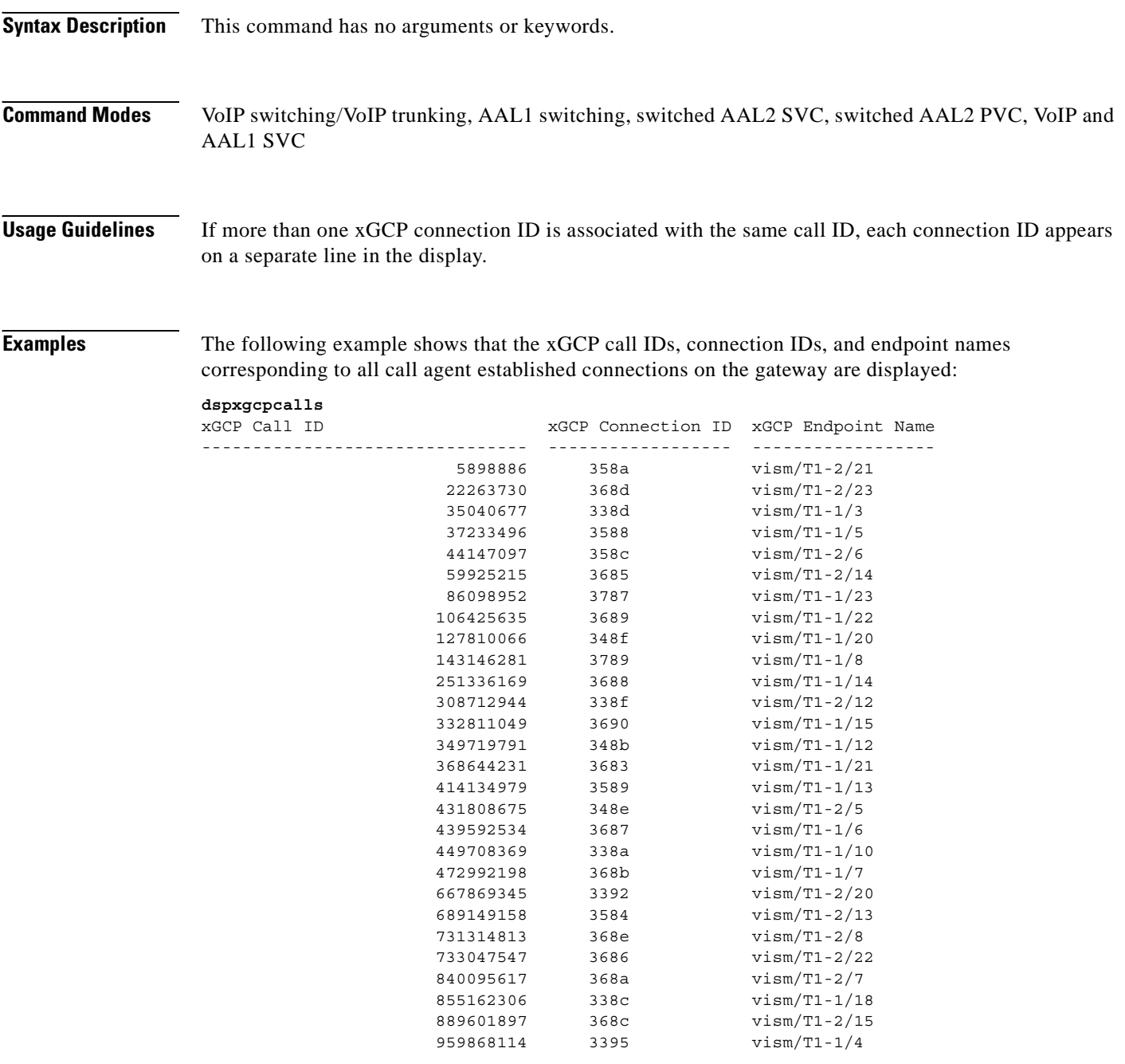

**Related Commands** There are no related commands.

**Cisco Voice Interworking Services (VISM) Configuration Guide and Command Reference**

# **dspxgcpcids**

To display the logical channel number (LCN), channel identification number (CID), xGCP connection ID, endpoint name, and call ID corresponding to each call agent established AAL2 connection on the gateway, use the **dspxgcpcids** command.

### **dspxgcpcids**

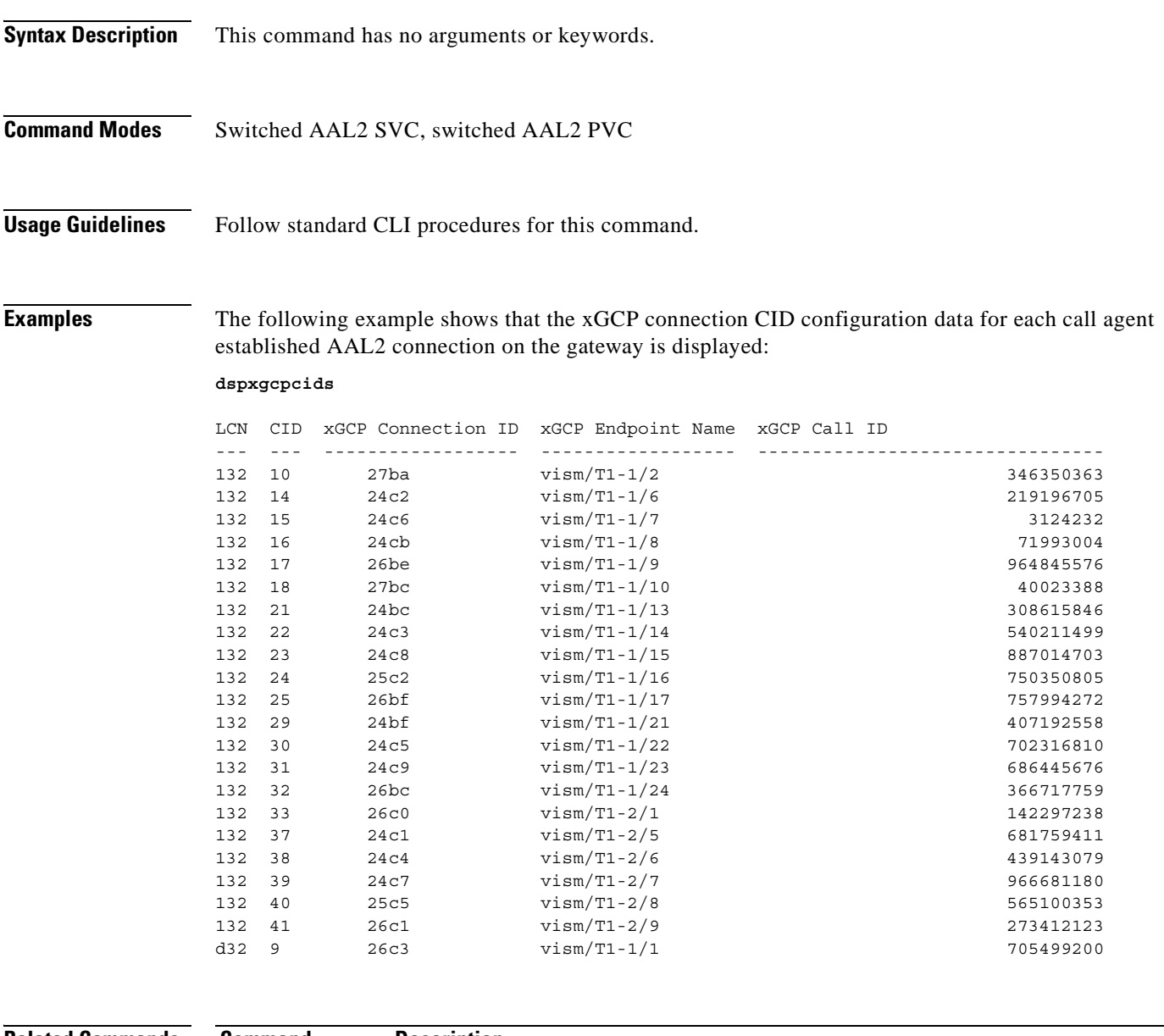

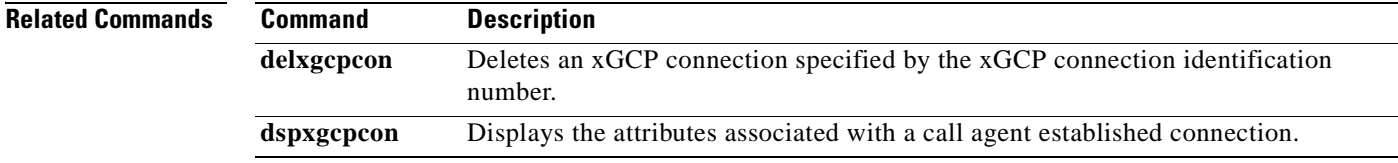

**The Second Second** 

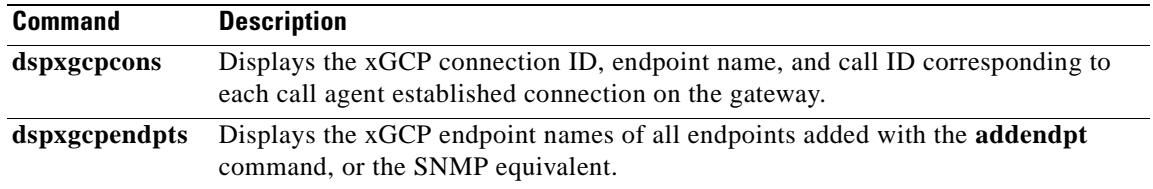

П

# **dspxgcpcnf**

To display previously configured Simple Gateway Control Protocol (SGCP)/Media Gateway Control Protocol (MGCP) timeout and retransmission count values, use the **dspxgcpcnf** command.

### **dspxgcpcnf**

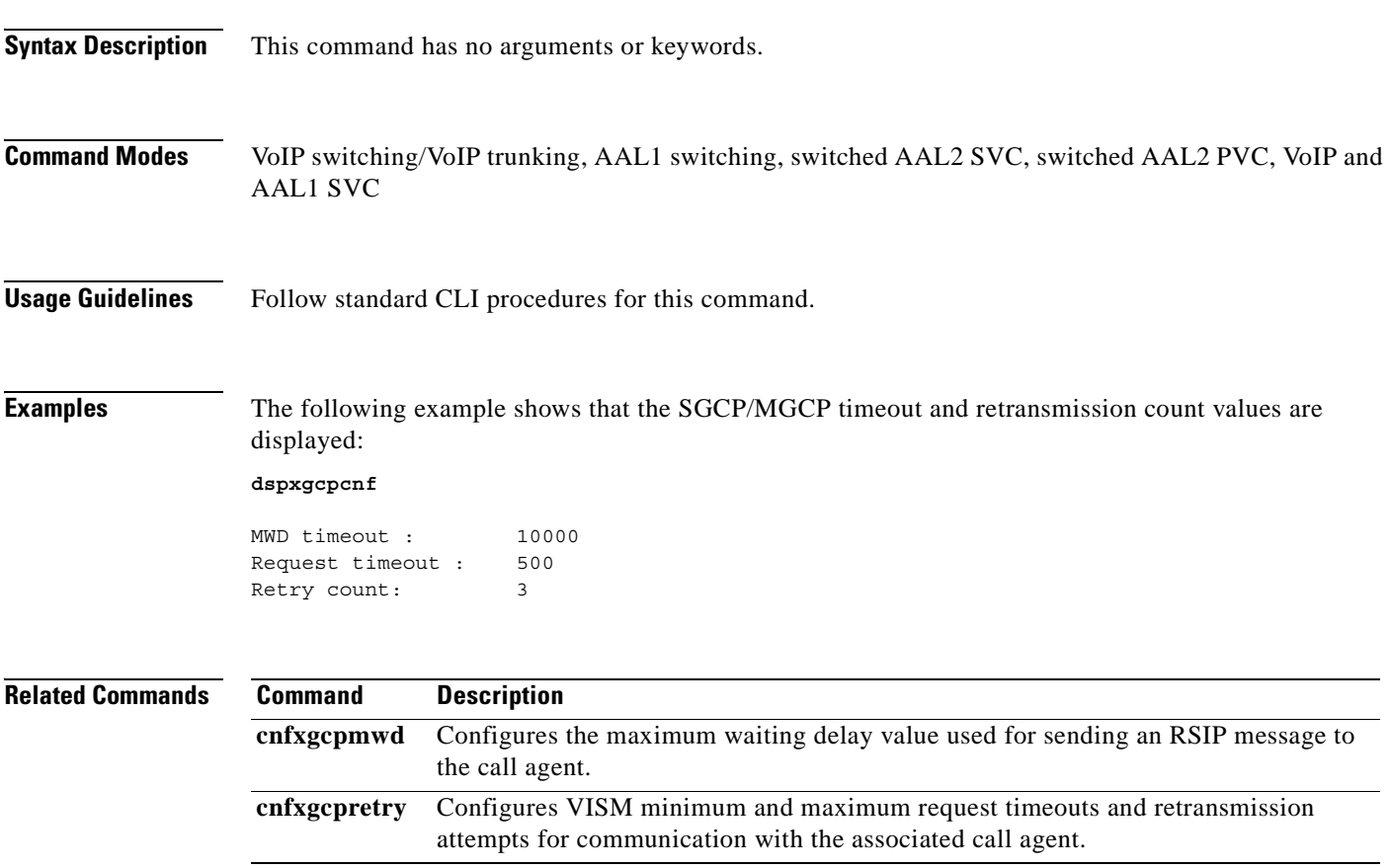

## **dspxgcpcnt**

To display the Simple Gateway Control Protocol (SGCP)/Media Gateway Control Protocol (MGCP) message statistics for a specified call agent, use the **dspxgcpcnt** command.

**dspxgcpcnt** *<ip address>*

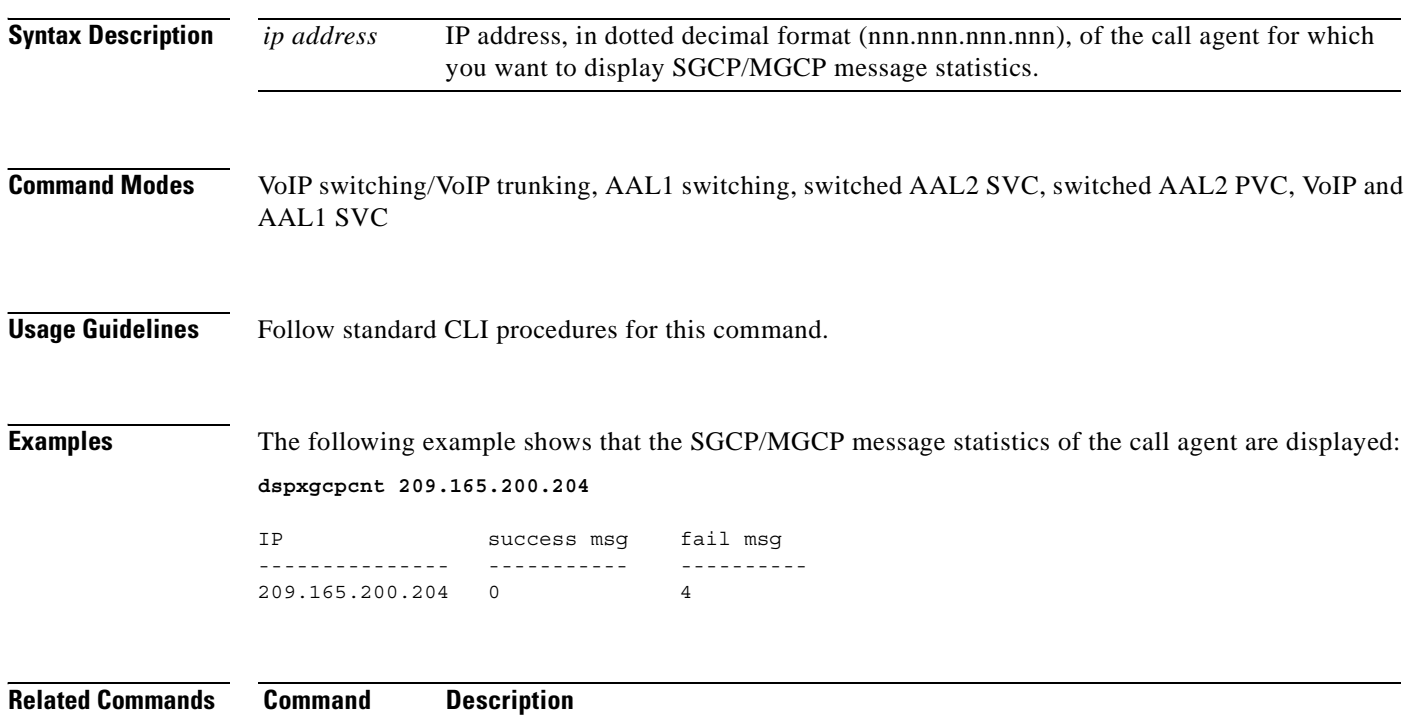

**dspxgcpcnts** Displays the SGCP/MGCP message statistics for all known call agents.

**Cisco Voice Interworking Services (VISM) Configuration Guide and Command Reference**

## **dspxgcpcnts**

To display the Simple Gateway Control Protocol (SGCP)/Media Gateway Control Protocol (MGCP) message statistics for all known call agents, use the **dspxgcpcnts** command.

### **dspxgcpcnts**

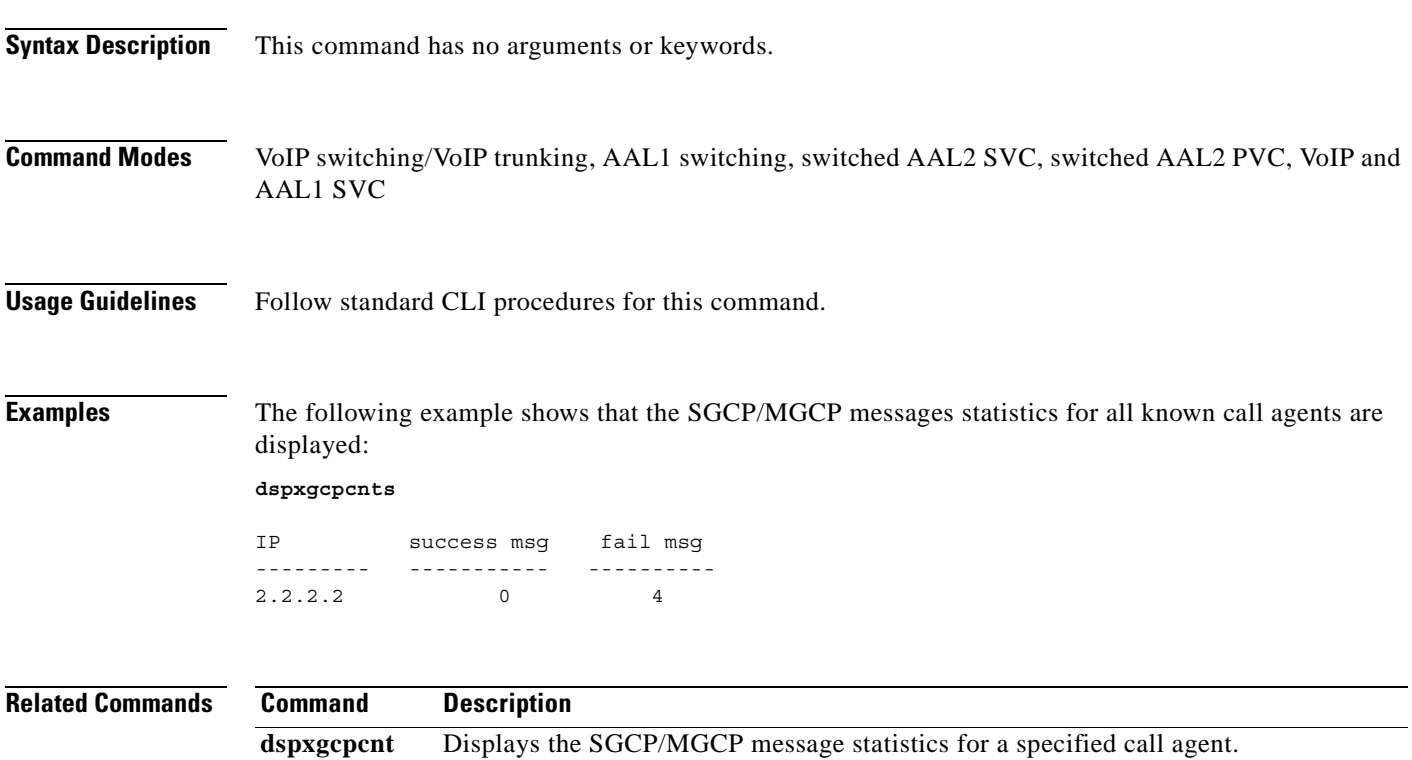

## **dspxgcpcon**

To display the attributes associated with a call agent established connection, use the **dspxgcpcon**  command.

**dspxgcpcon** *<connId> <DispLevel>*

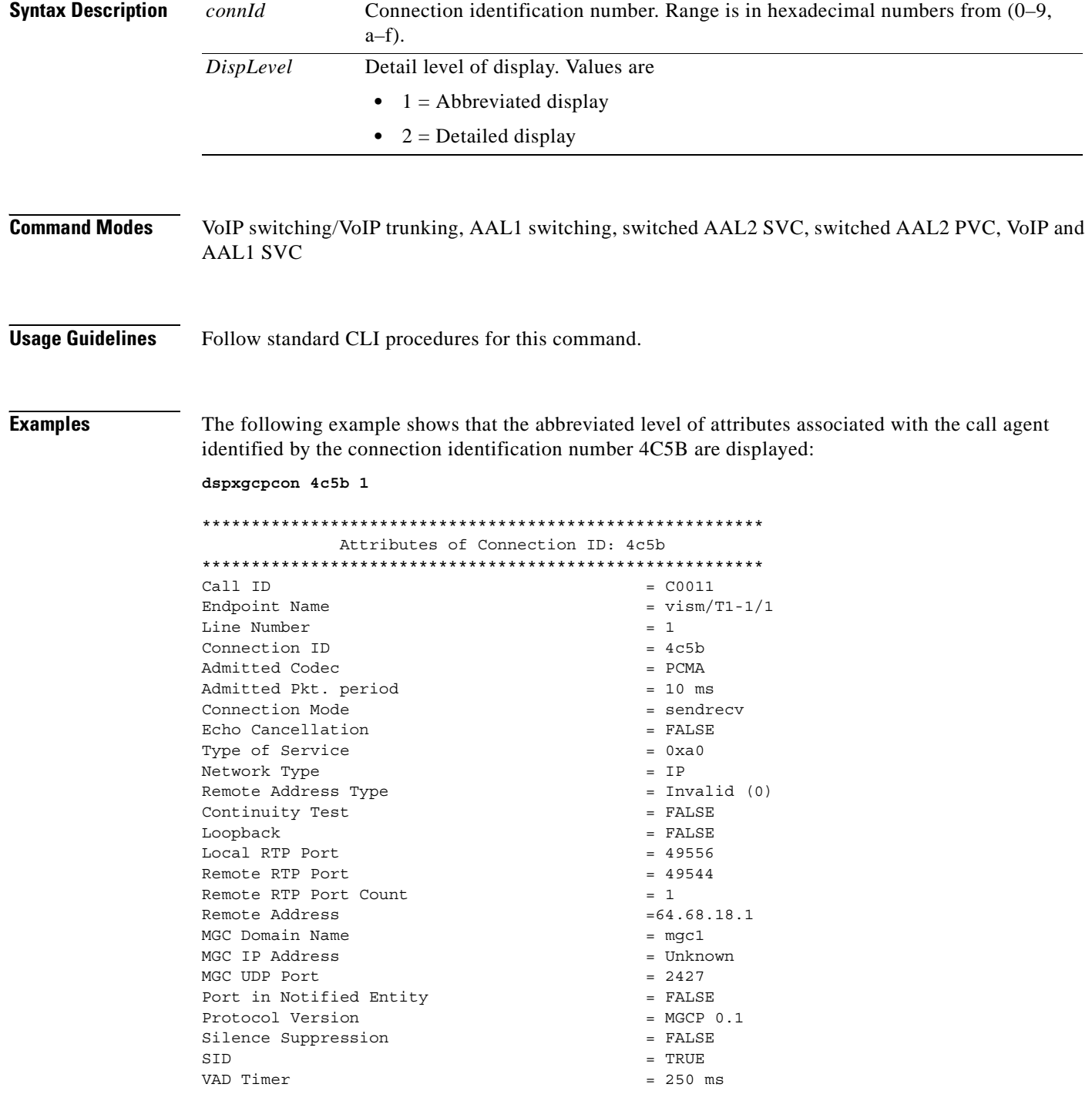

**Cisco Voice Interworking Services (VISM) Configuration Guide and Command Reference**

```
CAS Type = None
Triple Redundancy = TRUE
DTMF forwarding = FALSE
Local Connection Options (lco string) = L: e:off, s:off, a:PCMA
Remote Session Descriptor (sdp string) = 
-------------------------------------- 
v=0o=- C0011 0 IN - -
S=-c=IN IP4 64.68.18.1
t=0 0
m=audio 49544 RTP/AVP 8
--------------------------------------
```
The following example shows that the detailed level of attributes associated with the call agent identified by the connection identification number 4C5B are displayed:

```
dspxgcpcon 4c5b 2
```
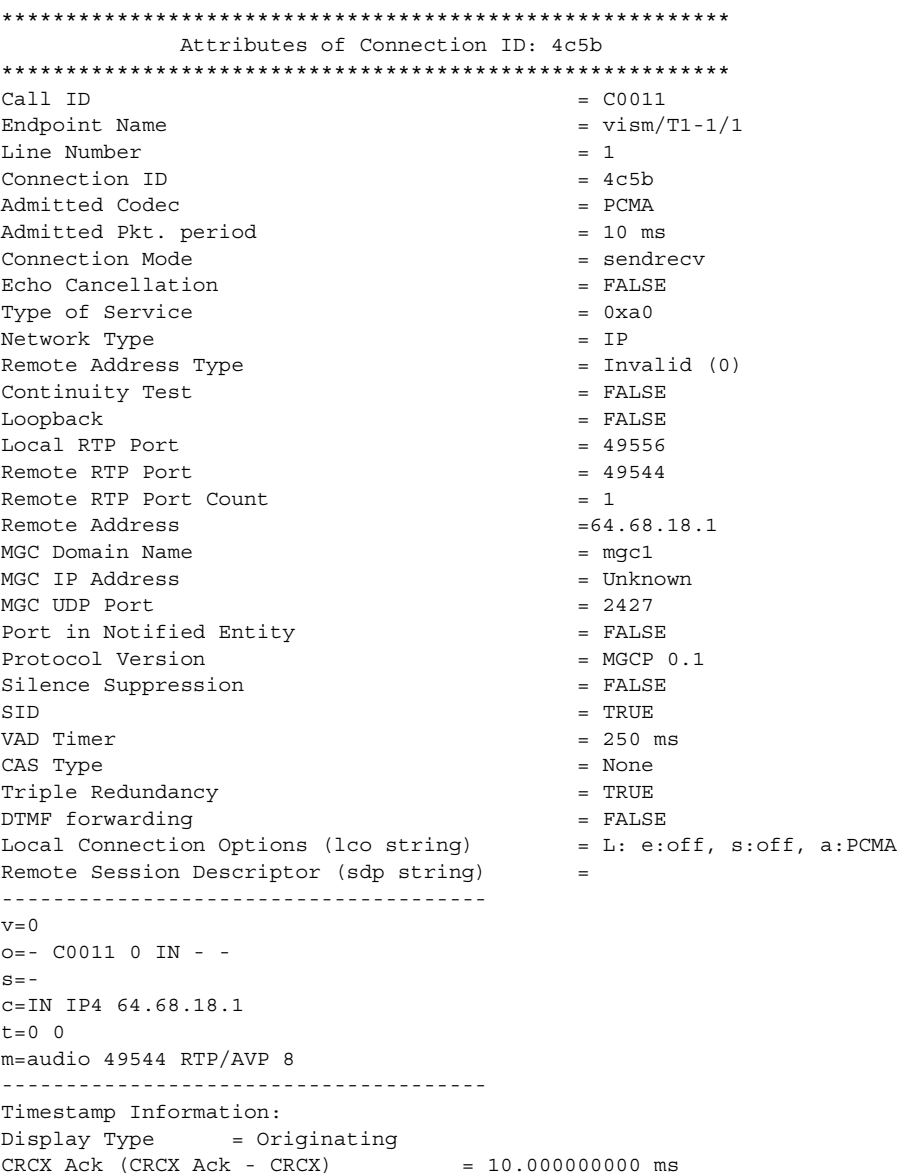

**Cisco Voice Interworking Services (VISM) Configuration Guide and Command Reference**

**The State** 

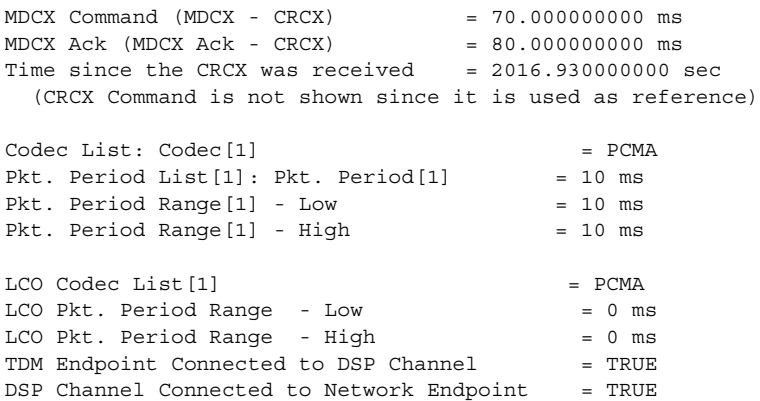

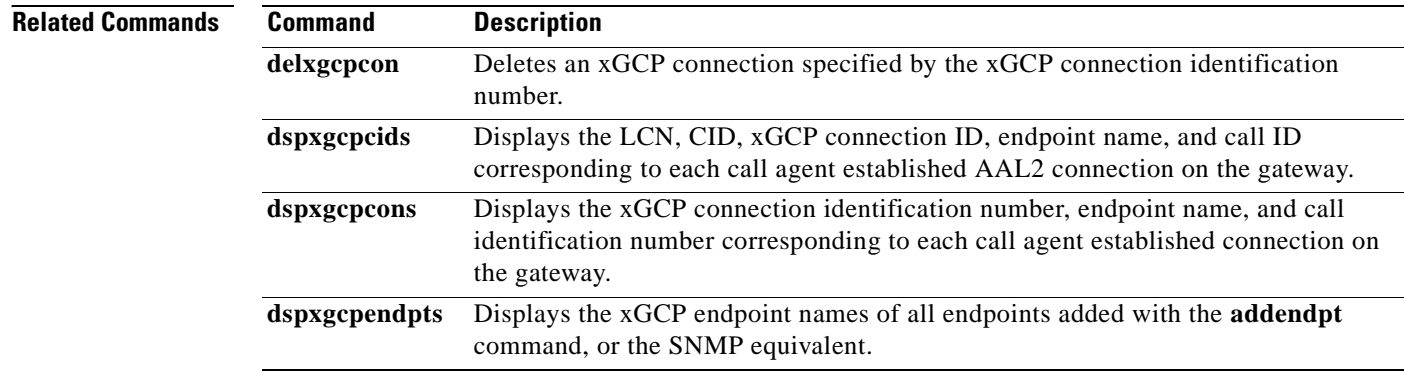

**Cisco Voice Interworking Services (VISM) Configuration Guide and Command Reference**

 $\blacksquare$ 

a ka

### **dspxgcpcons**

To display the xGCP connection identification number, endpoint name, and call identification number corresponding to each call agent established connection on the gateway, use the **dspxgcpcons** command.

### **dspxgcpcons**

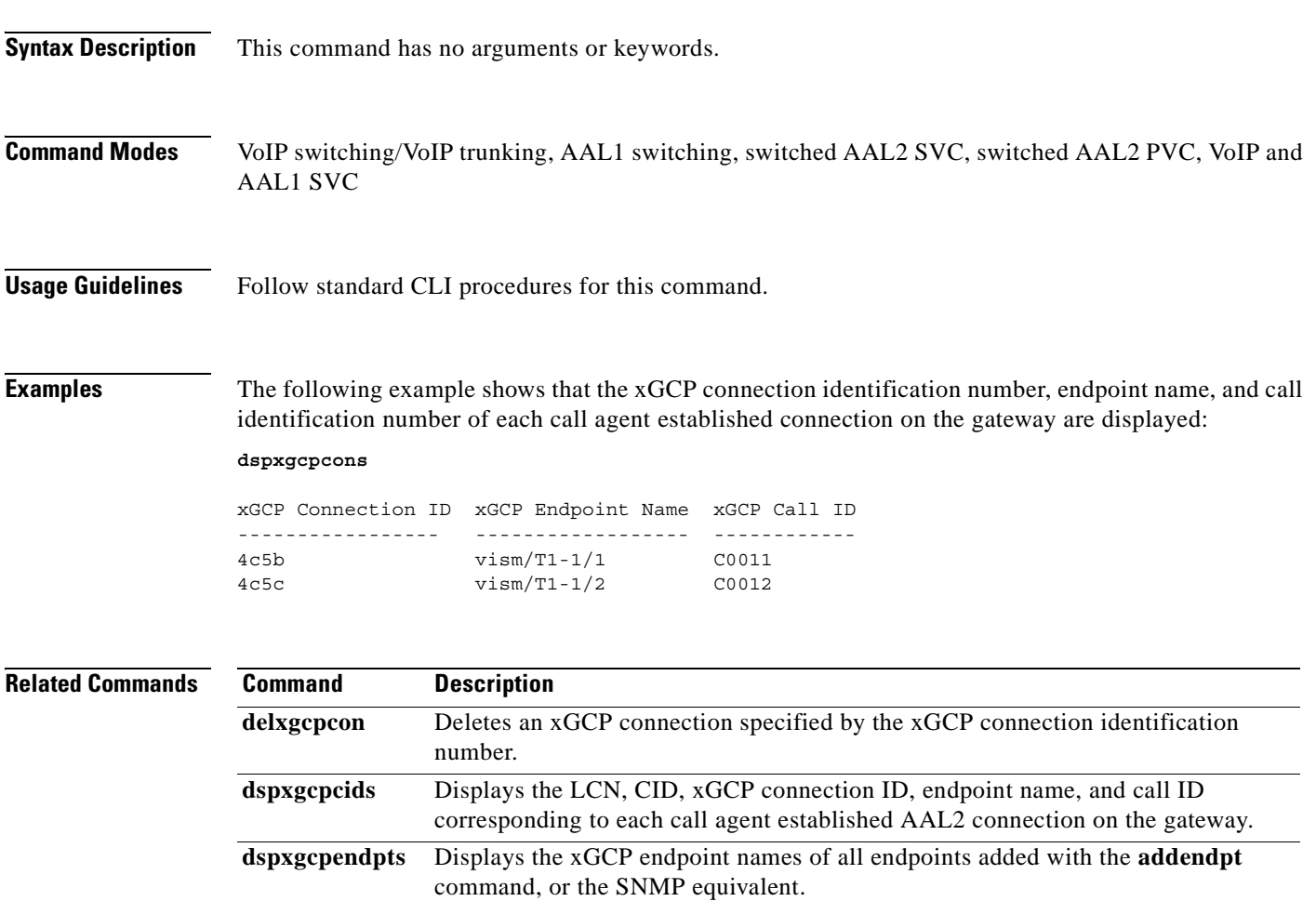

# **dspxgcpdefpkg**

To display the Simple Gateway Control Protocol (SGCP)/Media Gateway Control Protocol (MGCP) default package, use the **dspxgcpdefpkg** command.

### **dspxgcpdefpkg**

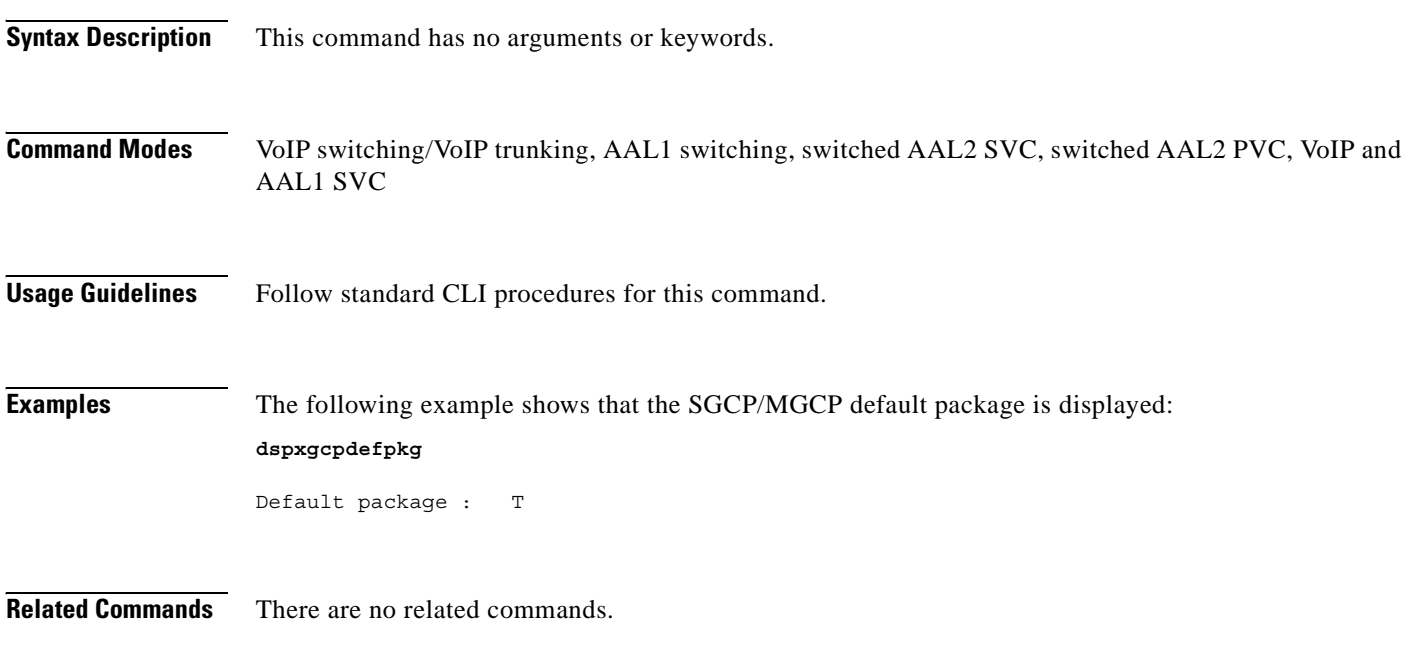

# **dspxgcpdetailcnt**

To display Simple Gateway Control Protocol (SGCP)/Media Gateway Control Protocol (MGCP) details of message statistics exchanged between VISM and a specified call agent, use the **dspxgcpdetailcnt**  command.

**dspxgcpdetailcnt** *<Ip\_address>*

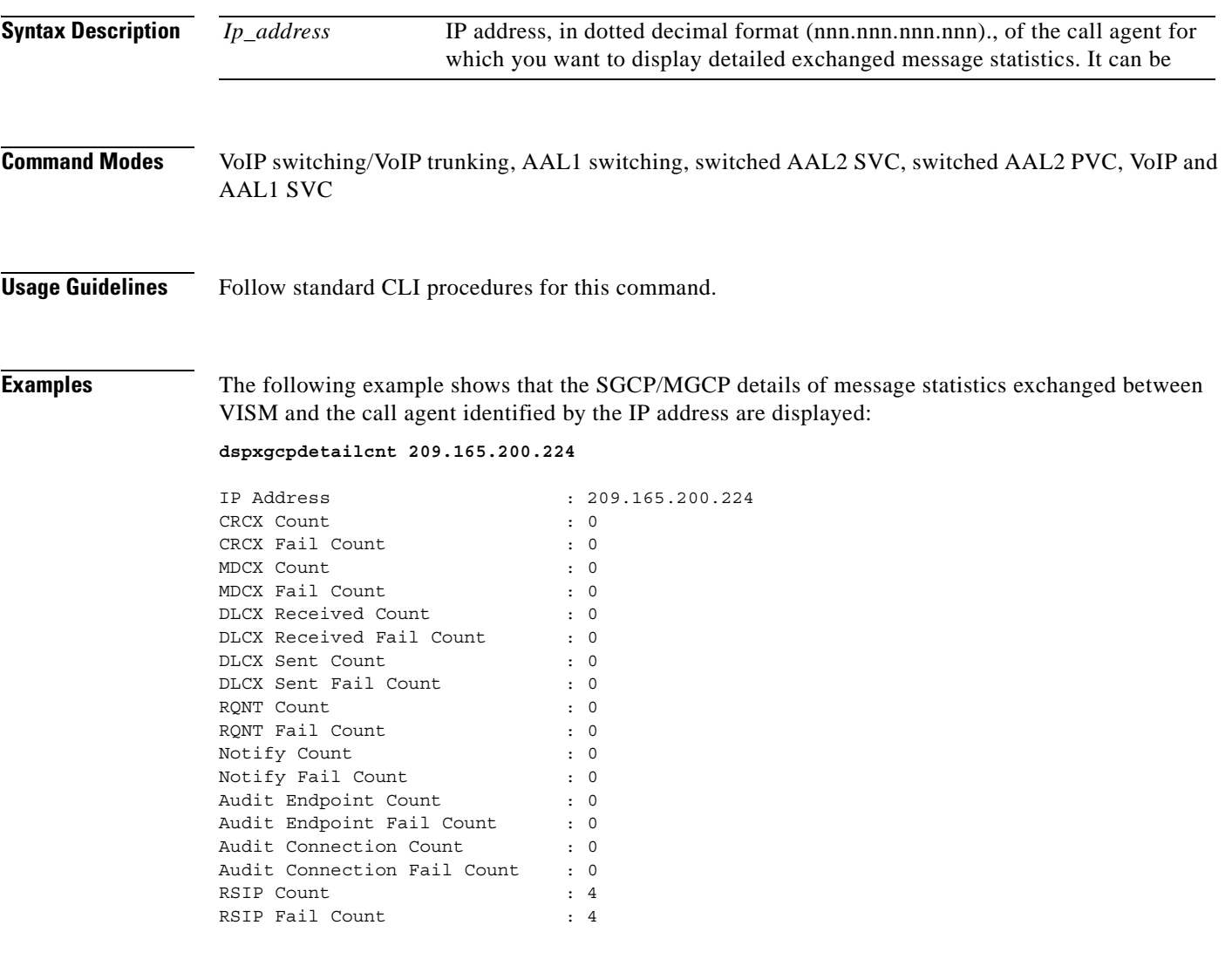

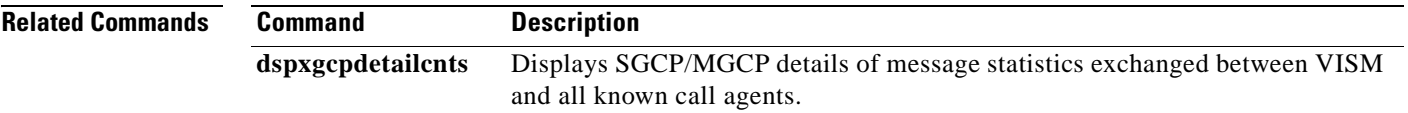

## **dspxgcpdetailcnts**

To display Simple Gateway Control Protocol (SGCP)/Media Gateway Control Protocol (MGCP) details of message statistics exchanged between VISM and all known call agents, use the **dspxgcpdetailcnts**  command.

#### **dspxgcpdetailcnts**

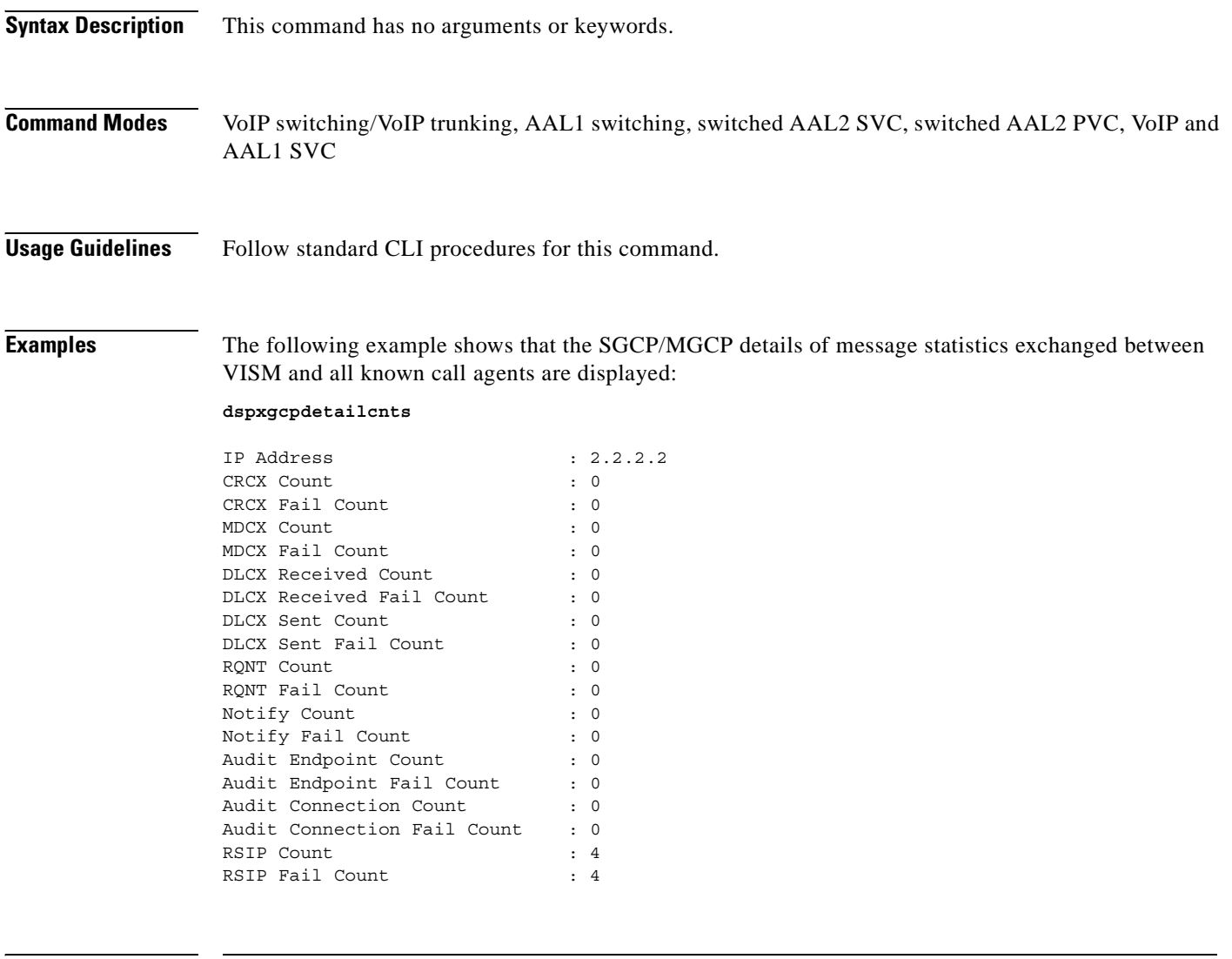

**Related Commands Command Description**

**dspxgcpdetailcnt** Displays SGCP/MGCP details of message statistics exchanged between VISM and a specified call agent.
# **dspxgcpendpt**

To display the attributes associated with an endpoint added using the **addendpt** command, or the SNMP equivalent, use the **dspxgcpendpt** command.

**dspxgcpendpt** *<line\_number> <ds0\_number>*

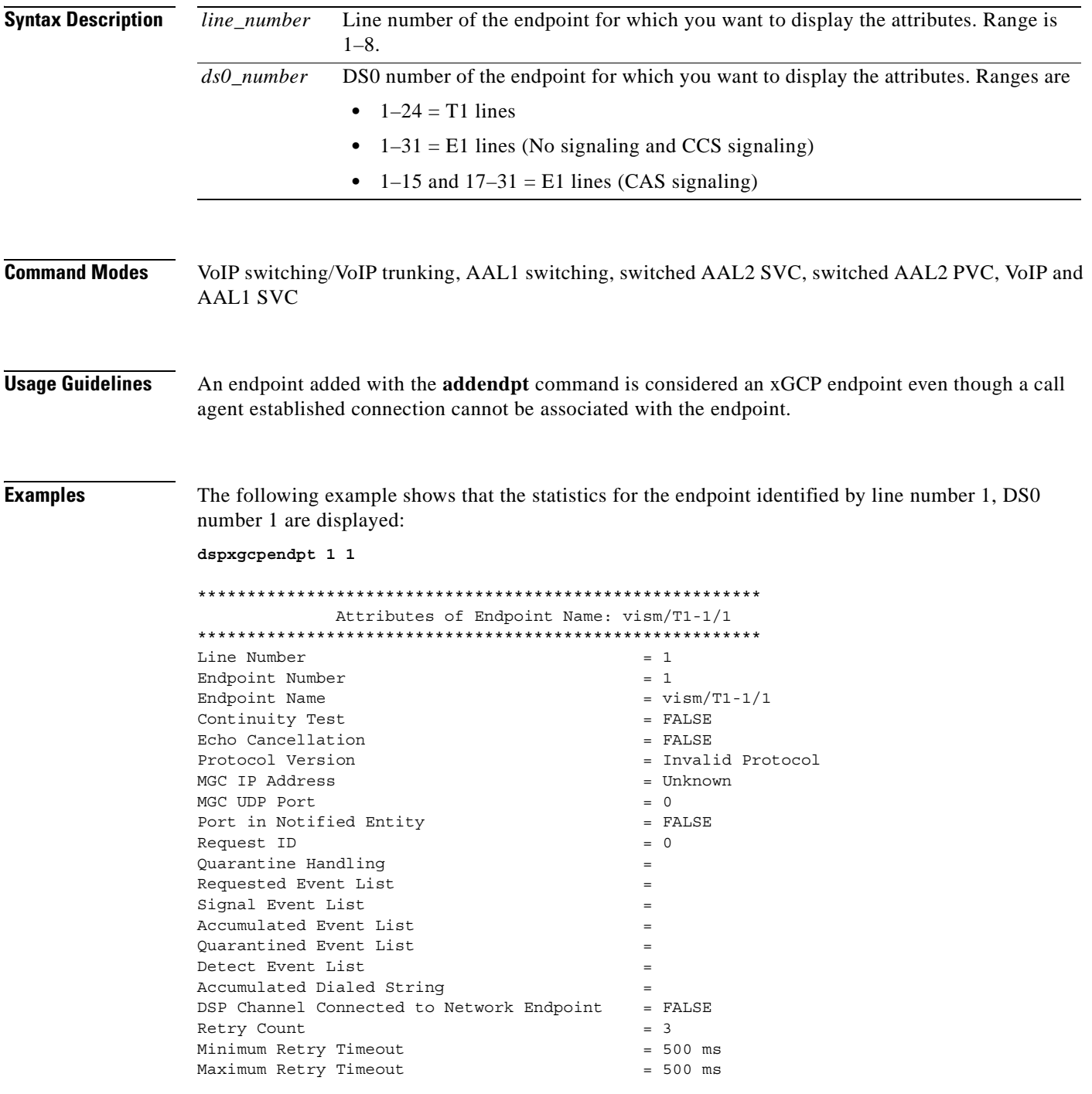

 $\Gamma$ 

**The Second** 

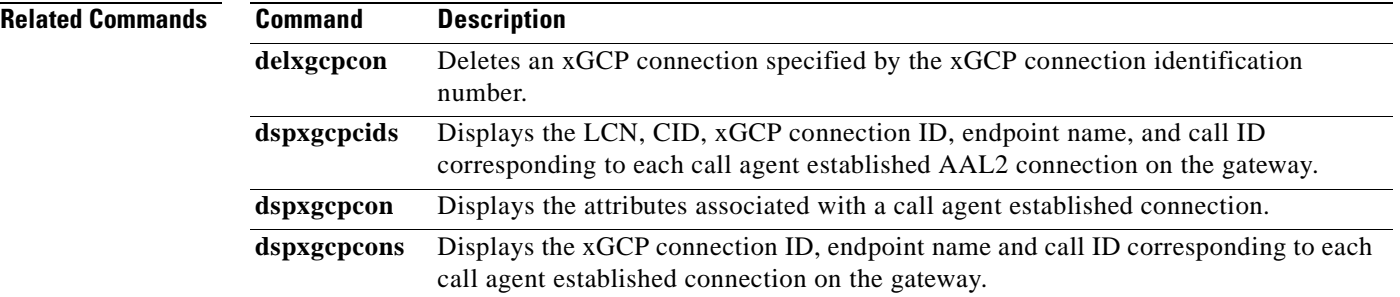

П

a pro

# **dspxgcpendptcons**

To display the attributes of all connections associated with an endpoint added using the **addendpt** command, or the SNMP equivalent, use the **dspxgcpendptcons** command.

**dspxgcpendptcons** *<line\_number> <ds0\_number> <dispLevel>*

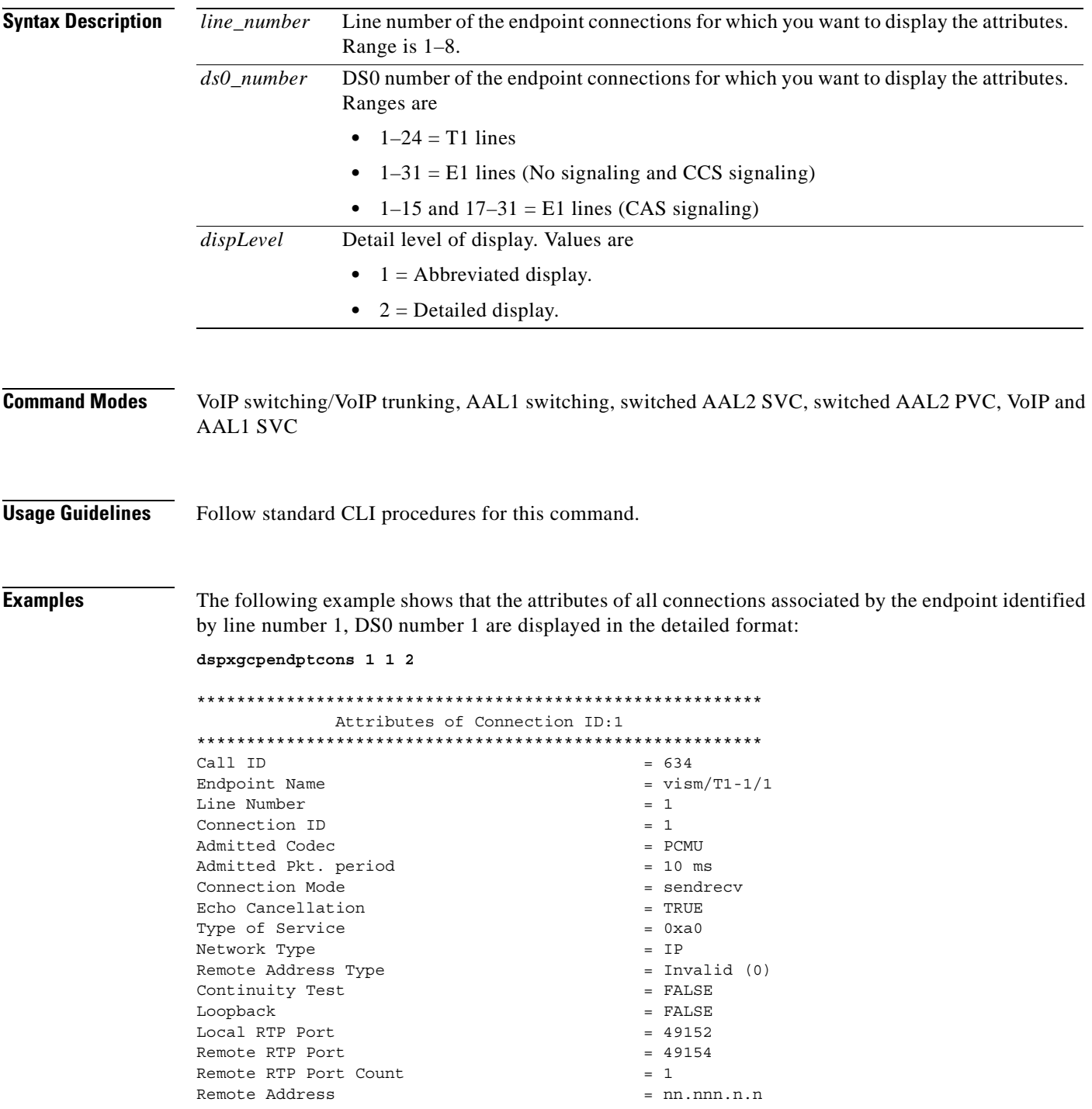

**Cisco Voice Interworking Services (VISM) Configuration Guide and Command Reference**

 $\Gamma$ 

**The State** 

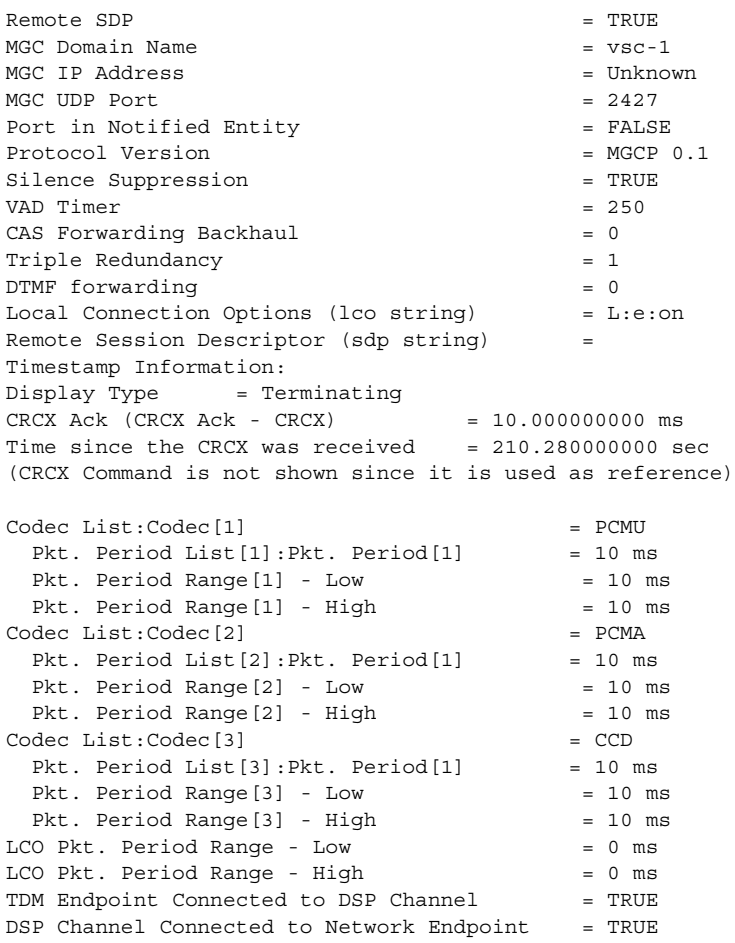

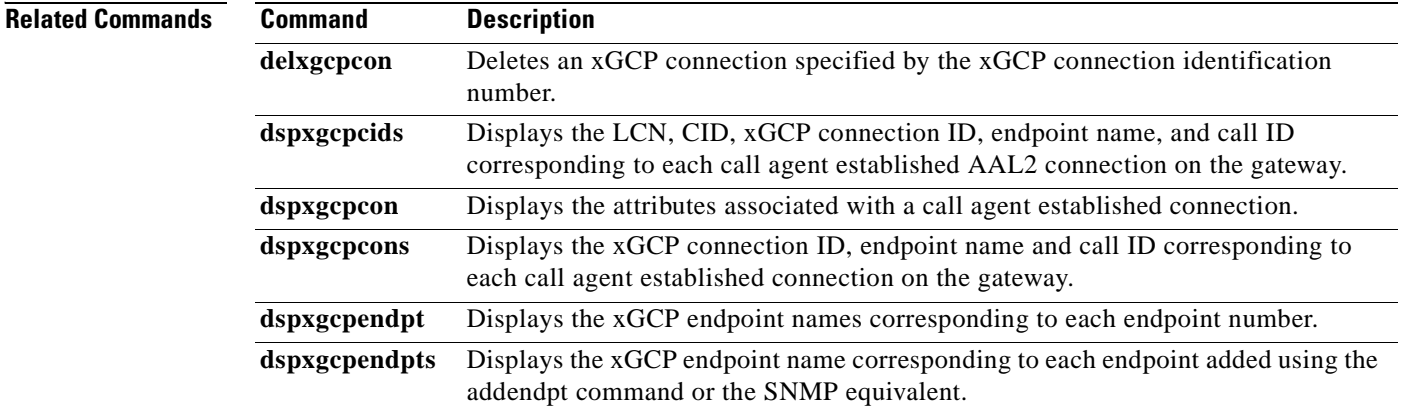

П

# **dspxgcpendpts**

To display the xGCP endpoint names corresponding to each endpoint which has been added using the addendpt command, or the SNMP equivalent, use the **dspxgcpendpts** command.

#### **dspxgcpendpts**

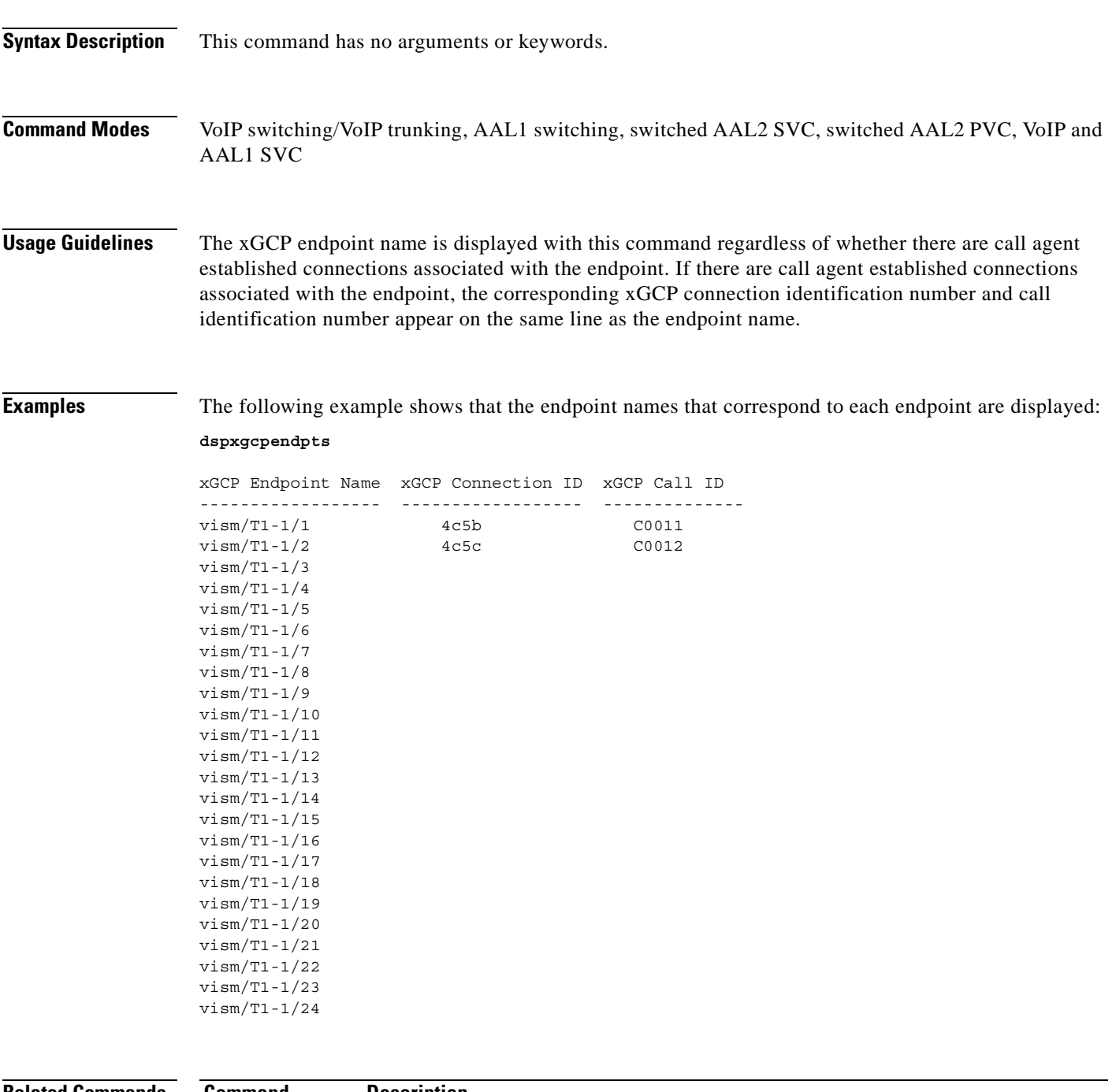

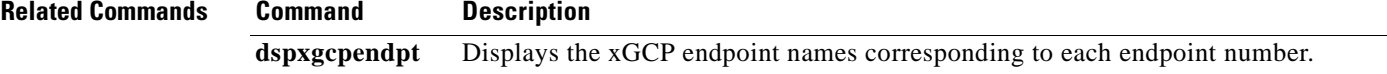

## **dspxgcperrcnt**

To display the Simple Gateway Control Protocol (SGCP)/Media Gateway Control Protocol (MGCP) error counts for both unsupported protocol versions and unrecognized packets, use the **dspxgcperrcnt**  command.

#### **dspxgcperrcnt**

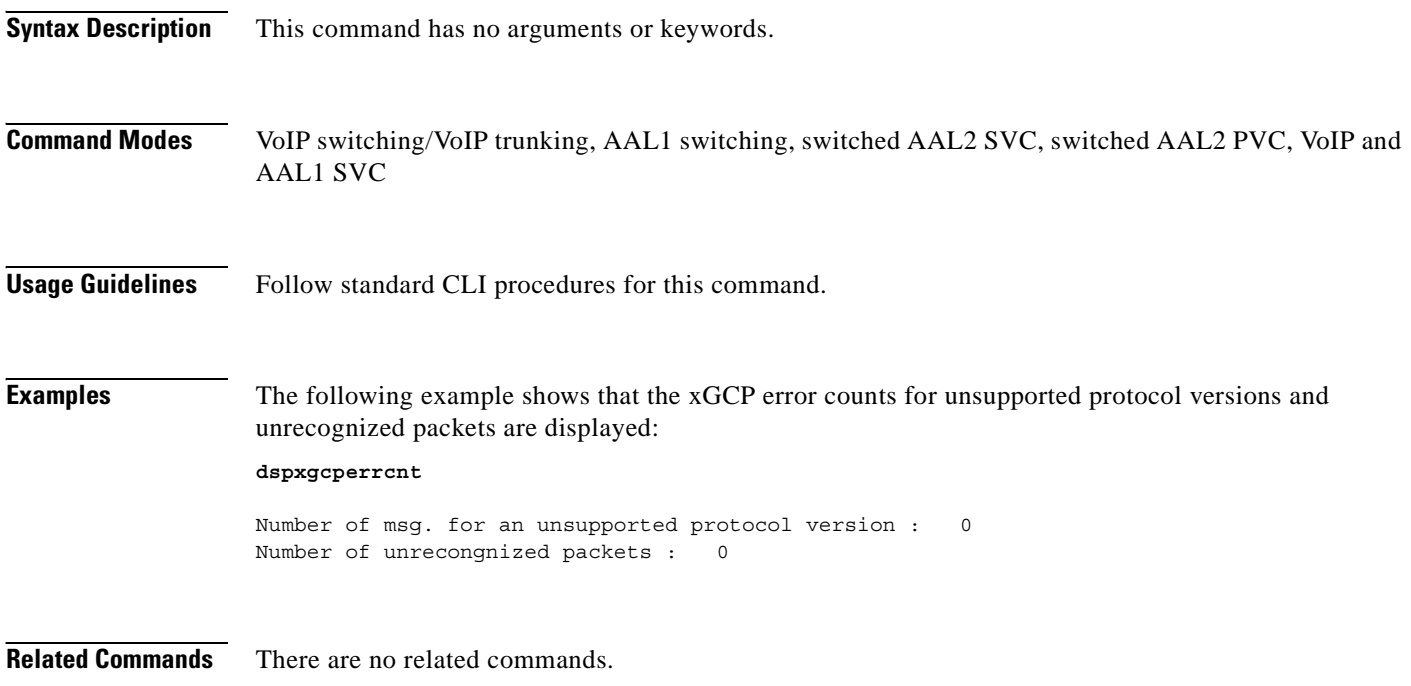

# **dspxgcpinterops**

To display the status of the Session Description Protocol (SDP) OST interoperability feature, use the **dspxgcpinterops** command.

#### **dspxgcpinterops**

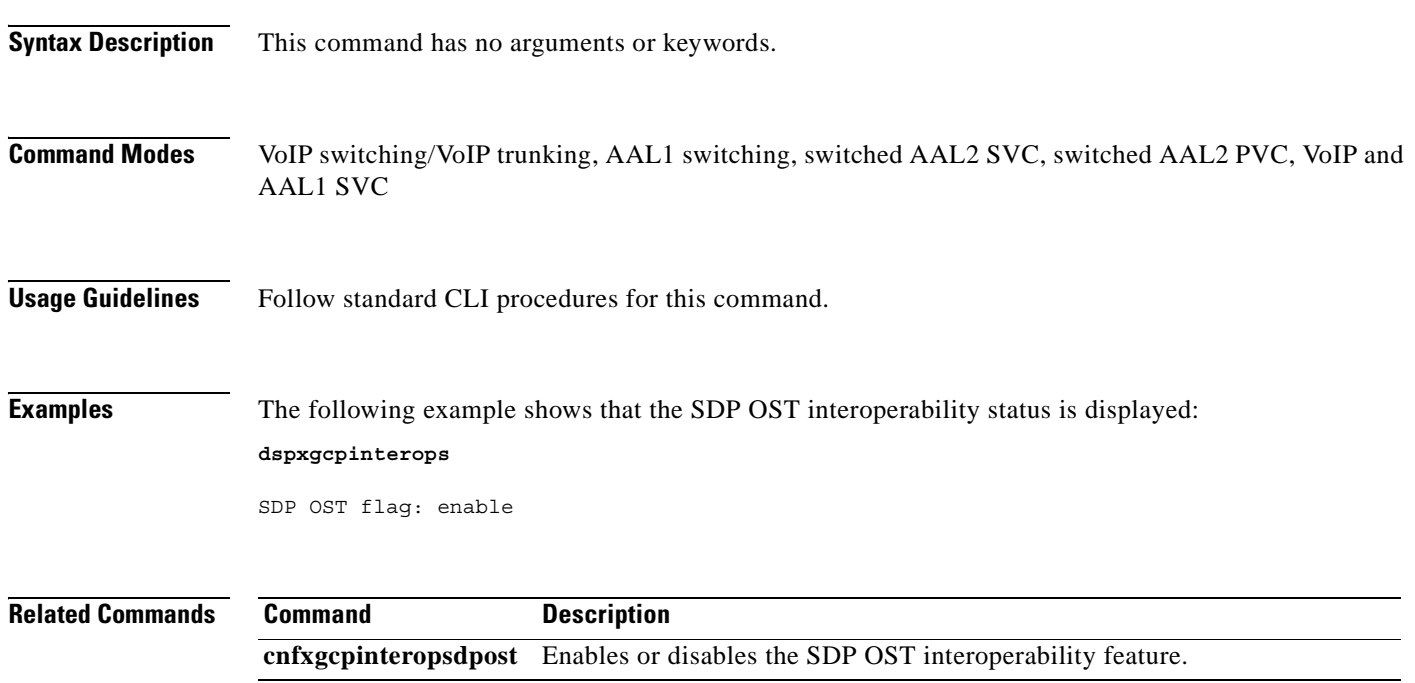

 $\Gamma$ 

# **dspxgcplncons**

To display the DS0s with active xGCP connections, the number of connections for each line, and the number of active calls for each card, use the **dspxgcplncons** command.

#### **dspxgcplncons**

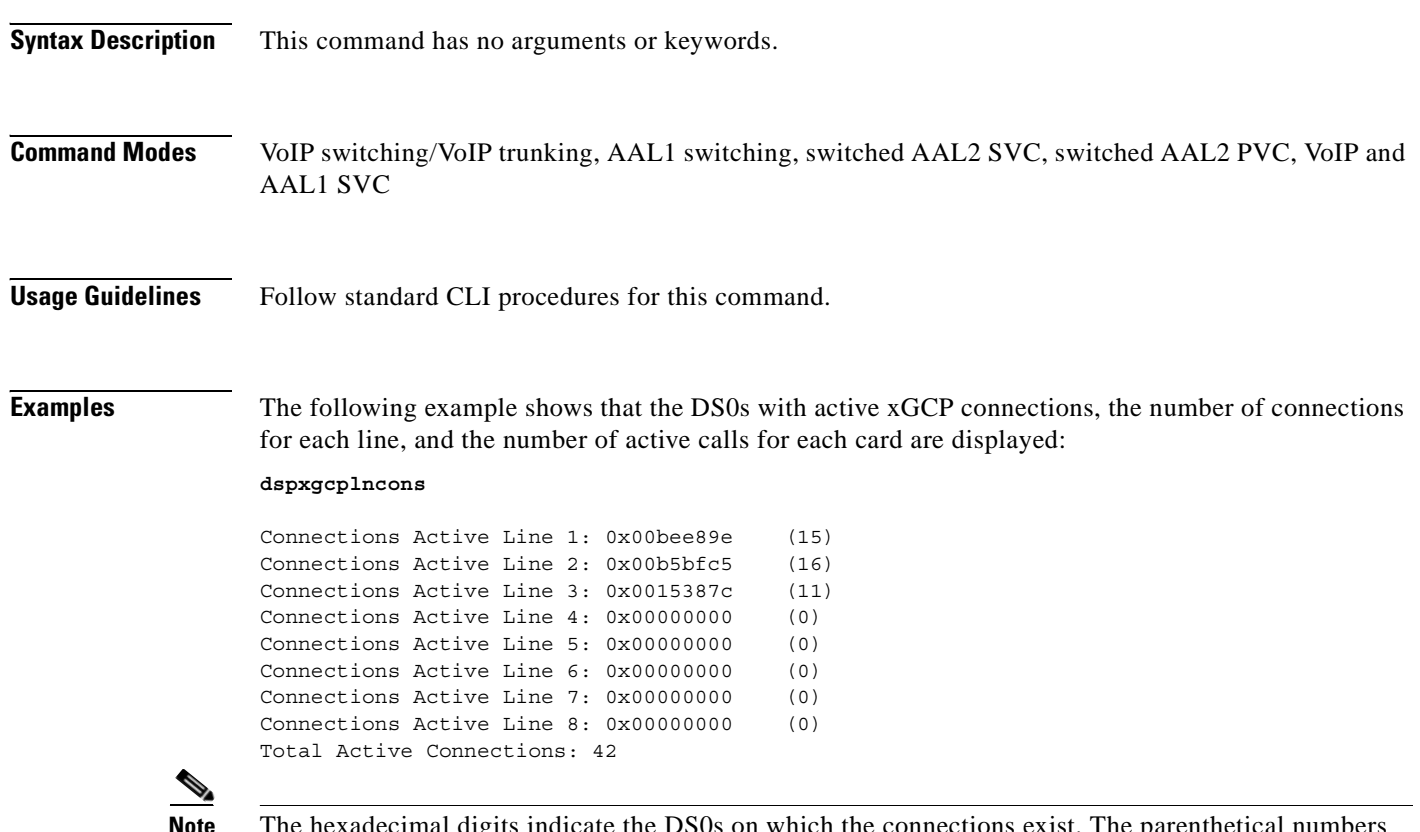

**Note** The hexadecimal digits indicate the DS0s on which the connections exist. The parenthetical numbers indicate the total number of active DS0s on a line. The last line of the displayed data indicates the total number of active connections.

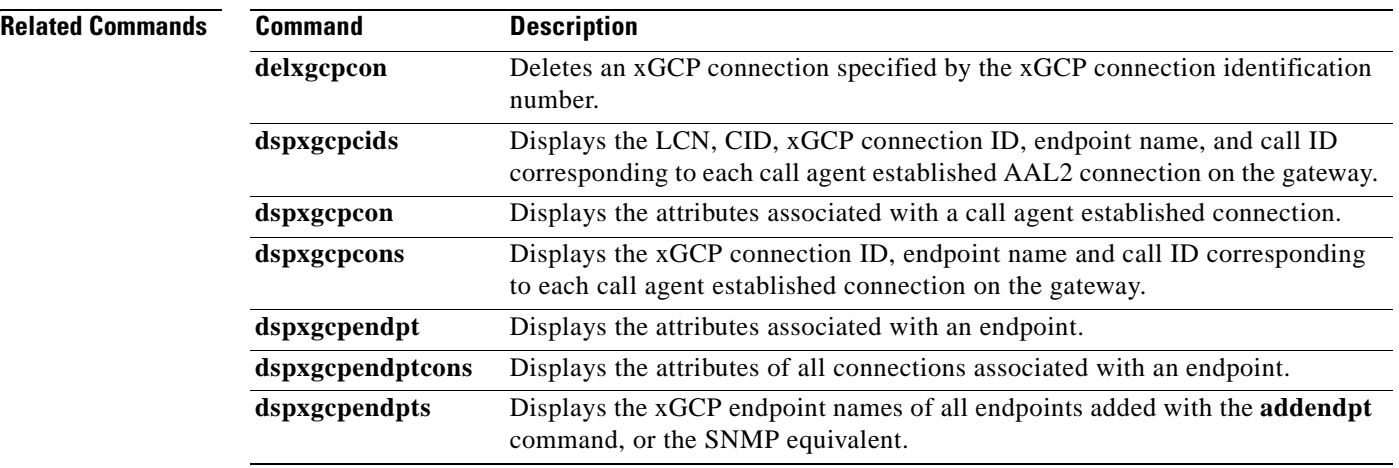

## **dspxgcppeers**

To display all the User Datagram Protocol (UDP) peer ports used by the Simple Gateway Control Protocol (SGCP) or the Media Gateway Control Protocol (MGCP), use the **dspxgcppeers** command.

#### **dspxgcppeers**

agent.

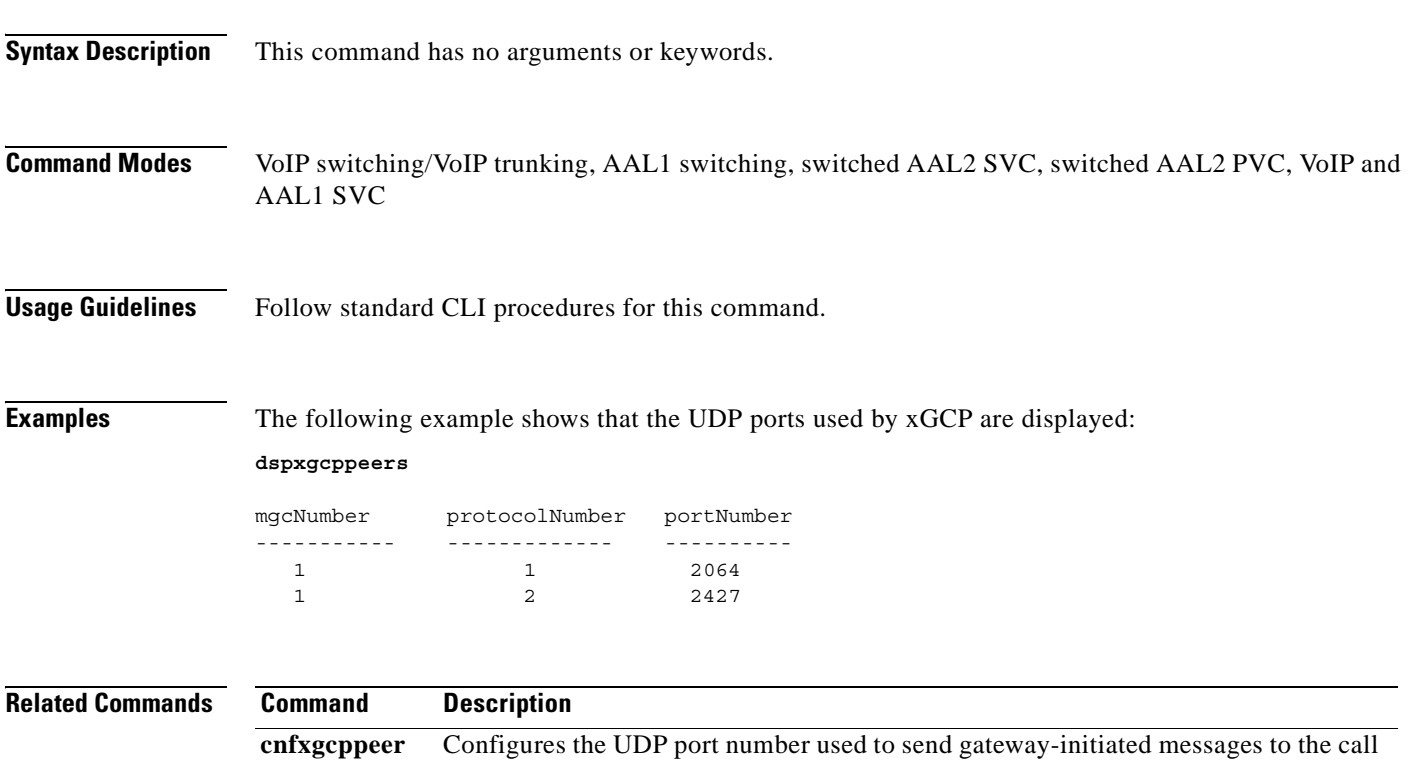

 $\Gamma$ 

# **dspxgcppersistevts**

To display all active persistent xGCP events, use the **dspxgcppersistevts** command.

#### **dspxgcppersistevts**

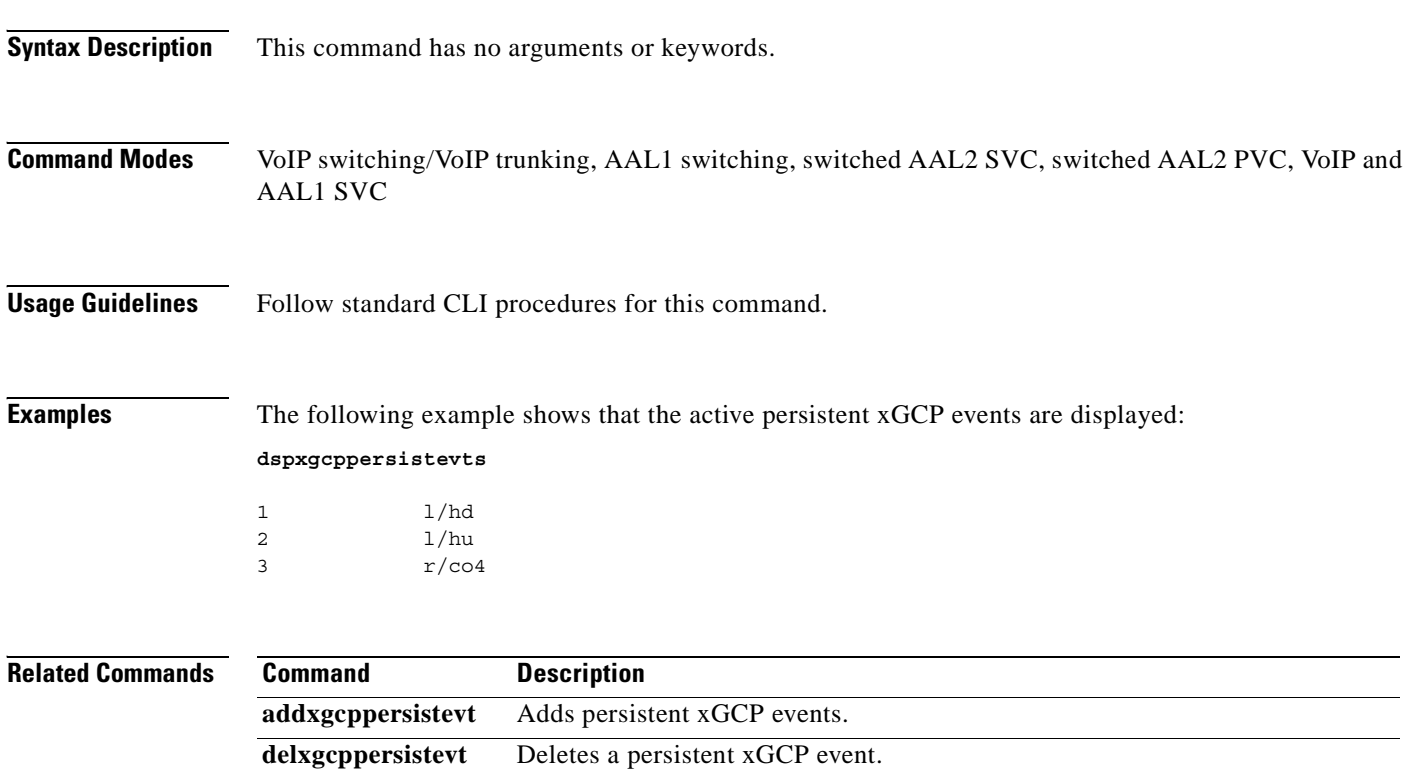

## **dspxgcpport**

To display the local User Datagram Protocol (UDP) port number used by the Simple Gateway Control Protocol (SGCP) or the Media Gateway Control Protocol (MGCP), use the **dspxgcpport** command.

#### **dspxgcpport**

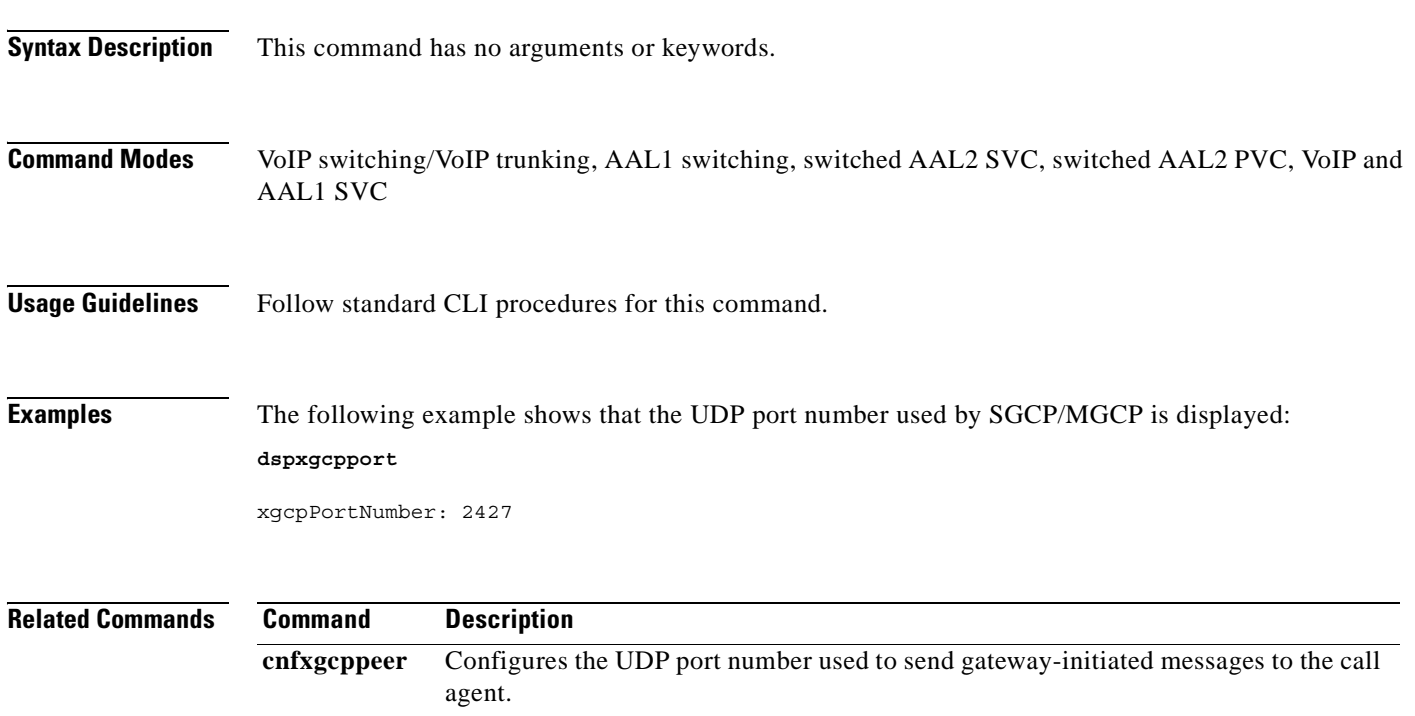

 $\Gamma$ 

## **dspxgcpretry**

To display the current xGCP retransmission parameters—retry (retransmission) count, minimum timeout value, and maximum timeout value—use the **dspxgcpretry** command.

#### **dspxgcpretry**

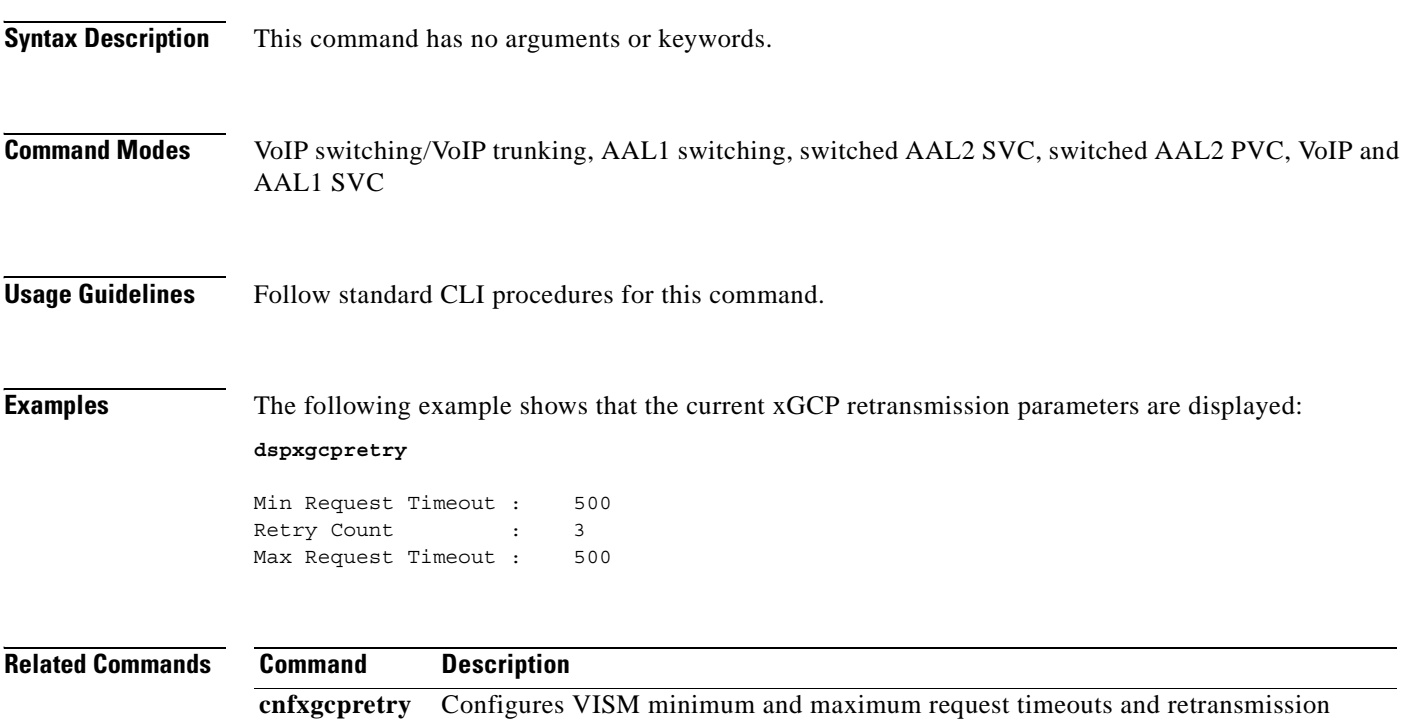

attempts for communication with the associated call agent.

# **Help**

п

To display, in an alphabetical list, all commands associated with the current VISM card, use the **Help** command.

**Help**

#### **Syntax Description** This command has no arguments or keywords.

**Command Modes** VoIP switching/VoIP trunking, AAL2 trunking, AAL1 switching, switched AAL2 SVC, switched AAL2 PVC, VoIP and AAL1 SVC, VoIP trunking/AAL2 trunking

**Usage Guidelines** This command is case sensitive—**Help**.

 $\begin{picture}(120,20) \put(0,0){\line(1,0){10}} \put(15,0){\line(1,0){10}} \put(15,0){\line(1,0){10}} \put(15,0){\line(1,0){10}} \put(15,0){\line(1,0){10}} \put(15,0){\line(1,0){10}} \put(15,0){\line(1,0){10}} \put(15,0){\line(1,0){10}} \put(15,0){\line(1,0){10}} \put(15,0){\line(1,0){10}} \put(15,0){\line(1,0){10}} \put(15,0){\line($ 

**Note** You cannot use this command to obtain details about a specific command.

 $\Gamma$ 

**Examples** The following example shows that all commands associated with the current VISM card are displayed in an alphabetical list.

**Note** The list displayed in this example is a partial list—your results return a greater number of associated commands.

#### **Help**

? addcasvar addccs addcid . . . dspxgcppersistevts dspxgcpport dspxgcpretry Help . . . tstcon tstdelay upcon version

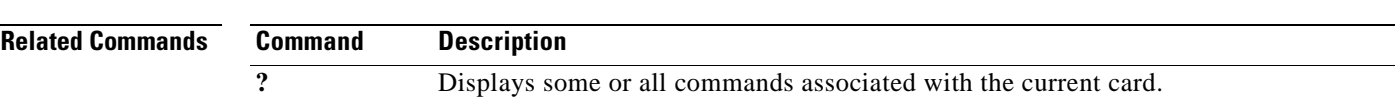

# **memShow**

To display the system memory partition blocks and statistics, use the **memShow** command.

**memShow** 

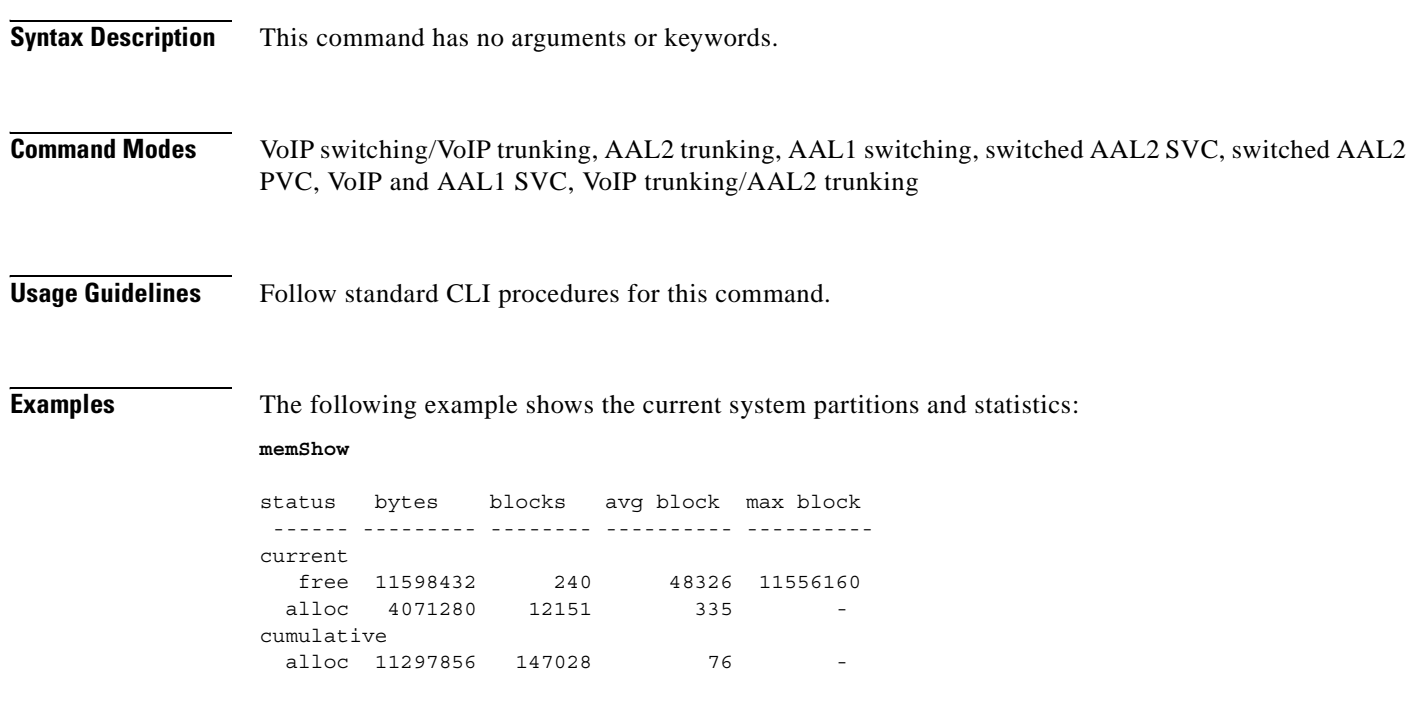

**Related Commands** There are no related commands.

a ka

# **pinglndsp**

To display the digital signal processor (DSP) configuration data and status for all endpoints on a specified line, use the **pinglndsp** command.

**pinglndsp** *<line\_num>*

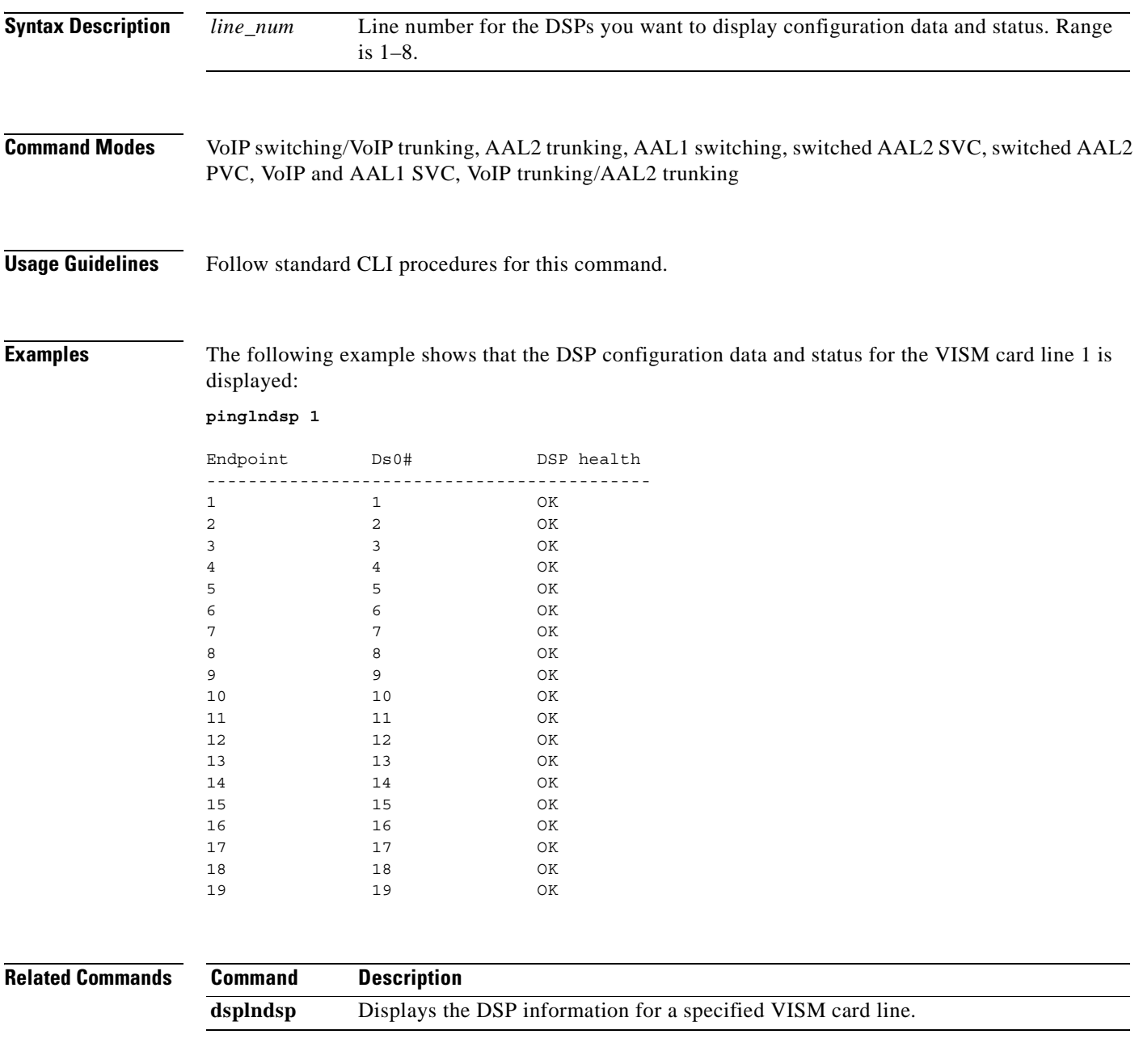

## **rrtcon**

To trigger the re-routing of a connection between two different switches, use the **rrtcon** command.

**rrtcon** *<channel number>*

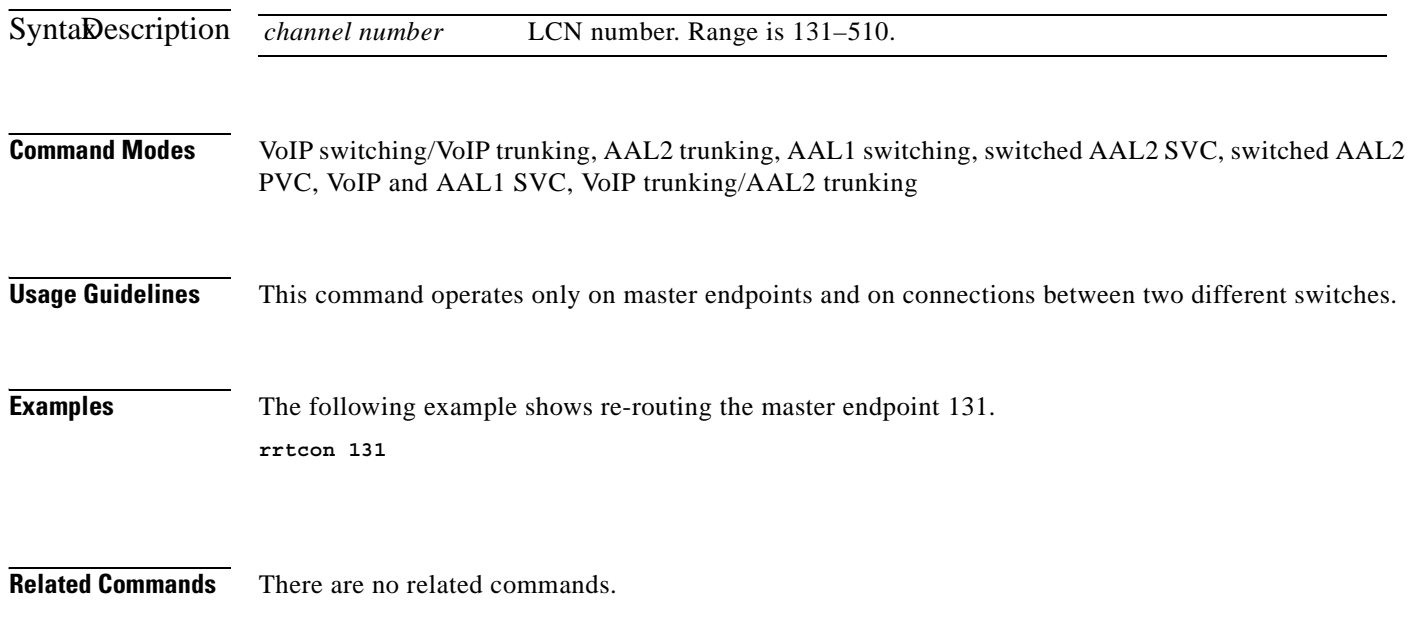

ш

# **setfaxmodemtrace**

To enable or disable fax/modem trace, use the **setfaxmodemtrace** command.

**setfaxmodemtrace** *<fax\_modem\_trace>*

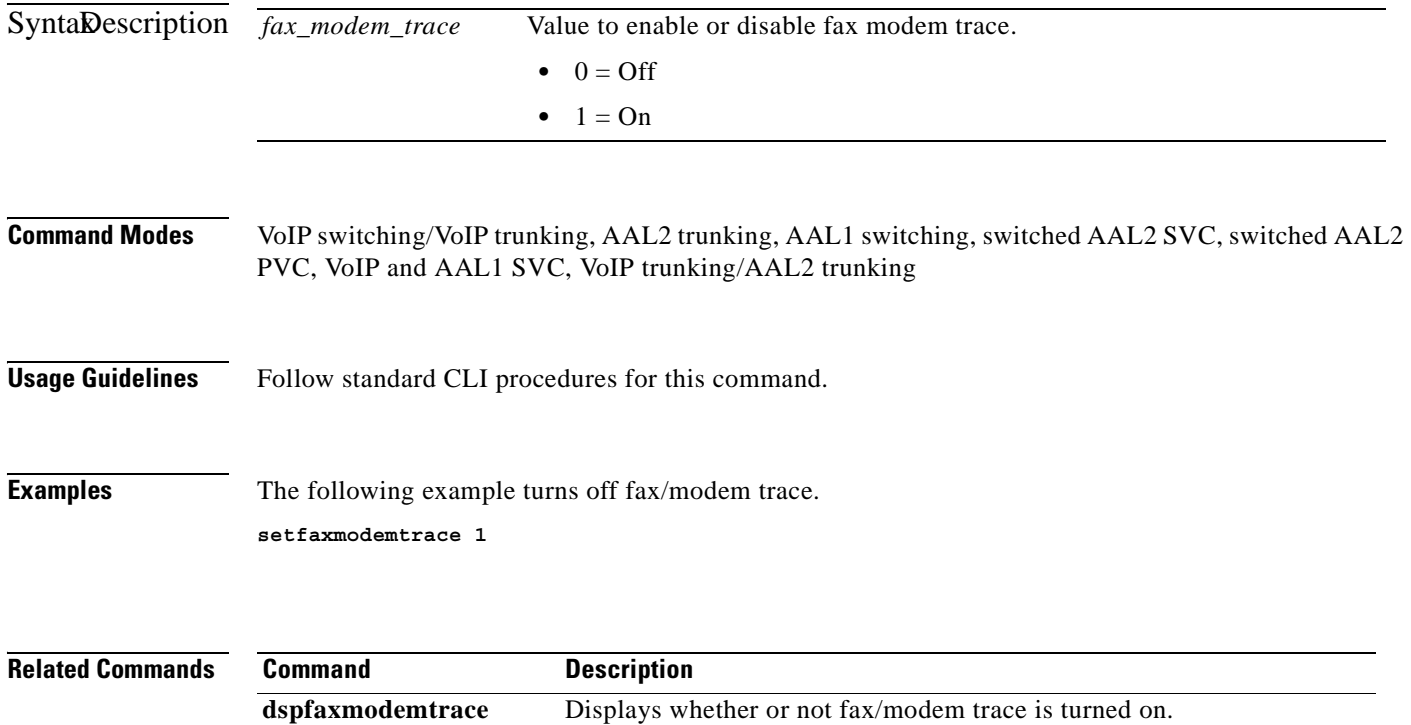

## **svccntsreset**

To set all switched virtual connection (SVC) counters to zero and update the statistic collection start time, use the **svccntsreset** command.

**svccntsreset** 

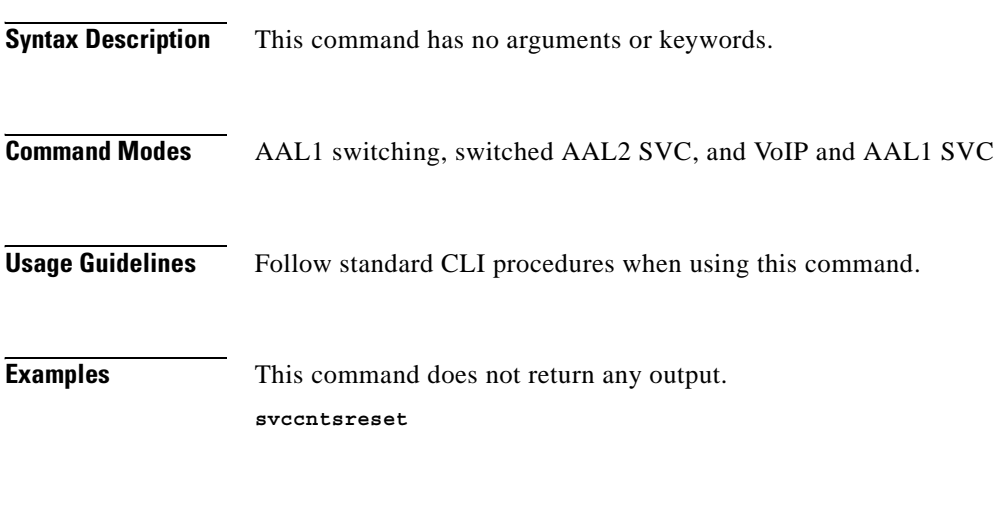

**Related Commands** There are no related commands.

a pro

## **tstcon**

To test a specified connection, use the **tstcon** command.

**tstdelay** Tests the delay on a specified connection.

**tstcon** *<LCN>*

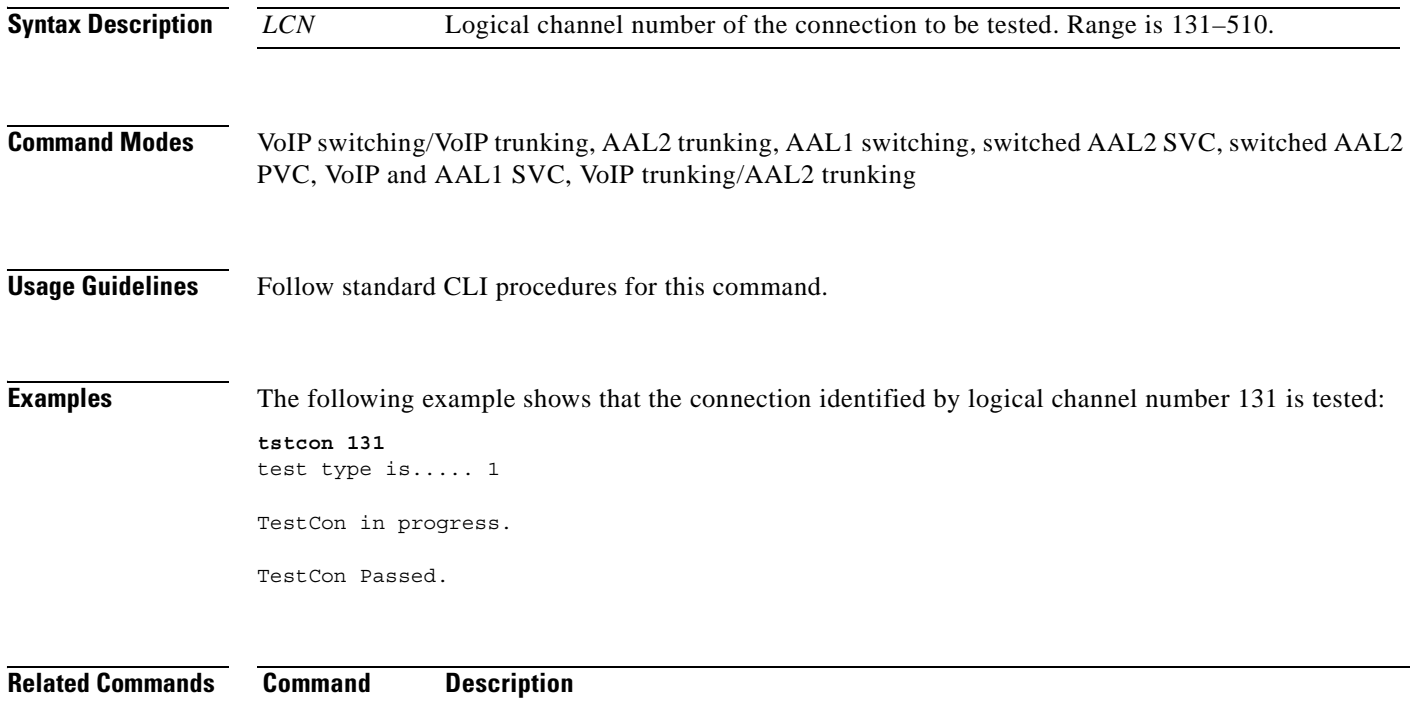

# **tstdelay**

To test the delay on a specified connection, use the **tstdelay** command.

**tstdelay** *<LCN>*

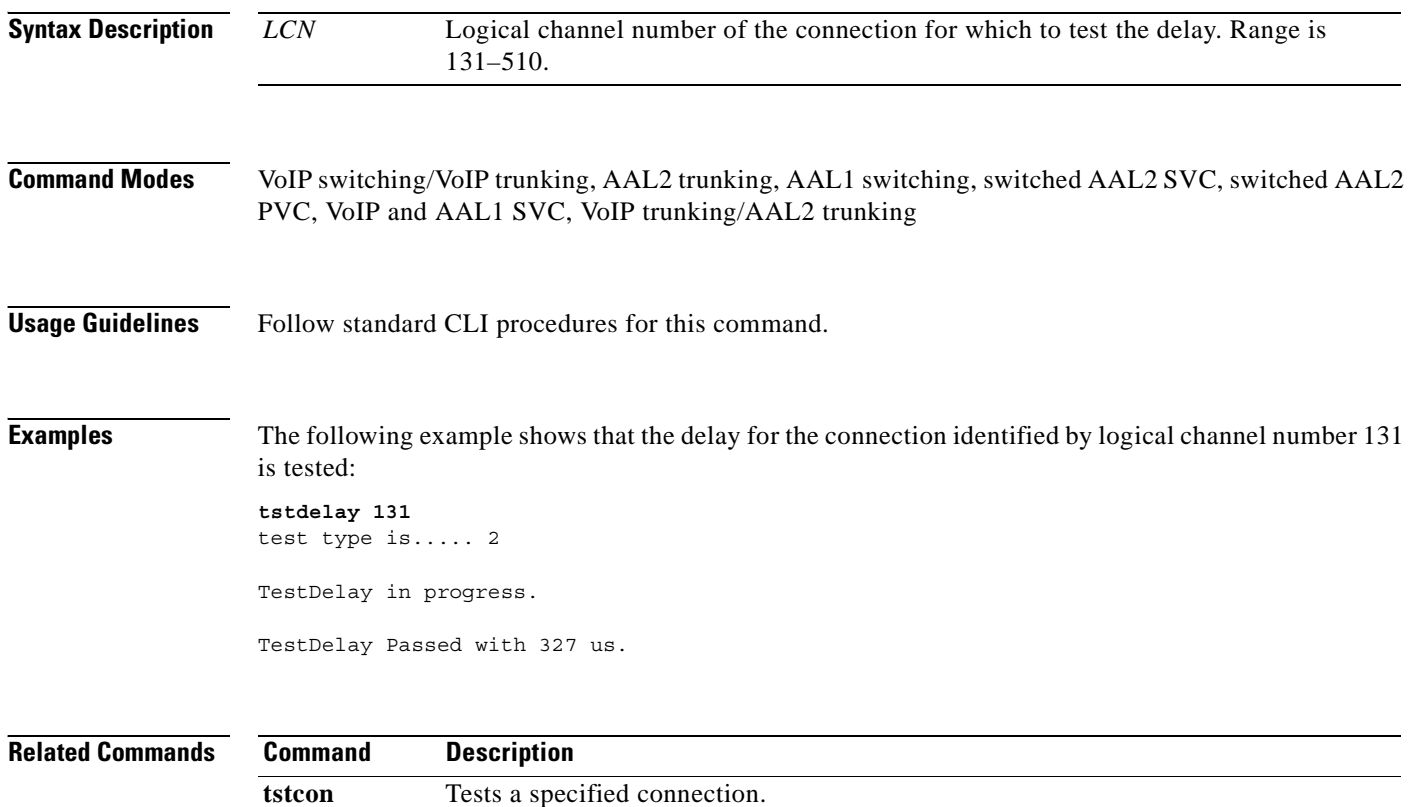

### **upcon**

To configure a specified connection up, allowing traffic to be passed to the specified connection, use the **upcon** command.

**upcon** *<LCN>*

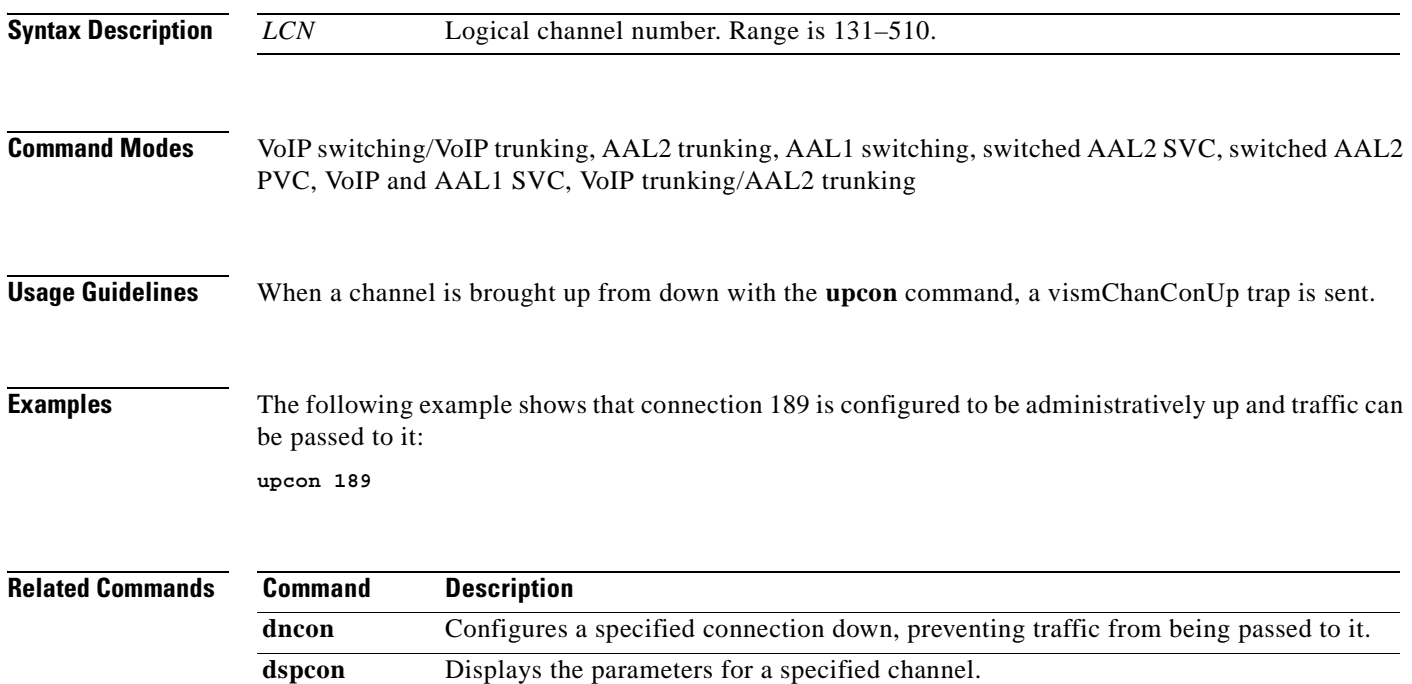

## **version**

To display version-related data—such as firmware version, operating system kernel version, date of the software build—for the current VISM/VISM-PR card, use the **version** command. **version Syntax Description** This command has no arguments or keywords. **Command Modes** VoIP switching/VoIP trunking, AAL2 trunking, AAL1 switching, switched AAL2 SVC, switched AAL2 PVC, VoIP and AAL1 SVC, VoIP trunking/AAL2 trunking **Usage Guidelines** Follow standard CLI procedures for this command. **Examples** The following example shows that the version-related data for the current VISM card is displayed: **version** PXM1E\_SJ.1.28.VISM8.a > version \*\*\*\*\* Cisco Systems. MGX VISM Card \*\*\*\*\* Firmware Version = 003.002.000.000 (NO CALEA) Backup Boot version = VI8\_BT\_3.1.01 Xilinx Firmware version = 10/ 2/1998 DSPCOM FPGA version =  $3/6/2003$  DSPM C549 Template 1 FW Details: Major Release = 3 Minor Release = 6 Build number = 25 DSPM C549 Template 2 FW Details: Major Release = 3 Minor Release = 6 Build number = 25 DSPM C549 Template 3 FW Details: Major Release = 3 Minor Release = 6 Build number = 25 DSPM C549 Template 4 FW Details: Major Release = 3 Minor Release = 6 Build number = 25 DSPM C5421 Template 1, 2, and 3 FW Details: Major Release = 3 Minor Release = 6 Build number = 25 DSPM C5421 Template 4 FW Details: Major Release = 3 Minor Release = 6 Build number = 25 DSPM C5421 Template 5 FW Details: Major Release = 3 Minor Release = 6 Build number = 25 DSPM C549 E1 ECAN FW Details:

```
 Major Release = 9
         Minor Release = 4
        Build number = 0 DSPM C549 T1 ECAN FW Details:
         Major Release = 9
         Minor Release = 4
        Build number = 0 DSPM C5421 T1 & E1 ECAN FW Details:
         Major Release = 9
         Minor Release = 5
         Build number = 1
     Made by = swtools
VxWorks (for R5k PDC) version 5.3.1.
Kernel: WIND version 2.5.
Made on Jun 18 2003, 15:41:03.
Boot line:
```
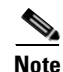

**Note** The display from this command is different than the one that is shown here if you are using CALEA.

**Related Commands** There are no related commands.

 $\Gamma$ 

 **version**

H.

**Cisco Voice Interworking Services (VISM) Configuration Guide and Command Reference**

П

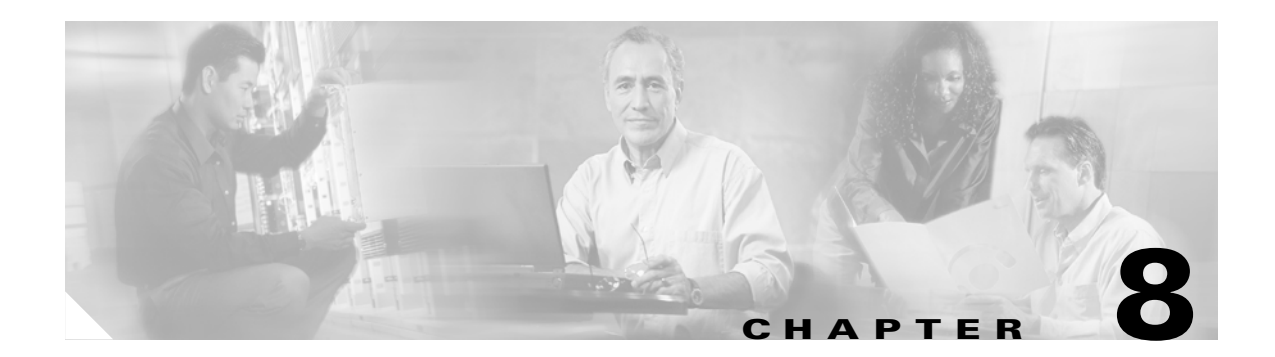

# **Troubleshooting Tips**

Use the following troubleshooting tools and techniques to assist you in maintaining your VISM card:

- **•** ["VISM Card LEDs" section on page 8-1](#page-888-0)
- ["VISM and PXM Display, Log, and Diagnostic Loopback Path CLI Commands" section on page 8-2](#page-889-1)
- **•** ["VISM Alarms" section on page 8-5](#page-892-0)
- **•** ["UNIX Snoop Trace Tool" section on page 8-5](#page-892-1)
- **•** ["Symptoms and Solutions" section on page 8-5](#page-892-2)

## <span id="page-888-0"></span>**VISM Card LEDs**

The VISM card uses the following three card status LEDs (see [Figure 8-1\)](#page-889-0) to indicate certain states:

- **•** ACT—Green indicates the active state.
- **•** STBY—Orange, or blinking orange, indicates one of the following:
	- **–** VISM is in the standby state.
	- **–** VISM is in the mismatch state.
	- **–** VISM card DSPs are currently involved in the VISM card bootup.
- **•** FAIL—Red indicates the failure state, or certain stages of the bootup process.

The VISM card uses eight line status LEDs (see [Figure 8-1\)](#page-889-0) to indicate the following states of the eight T1 or E1 ports on the VISM back card:

- **•** Green—A line has been added and there is no alarm on that line.
- **•** Orange—A line has been added and there is a yellow alarm condition on the line.
- **•** Red—A line has been added and there is one of the following conditions on the line:
	- **–** Loss of signal (LOS) (red alarm condition)
	- **–** Loss of frame (LOF)
	- **–** Alarm indication signal (AIS)

Г

<span id="page-889-0"></span>*Figure 8-1 VISM Front Card LEDs*

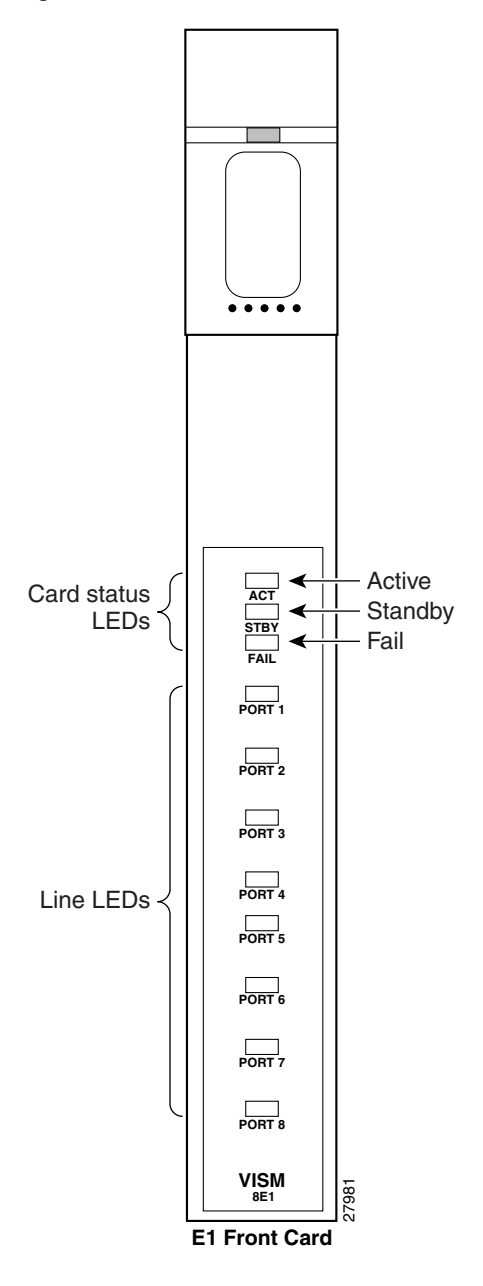

# <span id="page-889-1"></span>**VISM and PXM Display, Log, and Diagnostic Loopback Path CLI Commands**

You can use the following commands to troubleshoot your VISM card:

- **•** The VISM **dspcd** command
- **•** The PXM **dsplog** command
- **•** PXM diagnostic loopback commands

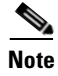

**Note** Refer to the Cisco MGX 8000 Series platform command reference guides for more information on PXM commands.

### **VISM Display Card CLI Command**

Use the VISM **dspcd** command to display the following types of information about your current VISM card:

- **•** State of the VISM card
- **•** Type of VISM card
- **•** Version number and part numbers
- **•** Daughter card version numbers and part numbers

The following example shows the results of a typical **dspcd** command:

```
NODENAME.1.3.VISM8.a > dspcd
ModuleSlotNumber: 17
  FunctionModuleState: Active
  FunctionModuleType: VISM-8T1
  FunctionModuleSerialNum: SAK0331006P
  FunctionModuleHWRev: 0.0
 FunctionModuleFWRev: 2.0.0 11Nov01 2
  FunctionModuleResetReason: ?
  LineModuleType: LM-RJ48-8T1
  LineModuleState: Present
  mibVersionNumber: 21
  configChangeTypeBitMap: CardCnfChng, LineCnfChng
  pcb part no - (800 level): 800-04399-01
  pcb part no - (73 level): 73-03618-01
  Fab Part no - (28 level): 28-02791-01
  PCB Revision: 08
Daughter Card Information:
  Daughter Card Serial Number: SAK0331003P
  pcb part no - (73 level): 73-03722-01
  Fab Part no - (28 level): 28-02905-01
 PCB Revision: 04
```
#### **PXM Display Log CLI Command**

Use the PXM **dsplog** command to display useful information for troubleshooting your VISM card. The log is maintained by the PXM. A VISM entry is displayed in the log in the following format:

- Date and time of the log
- **•** Slot number of the VISM card from which a message is logged
- **•** The process on the VISM card that logged that message
- **•** Severity of the message:
	- **–** 1 = Fatal error which causes the card to reboot
	- **–** 6 = All other errors
- **•** A log message description

Ш

The following example shows the results of a typical **dsplog** command:

```
09/09/2001-02:09:01 03 cam VISM-6-9157
VISM got time from PXM
```
### **PXM Diagnostic Loopback Path CLI Commands**

The VISM-8T1 and VISM-8E1 cards provide the capability for creating loopback paths for diagnostic purposes. Use the VISM and PXM diagnostic loopback CLI commands to troubleshoot your VISM cards. The following loopback configurations are possible:

- **•** Local line loopback. Use the PXM **addlnloop** command to enable local line loopback on a line-by-line basis. Use the PXM **dellnloop** command to disable local line loopback.
- **•** Remote line loopback. The PXM **cnfbert** command is a T1/E1 diagnostic test package which includes some loopback tests.

Use the BERT and loopback functions to test the integrity of T1 and E1 lines. You can use the PXM **cnfbert** command on the PXM to perform the following actions:

- **–** Run BERT on a per-line basis on the VISM card.
- **–** Put a VISM line on a TDM side loopback.
- **–** Put a VISM line on a network side loopback.
- **–** Cause the VISM to put test equipment residing on the far side into loopback.
- **•** OAM loopback through the CPU toward the network (per VC). This loopback is enabled automatically; no PXM or VISM CLI commands are required.
- **•** DS0 loopback, at the compression DSP toward the TDM side. Use the PXM **addendptloop**  command to enable DS0 loopback on a DS0-by-DS0 basis. Use the PXM **delendptloop** command to disable DS0 loopbacks.
- **•** VC remote loopback. Use the PXM **addconloop** command to enable VC remote loopbacks. Use the PXM **delconloop** command to disable remote loopbacks.

### **PXM1E and PXM 45 Display CLI Commands**

Refer to the *Cisco MGX 8830, MGX 8850 (PXM45 and PXM1E), and Cisco MGX 8950 Command Reference, Release 4* for information on the following PXM1, PXM1E, and PXM45 card display commands.

## <span id="page-892-3"></span><span id="page-892-0"></span>**VISM Alarms**

[Table 8-1](#page-892-3) describes VISM T1 and E1 card alarms.

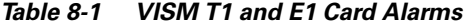

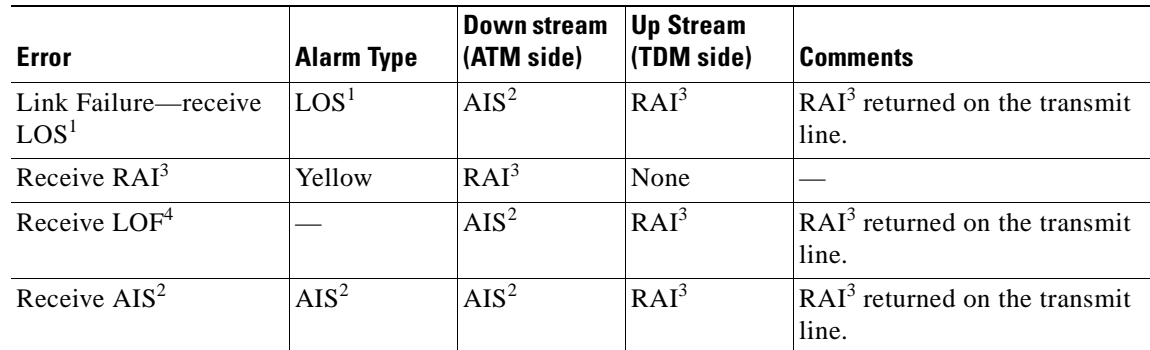

<span id="page-892-6"></span>1. LOS = Loss of service.

<span id="page-892-5"></span>2. AIS = Alarm indication signal.

<span id="page-892-4"></span>3. RAI = Remote alarm indicator.

4.  $LOF = Loss$  of frame.

Refer to T1.403 for DS1 and G.704 for E1 definitions of alarm states. Alarms are propagated to the remote end over the ATM network in accordance with ATM specifications.

## <span id="page-892-1"></span>**UNIX Snoop Trace Tool**

Use the UNIX snoop trace tool to assist in diagnosing a problem. The **snoop** command can determine if there is any activity between the VISM and the call agent. The following example shows the command and a typical resulting terminal display:

**snoop -x 42 -ta** <ip address of CA> **port** <udp port of CA> E.g snoop -x 42 -ta vismvsc1 port 2427

## <span id="page-892-2"></span>**Symptoms and Solutions**

This section includes possible solutions to the following possible symptoms:

- **•** ["VISM Card Did Not Become Active" section on page 8-6](#page-893-0)
- **•** ["T1/E1 Configuration Mismatch" section on page 8-6](#page-893-1)
- **•** ["DSP Download Failure" section on page 8-7](#page-894-0)
- **•** ["VISM Front Card/Back Card Mismatch" section on page 8-8](#page-895-0)
- **•** ["Cannot Use the cc Command to Access a VISM Card" section on page 8-9](#page-896-0)
- **•** ["VISM Card Resets Intermittently" section on page 8-9](#page-896-1)
- **•** ["VISM Card Does Not Accept a Firmware Download" section on page 8-9](#page-896-2)
- **•** ["Echo Is Heard on a Voice Call" section on page 8-9](#page-896-3)
- **•** ["VISM Card LEDs Are Not Lighted" section on page 8-9](#page-896-4)

 $\mathbf{r}$ 

### <span id="page-893-0"></span>**VISM Card Did Not Become Active**

Investigate the following possible causes for a VISM card that does not become active:

- An E1 card is inserted in a slot where a T1 card was present, or a T1 card is inserted in a slot where an E1 card was present, resulting in configuration mismatch.
- **•** The minimum number (five) of DSPs failed to download.
- **•** A front card type does not match the back card type—if the front card is T1 and the back card is E1, or the front card is E1 and the back card is T1.
- **•** The VISM card MIB image version does not match the PXM disk MIB image version.

### <span id="page-893-1"></span>**T1/E1 Configuration Mismatch**

Use the PXM **dspcds** command to identify a T1/E1 configuration mismatch, as follows:

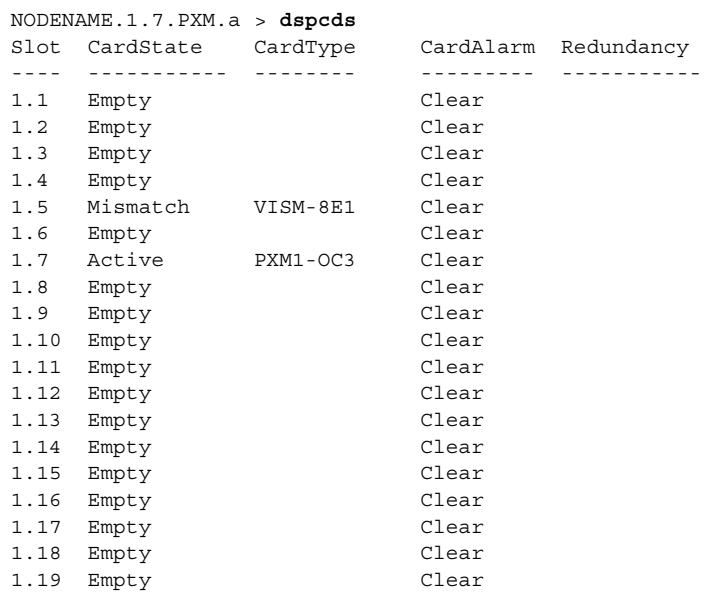

Use the PXM **dspsmcnf** command to identify a T1/E1 configuration mismatch, as follows:

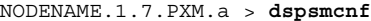

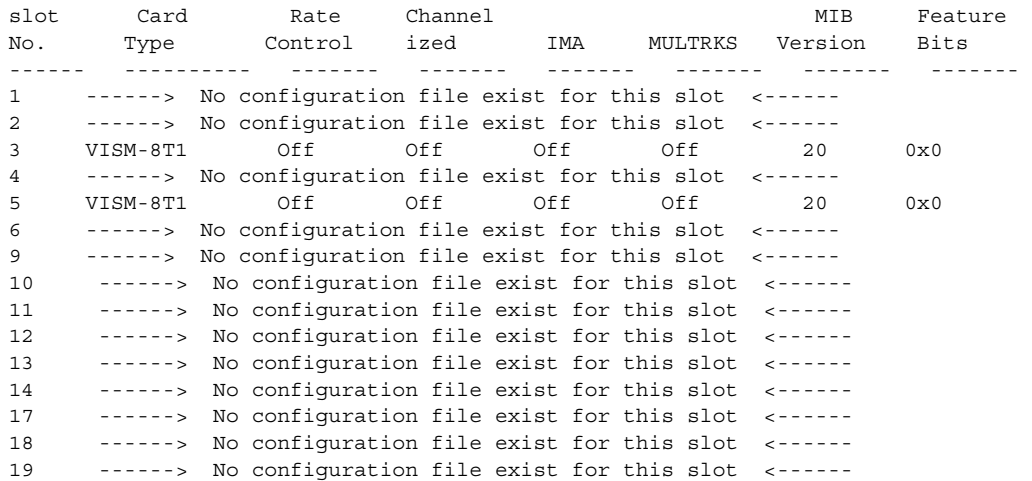

20 ------> No configuration file exist for this slot <------ 21 ------> No configuration file exist for this slot <------ 22 ------> No configuration file exist for this slot <------ 25 ------> No configuration file exist for this slot <------ 26 ------> No configuration file exist for this slot <------ 27 ------> No configuration file exist for this slot <------ 28 ------> No configuration file exist for this slot <------ 29 ------> No configuration file exist for this slot <------ 30 ------> No configuration file exist for this slot <------

Use the PXM **dsplog** command to show a card mismatch log entry, logged by VISM card on slot 5, as follows:

09/09/2001-00:01:47 05 **dsplog** VISM-6-9025 VISM going to standby : Config. Mismatch between PXM and VISM

Use the VISM **dspcd** command to display the following information:

```
NODENAME.1.5.VISM8.s > dspcd
ModuleSlotNumber: 5 
FunctionModuleState: Mismatch 
FunctionModuleType: VISM-8E1 
FunctionModuleSerialNum: CAB12345678 
FunctionModuleHWRev: 0.13 
FunctionModuleFWRev: 2.2.10g.pm 
FunctionModuleResetReason: WatchDog timeout reset 
LineModuleType: Missing 
LineModuleState: Not Present 
mibVersionNumber: 20 
configChangeTypeBitMap: CardCnfChng, LineCnfChng 
cardIntegratedAlarm: Clear 
pcb part no - (800 level): 800-03530-01 
pcb part no - (73 level): 73-03021-01 
Fab Part no - (28 level): 28-02492-01 
PCB Revision: 01 
Daughter Card Information: 
Daughter Card Serial Number: CAB12345678 
pcb part no - (73 level): 73-03022-01 
Fab Part no - (28 level): 28-02493-01 
PCB Revision: 01 value = 34 = 0x22 = '"'
```
### <span id="page-894-0"></span>**DSP Download Failure**

Use the PXM **dsplog** command to determine if the minimum number (five) of the DSPs failed to download. The terminal displays results similar to the following:

NODENAME.1.7.PXM.a > **dsplog** 01/01/2001-00:02:10 05 tDspmDl VISM-6-9193 DSPM task errors : 6 DSPs failed to download

If the number of DSPs (six in the above case) is greater than five, the card will fail to be in the active state. If this condition happens repeatedly, replace the card.

Use the following PXM **dspcds** command, and the results, to determine the current state of VISM DSPs:

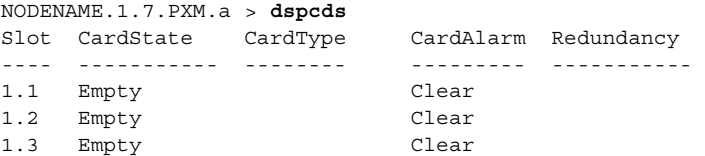

Ш

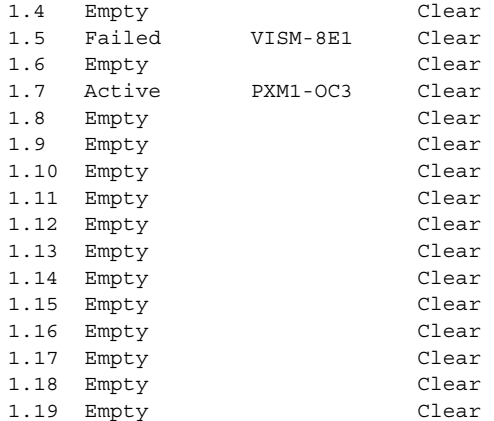

### <span id="page-895-0"></span>**VISM Front Card/Back Card Mismatch**

Use the following PXM **dsplog** command to investigate a possible VISM front card/back card mismatch:

```
NODENAME.1.7.PXM.a > dsplog
01/01/2001-00:02:24 05 cmm VISM-6-9025 
VISM going to standby : Config. Mismatch between ASC and VISMV 
01/01/2001-00:02:24 05 cmm VISM-6-9023 
Mismatch Backcard 
01/01/2001-00:02:24 05 cmm VISM-6-9023
Mismatch Backcard
```
In a mismatch condition, use the PXM **dspcds** command to display the following type of information:

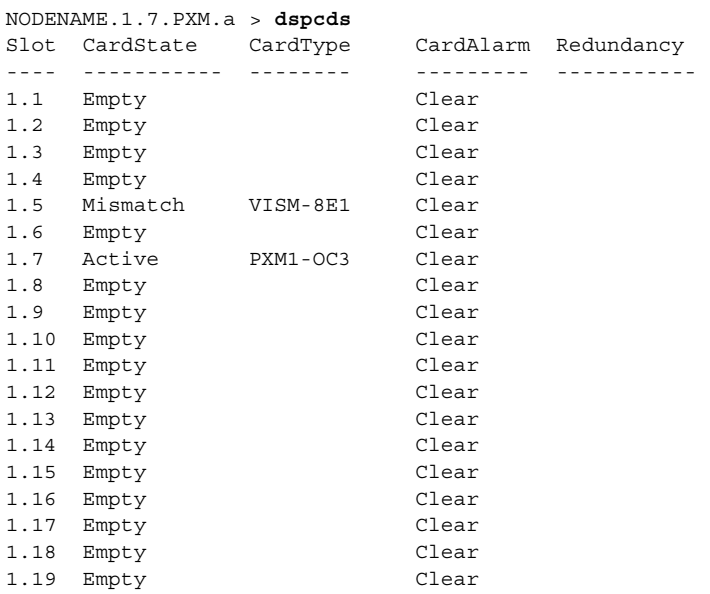

Use the VISM **dspcd** command to display the following types of information:

NODENAME.1.5.VISM8.s > **dspcd** ModuleSlotNumber: 5 FunctionModuleState: Mismatch FunctionModuleType: VISM-8E1 FunctionModuleSerialNum: CAB0246014P FunctionModuleHWRev: 0.0

```
FunctionModuleFWRev: 2.2.10g.pm 
FunctionModuleResetReason: Reset by ASC from Cell Bus 
LineModuleType: LM-RJ48-8T1
LineModuleState: Invalid 
mibVersionNumber: 20 
configChangeTypeBitMap: CardCnfChng, LineCnfChng 
cardIntegratedAlarm: Clear 
pcb part no - (800 level): 800-04399-01 
pcb part no - (73 level): 73-03618-01 
Fab Part no - (28 level): 28-02791-01 
PCB Revision: 05 
Daughter Card Information: 
Daughter Card Serial Number: CAB024601FF 
pcb part no - (73 level): 73-03722-01 
Fab Part no - (28 level): 28-02905-01 
PCB Revision: 02 value = 34 = 0x22 = '"'
```
#### <span id="page-896-0"></span>**Cannot Use the cc Command to Access a VISM Card**

Use the PXM **dspcds** command to verify if the VISM card is in the active or standby state. If the VISM card is not in the active or standby state, you cannot use the **cc** command to access the card.

#### <span id="page-896-1"></span>**VISM Card Resets Intermittently**

Investigate the following possibilities to determine why the VISM card is resetting intermittently:

- **•** Bad hardware device on the card. Replace any corrupt hardware.
- Daughter card is not attached correctly to the VISM card. As a result, the VISM card is not able to maintain its abilities. Ensure that the daughter card is making electrical contact to the motherboard, and is mechanically secure.

### <span id="page-896-2"></span>**VISM Card Does Not Accept a Firmware Download**

There must be a VISM card in the slot to which firmware is being downloaded. Ensure that the VISM card is seated in the slot, and that it is making electrical contacts to the backplane.

The card must be in either the active or boot state. Confirm this is the case and try again.

### <span id="page-896-3"></span>**Echo Is Heard on a Voice Call**

Ensure that the call has the ECAN feature enabled. If the echo delay is longer than the provision tail length, ECAN does not work. Use the VISM **cnfecantail** command to configure a larger value for the tail length.

### <span id="page-896-4"></span>**VISM Card LEDs Are Not Lighted**

The VISM card may not be inserted completely in the slot. Ensure that the VISM card is seated in the slot correctly, with top and bottom half portions of the VISM card making electrical contact with the backplane.

I

## **Firmware Does Not See the Card Insert Bit Status As Set**

This symptom can also indicate a bad VISM card or bad MGX slot.

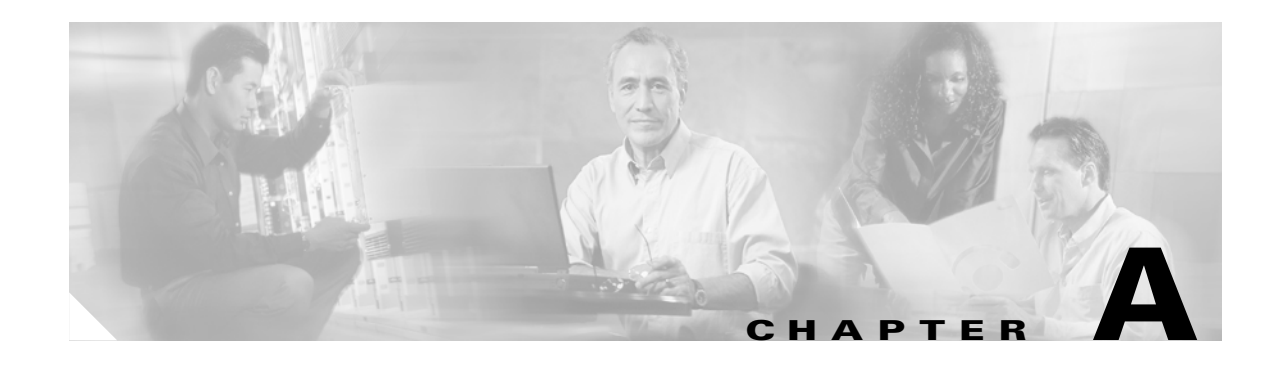

# **VISM/VISM-PR Card Clocking Options**

An MGX 8000 Series platform, consisting of PXM and VISM cards, should have one primary clocking source. To avoid conflicts and to ensure proper operation, the settings for clocking options in both card types are considered together. You must use one of the following primary clocking source options:

- **•** PXM1, PXM1E, and PXM45 cards—Provide clocking for all VISM/VISM-PR cards in the chassis.
- VISM card—Provides clocking for the PXM1, which then provides clocking to the entire chassis.
- **•** VISM-PR card—Provides clocking for the PXM1, PXM1E or PXM45 card, which then provides clocking to the entire chassis.

This section contains the following topics;

- **•** [PXM1 Card as Primary Clocking Source, page A-2](#page-899-0)
- **•** [VISM Card as Clocking Source, page A-3](#page-900-0)
- **•** [VISM-PR Card as Clocking Source, page A-5](#page-902-0)
- **•** [PXM1E or PXM45 Card as Primary Clocking Source, page A-5](#page-902-1)
- **•** [Revertive and Nonrevertive Clocking, page A-6](#page-903-0)

Г

## <span id="page-899-0"></span>**PXM1 Card as Primary Clocking Source**

[Figure 0-1](#page-899-1) shows the PXM card primary clocking source option in which the clock source originates at the PXM side of the VISM/PXM interface.

#### <span id="page-899-1"></span>*Figure 0-1 VISM Configured for Local Clocking*

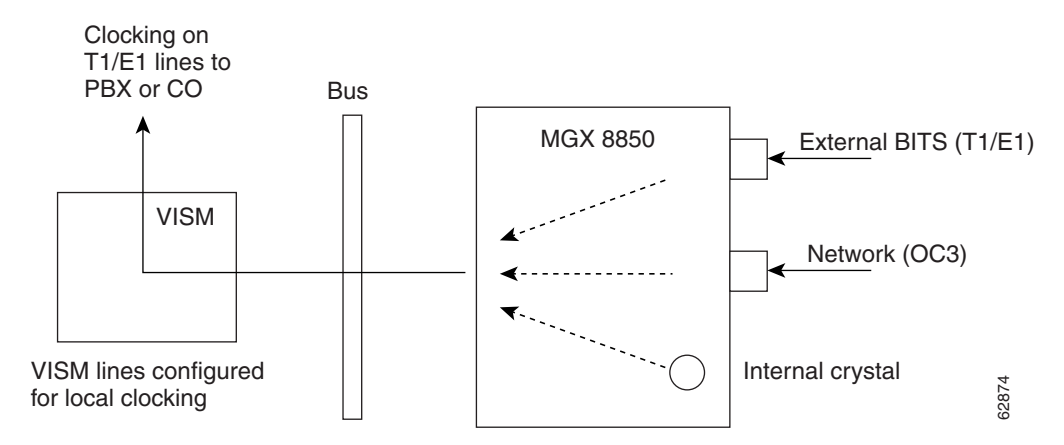

The PXM1 card option allows you to configure the clocking source origination from one of the following sources:

- **•** An external BITS clock on the PXM1 T1 or E1 back card port.
- **•** An external OC3 signal on a PXM1 SONET back card port.
- **•** The PXM1 card internal crystal (default).

The internal crystal is the default and is set as the primary clock source automatically when power is applied to the chassis.

To use one of the other two clocking sources, complete the following steps:

- **Step 1** Use the **cnfclksrc** command to configure the clocking source—external BITS clock or external OC3 signal.
- **Step 2** Use the **cnfln** command to configure all VISM lines for local clocking.

The PXM card option makes the PXM the clock source for the all cards in the chassis. The VISM cards then use this clocking to provide clocking for their associated T1 or E1 lines. Refer to [Chapter 7, "CLI](#page-242-0)  [Commands,"](#page-242-0) for more information on VISM commands.

Refer to the *Cisco MGX 8850 Installation and Configuration Guide* and the *Cisco MGX 8000 Series Switch Command Reference* for information on the following PXM card clocking commands:

- **• cnfcbclk**
- **• cnfextclk**
- **• cnfsrmclksrc**
- **• dspcbclk**
- **• dspclkinfo**
- **• dspclksrc**
- **• dspcurclk**

# **VISM Card as Clocking Source**

You can configure the VISM card as a primary or secondary clocking source.

[Figure 0-2](#page-900-0) shows the VISM card primary clocking source option in which the clock source originates at the VISM side of the VISM/PXM1 interface.

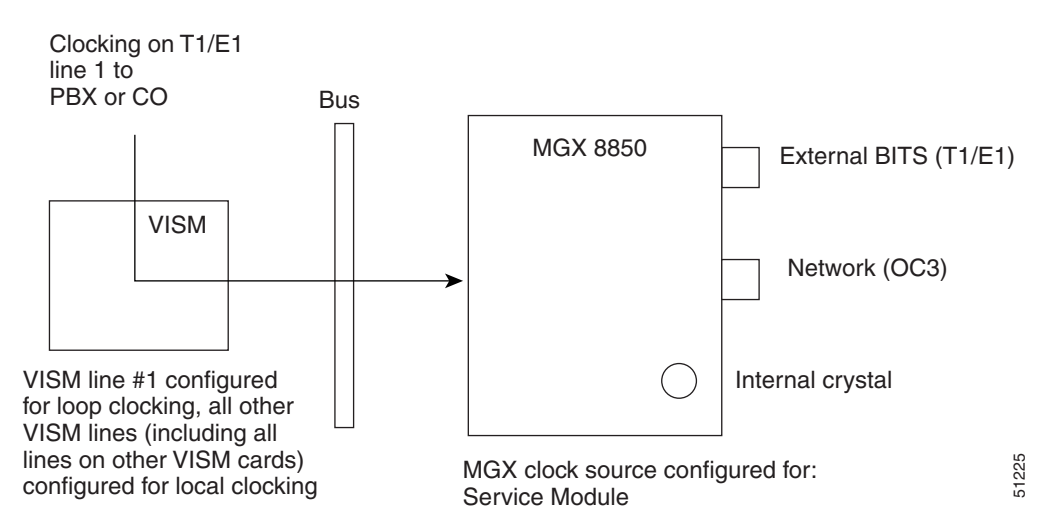

<span id="page-900-0"></span>*Figure 0-2 VISM Configured for Loop Clocking*

The VISM card option originates clocking from one of the T1 or E1 lines on one of the VISM cards.

To configure the VISM card as the primary or secondary clocking source, complete the following steps:

- **Step 1** Log in to the VISM card.
- **Step 2** Use the **cnfln** command to configure each of the T1 or E1 lines on for local clocking.

All of the lines must be configured for local clocking.

- **Step 3** Change card (**cc**) to the PXM1 card.
- **Step 4** To configure the VISM as a primary clocking source, enter the **cnfclksrc** command with the following parameters:

```
cvgmgx1a.1.7.PXM.a > cnfclksrc <slot.port> P
```
Replace <*slot.port*> with the VISM card slot number and line number 1. The P indicates that the VISM card is configured as a primary clocking source.

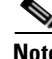

Ш

**Note** VISM card allows you to configure the clock source on line 1 only.

**Step 5** To display the configured clock on the PXM1 card, enter the **dspclkinfo** command.

The following example shows the service module as the clocking source.

```
cvgmgx1a.1.7.PXM.a > dspclkinfo
****** Clock HW registers ********
SEL T1 = t1 SEL100 = ON SEL120 = OFF SEL75 = OFFNOEXTCLK = ON NOEXTCLK2 = OFF
priMuxClockSource = SERVICE_MODULE_PRI_CLK
prevPriMuxClockSource = INTERNAL_OSC
primaryInbandClockSourceLineNum = 1
secMuxClockSource = INTERNAL_OSC
prevSecMuxClockSource = INTERNAL_OSC
secondaryInbandClockSourceLineNumber = 1
currentClockSetReq = primary
currentClockHwStat = primary
StratumLevel = STRATUM4
PreviousClockHwStat = none
extClock1Present = No
extClock2Present = No
extClkConnectorType = RJ45
extClkSrcImpedance = 100 Ohms
nternal Clock Status=0, Primary Clock Status=0
Secondary Clock Status=0, Last inband Clock State=0
last Inband Clock state= 0, Last External Clock Present = 1
Last External Clock2 Present = 1
```
**Step 6** To configure the VISM as a secondary clocking source, enter the **cnfclksrc** command with the following parameters:

cvgmgx1a.1.7.PXM.a > **cnfclksrc** <*slot.port*> S

Replace <*slot.port*> with the VISM card slot number and line number 1. The S indicates that the VISM card is configured as a secondary clocking source.

I.

- **Note** VISM card allows you to configure the clock source on line 1 only.
- **Step 7** To display the configured clock on the PXM1 card, enter the **dspclkinfo** command.

The following example shows the service module as a secondary clock source.

```
cvgmgx1a.1.7.PXM.a > dspclkinfo
```

```
 ****** Clock HW registers ********
SEL T1 = t1 SEL100 = ONNOEXTCLK = ON NOEXTCLK2 = OFF
priMuxClockSource = SERVICE_MODULE_PRI_CLK
prevPriMuxClockSource = SERVICE_MODULE_PRI_CLK
primaryInbandClockSourceLineNum = 1
secMuxClockSource = SERVICE_MODULE_SEC_CLK
prevSecMuxClockSource = INTERNAL_OSC
secondaryInbandClockSourceLineNumber = 1
currentClockSetReq = primary
currentClockHwStat = secondary
StratumLevel = STRATIUM4PreviousClockHwStat = primary
extClock1Present = No
extClock2Present = No
extClkConnectorType = RJ45
extClkSrcImpedance = 100 Ohms
```

```
Internal Clock Status=0, Primary Clock Status=0
Secondary Clock Status=0, Last inband Clock State=0
last Inband Clock state= 0, Last External Clock Present = 1
Last External Clock2 Present = 1
```
## <span id="page-902-3"></span>**VISM-PR Card as Clocking Source**

The VISM-PR card allows you to configure primary and secondary clocking from the following sources:

- Network clock—the local clock for the PXM1, PXM1E, or PXM45 module
- Any VISM-PR T1 or E1 line
- **•** On-board oscillator

To configure the VISM-PR card as the primary or secondary clocking source, complete the following steps:

- **Step 1** Log in to the VISM-PR card.
- **Step 2** Use the **cnfln** command to configure each of the T1 or E1 lines on for local clocking.

<span id="page-902-0"></span>All of the lines must be configured for local clocking.

- **Step 3** Change cards (**cc**) to the PXM1, PXM1E, or PXM45 cards.
- **Step 4** Use the **cnfclksrc** command to configure the PXM, PXM1E, or PXM45 card as a service module primary or secondary clocking source and specify VISM and its clocking line as the clocking source.

**Note** VISM-PR card allows you to configure the clock source on any line.

**Step 5** Use the dspclkinfo command to show the service module as a primary or secondary clocking source.

You cannot delete a line that is configured as the clock source. You must first configure the line to not be the clock source, and then you can delete the line.

<span id="page-902-2"></span>Refer to [Chapter 7, "CLI Commands,"](#page-242-0) for more information on VISM commands.

### <span id="page-902-1"></span>**PXM1E or PXM45 Card as Primary Clocking Source**

Use the **cnfncdpclksrc** command to configure the PXM1E or PXM45 card as the primary clock source. Refer to the *Cisco MGX 8850 Installation and Configuration Guide* and the *Cisco MGX 8000 Series Switch Command Reference* for configuration instructions. Use the following commands to display and verify your configuration:

- **• dspncdpclkinfo**
- **• dspncdpclksrc**

Ш

## <span id="page-903-2"></span>**Revertive and Nonrevertive Clocking**

<span id="page-903-1"></span>Clocking can be either revertive or nonrevertive. If your MGX switch is configured for a clock source from a BITS source or PXM line source and the source line goes into the alarm state, a revertive or nonrevertive recovery occurs.

- Revertive clocking—If a node is configured and the clock source fails (due to a physical failure such as a loss of signal, the clock frequency drifts out of specification, or a bad frequency), the node abandons the clock source and finds an alternate clock source. When the original clock source repairs, the node automatically reverts to using the original clock source.
- Nonrevertive clocking—Similar to revertive clocking, except that when the original clock source repairs, the node does not automatically revert to the original clock source.

Revertive and nonrevertive clocking depends upon the processor module back card used and the clocking source specified. See [Table 0-1](#page-903-0) to determine if your clocking is revertive or nonrevertive in your network configuration.

| <b>Processor Module</b><br><b>Back Card</b> | <b>Using External Clock</b>           | <b>Using Inband/Service Module Clock</b> |
|---------------------------------------------|---------------------------------------|------------------------------------------|
| <b>PXM-UI</b>                               | For loss of service: revertive        | For loss of service: revertive           |
|                                             | For bad frequency/drift: nonrevertive | For bad frequency/drift: nonrevertive    |
| PXM-UI-S3                                   | For loss of service: revertive        | For loss of service: revertive           |
|                                             | For bad frequency/drift: nonrevertive | For bad frequency/drift: nonrevertive    |

<span id="page-903-0"></span>*Table 0-1 Revertive/Nonrevertive Clocking and PXM Back Card Support*

To make a nonrevertive clock source usable after it has failed, you must use the **cnfclksrc** command to remove the configuration of that particular clock source, and then use the **cnfclksrc** command again to configure it back. Refer to [Chapter 7, "CLI Commands,"](#page-242-0) for more information on CLI commands.

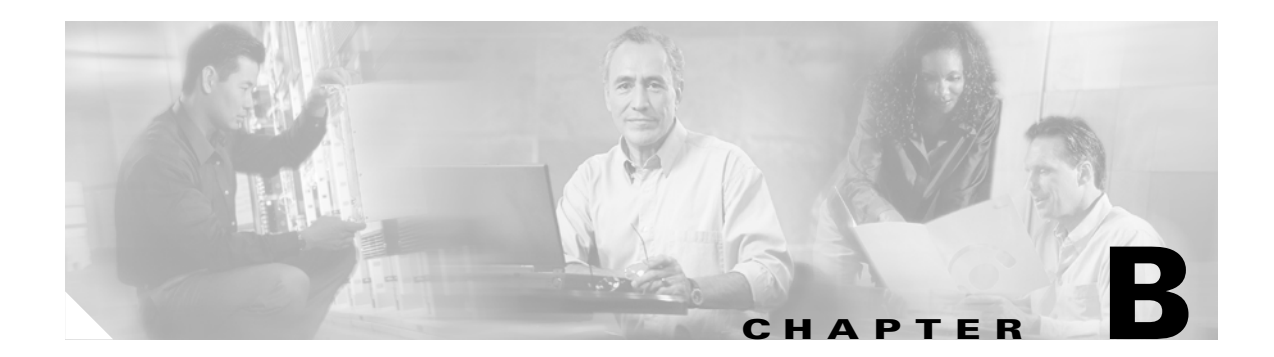

# **VISM and VISM-PR Release 3.2 Specifications**

This section contains the following topics:

- **•** [VISM Card Specifications, page B-1](#page-904-0)
- **•** [VISM Card Physical Interface Specifications and Applicable Standards, page B-1](#page-904-1)
- **•** [VISM-PR Card Specifications, page B-3](#page-906-0)

# <span id="page-904-0"></span>**VISM Card Specifications**

- **•** ATM layer: Per ITU standards I.361 and ATM UNI v3.1
- **•** AAL layer: AAL5 as per standard I.363.

# <span id="page-904-1"></span>**VISM Card Physical Interface Specifications and Applicable Standards**

<span id="page-904-3"></span>Physical Layer Interface T1:

- Line Rate: 1.544 Mbps +/- 50 bps.
- **•** Line Interface Connector: Balanced 100-ohm RJ-48C.
- **•** Synchronization: The transmit clock can be selected from either the looped clock or the node's clock.
- **•** Line Code: Bipolar 8 zero substitution (B8ZS) per ANSI T1.408 and AMI.
- **•** Line Framing: Extended Superframe Format (ESF 24-frame multiframe) per ANSI T1.408.
- **•** Input Jitter Tolerance: Per ATT TR 62411.
- **•** Output Jitter Generation: Per ATT TR 62411 using normal mode synchronization.
- <span id="page-904-2"></span>**•** Physical Layer Alarms: LOS, LOF, AIS, RAI.

Physical Layer Interface E1:

- **•** Line Rate: 2.048 Mbps +/- 50 bps.
- **•** Line Interface Connector: Balanced 120-ohm RJ-48C, Unbalanced 75-ohm SMB.
- **•** Synchronization: The transmit clock can be selected from either the looped clock or the node's clock.

 $\mathbf{r}$ 

- **•** Line Code: HDB3 (E1) and AMI.
- **•** Line Framing: 16-frame multiframe per G.704.
- **•** Input Jitter Tolerance: As specified in ITU G.723 for 2.048 Mbps.
- **•** Output Jitter Generation: As specified in ITU G.723 for 2.048 Mbps.
- **•** Physical Layer Alarms: LOS, LOF, AIS, RAI.

### **General VISM Card Standards**

Card Status Indicator LEDs:

- **•** Active (Green)
- **•** Standby (Orange)
- **•** Fail (Red)

Line status indicator LEDs:

- **•** Active and Okay (Green)
- **•** Active and Local Alarm (Red)
- **•** Active and Remote Alarm (Orange)

Maintenance/Serviceability Features: Internal loopbacks, hot-pluggable.

VISM Front Card:

<span id="page-905-1"></span>**•** AX-VISM-8T1/8E1—7.25 x 16.25 inches

VISM Line Modules:

- **•** AX-RJ48-8T1-LM—7.0 X 4.5 inches
- **•** AX-R-RJ48-8T1-LM—7.0 X 4.5 inches
- **•** AX-RJ48-8E1-LM—7.0 X 4.5 inches
- **•** AX-R-RJ48-8E1-LM—7.0 X 4.5 inches
- **•** AX-SMB-8E1-LM—7.0 X 4.5 inches
- **•** AX-R-SMB-8E1-LM—7.0 X 4.5 inches

Total VISM Power:

- **•** 48 VDC (100W estimated)
- **•** 5 VDC (25W estimated)
- **•** 3.3 VDC (43W estimated)
- **•** 2.5 VDC (12W estimated)

### <span id="page-905-0"></span>**VISM Card Counters Specifications**

T1/E1 Framers:

- **•** OOF Count
- **•** LCV Count
- **•** FER Count

**•** CRC Error Count

#### RTP/RTCP:

- **•** Number of packets received
- **•** Number of packets transmitted
- **•** Number of error packets received

ATM Cells:

- **•** Number of cells transmitted to cellbus
- **•** Number of cells discarded due to intershelf alarm
- **•** Number of cells transmitted with CLP bit set
- **•** Number of AIS cells transmitted
- **•** Number of FERF cells transmitted
- **•** Number of end-to-end loop-back cells transmitted
- **•** Number of segment loop-back cells transmitted
- **•** Number of cells received from cellbus
- **•** Number of cells received with CLP bit set
- **•** Number of AIS cells received
- **•** Number of FERF cells received
- **•** Number of end-to-end loop-back cells received
- **•** Number of segment loop-back cells received
- **•** Number of OAM cells discarded due to CRC-10 error

Diagnostics:

**•** Header of last cell with unknown LCN

# <span id="page-906-1"></span><span id="page-906-0"></span>**VISM-PR Card Specifications**

This section describes the card specifications that are unique to the VISM-PR card.

### **VISM-PR Card Features**

The following features are contained in the VISM-PR card:

- **•** Voice processing for all channels, using the following:
	- **–** Echo cancellation (ECAN)
	- **–** Digital Signal, level 0 (DS0) channels
	- **–** G.711u
	- **–** G.711a
	- **–** G.726-32K
	- **–** G.729a
	- **–** G.729ab

 $\mathbf{r}$ 

- **–** Clear channel
- **–** G.726-16K
- **–** G.726-24K
- **–** G.726-40K
- **–** G.723-H
- **–** G.723a-H
- **–** G.723.1-L
- **–** G.723.1a-L
- **–** Tone detection and generation
- **•** High functionality negotiated on demand for channels using the following:
	- **–** Adaptive Differential Pulse Code Modulation (ADPCM)
	- **–** Code Excited Linear Prediction (CELP)
- **•** Multiple packetization format in the following modes:
	- **–** Voice over IP (VoIP) switching/trunking
	- **–** VoIP with Real-time Transport Protocol (RTP) in AAL5
	- **–** Switched AAL1 switched virtual circuits (SVC)
	- **–** Switched AAL2 SVC
	- **–** Switched AAL2 PVC
	- **–** AAL2 trunking
	- **–** VoIP and Switched ATM AAL1 SVC
- **•** High-density aggregation, providing the following:
	- **–** 8 T1/E1s of PCM voice
	- **–** 192 T1 or 248 E1 DS0s per VISM-PR card
	- **–** 4608 T1 or 5952 E1 DS0s per chassis shelf
	- **–** 13824 T1 or 17856 E1 DS0s per rack (3 MGX 8000 series switch chassis per rack)

See [Chapter 2, "Overview of the VISM and VISM-PR Cards"](#page-94-0) for information about installing and using VISM and VISM-PR cards in your MGX 8000 series switch chassis.

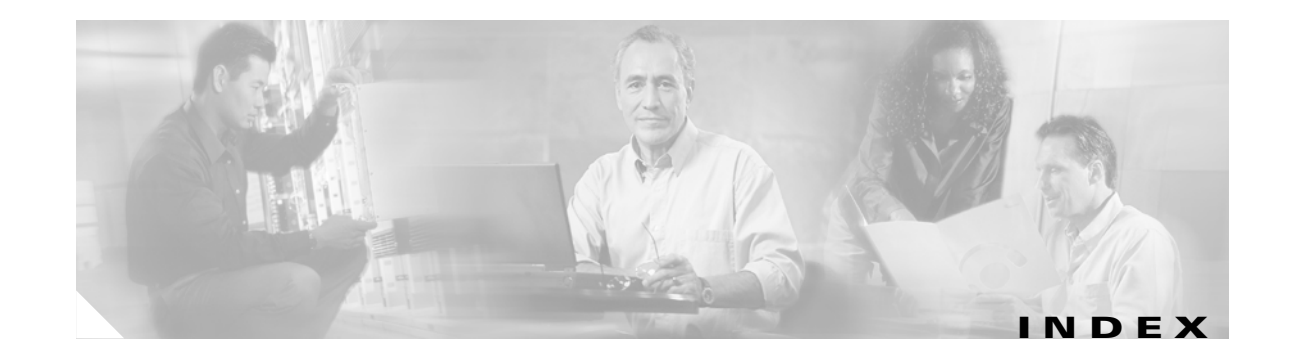

#### **Symbols**

? command **[7-64](#page-305-0)**

#### **A**

AAL1 switching initial command sequence **[6-7](#page-154-0)** AAL2 trunking initial command sequence **[6-7](#page-154-1)** overview **[4-3](#page-124-0)** addannpermanent command **[7-65](#page-306-0)** addcasvar command **[7-67](#page-308-0)** addccs command **[6-27,](#page-174-0) [7-69](#page-310-0)** addcid command **[6-50,](#page-197-0) [7-70](#page-311-0)** addcon command **[6-44,](#page-191-0) [7-74](#page-315-0)** addconloop command **[6-47,](#page-194-0) [7-77,](#page-318-0) [8-4](#page-891-0)** adddn command **[6-66,](#page-213-0) [7-78](#page-319-0)** adddnip command **[6-66,](#page-213-1) [7-80](#page-321-0)** adddualtonedet command **[7-81](#page-322-0)** addendpoint command **[6-44](#page-191-1)** addendpt command **[6-1,](#page-148-0) [6-22,](#page-169-0) [7-83](#page-324-0)** addendptloop command **[6-25,](#page-172-0) [7-85](#page-326-0)** addendpts command **[6-23,](#page-170-0) [7-86](#page-327-0)** addlapd command **[6-27,](#page-174-1) [7-89](#page-330-0)** addlapdtrunk command **[7-90](#page-331-0)** addln command **[7-92](#page-333-0)** addlnloop command **[6-17,](#page-164-0) [7-93,](#page-334-0) [8-4](#page-891-1)** addmgc command **[7-94](#page-335-0)** addmgcgrpentry command **[6-67,](#page-214-0) [7-95](#page-336-0)** addmgcgrpprotocol command **[6-68,](#page-215-0) [7-97](#page-338-0)** addport command **[6-10,](#page-157-0) [7-100](#page-341-0)** addrscprtn command **[6-10,](#page-157-1) [7-101](#page-342-0)**

addrtpcon command **[7-102](#page-343-0)** addrudptrunk command **[7-106](#page-347-0)** addses command **[6-74,](#page-221-0) [7-108](#page-349-0)** addsesgrp command **[6-73,](#page-220-0) [7-109](#page-350-0)** addsesset command **[6-73,](#page-220-1) [7-110](#page-351-0)** addtoneplan command **[7-111](#page-352-0)** addxgcppersistevt command **[6-71,](#page-218-0) [7-116](#page-357-0)** AIS suppression configure **[1-38 to](#page-81-0) [1-41](#page-84-0)** overview **[1-38](#page-81-1)** alarms **[8-5](#page-892-0)** E1 **[8-5](#page-892-1)** supressing configure **[1-38 to](#page-81-0) [1-41](#page-84-0)** overview **[1-38](#page-81-1)** T1 **[8-5](#page-892-1)** alarm suppression *See AIS suppression* **[1-38](#page-81-1)** application AAL2 trunking **[4-3](#page-124-1)** multiservice access **[4-3](#page-124-2)** tandem switch offload **[4-1](#page-122-0)** attributes command log file **[6-2](#page-149-0)**

#### **B**

back cards E1 **[2-3](#page-96-0)** T1 **[2-3](#page-96-1)** built-in tone plans wireless **[1-21](#page-64-0)** bulk distribution **[2-8](#page-101-0)**

Г

busy tone defaults **[1-17](#page-60-0)** bye command **[6-5](#page-152-0)**

#### **C**

cabling E1 **[3-6](#page-113-0)** RJ-48 **[3-5](#page-112-0)** [CAC](#page-144-0) call progress tones configuring dual tones **[1-18 to](#page-61-0) [1-19](#page-62-0)** sequential tones **[1-20](#page-63-0)** defaults busy tone **[1-17](#page-60-0)** congestion tone **[1-17](#page-60-1)** dual tones **[1-16](#page-59-0)** ringback tone **[1-16](#page-59-1)** special information tone **[1-18](#page-61-1)** special ringback tone **[1-17](#page-60-2)** overview **[1-15](#page-58-0)** supported tones (table) **[1-15](#page-58-1)** CAS idle code configure (E1 cards) **[1-44 to](#page-87-0) [1-49](#page-92-0)** cc command **[6-5,](#page-152-1) [7-118](#page-359-0)** channel associated signaling *See CAS* **[1-44,](#page-87-0) [1-49](#page-92-0)** chkflash command **[7-119](#page-360-0)** clralmcnt command **[7-121](#page-362-0)** clralmcnts command **[7-122](#page-363-0)** clralm command **[6-1,](#page-148-1) [7-120](#page-361-0)** clralms command **[7-123](#page-364-0)** clrcacfailcntrs command **[7-124](#page-365-0)** clrccscnt command **[7-125](#page-366-0)** clrccscnts command **[7-126](#page-367-0)** clrmngcidcnt command **[7-127](#page-368-0)** clrrtpcnt command **[7-128](#page-369-0)**

clrsarcnt command **[7-130](#page-371-0)** clrsarcnts command **[7-131](#page-372-0)** clrsarmsgcnt command **[7-132](#page-373-0)** clrscrn command **[7-133](#page-374-0)** clrslipcnt command **[7-134](#page-375-0)** clrtaskinfo command **[7-135](#page-376-0)** cnfaal2subcellmuxing command **[6-54,](#page-201-0) [7-136](#page-377-0)** cnfaal2timerparams command **[6-63,](#page-210-0) [7-137](#page-378-0)** cnfaal2transparams command **[6-63,](#page-210-1) [7-138](#page-379-0)** cnfadapgain command **[7-139](#page-380-0)** cnfaggsvcbw command **[7-140](#page-381-0)** cnfaissuppression command **[7-141](#page-382-0)** cnfalmcnt command **[7-144](#page-385-0)** cnfalm command **[6-16,](#page-163-0) [7-142](#page-383-0)** cnfannagetime command **[7-147](#page-388-0)** cnfanndn command **[7-149](#page-390-0)** cnfannpathprefix command **[7-151](#page-392-0)** cnfannprefcodec command **[7-154](#page-395-0)** cnfannreqtimeout command **[7-156](#page-397-0)** cnfbert command **[6-17,](#page-164-1) [8-4](#page-891-2)** cnfcac command **[7-158](#page-399-0)** cnfcacparams command **[6-12,](#page-159-0) [7-159](#page-400-0)** cnfcalea command **[7-160](#page-401-0)** cnfcascode command **[6-17,](#page-164-2) [7-161](#page-402-0)** cnfcasdelaydialtime command **[7-163](#page-404-0)** cnfcasdialdelay command **[7-165](#page-406-0)** cnfcasendpt command **[7-167](#page-408-0)** cnfcasflashtime command **[7-169](#page-410-0)** cnfcasglareattrib command **[7-171](#page-412-0)** cnfcasglaretime command **[7-173](#page-414-0)** cnfcasguardtime command **[7-175](#page-416-0)** cnfcasoffhooktime command **[7-177](#page-418-0)** cnfcasonhooktime command **[7-179](#page-420-0)** cnfcaspackage command **[7-181](#page-422-0)** cnfcasparamsource command **[7-185](#page-426-0)** cnfcasstartdialtime command **[7-187](#page-428-0)** cnfcasvar command **[7-189](#page-430-0)** cnfcaswinktime command **[7-190](#page-431-0)** cnfcasxgcp command **[7-192](#page-433-0)**

cnfclksrc command **[6-19 to](#page-166-0) [A-5](#page-902-0)** cnfco1timer command **[7-193](#page-434-0)** cnfco2timer command **[7-194](#page-435-0)** cnfco4timer command **[6-73,](#page-220-2) [7-195](#page-436-0)** cnfcodecjtrdelay command **[7-196](#page-437-0)** cnfcodecneg command **[7-198](#page-439-0)** cnfcodecparams command **[7-199](#page-440-0)** cnfcodectmpl command **[6-10,](#page-157-2) [7-201](#page-442-0)** cnfcodedecparams command **[6-54](#page-201-1)** cnfcompsize command **[7-204](#page-445-0)** cnfcompvad command **[7-205](#page-446-0)** cnfconcac command **[7-208](#page-449-0)** cnfconcacparams command **[6-12,](#page-159-1) [7-209](#page-450-0)** cnfcon command **[6-46,](#page-193-0) [7-206](#page-447-0)** cnfconprotect command **[6-48,](#page-195-0) [7-210](#page-451-0)** cnfconvbdpol command **[6-42,](#page-189-0) [7-211](#page-452-0)** cnfconvcci command **[6-55,](#page-202-0) [7-212](#page-453-0)** cnfdeftos command **[6-48,](#page-195-1) [7-214](#page-455-0)** cnfdisctimers command **[7-215](#page-456-0)** cnfdn command **[7-216](#page-457-0)** cnfdnssrvr command **[7-218](#page-459-0)** cnfds0execdiag command **[7-219](#page-460-0)** cnfds0gain command **[7-220](#page-461-0)** cnfds0localcas command **[7-221](#page-462-0)** cnfds0loop command **[6-26,](#page-173-0) [7-222](#page-463-0)** cnfds0musicthreshold command **[7-223](#page-464-0)** cnfds0sidpacket command **[7-224](#page-465-0)** cnfdspheartbeattimer command **[7-225](#page-466-0)** cnfdynamicpayload command **[7-226](#page-467-0)** cnfecanenable command **[6-41,](#page-188-0) [7-227](#page-468-0)** cnfecanrec command **[6-41,](#page-188-1) [7-228](#page-469-0)** cnfecantail command **[6-41,](#page-188-2) [7-229,](#page-470-0) [8-9](#page-896-0)** cnfendptcadence command **[7-230](#page-471-0)** cnfendptdnsend command **[7-232](#page-473-0)** cnferl command **[6-42,](#page-189-1) [7-233](#page-474-0)** cnfexecdiag command **[7-234](#page-475-0)** cnfgain command **[7-235](#page-476-0)** cnfgwis command **[6-13,](#page-160-0) [7-236](#page-477-0)** cnfgwoos command **[6-13,](#page-160-1) [7-237](#page-478-0)**

cnfjtrinitdelay command **[6-43,](#page-190-0) [7-238](#page-479-0)** cnfjtrmode command **[6-43,](#page-190-1) [7-240](#page-481-0)** cnflapdretrans command **[7-241](#page-482-0)** cnflapdtimer command **[7-242](#page-483-0)** cnflapdtrunkpvc command **[7-243](#page-484-0)** cnflapdtype command **[7-245](#page-486-0)** cnflapdwinsize command **[7-247](#page-488-0)** cnflinesabyte command **[7-248](#page-489-0)** cnfln command **[6-20,](#page-167-0) [7-249](#page-490-0)** cnflndigitorder command **[7-251](#page-492-0)** cnflnexecdiag command **[7-252](#page-493-0)** cnflngain command **[7-253](#page-494-0)** cnflnis command **[6-18,](#page-165-0) [7-254](#page-495-0)** cnflnmusicthreshold command **[7-255](#page-496-0)** cnflnoos command **[6-18,](#page-165-1) [7-256](#page-497-0)** cnflnringback command **[7-257](#page-498-0)** cnflnsidpacket command **[7-259](#page-500-0)** cnflnsig command **[7-260](#page-501-0)** cnflntoneplan command **[7-261](#page-502-0)** cnflntonetimeout command **[7-263](#page-504-0)** cnflntrunkcond command **[6-17,](#page-164-3) [7-265](#page-506-0)** cnflongdurationtimer command **[7-267](#page-508-0)** cnfmgcgrpentry command **[7-269](#page-510-0)** cnfmgcgrpparam command **[6-67,](#page-214-1) [7-270](#page-511-0)** cnfmgcgrpprotocol command **[7-272](#page-513-0)** cnfmidcalltimers command **[7-274](#page-515-0)** cnfmusicthreshold command **[7-275](#page-516-0)** cnfnwcot command **[7-276](#page-517-0)** cnfoamloopcnt command **[7-277](#page-518-0)** cnfoamparams command **[7-278,](#page-519-0) [7-309](#page-550-0)** cnfplayouttimestamp command **[7-279](#page-520-0)** cnfpncon command **[7-280](#page-521-0)** cnfprofelemvbd command **[6-61](#page-208-0)** cnfprofelemvoice command **[6-54,](#page-201-2) [6-59,](#page-206-0) [7-283](#page-524-0)** cnfprofneg command **[6-62,](#page-209-0) [7-285](#page-526-0)** cnfprofparams command **[6-58,](#page-205-0) [7-286](#page-527-0)** cnfrsvp command **[7-288](#page-529-0)** cnfrsvprefreshmiss command **[7-289](#page-530-0)** cnfrtcprepint com[mand](#page-433-0) **[7-290](#page-531-0)**

cnfrtpcon command **[7-291](#page-532-0)** cnfrtprxtimer command **[7-294](#page-535-0)** cnfrudptrunkrmtip command **[7-295](#page-536-0)** cnfseqtonedet command **[7-297](#page-538-0)** cnfsesack command **[6-74,](#page-221-1) [7-299](#page-540-0)** cnfsesmaxreset command **[6-75,](#page-222-0) [7-300](#page-541-0)** cnfsesmaxseg command **[6-75,](#page-222-1) [7-301](#page-542-0)** cnfsesmaxwindow command **[6-75](#page-222-2)** cnfsesnullsegtmout command **[6-75,](#page-222-3) [7-303](#page-544-0)** cnfsesoutofseq command **[6-75,](#page-222-4) [7-304](#page-545-0)** cnfsesport command **[6-76,](#page-223-0) [7-305](#page-546-0)** cnfsesretrans command **[6-76,](#page-223-1) [7-306](#page-547-0)** cnfsesstatetmout command **[6-76,](#page-223-2) [7-307](#page-548-0)** cnfsessyncatmps command **[6-76,](#page-223-3) [7-308](#page-549-0)** cnfsrcppeer command **[6-72,](#page-219-0) [7-310](#page-551-0)** cnfsrcppeergrpparam command **[6-72,](#page-219-1) [7-311](#page-552-0)** cnfsrcpretry command **[6-72,](#page-219-2) [7-312](#page-553-0)** cnfsvcaal2cid command **[7-313](#page-554-0)** cnfsvcqosparam command **[7-314](#page-555-0)** cnfsvctrfscalingfactor command **[7-315](#page-556-0)** cnft38fxlco command **[7-316](#page-557-0)** cnft38nsetimeout command **[7-318](#page-559-0)** cnft38params command **[7-319](#page-560-0)** cnftftpdn command **[6-65,](#page-212-0) [7-322](#page-563-0)** cnftranscotmode command **[7-323](#page-564-0)** cnftrfaggclip command **[7-324](#page-565-0)** cnfvbdcodec command **[7-325](#page-566-0)** cnfvbdmarconi command **[7-327](#page-568-0)** cnfvbdpol command **[6-13,](#page-160-2) [7-328](#page-569-0)** cnfvismdn command **[6-65,](#page-212-1) [7-329](#page-570-0)** cnfvismip command **[6-65,](#page-212-2) [7-330](#page-571-0)** cnfvismmode command **[6-9,](#page-156-0) [7-331](#page-572-0)** cnfvoiptimerparam command **[7-332](#page-573-0)** cnfvoiptransparams command **[6-49,](#page-196-0) [7-333](#page-574-0)** cnfxesmaxwindow command **[7-302](#page-543-0)** cnfxgcinteropsdpost command **[7-336](#page-577-0)** cnfxgcpbt command **[6-70,](#page-217-0) [7-335](#page-576-0)** cnfxgcpmwd command **[6-70,](#page-217-1) [7-337](#page-578-0)** cnfxgcppeer command **[6-69,](#page-216-0) [7-338](#page-579-0)**

cnfxgcpretry command **[6-70,](#page-217-2) [7-339](#page-580-0)** cnprofelemvbd command **[7-281](#page-522-0)** command log file attributes **[6-2](#page-149-1)** configuring AAL2 profiles **[6-58](#page-205-1)** ATM network side **[6-43](#page-190-2)** bearer processing **[6-38](#page-185-0)** call agent interface **[6-63](#page-210-2)** CAS signaling **[6-31](#page-178-0)** CCS signaling **[6-27](#page-174-2)** clocking **[A-1](#page-898-0)** codecs **[6-40](#page-187-0)** domain names and IP addresses **[6-65](#page-212-3)** DS0 channels **[6-22](#page-169-1)** echo cancellation **[6-41](#page-188-3)** PRI backhaul sessions **[6-73](#page-220-3)** PVCs **[6-44](#page-191-2)** T1 and E1 lines **[6-14](#page-161-0)** VISM clocking **[6-18](#page-165-2)** congestion tone defaults **[1-17](#page-60-1)** connecting cables **[3-5](#page-112-1)** connection admission control *[See](#page-144-0)* CAC connectors, RJ-48 **[3-5](#page-112-0)** counters specification **[B-2](#page-905-0)**

#### **D**

delannalldynamic command **[7-340](#page-581-0)** delanndynamic command **[7-342](#page-583-0)** delannpermanent command **[7-344](#page-585-0)** delcasvar command **[7-346](#page-587-0)** delccs command **[7-347](#page-588-0)** delcid command **[7-348](#page-589-0)** delcon command **[7-349](#page-590-0)** delconloop command **[6-47,](#page-194-1) [7-350](#page-591-0)** deldn command **[7-351](#page-592-0)** deldnip command **[7-352](#page-593-0)**

deldualtonedet command **[7-353](#page-594-0)** delendpt command **[7-354](#page-595-0)** delendptloop command **[7-356](#page-597-0)** delendpts command **[7-357](#page-598-0)** dellapd command **[7-359](#page-600-0)** dellapdtrunk command **[7-360](#page-601-0)** delln command **[7-362](#page-603-0)** dellnloop command **[6-17,](#page-164-4) [7-363,](#page-604-0) [8-4](#page-891-3)** dellntoneplan command **[7-364](#page-605-0)** delmgc command **[7-365](#page-606-0)** delmgcgrpentry command **[7-366](#page-607-0)** delmgcgrpprotocol command **[7-367](#page-608-0)** delport command **[7-369](#page-610-0)** delrscprtn command **[7-370](#page-611-0)** delrtpcon command **[7-371](#page-612-0)** delrudptrunk command **[7-373](#page-614-0)** delses command **[7-375](#page-616-0)** delsesgrp command **[7-376](#page-617-0)** delsesset command **[7-377](#page-618-0)** deltoneplan command **[7-378](#page-619-0)** delxgcpcon command **[7-380](#page-621-0)** delxgcppersistevt command **[7-381](#page-622-0)** diagnostics DSP enable **[1-32 to](#page-75-0) [1-33](#page-76-0)** heartbeat timer **[1-34](#page-77-0)** overview **[1-31](#page-74-0)** dncon command **[7-382](#page-623-0) DSP** diagnostics enabling **[1-32 to](#page-75-0) [1-33](#page-76-0)** heartbeat timer **[1-34](#page-77-0)** overview **[1-31](#page-74-0)** dspaal2params command **[7-383](#page-624-0)** dspaal2profile command **[7-384](#page-625-0)** dspaggsvcbw command **[7-385](#page-626-0)** dspaissuppression command **[7-386](#page-627-0)** dspalmcnf command **[7-388](#page-629-0)**

dspalm command **[7-387](#page-628-0)** dspalms command **[7-392](#page-633-0)** dspannagetime command **[7-393](#page-634-0)** dspanncache command **[7-395](#page-636-0)** dspanncontrols command **[7-397](#page-638-0)** dspanndn command **[7-399](#page-640-0)** dspannpathprefix command **[7-401](#page-642-0)** dspannpermanents command **[7-403](#page-644-0)** dspannprefcodec command **[7-405](#page-646-0)** dspannreqtimeout command **[7-407](#page-648-0)** dspavgsvctimes command **[7-409](#page-650-0)** dspcacfailcntrs command **[7-411](#page-652-0)** dspcalea command **[7-412](#page-653-0)** dspcarddsp command **[7-413](#page-654-0)** dspcasendpts command **[7-414](#page-655-0)** dspcasglareattrib command **[7-415](#page-656-0)** dspcaspackage command **[7-417](#page-658-0)** dspcasparamsource command **[7-419](#page-660-0)** dspcastimers command **[7-421](#page-662-0)** dspcasvar command **[7-423](#page-664-0)** dspcasvarendpts command **[7-424](#page-665-0)** dspcasvars command **[7-425](#page-666-0)** dspcasxgcps command **[7-426](#page-667-0)** dspccschans command **[7-428](#page-669-0)** dspccscnt command **[7-429](#page-670-0)** dspccs command **[7-427](#page-668-0)** dspcctimes **[7-430](#page-671-0)** dspcd command **[7-432,](#page-673-0) [8-7,](#page-894-0) [8-8](#page-895-0)** dspcds command **[6-4,](#page-151-0) [7-433,](#page-674-0) [8-6 to](#page-893-0) [8-9](#page-896-1)** dspcid command **[7-434](#page-675-0)** dspcids command **[7-435](#page-676-0)** dspco1timer command **[7-436](#page-677-0)** dspco2timer command **[7-437](#page-678-0)** dspco4timer command **[7-438](#page-679-0)** dspcodecjtrdelays command **[7-439](#page-680-0)** dspcodecneg command **[7-440](#page-681-0)** dspcodecparams command **[7-441](#page-682-0)** dspcodectmpls command **[7-442](#page-683-0)** dspconcac co[mmand](#page-593-0) **[7-445](#page-686-0)**

**Cisco Voice Interworking Services (VISM) Configuration Guide and Command Reference**

dspalmcnt command **[7-390](#page-631-0)**

dspconcnt command **[7-446](#page-687-0)** dspcon command **[7-443](#page-684-0)** dspcons command **[7-448](#page-689-0)** dspconvbdpol command **[7-449](#page-690-0)** dspdiags command **[7-450](#page-691-0)** dspdisctimers command **[7-451](#page-692-0)** dspdnallips command **[7-452](#page-693-0)** dspdn command **[7-454](#page-695-0)** dspdnips command **[7-453](#page-694-0)** dspdnssrvr command **[7-455](#page-696-0)** dspds0execdiag command **[7-456](#page-697-0)** dspds0gain command **[7-457](#page-698-0)** dspds0localcasstatus command **[7-458](#page-699-0)** dspds0musicthreshold command **[7-460](#page-701-0)** dspds0sidpacket command **[7-461](#page-702-0)** dspdualtonedet command **[7-462](#page-703-0)** dspdynamicpayload command **[7-463](#page-704-0)** dspendpt command **[7-464](#page-705-0)** dspendptdnsend command **[7-466](#page-707-0)** dspendpts command **[7-467](#page-708-0)** dspexecdiag command **[7-468](#page-709-0)** dspfaxmodemtrace command **[7-470](#page-711-0)** dspgain command **[7-471](#page-712-0)** dspgwstate command **[7-472](#page-713-0)** dspheartbeattimer command **[7-473](#page-714-0)** dsplapd command **[7-474](#page-715-0)** dsplapds command **[7-476](#page-717-0)** dsplapdstat command **[7-477](#page-718-0)** dsplapdtrunkpvc command **[7-478](#page-719-0)** dsplapdtrunks command **[7-480](#page-721-0)** dsplinecasbits command **[7-482](#page-723-0)** dsplinesabyte command **[7-484](#page-725-0)** dsplncids command **[7-486](#page-727-0)** dspln command **[7-485](#page-726-0)** dsplndigitorder command **[7-487](#page-728-0)** dsplndsp command **[7-488](#page-729-0)** dsplndsx0s command **[7-489](#page-730-0)** dsplnendptstatus command **[7-491](#page-732-0)** dsplnexecdiag command **[7-492](#page-733-0)**

dsplngain command **[7-493](#page-734-0)** dsplnmusicthreshold command **[7-494](#page-735-0)** dsplnringback command **[7-495](#page-736-0)** dsplns command **[7-497](#page-738-0)** dsplnsidpacket command **[7-498](#page-739-0)** dsplnstate command **[7-499](#page-740-0)** dsplntoneplan command **[7-500](#page-741-0)** dsplntonetimeout command **[7-502](#page-743-0)** dsplongdurationtimer **[7-504](#page-745-0)** dsploops command **[7-505](#page-746-0)** dspmaxmgcs command **[7-507](#page-748-0)** dspmgc command **[7-508](#page-749-0)** dspmgcgrpparams command **[7-509](#page-750-0)** dspmgcgrpprotocols command **[7-510](#page-751-0)** dspmgcgrps command **[7-511](#page-752-0)** dspmgcs command **[7-512](#page-753-0)** dspmgprotocols command **[7-513](#page-754-0)** dspmidcalltimers command **[7-514](#page-755-0)** dspmngcidcnt command **[7-515](#page-756-0)** dspmonecanendpt command **[7-517](#page-758-0)** dspmusicthreshold command **[7-519](#page-760-0)** dspnwcot command **[7-520](#page-761-0)** dspoamloopcnt command **[7-521](#page-762-0)** dspoamparams command **[7-522](#page-763-0)** dspport command **[7-523](#page-764-0)** dspprofparams command **[7-524](#page-765-0)** dsprscprtn command **[7-526](#page-767-0)** dsprsvpif command **[7-527](#page-768-0)** dsprsvpreq command **[7-528](#page-769-0)** dsprsvpreqs command **[7-530](#page-771-0)** dsprsvpresv command **[7-531](#page-772-0)** dsprsvpresvs command **[7-533](#page-774-0)** dsprsvpsender command **[7-534](#page-775-0)** dsprsvpsenders command **[7-536](#page-777-0)** dsprtpcnt command **[7-537](#page-778-0)** dsprtpcon command **[7-539](#page-780-0)** dsprtpconnstat command **[7-541](#page-782-0)** dsprtpcons command **[7-543](#page-784-0)** dsprudptrunk command **[7-545](#page-686-0)**

dsprudptrunks command **[7-547](#page-788-0)** dspsarcnt command **[7-549](#page-790-0)** dspsarcnts command **[7-550](#page-791-0)** dspsarmsgcnt command **[7-551](#page-792-0)** dspseqtonedet command **[7-552](#page-793-0)** dspses command **[7-553](#page-794-0)** dspsesgrp command **[7-554](#page-795-0)** dspsesgrps command **[7-555](#page-796-0)** dspsess command **[7-556](#page-797-0)** dspsesset command **[7-557](#page-798-0)** dspsesstat command **[7-558](#page-799-0)** dspsidpacket command **[7-559](#page-800-0)** dspslipcnt command **[7-561](#page-802-0)** dspsmcnf command **[8-6](#page-893-1)** dspsrcpcnt command **[7-562](#page-803-0)** dspsrcpcnts command **[7-563](#page-804-0)** dspsrcppeer command **[7-564](#page-805-0)** dspsrcppeergrpparams command **[7-565](#page-806-0)** dspsrcppeers command **[7-566](#page-807-0)** dspsrcpport command **[7-567](#page-808-0)** dspsrcpretry command **[7-568](#page-809-0)** dspss0loop command **[7-459](#page-700-0)** dspsvcaal2cid command **[7-569](#page-810-0)** dspsvccallstruct command **[7-570](#page-811-0)** dspsvccalltable command **[7-572](#page-813-0)** dspsvccalltimers command **[7-574](#page-815-0)** dspsvccause command **[7-575](#page-816-0)** dspsvccnts command **[7-577](#page-818-0)** dspsvccons command **[7-579](#page-820-0)** dspsvcgw command **[7-580](#page-821-0)** dspsvcqosparam command **[7-581](#page-822-0)** dspsvctrfscalingfactor command **[7-582](#page-823-0)** dspt38fxlco command **[7-583](#page-824-0)** dspt38fxlcos command **[7-584](#page-825-0)** dspt38nsetimeout command **[7-585](#page-826-0)** dspt38nsetimeouts command **[7-586](#page-827-0)** dspt38params command **[7-587](#page-828-0)** dsptaskinfo command **[7-588](#page-829-0)** dsptonebuildplans command **[7-589](#page-830-0)**

dsptoneplan command **[7-591](#page-832-0)** dsptoneplans command **[7-593](#page-834-0)** dsptoneprovplans command **[7-595](#page-836-0)** dsptoneregionplans command **[7-597](#page-838-0)** dsptranscotmode command **[7-599](#page-840-0)** dspvbdcodec command **[7-600](#page-841-0)** dspvbdmarconi command **[7-601](#page-842-0)** dspvbdpol command **[7-602](#page-843-0)** dspvccis command **[7-603](#page-844-0)** dspvismdn command **[7-604](#page-845-0)** dspvismip command **[7-605](#page-846-0)** dspvismparam command **[6-9,](#page-156-1) [7-606](#page-847-0)** dspvoipparams command **[7-608](#page-849-0)** dspxgcpbt command **[7-609](#page-850-0)** dspxgcpcalls command **[7-610](#page-851-0)** dspxgcpcids command **[7-611](#page-852-0)** dspxgcpcnf command **[7-613](#page-854-0)** dspxgcpcnt command **[7-614](#page-855-0)** dspxgcpcnts command **[7-615](#page-856-0)** dspxgcpcon command **[7-616](#page-857-0)** dspxgcpcons command **[7-619](#page-860-0)** dspxgcpdefpkg command **[7-620](#page-861-0)** dspxgcpdetailcnt command **[7-621](#page-862-0)** dspxgcpdetailcnts command **[7-622](#page-863-0)** dspxgcpendpt command **[7-623](#page-864-0)** dspxgcpendptcons command **[7-625](#page-866-0)** dspxgcpendpts command **[7-627](#page-868-0)** dspxgcperrcnt command **[7-628](#page-869-0)** dspxgcpinterops command **[7-629](#page-870-0)** dspxgcplncons command **[7-630](#page-871-0)** dspxgcppeers command **[7-631](#page-872-0)** dspxgcppersistevts command **[7-632](#page-873-0)** dspxgcpport command **[7-633](#page-874-0)** dspxgcpretry command **[7-634](#page-875-0)** dual tones adding **[1-18](#page-61-2)** defaults **[1-16](#page-59-0)** deleting **[1-19](#page-62-1)**

#### **E**

E1 alarms **[8-5](#page-892-1)** exec diag enable **[1-32 to](#page-75-0) [1-33](#page-76-0)** overview **[1-31](#page-74-0)**

#### **F**

fax tone detection **[5-5](#page-130-0)**

#### **H**

Help command **[7-635](#page-876-0)**

#### **I**

in-service state **[5-17](#page-142-0)** installing back card **[3-4](#page-111-0)** front card **[3-4](#page-111-1)** overview **[3-2](#page-109-0)** IS state **[5-17](#page-142-1)**

### **L**

LED indicators **[8-1](#page-888-0)** line modules **[B-2](#page-905-1)** logging in **[6-3](#page-150-0)** logging out **[6-5](#page-152-2)** logout command **[6-5](#page-152-3)** loopback configurations **[8-4](#page-891-4)** paths **[8-4](#page-891-5)** lossless compression configuring **[1-3 to](#page-46-0) [1-15](#page-58-2)** overview **[1-2](#page-45-0)**

prerequisites **[1-2](#page-45-1)**

#### **M**

memShow command **[7-636](#page-877-0)** modem tone detection **[5-5](#page-130-1)** multiservice access application **[4-3](#page-124-3)**

#### **N**

nonrevertive clocking **[A-6](#page-903-1)**

### **O**

OOS state **[5-17](#page-142-2)** out-of-service state *[See](#page-142-3)* OOS

#### **P**

parameters DS0 **[6-38](#page-185-1)** T1and E1 lines **[6-18](#page-165-2)** physical layer E1 **[B-1](#page-904-2)** T1 **[B-1](#page-904-3)** pinglndsp command **[7-637](#page-878-0)** power applying **[3-7](#page-114-0)** protocols **TGCP** configure call agent **[1-34 to](#page-77-1) [1-36](#page-79-0)** configure timers **[1-37](#page-80-0)** overview **[1-34](#page-77-2)** PXM1E **[2-5,](#page-98-0) [2-9,](#page-102-0) [2-14,](#page-107-0) [3-2,](#page-109-1) [6-22,](#page-169-2) [6-84,](#page-231-0) [A-5](#page-902-1)** PXM45 **[2-5,](#page-98-1) [2-14,](#page-107-1) [3-2,](#page-109-2) [6-22,](#page-169-3) [6-84,](#page-231-1) [A-5](#page-902-2)**

### **R**

redundancy **[2-8](#page-101-1)** related documentation **[xxx](#page-29-0)** removing back cards **[3-7](#page-114-1)** front cards **[3-6](#page-113-1)** Restart In Progress *[See](#page-143-0)* RSIP revertive clocking **[A-6](#page-903-2)** ringback tone defaults **[1-16](#page-59-1)** rrtcon command **[7-638](#page-879-0)** RSIP **[5-18](#page-143-0)** RUDP links **[5-10](#page-135-0)**

### **S**

sequential tones changing **[1-20](#page-63-1)** service states endpoints **[5-17](#page-142-4)** session **[5-10](#page-135-1)** setfaxmodemtrace command **[7-639](#page-880-0)** snoop command **[8-5](#page-892-2)** special information tone defaults **[1-18](#page-61-1)** special ringback tone defaults **[1-17](#page-60-2)** svccntsreset command **[7-640](#page-881-0)** switched AAL2 PVC initial command sequence **[6-8](#page-155-0)** switched AAL2 SVC initial command sequence **[6-8](#page-155-1)**

#### **T**

T1

 $\mathbf{r}$ 

alarms **[8-5](#page-892-1)**

tandem switch offloading application **[4-1](#page-122-1) TGCP** configure call agent **[1-34 to](#page-77-1) [1-36](#page-79-0)** timers **[1-37](#page-80-0)** overview **[1-34](#page-77-2)** tone detection fax **[5-5](#page-130-2)** modem **[5-5](#page-130-3)** tone plans adding wireless **[1-26 to](#page-69-0) [1-31](#page-74-1)** built-in wireless **[1-21](#page-64-0)** defining wireless **[1-22 to](#page-65-0) [1-26](#page-69-1)** transmit direction **[3-5](#page-112-2)** Trunking Gateway Control Protocol *[See](#page-77-2)* TGCP tstcon command **[7-641](#page-882-0)** tstdelay command **[7-642](#page-883-0)**

#### **U**

upcon command **[7-643](#page-884-0)** upgrading VISM software **[3-7](#page-114-2)**

#### **V**

version command **[7-644](#page-885-0)** VISM-PR **[2-3,](#page-96-2) [6-11,](#page-158-0) [6-22,](#page-169-4) [A-5,](#page-902-3) [B-3](#page-906-1)** VoIP switching initial command sequence **[6-6](#page-153-0)** VoIP trunking initial command sequence **[6-7](#page-154-2)**

#### **W**

wireless tones

adding **[1-26 to](#page-69-0) [1-31](#page-74-1)** file definition **[1-22 to](#page-65-0) [1-26](#page-69-1)** overview **[1-21](#page-64-1)**

supported tones **[1-21](#page-64-0)**

**Cisco Voice Interworking Services (VISM) Configuration Guide and Command Reference**

П

 $\overline{\mathbf{I}}$